avrora-arm.ru +7 (495) 956-62-18

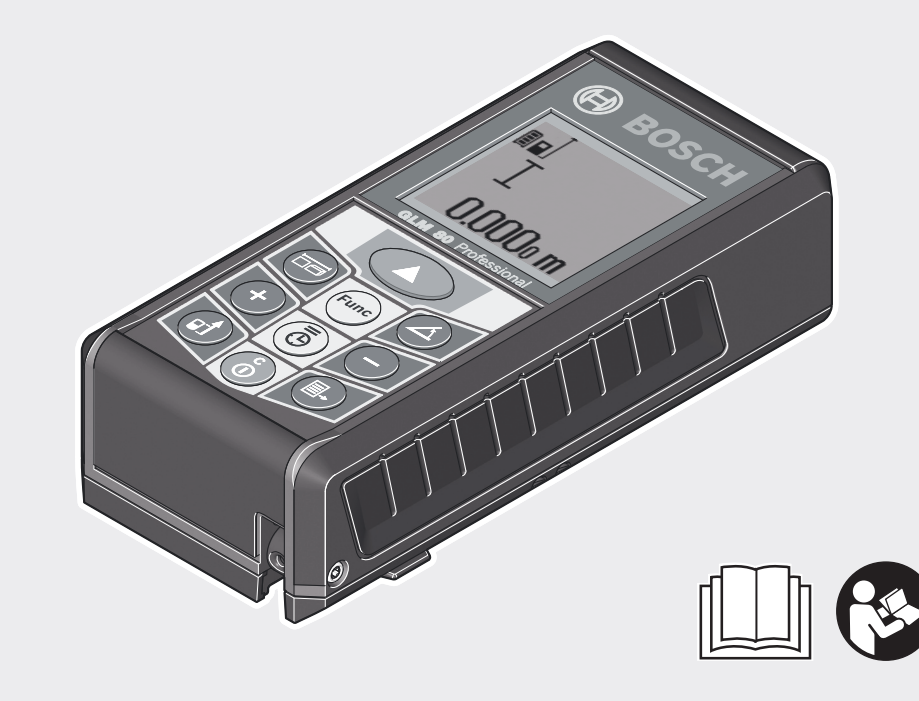

**tr** Orijinal işletme talimatı **pl** Instrukcja oryginalna **cs** Původní návod k používání **sk** Pôvodný návod na použitie **hu** Eredeti használati utasítás **ru** Оригинальное руководство по

эксплуатации **uk** Оригінальна інструкція з експлуатації **kk** Пайдалану нұсқаулығының түпнұсқасы **ro** Instrucțiuni originale

# **GLM** Professional

80 | 80+R 60

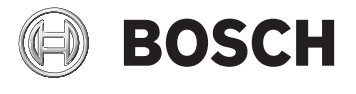

#### **de** Originalbetriebsanleitung

- **en** Original instructions
- **fr** Notice originale
- **es** Manual original
- **pt** Manual original
- **it** Istruzioni originali
- **nl** Oorspronkelijke gebruiksaanwijzing
- **da** Original brugsanvisning
- **sv** Bruksanvisning i original
- **no** Original driftsinstruks
- **fi** Alkuperäiset ohjeet
- **el** Πρωτότυπο οδηγιών χρήσης
- **bg** Оригинална инструкция
	- **mk** Оригинално упатство за работа
	- **sr** Originalno uputstvo za rad
	- **sl** Izvirna navodila
	- **hr** Originalne upute za rad
	- **et** Algupärane kasutusjuhend
	- **lv** Instrukcijas oriģinālvalodā
	- **lt** Originali instrukcija
	- دليل التشغيل األصلي **ar**
	- دفترچه راهنمای اصلی **fa**

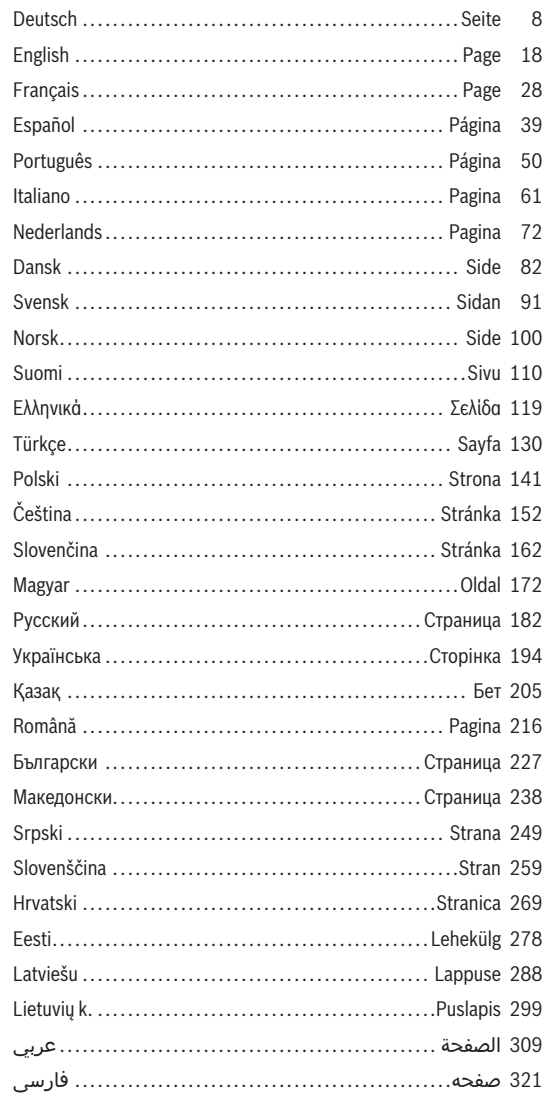

◈

 $|2|$ 

◉

۰

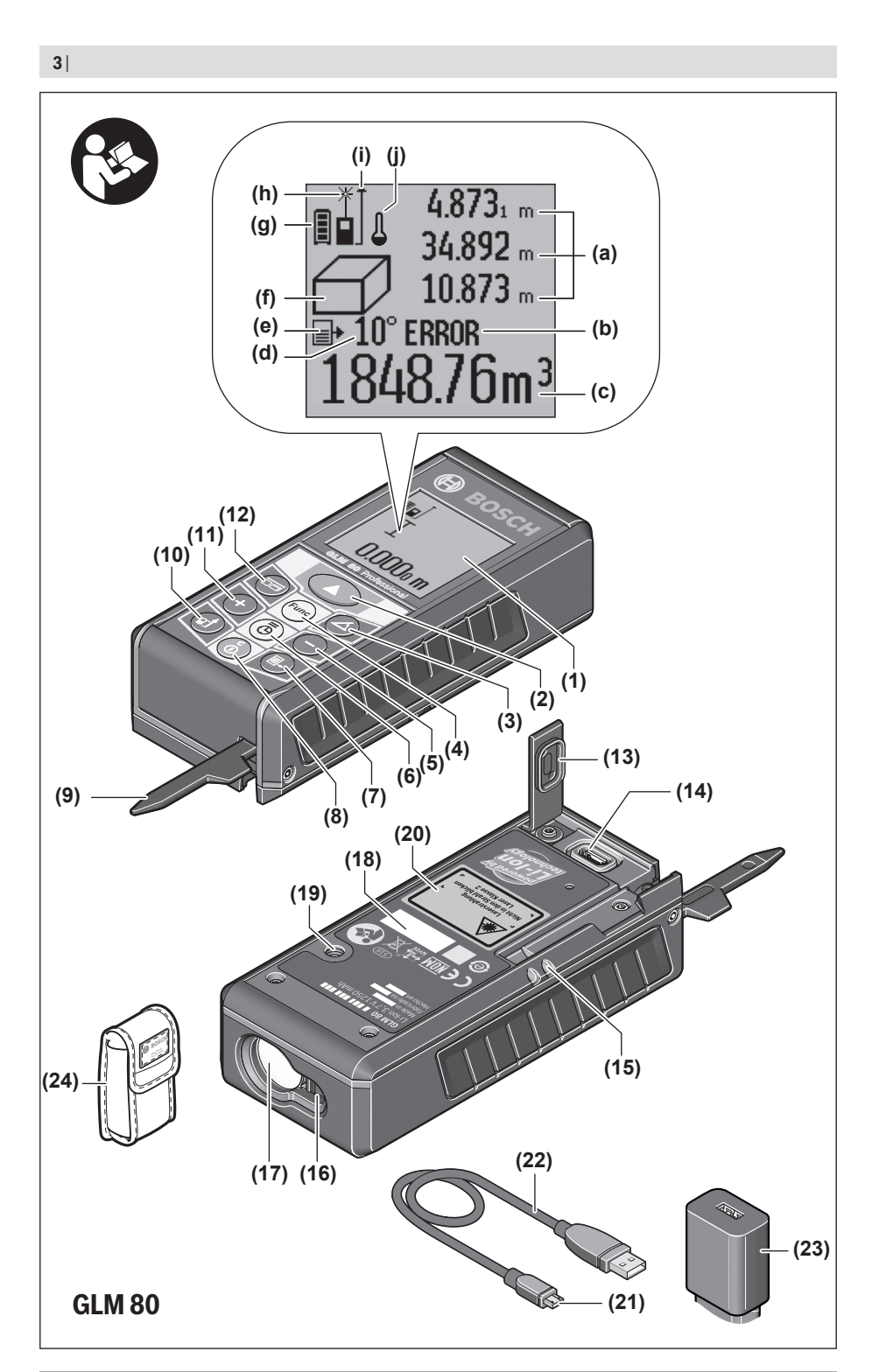

€

1 609 92A 55A | (05.08.2019) Bosch Power Tools

◉

 $\bigcirc$ 

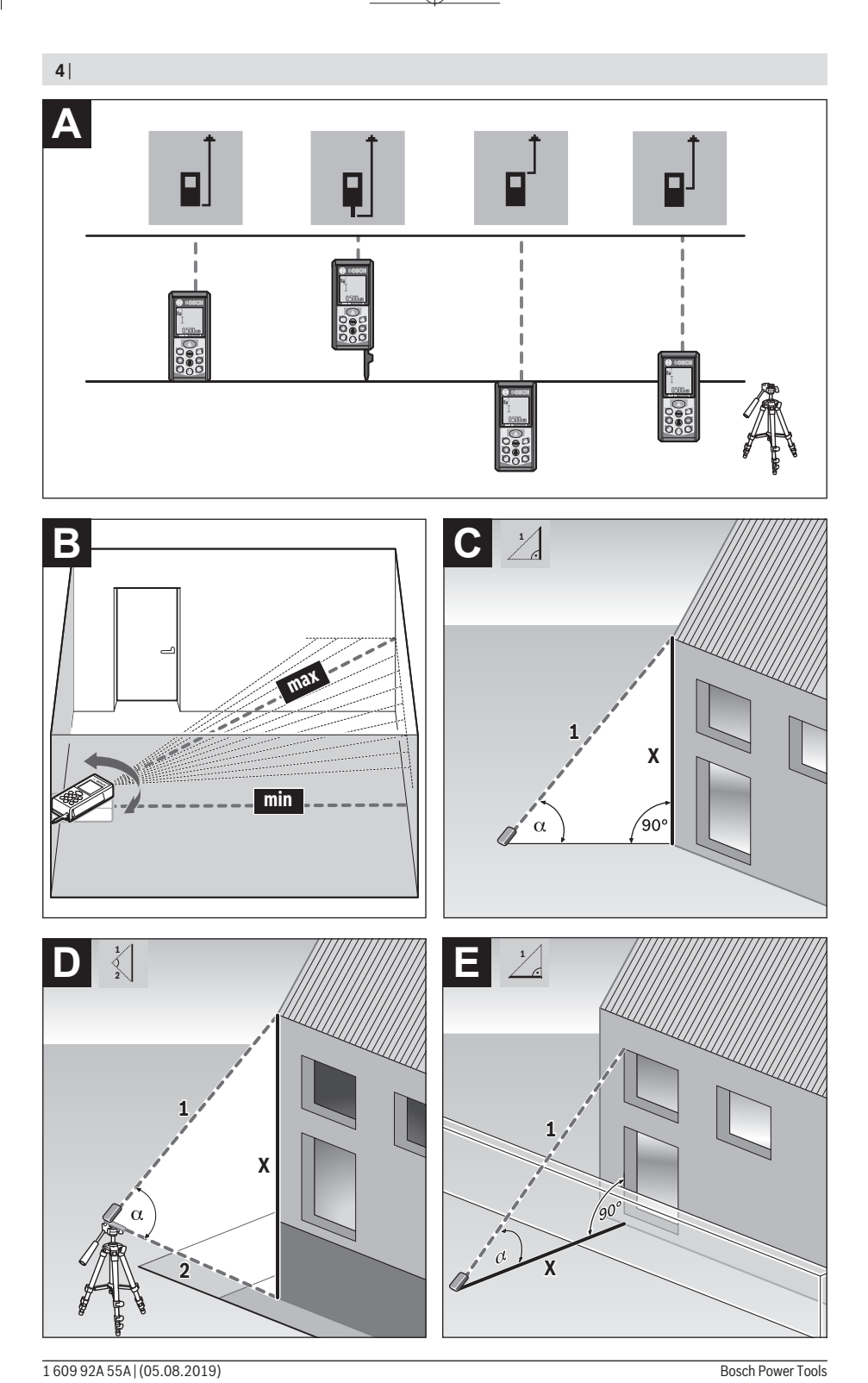

€

♦

◑

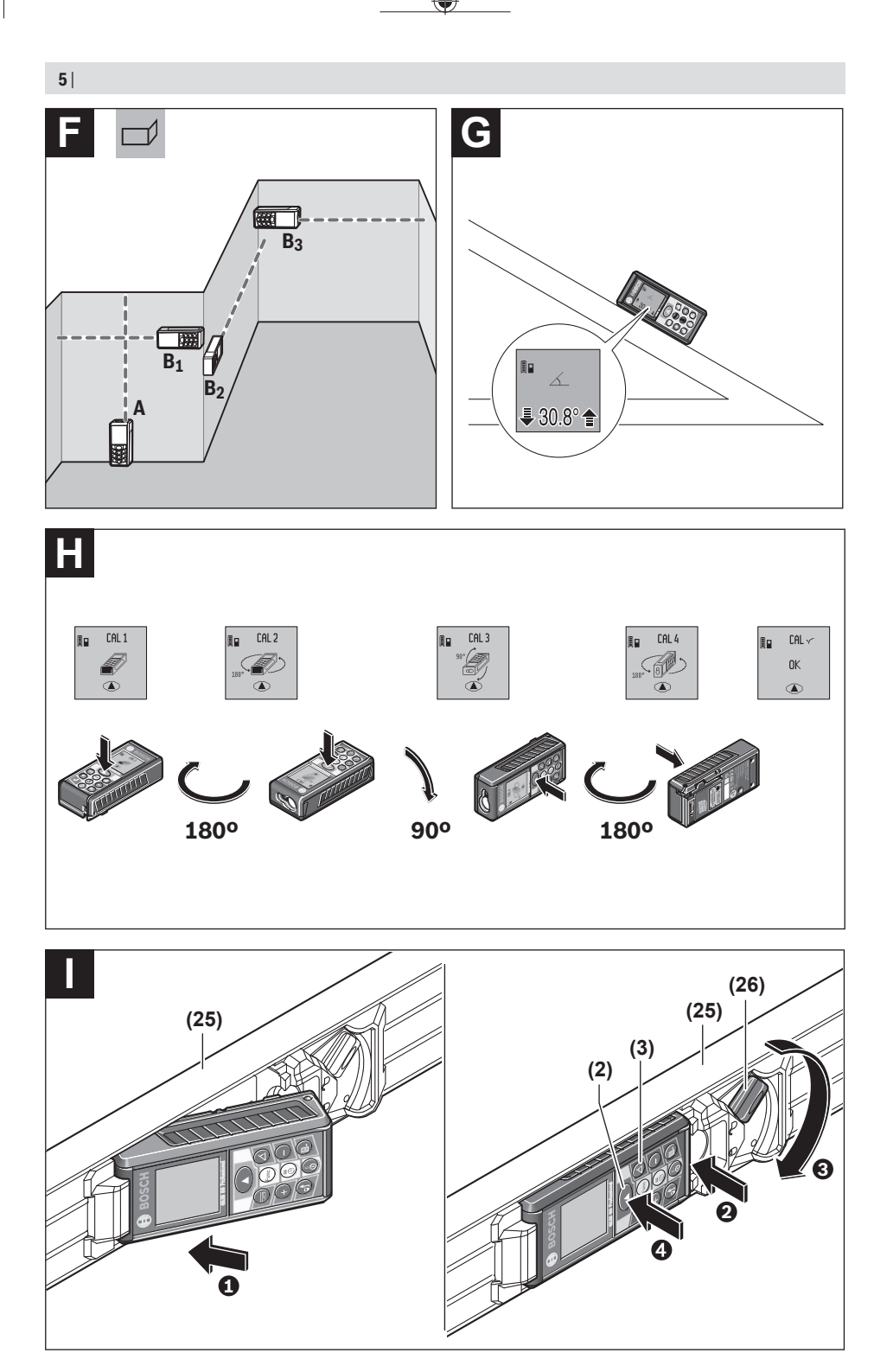

1 609 92A 55A | (05.08.2019) Bosch Power Tools

 $\bf \Phi$ 

◑

◈

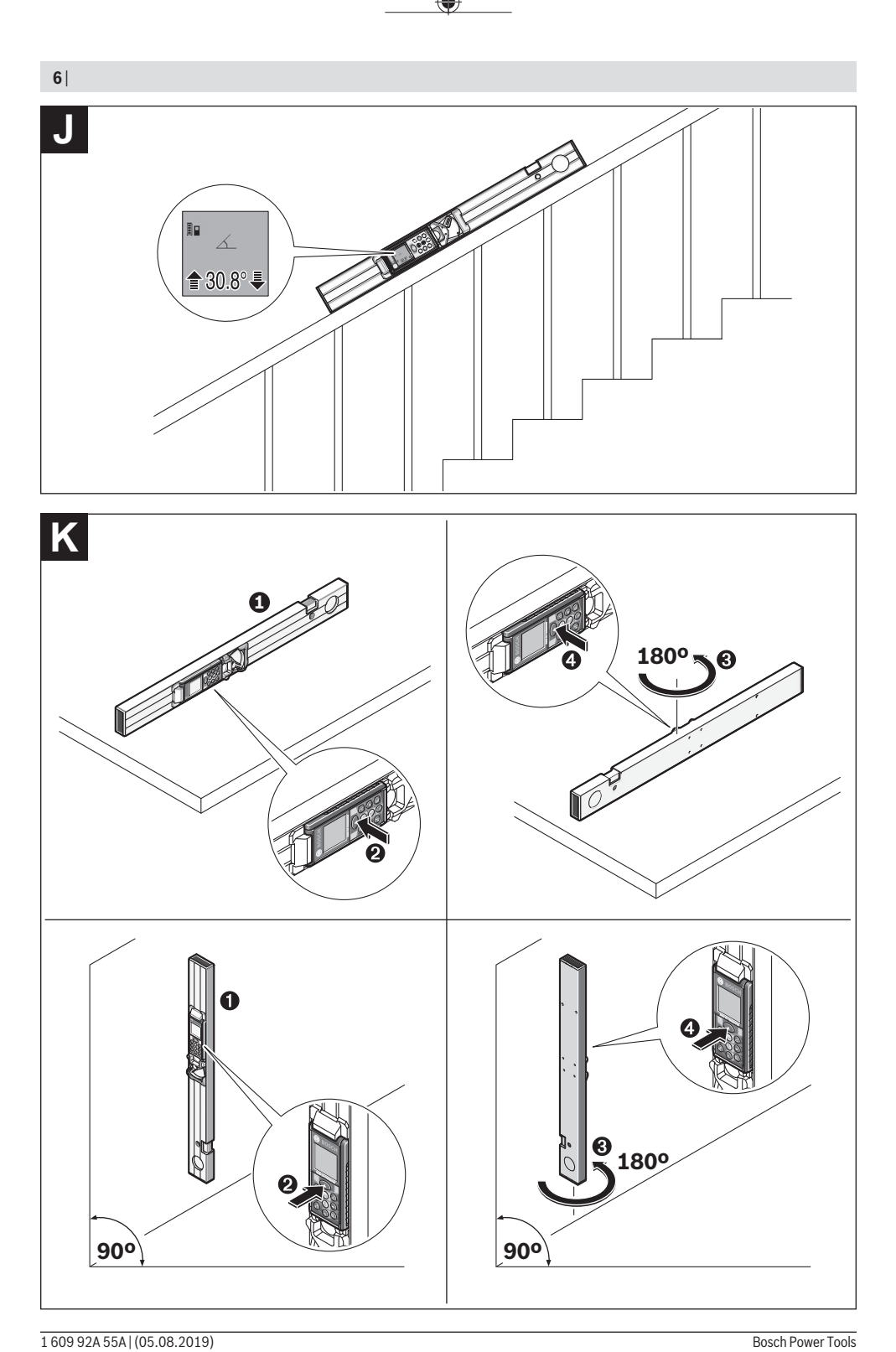

◉

۰

⊕

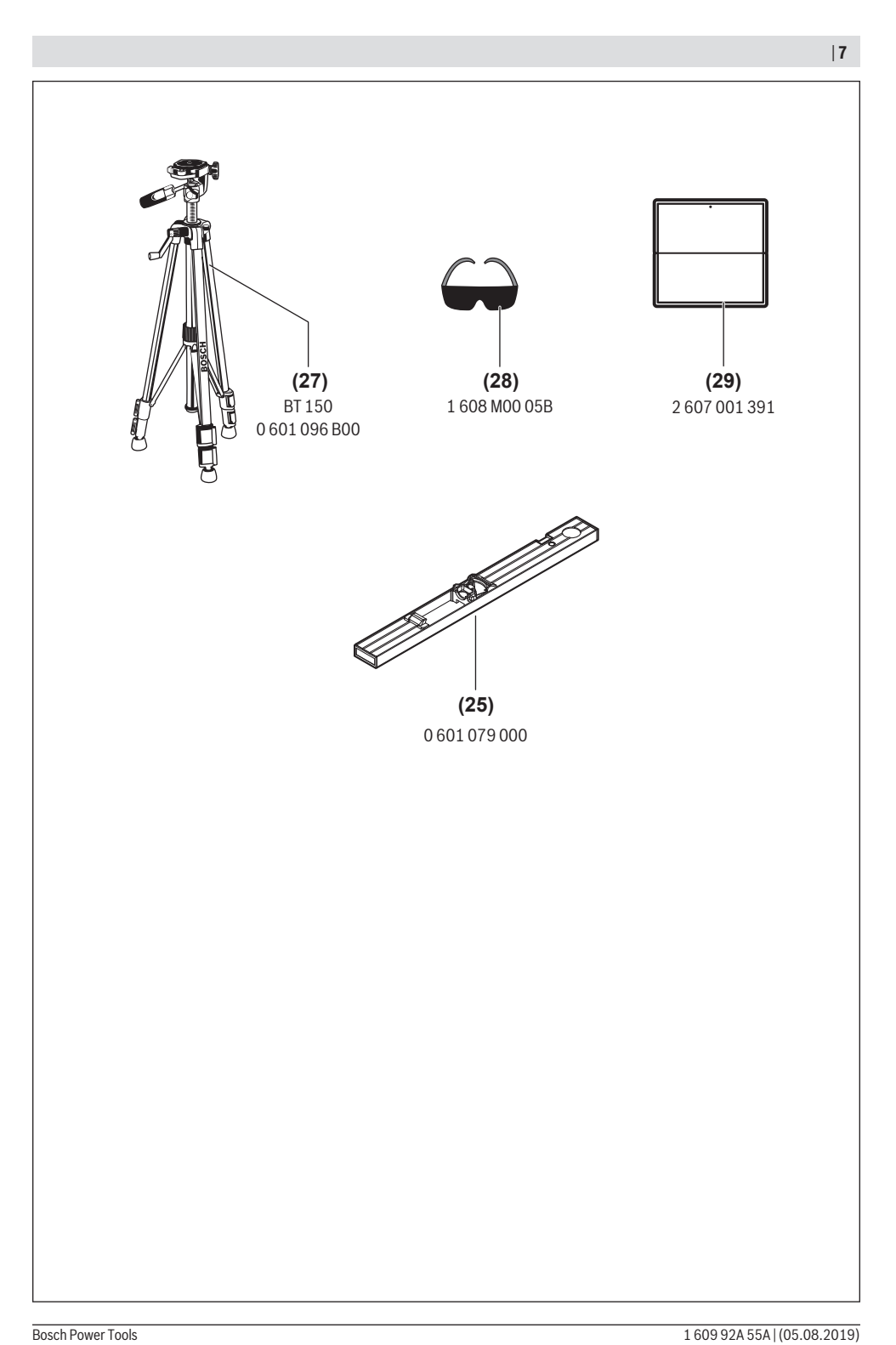

€

**8** | Deutsch

### <span id="page-7-0"></span>**Deutsch**

### **Sicherheitshinweise**

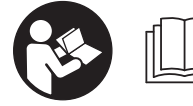

**Sämtliche Anweisungen sind zu lesen und zu beachten, um mit dem Messwerkzeug gefahrlos und sicher zu arbeiten. Wenn das**

**Messwerkzeug nicht entsprechend den vorliegenden Anweisungen verwendet wird, können die integrierten Schutzvorkehrungen im Messwerkzeug beeinträchtigt werden. Machen Sie Warnschilder am Messwerkzeug niemals unkenntlich. BEWAHREN SIE DIESE ANWEISUN-GEN GUT AUF UND GEBEN SIE SIE BEI WEITERGABE DES MESSWERKZEUGS MIT.**

▶ Vorsicht – wenn andere als die hier angegebenen Be**dienungs- oder Justiereinrichtungen benutzt oder andere Verfahrensweisen ausgeführt werden, kann dies zu gefährlicher Strahlungsexposition führen.**

**Das Messwerkzeug wird mit einem Warnschild ausgeliefert (in der Darstellung des Messwerkzeugs auf der Grafikseite mit Nummer(20) gekennzeichnet).**

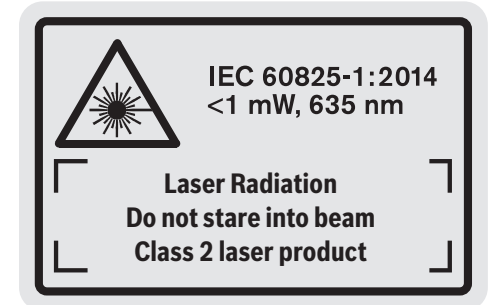

▶ Ist der Text des Warnschildes nicht in Ihrer Landes**sprache, dann überkleben Sie ihn vor der ersten Inbetriebnahme mit dem mitgelieferten Aufkleber in Ihrer Landessprache.**

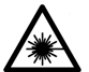

**Richten Sie den Laserstrahl nicht auf Personen oder Tiere und blicken Sie nicht selbst in den direkten oder reflektierten Laserstrahl.** Dadurch können Sie Personen blen-

den, Unfälle verursachen oder das Auge schädigen.

- **Falls Laserstrahlung ins Auge trifft, sind die Augen bewusst zu schließen und der Kopf sofort aus dem Strahl zu bewegen.**
- **EXECUTE:** Nehmen Sie keine Änderungen an der Lasereinrich**tung vor.**
- u **Verwenden Sie die Laser-Sichtbrille nicht als Schutzbrille.** Die Laser-Sichtbrille dient zum besseren Erkennen des Laserstrahls; sie schützt jedoch nicht vor der Laserstrahlung.
- ▶ Verwenden Sie die Laser-Sichtbrille nicht als Sonnen**brille oder im Straßenverkehr.** Die Laser-Sichtbrille bie-

tet keinen vollständigen UV-Schutz und vermindert die Farbwahrnehmung.

- $\blacktriangleright$  Lassen Sie das Messwerkzeug nur von qualifiziertem **Fachpersonal und nur mit Original-Ersatzteilen reparieren.** Damit wird sichergestellt, dass die Sicherheit des Messwerkzeuges erhalten bleibt.
- ► Lassen Sie Kinder das Laser-Messwerkzeug nicht un**beaufsichtigt benutzen.** Sie könnten unbeabsichtigt Personen blenden.
- ▶ Arbeiten Sie mit dem Messwerkzeug nicht in explosi**onsgefährdeter Umgebung, in der sich brennbare Flüssigkeiten, Gase oder Stäube befinden.** Im Messwerkzeug können Funken erzeugt werden, die den Staub oder die Dämpfe entzünden.

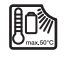

**Schützen Sie das Messwerkzeug vor Hitze, z. B. auch vor dauernder Sonneneinstrahlung, Feuer, Wasser und Feuchtigkeit.** Es besteht Explosionsgefahr.

**Benutzen Sie das Messwerkzeug nicht mit eingestecktem Micro-USB-Kabel.**

### **Sicherheitshinweise für Ladegeräte**

**Dieses Ladegerät ist nicht vorgesehen für die Benutzung durch Kinder und Personen mit eingeschränkten physischen, sensorischen oder geistigen Fähigkeiten oder mangelnder Erfahrung und Wissen. Dieses Ladegerät kann von Kindern ab 8 Jahren und Personen mit eingeschränkten physischen, sensorischen oder geistigen Fähigkeiten oder mangelnder Erfahrung und Wissen benutzt werden, wenn sie durch eine für ihre Sicherheit verantwortliche Person beaufsichtigt werden oder von dieser im sicheren Umgang mit dem Ladegerät eingewiesen worden sind und die damit verbundenen Gefahren verstehen.** Andernfalls besteht die Gefahr von Fehlbedienung und Verletzungen.

## **► Beaufsichtigen Sie Kinder bei Benutzung, Reinigung und Wartung.**

Damit wird sichergestellt, dass Kinder nicht mit dem Ladegerät spielen.

**Halten Sie das Ladegerät von Regen oder Nässe fern.** Das Eindringen von Wasser in ein Elektrogerät erhöht das Risiko eines elektrischen Schlages.

- $\blacktriangleright$  Laden Sie das Messwerkzeug nur mit dem mitgeliefer**ten Ladegerät.**
- u **Halten Sie das Ladegerät sauber.** Durch Verschmutzung besteht die Gefahr eines elektrischen Schlages.
- u **Überprüfen Sie vor jeder Benutzung Ladegerät, Kabel und Stecker. Benutzen Sie das Ladegerät nicht, sofern Sie Schäden feststellen. Öffnen Sie das Ladegerät nicht selbst und lassen Sie es nur von qualifiziertem Fachpersonal und nur mit Original-Ersatzteilen reparieren.** Beschädigte Ladegeräte, Kabel und Stecker erhöhen das Risiko eines elektrischen Schlages.
- **Betreiben Sie das Ladegerät nicht auf leicht brennbarem Untergrund (z.B. Papier, Textilien etc.) bzw. in brennbarer Umgebung.** Wegen der beim Laden auftretenden Erwärmung des Ladegerätes besteht Brandgefahr.
- u **Bei Beschädigung und unsachgemäßem Gebrauch des Akkus können auch Dämpfe austreten.** Führen Sie Frischluft zu und suchen Sie bei Beschwerden einen Arzt auf. Die Dämpfe können die Atemwege reizen.

### **Produkt- und Leistungsbeschreibung**

#### **Bestimmungsgemäßer Gebrauch**

Das Messwerkzeug ist bestimmt zum Messen von Entfernungen, Längen, Höhen, Abständen, Neigungen und zum Berechnen von Flächen und Volumina.

Das Messwerkzeug ist zur Verwendung im Innen- und Außenbereich geeignet.

#### **Abgebildete Komponenten**

Die Nummerierung der abgebildeten Komponenten bezieht sich auf die Darstellung des Messwerkzeugs auf der Grafikseite.

- **(1)** Display
- **(2)** Taste Messen
- **(3)** Taste Neigungsmessung / Kalibrierung<sup>A)</sup>
- (4) Taste Funktionswechsel / Grundeinstellungen<sup>A)</sup>
- **(5)** Minustaste
- **(6)** Taste Ergebnis / Timerfunktion<sup>A)</sup>
- **(7)** Taste Messwertliste / Speicherung Konstante<sup>A)</sup>
- (8) Speicher-Löschtaste / Ein-Aus-Taste<sup>A)</sup>
- **(9)** Anschlagstift
- **(10)** Taste Wahl der Bezugsebene
- **(11)** Plustaste
- **(12)** Taste für Längen-, Flächen- und Volumenmessung
- **(13)** Abdeckung Ladebuchse
- **(14)** Micro-USB-Buchse
- **(15)** Aufnahme Trageschlaufe
- **(16)** Ausgang Laserstrahlung
- **(17)** Empfangslinse
- **(18)** Seriennummer
- **(19)** 1/4"-Gewinde
- **(20)** Laser-Warnschild
- **(21)** Ladestecker
- **(22)** Micro-USB-Kabel
- (23) Ladegerät<sup>B)</sup>
- **(24)** Schutztasche
- (25) Messschiene<sup>B)</sup>
- **(26)** Verriegelungshebel Messschiene<sup>B)</sup>
- $(27)$  Stativ<sup>B)</sup>
- (28) Laser-Sichtbrille<sup>B)</sup>
- (29) Laser-Zieltafel<sup>B)</sup>
- A) **Taste gedrückt halten zum Aufrufen der erweiterten Funktionen.**
- B) **Abgebildetes oder beschriebenes Zubehör gehört nicht zum Standard-Lieferumfang.**

#### **Anzeigeelemente**

- **(a)** Messwertzeilen
- **(b)** Fehleranzeige **"ERROR"**
- **(c)** Ergebniszeile
- **(d)** Digitale Libelle / Position Messwertlisteneintrag
- **(e)** Indikator Messwertliste
- **(f)** Messfunktionen
	- $\overline{1}$ Längenmessung
	- $\Box$ Flächenmessung
	- 一 Volumenmessung
	- Ŧ Dauermessung
	- **1** Indirekte Höhenmessung
	- Doppelte indirekte Höhenmessung
	- **1** Indirekte Längenmessung
	- Timerfunktion
	- ┌─⊅ Wandflächenmessung
	- $\angle$ Neigungsmessung
- **(g)** Akku-Ladezustandsanzeige
- **(h)** Laser eingeschaltet
- **(i)** Bezugsebene der Messung
- **(j)** Temperaturwarnung

### **10** | Deutsch

### **Technische Daten**

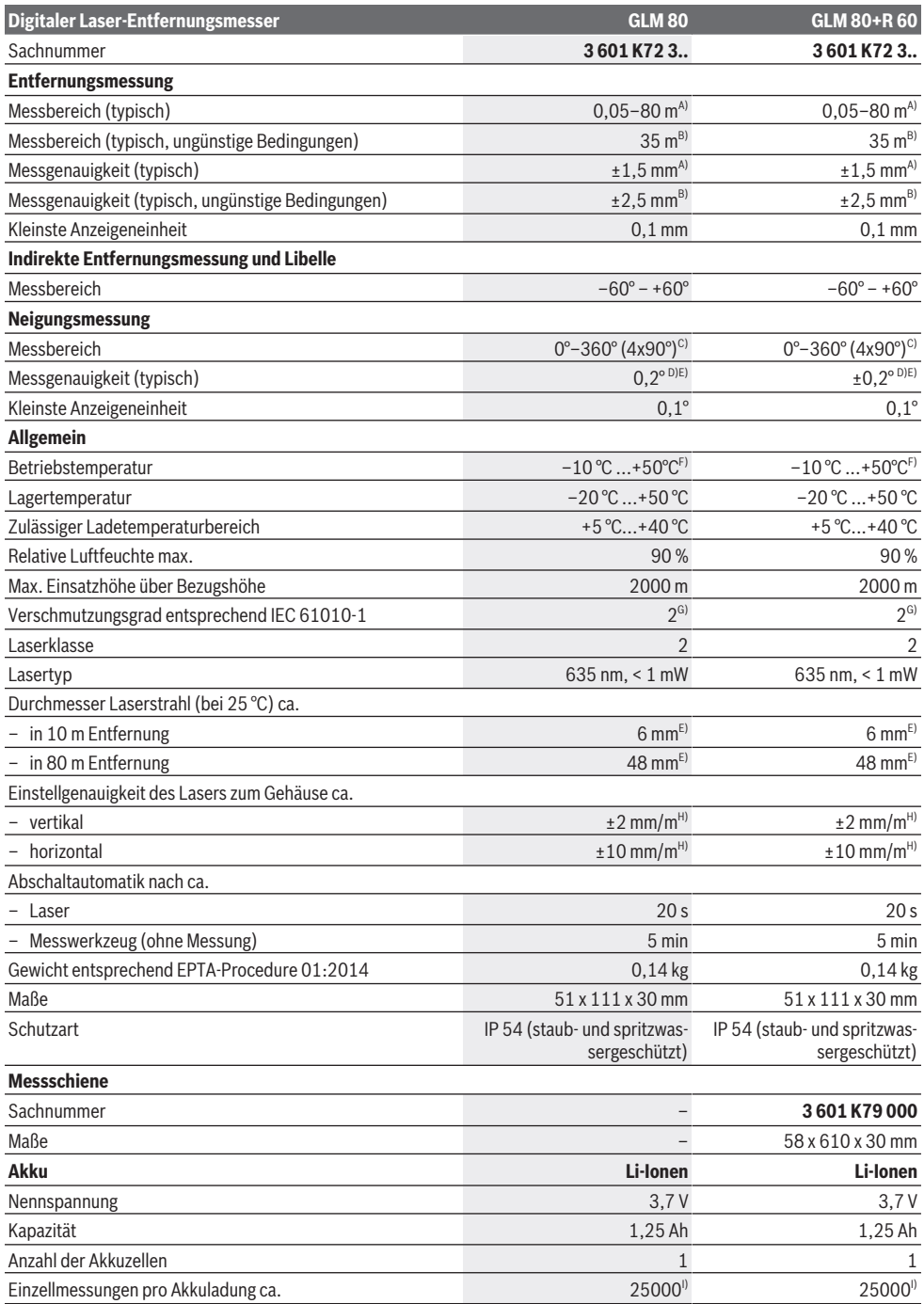

۰

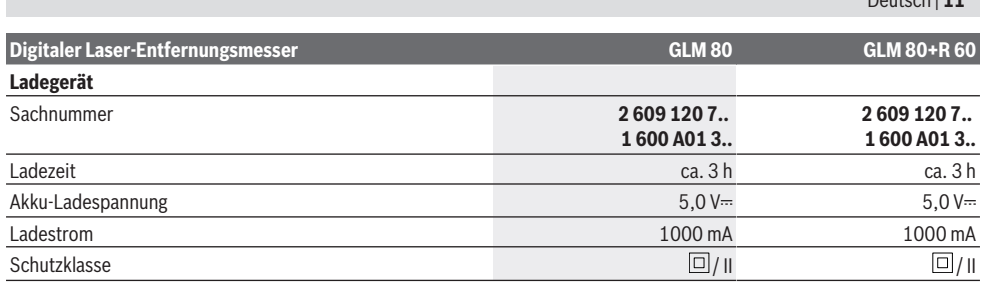

A) Bei Messung ab Vorderkante des Messwerkzeugs, 100 % Reflexionsvermögen des Ziels (z.B. eine weiß gestrichene Wand), schwacher Hintergrundbeleuchtung und 25 °C Betriebstemperatur. Zusätzlich ist mit einem Einfluss von ±0,05 mm/m zu rechnen.

B) Bei Messung ab Hinterkante des Messwerkzeugs, 10–100 % Reflexionsvermögen des Ziels, starker Hintergrundbeleuchtung und 25 °C Betriebstemperatur. Zusätzlich ist mit einem Einfluss von ±0,29 mm/m zu rechnen.

C) Bei Messungen mit Referenz Geräterückseite beträgt der max. Messbereich ±60°

D) Nach Kalibrierung gemäß Abbildung **H**. Zusätzlicher Steigungsfehler von ±0,01°/Grad bis 45°.

E) Die Breite der Laserlinie ist abhängig von der Oberflächenbeschaffenheit und von Umgebungsbedingungen.

F) In der Funktion Dauermessung beträgt die max. Betriebstemperatur +40 °C.

G) Es tritt nur eine nicht leitfähige Verschmutzung auf, wobei jedoch gelegentlich eine vorübergehende durch Betauung verursachte Leitfähigkeit erwartet wird.

H) bei 25 °C

I) Bei neuem und geladenem Akku ohne Displaybeleuchtung und Ton.

Zur eindeutigen Identifizierung Ihres Messwerkzeugs dient die Seriennummer **(18)** auf dem Typenschild.

Bitte beachten Sie die Sachnummer auf dem Typenschild Ihres Ladegerätes. Die Handelsbezeichnungen einzelner Ladegeräte können variieren.

### **Erstinbetriebnahme**

#### **Akku laden**

- **Benutzen Sie nur die in den technischen Daten aufgeführten Ladegeräte.** Nur diese Ladegeräte sind auf den bei Ihrem Messwerkzeug verwendbaren Li-Ionen-Akku abgestimmt.
- **Die Verwendung von Ladegeräten anderer Hersteller kann zu Defekten am Messwerkzeug führen; auch eine höhere Spannung (z. B. 12 V) vom Kfz-Ladegerät ist nicht geeignet, dieses Messwerkzeug aufzuladen. Bei Nichteinhaltung erlischt die Gewährleistung.**
- u **Beachten Sie die Netzspannung!** Die Spannung der Stromquelle muss mit den Angaben auf dem Typenschild des Ladegerätes übereinstimmen.

**Hinweis:** Der Akku wird teilgeladen ausgeliefert. Um die volle Leistung des Akkus zu gewährleisten, laden Sie den Akku vor dem ersten Einsatz vollständig auf.

Der Li-Ionen-Akku kann jederzeit aufgeladen werden, ohne die Lebensdauer zu verkürzen. Eine Unterbrechung des Ladevorganges schädigt den Akku nicht.

Blinkt das untere Segment der Akku-Ladezustandsanzeige **(g)**, können nur noch wenige Messungen durchgeführt werden. Laden Sie den Akku auf.

Blinkt der Rahmen um die Segmente der Akku-Ladezustandsanzeige **(g)**, sind keine Messungen mehr möglich. Das Messwerkzeug ist nur noch kurze Zeit verwendbar (z. B. um Einträge der Messwertliste zu prüfen). Laden Sie den Akku auf.

Verbinden Sie das Messwerkzeug mittels mitgeliefertem Micro-USB-Kabel **(22)** mit dem Ladegerät **(23)**. Stecken Sie

das Ladegerät **(23)** in die Steckdose. Der Ladevorgang beginnt.

Deutsch | **11**

Die Akku-Ladezustandsanzeige **(g)** zeigt den Ladefortschritt an. Beim Ladevorgang blinken die Segmente nacheinander auf. Werden alle Segmente der Akku-Ladezustandsanzeige **(g)** angezeigt, ist der Akku vollständig geladen.

Bei längerem Nichtgebrauch trennen Sie das Ladegerät vom Stromnetz.

Zusätzlich kann der Akku auch an einem USB-Port aufgeladen werden. Schließen Sie dazu das Messwerkzeug mit dem Micro- USB-Kabel an einen USB-Port an. Im USB-Betrieb (Ladebetrieb, Datenübertragung) kann es zu einer deutlich verlängerten Ladezeit kommen.

Das Messwerkzeug kann während des Ladevorgangs nicht benutzt werden.

#### u **Schützen Sie das Ladegerät vor Nässe!**

#### **Hinweise für den optimalen Umgang mit dem Akku im Messwerkzeug**

Lagern Sie das Messwerkzeug nur im zulässigen Temperaturbereich, (siehe "Technische Daten", Seite 10). Lassen Sie das Messwerkzeug z. B. im Sommer nicht im Auto liegen. Eine wesentlich verkürzte Betriebszeit nach der Aufladung zeigt an, dass der Akku verschlissen ist und vom Bosch-Kundendienst ersetzt werden muss.

Beachten Sie die Hinweise zur Entsorgung.

### **Betrieb**

#### **Inbetriebnahme**

▶ Schützen Sie das Messwerkzeug vor Nässe und direk**ter Sonneneinstrahlung.**

Bosch Power Tools 1 609 92A 55A | (05.08.2019)

#### **12** | Deutsch

- ▶ Setzen Sie das Messwerkzeug keinen extremen Tem**peraturen oder Temperaturschwankungen aus.** Lassen Sie es z.B. nicht längere Zeit im Auto liegen. Lassen Sie das Messwerkzeug bei größeren Temperaturschwankungen erst austemperieren, bevor Sie es in Betrieb nehmen. Bei extremen Temperaturen oder Temperaturschwankungen kann die Präzision des Messwerkzeugs beeinträchtigt werden.
- Vermeiden Sie heftige Stöße oder Stürze des Mess**werkzeugs.** Nach starken äußeren Einwirkungen auf das Messwerkzeug sollten Sie vor dem Weiterarbeiten immer eine Genauigkeitsüberprüfung durchführen (siehe "Genauigkeitsüberprüfung und Kalibrierung der Neigungsmessung (siehe Bild H)", Seite 16) und (siehe "Genauigkeitsüberprüfung der Entfernungsmessung", Seite 16).

#### **Ein-/Ausschalten**

► Lassen Sie das eingeschaltete Messwerkzeug nicht **unbeaufsichtigt und schalten Sie das Messwerkzeug nach Gebrauch ab.** Andere Personen könnten vom Laserstrahl geblendet werden.

Zum **Einschalten** des Messwerkzeugs haben Sie folgende Möglichkeiten:

- Drücken auf die Ein-Aus-Taste **(8)**: Das Messwerkzeug wird eingeschaltet und befindet sich in der Funktion Längenmessung. Der Laser wird nicht eingeschaltet.
- Drücken auf die Taste Messen **(2)**: Messwerkzeug und Laser werden eingeschaltet. Das Messwerkzeug befindet sich in der Funktion Längenmessung. Bei in der Messschiene **(25)** eingesetztem Messwerkzeug ist die Funktion Neigungsmessung aktiviert.
- **► Richten Sie den Laserstrahl nicht auf Personen oder Tiere und blicken Sie nicht selbst in den Laserstrahl, auch nicht aus größerer Entfernung.**

Zum **Ausschalten** des Messwerkzeugs drücken Sie lange auf die Ein-Aus-Taste **(8)**.

Wird ca. 5 min lang keine Taste am Messwerkzeug gedrückt, dann schaltet sich das Messwerkzeug zur Schonung der Batterien automatisch ab.

Wird in der Betriebsart "Neigungsmessung" der Winkel ca. 5 min lang nicht geändert, dann schaltet sich das Messwerkzeug zur Schonung der Batterien automatisch ab.

Bei der automatischen Abschaltung bleiben alle gespeicherten Werte erhalten.

#### **Messvorgang**

Nach dem Einschalten durch Drücken auf die Taste Messen **(2)** befindet sich das Messwerkzeug immer in der Funktion Längenmessung bzw. Neigungsmessung, bei in der Messschiene **(25)** eingesetztem Messwerkzeug. Andere Messfunktionen können Sie durch Drücken der jeweiligen Funktionstaste einstellen (siehe "Messfunktionen", Seite 13). Als Bezugsebene für die Messung ist nach dem Einschalten die Hinterkante des Messwerkzeugs ausgewählt. Durch Drücken der Taste Bezugsebene **(10)** können Sie die Bezugsebene ändern (siehe "Bezugsebene wählen (siehe Bild A)", Seite 12).

Legen Sie das Messwerkzeug mit der gewählten Bezugsebene an den gewünschten Startpunkt der Messung (z. B. Wand) an.

Drücken Sie zum Einschalten des Laserstrahls kurz auf die Taste Messen **(2)**.

#### u **Richten Sie den Laserstrahl nicht auf Personen oder Tiere und blicken Sie nicht selbst in den Laserstrahl, auch nicht aus größerer Entfernung.**

Visieren Sie mit dem Laserstrahl die Zielfläche an. Drücken Sie zum Auslösen der Messung erneut kurz auf die Taste Messen **(2)**.

Bei eingeschaltetem permanentem Laserstrahl beginnt die Messung bereits nach dem ersten Drücken der Taste Messen **(2)**. In der Funktion Dauermessung startet die Messung sofort beim Einschalten der Funktion.

Der Messwert erscheint typischerweise innerhalb von 0,5 s und spätestens nach 4 s. Die Dauer der Messung hängt ab von der Entfernung, den Lichtverhältnissen und den Reflexionseigenschaften der Zielfläche. Das Ende der Messung wird durch einen Signalton angezeigt. Nach Beendigung der Messung wird der Laserstrahl automatisch abgeschaltet.

Erfolgt ca. 20 s nach dem Anvisieren keine Messung, schaltet sich der Laserstrahl zur Schonung des Akkus automatisch ab.

#### **Bezugsebene wählen (siehe Bild A)**

Für die Messung können Sie unter vier verschiedenen Bezugsebenen wählen:

- der Hinterkante des Messwerkzeugs bzw. der Vorderkante des um 90° ausgeklappten Anschlagstiftes **(9)** (z. B. beim Anlegen an Außenecken),
- der Spitze des um 180° geklappten Anschlagstiftes **(9)** (z. B. für Messungen aus Ecken),
- der Vorderkante des Messwerkzeugs (z. B. beim Messen ab einer Tischkante),
- der Mitte des Gewindes **(19)** (z. B. für Messungen mit Stativ).

Drücken Sie zur Auswahl der Bezugsebene die Taste **(10)** so oft, bis im Display die gewünschte Bezugsebene angezeigt wird. Nach jedem Einschalten des Messwerkzeugs ist die Hinterkante des Messwerkzeugs als Bezugsebene voreingestellt.

Eine nachträgliche Änderung der Bezugsebene von bereits erfolgten Messungen (z. B. bei Anzeige von Messwerten in der Messwertliste) ist nicht möglich.

#### **Menü "Grundeinstellungen"**

Um in das Menü "Grundeinstellungen" zu gelangen, halten Sie die Taste Grundeinstellungen **(4)** gedrückt.

Drücken Sie kurz die Taste Grundeinstellungen **(4)**, um die einzelnen Menüpunkte zu wählen.

Drücken Sie die Minustaste **(5)** bzw. die Plustaste **(11)**, um die Einstellung innerhalb der Menüpunkte zu wählen.

Um das Menü "Grundeinstellungen" zu verlassen, drücken Sie die Taste Messung **(2)**.

#### Deutsch | **13**

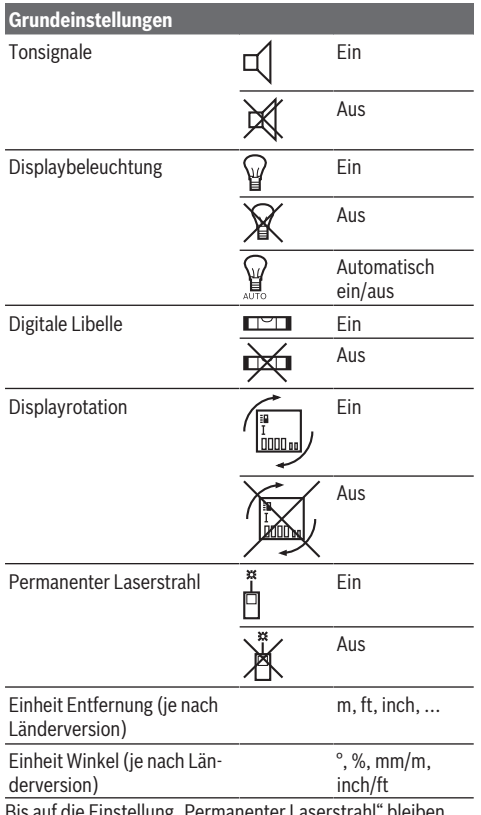

Bis auf die Einstellung "Permanenter Laserstrahl" bleiben beim Ausschalten alle Grundeinstellungen erhalten.

#### **Permanenter Laserstrahl**

#### **► Richten Sie den Laserstrahl nicht auf Personen oder Tiere und blicken Sie nicht selbst in den Laserstrahl, auch nicht aus größerer Entfernung.**

Der Laserstrahl bleibt in dieser Einstellung auch zwischen den Messungen eingeschaltet, zum Messen ist nur ein einmaliges kurzes Drücken der Taste Messen **(2)** notwendig.

#### **Messfunktionen**

#### **Einfache Längenmessung**

Drücken Sie für Längenmessungen die Taste **(12)** so oft, bis im Display die Anzeige für Längenmessung  $\perp$  erscheint.

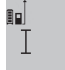

Drücken Sie zum Einschalten des Lasers und zum Messen jeweils einmal kurz auf die Taste Messen **(2)**.

Der Messwert wird in der Ergebniszeile **(c)** angezeigt.

Bei mehreren Längenmessungen hintereinander werden die Ergebnisse der letzten Messungen in den Messwertzeilen **(a)** angezeigt.

#### **Flächenmessung**

Drücken Sie für Flächenmessungen die Taste **(12)** so oft, bis  $im$  Display die Anzeige für Flächenmessung  $\Box$  erscheint. Messen Sie anschließend Breite und Länge nacheinander wie bei einer Längenmessung. Zwischen den beiden Messungen bleibt der Laserstrahl eingeschaltet.

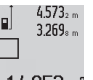

Nach Abschluss der zweiten Messung wird die Fläche automatisch errechnet und in der Ergebniszeile **(c)** angezeigt. Die Einzelmesswerte

14.953m<sup>2</sup> stehen in den Messwertzeilen (a).

#### **Volumenmessung**

Drücken Sie für Volumenmessungen die Taste **(12)** so oft, bis im Display die Anzeige für Volumenmessung  $\Box$  erscheint.

Messen Sie anschließend Breite, Länge und Tiefe nacheinander wie bei einer Längenmessung. Zwischen den drei Messungen bleibt der Laserstrahl eingeschaltet.

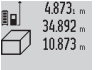

Nach Abschluss der dritten Messung wird das Volumen automatisch errechnet und in der Ergebniszeile **(c)** angezeigt. Die Einzelmesswerte  $1848.76$ m<sup>3</sup> stehen in den Messwertzeilen (a).

Werte über 999 999 m $^3$  können nicht angezeigt werden, im Display erscheint "ERROR". Teilen Sie das zu messende Volumen in Einzelmessungen auf, deren Werte Sie separat berechnen und dann zusammenfassen.

#### **Dauermessung/Minimum-/Maximummessung (siehe Bild B)**

Bei der Dauermessung kann das Messwerkzeug relativ zum Ziel bewegt werden, wobei der Messwert ca. alle 0,5 s aktualisiert wird. Sie können sich z. B. von einer Wand bis zum gewünschten Abstand entfernen, die aktuelle Entfernung ist stets ablesbar.

Für Dauermessungen drücken Sie die Taste Funktionswechsel **(4)**, bis im Display die Anzeige  $\int$  für Dauermessung erscheint. Drücken Sie zum Start der Dauermessung die Taste Messen **(2)**.

Die Minimummessung dient zum Ermitteln der kürzesten Entfernung von einem festen Bezugspunkt aus. Sie hilft z. B. bei der Ermittlung von Senkrechten oder Waagerechten.

Die Maximummessung dient zum Ermitteln der größten Entfernung von einem festen Bezugspunkt aus. Sie hilft z. B. bei der Ermittlung von Diagonalen.

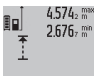

In der Ergebniszeile **(c)** wird der aktuelle Messwert angezeigt. In den Messwertzeilen **(a)** erscheinen der maximale ("max") und der mini-

4.356<sub>2</sub> m male ("min") Messwert. Er wird immer dann überschrieben, wenn der aktuelle Längenmesswert kleiner bzw. größer als der bisherige Minimal- bzw. Maximalwert ist. Durch Drücken der Speicher-Löschtaste **(8)** werden die bisherigen Minimal- bzw. Maximalwerte gelöscht.

Durch Drücken der Taste Messen **(2)** beenden Sie die Dauermessung. Der letzte Messwert wird in der Ergebniszeile **(c)** angezeigt. Erneutes Drücken der Taste Messen **(2)** startet die Dauermessung von Neuem.

#### **14** | Deutsch

Die Dauermessung schaltet nach 5 min automatisch ab. Der letzte Messwert bleibt in der Ergebniszeile **(c)** angezeigt.

#### **Indirekte Entfernungsmessung**

Die indirekte Entfernungsmessung dient zum Ermitteln von Entfernungen, die nicht direkt zu messen sind, weil ein Hindernis den Strahlengang behindern würde oder keine Zielfläche als Reflektor zur Verfügung steht. Dieses Messverfahren kann nur in vertikaler Richtung eingesetzt werden. Jede Abweichung in horizontaler Richtung führt zu Messfehlern. Zwischen den Einzelmessungen bleibt der Laserstrahl eingeschaltet.

Für die indirekte Entfernungsmessung stehen drei Messfunktionen zur Verfügung, mit denen jeweils unterschiedliche Strecken ermittelt werden können.

#### **a) Indirekte Höhenmessung (siehe Bild C)**

Drücken Sie die Taste Funktionswechsel **(4)** so oft, bis im Display die Anzeige für die indirekte Höhenmessung *⊠* erscheint.

Achten Sie darauf, dass das Messwerkzeug auf der gleichen Höhe ist wie der untere Messpunkt. Kippen Sie dann das Messwerkzeug um die Bezugsebene und messen Sie wie bei einer Längenmessung die Strecke **(1)**.

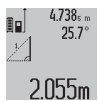

Nach Abschluss der Messung wird das Ergebnis für die gesuchte Strecke "X" in der Ergebniszeile **(c)** angezeigt. Die Messwerte für die Strecke **"1"** und den Winkel **"α"** stehen in den Messwertzeilen **(a)**.

#### **b) Doppelte indirekte Höhenmessung (siehe Bild D)**

Drücken Sie die Taste Funktionswechsel **(4)** so oft, bis im Display die Anzeige für die doppelte indirekte Höhenmes-

sung Nerscheint.

Messen Sie wie bei einer Längenmessung die Strecken **"1"** und "2" in dieser Reihenfolge.

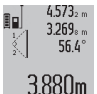

bleibt.

Nach Abschluss der Messung wird das Ergebnis für die gesuchte Strecke "X" in der Ergebniszeile **(c)** angezeigt. Die Messwerte für die Strecken **"1**", **"2"** und den Winkel **"α"** stehen

in den Messwertzeilen **(a)**. Achten Sie darauf, dass die Bezugsebene der Messung z. B. Hinterkante des Messwerkzeugs) bei allen Einzelmessungen innerhalb eines Messvorgangs an exakt der gleichen Stelle

#### **c) Indirekte Längenmessung (siehe Bild E)**

Drücken Sie die Taste Funktionswechsel **(4)** so oft, bis im Display die Anzeige für die indirekte Längenmessung *∑a* erscheint.

Achten Sie darauf, dass das Messwerkzeug auf der gleichen Höhe ist wie der gesuchte Messpunkt. Kippen Sie dann das Messwerkzeug um die Bezugsebene und messen Sie wie bei einer Längenmessung die Strecke "1".

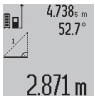

Nach Abschluss der Messung wird das Ergebnis für die gesuchte Strecke "X" in der Ergebniszeile **(c)** angezeigt. Die Messwerte für die

Strecke "1" und den Winkel "a" stehen in den Messwertzeilen **(a)**.

#### **Wandflächenmessung (siehe Bild F)**

Die Wandflächenmessung dient dazu, die Summe mehrerer Einzelflächen mit einer gemeinsamen Höhe zu ermitteln.

Im abgebildeten Beispiel soll die Gesamtfläche mehrerer Wände ermittelt werden, die die gleiche Raumhöhe **A**, aber unterschiedliche Längen **B** haben.

Drücken Sie für Wandflächenmessungen die Taste Funktionswechsel **(4)** so oft, bis im Display die Anzeige für Wandflächenmessung  $\Box$  erscheint.

Messen Sie die Raumhöhe **A** wie bei einer Längenmessung. Der Messwert ("cst") wird in der oberen Messwertzeile (a) angezeigt. Der Laser bleibt eingeschaltet.

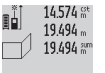

Messen Sie danach die Länge **B**1 der ersten Wand. Die Fläche wird automatisch berechnet und in der Ergebniszeile **(c)** angezeigt. Der letzte Längenmesswert steht in der mittleren

Messwertzeile **(a)**. Der Laser bleibt eingeschal-

 $284.106<sup>m²</sup>$ 

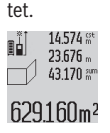

Messen Sie nun die Länge **B**2 der zweiten Wand. Der in der mittleren Messwertzeile **(a)** angezeigte Einzelmesswert wird zur Länge **B**<sup>1</sup> addiert. Die Summe der beiden Längen

(**"sum"**, angezeigt in der unteren Messwertzeile **(a)**) wird mit der gespeicherten Höhe **A** multipliziert. Der Gesamtflächenwert wird in der Ergebniszeile **(c)** angezeigt. Sie können beliebig viele weitere Längen **B**<sub>x</sub> messen, die automatisch addiert und mit der Höhe **A** multipliziert werden. Voraussetzung für eine korrekte Flächenberechnung ist, dass die erste gemessene Länge (im Beispiel die Raumhöhe **A**) für alle Teilflächen identisch ist.

#### **Neigungsmessung (siehe Bild G)**

Drücken Sie die Taste Neigungsmessung **(3)** erscheint im Display die Anzeige für die Neigungsmessung  $\angle$ . Als Bezugsebene dient die Rückseite des Messwerkzeugs. Durch nochmaliges Drücken der Taste Neigungsmessung **(3)** werden die Seitenflächen des Messwerkzeugs als Bezugsebene genutzt und die Displayansicht um 90° gedreht dargestellt. Drücken Sie die Taste Messen **(2)**, um den Messwert zu fixieren und in den Messwertspeicher zu übernehmen. Durch nochmaliges Drücken auf die Taste Messen **(2)** wird die Messung fortgesetzt.

Blinkt die Anzeige während des Messvorgangs wurde das Messwerkzeug zu stark seitlich gekippt.

Haben Sie in den Grundeinstellungen die Funktion "Digitale Libelle" eingeschaltet, wird der Neigungswert auch in den anderen Messfunktionen in Zeile **(d)** des Displays **(1)** angezeigt.

#### **Timerfunktion**

Die Timerfunktion hilft z.B. wenn Bewegungen des Messwerkzeugs während der Messung verhindert werden sollen. Halten Sie für die Timerfunktion die Taste **(6)** gedrückt, bis im Display die Anzeige \*/= erscheint.

#### Deutsch | **15**

In der Messwertzeile **(a)** wird die Zeitspanne vom Auslösen bis zur Messung angezeigt. Die Zeitspanne kann durch Drücken der Plustaste **(11)** bzw. der Minustaste **(5)** zwischen 1 s und 60 s eingestellt werden.

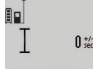

Die Messung erfolgt nach Ablauf der eingestellten Zeitspanne automatisch.

Die Timerfunktion kann auch bei Entfernungs-24.120m messungen innerhalb anderer Messfunktionen (z. B. Flächenmessung) verwendet werden. Addition und

Subtraktion von Messergebnissen sowie Dauermessung sind nicht möglich.

#### **Liste der letzten Messwerte**

Das Messwerkzeug speichert die letzten 20 Messwerte und deren Berechnungen und zeigt sie in umgekehrter Reihenfolge (den letzten Messwert zuerst) an.

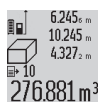

Drücken Sie zum Abrufen der gespeicherten Messungen die Taste **(7)**. Im Display erscheint das Ergebnis der letzten Messung, dazu der Indikator für die Messwertliste **(e)** und mit Speicherplatz für die Nummerierung der angezeig-

ten Messungen.

Sind beim erneuten Drücken der Taste **(7)** keine weiteren Messungen gespeichert, wechselt das Messwerkzeug zurück in die letzte Messfunktion. Zum Verlassen der Messwertliste drücken Sie eine der Tasten für Messfunktionen.

Um den aktuell angezeigten Längenmesswert dauerhaft als Konstante zu speichern, halten Sie die Taste Messwertliste **(7)** gedrückt bis im Display **"CST"** angezeigt wird. Ein Messwertlisteneintrag kann nicht nachträglich als Konstante gespeichert werden.

Um einen Längenmesswert in einer Messfunktion (z. B. Flächenmessung) zu nutzen, drücken Sie die Taste Messwertliste **(7)**, wählen den gewünschten Eintrag und bestätigen durch Drücken auf die Taste Ergebnis **(6)**.

#### **Messwerte löschen**

Durch kurzes Drücken der Taste **(8)** können Sie in allen Messfunktionen den zuletzt ermittelten Einzelmesswert löschen. Durch mehrmaliges kurzes Drücken der Taste werden die Einzelmesswerte in umgekehrter Reihenfolge gelöscht. Um den aktuell angezeigten Messwertlisteneintrag zu löschen, drücken Sie kurz die Taste **(8)**. Um die gesamte Messwertliste und die Konstante "CST" zu löschen, halten Sie die Taste Messwertliste **(7)** gedrückt und drücken gleichzeitig kurz die Taste **(8)**.

In der Funktion Wandflächenmessung wird beim ersten kurzen Drücken der Taste **(8)** der letzte Einzelmesswert gelöscht, beim zweiten Drücken alle Längen **B**<sub>x</sub>, beim dritten Drücken die Raumhöhe **A**.

#### **Messwerte addieren**

Um Messwerte zu addieren, führen Sie zuerst eine beliebige Messung durch oder wählen einen Eintrag aus der Messwertliste. Drücken Sie dann die Plustaste **(11)**. Im Display erscheint zur Bestätigung "+". Führen Sie dann eine zweite Messung durch oder wählen einen weiteren Eintrag aus der Messwertliste.

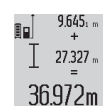

Drücken Sie zur Abfrage der Summe beider Messungen die Ergebnistaste **(6)**. Die Berechnung wird in den Messwertzeilen **(a)** angezeigt, die Summe steht in der Ergebniszeile **(c)**.

Nach Berechnung der Summe können zu diesem Ergebnis weitere Messwerte oder Messwertlisten-Einträge addiert werden, wenn vor der Messung jeweils die Plustaste **(11)** gedrückt wird. Die Addition wird durch Drücken der Ergebnistaste **(6)** beendet.

Hinweise zur Addition:

- Längen-, Flächen- und Volumenwerte können nicht gemischt addiert werden. Werden z. B. ein Längen- und ein Flächenwert addiert, erscheint beim Drücken der Ergebnistaste (6) kurz "ERROR" im Display. Danach wechselt das Messwerkzeug in die zuletzt aktive Messfunktion.
- Es wird jeweils das Ergebnis einer Messung (z. B. Volumenwert) addiert, bei Dauermessungen der in der Ergebniszeile **(c)** angezeigte Messwert. Die Addition von Einzelmesswerten aus den Messwertzeilen **(a)** ist nicht möglich.

#### **Messwerte subtrahieren**

Zur Subtraktion von Messwerten drücken Sie  $19.772m$  $7.327<sub>2</sub>$  m

die Minustaste **(5)**, im Display erscheint zur Bestätigung .<sup>14</sup>. Das weitere Vorgehen ist ana- $12445m$ log zu "Messwerte addieren".

#### **Arbeitshinweise**

#### **Allgemeine Hinweise**

Die Empfangslinse **(17)**, der Ausgang der Laserstrahlung **(16)** dürfen bei einer Messung nicht abgedeckt sein. Das Messwerkzeug darf während einer Messung nicht be-

wegt werden (mit Ausnahme der Funktionen Dauermessung und Neigungsmessung). Legen Sie deshalb das Messwerkzeug möglichst an eine feste Anschlag- oder Auflagefläche an.

#### **Einflüsse auf den Messbereich**

Der Messbereich hängt von den Lichtverhältnissen und den Reflexionseigenschaften der Zielfläche ab. Verwenden Sie zur besseren Sichtbarkeit des Laserstrahls bei Arbeiten im Außenbereich und bei starker Sonneneinstrahlung die Laser-Sichtbrille **(28)** (Zubehör) und die Laser-Zieltafel **(29)** (Zubehör), oder schatten Sie die Zielfläche ab.

#### **Einflüsse auf das Messergebnis**

Aufgrund physikalischer Effekte kann nicht ausgeschlossen werden, dass es beim Messen auf verschiedenen Oberflächen zu Fehlmessungen kommt. Dazu zählen:

- transparente Oberflächen (z. B. Glas, Wasser),
- spiegelnde Oberflächen (z. B. poliertes Metall, Glas),
- poröse Oberflächen (z. B. Dämmmaterialien)

– strukturierte Oberflächen (z. B. Rauputz, Naturstein). Verwenden Sie gegebenenfalls auf diesen Oberflächen die Laser-Zieltafel **(29)** (Zubehör).

Fehlmessungen sind außerdem auf schräg anvisierten Zielflächen möglich.

#### **16** | Deutsch

Ebenso können Luftschichten mit unterschiedlichen Temperaturen oder indirekt empfangene Reflexionen den Messwert beeinflussen.

#### **Genauigkeitsüberprüfung und Kalibrierung der Neigungsmessung (siehe Bild H)**

Prüfen Sie regelmäßig die Genauigkeit der Neigungsmessung. Dies erfolgt durch eine Umschlagsmessung. Legen Sie dazu das Messwerkzeug auf einen Tisch und messen Sie die Neigung. Drehen Sie das Messwerkzeug um 180° und messen Sie erneut die Neigung. Die Differenz des angezeigten Betrags darf max. 0,3° betragen.

Bei größeren Abweichungen müssen Sie das Messwerkzeug neu kalibrieren. Halten Sie dazu die Taste Neigungsmessung **(3)** gedrückt. Folgen Sie den Anweisungen auf dem Display.

#### **Genauigkeitsüberprüfung der Entfernungsmessung**

Sie können die Genauigkeit des Messwerkzeugs wie folgt überprüfen:

- Wählen Sie eine auf Dauer unveränderliche Messstrecke von ca. 1 bis 10 m Länge, deren Länge Ihnen exakt bekannt ist (z. B. Raumbreite, Türöffnung). Die Messstrecke muss im Innenraum liegen, die Zielfläche der Messung glatt und gut reflektierend sein.
- Messen Sie die Strecke 10-mal nacheinander. Die Abweichung der Einzelmessungen vom Mittelwert darf maximal ±2 mm betragen. Protokollieren Sie die Messungen, um zu einem späteren Zeitpunkt die Genauigkeit vergleichen zu können.

#### **Arbeiten mit dem Stativ (Zubehör)**

Die Verwendung eines Stativs ist besonders bei größeren Entfernungen notwendig. Setzen Sie das Messwerkzeug mit dem 1/4"-Gewinde **(19)** auf die Schnellwechselplatte des Stativs **(27)** oder eines handelsüblichen Fotostativs auf. Schrauben Sie es mit der Feststellschraube der Schnellwechselplatte fest.

Stellen Sie die Bezugsebene für Messungen mit Stativ durch Drücken der Taste **(10)** entsprechend ein (Bezugsebene Gewinde).

#### **Arbeiten mit der Messschiene (siehe Bilder I–K)**

Die Messschiene **(25)** kann für ein genaueres Ergebnis der Neigungsmessung genutzt werden. Entfernungsmessungen sind mit der Messschiene nicht möglich.

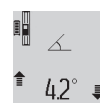

Legen Sie das Messwerkzeug wie abgebildet in die Messschiene **(25)** ein und verriegeln Sie das Messwerkzeug mit dem Verriegelungshebel **(26)**. Drücken Sie die Taste Messen **(2)**,

um die Betriebsart "Messschiene" zu aktivie-

ren.

Prüfen Sie regelmäßig die Genauigkeit der Neigungsmessung durch eine Umschlagsmessung oder die Libellen an der Messschiene.

Bei größeren Abweichungen müssen Sie das Messwerkzeug neu kalibrieren. Halten Sie dazu die Taste Neigungsmessung **(3)** gedrückt. Folgen Sie den Anweisungen auf dem Display. Zum Beenden der Betriebsart "Messschiene" schalten Sie das Messwerkzeug aus und nehmen Sie es aus der Messschiene heraus.

#### **Fehler – Ursachen und Abhilfe**

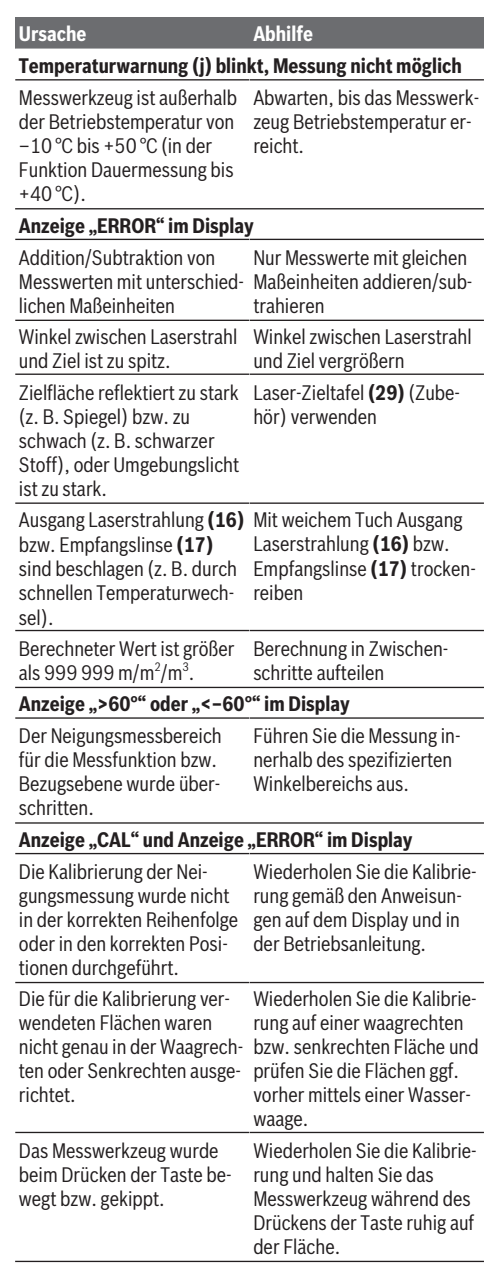

**Akku-Ladezustandsanzeige (g), Temperaturwarnung (j)** und Anzeige "ERROR" im Display

#### **Ursache Abhilfe**

Warten Sie ab, bis der Ladetemperaturbereich erreicht

Temperatur des Messwerkzeuges außerhalb des zulässigen Ladetemperaturbereiches

#### Akku-Ladezustandsanzeige (g) und Anzeige "ERROR" **im Display**

ist.

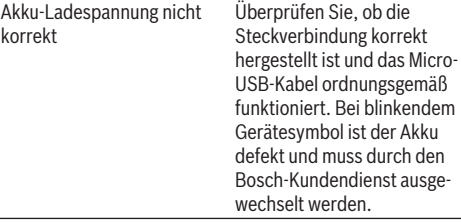

#### **Akku-Ladezustandsanzeige (g) und Uhrensymbol (f) im Display**

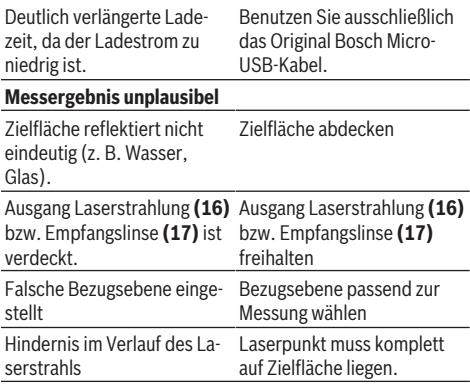

**Die Anzeige bleibt unverändert oder das Messwerkzeug reagiert unerwartet auf Tastendruck**

Fehler in der Software Drücken Sie gleichzeitig die Taste Messen **(2)** und die Speicher-Löschtaste / Ein-Aus-Taste **(8)** um die Software zurückzusetzen.

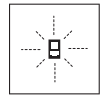

Das Messwerkzeug überwacht die korrekte Funktion bei jeder Messung. Wird ein Defekt festgestellt, zeigt das Display nur noch nebenstehendes Symbol. In diesem Fall, oder wenn die oben genannten Abhilfemaßnahmen einen

Fehler nicht beseitigen können, führen Sie das Messwerkzeug über Ihren Händler dem Bosch-Kundendienst zu.

### **Wartung und Service**

#### **Wartung und Reinigung**

Lagern und transportieren Sie das Messwerkzeug nur in der mitgelieferten Schutztasche.

Halten Sie das Messwerkzeug stets sauber.

Tauchen Sie das Messwerkzeug nicht ins Wasser oder andere Flüssigkeiten.

Wischen Sie Verschmutzungen mit einem feuchten, weichen Tuch ab. Verwenden Sie keine Reinigungs- oder Lösemittel. Pflegen Sie insbesondere die Empfangslinse **(17)** mit der

gleichen Sorgfalt, mit der Brille oder Linse eines Fotoapparats behandelt werden müssen.

Senden Sie im Reparaturfall das Messwerkzeug in der Schutztasche **(24)** ein.

#### **Kundendienst und Anwendungsberatung**

Der Kundendienst beantwortet Ihre Fragen zu Reparatur und Wartung Ihres Produkts sowie zu Ersatzteilen. Explosionszeichnungen und Informationen zu Ersatzteilen finden Sie auch unter: **www.bosch-pt.com**

Das Bosch-Anwendungsberatungs-Team hilft Ihnen gerne bei Fragen zu unseren Produkten und deren Zubehör.

www.powertool-portal.de, das Internetportal für Handwerker und Heimwerker.

Geben Sie bei allen Rückfragen und Ersatzteilbestellungen bitte unbedingt die 10-stellige Sachnummer laut Typenschild des Produkts an.

#### **Deutschland**

Robert Bosch Power Tools GmbH Servicezentrum Elektrowerkzeuge Zur Luhne 2 37589 Kalefeld – Willershausen Unter [www.bosch-pt.de](http://www.bosch-pt.de) können Sie online Ersatzteile bestellen oder Reparaturen anmelden. Kundendienst: Tel.: (0711) 40040460 Fax: (0711) 40040461 E-Mail: [Servicezentrum.Elektrowerkzeuge@de.bosch.com](mailto:Servicezentrum.Elektrowerkzeuge@de.bosch.com) Anwendungsberatung: Tel.: (0711) 40040460 Fax: (0711) 40040462 E-Mail: [kundenberatung.ew@de.bosch.com](mailto:kundenberatung.ew@de.bosch.com)

#### **Österreich**

Unter [www.bosch-pt.at](http://www.bosch-pt.at) können Sie online Ersatzteile bestellen. Tel.: (01) 797222010 Fax: (01) 797222011 E-Mail: [service.elektrowerkzeuge@at.bosch.com](mailto:service.elektrowerkzeuge@at.bosch.com)

#### **Luxemburg**

Tel.: +32 2 588 0589 Fax: +32 2 588 0595 E-Mail: [outillage.gereedschap@be.bosch.com](mailto:outillage.gereedschap@be.bosch.com)

#### **Schweiz**

Unter [www.bosch-pt.com/ch/de](http://www.bosch-pt.com/ch/de) können Sie online Ersatzteile bestellen. Tel.: (044) 8471511 Fax: (044) 8471551 E-Mail: [Aftersales.Service@de.bosch.com](mailto:Aftersales.Service@de.bosch.com)

#### **Transport**

Die enthaltenen Li-Ionen-Akkus unterliegen den Anforderungen des Gefahrgutrechts. Die Akkus können durch den Be-

#### **18** | English

nutzer ohne weitere Auflagen auf der Straße transportiert werden.

Beim Versand durch Dritte (z.B.: Lufttransport oder Spedition) sind besondere Anforderungen an Verpackung und Kennzeichnung zu beachten. Hier muss bei der Vorbereitung des Versandstückes ein Gefahrgut-Experte hinzugezogen werden.

#### **Entsorgung**

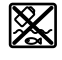

Messwerkzeuge, Ladegeräte, Akkus, Zubehör und Verpackungen sollen einer umweltgerechten Wiederverwertung zugeführt werden.

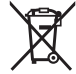

Werfen Sie Messwerkzeuge, Ladegeräte und Akkus nicht in den Hausmüll!

#### **Nur für EU-Länder:**

Gemäß der europäischen Richtlinie 2012/19/EU müssen nicht mehr gebrauchsfähige Messwerkzeuge und Ladegeräte und gemäß der europäischen Richtlinie 2006/66/EG müssen defekte oder verbrauchte Akkus/Batterien getrennt gesammelt und einer umweltgerechten Wiederverwendung zugeführt werden.

#### **Akkus/Batterien:**

#### **Li-Ion:**

Bitte beachten Sie die Hinweise im Abschnitt Transport (siehe "Transport", Seite 17).

 $\blacktriangleright$  Integrierte Akkus dürfen zur Entsorgung nur von **Fachpersonal entnommen werden.** Durch das Öffnen der Gehäuseschale kann das Messwerkzeug zerstört werden.

Um den Akku aus dem Messwerkzeug zu entnehmen, betätigen Sie das Messwerkzeug so lange, bis der Akku vollständig entladen ist. Drehen Sie die Schrauben am Gehäuse heraus und nehmen Sie die Gehäuseschale ab, um den Akku zu entnehmen. Um einen Kurzschluss zu verhindern, trennen Sie die Anschlüsse am Akku einzeln nacheinander und isolieren Sie anschließend die Pole. Auch bei vollständiger Entladung ist noch eine Restkapazität im Akku enthalten, die im Kurzschlussfall freigesetzt werden kann.

# <span id="page-17-0"></span>**English**

### **Safety Instructions**

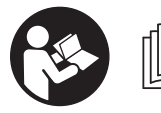

**All instructions must be read and observed in order for the measuring tool to function safely. The safeguards integrated into the**

**measuring tool may be compromised if the measuring tool is not used in accordance with these instructions. Never make warning signs on the measuring tool unrecognisable. SAVE THESE INSTRUCTIONS FOR FUTURE**

#### **REFERENCE AND INCLUDE THEM WITH THE MEASURING TOOL WHEN TRANSFERRING IT TO A THIRD PARTY.**

▶ Warning! If operating or adjustment devices other **than those specified here are used or other procedures are carried out, this can lead to dangerous exposure to radiation.**

**The measuring tool is delivered with a warning label (marked in the illustration of the measuring tool on the graphics page with number(20)).**

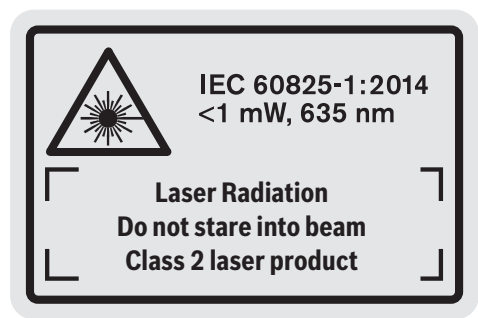

**If the text on the warning label is not in your native language, cover it with the label supplied, which is in your language, before initial commissioning.**

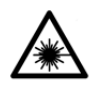

**Do not direct the laser beam at persons or animals and do not look directly into the laser beam or at its reflection.** Doing so could lead to blindless, or could cause accidents or damage to the eyes.

- **If laser radiation hits your eye, you must close your eyes and immediately turn your head away from the beam.**
- ▶ Do not make any modifications to the laser equip**ment.**
- $\triangleright$  Do not use the laser goggles as protective goggles. The laser goggles make the laser beam easier to see; they do not protect you against laser radiation.
- ▶ Do not use the laser goggles as sunglasses or while **driving.** The laser goggles do not provide full UV protection and impair your ability to see colours.
- ▶ Have the measuring tool serviced only by a qualified **specialist using only original replacement parts.** This will ensure that the safety of the measuring tool is maintained.
- ▶ Do not let children use the laser measuring tool unsu**pervised.** They could accidentally dazzle someone.
- $\blacktriangleright$  Do not use the measuring tool in explosive atmo**spheres which contain flammable liquids, gases or dust.** Sparks may be produced inside the measuring tool, which can ignite dust or fumes.

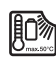

**Protect the measuring tool against heat, e.g. including prolonged sun exposure, fire, water, and moisture.** Danger of explosion.

▶ Do not use the measuring tool with the Micro USB **cable connected.**

### **Safety instructions for chargers**

- ► This charger is not intended for **use by children or persons with physical, sensory or mental limitations or a lack of experience or knowledge. This charger can be used by children aged 8 or older and by persons who have physical, sensory or mental limitations or a lack of experience or knowledge if a person responsible for their safety supervises them or has instructed them in the safe operation of the charger and they understand the associated dangers.** Otherwise, there is a risk of operating errors and injuries.
- ► Supervise children during use, **cleaning and maintenance.** This will ensure that children do not play with the charger.

**Do not expose the charger to rain or wet conditions.** Water entering a power tool will increase the risk of electric shock.

- **EXECUTE:** Charge the measuring tool only with the supplied **charger.**
- ► Keep the charger clean. Dirt poses a risk of electric shock.
- Always check the charger, cable and plug before use. **Stop using the charger if you discover any damage. Do not open the charger yourself, and have it repaired only by a qualified specialist using only original replacement parts.** Damaged chargers, cables and plugs increase the risk of electric shock.
- ▶ Do not operate the charger on an easily ignited sur**face (e.g. paper, textiles, etc.) or in a flammable environment.** There is a risk of fire due to the charger heating up during operation.
- ▶ In case of damage and improper use of the battery, va**pours may also be emitted.** Ensure the area is well-ventilated and seek medical attention should you experience any adverse effects. The vapours may irritate the respiratory system.

### **Product Description and Specifications**

#### **Intended Use**

The measuring tool is intended for measuring distances, lengths, heights, clearances and inclines, and for calculating areas and volumes.

The measuring tool is suitable for indoor and outdoor use.

#### **Product features**

The numbering of the product features refers to the diagram of the measuring tool on the graphics page.

- **(1)** Display
- **(2)** Measuring button
- **(3)** Button for grade measurement/calibration<sup>A)</sup>
- **(4)** Button for changing function/basic settings<sup>A)</sup>
- **(5)** Minus button
- **(6)** Button for results/timer function<sup>A)</sup>
- $(7)$  Button for list of measured values/saving constant<sup>A)</sup>
- **(8)** Button for memory deletion/switching on or off<sup>A)</sup>
- **(9)** Measuring pin
- **(10)** Reference level selection button
- **(11)** Plus button
- **(12)** Button for distance, area and volume measurement
- **(13)** Charging socket cover
- **(14)** Micro USB port
- **(15)** Carrying strap lug
- **(16)** Laser beam output
- **(17)** Reception lens
- **(18)** Serial number
- **(19)** 1/4" thread
- **(20)** Laser warning label
- **(21)** Charging connector
- **(22)** Micro USB cable
- $(23)$  Charger<sup>B)</sup>
- **(24)** Protective bag
- **(25)** Measuring rail<sup>B)</sup>
- **(26)** Locking lever for measuring bar<sup>B)</sup>
- $(27)$  Tripod<sup>B)</sup>
- (28) Laser viewing glasses<sup>B)</sup>
- $(29)$  Laser target plate<sup>B)</sup>
- A) **Press and hold a button to activate its additional function.**
- B) **Accessories shown or described are not included with the product as standard.**

### **Display elements**

- **(a)** Measured value lines
- **(b) "ERROR"** indicator
- **(c)** Result line

### **20** | English

- **(d)** Digital spirit level/position of measured value list entry
- **(e)** Indicator for measured value list
- **(f)** Measuring functions
	- I Length measurement
	- Area measurement
	- $\Box$  Volume measurement
	- $\overline{1}$ Continuous measurement
	- **1** Indirect height measurement
- Double indirect height measurement
- **1** Indirect length measurement
- Timer function  $\frac{+/-}{\sec}$
- $\Box$  Wall area measurement
- $\angle$  Grade measurement
- **(g)** Battery charge indicator
- **(h)** Laser switched on

**1 2**

- **(i)** Reference level of measurement
- **(j)** Temperature warning

### **Technical data**

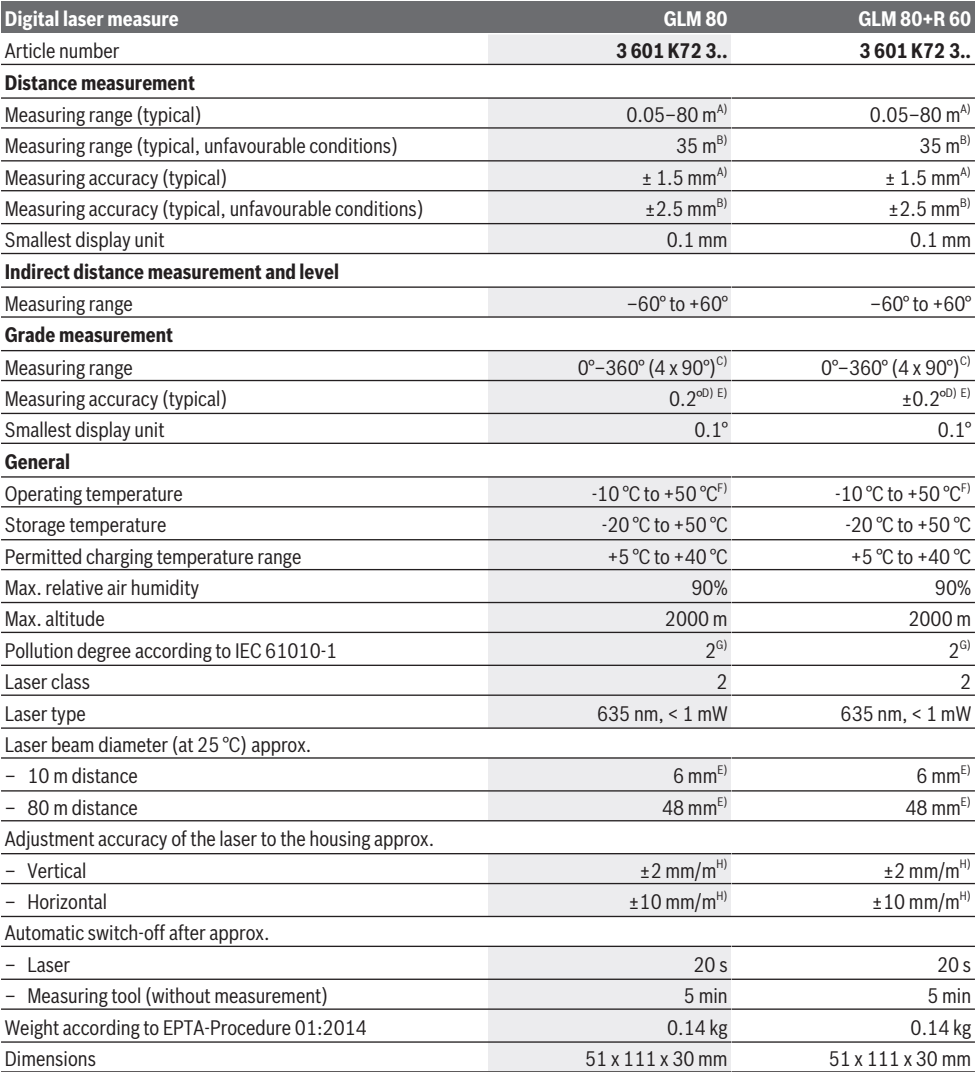

#### English | **21**

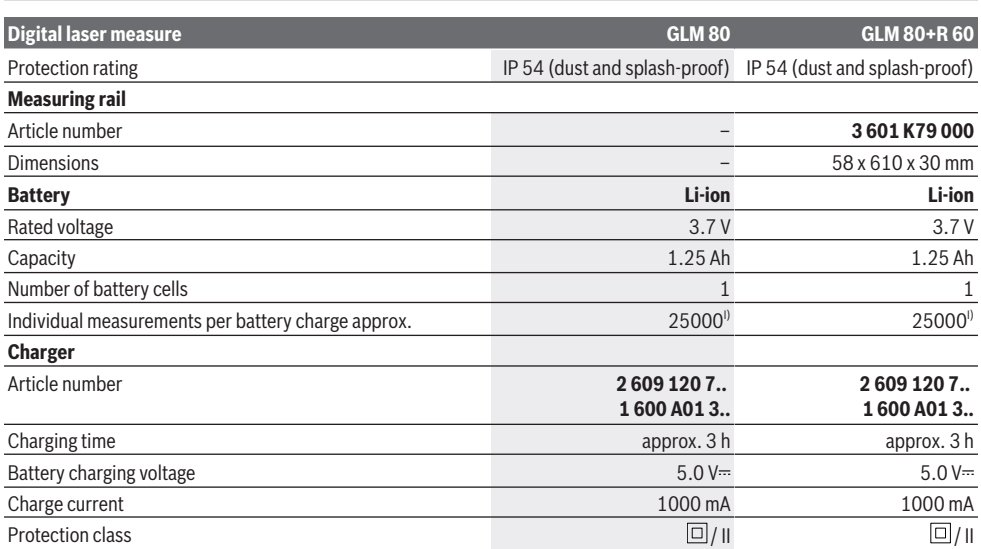

For measurements from the front edge of the measuring tool, 100% reflectivity of the target (e.g. a white wall), weak backlighting and 25 °C operating temperature. In addition, a deviation influence of  $\pm$  0.05 mm/m needs to be taken into account.

B) For measurements from the rear edge of the measuring tool, 10–100 % reflectivity of the target, strong backlighting and 25 °C operating temperature. In addition, a deviation influence of  $\pm$  0.29 mm/m needs to be taken into account.

C) For measurements that use the back of the device as a reference, the max. measuring range amounts to  $\pm 60^{\circ}$ 

D) After calibration in accordance with figure **H**. Additional pitch error of ± 0.01°/degree up to 45°.

E) The width of the laser line depends on the surface characteristics and on the ambient conditions.

F) In continuous measurement mode, the max. operating temperature is  $+40^{\circ}$ C.

G) Only non-conductive deposits occur, whereby occasional temporary conductivity caused by condensation is expected.

H) At 25 °C

I) For a new and charged battery without display illumination and sound.

The serial number **(18)** on the type plate is used to clearly identify your measuring tool.

Please observe the article number on the type plate of your battery charger. The trade names of individual battery chargers may vary.

### **Initial start-up**

#### **Charging the battery**

- $\blacktriangleright$  Use only the chargers listed in the technical data. Only these chargers are matched to the lithium-ion battery of your measuring tool.
- ▶ The use of chargers from other manufacturers can **lead to defects on the measuring tool; a higher voltage (e.g. 12 V) from a vehicle charger is not suitable for charging this measuring tool. The warranty is rendered void if these instructions are not followed.**
- **Pay attention to the mains voltage.** The voltage of the power source must match the voltage specified on the rating plate of the charger.

**Note:** The battery is supplied partially charged. To ensure full capacity of the battery, completely charge the battery before the first use.

The lithium-ion battery can be charged at any time without reducing its service life. Interrupting the charging process does not damage the battery.

If the lower segment of the battery charge indicator **(g)** flashes, only a few more measurements can be made. Charge the battery.

If the frame around the segments of the battery charge indicator **(g)** flashes, no more measurements are possible. The measuring tool can only be used for a short time (e.g. to check entries in the measured value list). Charge the battery.

Connect the measuring tool to the charger **(23)** using the micro USB cable **(22)** provided. Plug the charger **(23)** into the socket. The charging process will begin.

The battery charge indicator **(g)** indicates the charging progress. The segments flash successively during charging. When all segments of the battery charge indicator **(g)** are displayed, the battery is fully charged.

If you are not planning to use the power tool again soon, disconnect the charger from the mains.

The battery can also be charged at a USB port. To do so, connect the measuring tool to a USB port using the micro USB cable. In USB mode (charging mode, data transfer), the charging time can be noticeably longer.

#### **22** | English

The measuring tool cannot be used during the charging procedure.

#### **Protect the charger against moisture.**

#### **Recommendations for optimal handling of the battery in the measuring tool**

Only charge the measuring tool in the permissible temperature range, (see "Technical data", page 20). As an example, do not leave the measuring tool in a vehicle during the summer.

A significantly reduced operating time after charging indicates that the battery has deteriorated and must be replaced by the Bosch after-sales service.

Follow the instructions on correct disposal.

### **Operation**

#### **Start-Up**

- **Protect the measuring tool from moisture and direct sunlight.**
- ▶ Do not expose the measuring tool to any extreme tem**peratures or variations in temperature.** For example, do not leave it in a car for extended periods of time. In case of large variations in temperature, allow the measuring tool to adjust to the ambient temperature before putting it into operation. The precision of the measuring tool may be compromised if exposed to extreme temperatures or variations in temperature.
- u **Avoid substantial knocks to the measuring tool and avoid dropping it.** Always carry out an accuracy check before continuing work if the measuring tool has been subjected to severe external influences (see "Checking accuracy and calibrating the grade measurement (see figure **H**)", page 26) and (see "Accuracy check of the distance measurement", page 26).

#### **Switching on/off**

▶ Never leave the measuring tool unattended when **switched on, and ensure the measuring tool is switched off after use.** Others may be dazzled by the laser beam.

The following options are available for **switching on** the measuring tool:

- Pressing the on/off button **(8)**: The measuring tool is switched on in the length measurement function. The laser is not switched on.
- Pressing the measuring button **(2)**: Measuring tool and laser are switched on. The measuring tool will be in the length measurement function. When the measuring tool is inserted in the measuring rail **(25)**, the grade measurement function is activated.
- ▶ Do not direct the laser beam at persons or animals and **do not stare into the laser beam yourself (even from a distance).**

To **switch off** the measuring tool, press and hold the on/off button **(8)**.

If no button on the measuring tool is pressed for approx. five minutes, then the measuring tool will automatically switch itself off to preserve battery life.

If the angle has not been changed for approx. five minutes while the measuring tool is in the "grade measurement" operating mode, the tool will automatically switch itself off to preserve battery life.

All saved values are retained when the tool is automatically switched off.

#### **Measuring process**

After the measuring tool has been switched on by pressing the measuring button **(2)**, the tool is always in the length measurement function by default, or in the grade measurement function if the tool has been inserted into the measuring rail **(25)**. Other measuring functions can be switched to by pressing the respective function button (see "Measuring functions", page 23).

Once the measuring tool has been switched on, the rear edge of the measuring tool is selected as the reference level for measurement. You can change the reference level by pressing the reference level selection button**(10)** (see "Selecting the reference level (see figure **A**)", page 22).

Apply the measuring tool with the selected reference level to the point at which you want to start the measurement (e.g. wall).

To switch on the laser beam, briefly press the measuring button **(2)**.

#### ▶ Do not direct the laser beam at persons or animals and **do not stare into the laser beam yourself (even from a distance).**

Aim the laser beam at the target surface. To initiate the measurement, briefly press the measuring button **(2)** again. While the laser beam is continuously switched on, measurement will begin after the first press of the measuring button **(2)**. In the continuous measurement function, measurement begins as soon as the function is activated.

The measured value typically appears within 0.5 seconds and no later than 4 seconds. The duration of the measurement depends on the distance, the lighting conditions and the reflective properties of the target surface. The end of the measurement is indicated by an audio signal. Upon completion of the measurement, the laser beam is automatically switched off.

If no measurement has been performed within approx. 20 seconds of aim being taken, the laser beam is switched off automatically to preserve battery life.

#### **Selecting the reference level (see figure A)**

You can choose between four different reference levels for the measurement:

- The rear edge of the measuring tool or the front edge of the measuring pin **(9)** when it has been folded out by 90° (e.g. when applying the tool to outer corners)
- The tip of the measuring pin **(9)** when it has been folded 180° (e.g. when measuring from a corner)
- The front edge of the measuring tool (e.g. when measuring from a table edge)
- The centre of the thread **(19)** (e.g. for tripod measurements)

To select the reference level, press the button **(10)** until the required reference level is shown on the display. The rear edge of the measuring tool is pre-set as the reference level every time the measuring tool is switched on.

It is not possible to make a retrospective alteration to the reference level for measurements that have already been taken (e.g. when displaying measured values in the measured value list).

#### **Basic settings menu**

To enter the basic settings menu, press and hold the button for basic settings **(4)**.

Briefly press the basic settings button **(4)** to select the individual menu items.

Press the minus button **(5)** or the plus button **(11)** to select the setting within the menu items.

To exit the basic settings menu, press the measuring button **(2)**.

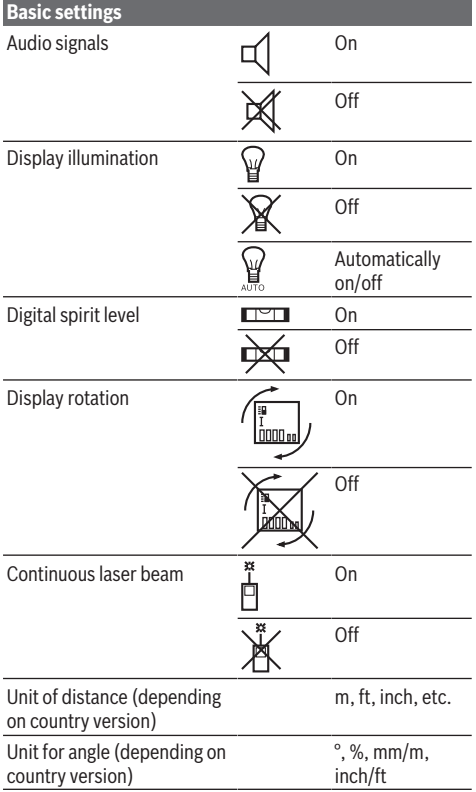

All basic settings except for the continuous laser beam setting are saved when switching off the tool.

#### **Continuous laser beam**

▶ Do not direct the laser beam at persons or animals and **do not stare into the laser beam yourself (even from a distance).**

In this setting, the laser beam remains switched on even between measurements; measurement simply requires one brief press of the measuring button **(2)**.

#### **Measuring functions**

#### **Simple length measurement**

For length measurements, repeatedly press the button **(12)** until the indicator for length measurement  $\perp$  appears on the display.

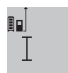

Briefly press the measuring button **(2)** once to switch on the laser and once to measure.

The measured value is displayed in the result line **(c)**.

For multiple consecutive length measurements, the results of the last measurements are shown in the measured value lines **(a)**.

#### **Area measurement**

For area measurements, repeatedly press the button **(12)** until the indicator for area measurement  $\Box$  appears on the display.

Then measure the width and length one after the other as with a length measurement. The laser beam remains switched on between the two measurements.

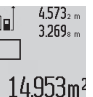

Once the second measurement has been completed, the area is automatically calculated and displayed in the result line **(c)**. The individual

measured values can be found in the measured value lines **(a)**.

#### **Volume measurement**

For volume measurements, repeatedly press the button **(12)** until the indicator for volume measurement  $\Box$  appears on the display.

Then measure the width, length and depth one after the other as with a length measurement. The laser beam remains switched on between the three measurements.

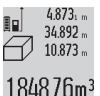

Once the third measurement has been completed, the volume is automatically calculated and displayed in the result line **(c)**. The individual measured values can be found in the measured value lines **(a)**.

Values over 999,999 m<sup>3</sup> cannot be displayed; **"ERROR"** will instead appear on the display. Divide the volume to be measured into individual measurements, the resulting values of which you can calculate separately and then combine into an overall total.

#### **Continuous measurement and minimum/maximum measurement (see figure B)**

In continuous measurement mode, the measuring tool can be moved relative to the target, during which the measured value will be updated every half a second. You can, for ex-

#### **24** | English

ample, move a desired distance away from a wall while reading off the current distance at all times.

For continuous measurements, repeatedly press the button

for changing function  $(4)$  until the indicator  $\frac{1}{2}$  for continuous measurement appears on the display. To start the continuous measurement, press the measuring button **(2)**.

The minimum measurement is used to determine the shortest distance from a fixed reference point. For example, it can help in determining verticals or horizontals.

The maximum measurement is used to determine the greatest distance from a fixed reference point. For example, it can help in determining diagonals.

4.574<sub>2</sub> m<sup>\*</sup> The current measured value is shown in the

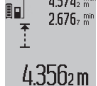

result line **(c)**. The maximum (**"max"**) and minimum (**"min"**) measured value appear in the measured value lines **(a)**. It is then always

overwritten if the current length measurement value is smaller or larger than the previous minimum or maximum value.

Press the memory deletion button **(8)** to erase the previous minimum or maximum values.

Press the measuring button **(2)** to end the continuous measurement. The last measured value is displayed in the result line **(c)**. Pressing the measuring button **(2)** again starts a new continuous measurement.

Continuous measurement automatically switches off after five minutes. The last measured value remains displayed in the result line **(c)**.

#### **Indirect distance measurement**

The indirect distance measurement is used to determine distances that cannot be measured directly, due to an obstacle that would impede the path beam or the absence of a target surface that could serve as a reflector. This measuring procedure can only be employed vertically. Any horizontal deviation will lead to measurement errors.

The laser beam remains switched on between the individual measurements.

For indirect length measurements, three measuring modes are available. Each measuring mode can be used for determining different distances.

#### **a) Indirect height measurement (see figure C)**

Repeatedly press the button for changing function **(4)** until the indicator for indirect height measurement **1** appears on the display.

Ensure that the measuring tool is at the same height as the lower measuring point. Then tilt the measuring tool around the reference level and measure distance **(1)** as for a length measurement.

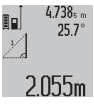

for the required distance **"X"** is displayed in the result line **(c)**. The measured values for distance **"1"** and angle **"α"** can be found in the measured value lines **(a)**.

Once the measurement is complete, the result

#### **b) Double indirect height measurement (see figure D)**

Repeatedly press the button for changing function **(4)** until

the indicator for double indirect height measurement  $\sqrt[2]{\mathsf{ap}}$ pears on the display.

Measure distances **1** and **2** in succession as for a length measurement.

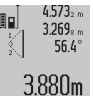

Once the measurement is complete, the result for the required distance **X** is displayed in the result row **(c)**. The measured values for distances **1** and **2** and angle **α** can be found in the measured value rows **(a)**.

Ensure that the reference level for the measurement (e.g. the rear edge of the measuring tool) remains in exactly the same place for all the individual measurements in a single measuring process.

#### **c) Indirect length measurement (see figure E)**

Repeatedly press the button for changing function **(4)** until the indicator for indirect length measurement  $\mathbb Z$  appears on the display.

Ensure that the measuring tool is at the same height as the required measuring point. Then tilt the measuring tool around the reference level and measure distance **"1"** as for a length measurement.

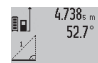

Once the measurement is complete, the result for the required distance **"X"** is displayed in the result line **(c)**. The measured values for distance **"1"** and angle **"α"** can be found in the

 $2871 m$ 

#### **Wall area measurement (see figure F)**

The wall area measurement is used to determine the sum of multiple individual areas with a common height.

measured value lines **(a)**.

In the illustrated example, the total area of several walls that have the same ceiling height **A** but different lengths **B** is to be determined.

For wall area measurements, repeatedly press the button for changing function **(4)** until the indicator for wall area measurement  $\Box$  appears on the display.

Measure the ceiling height **A** as with a length measurement. The measured value (**"cst"**) is displayed in the top measured value line **(a)**. The laser remains switched on.

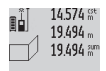

Then measure the length  $B<sub>1</sub>$  of the first wall. The area is automatically calculated and dis-

played in the result line **(c)**. The last measured  $284.106<sup>m²</sup>$ value for length can be found in the middle measured value line.**(a)**. The laser remains

switched on.

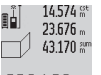

Now measure the length  $\mathbf{B}_2$  of the second wall. The individual measured value displayed in the middle measured value line **(a)** is added to the length **B**1. The sum of the two lengths (**"sum"**,

 $629160<sub>m²</sub>$ 

is displayed in the result line **(c)**.

displayed in the bottom measured value line **(a)**) is multiplied by the saved height **A**. The total area value

You can measure any number of lengths **B**<sub>x</sub>, which will be automatically added and multiplied by the height **A**.

The requirement for a correct area calculation is that the first measured length (for example the ceiling height **A**) is identical for all sub-areas.

#### **Grade measurement (see figure G)**

Press the button for grade measurement **(3)** to bring up the indicator for grade measurement  $\angle$  on the display. The rear of the measuring tool serves as the reference level. Press the button for grade measurement **(3)** again to use the sides of the measuring tool as a reference level and rotate the display view by 90°.

Press the measuring button **(2)** to fix the measured value and transfer it to the measured value memory. Press the measuring button **(2)** again to continue the measurement. If the display flashes during measurement, the measuring tool has been tipped too heavily to the side.

If the "digital spirit level" function is activated in the basic settings, the grade value is also displayed in the other measuring functions in line **(d)** of the display **(1)**.

#### **Timer function**

The timer function is useful when the measuring tool should be kept stationary during measurement, for example.

Press and hold the button for the timer function **(6)** to bring up the indicator  $\frac{1}{2}$  on the display.

The time period between triggering the timer and starting measurement is displayed in the measured value line **(a)**. The time period can be set between 1–60 seconds by pressing the plus button **(11)** or minus button **(5)**.

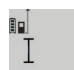

 $n + 1$ 

The measurement is made automatically after the set time period has expired.

The timer function can also be used for dis-

 $24120m$  tance measurements within other measuring functions (e.g. area measurement). It is not possible to add or subtract measuring results or carry out continuous measurement.

#### **List of the last measured values**

The measuring tool stores the last 20 measured values and their calculations and displays them in reverse order (with the most recent measured value displayed first).

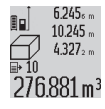

To retrieve the saved measurements, press the button **(7)**. The result of the last measurement appears on the display, along with the indic-276.881 m<sup>3</sup> ator for the measured values list (e) and with storage space for the numbering of the dis-

played measurements.

If no further measurements are saved upon pressing the button **(7)** again, the measuring tool switches back to the last measuring function. Press one of the buttons for the measuring functions to exit the list of measured values.

To permanently save the currently displayed measured length value as a constant, press and hold the button for the list of measured values **(7)** until **"CST"** is shown on the display. An entry in the list of measured values cannot be retrospectively saved as a constant.

To use a measured length value in a measuring function (e.g. area measurement), press the button for the list of measured values **(7)**, select the desired entry and confirm it by pressing the results button **(6)**.

#### **Deleting measured values**

Briefly pressing the button **(8)** will delete the last measured value in all measuring functions. Repeatedly pressing the button briefly will delete the individual measured values in reverse order.

To delete the currently displayed entry in the list of measured values, briefly press the button **(8)**. To delete the complete list of measured values and the constant **"CST"**, press and hold the measured value list button **(7)** and at the same time briefly press the button **(8)**.

In the wall area measurement function, a brief first press of the button **(8)** will delete the last individual measured value; a second press will delete all lengths  $B<sub>x</sub>$ ; a third will delete the ceiling height **A**.

#### **Adding measured values**

To add measured values together, first perform any measurement or select an entry from the list of measured values. Next, press the plus button **(11)**. **"+"** will appear on the display as confirmation. Then perform a second measurement or select another entry from the measured value list.

 $9.645...$ 面 27.327 m

Press the results button **(6)** to retrieve the sum of both measurements. The calculation is shown in the measured value lines **(a)** and the

sum is displayed in the result line **(c)**.

When the sum has been calculated, you can add more measured values or measured value list entries to this result if you press the plus button **(11)** before each measurement. Press the results button **(6)** to end the addition.

Information on addition:

- Mixtures of length, area and volume values cannot be added together. For example, if a length value and an area value are added together, **"ERROR"** will appear briefly on the display when the results button **(6)** is pressed. The measuring tool will then switch back to the most recently active measuring function.
- The result of a measurement (e.g. volume value) is always added; for continuous measurements, the measured value displayed in the result line **(c)** is added. It is not possible to add individual measured values from the measured value lines **(a)**.

#### **Subtracting measured values**

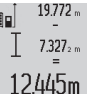

To subtract measured values, press the minus button **(5)**; **"-"** will appear on the display as confirmation. The subsequent steps are the same as for the "Adding measured values" section.

#### **Practical advice**

#### **General advice**

The reception lens **(17)** and the laser beam output **(16)** must not be covered during the measuring process. The measuring tool must not be moved during a measurement (with the exception of the continuous measurement

#### **26** | English

and grade measurement functions). For this reason, place the measuring tool against or on a firm surface whenever possible.

#### **Influences on the measuring range**

The measuring range depends on the lighting conditions and the reflective properties of the target surface. For better visibility of the laser beam when working outdoors and in bright sunlight, use the laser viewing glasses **(28)** (accessory) and the laser target plate **(29)** (accessory) or shade the target area.

#### **Influences on the measurement result**

Due to physical effects, the possibility of inaccurate measurements when measuring various surfaces cannot be excluded. These include:

- Transparent surfaces (e.g. glass, water)
- Reflective surfaces (e.g. polished metal, glass)
- Porous surfaces (e.g. insulating materials)

– Structured surfaces (e.g. roughcast, natural stone).

If necessary, use the laser target plate **(29)** (accessory) on those surfaces

Inaccurate measurements are also possible where the laser is pointed at target surfaces diagonally.

Layers of air at different temperatures and indirectly received reflections can also influence the measured value.

#### **Checking accuracy and calibrating the grade measurement (see figure H)**

Regularly check the accuracy of the grade measurement. This is accomplished by means of a reverse measurement. To do this, lay the measuring tool on a table and measure the inclination. Turn the measuring tool by 180° and measure the inclination again. The difference between the displayed values must not exceed 0.3°.

In case of greater deviation, the measuring tool must be recalibrated. To do this, press and hold the grade measurement button **(3)**. Follow the directions on the display.

#### **Accuracy check of the distance measurement**

You can check the accuracy of the measuring tool as follows:

- Choose a measuring section of approx. 1–10 m in length that is permanently unchanged, the exact length of which is known to you (e.g. room width, door opening). The measuring section must be indoors, and the target surface of the measurement must be smooth and reflect well.
- Measure the section ten times in succession.

The deviation between the individual measurements and the mean value must not exceed  $\pm$  2 mm. Record the measurements in order to be able to compare the accuracy later on.

#### **Working with the tripod (accessory)**

The use of a tripod is particularly necessary for larger distances. Place the measuring tool with the 1/4" thread **(19)** on the quick-release plate of the tripod **(27)** or a conventional camera tripod. Tighten it using the locking screw of the quick-release plate.

Set the reference level for measurements with a tripod by pressing the button **(10)** accordingly (thread reference level).

#### **Working with the measuring rail (see figures I–K)**

The measuring rail **(25)** can be used for a more exact grade measurement result. Distance measurements are not possible with the measuring rail.

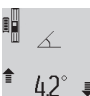

Insert the measuring tool into the measuring rail **(25)** as shown and lock the measuring tool in place with the locking lever **(26)**. Press the measuring button **(2)** to activate the "measuring rail" operating mode.

Regularly check the accuracy of the grade measurement by means of a reverse measurement or the levels on the measuring rail.

In case of greater deviation, the measuring tool must be recalibrated. To do this, press and hold the grade measurement button **(3)**. Follow the directions on the display. To end the "measuring rail" operating mode, switch off the measuring tool and remove it from the measuring rail.

#### **Errors – Causes and Corrective Measures**

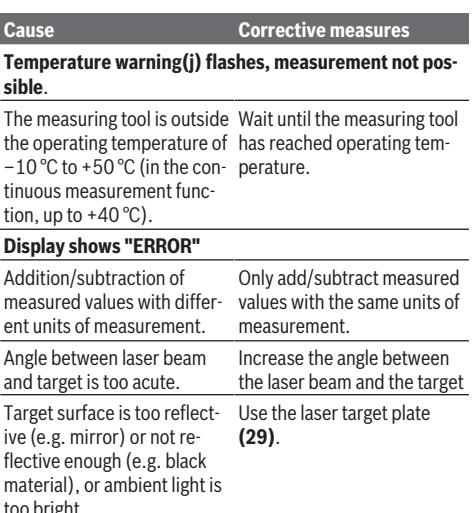

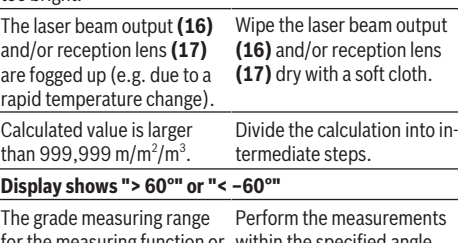

for the measuring function or within the specified angle reference level has been ex-range. ceeded.

**Display shows "CAL" and "ERROR"**

#### English | **27**

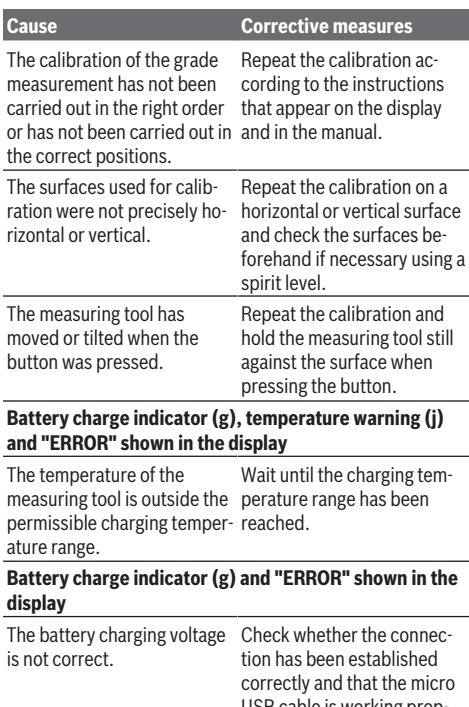

USB cable is working properly. If the device symbol flashes, the battery is defective and must be replaced by the Bosch after-sales service.

#### **Battery charge indicator (g) and clock symbol (f) shown in the display**

Charging time significantly extended due to the charging micro USB cable. current being too low. Only use the original Bosch

#### **Measurement result implausible**

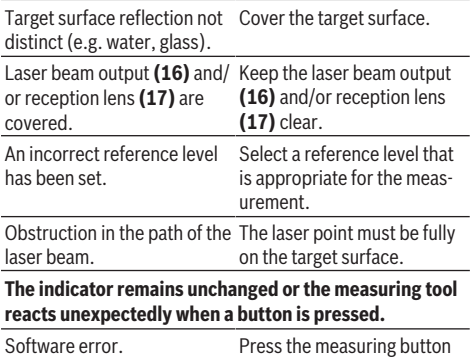

**(2)** and the button for memory deletion/switching **Cause Corrective measures**

on or off **(8)** to reset the software.

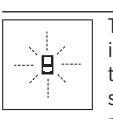

The measuring tool monitors correct functioning in every measurement. If a defect is detected, the display will indicate only the symbol shown opposite. In this case, or if the above-

mentioned corrective measures cannot rectify an error, submit the measuring tool to the Bosch after-sales service via your dealer.

### **Maintenance and Service**

#### **Maintenance and Cleaning**

Only store and transport the measuring tool in the protective bag provided.

Keep the measuring tool clean at all times.

Never immerse the measuring tool in water or other liquids.

Wipe off any dirt using a damp, soft cloth. Do not use any detergents or solvents.

Take particular care of the reception lens **(17)**, which must be handled with the same level of care you would give to a pair of glasses or a camera lens.

If the measuring tool needs to be repaired, send it off in the protective bag **(24)**.

#### **After-Sales Service and Application Service**

Our after-sales service responds to your questions concerning maintenance and repair of your product as well as spare parts. You can find explosion drawings and information on spare parts at: **www.bosch-pt.com**

The Bosch product use advice team will be happy to help you with any questions about our products and their accessories.

In all correspondence and spare parts orders, please always include the 10‑digit article number given on the nameplate of the product.

#### **Great Britain**

Robert Bosch Ltd. (B.S.C.) P.O. Box 98 Broadwater Park North Orbital Road Denham Uxbridge UB 9 5HJ At [www.bosch-pt.co.uk](http://www.bosch-pt.co.uk) you can order spare parts or arrange the collection of a product in need of servicing or repair. Tel. Service: (0344) 7360109 E-Mail: [boschservicecentre@bosch.com](mailto:boschservicecentre@bosch.com)

#### **Ireland**

Origo Ltd. Unit 23 Magna Drive Magna Business Park City West Dublin 24 Tel. Service: (01) 4666700 Fax: (01) 4666888

Bosch Power Tools 1 609 92A 55A | (05.08.2019)

#### **28** | Français

#### **Australia, New Zealand and Pacific Islands**

Robert Bosch Australia Pty. Ltd. Power Tools Locked Bag 66 Clayton South VIC 3169 Customer Contact Center Inside Australia: Phone: (01300) 307044 Fax: (01300) 307045 Inside New Zealand: Phone: (0800) 543353 Fax: (0800) 428570 Outside AU and NZ: Phone: +61 3 95415555 [www.bosch-pt.com.au](http://www.bosch-pt.com.au) [www.bosch-pt.co.nz](http://www.bosch-pt.co.nz)

#### **Republic of South Africa Customer service**

#### Hotline: (011) 6519600

**Gauteng – BSC Service Centre** 35 Roper Street, New Centre Johannesburg Tel.: (011) 4939375 Fax: (011) 4930126 E-Mail: [bsctools@icon.co.za](mailto:bsctools@icon.co.za)

#### **KZN – BSC Service Centre**

Unit E, Almar Centre 143 Crompton Street Pinetown Tel.: (031) 7012120 Fax: (031) 7012446 E-Mail: [bsc.dur@za.bosch.com](mailto:bsc.dur@za.bosch.com)

### **Western Cape – BSC Service Centre**

Democracy Way, Prosperity Park Milnerton Tel.: (021) 5512577 Fax: (021) 5513223 E-Mail: [bsc@zsd.co.za](mailto:bsc@zsd.co.za)

#### **Bosch Headquarters**

Midrand, Gauteng Tel.: (011) 6519600 Fax: (011) 6519880 E-Mail: [rbsa-hq.pts@za.bosch.com](mailto:rbsa-hq.pts@za.bosch.com)

#### **Armenia, Azerbaijan, Georgia**

Robert Bosch Ltd. David Agmashenebeli ave. 61 0102 Tbilisi, Georgia Tel. +995322510073 [www.bosch.com](http://www.bosch.com)

#### **Kyrgyzstan, Mongolia, Tajikistan, Turkmenistan, Uzbekistan**

TOO "Robert Bosch" Power Tools, After Sales Service Muratbaev Ave., 180 050012, Almaty, Kazakhstan Service Email: [service.pt.ka@bosch.com](mailto:service.pt.ka@bosch.com) Official Website: [www.bosch.com](http://www.bosch.com), [www.bosch-pt.com](http://www.bosch-pt.com)

#### **Transport**

The contained lithium-ion batteries are subject to the Dangerous Goods Legislation requirements. The batteries are suitable for road-transport by the user without further restrictions.

When shipping by third parties (e.g.: by air transport or forwarding agency), special requirements on packaging and labelling must be observed. For preparation of the item being shipped, consulting an expert for hazardous material is required.

#### **Disposal**

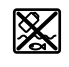

Measuring tools, chargers, batteries, accessories and packaging should be recycled in an environmentally correct manner.

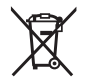

Do not dispose of measuring tools, chargers or batteries with household waste.

#### **Only for EU countries:**

According to the Directive 2012/19/EU, measuring tools and chargers that are no longer usable, and, according to the Directive 2006/66/EC, defective or used battery packs/batteries must be collected separately and disposed of in an environmentally correct manner.

#### **Battery packs/batteries:**

#### **Li-ion:**

Please observe the notes in the section on transport (see "Transport", page 28).

**EXTERCTED INTEGRATE IN A Integrated batteries may only be removed for disposal by qualified personnel.** Opening the housing shell can destroy the measuring tool.

Before you can remove the battery from the measuing tool, you will need to use the measuring tool until the battery is completely discharged. Unscrew the screws on the housing and remove the housing shell in order to remove the battery. To prevent a short circuit, disconnect the connectors on the battery one at a time and then isolate the poles. Even when fully discharged, the battery still contains a residual capacity, which can be released in case of a short circuit.

### <span id="page-27-0"></span>**Français**

### **Consignes de sécurité**

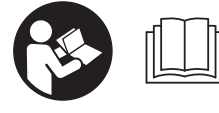

**Pour une utilisation sans danger et en toute sécurité de l'appareil de mesure, lisez attentivement toutes les instructions et tenez-en**

**compte. En cas de non-respect des présentes instructions, les fonctions de protection de l'appareil de mesure risquent d'être altérées. Faites en sorte que les plaques d'avertissement se trouvant sur l'appareil de mesure res-**

**tent toujours lisibles. CONSERVEZ CES INSTRUCTIONS DANS UN LIEU SÛR ET REMETTEZ-LES À TOUT NOUVEL UTILISATEUR DE L'APPAREIL DE MESURE.**

▶ Attention - L'utilisation d'autres dispositifs de com**mande ou d'ajustage que ceux indiqués ici ou l'exécution d'autres procédures risque de provoquer une exposition dangereuse aux rayonnements.**

**L'appareil de mesure est fourni avec une étiquette d'avertissement (numéro (20) sur la page des graphiques).**

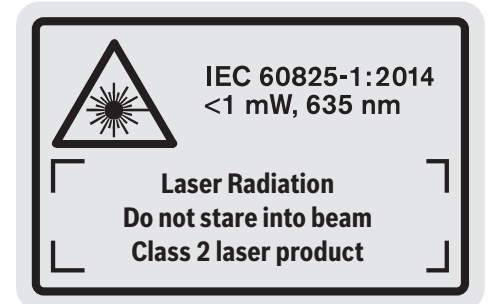

u **Si le texte de l'étiquette d'avertissement n'est pas dans votre langue, recouvrez l'étiquette par l'autocollant dans votre langue qui est fourni, avant de procéder à la première mise en service.**

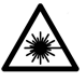

**Ne dirigez jamais le faisceau laser vers des personnes ou des animaux et ne regardez jamais vous-même dans le faisceau laser.** Vous risqueriez d'éblouir des personnes, de causer des accidents ou de causer des lésions oculaires.

- ▶ Au cas où le faisceau laser frappe un œil, fermez im**médiatement les yeux et déplacez la tête pour l'éloigner du faisceau. N'apportez jamais de modifications au dispositif laser.**
- u **N'apportez aucune modification au dispositif laser.**
- u **N'utilisez pas les lunettes de vision laser comme des lunettes de protection.** Les lunettes de vision laser aident seulement à mieux voir le faisceau laser ; elles ne protègent pas contre les effets des rayonnements laser.
- ▶ N'utilisez pas les lunettes de vision laser comme des **lunettes de soleil ou pour la circulation routière.** Les lunettes de vision laser n'offrent pas de protection UV complète et elles faussent la perception des couleurs.
- u **Ne confiez la réparation de l'appareil de mesure qu'à un réparateur qualifié utilisant uniquement des pièces de rechange d'origine.** La sécurité de l'appareil de mesure sera ainsi préservée.
- u **Ne laissez pas les enfants utiliser l'appareil de mesure laser sans surveillance.** Ils pourraient éblouir des personnes par inadvertance.
- ▶ Ne faites pas fonctionner l'appareil de mesure en at**mosphère explosive, en présence de liquides, gaz ou poussières inflammables.** L'appareil de mesure peut

produire des étincelles susceptibles d'enflammer les poussières ou les vapeurs.

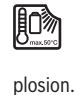

**Conservez l'appareil de mesure à l'abri de la chaleur (ensoleillement direct, flamme), de l'eau et de l'humidité.** Il y a sinon risque d'ex-

▶ N'utilisez pas l'appareil de mesure lorsque le câble mi**cro-USB est branché.**

### **Consignes de sécurité pour chargeurs**

- <sup>u</sup> **Ce chargeur n'est pas prévu pour être utilisé par des enfants ni par des personnes souffrant d'un handicap physique, sensoriel ou mental ou manquant d'expérience ou de connaissances. Ce chargeur peut être utilisé par les enfants (âgés d'au moins 8 ans) et par les personnes souffrant d'un handicap physique, sensoriel ou mental ou manquant d'expérience ou de connaissances, lorsque ceux-ci sont sous la surveillance d'une personne responsable de leur sécurité ou après avoir reçu des instructions sur la façon d'utiliser le chargeur en toute sécurité et après avoir bien compris les dangers inhérents à son utilisation.** Il y a sinon risque de blessures et d'utilisation inappropriée.
- ► Ne laissez pas les enfants sans sur**veillance lors de l'utilisation, du nettoyage et de l'entretien.** Faites en sorte que les enfants ne jouent pas avec le chargeur.

**N'exposez pas le chargeur à la pluie ou à de l'humidité.** La pénétration d'eau à l'intérieur d'un outil électroportatif augmente le risque de choc électrique.

#### **30** | Français

- u **Ne chargez l'appareil de mesure qu'avec le chargeur fourni.**
- ▶ Veillez à ce que le chargeur reste propre. Un encrassement augmente le risque de choc électrique.
- u **Vérifiez l'état du chargeur, du câble et du connecteur avant chaque utilisation. N'utilisez pas le chargeur si vous constatez des dommages. N'ouvrez pas le chargeur vous-même. Ne confiez sa réparation qu'à un réparateur qualifié utilisant uniquement des pièces de rechange d'origine.** Lorsque le chargeur, le câble ou le connecteur présente un dommage, le risque de choc électrique augmente.
- u **N'utilisez pas le chargeur sur un support facilement inflammable (par ex. papier, textile etc.) ou dans un environnement inflammable.** L'échauffement du chargeur peut provoquer un incendie.
- u **Si l'accu est endommagé ou utilisé de manière non conforme, des vapeurs peuvent s'échapper.** Ventilez le local et consultez un médecin en cas de malaise. Les vapeurs peuvent entraîner des irritations des voies respiratoires.

### **Description des prestations et du produit**

#### **Utilisation conforme**

L'appareil de mesure est destiné à la mesure de distances, de longueurs, de hauteurs, d'écartements et d'inclinaisons, ainsi qu'au calcul de surfaces et de volumes.

L'appareil de mesure est conçu pour une utilisation en intérieur et en extérieur.

#### **Éléments constitutifs**

La numérotation des éléments de l'appareil se réfère à la représentation de l'appareil de mesure sur la page graphique.

- **(1)** Écran
- **(2)** Touche Mesure
- **(3)** Touche Mesure d'inclinaison / Calibrage<sup>A)</sup>
- **(4)** Touche Changement de fonction / Réglages de base<sup>A)</sup>
- **(5)** Touche Moins
- **(6)** Touche Résultat / fonction retardateur<sup>A)</sup>
- **(7)** Touche Liste des valeurs mesurées / Mémorisation de la constante<sup>A)</sup>
- **(8)** Touche Marche/Arrêt / Touche Effacement mémoire<sup>A)</sup>
- **(9)** Tige rétractable
- **(10)** Touche Sélection du plan de référence
- **(11)** Touche Plus
- **(12)** Touche Mesure de distances, de surfaces et de volumes
- **(13)** Obturateur de la prise de charge
- **(14)** Prise micro-USB
- **(15)** Point de fixation dragonne
- **(16)** Sortie faisceau laser
- **(17)** Lentille de réception
- **(18)** Numéro de série
- **(19)** Filetage 1/4"
- **(20)** Étiquette d'avertissement laser
- **(21)** Connecteur de charge
- **(22)** Câble micro-USB
- $(23)$  Chargeur<sup>B)</sup>
- **(24)** Housse de protection
- (25) Rail de mesure<sup>B)</sup>
- **(26)** Levier de verrouillage du rail de mesure<sup>B)</sup>
- (27) Trépied<sup>B)</sup>
- **(28)** Lunettes de vision laser<sup>B)</sup>
- $(29)$  Cible laser<sup>B)</sup>
- A) **Maintenir la touche appuyée pour appeler les fonctions avancées.**
- B) **Les accessoires décrits ou illustrés ne sont pas fournis en standard.**

#### **Éléments d'affichage**

- **(a)** Lignes de valeurs mesurées
- **(b)** Affichage **« ERROR »**
- **(c)** Ligne de résultat
- **(d)** Niveau à bulle numérique / position dans liste des valeurs mesurées
- **(e)** Indicateur liste de valeurs mesurées
- **(f)** Modes de mesure
	- Mesure de distances  $\overline{1}$
	- $\Box$ Mesure de surfaces
	- Mesure de volumes
	- $\overline{\mathcal{I}}$ Mesure continue
	- **1** Mesure indirecte simple de hauteurs
	- **1 2** Mesure indirecte double de hauteurs
	- **1** Mesure indirecte de distances
	- Fonction retardateur
	- $\Box$  Mesure des surfaces murales
	- $\angle$  Mesure d'inclinaison
- **(g)** Indicateur d'état de charge de l'accu
- **(h)** Laser activé
- **(i)** Plan de référence de la mesure
- **(j)** Alerte de température

۰

### **Caractéristiques techniques**

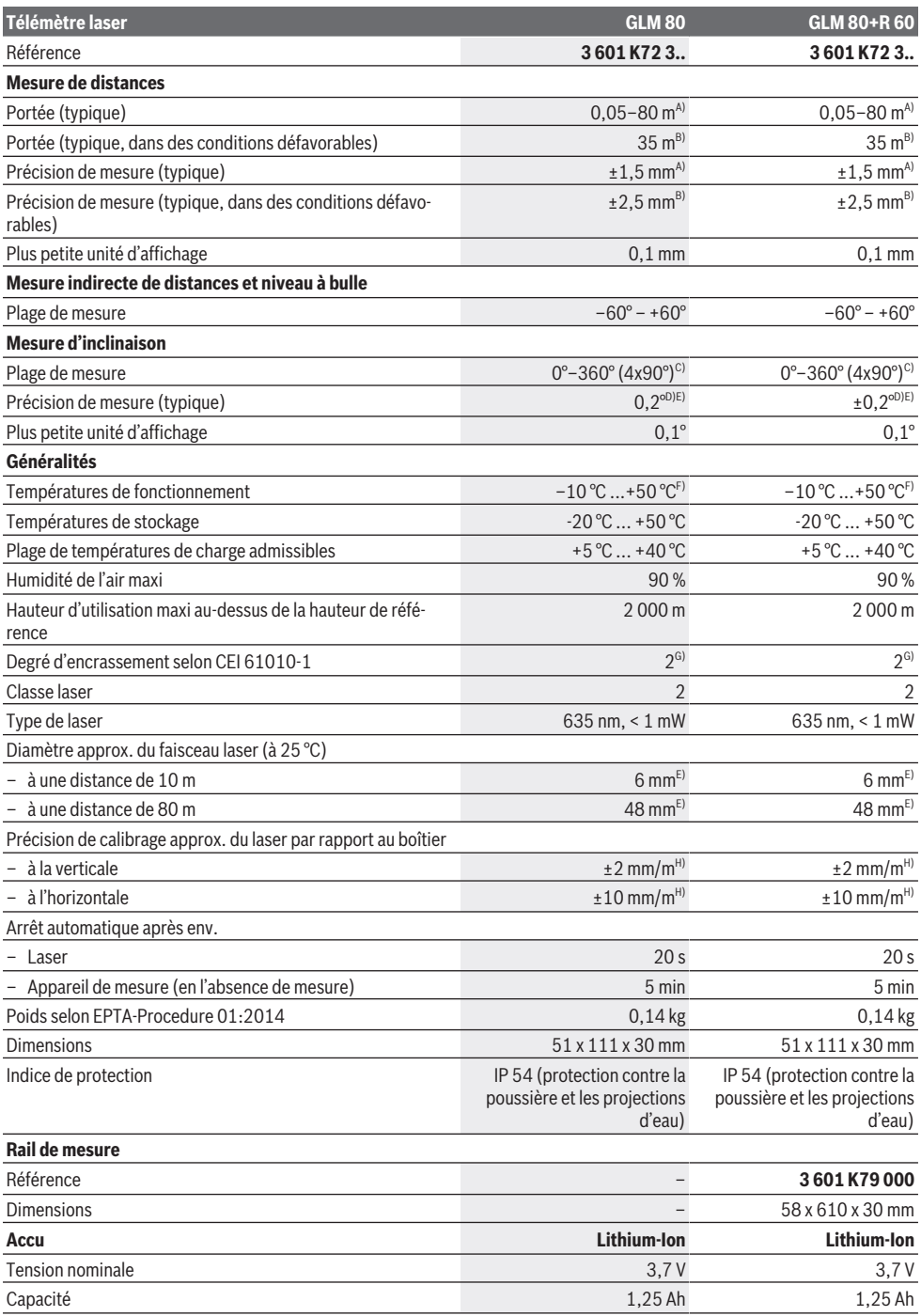

Bosch Power Tools 1609 92A 55A | (05.08.2019)

**32** | Français

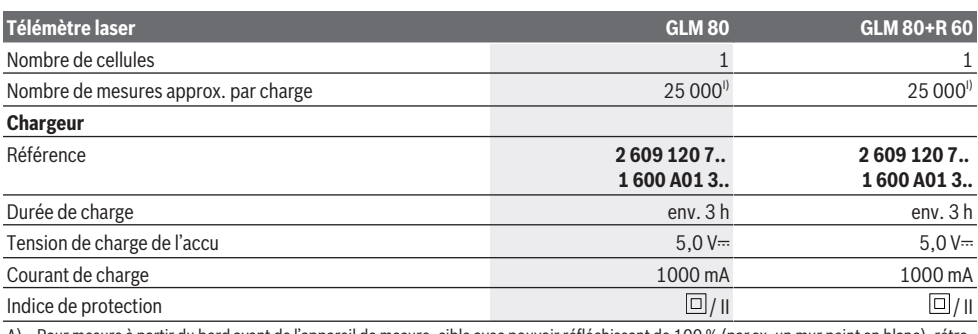

A) Pour mesure à partir du bord avant de l'appareil de mesure, cible avec pouvoir réfléchissant de 100 % (par ex. un mur peint en blanc), rétroéclairage faible et température ambiante de 25 °C. Il convient en plus de prendre en compte un facteur d'imprécision de ±0,05 mm/m.

B) Pour une mesure à partir du bord arrière de l'appareil de mesure, cible avec pouvoir réfléchissant de 10-100 %, rétro-éclairage fort et température ambiante de  25 °C. Il convient en plus de prendre en compte un facteur d'imprécision de ±0,29 mm/m.

- C) Pour les mesures avec le dos de l'appareil comme référence, la plage de mesure maxi est de ±60°
- D) Après calibrage selon figure **H**. Erreur de pente supplémentaire maxi de ± 0,01°/degré jusqu'à 45°.
- E) La largeur de la ligne laser dépend de l'aspect de la surface et des conditions environnantes.
- F) En mode de mesure continu, la température de fonctionnement maxi s'élève à +40 °C.
- G) N'est conçu que pour les salissures/saletés non conductrices mais supporte occasionnellement la conductivité due aux phénomènes de condensation.

H) à 25 °C

I) Avec un accu neuf et chargé, sans éclairage de l'écran ni signal sonore.

Pour une identification précise de votre appareil de mesure, servez-vous du numéro de série **(18)** inscrit sur la plaque signalétique.

Assurez-vous que le chargeur est conforme en vérifiant la référence inscrite sur l'étiquette signalétique de votre chargeur. Les désignations commerciales des différents chargeurs peuvent varier.

### **Première mise en service**

#### **Recharge de la batterie**

- ▶ N'utilisez que les chargeurs indiqués dans les Caracté**ristiques techniques.** Ces chargeurs sont les seuls à être adaptés à l'accu Lithium-Ion de votre appareil de mesure.
- u **L'utilisation de chargeurs d'autres fabricants risque de détériorer l'appareil de mesure ; il n'est également pas permis de recharger l'appareil de mesure avec une tension plus élevée, par ex. à l'aide d'un chargeur automobile 12 V. Tout non-respect entraîne l'annulation de la garantie.**
- **Fenez compte de la tension secteur !** La tension du secteur doit correspondre aux indications figurant sur la plaque signalétique du chargeur.

**Remarque :** La batterie est fournie partiellement chargée. Pour obtenir les performances maximales, chargez la batterie jusqu'à sa pleine capacité avec le chargeur avant la première utilisation.

La batterie Lithium-ion peut être rechargée à tout moment, sans risque pour sa durée de vie. Le fait d'interrompre le processus de charge n'endommage pas la batterie.

Si le segment inférieur du voyant de charge **(g)**clignote, seules quelques mesures restent encore possibles. Rechargez la batterie.

Si le cadre entourant les segments du voyant de charge **(g)** clignote, il n'est plus possible d'effectuer de mesures. L'appareil de mesure ne peut encore être utilisé que peu de

temps (p. ex. pour vérifier les entrées de la liste des valeurs de mesure). Rechargez la batterie.

À l'aide du câble micro-USB fourni **(22)**, reliez l'appareil de mesure au chargeur **(23)**. Branchez le chargeur **(23)** à la prise. Le processus de charge démarre.

Le voyant de charge **(g)** indique la progression de la charge. Lors du processus de charge les segments s'allument l'un après l'autre. Lorsque tous les segments du voyant de charge **(g)** sont affichés, la batterie est complètement chargée.

Débranchez le chargeur lorsque celui-ci n'est pas utilisé pendant une période prolongée.

La batterie peut aussi être rechargée à partir d'un port USB. Pour ce faire, raccordez l'appareil de mesure à un port USB via le câble micro-USB. En mode USB (mode de charge, transmission de données), le temps de charge peut être beaucoup plus long.

Pendant le processus de charge, il n'est pas possible d'utiliser l'appareil de mesure.

#### u **Protégez le chargeur de l'humidité !**

#### **Indications pour un fonctionnement optimal de l'accu dans l'appareil de mesure**

Respectez la plage de températures prescrite pour le stockage et le rangement de l'appareil de mesure, (voir « Caractéristiques techniques », Page 31). Ne laissez par ex. pas l'appareil de mesure dans une voiture en été. Une décharge anormalement rapide – et donc une autono-

mie fortement réduite de l'appareil – après une recharge indique que l'accu est arrivé en fin de vie et qu'il doit être rem-

placé par le service après-vente Bosch. Respectez les indications concernant l'élimination.

### **Utilisation**

#### **Mise en marche**

- u **Protégez l'appareil de mesure contre l'humidité, ne l'exposez pas directement aux rayons du soleil.**
- ▶ N'exposez pas l'appareil de mesure à des tempéra**tures extrêmes ou de brusques variations de température.** Ne le laissez p. ex. pas trop longtemps dans une voiture exposée au soleil. Après un brusque changement de température, attendez que l'appareil de mesure prenne la température ambiante avant de l'utiliser. Des températures extrêmes ou de brusques changements de température peuvent réduire la précision de l'appareil de mesure.
- ► Évitez les chocs violents et évitez de faire tomber l'ap**pareil de mesure.** Lorsque l'appareil de mesure a été soumis à de fortes sollicitations extérieures, effectuez toujours un contrôle de précision avant de continuer à l'utiliser (voir « Contrôle de précision et calibrage des mesures d'inclinaison (voir figure **H**) », Page 37) et (voir « Contrôle de la précision des mesures de distance », Page 37).

#### **Mise en marche/arrêt**

u **Ne laissez pas l'appareil de mesure sans surveillance quand il est allumé et éteignez-le après l'utilisation.** D'autres personnes pourraient être éblouies par le faisceau laser.

Pour **mettre en service** l'appareil de mesure, vous avez les possibilités suivantes :

- Appui de la touche Marche/Arrêt **(8)** : l'appareil de mesure est mis en marche et se trouve en mode Mesure de distances. Le laser n'est pas activé.
- Appui de la touche Mesure **(2)** : l'appareil de mesure est mis en marche et le laser est activé. L'appareil de mesure se trouve alors en mode Mesure de distances. Si l'appareil de mesure est inséré dans le rail de mesure **(25)**, c'est le mode Mesure d'inclinaisons qui est activé.
- $\blacktriangleright$  Ne dirigez pas le faisceau laser vers des personnes ou **des animaux et ne regardez jamais dans le faisceau laser, même si vous êtes à grande distance de ce dernier.**

Pour **arrêter** l'appareil de mesure, appuyez longuement sur la touche Marche/Arrêt **(8)**.

Si vous n'appuyez sur aucune touche pendant environ 5 min, l'appareil de mesure s'éteint automatiquement pour préserver les piles.

Dans le mode Mesure d'inclinaisons, l'appareil de mesure s'éteint automatiquement au bout de 5 min pour préserver les piles si vous ne modifiez pas l'angle pendant une telle durée.

Lors d'un arrêt automatique, les valeurs de mesure enregistrées sont conservées.

#### **Processus de mesure**

Après sa mise en marche avec la touche Mesure **(2)**, l'appareil de mesure se trouve en mode Mesure de distances ou bien en mode Mesure d'inclinaisons (s'il est inséré dans le rail de mesure **(25)**). La sélection des autres modes de mesure s'effectue en actionnant de façon répétée la touche de fonction (voir « Modes de mesure », Page 34).

À la mise en marche de l'appareil de mesure, le plan de référence pour les mesures est le bord arrière. Il est possible de sélectionner un autre plan de référence au moyen de la touche Plan de référence **(10)** (voir « Sélection du plan de référence (voir figure **A**) », Page 33).

Positionnez l'appareil de mesure de façon à ce que le plan de référence choisi se trouve au point de départ souhaité de la mesure (par ex. contre un mur).

Actionnez brièvement la touche Mesure **(2)** pour activer le faisceau laser.

▶ Ne dirigez pas le faisceau laser vers des personnes ou **des animaux et ne regardez jamais dans le faisceau laser, même si vous êtes à grande distance de ce dernier.**

Pointez le faisceau laser vers la surface cible. Pour déclencher la mesure, appuyez de nouveau brièvement sur la touche Mesure **(2)**.

Lorsque la fonction « Faisceau laser permanent » est activée, la mesure commence dès le premier actionnement de la touche Mesure **(2)**. Dans le mode Mesure continue, la mesure commence immédiatement après la sélection du mode. La valeur de mesure s'affiche normalement après un délai allant de 0,5 s à 4 s. La durée de mesure dépend de la distance, des conditions de luminosité et des propriétés de réflexion de la surface cible. La fin de la mesure est signalée par un signal acoustique. Au terme de la mesure, le faisceau laser s'éteint automatiquement.

Si aucune mesure n'est effectuée dans les 20 s qui suivent le pointage de la cible, le faisceau laser se désactive automatiquement afin de ménager les piles.

#### **Sélection du plan de référence (voir figure A)**

Il est possible de sélectionner quatre différents plans de référence pour les mesures :

- le bord arrière de l'appareil de mesure ou le bord avant de la tige rétractable **(9)** dépliée de 90° (par ex. pour le positionnement au niveau de coins extérieurs),
- la pointe de la tige rétractable **(9)** sortie de 180° (p. ex. pour des mesures à partir d'un coin),
- le bord avant de l'appareil (p. ex. pour des mesures à partir d'un bord de table),
- le centre du filetage **(19)** (par ex. pour les mesures avec un trépied).

Pour sélectionner le plan de référence, appuyez sur la touche **(10)**, jusqu'à ce que le plan de référence souhaité apparaisse sur l'écran. À la mise en marche de l'appareil de mesure, son bord arrière constitue par défaut le plan de référence.

#### **34** | Français

Une modification ultérieure du plan de référence pour les mesures déjà effectuées (p. ex. pour des valeurs de mesure déjà affichées dans la liste des valeurs mesurées) n'est pas possible.

#### **Menu « Réglages de base »**

Pour parvenir au menu « Réglages de base », appuyez de façon prolongée sur la touche Réglages de base **(4)**. Pour faire apparaître les différentes options de menu, appuyez brièvement sur la touche Réglages de base **(4)**.

Pour sélectionner l'une des options de menu, appuyez sur la touche Moins **(5)** ou Plus **(11)**.

Pour quitter le menu « Réglages de base », appuyez sur la touche Mesure **(2)**.

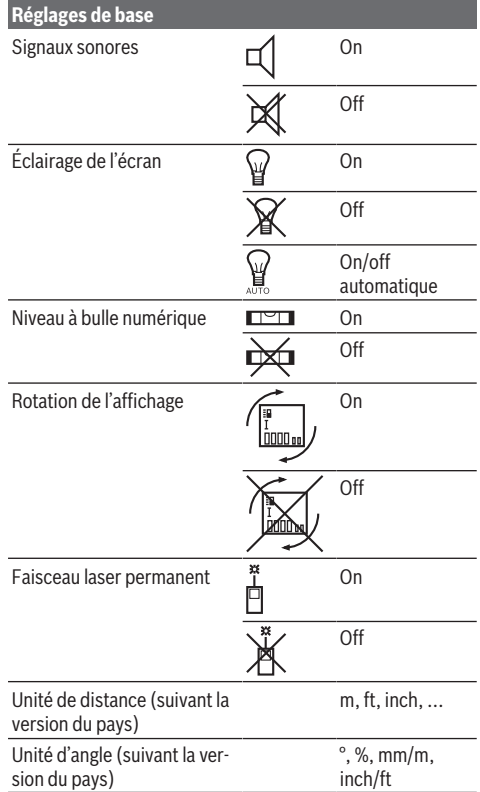

À l'exception de « Faisceau laser permanent », tous les réglages de base sont préservés à l'arrêt de l'appareil.

#### **Faisceau laser permanent**

u **Ne dirigez pas le faisceau laser vers des personnes ou des animaux et ne regardez jamais dans le faisceau laser, même si vous êtes à grande distance de ce dernier.**

En cas de sélection de ce réglage, le faisceau laser reste activé même entre les mesures. Pour effectuer des mesures, un seul bref appui de la touche Mesure **(2)** suffit.

#### **Modes de mesure**

#### **Mesure simple de distances**

Pour mesurer des distances, appuyez sur la touche **(12)** jusqu'à ce qu'apparaisse l'affichage pour mesures de distances

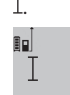

Pour activer le laser et effectuer une mesure, appuyez brièvement une fois sur la touche Mesure **(2)**.

4.873<sub>2</sub> m La valeur mesurée s'affiche sur la ligne de résultat **(c)**.

Si plusieurs mesures de distance sont effectuées successivement, les résultats des dernières mesures s'affichent sur les lignes de valeurs mesurées **(a)**.

#### **Mesure de surfaces**

Pour mesurer des surfaces, appuyez sur la touche **(12)** jusqu'à ce qu'apparaisse l'affichage pour mesures de surfaces  $\Box$ 

Mesurez ensuite successivement la largeur et la longueur en procédant comme pour un mesure de distance. Entre les deux mesures, le laser reste activé.

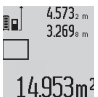

Une fois la deuxième mesure terminée, la surface est automatiquement calculée et affichée sur la ligne de résultat **(c)**. Les différentes valeurs mesurées s'affichent sur les lignes de valeurs mesurées **(a)**.

#### **Mesure de volumes**

Pour mesurer des volumes, appuyez sur la touche **(12)** jusqu'à ce qu'apparaisse l'affichage pour mesures de volumes .

Mesurez successivement la largeur, la longueur et la profondeur en procédant comme pour une mesure de distance. Entre les trois mesures, le laser reste activé.

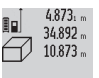

Une fois la troisième mesure terminée, le volume est automatiquement calculé et affiché sur la ligne de résultat **(c)**. Les différentes va-

1848.76m<sup>3</sup> leurs mesurées s'affichent sur les lignes de valeurs de mesure **(a)**.

Il n'est pas possible d'afficher des valeurs supérieures à 999 999 m<sup>3</sup> : **ERROR** apparaît sur l'écran. Divisez le volume à mesurer en plusieurs sous-volumes, calculez les valeurs séparément et additionnez-les.

#### **Mesure continue / mesure minimum/maximum (voir figure B)**

En mode mesure continue, il est possible de déplacer l'appareil de mesure par rapport à la cible. La valeur de mesure est actualisée toutes les 0,5 s env. Vous pouvez par exemple partir d'un mur et vous déplacer jusqu'à atteindre la distance souhaitée. Sur l'écran apparaît alors toujours la distance actuelle par rapport au mur.

Pour effectuer une mesure continue, actionnez plusieurs fois la touche Changement de fonction **(4)** jusqu'à ce qu'appa-

raisse sur l'écran l'affichage pour mesure continue  $\hat{1}$ . Pour démarrer la mesure continue, appuyez sur la touche Mesure **(2)**.

#### Français | **35**

La mesure minimum sert à déterminer la distance la plus courte à partir d'un point de référence fixe. Elle aide par ex. à déterminer des verticales ou des horizontales.

La mesure maximum sert à déterminer la distance la plus longue à partir d'un point de référence fixe. Elle aide par ex. à déterminer des diagonales.

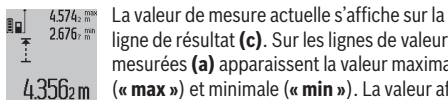

ligne de résultat **(c)**. Sur les lignes de valeurs mesurées **(a)** apparaissent la valeur maximale (**« max »**) et minimale (**« min »**). La valeur affi-

chée change chaque fois que la distance actuelle mesurée devient inférieure ou supérieure à l'ancienne valeur minimale ou maximale.

Pour effacer les anciennes valeurs minimales ou maximales, appuyez sur la touche Effacement de la mémoire **(8)**.

Pour mettre fin à la mesure continue, actionnez la touche Mesure **(2)**. La dernière valeur mesurée s'affiche sur la ligne de résultat **(c)**. Un nouvel appui de la touche Mesure **(2)** réactive le mode Mesure continue.

Le mode Mesure continue est automatiquement désactivé au bout de 5 min. La dernière valeur mesurée reste affichée sur la ligne de résultat **(c)**.

#### **Mesure indirecte de distances**

La mesure indirecte de distances permet de déterminer les distances qui ne peuvent pas être mesurées directement à cause d'un obstacle arrêtant le faisceau laser ou du fait de l'absence de surface cible réfléchissante. Cette méthode de mesure ne peut être utilisée que dans le sens vertical. Tout écart dans le sens horizontal entraîne des erreurs de mesure.

Le faisceau laser reste allumé entre les différentes mesures. Trois modes de mesure sont disponibles pour la mesure indirecte de distances, permettant chacun de mesurer différentes distances.

#### **a) Mesure indirecte simple de hauteurs (voir figure C)**

Appuyez sur la touche Changement de fonction **(4)** jusqu'à ce qu'apparaisse l'affichage pour les mesures indirectes simples de hauteurs **1** .

Veillez à ce que l'appareil de mesure se trouve à la même hauteur que le point de mesure inférieur. Faites ensuite basculer l'appareil de mesure autour du plan de référence et mesurez la distance « **(1)** » comme pour une mesure de distance.

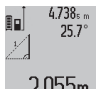

Après la fin de la mesure, la distance **« X »** recherchée s'affiche sur la ligne de résultat **(c)**. La distance **« 1 »** et l'angle **« α »** mesurés apparaissent sur les lignes de valeurs mesurées **(a)**.

#### **b) Mesure indirecte double de hauteurs (voir figure D)**

Appuyez sur la touche Changement de fonction **(4)** jusqu'à ce qu'apparaisse l'affichage pour les mesures indirectes

doubles de hauteurs **2**

Mesurez, comme pour la mesure de distances, les distances **« 1 »** et **« 2 »**, dans cet ordre.

.

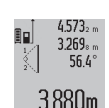

Après la fin de la mesure, la distance **« X »** recherchée s'affiche sur la ligne de résultat **(c)**. Les distances **« 1 »**, **« 2 »** et l'angle **« α »** mesurés apparaissent sur les lignes de valeurs mesurées **(a)**.

Veillez à ce que le plan de référence de la mesure (p. ex. le bord arrière de l'appareil de mesure) reste exactement au même endroit pour chaque mesure d'une même série.

#### **c) Mesure indirecte de distances (voir figure E)**

Appuyez sur la touche Changement de fonction **(4)** jusqu'à ce qu'apparaisse l'affichage pour les mesures indirectes de distances .

Veillez à ce que l'appareil de mesure se trouve à la même hauteur que le point de mesure recherché. Faites ensuite basculer l'appareil de mesure autour du plan de référence et mesurez la distance **« 1 »** comme pour une mesure de distance.

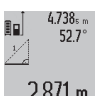

Après la fin de la mesure, la distance **« X »** recherchée s'affiche sur la ligne de résultat **(c)**. La distance **« 1 »** et l'angle **« α »** mesurés appa-2.871 m aissent sur les lignes de valeurs mesurées (a).

#### **Mesure de surfaces murales (voir figure F)**

La mesure de surfaces murales sert à déterminer la somme de plusieurs surfaces individuelles présentant une hauteur commune.

Dans l'exemple représenté, il s'agit de calculer la surface totale de plusieurs murs ayant la même hauteur **A** mais des longueurs différentes **B**.

Pour les mesures de surfaces murales, appuyez plusieurs fois sur la touche Changement de fonction **(4)** jusqu'à ce qu'apparaisse l'affichage pour les mesures de surfaces murales  $\Box$ .

Mesurez la hauteur de la pièce **A** comme pour une mesure de distance. La valeur de mesure (**cst**) s'affiche sur la ligne supérieure des valeurs mesurées **(a)**. Le laser reste allumé.

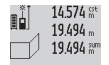

Puis mesurez la longueur **B**<sub>1</sub> du premier mur. La surface est automatiquement calculée et affichée sur la ligne de résultat **(c)**. La dernière longueur mesurée apparaît sur la ligne mé-

284.106m<sup>2</sup> diane des valeurs mesurées **(a)**. Le laser reste allumé.

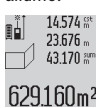

Mesurez à présent la longueur **B**<sub>2</sub> du deuxième mur. La valeur de mesure affichée sur la ligne médiane des valeurs mesurées **(a)** est ajoutée à la longueur **B**1. La somme des deux longueurs

(**« sum »**, affichée sur la ligne inférieure des valeurs mesurées **(a)**), est multipliée par la hauteur **A** mémorisée. La valeur de la surface totale s'affiche sur la ligne de résultat **(c)**.

Vous pouvez mesurer autant d'autres longueurs **B**<sub>x</sub> que désiré, celles-ci sont automatiquement additionnées et multipliées par la hauteur **A**.

Pour un calcul correct de la surface totale, il est impératif que la première longueur mesurée (ici la hauteur de la pièce **H**) reste la même pour toutes les différentes surfaces.

#### **36** | Français

#### **Mesure d'inclinaisons (voir figure G)**

Un appui de la touche Mesure d'inclinaisons **(3)** fait apparaître à l'écran l'affichage pour les mesures d'inclinaisons  $\angle$ . Le dos de l'appareil de mesure sert de plan de référence. Un nouvel appui de la touche Mesure d'inclinaisons **(3)** sélectionne les surfaces latérales de l'appareil de mesure comme plan de référence. L'affichage sur l'écran est tourné de 90°.

Un appui de la touche Mesure **(2)** fixe la valeur de mesure et l'enregistre dans la mémoire des valeurs mesurées. Un nouvel appui de la touche Mesure **(2)** permet de poursuivre la mesure.

Si l'affichage clignote pendant la réalisation d'une mesure, c'est que l'appareil de mesure a été trop penché latéralement.

Si vous avez activé la fonction « Niveau à bulle numérique » dans les réglages de base, la valeur d'inclinaison est également affichée sur la ligne **(d)** de l'écran **(1)** dans les autres modes de mesure.

#### **Fonction retardateur**

La fonction retardateur est par exemple utile pour éviter que l'appareil bouge pendant la mesure.

Pour activer la fonction retardateur, maintenez appuyée la touche (6) jusqu'à ce que l'affichage  $\frac{1}{2}$  apparaisse sur l'écran.

Sur la ligne des valeurs mesurées **(a)** s'affiche le laps de temps entre le déclenchement et la mesure. Le laps de temps peut être réglé entre 1 s et 60 s en appuyant sur la touche Plus **(11)** ou la touche Moins **(5)**.

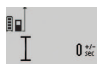

La mesure s'effectue automatiquement au bout du laps de temps réglé.

Il est également possible d'utiliser la fonction  $24120m$  retardateur pour la mesure de distances dans

d'autres modes de mesure (par ex. mesure de surfaces). L'addition et la soustraction de résultats de mesure ainsi que la mesure continue ne sont pas possibles.

#### **Liste des dernières mesurées**

L'appareil de mesure mémorise les 20 dernières valeurs mesurées et leurs calculs et les affiche dans l'ordre inverse (la dernière valeur mesurée en premier).

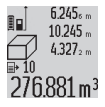

Pour appeler les valeurs de mesure mémorisées, appuyez sur la touche **(7)**. Il apparaît à l'écran le résultat de la dernière mesure, avec 276.881 m<sup>3</sup> l'indicateur de la liste des valeurs mesurées (e) ainsi que l'emplacement mémoire correspon-

dant (pour reconnaître l'ordre de mémorisation). Si aucune mesure supplémentaire n'est mémorisée lorsqu'on appuie sur la touche **(7)**, l'appareil de mesure repasse au dernier mode de mesure. Pour quitter la liste des valeurs mesurées, appuyez sur une des touches des modes de mesure.

Pour mémoriser durablement la distance actuellement affichée en tant que constante, maintenez appuyée la touche Liste des valeurs mesurées **(7)** jusqu'à ce que **« CST »** apparaisse sur l'écran. Il n'est pas possible de mémoriser ultérieurement une entrée de la liste des valeurs mesurées en tant que constante.

Pour utiliser une entrée de la liste des valeurs mesurées dans un mode de mesure (p. ex. mesure de surfaces), appuyez sur la touche Liste des valeurs mesurées **(7)**, choisissez l'entrée souhaitée et validez en appuyant sur la touche Résultat **(6)**.

#### **Effacement de valeurs de mesure**

Un court appui de la touche **(8)** permet, dans tous les modes de mesure, d'effacer la dernière valeur mesurée. Pour effacer les valeurs mesurées antérieures, appuyez brièvement sur la touche de façon répétée.

Pour effacer l'entrée actuellement affichée de la liste des valeurs mesurées, appuyez brièvement sur la touche **(8)**. Pour effacer toute la liste des valeurs mesurées et la constante **« CST »**, maintenez appuyée la touche Liste des valeurs mesurées **(7)** et appuyez brièvement en même temps sur la touche **(8)**.

En mode Mesure de surfaces murales, le premier court appui de la touche **(8)** efface la dernière valeur mesurée ; le deuxième appui de la touche efface toutes les longueurs **B**<sub>X</sub> et le troisième appui la hauteur de la pièce **A**.

#### **Addition de valeurs de mesure**

Pour additionner des valeurs de mesure, effectuez une première mesure ou sélectionnez une valeur dans la liste des valeurs mesurées. Appuyez ensuite sur la touche Plus **(11)**. Sur l'écran apparaît **« + »** en guise de confirmation. Effectuez ensuite une deuxième mesure ou sélectionnez une autre valeur dans la liste des valeurs mesurées.

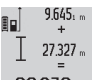

Pour lire la somme des deux mesures, appuyez sur la touche Résultat **(6)**. Le calcul est affiché sur les lignes de valeurs mesurées **(a)**, la somme apparaît sur la ligne de résultat **(c)**.

36.972m Une fois la somme calculée, d'autres valeurs mesurées ou valeurs de la liste des valeurs mesurées peuvent être additionnées à ce résultat, à condition d'appuyer sur la touche Plus **(11)** avant d'effectuer la mesure. Pour mettre fin à l'addition de valeurs, appuyez sur la touche Résultat **(6)**.

Remarques pour l'addition de valeurs :

- Il n'est pas possible d'additionner conjointement des valeurs de distances, de surfaces et de volumes. Si vous essayez p. ex. d'additionner une valeur de distance et une valeur de surface, il apparaît brièvement sur l'écran **« ER-ROR »** lorsque vous appuyez sur la touche Résultat **(6)**. L'appareil de mesure repasse ensuite dans le mode de mesure actif en dernier.
- C'est toujours le résultat d'une mesure (p. ex. valeur de volume) qui est additionné ; pour les mesures continues, c'est la valeur mesurée affichée sur la ligne de résultat **(c)**. Il n'est pas possible d'additionner les valeurs des lignes de valeurs mesurées **(a)**.

#### **Soustraction de valeurs de mesure**

 $19.772 m$  $7.327<sub>2</sub>$  m

12.445m

Pour soustraire des valeurs de mesure, appuyez sur la touche Moins **(5)** ; sur l'écran apparaît **« – »** en guise de confirmation. Le reste
de la procédure est similaire à l'« Addition de valeurs de mesure ».

## **Instructions d'utilisation**

#### **Indications générales**

La lentille de réception **(17)**, l'orifice de sortie du faisceau laser **(16)** ne doivent pas être recouverts lors d'une mesure. L'appareil de mesure ne doit pas être déplacé pendant une mesure (sauf dans les modes Mesure continue et Mesure d'inclinaison). Posez-le pour cette raison sur une surface stable ou appuyez-le contre un rebord.

#### **Facteurs influant sur la portée**

La portée dépend des conditions de luminosité et des propriétés de réflexion de la surface cible. Pour améliorer la visibilité du faisceau laser lors des travaux à l'extérieur en cas d'un fort ensoleillement, utilisez les lunettes de vision laser **(28)** (accessoire) et la cible **(29)** (accessoire) ou faites en sorte que la surface cible se trouve à l'ombre.

#### **Facteurs influant sur les résultats de mesure**

En raison de phénomènes physiques, il n'est pas exclu que les mesures effectuées sur des certaines surfaces donnent des résultats erronés. Ci-dessous les surfaces concernées :

- Surfaces transparentes (telles que verre, eau),
- Surfaces réfléchissantes (telles que métal poli, verre),
- Surfaces poreuses (telles que matériaux isolants),

– Surfaces avec relief (telles que crépi, pierre naturelle). Pour ces surfaces, utilisez éventuellement la cible laser **(29)** (accessoire).

Des erreurs de mesure sont également possibles lorsque le faisceau laser frappe de biais la surface visée.

Des couches d'air de températures différentes ou les réflexions indirectes peuvent également influencer la valeur de mesure.

#### **Contrôle de précision et calibrage des mesures d'inclinaison (voir figure H)**

Vérifiez à intervalles réguliers la précision des mesures d'inclinaison. Pour cela, procédez à une mesure d'inversion. À cet effet, placez l'appareil de mesure sur une table et mesurez l'inclinaison. Tournez l'appareil de mesure de 180° et mesurez à nouveau l'inclinaison. La différence entre les valeurs affichées ne doit pas dépasser 0,3°.

En cas d'écart plus important, calibrez à nouveau l'appareil de mesure. A cet effet, maintenez appuyée la touche Mesure d'inclinaison **(3)**. Suivez les indications apparaissant sur l'écran.

#### **Contrôle de la précision des mesures de distance**

La précision de mesure de l'appareil de mesure peut être vérifiée de la manière suivante :

- Choisissez une distance à mesurer fixe, comprise entre 1 m et 10 m, dont vous connaissez la valeur (par ex. largeur d'une pièce, largeur d'une embrasure de porte). La distance à mesurer doit se situer à l'intérieur de la pièce, la cible doit être lisse et bien réfléchissante.
- Mesurez cette distance 10 fois de suite.

L'écart entre les différentes valeurs obtenues ne doit s'écarter de plus de ±2 mm de la valeur moyenne. Consignez par écrit les valeurs mesurées pour pouvoir effectuer ultérieurement des mesures de précision comparatives.

## **Utilisation avec un trépied (accessoire)**

L'utilisation d'un trépied est surtout nécessaire pour les grandes distances. Fixez l'appareil de mesure avec son raccord de trépied 1/4" **(19)** sur le plateau à changement rapide du trépied **(27)** ou un trépied d'appareil photo du commerce. Vissez-le au moyen de la vis de blocage du plateau à changement rapide.

Réglez le plan de référence pour les mesures avec trépied au moyen de la touche **(10)** (plan de référence orifice taraudé).

#### **Utilisation du rail de mesure (voir figures I–K)**

Le rail de mesure **(25)** permet d'effectuer des mesures d'inclinaison d'une plus grande précision. Le rail de mesure ne permet pas d'effectuer des mesures de distance.

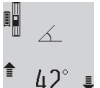

Insérez l'appareil de mesure dans le rail de mesure **(25)** conformément aux indications de la figure et verrouillez l'appareil de mesure à

l'aide du levier de verrouillage **(26)**. Appuyez sur la touche Mesure **(2)** pour activer le mode

« Rail de mesure ».

Vérifiez à intervalles réguliers la précision des mesures d'inclinaison en effectuant une mesure d'inversion ou à l'aide des nivelles sphériques du rail de mesure.

En cas d'écart plus important, calibrez à nouveau l'appareil de mesure. A cet effet, maintenez appuyée la touche Mesure d'inclinaison **(3)**. Suivez les indications apparaissant sur l'écran.

Pour quitter le mode « Rail de mesure », éteignez l'appareil de mesure et sortez‑le du rail.

#### **Défauts – Causes et remèdes**

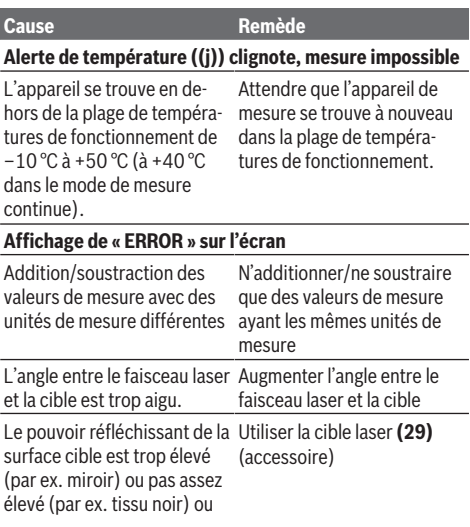

## **38** | Français

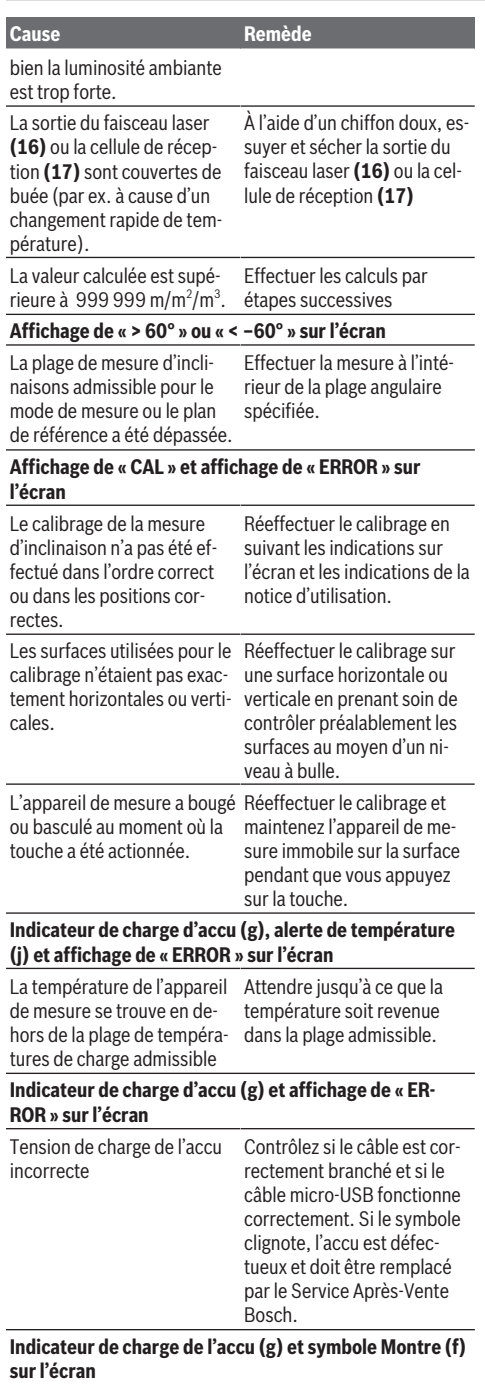

#### **Cause Remède**

Durée de charge nettement plus longue que la normale du fait d'un courant de charge trop faible.

Utiliser exclusivement le câble micro-USB Bosch d'ori-

## **Résultat de mesure non plausible**

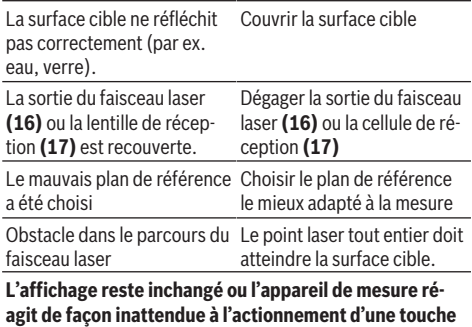

gine.

Erreur de logiciel Appuyez simultanément sur la touche Mesure **(2)** et la touche Marche/arrêt / effacement mémoire **(8)** pour réinitialiser le logiciel. L'appareil de mesure surveille son bon fonc-

tionnement à chaque mesure. S'il détecte un défaut, l'écran n'affiche plus que le symbole représenté ci-contre. En pareil cas ou si les préconisations mentionnées plus haut ne per-

mettent pas d'éliminer le défaut, adressez-vous à votre Revendeur pour qu'il renvoie l'appareil de mesure au Service Après-vente Bosch.

## **Entretien et Service après‑vente**

## **Nettoyage et entretien**

Ne transportez et rangez l'appareil de mesure que dans la housse de protection fournie avec l'appareil.

Maintenez l'appareil de mesure propre.

N'immergez jamais l'appareil de mesure dans de l'eau ou dans d'autres liquides.

Nettoyez l'appareil à l'aide d'un chiffon doux et humide. N'utilisez pas de détergents ou de solvants.

En particulier, traitez la cellule de réception **(17)** avec le même soin que des lunettes ou la lentille d'un appareil photo.

Si l'appareil de mesure a besoin d'être réparé, renvoyez-le dans sa housse de protection **(24)**.

#### **Service après-vente et conseil utilisateurs**

Notre Service après-vente répond à vos questions concernant la réparation et l'entretien de votre produit et les pièces de rechange. Vous trouverez des vues éclatées et des informations sur les pièces de rechange sur le site : **www.boschpt.com**

L'équipe de conseil utilisateurs Bosch se tient à votre disposition pour répondre à vos questions concernant nos produits et leurs accessoires.

Pour toute demande de renseignement ou toute commande de pièces de rechange, précisez impérativement la référence à 10 chiffres figurant sur l'étiquette signalétique du produit.

#### **France**

Réparer un outil Bosch n'a jamais été aussi simple, et ce, en moins de 5 jours, grâce à SAV DIRECT, notre formulaire de retour en ligne que vous trouverez sur notre site internet [www.bosch-pt.fr](http://www.bosch-pt.fr) à la rubrique Services. Vous y trouverez également notre boutique de pièces détachées en ligne où vous pouvez passer directement vos commandes.

Vous êtes un utilisateur, contactez : Le Service Clientèle Bosch Outillage Electroportatif

Tel. : 0811 360122 (coût d'une communication locale) E-Mail : [sav.outillage-electroportatif@fr.bosch.com](mailto:sav.outillage-electroportatif@fr.bosch.com)

Vous êtes un revendeur, contactez : Robert Bosch (France) S.A.S. Service Après-Vente Electroportatif 126, rue de Stalingrad 93705 DRANCY Cédex Tel. : (01) 43119006 E-Mail : [sav-bosch.outillage@fr.bosch.com](mailto:sav-bosch.outillage@fr.bosch.com)

#### **Belgique, Luxembourg**

Tel. : +32 2 588 0589 Fax : +32 2 588 0595 E-Mail : [outillage.gereedschap@be.bosch.com](mailto:outillage.gereedschap@be.bosch.com)

#### **Suisse**

Passez votre commande de pièces détachées directement en ligne sur notre site [www.bosch-pt.com/ch/fr](http://www.bosch-pt.com/ch/fr). Tel. : (044) 8471512 Fax : (044) 8471552 E-Mail : [Aftersales.Service@de.bosch.com](mailto:Aftersales.Service@de.bosch.com)

#### **Transport**

Les accus Lithium-ion sont soumis à la réglementation relative au transport de matières dangereuses. Pour le transport par voie routière, aucune mesure supplémentaire n'a besoin d'être prise.

Lors d'une expédition par un tiers (par ex. transport aérien ou entreprise de transport), des mesures spécifiques doivent être prises concernant l'emballage et le marquage. Pour la préparation de l'envoi, faites-vous conseiller par un expert en transport de matières dangereuses.

### **Élimination des déchets**

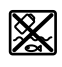

Prière de rapporter les instruments de mesure, chargeurs, accus/piles, accessoires et emballages dans un Centre de recyclage respectueux de l'environnement.

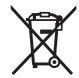

Ne jetez pas les appareils de mesure, les chargeurs et accus dans les ordures ménagères !

#### **Seulement pour les pays de l'UE :**

Conformément à la directive européenne 2012/19/UE, les appareils de mesure et chargeurs hors d'usage, et conformément à la directive européenne 2006/66/CE, les accus/piles usagés ou défectueux doivent être éliminés séparément et être recyclés en respectant l'environnement.

#### **Accus/piles :**

#### **Li-Ion :**

Veuillez respecter les indications se trouvant dans le chapitre Transport. (voir « Transport », Page 39).

► L'accu intégré ne doit être retiré que par une personne **qualifiée et uniquement pour sa mise au rebut.** L'appareil de mesure risque d'être endommagé lors de l'ouverture du boîtier.

Avant de retirer l'accu, faites fonctionner l'appareil de mesure jusqu'à ce que l'accu soit entièrement déchargé. Dévissez les vis du boîtier et retirez la coque. Pour éviter un courtcircuit, débranchez les connexions de l'accu séparément, l'une après l'autre, et isolez ensuite les pôles. Même à l'état déchargé, l'accu conserve une capacité résiduelle risquant de produire un courant en cas de court-circuit.

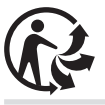

## **Español**

## **Indicaciones de seguridad**

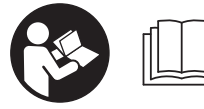

**Leer y observar todas las instrucciones, para trabajar sin peligro y riesgo con el aparato de medición. Si el aparato de medición no se**

**utiliza según las presentes instrucciones, pueden menoscabarse las medidas de seguridad integradas en el aparato de medición. Jamás desvirtúe las señales de advertencia del aparato de medición. GUARDE BIEN ESTAS INS-TRUCCIONES Y ADJUNTELAS EN LA ENTREGA DEL APA-RATO DE MEDICIÓN.**

**Precaución – si se utilizan dispositivos de manejo o de ajuste distintos a los especificados en este documento o si se siguen otros procedimientos, esto puede conducir a una peligrosa exposición a la radiación.**

**El aparato de medición se entrega con un rótulo de advertencia (marcado en la representación del aparato de medición en la página ilustrada con el número (20)).**

**40** | Español

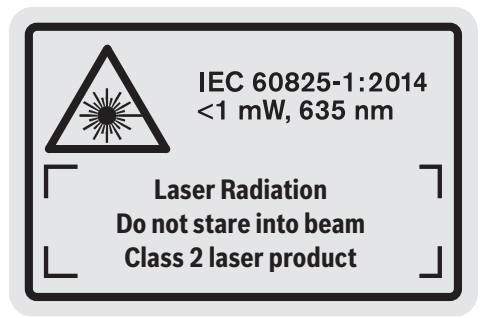

Si el texto del rótulo de advertencia no está en su idio**ma del país, entonces cúbralo con la etiqueta adhesiva adjunta en su idioma del país antes de la primera puesta en marcha.**

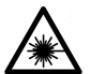

**No oriente el rayo láser sobre personas o animales y no mire hacia el rayo láser directo o reflejado.** Debido a ello, puede deslumbrar personas, causar accidentes o dañar el

ojo.

- ▶ Si la radiación láser incide en el ojo, debe cerrar cons**cientemente los ojos y mover inmediatamente la cabeza fuera del rayo.**
- ▶ No efectúe modificaciones en el equipamiento del lá**ser.**
- ▶ No utilice las gafas de visualización láser como gafas **protectoras.** Las gafas de visualización láser sirven para detectar mejor el rayo láser; sin embargo, éstas no protegen contra la radiación láser.
- ▶ No utilice las gafas de visualización láser como gafas **de sol o en el tráfico.** Las gafas de visualización láser no proporcionan protección UV completa y reducen la percepción del color.
- u **Sólo deje reparar el aparato de medición por personal técnico calificado y sólo con repuestos originales.** Solamente así se mantiene la seguridad del aparato de medición.
- u **No deje que niños utilicen el aparato de medición láser sin vigilancia.** Podrían deslumbrar involuntariamente personas.
- ▶ No trabaje con el aparato de medición en un entorno **potencialmente explosivo, en el que se encuentran líquidos, gases o polvos inflamables.** El aparato de medición puede producir chispas e inflamar los materiales en polvo o vapores.

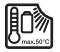

**Proteja la herramienta de medición del calor, p. ej. también de la irradiación solar permanente, fuego, agua y humedad.** Existe el riesgo de explosión.

u **No utilice el aparato de medición con el cable micro USB enchufado.**

**Instrucciones de seguridad para cargadores**

- **► Este cargador no está previsto para la utilización por niños y personas con limitadas capacidades físicas, sensoriales o intelectuales o con falta de experiencia y conocimientos. Este cargador puede ser utilizado por niños desde 8 años y por personas con limitadas capacidades físicas, sensoriales e intelectuales o con falta de experiencia y conocimientos siempre y cuando estén vigilados por una persona responsable de su seguridad o hayan sido instruidos en la utilización segura del cargador y entendido los peligros inherentes.** En caso contrario, existe el peligro de un manejo erróneo y lesiones.
- **► Vigile a los niños durante la utilización, la limpieza y el mantenimiento.** Así se asegura, que los niños no

jueguen con el cargador.

**Mantenga el cargador alejado de la lluvia o la humedad.** Existe el riesgo de recibir una descarga eléctrica si penetra agua en el aparato eléctrico.

- u **Cargue la herramienta de medición solamente con el cargador adjunto al suministro.**
- u **Mantenga el cargador limpio.** La suciedad puede comportar un peligro de descarga eléctrica.
- ▶ Antes de cualquier uso, compruebe el cargador, el ca**ble y el enchufe. No utilice el cargador, si detecta daños. No abra por sí mismo el cargador y déjelo reparar únicamente por un profesional cualificado, empleando exclusivamente piezas de repuesto originales.** Cargadores, cables y enchufes dañados comportan un mayor riesgo de electrocución.
- ▶ No opere el cargador sobre superficies fácilmente in**flamables (por ejemplo, papel, tejidos, etc.) o en un entorno inflamable.** Debido al calentamiento del cargador durante la carga, existe peligro de incendio.

u **Si el acumulador se daña o usa de forma inapropiada pueden también emanar vapores.** Ventile con aire fresco el recinto y acuda a un médico si nota alguna molestia. Los vapores pueden llegar a irritar las vías respiratorias.

## **Descripción del producto y servicio**

## **Utilización reglamentaria**

La herramienta está diseñada para medir distancias, longitudes, alturas, inclinaciones y para calcular superficies y volúmenes.

El aparato de medición es apropiado para ser utilizado en el interior y a la intemperie.

### **Componentes principales**

La numeración de los componentes está referida a la imagen del aparato de medición en la página ilustrada.

- **(1)** Pantalla
- **(2)** Tecla de medición
- $(3)$  Tecla de medición de inclinación / calibración<sup>A)</sup>
- **(4)** Tecla de cambio de función / ajustes básicos<sup>A)</sup>
- **(5)** Tecla Menos
- **(6)** Tecla de resultado / función de temporizador<sup>A)</sup>
- **(7)** Tecla de lista de valores de medición / memorización  $de constante^{A}$
- **(8)** Tecla de borrado de memoria / tecla de conexión desconexión<sup>A)</sup>
- **(9)** Vástago tope
- **(10)** Selector del plano de referencia
- **(11)** Tecla Más
- **(12)** Tecla para la medición de longitudes, superficies y volúmenes
- **(13)** Tapa de conector de carga
- **(14)** Hembrilla micro USB
- **(15)** Conexión para correa de transporte
- **(16)** Salida del rayo láser
- **(17)** Lente de recepción
- **(18)** Número de serie
- **(19)** Rosca de 1/4"

## **Datos técnicos**

- **(20)** Señal de aviso láser
- **(21)** Conector del cargador
- **(22)** Cable micro USB
- $(23)$  Cargador<sup>B)</sup>
- **(24)** Estuche de protección
- $(25)$  Base de medición<sup>B)</sup>
- $(26)$  Palanca de enclavamiento de base de medición<sup>B)</sup>
- $(27)$  Trípode<sup>B)</sup>
- **(28)** Gafas de visión láser<sup>B)</sup>
- **(29)** Tablilla reflectante de láser B)
- A) **Mantenga pulsada la tecla para llamar las funciones ampliadas.**
- B) **Los accesorios descritos e ilustrados no corresponden al material que se adjunta de serie.**

## **Elementos de indicación**

- **(a)** Líneas de valores de medición
- **(b)** Indicación de error **"ERROR"**
- **(c)** Línea de resultados
- **(d)** Nivel de burbuja digital / posición de registro en lista de valores
- **(e)** Símbolo de lista de valores
- **(f)** Funciones de medición
	- Medición de longitud
	- $\Box$ Medición de superficie
	- Medición de volumen
	- Ŧ Medición permanente
	- **1** Medición indirecta de altura
	- **1 2** Medición indirecta doble de altura
	- **1** Medición indirecta de la longitud
	- $\frac{+/-}{\sec}$ Función de cronómetro
	- Medición de superficies de paredes
	- $\angle$  Medición de inclinaciones
- **(g)** Indicador del estado de carga del acumulador
- **(h)** Láser conectado
- **(i)** Plano de referencia para la medición
- **(j)** Símbolo de temperatura

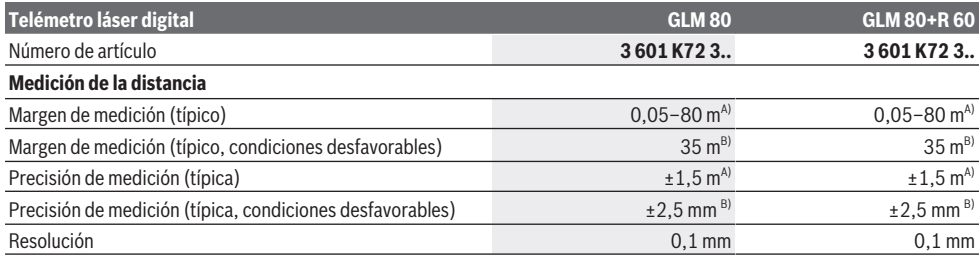

**42** | Español

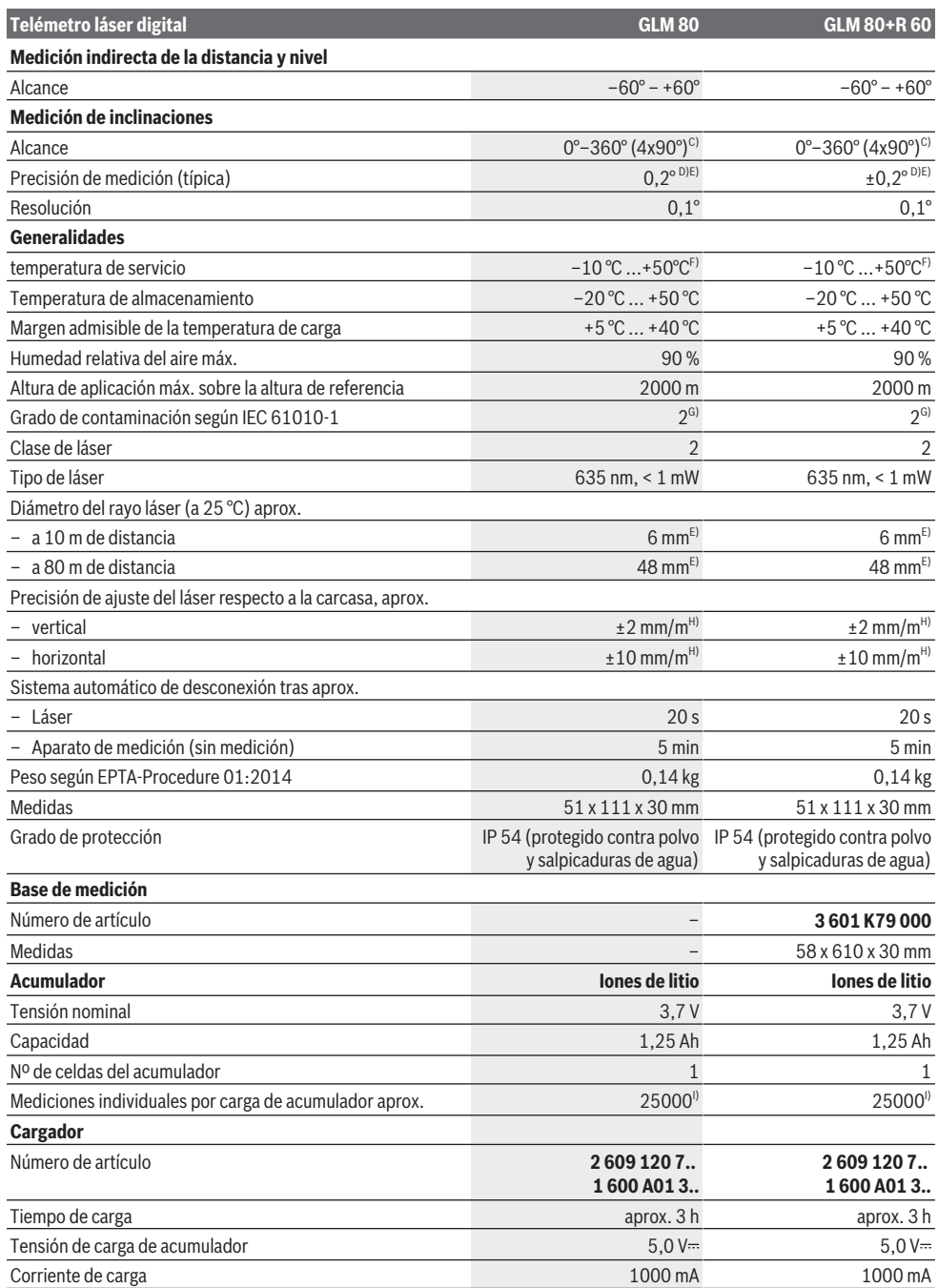

⊕

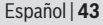

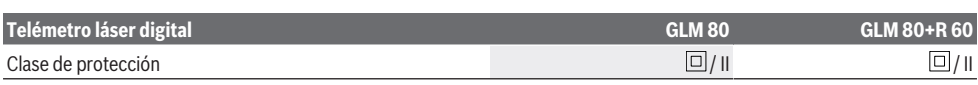

A) En el caso de mediciones desde el borde delantero del aparato de medición, 100 % de reflexión del objetivo (p. ej. una pared pintada, blanca), débil iluminación de fondo y 25 °C de temperatura de servicio. Adicionalmente se debe contar con una influencia de  ±0,05 mm/m. B) En el caso de mediciones desde el borde trasero del aparato de medición, 10  –100 % de reflexión del objetivo, fuerte iluminación de fondo

y  25 °C de temperatura de servicio. Adicionalmente se debe contar con una influencia de  ±0,29 mm/m.

C) En el caso de mediciones con referencia en la parte posterior del aparato, el margen de medición máximo es  $\pm 60^\circ$ 

D) Tras calibración según ilustración **H**. Error adicional de inclinación de ±0,01 /grado hasta 45°.

E) El ancho de la línea láser es dependiente de la naturaleza de la superficie y de las condiciones del entorno.

- F) En la función de medición continua, la máx. temperatura de servicio asciende a +40 °C.
- G) Sólo se produce un ensuciamiento no conductor, sin embargo ocasionalmente se espera una conductividad temporal causada por la condensación.

H) con  $25^{\circ}$ C

I) Con un acumulador nuevo cargado, sin iluminación del display ni señal acústica.

Para la identificación unívoca de su aparato de medición sirve el número de referencia **(18)** en la placa de características.

Preste atención al nº de artículo en la placa de características de su cargador. Las denominaciones comerciales de algunos cargadores pueden variar.

## **Primera puesta en marcha**

## **Carga del acumulador**

- ▶ Utilice únicamente los cargadores que se enumeran **en los datos técnicos.** Solamente esos cargadores están especialmente adaptados a los acumuladores de litio que se utilizan en su herramienta de medición.
- El uso de cargadores de otros fabricantes puede pro**vocar fallos en la herramienta de medición. Asimismo, tampoco es adecuado utilizar una conexión de tensión elevada (p. ej. 12 V), como la del cargador del automóvil, para cargar este herramienta de medición. En caso de incumplimiento, la garantía perderá su validez.**
- u **¡Observe la tensión de red!** La tensión de alimentación deberá coincidir con aquella indicada en la placa de características del cargador.

**Indicación:** El acumulador se suministra parcialmente cargado. Para garantizar el rendimiento óptimo del acumulador, cargue completamente el acumulador antes de utilizarlo por primera vez.

El acumulador de iones de litio puede recargarse siempre que se quiera, sin que ello merme su vida útil. Una interrupción del proceso de carga no afecta al acumulador.

Si parpadea el segmento inferior del indicador de estado de carga del acumulador **(g)**, solamente se pueden realizar aún algunas pocas mediciones. Recargue el acumulador.

Si parpadea el marco y los segmentos del indicador de estado de carga del acumulador **(g)**, ya no se pueden realizar mediciones. La herramienta de medición puede utilizarse todavía durante un breve espacio de tiempo (p. ej. para comprobar las entradas de la lista de valores de medición). Recargue el acumulador.

Mediante el cable micro USB incluido en el volumen de suministro **(22)**, conecte la herramienta de medición con el cargador **(23)**. Enchufe el cargador **(23)** en la toma de corriente. El proceso de carga comienza.

El indicador del estado del acumulador **(g)** indica el progreso de carga. Durante el proceso de carga los segmentos van parpadeando secuencialmente. Cuando se muestran todos los segmentos del indicador de estado de carga del acumulador **(g)**, el acumulador está completamente cargado.

Desconecte el cargador de la red si prevé que no va a usarlo durante largo tiempo.

Si lo desea, la batería puede cargarse también en un puerto USB. Conecte para ello la herramienta de medición con el cable micro USB en un puerto USB. Al utilizar un USB (servicio de carga, transmisión de datos) puede prolongarse ostensiblemente el tiempo de carga.

Durante el proceso de carga no es posible utilizar el aparato de medición.

u **¡Proteja el cargador ante la humedad!**

### **Indicaciones para el trato óptimo del acumulador en el aparato de medición**

Almacene el aparato de medición solamente en el margen de temperatura permitido, (ver "Datos técnicos", Página 41). No deje el aparato de medición en el coche, p. ej. en el verano.

Si después de una carga el tiempo de funcionamiento de la batería fuese muy reducido, ello es señal de que la batería está desgastada y deberá ser sustituida por el Servicio Postventa de Bosch.

Observe las indicaciones referentes a la eliminación.

## **Operación**

### **Puesta en marcha**

- u **Proteja el aparato de medición de la humedad y de la exposición directa al sol.**
- ▶ No exponga el aparato de medición a temperaturas ex**tremas o fluctuaciones de temperatura.** No la deje, por ejemplo, durante un tiempo prolongado en el automóvil. En caso de fuertes fluctuaciones de temperatura, deje que se estabilice primero la temperatura de la herramienta de medición antes de la puesta en servicio. Las temperaturas extremas o los cambios bruscos de temperatura pueden afectar a la exactitud del aparato de medición.

#### **44** | Español

u **Evite que el aparato de medición reciba golpes o que caiga.** Tras fuertes influencias externas sobre el aparato de medición, realice siempre un control de precisión antes de continuar con el trabajo (ver "Comprobación de la exactitud y el calibrado de la medición de la inclinación (ver figura **H**)", Página 48) y (ver "Comprobación de la exactitud de la medición de la distancia", Página 48).

#### **Conexión/desconexión**

▶ No deie sin vigilancia el aparato de medición encendi**do y apague el aparato de medición después del uso.** El rayo láser podría deslumbrar a otras personas.

Para **conectar** el aparato de medición tiene las siguientes posibilidades:

- Oprima la tecla de conexión/desconexión **(8)**: El aparato de medición se conecta y se encuentra en la función de medición de longitud. El láser no se conecta.
- Oprima la tecla de medición **(2)**: El aparato de medición y el láser se conectan. En el aparato de medición se activa la función de medición de longitud. En el aparato de medición colocado en la base de medición **(25)** está activada la función medición de inclinación.
- ▶ No oriente el rayo láser contra personas ni animales, **ni mire directamente hacia el rayo láser, incluso encontrándose a gran distancia.**

Para **apagar** el aparato de medición, mantenga pulsada la tecla de conexión/desconexión **(8)**.

Si no se presiona ninguna tecla del aparato de medición durante aprox. 5 minutos, entonces el aparato de medición se apaga automáticamente para proteger las pilas.

Si en el modo de operación "Medición de inclinación" no se modifica el ángulo durante aprox. 5 minutos, entonces el aparato de medición se apaga automáticamente para proteger las pilas.

Al desconectarse automáticamente el aparato, todos los valores memorizados se mantienen.

## **Proceso de medición**

Tras la conexión presionando la tecla medición **(2)**, el aparato de medición se encuentra siempre en la función medición de longitud o medición de inclinación, en el aparato de medición colocado en la base de medición **(25)**. Puede ajustar otras funciones de medición pulsando la respectiva tecla de función (ver "Funciones de medición", Página 45).

Al conectar el aparato de medición, el canto posterior de éste es seleccionado automáticamente como plano de referencia. Al pulsar la tecla plano de referencia **(10)** puede cambiar el plano de referencia (ver "Seleccionar el plano de referencia (ver figura **A**)", Página 44).

Coloque el aparato de medición con el plano de referencia seleccionado en el punto inicial deseado de la medición (p. ej. pared).

Para conectar el rayo láser, presione brevemente sobre tecla de medición **(2)**.

▶ No oriente el rayo láser contra personas ni animales, **ni mire directamente hacia el rayo láser, incluso encontrándose a gran distancia.**

Ponga la mira del rayo láser sobre la superficie del objetivo. Para activar la medición, presione de nuevo brevemente la tecla de medición **(2)**.

Con el rayo láser permanente conectado, la medición ya comienza después de la primera pulsación de la tecla de medición **(2)**. En el modo de medición permanente la medición comienza nada más activar esta función.

El valor de medición aparece típicamente dentro de 0,5 s y, a más tardar, tras 4 s. La duración de medición es dependiente de la distancia, las condiciones de luz y las características de reflexión de la superficie del objetivo. El final de la medición se indica mediante una señal acústica. Una vez finalizada la medición se desconecta automáticamente el rayo láser.

Si no tiene lugar ninguna medición aprox. 20 segundos tras el avistamiento, se desconecta automáticamente el rayo láser para proteger el acumulador.

### **Seleccionar el plano de referencia (ver figura A)**

Para la medición puede elegirse entre cuatro planos de referencia diferentes:

- el borde trasero del aparato de medición o el borde delantero del perno de tope **(9)** desplegado en 90° (p. ej. al aplicarlo a ángulos exteriores),
- la punta del perno de tope **(9)** plegado en 180° (p. ej. para mediciones desde ángulos),
- el borde delantero de la herramienta de medición (p. ej. al medir desde un borde de mesa)
- el centro de la rosca **(19)** (p. ej. para mediciones con trípode).

Para la selección del plano de referencia, pulse varias veces la tecla **(10)** hasta que en la pantalla aparezca el plano de referencia deseado. Siempre que se conecte el aparato de medición se preselecciona automáticamente el plano de referencia del canto posterior del aparato de medición.

No es posible un cambio posterior de los planos de referencia de mediciones ya realizadas (p. ej., con la indicación de valores de medición en la lista de valores de medición).

### **Menú "Ajustes básicos"**

Para llegar al menú "Ajustes básicos", mantenga oprimida la tecla de ajustes básicos **(4)**.

Presione brevemente la tecla de ajustes básicos **(4)**, para seleccionar las diferentes opciones de menú.

Presione la tecla menos **(5)** o la tecla más **(11)**, para seleccionar el ajuste dentro de las opciones de menú.

Para abandonar el menú "Ajustes básicos", oprima la tecla de medición **(2)**.

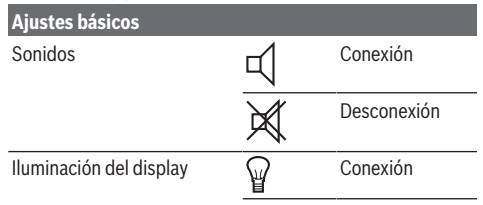

#### Español | **45**

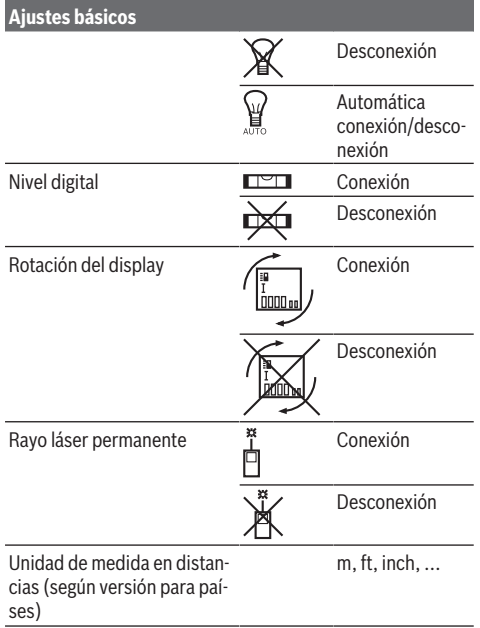

Unidad de medida angular (según versión para países)  $\frac{9}{2}$ , %, mm/m, inch/ft

Con la excepción del ajuste "Rayo láser permanente", todos los ajustes básicos se conservan en la desconexión.

#### **Rayo láser permanente**

▶ No oriente el rayo láser contra personas ni animales, **ni mire directamente hacia el rayo láser, incluso encontrándose a gran distancia.**

En este ajuste, el rayo láser permanece encendido incluso entre mediciones; para medir, sólo se necesita presionar brevemente una sola vez la tecla de medición **(2)**.

#### **Funciones de medición**

### **Medición directa de la longitud**

Para mediciones de longitud, pulse varias veces la tecla **(12)** hasta que en la pantalla aparezca la indicación de medición de longitud  $\perp$ .

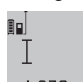

Para conectar el láser y para medir, presione brevemente una y cada vez sobre la tecla de medición **(2)**.

El valor de medición se mostrará en la línea de resultados **(c)**.

En el caso de varias mediciones de longitud sucesivas, los resultados de las últimas mediciones se muestran en las líneas de valores medidos **(a)**.

#### **Medición de superficie**

Para mediciones de superficie, pulse varias veces la tecla **(12)** hasta que en la pantalla aparezca la indicación de medi $ci$ ón de superficie  $\Box$ .

Mida luego el ancho y la longitud sucesivamente como en una medición de longitudes. Entre ambas mediciones queda encendido el rayo láser.

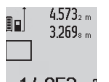

Tras finalizar la segunda medición, se calcula automáticamente la superficie y se indica en la línea de resultados **(c)**. Los valores de medi-

14.953m<sup>2</sup> ción individuales se pueden ver en las líneas correspondientes **(a)**.

#### **Medición de volumen**

Para mediciones de volumen, pulse varias veces la tecla **(12)** hasta que en la pantalla aparezca la indicación de medi- $\sin$  de volumen $\Box$ 

Mida a continuación de forma consecutiva el ancho, la longitud y la profundidad como en una medición de longitudes. Entre las tres mediciones se mantiene encendido el rayo láser.

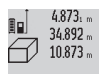

Tras finalizar la tercera medición, se calcula automáticamente el volumen y se indica en la lí-

nea de resultados **(c)**. Los valores de medición 1848.76m<sup>3</sup> individuales se pueden ver en las líneas correspondientes **(a)**.

No se pueden visualizar valores superiores a 999 999  $m^3$ ; en la pantalla aparece **"ERROR"**. En ese caso subdivida el volumen a medir en volúmenes parciales, los cuales, una vez medidos y calculados individualmente, Ud. podrá sumar al final.

#### **Medición permanente/medición mínimo/máximo (ver figura B)**

En la medición permanente es posible desplazar el aparato de medición relativamente a un punto actualizándose el valor de medición cada 0,5 s, aprox. Usted se puede alejar p. ej. de una pared hasta una distancia deseada; la distancia actual se puede leer en todo momento.

Para mediciones continuadas, pulse varias veces la tecla de cambio de función **(4)**, hasta que en la pantalla aparezca la  $indicación$  $\hat{1}$  de medición continuada. Para iniciar la medición permanente, pulse la tecla de medición **(2)**.

La medición de mínimos sirve para determinar la menor distancia respecto a un punto de referencia fijo. Sirve, p. ej., para determinar verticales u horizontales.

La medición de máximos sirve para determinar la mayor distancia respecto a un punto de referencia fijo. Sirve, p. ej., para determinar diagonales.

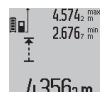

En la línea de resultados **(c)** se muestra el valor de medición actual. En las líneas de valores de medición **(a)** aparece el valor de medición máximo (**"máx"**) y el valor de medición mínimo

(**"mín"**). Este valor es sustituido por el valor de la longitud determinada actualmente siempre que ésta sea inferior o mayor al valor mínimo o máximo actual, respectivamente.

Pulsando la tecla de borrado de memoria **(8)** se borran los valores mínimo y máximo anteriores.

Pulsando la tecla de medición **(2)** se finaliza la medición permanente. El último valor de medición se muestra en la línea de resultados **(c)**. Presionando de nuevo la tecla de medición **(2)** se inicia nuevamente la medición permanente.

#### **46** | Español

La medición permanente se desconecta automáticamente tras 5 min. El último valor de medición se sigue mostrando en la línea de resultados **(c)**.

### **Medición indirecta de distancias**

La medición indirecta de distancias se utiliza en aquellos casos en los que se encuentre un obstáculo en la trayectoria del haz, o al no existir una superficie de medición reflectante en el punto de medición. Este procedimiento de medición solamente puede aplicarse en sentido vertical. Toda desviación respecto a la horizontal conduce a errores de medición. Entre cada medición individual se mantiene encendido el rayo láser.

Para la medición indirecta de distancias existen tres funciones de medición que permiten determinar en cada caso tramos diferentes.

#### **a) Medición indirecta de altura (ver figura C)**

Pulse varias veces la tecla de cambio de función **(4)**, hasta que en la pantalla aparezca la indicación de medición indirecta de altura **1** .

Preste atención a que el aparato de medición se encuentre a igual altura que el punto de medición inferior. Incline luego el aparato de medición en el plano de referencia y mida como en una medición de longitudes el tramo **(1)**.

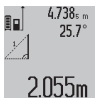

Una vez finalizada la medición, el resultado del tramo localizado **"X"** se muestra en la línea de resultados **(c)**. Los valores de medición para el tramo **"1"** y el ángulo **"α"** se encuentran en las líneas de valores de medición **(a)**.

#### **b) Medición doble indirecta de altura (ver figura D)**

Pulse varias veces la tecla de cambio de función **(4)**, hasta que en la pantalla aparezca la indicación de doble medición

indirecta de altura **1 2** .

Mida como en una medición de longitudes los tramos **"1"** y **"2"** en este orden.

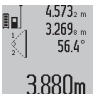

Una vez finalizada la medición, el resultado del tramo localizado **"X"** se muestra en la línea de resultados **(c)**. Los valores de medición para los tramos **"1"**, **"2"** y el ángulo **"α"** se encuen-

tran en las líneas de valores de medición **(a)**.

Asegúrese de que el plano de referencia de la medición (p. ej. borde trasero del aparato de medición) quede exactamente en la misma posición para todas las mediciones individuales dentro de un proceso de medición.

## **c) Medición indirecta de longitudes (ver figura E)**

Pulse varias veces la tecla de cambio de función **(4)**, hasta que en la pantalla aparezca la indicación de medición indirecta de longitud **1** .

Observe que el aparato de medición se encuentre a igual altura que el punto de medición buscado. Incline luego la herramienta de medición en el plano de referencia y mida como en una medición de longitudes el tramo **"1"**.

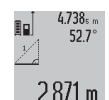

Una vez finalizada la medición, el resultado del tramo localizado **"X"** se muestra en la línea de resultados **(c)**. Los valores de medición para el tramo **"1"** y el ángulo **"α"** se encuentran en las líneas de valores de medición **(a)**.

#### **Medición de superficies de paredes (ver figura F)**

La medición de superficies de paredes, sirve para determinar la superficie total de diversas superficies rectangulares que tengan todas la misma altura.

En la figura representada se ha de determinar la superficie total de varias paredes, que tienen la misma altura **A**, pero diferentes longitudes **B**.

Para mediciones de superficies de paredes, pulse varias veces la tecla de cambio de función **(4)**, hasta que en la pantalla aparezca la indicación de medición de superficies de paredes  $\Box$ .

Moda la altura de la sala **A** como en una medición de longitud. El valor de medición (**"cst"**) se indica en la línea superior correspondiente **(a)**. El láser sigue conectado.

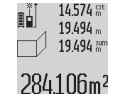

Mida luego la longitud **B**1 de la primera pared. La superficie se calcula automáticamente y se indica en la línea de resultados **(c)**. El último

valor de medición de longitud se encuentra en la línea central de valores de medición **(a)**. El láser permanece conectado.

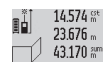

Mida ahora la longitud **B**<sub>2</sub> de la segunda pared. El valor de medición individual que se indica en

la línea central de valores de medición **(a)** se

629.160m<sup>2</sup>

suma a la longitud **B**<sub>1</sub>. La suma de las dos longitudes (**"sum"**, indicada en la línea inferior de

valores de medición **(a)**) se multiplica con la altura memorizada **A**. El valor de la superficie total se indica en la línea de resultados **(c)**.

Usted puede medir las longitudes adicionales  $\mathbf{B}_{\mathbf{x}}$  que quiera, las cuales automáticamente se suman y multiplican con la altura **A**.

La condición para un cálculo correcto de superficies es que la primera longitud medida (en el ejemplo la altura **A**) sea idéntica para todas las superficies parciales.

### **Medición de inclinación (ver figura G)**

Al presionar la tecla de medición de inclinación **(3)** aparece en la pantalla la indicación para la medición de inclinación  $\angle$ . Como plano de referencia sirve el lado posterior del aparato de medición. Presionando nuevamente la tecla de medición de inclinación **(3)** se utilizan las superficies laterales del aparato de medición como planos de referencia y La vista de la pantalla se representa girada en 90°.

Presione la tecla de medición **(2)**, para fijar el valor de medición y guardarlo en la memoria de valores de medición. Presionando de nuevo la tecla de medición **(2)** se continúa la medición.

Si la pantalla comienza a parpadear durante la medición ello indica que el aparato de medición ha sido inclinado en exceso lateralmente.

Si en los Ajustes básicos Ud. ha activado la función "Nivel de burbuja digital", el valor de la inclinación se indica también

en las demás funciones de medición en la línea **(d)** de la pantalla **(1)**.

#### **Función de cronómetro**

La función de cronómetro ayuda, p. ej., en el caso de que se deban evitar movimientos del aparato de medición durante la medición.

Para la función de cronómetro, mantenga oprimida la tecla **(6)**, hasta que en la pantalla aparezca la indicación .

En la línea de valor de medición **(a)** aparece el intervalo de tiempo entre la activación y la medición. El intervalo de tiempo se puede ajustar presionando la tecla más **(11)** o la tecla menos **(5)** entre 1 s y 60 s.

ni Τ  $0<sup>2</sup>$ 

La medición se realiza automáticamente pasado el tiempo de espera ajustado.

La función de cronómetro también se puede  $24.120$ m utilizar para mediciones de distancia dentro de otras funciones de medición (p. ej., medición de superficies). No es posible sumar y restar los resultados de las mediciones ni tampoco realizar mediciones continuas.

#### **Lista de los últimos valores medidos**

El aparato de medición memoriza los últimos 20 valores medidos y los cálculos, y los representa en orden inverso (el último valor, primero).

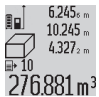

Para solicitar las mediciones memorizadas, presione la tecla **(7)**. En la pantalla aparece el resultado de la última medición, más el indica-276.881 m<sup>3</sup> dor para la lista de valores de medición (e) y

con el espacio de memoria para la numeración

de las mediciones visualizadas.

Si al pulsar de nuevo la tecla **(7)** no hay más mediciones memorizadas, el aparato de medición cambia de nuevo a la última función de medición. Si desea abandonar la lista de valores pulse una de las teclas de las funciones de medición. Para memorizar como constante el valor de medición de longitud actualmente mostrado, mantenga pulsada la tecla de lista de valores de medición **(7)**, hasta que en la pantalla se indique **"CST"**. Un registro de la lista de valores no puede ser memorizado posteriormente como constante.

Para utilizar un valor de medición de longitud en una función de medición (p. ej. medición de superficie), pulse la tecla lista de valores de medición **(7)**, seleccione el registro deseado y confírmelo pulsando sobre la tecla resultado **(6)**.

#### **Borrado de mediciones**

Pulsando brevemente la tecla **(8)** puede borrar el último valor de medición determinado en todas las funciones de medición. Pulsando brevemente varias veces la tecla, se borran los valores de medición individuales en orden inverso.

Para borrar el registro de la lista de valores de medición actualmente indicado, pulsar brevemente la tecla **(8)**. Para borrar la lista completa de los valores de medición y la constante **"CST"**, mantenga oprimida la tecla de la lista de valores de medición **(7)** y, al mismo tiempo, pulse brevemente la tecla **(8)**.

En la función de medición de superficies de paredes, en la primera pulsación breve de la tecla **(8)** se borra el último valor de medición individual, en la segunda pulsación todas las longitudes **B**<sub>x</sub> y en la tercera pulsación la altura del espacio **A**.

#### **Suma de valores de medición**

Para sumar valores de medición, realice primero cualquier medición o seleccione un registro de la lista de valores de medición. Presione luego la tecla más **(11)**. En la pantalla aparece como confirmación **"+"**. Realice una segunda medición o seleccione otro valor registrado en la lista.

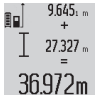

Presione la tecla de resultados **(6)** para consultar la suma de ambas mediciones. El cálculo se indica en las líneas de valores de medición

**(a)**, la suma aparece en la línea de resultado **(c)**.

Después de calcular la suma, se pueden sumar a este resultado otros valores de medición o registros de la lista de valores de medición, si se pulsa antes de la medición respectivamente la tecla más **(11)**. La suma se finaliza pulsando la tecla de resultados **(6)**.

Indicaciones referentes a la suma:

- No es posible combinar longitudes, superficies y volúmenes en la suma. Si, p. ej., se suma un valor de longitud y un valor de superficie, al pulsar la tecla de resultados **(6)** se visualiza brevemente **"ERROR"** en la pantalla. Seguidamente, el aparato de medición cambia a la última función de medición empleada.
- El resultado de una medición (p. ej. valor de volumen) se suma en cada caso; en el caso de mediciones continuas se indica el valor de medición que se muestra en la línea de resultado **(c)**. No es posible la adición de valores de medición individuales de las líneas de valores de medición **(a)**.

#### **Resta de mediciones**

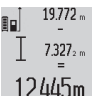

Para restar los valores de medición, pulse el botón menos **(5)**; en la pantalla aparece como confirmación **"–"**. El siguiente proceder es análogo a "Sumar valores".

#### **Indicaciones para la operación**

#### **Indicaciones generales**

El lente de recepción **(17)** y la salida de la radiación láser **(16)** no deben estar cubiertos durante una medición.

El aparato no deberá moverse al realizar la medición (excepto en las funciones de medición permanente e inclinación). Por esta razón, coloque el aparato de medición en lo posible en una superficie fija de tope o de apoyo.

#### **Influencias sobre el alcance**

El margen de medición es dependiente de las condiciones de luz y las características de reflexión de la superficie del objetivo. A fin de obtener una mejor visibilidad del rayo láser en los trabajos al aire libre y con fuerte irradiación solar, utilice las gafas ópticas para láser **(28)** (accesorio) y una tablilla láser reflectante **(29)** (accesorio), u oscurezca la superficie destino.

### **48** | Español

### **Influencias sobre el resultado de medición**

Debido a ciertos efectos físicos puede que se presenten mediciones erróneas al medir contra ciertas superficies. Pertenecen a éstas:

- superficies transparentes (p. ej. cristal, agua),
- superficies reflectantes (p. ej. metal pulido, cristal),
- superficies porosas (p. ej. material insonorizante)
- superficies estructuradas (p. ej. yeso, piedra natural).

En caso dado, utilice la tablilla láser reflectante **(29)** (accesorio) sobre estas superficies.

Las mediciones pueden ser erróneas también, si el rayo incide inclinado contra la superficie.

Asimismo pueden afectar a la medición capas de aire de diferente temperatura, o la recepción de reflexiones indirectas.

### **Comprobación de la exactitud y el calibrado de la medición de la inclinación (ver figura H)**

Compruebe con regularidad la exactitud de la medición de la inclinación. Esto se hace mediante una medición de rotación. Coloque la herramienta de medición sobre una mesa y mida la inclinación. Gire la herramienta de medición en 180° y mida de nuevo la inclinación. La diferencia de la magnitud indicada debe ascender a como máx. 0,3°.

Si la diferencia es mayor deberá recalibrarse el aparato de medición. Para ello, mantenga pulsado el botón de medición de la inclinación **(3)**. Siga las instrucciones indicadas en el display.

#### **Comprobación de la exactitud de la medición de la distancia**

Usted puede verificar la precisión del aparato de medición como sigue:

– Elija un tramo de medición de una longitud constante, entre 1 a 10 m, aprox., (p. ej. la anchura de un cuarto, vano de la puerta) cuya medida conozca Ud. con exactitud. El recorrido de medición debe quedar en el espacio interior y la superficie del objeto de la medición debe ser lisa y reflectante.

– Mida esta distancia 10 veces seguidas.

La divergencia de las mediciones individuales respecto al valor medio debe ascender a como máximo ±2 mm. Protocolarizar las mediciones, para poder comparar la precisión en un momento posterior.

#### **Trabajos con el trípode (accesorio)**

La utilización de un trípode es especialmente necesaria en distancias más grandes. Coloque la herramienta de medición con la rosca de 1/4" **(19)** sobre la placa de cambio rápido del trípode **(27)** o de un trípode fotográfico corriente en el comercio. Fíjelo con el tornillo de sujeción de la placa de cambio rápido.

Ajuste correspondientemente el plano de referencia para mediciones con trípode presionando la tecla **(10)** (rosca de plano de referencia).

#### **Trabajos con la base de medición (ver figuras I–K)**

La base de medición **(25)** se puede utilizar para obtener un resultado más preciso de la medición de la inclinación. Las

mediciones de distancia no son posibles con la base de medición.

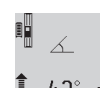

Coloque el aparato de medición en la base de medición **(25)** como representado y enclave el aparato de medición con la palanca de enclavamiento **(26)**. Presione la tecla de medición

**(2)**, para activar el modo de operación "Base de medición".

Compruebe regularmente la precisión de la medición de la inclinación por medio de una medición de inversión o los niveles en la base de medición.

Si la diferencia es mayor deberá recalibrarse el aparato de medición. Para ello, mantenga pulsado el botón de medición de la inclinación **(3)**. Siga las instrucciones indicadas en el display.

Para finalizar el modo de operación "Base de medición" desconecte el aparato de medición y retírelo de la base de medición.

## **Fallos - Causas y remedio**

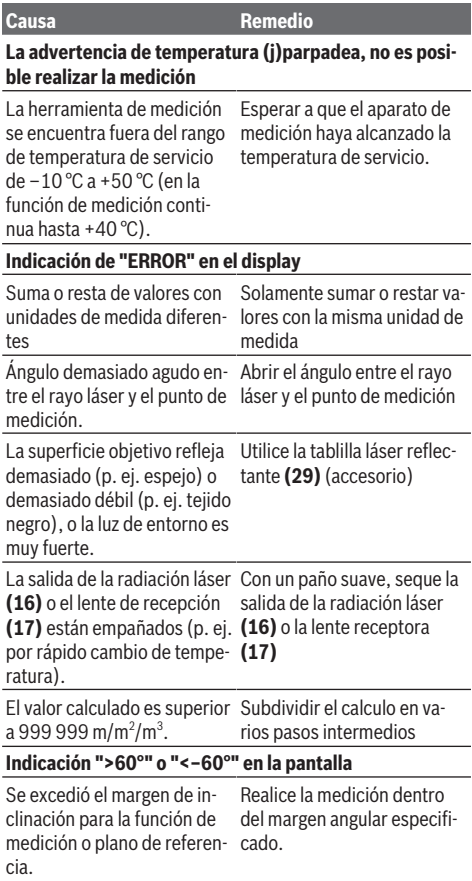

#### Español | **49**

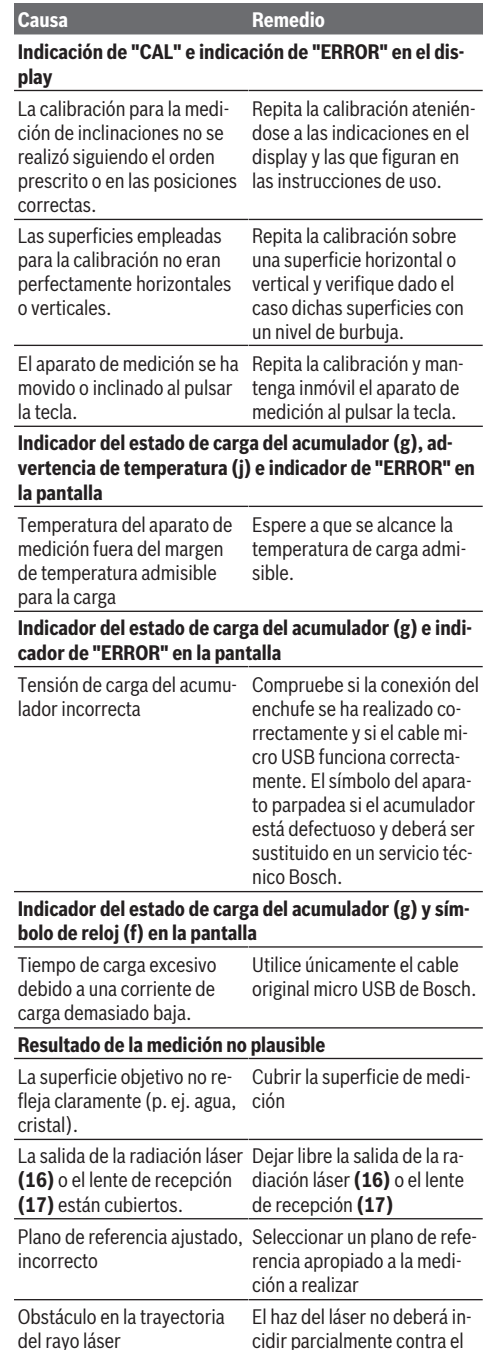

punto a medir.

## **Causa Remedio**

- 81

**El indicador permanece invariable o el aparato de medición reacciona de forma inesperada a una pulsación de tecla**

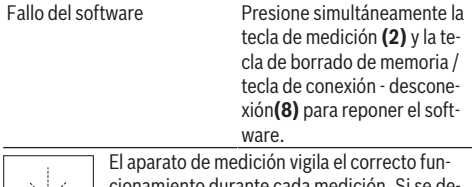

cionamiento durante cada medición. Si se detecta un defecto, el visualizador sólo indica aún el símbolo adyacente. En este caso, o si los remedios anteriormente mencionados no pue-

den eliminar un defecto, envíe el aparato de medición a través de su concesionario al Servicio Postventa Bosch.

## **Mantenimiento y servicio**

## **Mantenimiento y limpieza**

Solamente guarde y transporte el aparato de medición en el estuche de protección adjunto.

Mantenga limpio siempre el aparato de medición.

No sumerja el aparato de medición en agua ni en otros líquidos.

Limpiar el aparato con un paño húmedo y suave. No utilice ningún detergente o disolvente.

En particular, cuide la lente receptora **(17)** con el mismo cuidado con el que deben tratarse las gafas o la lente de una cámara.

En el caso de reparación, envíe el aparato de medición en la bolsa protectora **(24)**.

## **Servicio técnico y atención al cliente**

El servicio técnico le asesorará en las consultas que pueda Ud. tener sobre la reparación y mantenimiento de su producto, así como sobre piezas de recambio. Las representaciones gráficas tridimensionales e informaciones de repuestos se encuentran también bajo: **www.bosch-pt.com** El equipo asesor de aplicaciones de Bosch le ayuda gustosamente en caso de preguntas sobre nuestros productos y sus

accesorios. Para cualquier consulta o pedido de piezas de repuesto es

imprescindible indicar el nº de artículo de 10 dígitos que figura en la placa de características del producto.

## **España**

Robert Bosch España S.L.U. Departamento de ventas Herramientas Eléctricas C/Hermanos García Noblejas, 19 28037 Madrid Para efectuar su pedido online de recambios o pedir la reco-

gida para la reparación de su máquina, entre en la página [www.herramientasbosch.net.](http://www.herramientasbosch.net)

## **50** | Português

Tel. Asesoramiento al cliente: 902 531 553 Fax: 902 531554

#### **Argentina**

Robert Bosch Argentina S.A. Calle Blanco Encalada 250 – San Isidro Código Postal B1642AMQ Ciudad Autónoma de Buenos Aires Tel.: (54) 11 5296 5200 E-Mail: [herramientas.bosch@ar.bosch.com](mailto:herramientas.bosch@ar.bosch.com) [www.argentina.bosch.com.ar](http://www.argentina.bosch.com.ar)

#### **Chile**

Robert Bosch S.A. Calle El Cacique 0258 Providencia – Santiago de Chile Buzón Postal 7750000 Tel.: (56) 02 782 0200 [www.bosch.cl](http://www.bosch.cl)

#### **Ecuador**

Robert Bosch Sociedad Anónima Av. Rodrigo Chávez Gonzalez Parque Empresarial Colón Edif. Coloncorp Piso 1 Local 101-102, Guayaquil Tel.: (593) 4 220 4000 E-mail: [ventas@bosch.com.ec](mailto:ventas@bosch.com.ec) [www.bosch.ec](http://www.bosch.ec)

#### **México**

Robert Bosch S. de R.L. de C.V. Calle Robert Bosch No. 405 C.P. 50071 Zona Industrial, Toluca - Estado de México Tel.: (52) 55 528430-62 Tel.: 800 6271286 [www.bosch-herramientas.com.mx](http://www.bosch-herramientas.com.mx)

#### **Perú**

Robert Bosch S.A.C. Av. Primavera 781 Piso 2, Urbanización Chacarilla San Borja Lima Tel.: (51) 1 706 1100 [www.bosch.com.pe](http://www.bosch.com.pe)

#### **Venezuela**

Robert Bosch S.A. Calle Vargas con Buen Pastor, Edif. Alba, P-1, Boleita Norte, Caracas 1071 Tel.: (58) 212 207-4511 [www.boschherramientas.com.ve](http://www.boschherramientas.com.ve)

## **Transporte**

Los acumuladores de iones de litio incorporados están sujetos a los requerimientos estipulados en la legislación sobre mercancías peligrosas. Los acumuladores pueden ser transportados por carretera por el usuario sin más imposiciones. En el envío por terceros (p.ej., transporte aéreo o por agencia de transportes) deberán considerarse las exigencias especiales en cuanto a su embalaje e identificación. En este caso deberá recurrirse a los servicios de un experto en mercancías peligrosas al preparar la pieza para su envío.

## **Eliminación**

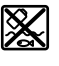

Los aparatos de medición, los cargadores, los acumuladores, los accesorios y los embalajes deberán someterse a un proceso de recuperación que respete el medio ambiente.

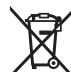

¡No tire los aparatos de medición, los cargadores y los acumuladores a la basura doméstica!

#### **Sólo para los países de la UE:**

Los aparatos de medición y los cargadores inservibles, así como los acumuladores/pilas defectuosos o agotados deberán acumularse por separado para ser sometidos a un reciclaje ecológico según las Directivas Europeas 2012/19/UE y 2006/66/CE, respectivamente.

## **Acumuladores/pilas:**

## **Iones de Litio:**

Por favor, observe las indicaciones en el apartado Transporte (ver "Transporte", Página 50).

▶ Los acumuladores integrados solamente se deben ex**traer para la eliminación por personal especializado.** Al abrir la semicarcasa puede destruirse el aparato de medición.

Para extraer el acumulador del aparato de medición, accione el aparato de medición, hasta que el acumulador quede totalmente descargado. Desenrosque los tornillos de la carcasa y quite la semicarcasa, para extraer el acumulador. A fin de evitar un cortocircuito, separe uno tras otro los empalmes en el acumulador y aísle luego los polos. También con descarga total existe aún una capacidad restante en el acumulador, que se puede liberar en caso de un cortocircuito.

## **Português**

## **Instruções de segurança**

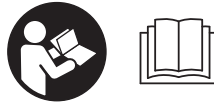

**Devem ser lidas e respeitadas todas as instruções para trabalhar de forma segura e sem perigo com o instrumento**

**de medição. Se o instrumento de medição não for utilizado em conformidade com as presentes instruções, as proteções integradas no instrumento de medição podem ser afetadas. Jamais permita que as placas de advertência no instrumento de medição se tornem irreconhecíveis. CONSERVE BEM ESTAS INSTRUÇÕES E FAÇA-AS ACOMPANHAR O INSTRUMENTO DE MEDIÇÃO SE O CEDER A TERCEIROS.**

u **Cuidado – O uso de dispositivos de operação ou de ajuste diferentes dos especificados neste documento ou outros procedimentos podem resultar em exposição perigosa à radiação.**

**O instrumento de medição é fornecido com uma placa de advertência (identificada com o número (20) na figura do instrumento de medição, que se encontra na página de esquemas).**

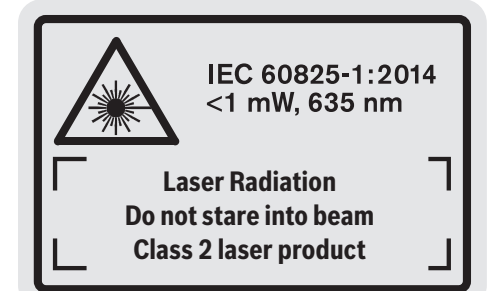

u **Se o texto da placa de advertência não estiver no seu idioma, antes da primeira colocação em funcionamento, deverá colar o adesivo com o texto de advertência no seu idioma nacional sobre a placa de advertência.**

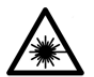

**Não apontar o raio laser na direção de pessoas nem de animais e não olhar para o raio laser direto ou reflexivo.** Desta forma poderá encandear outras pessoas, causar

acidentes ou danificar o olho.

- u **Se um raio laser acertar no olho, fechar imediatamente os olhos e desviar a cabeça do raio laser.**
- u **Não efetue alterações no dispositivo laser.**
- u **Não os óculos para laser como óculos de proteção.** Os óculos para laser servem para ver melhor o feixe de orientação a laser; mas não protegem contra radiação laser.
- ▶ Não use os óculos para laser como óculos de sol ou no **trânsito.** Os óculos para laser não providenciam uma proteção UV completa e reduzem a perceção de cores.
- u **Só permita que o instrumento de medição seja consertado por pessoal especializado e qualificado e só com peças de reposição originais.** Desta forma é assegurada a segurança do instrumento de medição.
- u **Não deixe que crianças usem o instrumento de medição sem vigilância.** Elas podem encandear sem querer pessoas.
- u **Não trabalhe com o instrumento de medição em áreas com risco de explosão, onde se encontram líquidos, gases ou pó inflamáveis.** No instrumento de medição podem ser produzidas faíscas, que podem inflamar pós ou vapores.

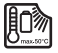

**Proteja o instrumento de medição contra calor, p. ex. também contra uma permanente radiação solar, fogo, água e humidade.** Há risco de explosão.

▶ Use o instrumento de medição com o cabo Micro-USB **conectado.**

**Indicações de segurança para carregadores**

- <sup>u</sup> **Este carregador não pode ser utilizado por crianças e pessoas com capacidades físicas, sensoriais ou mentais reduzidas, ou com insuficiente experiência e conhecimentos. Este carregador pode ser utilizado por crianças a partir dos 8 anos, assim como pessoas com capacidades físicas, sensoriais ou mentais reduzidas, ou com insuficiente experiência e conhecimentos, desde que as mesmas sejam supervisionadas ou recebam instruções acerca da utilização segura do carregador e dos perigos provenientes do mesmo.** Caso contrário há perigo de operação errada e ferimentos.
- <sup>u</sup> **Vigie as crianças durante a utilização, a limpeza e a manutenção.** Desta forma garante que nenhuma criança brinca com o carregador.

**Mantenha o carregador afastado da chuva ou humidade.** A infiltração de água num aparelho elétrico aumenta o risco de choque elétrico.

- u **Carregar o instrumento de medição apenas com o carregador fornecido.**
- u **Mantenha o carregador limpo.** Com sujidade existe o perigo de choque elétrico.
- u **Antes de qualquer utilização, verifique o carregador, o cabo e a ficha. Não utilize o carregador se detetar danos no mesmo. Não abra o carregador, as reparações devem ser levadas a cabo apenas por pessoal técnico qualificado e devem ser usadas somente peças de substituição originais.** Carregadores, cabos e fichas danificados aumentam o risco de choque elétrico.
- ▶ Não opere o carregador sobre uma base facilmente **inflamável (p. ex. papel, têxtil, etc.) ou em ambiente**

### **52** | Português

**inflamável.** Devido ao aquecimento do carregador de tensão durante o carregamento, existe perigo de incêndio.

u **Em caso de danos e de utilização incorreta do acumulador, podem escapar vapores.** Arejar bem o local de trabalho e consultar um médico se forem constatados quaisquer sintomas. É possível que os vapores irritem as vias respiratórias.

## **Descrição do produto e do serviço**

## **Utilização adequada**

O instrumento de medição serve para medir distâncias, comprimentos, alturas, intervalos, inclinações e para calcular áreas e volumes.

O instrumento de medição é apropriado para a utilização em interiores e exteriores.

### **Componentes ilustrados**

A numeração dos componentes ilustrados refere‑se à apresentação do instrumento de medição na página de esquemas.

- **(1)** Mostrador
- **(2)** Tecla de medição
- **(3)** Tecla de medição da inclinação/calibração<sup>A)</sup>
- (4) Tecla de troca de função/definições básicas<sup>A)</sup>
- **(5)** Tecla menos
- **(6)** Tecla de resultado/função de temporização<sup>A)</sup>
- **(7)** Tecla de lista de valores de medição/guardar constante<sup>A)</sup>
- **(8)** Tecla de apagar a memória/tecla de ligar/desligar<sup>A)</sup>
- **(9)** Pino limitador
- **(10)** Tecla para selecionar o nível de referência
- **(11)** Tecla mais
- **(12)** Tecla para medição de comprimento, área e volume
- **(13)** Cobertura da tomada de carregamento
- **(14)** Tomada Micro-USB
- **(15)** Encaixe correia de transporte
- **(16)** Saída do raio laser
- **(17)** Lente recetora

## **Dados técnicos**

- **(18)** Número de série
- **(19)** Rosca 1/4"
- **(20)** Placa de advertência laser
- **(21)** Ficha do carregador
- **(22)** Cabo Micro-USB
- (23) Carregador<sup>B)</sup>
- **(24)** Bolsa de proteção
- (25) Carril de medição<sup>B)</sup>
- $(26)$  Alavanca de bloqueio para carril de medição $B$ )
- $(27)$  Tripé<sup>B)</sup>
- **(28)** Óculos para laser<sup>B)</sup>
- (29) Painel de objetivo laser<sup>B)</sup>
- A) **Manter tecla pressionada para chamar funções ampliadas.**
- B) **Acessórios apresentados ou descritos não pertencem ao volume de fornecimento padrão.**

## **Elementos de indicação**

- **(a)** Linhas dos valores de medição
- **(b)** Indicação de erro **"ERROR"**
- **(c)** Linha de resultados
- **(d)** Nível de bolha digital / posição da entrada na lista de valores de medição
- **(e)** Indicador da lista de valores de medição
- **(f)** Funções de medição
- T Medição de comprimentos
	- Medição de áreas  $\Box$
	- 一 Medição de volumes
	- Ŧ Medição contínua
	- **1** Medição indireta de alturas
	- **1 2** Medição indireta dupla de alturas
	- **1** Medição indireta de comprimentos
	- $\frac{1}{2}$ Função de temporização
	- $\Box$  Medição de superfícies de paredes
	- $\angle$  Medição da inclinação
- **(g)** Indicador do nível de carga da bateria
- **(h)** Laser ligado
- **(i)** Nível de referência da medição
- **(j)** Monitorização da temperatura

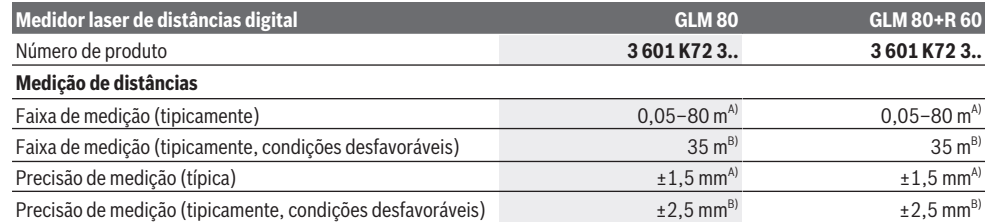

- 
- 

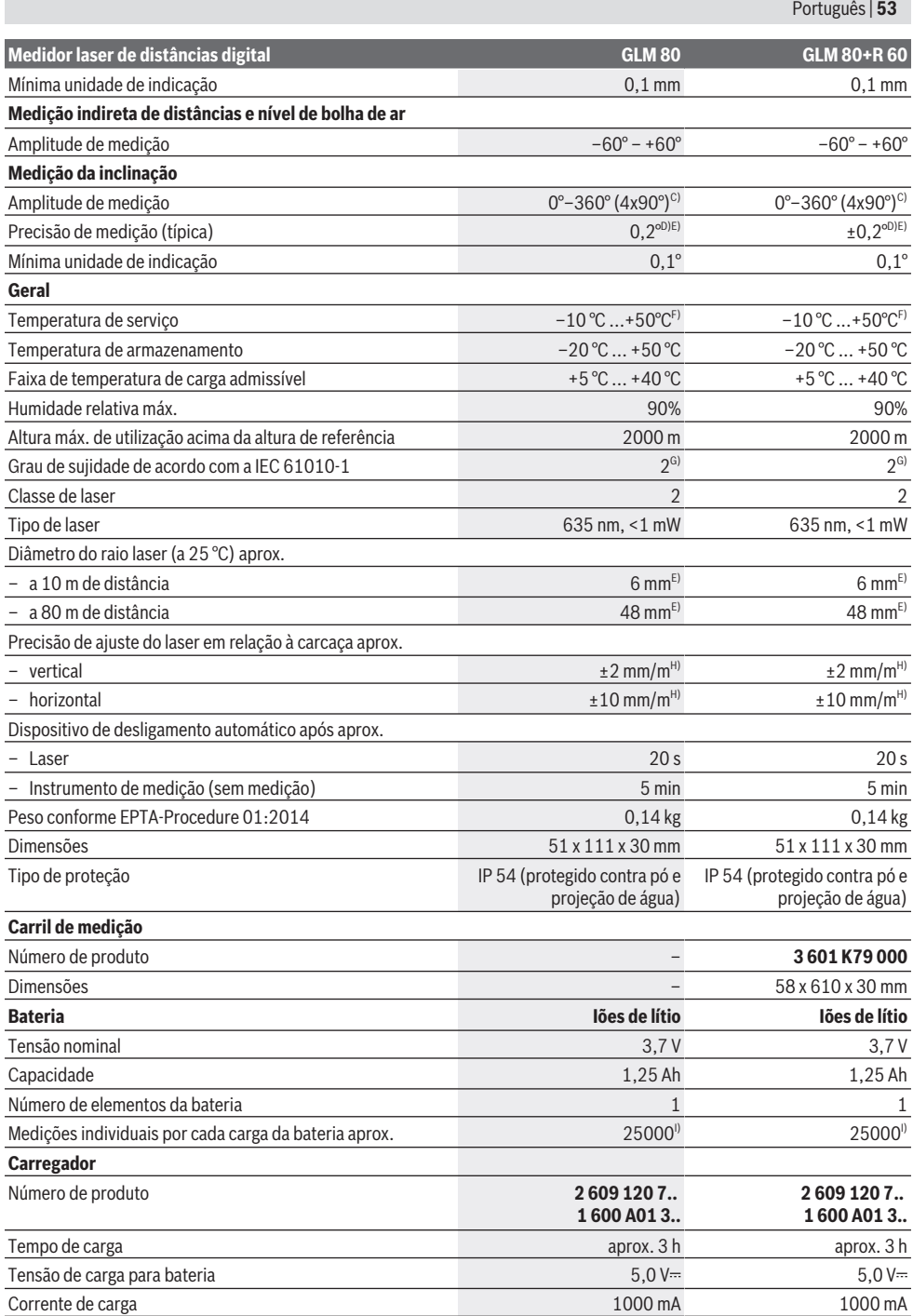

♦

#### **54** | Português

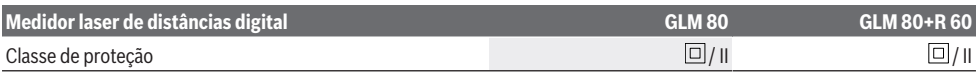

A) Em caso de medição a partir do rebordo dianteiro do dispositivo de medição, 100% de capacidade de reflexão da superfície alvo (p. ex. uma parede pintada de branco), fraca iluminação de fundo e temperatura de funcionamento de 25 ºC. Há ainda que contar com uma influência de ±0,05 mm/m.

B) Em caso de medição a partir do rebordo traseiro do dispositivo de medição, 10–100% de capacidade de reflexão do destino, forte iluminação de fundo e temperatura de funcionamento de 25 °C. Há ainda que contar com uma influência de ±0,29 mm/m.

C) Em caso de medições com referência na parte de trás do aparelho, a amplitude de medição máx. é de  $\pm 60^\circ$ 

D) Após calibração de acordo com a figura **H**. Erro de aumento adicional de ±0,01°/graus até 45°.

E) A largura da linha laser depende da qualidade da superfície e das condições ambientais.

F) Na função de medição contínua a temperatura de serviço máx. é de +40 °C.

G) Só surge sujidade não condutora, mas ocasionalmente é esperada uma condutividade temporária causada por condensação.

H)  $a 25^\circ C$ 

I) Com acumulador novo e carregado, sem iluminação do display e som.

Para uma identificação inequívoca do seu instrumento de medição, consulte o número de série **(18)** na placa de identificação.

Observar o número de produto na placa de características do seu carregador. A designação comercial de carregadores individuais pode variar.

## **Primeira colocação em funcionamento**

#### **Carregar a bateria**

- u **Utilize apenas os carregadores listados nos dados técnicos.** Só estes carregadores são apropriados para as baterias de lítio utilizados para o seu instrumento de medição.
- u **A utilização de carregadores de outros fabricantes pode causar defeitos no instrumento de medição; também uma tensão mais elevada (p. ex. 12 V) de um carregador de automóvel não é adequada para carregar este instrumento de medição. Em caso de inobservância, a garantia perde a validade.**
- u **Observar a tensão de rede!** A tensão da fonte de corrente deve coincidir com a chapa de características do carregador.

**Nota:** A bateria é fornecida parcialmente carregada. Para garantir o desempenho máximo da bateria, carregue a bateria totalmente antes da primeira utilização.

A bateria de iões de lítio pode ser carregada a qualquer altura, sem que a sua vida útil seja reduzida. Uma interrupção do processo de carga não danifica a bateria. Se o segmento inferior do indicador do nível de carga da bateria **(g)** piscar, já só podem ser efetuadas poucas medições. Carregar a bateria.

Se a armação em redor dos segmentos do indicador do nível de carga da bateria **(g)** piscar, deixa de ser possível efetuar medições. O instrumento de medição só pode ser utilizado durante um breve período de tempo (p. ex. para verificar entradas da lista de valores de medição). Carregar a bateria. Ligue o instrumento de medição através do cabo Micro-USB**(22)** fornecido ao carregador **(23)**. Ligue o carregador **(23)** à tomada. O processo de carga começa.

O indicador do nível de carga da bateria **(g)** mostra o processo de carregamento. Durante o processo de carga os segmentos piscam um após o outro. Se forem exibidos todos os segmentos do indicador do nível de carga da bateria **(g)** então a bateria está carregada por completo.

Em caso de um período de não utilização prolongado, separe o carregador da rede elétrica.

Adicionalmente, a bateria também pode ser carregada numa porta USB. Para tal, conecte o instrumento de medição com o micro cabo USB a uma porta USB. Em caso de funcionamento com USB (modo de carregamento, transmissão de dados), o tempo de carregamento pode ser consideravelmente prolongado.

O instrumento de medição não pode ser utilizado durante o processo de carga.

u **Proteja o carregador contra humidade!**

#### **Notas para o manuseamento ideal da bateria no instrumento de medição**

Armazene o instrumento de medição apenas na faixa de temperatura permitida, (ver "Dados técnicos", Página 52). Não deixe o instrumento de medição, p. ex., dentro do carro no Verão.

Um período de funcionamento reduzido após o carregamento, indica que a bateria está gasta e que deve ser substituída pelo serviço de assistência técnica da Bosch. Observe as indicações sobre a eliminação de forma ecológica.

## **Funcionamento**

### **Colocação em funcionamento**

- u **Proteja o instrumento de medição da humidade e da radiação solar direta.**
- u **Não exponha o instrumento de medição a temperaturas extremas ou oscilações de temperatura.** Não os deixe, p. ex., ficar durante muito tempo no automóvel. No caso de oscilações de temperatura maiores, deixe o instrumento de medição atingir a temperatura ambiente antes de o utilizar. No caso de temperaturas ou de oscilações de temperatura extremas é possível que a precisão do instrumento de medição seja prejudicada.

u **Evite quedas ou embates violentos com o instrumento de medição.** Após severas influências externas no instrumento de medição, recomendamos que se proceda a uma verificação da precisão (ver "Verificação da precisão e calibração da medição da inclinação (ver figura **H**)", Página 59) e (ver "Verificação da precisão da medição de distâncias", Página 59).

#### **Ligar/desligar**

u **Não deixe o instrumento de medição ligado sem vigilância e desligue o instrumento de medição após utilização.** Outras pessoas poderiam ser cegadas pelo raio laser.

Para **ligar** o instrumento de medição tem as seguintes possibilidades:

- Prima a tecla de ligar-desligar **(8)**: o instrumento de medição é ligado e entra no modo de medição de comprimento. O laser não é ligado.
- Prima a tecla de medição **(2)**: o instrumento de medição e o laser são ligados. O instrumento de medição encontra-se na função de medição de comprimento. No instrumento de medição que se encontra no carril de medição **(25)** está ativada a função de medição da inclinação.
- u **Não apontar o raio de laser na direção de pessoas nem de animais e não olhar no raio laser, nem mesmo de maiores distâncias.**

Para **desligar** o instrumento de medição, prima demoradamente na tecla de ligar-desligar **(8)**.

Se não for premida nenhuma tecla no instrumento de medição durante aprox. 5 minutos, então o instrumento de medição desliga-se automaticamente para efeitos de economia das pilhas.

Se no modo de operação "Medição da inclinação" não houver uma alteração do ângulo num período de aprox. 5 min, então o instrumento de medição desliga-se automaticamente para efeitos de economia das pilhas. Aquando de um desligamento automático, todos os valores permanecem memorizados.

## **Processo de medição**

Depois de ligar, premindo a de medição **(2)**, o instrumento de medição encontra-se sempre na função de medição de comprimentos ou de medição da inclinação, como instrumento de medição colocado no carril de medição **(25)**. Pode definir outras funções de medição premindo a respetiva tecla de função (ver "Funções de medição", Página 56).

Depois de ligar o instrumento, o nível de referência para a medição é o rebordo traseiro do instrumento de medição. Premindo a tecla de nível de referência **(10)** pode alterar o nível de referência (ver "Selecionar o nível de referência (ver figura **A**)", Página 55).

Coloque o instrumento de medição com o nível de referência desejado no ponto inicial pretendido para a medição (p. ex. parede).

Para ligar o raio laser prima brevemente a tecla de medição **(2)**.

#### u **Não apontar o raio de laser na direção de pessoas nem de animais e não olhar no raio laser, nem mesmo de maiores distâncias.**

Aponte para a superfície alvo com o raio laser. Para dar início à medição, prima novamente a tecla de medição **(2)**. Com raio laser permanente ligado, a medição inicia-se logo depois de se pressionar a tecla de medição **(2)**. Na função de medição contínua, a medição começa imediatamente após a função ser ligada.

O valor de medição aparece normalmente dentro de 0,5 s e, no máximo, ao fim de 4 s. A duração da medição depende da distância, das condições de luminosidade e das propriedades refletoras da superfície alvo. O fim da medição é indicado por um sinal acústico. Depois de terminada a medição, o raio laser desliga-se automaticamente. Se depois de aprox. 20 s após a visualização não ocorrer qualquer medição, o raio laser desliga-se automaticamente para efeitos de economia da bateria.

### **Selecionar o nível de referência (ver figura A)**

Para a medição pode selecionar entre quatro diferentes níveis de referência:

- o rebordo traseiro do instrumento de medição ou o rebordo dianteiro do pino limitador aberto em 90° **(9)** (p. ex. ao apoiar em esquinas),
- da ponta do pino limitador **(9)** virada em 180° (p. ex. para medições a partir de cantos),
- o rebordo dianteiro do instrumento de medição (p. ex. para medições no rebordo da mesa),

– do meio da rosca **(19)** (p. ex. para medições com tripé). Para selecionar o nível de referência prima várias vezes a tecla **(10)**, até que no mostrador seja exibido o nível de referência desejado. Sempre que ligar o instrumento de medição, o canto de trás é apresentado como nível de referência.

Uma alteração posterior do nível de referência de medições já efetuadas (p. ex. na indicação de valores de medição na lista de valores de medição) não é possível.

#### **Menu "Definições básicas"**

Para aceder ao menu "Definições básicas", mantenha premida a tecla de definições básicas **(4)**.

Prima brevemente a tecla de definições básicas **(4)**, para selecionar cada um dos pontos de menu.

Prima a tecla menos **(5)** ou a tecla mais **(11)**, para selecionar a definição dentro dos pontos de menu.

Para sair do menu "Definições básicas", prima a tecla de medição **(2)**.

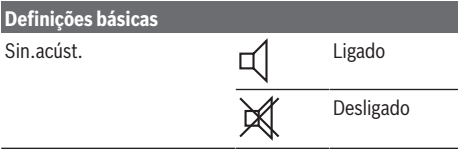

## **56** | Português

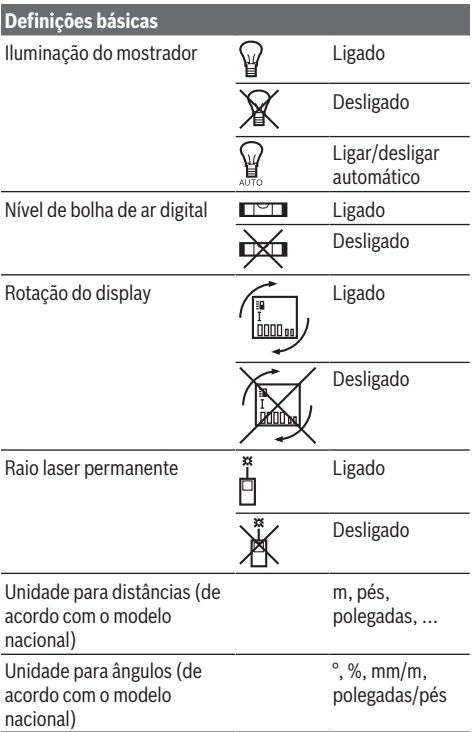

Excetuando a definição "Raio laser permanente", todas as definições básicas são mantida quando se desliga o instrumento.

#### **Raio laser permanente**

#### u **Não apontar o raio de laser na direção de pessoas nem de animais e não olhar no raio laser, nem mesmo de maiores distâncias.**

Nesta definição, o raio laser também fica ligado entre as medições, para medir só é necessário premir uma vez a tecla de medição **(2)**.

### **Funções de medição**

#### **Simples medição de comprimento**

Para medições de comprimento, prima a tecla **(12)** até aparecer no mostrador a indicação de medição de comprimento  $\perp$ .

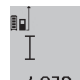

Para ligar o raio laser e para medir prima brevemente a tecla de medição **(2)**.

O valor de medição é indicado na linha de

## 4.873<sub>2</sub> m resultados (c).

No caso de várias medições de comprimentos seguidas são indicados os resultados das últimas medições nas linhas do valor de medição **(a)**.

#### **Medição de áreas**

Para medições de áreas, prima a tecla **(12)** até aparecer no mostrador a indicação de medição de áreas  $\Box$ .

De seguida, meça sucessivamente a largura e o comprimento, procedendo como para uma medição de comprimentos. O raio laser permanece ligado entre as duas medições.

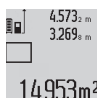

Depois de concluída a segunda medição, a área é automaticamente calculada e indicada na linha de resultados **(c)**. Os valores de medição individuais encontram-se nas linhas

do valor de medição **(a)**.

## **Medição de volumes**

Para medições de volumes, prima a tecla **(12)** até aparecer no mostrador a indicação de medição de volumes $\Box$ .

De seguida, meça sucessivamente a largura, o comprimento e a profundidade, procedendo como para uma medição de comprimentos. O raio laser permanece ligado entre as três medições.

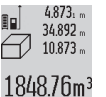

Depois de concluída a terceira medição, o volume é automaticamente calculado e indicado na linha de resultados **(c)**. Os valores de medição individuais encontram-se nas linhas do valor de medição **(a)**.

Valores acima de 999 999 m<sup>3</sup> não podem ser exibidos, no mostrador aparece **"ERROR"**. Dividir o volume a ser medido em medições individuais, calcular os valores separadamente e em seguida somá-los.

### **Medição contínua / medição mínima / medição máxima (ver figura B)**

Na medição contínua, o instrumento de medição pode ser movido relativamente ao destino, sendo que o valor de medição se atualiza a cada 0,5 s. Pode, por exemplo, afastar-se de uma parede até alcançar a distância pretendida, sendo que a distância atual é sempre legível. Para medições contínuas, prima várias vezes a tecla de troca de função **(4)** até aparecer no mostrador a indicação  $\overline{1}$  de medição contínua. Para iniciar a medição contínua prima a tecla de medição **(2)**.

A medição mínima serve para averiguar a distância mais curta a partir de um ponto de referência fixo. Ela ajuda p. ex. na determinação de verticais e horizontais.

A medição máxima serve para averiguar a distância mais longa a partir de um ponto de referência fixo. Ela ajuda p. ex. na determinação de diagonais.

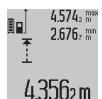

O valor de medição atual é indicado na linha de resultados **(c)**. Nas linhas do valor de medição **(a)** aparece o valor de medição máximo

(**"max"**) e mínimo (**"min"**). Ele é substituído, se o valor de medição de comprimentos atual

for inferior ou superior ao valor máximo ou mínimo anterior. Premindo a tecla de apagar a memória **(8)** são eliminados os valores máximos ou mínimos anteriores.

Para terminar a medição contínua, prima a tecla de medição **(2)**. O último valor de medição é indicado na linha de resultados **(c)**. Premindo novamente a tecla de medição **(2)** inicia-se uma nova medição contínua.

A medição contínua desliga-se automaticamente após 5 min. O último valor de medição permanece na linha de resultados **(c)**.

#### **Medição indireta de distâncias**

A medição indireta de distâncias serve para determinar distâncias, que não podem ser medidas diretamente, porque um obstáculo interromperia o raio laser ou porque não existe uma área de alvo como refletor. Este processo de medição só pode ser usado no sentido vertical. Cada desvio no sentido horizontal origina erros de medição. O raio laser permanece ligado entre as medições individuais. Para a medição indireta de distâncias existem três funções de medição, com as quais podem ser determinados, respetivamente, diferentes trajetos.

#### **a) Medição indireta de alturas (ver figura C)**

Prima a tecla de troca de função **(4)** até aparecer no mostrador a indicação de medição indireta de alturas **1** . Observe que o instrumento de medição esteja na mesma altura que o ponto de medição inferior. Depois vire o instrumento de medição pelo nível de referência e meça, como numa medição de comprimentos, o trajeto **(1)**.

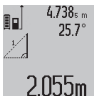

Após a conclusão da medição, o resultado do trajeto procurado **"X"** é exibido na linha de resultados **(c)**. Os valores de medição para o trajeto **"1"** e o ângulo **"α"** encontram-se nas linhas do valor de medição **(a)**.

#### **b) Medição de altura dupla indireta (ver figura D)**

Prima a tecla de troca de função **(4)** até aparecer no mostrador a indicação de medição indireta de alturas dupla **1 2** .

Meça, como numa medição de comprimentos, os trajetos **"1"** e **"2"** nesta sequência.

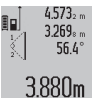

Após a conclusão da medição, o resultado do trajeto procurado **"X"** é exibido na linha de resultados **(c)**. Os valores de medição para os trajetos **"1**", **"2"** e o ângulo **"α"** encontram-se nas linhas do valor de medição **(a)**.

Certifique-se de que o nível de referência da medição (p. ex. rebordo traseiro do instrumento de medição) em todas as medições individuais dentro do um processo de medição fica sempre exatamente no mesmo sítio.

#### **c) Medição indireta de comprimentos (ver figura E)**

Prima a tecla de troca de função **(4)** até aparecer no mostrador a indicação de medição indireta de comprimentos **1** .

Observe que o instrumento de medição esteja na mesma altura que o ponto de medição procurado. Depois vire o instrumento de medição pelo nível de referência e meça, como numa medição de comprimentos, o trajeto "1".

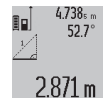

Após a conclusão da medição, o resultado do trajeto procurado **"X"** é exibido na linha de resultados **(c)**. Os valores de medição para o trajeto **"1"** e o ângulo **"α"** encontram-se nas linhas do valor de medição **(a)**.

#### **Medição de paredes (ver figura F)**

A medição da superfície da parede serve para averiguar a soma de várias superfícies individuais com uma altura comum.

No exemplo ilustrado deve ser determinada a área total de várias paredes, que têm a mesma altura **A**, mas diferentes comprimentos **B**.

Para medições de paredes, prima a tecla **(4)** até aparecer no mostrador a indicação de medição de paredes $\Box$ .

Meça a altura **A** como numa medição de comprimentos. O valor de medição (**"cst"**) é indicado na linha do valor de medição superior **(a)**. O laser permanece ligado.

 $14.574 <sub>m</sub>$ 19.494 .. 19.494 am

Depois meça o comprimento **B**1 da primeira parede. A área é calculada automaticamente e exibida na linha de resultados **(c)**. O último valor de medição de comprimentos encontra-284.106m<sup>2</sup>

se na linha do valor de medição central **(a)**. O laser permanece ligado.

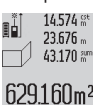

Meça agora o comprimento **B**2 da segunda parede. O valor de medição individual exibido na linha do valor de medição central **(a)** é adicionado ao comprimento **B**1. A soma de

ambos os comprimentos (**"sum"**, indicado na linha do valor de medição central **(a)**) é multiplicada pela altura **A** memorizada. O valor da área total é indicado na linha de resultados **(c)**.

Pode medir muito mais comprimentos **B**<sub>x</sub> que são somados automaticamente e multiplicados com a altura **A**.

Pré-requisito para um cálculo de áreas correto é que o primeiro comprimento medido (no exemplo a altura **A**) para todas as áreas parciais seja o mesmo.

### **Medição da inclinação (ver figura G)**

Ao premir a tecla de medição da inclinação **(3)** aparece no mostrador a indicação da medição dea inclinação  $\angle$ . Como nível de referência serve a parte de trás do instrumento de medição. Premindo de novo a tecla de medição da inclinação **(3)** são usadas as superfícies laterais do instrumento de medição como nível de referência e a vista do mostrador é exibida rodada em 90°.

Prima a tecla de medição **(2)**, para fixar o valor de medição e o guardar na memória de valores de medição. Premindo de novo a tecla de medição **(2)**, a medição é continuada.

Se a indicação piscar durante o processo de medição, significa que o instrumento de medição foi demasiadamente inclinado para o lado.

Se nas definições básicas estiver ativa a função "Nível de bolha de ar digital", o valor de inclinação também é exibido nas funções de medição na linha **(d)** do mostrador **(1)**.

#### **Função de temporização**

A função de temporização ajuda p. ex. a evitar movimentos do instrumento de medição durante a medição.

Para a função de temporização, mantenha premida a tecla **(6)**, até aparecer mostrador a indicação .

Nas linhas do valor de medição **(a)** é indicado o intervalo de tempo desde o disparo até à medição. O intervalo de tempo

#### **58** | Português

pode ser ajustado com a tecla de mais **(11)** ou a tecla de menos **(5)** entre 1 s e 60 s.

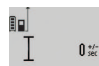

A medição ocorre automaticamente após o decurso do período de tempo ajustado.

A função de temporização também pode ser 24.120m usada em medições de distâncias dentro de outras funções de medição (p. ex. medição de áreas). Não é possível a adição e a subtração de resultados da medição, nem a medição contínua.

#### **Lista dos últimos valores de medição**

O instrumento de medição memoriza os últimos 20 valores de medição e os seus cálculos e apresenta-os em sequência invertida (primeiro o último valor de medição).

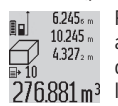

Para chamar as medições memorizadas prima a tecla **(7)**. No mostrador aparece o resultado da última medição, e também o indicador para lista de valores de medição **(e)** e com posição de memória para a numeração das medições

indicadas.

Se ao premir de novo a tecla **(7)** não houver mais medições memorizadas, o instrumento de medição regressa para a última função de medição. Para deixar a lista de valores de medição é necessário premir uma das teclas das funções de medição.

Para guardar o valor de medição de comprimentos exibido no momento de modo permanente como constante, mantenha premida a tecla de lista de valores de medição **(7)** até aparecer **"CST"** no mostrador. Uma entrada na lista de valores de medição pode ser guardada posteriormente como constante.

Para usar um valor de medição de comprimentos numa função de medição (p. ex. medição de áreas), pressione a tecla de lista de valores de medição **(7)**, selecione a entrada desejada e confirme premindo a tecla de resultado **(6)**.

#### **Anular valores de medição**

Premindo brevemente a tecla **(8)** pode eliminar o último valor de medição individual apurado em todas as funções de medição. Premindo a tecla várias vezes por breves instantes, os valores de medição individuais são eliminados pela ordem inversa.

Para apagar a entrada da lista de valores de medição exibido de momento, prime brevemente a tecla **(8)**. Para apagar toda a lista de valores de medição e a constante **"CST"**, mantenha premida a tecla de lista de valores de medição **(7)** e prima em simultâneo, brevemente a tecla **(8)**.

No modo de medição de paredes, o último valor de medição individual é eliminado assim que a tecla **(8)** é brevemente premida pela primeira vez, da segunda vez que a tecla é premida eliminam-se todos os comprimentos **B**<sub>x</sub> e da terceira vez a altura **A**.

#### **Somar valores de medição**

Para adicionar valores de medição, efetue primeiro uma medição desejada ou selecione uma entrada da lista de valores de medição. Prima a tecla de mais **(11)**. No mostrador aparece para confirmação **"+"**. Efetue depois a segunda medição ou selecione uma outra entrada da lista de valores de medição.

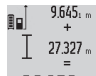

Para chamar a soma de ambas as medições, prima a tecla de resultado **(6)**. O cálculo é exibido nas linhas do valor de medição **(a)**, a soma está na linha de resultados **(c)**.

36.972m Após o cálculo da soma, podem ser somados a este resultado mais valores de medição ou entradas de lista de valores de medição, se antes da medição for premida respetivamente a tecla de mais **(11)**. A adição é terminada premindo a tecla de resultado **(6)**.

Notas sobre a adição:

- Valores de comprimento, de área e de volume não podem ser misturados. Se forem somados p. ex. valores de comprimentos ou áreas, ao premir a tecla de resultado **(6)** aparece brevemente **"ERROR"** no mostrador. Em seguida o instrumento de medição comuta para a função de medição ativa por último.
- É somado respetivamente o resultado de uma medição (p. ex. valor de volume), no caso de medições contínuas, o valor de medição exibido na linha de resultados **(c)**. A adição de valores de medição individuais das linhas do valor de medição **(a)** não é possível.

#### **Subtrair valores de medição**

 $19.772m$  $7327...$ 

12.445m

Para a subtração de valores de medição, prima a tecla menos **(5)**, no mostrador aparece **"–"** para confirmação. O procedimento seguinte é igual a "Adicionar valores de medição".

#### **Instruções de trabalho**

#### **Indicações gerais**

A lente recetora **(17)** e a saída do raio laser **(16)** não podem ser tapados durante a medição.

O instrumento de medição não pode ser movido durante uma medição (exceto a função Medição contínua e Medição da inclinação). Por isso, se possível, coloque o instrumento de medição numa superfície de apoio ou de encosto fixa.

## **Influências sobre a faixa de medição**

A faixa de medição depende das condições de iluminação e das propriedades refletoras da superfície alvo. Para uma melhor visibilidade do raio laser, ao trabalhar no exterior e em caso de luz solar utilize os óculos para laser **(28)** (acessórios) e o painel de objetivo laser **(29)** (acessórios), ou faça sombra sobre a superfície alvo.

#### **Influências sobre o resultado da medição**

Devido aos efeitos físicos, não é possível excluir a ocorrência de mensagens de erro durante a medição em diferentes superfícies. Tal inclui:

- superfícies transparentes (p. ex. vidro, água),
- superfícies espelhadas (p. ex. metal polido, vidro),
- superfícies porosas (p. ex. material de isolamento)

– superfícies texturadas (p. ex. emboço, pedra natural). Se necessário, use nestas superfícies o painel de objetivo laser **(29)** (acessório).

Além disso é possível que ocorram erros de medição ao mirar superfícies inclinadas.

Também camadas de ar com diferentes temperaturas ou reflexões recebidas indiretamente podem influenciar o valor de medição.

#### **Verificação da precisão e calibração da medição da inclinação (ver figura H)**

Verifique regularmente a precisão da medição da inclinação. Isto ocorre através de uma medição compensada. Para isso, coloque o instrumento de medição sobre uma mesa e meça a inclinação. Rode o instrumento de medição em 180° e meça de novo a inclinação. A diferença do valor pode ser no máx. 0,3°.

No caso de divergências maiores, é necessário calibrar novamente o instrumento de medição. Mantenha a tecla de medição da inclinação **(3)** premida. Siga as instruções no mostrador.

### **Verificação da precisão da medição de distâncias**

Pode verificar a exatidão do instrumento de medição da seguinte maneira:

- Selecione um trajeto de medição que não se altere ao longo do tempo com um comprimento aprox. de 1 a 10 m, cujo valor saiba exatamente qual é (p. ex. largura da divisão, abertura da porta). O trajeto de medição deve encontrar-se no interior e a área alvo da medição deve ser lisa e com boas capacidades de reflexão.
- Medir a distância 10 vezes em seguida.

A diferença entre as medições individuais do valor médio não deve ultrapassar os ±2 mm. Registe as medições para, posteriormente, poder comparar a exatidão.

#### **Trabalhar com um tripé (acessório)**

A utilização de um tripé é especialmente necessária para maiores distâncias. Coloque o instrumento de medição com a rosca 1/4 **(19)** na placa de substituição rápida do tripé **(27)** num tripé de máquina fotográfica convencional. Fixá-lo com o parafuso de fixação da placa de substituição rápida. Ajuste o nível de referência para as medições com tripé e prima a tecla **(10)** (nível de referência rosca).

#### **Trabalhar com o carril de medição (ver figuras I–K)**

O carril de medição **(25)** pode ser usado para um resultado mais preciso da medição da inclinação. Não são possíveis medições de distâncias com o carril de medição.

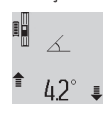

Coloque o instrumento de medição da forma ilustrada no carril de medição **(25)** e bloqueie o instrumento de medição com a alavanca de bloqueio **(26)**. Pressione a tecla de medição **(2)**, para ativar o modo de operação "Carril de

medição".

Verifique regularmente a exatidão da medição da inclinação através de uma medição compensada ou níveis de bolha de ar no carril de medição.

No caso de divergências maiores, é necessário calibrar novamente o instrumento de medição. Mantenha a tecla de medição da inclinação **(3)** premida. Siga as instruções no mostrador.

Para terminar o modo de operação "Carril de medição" desligue o instrumento de medição e retire-o do carril de medição.

### **Erros – Causas e soluções**

#### **Causa Solução**

#### **O aviso de temperatura (j) pisca, não é possível efetuar medição**

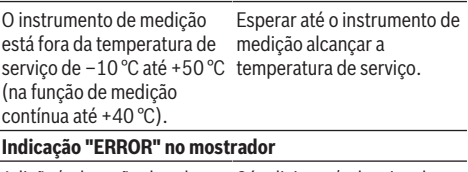

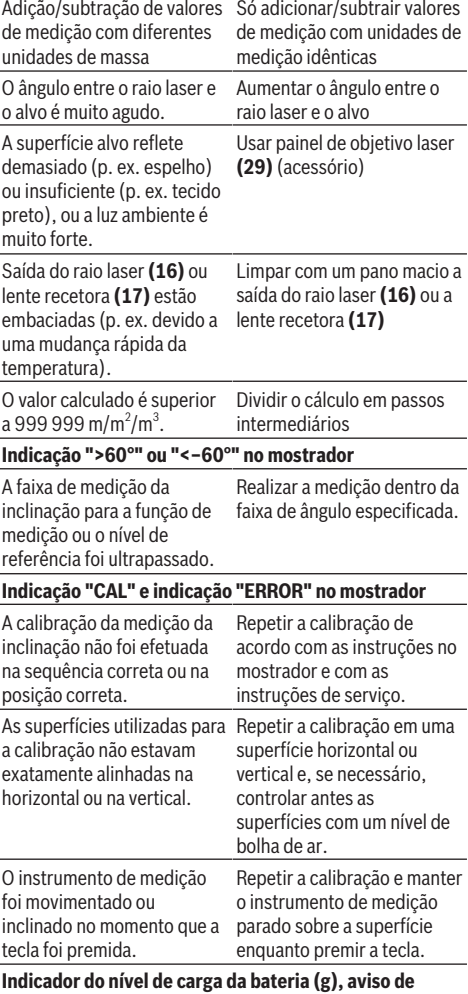

**temperatura (j) e indicação "ERROR" no mostrador**

## **60** | Português

**Causa Solução**

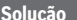

A temperatura do instrumento de medição está faixa de temperatura de fora da faixa de temperatura carga. de carga admissível Aguardar até ser alcançada a

#### **Indicador do nível de carga da bateria (g) e indicação "ERROR" no mostrador**

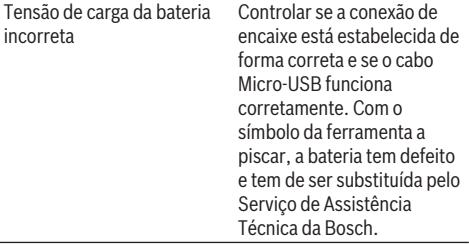

## **Indicador do nível de carga da bateria (g) e símbolo relógio (f) no mostrador**

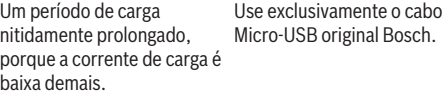

## **Resultado da medição implausível**

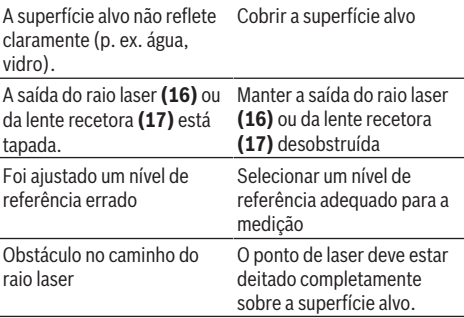

#### **A indicação permanece inalterada ou o instrumento de medição reage de forma inesperada à pressão da tecla**

Erro no software Prima em simultâneo a tecla

de medição **(2)** e a tecla de apagar a memória/tecla de ligar/desligar **(8)** para repor o software.

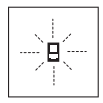

O instrumento de medição controla o funcionamento correto em cada medição. Se for detetado algum defeito, o mostrador mostra apenas o símbolo ao lado. Neste caso, ou quando não for possível eliminar um erro

mesmo tomando as medidas auxiliares supramencionadas, envie o instrumento de medição para o Serviço de Assistência Técnica da Bosch por intermédio do seu agente autorizado.

## **Manutenção e assistência técnica**

### **Manutenção e limpeza**

Armazene e transporte o instrumento de medição apenas na bolsa de proteção fornecida.

Manter o instrumento de medição sempre limpo.

Não mergulhar o instrumento de medição na água ou em outros líquidos.

Limpar sujidades com um pano húmido e macio. Não utilize detergentes ou solventes.

Limpe especialmente a lente recetora **(17)** com o mesmo cuidado com que têm de ser manuseados óculos ou a lente de uma máquina fotográfica.

Envie o instrumento de medição em caso de reparação na bolsa de proteção **(24)**.

#### **Serviço pós-venda e aconselhamento**

O serviço pós-venda responde às suas perguntas a respeito de serviços de reparação e de manutenção do seu produto, assim como das peças sobressalentes. Desenhos explodidos e informações acerca das peças sobressalentes também em: **www.bosch-pt.com**

A nossa equipa de consultores Bosch esclarece com prazer todas as suas dúvidas a respeito dos nossos produtos e acessórios.

Indique para todas as questões e encomendas de peças sobressalentes a referência de 10 dígitos de acordo com a placa de caraterísticas do produto.

#### **Portugal**

Robert Bosch LDA Avenida Infante D. Henrique Lotes 2E – 3E 1800 Lisboa Para efetuar o seu pedido online de peças entre na página [www.ferramentasbosch.com.](http://www.ferramentasbosch.com) Tel.: 21 8500000 Fax: 21 8511096

### **Brasil**

Robert Bosch Ltda. – Divisão de Ferramentas Elétricas Caixa postal 1195 – CEP: 13065-900 Campinas – SP Tel.: 0800 7045 446 [www.bosch.com.br/contato](http://www.bosch.com.br/contato)

#### **Transporte**

As baterias de iões de lítio, contidas, estão sujeitas ao direito de materiais perigosos. As baterias podem ser transportadas na rua pelo utilizador, sem mais obrigações. Na expedição por terceiros (por ex: transporte aéreo ou expedição), devem ser observadas as especiais exigências quanto à embalagem e à designação. Neste caso é necessário consultar um especialista de materiais perigosos ao preparar a peça a ser trabalhada.

#### **Eliminação**

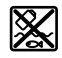

Os instrumentos de medição, carregadores, baterias, acessórios e embalagens devem ser enviados a uma reciclagem ecológica de matériaprima.

Não deite instrumentos de medição, carregadores e baterias no lixo doméstico!

#### **Apenas para países da UE:**

Conforme a Diretiva Europeia 2012/19/UE relativa aos resíduos de instrumentos de medição e carregadores e conforme a Diretiva Europeia 2006/66/CE é necessário recolher separadamente as baterias/as pilhas defeituosas ou gastas e encaminhá-las para uma reciclagem ecológica.

#### **Baterias/pilhas:**

## **Iões de lítio:**

Observe as indicações na secção Transporte (ver "Transporte", Página 60).

▶ As baterias integradas só podem ser retiradas por **pessoal especializado para serem eliminadas.** A abertura da carcaça pode causar a destruição do instrumento de medição.

Para remover a bateria do instrumento de medição, acione o instrumento de medição até a bateria ficar completamente descarregada. Desaperte os parafusos na carcaça e removaa para poder retirar a bateria. Para evitar um curto-circuito, separe as ligações do acumulador uma a uma e depois isole os polos. Mesmo com a bateria totalmente descarregada, ainda existe uma capacidade residual na bateria que pode ser libertada em caso de curto-circuito.

## **Italiano**

## **Avvertenze di sicurezza**

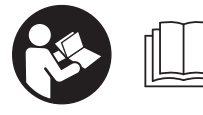

**Leggere e rispettare tutte le istruzioni, per lavorare con lo strumento di misura in modo sicuro e senza pericoli. Se lo strumento di mi-**

**sura non verrà utilizzato conformemente alle seguenti istruzioni, ciò potrà pregiudicare gli accorgimenti di protezione integrati nello strumento stesso. Non rendere in alcun caso illeggibili le targhette di pericolo applicate sullo strumento di misura. CONSERVARE CON CURA LE PRESENTI ISTRUZIONI E CONSEGNARLE INSIEME ALLO STRUMENTO DI MISURA IN CASO DI CESSIONE A TERZI.**

u **Prudenza – Qualora vengano utilizzati dispositivi di comando o regolazione diversi da quelli qui indicati o vengano eseguite procedure diverse, sussiste la possibilità di una pericolosa esposizione alle radiazioni.**

**Lo strumento di misura viene fornito con una targhetta di pericolo (contrassegnata con il numero (20) nell'illustrazione dello strumento stesso, alla pagina con rappresentazione grafica).**

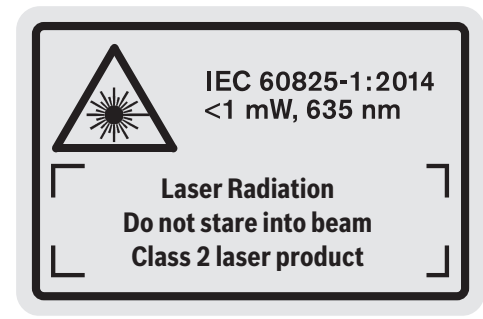

▶ Se il testo della targhetta di pericolo è in una lingua **straniera, prima della messa in funzione iniziale incollare l'etichetta fornita in dotazione, con il testo nella propria lingua.**

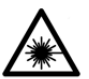

**Non dirigere mai il raggio laser verso persone oppure animali e non guardare il raggio laser né diretto, né riflesso.** Il raggio laser potrebbe abbagliare le persone, provocare inci-

denti o danneggiare gli occhi.

- ▶ Se un raggio laser dovesse colpire un occhio, chiudere **subito gli occhi e distogliere immediatamente la testa dal raggio.**
- ▶ Non apportare alcuna modifica al dispositivo laser.
- ▶ Non utilizzare gli occhiali per raggio laser come oc**chiali di protezione.** Gli occhiali per raggio laser servono per un migliore riconoscimento del raggio stesso; tuttavia non forniscono alcuna protezione contro la radiazione laser.
- ▶ Non utilizzare gli occhiali per raggio laser come oc**chiali da sole oppure nel traffico.** Gli occhiali per raggio laser non offrono una protezione UV completa e riducono la percezione dei colori.
- **Far riparare lo strumento di misura solamente da personale tecnico specializzato e soltanto utilizzando pezzi di ricambio originali.** In tale maniera potrà essere salvaguardata la sicurezza dello strumento di misura.
- u **Evitare che i bambini utilizzino lo strumento di misura laser senza la necessaria sorveglianza.** Potrebbero involontariamente abbagliare altre persone.
- u **Non lavorare con lo strumento di misura in ambienti a rischio di esplosione in cui siano presenti liquidi, gas o polveri infiammabili.** Nello strumento di misura possono prodursi scintille che incendiano la polvere o i vapori.

**Proteggere lo strumento di misura dal calore (ad esempio anche dall'irradiazione solare continua), dal fuoco, dall'acqua e dall'umidità.** Esiste pericolo di esplosione.

▶ Non utilizzare lo strumento di misura a cavo micro-**USB innestato.**

#### **62** | Italiano

## **Avvertenze di sicurezza per caricabatteria**

<sup>u</sup> **Il presente caricabatteria non è previsto per l'utilizzo da parte di bambini, persone con limitate capacità fisiche, sensoriali o mentali o persone con scarsa conoscenza ed esperienza. Il presente caricabatteria può essere utilizzato da bambini a partire dagli 8 anni di età, da persone con limitate capacità fisiche, sensoriali o mentali e da persone con scarsa conoscenza ed esperienza, purché siano sorvegliati da una persona responsabile della loro sicurezza o siano stati istruiti in merito all'impiego sicuro del caricabatteria ed ai relativi rischi.** In caso contrario, vi è rischio di impiego errato e di lesioni.

## <sup>u</sup> **Sorvegliare i bambini durante l'utilizzo, la pulizia e la manutenzione.**

In tale modo si potrà evitare che i bambini giochino con il caricabatteria.

**Mantenere il caricabatteria al riparo dalla pioggia e dall'umidità.** L'infiltrazione di acqua in un'apparecchiatura elettrica aumenta il rischio di folgorazione.

- **► Caricare lo strumento di misura soltanto con il caricabatteria fornito in dotazione.**
- u **Mantenere pulito il caricabatteria.** La presenza di sporco può causare folgorazioni.
- ▶ Prima di ogni utilizzo, controllare il caricabatteria, il **cavo e il relativo connettore. Non utilizzare il caricabatteria, qualora si rilevino danni. Non aprire il caricabatteria e farlo riparare esclusivamente da personale specializzato, utilizzando solamente parti di ricambio originali.** La presenza di danni in caricabatterie, cavi o connettori aumenta il rischio di folgorazione.
- ▶ Non utilizzare il caricabatteria su superfici facilmente **infiammabili (ad es. carta, prodotti tessili ecc.), né in**

**ambienti infiammabili.** Poiché il caricabatteria si riscalda in fase di ricarica, vi è rischio d'incendio.

**▶ In caso di danni o di utilizzo improprio della batteria, vi è inoltre rischio di fuoriuscita di vapori.** Far entrare aria fresca nell'ambiente e contattare un medico in caso di malessere. I vapori possono irritare le vie respiratorie.

## **Descrizione del prodotto e dei servizi forniti**

## **Utilizzo conforme**

Lo strumento di misura è concepito per misurare distanze, lunghezze, altezze, inclinazioni e per calcolare superfici e volumi.

Lo strumento di misura è adatto per l'impiego in ambienti interni ed all'esterno.

## **Componenti illustrati**

La numerazione dei componenti è riferita all'illustrazione dello strumento di misura sulla pagina con rappresentazione grafica.

- **(1)** Display
- **(2)** Tasto Misurazione
- **(3)** Tasto Misurazione dell'inclinazione / Calibratura<sup>A)</sup>
- **(4)** Tasto Cambio modalità / Impostazioni predefinite<sup>A)</sup>
- **(5)** Tasto Meno
- **(6)** Tasto Risultato / Funzione Timer<sup>A)</sup>
- **(7)** Tasto Elenco valori di misurazione / Memorizzazione  $costante^{A)}$
- **(8)** Tasto di memorizzazione-cancellazione / Tasto di accensione/spegnimento<sup>A)</sup>
- **(9)** Astina estraibile
- **(10)** Tasto Selezione del piano di riferimento
- **(11)** Tasto Più
- **(12)** Tasto per misurazione di lunghezze, superfici e volumi
- **(13)** Copertura presa di ricarica
- **(14)** Presa micro-USB
- **(15)** Alloggiamento cinturino di trasporto
- **(16)** Uscita laser
- **(17)** Lente di ricezione
- **(18)** Numero di serie
- **(19)** Filettatura da 1/4"
- **(20)** Targhetta di pericolo raggio laser
- **(21)** Connettore di ricarica
- **(22)** Cavo micro-USB
- (23) Caricabatteria<sup>B)</sup>
- **(24)** Custodia protettiva
- **(25)** Guida di misurazione<sup>B)</sup>
- **(26)** Levetta di bloccaggio guida di misurazione<sup>B)</sup>
- (27) Treppiede<sup>B)</sup> T (28) Occhiali per raggio laser<sup>B)</sup>  $\Box$ (29) Pannello di mira per laser<sup>B)</sup>  $\ominus$ A) **Mantenere premuto il tasto per richiamare le funzioni este-** $\overline{1}$ **se. 1** B) **L'accessorio illustrato oppure descritto non è compreso nel volume di fornitura standard. 1 2 Elementi di visualizzazione 1 (a)** Righe dei valori di misurazione  $\frac{1}{2}$ **(b)** Indicazione di errore **«ERROR» (c)** Riga dei risultati
- **(d)** Livella digitale / Posizione voce elenco valori di misurazione **(e)** Indicatore elenco valori di misurazione
- **(f)** Funzioni di misurazione
- Misurazione di lunghezze
- Misurazione di superfici
- Misurazione di volumi
- Misurazione continua
- Misurazione indiretta di altezze
- Doppia misurazione indiretta di altezze
- Misurazione indiretta di lunghezze
- Funzione Timer
- Misurazione di superfici di pareti
- $\angle$  Misurazione dell'inclinazione
- **(g)** Indicatore del livello di carica della batteria
- **(h)** Laser attivato
- **(i)** Piano di riferimento della misurazione
- **(j)** Avviso di temperatura

## **Dati tecnici**

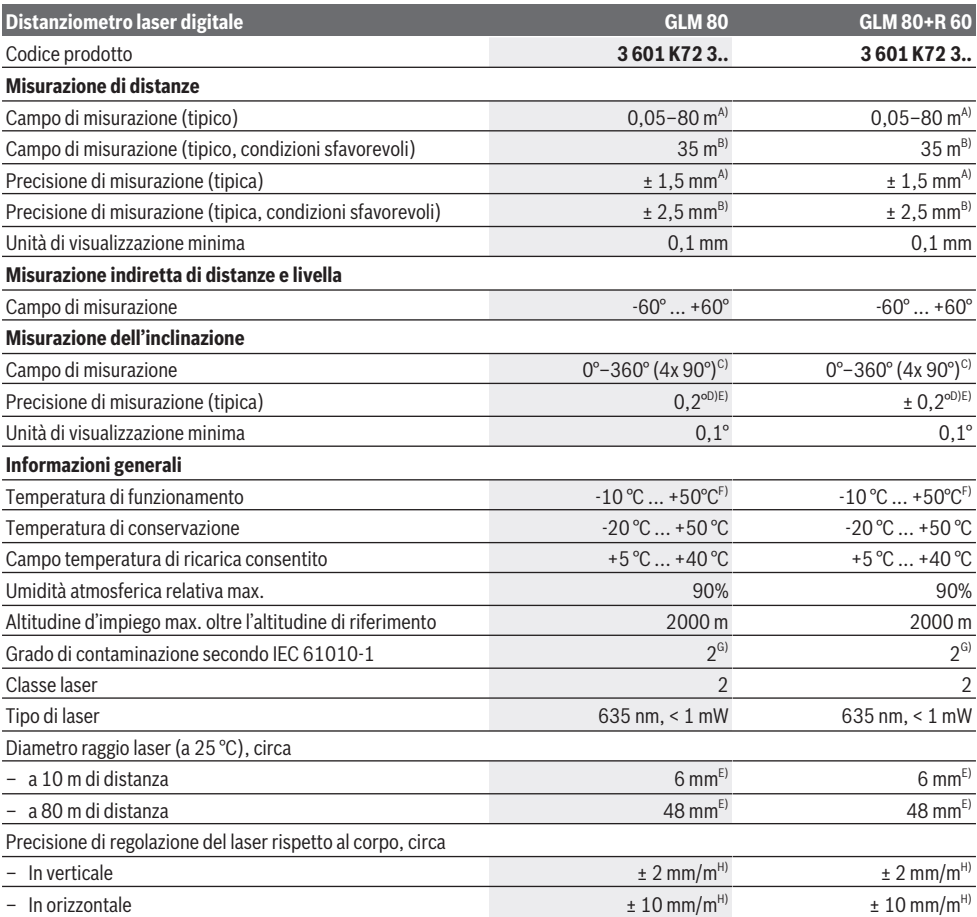

Bosch Power Tools 1 609 92A 55A | (05.08.2019)

**64** | Italiano

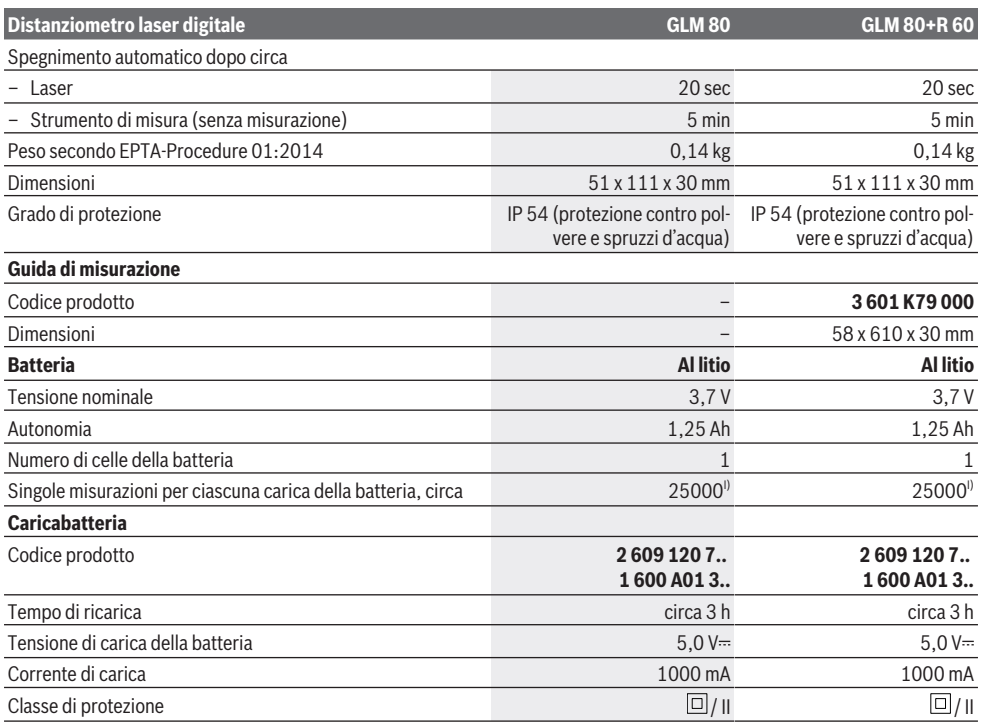

A) Per misurazioni dal lato anteriore dello strumento di misura, 100% del potere riflettente dell'oggetto target (ad es. una parete tinteggiata di bianco), retroilluminazione debole e temperatura di funzionamento 25 °C. Andrà inoltre considerato un influsso di ± 0,05 mm/m.

B) Per misurazioni dal lato posteriore dello strumento di misura, 10–100% del potere riflettente dell'oggetto target, retroilluminazione intensa e temperatura di funzionamento 25 °C. Andrà inoltre considerato un influsso di ± 0,29 mm/m.

C) Per misurazioni riferite al lato posteriore dello strumento, il campo di misurazione max. è  $\pm 60^\circ$ 

D) Dopo calibratura come da illustrazione **H**. Errore di pendenza aggiuntivo di ± 0,01°/grado fino a 45°.

E) La larghezza della linea laser dipenderà dalle caratteristiche della superficie e dalle condizioni ambientali.

F) In modalità Misurazione continua, la temperatura di funzionamento max. è di +40 °C.

G) Presenza esclusivamente di contaminazioni non conduttive, ma che, in alcune occasioni, possono essere rese temporaneamente conduttive dalla condensa.

H) A 25 °C

I) A batteria nuova e carica, senza illuminazione display, né cicalino.

Per un'identificazione univoca dello strumento di misura, consultare il numero di serie **(18)** riportato sulla targhetta identificativa.

Tenere presente il codice prodotto applicato sulla targhetta identificativa del caricabatteria. Le denominazioni commerciali di alcuni caricabatterie potrebbero risultare differenti.

## **Prima messa in funzione**

### **Ricarica della batteria**

- **► Utilizzare esclusivamente i caricabatterie indicati nei dati tecnici.** Soltanto questi caricabatteria sono adatti alle batterie al litio utilizzate nel vostro strumento di misura.
- u **L'utilizzo di caricabatterie di altri produttori potrebbe causare guasti allo strumento di misura; per ricaricare il presente strumento di misura, andrà inoltre evitata una tensione superiore (ad es. 12 V) dal caricabatteria per auto. La mancata osservanza di tali norme comporterà il decadere della garanzia.**
- u **Attenersi alla tensione di rete.** La tensione della rete elettrica deve corrispondere ai dati indicati sulla targhetta di identificazione del caricabatteria.

**Avvertenza:** La batteria viene fornita solo parzialmente carica. Per assicurare la piena potenza della batteria, caricarla completamente prima dell'impiego iniziale.

La batteria al litio può essere ricaricata in qualsiasi momento senza ridurne la durata. Un'interruzione dell'operazione di ricarica non danneggia la batteria.

Se il segmento inferiore dell'indicatore del livello di carica della batteria **(g)** lampeggia, sarà possibile effettuare ancora poche misurazioni. Ricaricare la batteria.

Se la cornice attorno ai segmenti dell'indicatore del livello di carica della batteria **(g)** lampeggia, non sarà più possibile effettuare alcuna misurazione. In tale caso, lo strumento di misura sarà ancora utilizzabile soltanto per breve tempo (ad es. per verificare voci dell'elenco valori di misurazione). Ricaricare la batteria.

Collegare lo strumento di misura, mediante il cavo micro-USB **(22)** in dotazione, al caricabatteria **(23)**. Innestare il caricabatteria **(23)** nell'apposita presa. Il processo di ricarica avrà inizio.

L'indicatore del livello di carica della batteria **(g)** mostra l'avanzamento del processo di ricarica. Durante l'operazione di ricarica, i segmenti lampeggeranno in sequenza. Quando tutti i segmenti dell'indicatore del livello di carica della batteria **(g)** verranno visualizzati, la batteria sarà completamente carica.

I caso di pause maggiori, si consiglia di staccare il caricabatteria dalla rete di alimentazione.

È inoltre possibile effettuare la ricarica della batteria anche mediante una porta USB. A tale scopo, collegare lo strumento di misura, mediante il cavo micro-USB, ad una porta USB. In modalità USB (modalità Ricarica, trasferimento dati), il tempo di ricarica potrebbe prolungarsi in modo considerevole.

Durante la ricarica, lo strumento di misura non sarà utilizzabile.

u **Proteggere il caricabatteria dall'umidità!**

#### **Avvertenze per l'impiego ottimale della batteria nello strumento di misura**

Conservare lo strumento di misura esclusivamente nel campo di temperatura consentito, (vedi «Dati tecnici», Pagina 63). Non lasciare lo strumento di misura all'interno dell'auto, ad es. nel periodo estivo.

Un tempo di funzionamento nettamente inferiore dopo la ricarica indica che la batteria sia scarica: essa andrà sostituita dal Servizio Clienti post-vendita Bosch. Attenersi alle avvertenze di smaltimento.

## **Utilizzo**

## **Messa in funzione**

- **Proteggere lo strumento di misura da liquidi e dall'esposizione diretta ai raggi solari.**
- u **Non esporre lo strumento di misura a temperature o ad oscillazioni termiche estreme.** Ad esempio, evitare di lasciarlo per lungo tempo all'interno dell'auto. In caso di forti oscillazioni di temperatura, lasciare che lo strumento di misura raggiunga la normale temperatura prima di metterlo in funzione. Temperature oppure sbalzi di temperatura estremi possono pregiudicare la precisione dello strumento di misura.
- ► Evitare di urtare violentemente o di far cadere lo stru**mento di misura.** Qualora lo strumento di misura abbia subito forti influssi esterni, prima di riprendere il lavoro andrà sempre effettuata una verifica della precisione (vedi «Verifica della precisione e calibratura della misurazio-

ne inclinazione (vedere Fig. **H**)», Pagina 69) e (vedi «Verifica della precisione della misurazione di distanze», Pagina 69).

#### **Accensione/spegnimento**

▶ Non lasciare incustodito lo strumento di misura quan**do è acceso e spegnerlo sempre dopo l'uso.** Altre persone potrebbero essere abbagliate dal raggio laser.

Per **accendere** lo strumento di misura, vi sono le seguenti possibilità:

- Premere il tasto di accensione/spegnimento **(8)**: lo strumento di misura verrà acceso e si troverà in modalità Misurazione di lunghezze. Il laser non verrà attivato.
- Premere il tasto Misurazione **(2)**: lo strumento di misura e il laser verranno accesi. Lo strumento di misura si troverà in modalità Misurazione di lunghezze. A strumento di misura introdotto nella guida di misurazione **(25)**, sarà attiva la modalità Misurazione dell'inclinazione.
- ▶ Non dirigere mai il raggio laser su persone oppure su **animali e non rivolgere lo sguardo in direzione del raggio laser stesso, neanche da grande distanza.**

Per **spegnere** lo strumento di misura, premere a lungo il tasto di accensione/spegnimento **(8)**.

Se per circa 5 minuti non verrà premuto alcun tasto sullo strumento di misura, lo strumento stesso si spegnerà automaticamente, per salvaguardare le pile.

Se, in modalità «Misurazione dell'inclinazione», per circa 5 minuti l'angolo non verrà variato, lo strumento di misura si spegnerà automaticamente, per salvaguardare le pile. Allo spegnimento automatico, tutti i valori memorizzati verranno mantenuti.

## **Procedura di misurazione**

All'accensione con il tasto Misurazione **(2)**, lo strumento di misura si troverà sempre in modalità Misurazione di lunghezze o Misurazione dell'inclinazione, a strumento di misura introdotto nella guida di misurazione **(25)**. Altre funzioni di misurazione si potranno impostare premendo il relativo tasto funzione (vedi «Funzioni di misurazione», Pagina 66).

All'accensione, il lato posteriore dello strumento di misura verrà selezionato come piano di riferimento per la misurazione. Premendo il tasto Piano di riferimento **(10)**, si potrà variare il piano di riferimento (vedi «Selezione del piano di riferimento (vedere Fig. **A**)», Pagina 66).

Sistemare lo strumento di misura, con il piano di riferimento scelto, sul punto iniziale desiderato della misurazione (ad es. su una parete).

Per attivare il raggio laser, premere brevemente il tasto Misurazione **(2)**.

u **Non dirigere mai il raggio laser su persone oppure su animali e non rivolgere lo sguardo in direzione del raggio laser stesso, neanche da grande distanza.**

Puntare con il raggio laser la superficie target. Per attivare la misurazione, premere di nuovo brevemente il tasto Misurazione **(2)**.

A raggio laser permanentemente attivo, la misurazione inizierà già alla prima pressione sul tasto Misurazione **(2)**. In

#### **66** | Italiano

modalità Misurazione continua, la misurazione inizierà non appena la funzione verrà attivata.

Di norma, il valore di misurazione verrà visualizzato entro 0,5 secondi e comunque non oltre 4 secondi. La durata della misurazione dipenderà dalla distanza, dalle condizioni di luce e dalle caratteristiche di riflessione della superficie target. Il termine della misurazione verrà segnalato da un apposito cicalino. A misurazione terminata, il raggio laser verrà spento automaticamente.

Se, dopo circa 20 secondi dal puntamento, non verrà eseguita alcuna misurazione, il raggio laser si disattiverà automaticamente, per salvaguardare la batteria.

## **Selezione del piano di riferimento (vedere Fig. A)**

Per la misurazione, è possibile scegliere fra quattro diversi piani di riferimento:

- il lato posteriore dello strumento di misura, oppure il lato anteriore dell'astina estraibile ripiegata all'esterno di 90° **(9)** (ad es. in caso di posizionamento su angoli esterni),
- la punta dell'astina estraibile ripiegata di 180° **(9)** (ad es. per misurazioni da angoli),
- il lato anteriore dello strumento di misura (ad es. in caso di misurazioni a partire dallo spigolo di un tavolo),
- il centro della filettatura **(19)** (ad es. per misurazioni con treppiede).

Per selezionare il piano di riferimento, premere il tasto **(10)** fino a visualizzare sul display il piano di riferimento desiderato. Ad ogni accensione dello strumento di misura, il lato posteriore dello strumento di misura verrà preimpostato come piano di riferimento della misurazione.

Non sarà possibile variare a posteriori il piano di riferimento di misurazioni già avvenute (ad es. in caso di visualizzazione di valori di misurazione nel relativo elenco).

## **Menu «Impostazioni predefinite»**

Per accedere al menu «Impostazioni predefinite», mantenere premuto il tasto Impostazioni predefinite **(4)**.

Premere brevemente il tasto Impostazioni predefinite **(4)** per selezionare le singole voci di menu.

Premere il tasto Meno **(5)**, oppure il tasto Più **(11)**, per selezionare l'impostazione all'interno delle voci di menu.

Per terminare il menu «Impostazioni predefinite», premere il tasto Misurazione **(2)**.

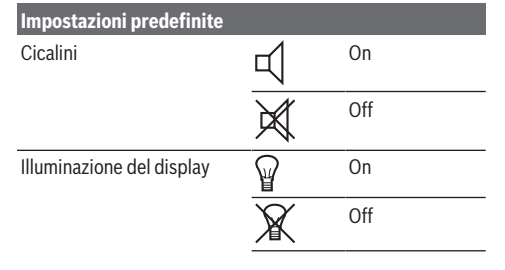

## **Impostazioni predefinite** ူ Accensione/spegnimento automatici Livella digitale **DELLICON** On Off Rotazione display **Contract Contract** On nnnn<sub>nn</sub> Off Raggio laser permanente-On mente attivo Off Unità di distanza (in base alla m, ft, inch, … versione specifica per Paese) Unità di angolo (in base alla °, %, mm/m, inversione specifica per Paech/ft se)

Eccetto l'impostazione «Raggio laser permanentemente attivo», allo spegnimento tutte le impostazioni predefinite verranno mantenute.

#### **Raggio laser permanentemente attivo**

#### ▶ Non dirigere mai il raggio laser su persone oppure su **animali e non rivolgere lo sguardo in direzione del raggio laser stesso, neanche da grande distanza.**

In tale impostazione, il raggio laser resterà attivo anche fra le misurazioni; per la misurazione, basterà una singola breve pressione sul tasto Misurazione **(2)**.

### **Funzioni di misurazione**

### **Misurazione di lunghezze semplice**

Per misurazioni di lunghezze, premere il tasto **(12)** fino a visualizzare sul display l'indicazione di misurazione lunghezze .

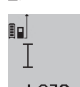

Per attivare il laser e per eseguire la misurazione, premere brevemente una singola volt, per ciascuna funzione, il tasto Misurazione **(2)**.

 $4873$ <sub>2</sub> m Il valore di misurazione verrà visualizzato nella riga dei risultati **(c)**.

In caso di più misurazioni di lunghezze in sequenza, i risultati delle ultime misurazioni verranno visualizzate nelle righe dei valori di misurazione **(a)**.

#### **Misurazione di superfici**

Per misurazioni di superfici, premere il tasto **(12)** fino a visualizzare sul display l'indicazione di misurazione superfici  $\Box$ 

Dopo di ciò, misurare in sequenza larghezza e lunghezza, come in una misurazione di lunghezze. Fra le due misurazioni, il raggio laser resterà attivo.

Terminata la seconda misurazione, la superfi- $4573...$ 

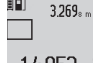

cie verrà calcolata automaticamente e visualizzata nella riga dei risultati **(c)**. I singoli valori di  $14.953m<sup>2</sup>$  misurazione si troveranno nelle righe dei valori

# di misurazione **(a)**.

## **Misurazione di volumi**

Per misurazioni di volumi, premere il tasto **(12)** fino a visualizzare sul display l'indicazione di misurazione volumi  $\Box$ . Dopo di ciò, misurare in sequenza larghezza, lunghezza e profondità, come in una misurazione di lunghezze. Fra le tre misurazioni, il raggio laser resterà attivo.

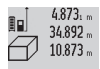

Terminata la terza misurazione, il volume verrà calcolato automaticamente e visualizzato nella riga dei risultati **(c)**. I singoli valori di misura-

 $1848.76$ m<sup>3</sup> zione si troveranno nelle righe dei valori di misurazione **(a)**.

Valori superiori a 999999 m<sup>3</sup> non potranno essere visualizzati: sul display comparirà l'indicazione **«ERROR»**. In tale caso, suddividere il volume da misurare in singole misurazioni, i cui valori andranno calcolati separatamente, quindi raggruppati.

#### **Misurazione continua / Misurazione valore minimo/ massimo (vedere Fig. B)**

Durante la misurazione continua, lo strumento di misura si potrà spostare rispetto all'oggetto target; il valore di misurazione verrà aggiornato ogni 0,5 secondi circa. Potrete, ad esempio, allontanarvi da una parete fino alla distanza desiderata: la distanza attuale resterà sempre leggibile.

Per misurazioni continue, premere il tasto Cambio modalità **(4)** fino a visualizzare sul display l'indicazione id Misurazione continua. Per avviare la misurazione continua, premere il tasto Misurazione **(2)**.

La misurazione del valore minimo è preposta a rilevare la distanza minima a partire da un punto di riferimento fisso. Tale modalità è utile, ad esempio, nel rilevamento di linee perpendicolari o orizzontali.

La misurazione del valore massimo è preposta a rilevare la distanza massima a partire da un punto di riferimento fisso. Tale modalità è utile, ad esempio, nel rilevamento di diagonali.

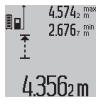

Nella riga dei risultati **(c)** verrà visualizzato il valore di misurazione attuale. Nelle righe dei valori di misurazione **(a)** compariranno il valore di misurazione massimo (**«max»**) e quello

minimo (**«min»**). Il valore verrà sempre sovrascritto, quando il valore di misurazione lunghezza attuale sarà inferiore o superiore al valore minimo o massimo precedente.

Premendo il tasto di memorizzazione-cancellazione **(8)**, i precedenti valori minimi o massimi verranno cancellati. Premendo il tasto Misurazione **(2)**, la misurazione continua verrà terminata. L'ultimo valore di misurazione verrà visualizzato nella riga dei risultati **(c)**. Premendo nuovamente il tasto Misurazione **(2)**, la misurazione continua verrà riavviata. La misurazione continua si disattiverà automaticamente dopo 5 minuti. L'ultimo valore di misurazione resterà visualizzato nella riga dei risultati **(c)**.

### **Misurazione indiretta di distanze**

La misurazione indiretta di distanze è preposta a rilevare distanze non direttamente misurabili, essendo presente un ostacolo che impedirebbe il passaggio del raggio, oppure non essendo disponibile alcuna superficie target con funzione riflettente. Tale procedura di misurazione è utilizzabile esclusivamente in direzione verticale. Ogni eventuale scostamento in direzione orizzontale comporterà errori di misurazione.

Fra le singole misurazioni, il raggio laser resterà attivo. Per la misurazione indiretta di distanze, sono disponibili tre funzioni di misurazione, ciascuna delle quali consente di misurare tratti diversi.

## **a) Misurazione indiretta di altezze (vedere Fig. C)**

Premere il tasto Cambio modalità **(4)** fino a visualizzare sul display l'indicazione di misurazione indiretta di altezze **1** . Accertarsi che lo strumento di misura si trovi alla stessa altezza del punto di misurazione inferiore. Ruotare quindi lo strumento di misura attorno al piano di riferimento e misurare, come in una misurazione di lunghezze, il tratto **(1)**.

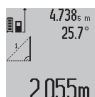

Terminata la misurazione, il risultato per il tratto **«X»** desiderato verrà visualizzato nella riga dei risultati **(c)**. I valori di misurazione per il tratto **«1»** e per l'angolo **«α»** si troveranno nelle righe dei valori di misurazione **(a)**.

## **b) Doppia misurazione indiretta di altezze (vedere Fig. D)**

Premere il tasto Cambio modalità **(4)** fino a visualizzare sul display l'indicazione di doppia misurazione indiretta di altez-

ze **1 2** . Misurare, come in una misurazione di lunghezze, i tratti **«1»** e **«2»**, in tale sequenza.

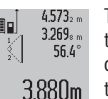

Terminata la misurazione, il risultato per il tratto **«X»** desiderato verrà visualizzato nella riga dei risultati **(c)**. I valori di misurazione per i tratti **«1»**, **«2»** e per l'angolo **«α»** si troveranno nelle righe dei valori di misurazione **(a)**.

In tutte le singole misurazioni all'interno di una procedura di misurazione, accertarsi che il piano di riferimento della misurazione (ad es. il lato posteriore dello strumento di misura) si trovi esattamente nello stesso punto.

## **c) Misurazione indiretta di lunghezze (vedere Fig. E)**

Premere il tasto Cambio modalità **(4)** fino a visualizzare sul display l'indicazione di misurazione indiretta di lunghezze **1**

Accertarsi che lo strumento di misura si trovi alla stessa altezza del punto di misurazione da individuare. Ruotare quindi lo strumento di misura attorno al piano di riferimento e misurare, come in una misurazione di lunghezze, il tratto **«1»**.

.

#### **68** | Italiano

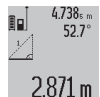

Terminata la misurazione, il risultato per il tratto **«X»** desiderato verrà visualizzato nella riga dei risultati **(c)**. I valori di misurazione per il tratto **«1»** e per l'angolo **«α»** si troveranno nelle

righe dei valori di misurazione **(a)**.

## **Misurazione di superfici di pareti (vedere Fig. F)**

La misurazione di superfici di pareti è preposta a rilevare la somma di più singole superfici di altezza comune. Nell'esempio dell'illustrazione occorre rilevare la superficie

totale di più pareti, che presentano la stessa altezza del locale **A**, ma lunghezze **B** diverse.

Per misurazioni di superfici di pareti, premere il tasto Cambio modalità **(4)** fino a visualizzare sul display l'indicazione di misurazione superfici di pareti  $\Box$ .

Misurare l'altezza del locale **A** come in una misurazione di lunghezze. Il valore di misurazione (**«cst»**) verrà visualizzato nella riga dei valori di misurazione in alto **(a)**. Il laser resterà attivo.

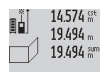

Dopo di ciò, misurare la lunghezza **B**<sub>1</sub> della prima parete. La superficie verrà calcolata auto-

maticamente e verrà visualizzata nella riga dei 284.106m<sup>2</sup> risultati (c). L'ultimo valore di misurazione lunghezza si troverà nella riga dei valori di misurazione al centro **(a)**. Il laser resterà attivo.

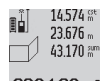

Misurare ora la lunghezza **B**<sub>2</sub> della seconda parete. Il singolo valore di misurazione visualizzato nella riga dei valori di misurazione **(a)** verrà  $629.160$ m<sup>2</sup> sommato alla lunghezza **B**<sub>1</sub>. La somma delle

due lunghezze (**«sum»**, visualizzata nella riga dei valori di misurazione in basso **(a)**) verrà moltiplicata per l'altezza memorizzata **A**. Il valore di superficie totale verrà visualizzato nella riga dei risultati **(c)**.

È possibile misurare un numero a piacimento di ulteriori lunghezze  $\mathbf{B}_x$ , che verranno poi automaticamente sommate e moltiplicate per l'altezza **A**.

Per un corretto calcolo delle superfici, occorrerà che la prima lunghezza misurata (nell'esempio, l'altezza del locale **A**) sia identica per tutte le superfici parziali.

### **Misurazione dell'inclinazione (vedere Fig. G)**

Premendo il tasto Misurazione dell'inclinazione **(3)**, comparirà sul display l'indicazione di misurazione dell'inclinazione  $\angle$ . Come piano di riferimento verrà utilizzato il lato posteriore dello strumento di misura. Premendo nuovamente il tasto Misurazione dell'inclinazione **(3)**, verranno utilizzate come riferimento le superfici laterali dello strumento di misura e la visualizzazione sul display verrà ruotata di 90°.

Premere il tasto Misurazione **(2)** per fissare il valore di misurazione ed acquisirlo nell'apposita memoria. Premendo nuovamente il tasto Misurazione **(2)**, la misurazione verrà proseguita.

Se l'indicazione lampeggerà durante la misurazione, ciò indicherà un'eccessiva inclinazione laterale dello strumento di misura.

Se nelle impostazioni predefinite sarà stata attivata la funzione «Livella digitale», il valore d'inclinazione verrà visualizzato anche nelle altre funzioni di misurazione, nella riga **(d)** del display **(1)**.

#### **Funzione Timer**

La funzione Timer è utile, ad esempio, quando occorra impedire movimenti dello strumento di misura durante la misurazione.

Per la funzione Timer, mantenere premuto il tasto **(6)** fino a visualizzare sul display l'indicazione .

Nella riga dei valori di misurazione **(a)** verrà visualizzato il lasso temporale fra l'attivazione e la misurazione. Il lasso temporale si potrà impostare fra 1 secondo e 60 secondi, premendo il tasto Più **(11)**, oppure il tasto Meno **(5)**.

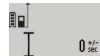

La misurazione si svolgerà automaticamente, al termine del lasso temporale impostato.

La funzione Timer è utilizzabile anche per mi- $24.120$ m surazioni di distanze all'interno di altre funzioni di misurazione (ad es. misurazione di superfici). Con tale

funzione, non saranno possibili addizione e sottrazione di risultati di misurazione, né la misurazione continua.

#### **Elenco degli ultimi valori di misurazione**

Lo strumento di misura memorizzerà gli ultimi 20 valori di misurazione ed i relativi calcoli, per poi presentarli in sequenza inversa (ultimo valore di misurazione per primo).

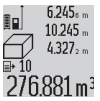

Per richiamare le misurazioni memorizzate, premere il tasto **(7)**. Sul display comparirà il risultato dell'ultima misurazione, corredato dall'indicatore dell'elenco valori di misurazione

**(e)** e dalla locazione di memoria per la numerazione delle misurazioni visualizzate.

Se, premendo nuovamente il tasto **(7)**, non saranno presenti in memoria ulteriori misurazioni, lo strumento di misura tornerà alla funzione di misurazione attivata per ultima. Per abbandonare l'elenco valori di misurazione, premere uno dei tasti per le funzioni di misurazione.

Per memorizzare permanentemente come costante il valore di misurazione lunghezza attualmente visualizzato, mantenere premuto il tasto Elenco valori di misurazione **(7)** fino a visualizzare sul display l'indicazione **«CST»**. Una voce dell'elenco valori di misurazione non si potrà memorizzare successivamente come costante.

Per utilizzare un valore di misurazione lunghezza in una funzione di misurazione (ad es. misurazione di superfici), premere il tasto Elenco valori di misurazione **(7)**, selezionare la voce desiderata e confermare premendo il tasto Risultato **(6)**.

#### **Cancellazione dei valori di misurazione**

Premendo brevemente il tasto **(8)**, si potrà cancellare in tutte le funzioni di misurazione il singolo valore di misurazione rilevato per ultimo. Premendo brevemente e ripetutamente il tasto, verranno cancellati i singoli valori di misurazione in sequenza inversa.

Per cancellare la voce di elenco valori di misurazione attualmente visualizzata, premere brevemente il tasto **(8)**. Per cancellare l'intero elenco valori di misurazione e la costante **«CST»**, mantenere premuto il tasto Elenco valori di misura-

zione **(7)** e, contemporaneamente, premere brevemente il tasto **(8)**.

In modalità Misurazione di superfici di pareti, alla prima breve pressione sul tasto **(8)** verrà cancellato l'ultimo singolo valore di misurazione cancellato; premendo una seconda volta, tutte le lunghezze **B**<sub>x</sub>; premendo una terza volta, l'altezza del locale **A**.

### **Addizione dei valori di misurazione**

Per sommare valori di misurazione, eseguire dapprima una misurazione, oppure selezionare una voce dall'elenco valori di misurazione. Premere quindi il tasto Più **(11)**. Sul display, a scopo di conferma, comparirà **«+»**. Eseguire poi una seconda misurazione, oppure selezionare un'ulteriore voce dall'elenco valori di misurazione.

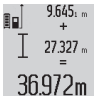

Per interrogare la somma delle due misurazioni, premere il tasto Risultato **(6)**. Il calcolo verrà visualizzato nelle righe dei valori di misurazione **(a)**; la somma si troverà nella riga dei ri-

sultati **(c)**. Calcolata la somma, a tale risultato si potranno sommare ulteriori valori di misurazione, oppure voci dell'elenco valori di misurazione, premendo prima della misurazione il tasto Più **(11)**. L'addizione verrà terminata premendo il tasto Risultato **(6)**.

Avvertenze relative all'addizione:

– Valori di lunghezze, superfici e volumi non si potranno sommare in maniera mista. Se, ad esempio, verranno sommati un valore di lunghezza ed uno di superficie, premendo il tasto Risultato **(6)**, sul display comparirà brevemente l'indicazione **«ERROR»**. Lo strumento di misura passerà quindi alla funzione di misurazione attivata per ultima.

– Rispettivamente, verrà sommato il risultato di una misurazione (ad es. valore di volume); nelle misurazioni continue, il valore di misurazione visualizzato nella riga dei risultati **(c)**. Non sarà possibile l'addizione di singoli valori di misurazione dalle righe dei valori di misurazione **(a)**.

#### **Sottrazione dei valori di misurazione**

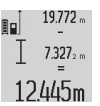

Per sottrarre valori di misurazione, premere il tasto Meno **(5)**; sul display, a scopo di conferma, comparirà **«–»**. Il resto della procedura è analogo a «Addizione dei valori di misurazio-

**Indicazioni operative**

ne».

#### **Avvertenze generali**

La lente di ricezione **(17)** e l'uscita laser **(16)** non dovranno essere coperte durante una misurazione.

Lo strumento di misura non andrà spostato durante una misurazione (ad eccezione delle funzioni Misurazione continua e Misurazione dell'inclinazione). Lo strumento di misura andrà quindi sistemato, laddove possibile, su una superficie di riscontro o di appoggio fissa.

#### **Influssi sul campo di misurazione**

Il campo di misurazione dipenderà dalle condizioni di luce e dalle caratteristiche di riflessione della superficie target. Per una migliore visibilità del raggio laser quando si lavora all'esterno ed in presenza di forte irradiazione solare, utilizzare gli occhiali per raggio laser **(28)** (accessorio) ed il pannello di mira per laser **(29)** (accessorio), oppure oscurare la superficie target.

## **Influssi sul risultato di misurazione**

A causa di effetti fisici, non si può escludere che, misurando su superfici differenti, possano verificarsi errori di misurazione. Tali superfici sono, ad esempio:

- Superfici trasparenti (ad es. vetro, acqua),
- superfici riflettenti (ad es. metallo lucido, vetro),
- superfici porose (ad es. materiali isolanti)
- superfici strutturate (ad es. intonaco grezzo, pietra naturale).

Su tali superfici, utilizzare all'occorrenza il pannello di mira per laser **(29)** (accessorio).

Misurazioni errate sono inoltre possibili su superfici target puntate obliquamente.

Anche strati d'aria con temperature differenti, oppure riflessi ricevuti indirettamente, possono influire sul valore di misurazione.

## **Verifica della precisione e calibratura della misurazione inclinazione (vedere Fig. H)**

Verificare con regolarità la precisione della misurazione inclinazione. Ciò andrà effettuato mediante una misurazione capovolta. A tale scopo, sistemare lo strumento di misura su un tavolo e misurare l'inclinazione. Ruotare poi lo strumento di misura di 180° e misurare nuovamente l'inclinazione. La differenza del valore visualizzato non dovrà superare gli 0,3°. In caso di scostamenti maggiori, lo strumento di misura andrà nuovamente calibrato. A tale scopo, mantenere premuto il tasto Misurazione dell'inclinazione **(3)**. Seguire le indicazioni visualizzate sul display.

#### **Verifica della precisione della misurazione di distanze**

La precisione dello strumento di misura si potrà verificare nel seguente modo:

- Scegliere un tratto di misurazione non variabile del tempo, di lunghezza compresa fra circa 1 e 10 m ed esattamente noto (ad es. larghezza della stanza o apertura della porta). Il tratto di misurazione dovrà trovarsi in un ambiente interno e la superficie target dovrà essere liscia e ben riflettente.
- Misurare il tratto per 10 volte consecutive.

Lo scostamento delle singole misurazioni rispetto al valore medio non dovrà superare i ±2 mm. Prendere nota delle misurazioni, per poterne confrontare la precisione in un secondo momento.

## **Utilizzo del treppiede (accessorio)**

L'utilizzo di un treppiede è particolarmente necessario in caso di distanze estese. Sistemare lo strumento di misura, mediante la filettatura da 1/4" **(19)**, sulla piastra a cambio rapido del treppiede, **(27)** oppure di un normale treppiede foto-

Bosch Power Tools 1 609 92A 55A | (05.08.2019)

## **70** | Italiano

grafico. Avvitarlo saldamente, con la vite di fermo della piastra a cambio rapido.

Regolare opportunamente il piano di riferimento per misurazioni con treppiede, premendo il tasto **(10)** (piano di riferimento per filettatura).

## **Utilizzo della guida di misurazione (vedere Figg. I – K)**

La guida di misurazione **(25)** consente un più preciso risultato della misurazione inclinazione. Con la guida di misurazione, non saranno possibili misurazioni di distanze.

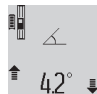

Introdurre lo strumento di misura, come indicato in figura, nella guida di misurazione **(25)** e bloccare lo strumento stesso con l'apposita le-

vetta **(26)**. Premere il tasto Misurazione **(2)**, per attivare la modalità «Guida di misurazio-

ne».

Verificare con regolarità la precisione della misurazione inclinazione, mediante una misurazione capovolta o tramite le livelle sulla guida di misurazione.

In caso di scostamenti maggiori, lo strumento di misura andrà nuovamente calibrato. A tale scopo, mantenere premuto il tasto Misurazione dell'inclinazione **(3)**. Seguire le indicazioni visualizzate sul display.

Per terminare la modalità «Guida di misurazione», spegnere lo strumento di misura ed estrarlo dalla guida di misurazione.

## **Anomalie – Cause e rimedi**

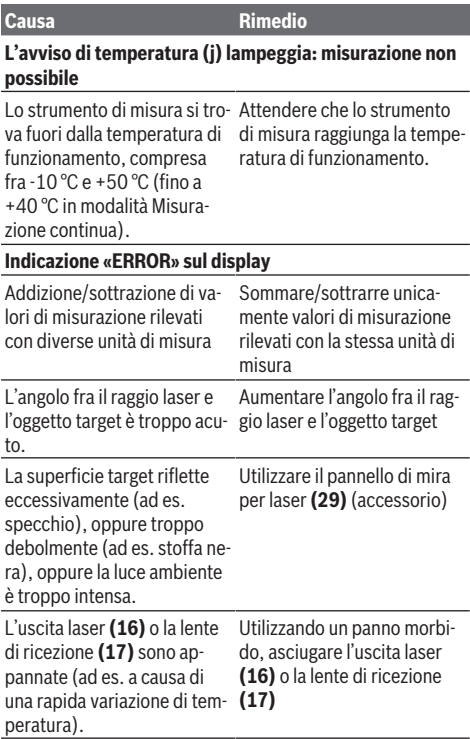

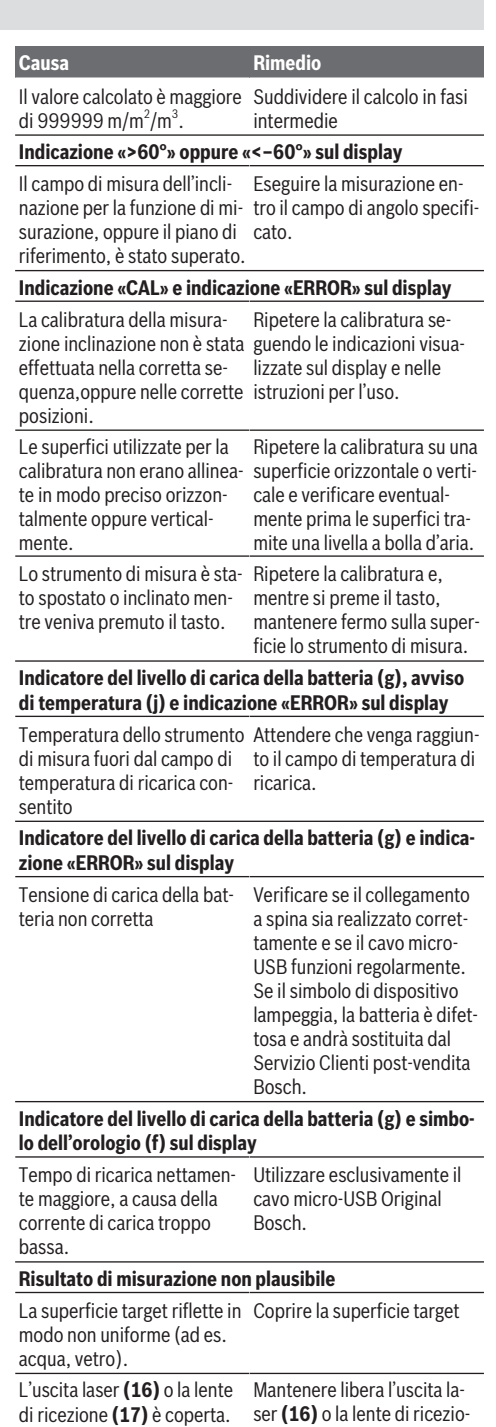

ne **(17)**

Italiano | **71**

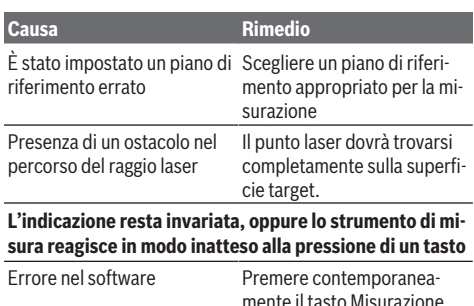

**(2)** e il tasto di memorizzazione-cancellazione / di accensione/spegnimento **(8)**, per resettare il software.

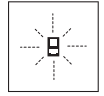

Ad ogni misurazione, lo strumento di misura sorveglia il corretto funzionamento. Qualora venga rilevato un difetto, sul display resterà il solo simbolo qui accanto. In tal caso, oppure se i rimedi citati in precedenza non fossero suf-

ficienti per eliminare un dato problema, lo strumento di misura andrà inviato, tramite il rivenditore, al Servizio Clienti post-vendita Bosch.

## **Manutenzione ed assistenza**

### **Manutenzione e pulizia**

Conservare e trasportare lo strumento di misura utilizzando esclusivamente l'astuccio di protezione fornito in dotazione. Avere cura di tenere lo strumento di misura sempre pulito.

Non immergere in alcun caso lo strumento di misura in acqua, né in alcun altro liquido.

Pulire eventuali impurità utilizzando un panno morbido inumidito. Non utilizzare detergenti, né solventi.

Soprattutto alla lente di ricezione **(17)**, andrà dedicata la stessa cura che si riserva ad un paio di occhiali o ad una macchina fotografica.

Qualora occorra farlo riparare, inviare lo strumento di misura all'interno della custodia protettiva **(24)**.

## **Servizio di assistenza e consulenza tecnica**

Il servizio di assistenza risponde alle Vostre domande relative alla riparazione e alla manutenzione del Vostro prodotto nonché concernenti i pezzi di ricambio. Disegni in vista esplosa e informazioni relative ai pezzi di ricambio sono consultabili anche sul sito **www.bosch-pt.com**

Il team di consulenza tecnica Bosch sarà lieto di rispondere alle Vostre domande in merito ai nostri prodotti e accessori. In caso di richieste o di ordinazione di pezzi di ricambio, comunicare sempre il codice prodotto a 10 cifre riportato sulla targhetta di fabbricazione dell'elettroutensile.

#### **Svizzera**

Sul sito [www.bosch-pt.com/ch/it](http://www.bosch-pt.com/ch/it) è possible ordinare direttamente on-line i ricambi. Tel.: (044) 8471513

Fax: (044) 8471553 E-Mail: [Aftersales.Service@de.bosch.com](mailto:Aftersales.Service@de.bosch.com)

#### **Italia**

Tel.: (02) 3696 2314 E-Mail: [pt.hotlinebosch@it.bosch.com](mailto:pt.hotlinebosch@it.bosch.com)

#### **Trasporto**

Le batterie al litio contenute sono soggette ai requisiti di legge relativi a merci pericolose. Le batterie possono essere trasportate su strada tramite l'utente senza ulteriori precauzioni.

In caso di spedizione tramite terzi (ad es. per via aerea o tramite spedizioniere), andranno rispettati specifici requisiti relativi d'imballaggio e contrassegnatura. In tale caso, per la preparazione dell'articolo da spedire, andrà consultato uno specialista in merci pericolose.

## **Smaltimento**

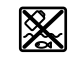

Strumenti di misura, caricabatterie, batterie, accessori e confezioni non più utilizzabili andranno avviati ad un riutilizzo rispettoso dell'ambiente.

Non gettare strumenti di misura, caricabatterie e batterie nei rifiuti domestici.

### **Solo per i Paesi UE:**

Ai sensi della Direttiva Europea 2012/19/UE, gli strumenti di misura ed i caricabatterie non più utilizzabili e, ai sensi della Direttiva Europea 2006/66/CE, le batterie/le pile difettose o esauste, andranno raccolti separatamente ed avviati ad un riutilizzo rispettoso dell'ambiente.

## **Batterie/pile:**

#### **Per le batterie al litio:**

Attenersi alle avvertenze riportate al paragrafo «Trasporto» (vedi «Trasporto», Pagina 71).

▶ Le batterie integrate possono essere estratte esclusi**vamente da personale specializzato, per essere smaltite.** L'apertura dell'involucro dell'alloggiamento può danneggiare lo strumento di misura in modo irreparabile.

Per prelevare la batteria dallo strumento di misura, accendere lo strumento stesso e mantenerlo acceso fino a quando la batteria non sia completamente scarica. Per estrarre la batteria, svitare le viti dell'alloggiamento e rimuovere l'involucro dell'alloggiamento stesso. Per evitare un cortocircuito, scollegare i collegamenti sulla batteria uno alla volta in sequenza e isolare quindi i poli. Anche quando è completamente scarica, la batteria mantiene comunque una capacità residua, che potrebbe liberarsi in caso di cortocircuito.

**72** | Nederlands

## **Nederlands**

## **Veiligheidsaanwijzingen**

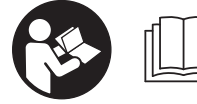

**Alle aanwijzingen moeten gelezen en in acht genomen worden om zonder risico's en veilig met het meetgereedschap te werken. Wan-**

**neer het meetgereedschap niet volgens deze aanwijzingen wordt gebruikt, kunnen de geïntegreerde veiligheidsvoorzieningen in het meetgereedschap belemmerd worden. Maak waarschuwingsstickers op het meetgereedschap nooit onleesbaar. BEWAAR DEZE AANWIJZIN-GEN ZORGVULDIG EN GEEF ZE BIJ HET DOORGEVEN VAN HET MEETGEREEDSCHAP MEE.**

▶ Voorzichtig – wanneer andere dan de hier aangegeven **bedienings- of afstelvoorzieningen gebruikt of andere methodes uitgevoerd worden, kan dit resulteren in een gevaarlijke blootstelling aan straling.**

**Het meetgereedschap wordt geleverd met een waarschuwingsplaatje (op de weergave van het meetgereedschap op de pagina met afbeeldingen aangeduid met nummer (20)).**

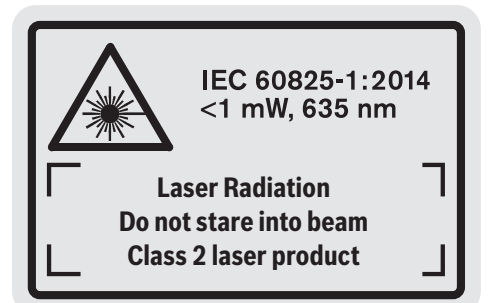

▶ Als de tekst van het waarschuwingsplaatje niet in uw **taal is, plak dan de meegeleverde sticker in uw eigen taal hierover heen, voordat u het gereedschap voor de eerste keer gebruikt.**

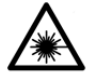

**Richt de laserstraal niet op personen of dieren en kijk niet zelf in de directe of gereflecteerde laserstraal.** Daardoor kunt u personen verblinden, ongevallen veroorzaken of het oog

beschadigen.

- u **Als laserstraling het oog raakt, dan moeten de ogen bewust gesloten worden en moet het hoofd onmiddellijk uit de straal bewogen worden.**
- **Breng geen wijzigingen aan de laserinrichting aan.**
- ► Gebruik de laserbril niet als veiligheidsbril. De laserbril dient voor het beter herkennen van de laserstraal; deze beschermt echter niet tegen de laserstraling.
- ▶ Gebruik de laserbril niet als zonnebril of in het ver**keer.** De laserbril biedt geen volledige UV-bescherming en vermindert het waarnemen van kleuren.
- $\blacktriangleright$  Laat het meetgereedschap alleen repareren door ge**kwalificeerd geschoold personeel en alleen met originele vervangingsonderdelen.** Daarmee wordt gewaarborgd dat de veiligheid van het meetgereedschap in stand blijft.
- $\blacktriangleright$  Laat kinderen het lasermeetgereedschap niet zonder **toezicht gebruiken.** Zij zouden per ongeluk personen kunnen verblinden.
- ▶ Werk met het meetgereedschap niet in een omgeving **waar ontploffingsgevaar heerst en zich brandbare vloeistoffen, brandbare gassen of brandbaar stof bevinden.** In het meetgereedschap kunnen vonken ontstaan die het stof of de dampen tot ontsteking brengen.

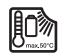

vaar.

**Bescherm het meetgereedschap tegen hitte, bijv. ook tegen voortdurend zonlicht, vuur, water en vocht.** Er bestaat explosiege-

**EXECUTE:** Gebruik het meetgereedschap niet met ingestoken **micro-USB-kabel.**

## **Veiligheidsaanwijzingen voor oplaadapparaten**

► Dit oplaadapparaat is niet be**stemd voor gebruik door kinderen en personen met beperkte lichamelijke, zintuiglijke of geestelijke capaciteiten of gebrek aan ervaring en kennis. Dit oplaadapparaat kan door kinderen vanaf 8 jaar evenals door personen met beperkte lichamelijke, zintuiglijke of geestelijke capaciteiten of gebrek aan ervaring en kennis gebruikt worden, mits zij onder toezicht staan van een persoon die voor hun veiligheid verantwoordelijk is, of door deze in het veilige gebruik van het oplaadapparaat geïnstrueerd werden en zij de hiermee verbonden gevaren begrijpen.** Anders bestaat er gevaar voor foute bediening en verwondingen.
Nederlands | **73**

► Houd toezicht op kinderen bij ge**bruik, reiniging en onderhoud.** Op deze manier wordt gewaarborgd dat kinderen niet met het oplaadapparaat spelen.

**Houd het oplaadapparaat uit de buurt van regen of natheid.** Het binnendringen van water in een elektrisch toestel verhoogt het risico van een elektrische schok.

- ▶ Laad het meetgereedschap alleen met het meegele**verde oplaadapparaat.**
- ► Houd het oplaadapparaat schoon. Door vervuiling bestaat er gevaar voor een elektrische schok.
- u **Controleer vóór elk gebruik oplaadapparaat, kabel en stekker. Gebruik het oplaadapparaat niet, als u beschadigingen vaststelt. Open het oplaadapparaat niet zelf en laat het uitsluitend repareren door gekwalificeerd geschoold personeel en alleen met originele vervangingsonderdelen.** Beschadigde oplaadapparaten, kabels en stekkers verhogen het risico van een elektrische schok.
- Gebruik het oplaadapparaat niet op een licht ontvlam**bare ondergrond (bijv. papier, textiel enz.) of in een brandbare omgeving.** Vanwege de bij het opladen optredende verwarming van het oplaadapparaat bestaat brandgevaar.
- **Bij beschadiging en verkeerd gebruik van de accu kunnen er ook dampen vrijkomen.** Zorg voor frisse lucht en raadpleeg bij klachten een arts. De dampen kunnen de luchtwegen irriteren.

# **Beschrijving van product en werking**

## **Beoogd gebruik**

Het meetgereedschap is bestemd voor het meten van afstanden, lengtes, hoogtes, afstanden, hellingen en voor het berekenen van oppervlaktes en volumes.

Het meetgereedschap is geschikt voor gebruik binnenshuis en buitenshuis.

## **Afgebeelde componenten**

De componenten zijn genummerd zoals op de afbeelding van het meetgereedschap op de pagina met afbeeldingen.

- **(1)** Display
- **(2)** Toets Meten
- **(3)** Toets Hellingmeting/Kalibratie<sup>A)</sup>
- **(4)** Toets Functiewissel/Basisinstellingen<sup>A)</sup>
- **(5)** Mintoets
- **(6)** Toets Resultaat/Timerfunctie<sup>A)</sup>
- (7) Toets Meetwaardenlijst/Opslaan constante<sup>A)</sup>
- **(8)** Toets Opslaan-Wissen/toets Aan-Uit<sup>A)</sup>
- **(9)** Aanslagstift
- **(10)** Toets voor kiezen van referentievlak
- **(11)** Plustoets
- **(12)** Toets voor lengte-, oppervlakte- en volumemeting
- **(13)** Afdekking oplaadbus
- **(14)** Micro-USB-bus
- **(15)** Opname draagriem
- **(16)** Uitgang laserstraal
- **(17)** Ontvangstlens
- **(18)** Serienummer
- **(19)** 1/4"-schroefdraad
- **(20)** Laser-waarschuwingsplaatje
- **(21)** Oplaadstekker
- **(22)** Micro-USB-kabel
- (23) Oplaadapparaat<sup>B)</sup>
- **(24)** Opbergetui
- (25) Meetrail<sup>B)</sup>
- **(26)** Vergrendelingshendel meetrail<sup>B)</sup>
- $(27)$  Statief<sup>B)</sup>
- (28) Laserbril<sup>B)</sup>
- (29) Laserrichtbord<sup>B)</sup>
- Toets ingedrukt houden voor opvragen van de geavanceer**de functies.**
- B) **Afgebeelde of beschreven accessoires zijn niet standaard bij de levering inbegrepen.**

## **Aanduidingselementen**

- **(a)** Meetwaarderegels
- **(b)** Foutaanduiding "ERROR"
- **(c)** Resultaatregel
- **(d)** Digitale libel/positie meetwaardevermelding in lijst
- **(e)** Indicator meetwaardenlijst
- **(f)** Meetfuncties
	- $\overline{1}$ Lengtemeting
		- $\Box$ Oppervlaktemeting
		- 一 Volumemeting
		- Ŧ Continumeting
		- **1** Indirecte hoogtemeting
		- Dubbele indirecte hoogtemeting
		- **1** Indirecte lengtemeting
		- Timerfunctie
		- $\Box$  Muuroppervlaktemeting
	- $\measuredangle$ Hellingmeting
- **(g)** Accu-oplaadaanduiding
- **(h)** Laser ingeschakeld
- **(i)** Referentievlak van de meting
- **(j)** Temperatuurwaarschuwing

# **74** | Nederlands

# **Technische gegevens**

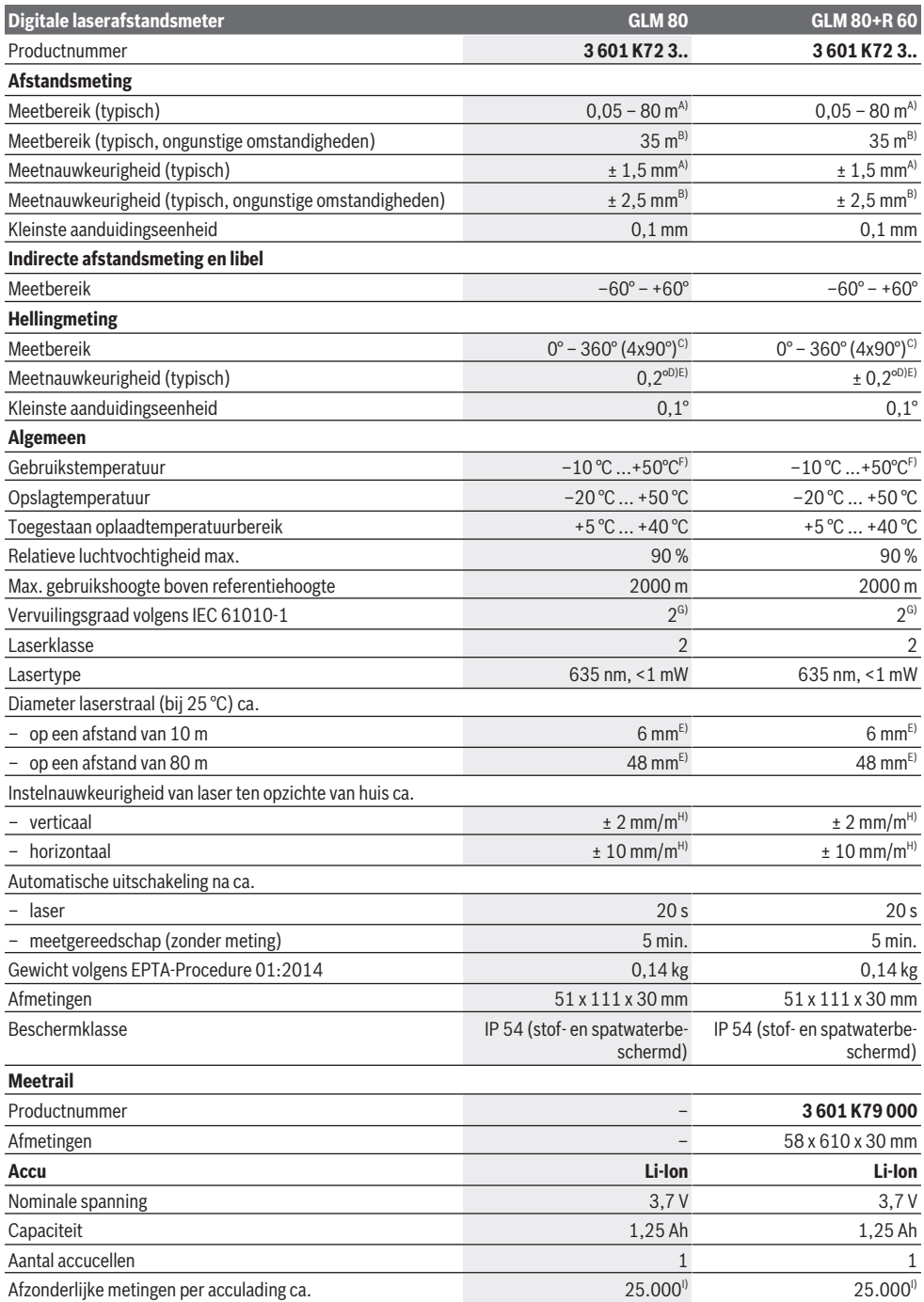

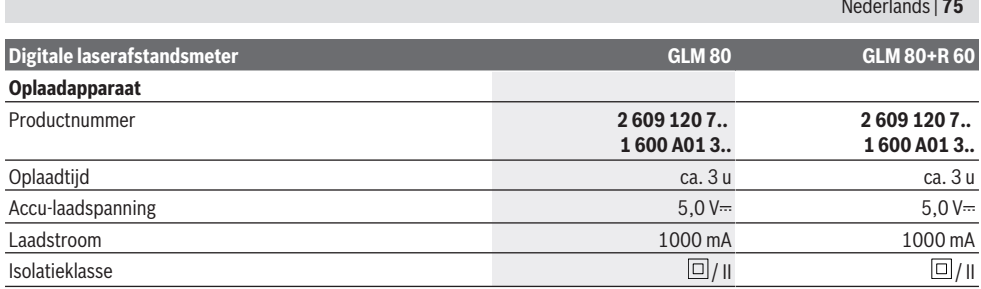

A) Bij meting vanaf voorkant van het meetgereedschap, 100 % reflectievermogen van het doel (bijv. een wit geverfde muur), zwakke achtergrondverlichting en een gebruikstemperatuur van 25 °C. Daarnaast moet met een invloed van ± 0,05 mm/m rekening worden gehouden.

B) Bij meting vanaf achterkant van het meetgereedschap, 10  – 100 % reflectievermogen van het doel, sterke achtergrondverlichting en een gebruikstemperatuur van 25 °C. Daarnaast moet met een invloed van ± 0,29 mm/m rekening worden gehouden.

C) Bij metingen met referentie achterkant toestel bedraagt het max. meetbereik ± 60°

D) Na kalibratie volgens afbeelding **H**. Extra stijgingsfout van ± 0,01°/graad tot 45°.

- E) De breedte van de laserlijn is afhankelijk van het soort oppervlak en van omgevingsomstandigheden.
- F) In de functie permanente meting bedraagt de max. gebruikstemperatuur +40 °C.

G) Er ontstaat slechts een niet geleidende vervuiling, waarbij echter soms een tijdelijke geleidbaarheid wort verwacht door bedauwing. H) bij 25 °C

I) Bij nieuwe en opgeladen accu zonder displayverlichting en geluid.

Het serienummer **(18)** op het typeplaatje dient voor een ondubbelzinnige identificatie van uw meetgereedschap.

Let op het artikelnummer op het typeplaatje van het oplaadapparaat. De handelsbenamingen van sommige oplaadapparaten kunnen afwijken.

# **Eerste ingebruikneming**

#### **Accu opladen**

- u **Gebruik alleen de in de technische gegevens vermelde oplaadapparaten.** Alleen deze oplaadapparaten zijn afgestemd op de Li-Ion-accu die bij uw meetgereedschap moet worden gebruikt.
- ▶ Het gebruik van oplaadapparaten van andere fabri**kanten kan tot defecten bij het meetgereedschap leiden; dit meetgereedschap mag ook niet worden opgeladen met een hogere spanning (bijv. 12 V) van een oplaadapparaat in een motorvoertuig. Bij veronachtzaming vervalt de garantie.**
- ► Let op de netspanning! De spanning van de stroombron moet overeenkomen met de gegevens op het typeplaatje van het oplaadapparaat.

**Aanwijzing:** De accu wordt gedeeltelijk geladen geleverd. Om het maximale vermogen van de accu te garanderen, dient u de accu vóór het eerste gebruik volledig op te laden. De Lithium-Ion-accu kan op elk moment worden opgeladen zonder de levensduur te verkorten. Een onderbreking van het opladen schaadt de accu niet.

Als het onderste segment van de accu-oplaadaanduiding **(g)** knippert, dan kunnen nog maar enkele metingen uitgevoerd worden. Laad de accu op.

Als het kader rond de segmenten van de accu-oplaadaanduiding **(g)** knippert, dan zijn geen metingen meer mogelijk. Het meetgereedschap kan nog slechts korte tijd gebruikt worden (bijv. om gegevens in de meetwaardelijst te controleren). Laad de accu op.

Verbind het meetgereedschap door middel van de meegeleverde micro-USB-kabel **(22)** met het oplaadapparaat **(23)**.

Steek het oplaadapparaat **(23)** in het stopcontact. Het opladen begint.

and the company

De accu-oplaadaanduiding **(g)** geeft de voortgang van het opladen aan. Tijdens het opladen knipperen de segmenten na elkaar. Als alle segmenten van de accu-oplaadaanduiding **(g)** te zien zijn, dan is de accu helemaal opgeladen.

Als het oplaadapparaat langdurig niet wordt gebruikt, dient u de verbinding met het elektriciteitsnet te verbreken.

Daarnaast kan de accu ook aan een USB-poort opgeladen worden. Sluit hiervoor het meetgereedschap met de micro-USB-kabel op een USB-poort aan. In de USB-modus (oplaadmodus, gegevensoverdracht) kan het opladen duidelijk langer duren.

Het meetgereedschap kan tijdens het opladen niet gebruikt worden.

#### **Bescherm het oplaadapparaat tegen natheid/vocht!**

#### **Aanwijzingen voor optimaal omgaan met de accu in het meetgereedschap**

Bewaar het meetgereedschap uitsluitend in het toegestane temperatuurbereik, (zie "Technische gegevens", Pagina 74). Laat het meetgereedschap bijv. in de zomer niet in de auto liggen.

Een duidelijk kortere gebruiksduur na het opladen duidt erop dat de accu versleten is en door de klantenservice van Bosch moet worden vervangen.

Neem de aanwijzingen met betrekking tot afvalverwijdering in acht.

### **76** | Nederlands

# **Gebruik**

## **Ingebruikname**

- **Bescherm het meetgereedschap tegen vocht en fel zonlicht.**
- ▶ Stel het meetgereedschap niet bloot aan extreme tem**peraturen of temperatuurschommelingen.** Laat het bijv. niet gedurende langere tijd in de auto liggen. Laat het meetgereedschap bij grotere temperatuurschommelingen eerst op temperatuur komen, voordat u het in gebruik neemt. Bij extreme temperaturen of temperatuurschommelingen kan de nauwkeurigheid van het meetgereedschap nadelig beïnvloed worden.
- $\blacktriangleright$  **Vermijd krachtige stoten of vallen van het meetgereedschap.** Na sterke invloeden van buitenaf op het meetgereedschap moet u vóór het verder werken altijd een nauwkeurigheidscontrole uitvoeren (zie "Nauwkeurigheidscontrole en kalibratie van de hellingmeting (zie afbeelding **H**)", Pagina 80) en (zie "Nauwkeurigheidscontrole van de afstandsmeting", Pagina 80).

### **In-/uitschakelen**

▶ Laat het ingeschakelde meetgereedschap niet onbe**heerd achter en schakel het meetgereedschap na gebruik uit.** Andere personen kunnen door de laserstraal verblind worden.

Voor het **inschakelen** van het meetgereedschap heeft u de volgende mogelijkheden:

- Druk op de aan/uit-toets **(8)**: het meetgereedschap wordt ingeschakeld en bevindt zich in de functie lengtemeting. De laser wordt niet ingeschakeld.
- Druk op de toets Meten **(2)**: meetgereedschap en laser worden ingeschakeld. Het meetgereedschap bevindt zich in de functie lengtemeting. Bij een meetgereedschap dat in de meetrail **(25)** is geplaatst, is de functie hellingmeting geactiveerd.
- **EXECUTE:** Richt de laserstraal niet op personen of dieren en kijk **zelf niet in de laserstraal, ook niet vanaf een grote afstand.**

Voor het **uitschakelen** van het meetgereedschap drukt u lang op de aan/uit-toets **(8)**.

Wordt ca. 5 minuten lang geen toets op het meetgereedschap ingedrukt, dan schakelt het meetgereedschap automatisch uit om de batterijen te sparen.

Wordt in de modus "Hellingmeting" de hoek ca. 5 minuten lang niet gewijzigd, dan schakelt het meetgereedschap automatisch uit om de batterijen te sparen.

Bij de automatische uitschakeling blijven alle opgeslagen waarden bewaard.

#### **Meetprocedure**

Na het inschakelen door het indrukken van de toets Meten **(2)** bevindt het meetgereedschap zich altijd in de functie lengtemeting of hellingmeting bij in de meetrail **(25)** geplaatst meetgereedschap. Andere meetfuncties kunt u door het indrukken van de betreffende functietoets instellen (zie ".Meetfuncties", Pagina 77).

Als referentievlak voor de meting is na het inschakelen de achterkant van het meetgereedschap gekozen. Door het indrukken van de toets Referentievlak **(10)** kunt u het referentievlak wijzigen (zie "Referentievlak kiezen (zie afbeelding **A**)", Pagina 76).

Plaats het meetgereedschap met het gekozen referentievlak op het gewenste startpunt van de meting (bijv. muur).

Druk voor het inschakelen van de laserstraal kort op de toets Meten **(2)**.

u **Richt de laserstraal niet op personen of dieren en kijk zelf niet in de laserstraal, ook niet vanaf een grote afstand.**

Richt met de laserstraal op het doelvlak. Druk voor het activeren van de meting opnieuw kort op de toets Meten **(2)**.

Bij ingeschakelde permanente laserstraal begint de meting al na de eerste keer indrukken van de toets Meten **(2)**. In de functie continumeting start de meting onmiddellijk bij het inschakelen van de functie.

De meetwaarde verschijnt gewoonlijk binnen 0,5 s en uiterlijk na 4 s. De duur van de meting hangt van de afstand, de lichtomstandigheden en de reflectie-eigenschappen van het doelvlak af. Het einde van de meting wordt aangegeven door een geluidssignaal. Na de meting wordt de laserstraal automatisch uitgeschakeld.

Vindt ca. 20 s na het viseren geen meting plaats, dan schakelt de laserstraal automatisch uit om de accu te sparen.

### **Referentievlak kiezen (zie afbeelding A)**

Voor de meting kunt u uit vier verschillende referentievlakken kiezen:

- de achterkant van het meetgereedschap of de voorkant van de 90° uitgeklapte aanslagstift **(9)** (bijv. wanneer het tegen buitenhoeken wordt gelegd);
- de punt van de 180° ingeklapte aanslagstift **(9)** (bijv. voor metingen vanuit hoeken);
- de voorkant van het meetgereedschap (bijv. bij het meten vanaf de rand van een tafel);
- het midden van de schroefdraad **(19)** (bijv. voor metingen met statief).

Druk voor het selecteren van het referentievlak zo vaak op de toets **(10)** tot op het display het gewenste referentievlak verschijnt. Na het inschakelen van het meetgereedschap is altijd de achterkant van het meetgereedschap als referentievlak vooraf ingesteld.

Het is niet mogelijk om het referentievlak van reeds uitgevoerde metingen (bijv. bij aanduiding van meetwaarden in de meetwaardelijst) achteraf te wijzigen.

## **Menu** "Basisinstellingen"

Om in het menu "Basisinstellingen" te komen, houdt u de toets Basisinstellingen **(4)** ingedrukt.

Druk kort op de toets Basisinstellingen **(4)** om de afzonderlijke menupunten te kiezen.

Druk op de mintoets **(5)** of plustoets **(11)** om de instelling in de menupunten te kiezen.

Om het menu "Basisinstellingen" te verlaten, drukt u op de toets Meting **(2)**.

| <b>Basisinstellingen</b>                |                              |                                  |
|-----------------------------------------|------------------------------|----------------------------------|
| Geluidssignalen                         |                              | Aan                              |
|                                         |                              | Uit                              |
| Displayverlichting                      |                              | Aan                              |
|                                         |                              | Uit                              |
|                                         |                              | Automatisch<br>aan/uit           |
| Digitale libel                          |                              | Aan                              |
|                                         |                              | Uit                              |
| Displayrotatie                          | H<br>.<br>Anno <sub>ao</sub> | Aan                              |
|                                         | <b>CKTOLE</b>                | Uit                              |
| Permanente laserstraal                  | ×                            | Aan                              |
|                                         | ×                            | Uit                              |
| Afstandseenheid (verschilt<br>per land) |                              | m, ft, inch,                     |
| Hoekeenheid (verschilt per<br>land)     |                              | $^{\circ}$ , %, mm/m,<br>inch/ft |

Behalve de instelling "Permanente laserstraal" blijven bij het uitschakelen alle basisinstellingen behouden.

#### **Permanente laserstraal**

**EXECUTE:** Richt de laserstraal niet op personen of dieren en kijk **zelf niet in de laserstraal, ook niet vanaf een grote afstand.**

De laserstraal blijft in deze instelling ook tussen de metingen ingeschakeld. Voor de meting hoeft u de toets Meten **(2)** slechts éénmaal kort in te drukken.

## **Meetfuncties**

id.

#### **Eenvoudige lengtemeting**

Druk voor lengtemetingen zo vaak op de toets **(12)** tot op het display de aanduiding voor lengtemeting  $\perp$  verschijnt.

> Druk voor het inschakelen van de laser en voor het meten telkens één kort op de toets Meten **(2)**.

4.873<sub>2</sub> m De meetwaarde verschijnt in de resultaatregel **(c)**.

Bij meerdere lengtemetingen achter elkaar verschijnen de resultaten van de laatste metingen in de meetwaarderegels **(a)**.

#### **Oppervlaktemeting**

Druk voor oppervlaktemetingen zo vaak op de toets **(12)** tot op het display de aanduiding voor oppervlaktemeting  $\square$  verschiint.

Meet daarna breedte en lengte na elkaar zoals bij een lengtemeting. Tussen de beide metingen blijft de laserstraal ingeschakeld.

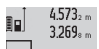

Na het voltooien van de tweede meting wordt de oppervlakte automatisch berekend en verschijnt in de resultaatregel **(c)**. De afzonderlij-

 $14953m<sup>2</sup>$ 

ke meetwaarden staan in de meetwaarderegels **(a)**.

## **Volumemeting**

Druk voor volumemetingen zo vaak op de toets **(12)** tot op het display de aanduiding voor volumemeting  $\Box$  verschijnt. Meet daarna breedte, lengte en diepte na elkaar zoals bij een lengtemeting. Tussen de drie metingen blijft de laserstraal ingeschakeld.

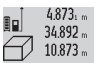

Na het voltooien van de derde meting wordt het volume automatisch berekend en verschijnt in de resultaatregel **(c)**. De afzonderlijke meetwaarden staan in de meetwaardere-

 $1848.76<sup>m3</sup>$ 

gels **(a)**. Waarden boven 999.999 m<sup>3</sup> kunnen niet worden aangeduid, op het display verschijnt "ERROR". Verdeel het te meten volume in afzonderlijke metingen waarvan u de waarden apart berekent en vervolgens optelt.

#### **Continumeting / minimum-/maximummeting (zie afbeelding B)**

Bij de continumeting kan het meetgereedschap relatief ten opzichte van het doel worden verplaatst, waarbij de meetwaarde ongeveer elke 0,5 seconden wordt geactualiseerd. U kunt zich bijv. van een muur tot op de gewenste afstand verwijderen, de actuele afstand is altijd afleesbaar.

Voor continumetingen drukt u op de toets Functiewissel **(4)**

tot op het display de aanduiding  $\frac{1}{2}$  voor continumeting verschijnt. Druk voor het starten van de continumeting op de toets Meten **(2)**.

De minimummeting dient voor de bepaling van de kortste afstand vanuit een vast referentiepunt. Deze helpt bijv. bij het bepalen van verticale of horizontale lijnen.

De maximummeting dient voor de bepaling van de grootste afstand vanuit een vast referentiepunt. Deze helpt bijv. bij de bepaling van diagonale lijnen.

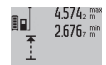

In de resultaatregel **(c)** verschijnt de actuele meetwaarde. In de meetwaarderegels **(a)** verschijnen de maximale ("max") en de minimale

(**"min"**) meetwaarde. Deze wordt telkens  $4.356$ <sub>2 m</sub>

overschreven, wanneer de actuele lengtemeetwaarde kleiner of groter dan de minimum- of maximumwaarde tot dusver is.

#### **78** | Nederlands

Door op de toets Opslaan-Wissen **(8)** te drukken worden de minimum- of maximumwaarden tot dusver gewist.

Door op de toets Meten **(2)** te drukken beëindigt u de continumeting. De laatste meetwaarde verschijnt in de resultaatregel **(c)**. Opnieuw indrukken van de toets Meten **(2)** start de continumeting opnieuw.

De continumeting schakelt na 5 minuten automatisch uit. De laatste meetwaarde blijft in de resultaatregel **(c)** staan.

#### **Indirecte afstandsmeting**

De indirecte afstandsmeting dient voor het bepalen van afstanden die niet rechtstreeks kunnen worden gemeten, omdat een obstakel de laserstraal belemmert of omdat er geen doelvlak als reflector beschikbaar is. Deze meetmethode kan alleen in verticale richting worden toegepast. Elke afwijking in horizontale richting leidt tot meetfouten.

Tussen de afzonderlijke metingen blijft de laserstraal ingeschakeld.

Voor de indirecte afstandsmeting staan drie meetfuncties ter beschikking waarmee telkens verschillende afstanden kunnen worden bepaald.

#### **a) Indirecte hoogtemeting (zie afbeelding C)**

Druk zo vaak op de toets Functiewissel **(4)** tot op het display de aanduiding voor de indirecte hoogtemeting **1** verschijnt. Let erop dat het meetgereedschap zich op dezelfde hoogte als het onderste meetpunt bevindt. Kantel daarna het meetgereedschap om het referentievlak en meet net als bij een lengtemeting de afstand **(1)**.

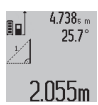

Na afsluiting van de meting verschijnt het resultaat voor de gezochte afstand **"X"** in de resultaatregel **(c)**. De meetwaarden voor de afstand "1" en de hoek "a" staan in de meetwaarderegels **(a)**.

## **b) Dubbele indirecte hoogtemeting (zie afbeelding D)**

Druk zo vaak op de toets Functiewissel **(4)** tot op het display

de aanduiding voor de dubbele indirecte hoogtemeting **1 2** verschijnt.

Meet net als bij een lengtemeting de afstanden **"1"** en **"2"** in deze volgorde.

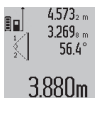

Na afsluiting van de meting verschijnt het resultaat voor de gezochte afstand "X" in de resultaatregel **(c)**. De meetwaarden voor de afstanden **1<sup>"</sup>, 2<sup>"</sup>** en de hoek **a**" staan in de meetwaarderegels **(a)**.

Let erop dat het referentievlak van de meting (bijv. achterkant van het meetgereedschap) bij alle afzonderlijke metingen binnen een meetmethode op exact dezelfde plek blijft.

### **c) Indirecte lengtemeting (zie afbeelding E)**

Druk zo vaak op de toets Functiewissel **(4)** tot op het display de aanduiding voor de indirecte lengtemeting **1** verschijnt. Let erop dat het meetgereedschap zich op dezelfde hoogte als het gezochte meetpunt bevindt. Kantel daarna het meetgereedschap om het referentievlak en meet net als bij een lengtemeting de afstand "1".

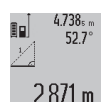

Na afsluiting van de meting verschijnt het resultaat voor de gezochte afstand "X" in de resultaatregel **(c)**. De meetwaarden voor de afstand **"1"** en de hoek **"a"** staan in de meetwaarderegels **(a)**.

#### **Muuroppervlaktemeting (zie afbeelding F)**

De muuroppervlaktemeting dient voor het bepalen van de som van meerdere afzonderlijke vlakken met een gemeenschappelijke hoogte.

In het getoonde voorbeeld moet de totale oppervlakte van meerdere muren worden bepaald die dezelfde ruimtehoogte **A**, maar verschillende lengtes **B** hebben.

Druk voor muuroppervlaktemetingen zo vaak op de toets Functiewissel **(4)** tot op het display de aanduiding voor muuroppervlaktemeting  $\Box$  verschiint.

Meet de ruimtehoogte **A** net als bij een lengtemeting. De meetwaarde ("cst") verschijnt in de bovenste meetwaarderegel **(a)**. De laser blijft ingeschakeld.

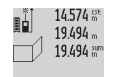

Meet daarna de lengte **B**<sub>1</sub> van de eerste muur. De oppervlakte wordt automatisch berekend en verschijnt in de resultaatregel **(c)**. De laatste lengtemeetwaarde staat in de middelste meetwaarderegel **(a)**. De laser blijft ingescha-

 $284.106<sup>m²</sup>$ keld.

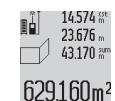

Meet nu de lengte **B**<sub>2</sub> van de tweede muur. De in de middelste meetwaarderegel **(a)** weergegeven afzonderlijke meetwaarde wordt bij de lengte **B**<sub>1</sub> opgeteld. De som van de beide leng-

tes ("sum", weergegeven in de onderste meetwaarderegel **(a)**) wordt vermenigvuldigd met de opgeslagen hoogte **A**. De totale oppervlaktewaarde verschijnt in de resultaatregel **(c)**.

U kunt willekeurig veel verdere lengtes **B**<sub>x</sub> meten die automatisch opgeteld en met de hoogte **A** vermenigvuldigd worden. Voorwaarde voor een correcte berekening van de oppervlakte is dat de eerste gemeten lengte (in het voorbeeld de ruimtehoogte **A**) voor alle deelvlakken hetzelfde is.

#### **Hellingmeting (zie afbeelding G)**

Als u op de toets Hellingmeting **(3)** drukt, dan verschijnt op het display de aanduiding voor de hellingmeting  $\angle$ . Als referentievlak dient de achterkant van het meetgereedschap. Door nogmaals op de toets Hellingmeting **(3)** te drukken worden de zijvlakken van het meetgereedschap als referentievlak gebruikt en het display-aanzicht 90° gedraaid weergegeven.

Druk op de toets Meten **(2)** om de meetwaarde vast te zetten en in het meetwaardegeheugen over te nemen. Door nogmaals op de toets Meten **(2)** te drukken wordt de meting voortgezet.

Als de aanduiding tijdens de meting knippert, werd het meetgereedschap te sterk zijwaarts gekanteld.

Als u in de basisinstellingen de functie "Digitale libel" heeft ingeschakeld, verschijnt de hellingwaarde ook in de andere meetfuncties in regel **(d)** van het display **(1)**.

#### **Timerfunctie**

De timerfunctie helpt bijv. wanneer bewegingen van het meetgereedschap tijdens de meting moeten worden verhinderd.

Houd voor de timerfunctie de toets **(6)** ingedrukt tot op het display de aanduiding \*\*\*\* verschijnt.

In de meetwaarderegel **(a)** verschijnt de tijdsduur vanaf het activeren tot aan de meting. De tijdsduur kan door indrukken van de plustoets **(11)** of mintoets **(5)** tussen 1 s en 60 s worden ingesteld.

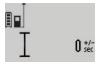

De meting vindt automatisch plaats na het verstrijken van de ingestelde tijdsduur.

De timerfunctie kan ook bij afstandsmetingen  $24.120$ m binnen andere meetfuncties (bijv. oppervlaktemeting) worden gebruikt. Het optellen en aftrekken van meetresultaten evenals continumeting zijn niet mogelijk.

#### **Lijst van de laatste meetwaarden**

Het meetgereedschap slaat de laatste 20 meetwaarden en de bijbehorende berekeningen op en toont deze in omgekeerde volgorde (de laatste meetwaarde eerst).

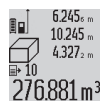

Druk voor het opvragen van de opgeslagen metingen op de toets **(7)**. Op het display verschijnt het resultaat van de laatste meting,  $276.881 \text{ m}^3$  daarbij de indicator voor de meetwaardenlijst **(e)** en met geheugenplaats voor het nummeren

van de weergegeven metingen.

Als er bij het opnieuw indrukken van de toets **(7)** geen verdere metingen zijn opgeslagen, dan gaat het meetgereedschap terug naar de laatste meetfunctie. Als u de meetwaardenlijst wilt verlaten, drukt u op een van de toetsen voor meetfuncties.

Om de actueel weergegeven lengtemeetwaarde permanent als constante op te slaan, houdt u de toets Meetwaardenlijst **(7)** ingedrukt tot op het display "CST" verschijnt. Een meetwaardevermelding in de lijst kan niet achteraf als constante worden opgeslagen.

Om een lengtemeetwaarde in een meetfunctie (bijv. oppervlaktemeting) te gebruiken, drukt u op de toets Meetwaardenlijst **(7)**, kiest de gewenste vermelding en bevestigt door drukken op de toets Resultaat **(6)**.

### **Meetwaarden wissen**

Door het kort indrukken van de toets **(8)** kunt u in alle meetfuncties de laatst bepaalde afzonderlijke meetwaarde wissen. Door meerdere keren kort op de toets te drukken worden de afzonderlijke meetwaarden in omgekeerde volgorde gewist.

Om de actueel weergegeven meetwaardevermelding in de lijst te wissen, drukt u kort op de toets **(8)**. Om de gehele meetwaardenlijst en de constante "CST" te wissen, houdt u de toets Meetwaardenlijst **(7)** ingedrukt en drukt u tegelijkertijd kort op de toets **(8)**.

In de functie muuroppervlaktemeting wordt bij de eerste keer kort indrukken van de toets **(8)** de laatste afzonderlijke meetwaarde gewist, bij de tweede keer indrukken alle lengtes **B**<sub>v</sub>, bij de derde keer indrukken de ruimtehoogte **A**.

#### **Meetwaarden optellen**

Om meetwaarden op te tellen, voert u eerst een willekeurige meting uit of kiest een vermelding in de meetwaardenlijst. Druk daarna op de plustoets **(11)**. Op het display verschijnt ter bevestiging "<sup>+"</sup>. Voer vervolgens een tweede meting uit of kies nog een vermelding in de meetwaardenlijst.

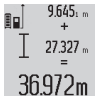

Druk voor het opvragen van de som van beide metingen op de resultaattoets **(6)**. De berekening verschijnt in de meetwaarderegels **(a)**, de som staat in de resultaatregel **(c)**.

Na berekening van de som kunnen bij dit resultaat verdere meetwaarden of vermeldingen in de meetwaardenlijst worden opgeteld, wanneer telkens vóór de meting op de plustoets **(11)** wordt gedrukt. Het optellen wordt beëindigd door op de resultaattoets **(6)** te drukken.

Aanwijzingen bij het optellen:

- Lengte-, oppervlakte- en volumewaarden kunnen niet gemengd bij elkaar worden opgeteld. Als bijv. een lengte- en oppervlaktewaarde worden opgeteld, dan verschijnt bij het indrukken van de resultaattoets (6) kort **"ERROR**" op het display. Vervolgens keert het meetgereedschap terug naar de meetfunctie die het laatst actief was.
- Er wordt telkens het resultaat van een meting (bijv. volumewaarde) opgeteld, bij continumetingen de in de resultaatregel **(c)** weergegeven meetwaarde. Het optellen van afzonderlijke meetwaarden uit de meetwaarderegels **(a)** is niet mogelijk.

#### **Meetwaarden aftrekken**

 $19.772m$ §ol  $7.327<sub>2</sub>$  m 12.445m

Voor het aftrekken van meetwaarden drukt u op de mintoets **(5)**, op het display verschijnt ter bevestiging "-". De verdere werkwijze is hetzelfde als bij "Meetwaarden optellen".

# **Aanwijzingen voor werkzaamheden**

#### **Algemene aanwijzingen**

De ontvangstlens **(17)** en de uitgang van de laserstraal **(16)** mogen bij een meting niet afgedekt zijn.

Het meetgereedschap mag tijdens een meting niet bewogen worden (met uitzondering van de functies continumeting en hellingmeting). Leg daarom het meetgereedschap indien mogelijk tegen een vast aanslag- of oplegvlak.

#### **Invloeden op het meetbereik**

Het meetbereik hangt van de lichtomstandigheden en de reflectie-eigenschappen van het doelvlak af. Gebruik voor een betere zichtbaarheid van de laserstraal bij werkzaamheden buiten en bij fel zonlicht de laserbril **(28)** (accessoire) en het laserrichtbord **(29)** (accessoire) of beschaduw het doelvlak.

#### **Invloeden op het meetresultaat**

Vanwege bepaalde eigenschappen van materialen kunnen bij metingen op sommige oppervlakken foute metingen niet worden uitgesloten. Daartoe behoren:

- transparante oppervlakken (bijv. glas, water)
- spiegelende oppervlakken (bijv. gepolijst metaal, glas)
- poreuze oppervlakken (bijv. isolatiemateriaal)

Bosch Power Tools 1 609 92A 55A | (05.08.2019)

#### **80** | Nederlands

– gestructureerde oppervlakken (bijv. ruw pleisterwerk, natuursteen).

Gebruik eventueel op deze oppervlakken het laserrichtbord **(29)** (accessoire).

Foute metingen zijn bovendien mogelijk op doelvlakken waar schuin op wordt gericht.

Ook kunnen luchtlagen met verschillende temperaturen of indirect ontvangen reflecties de meetwaarde beïnvloeden.

#### **Nauwkeurigheidscontrole en kalibratie van de hellingmeting (zie afbeelding H)**

Controleer regelmatig de nauwkeurigheid van de hellingmeting. Dit gebeurt door een omslagmeting. Leg daarvoor het meetgereedschap op een tafel en meet de helling. Draai het meetgereedschap 180° en meet opnieuw de helling. Het verschil van de weergegeven waarde mag max. 0,3° bedragen. Bij grotere afwijkingen moet u het meetgereedschap opnieuw kalibreren. Houd hiervoor de toets Hellingmeting **(3)** ingedrukt. Volg de instructies op het display.

#### **Nauwkeurigheidscontrole van de afstandsmeting**

U kunt de nauwkeurigheid van het meetgereedschap als volgt controleren:

- Kies een duurzaam onveranderlijke meetafstand van ca. 1 tot 10 meter waarvan u de lengte precies kent (bijvoorbeeld kamerbreedte, deuropening). Het meettraject moet binnenshuis liggen, het doelvlak van de meting moet glad en goed reflecterend zijn.
- Meet de afstand tien keer achter elkaar.

De afwijking van de afzonderlijke metingen van de gemiddelde waarde mag maximaal ± 2 mm bedragen. Noteer de metingen om op een later tijdstip de nauwkeurigheid te kunnen vergelijken.

#### **Werken met het statief (accessoire)**

Het gebruik van een statief is vooral bij grotere afstanden noodzakelijk. Plaats het meetgereedschap met de 1/4" schroefdraad **(19)** op de snelwisselplaat van het statief **(27)** of een gangbaar fotostatief. Schroef het met de vastzetschroef van de snelwisselplaat vast.

Stel het referentievlak voor metingen met statief dienovereenkomstig in door op de toets **(10)** te drukken (referentievlak schroefdraad).

## **Werken met de meetrail (zie afbeeldingen I–K)**

De meetrail **(25)** kan voor een nauwkeuriger resultaat van de hellingmeting worden gebruikt. Afstandsmetingen zijn niet mogelijk met de meetrail.

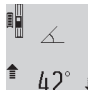

Leg het meetgereedschap zoals afgebeeld in de meetrail **(25)** en vergrendel het meetgereedschap met de vergrendelingshendel **(26)**. Druk op de toets Meten **(2)** om de modus

"Meetrail" te activeren. Controleer regelmatig de nauwkeurigheid van de hellingmeting door een omslagmeting of de libellen op de meetrail. Bij grotere afwijkingen moet u het meetgereedschap opnieuw kalibreren. Houd hiervoor de toets Hellingmeting **(3)** ingedrukt. Volg de instructies op het display.

Voor het beëindigen van de modus "Meetrail" schakelt u het meetgereedschap uit en pakt het uit de meetrail.

#### **Storingen – oorzaken en oplossingen**

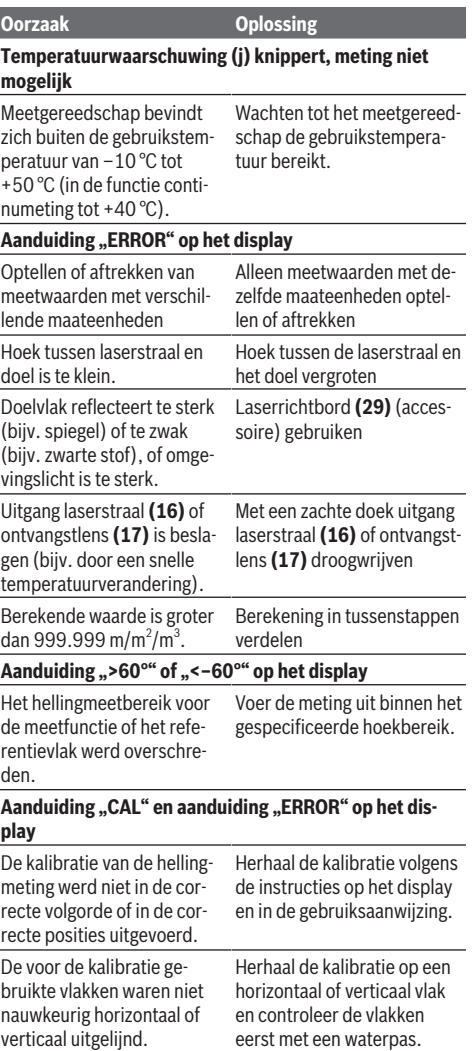

Het meetgereedschap werd bij het indrukken van de toets bewogen of gekanteld. Herhaal de kalibratie en houd het meetgereedschap tijdens het indrukken van de toets rustig op het vlak.

## **Accu-oplaadaanduiding (g), temperatuurwaarschuwing (j) en aanduiding "ERROR" op het display**

Temperatuur van meetgereedschap buiten toegestane ratuurbereik is bereikt. oplaadtemperatuurbereik Wacht tot het oplaadtempe-

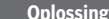

Accu-oplaadaanduiding (g) en aanduiding "ERROR" op **het display**

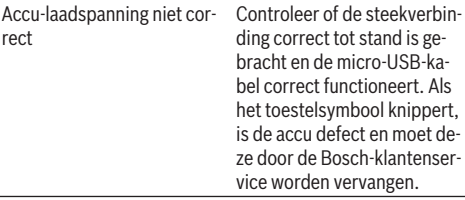

## **Accu-oplaadaanduiding (g) en kloksymbool (f) op het display**

Duidelijk langere oplaadtijd, Gebruik uitsluitend de origiomdat de laadstroom te laag nele Bosch micro-USB-kabel. is.

#### **Meetresultaat niet aannemelijk**

**Oorzaak Oplossing**

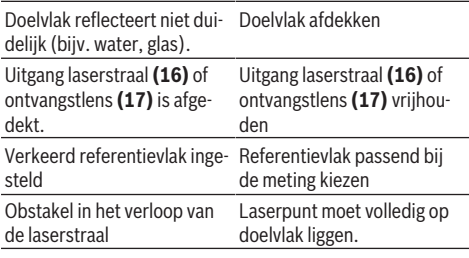

**De aanduiding blijft onveranderd of het meetgereedschap reageert onverwacht op het indrukken van toetsen**

Fout in de software Druk tegelijkertijd op de

toets Meten **(2)** en de toets Opslaan-Wissen/toets Aan-Uit **(8)** om de software te resetten.

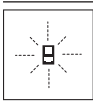

Het meetgereedschap bewaakt het correcte functioneren bij elke meting. Wordt een defect vastgesteld, dan laat het display alleen nog het hiernaast afgebeelde symbool zien. In dit geval, of wanneer de hierboven genoemde maat-

regelen een fout niet kunnen verhelpen, geeft u het meetgereedschap via uw dealer aan de Bosch-klantendienst.

# **Onderhoud en service**

## **Onderhoud en reiniging**

Bewaar en transporteer het meetgereedschap alleen in het meegeleverde opbergetui.

Houd het meetgereedschap altijd schoon.

Dompel het meetgereedschap niet in water of andere vloeistoffen.

Verwijder vuil met een vochtige, zachte doek. Gebruik geen reinigings- of oplosmiddelen.

Houd vooral de ontvangstlens **(17)** met dezelfde zorgvuldigheid schoon als waarmee een bril of lens van een fototoestel moeten worden behandeld.

Stuur het meetgereedschap voor reparatie in het opbergetui **(24)** op.

### **Klantenservice en gebruiksadvies**

Onze klantenservice beantwoordt uw vragen over reparatie en onderhoud van uw product en over vervangingsonderdelen. Explosietekeningen en informatie over vervangingsonderdelen vindt u ook op: **www.bosch-pt.com**

Het Bosch-gebruiksadviesteam helpt u graag bij vragen over onze producten en accessoires.

Vermeld bij vragen en bestellingen van vervangingsonderdelen altijd het uit tien cijfers bestaande productnummer volgens het typeplaatje van het product.

#### **België**

Tel.: (02) 588 0589 Fax: (02) 588 0595 E-Mail : [outillage.gereedschap@be.bosch.com](mailto:outillage.gereedschap@be.bosch.com)

#### **Nederland**

Tel.: (076) 579 54 54 Fax: (076) 579 54 94 E-mail: [gereedschappen@nl.bosch.com](mailto:gereedschappen@nl.bosch.com)

#### **Vervoer**

Op de meegeleverde Li-Ion-accu's zijn de eisen voor het vervoer van gevaarlijke stoffen van toepassing. De accu's kunnen door de gebruiker zonder verdere voorwaarden over de weg vervoerd worden.

Bij de verzending door derden (bijv. luchtvervoer of expeditiebedrijf) moeten bijzondere eisen ten aanzien van verpakking en markering in acht genomen worden. In deze gevallen moet bij de voorbereiding van de verzending een deskundige voor gevaarlijke stoffen geraadpleegd worden.

### **Afvalverwijdering**

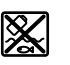

Meetgereedschappen, oplaadapparaten, accu's, accessoires en verpakkingen moeten op een voor het milieu verantwoorde wijze worden gerecycled.

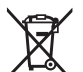

Gooi meetgereedschappen, oplaadapparaten en accu's niet bij het huisvuil!

#### **Alleen voor landen van de EU:**

Volgens de Europese richtlijn 2012/19/EU moeten niet meer bruikbare meetgereedschappen en oplaadapparaten en volgens de Europese richtlijn 2006/66/EG moeten defecte of verbruikte accu's/batterijen apart worden ingezameld en op een voor het milieu verantwoorde wijze worden gerecycled.

#### **Accu's/batterijen:**

## **Li-Ion:**

Lees de aanwijzingen in het gedeelte Vervoer en neem deze in acht (zie "Vervoer", Pagina 81).

#### **82** | Dansk

u **Geïntegreerde accu's mogen alleen voor het afvoeren door geschoold personeel verwijderd worden.** Door het openen van de behuizingsschaal kan het meetgereedschap onherstelbaar beschadigd worden.

Om de accu uit het meetgereedschap te nemen, bedient u het meetgereedschap zo lang tot de accu volledig ontladen is. Draai de schroeven op de behuizing eruit en haal de behuizingsschaal eraf om de accu te verwijderen. Om een kortsluiting te verhinderen, maakt u de aansluitingen bij de accu afzonderlijk na elkaar los en isoleert u daarna de polen. Ook bij volledige ontlading is nog een restcapaciteit in de accu voorhanden die bij kortsluiting vrij kan komen.

# **Dansk**

# **Sikkerhedsinstrukser**

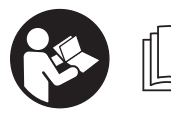

**Samtlige anvisninger skal læses og overholdes for at kunne arbejde sikkert og risikofrit med måleværktøjet. Hvis måleværktøjet ik-**

**ke anvendes i overensstemmelse med de foreliggende anvisninger, kan funktionen af de integrerede beskyttelsesforanstaltninger i måleværktøjet blive forringet. Sørg for, at advarselsskilte aldrig gøres ukendelige på måleværktøjet. GEM ANVISNINGERNE, OG SØRG FOR AT LEVERE DEM MED, HVIS MÅLEVÆRKTØJET GIVES VI-DERE TIL ANDRE.**

**Forsigtig - hvis andre end de her angivne betjeningseller justeringsanordninger benyttes, eller andre fremgangsmåder udføres, kan der opstå en farlig strålingseksposition.**

**Måleværktøjet udleveres med et advarselsskilt (på billedet af måleværktøjet på grafiksiden kendetegnet med nummer(20)).**

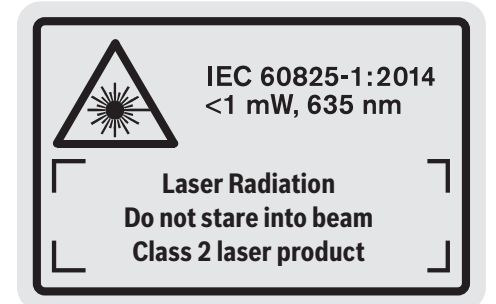

► Hyis teksten på advarselsskiltet ikke er på dit lande**sprog, skal du klæbe den medleverede etiket på dit sprog over den før første ibrugtagning.**

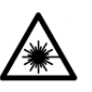

**Ret ikke laserstrålen mod personer eller dyr, og kig aldrig ind i den direkte eller reflekterede laserstråle.** Det kan blænde personer, forårsage ulykker eller beskadige øjnene.

- u **Hvis du får laserstrålen i øjnene, skal du lukke dem med det samme og straks bevæge hovedet ud af stråleområdet.**
- **Foretag aldrig ændringer af laseranordningen.**
- u **Brug ikke laserbrillerne som beskyttelsesbriller.** Med laserbrillerne kan man lettere få øje på laserstrålen, men de beskytter ikke mod laserstråling.
- $\blacktriangleright$  Brug ikke laserbrillerne som solbriller eller i trafikken. Laserbrillerne giver ikke fuldstændig UV-beskyttelse, og de nedsætter farveopfattelsen.
- ▶ Sørg for, at reparationer på måleværktøjet kun ud**føres af kvalificerede fagfolk, og at der kun benyttes originale reservedele.** Dermed sikres størst mulig sikkerhed i forbindelse med måleværktøjet.
- $\blacktriangleright$  Lad ikke børn benytte måleværktøjet uden opsyn. De kan utilsigtet blænde personer.
- $\blacktriangleright$  Brug ikke måleværktøjet i eksplosionsfarlige omgivel**ser, hvor der findes brændbare væsker, gasser eller støv.** I måleværktøj kan der dannes gnister,som kan antænde støvet eller dampene.

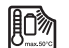

**Beskyt måleværktøjet mod varme, f.eks. også mod vedvarende direkte sollys, brand, vand og fugtighed.** Fare for eksplosion.

u **Benyt ikke måleværktøjet med isat mikro-USB-kabel.**

# **Sikkerhedsinstrukser for ladere**

<sup>u</sup> **Denne lader er ikke beregnet til at blive betjent af børn eller personer med begrænsede fysiske, sensoriske eller mentale evner eller manglende erfaring og viden. Denne lader må kun bruges af børn fra 8 år samt af personer med begrænsede fysiske, sensoriske eller mentale tilstand eller manglende erfaring og kendskab, hvis det sker under opsyn, eller de modtager anvisninger på sikker omgang med laderen og således forstår de farer, der er forbundet hermed.** I modsats fald er der risiko for fejlbetjening og personskader.

#### Dansk | **83**

# <sup>u</sup> **Hold børn under opsyn ved brug, rengøring og vedligeholdelse.** Derved sikres det, at børn ikke bruger

laderen som legetøj.

**Laderen må ikke udsættes for regn eller fugt.** Indtrængning af vand i en lader øger risikoen for elektrisk stød.

- ▶ Oplad kun måleværktøjet med det medfølgende lade**aggregat.**
- ► Hold laderen ren. Ved tilsmudsning er der fare for elektrisk stød.
- ► Kontrollér altid ledning og stik før anvendelse af **laderen. Brug ikke laderen, hvis den er beskadiget. Åbn aldrig laderen på egen hånd, og sørg for, at reparationer kun udføres af kvalificerede fagfolk, og at der kun benyttes originale reservedele.** Beskadigede ladere, ledninger og stik øger risikoen for elektrisk stød.
- u **Brug ikke laderen på et letantændeligt underlag (f.eks. papir, tekstiler osv.) eller i brændbare omgivelser.** Der er brandfare på grund af den opvarmning af laderen, der forekommer under ladning.
- **Beskadiges akkuen eller bruges den forkert, kan der også sive dampe ud.** Tilfør frisk luft og søg læge, hvis du føler dig utilpas. Dampene kan irritere luftvejene.

# **Produkt- og ydelsesbeskrivelse**

### **Beregnet anvendelse**

Måleværktøjet er beregnet til måling af distancer, længder, højder, afstande og hældninger samt til beregning af arealer og voluminer.

Måleværktøjet kan bruges både indendørs og udendørs.

### **Illustrerede komponenter**

Nummereringen af de illustrerede komponenter refererer til illustrationen af måleværktøjet på illustrationssiden.

- **(1)** Display
- **(2)** Knappen Måling
- **(3)** Knappen Hældningsmåling/kalibreringA)
- (4) Knappen Funktionsskift/grundindstillinger<sup>A)</sup>
- **(5)** Minusknap
- **(6)** Knappen Resultat/timerfunktion<sup>A)</sup>
- **(7)** Knappen Måleværdiliste/lagring konstant<sup>A)</sup>
- **(8)** Hukommelsessletteknap/Tænd/sluk-knapA)
- **(9)** Anslagsstift
- **(10)** Knappen Valg af referenceniveau
- **(11)** Plusknap
- **(12)** Knap til længde-, areal- og volumenmåling
- **(13)** Afdækning ladebøsning
- **(14)** Mikro-USB-bøsning
- **(15)** Holder til bærerem
- **(16)** Udgang laserstråling
- **(17)** Modtagelinse
- **(18)** Serienummer
- **(19)** 1/4"-gevind
- **(20)** Laser-advarselsskilt
- **(21)** Ladestik
- **(22)** Mikro-USB-kabel
- $(23)$  Lader<sup>B)</sup>
- **(24)** Beskyttelsestaske
- **(25)** MåleskinneB)
- **(26)** Låsearm til måleskinneB)
- $(27)$  Stativ<sup>B)</sup>
- (28) Laserbriller<sup>B)</sup>
- **(29)** LasermåltavleB)
- A) **De udvidede funktioner hentes frem ved at trykke på knappen og holde den nede.**
- B) **Tilbehør, som er illustreret og beskrevet i betjeningsvejledningen, er ikke indeholdt i leveringen.**

## **Visningselementer**

- **(a)** Måleværdilinjer
- **(b)** Fejlvisning **"ERROR"**
- **(c)** Resultatlinje
- **(d)** Digital libelle/position måleværdilistepost
- **(e)** Indikator måleværdiliste
- **(f)** Målefunktioner
	- Længdemåling
	- Arealmåling  $\Box$
	- A Volumenmåling
	- $\overline{\mathcal{I}}$ Konstant måling
	- **1** Indirekte højdemåling
	- Dobbelt indirekte højdemåling
	- **1** Indirekte længdemåling
	- $\frac{1}{2}$ Timerfunktion
	- $\Box$  Måling af vægareal
	- $\angle$  Hældningsmåling
- **(g)** Batteriladetilstandsindikator
- **(h)** Laser tændt
- **(i)** Referenceniveau for måling
- **(j)** Temperaturadvarsel

# **84** | Dansk

# **Tekniske data**

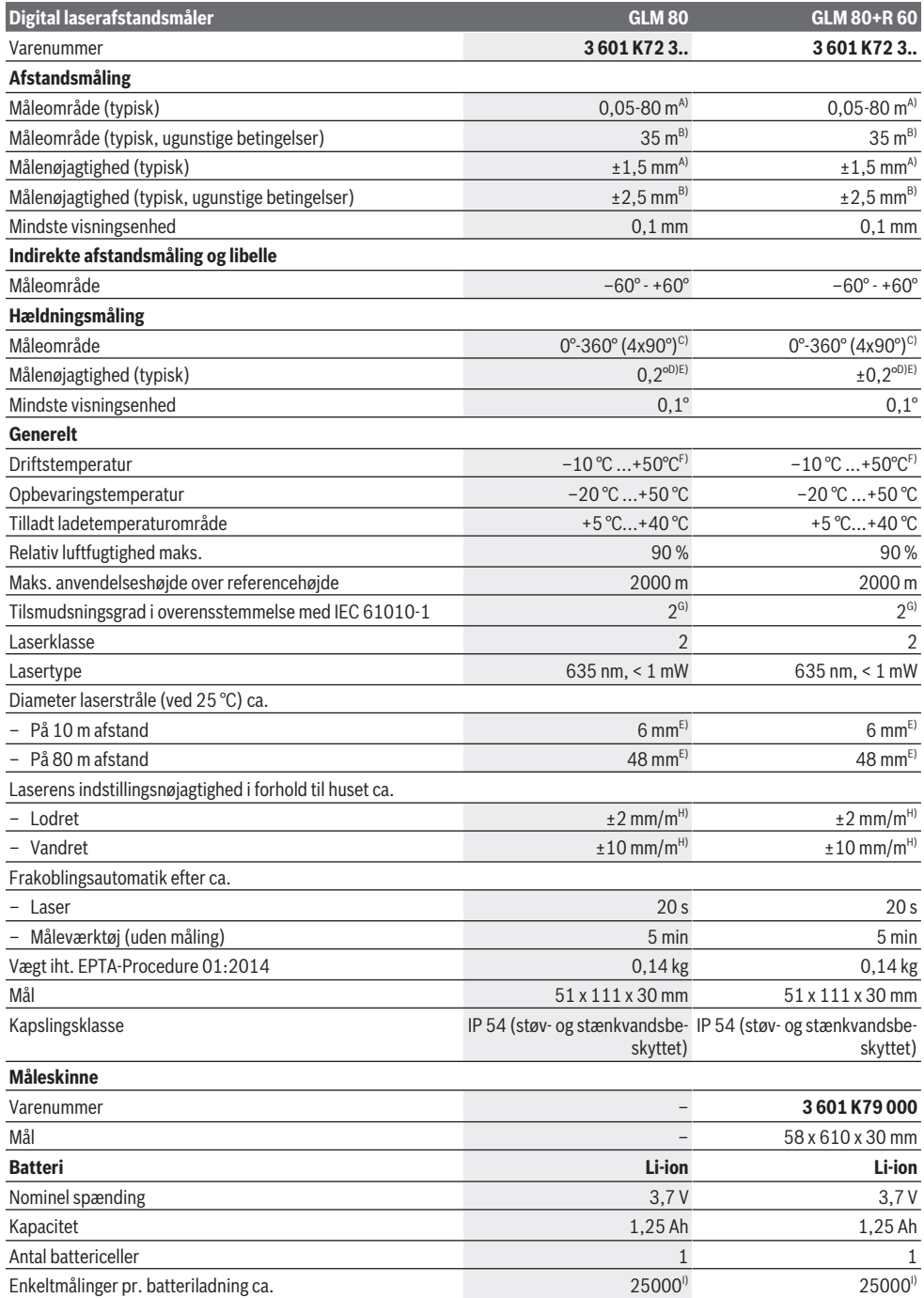

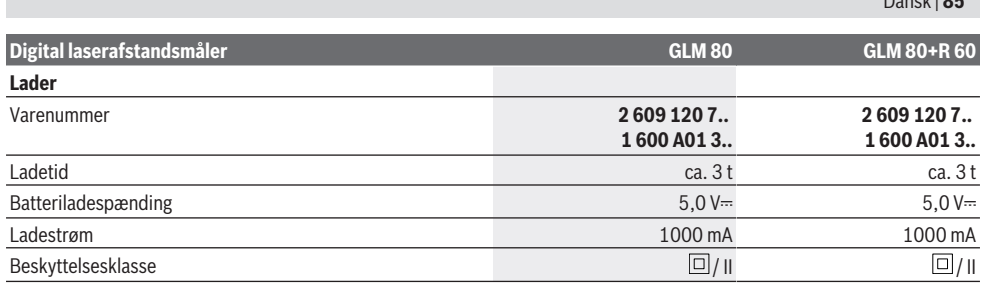

A) Ved måling fra forkanten af måleværktøjet, 100 % refleksionsevne fra målet (f.eks. en hvidmalet væg), svag baggrundsbelysning og 25 °C driftstemperatur. Der skal desuden påregnes en indvirkning på  ±0,05 mm/m.

B) Ved måling fra bagkanten af måleværktøjet, 10-100 % refleksionsevne fra målet, kraftig baggrundsbelysning og 25 °C driftstemperatur. Der skal desuden påregnes en indvirkning på  ±0,29 mm/m.

C) Ved målinger med reference maskinbagside er det maks. måleområde ±60°

D) Efter kalibrering iht. billede **H**. Ekstra stigningsfejl på maks.  ±0,01°/grad op til 45°.

- E) Laserlinjens bredde afhænger af overfladens beskaffenhed og de omgivende betingelser.
- F) I funktionen konstant måling er den maks. driftstemperatur +40 °C.

G) Der forekommer kun en ikke-ledende tilsmudsning, idet der dog lejlighedsvis må forventes en midlertidig ledeevne forårsaget af tildugning. H) ved 25 °C

I) Ved nyt og opladet batteri uden displaybelysning og lyd.

Serienummeret **(18)** på typeskiltet bruges til entydig identifikation af dit måleværktøj.

Læg mærke til varenummeret på din laders typeskilt. Handelsbetegnelserne for de enkelte ladere kan variere.

# **Første idrifttagning**

### **Opladning af akku**

- **Brug kun de ladeaggregater, der fremgår af de tekniske data.** Kun disse ladeaggregater er afstemt i forhold til den Li-ion-akku, der bruges på dit måleværktøj.
- **Anvendelse af ladere fra andre producenter kan medføre defekter på måleværktøjet; også en højere spænding (f.eks. 12 V) fra en billader er uegnet til at oplade dette måleværktøj. Overholdes dette ikke, bortfalder garantien.**

**Kontroller netspændingen!** Strømkildens spænding skal stemme overens med angivelserne på laderens typeskilt.

**Bemærk:** Akkuen leveres delvist opladet. For at få fuldt udbytte af akkuen bør du oplade akkuen helt, før du bruger den første gang.

Li-ion-akkuen kan oplades til enhver tid, uden at levetiden forkortes. En afbrydelse af opladningen beskadiger ikke akkuen.

Hvis det nederste segment på akku-ladetilstandsindikatoren **(g)** blinker, kan der kun foretages nogle få målinger. Oplad akkuen.

Hvis rammen omkring segmenterne på akku-ladetilstandsindikatoren **(g)** blinker, kan der ikke længere foretages målinger. Måleværktøjet kan kun bruges i kort tid endnu (f.eks. til at kontrollere indtastninger i måleværdilisten). Oplad akkuen.

Tilslut måleværktøjet vha. det medfølgende mikro-USB-kabel **(22)** til laderen **(23)**. Sæt laderen **(23)** i stikkontakten. Opladningen begynder.

Akku-ladetilstandsindikatoren **(g)** viser status for opladningen. Under opladningen blinker segmenterne efter hinanden. Hvis alle segmenter på akku-ladetilstandsindikatoren **(g)** vises, er akkuen helt opladet.

Dansk | **85**

Hvis laderen ikke skal bruges i længere tid, skal stikket tages ud af stikkontakten.

Desuden kan akkuen også oplades i en USB-port. Tilslut i den forbindelse måleværktøjet til en USB-port med mikro-USB-kablet. I USB-drift (opladning, dataoverførsel) kan der forekomme en betydelig længere ladetid .

Måleværktøjet kan ikke bruges, så længe det oplades.

#### **Beskyt laderen mod fugt!**

#### **Anvisninger for optimal håndtering af batteriet i måleværktøjet**

Opbevar kun måleværktøjet inden for det tilladte temperaturområde, (se "Tekniske data", Side 84). Lad for eksempel ikke måleværktøjet ligge i bilen om sommeren.

Når driftstiden pr. opladning forkortes væsentligt, er det tegn på, at batterierne er slidt op og skal udskiftes af Boschkundeservice.

Læs og overhold anvisningerne mht. bortskaffelse.

# **Brug**

## **Ibrugtagning**

- **Beskyt måleværktøjet mod fugt og direkte sollys.**
- ► Udsæt ikke måleværktøiet for ekstreme temperaturer **eller temperatursvingninger.** Lad det f.eks. ikke ligge i længere tid i bilen. Ved større temperatursvingninger skal måleværktøjets temperatur tilpasse sig, før det tages i brug. Ved ekstreme temperaturer eller temperatursvingninger kan måleværktøjets præcision påvirkes.
- u **Undgå, at måleværktøjet udsættes for kraftige stød eller tabes.** Hvis måleværktøjet har været udsat for kraf-

Bosch Power Tools 1 609 92A 55A | (05.08.2019)

### **86** | Dansk

tig ydre påvirkning, skal du foretage en nøjagtighedskontrol af det, før du fortsætter arbejdet (se "Nøjagtighedskontrol og kalibrering af hældningsmålingen (se billede **H**)", Side 89) og (se "Nøjagtighedskontrol af afstandsmålingen", Side 89).

#### **Tænd/sluk**

u **Lad ikke det tændte måleværktøj være uden opsyn, og sluk måleværktøjet efter brug.** Andre personer kan blive blændet af laserstrålen.

Måleværktøjet kan **tændes** på følgende måder:

- Tryk på start-stop-tasten **(8)**: Måleværktøjet tændes og befinder sig i funktionen Længdemåling. Laseren tændes ikke.
- Tryk på knappen Måling **(2)**: Måleværktøj og laser tændes. Måleværktøjet er i funktionen Længdemåling. På måleværktøj, der er indsat i måleskinnen **(25)**, er funktionen Hældningsmåling aktiveret.
- ▶ Ret ikke laserstrålen mod personer eller dyr og ret ik**ke blikket ind i laserstrålen, heller ikke fra stor afstand.**

Måleværktøjet **slukkes** med et langt tryk på start-stop-tasten **(8)**.

Hvis der ikke trykkes på en knap på måleværktøjet i ca. 5 min, slukkes måleværktøjet automatisk for at skåne batterierne.

Ændres vinklen ikke i ca. 5 min i driftstypen "Hældningsmåling", slukkes måleværktøjet automatisk for at skåne batterierne.

Ved den automatiske slukning bibeholdes alle gemte værdier.

## **Måleprocedure**

Tændes måleværktøjet ved at trykke på knappen Måling **(2)**, befinder det sig stadig i funktionen Længdemåling eller Hældningsmåling på måleværktøj, der er indsat i måleskinnen **(25)**. Du kan indstille andre målefunktioner ved at trykke på den pågældende funktionsknap (se "Målefunktioner", Side 87).

Efter at måleværktøjet er tændt, er bagkanten af måleværktøjet valgt som referenceniveau for målingen. Ved at trykke på knappen Referenceniveau **(10)** kan du ændre referenceniveauet (se "Valg af referenceniveau (se billede **A**)", Side 86).

Anbring måleværktøjet med det valgte referenceniveau op ad det ønskede startpunkt for målingen (f.eks. væg).

Laserstrålen tændes ved at trykke kort på knappen Måling **(2)**.

#### ▶ Ret ikke laserstrålen mod personer eller dyr og ret ik**ke blikket ind i laserstrålen, heller ikke fra stor afstand.**

Sigt mod målfladen med laserstrålen. Målingen udløses ved igen at trykke kort på knappen Måling **(2)**.

Er den permanente laserstråle tændt, begynder målingen, så snart der første gang trykkes på knappen Måling **(2)**. I funktionen "Konstant måling" starter målingen, så snart funktionen tændes.

Måleværdien vises typisk i løbet af 0,5 s og senest efter 4 s. Målingens varighed afhænger af afstanden, lysforholdene og målfladens refleksionsegenskaber. Når målingen er færdig, høres et akustisk signal. Når målingen er afsluttet, slukkes laserstrålen automatisk.

Udføres der ikke nogen måling i ca. 20 s, efter at strålen er rettet mod målet, slukkes laserstrålen automatisk for at skåne batteriet.

## **Valg af referenceniveau (se billede A)**

Til målingen kan du vælge mellem fire forskellige referenceniveauer:

- Bagkanten på måleværktøjet hhv. forkanten på den 90° udklappede anslagsstift **(9)** (f. eks. ved anbringelse mod udvendige hjørner),
- spidsen på den 180° udklappede anslagsstift **(9)** (f.eks. til målinger fra hjørner),
- forkanten af måleværktøjet (f.eks. ved måling fra en bordkant),
- midten af gevindet **(19)** (f.eks. til målinger med stativ).

Referenceniveauet vælges ved at trykke på knappen **(10)** en eller flere gange, til det ønskede referenceniveau vises på displayet. Hver gang der tændes for måleværktøjet, er måleværktøjets bagkant forindstillet som referenceniveau.

En senere ændring af referenceniveau for allerede gennemførte målinger (f. eks. ved visning af måleværdier i måleværdilisten) er ikke mulig.

### **Menuen "Grundindstillinger"**

For at komme til menuen "Grundindstillinger" skal du trykke på knappen Grundindstillinger **(4)** og holde den nede.

Tryk kort på knappen Grundindstillinger **(4)** for at vælge de enkelte menupunkter.

Tryk på minusknappen **(5)** eller plusknappen **(11)** for at vælge indstillingen inden for menupunkterne.

Menuen "Grundindstillinger" forlades ved at trykke på knappen Måling **(2)**.

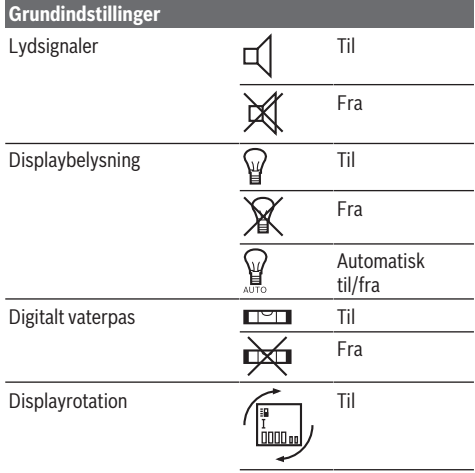

#### Dansk | **87**

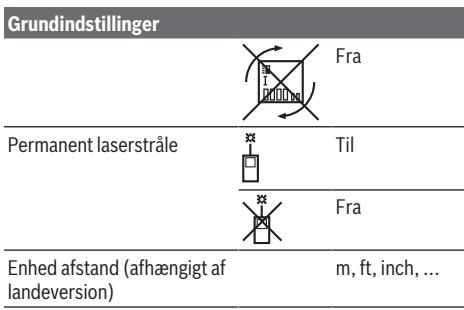

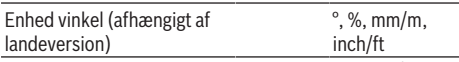

Med undtagelse af indstillingen "Permanent laserstråle" forbliver alle grundindstillinger uændrede ved slukning.

#### **Permanent laserstråle**

▶ Ret ikke laserstrålen mod personer eller dyr og ret ik**ke blikket ind i laserstrålen, heller ikke fra stor afstand.**

Laserstrålen forbliver tændt i denne indstilling, også mellem målingerne, og en måling gennemføres ved at trykke en gang kort på knappen Måling **(2)**.

#### **Målefunktioner**

#### **Enkelt længdemåling**

Til længdemålinger trykkes på knappen **(12)** en eller flere gange, til visningen for længdemåling  $\perp$  ses på displayet.

Når laseren skal tændes og til måling trykkes en gang kort på knappen Måling **(2)**.

Måleværdien vises i resultatlinjen **(c)**.

 $4.873$ <sup>2</sup> m  $\blacktriangleright$  Ved flere længdemålinger efter hinanden vises resultaterne for de sidste målinger i måleværdilinjerne **(a)**.

#### **Arealmåling**

╗╗

Til arealmålinger trykkes på knappen **(12)** en eller flere gange, til visningen for arealmåling  $\Box$  ses på displayet.

Mål derefter bredde og længde efter hinanden som ved en længdemåling. Laserstrålen forbliver tændt mellem de to målinger.

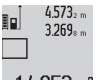

Når den anden måling er afsluttet, beregnes arealet automatisk og vises i resultatlinjen **(c)**. De enkelte måleværdier står i måleværdilinjer-

 $14953m^2$  ne (a).

### **Volumenmåling**

Til volumenmålinger trykkes på knappen **(12)** en eller flere gange, til visningen for volumenmåling  $\Box$  ses på displayet. Mål derefter bredde, længde og dybde efter hinanden ligesom ved en længdemåling. Laserstrålen forbliver tændt mellem de tre målinger.

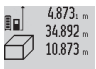

Når den tredje måling er færdig, beregnes volumenet automatisk og vises i resultatlinjen **(c)**. De enkelte måleværdier står i måleværdilinjer-

 $1848.76m<sup>3</sup>$  ne (a).

Værdier over 999.999 m $^{\rm 3}$  kan ikke vises, på displayet vises **"ERROR"**. Inddel det volumen, der skal måles, i enkelte målinger, hvis værdier du beregner separat og herefter samler.

### **Konstant måling/minimum-/maksimummåling (se billede B)**

Ved den konstante måling kan måleværktøjet bevæges relativt i forhold til målet. Måleværdien opdateres ca. hvert 0,5 s. Du kan f.eks. fjerne dig indtil en bestemt afstand fra en væg, samtidig med at den aktuelle afstand hele tiden kan aflæses.

Hvis du vil foretage konstante målinger, skal du trykke flere gange på knappen Funktionsskift **(4)**, indtil du på displayet ser visningen for konstant måling  $\overline{I}$ . Tryk for start af konstant måling på knappen Måling **(2)**.

Minimummålingen bruges til at beregne den korteste afstand ud fra et fast referencepunkt. Den er en hjælp f.eks. til bestemmelse af lodrette eller vandrette linjer/flader.

Maksimummålingen bruges til at beregne den længste afstand ud fra et fast referencepunkt. Den er en hjælp f.eks. til beregning af diagonale linjer.

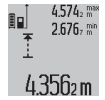

I resultatlinjen **(c)** vises den aktuelle måleværdi. I måleværdilinjerne **(a)** ses den maksimale (**"max"**) og den minimale (**"min"**) måleværdi.

Den overskrives altid, hvis den aktuelle længdemåleværdi er mindre eller større end den

hidtidige min. eller max. værdi.

De hidtidige minimale og maksimale værdier slettes ved at trykke på hukommelsessletteknappen **(8)**.

Ved tryk på knappen Måling **(2)** afsluttes den konstante måling. Den sidste måleværdi vises i resultatlinjen **(c)**. Ved nyt tryk på knappen Måling **(2)** startes den konstante måling på ny.

Den konstante måling slukkes automatisk efter 5 min. Den sidste måleværdi bliver stående i resultatlinjen **(c)**.

## **Indirekte afstandsmåling**

Den indirekte afstandsmåling benyttes til at bestemme afstande, der ikke kan måles direkte, fordi en forhindring er i vejen for strålen, eller der ikke er en målflade, der kan bruges som reflektor. Denne målemetode kan kun benyttes i lodret retning. Enhver afvigelse i vandret retning fører til målefejl.

Laserstrålen forbliver tændt mellem enkeltmålingerne. Der er tre målefunktioner til rådighed for indirekte afstandsmåling, hvormed forskellige strækninger kan findes.

#### **a) Indirekte højdemåling (se billede C)**

Tryk på knappen Funktionsskift **(4)** en eller flere gange, til visningen for den indirekte højdemåling *Zi*l ses på displayet. Sørg for, at måleværktøjet er i samme højde som det nederste målepunkt. Vip så måleværktøjet omkring referenceniveauet og mål strækningen **(1)** ligesom ved en længdemåling.

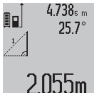

Når den sidste måling er afsluttet, vises resultatet for den ønskede strækning **"X"** i resultatlinjen **(c)**. Måleværdierne for strækningen **"1"** og vinklen **"α"** står i måleværdilinjerne **(a)**.

#### **88** | Dansk

#### **b) Dobbelt indirekte højdemåling (se billede D)**

Tryk på knappen Funktionsskift **(4)** en eller flere gange, til

visningen for den dobbelte indirekte højdemåling **1 2** ses på displayet.

Mål som ved en længdemåling strækningerne **"1"** og **"2"** i denne rækkefølge.

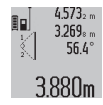

Når den sidste måling er afsluttet, vises resultatet for den ønskede strækning **"X"** i resultatlinjen **(c)**. Måleværdierne for strækningerne

**"1"**, **"2"** og vinklen **"α"** står i måleværdilinjerne **(a)**.

Sørg for, at referenceniveauet for målingen (f.eks. bagkant af måleværktøjet) er på præcis samme sted ved alle enkeltmålinger inden for en måleproces.

#### **c) Indirekte længdemåling (se billede E)**

Tryk på knappen Funktionsskift **(4)** en eller flere gange, til visningen for den indirekte længdemåling **1** ses på displayet.

Sørg for, at måleværktøjet er i samme højde som det søgte målepunkt. Vip så måleværktøjet omkring referenceniveauet, og mål strækningen **"1"** ligesom ved en længdemåling.

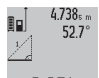

Når den sidste måling er afsluttet, vises resultatet for den ønskede strækning **"X"** i resultatlinjen **(c)**. Måleværdierne for strækningen **"1"** og vinklen **"α"** står i måleværdilinjerne **(a)**.

#### **Vægarealmåling (se billede F)**

Vægarealmålingen benyttes til at bestemme summen af flere enkeltarealer med en fælles højde.

I det illustrerede eksempel skal man finde det samlede areal af flere vægge, der har samme rumhøjde **A**, men forskellige længder **B**.

Til vægarealmålinger trykkes på knappen Funktionsskift **(4)** en eller flere gane, til visningen for vægarealmåling  $\Box$  ses på displayet.

Mål rumhøjden **A** ligesom ved en længdemåling. Måleværdien (**"cst"**) vises i den øverste måleværdilinje **(a)**. Laseren forbliver tændt.

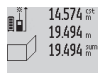

Mål derefter længden **B**<sub>1</sub> af den første væg.

forbliver tændt.

Arealet beregnes automatisk og vises i resultatlinjen **(c)**. Den sidste længdemåleværdi står i den mellemste måleværdilinje **(a)**. Laseren  $284.106<sup>m²</sup>$ 

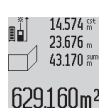

Mål nu længden **B**<sub>2</sub> af den anden væg. Enkeltmåleværdien, der vises i mellemste måleværdilinje (a), lægges til længden **B**<sub>1</sub>. Summen af de to længder (**"sum"**, der vises i den nederste måleværdilinje **(a)**) multipliceres med den

gemte højde **A**. Den samlede arealværdi vises i resultatlinjen **(c)**.

Du kan måle et vilkårligt antal yderligere længder **B**<sub>x</sub>, der automatisk adderes og multipliceres med højden **A**.

Det er en forudsætning for en korrekt arealberegning, at den første målte længde (i eksemplet rumhøjden **A**) er identisk for alle delflader.

#### **Hældningsmåling (se billede G)**

Når du trykker på knappen Hældningsmåling **(3)** ses visningen for hældningsmåling  $\angle$  på displayet. Bagsiden af måleværktøjet fungerer som referenceniveau. Når du trykker på knappen Hældningsmåling **(3)** en gang til, benyttes måleværktøjets sideflader som referenceniveau, og displayvisningen er drejet 90°.

Tryk på knappen Måling **(2)** for at fiksere måleværdien og overtage den i måleværdihukommelsen. Ved at trykke på knappen Måling **(2)** en gang til fortsættes målingen.

Hvis visningen blinker under måleprocessen, er måleværktøjet vippet for meget til siden.

Er funktionen "Digital libelle" tændt i grundindstillingerne, vises hældningsværdien også i de andre målefunktioner i linjen **(d)** på displayet **(1)**.

## **Timerfunktion**

Timerfunktionen hjælper f.eks., hvis måleværktøjets bevægelser skal forhindres under målearbejdet.

Tryk på knappen **(6)** for timerfunktion, og hold den nede, til visningen : ses på displayet.

I måleværdilinjen **(a)** vises det tidsrum, der går fra udløsning til måling finder sted. Tidsrummet kan indstilles mellem 1 s og 60 s ved at trykke på plusknappen **(11)** eller minusknappen **(5)**.

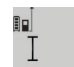

Målingen gennemføres automatisk, når det indstillede tidsrum er udløbet.

 $0<sup>nt</sup>$ 

Timerfunktionen kan også bruges ved af-24.120m standsmålinger inden for andre målefunktioner (f.eks. arealmåling). Addition og subtraktion af måleresultater samt konstant måling er ikke mulig.

#### **Liste over de sidste måleværdier**

Måleværktøjet gemmer de sidste 20 måleværdier og deres beregninger og viser dem i omvendt rækkefølge (den sidste måleværdi først).

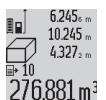

Tryk på knappen **(7)** for at hente de gemte målinger frem. På displayet ses resultatet af den sidste måling samt indikatoren for måleværdilisten **(e)** og med lagerplads for nummereringen af de viste målinger.

Er der ikke gemt flere målinger, næste gang der trykkes på knappen **(7)**, skifter måleværktøjet tilbage til den sidste målefunktion. Måleværdilisten forlades ved at trykke på en af knapperne til målefunktioner.

Den aktuelt viste længdemåleværdi gemmes varigt som konstant ved at trykke på knappen Måleværdiliste **(7)** og holde den inde, til **"CST"** vises på displayet. En måleværdilistepost kan ikke gemmes som konstant på et senere tidspunkt.

For at kunne bruge en længdemåleværdi i en målefunktion (f.eks. arealmåling) skal du trykke på knappen Måleværdiliste **(7)**, vælge den ønskede post og bekræfte ved at trykke på knappen Resultat **(6)**.

### **Sletning af måleværdier**

Med et kort tryk på knappen **(8)** kan du slette den sidst bestemte enkelte måleværdi i alle målefunktioner. Hvis du tryk-

ker flere gange på knappen, slettes de enkelte måleværdier i omvendt rækkefølge.

Den aktuelle måleværdilistepost slettes ved at trykke kort på knappen **(8)**. Hele måleværdilisten og konstanten **"CST"** slettes ved at trykke på knappen Måleværdiliste **(7)** og holde den nede samtidigt med at du trykker kort på knappen **(8)**. I funktionen Vægarealmåling slettes den sidste enkelte måleværdi, første gang der trykkes kort på knappen **(8)**, ved andet tryk slettes alle længder **B**<sub>x</sub>, og ved tredje tryk slettes rumhøjden **A**.

#### **Addition af måleværdier**

For at addere måleværdier skal du først gennemføre en vilkårlig måling eller vælge en post fra måleværdilisten. Tryk så på plusknappen **(11)**. På display vises **"+"** som bekræftelse. Gennemfør så yderligere en måling, eller vælg en anden post fra måleværdilisten.

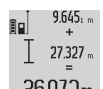

Tryk en gang til på resultatknappen **(6)** for at kontrollere summen af de to målinger. Beregningen vises i måleværdilinjerne **(a)**, og summen ses i resultatlinjen **(c)**.

Når summen er beregnet, kan der adderes yderligere måleværdier eller poster fra måleværdilisten til dette resultat ved at trykke på plusknappen **(11)** før målingen. Additionen afsluttes ved at trykke på resultatknappen **(6)**. Bemærk vedrørende addition:

- Længde-, areal- og volumenværdier kan ikke adderes blandet. Adderes der f.eks. en længde- og en arealværdi, ses efter tryk på resultatknappen **(6)** kort **"ERROR"** på displayet. Herefter skifter måleværktøjet til den sidst aktive målefunktion.
- Der adderes altid resultatet af en måling (f.eks. volumenværdi), ved konstante målinger den i resultatlinjen **(c)** viste måleværdi. Det er ikke muligt at addere enkelte måleværdier fra måleværdilinjerne **(a)**.

### **Subtraktion af måleværdier**

 $19.772m$ Til subtraktion af måleværdier trykkes på mi-

nusknappen **(5)**, og på displayet vises **"–"** som  $7.327<sub>2</sub>$  m bekræftelse. Den videre fremgangsmåde er

den samme som ved "Addition af måleværdi- $12445m$ er".

# **Arbejdsvejledning**

## **Generelle oplysninger**

Modtagelinsen **(17)** og laserstrålingens udgang **(16)** må ikke være tildækket ved måling.

Måleværktøjet må ikke bevæges, mens der måles (med undtagelse af funktionerne Konstant måling og Hældningsmåling). Anbring derfor helst måleværktøjet op ad en fast anslags- eller underlagsflade.

#### **Indvirkninger på måleområdet**

Måleområdet afhænger af lysforholdene og målfladens refleksionsegenskaber. Anvend laserbrillerne **(28)** (tilbehør) og lasermåltavlen **(29)** (tilbehør) for at sikre en bedre synlighed af laserstrålen ved udendørs arbejde og i kraftigt sollys, eller sørg for at skyggelægge målfladen.

#### **Indvirkninger på måleresultatet**

På grund af fysiske virkninger kan det ikke udelukkes, at der ved måling på forskellige overflader sker fejlmålinger. Hertil hører:

- transparente overflader (f.eks. glas, vand),
- spejlende overflader (f.eks. poleret metal, glas),
- porøse overflader (f.eks. isoleringsmaterialer)
- strukturerede overflader (f.eks. rå puds. natursten).

Brug om nødvendigt lasermåltavlen **(29)** (tilbehør) på disse overflader.

Fejlmålinger er desuden mulige, når der sigtes skråt mod målflader.

Desuden kan luftlag med forskellige temperaturer eller indirekte modtagne refleksioner påvirke måleværdien.

#### **Nøjagtighedskontrol og kalibrering af hældningsmålingen (se billede H)**

Kontrollér hældningsmålingens nøjagtighed regelmæssigt. Dette sker ved hjælp af en omslagsmåling. Læg i den forbindelse måleværktøjet på et bord, og mål hældningen. Drej måleværktøjet 180°, og mål hældningen igen. Forskellen på den viste værdi må være maks. 0,3°.

Ved større afvigelser skal måleværktøjet kalibreres igen. Tryk hertil på knappen Hældningsmåling **(3)**, og hold den inde. Følg anvisningerne på displayet.

### **Nøjagtighedskontrol af afstandsmålingen**

Du kan kontrollere måleværktøjets nøjagtighed på følgende måde:

- Vælg en konstant målestrækning på ca. 1 til 10 m længde, hvis længde du kender præcist (f.eks. rumbredde, døråbning). Målestrækningen skal være inden døre, og målingens målflade skal være glat og godt reflekterende.
- Mål strækningen 10 gange i træk.

Enkeltmålingernes afvigelse fra middelværdien må maksimalt være ±2 mm. Registrer målingerne, så du kan sammenligne nøjagtigheden på et senere tidspunkt.

#### **Arbejde med stativ (tilbehør)**

Det er især nødvendigt at bruge et stativ ved store afstande. Sæt måleværktøjet med 1/4"-gevind **(19)** på stativets **(27)** eller et gængs fotostativs hurtigskifteplade. Skru det fast med hurtigskiftepladens låseskrue.

Indstil referenceniveauet tilsvarende for målinger med stativ ved at trykke på knappen **(10)** (referenceniveau gevind).

#### **Arbejde med måleskinne (se billeder I–K)**

Måleskinnen **(25)** kan benyttes for at opnå et mere nøjagtigt resultat af hældningsmålingen. Det er ikke muligt at udføre afstandsmålinger med måleskinnen.

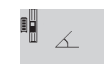

leskinnen.

Indsæt måleværktøjet i måleskinnen **(25)** som vist, og lås måleværktøjet med låsearmen **(26)**. Tryk på knappen Måling **(2)** for at akti-

 $42^\circ$ vere driftstypen "Måleskinne". Kontrollér regelmæssigt hældningsmålingens nøjagtighed ved hjælp af en omslagsmåling eller med libellerne på må-

## **90** | Dansk

Ved større afvigelser skal måleværktøjet kalibreres igen. Tryk hertil på knappen Hældningsmåling **(3)**, og hold den inde. Følg anvisningerne på displayet.

Driftstypen "Måleskinne" afsluttes ved at slukke for måleværktøjet og tage det ud af måleskinnen.

### **Fejl – årsager og afhjælpning**

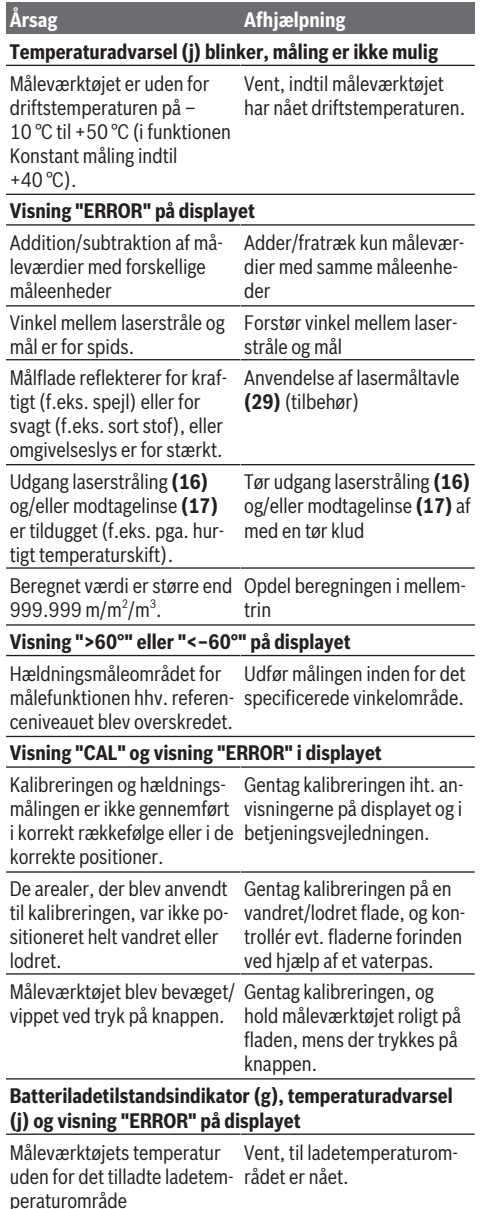

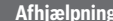

**Batteriladetilstandsindikator (g) og visning "ERROR" på displayet**

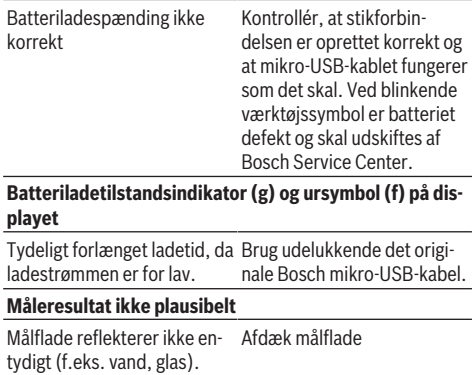

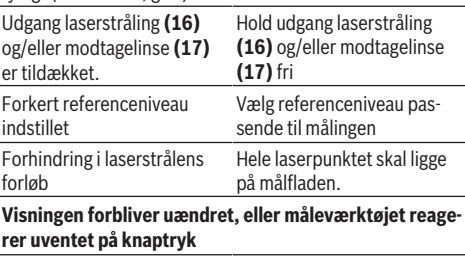

Fejl i softwaren Tryk samtidig på knappen Måling **(2)** og hukommelsessletteknappen/tænd/slukknappen **(8)** for at nulstille softwaren.

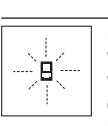

 $Årsag$ 

Måleværktøjet overvåger den korrekte funktion ved hver måling. Hvis en defekt konstateres, viser displayet kun symbolet ved siden af. I dette tilfælde, eller hvis ovenstående afhjælp-

ningsforanstaltninger ikke kan afhjælpe en fejl, skal du indlevere måleværktøjet til Bosch-kundeservice via forhandleren.

# **Vedligeholdelse og service**

## **Vedligeholdelse og rengøring**

Opbevar og transporter kun måleværktøjet i den medfølgende beskyttelsestaske.

Hold altid måleværktøjet rent.

Dyp ikke måleværktøjet i vand eller andre væsker.

Tør snavs af med en fugtig, blød klud. Brug ikke rengøringseller opløsningsmiddel.

Plej især modtagelinsen **(17)** med samme omhu, som et par briller eller et fotoapparats linse skal behandles med.

Indsend måleværktøjet i beskyttelsestasken **(24)** ved behov for reparation.

## **Kundeservice og anvendelsesrådgivning**

Kundeservice besvarer dine spørgsmål vedr. reparation og vedligeholdelse af dit produkt samt reservedele. Eksplosionstegninger og oplysninger om reservedele finder du også på: **www.bosch-pt.com**

Bosch-anvendelsesrådgivningsteamet hjælper dig gerne, hvis du har spørgsmål til produkter og tilbehørsdele.

Produktets 10‑cifrede typenummer (se typeskilt) skal altid angives ved forespørgsler og bestilling af reservedele.

### **Dansk**

Bosch Service Center Telegrafvej 3 2750 Ballerup På [www.bosch-pt.dk](http://www.bosch-pt.dk) kan der online bestilles reservedele eller oprettes en reparations ordre. Tlf. Service Center: 44898855 Fax: 44898755 E-Mail: [vaerktoej@dk.bosch.com](mailto:vaerktoej@dk.bosch.com)

## **Transport**

De indeholdte Li-Ion-akkuer overholder bestemmelserne om farligt gods. Akkuerne kan transporteres af brugeren på offentlig vej uden yderligere pålæg.

Ved forsendelse gennem tredjemand (f.eks.: lufttransport eller spedition) skal særlige krav vedr. emballage og mærkning overholdes. Her skal man kontakte en faregodsekspert, før forsendelsesstykket forberedes.

## **Bortskaffelse**

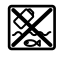

Måleværktøjer, ladere, batterier, tilbehør og emballage skal bortskaffes miljømæssigt korrekt, så de kan genvindes. Smid ikke måleværktøjer, ladere og batterier ud

sammen med det almindelige husholdningsaf-

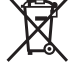

**Gælder kun i EU‑lande:**

fald!

Iht. det europæiske direktiv 2012/19/EU skal kasseret måleværktøj og ladere og iht. det europæiske direktiv 2006/66/EF skal defekte eller opbrugte akkuer/batterier indsamles separat og genbruges iht. gældende miljøforskrifter.

#### **Akkuer/batterier:**

#### **Li-ion:**

Læs og overhold henvisningerne i afsnittet om transport (se "Transport", Side 91).

u **Integrerede batterier må kun fjernes af fagfolk med henblik på bortskaffelse.** Måleværktøjet kan blive ødelagt ved åbning af kabinetdelene.

Hvis du vil tage batteriet ud af måleværktøjet, skal du trykke på måleværktøjet, indtil batteriet er helt afladet. Skru skruerne ud af kabinettet, og fjern kabinetdelene for at tage akkuen ud. For at undgå kortslutning skal du afmontere tilslutningerne på akkuen enkeltvis og derefter isolere polerne. Selvom akkuen er helt afladet, kan den indeholde en restspænding, som kan blive udløst i tilfælde af kortslutning.

# **Svensk**

# **Säkerhetsanvisningar**

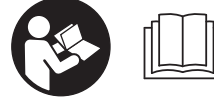

**Samtliga anvisningar ska läsas och följas för att arbetet med mätinstrumentet ska bli riskfritt och säkert. Om**

**mätinstrumentet inte används i enlighet med de föreliggande instruktionerna, kan de inbyggda skyddsmekanismerna i mätinstrumentet påverkas. Håll varselskyltarna på mätinstrumentet tydligt läsbara. FÖRVARA DESSA ANVISNINGAR SÄKERT OCH LÅT DEM FÖLJA MED MÄTINSTRUMENTET.**

▶ Var försiktig. Om andra än de här angivna hanterings**eller justeringsanordningarna eller metoder används kan det leda till farliga strålningsexponeringar.**

**Mätinstrumentet levereras med en varningsskylt (på bilden av mätinstrumentet på grafiksidan är den markerad med nummer(20)).**

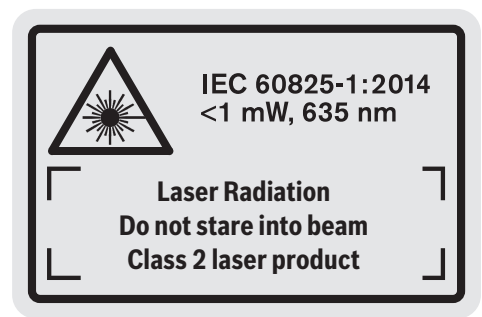

u **Klistra medföljande dekal i ditt eget språk på varningsskylten innan du tar elverktyget i bruk om varningsskylten inte är på ditt språk.**

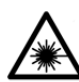

**Rikta inte laserstrålen mot människor eller djur och rikta inte heller själv blicken mot den direkta eller reflekterade laserstrålen.** Därigenom kan du blända personer, orsaka

olyckor eller skada ögat.

- u **Om laserstrålen träffar ögat, blunda och vrid bort huvudet från strålen.**
- u **Gör inga ändringar på laseranordningen.**
- **Använd inte laserglasögonen som skyddsglasögon.** Laserglasögonen används för att kunna se laserstrålen bättre. Den skyddar dock inte mot laserstrålningen.
- u **Använd inte laserglasögonen som solglasögon eller i trafiken.** Laserglasögonen ger inget fullständigt UVskydd och försämrar färgseendet.
- ▶ Låt endast kvalificerad fackpersonal reparera **mätverktyget och endast med originalreservdelar.** Detta garanterar att mätverktygets säkerhet bibehålls.

#### **92** | Svensk

- u **Låt inte barn använda mätverktyget utan uppsikt.** De kan blända personer oavsiktligt.
- u **Använd inte mätverktyget i explosionsfarlig omgivning med brännbara vätskor, gaser eller damm.** I mätverktyget alstras gnistor, som kan antända dammet eller gaserna.

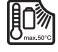

**Skydda mätverktyget mot hög värme som t. ex. längre solbestrålning, eld, vatten och fukt.** Explosionsrisk föreligger.

▶ Använd inte mätinstrumentet med isatt micro-USB**kabel.**

# **Säkerhetsanvisningar för laddare**

- <sup>u</sup> **Denna laddare är inte avsedd att användas av barn och personer med begränsade fysiska, sensoriska eller mentala förmågor eller bristande erfarenhet och kunskaper. Denna laddare får användas av barn från 8 år och personer med begränsad fysisk, sensorisk eller mental förmåga eller med bristande kunskap och erfarenhet om de övervakas av en person som ansvarar för deras säkerhet, eller som instruerar dem i säker hantering av laddaren och gör att de därmed förbundna riskerna.** I annat fall föreligger fara för felanvändning och skador.
- ► Ha barn under uppsikt vid **användning, rengöring och underhåll.** På så sätt säkerställs att barn inte leker med laddaren.

**Skydda laddaren mot regn och väta.** Tränger vatten in i ett elverktyg ökar risken för elstöt.

- u **Ladda endast mätinstrumentet med medföljande laddare.**
- u **Håll laddaren ren.** Vid smuts ökar risken för elektrisk stöt.
- u **Kontrollera laddare, kabel och kontakt innan varje användning. Använd inte laddaren om du märker någon skada. Öppna inte laddaren på egen hand utan**

**låt endast reparera det av specialister, som använder sig av originalreservdelar.** Skadade laddare, kabel eller kontakt ökar risken för elstöt.

- u **Använd inte laddaren på lättantändligt underlag (t.ex. papper, textil osv.) eller i lättantändlig omgivning.** Brandrisk föreligger på grund av uppvärmning av laddaren under drift.
- u **I skadat eller felanvänt batteri kan också ångor uppstå.** Tillför friskluft och uppsök läkare vid åkommor. Ångorna kan leda till irritation i andningsvägarna.

# **Produkt- och prestandabeskrivning**

## **Ändamålsenlig användning**

Mätinstrumentet är avsett för att mäta sträckor, längder, höjder, avstånd samt beräkna ytor och volymer. Mätinstrumentet kan användas både inomhus och utomhus.

#### **Illustrerade komponenter**

Numreringen av de avbildade komponenterna refererar till framställningen av mätinstrumentet på grafiksidan.

- **(1)** Display
- **(2)** Knapp mätning
- **(3)** Knapp lutningsmätning/kalibreringA)
- **(4)** Knapp funktionsbyte/grundinställningar<sup>A)</sup>
- **(5)** Minusknapp
- **(6)** Knapp resultat/timerfunktion<sup>A)</sup>
- **(7)** Knapp mätvärdeslista/spara konstant<sup>A)</sup>
- **(8)** Radera minnet-knapp/på-/av-knappen<sup>A)</sup>
- **(9)** Anslagsstift
- **(10)** Knapp för val av referensnivå
- **(11)** Plusknapp
- **(12)** Knapp för längd-, yt- och volymmätning
- **(13)** Kåpa laddningsdosa
- **(14)** Micro-USB-uttag
- **(15)** Upptagning bärögla
- **(16)** Utgång laserstrålning
- **(17)** Mottagningslins
- **(18)** Serienummer
- **(19)** 1/4"-gänga
- **(20)** Laservarningsskylt
- **(21)** Laddningsstickkontakt
- **(22)** Micro-USB-kabel
- $(23)$  Laddare<sup>B)</sup>
- **(24)** Skyddsficka
- (25) Mätskena<sup>B)</sup>
- (26) Spärr mätskena<sup>B)</sup>
- $(27)$  Stativ<sup>B)</sup>
- (28) Laser-glasögon<sup>B)</sup>

#### Svensk | **93**

# <sup>(29)</sup> Lasermåltavla<sup>B)</sup>

- A) **Håll knappen intryckt för att öppna tillsatsfunktionerna.**
- B) **I bruksanvisningen avbildat och beskrivet tillbehör ingår inte i standardleveransen.**

# **Indikeringar**

- **(a)** Mätvärdesrader
- **(b)** Felindikering **"Error"**
- **(c)** Resultatrad
- **(d)** Digitalt vattenpass/position för listinmatning av mätvärde
- **(e)** Indikator mätvärdeslist
- **(f)** Mätfunktioner
	- I Längdmätning
	- Ytmätning

Dubbel indirekt höjdmätning

**1**

 $\overline{\mathcal{L}}$ 

**1** Indirekt längdmätning

Indirekt höjdmätning

 $\frac{+}{\sec}$ Timerfunktion

**Volymmätning** Permanentmätning

- Mätning av väggyta
- $\angle$  Lutningsmätning
- **(g)** Indikering batteristatus
- **(h)** Laser påslagen
- **(i)** Mätningens referensyta
- **(j)** Temperaturvarning

# **Tekniska data**

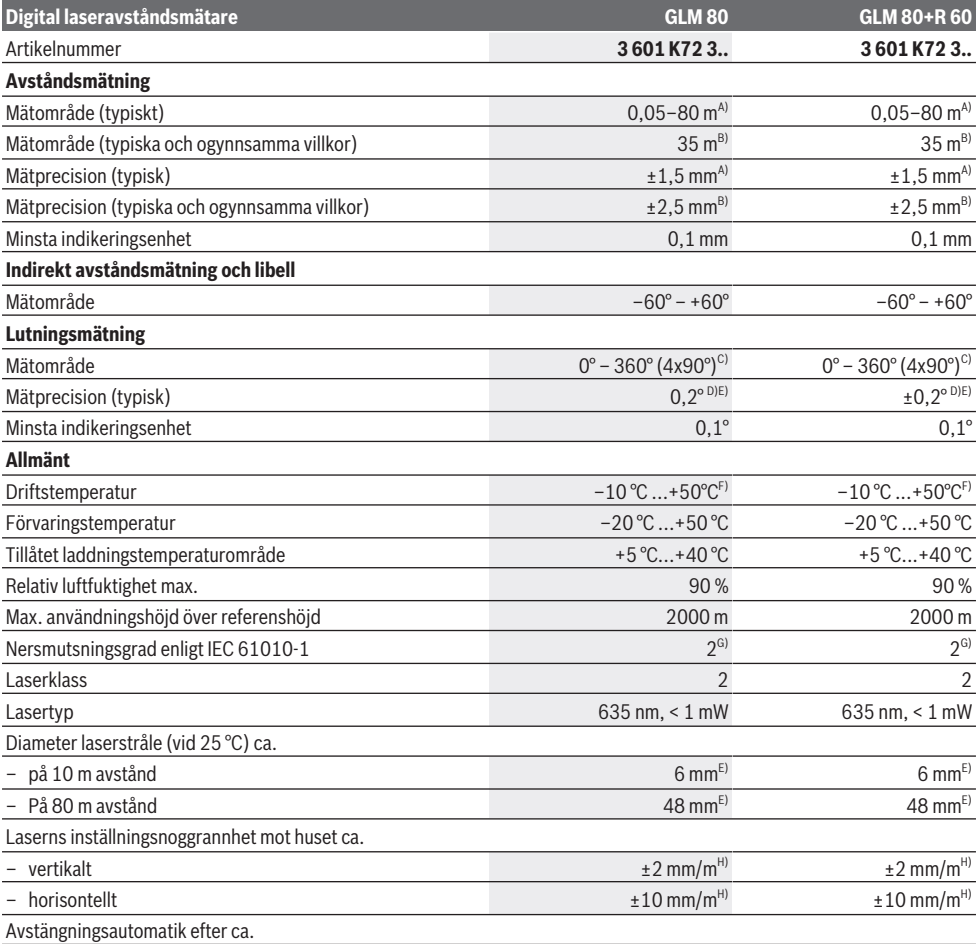

⊕

**94** | Svensk

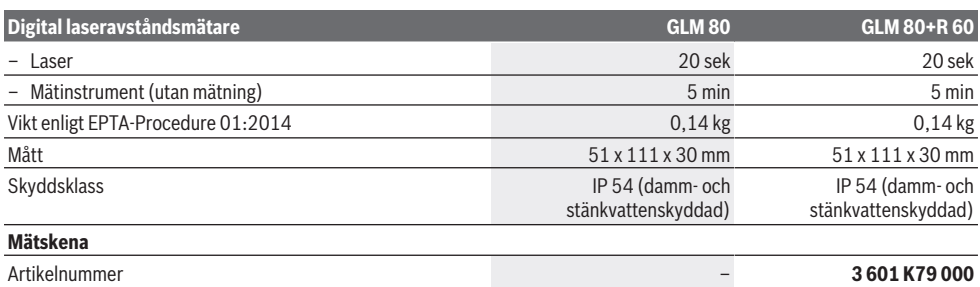

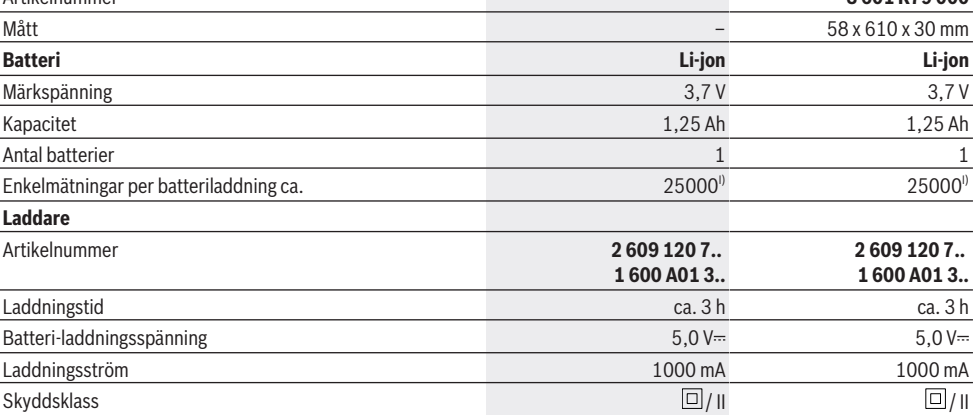

A) Vid mätning från framkanten av mätinstrumentet, 100 % reflexionsförmåga hos målet (t.ex. en vitmålad vägg), svag bakgrundsbelysning och 25 °C drifttemperatur. Dessutom kan påverkan på ±0,05 mm/m beräknas.

B) Vid mätning från den bakre kanten på mätinstrumentet, 10–100 % reflexionsförmåga hos målet, stark bakgrundsbelysning och 25 °C drifttemperatur. Dessutom kan påverkan på ±0,29 mm/m beräknas.

C) Vid mätning med mätinstrumentets baksida som referens är max. mätområde ±60°

D) Efter kalibrering enligt bilden **H**. Ytterligare stigningsfel på ±0,01° till 45°.

E) Bredden på laserlinjen beror på ytans beskaffenhet och omgivningsförhållandena.

F) I funktionen permanentmätning ligger max. driftstemperatur på +40 °C.

G) Endast en icke ledande smuts förekommer, men som på grund av kondens kan bli tillfälligt ledande.

H) Vid  $25^{\circ}$ C

I) Med nytt och laddat batteri utan displaybelysning och ton.

För entydig identifiering av ditt mätinstrument finns serienumret **(18)** på typskylten.

Beakta produktnumret på laddarens typskylt. Handelsbeteckningarna för enskilda laddare kan variera.

# **Idrifttagning för första gången**

# **Batteriets laddning**

- ▶ Använd endast de laddare som anges i tekniska data. Endast denna typ av laddare är anpassad till det litiumjonbatteri som används i mätverktyget.
- u **Om laddare från andra tillverkare används kan det uppstå skador på mätinstrumentet. Även en högre spänning (t.ex. 12V) från billaddare är inte lämpliga för att ladda detta mätinstrument. Om detta inte iakttas upphör garantin att gälla.**
- u **Kontrollera nätspänningen!** Kontrollera att strömkällans spänning överensstämmer med uppgifterna på laddarens typskylt.

**Anmärkning**Batteriet levereras delvis laddat. För att garantera full effekt hos batteriet, ladda det helt innan första användning.

Litiumjonbatteriet kan när som helst laddas upp eftersom detta inte påverkar livslängden. Batteriet skadas inte om laddning avbryts.

Om det undre segmentet på batteristatusindikeringen **(g)** blinkar kan bara några få mätningar utföras. Ladda batteriet. Om ramen runt segmenten för batterivisning blinkar **(g)** kan inga mätningar utföras. mätinstrumentet kan då bara användas under en kort tid (t.ex. för att kontrollera mätvärdeslistan). Ladda batteriet.

Anslut mätinstrumentet med medföljande micro-USB-kabel **(22)** till laddaren **(23)**. Anslut laddaren **(23)** till uttaget. Laddningen börjar.

Batteriladdningsindikeringen **(g)** visar hur laddningen fortskrider. Vid laddning blinkar segmenten i ordningsföljd. Om alla segment i batteriladdningsindikeringen **(g)** visas är batteriet fulladdat.

Vid längre perioder utan användning, koppla från laddaren från strömnätet.

Dessutom kan batteriet laddas i en USB-port. Anslut mätinstrumentet till en USB-post med micro-USB-kabeln. Vid USB-användning (laddning, dataöverföring) kan en betydligt längre laddningstid förekomma.

Under laddning kan mätinstrumentet inte användas.

## u **Skydda laddaren mot fukt!**

#### **Anvisningar för optimal hantering av batteriet i mätinstrumentet**

Förvara endast mätinstrumentet inom tillåtet temperaturintervall, (se "Tekniska data", Sidan 93). Låt inte mätinstrumentet ligga i bilen på sommaren, t.ex.

Är användningstiden efter uppladdning onormalt kort tyder det på att batterierna är förbrukade och måste bytas mot nya av Bosch kundtjänst.

Beakta anvisningarna för avfallshantering.

# **Drift**

## **Driftstart**

- u **Skydda mätinstrumentet mot fukt och direkt solljus.**
- u **Utsätt inte mätinstrumentet för extrema temperaturer eller stora temperatursvängningar.** Låt det inte ligga exempelvis i bilen under en längre period. Låt mätinstrumentet bli tempererat igen efter stora temperatursvängningar innan du använder det. Vid extrema temperaturer eller temperatursvängningar kan mätinstrumentets precision påverkas.
- ▶ Undvik kraftiga stötar eller fall hos mätinstrumentet. Efter kraftig yttre påverkan på mätinstrumentet, utför alltid ett precisionstest (se "Precisionskontroll och kalibrering av lutningsmätning (se bild **H**)", Sidan 98) och (se "Precisionskontroll av avståndsmätningen", Sidan 98) innan du fortsätter arbetet.

## **In- och urkoppling**

u **Lämna inte det påslagna mätverktyget utan uppsikt och stäng av mätverktyget efter användningen.** Andra personer kan bländas av laserstrålen.

För **inkoppling** av mätinstrumentet finns följande alternativ:

- Tryck på på-/av-knappen **(8)**: mätinstrumentet slås på och står inte i funktionen längdmätning. Lasern slås inte på.
- Tryck på knappen mätning **(2)**: mätinstrument och laser slås på. Mätinstrumentet står i funktionen längdmätning. Funktionen lutningsmätning är aktiverad när mätinstrumentet sitter i mätskenan **(25)**.
- u **Rikta aldrig laserstrålen mot personer eller djur och rikta inte heller själv blicken mot laserstrålen även om du står på längre avstånd.**

För **urkoppling** av mätinstrumentet, tryck länge på på-/avknappen **(8)**.

Om ingen knapp trycks in på mätinstrumentet på ca. 5 min slås mätinstrumentet av automatiskt för att skona batterierna.

Om vinkeln inte ändrats under ca 5 minuter i driftsätt "Lutningsmätning" frånkopplas mätinstrumentet automatiskt för att skona batterierna.

Vid automatisk avstängning kvarstår alla sparade värden.

#### **Mätprocedur**

Efter påslagning, tryck på knappen mätning **(2)** och mätinstrumentet befinner sig alltid i funktionen längdmätning resp. lutningsmätning om mätinstrumentet är insatt i mätskenan **(25)**. Andra mätfunktioner kan du ställa in genom att trycka på respektive funktionsknapp (se "Mätfunktioner", Sidan 96).

Referensnivån för en mätning är den bakre kanten på mätinstrumentet, efter att instrumentet startats. Genom ett tryck på knappen referensnivå **(10)** kan du ändra referensnivån (se "Välja referensyta (se bild **A**)", Sidan 95).

Lägg mätinstrumentet med vald referensnivå på önskad startpunkt för mätningen (t. ex. en vägg).

För att slå på laserstrålen, tryck kort på knappen mätning **(2)**.

#### u **Rikta aldrig laserstrålen mot personer eller djur och rikta inte heller själv blicken mot laserstrålen även om du står på längre avstånd.**

Peka mot målytan med laserstrålen. För att utlösa mätningen, tryck kort på knappen mätning **(2)** igen. Vid påslagen permanent laserstråle startar mätningen redan när knappen mätning **(2)** trycks in för första gången. I funktionen kontinuerlig mätning startar mätningen genast när funktionen slås på.

Mätvärdet visas normalt inom 0,5 s och senast efter 4 s. Hur lång tid mätningen tar beror på avståndet, ljusförhållandena och målytans reflexionsegenskaper. Avslutad mätning signaleras med en signal. När mätningen är klar stängs laserstrålen av automatiskt.

Om ingen mätning utförs inom ca. 20 sek efter inriktning stängs laserstrålen av automatiskt för att skona batteriet.

## **Välja referensyta (se bild A)**

För mätningen kan du välja bland fyra olika referensnivåer:

- Mätinstrumentets bakre kant eller främre kant vid anslagsstift **(9)** som är uppfällt i 90° (t.ex. uppläggning mot de yttre hörnen)
- Spetsen på mätstiftet **(9)** som är utfällt i 180° (t. ex. för mätningar från hörn)
- Mätinstrumentets framkant (t. ex. vid mätning från en bordskant)

– Mitten av gängan **(19)** (t. ex. vid mätningar med stativ). För val av referensnivå, tryck på knappen **(10)** tills önskad referensnivå visas i displayen. Efter varje gång

#### **96** | Svensk

mätinstrumentet startas är mätinstrumentets bakre kant förinställd som referensnivå.

En ändring av referensnivån efter utförda mätningar (t. ex. vid indikering av mätvärden i mätvärdeslistan) är inte möjlig.

## **Meny "Grundinställningar"**

För att komma till menyn "Grundinställningar", håll knappen grundinställningar **(4)** intryckt.

Tryck kort på knappen grundinställningar **(4)** för att välja de enskilda menypunkterna.

Tryck på minusknappen **(5)** resp. plusknappen **(11)** för att välja inställningen inom menypunkten.

För att lämna menyn "Grundinställningar", tryck på knappen mätning **(2)**.

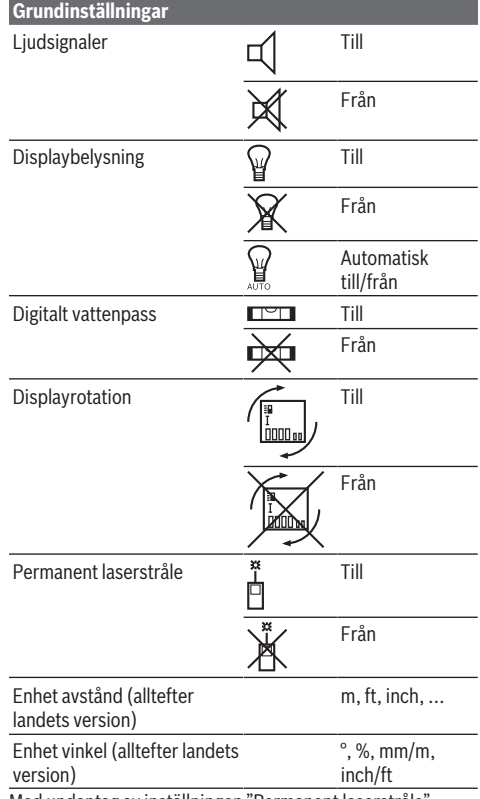

Med undantag av inställningen "Permanent laserstråle" kvarstår alla grundinställningar vid frånkoppling.

#### **Permanent laserstråle**

u **Rikta aldrig laserstrålen mot personer eller djur och rikta inte heller själv blicken mot laserstrålen även om du står på längre avstånd.**

Laserstrålen förblir inkopplad i denna inställning även mellan mätningarna. För mätning behövs endast ett kort tryck på knappen mätning **(2)**.

## **Mätfunktioner**

## **Enkel längdmätning**

För längdmätning, tryck på knappen **(12)** tills indikeringen för längdmätning  $\perp$  visas på displayen.

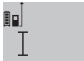

För att slå på lasern och för mätning, tryck kort på knappen mätning **(2)**.

Mätvärdet visas i resultatraden **(c)**.

4.873<sup>2</sup> m Vid flera längdmätningar efter varandra visas resultaten för de senaste mätningarna i mätvärdesraderna **(a)**.

## **Ytmätning**

För ytmätning, tryck på knappen **(12)** tills indikeringen för  $y$ tmätning  $\Box$  visas på displayen.

Mät sedan bredden och längden i följd som vid en längdmätning. Mellan de två mätningarna förblir laserstrålen tänd.

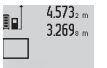

Efter avslutad andra mätning beräknas ytan automatiskt och visas i resultatraden **(c)**.

Enkelmätvärden visas i mätvärdesraderna **(a)**.

#### 14.953m<sup>2</sup> **Volymmätning**

För volymmätning, tryck på knappen **(12)** tills indikeringen för volymmätning  $\overline{\bigcirc}$  visas på displayen.

Mät sedan bredden, längden och djupet i följd som i en längdmätning. Mellan de tre mätningarna förblir laserstrålen tänd.

 $4873...$ Efter avslutad tredje mätning beräknas

34892. W  $10.873m$ 

volymen automatiskt och visas i resultatraden **(c)**. Enkelmätvärden visas i mätvärdesraderna

#### **(a)**.

Värden över 999 999 m $^3$  kan inte visas. På displayen visas **"ERROR"**. Dela upp volymen på mindre enkelmätning för separat beräkning av värdena och slå sedan ihop dem.

#### **Permanentmätning/min/max-mätning (se bild B)**

Vid permanentmätning kan mätinstrumentet flyttas relativt mot målet, och mätvärdet uppdateras var 0,5 sek. Du kan t.ex. röra dig från en vägg till önskat avstånd, aktuellt avstånd kan alltid läsas av.

För att göra permanentmätningar trycker du på knappen funktionsbyte (4) tills indikeringen if or permanentmätning visas på displayen. För att starta permanentmätningen, tryck på knappen mätning **(2)**.

Minimummätningen används för framtagning av det kortaste avståndet till en fast referenspunkt. Den hjälper till t. ex. att fastställa lodrätt och vågrätt.

Maximummätningen används för framtagning av största avståndet till en fast referenspunkt. Den hjälper till t. ex. att fastställa diagonal.

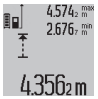

I resultatraden **(c)** visas aktuellt mätvärde. I mätvärdesraderna **(a)** visas maximalt (**"max"**) och minimalt (**"min"**) mätvärde. Värdet ersätts när aktuellt uppmätt längd är mindre eller större än tidigare minimi- eller maximivärde.

Genom att trycka på minnets raderingsknapp **(8)** raderas tidigare min- och maxvärden.

Genom ett tryck på knappen mätning **(2)** avslutar du permanentmätningen. Det senaste mätvärdet visas i resultatraden **(c)**. Ett nytt tryck på knappen mätning **(2)** startar om permanentmätningen.

Permanentmätningen stängs av automatiskt efter 5 min. Det senaste mätvärdet kvarstår i resultatraden **(c)**.

### **Indirekt avståndsmätning**

Den indirekta avståndsmätningen är till för förmedling av avstånd som inte ska mätas direkt eftersom ett hinder ligger i vägen för strålen, eller ingen målyta finns som reflektor. Denna mätprocedur kan endast användas i vertikal riktning. Alla avvikelser i horisontell riktning leder till mätfel. Laserstrålen förblir påslagen mellan de enskilda mätningarna.

För indirekt avståndsmätning finns tre mätfunktioner med vilka olika sträckor kan mätas.

#### **a) Indirekt höjdmätning (se bild C)**

Tryck på knappen funktionsbyte **(4)** tills indirekt höjdmätning **1** visas på displayen.

Kontrollera att mätinstrumentet är på samma nivå som den nedre mätpunkten. Tippa sedan mätinstrumentet kring referensnivån och mät sträckan **(1)** som vid en längdmätning.

 $4.738<sub>5</sub>$  m Efter att mätningen avslutats visas resultatet 66

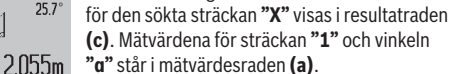

#### **b) Dubbel indirekt höjdmätning (se bild D)**

Tryck på knappen funktionsbyte **(4)** tills indikeringen för

dubbel direkt höjdmätning **1 2** visas på displayen. Mät sträckorna **"1"** och **"2"** i denna ordningsföljd.

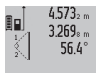

y

Efter att mätningen avslutats visas resultatet för den sökta sträckan **"X"** visas i resultatraden **(c)**. Mätvärdena för sträckorna **"1"**", **"2"** och

vinkeln **"α"** står i mätvärdesraderna **(a)**. 3.880m

Se till att mätningens referensnivå (t. ex. mätinstrumentets bakre kant) förblir på exakt samma ställe vid alla enskilda mätningar inom en mätprocedur.

## **c) Indirekt längdmätning (se bild E)**

Tryck på knappen funktionsbyte **(4)** tills indirekt längdmätning **1** visas på displayen.

Kontrollera att mätinstrumentet är på samma nivå som den sökta mätpunkten. Tippa sedan mätinstrumentet runt referensnivån och mät sträckan **"1"**".

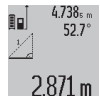

Efter att mätningen avslutats visas resultatet för den sökta sträckan **"X"** visas i resultatraden **(c)**. Mätvärdena för sträckan **"1"** och vinkeln **"α"** står i mätvärdesraden **(a)**.

#### **Mätning av väggyta (se bild F)**

Mätningen av väggyta är till för att fastställa summan av flera enskilda ytor med en gemensam höjd.

I exemplet på bilden ska flera väggars totalyta fastställas, som har samma rumshöjd **A**, men olika längd **B**.

För väggytmätning, tryck på knappen för funktionsbyte **(4)** flera gånger tills väggytmätning  $\Box$ <sup> $\int$ </sup> visas på displayen. Mät rumshöjden **A** på samma sätt som vid en längdmätning. Mätvärdet (**"cst"**) visas i den övre mätvärdesraden **(a)**. Lasern förblir påslagen.

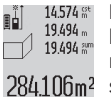

Mät därefter längden **B**1 på första väggen. Ytan beräknas automatiskt och visas på resultatraden **(c)**. Det sista längdmätvärdet står i den mittersta mätvärdesraden **(a)**.

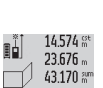

Lasern förblir påslagen. Mät nu längden **B**2 på den andra väggen. Enkelmätvärdet i mätvärdesraden **(a)** adderas till längden **B**1. Summan av de båda längderna

(**"sum"** i den undre mätvärdesraden **(a)**) multipliceras med sparad höjd **A**. Det totala ytvärdet visas i resultatraden **(c)**.

Du kan mäta valfritt antal ytterligare längder **B**<sub>x</sub> som automatiskt läggs till och multipliceras med höjden **A**. Förutsättningen för en korrekt ytberäkning är att den första uppmätta längden (i exemplet rumshöjden **A**) är identisk för alla delytor.

#### **Lutningsmätning (se bild G)**

Tryck på knappen lutningsmätning **(3)** och indikeringen för lutningsmätning  $\angle$  visas på displayen. Baksidan av mätinstrumentet fungerar som referensnivå. Genom ännu ett tryck på knappen lutningsmätning **(3)** används sidoytorna på mätinstrumentet som referensnivå och displayen visas med 90° förskjutning.

Tryck på knappen mätning **(2)** för att fixera mätvärdet och överföra det till minnet. Tryck igen på knappen mätning **(2)** för att fortsätta mätningen.

Om visningen blinkar under mätningen har mätinstrumentet tippats åt sidan alltför kraftigt.

Om funktionen "Digitalt vattenpass" har aktiverats i grundinställningarna visas lutningsvärdet även i de andra mätfunktionerna i raden **(d)** på displayen **(1)**.

#### **Timerfunktion**

Timerfunktionen hjälper till t.ex. om mätinstrumentets rörelser ska förhindras under mätning.

För timerfunktion, håll inne knappen **(6)** tills indikeringen visas.

I mätvärdesraden **(a)** visas tidsintervallet från utlösning till mätning. Tidsintervallet kan ställas in mellan 1 sek och 60 sek genom ett tryck på plusknappen **(11)** resp. minusknappen **(5)**.

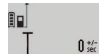

Mätningen utförs automatiskt efter utlöpt tid.

Timerfunktionen kan även användas vid avståndsmätning inom andra mätfunktioner

24.120m (t. ex. ytmätning). Addering och subtrahering av mätresultat samt permanentmätning är inte möjligt.

#### **Lista på sista mätvärdena**

Mätinstrumentet sparar de senaste 20 mätvärdena och deras beräkningar och visar dem i omvänd ordningsföljd (sista mätvärdet först).

#### **98** | Svensk

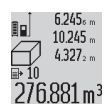

För att hämta sparade mätningar, tryck på knappen **(7)**. På displayen visas resultatet för den senaste mätningen, indikatorn för mätvärdeslistan **(e)** och minnesplatsen för numrering av indikerade mätningar.

När vid upprepad tryckning av knappen **(7)** inga ytterligare mätningar sparats, kopplas mätinstrumentet om till sista mätfunktionen. Gå ur mätvärdeslistan genom att trycka på en av knapparna för mätfunktioner.

För att kunna lagra det aktuellt visade mätvärdet varaktigt som konstant, håll knappen mätvärdeslista **(7)** intryckt tills **"CST"** visas. En listinmatning av mätvärdet kan i efterhand inte lagras som konstant.

För att kunna använda ett längdmätningsvärde i en mätfunktion (t. ex. ytmätning) tryck knappen mätvärdeslista **(7)**, välj önskad inmatning och bekräfta genom att trycka knappen resultat **(6)**.

### **Radera mätvärden**

Genom ett kort tryck på knappen **(8)** kan du radera senast framtagna enkelmätvärde i alla mätfunktioner. Genom flera tryck på knappen raderas de enskilda mätvärdena i omvänd ordningsföljd.

För radering av aktuellt visat införande i mätvärdeslistan tryck kort på knappen **(8)**. För att radera hela mätvärdeslistan och konstanten **"CST"**, håll knappen mätvärdeslista **(7)** intryckt och tryck samtidigt kort på knappen **(8)**.

I funktionen väggytmätning raderas senaste enkelmätvärdet med ett första kort tryck på knappen **(8)**, med ett andra tryck alla längder **B**<sub>x</sub>, vid ett tredje tryck rumshöjden **A**.

#### **Addition av mätvärden**

För att lägga till mätvärden, utför först en valfri mätning eller välj en inmatning från mätvärdeslistan. Tryck sedan på plusknappen **(11)**. I displayen visas **"+"** som bekräftelse. Utför sedan an andra mätning eller välj ett ytterligare införande ur mätvärdeslistan.

För att visa summan för båda mätningar, tryck

på resultatknappen **(6)**. Beräkningen visas i 27.327 m mätvärdesraderna **(a)**, summan står i

36.972m resultatraden (c).

Efter beräkning av summan kan ytterliga mätvärden eller mätvärdesinföranden adderas när plusknappen **(11)** trycks in. Adderingen avslutas genom ett tryck på resultatknappen **(6)**.

Anvisningar för addering:

- Längd-, yt- och volymvärden kan inte adderas. Om t. ex. ett längd- och ett ytvärde adderas visas, vid ett tryck på resultatknappen **(6)**, **"ERROR"** kort på displayen. Därefter kopplar mätinstrumentet om till senast aktiv mätfunktion.
- Resultatet för en mätning (t. ex. volymvärde) adderas, vid permanentmätningar det mätvärde som visas i resultatraden **(c)**. Addering av enkelmätvärden från mätvärdesraden **(a)** är inte möjligt.

### **Subtrahera mätvärden**

- För subtrahering av mätvärden, tryck på  $19.772 m$
- minusknappen **(5)**. På displayen visas **"–"** som  $7.327...$
- bekräftelse. Proceduren är den samma som

vid "Addera mätvärden".  $12.445m$ 

#### **Arbetsanvisningar**

#### **Allmänna anvisningar**

Mottagningslinsen **(17)**, utgången för laserstrålen **(16)** får inte vara täckta vid en mätning.

Mätinstrumentet får under mätning inte förflyttas (med undantag av funktionen kontinuerlig mätning och lutningsmätning). Lägg därför upp mätinstrumentet mot fast anslag eller anliggningsyta.

#### **Påverkan på mätområdet**

Mätområdet beror på ljusförhållanden och målytans reflexionsförmåga. För bättre synlighet av laserstrålen vid arbete utomhus och vid starkt solljus, använd lasersiktglasögonen **(28)** (tillbehör) och lasermåltavlan **(29)** (tillbehör), eller skugga målytan.

#### **Påverkan på mätresultatet**

På grund av fysikaliska effekter kan inte uteslutas att felmätningar kan uppstå vid mätning på olika ytor. Till detta hör:

- Transparenta ytor (t. ex. glas, vatten)
- Reflekterande ytor (t. ex. polerad metall, glas)
- Porösa ytor (t. ex. isoleringsmaterial)

– Strukturerade ytor (t. ex. puts, natursten).

Använd eventuellt laser-måltavlan på dessa ytor **(29)** (tillbehör).

Felmätningar är dessutom möjligt på lutande målytor. Dessutom kan luftskikt med olika temperaturer eller indirekt reflexion påverka mätresultatet.

### **Precisionskontroll och kalibrering av lutningsmätning (se bild H)**

Kontrollera regelbundet noggrannheten hos lutningsmätningen. Detta görs genom en kontrollmätning. Lägg mätinstrumentet på ett bord och mät lutningen. Vrid mätinstrumentet i 180° och mät lutningen på nytt. Differensen för visat resultat får vara max. 0,3°.

Vid större avvikelser ska mätinstrumentet kalibreras om. Håll knappen lutningsmätning **(3)** intryckt. Följ anvisningarna på displayen.

#### **Precisionskontroll av avståndsmätningen**

Du kan kontrollera mätinstrumentet precision enligt följande:

- Välj en oföränderlig mätsträcka på ca. 1 till 10 m, vars längd du känner till exakt (t. ex. rumsbredd, dörröppning). Mätsträckan ska ligga inomhus. Mätningens målyta ska vara slät och välreflekterad.
- Mät sträckan 10 gånger i följd.

Avvikelsen för enskilda mätningar från medelvärdet får vara max ±2 mm. Protokollför mätningarna för att kunna jämföra precisionen vid ett senare tillfälle.

Svensk | **99**

### **Arbeta med stativet (tillbehör)**

Särskilt vid större avstånd behövs ett stativ. Sätt mätinstrumentet med 1/4"-gängan **(19)** på stativplattan **(27)** eller ett vanligt kamerastativ. Skruva fast det med fästskruv på stativplattan.

Ställ in referensplanet för mätning med stativ genom att trycka på knappen **(10)** (referensplan gänga).

### **Arbeta med mätskenan (se bild I–K)**

Mätskenan **(25)** kan användas för ett mer exakt resultat av lutningsmätningen. Avståndsmätningar är inte möjliga med mätskenan.

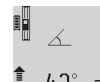

Lägg mätinstrumentet som bilden visar på mätskenan **(25)** och lås mätinstrumentet med låsspärren **(26)**. Tryck knappen mätning **(2)**  $42^\circ$   $\phantom{i}$  för att aktivera driftsättet "Mätskena".

Kontrollera regelbundet lutningsmätningens noggrannhet med runtommätning eller med libellerna på mätskenan. Vid större avvikelser ska mätinstrumentet kalibreras om. Håll

knappen lutningsmätning **(3)** intryckt. Följ anvisningarna på displayen.

För att avsluta driftsättet "Mätskena", koppla från mätinstrumentet och ta bort det ur mätskenan.

# **Fel – Orsaker och åtgärder**

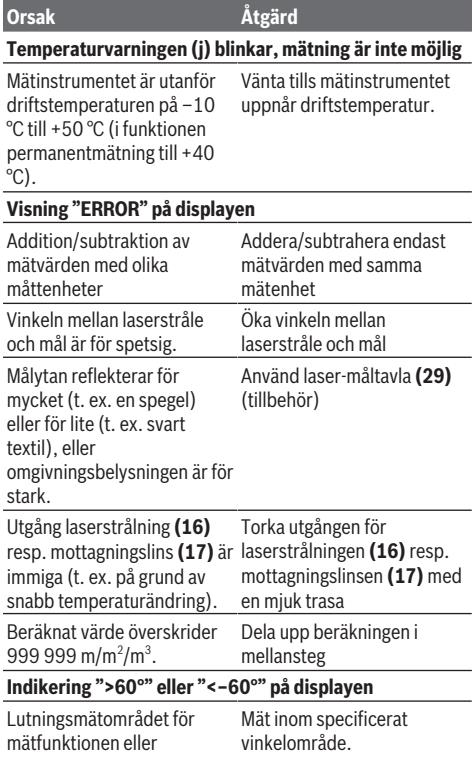

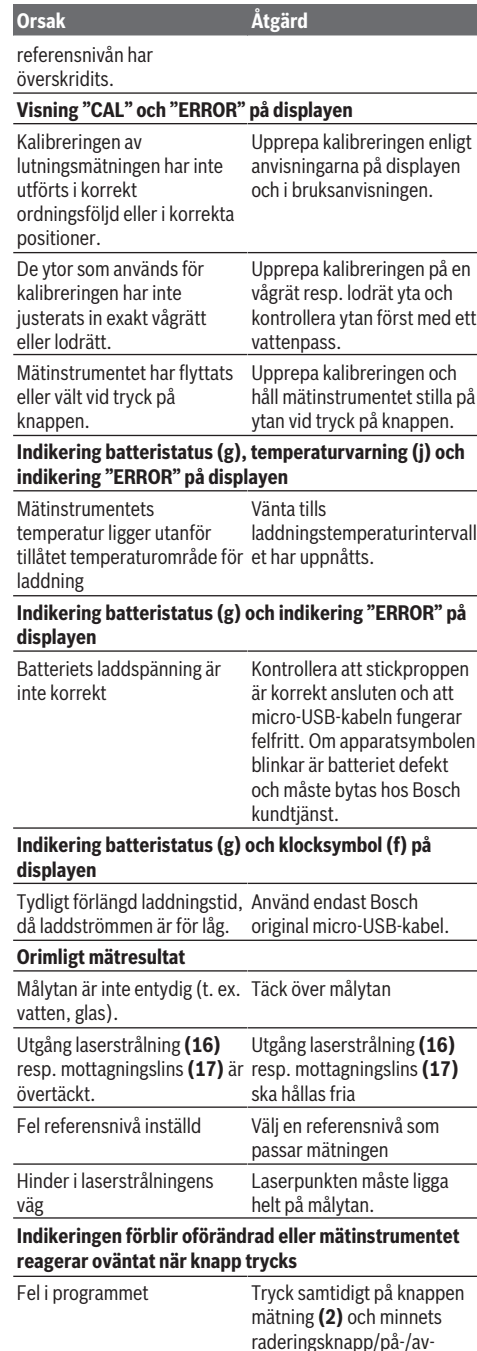

knappen **(8)** för att återställa

programmet.

### **100** | Norsk

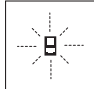

Mätinstrumentet övervakar korrekt funktion vid varje mätning. Om en defekt konstateras visar displayen bara den vidstående symbolen. I detta fall, eller om ovan nämnda åtgärder inte hjälper, ta med mätinstrumentet till Bosch

kundtjänst via din återförsäljare.

# **Underhåll och service**

## **Underhåll och rengöring**

Förvara och transportera endast mätverktyget i medföljande skyddsväska.

Håll alltid mätinstrumentet rent.

Sänk inte ner mätinstrumentet i vatten eller andra vätskor. Torka av smuts med en fuktig, mjuk trasa. Använd inga rengörings- eller lösningsmedel.

Var extra noga med mottagningslinsen **(17)**, då den kräver lika stor omsorg som ett par glasögon eller linsen på en kamera.

Skicka in mätinstrumentet i skyddsfodralet **(24)** vid reparation.

## **Kundtjänst och applikationsrådgivning**

Kundservicen ger svar på frågor beträffande reparation och underhåll av produkter och reservdelar. Explosionsritningar och informationer om reservdelar hittar du också under:

### **www.bosch-pt.com**

Boschs applikationsrådgivnings-team hjälper dig gärna med frågor om våra produkter och tillbehören till dem.

Ange alltid vid förfrågningar och reservdelsbeställningar det 10‑siffriga produktnumret som finns på produktens typskylt.

#### **Svenska**

Bosch Service Center Telegrafvej 3 2750 Ballerup Danmark Tel.: (08) 7501820 (inom Sverige) Fax: (011) 187691

#### **Transport**

De litiumjonbatterier som ingår är underkastade kraven för farligt gods. Användaren kan utan ytterligare förpliktelser transportera batterierna på allmän väg.

Vid transport genom tredje person (t.ex. flygfrakt eller spedition) ska speciella villkor för förpackning och märkning beaktas. I detta fall en expert för farligt gods konsulteras vid förberedelse av transport.

## **Avfallshantering**

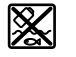

Mätinstrument, laddare, batterier, tillbehör och förpackningar ska omhändertas på miljövänligt sätt för återvinning.

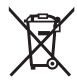

Släng inte mätinstrument, laddare och batterier i restavfallet!

#### **Endast för EU‑länder:**

Enligt det europeiska direktivet 2012/19/EU ska förbrukade mätinstrument och laddare, och enligt det europeiska direktivet 2006/66/EG felaktiga eller förbrukade batterier samlas in separat och tillföras en miljöanpassad avfallshantering.

#### **Batterier:**

#### **Li-jon:**

Beakta anvisningarna i avsnittet Transport (se "Transport", Sidan 100).

u **Inbyggda batterier får endast tas ut av fackpersonal för kassering.** Mätinstrumentet kan förstöras om kåpan öppnas.

För att ta ut batteriet från mätverktyget, aktivera mätverktyget tills batteriet är helt urladdat. Skruva ur skruvarna på kåpan och ta av den för att ta ut batteriet. För att undvika kortslutning ska batteriets anslutningar kopplas från separat efter varandra och polerna isoleras. Även vid fullständig urladdning finns det restström i batteriet som kan frigöras vid kortslutning.

# **Norsk**

# **Sikkerhetsanvisninger**

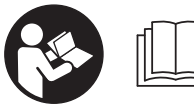

**Alle anvisningene må leses og følges for at måleverktøyet skal kunne brukes uten fare og på en sikker måte. Hvis**

**måleverktøyet ikke brukes i samsvar med disse anvisningene, kan de integrerte beskyttelsesinnretningene bli skadet. Varselskilt på måleverktøyet må alltid være synlige og lesbare. OPPBEVAR DISSE ANVISNINGENE PÅ ET TRYGT STED, OG LA DEM FØLGE MED HVIS MÅLEVERKTØYET SKAL BRUKES AV ANDRE.**

▶ Forsiktig! Ved bruk av andre betienings- eller **justeringsinnretninger enn de som er oppgitt her, eller andre prosedyrer, kan det oppstå farlig strålingseksponering.**

**Måleverktøyet leveres med et varselskilt (merket med nummer(20) på bildet av måleverktøyet på illustrasjonssiden).**

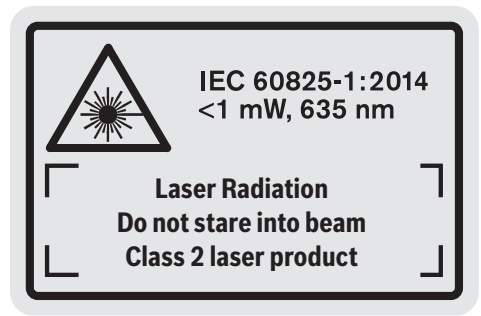

Lim en etikett med norsk tekst over det engelske **varselskiltet før produktet tas i bruk første gang.**

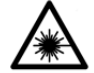

**Rett aldri laserstrålen mot personer eller dyr, og se ikke selv rett inn i den direkte eller reflekterte laserstrålen.** Det kan føre til blending, uhell og øyeskader.

- u **Ved øyekontakt med laserstrålen må øyet lukkes bevisst og hodet straks beveges bort fra strålen.**
- ▶ Det må ikke gjøres endringer på laserutstyret.
- **Bruk ikke laserbrillene som beskyttelsesbriller.** Laserbrillene gjør det lettere å se laserstrålen, men den beskytter ikke mot laserstråling.
- ▶ Bruk ikke laserbrillene som solbriller eller i veitrafikk. Laserbrillene gir ikke fullstendig UV-beskyttelse og reduserer fargeoppfattelsen.
- u **Reparasjon av måleverktøyet må kun utføres av kvalifisert fagpersonale og kun med originale reservedeler.** På den måten opprettholdes sikkerheten til måleverktøyet.
- u **Ikke la barn bruke lasermåleren uten tilsyn.** Personer kan utilsiktet bli blendet.
- u **Ikke arbeid med måleverktøyet i eksplosjonsutsatte omgivelser – der det befinner seg brennbare væsker, gass eller støv.** I måleverktøyet kan det oppstå gnister som kan antenne støv eller damp.

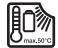

**Beskytt måleverktøyet mot varme, også mot langvarig sollys, ild, vann og fuktighet.** Det er fare for eksplosjoner.

▶ Du må ikke bruke måleverktøyet mens Micro-USB**kabelen er satt inn.**

# **Sikkerhetsanvisninger for ladere**

<sup>u</sup> **Denne laderen er ikke beregnet brukt av barn og personer med reduserte fysiske eller sansemessige evner eller med manglende erfaring og kunnskap. Denne laderen kan brukes av barn fra åtte år og oppover og personer** **med reduserte fysiske eller sansemessige evner eller manglende erfaring og kunnskap hvis bruken skjer under tilsyn av en person som er ansvarlig for sikkerheten, eller vedkommende har fått opplæring i sikker bruk av laderen av denne personen, og forstår farene som er forbundet med bruken.** Ellers er det fare for feilbetiening og personskader.

► Hold tilsyn med barn under bruk, **rengjøring og vedlikehold.** På den måten unngår du at barn leker med laderen.

**Laderen må ikke utsettes for regn eller fuktighet.** Dersom det kommer vann i et elektroverktøy, øker risikoen for elektriske støt.

- u **Lad opp måleverktøyet kun med den laderen som følger med.**
- ► **Sørg for at lederen alltid er ren.** Skitt medfører fare for elektrisk støt.
- u **Inspiser alltid laderen, ledningen og støpselet før bruk. Ikke bruk laderen hvis du oppdager skader. Du må ikke åpne laderen på egen hånd. Reparasjoner må kun utføres av kvalifisert fagpersonale og kun med originale reservedeler.** Skadde ladere, ledninger og støpsler øker risikoen for elektrisk støt.
- **► Bruk ikke laderen på lett antennelig underlag (f.eks. papir, tekstiler osv.) eller i antennelige omgivelser.** Oppvarmingen av laderen under drift medfører brannfare.
- ▶ Ved skader og ikke-forskriftsmessig bruk av batteriet **kan det slippe ut damp.** Tilfør frisk luft og gå til lege hvis det oppstår helseproblemer. Dampene kan irritere åndedrettsorganene.

# **Produktbeskrivelse og ytelsesspesifikasjoner**

## **Forskriftsmessig bruk**

Måleverktøyet er beregnet brukt til måling av avstander, lengde, høyde og helning, og til beregning av areal og volum. Måleverktøyet er egnet for bruk innen- og utendørs.

## **102** | Norsk

#### **Illustrerte komponenter**

Nummereringen av de illustrerte komponentene refererer til bildet av måleverktøyet på illustrasjonssiden.

- **(1)** Display
- **(2)** Måleknapp
- (3) Knapp for helningsmåling/kalibrering<sup>A)</sup>
- **(4)** Knapp for bytte av funksjon / grunnleggende innstillinger<sup>A)</sup>
- **(5)** Minusknapp
- **(6)** Knapp for resultat/tidsinnstillingsfunksjon<sup>A)</sup>
- **(7)** Knapp for måleverdiliste / lagring av konstant verdi<sup>A)</sup>
- **(8)** Knapp for sletting av minne / av/på-knapp<sup>A)</sup>
- **(9)** Anslagsstift
- **(10)** Knapp for valg av referanseplan
- **(11)** Plussknapp
- **(12)** Knapp for lengde-, areal- og volummåling
- **(13)** Deksel for ladekontakt
- **(14)** Micro-BUS-kontakt
- **(15)** Feste for bærestropp
- **(16)** Laseråpning
- **(17)** Mottakslinse
- **(18)** Serienummer
- **(19)** 1/4"-gjenger
- **(20)** Laservarselskilt
- **(21)** Ladestøpsel
- **(22)** Micro-BUS-kabel
- $(23)$  Lader<sup>B)</sup>
- **(24)** Oppbevaringsveske
- (25) Måleskinne<sup>B)</sup>
- **(26)** Låsespak for måleskinne<sup>B)</sup>
- $(27)$  Stativ<sup>B)</sup>
- **(28)** Lasersiktebrille<sup>B)</sup>
- <sup>(29)</sup> Lasermåltavle<sup>B)</sup>
- A) **Hold knappen inne for å åpne de utvidede funksjonene.**
- B) **Illustrert eller beskrevet tilbehør inngår ikke i standardleveransen.**

#### **Visningselementer**

- **(a)** Måleverdilinjer
- **(b)** Feilvisning **"ERROR"**
- **(c)** Resultatlinje
- **(d)** Digital libelle / posisjon i måleverdiliste
- **(e)** Indikator måleverdiliste
- **(f)** Målefunksjoner
	- I Lengdemåling
	- $\Box$ Arealmåling
	- $\bigoplus$ Volummåling
	- $\overline{\mathcal{I}}$ Kontinuerlig måling
	- **1** Indirekte høydemåling
	- Dobbel indirekte høydemåling
	- **1** Indirekte lengdemåling
	- $\frac{+/-}{2}$ Tidsinnstillingsfunksjon
	- $\Box$ <sup>1</sup> Veggarealmåling
	- $\angle$  Helningsmåling
- **(g)** Batterinivåindikator
- **(h)** Laser slått på
- **(i)** Referanseplan for måling
- **(j)** Temperaturvarsling

# **Tekniske data**

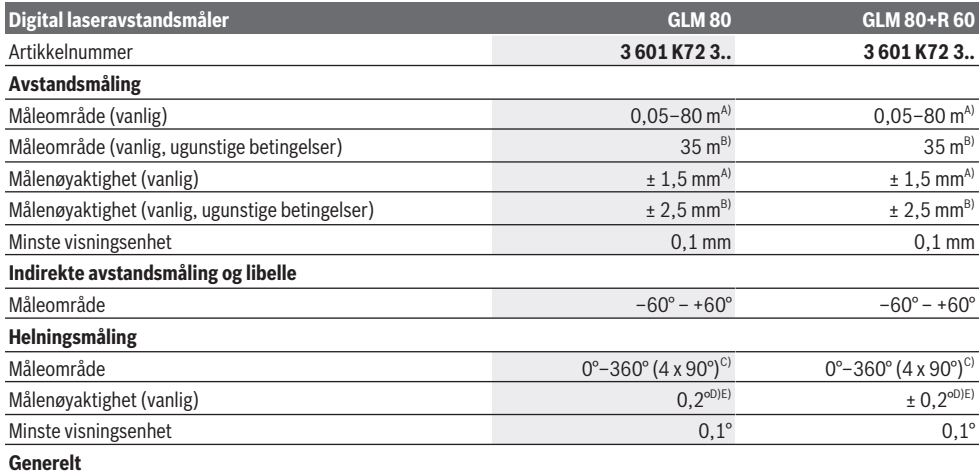

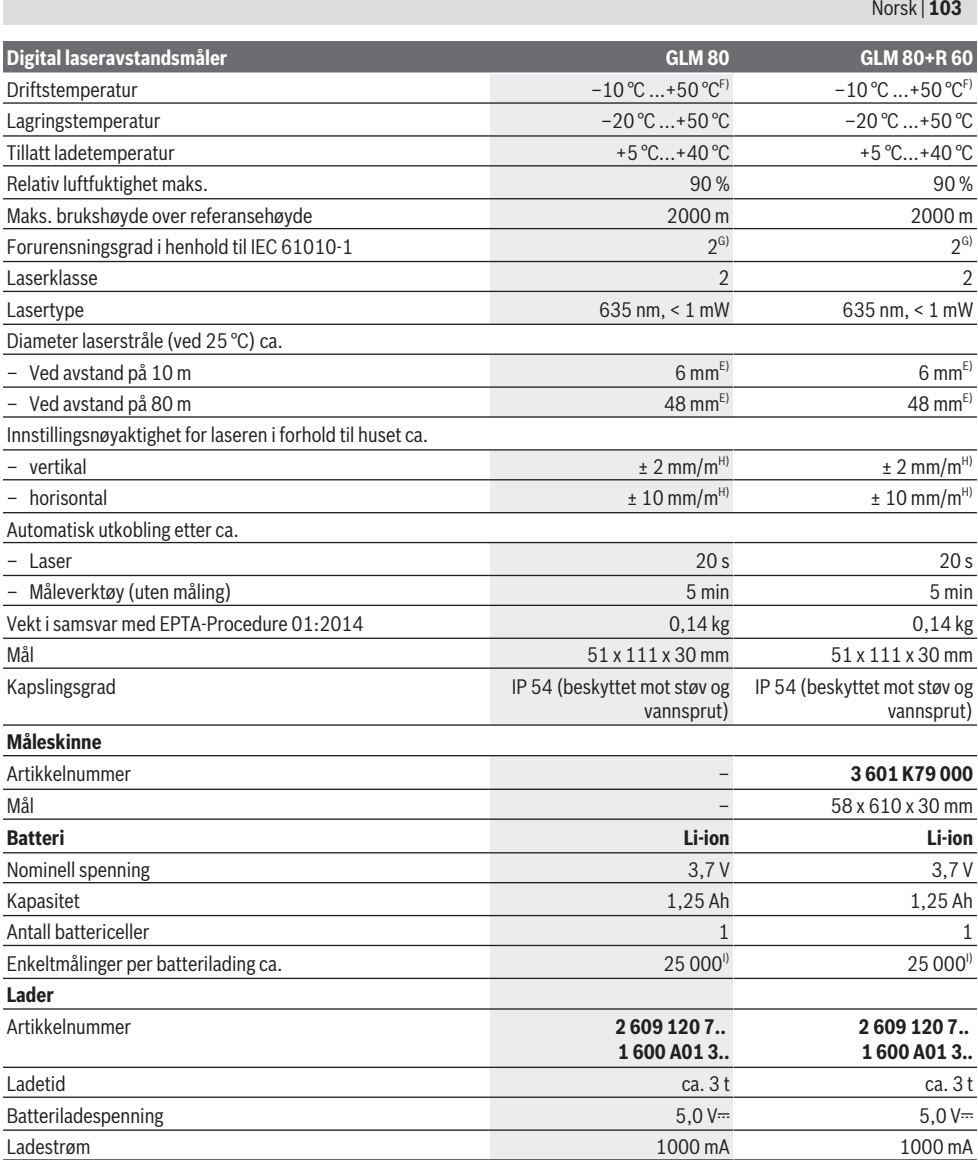

♦

### **104** | Norsk

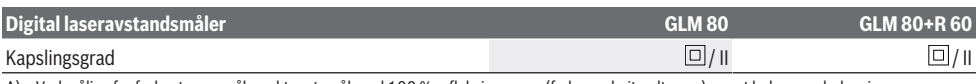

A) Ved måling fra forkanten av måleverktøyet, mål med 100 % refleksjonsevne (f.eks. en hvitmalt vegg), svart bakgrunnsbelysning og driftstemperatur på 25 °C. Det må i tillegg påregnes en innflytelse på ± 0,05 mm/m.

- B) Ved måling fra bakkanten av måleverktøyet, mål med 10–100 % refleksjonsevne, sterk bakgrunnsbelysning og driftstemperatur på 25 °C. Det må i tillegg påregnes en innflytelse på ± 0,29 mm/m.
- C) Ved målinger med referanse maskinbakside er det maksimale måleområdet ± 60°
- D) Etter kalibrering ifølge bilde **H**. Ekstra stigningsfeil på ± 0,01°/grad til 45°.
- E) Bredden på laserlinjen avhenger av overflatens egenskaper og av forholdene i omgivelsene.
- F) I funksjonen kontinuerlig måling er maks. driftstemperatur +40 °C.
- G) Det oppstår bare ikke-ledende smuss, men det forventes nå og da forbigående ledeevne forårsaket av kondens.
- H) Ved 25 °C
- I) Ved et nytt og oppladet batteri uten displaybelysning og lyd.
- Måleverktøyet identifiseres ved hjelp av artikkelnummeret **(18)** på typeskiltet.

Se produktnummeret på typeskiltet til laderen. Handelsbetegnelsene til de enkelte laderne kan variere.

# **Første oppstart**

### **Opplading av batteriet**

- u **Bruk bare laderne som er oppført i de tekniske spesifikasjonene.** Kun disse laderne er tilpasset til Liion-batteriene som kan brukes i elektroverktøyet.
- **Bruk av ladere fra andre produsenter kan føre til defekter på måleverktøyet. Det må heller ikke brukes høyere spenning (for eksempel 12 V) fra billaderen til å lade opp dette måleverktøyet. Ved manglende overholdelse blir garantien ugyldig.**
- ▶ Vær oppmerksom på nettspenningen! Spenningen til strømkilden må stemme overens med angivelsene på laderens typeskilt.

**Merk:** Batteriet er delvis ladet ved levering. For å sikre full batteriytelse lader du batteriet helt før første gangs bruk. Litium-ion-batteriet kan lades opp til enhver tid uten at levetiden forkortes. Det skader ikke batteriet å avbryte oppladingen.

Hvis det nedre segmentet i indikatoren for batteriets ladenivå **(g)**blinker, er det bare mulig å foreta noen få målinger til. Lad batteriet.

Hvis rammen rundt segmentene på indikatoren for batteriets ladenivå **(g)**blinker, er det ikke lenger mulig å foreta målinger. Måleverktøyet kan bare brukes en kort stund til (for eksempel for å kontrollere oppføringer i måleverdilisten). Lad batteriet.

Koble måleverktøyet til laderen **(23)**med micro-USBkabelen **(22)** som følger med. Sett laderen **(23)** i stikkontakten. Ladingen starter.

Indikatoren for batteriets ladenivå **(g)**viser ladefremdriften. Under ladingen begynner segmentene å blinke etter tur. Hvis alle segmentene til indikatoren for batteriets ladenivå **(g)** vises, er batteriet fulladet.

Koble laderen fra strømnettet hvis den ikke skal brukes på lengre tid.

Batteriet kan også lades ved bruk av en USB-kontakt. Du kobler da måleverktøyet til en USB-kontakt ved bruk av

micro-BUS-kabelen. Ved bruk av USB (lading, dataoverføring) kan ladetiden bli merkbart lengre. Måleverktøyet kan ikke brukes under ladingen.

#### **Beskytt laderen mot fuktighet!**

## **Råd for optimal behandling av det oppladbare batteriet i måleverktøyet**

Oppbevar måleverktøyet bare i det tillatte temperaturområdet, (se "Tekniske data", Side 102). Du må for eksempel ikke la måleverktøyet ligge i bilen om sommeren.

En vesentlig kortere driftstid etter oppladingen er et tegn på at batteriet er slitt og må skiftes ut av Bosch kundeservice. Følg informasjonen om kassering.

# **Bruk**

## **Igangsetting**

- **Beskytt måleverktøyet mot fuktighet og direkte sollys.**
- u **Måleverktøyet må ikke utsettes for ekstreme temperaturer eller temperatursvingninger.** La det for eksempel ikke ligge lenge i bilen. Ved store temperatursvingninger bør måleverktøyet tempereres før det brukes. Ved ekstreme temperaturer eller temperatursvingninger kan målevertøyets presisjon svekkes.
- u **Pass på at måleverktøyet ikke utsettes for harde støt eller fall.** Etter sterk ytre påvirkning på måleverktøyet bør du alltid kontrollere nøyaktigheten før du fortsetter arbeidet (se "Kontroll av nøyaktigheten til og kalibrering av helningsmålingen (se bilde **H**)", Side 108) og (se "Kontrollere nøyaktigheten til avstandsmålingen", Side 108).

## **Inn-/utkobling**

- u **Ikke gå fra måleverktøyet når det er slått på, og slå alltid av måleverktøyet etter bruk.** Andre personer kan bli blendet av laserstrålen.
- For å **slå på** måleverktøyet har du følgende muligheter:

- Trykk på av/på-knappen **(8)**: Måleverktøyet slås på, og det befinner seg i funksjonen lengdemåling. Laseren slås ikke på.
- Trykk på måleknappen **(2)**: Måleverktøyet og laseren slås på. Måleverktøyet befinner seg i funksjonen for lengdemåling. Når måleverktøyet er satt inn i måleskinnen **(25)**, er funksjonen helningsmåling aktivert.
- u **Rett aldri laserstrålen mot personer eller dyr, og se ikke selv inn i laserstrålen, heller ikke fra større avstand.**

For å **slå av** måleverktøyet trykker du lenge på av/påknappen **(8)**.

Hvis ingen knapp på måleverktøyet trykkes inn i løpet av ca. 5 minutter, kobles måleverktøyet automatisk ut, slik at batteriene spares.

Hvis ikke vinkelen endres på ca. 5 minutter i driftsmodusen "Helningsmåling", slås verktøyet automatisk av, slik at batteriene skånes.

Ved en automatisk utkopling opprettholdes alle lagrede verdier.

## **Måling**

Etter at måleverktøyet har blitt slått på med måleknappen **(2)**, er det alltid i funksjonen lengdemåling eller helningsmåling når måleskinnen **(25)** er satt inn i måleverktøyet. Du kan stille inn andre målefunksjonen ved å trykke på den respektive funksjonsknappen (se "Målefunksjoner", Side 106).

Bakkanten på måleverktøyet er stilt inn som referanseplan for målingen etter at verktøyet er slått på. Ved å trykke på knappen for referanseplan **(10)** kan du endre referanseplanet (se "Velge referanseplan (se bilde A)", Side 105).

Legg måleverktøyet med valgt referanseplan inntil det ønskede startpunktet for målingen (for eksempel en vegg). Trykk kort på måleknappen **(2)** for å slå på laserstrålen.

u **Rett aldri laserstrålen mot personer eller dyr, og se ikke selv inn i laserstrålen, heller ikke fra større avstand.**

Rett inn laserstrålen mot målflaten. Trykk på nytt på måleknappen **(2)** igjen for å utløse målingen.

Når permanent laserstråle er slått på, starter målingen allerede når måleknappen **(2)** har blitt trykt én gang. I funksjonen kontinuerlig måling starter målingen straks funksjonen slås på.

Måleverdien vises vanligvis innen 0,5 s, og senest etter 4 s. Varigheten på målingen avhenger av avstanden, lysforholdene og målflatens refleksjonsegenskaper. Slutten på målingen indikeres av et lydsignal. Etter utført måling slås

laserstrålen automatisk av. Hvis det ikke utføres noen måling ca. 20 s etter siktingen,

slås laserstrålen automatisk av, slik at batteriene skånes.

#### **Velge referanseplan (se bilde A)**

Du kan velge mellom fire forskjellige referanseplan for måling:

- bakkanten på måleverktøyet hhv. forkanten på anslagsstiften **(9)** som er felt 90° ut (for eksempel ved anlegg mot utvendige hjørner),
- spissen på anslagsstiften **(9)** som er felt 180° opp (for eksempel for måling fra hjørner),
- forkanten på måleverktøyet (for eksempel ved måling fra en bordkant),
- midten av gjengene **(19)** (for eksempel for måling med stativ).

For å velge referanseplan trykker du gjentatte ganger på knappen **(10)** helt til ønsket referanseplan vises på displayet. Bakkanten på måleverktøyet er alltid forhåndsinnstilt som referanseplan når måleverktøyet slås på.

En senere endring av referanseplanet til allerede utførte målinger (for eksempel ved visning av måleverdier i måleverdilisten) er ikke mulig.

#### **Menyen "Grunnleggende innstillinger"**

For å komme til menyen "Grunnleggende innstillinger" holder du knappen for grunnleggende innstillinger **(4)** inntrykt. Trykk kort på knappen for grunnleggende innstillinger **(4)** for å velge de enkelte menypunktene.

Trykk på minusknappen **(5)** eller plussknappen **(11)** for å velge innstilling i de forskjellige menypunktene.

For å gå ut av menyen "Grunnleggende innstillinger" trykker du på måleknappen **(2)**.

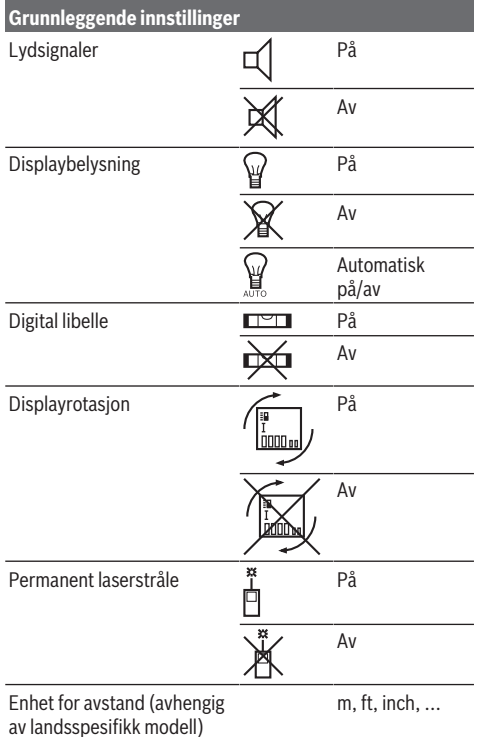

#### **106** | Norsk

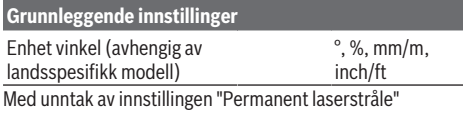

beholdes alle de grunnleggende innstillingene når verktøyet slås av.

#### **Permanent laserstråle**

u **Rett aldri laserstrålen mot personer eller dyr, og se ikke selv inn i laserstrålen, heller ikke fra større avstand.**

Ved denne innstillingen forblir laseren slått på også mellom målingene, og det er bare nødvendig å trykke kort én gang på måleknappen **(2)** for å måle.

## **Målefunksjoner**

### **Enkel lengdemåling**

For lengdemåling trykker du gjentatte ganger på knappen **(12)** helt til lengdemåling  $\frac{1}{2}$  vises på displayet.

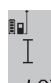

For å slå på laseren og for å måle trykker du kort én gang på måleknappen **(2)**. Måleverdien vises i resultatlinjen **(c)**.

4.873<sup>2</sup> m | Ved flere lengdemålinger etter hverandre vises resultatene for de siste målingene i måleverdilinjene **(a)**.

## **Arealmåling**

For arealmåling trykker du gjentatte ganger på knappen **(12)** helt til arealmåling  $\Box$  vises på displayet.

Mål deretter bredde og lengde etter hverandre som ved en lengdemåling. Laserstrålen slås ikke av mellom de to målingene.

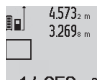

Når den andre målingen er avsluttet, beregnes arealet automatisk, og det vises i resultatlinjen **(c)**. Enkeltmåleverdiene er oppført i

14953m<sup>2</sup> måleverdilinjene (a).

#### **Volummåling**

For volummåling trykker du gjentatte ganger på knappen  $(12)$  helt til volummåling  $\vec{\Box}$  vises på displayet.

Mål deretter bredde, lengde og dybde etter hverandre som ved en lengdemåling. Laserstrålen blir ikke slått av mellom de tre målingene.

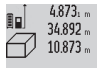

Når den tredje målingen er avsluttet, beregnes volumet automatisk, og det vises i

resultatlinjen **(c)**. Enkeltmåleverdiene er oppført i måleverdilinjene **(a)**.

Verdier over 999 999 m<sup>3</sup> kan ikke vises, og **"ERROR"** vises på displayet. Del volumet som skal måles opp i enkeltmålinger, der du beregner verdiene enkeltvis og deretter sammenfatter dem.

### **Kontinuerlig måling / minimums-/maksimumsmåling (se bilde B)**

Ved kontinuerlig måling kan måleverktøyet beveges relativt mot målet, mens måleverdien oppdateres ca. hvert 0,5 s. Du kan for eksempel bevege deg fra en vegg til ønsket avstand. Den aktuelle avstanden kan hele tiden avleses.

For kontinuerlig måling trykker du gjentatte ganger på knappen for bytte av funksjon **(4)** helt til kontinuerlig måling  $\hat{I}$  vises på displayet. For å starte kontinuerlig måling trykker du på måleknappen **(2)**.

Minimumsmåling brukes til måling av den korteste avstanden fra et fast referansepunkt. Den er til hjelp for eksempel ved beregning av loddrette eller vannrette linjer. Maksimumsmåling brukes til måling av den største avstanden fra et fast referansepunkt. Den er til hjelp for eksempel ved beregning av diagonale linjer.

 $4574.$  mm 酮  $2.676 \cdot m$  $4.356$ <sub>2 m</sub>

Den aktuelle måleverdien vises i resultatlinjen **(c)**. I måleverdilinjene **(a)** vises maksimums- (**"max"**) og minimumsmåleverdien (**"min"**). Den skrives alltid over når den aktuelle lengdemåleverdien er mindre hhv. større enn

den tidligere minimums hhv. maksimumsverdien. Når knappen for sletting av minnet **(8)** trykkes, blir de tidligere minimums- og maksimumsverdiene slettet. Ved å trykke på måleknappen **(2)** avslutter du den kontinuerlige målingen. Den siste måleverdien vises i resultatlinjen **(c)**. Hvis måleknappen **(2)** trykkes igjen, starter den kontinuerlige målingen på nytt. Den kontinuerlige målingen slås automatisk av etter 5 minutter. Den siste måleverdien vises fortsatt i resultatlinjen **(c)**.

## **Indirekte avstandsmåling**

Indirekte avstandsmåling brukes til fastsettelse av avstander som ikke kan måles direkte fordi noe hindrer strålen eller fordi det ikke finnes noen målflate som kan brukes som reflektor. Denne målemetoden kan bare brukes i vertikal retning. Ethvert avvik i horisontal retning fører til målefeil. Laserstrålen slås ikke av mellom enkeltmålingene. Verktøyet har tre målefunksjoner for indirekte avstandsmåling, og hver funksjon kan brukes til å måle forskjellige avstander.

## **a) Indirekte høydemåling (se bilde C)**

Trykk gjentatte ganger på knappen for bytte av funksjon **(4)** helt til indirekte høydemåling **1** vises på displayet. Sørg for at måleverktøyet befinner seg i samme høyde som

det nedre målepunktet. Vipp deretter måleverktøyet rundt referanseplanet, og mål avstanden **(1)** som ved lengdemåling.

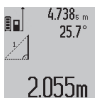

Når den siste målingen er avsluttet, vises resultatet for den ønskede avstanden **"X"** i resultatlinjen **(c)**. Måleverdiene for avstanden **"1"** og vinkelen **"α"** vises i måleverdilinjene **(a)**.

# **b) Dobbel indirekte høydemåling (se bilde D)**

Trykk gjentatte ganger på knappen for bytte av funksjon **(4)**

helt til dobbel indirekte høydemåling **1 2** vises på displayet. Mål avstandene **"1"** og **"2"** i denne rekkefølgen som ved en lengdemåling.

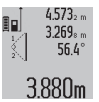

Når den siste målingen er avsluttet, vises resultatet for den ønskede avstanden **"X"** i resultatlinjen **(c)**. Måleverdiene for avstandene **"1**", **"2"** og vinkelen **"α"** vises i måleverdilinjene **(a)**.

Pass på at referanseplanet for målingen (for eksempel den bakre kanten på måleverktøyet) blir værende på nøyaktig samme sted under alle enkeltmålingene i en måleprosess.

#### **c) Indirekte lengdemåling (se bilde E)**

Trykk gjentatte ganger på knappen for bytte av funksjon **(4)** helt til indirekte lengdemåling **1** vises på displayet. Sørg for at måleverktøyet befinner seg i samme høyde som det søkte målepunktet. Vipp deretter måleverktøyet rundt referanseplanet, og mål avstanden **"1**" som ved en lengdemåling.

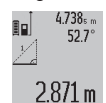

Når den siste målingen er avsluttet, vises resultatet for den ønskede avstanden **"X"** i resultatlinjen **(c)**. Måleverdiene for avstanden **"1"** og vinkelen **"α"** vises i måleverdilinjene **(a)**.

#### **Måling av veggareal (se bilde F)**

Måling av veggareal brukes til å beregne summen av flere enkeltarealer med samme høyde.

I det viste eksemplet beregnes det totale arealet av flere vegger som har samme romhøyde **A**, men forskjellig lengde **B**.

For måling av veggareal trykker du gjentatte ganger på knappen for bytte av funksjon **(4)** helt til måling av veggareal  $\Box$ <sup> $\Box$ </sup> vises på displayet.

Mål romhøyden **A** som ved lengdemåling. Måleverdien (**"cst"**) vises i den øverste måleverdilinjen **(a)**. Laseren blir ikke slått av.

19494.

14.574<sup>%</sup> Mål deretter lengden **B**<sub>1</sub> til den første veggen. Arealet beregnes automatisk og vises i

19.494 sm

resultatlinjen **(c)**. Den siste 284.106m<sup>2</sup> lengdemålingsverdien vises i den midtre måleverdilinjen **(a)**. Laseren blir ikke slått av.

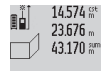

Nå måler du lengden **B**<sub>2</sub> til den andre veggen. Enkeltmåleverdien som vises i den midtre måleverdilinjen **(a)** legges til lengden **B**1. Summen av de to lengdene (**"sum"**, vist i den

629.160m<sup>2</sup>

nedre måleverdilinjen **(a)**) multipliseres med den langrede høyden **A**. Den totale arealet vises i resultatlinjen **(c)**.

Om ønskelig kan du måle flere lengder **B**<sub>y</sub> som automatisk vil bli lagt til og multiplisert med høyden **A**.

For at arealberegningen skal bli riktig, må den første målte lengden (i dette eksempelet romhøyden **A**) være identisk for alle delarealene.

#### **Helningsmåling (se bilde G)**

Trykk på knappen for helningsmåling **(3)**. Helningsmåling  $\angle$ vises på displayet. Baksiden av måleverktøvet brukes som referanseplan. Når knappen for helningsmåling **(3)** trykkes, brukes sideflatene på måleverktøyet som referanseplan, og visningen på displayet dreies 90°.

Trykk på måleknappen **(2)** for å beholde måleverdien og lagre den i måleverdiminnet. Målingen fortsetter hvis måleknappen **(2)** trykkes igjen.

Hvis visningen blinker under målingen, betyr det at måleverktøyet heller for mye mot siden.

Hvis du har slått på funksjonen "Digital libelle" i de grunnleggende innstillingene, vises helningsverdien også i de andre målefunksjonene i linjen **(d)** på displayet **(1)**.

#### **Tidsinnstillingsfunksjon**

Tidsinnstillingsfunksjonen er nyttig for eksempel hvis bevegelse av måleverktøyet skal hindres under målingen. For tidsinnstillingsfunksjonen trykker du gjentatte ganger på knappen **(6)** helt til  $\frac{1}{26}$  vises på displayet.

I måleverdilinjen **(a)** vises tiden fra utløsingen til målingen. Tiden kan stilles inn fra 1 til 60 s ved at pluss- **(11)** eller minusknappen **(5)** trykkes.

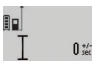

Målingen utføres automatisk etter at den innstilte tiden er utløpt.

Tidsinnstillingsfunksjonen kan også brukes ved 24.120m avstandsmåling i andre målefunksjoner (for eksempel arealmåling). Addering og subtraksjon av

#### **Liste med de siste måleverdiene**

Måleverktøyet lagrer de siste 20 måleverdiene og deres beregninger og viser dem i omvendt rekkefølge (den siste måleverdien først).

måleresultater samt kontinuerlig måling er ikke mulig.

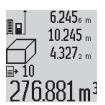

For å hente frem de lagrede målingene trykker du på knappen **(7)**. På displayet vises resultatet for den siste målingen, og i tillegg indikatoren for måleverdilisten **(e)** med minneplass for nummereringen av de viste

målingene.

Hvis det ikke er lagret ytterligere målinger når knappen **(7)** trykkes, skifter måleverktøyet til den siste målefunksjonen. Du lukker måleverdilisten ved å trykke på en av knappene for målefunksjoner.

For å lagre lengdemåleverdien som vises for øyeblikket, permanent som konstant verdi, trykker du på knappen for måleverdiliste **(7)** helt til **"CST"** vises på displayet. En måleverdilisteinnskrift kan ikke senere lagres som konstant.

For å bruke en lengdemåleverdi i en målefunksjon (for eksempel arealmåling) trykker du på knappen for måleverdiliste **(7)**, velger den ønskede oppføringen og bekrefter ved å trykke på resultatknappen **(6)**.

#### **Slette måleverdier**

Ved å trykke kort på knappen **(8)** kan du slette den siste enkeltmåleverdien i alle målefunksjonene. Hvis du trykker gjentatte ganger på knappen, slettes enkeltmåleverdiene i omvendt rekkefølge.

For å slette den oppføringen i måleverdilisten som vises for øyeblikket trykker du kort på knappen **(8)**. For å slette hele måleverdilisten og den konstante verdien **"CST"** holder du knappen for måleverdiliste **(7)** inntrykt og trykker samtidig kort på knappen **(8)**.

#### **108** | Norsk

I funksjonen veggarealmåling slettes den siste enkeltmåleverdien den første gangen knappen **(8)** trykkes kort, den andre gangen den trykkes, slettes alle lengdene **B**<sub>x</sub>, og den tredje gangen den trykkes, slettes romhøyden **A**.

### **Addering av måleverdier**

For å addere måleverdier utfører du først en hvilken som helst måling eller velger en oppføring fra måleverdilisten. Deretter trykker du på plussknappen **(11)**. På displayet vises **"+"** som bekreftelse. Utfør så en annen måling eller velg en ytterligere verdi fra måleverdilisten.

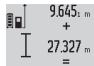

9.645. DE For å se summen av de to målingene trykker du på resultatknappen **(6)**. Beregningen vises i

måleverdilinjene **(a)**, og summen vises i 36.972m resultatlinjen (c).

Etter beregning av summen kan flere måleverdier eller oppføringer fra måleverdilisten legges til ved at plussknappen **(11)** trykkes. Addisjonen avsluttes ved at resultatknappen **(6)** trykkes.

Informasjon om adderingen:

- Lengde-, areal- og volumverdier kan ikke adderes blandet. Hvis for eksempel én lengdeverdi og én arealverdi legges til, vises **"ERROR"** en kort stund på displayet når resultatknappen **(6)** trykkes. Deretter skifter måleverktøyet til siste aktive målefunksjon.
- Resultat av én måling (for eksempel volumverdi) adderes, og ved kontinuerlig måling adderes måleverdien som vises i resultatlinjen **(c)**. Addering av enkeltmåleverdier fra måleverdilinjene **(a)** er ikke mulig.

## **Subtrahering av måleverdier**

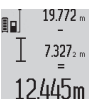

For å subtrahere måleverdier trykker du på minusknappen **(5)**. **"–"** vises på displayet som bekreftelse. Den videre fremgangsmåten er

som beskrevet under "Addere måleverdier".

## **Informasjon om bruk**

### **Generell informasjon**

Mottakslinsen **(17)**, laseråpningen **(16)** må ikke være tildekket under måling.

Måleverktøyet må ikke beveges i løpet av en måling (med unntak av funksjonene kontinuerlig måling og helningsmåling). Legg derfor måleverktøyet helst på et fast underlag.

#### **Faktorer som påvirker måleområdet**

Måleområdet avhenger av lysforholdene og av refleksjonsegenskapene til målflaten. For at laserstrålen skal være lettere å se ved arbeid utendørs og ved sterkt sollys, bør du bruke lasersiktebrille **(28)** (tilbehør) og lasermåltavle **(29)** (tilbehør), eller skyggelegge målflaten.

### **Faktorer som påvirker måleresultatet**

På grunn av fysiske virkninger kan det ikke utelukkes at det oppstår feilmålinger ved måling på forskjellige overflater. Slike forhold er:

- transparente overflater (for eksempel glass, vann),
- reflekterende overflater (for eksempel polert metall, glass),
- porøse overflater (for eksempel isolasjonsmaterialer)
- overflater med struktur (for eksempel grove murpuss, naturstein).

Bruk eventuelt lasermåltavlen **(29)** (tilbehør) på slike overflater.

Feilmåling er også mulig ved skrå sikting på målflatene. Luftsjikt med forskjellige temperaturer eller refleksjoner som mottas indirekte kan også påvirke måleverdien.

### **Kontroll av nøyaktigheten til og kalibrering av helningsmålingen (se bilde H)**

Kontroller nøyaktigheten til helningsmålingen jevnlig. Dette gjøres på følgende måte: Legg måleverktøyet på et bord, og mål helningen. Drei måleverktøyet 180°, og mål helningen på nytt. Differansen i verdien som vises, skal maksimalt være  $0.3^{\circ}$ 

Ved større avvik må måleverktøyet kalibreres på nytt. Du må da holde knappen for helningsmåling **(3)** inntrykt. Følg anvisningene på displayet.

#### **Kontrollere nøyaktigheten til avstandsmålingen**

Følg denne fremgangsmåten for å kontrollere nøyaktigheten til måleverktøyet:

– Velg en ca. 1 til 10 meter lang uforanderlig målestrekning som du kjenner den nøyaktige lengden til (for eksempel bredden på et rom eller en døråpning). Målestrekningen må være innendørs, og målflaten må være glatt og ha gode refleksjonsegenskaper.

– Mål denne strekningen 10 ganger etter hverandre. Enkeltmålingenes avvik fra gjennomsnittsverdien kan maksimalt være ± 2 mm. Noter målingene, slik at du kan sammenligne nøyaktigheten senere.

#### **Arbeide med stativet (tilbehør)**

Spesielt ved større avstander er det nødvendig å bruke et stativ. Sett måleverktøyet med 1/4"-gjengene **(19)** på kameraplaten til stativet **(27)** eller et vanlig fotostativ. Skru det fast med låseskruen til kameraplaten.

Still inn referanseplanet for måling med stativ ved å trykke på knappen **(10)** (referanseplan gjenger).

## **Bruke måleskinnen (se bilde I–K)**

Måleskinnen **(25)** kan brukes for å få et mer nøyaktig resultat ved helningsmåling. Avstandsmåling er ikke mulig med måleskinnen.

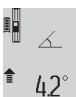

Legg måleverktøyet i måleskinnen **(25)** som vist på bildet, og lås måleverktøyet med låsespaken **(26)**. Trykk på måleknappen **(2)**

for å aktivere driftsmodusen "Måleskinne".

Kontroller nøyaktigheten til helningsmålingen med jevne mellomrom med en omslagsmåling eller med libellene på måleskinnen.

Ved større avvik må måleverktøyet kalibreres på nytt. Du må da holde knappen for helningsmåling **(3)** inntrykt. Følg anvisningene på displayet.

For å avslutte driftsmodusen "Måleskinne" slår du av verktøyet og tar det ut av måleskinnen.
Norsk | **109**

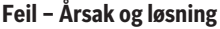

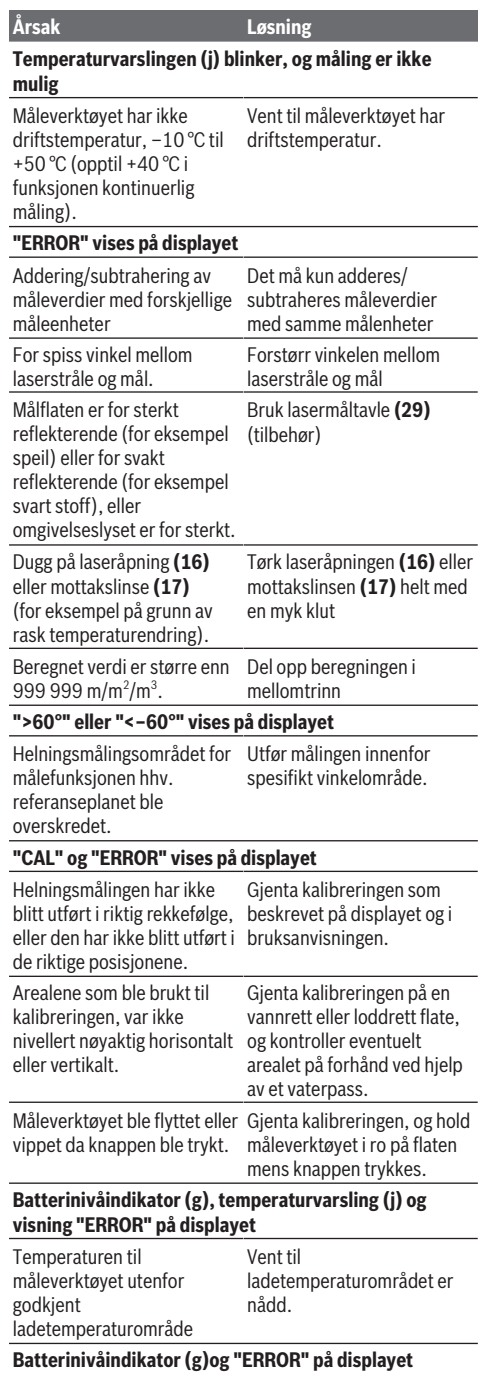

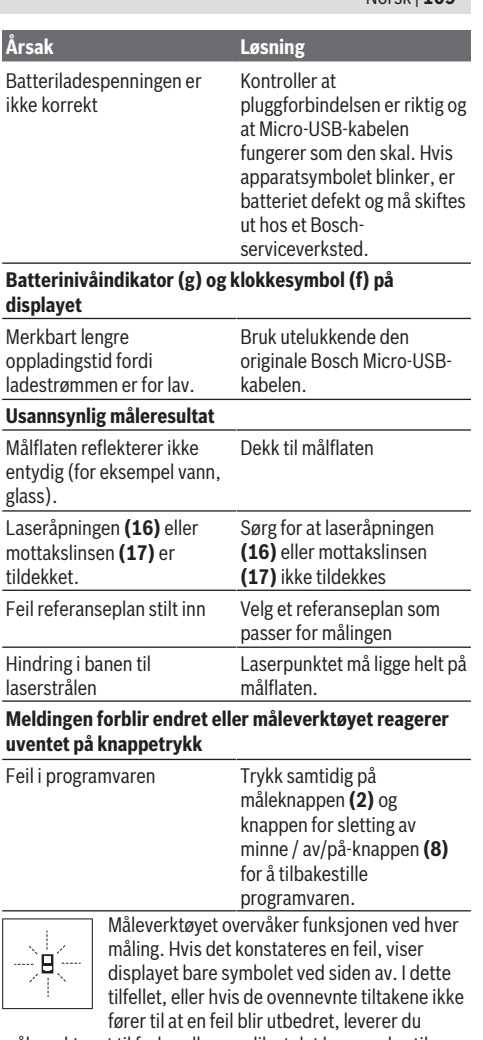

måleverktøyet til forhandleren, slik at det kan sendes til Bosch kundeservice.

## **Service og vedlikehold**

## **Vedlikehold og rengjøring**

Lagre og transporter måleverktøyet bare i beskyttelsesvesken som fulgte med. Sørg for at måleverktøyet alltid er rent.

Måleverktøyet må ikke senkes ned i vann eller andre væsker.

Tørk bort skitt med en myk, fuktig klut. Bruk ikke rengjørings- eller løsemidler.

Spesielt mottakslinsen **(17)** må pleies og behandles med samme forsiktighet som briller eller linsen på et fotoapparat. Hvis måleverktøyet skal sendes til reparasjon, sender du det i beskyttelsesvesken **(24)**.

#### **110** | Suomi

#### **Kundeservice og kundeveiledning**

Kundeservice hjelper deg ved spørsmål om reparasjon og vedlikehold av produktet ditt og reservedelene. Du finner også sprengskisser og informasjon om reservedeler på

## **www.bosch-pt.com**

Boschs kundeveilederteam hjelper deg gjerne hvis du har spørsmål om våre produkter og tilbehør.

Ved alle forespørsler og reservedelsbestillinger må du oppgi det 10‑sifrede produktnummeret som er angitt på produktets typeskilt.

#### **Norsk**

Robert Bosch AS Postboks 350 1402 Ski Tel.: 64 87 89 50 Faks: 64 87 89 55

#### **Transport**

Li-ion-batteriene i verktøyet underligger kravene for farlig gods. Batteriene kan transporteres på veier av brukeren uten ytterligere krav.

Ved forsendelse gjennom tredje personer (f.eks.: lufttransport eller spedisjon) må det oppfylles spesielle krav til emballasje og merking. Du må konsultere en ekspert for farlig gods ved forberedelse av forsendelsen.

#### **Kassering**

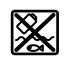

Måleverktøy, ladere, batterier, tilbehør og emballasje skal leveres til et innsamlingssted for gjenvinning.

Kast ikke måleverktøy, ladere og batterier i husholdningsavfallet!

#### **Bare for land i EU:**

I henhold til de europeiske direktivene 2012/19/EF hhv. 2006/66/EC må måleverktøy og ladere som ikke fungerer lenger og defekte eller brukte engangsbatterier / oppladbare batterier samles adskilt og leveres inn for miljøvennlig gjenvinning.

#### **Batterier:**

#### **Li-ion:**

Les informasjonen i avsnittet Transport (se "Transport", Side 110).

u **Integrerte oppladbare batterier må bare tas ut og kasseres av fagpersonale.** Måleverktøyet kan bli ødelagt hvis husdekselet åpnes.

Når du skal ta det oppladbare batteriet ut av måleverktøyet, aktiverer du måleverktøyet til batteriet er helt utladet. Skru ut skruene på huset og ta av husdekselet for å ta ut batteriet. For å hindre kortslutning kobler du fra de enkelte tilkoblingene på batteriet etter tur, og isolerer polene til disse. Det er fortsatt restkapasitet i batteriet også etter fullstendig utlading, og denne kan frigjøres hvis det oppstår en kortslutning.

## **Suomi**

## **Turvallisuusohjeet**

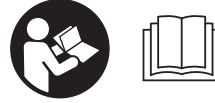

**Mittaustyökalun vaarattoman ja turvallisen käytön takaamiseksi kaikki annetut ohjeet tulee lukea ja huomioida. Näiden ohjei-**

**den noudattamatta jättäminen saattaa heikentää mittaustyökalun suojausta. Älä koskaan peitä tai poista mittaustyökalussa olevia varoituskilpiä. PIDÄ NÄMÄ OH-JEET HYVÄSSÄ TALLESSA JA TOIMITA NE MITTAUSTYÖ-KALUN MUKANA SEURAAVALLE KÄYTTÄJÄLLE.**

u **Varoitus – vaarallisen säteilyaltistuksen vaara, jos käytät muita kuin tässä mainittuja käyttö- tai säätölaitteita tai menetelmiä.**

**Mittaustyökalu toimitetaan varoituskilvellä varustettuna (merkitty kuvasivulla olevassa mittaustyökalun piirroksessa numerolla (20)).**

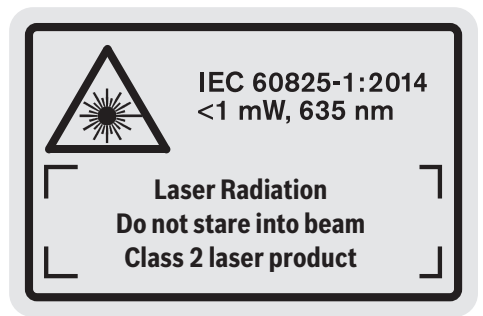

▶ Jos varoituskilven teksti ei ole käyttömaan kielellä, lii**maa kilven päälle mukana toimitettu käyttömaan kielinen tarra ennen ensikäyttöä.**

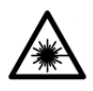

**Älä suuntaa lasersädettä ihmisiin tai eläimiin äläkä katso suoraan kohti tulevaan tai heijastuneeseen lasersäteeseen.** Lasersäde voi aiheuttaa häikäistymistä, onnettomuuksia

tai silmävaurioita.

- ▶ Jos lasersäde osuu silmään, sulje silmät tarkoituksella **ja käännä pää välittömästi pois säteen linjalta.**
- u **Älä tee mitään muutoksia laserlaitteistoon.**
- u **Älä käytä laserlaseja suojalaseina.** Laserlaseilla lasersäteen voi havaita paremmin; ne eivät kuitenkaan suojaa lasersäteilyltä.
- u **Älä käytä laserlaseja aurinkolaseina tai tieliikenteessä.** Laserlasit eivät takaa kunnollista UV-suojausta ja ne heikentävät värien näkemistä.
- u **Anna vain valtuutetun ammattilaisen korjata viallinen mittaustyökalu ja vain alkuperäisillä varaosilla.** Siten varmistat, että mittaustyökalu säilyy turvallisena.

- u **Älä anna lasten käyttää lasermittaustyökalua ilman valvontaa.** Muuten he voivat häikäistä työkalulla tahattomasti sivullisia.
- u **Älä käytä mittaustyökalua räjähdysvaarallisessa ympäristössä, jossa on palonarkoja nesteitä, kaasuja tai pölyä.** Mittaustyökalussa voi muodostua kipinöitä, jotka saattavat sytyttää pölyn tai höyryt.

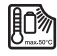

**Suojaa mittaustyökalua kuumuudelta, esimerkiksi pitkäaikaiselta auringonpaisteelta, tulelta, vedeltä ja kosteudelta.** Räjäh-

dysvaara.

u **Älä käytä mittaustyökalua, kun Micro-USB-johto on kytketty paikalleen.**

## **Latauslaitteiden turvallisuusohjeet**

- <sup>u</sup> **Tätä latauslaitetta ei ole tarkoitettu lasten eikä fyysisiltä, aistillisilta tai henkisiltä kyvyiltään rajoitteellisten tai puutteellisen kokemuksen tai tietämyksen omaavien ihmisten käyttöön. Lapset (8 vuotiaista lähtien) ja aikuiset, jotka rajoitteisten fyysisten, aistillisten tai henkisten kykyjensä, kokemattomuutensa tai tietämättömyytensä takia eivät osaa käyttää latauslaitetta turvallisesti, eivät saa käyttää sitä ilman vastuullisen henkilön valvontaa tai neuvontaa.** Muuten voi tapahtua käyttövirheitä ja tapaturmia.
- **► Valvo lapsia laitteen käytön, puhdistuksen ja huollon aikana.** Näin saat varmistettua, etteivät lapset leiki latauslaitteen kanssa.

**Älä altista latauslaitetta sateelle tai kosteudelle.** Veden tunkeutuminen latauslaitteen sisään aiheuttaa sähköiskuvaaran.

- $\blacktriangleright$  Lataa mittaustyökalu vain mukana toimitetun lataus**laitteen avulla.**
- u **Pidä latauslaite puhtaana.** Lika aiheuttaa sähköiskuvaaran.
- ▶ Tarkista latauslaite, johto ja pistotulppa ennen jo**kaista käyttökertaa. Älä käytä latauslaitetta, jos ha-**

**vaitset vaurioita. Älä avaa latauslaitetta itse. Anna vian korjaus vain valtuutetun sähköasentajan tehtäväksi, joka käyttää vain alkuperäisiä varaosia.** Viallinen latauslaite, johto ja pistotulppa aiheuttavat sähköiskuvaaran.

- u **Älä käytä latauslaitetta herkästi syttyvällä alustalla (esimerkiksi paperi, tekstiilit, jne.) tai palonarassa ympäristössä.** Palovaara, koska latauslaite kuumenee latauksen aikana.
- u **Akusta saattaa purkautua höyryä, jos akku vioittuu tai jos akkua käytetään epäasianmukaisesti.** Tuuleta tehokkaasti ja käänny lääkärin puoleen, jos havaitset ärsytystä. Höyry voi ärsyttää hengitysteitä.

## **Tuotteen ja ominaisuuksien kuvaus**

### **Määräystenmukainen käyttö**

Mittaustyökalu on tarkoitettu etäisyyksien, pituuksien, korkeuksien, välimatkojen ja kaltevuuksien mittaamiseen sekä pinta-alojen ja tilavuuksien laskemiseen.

Se soveltuu käytettäväksi sisä- ja ulkotiloissa.

## **Kuvatut osat**

Kuvattujen osien numerointi viittaa kuvasivulla olevaan mittaustyökalun piirrokseen.

- **(1)** Näyttö
- **(2)** Mittauspainike
- **(3)** Kaltevuusmittaus-/kalibrointipainike<sup>A)</sup>
- **(4)** Toiminnan vaihdon / perusasetusten painike<sup>A)</sup>
- **(5)** Miinuspainike
- **(6)** Mittaustuloksen/ajastintoiminnon painike<sup>A)</sup>
- **(7)** Mittausarvolistan / vakion tallennuksen painike<sup>A)</sup>
- **(8)** Tallennus-/tyhjennyspainike / käynnistyspainike<sup>A)</sup>
- **(9)** Vastetappi
- **(10)** Vertailutason valintapainike
- **(11)** Pluspainike
- **(12)** Pituus-, pinta-ala- ja tilavuusmittauspainike
- **(13)** Latausportin suojus
- **(14)** Micro-USB-portti
- **(15)** Rannehihnan pidin
- **(16)** Lasersäteen ulostuloaukko
- **(17)** Vastaanotinlinssi
- **(18)** Sarjanumero
- **(19)** 1/4":n kierre
- **(20)** Laser-varoituskilpi
- **(21)** Latauspistoke
- **(22)** Micro-USB-johto
- (23) Latauslaite<sup>B)</sup>
- **(24)** Suojalaukku
- **(25)** Kaltevuusmittarunko<sup>B)</sup>

## **112** | Suomi

- (26) Kaltevuusmittarungon lukitusvipu<sup>B)</sup>  $\overline{1}$ Pituusmittaus  $(27)$  Jalusta $^{B)}$ Pinta-alamittaus  $\Box$ (28) Lasertarkkailulasit<sup>B)</sup>  $\Box$  Tilavuusmittaus <sup>(29)</sup> Lasertähtäintaulu<sup>B)</sup>  $\frac{1}{2}$ Jatkuva mittaus A) **Paina painike pohjaan, kun haluat avata näyttöön lisätoimin-1** Epäsuora korkeusmittaus **toja.** Kaksinkertainen epäsuora korkeusmittaus B) **Kuvassa näkyvä tai tekstissä mainittu lisätarvike ei kuulu 1 2 vakiovarustukseen. 1** Epäsuora pituusmittaus **Näyttöelementit**  $\frac{+/-}{\text{sec}}$ Ajastintoiminto **(a)** Mittausarvorivit Seinäpinta-alamittaus **(b)** Virheilmoitus **"ERROR"** Kaltevuusmittaus **(c)** Tulosrivi **(g)** Akun lataustilan näyttö **(d)** Digitaalinen libelli / mittausarvolistamerkinnän kohta **(h)** Laser kytketty **(e)** Mittausarvolistan tunnus
- **(f)** Mittaustoiminnot

- **(i)** Mittauksen vertailutaso
- **(j)** Lämpötilavaroitus

## **Tekniset tiedot**

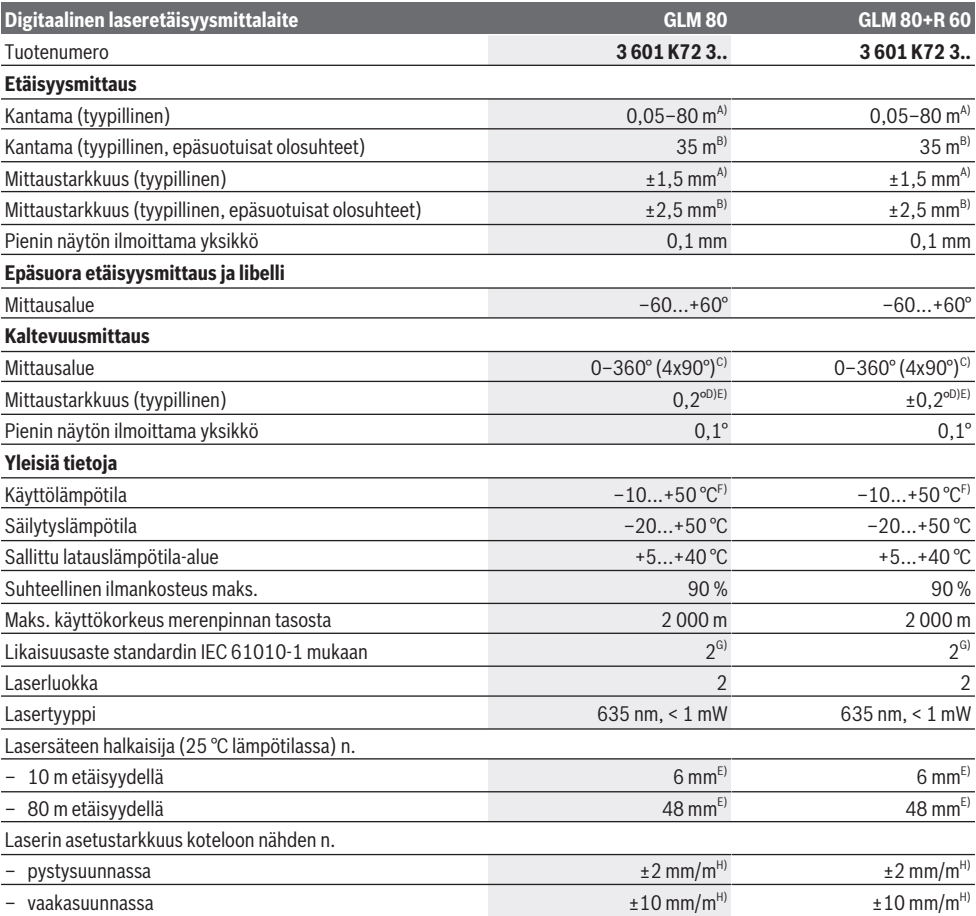

#### Suomi | **113**

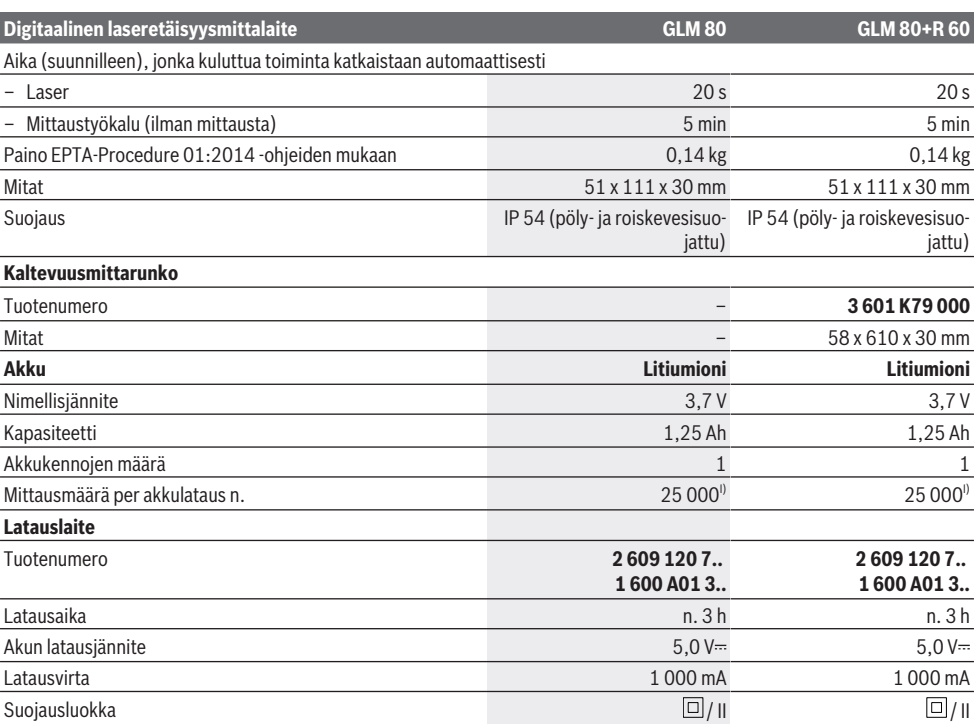

A) Mittauksen alkupisteenä työkalun etureuna, kohteen 100 %:n heijastavuudella (esim. valkoiseksi maalattu seinä), heikolla taustavalaistuksella ja 25 °C käyttölämpötilalla. Tarkkuus  ±0,05 mm/m.

B) Mittauksen alkupisteenä työkalun takareuna, kohteen 10–100 %:n heijastavuudella, voimakkaalla taustavalaistuksella ja 25 °C käyttölämpötilalla. Tarkkuus ±0,29 mm/m.

C) Mittalaitteen taustapuolelta mitattaessa maks. mittausalue on ±60°

D) Kuvan **H** mukaisen kalibroinnin jälkeen. Kaltevuuden lisävirhe on maks.  ±0,01°/aste 45 asteen kulmaan asti.

E) Laserlinjan leveys riippuu pinnanlaadusta ja ympäristöolosuhteista.

F) Jatkuvassa mittaustoiminnossa maks. käyttölämpötila on +40 °C.

G) Kyseessä on vain johtamaton lika. Työkaluun voi kuitenkin syntyä joskus tilapäistä johtavuutta kasteen takia.

H) 25 °C lämpötilassa

I) Uudella, ladatulla akulla ilman näytön valaistusta ja ääntä.

Mittaustyökalun tyyppikilvessä on yksilöllinen sarjanumero **(18)** tunnistusta varten.

Ota huomioon latauslaitteesi tyyppikilvessä oleva tuotenumero. Yksittäisten latauslaitteiden kauppanimitys saattaa vaihdella.

## **Ensikäyttö**

#### **Akun lataus**

- ▶ Käytä vain teknisissä tiedoissa ilmoitettuja latauslait**teita.** Vain nämä latauslaitteet sopivat mittaustyökalussasi käytettävälle litiumioniakulle.
- ▶ Mittaustyökalu saattaa vioittua, jos käytät muiden val**mistajien latauslaitteita. Autolatauslaitteen korkea jännite (esim. 12 V) ei sovellu tämän mittaustyökalun lataukseen. Takuu raukeaa, jos et noudata annettuja ohjeita.**
- u **Huomioi sähköverkon jännite!** Virtalähteen jännitteen tulee vastata latauslaitteen kilvessä olevia tietoja.

**Huomautus:** akku toimitetaan osittain ladattuna. Lataa akku täyteen ennen ensikäyttöä taataksesi parhaan akun suorituskyvyn.

Litiumioniakun voi ladata koska tahansa. Tämä ei lyhennä akun elinikää. Latauksen keskeytys ei vaurioita akkua. Jos akun lataustilan näytön **(g)** alasegmentti vilkkuu, laitteella voi tehdä enää vain muutamia mittauksia. Lataa akku. Jos akun lataustilan näytön **(g)** segmenttien ympärillä oleva kehys vilkkuu, laitteella ei voi tehdä enää mittauksia. Mittaustyökalua voi käyttää enää vain hetken ajan (esimerkiksi mittausarvolistan merkintöjen tarkastukseen). Lataa akku. Yhdistä mittaustyökalu mukana toimitetun micro-USB-johdon **(22)** avulla latauslaitteeseen **(23)**. Kytke latauslaite **(23)** pistorasiaan. Lataus käynnistyy.

#### **114** | Suomi

Akun lataustilan näyttö **(g)** osoittaa latauksen edistymisen. Latauksen aikana segmentit vilkkuvat peräkkäin. Akku on ladattu täyteen, kun kaikki segmentit näkyvät akun lataustilan näytössä **(g)**.

Irrota latauslaitteen pistotulppa pistorasiasta, ellei laitetta käytetä pitkään aikaan.

Lisäksi akun voi ladata myös USB-portissa. Liitä sitä varten mittaustyökalu micro-USB-johdolla USB-porttiin. USB-käytössä (latauskäyttö, tiedonsiirto) latausaika saattaa pidentyä huomattavasti.

Latauksen aikana mittaustyökalua ei voi käyttää.

### u **Suojaa latauslaite kosteudelta!**

### **Mittaustyökalun akun optimaalista käsittelyä koskevia ohjeita**

Säilytä mittaustyökalua vain sallitun lämpötila-alueen puitteissa, (katso "Tekniset tiedot", Sivu 112). Älä esim. jätä mittaustyökalua kesällä autoon.

Laitteen huomattavasti lyhentynyt käyntiaika latauksen jälkeen osoittaa, ettei akku toimi enää kunnolla. Tällöin akku täytyy vaihdattaa Bosch-huollossa. Huomioi hävitysohjeet.

## **Käyttö**

### **Käyttöönotto**

- ▶ Suojaa mittaustyökalu kosteudelta ja suoralta aurin**gonpaisteelta.**
- u **Älä altista mittaustyökalua erittäin korkeille/matalille lämpötiloille tai suurille lämpötilavaihteluille.** Älä säilytä työkalua pitkiä aikoja esimerkiksi kuumassa autossa. Anna suurien lämpötilavaihteluiden jälkeen mittaustyökalun lämpötilan ensin tasaantua, ennen kuin otat sen käyttöön. Äärimmäiset lämpötilat tai lämpötilavaihtelut voivat vaikuttaa mittaustyökalun tarkkuuteen.
- u **Älä altista mittaustyökalua voimakkaille iskuille tai putoamiselle.** Jos mittaustyökaluun on kohdistunut voimakkaita iskuja, sen tarkkuus kannattaa tarkistaa ennen käytön jatkamista (katso "Kaltevuusmittauksen tarkkuuden tarkastus ja kalibrointi (katso kuva **H**)", Sivu 117) ja (katso "Etäisyysmittauksen tarkkuuden tarkastus", Sivu 118).

## **Käynnistys ja pysäytys**

u **Älä jätä mittaustyökalua päälle ilman valvontaa ja sammuta mittaustyökalu käytön lopussa.** Muuten lasersäde saattaa häikäistä sivullisia.

Mittaustyökalun voi **käynnistää** seuraavilla tavoilla:

- Paina käynnistyspainiketta **(8)**: mittaustyökalu kytkeytyy päälle pituusmittauksen toimintatilaan. Laser ei kytkeydy päälle.
- Paina mittauspainiketta **(2)**: mittaustyökalu ja laser kytkeytyvät päälle. Mittaustyökalu on pituusmittauksen toimintatilassa. Kaltevuusmittarunkoon **(25)** asennetussa mittaustyökalussa aktivoituna toimintatilana on kaltevuusmittaus.

#### u **Älä koskaan suuntaa lasersädettä ihmisiin tai eläimiin, älä myöskään itse katso lasersäteeseen edes kaukaa.**

Mittaustyökalu **sammuu**, kun painat pitkään käynnistyspainiketta **(8)**.

Jos mitään mittaustyökalun painiketta ei paineta n. 5 minuuttiin, mittaustyökalu kytkeytyy automaattisesti pois päältä paristojen säästämiseksi.

Jos kaltevuusmittauksen käyttötavan aikana ei muuteta kulmaa n. 5 min kuluessa, mittaustyökalu kytkeytyy automaattisesti pois päältä paristojen säästämiseksi.

Toiminnan automaattisen katkaisun yhteydessä kaikki tallennetut arvot pysyvät muistissa.

#### **Mittaaminen**

Mittauspainikkeella **(2)** tehdyn käynnistyksen jälkeen mittaustyökalu on aina pituusmittauksen toimintatilassa, tai kaltevuusmittarunkoon **(25)** asennetun mittaustyökalun yhteydessä kaltevuusmittauksen toimintatilassa. Muita mittaustoimintoja voi aktivoida painamalla kyseistä toimintopainiketta (katso "Mittaustoiminnot", Sivu 115).

Käynnistyksen jälkeen mittauksen vertailutasona toimii mittaustyökalun takareuna. Painamalla vertailutason painiketta **(10)** voit vaihtaa vertailutasoa (katso "Vertailutason valinta (katso kuva **A**)", Sivu 114).

Aseta mittaustyökalu valitun vertailutason kanssa kohtaan, josta haluat aloittaa mittauksen (esim. seinän viereen).

Kytke lasersäde päälle painamalla lyhyesti mittauspainiketta **(2)**.

#### u **Älä koskaan suuntaa lasersädettä ihmisiin tai eläimiin, älä myöskään itse katso lasersäteeseen edes kaukaa.**

Kohdista lasersäde kohdepinnalle. Käynnistä mittaus painamalla uudelleen lyhyesti mittauspainiketta **(2)**.

Kun pysyvä lasersäde on päällä, mittaus alkaa jo mittauspainikkeen **(2)** ensimmäisellä painalluksella. Jatkuvan mittauksen toiminnossa mittaus käynnistyy heti kun toiminto kytketään päälle.

Yleensä mittausarvo tulee näyttöön 0,5 s sisällä ja viimeistään 4 s kuluttua. Mittauksen kesto riippuu etäisyydestä, valaistusolosuhteista ja kohdepinnan heijastusominaisuuksista. Merkkiääni ilmoittaa mittauksen päättymisestä. Mittauksen päättymisen jälkeen lasersäde sammuu automaattisesti.

Jos mittausta ei suoriteta noin 20 s sisällä tähtäyksestä, lasersäde sammuu automaattisesti akun sähkövirran säästämiseksi.

#### **Vertailutason valinta (katso kuva A)**

Mittauksen vertailutason voi valita neljästä vaihtoehdosta:

- mittaustyökalun takareuna tai 90 astetta uloskäännetyn vastetapin **(9)** etureuna (esim. ulkonurkista mitattaessa),
- 180 astetta käännetyn vastetapin **(9)** kärki (esim. nurkista tehtäviin mittauksiin),
- mittaustyökalun etureuna (esim. pöydän reunasta mitattaessa),
- kierteen **(19)** keskikohta (esimerkiksi jalustan kanssa tehtäviin mittauksiin).

Paina vertailutason valitsemiseksi toistuvasti painiketta **(10)**, kunnes näyttöön tulee haluamasi vertailutaso. Jokaisen käynnistyksen jälkeen mittaustyökalun takareuna toimii

oletusvertailutasona. Mitattujen tulosten vertailutasoa ei voi muuttaa jälkikäteen (esim. mittausarvolistan arvojen näytössä).

#### **"Perusasetukset"-valikko**

Kun haluat siirtyä "Perusasetukset"-valikkoon , pidä perusasetusten painiketta **(4)** painettuna.

Paina lyhyesti perusasetusten painiketta **(4)**, jotta voit valita yksittäisiä valikkokohtia.

Valitse haluamasi asetus valikkokohdista painamalla miinuspainiketta **(5)** tai pluspainiketta **(11)**.

Poistu "Perusasetukset"-valikosta painamalla mittauspainiketta **(2)**.

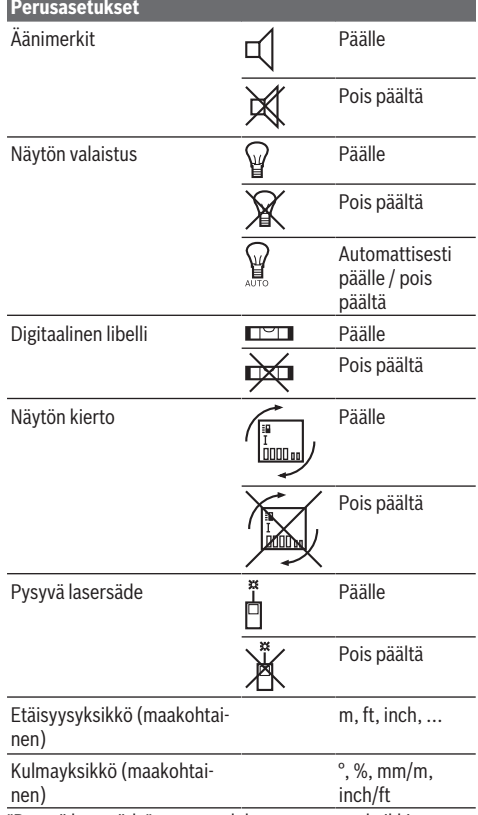

"Pysyvä lasersäde" -asetusta lukuun ottamatta kaikki perusasetukset jäävät sammutuksen yhteydessä muistiin.

#### **Pysyvä lasersäde**

u **Älä koskaan suuntaa lasersädettä ihmisiin tai eläimiin, älä myöskään itse katso lasersäteeseen edes kaukaa.**

Lasersäde pysyy tässä asetuksessa päällä myös mittausten välillä; mittaamista varten täytyy painaa vain kerran lyhyesti mittauspainiketta **(2)**.

## **Mittaustoiminnot**

### **Yksinkertainen pituusmittaus**

Paina pituusmittausta varten toistuvasti painiketta **(12)**,

kunnes näyttöön tulee pituusmittauksen tunnus  $\perp$ . 60 I

Paina laserin käynnistämiseksi ja mittauksen suorittamiseksi kulloinkin kerran lyhyesti mittauspainiketta **(2)**.

 $4873<sub>2</sub>$  m Mittausarvo ilmoitetaan tulosrivillä **(c)**.

Useiden peräkkäisten pituusmittausten yhteydessä viimeisten mittausten tulokset näytetään mittausarvoriveillä **(a)**.

#### **Pinta-alamittaus**

Paina pinta-alamittausta varten toistuvasti painiketta **(12)**, kunnes näyttöön tulee pinta-alamittauksen tunnus ... Mittaa tämän jälkeen leveys ja pituus peräkkäin pituusmittauksen tavoin. Lasersäde pysyy kytkettynä kahden mittauksen välillä.

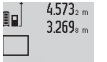

Toisen mittauksen jälkeen pinta-ala lasketaan automaattisesti ja näytetään tulosrivillä **(c)**. Yksittäiset mittausarvot ovat mittausarvoriveillä

**(a)**.

## **Tilavuusmittaus**

Paina tilavuusmittausta varten toistuvasti painiketta **(12)**, kunnes näyttöön tulee tilavuusmittauksen tunnus  $\Box$ .

Mittaa tämän jälkeen leveys, pituus ja syvyys peräkkäin pituusmittauksen tavoin. Lasersäde pysyy kytkettynä kolmen mittauksen välillä.

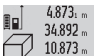

Kolmannen mittauksen jälkeen tilavuus lasketaan automaattisesti ja näytetään tilarivillä **(c)**. Yksittäiset mittausarvot ovat mittausarvori-

1848.76m<sup>3</sup> veillä (a). Yli 999 999 m<sup>3</sup> arvoja ei voi näyttää, näyttöön tulee **"ER-ROR"**. Jaa mitattava tilavuus erillisiin mittauksiin. Laske tulokset lopuksi yhteen.

#### **Jatkuva mittaus / minimi-/maksimimittaus (katso kuva B)**

Jatkuvassa mittauksessa mittaustyökalua voi siirtää kohteen suhteen. Tässä yhteydessä mittausarvo päivittyy 0,5 s välein. Voit esim. siirtyä seinän vierestä halutun matkan päähän. Nykyinen etäisyys näkyy koko ajan näytöllä.

Kun haluat tehdä jatkuvia mittauksia, paina toiminnon vaihtopainiketta **(4)**, kunnes näyttöön tulee jatkuvan mittauksen tunnus  $\hat{I}$ . Käynnistä jatkuva mittaus painamalla mittauspaini-

ketta **(2)**.

Minimimittauksen tarkoitus on pienimmän etäisyyden määritteleminen määrätystä kiinteästä vertailupisteestä. Se on avuksi esim. pysty- tai vaakasuorien linjojen määrityksessä. Maksimimittauksen tarkoitus on suurimman etäisyyden määritteleminen määrätystä kiinteästä vertailupisteestä. Se on avuksi esim. diagonaalilinjojen määrityksessä.

#### **116** | Suomi

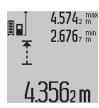

Nykyinen mittausarvo ilmoitetaan tulosrivillä **(c)**. Mittausarvoriveillä **(a)** näkyy suurin (**"max"**) ja pienin (**"min"**) mittausarvo. Se kor-

vautuu aina, kun kyseinen pituusmittausarvo alittaa tai ylittää aikaisemman minimi- tai mak-

#### simiarvon.

Painamalla tallennus-/tyhjennyspainiketta **(8)** poistat tähän astiset minimi- ja maksimiarvot.

Jatkuva mittaus loppuu, kun painat mittauspainiketta **(2)**. Viimeisin mittausarvo ilmoitetaan tulosrivillä **(c)**. Kun painat toisen kerran mittauspainiketta **(2)**, jatkuva mittaus käynnistyy uudelleen.

Jatkuva mittaus kytkeytyy 5 min kuluttua automaattisesti pois päältä. Viimeisin mittausarvo ilmoitetaan tulosrivillä **(c)**.

#### **Epäsuora etäisyysmittaus**

Epäsuoraa etäisyysmittausta käytetään sellaisten etäisyyksien mittaukseen, joiden suora mittaus ei ole mahdollista, koska säteen kulkureitillä on este tai säteelle ei ole heijastavaa kohdepintaa. Tätä mittausmenetelmää voi käyttää vain pystysuunnassa. Jokainen vaakasuuntainen poikkeama johtaa mittausvirheeseen.

Lasersäde pysyy kytkettynä erillisten mittausten välillä. Epäsuorassa etäisyysmittauksessa käytettävissäsi on kolme mittaustoimintoa, joilla voit mitata erilaisia matkoja.

### **a) Epäsuora korkeusmittaus (katso kuva C)**

Paina toistuvasti toiminnon vaihtopainiketta **(4)**, kunnes näyttöön tulee epäsuoran korkeusmittauksen tunnus **1** . Varmista, että mittaustyökalu on samalla korkeudella kuin alempi mittauspiste. Kallista tämän jälkeen mittaustyökalua vertailutason suhteen ja mittaa matka **(1)** samalla tavalla kuin pituusmittauksessa.

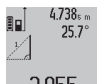

Määritettävän matkan **"X"** tulos ilmoitetaan mittauksen lopussa tulosrivillä **(c)**. Matkan **"1"** ja kulman **"α"** mittausarvot näkyvät mittausarvoriveillä **(a)**.

#### **b) Kaksinkertainen epäsuora korkeusmittaus (katso kuva D)**

Paina toistuvasti toiminnon vaihtopainiketta **(4)**, kunnes näyttöön tulee kaksinkertaisen epäsuoran korkeusmittauk-

sen tunnus **1 2**

.

Mittaa pituusmittauksen tavoin matkat **"1"** ja **"2"** tässä järjestyksessä.

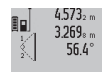

Määritettävän matkan **"X"** tulos ilmoitetaan mittauksen lopussa tulosrivillä **(c)**. Matkojen

**"1"**, **"2"** ja kulman **"α"** mittausarvot näkyvät mittausarvoriveillä **(a)**.

Varmista, että mittauksen vertailutaso (esim. mittaustyökalun takareuna) on täsmälleen samassa kohdassa mittaustehtävän kaikissa yksittäismittauksissa.

#### **c) Epäsuora pituusmittaus (katso kuva E)**

Paina toistuvasti toiminnon vaihtopainiketta **(4)**, kunnes näyttöön tulee epäsuoran pituusmittauksen tunnus **1** . Varmista, että mittaustyökalu ja määritettävä mittauspiste ovat samalla korkeudella. Kallista tämän jälkeen mittaustyökalua vertailutason suhteen ja mittaa pituusmittauksen tavoin matka **"1"**.

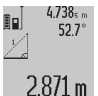

Määritettävän matkan **"X"** tulos ilmoitetaan mittauksen lopussa tulosrivillä **(c)**. Matkan **"1"** ja kulman **"α"** mittausarvot näkyvät mittausarvoriveillä **(a)**.

## **Seinäpinta-alamittaus (katso kuva F)**

Seinäpinta-alamittausta käytetään useiden samankorkuisten pinta-alojen yhteissumman laskentaan.

Kuvatussa esimerkissä halutaan laskea useampien seinien kokonaispinta-ala. Kyseiset seinät ovat samankorkuisia **A**, mutta eri pituisia **B**.

Paina seinäpinta-alamittausta varten toistuvasti toiminnon vaihtopainiketta **(4)**, kunnes näyttöön tulee seinäpinta-alamittauksen tunnus  $\Box$ .

Mittaa huonekorkeus **A** pituusmittauksen tavoin. Mittausarvo (**"cst"**) näytetään ylemmällä mittausarvorivillä **(a)**. Laser jää päälle.

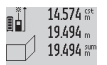

 $284.106<sub>m</sub>$ 

Mittaa tämän jälkeen ensimmäisen seinän pituus **B**1. Pinta-ala lasketaan automaattisesti ja ilmoitetaan tulosrivillä **(c)**. Viimeisin pituusmittausarvo on keskimmäisellä mittausarvorivillä **(a)**. Laser jää päälle.

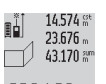

Mittaa tämän jälkeen toisen seinän pituus **B**<sub>2</sub>. Keskimmäisellä mittausarvorivillä **(a)** ilmoi-

tettu yksittäinen mittausarvo lisätään pituuteen **B**<sub>1</sub>. Molempien pituuksien summa

 $629160<sub>m²</sub>$ 

(**"sum"**, näytetään keskimmäisellä mittausarvorivillä **(a)**) kerrotaan tallennetulla korkeudella **A**. Kokonais-

pinta-ala ilmoitetaan tulosrivillä **(c)**.

Mittaustyökalulla voi mitata rajattomasti lisää pituuksia **B**<sub>x</sub>, jotka lasketaan automaattisesti yhteen ja kerrotaan korkeudella **A**.

Edellytyksenä pinta-alan oikealle laskentatulokselle on se, että ensimmäinen mitattu pituus (esimerkissä huonekorkeus **A**) on identtinen kaikissa osapinnoissa.

#### **Kaltevuusmittaus (katso kuva G)**

Kun painat kaltevuusmittauksen painiketta **(3)**, näyttöön tulee kaltevuusmittauksen tunnus  $\angle$ . Vertailutasona toimii mittaustyökalun taustapuoli. Jos painat toistamiseen kaltevuusmittauksen painiketta **(3)**, mittaustyökalun kylkipinnat toimivat vertailutasona ja näyttö kääntyy 90°.

Paina mittauspainiketta **(2)**, kun haluat lukita mittausarvon ja tallentaa sen mittausarvomuistiin. Painalla toistamiseen mittauspainiketta **(2)** mittaamista jatketaan.

Jos näyttö vilkkuu mittauksen aikana, mittaustyökalua on kallistettu liikaa sivulle.

Jos olet kytkenyt perusasetuksissa toiminnon "Digitaalinen libelli" päälle, kallistusarvo näytetään myös toisissa mittaustoiminnoissa näytön **(1)** rivillä **(d)**.

#### **Ajastintoiminto**

Ajastintoiminto auttaa esimerkiksi tilanteissa, joissa haluat estää mittaustyökalun liikkumisen mittaamisen aikana. Pidä ajastintoiminnon aktivoimiseksi painiketta **(6)** painet-

tuna, kunnes näyttöön tulee tunnus .

Liipaisun ja mittauksen välinen aikaväli näytetään mittausarvorivillä **(a)**. Aikaväliksi voi säätää pluspainikkeen **(11)** ja miinuspainikkeen **(5)** avulla 1-60 s.

> Mittaus tapahtuu automaattisesti asetetun aikavälin kuluttua umpeen.

 $\int_{0}^{+\infty}$ 

ni

Ajastintoimintoa voi käyttää myös muiden mit-

 $24.120$ m taustoimintojen (esimerkiksi pinta-alan mittauksen) etäisyysmittauksiin. Mittaustulosten yhteen- ja vähennyslasku sekä jatkuva mittaus eivät ole mahdollisia.

#### **Viimeisten mittausarvojen luettelo**

Mittaustyökalu tallentaa 20 viimeistä mittausarvoa ja niiden laskelmat ja näyttää ne käänteisessä järjestyksessä (viimeisin mittausarvo ensimmäisenä).

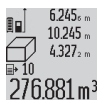

Kun haluat avata tallennettuja mittauksia näyttöön, paina painiketta **(7)**. Näyttöön tulee viimeisimmän mittauksen tulos sekä siihen kuu- $276.881 \text{ m}^3$  luva mittausarvolistan tunnus (e) ja näytettyjen mittausten numerointiin käytettävä tallennus-

#### paikka.

Jos muistissa ei ole muita mittauksia, kun painat uudelleen painiketta **(7)**, mittaustyökalu vaihtaa viimeisimpään mittaustoimintoon. Paina yhtä mittaustoimintopainikkeista, kun haluat poistua mittausarvolistasta.

Kun haluat tallentaa parhaillaan näytössä olevan pituusmittausarvon vakioksi, pidä mittausavolistan painiketta **(7)** pohjassa, kunnes näyttöön tulee **"CST"**. Mittausarvolistan merkintää ei voi tallentaa jälkikäteen vakioksi.

Kun haluat käyttää pituusmittausarvoa mittaustoiminnossa (esim. pinta-alamittauksessa), paina mittausarvolistan painiketta **(7)**, valitse haluamasi merkintä ja vahvista valinta painamalla tulospainiketta **(6)**.

#### **Mittausarvojen poistaminen**

Painamalla lyhyesti painiketta **(8)** voit poistaa kaikissa mittaustoiminnoissa uusimman yksittäisen mittausarvon. Painikkeen lyhyillä toistuvilla painalluksilla poistat yksittäiset mittausarvot päinvastaisessa järjestyksessä.

Kun haluat poistaa parhaillaan näytössä näkyvän mittausarvolistamerkinnän, paina lyhyesti painiketta **(8)**. Kun haluat poistaa koko mittausarvolistan ja vakion **"CST"**, pidä mittausarvolistan painiketta **(7)** pohjassa ja paina samanaikaisesti lyhyesti painiketta **(8)**.

Seinäpinta-alan mittaustoiminnossa painikkeen **(8)** ensimmäisen lyhyt painallus poistaa uusimman yksittäismittausarvon, toinen painallus kaikki pituudet **B**<sub>x</sub> ja kolmas painallus huoneen korkeuden **A**.

#### **Mittausarvojen yhteenlasku**

Kun haluat laskea mittausarvoja yhteen, tee ensin haluamasi mittaus tai valitse merkintä mittausarvolistasta. Paina tämän pluspainiketta **(11)**. Näyttö vahvistaa valinnan tunnuksella **"+"**. Tee sitten toinen mittaus tai valitse toinen merkintä mittausarvolistasta.

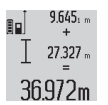

Paina molempien mittausten yhteenlaskua var-

ten tulospainiketta **(6)**. Laskelma näytetään mittausarvoriveillä **(a)**, summa näkyy tulosri-

villä **(c)**.

Summan laskemisen jälkeen voit yhteenlaskea tähän tulokseen mittausarvoja tai mittausarvolistan merkintöjä, kun painat ennen mittausta pluspainiketta **(11)**. Yhteenlaskutoimitus päättyy painamalla tulospainiketta **(6)**. Yhteenlaskuohjeita:

- Pituus-, pinta-ala ja tilavuusarvoja ei voi yhteenlaskea sekaisin. Esim. jos lasket pituuden ja pinta-alan yhteen, painaessasi tulospainiketta **(6)** näyttöön tulee hetkeksi **"ER-ROR"**-ilmoitus. Sen jälkeen mittaustyökalu vaihtaa viimeksi käytettyyn mittaustoimintoon.
- Summaan lisätään aina mittauksen tulos (esim. tilavuusarvo), jatkuvissa mittauksissa tulosrivillä **(c)** näkyvä mittausarvo. Summaan ei voi lisätä erillisiä mittausarvoja mittausarvoriveiltä **(a)**.

### **Mittausarvojen vähennyslasku**

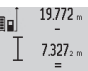

Mittausarvojen vähennyslaskua varten paina miinuspainiketta **(5)**. Näyttö vahvistaa valinnan tunnuksella **"–"**. Toimi tästä eteenpäin sa-

 $12445m$ malla tavalla kuin kohdassa "Mittausarvojen yhteenlasku".

## **Työskentelyohjeita**

### **Yleisiä ohjeita**

Mittauksen aikana vastaanotinlinssi **(17)** ja lasersäteen ulostuloaukko **(16)** eivät saa olla peitettyinä.

Mittaustyökalua ei saa liikuttaa mittauksen aikana (poikkeus: toiminnot jatkuva mittaus ja kaltevuusmittaus). Mikäli suinkin mahdollista, aseta mittaustyökalu tukevaa alustaa tai tukea vasten.

#### **Mittausalueeseen vaikuttavat tekijät**

Mittausalue riippuu valaistusolosuhteista ja kohdepinnan heijastavuudesta. Jos teet mittauksia ulkona tai voimakkaassa auringonpaisteessa, käytä lasersäteen näkyvyyden parantamiseksi lasertarkkailulaseja **(28)** (lisätarvike) ja laserkohdetaulua **(29)** (lisätarvike), tai varjosta kohdepinta.

### **Mittaustulokseen vaikuttavat tekijät**

Fysikaalisen vaikutusten takia on mahdollista, että tietyt pinnat saattavat johtaa mittausvirheisiin. Tällaisia pintoja ovat esimerkiksi:

- läpinäkyvät pinnat (esim. lasi ja vesi),
- heijastavat pinnat (esim. lasi ja kiillotettu metalli),
- huokoiset pinnat (esim. eristeet)
- karkeat pinnat (esim. pohjarappaus ja luonnonkivi).

Käytä näillä pinnoilla tarvittaessa lasertähtäintaulua **(29)** (lisätarvike).

Mittausvirheet ovat mahdollisia myös vinosti tähdätyissä kohdepinnoissa.

Samoin erilämpöiset ilmakerrokset tai epäsuorasti vastaanotetut heijastumat saattavat vaikuttaa mittausarvoon.

#### **Kaltevuusmittauksen tarkkuuden tarkastus ja kalibrointi (katso kuva H)**

Tarkasta kaltevuusmittauksen tarkkuus säännöllisin väliajoin. Tämä tehdään kääntömittauksella. Aseta sitä varten mittaustyökalu pöydälle ja mittaa kaltevuus. Käännä mittaus-

#### **118** | Suomi

työkalua 180 astetta ja mittaa kaltevuus uudelleen. Mittaustulosten keskinäinen ero saa olla maks. 0,3°.

Jos havaitaan suuria poikkeamia, mittaustyökalu täytyy kalibroida uudelleen. Pidä sitä varten kaltevuusmittauksen painiketta **(3)** painettuna. Noudata näytössä näkyviä ohjeita.

#### **Etäisyysmittauksen tarkkuuden tarkastus**

Voit tarkastaa mittaustyökalun tarkkuuden seuraavasti:

– Valitse noin 1-10 m pituinen pysyvästi muuttumaton mittausmatka, jonka pituuden tunnet tarkasti (esim. huoneen leveys tai oviaukko). Mittaus täytyy tehdä rakennuksen sisällä ja mittauksen kohdepinnan täytyy olla sileä ja heijastuskykyinen.

– Mittaa tämä matka 10 kertaa peräkkäin.

Yksittäiset mittaukset saavat poiketa keskiarvosta korkeintaan ±2 mm:n verran. Kirjaa mittaustulokset muistiin, jotta voit verrata tarkkuutta myöhemmin.

#### **Työskentely jalustan (lisätarvike) kanssa**

Jalustan käyttö on välttämätöntä etenkin suurten etäisyyksien yhteydessä. Asenna 1/4":n kierteellä **(19)** varustettu mittaustyökalu jalustan **(27)** tai tavanomaisen kamerajalustan pikavaihtolevyyn. Kiinnitä työkalu pikavaihtolevyn lukitusruuvilla.

Säädä jalustan kanssa tehtäviin mittauksiin asiaankuuluva vertailutaso (kierre) painamalla painiketta **(10)**.

#### **Työskentely kaltevuusmittarungon kanssa (katso kuvat I–K)**

Kaltevuusmittarunko **(25)** parantaa kaltevuusmittauksen tarkkuutta. Kaltevuusmittarungolla ei voi tehdä etäisyysmittauksia.

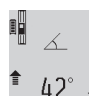

Aseta mittaustyökalu kuvan mukaisesti kaltevuusmittarunkoon **(25)** ja lukitse mittaustyökalu paikalleen lukitusvivulla **(26)**. Paina mittauspainiketta **(2)**, kun haluat aktivoida "kaltevuusmittarunko"-käyttötavan.

Tarkasta kaltevuusmittauksen tarkkuus säännöllisin väliajoin kääntömittauksella tai kaltevuusmittarungon libellien avulla. Jos havaitaan suuria poikkeamia, mittaustyökalu täytyy kalibroida uudelleen. Pidä sitä varten kaltevuusmittauksen painiketta **(3)** painettuna. Noudata näytössä näkyviä ohjeita. Kun haluat lopettaa "kaltevuusmittarunko"-käyttötavan, sammuta mittaustyökalu ja ota se pois kaltevuusmittarungosta.

### **Viat – syyt ja korjausohjeet**

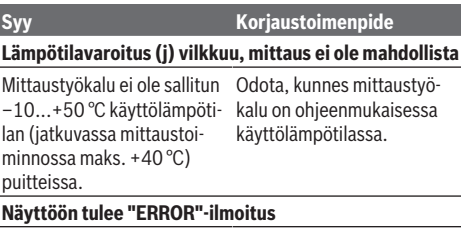

Mittayksiköltään erilaisten mittausarvojen yhteen- tai vähennyslasku Käytä yhteen-/vähennyslaskuun vain saman mittayksikön mittausarvoja

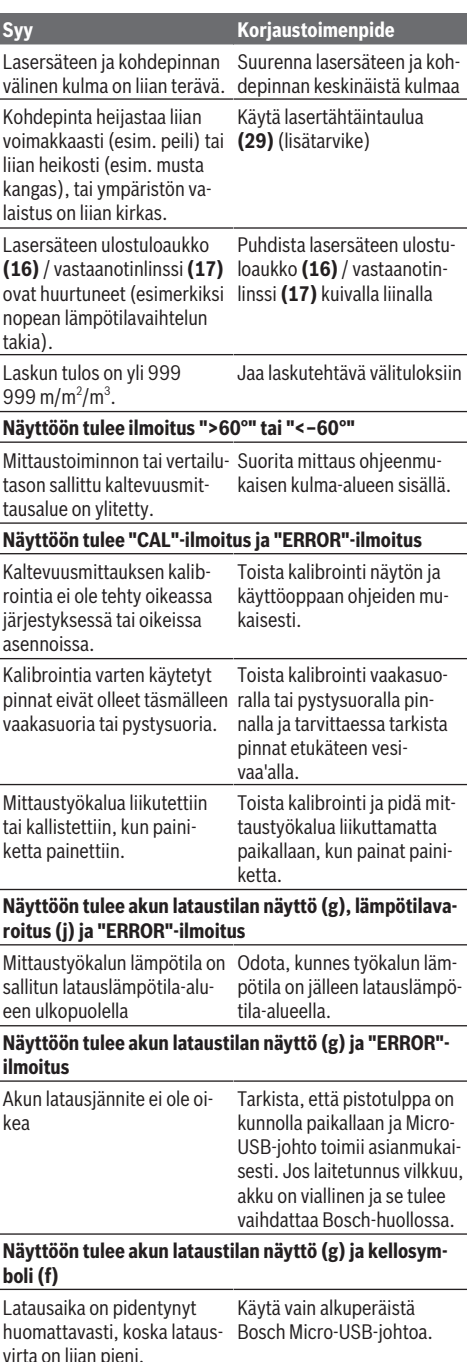

**Mittaustulos on epäuskottava**

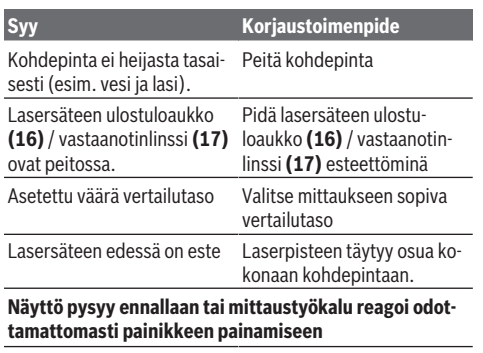

Ohjelmistovika Paina samanaikaisesti mittauspainiketta **(2)** ja tallennus-/tyhjennyspainiketta / käynnistyspainiketta **(8)**, jotta saat palautettua ohjelmiston alkutilaan.

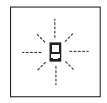

Mittaustyökalu valvoo moitteetonta toimintaa jokaisen mittauksen yhteydessä. Jos se havaitsee vian, näytössä näkyy vain viereinen symboli. Tässä tapauksessa, tai jos vikaa ei saada poistettua yllä mainituilla korjaustoimenpi-

teillä, lähetä mittaustyökalu valtuutetun kauppiaan välityksellä Bosch-huoltoon.

## **Hoito ja huolto**

## **Huolto ja puhdistus**

Säilytä ja kuljeta mittauslaitetta vain mukana toimitetussa suojalaukussa.

Pidä aina mittaustyökalu puhtaana.

Älä koskaan upota mittaustyökalua veteen tai muihin nesteisiin.

Pyyhi lika pois kostealla ja pehmeällä liinalla. Älä käytä puhdistusaineita tai liuottimia.

Käsittele varsinkin vastaanotinlinssiä **(17)** varovasti. Se tulee puhdistaa huolellisesti samalla tavalla kuin silmälasit tai kameran linssi.

Jos mittaustyökalu on vioittunut, lähetä se huoltoon suojalaukussa **(24)**.

## **Asiakaspalvelu ja käyttöneuvonta**

Asiakaspalvelu vastaa tuotteesi korjausta ja huoltoa sekä varaosia koskeviin kysymyksiin. Räjäytyskuvat ja varaosatiedot ovat myös verkko-osoitteessa: **www.bosch-pt.com** Bosch-käyttöneuvontatiimi vastaa mielellään tuotteita ja tarvikkeita koskeviin kysymyksiin.

Ilmoita kaikissa kyselyissä ja varaosatilauksissa 10‑numeroinen tuotenumero, joka on ilmoitettu tuotteen mallikilvessä.

### **Suomi**

Robert Bosch Oy Bosch-keskushuolto Pakkalantie 21 A

## 01510 Vantaa

Voitte tilata varaosat suoraan osoitteesta [www.bosch-pt.fi.](http://www.bosch-pt.fi) Puh.: 0800 98044 Faksi: 010 296 1838 [www.bosch-pt.fi](http://www.bosch-pt.fi)

## **Kuljetus**

Toimitukseen kuuluvat litiumioniakut ovat vaarallisia aineita koskevien lakimääräysten alaisia. Käyttäjä saa kuljettaa akkuja liikenteessä ilman erikoistoimenpiteitä.

Jos lähetys tehdään kolmansien osapuolten kautta (esim.: lentorahtina tai huolintaliikkeen välityksellä), tällöin on huomioitava pakkausta ja merkintää koskevat erikoisvaatimukset. Lähetystä varten tuote täytyy pakata vaarallisten aineiden asiantuntijan neuvojen mukaan.

## **Hävitys**

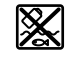

Mittaustyökalut, latauslaitteet, akut, lisätarvikkeet ja pakkaukset tulee toimittaa ympäristöystävälliseen uusiokäyttöön.

Älä heitä mittaustyökaluja, latauslaitteita tai akkuja talousjätteisiin!

### **Koskee vain EU‑maita:**

Käyttökelvottomat mittaustyökalut ja latauslaitteet (eurooppalaisen direktiivin 2012/19/EU mukaan) ja vialliset tai loppuun käytetyt akut/paristot (eurooppalaisen direktiivin 2006/66/EY mukaan) täytyy kerätä erikseen ja toimittaa ympäristöystävälliseen kierrätykseen.

#### **Akut/paristot:**

#### **Li-Ion:**

Noudata luvussa "Kuljetus" annettuja ohjeita (katso "Kuljetus", Sivu 119).

u **Vain ammattiasentaja saa irrottaa sisäänrakennetut akut hävittämistä varten.** Rungon kuoren avaaminen voi rikkoa mittaustyökalun.

Kun haluat ottaa akun pois sähkötyökalusta, käytä mittaustyökalua, kunnes akku on täysin tyhjä. Kierrä ruuvit irti rungosta ja ota rungon kuori pois, jotta saat irrotettua akun. Oikosulun estämiseksi irrota akun liitokset yksitellen ja eristä sen jälkeen navat. Myös täysin purkautuneessa akussa on edelleen jäljellä jäännösvaraus, joka saattaa purkautua oikosulkutilanteessa.

## **Ελληνικά**

## **Υποδείξεις ασφαλείας**

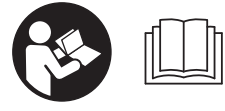

**Για να εργαστείτε με το όργανο μέτρησης χωρίς κίνδυνο και με ασφάλεια, πρέπει να διαβάσετε και να τηρήσετε όλες τις**

#### **120** | Ελληνικά

**υποδείξεις. Εάν το όργανο μέτρησης δε χρησιμοποιηθεί σύμφωνα με αυτές τις οδηγίες, τα ενσωματωμένα στο όργανο μέτρησης μέτρα προστασίας μπορεί να επηρεαστούν αρνητικά. Μην καταστρέψετε ποτέ τις προειδοποιητικές πινακίδες που βρίσκονται στο όργανο μέτρησης. ΦΥΛΑΞΤΕ ΚΑΛΑ ΑΥΤΕΣ ΤΙΣ ΥΠΟΔΕΙΞΕΙΣ ΚΑΙ ΔΩΣΤΕ ΤΕΣ ΣΕ ΠΕΡΙΠΤΩΣΗ ΠΟΥ ΧΡΕΙΑΣΤΕΙ ΜΑΖΙ ΜΕ ΤΟ ΟΡΓΑΝΟ ΜΕΤΡΗΣΗΣ.**

u **Προσοχή – όταν χρησιμοποιηθούν άλλες, διαφορετικές από τις αναφερόμενες εδώ διατάξεις χειρισμού ή διατάξεις ρύθμισης ή λάβει χώρα άλλη διαδικασία, μπορεί αυτό να οδηγήσει σε επικίνδυνη έκθεση στην ακτινοβολία.**

**Το όργανο μέτρησης παραδίδεται με μια προειδοποιητική πινακίδα (χαρακτηρισμένη στην παράσταση του οργάνου μέτρησης στη σελίδα γραφικών με τον αριθμό (20)).**

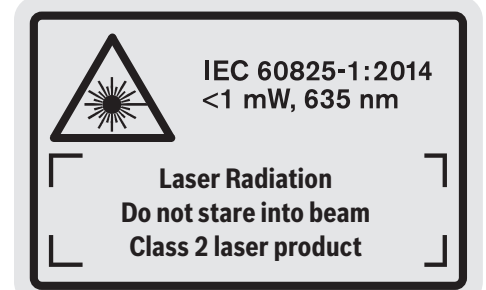

u **Εάν το κείμενο της προειδοποιητικής πινακίδας δεν είναι στη γλώσσα της χώρας σας, τότε πριν τη θέση για πρώτη φορά σε λειτουργία κολλήστε πάνω το συμπαραδιδόμενο αυτοκόλλητο στη γλώσσα της χώρας σας.**

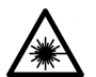

**Μην κατευθύνετε την ακτίνα λέιζερ πάνω σε πρόσωπα ή ζώα και μην κοιτάξετε οι ίδιοι κατευθείαν στην άμεση ή ανακλώμενη ακτίνα λέιζερ.** Έτσι μπορεί να τυφλώσετε

άτομα, να προκαλέσετε ατυχήματα ή να βλάψετε τα μάτια σας.

- u **Σε περίπτωση που η ακτίνα λέιζερ πέσει στα μάτια σας, πρέπει να κλείσετε τα μάτια συνειδητά και να απομακρύνετε το κεφάλι σας αμέσως από την ακτίνα.**
- u **Μην προβείτε σε καμία αλλαγή στη διάταξη λέιζερ.**
- u **Μη χρησιμοποιείτε τα γυαλιά λέιζερ ως προστατευτικά γυαλιά.** Τα γυαλιά λέιζερ χρησιμεύουν για την καλύτερη αναγνώριση της ακτίνας λέιζερ, αλλά όμως δεν προστατεύουν από την ακτίνα λέιζερ.
- u **Μη χρησιμοποιείτε τα γυαλιά λέιζερ ως γυαλιά ηλίου ή στην οδική κυκλοφορία.** Τα γυαλιά λέιζερ δεν προσφέρουν πλήρη προστασία από την υπεριώδη ακτινοβολία και μειώνουν την αντίληψη των χρωμάτων.
- u **Αναθέστε την επισκευή του οργάνου μέτρησης μόνο σε ειδικευμένο τεχνικό προσωπικό και μόνο με γνήσια ανταλλακτικά.** Μ' αυτόν τον τρόπο εξασφαλίζεται η διατήρηση της ασφαλούς λειτουργίας του εργαλείου μέτρησης.
- u **Μην αφήσετε παιδιά χωρίς επιτήρηση να χρησιμοποιήσουν το όργανο μέτρησης λέιζερ.** Θα μπορούσαν ακούσια να τυφλώσουν άτομα.
- u **Μην εργάζεστε με το όργανο μέτρησης σε επικίνδυνο για έκρηξη περιβάλλον, στο οποίο βρίσκονται εύφλεκτα υγρά, αέρια ή εύφλεκτες σκόνες.** Στο εσωτερικό του εργαλείου μέτρησης μπορεί να δημιουργηθεί σπινθηρισμός κι έτσι να αναφλεχθούν η σκόνη ή οι αναθυμιάσεις.

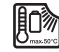

**Προστατεύστε το όργανο μέτρησης από θερμότητα, π. χ. ακόμη και από συνεχή ηλιακή ακτινοβολία, φωτιά, νερό και**

**υγρασία.** Υπάρχει κίνδυνος έκρηξης.

u **Μη χρησιμοποιείτε το όργανο μέτρησης με συνδεδεμένο το καλώδιο Micro-USB.**

## **Υποδείξεις ασφαλείας για φορτιστές**

- <sup>u</sup> **Αυτός ο φορτιστής δεν προβλέπεται για χρήση από παιδιά και άτομα με περιορισμένες φυσικές, αισθητήριες ή διανοητικές ικανότητες ή με έλλειψη εμπειρίας και ανεπαρκείς γνώσεις. Αυτός ο φορτιστής μπορεί να χρησιμοποιηθεί από παιδιά από 8 ετών και πάνω καθώς και από άτομα με περιορισμένες φυσικές, αισθητήριες ή διανοητικές ικανότητες ή με έλλειψη εμπειρίας και ανεπαρκείς γνώσεις, όταν επιβλέπονται από ένα υπεύθυνο για την ασφάλειά τους άτομο ή έχουν από αυτό καθοδηγηθεί σχετικά με την ασφαλή εργασία με τον φορτιστή και τους συνυφασμένους με αυτή κινδύνους.** Διαφορετικά υπάρχει κίνδυνος λανθασμένου χειρισμού και τραυματισμού.
- <sup>u</sup> **Επιβλέπετε τα παιδιά κατά τη χρήση, τον καθαρισμό και τη συντήρηση.** Έτσι εξασφαλίζεται, ότι

## τα παιδιά δε θα παίξουν με τον φορτιστή.

**Μην εκθέτετε τον φορτιστή στη βροχή ή στην υγρασία.** Η διείσδυση νερού σε μια ηλεκτρική συσκευή αυξάνει τον κίνδυνο ηλεκτροπληξίας.

- u **Φορτίζετε το όργανο μέτρησης μόνο με το συμπαραδιδόμενο φορτιστή.**
- **Διατηρείτε τον φορτιστή καθαρό.** Με τη ρύπανση υπάρχει ο κίνδυνος ηλεκτροπληξίας.
- u **Πριν από κάθε χρήση ελέγχετε τον φορτιστή, το καλώδιο και το φις. Μη χρησιμοποιείτε τον φορτιστή, εφόσον διαπιστώσετε ζημιές. Μην ανοίξετε μόνοι σας τον φορτιστή και αναθέστε την επισκευή μόνο σε ειδικευμένο τεχνικό προσωπικό και μόνο με γνήσια ανταλλακτικά.** Τυχόν χαλασμένοι φορτιστές, χαλασμένα καλώδια και φις αυξάνουν τον κίνδυνο μιας ηλεκτροπληξίας.
- **Μη λειτουργείτε τον φορτιστή πάνω σε εύφλεκτο υπόστρωμα (π.χ. χαρτί, υφάσματα κλπ.) ή σε εύφλεκτο περιβάλλον.** Λόγω της δημιουργούμενης κατά τη φόρτιση θέρμανσης του φορτιστή υπάρχει κίνδυνος πυρκαγιάς.
- u **Σε περίπτωση βλάβης ή/και αντικανονικής χρήσης της μπαταρίας μπορεί να εξέλθουν επίσης αναθυμιάσεις από την μπαταρία.** Αφήστε να μπει φρέσκος αέρας και επισκεφτείτε ένα γιατρό αν αισθανθείτε ενοχλήσεις. Οι αναθυμιάσεις μπορεί να ερεθίσουν τις αναπνευστικές οδούς.

## **Περιγραφή προϊόντος και ισχύος**

## **Χρήση σύμφωνα με τον προορισμό**

Το όργανο μέτρησης προορίζεται για τη μέτρηση αποστάσεων, μηκών, υψών, διαστημάτων, κλίσεων και για τον υπολογισμό επιφανειών και όγκων.

Το εργαλείο μέτρησης είναι κατάλληλο για χρήση και σε εσωτερικούς και σε εξωτερικούς χώρους.

### **Απεικονιζόμενα στοιχεία**

Η απαρίθμηση των απεικονιζόμενων στοιχείων βασίζεται στην απεικόνιση του οργάνου μέτρησης στη σελίδα γραφικών.

- **(1)** Οθόνη
- **(2)** Πλήκτρο Μέτρηση
- **(3)** Πλήκτρο Μέτρηση κλίσης / Βαθμονόμηση<sup>A)</sup>
- (4) Πλήκτρο Αλλαγή λειτουργίας / Βασικές ρυθμίσεις<sup>A)</sup>
- **(5)** Πλήκτρο πλην
- **(6)** Πλήκτρο Αποτέλεσμα / Λειτουργία χρονοδιακόπτη<sup>Α)</sup>
- **(7)** Πλήκτρο Λίστα τιμών μέτρησης / Αποθήκευση σταθεράς<sup>A)</sup>
- **(8)** Πλήκτρο διαγραφής μνήμης / Πλήκτρο On/Off<sup>A)</sup>
- **(9)** Ακίδα επαφής
- **(10)** Πλήκτρο επιλογής επιπέδου αναφοράς
- **(11)** Πλήκτρο συν
- **(12)** Πλήκτρο για μέτρηση μηκών, επιφανειών και όγκων
- **(13)** Κάλυμμα της υποδοχής φόρτισης
- **(14)** Υποδοχή Micro-USB
- **(15)** Υποδοχή κορδονιού μεταφοράς
- **(16)** Έξοδος ακτίνας λέιζερ
- **(17)** Φακός λήψης
- **(18)** Αριθμός σειράς
- **(19)** Σπείρωμα 1/4"
- **(20)** Προειδοποιητική πινακίδα λέιζερ
- **(21)** Φις φόρτισης
- **(22)** Καλώδιο Micro-USB
- **(23)** Φορτιστής<sup>B)</sup>
- **(24)** Τσάντα προστασίας
- **(25)** Ράγα μέτρησης<sup>B)</sup>
- **(26)** Μοχλός ασφάλισης ράγας μέτρησης<sup>B)</sup>
- **(27)** Τρίποδας<sup>B)</sup>
- **(28)** Γυαλιά λέιζερ<sup>Β)</sup>
- **(29)** Πίνακας στόχου λέιζερ<sup>Β)</sup>
- A) **Κρατήστε το πλήκτρο πατημένο για κλήση των διευρυμένων λειτουργιών.**
- B) **Εξαρτήματα που απεικονίζονται ή περιγράφονται δεν περιέχονται στη στάνταρ συσκευασία.**

## **Στοιχεία ένδειξης**

- **(a)** Γραμμές τιμών μέτρησης
- **(b)** Ένδειξη σφάλματος **«ERROR»**
- **(c)** Γραμμή αποτελεσμάτων
- **(d)** Ψηφιακό αλφάδι / Θέση καταχώρησης στη λίστα τιμών μέτρησης
- **(e)** Δείκτης λίστας τιμών μέτρησης
- **(f)** Λειτουργίες μέτρησης
	- T Μέτρηση μήκους
		- $\Box$ Μέτρηση επιφάνειας
		- Μέτρηση όγκου
		- Συνεχής μέτρηση
		- **1** Έμμεση μέτρηση του ύψους
		- **1 2** Διπλή έμμεση μέτρηση του ύψους
		- **1** Έμμεση μέτρηση του μήκους
		- $\frac{1}{2}$ Λειτουργία χρονοδιακόπτη
		- Μέτρηση επιφάνειας τοίχου
	- $\angle$  Mέτρηση κλίσης
- **(g)** Ένδειξη της κατάστασης φόρτισης της μπαταρίας
- **(h)** Λέιζερ σε λειτουργία
- **(i)** Επίπεδο αναφοράς της μέτρησης
- **(j)** Ένδειξη θερμοκρασίας

## **122** | Ελληνικά

## **Τεχνικά στοιχεία**

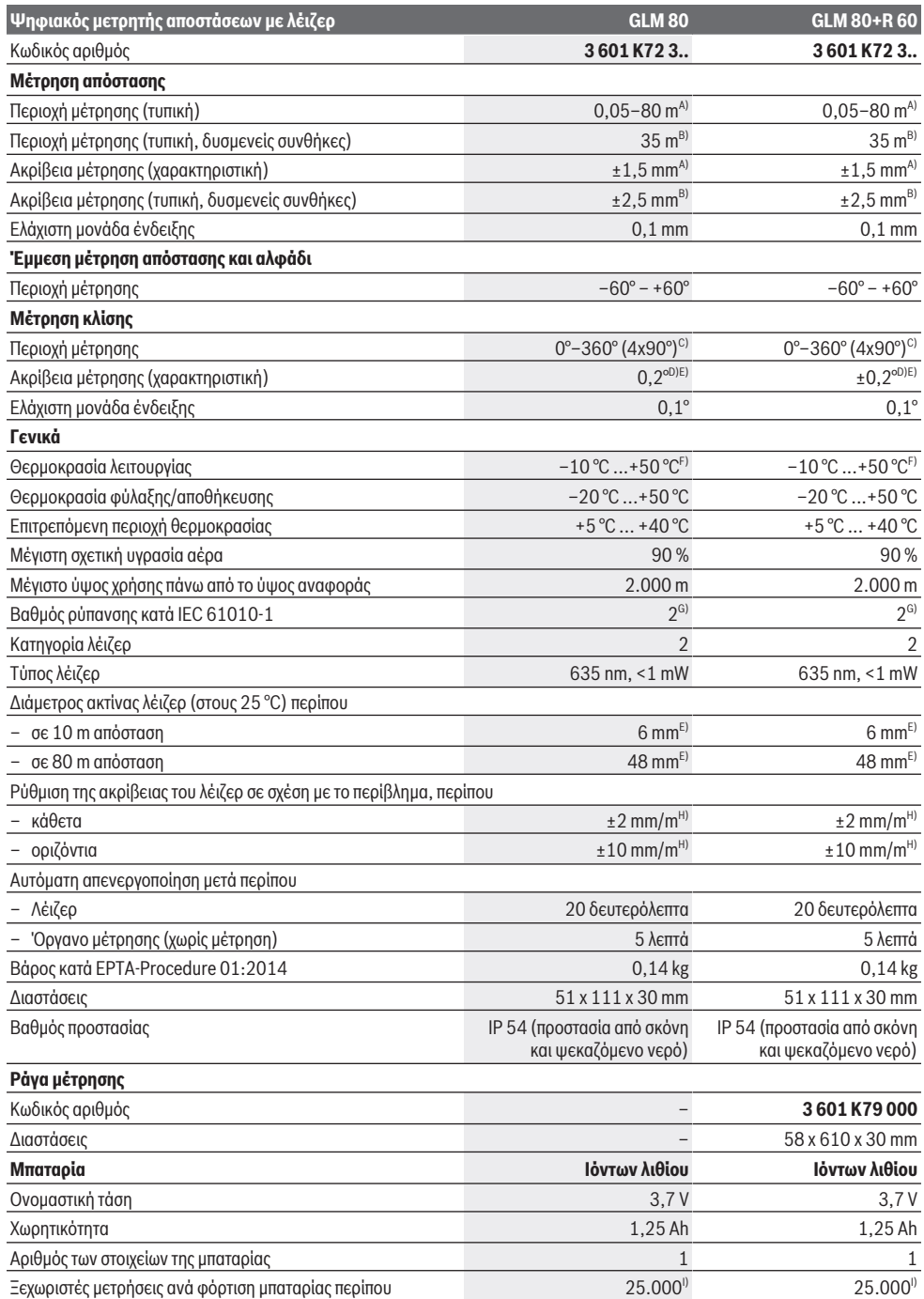

⊕

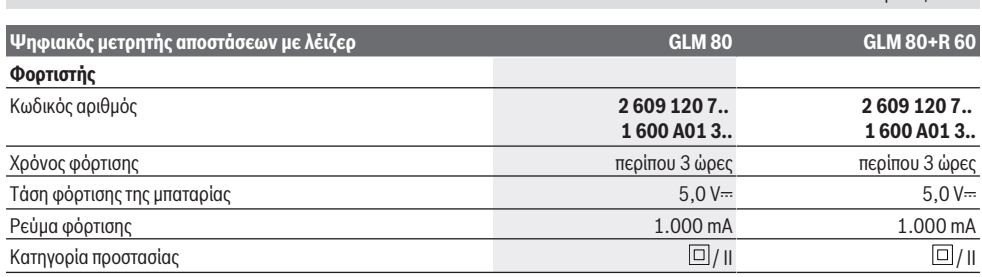

A) Κατά τη μέτρηση από την μπροστινή ακμή του οργάνου μέτρησης, 100 % ικανότητα ανάκλασης του στόχου (π.χ. ένας λευκός επιχρισμένος τοίχος), ασθενής φωτισμός φόντου και 25 °C θερμοκρασία λειτουργίας. Επιπλέον πρέπει να υπολογίζει κανείς με μια επιρροή από ±0,05 mm/ m.

B) Κατά τη μέτρηση από την πίσω ακμή του οργάνου μέτρησης, 10–100 % ικανότητα ανάκλασης του στόχου, δυνατός φωτισμός φόντου και 25 °C θερμοκρασία λειτουργίας. Επιπλέον πρέπει να υπολογίζει κανείς με μια επιρροή από ±0,29 mm/m.

C) Στις μετρήσεις με αναφορά την πίσω πλευρά της συσκευής η μέγιστη περιοχή μέτρησης ανέρχεται στις ±60°

- D) Μετά τη βαθμονόμηση σύμφωνα με την εικόνα **H**. Πρόσθετο σφάλμα κλίσης ±0,01°/μοίρα έως 45°.
- E) Το πλάτος της ακτίνας λέιζερ εξαρτάται από τη σύσταση της επιφάνειας και από τις συνθήκες περιβάλλοντος.
- F) Στη λειτουργία συνεχούς μέτρησης η μέγιστη θερμοκρασία λειτουργίας ανέρχεται στους +40 °C.

G) Εμφανίζεται μόνο μη αγώγιμη ρύπανση, αλλά περιστασιακά αναμένεται προσωρινή αγωγιμότητα που προκαλείται από την εμφάνιση δρόσου.

H) στους 25 °C

I) Πλήρως φορτισμένη καινούρια μπαταρία χωρίς φωτισμό οθόνης και χωρίς ήχο.

Για τη μονοσήμαντη αναγνώριση του οργάνου μέτρησης χρησιμεύει ο αριθμός σειράς **(18)** πάνω στην πινακίδα τύπου.

Παρακαλούμε να προσέξετε τον αριθμό ευρετηρίου στην πινακίδα κατασκευαστή του φορτιστή σας. Οι εμπορικοί χαρακτηρισμοί μεμονωμένων φορτιστών μπορεί να διαφέρουν.

## **Θέση σε λειτουργία για πρώτη φορά**

### **Φόρτιση μπαταρίας**

- u **Χρησιμοποιείτε μόνο τους φορτιστές που αναφέρονται στα Τεχνικά στοιχεία.** Μόνο αυτοί οι φορτιστές είναι εναρμονισμένοι με την επαναφορτιζόμενη μπαταρία ιόντων λιθίου, που χρησιμοποιείται στο όργανο μέτρησης.
- u **Η χρήση φορτιστών άλλων κατασκευαστών μπορεί να οδηγήσει σε ζημιές στο όργανο μέτρησης, επίσης και μια υψηλότερη τάση (π.χ. 12 V) του φορτιστή αυτοκινήτων δεν είναι κατάλληλη, για να φορτίσει αυτό το όργανο μέτρησης. Σε περίπτωση μη τήρησης ακυρώνεται η εγγύηση.**
- **Προσέξτε την τάση δικτύου!** Η τάση της πηγής ρεύματος πρέπει να ανταποκρίνεται πλήρως στα στοιχεία που αναφέρονται στην πινακίδα τύπου του φορτιστή.

**Υπόδειξη:** Η μπαταρία παραδίδεται μερικώς φορτισμένη. Για την εξασφάλιση της πλήρους ισχύος της μπαταρίας, φορτίστε την μπαταρία πλήρως πριν την πρώτη χρήση.

Η μπαταρία ιόντων λιθίου μπορεί να φορτιστεί οποτεδήποτε, χωρίς να μειωθεί η διάρκεια ζωής. Η διακοπή της φόρτισης δε βλάπτει την μπαταρία.

Όταν αναβοσβήνει ο κάτω τομέας της ένδειξης της κατάστασης φόρτισης της μπαταρίας **(g)**, μπορούν να πραγματοποιηθούν ακόμη μόνο μερικές μετρήσεις. Φορτίστε την μπαταρία.

Όταν αναβοσβήνει το πλαίσιο γύρω από τους τομείς της ένδειξης της κατάστασης της φόρτισης της μπαταρίας **(g)**, δεν είναι πλέον δυνατές άλλες μετρήσεις. Το όργανο μέτρησης μπορεί να χρησιμοποιηθεί ακόμα μόνο για λίγο χρόνο (π.χ. για τον έλεγχο των καταχωρήσεων της λίστας των τιμών μέτρησης). Φορτίστε την μπαταρία.

Συνδέστε το όργανο μέτρησης με το συμπαραδιδόμενο καλώδιο Micro-USB **(22)** με τον φορτιστή **(23)**. Τοποθετήστε τον φορτιστή **(23)** στην πρίζα. Η διαδικασία της φόρτισης αρχίζει.

Ελληνικά | **123**

Η ένδειξη της κατάστασης φόρτισης της μπαταρίας **(g)** δείχνει την πρόοδο φόρτισης. Κατά τη φόρτιση αναβοσβήνουν το ένα μετά το άλλο τα επί μέρους τμήματα της ένδειξης κατάστασης φόρτισης της μπαταρίας. Όταν εμφανίζονται όλοι οι τομείς της ένδειξης της κατάστασης φόρτισης της μπαταρίας **(g)**, είναι η μπαταρία εντελώς φορτισμένη..

Όταν δεν πρόκειται να χρησιμοποιήσετε το φορτιστή για ένα σχετικά μεγάλο χρονικό διάστημα, διακόψτε τη σύνδεσή του με το ηλεκτρικό δίκτυο.

Επιπλέον μπορεί η μπαταρία να φορτιστεί επίσης σε μια θύρα USB. Συνδέστε γι' αυτό το όργανο μέτρησης με το καλώδιο Micro-USB σε μια θύρα USB. Στη λειτουργία USB (λειτουργία φόρτισης, μεταφορά δεδομένων) μπορεί να προκύψει ένας σημαντικά μεγαλύτερος χρόνος φόρτισης.

Κατά τη διάρκεια της φόρτισης το όργανο μέτρησης δεν μπορεί χρησιμοποιηθεί.

#### u **Προστατεύετε τον φορτιστή από την υγρασία!**

#### **Υποδείξεις σχετικά με τη βέλτιστη χρήση της μπαταρίας στο όργανο μέτρησης**

Αποθηκεύετε το όργανο μέτρησης μόνο στην επιτρεπόμενη περιοχή θερμοκρασίας, (βλέπε «Τεχνικά στοιχεία», Σελίδα 122). Μην αφήσετε το όργανο μέτρησης π.χ. το καλοκαίρι στο αυτοκίνητο.

Ένας σημαντικά μειωμένος χρόνος λειτουργίας μετά τη φόρτιση σημαίνει ότι η μπαταρία έχει εξαντληθεί και πρέπει να αντικατασταθεί από την υπηρεσία εξυπηρέτησης πελατών

#### **124** | Ελληνικά

Bosch. Προσέξτε τις υποδείξεις απόσυρσης.

## **Λειτουργία**

### **Θέση σε λειτουργία**

- u **Προστατεύετε το εργαλείο μέτρησης από υγρασία κι από άμεση ηλιακή ακτινοβολία.**
- u **Μην εκθέτετε το όργανο μέτρησης σε υπερβολικές θερμοκρασίες ή σε μεγάλες διακυμάνσεις της θερμοκρασίας.** Μην το αφήνετε π.χ. για μεγάλο χρονικό διάστημα μέσα στο αυτοκίνητο. Αφήστε το όργανο μέτρησης σε περίπτωση μεγάλων διακυμάνσεων της θερμοκρασίας, πρώτα να εγκλιματιστεί, προτού το θέσετε σε λειτουργία. Η ακρίβεια του εργαλείου μέτρησης μπορεί να αλλοιωθεί υπό ακραίες θερμοκρασίες ή/και ισχυρές διακυμάνσεις της θερμοκρασίας.
- u **Αποφεύγετε τα δυνατά χτυπήματα ή τις πτώσεις του οργάνου μέτρησης.** Μετά από ισχυρές εξωτερικές επιδράσεις πάνω στο όργανο μέτρησης πρέπει πριν τη συνέχιση της εργασίας να πραγματοποιείτε πάντοτε έναν έλεγχο ακριβείας (βλέπε «Έλεγχος ακριβείας και βαθμονόμηση της μέτρησης κλίσης (βλέπε εικόνα **H**)», Σελίδα 128) και (βλέπε «Έλεγχος ακριβείας της μέτρησης αποστάσεων», Σελίδα 128).

### **Ενεργοποίηση/απενεργοποίηση**

u **Μην αφήσετε το ενεργοποιημένο όργανο μέτρησης χωρίς επιτήρηση και απενεργοποιήστε το όργανο μέτρησης μετά τη χρήση.** Μπορεί να τυφλωθούν άλλα άτομα από την ακτίνα λέιζερ.

Για την **ενεργοποίηση** του οργάνου μέτρησης έχετε τις ακόλουθες δυνατότητες:

- Πατήστε το πλήκτρο On/Off **(8)**: Το όργανο μέτρησης ενεργοποιείται και βρίσκεται στη λειτουργία μέτρησης του μήκους. Το λέιζερ δεν ενεργοποιείται.
- Πατήστε το πλήκτρο Μέτρηση **(2)**: Το όργανο μέτρησης και το λέιζερ ενεργοποιούνται. Το όργανο μέτρησης βρίσκεται στη λειτουργία μέτρησης μήκους. Στο τοποθετημένο στη ράγα μέτρησης **(25)** όργανο μέτρησης η λειτουργία μέτρηση κλίσης είναι ενεργοποιημένη.
- u **Μην κατευθύνετε την ακτίνα λέιζερ επάνω σε ανθρώπους ή ζώα και μην κοιτάζετε ο ίδιος/η ίδια στην ακτίνα λέιζερ, ακόμη κι από μεγάλη απόσταση.**

Για την **απενεργοποίηση** του οργάνου μέτρησης πατήστε παρατεταμένα το πλήκτρο On/Off **(8)**.

Εάν περίπου για 5 λεπτά δεν πατηθεί κανένα πλήκτρο στο όργανο μέτρησης, τότε απενεργοποιείται το όργανο μέτρησης αυτόματα για την προστασία των μπαταριών.

Εάν στον τρόπο λειτουργίας «Μέτρηση κλίσης» δεν αλλάξει η γωνία περίπου για 5 λεπτά, τότε απενεργοποιείται το όργανο μέτρησης αυτόματα για την προστασία των μπαταριών. Μετά την αυτόματη απόζευξη τα αποθηκευμένα δεδομένα παραμένουν ανέπαφα.

### **Διαδικασία μέτρησης**

Μετά την ενεργοποίηση, πατώντας το πλήκτρο Μέτρηση **(2)**, το όργανο μέτρησης βρίσκεται πάντοτε στη λειτουργία της μέτρησης μήκους ή της μέτρησης κλίσης, στο τοποθετημένο στη ράγα μέτρησης **(25)** όργανο μέτρησης. Μπορείτε να ρυθμίσετε άλλες λειτουργίες μέτρησης, πατώντας το εκάστοτε πλήκτρο λειτουργίας (βλέπε «Λειτουργίες μέτρησης», Σελίδα 125).

Μετά τη θέση σε λειτουργία η πίσω ακμή του οργάνου μέτρησης επιλέγεται αυτόματα σαν επίπεδο αναφοράς. Πατώντας το πλήκτρο Επίπεδο αναφοράς **(10)** μπορείτε να αλλάξετε το επίπεδο αναφοράς (βλέπε «Επιλογή επιπέδου αναφοράς (βλέπε εικόνα **A**)», Σελίδα 124).

Τοποθετήστε το όργανο μέτρησης με το επιλεγμένο επίπεδο αναφοράς στο επιθυμητό σημείο εκκίνησης της μέτρησης (π.χ. τοίχος).

Για την ενεργοποίηση της ακτίνας λέιζερ πατήστε σύντομα το πλήκτρο Μέτρηση **(2)**.

u **Μην κατευθύνετε την ακτίνα λέιζερ επάνω σε ανθρώπους ή ζώα και μην κοιτάζετε ο ίδιος/η ίδια στην ακτίνα λέιζερ, ακόμη κι από μεγάλη απόσταση.**

Στοχεύστε με την ακτίνα λέιζερ την επιφάνεια στόχου. Για την ενεργοποίηση της μέτρησης πατήστε ξανά σύντομα το πλήκτρο Μέτρηση **(2)**.

Με ενεργοποιημένη τη συνεχή ακτίνα λέιζερ αρχίζει η μέτρηση ήδη μετά το πρώτο πάτημα του πλήκτρου Μέτρηση **(2)**. Στη λειτουργία Συνεχής μέτρηση η μέτρηση αρχίζει αμέσως μετά την ενεργοποίηση της λειτουργίας.

Η τιμή μέτρησης εμφανίζεται συνήθως εντός 0,5 δευτερολέπτων και το αργότερο μετά 4 δευτερόλεπτα. Η διάρκεια της μέτρηση εξαρτάται από την απόσταση, τις συνθήκες φωτισμού και τις ιδιότητες ανάκλασης της επιφάνειας του στόχου. Η αποπεράτωση της μέτρησης σηματοδοτείται με ένα ακουστικό σήμα. Μετά το πέρας της μέτρησης απενεργοποιείται αυτόματα η ακτίνα λέιζερ. Όταν περίπου για 20 δευτερόλεπτα μετά τη στόχευση δεν πραγματοποιηθεί καμία μέτρηση, απενεργοποιείται αυτόματα η ακτίνα λέιζερ για την προστασία της μπαταρίας.

## **Επιλογή επιπέδου αναφοράς (βλέπε εικόνα A)**

Για τη διεξαγωγή της μέτρησης μπορείτε να επιλέξετε μεταξύ τεσσάρων διαφορετικών επιπέδων αναφοράς:

- την πίσω ακμή του οργάνου μέτρησης ή την μπροστινή ακμή της αναδιπλωμένης κατά 90° ακίδας επαφής **(9)** (π.χ. ακουμπώντας σε εξωτερικές γωνίες),
- τη μύτη της ανοιχτής κατά 180° ακίδας επαφής **(9)** (π.χ. για μετρήσεις από γωνίες),
- την μπροστινή ακμή του οργάνου μέτρησης (π.χ. κατά τη μέτρηση από μια ακμή τραπεζιού),
- τη μέση του σπειρώματος **(19)** (π.χ. για τις μετρήσεις με τρίποδα).

Για την επιλογή του επιπέδου αναφοράς πατήστε το πλήκτρο **(10)** τόσες φορές, μέχρι να εμφανιστεί στην οθόνη το επιθυμητό επίπεδο αναφοράς. Μετά από κάθε ενεργοποίηση του οργάνου μέτρησης η πίσω ακμή του οργάνου μέτρησης προρυθμίζεται αυτόματα σαν επιφάνεια αναφοράς.

Μια εκ των υστέρων αλλαγή του επιπέδου αναφοράς από ήδη πραγματοποιημένες μετρήσεις (π.χ. κατά την ένδειξη τιμών μέτρησης στη λίστα των τιμών μέτρησης) δεν είναι δυνατή.

## **Μενού «Βασικές ρυθμίσεις»**

Για να περάσετε στο μενού «Βασικές ρυθμίσεις», κρατήστε το πλήκτρο Βασικές ρυθμίσεις **(4)** πατημένο.

Πατήστε σύντομα το πλήκτρο Βασικές ρυθμίσεις **(4)**, για να επιλέξτε τα ξεχωριστά θέματα μενού.

Πατήστε το πλήκτρο πλήν **(5)** ή το πλήκτρο συν **(11)**, για να επιλέξτε τη ρύθμιση εντός των θεμάτων μενού.

Για να εγκαταλείψετε το μενού «Βασικές ρυθμίσεις», πατήστε το πλήκτρο Μέτρηση **(2)**.

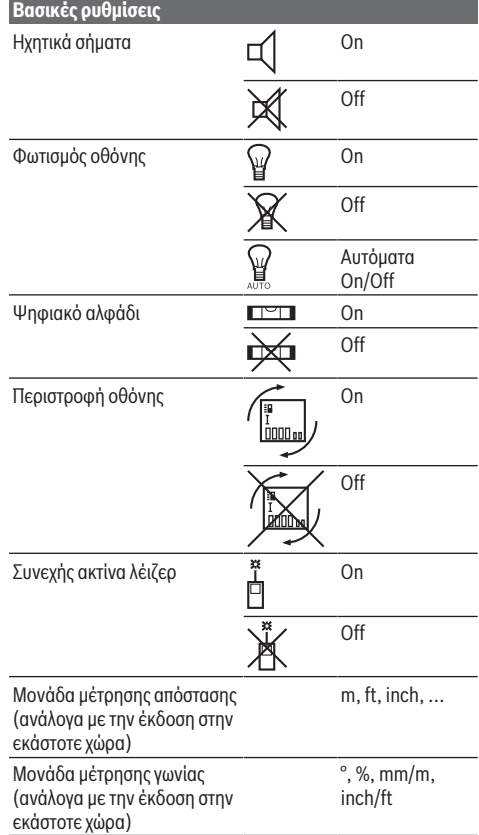

Εκτός από τη ρύθμιση «Συνεχής ακτίνα λέιζερ» κατά την απενεργοποίηση διατηρούνται όλες οι βασικές ρυθμίσεις.

### **Συνεχής ακτίνα λέιζερ**

u **Μην κατευθύνετε την ακτίνα λέιζερ επάνω σε ανθρώπους ή ζώα και μην κοιτάζετε ο ίδιος/η ίδια στην ακτίνα λέιζερ, ακόμη κι από μεγάλη απόσταση.**

Η ακτίνα λέιζερ παραμένει σε αυτή τη ρύθμιση ενεργοποιημένη επίσης και μεταξύ των μετρήσεων, για τη μέτρηση αρκεί μόνο μια φορά ένα σύντομο πάτημα του πλήκτρου Μέτρηση **(2)**.

## **Λειτουργίες μέτρησης**

#### **Απλή μέτρηση μήκους**

Για μετρήσεις μηκών πατήστε το πλήκτρο **(12)** τόσες φορές, μέχρι να εμφανιστεί στην οθόνη η ένδειξη για τη μέτρηση μήκους  $\perp$ .

∎∎i T Για την ενεργοποίηση του λέιζερ και για τη μέτρηση πατήστε μία φορά σύντομα το πλήκτρο Μέτρηση **(2)**.

Η τιμή μέτρησης εμφανίζεται στη γραμμή αποτελεσμάτων **(c)**.

Σε περίπτωση περισσοτέρων διαδοχικών μετρήσεων μήκους εμφανίζονται τα αποτελέσματα των τελευταίων μετρήσεων στις γραμμές των τιμών μέτρησης **(a)** .

#### **Μέτρηση επιφάνειας**

Για μετρήσεις επιφανειών πατήστε το πλήκτρο **(12)** τόσες φορές, μέχρι να εμφανιστεί στην οθόνη η ένδειξη της μέτρησης επιφάνειας .

Μετρήστε στη συνέχεια διαδοχικά το πλάτος και το μήκος, όπως σε μια μέτρηση μήκους. Η ακτίνα λέιζερ παραμένει ενεργή μεταξύ των δυο μετρήσεων.

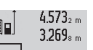

 $14.953m<sup>2</sup>$ 

Μετά την ολοκλήρωση της δεύτερης μέτρησης υπολογίζεται αυτόματα η επιφάνεια και

εμφανίζεται στη γραμμή αποτελεσμάτων **(c)**. Οι ξεχωριστές τιμές μέτρησης βρίσκονται στη γραμμές των τιμών μέτρησης **(a)**.

**Μέτρηση όγκου**

Για μετρήσεις όγκων πατήστε το πλήκτρο **(12)** τόσες φορές, μέχρι να εμφανιστεί στην οθόνη η ένδειξη για τη μέτρηση όγκου .

Μετρήστε στη συνέχεια διαδοχικά το πλάτος, το μήκος και το βάθος, όπως σε μια μέτρηση μήκους. Η ακτίνα λέιζερ παραμένει ενεργή μεταξύ των τριών μετρήσεων.

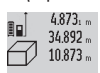

Μετά την ολοκλήρωση της τρίτης μέτρησης υπολογίζεται αυτόματα ο όγκος και εμφανίζεται στη γραμμή αποτελεσμάτων **(c)**. Οι ξεχωριστές 1848.76m<sup>3</sup> τιμές μέτρησης βρίσκονται στη γραμμές των τιμών μέτρησης **(a)**.

Οι τιμές πάνω από 999.999 m<sup>3</sup> δεν μπορούν να εμφανιστούν, στην οθόνη εμφανίζεται **«ERROR»**. Διαιρέστε τον υπό μέτρηση όγκο, διεξάγετε τις αντίστοιχες επί μέρους μετρήσεις και ακολούθως αθροίστε τις.

### **Συνεχής μέτρηση / μέτρηση ελαχίστου/μεγίστου (βλέπε εικόνα B)**

Κατά τη συνεχή μέτρηση το όργανο μέτρησης μπορεί να μετατοπιστεί σχετικά ως προς το στόχο, οπότε και η τιμή μέτρησης ενημερώνεται κάθε 0,5 δευτερόλεπτα περίπου. Μπορείτε π.χ. να απομακρυνθείτε από έναν τοίχο μέχρι την επιθυμητή απόσταση και η τρέχουσα απόσταση είναι πάντοτε εμφανής.

Για συνεχείς μετρήσεις πατήστε το πλήκτρο Αλλαγή λειτουργίας **(4)**, μέχρι να εμφανιστεί στην οθόνη η ένδειξη

#### **126** | Ελληνικά

για συνεχή μέτρηση. Για το ξεκίνημα της συνεχούς μέτρησης πατήστε το πλήκτρο Μέτρηση **(2)**.

Η μέτρηση ελαχίστων χρησιμοποιείται για την εξακρίβωση της μικρότερης απόστασης από ένα σταθερό σημείο αναφοράς. Αυτή βοηθά π.χ. κατά την εξακρίβωση κάθετων ή οριζόντιων καταστάσεων.

Η μέτρηση μεγίστων χρησιμοποιείται για την εξακρίβωση της μέγιστης απόστασης από ένα σταθερό σημείο αναφοράς. Αυτή βοηθά π.χ. κατά την εξακρίβωση διαγωνίων καταστάσεων.

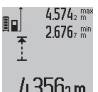

Στη γραμμή αποτελεσμάτων **(c)** εμφανίζεται η τρέχουσα τιμή μέτρησης. Στις γραμμές τιμών μέτρησης **(a)** εμφανίζεται η μέγιστη (**«max»**) και η ελάχιστη (**«min»**) τιμή μέτρησης. Η τιμή αντικαθίσταται πάντοτε, όταν η τρέχουσα τιμή

μέτρησης του μήκους είναι μικρότερη ή, ανάλογα, μεγαλύτερη από την έως τότε μέγιστη ή ελάχιστη τιμή.

Πατώντας το πλήκτρο διαγραφής μνήμης **(8)** διαγράφονται οι μέχρι τώρα ελάχιστες ή μέγιστες τιμές.

Πατώντας το πλήκτρο Μέτρηση **(2)** τερματίζετε τη συνεχή μέτρηση. Η τελευταία τιμή μέτρησης εμφανίζεται στη γραμμή αποτελεσμάτων **(c)**. Με νέο πάτημα του πλήκτρου Μέτρηση **(2)** ξεκινά ξανά η συνεχής μέτρηση.

Η συνεχής μέτρηση απενεργοποιείται αυτόματα μετά από 5 λεπτά. Η τελευταία τιμή μέτρησης παραμένει εμφανής στη γραμμή αποτελεσμάτων **(c)**.

#### **Έμμεση μέτρηση αποστάσεων**

Η έμμεση μέτρηση αποστάσεων χρησιμεύει στην εξακρίβωση αποστάσεων που δεν μπορούν να μετρηθούν άμεσα είτε επειδή κάποιο αντικείμενο διακόπτει τη διαδρομή της ακτίνας λέιζερ είτε επειδή δεν υπάρχει κάποια επιφάνεια στόχου, η οποία θα χρησίμευε σαν ανακλαστήρας. Αυτός ο τρόπος μέτρησης μπορεί να εφαρμοστεί μόνο στην κάθετη κατεύθυνση. Κάθε απόκλιση προς την οριζόντιο οδηγεί σε σφάλματα μέτρησης.

Ανάμεσα στις διάφορες μεμονωμένες μετρήσεις η ακτίνα λέιζερ παραμένει ενεργοποιημένη.

Για την έμμεση μέτρηση αποστάσεων διατίθενται τρεις λειτουργίες μέτρησης, με την βοήθεια των οποίων μπορούν να εξακριβωθούν διαφορετικές αποστάσεις.

#### **α) Έμμεση μέτρηση του ύψους (βλέπε εικόνα C)**

Πατήστε το πλήκτρο Αλλαγή λειτουργίας **(4)** τόσες φορές, μέχρι να εμφανιστεί στην οθόνη η ένδειξη για την έμμεση μέτρηση του ύψους **1** .

Το όργανο μέτρησης πρέπει να βρίσκεται στο ίδιο ύψος με το κάτω σημείο μέτρησης. Γείρετε μετά το όργανο μέτρησης γύρω από το επίπεδο αναφοράς και μετρήστε, όπως σε μια μέτρηση μήκους την απόσταση **(1)**.

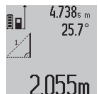

Μετά την ολοκλήρωση της τελευταίας μέτρησης εμφανίζεται το αποτέλεσμα για τη ζητούμενη απόσταση **«X»** στη γραμμή αποτελεσμάτων **(c)**. Οι τιμές μέτρησης για την απόσταση **«1»** και τη

γωνία **«α»** βρίσκονται στις γραμμές τιμών

## μέτρησης **(a)**.

## **β) Διπλή έμμεση μέτρηση του ύψους (βλέπε εικόνα D)**

Πατήστε το πλήκτρο Αλλαγή λειτουργίας **(4)** τόσες φορές, μέχρι να εμφανιστεί στην οθόνη η ένδειξη για τη διπλή έμμεση

#### μέτρηση του ύψους **2** .

Μετρήστε, όπως σε μια μέτρηση μήκους, τις αποστάσεις **«1»** και **«2»** με αυτή τη σειρά.

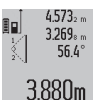

Μετά την ολοκλήρωση της τελευταίας μέτρησης εμφανίζεται το αποτέλεσμα για τη ζητούμενη απόσταση **«X»** στη γραμμή αποτελεσμάτων **(c)**. Οι τιμές μέτρησης για τις αποστάσεις **«1**», **«2»** και τη γωνία **«α»** βρίσκονται στις γραμμές τιμών

μέτρησης **(a)**.

Προσέξτε, ώστε το επίπεδο αναφοράς της μέτρησης (π.χ. πίσω ακμή του οργάνου μέτρησης) σε όλες τις ξεχωριστές μετρήσεις να παραμένει εντός μιας διαδικασίας μέτρησης ακριβώς στην ίδια θέση.

#### **γ) Έμμεση μέτρηση του μήκους (βλέπε εικόνα E)**

Πατήστε το πλήκτρο Αλλαγή λειτουργίας **(4)** τόσες φορές, μέχρι να εμφανιστεί στην οθόνη η ένδειξη για την έμμεση μέτρηση μήκους **1** .

Φροντίστε, το όργανο μέτρησης να βρίσκεται στο ίδιο ύψος με το αναζητούμενο σημείο μέτρησης. Γείρετε μετά το όργανο μέτρησης στο επίπεδο αναφοράς και μετρήστε, όπως σε μια μέτρηση μήκους την απόσταση **«1»**.

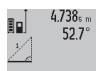

Μετά την ολοκλήρωση της μέτρησης εμφανίζεται το αποτέλεσμα για τη ζητούμενη απόσταση **«X»** στη γραμμή αποτελεσμάτων **(c)**. Οι τιμές μέτρησης για την απόσταση **«1»** και τη γωνία **«α»** βρίσκονται στις γραμμές τιμών

μέτρησης **(a)**.

 $2.871\,\mathrm{m}$ 

#### **Μέτρηση επιφάνειας τοίχου (βλέπε εικόνα F)**

Η μέτρηση επιφάνειας τοίχου χρησιμοποιείται για το σχηματισμό του αθροίσματος πολλών μεμονωμένων επιφανειών με το ίδιο ύψος.

Στο απεικονιζόμενο παράδειγμα πρέπει να υπολογιστεί η συνολική επιφάνεια περισσοτέρων τοίχων, οι οποίοι έχουν το ίδιο ύψος χώρου **A**, αλλά διαφορετικά μήκη **B**.

Για τις μετρήσεις επιφανειών τοίχων πατήστε το πλήκτρο Αλλαγή λειτουργίας **(4)** τόσες φορές, μέχρι να εμφανιστεί στην οθόνη η ένδειξη για τη μέτρηση επιφάνειας τοίχου . Μετρήστε το ύψος χώρου **A**, όπως σε μια μέτρηση μήκους. Η τιμή μέτρησης (**«cst»**) εμφανίζεται στην επάνω γραμμή μέτρησης **(a)**. Το λέιζερ παραμένει ενεργοποιημένο.

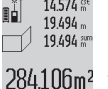

14.574 ε<sup>ι</sup> Μετρήστε μετά το μήκος **Β**<sub>1</sub> του πρώτου τοίχου. Η επιφάνεια υπολογίζεται αυτόματα και εμφανίζεται στη γραμμή αποτελεσμάτων **(c)**. Η

> τελευταία τιμή μέτρησης μήκους βρίσκεται στη μεσαία γραμμή μέτρησης **(a)**. Το λέιζερ

παραμένει ενεργοποιημένο. 14.574 <sup>st</sup>

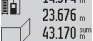

Μετρήστε τώρα το μήκος **B**2 του δεύτερου τοίχου. Η εμφανιζόμενη στη μεσαία γραμμή μέτρησης **(a)** ξεχωριστή τιμή μέτρησης 629.160m<sup>2</sup> προστίθεται στο μήκος **B**1. Το άθροισμα των δύο μηκών (**«sum»**, που εμφανίζεται στην κάτω

γραμμή τιμών μέτρησης **(a)**) πολλαπλασιάζεται με το

αποθηκευμένο ύψος **A**. Η τιμή συνολικής επιφάνειας εμφανίζεται στη γραμμή αποτελεσμάτων **(c)**.

Μπορείτε να μετρήσετε οσαδήποτε περαιτέρω μήκη **B**<sub>x</sub>, τα οποία προστίθενται αυτόματα και πολλαπλασιάζονται με το ύψος **A**.

Προϋπόθεση για ένα σωστό υπολογισμό της επιφάνειας είναι, ότι το πρώτο μετρημένο μήκος (για παράδειγμα το ύψος χώρου  **A**) πρέπει να είναι το ίδιο για όλες τις επιμέρους επιφάνειες.

#### **Μέτρηση κλίσης (βλέπε εικόνα G)**

Όταν πατήσετε το πλήκτρο Μέτρηση κλίσης **(3)**, εμφανίζεται στην οθόνη η ένδειξη για τη μέτρηση κλίσης  $\angle$ . Ως επίπεδο αναφοράς χρησιμεύει η πίσω πλευρά του οργάνου μέτρησης. Πατώντας ακόμη μια φορά το πλήκτρο Μέτρηση κλίσης **(3)** χρησιμοποιούνται οι πλευρικές επιφάνειες του οργάνου μέτρησης ως επίπεδο αναφοράς και η ένδειξη της οθόνης παρουσιάζεται στραμμένη κατά 90°.

Πατήστε το πλήκτρο Μέτρηση **(2)**, για να σταθεροποιήσετε την τιμή μέτρησης και να την παραλάβετε στη μνήμη των τιμών μέτρησης. Πατώντας ακόμη μια φορά το πλήκτρο Μέτρηση **(2)**, συνεχίζεται η μέτρηση.

Όταν κατά τη διάρκεια της μέτρησης η ένδειξη αναβοσβήνει, τότε η κλίση του οργάνου μέτρησης προς τα πλάγια ήταν πολύ μεγάλη.

Εάν στις βασικές ρυθμίσεις έχετε ενεργοποιήσει τη λειτουργία «Ψηφιακό αλφάδι», εμφανίζεται η τιμή κλίσης επίσης και στις άλλες λειτουργίες μέτρησης στη γραμμή **(d)** της οθόνης **(1)**.

#### **Λειτουργία χρονοδιακόπτη**

Η λειτουργία χρονοδιακόπτη βοηθά, όταν π.χ. κατά τη διάρκεια της μέτρησης πρέπει να εμποδιστούν οι κινήσεις του οργάνου μέτρησης.

Για τη λειτουργία χρονοδιακόπτη κρατήστε το πλήκτρο **(6)** πατημένο, μέχρι να εμφανιστεί στην οθόνη η ένδειξη .

Στη γραμμή τιμών μέτρησης **(a)** εμφανίζεται το χρονικό διάστημα από την ενεργοποίηση μέχρι τη μέτρηση. Το χρονικό διάστημα, πατώντας το πλήκτρο συν **(11)** ή το πλήκτρο πλήν **(5)**, μπορεί να ρυθμιστεί μεταξύ 1 s και 60 s.

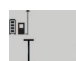

 $\mathbf{0}$   $\mathcal{C}$ 

Η μέτρηση αρχίζει αυτόματα μετά τη λήξη του ρυθμισμένου χρόνου.

Η λειτουργία χρονοδιακόπτη μπορεί να

24.120m χρησιμοποιηθεί επίσης στις μετρήσεις αποστάσεων στα πλαίσια άλλων λειτουργιών μέτρησης (π.χ. μέτρηση επιφάνειας). Η πρόσθεση και η αφαίρεση των αποτέλεσμα της μέτρησης καθώς και η συνεχής μέτρηση δεν είναι δυνατή.

#### **Πίνακας των τελευταίων τιμών μέτρησης**

Το όργανο μέτρησης αποθηκεύει τις τελευταίες 20 τιμές μέτρησης καθώς και τους υπολογισμούς τους και τις παρουσιάζει με αντίστροφη σειρά (πρώτα την τελευταία τιμή μέτρησης).

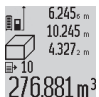

Για να καλέσετε τις αποθηκευμένες μετρήσεις, πατήστε το πλήκτρο **(7)**. Στην οθόνη εμφανίζεται το αποτέλεσμα της τελευταίας

276.881 m<sup>3</sup> μέτρησης, επιπλέον ο δείκτης για τη λίστα των

τιμών μέτρησης **(e)** με τη θέση αποθήκευσης για την απαρίθμηση των εμφανιζόμενων μετρήσεων.

Όταν με το νέο πάτημα του πλήκτρου **(7)** δεν αποθηκευτούν άλλες μετρήσεις, επιστρέφει το όργανο μέτρησης πίσω στην τελευταία λειτουργία μέτρησης. Για να εγκαταλείψετε τη λίστα των τιμών μέτρησης πατήστε ένα από τα πλήκτρα λειτουργιών μέτρησης.

Για τη μόνιμη αποθήκευση ως σταθεράς της τρέχουσας εμφανιζόμενης τιμής μέτρησης μήκους, κρατήστε το πλήκτρο Λίστα τιμών μέτρησης **(7)** πατημένο, μέχρι να εμφανιστεί στην οθόνη **«CST»**. Μια καταχώρηση στη λίστα των τιμών μέτρησης δεν μπορεί να αποθηκευτεί εκ των υστέρων σαν σταθερά. Για να χρησιμοποιήσετε μια τιμή μέτρησης μήκους σε μια λειτουργία μέτρησης (π.χ. μέτρηση επιφάνειας), πατήστε το πλήκτρο Λίστα τιμών μέτρησης **(7)**, επιλέξτε την επιθυμητή καταχώρηση και επιβεβαιώστε, πατώντας το πλήκτρο Αποτέλεσμα **(6)**.

#### **Διαγραφή τιμών μέτρησης**

Πατώντας σύντομα το πλήκτρο **(8)** μπορείτε σε όλες τις λειτουργίες μέτρησης να διαγράψετε την τελευταία καθορισμένη ξεχωριστή τιμή μέτρησης. Πατώντας περισσότερες φορές σύντομα το πλήκτρο διαγράφονται οι ξεχωριστές τιμές μέτρησης με την αντίθετη σειρά. Για να διαγράψετε την τρέχουσα εμφανιζόμενη καταχώρηση στη λίστα των τιμών μέτρησης, πατήστε σύντομα το πλήκτρο **(8)**. Για να διαγράψετε όλη τη λίστα των τιμών μέτρησης και τη σταθερά **«CST»**, κρατήστε το πλήκτρο Λίστα τιμών μέτρησης **(7)** πατημένο και πατήστε ταυτόχρονα σύντομα το πλήκτρο **(8)**.

Στη λειτουργία της μέτρησης επιφάνειας τοίχου κατά το πρώτο σύντομο πάτημα του πλήκτρου **(8)** διαγράφεται η τελευταία ξεχωριστή τιμή μέτρησης, στο δεύτερο πάτημα όλα τα μήκη **B**<sub>X</sub>, στο τρίτο πάτημα το ύψος του χώρου **A**.

#### **Πρόσθεση των τιμών μέτρησης**

Για να προσθέσετε τιμές μέτρησης, εκτελέστε πρώτα μια οποιαδήποτε μέτρηση ή επιλέξτε μια καταχώρηση από τη λίστα των τιμών μέτρησης. Μετά πατήστε το πλήκτρο συν **(11)**. Στην οθόνη εμφανίζεται για επιβεβαίωση **«+»**. Διεξάγετε τώρα μια νέα μέτρηση ή επιλέξτε μια δεύτερη καταχώρηση από τη λίστα των τιμών μέτρησης.

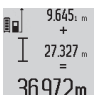

Για την εξακρίβωση του αθροίσματος των δύο μετρήσεων πατήστε το πλήκτρο αποτελέσματος **(6)**. Ο υπολογισμός εμφανίζεται στις γραμμές των τιμών μέτρησης **(a)**, το άθροισμα βρίσκεται στη γραμμή αποτελεσμάτων **(c)**.

Μετά τον υπολογισμό του αθροίσματος μπορούν σε αυτό το αποτέλεσμα να προστεθούν περαιτέρω τιμές μέτρησης ή καταχωρήσεις της λίστας των τιμών μέτρησης, όταν πριν από τη μέτρηση πατηθεί κάθε φορά το πλήκτρο συν **(11)**. Η πρόσθεση τερματίζεται, πατώντας το πλήκτρο αποτελέσματος **(6)**.

Υποδείξεις σχετικά με την πρόσθεση:

– Δεν μπορείτε να προσθέσετε ανάκατα τιμές μηκών, επιφανειών και όγκων. Όταν προστεθεί π.χ. μια τομή μήκους και μια τιμή επιφανείας, με το πάτημα του πλήκτρου αποτελέσματος **(6)** εμφανίζεται στην οθόνη σύντομα η

#### **128** | Ελληνικά

ένδειξη **«ERROR»**. Στη συνέχεια το όργανο μέτρησης μεταβαίνει στην λειτουργία που είχε ενεργοποιηθεί τελευταία.

– Κάθε φορά προστίθεται το αποτέλεσμα μιας μέτρησης (π.χ. τιμή όγκου), σε περίπτωση συνεχών μετρήσεων η εμφανιζόμενη στη γραμμή αποτελεσμάτων **(c)** τιμή μέτρησης. Η πρόσθεση των ξεχωριστών τιμών μέτρησης από τις γραμμές των τιμών μέτρησης **(a)** δεν είναι δυνατή.

#### **Αφαίρεση τιμών μέτρησης**

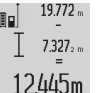

- Για την αφαίρεση των τιμών μέτρησης πατήστε το πλήκτρο πλήν **(5)**, στην οθόνη εμφανίζεται
	- για επιβεβαίωση **«–»**. Η περαιτέρω διαδικασία είναι ανάλογη με τη διαδικασία «Πρόσθεση τιμών μέτρησης».

## **Οδηγίες εργασίας**

#### **Γενικές υποδείξεις**

Ο φακός λήψης **(17)**, η έξοδος της ακτίνας λέιζερ **(16)** δεν επιτρέπεται σε περίπτωση μιας μέτρησης να έχουν καλυφθεί. Το όργανο μέτρησης δεν επιτρέπεται να κινηθεί όσο διαρκεί η μέτρηση (με εξαίρεση της λειτουργίες Συνεχής μέτρηση και Μέτρηση κλίσης). Γι' αυτό τοποθετήστε το όργανο μέτρησης κατά το δυνατόν σε μια σταθερή επιφάνεια ή επιφάνεια έδρασης.

#### **Επιδράσεις στην περιοχή μέτρησης**

Η περιοχή μέτρησης εξαρτάται από τις συνθήκες φωτισμού και τις ιδιότητες ανάκλασης της επιφάνειας στόχου. Για την καλύτερη ορατότητα της ακτίνας λέιζερ χρησιμοποιείτε κατά την εργασία στον εξωτερικό χώρο και σε περίπτωση δυνατής ηλιακής ακτινοβολίας τα γυαλιά λέιζερ **(28)** (εξάρτημα) και τον πίνακα στόχου λέιζερ **(29)** (εξάρτημα), ή απενεργοποιήστε την επιφάνεια στόχου.

#### **Επιδράσεις στο αποτέλεσμα μέτρησης**

Όταν μετράτε επί διαφορετικών επιφανειών δεν αποκλείεται, διάφορα φυσικά φαινόμενα να οδηγήσουν σε εσφαλμένες μετρήσεις. Μεταξύ των άλλων πρόκειται για:

- διαφανείς επιφάνειες (π.χ. γυαλί, νερό),
- ανακλαστικές επιφάνειες (π.χ. στιλβωμένο μέταλλο, γυαλί),
- πορώδεις επιφάνειες (π.χ. μονωτικά υλικά),

– δομημένες επιφάνειες (π.χ. χοντρός σοβάς, φυσική πέτρα). Χρησιμοποιείτε ενδεχομένως σε αυτές τις επιφάνειες τον πίνακα στόχου λέιζερ **(29)** (εξάρτημα).

Εκτός αυτού δεν αποκλείονται σφάλματα μέτρησης, όταν η επιφάνεια στόχου είναι κεκλιμένη.

Η τιμή μέτρησης μπορεί επίσης να επηρεαστεί και από στρώματα αέρα με διαφορετική θερμοκρασία ή/και από έμμεσες αντανακλάσεις.

#### **Έλεγχος ακριβείας και βαθμονόμηση της μέτρησης κλίσης (βλέπε εικόνα H)**

Να ελέγχετε τακτικά την ακρίβεια της μέτρησης κλίσης. Αυτό επιτυγχάνεται με μια μέτρηση αντιστροφής. Γι' αυτό τοποθετήστε το όργανο μέτρησης επάνω σε ένα τραπέζι και μετρήστε την κλίση. Γυρίστε το όργανο μέτρησης κατά 180° και μετρήστε ξανά την κλίση. Η διαφορά της εμφανιζόμενης τιμής μέτρησης επιτρέπεται να ανέρχεται το πολύ στις 0,3°.

Όταν η απόκλιση είναι μεγαλύτερη πρέπει να βαθμονομήσετε πάλι το όργανο μέτρησης. Κρατήστε γι' αυτό το πλήκτρο Μέτρηση κλίσης **(3)** πατημένο. Ακολουθήστε τις οδηγίες στην οθόνη.

#### **Έλεγχος ακριβείας της μέτρησης αποστάσεων**

Μπορείτε να ελέγξετε την ακρίβεια του οργάνου μέτρησης ως εξής:

- Επιλέξτε μια διαρκώς αμετάβλητη διαδρομή μέτρησης με ένα γνωστό σε σας ακριβές μήκος 1 έως 10 m περίπου (π.χ. πλάτος δωματίου, άνοιγμα πόρτας). Η απόσταση μέτρησης πρέπει να βρίσκεται στον εσωτερικό χώρο, η επιφάνεια στόχου της μέτρησης πρέπει να είναι λεία και καλά αντανακλαστική.
- Μετρήστε τη διαδρομή 10 φορές τη μια μετά την άλλη.

Η απόκλιση των ξεχωριστών μετρήσεων από τη μέση τιμή επιτρέπεται να ανέρχεται το πολύ στα ±2 mm. Σημειώστε τις μετρήσεις, για να μπορείτε σε μια αργότερη χρονική στιγμή να συγκρίνετε την ακρίβεια.

### **Εργασία με τον τρίποδα (εξάρτημα)**

Η χρήση του τρίποδα είναι αναγκαία ιδιαίτερα για μετρήσεις μεγάλων αποστάσεων. Τοποθετήστε το όργανο μέτρησης με το σπείρωμα 1/4" **(19)** στη βάση γρήγορης αλλαγής του τρίποδα **(27)** ή ενός τρίποδα για φωτογραφική μηχανή του εμπορίου. Βιδώστε το σταθερά με τη βίδα στερέωσης της βάση γρήγορης αλλαγής.

Ρυθμίστε το επίπεδο αναφοράς για τις μετρήσεις με τρίποδα, πατώντας το πλήκτρο **(10)** αντίστοιχα (επίπεδο αναφοράς σπείρωμα).

#### **Εργασία με τη ράγα μέτρησης (βλέπε εικόνες I–K)**

Η ράγα μέτρησης **(25)** μπορεί να χρησιμοποιηθεί για ένα ακριβέστερο αποτέλεσμα της μέτρησης κλίσης. Οι μετρήσεις αποστάσεων με τη ράγα μέτρησης δεν είναι δυνατές.

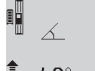

Τοποθετήστε το όργανο μέτρησης, όπως φαίνεται στην εικόνα, στη ράγα μέτρησης **(25)** και ασφαλίστε το όργανο μέτρησης με τον μοχλό

ασφάλισης **(26)**. Πατήστε το πλήκτρο Μέτρηση

**(2)**, για να ενεργοποιήσετε τον τρόπο

λειτουργίας «Ράγα μέτρησης». Ελέγχετε τακτικά την ακρίβεια της μέτρησης κλίσης μέσω μιας

μέτρησης αντιστροφής ή τα αλφάδια στη ράγα μέτρησης. Όταν η απόκλιση είναι μεγαλύτερη πρέπει να βαθμονομήσετε πάλι το όργανο μέτρησης. Κρατήστε γι' αυτό το πλήκτρο Μέτρηση κλίσης **(3)** πατημένο. Ακολουθήστε τις οδηγίες στην οθόνη.

Για τον τερματισμό του τρόπου λειτουργίας «Ράγα μέτρησης» απενεργοποιήστε το όργανο μέτρησης και αφαιρέστε το από τη ράγα μέτρησης.

## **Σφάλματα – Αιτίες και αντιμετώπιση**

**Αιτία Αντιμετώπιση Η προειδοποίηση θερμοκρασίας (j) αναβοσβήνει, η μέτρηση δεν είναι δυνατή**

## Ελληνικά | **129**

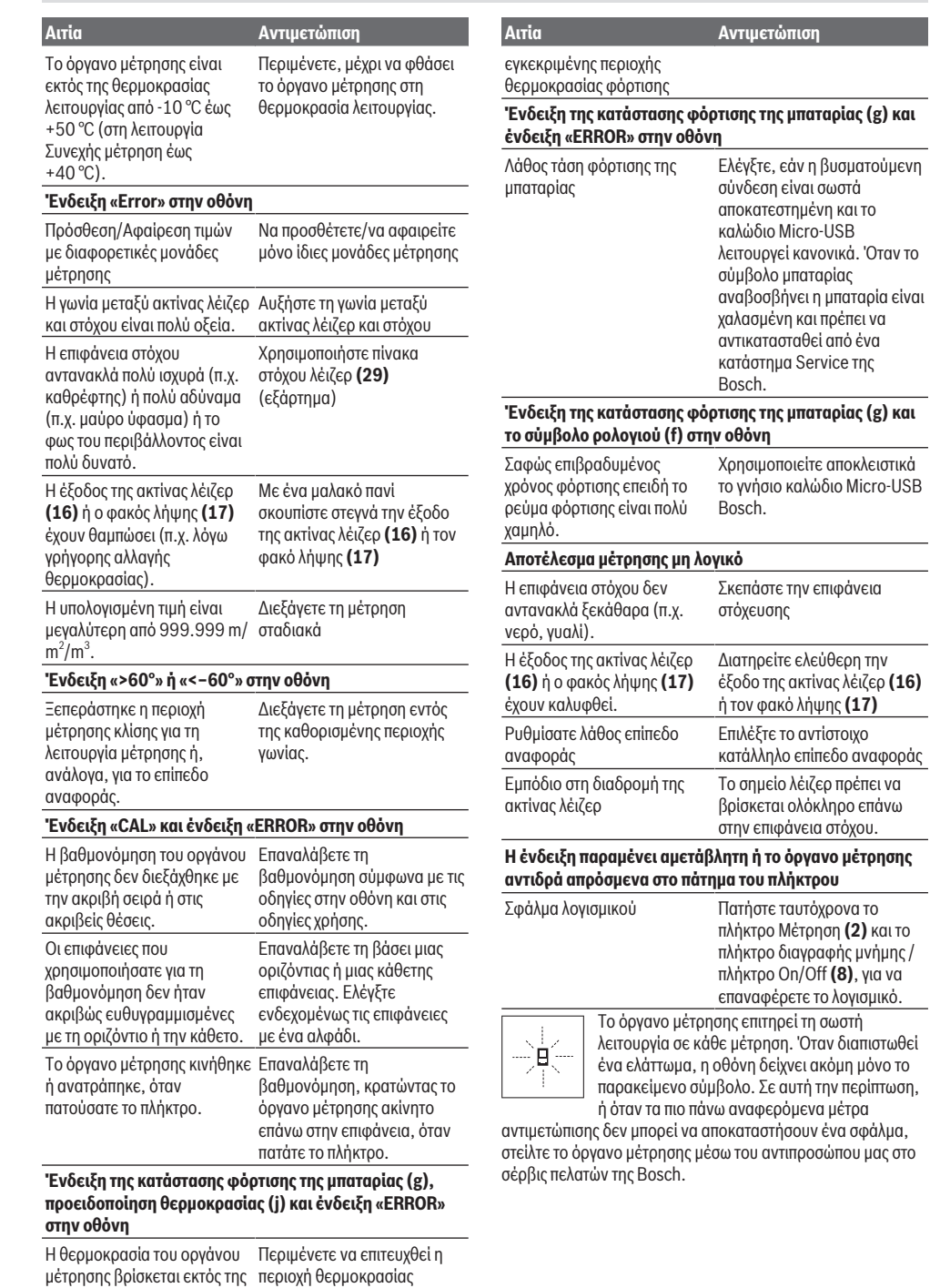

φόρτισης.

⊕

### **130** | Türkçe

## **Συντήρηση και σέρβις**

## **Συντήρηση και καθαρισμός**

Φυλάγετε και μεταφέρετε το όργανο μέτρησης μόνο μέσα στην τσάντα προστασίας, που το συνοδεύει.

Να διατηρείτε το εργαλείο μέτρησης πάντα καθαρό.

Μη βυθίσετε το εργαλείο μέτρησης σε νερό ή σε άλλα υγρά. Καθαρίζετε τυχόν ρύπανση μ' ένα υγρό, μαλακό πανί. Μη χρησιμοποιήσετε κανένα υγρό καθαρισμού ή διαλύτη. Φροντίζετε ιδιαίτερα τον φακό λήψης **(17)** με την ίδια φροντίδα, με την οποία πρέπει να αντιμετωπίζονται τα γυαλιά ή ο φακός μιας φωτογραφικής μηχανής.

Σε περίπτωση επισκευής στείλτε το όργανο μέτρησης στην τσάντα προστασίας **(24)**.

## **Εξυπηρέτηση πελατών και συμβουλές εφαρμογής**

Η υπηρεσία εξυπηρέτησης πελατών απαντά στις ερωτήσεις σας σχετικά με την επισκευή και τη συντήρηση του προϊόντος σας καθώς και για τα αντίστοιχα ανταλλακτικά. Σχέδια συναρμολόγησης και πληροφορίες για τα ανταλλακτικα θα βρείτε επίσης κάτω από: **www.bosch-pt.com** Η ομάδα παροχής συμβουλών της Bosch απαντά ευχαρίστως τις ερωτήσεις σας για τα προϊόντα μας και τα εξαρτήματά τους. Δώστε σε όλες τις ερωτήσεις και παραγγελίες ανταλλακτικών οπωσδήποτε το 10ψήφιο κωδικό αριθμό σύμφωνα με την πινακίδα τύπου του προϊόντος.

## **Ελλάδα**

Robert Bosch A.E. Ερχείας 37 19400 Κορωπί – Αθήνα Τηλ.: 210 5701258 Φαξ: 210 5701283 Email: [pt@gr.bosch.com](mailto:pt@gr.bosch.com) [www.bosch.com](http://www.bosch.com) [www.bosch-pt.gr](http://www.bosch-pt.gr)

## **Μεταφορά**

Οι περιεχόμενες μπαταρίες ιόντων λιθίου υπόκεινται στις απαιτήσεις των επικίνδυνων αγαθών. Οι μπαταρίες μπορούν να μεταφερθούν οδικώς από το χρήστη χωρίς άλλους όρους. Όταν, όμως, οι μπαταρίες αποστέλλονται από τρίτους (π.χ. αεροπορικώς ή με εταιρία μεταφορών) πρέπει να τηρούνται διάφορες ιδιαίτερες απαιτήσεις για τη συσκευασία και τη σήμανση. Εδώ πρέπει, κατά την προετοιμασία του τεμαχίου αποστολής να ζητηθεί οπωσδήποτε και η συμβουλή ενός ειδικού για επικίνδυνα αγαθά.

## **Απόσυρση**

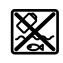

Τα όργανα μέτρησης οι φορτιστές, οι μπαταρίες, τα εξαρτήματα και οι συσκευασίες πρέπει να ανακυκλώνονται με τρόπο φιλικό προς το περιβάλλον.

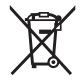

Μη ρίχνετε τα όργανα μέτρησης, τους φορτιστές και τις μπαταρίες στα οικιακά απορρίμματα!

## **Μόνο για χώρες της ΕΕ:**

Σύμφωνα με την Ευρωπαϊκή οδηγία 2012/19/ΕΕ τα άχρηστα όργανα μέτρησης και φορτιστές και σύμφωνα με την Ευρωπαϊκή οδηγία 2006/66/ΕΚ οι χαλασμένες ή χρησιμοποιημένες μπαταρίες δεν είναι πλέον υποχρεωτικό να συλλέγονται ξεχωριστά για να ανακυκλωθούν με τρόπο φιλικό προς το περιβάλλον.

## **Επαναφορτιζόμενες μπαταρίες/Μπαταρίες:**

## **Li-Ion:**

Προσέξτε παρακαλώ τις υποδείξεις στην ενότητα Μεταφορά (βλέπε «Μεταφορά», Σελίδα 130).

u **Οι ενσωματωμένες μπαταρίες επιτρέπεται να αφαιρεθούν για την απόσυρση μόνο από ειδικευμένο προσωπικό.** Με το άνοιγμα του κελύφους του περιβλήματος μπορεί να καταστραφεί το όργανο μέτρησης.

Για την αφαίρεση της μπαταρίας από το όργανο μέτρησης, ενεργοποιήστε το όργανο μέτρησης τόσο, μέχρι να αδειάσει εντελώς η μπαταρία. Ξεβιδώστε τις βίδες στο περίβλημα και αφαιρέστε το κέλυφος του περιβλήματος, για να αφαιρέσετε την μπαταρία. Για την αποφυγή ενός βραχυκυκλώματος, αποσυνδέστε τις συνδέσεις στην μπαταρία ξεχωριστά τη μια μετά την άλλη και μονώστε στη συνέχεια τους πόλους. Επίσης και σε πλήρη αποφόρτιση υπάρχει ακόμα μια υπόλοιπη χωρητικότητα (φορτίο) στην μπαταρία, που σε περίπτωση βραχυκυκκλώματος μπορεί να ελευθερωθεί.

# **Türkçe**

## **Güvenlik talimatı**

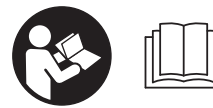

**Ölçüm aleti ile tehlikesiz ve güvenli biçimde çalışabilmek için bütün talimatlar okunmalıdır. Ölçüm aleti bu talimatlara**

**uygun olarak kullanılmazsa, ölçüm aletine entegre koruyucu donanımların işlevi kısıtlanabilir. Ölçüm aleti üzerindeki uyarı etiketlerini hiçbir zaman görünmez duruma getirmeyin. BU TALİMATLARI İYİ VE GÜVENLİ BİR YERDE SAKLAYIN VE ÖLÇÜM ALETİNİ BAŞKASINA VERDİĞİNİZDE BUNLARI DA BİRLİKTE VERİN.**

u **Dikkat – Burada anılan kullanım ve ayar donanımlarından farklı donanımlar veya farklı yöntemler kullanıldığı takdirde, tehlikeli ışın yayılımına neden olunabilir.**

**Bu ölçüm aleti bir uyarı etiketi ile teslim edilir (ölçüm aletinin resminin bulunduğu grafik sayfasında (20) numarası ile gösterilmiştir).**

Türkçe | **131**

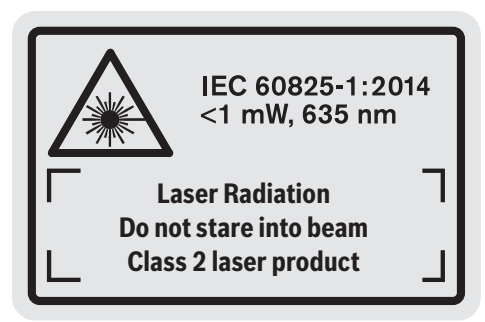

u **Uyarı etiketi üzerindeki metin kendi dilinizde değilse, ilk kullanımdan önce bu etiketin üzerine aletle birlikte teslim edilen kendi dilinizdeki etiketi yapıştırın.**

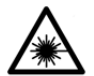

**Lazer ışınını başkalarına veya hayvanlara doğrultmayın ve doğrudan gelen veya yansıyan lazer ışınına bakmayın.** Aksi takdirde başkalarının gözünü kamaştırabilir,

kazalara neden olabilir veya gözlerde hasara neden olabilirsiniz.

- u **Lazer ışını gözünüze gelecek olursa gözlerinizi bilinçli olarak kapatın ve hemen başınızı başka tarafa çevirin.**
- u **Lazer donanımında hiçbir değişiklik yapmayın.**
- u **Lazer gözlüğünü koruyucu gözlük olarak kullanmayın.** Lazer gözlüğü lazer ışınının daha iyi görülmesini sağlar, ancak lazer ışınına karşı koruma sağlamaz.
- u **Lazer gözlüğünü güneş gözlüğü olarak veya trafikte kullanmayın.** Lazer gözlü kızılötesi ışınlara karşı tam bir koruma sağlamaz ve renk algılama performansını düşürür.
- **► Ölcme cihazının sadece kalifiye uzman personel tarafından ve orijinal yedek parçalarla onarılmasını sağlayın.** Bu sayede ölçme cihazının güvenliğini sağlarsınız.
- u **Çocukların kontrolünüz dışında lazerli ölçme cihazını kullanmasına izin vermeyin.** Çocuklar istemeden de olsa başkalarının gözlerini kamaştırabilir.
- u **Ölçme cihazı ile içinde yanıcı sıvılar, gazlar veya tozlar bulunan patlama riski bulunan ortamlarda çalışmayın.** Ölçme cihazı içinde tozu veya buharları tutuşturabilecek kıvılcımlar oluşabilir.

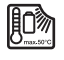

**Ölçme cihazını örneğin sürekli gelen güneş ışınına, aşırı sıcağa, ateşe, suya ve neme karşı koruyun.** Patlama tehlikesi vardır.

u **Ölçüm aletini, mikro USB kablosu takılı durumdayken kullanmayın.**

## **Şarj cihazları için güvenlik talimatı**

<sup>u</sup> **Bu şarj cihazı çocukların ve fiziksel, duyusal veya zihinsel yetenekleri sınırlı veya yeterli deneyim ve bilgisi olmayan**

**kişilerin kullanması için tasarlanmamıştır. Bu şarj cihazı 8 yaşından itibaren çocuklar ve fiziksel, duyusal veya zihinsel yetenekleri sınırlı ve yeterli deneyim ve bilgiye sahip olmayan kişiler tarafından ancak güvenliklerinden sorumlu bir kişinin denetimi altında veya akülü fenerin güvenli kullanımı hakkında aydınlatıldıkları ve bu kullanıma bağlı tehlikeleri kavradıkları takdirde kullanılabilir.** Aksi takdirde hatalı kullanım ve yaralanma tehlikesi vardır.

## <sup>u</sup> **Kullanım, temizlik ve bakım işlemleri esnasında çocuklara göz kulak olun.** Bu yolla çocukların şarj cihazı ile oynamasını önlersiniz.

**Şarj cihazını yağmurdan ve sudan koruyun.** Elektrikli cihazın içine su sızması elektrik çarpma riskini artırır.

- u **Ölçüm aletini sadece birlikte teslim edilen şarj cihazı ile şarj edin.**
- ▶ Sarj cihazını temiz tutun. Kirlenme elektrik çarpma tehlikesini artırır.
- u **Her kullanımdan önce şarj cihazını, kabloyu ve fişi kontrol edin. Hasar tespit ederseniz şarj cihazını kullanmayın. Şarj cihazını kendiniz açmayın ve sadece orijinal yedek parça kullanma koşulu ile sadece kalifiye uzman personele onartın.** Hasarlı şarj cihazları, kablolar ve fişler elektrik çarpma riskini artırır.
- ▶ Sarj cihazını kolay alevlenir zeminler üzerinde **(örneğin kağıt, kumaş vb.) ve yanıcı maddelerin bulunduğu ortamlarda çalıştırmayın.** Şarj işlemi esnasında şarj cihazından çıkan ısı nedeniyle yangın tehlikesi vardır.
- u **Akü hasar görürse veya usulüne aykırı kullanılırsa dışarı buhar sızabilir.** Çalıştığınız yeri havalandırın ve şikayet olursa hekime başvurun. Akülerden çıkan buharlar nefes yollarını tahriş edebilir.

## **132** | Türkçe

## **Ürün ve performans açıklaması**

## **Usulüne uygun kullanım**

Bu ölçüm aleti, uzaklıkların, uzunlukların, yüksekliklerin, mesafelerin, eğimlerin ölçülmesi ve yüzey ve hacimlerin hesaplanması için tasarlanmıştır. Bu ölçme cihazı kapalı mekanlarda ve açık havada

kullanılmaya uygundur.

## **Şekli gösterilen elemanlar**

Şekli gösterilen elemanların numaraları ile grafik sayfasındaki ölçüm aleti resmindeki numaralar aynıdır.

- **(1)** Ekran
- **(2)** Ölçme tuşu
- **(3)** Eğim ölçümü / Kalibrasyon tuşuA)
- **(4)** Fonksiyon değiştirme / Temel ayarlar tuşu<sup>A)</sup>
- **(5)** Eksi tuşu
- **(6)** Sonuç / Zamanlayıcı fonksiyonu tuşuA)
- **(7)** Ölçüm değeri listesi / Kayıt sabiti tuşuA)
- **(8)** Hafıza silme tuşu / Açma-Kapatma tuşu<sup>A)</sup>
- **(9)** Dayama pimi
- **(10)** Referans düzlemi seçme tuşu
- **(11)** Artı tuşu
- **(12)** Uzunluk, yüzey ve hacim ölçüm tuşu
- **(13)** Şarj soketi kapağı
- **(14)** Mikro USB soketi
- **(15)** Taşıma kayışı yuvası
- **(16)** Lazer ışını çıkış deliği
- **(17)** Algılama merceği
- **(18)** Seri numarası
- **(19)** 1/4" diş
- **(20)** Lazer uyarı etiketi
- **(21)** Şarj fişi
- **(22)** Mikro USB kablosu
- (23) Sarj cihazı<sup>B)</sup>
- **(24)** Koruma çantası
- (25) Ölçüm rayı<sup>B)</sup>
- **(26)** Ölçüm rayı kilitleme kolu<sup>B)</sup>
- $(27)$  Tripod<sup>B)</sup>
- (28) Lazer gözlüğü<sup>B)</sup>
- (29) Lazer hedef tahtası<sup>B)</sup>
- A) **Genişletilmiş fonksiyonları çağırmak için tuşu basılı tutun.**
- B) **Şekli gösterilen veya tanımlanan aksesuar standart teslimat kapsamında değildir.**

#### **Gösterge elemanları**

- **(a)** Ölçüm değeri satırları
- **(b)** Hata göstergesi **"ERROR"**
- **(c)** Sonuç satırı
- **(d)** Dijital su terazisi / ölçme değeri listesi kayıt pozisyonu
- **(e)** Ölçme değeri listesi göstergesi
- **(f)** Ölçüm fonksiyonları
	- Uzunluk ölçümü T
	- $\Box$ Yüzey ölçümü
	- Hacim ölçümü
	- Ŧ Sürekli ölçüm
	- **1** Dolaylı yükseklik ölçümü
	- **1 2** İkili dolaylı yükseklik ölçümü
	- **1** Dolaylı uzunluk ölçümü
	- $\frac{1}{2}$ Zamanlayıcı fonksiyonu
	- Duvar yüzeyi ölçümü
	- $\angle$  Eğim ölçümü
- **(g)** Akü şarj durumu göstergesi
- **(h)** Lazer açık
- **(i)** Ölçüm referans düzlemi
- **(j)** Sıcaklık uyarısı

## **Teknik veriler**

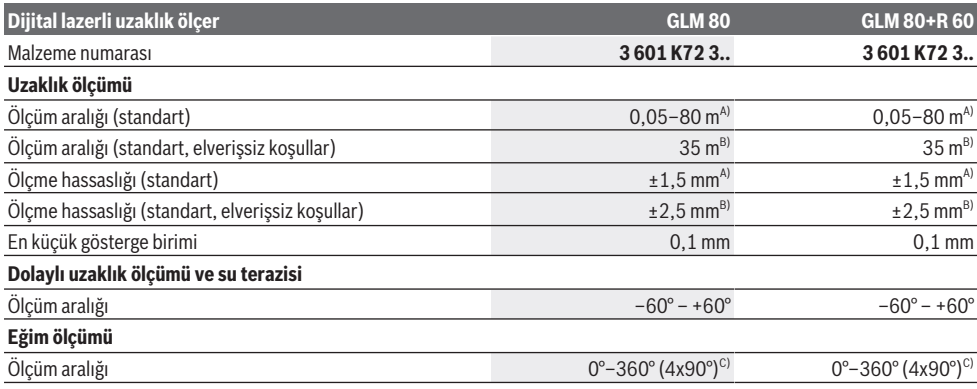

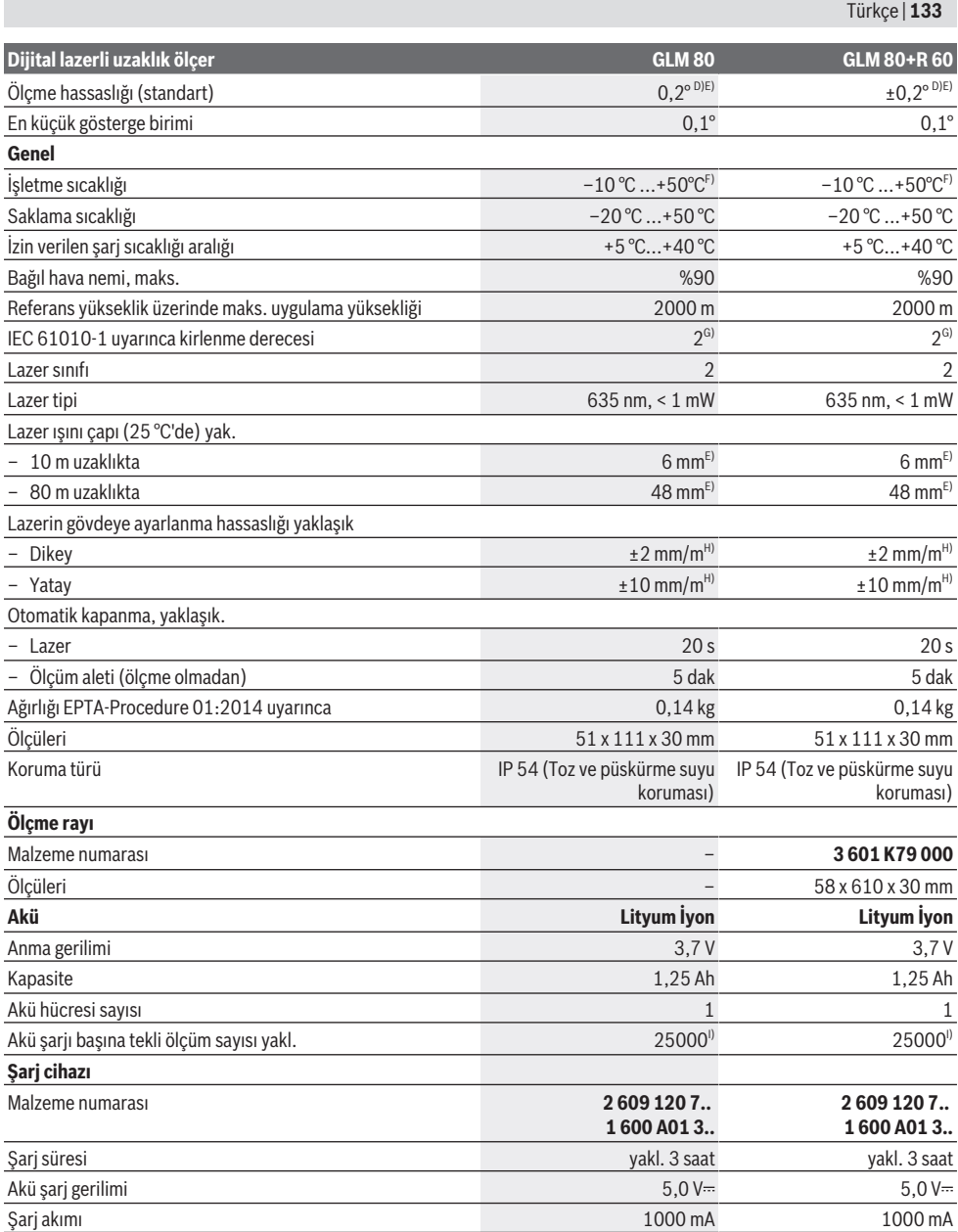

⊕

#### **134** | Türkçe

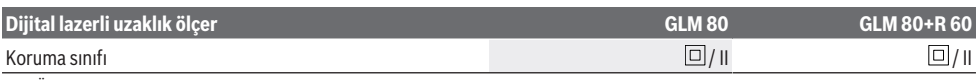

A) Ölçüm aletinin ön kenarından itibaren ölçmede, hedefin % 100'lük yansıtma kapasitesi (örneğin beyaz çizgili bir duvar), zayıf arka plan aydınlatması ve 25 °C çalışma sıcaklığı. Buna ek olarak  ±0,05 mm/m'lik bir etki de hesaba katılmalıdır.

- B) Ölçüm aletinin arka kenarından itibaren ölçmede, hedefin % 10–100 yansıtma kapasitesi, güçlü arka plan aydınlatması ve 25 °C çalışma sıcaklığı. Buna ek olarak  ±0,29 mm/m'lik bir etki de hesaba katılmalıdır.
- C) Cihaz arka tarafı referanslı ölçümlerde, maks. ölçüm aralığı ±60°'dir
- D) Kalibrasyondan sonra şekle göre **H**. ±0,01°/derece ile 45° arasında ek eğim hatası.
- E) Lazer çizgisinin genişliği yüzey özelliklerine ve ortam koşullarına bağlıdır.
- F) Sürekli ölçüm fonksiyonunda maks. çalışma sıcaklığı +40 °C'dir.
- G) Zaman zaman yoğunlaşma nedeniyle iletkenlik görülebilmesine rağmen, sadece iletken olmayan bir kirlenme ortaya çıkar.
- H) 25 °C'de
- I) Ekran aydınlatması ve ses olmaksızın yeni şarj edilmiş bir aküde.
- Tip etiketi üzerindeki seri numarası **(18)** ölçme cihazınızın kimliğinin belirlenmesine yarar.

Lütfen şarj cihazınızın tip etiketindeki malzeme numarasına dikkat edin. Şarj cihazlarının ticari kodları değişik olabilir.

## **İlk kez işletmeye alma**

#### **Akünün şarj edilmesi**

- u **Sadece teknik veriler bölümünde belirtilen şarj cihazlarını kullanın.** Sadece bu şarj cihazları ölçme cihazınızda kullanılabilen lityum iyon aküler için tasarlanmıştır.
- u **Başka üreticilerin şarj cihazını kullanmak ölçüm aletinde arızalara neden olabilir; otomobil şarj cihazının daha yüksek gerilimi de (örneğin 12 V) bu ölçüm aletini şarj etmeye uygun değildir. Bu kurala uyulmadığı takdirde garanti hakkı iptal olur.**
- u **Şebeke gerilimine dikkat edin!** Akım kaynağının gerilimi şarj cihazının tip etiketinde belirtilen verilere uygun olmalıdır.

**Not:** Akü kısmi şarjlı olarak teslim edilir. Akünün tam performanslı olarak çalışmasını sağlamak için ilk kullanımdan önce aküyü tam olarak şarj edin.

Lityum İyon aküler kullanım ömürleri kısalmadan istendiği zaman şarj edilebilir. Şarj işleminin kesilmesi aküye zarar vermez.

Akü şarj durumu göstergesinin **(g)** alt bölümü yanıp sönüyorsa, sadece birkaç ölçüm daha yapılabilir. Aküyü şarj edin.

Akü şarj durumu göstergesi **(g)** bölümlerinin etrafındaki çerçeve yanıp sönüyorsa, artık ölçüm yapılması mümkün değildir. Bu durumda ölçüm aleti sadece kısa bir süre daha kullanılabilir (örneğin ölçme değeri listesi kayıtlarını kontrol etmek için). Aküyü şarj edin.

Ölçüm aletini, birlikte teslim edilen mikro USB kablosu **(22)** ile şarj cihazına **(23)** bağlayın. Şarj cihazını **(23)** prize takın. Sari islemi başlar.

Akü şarj durumu göstergesi **(g)** şarj sürecini görüntüler. Şarj işlemi esnasında segmanlar arka arkaya yanıp söner. Akü şarj durumu göstergesinin **(g)** tüm bölümleri görünüyorsa, akü tamamen şarj olmuş demektir.

Uzun süre kullanılmayacaksa şarj cihazını şebekeden ayırın. Ayrıca olarak akü bir USB portunda da şarj edilebilir. Bunun için ölçüm aletini, mikro USB kablosu ile bir USB portuna

bağlayın. USB işletmesinde (şarj işletmesi, veri aktarımı) şarj süresi belirgin ölçüde uzayabilir.

Ölçüm aleti şarj işlemi esnasında kullanılamaz.

#### u **Şarj cihazını neme karşı koruyun!**

#### **Ölçüm aletindeki akünün optimum kullanımına yönelik açıklamalar**

Ölçüm aletini sadece izin verilen sıcaklık aralığında depolayın, (Bakınız "Teknik veriler", Sayfa 132). Ölçüm aletini örneğin yaz aylarında otomobil içinde bırakmayın. Şarj işleminden sonra önemli ölçüde kısalan işletme süresi, akünün aşınmış olduğunu ve Bosch Müşteri Servisi tarafından değiştirilmesinin gerektiğini gösterir. İmha konusundaki talimatlara uyun.

## **İşletim**

## **Çalıştırma**

- u **Ölçme cihazını nemden ve doğrudan gelen güneş ışınından koruyun.**
- u **Ölçme cihazını aşırı sıcaklıklara veya sıcaklık dalgalanmalarına maruz bırakmayın.** Örneğin cihazı uzun süre otomobil içinde bırakmayın. Büyük sıcaklık dalgalanmalarından sonra ölçme cihazını tekrar çalıştırmadan önce ortam sıcaklığına uyum göstermesini bekleyin. Aşırı sıcaklıklarda veya sıcaklık dalgalanmalarında ölçme cihazının hassaslığı olumsuz yönde etkilenebilir.
- u **Ölçüm aletini şiddetli çarpma ve düşmelere karşı koruyun.** Ölçüm aletinde ciddi dış etkilerden sonra, çalışmaya devam etmeden önce daima bir doğruluk kontrolü yapmalısınız (Bakınız "Hassasiyet kontrolü ve eğim ölçümü kalibrasyonu (Bakınız: Resim **H**)", Sayfa 138) ve (Bakınız "Uzaklık ölçümü hassasiyet kontrolü", Sayfa 138).

#### **Açma/kapama**

u **Açık bulunan ölçme cihazını kontrolünüz dışında bırakmayan ve kullandıktan sonra ölçme cihazını kapatın.** Başkalarının gözü lazer ışını ile kamaşabilir.

Ölçüm aletini **çalıştırmak** için aşağıdaki seçenekler vardır:

- Açma/Kapatma tuşuna **(8)** basın: Ölçüm aleti açılır ve uzunluk ölçme fonksiyonunda bulunur. Lazer açılmaz.
- Ölçme tuşuna **(2)** basın: Ölçüm aleti ve lazer açılır. Ölçüm aleti uzunluk ölçümü fonksiyonunda bulunur. Ölçüm rayına **(25)** yerleştirilmiş ölçüm aletinde, eğim ölçümü fonksiyonu aktiftir.
- u **Lazer ışınını başkalarına veya hayvanlara doğrultmayın ve uzak mesafeden de olsa lazer ışınına bakmayın.**

Ölçüm aletini **kapatmak** için açma/kapatma tuşuna **(8)** uzun süre basın.

Yaklaşık 5 dakika süre ile ölçüm aletinde herhangi bir tuşa basılmazsa, ölçüm aleti pilleri korumak üzere otomatik olarak kapanır.

"Eğim ölçümü" işletim türünde açı yaklaşık 5 dakika değiştirilmezse, ölçüm aleti bataryaları korumak üzere otomatik olarak kapanır.

Cihaz otomatik olarak kapandığında hafızaya alınmış bütün değerler korunur.

### **Ölçme işlemi**

Ölçme tuşuna **(2)** basılarak açıldıktan sonra, ölçüm aleti ölçüm rayına **(25)** takılı ise, ölçüm aleti daima uzunluk ölçümü veya eğim ölçümü fonksiyonunda bulunur. Diğer ölçüm fonksiyonlarını ilgili fonksiyon tuşuna basarak ayarlayabilirsiniz (Bakınız "Ölçüm fonksiyonları", Sayfa 136).

Ölçme işlemi için referans düzlemi olarak açma yapıldıktan sonra ölçüm aletinin arka kenarı seçilir. Referans düzlem tuşuna **(10)** basarak referans düzlemi değiştirebilirsiniz (Bakınız "Referans düzlemin seçilmesi (Bakınız: Resim **A**)", Sayfa 135).

Ölçüm aletini seçilen referans düzlemi ile istediğiniz ölçme start noktasına (örneğin duvara) yerleştirin.

Lazer ışınını açmak için ölçme tuşuna **(2)** kısa süreli basın.

u **Lazer ışınını başkalarına veya hayvanlara doğrultmayın ve uzak mesafeden de olsa lazer ışınına bakmayın.**

Hedef yüzeye nişan almak için lazer ışınını kullanın. Ölçme işlemini başlatmak için ölçme tuşuna **(2)** yeniden kısa süreli basın.

Sürekli lazer ışını açıldığında, ölçme tuşuna **(2)** ilk basmadan sonra ölçüm başlar. Sürekli ölçüm fonksiyonunda ölçme işlemi fonksiyon açılınca hemen başlar.

Ölçme değeri normal olarak 0,5 saniye içinde ve en geç 4 saniye içinde görünür. Ölçme işleminin süresi uzaklığa, ışık koşullarına ve hedef yüzeyin yansıtma özelliklerine bağlıdır. Ölçümün bittiği sesli bir sinyalle bildirilir. Ölçme işlemi tamamlandıktan sonar lazer ışını otomatik olarak kapanır. Nişan almadan sonraki yakl. 20 s içinde ölçüm yapılmazsa, lazer ışını aküyü korumak üzere otomatik olarak kapanır.

### **Referans düzlemin seçilmesi (Bakınız: Resim A)**

Ölçüm için dört farklı referans düzlem arasında seçim yapabilirsiniz:

- Ölçüm aletinin arka kenarı veya 90° katlanmış durdurma piminin ön kenarı **(9)** (örneğin dış köşelere yerleştirmede),
- 180° katlanmış durdurma piminin ucu **(9)** (örneğin köşelerden ölçme için),
- Ölçüm aletinin ön kenarı (örneğin bir masa kenarından itibaren ölçüm yapmak için),
- Dişin ortası **(19)** (örneğin tripodlu ölçümler için).

Referans düzlemi seçmek için **(10)** tuşuna, ekranda istediğiniz referans düzlem görününceye kadar basın. Ölçüm aleti açıldıktan sonra referans düzlemi olarak ölçüm aletinin arka kenarı seçilir.

Yapılan ölçmeden sonra referans düzlemin değiştirilmesi (örneğin ölçme değeri listesinde ölçme değerleri gösteriminde) mümkün değildir.

### **"Temel Ayarlar" menüsü**

"Temel ayarlar" menüsüne gitmek için, temel ayarlar tuşuna **(4)** basılı tutun.

Münferit menü noktalarını seçmek için temel ayarlar tuşuna **(4)** kısa süreli basın.

Menü noktaları içindeki ayarı seçmek için eksi tuşuna **(5)** veya artı tuşuna **(11)** basın.

"Temel ayarlar" menüsünden çıkmak için ölçme tuşuna **(2)** basın.

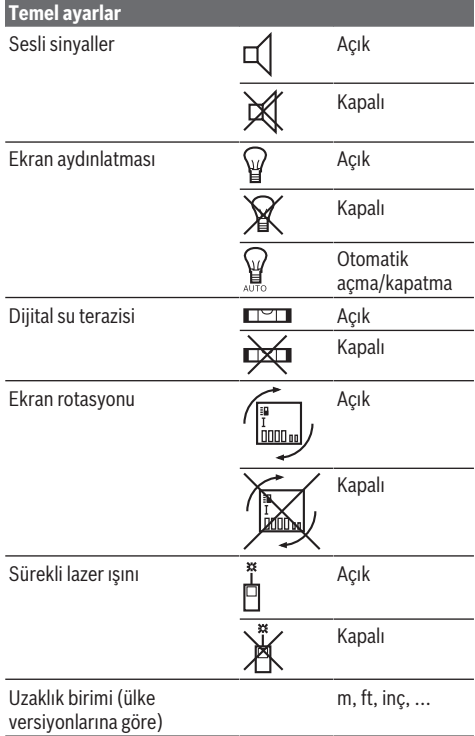

## **136** | Türkçe

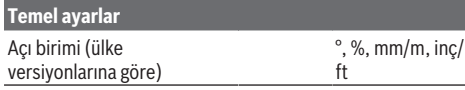

"Sürekli lazer ışını" ayarı yapılıncaya kadar, kapatma durumunda bütün temel ayarlar korunur.

#### **Sürekli lazer ışını**

u **Lazer ışınını başkalarına veya hayvanlara doğrultmayın ve uzak mesafeden de olsa lazer ışınına bakmayın.**

Lazer ışını bu ayarda ölçümler arasında da açık kalır, ölçüm için ölçme tuşuna **(2)** sadece bir defa kısa süreli basılması yeterlidir.

## **Ölçüm fonksiyonları**

### **Basit uzunluk ölçümü**

Uzunluk ölçümleri için **(12)** tuşuna, ekranda uzunluk ölçümü göstergesi  $\perp$ görünene kadar basın.

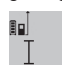

Lazeri açmak ve ölçüm yapmak için her defasında ölçme tuşuna **(2)** bir defa kısa süreli basın.

Ölçüm değeri sonuç satırında **(c)** gösterilir. Arka arkaya çok sayıda uzunluk ölçümü yapıldığında, son ölçümlerin sonuçları ilgili ölçüm değeri satırlarında **(a)** gösterilir.

### **Yüzey ölçümü**

Yüzey ölçümleri için **(12)** tuşuna, ekranda yüzey ölçümü göstergesi görünene kadar basın.

Daha sonra uzunluk ölçümünde olduğu gibi genişlik ve uzunluk değerlerini arka arkaya ölçün. Bu iki ölçme işlemi esnasında lazer ışını açık kalır.

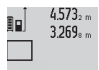

İkinci ölçme işleminden sonra, alan otomatik olarak hesaplanır ve sonuç satırında **(c)** gösterilir. Münferit ölçüm değerleri ilgili ölçüm

14.953m<sup>2</sup> değeri satırlarında (a) bulunur.

### **Hacim ölçümü**

Hacim ölçümleri için **(12)** tuşuna, ekranda hacim ölçümü göstergesi  $\Box$  görünene kadar basın.

Daha sonra bir uzunluk ölçümünde olduğu gibi genişliği, uzunluğu ve derinliği ölçün. Bu üç ölçme işlemi arasında lazer ışını açık kalır.

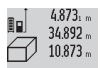

Üçüncü ölçüm tamamlandıktan sonra, hacim otomatik olarak hesaplanır ve sonuç satırında **(c)** gösterilir. Münferit ölçüm değerleri ilgili ölçüm değeri satırlarında **(a)** bulunur.

999 999  $m<sup>3</sup>$ üzerindeki değerler gösterilemez ve ekranda **"ERROR"** gözükür. Ölçülecek hacmi tekil ölçümlere ayırın ve bunların değerlerini ayrı ayrı hesaplayın ve bir araya getirin.

### **Sürekli ölçüm/Minimum/Maksimum ölçümü (Bakınız: Resim B)**

Sürekli ölçüm sırasında, ölçüm aleti hedefe göre hareket ettirilebilir, böylece ölçülen değer yaklaşık her 0,5 saniyede bir güncellenir. Örneğin bir duvardan istediğiniz mesafede uzaklaşabilirsiniz ve güncel uzaklık her zaman okunabilir.

Sürekli ölçümler için fonksiyon değiştirme tuşuna **(4)**, ekranda sürekli ölçüm göstergesi  $\frac{1}{2}$  görünene kadar basın. Sürekli ölçümü başlatmak için ölçme tuşuna **(2)** basın.

Minimum ölçme sabit bir yere olan en kısa mesafenin belirlenmesine yarar. Bu ölçme örneğin dikeyliklerin veya yataylıkların belirlenmesine yarar.

Maksimum ölçüm sabit bir referans noktasından itibaren büyük uzaklıkların belirlenmesine yarar. Bu ölçme işlemi örneğin köşegenlerin uzunluklarının belirlenmesine yarar.

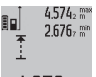

Sonuç satırında **(c)** güncel ölçüm değeri görüntülenir. Ölçme değeri satırlarında **(a)** maksimum (**"maks"**) ve minimum (**"min"**)

 $4.356$ <sub>2</sub> m ölçme değeri gösterilir. Güncel olarak ölçülen uzunluk değeri şimdiye kadarki minimum veya

maksimum değerden küçük veya büyükse daima bu değerin üzerine yazılır.

Hafıza silme tuşuna **(8)** basıldığında, şu ana kadarki minimum veya maksimum değerler silinir.

Ölçme tuşuna **(2)** basılırsa, sürekli ölçüm sonlandırılır. Son ölçüm değeri sonuç satırında **(c)** görüntülenir. Ölçme tuşuna **(2)** yeniden basılırsa, sürekli ölçüm fonksiyonu yeniden başlatılır.

Sürekli ölçüm 5 dakika sonra otomatik olarak kapanır. Son ölçüm değeri ilgili sonuç satırında **(c)** görünmeye devam eder.

#### **Dolaylı uzaklık ölçümü**

Dolaylı uzaklık ölçümü, doğrudan ölçülemeyen mesafeleri belirlemek için kullanılır, burada bir engel, ışın yolunu engeller veya bir yansıtıcı olarak hedef yüzey bulunmaz. Bu ölçüm yöntemi sadece dikey yönde kullanılabilir. Yatay yönde her bir sapma, ölçüm hatalarına neden olur.

Tekil ölçümler arasında lazer ışını açık kalır.

Dolaylı uzaklık ölçümü için üç ölçüm fonksiyonu vardır ve bunlarla farklı mesafeler ölçülebilir.

### **a) Dolaylı yükseklik ölçümü (Bakınız: Resim C)**

Fonksiyon değiştirme tuşuna **(4)**, ekranda dolaylı yükseklik ölçümü göstergesi **1** görünene kadar basın.

Ölçüm aletinin alt ölçme noktası ile aynı yükseklikte bulunmasına dikkat edin. Ardından ölçüm aletini referans düzleme hizalayın ve uzunluk ölçümünde olduğu gibi mesafeyi **(1)** ölçün.

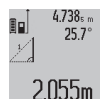

Ölçme işlemi tamamlandıktan sonra aranan **"X"** mesafesi sonucu, sonuç satırında **(c)** gösterilir. Mesafe **"1"** ve açı **"α"** ölçüm değerleri, ölçüm değeri satırlarında **(a)** bulunur.

**b) Çift dolaylı yükseklik ölçümü (Bakınız: Resim D)** Fonksiyon değiştirme tuşuna **(4)**, ekranda çift dolaylı

yükseklik ölçümü göstergesi **1 2** görünene kadar basın. Uzunluk ölçümünde olduğu gibi **"1"** ve **"2"** mesafelerini bu sırada ölçün.

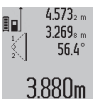

Ölçme işlemi tamamlandıktan sonra aranan **"X"** mesafesi sonucu, sonuç satırında **(c)**

gösterilir. **"1**", **"2"** mesafelerine yönelik ölçüm değerleri ve **"α"** açısı, ölçüm değeri satırlarında **(a)** bulunur.

Ölçüme yönelik referans düzlemin (örneğin ölçüm aletinin arka kenarı) tüm münferit ölçümlerde, ilgili ölçme işleminde aynı noktada kalmasına dikkat edin.

#### **c) Dolaylı uzunluk ölçümü (Bakınız: Resim E)**

Fonksiyon değiştirme tuşuna **(4)**, ekranda dolaylı uzunluk ölçümü göstergesi **1** görünene kadar basın.

Ölçüm aletinin istenen ölçme noktası ile aynı yükseklikte olmasına dikkat edin. Ardından ölçüm aletini referans düzlemine yatırın ve uzunluk ölçümünde olduğu gibi **"1**" mesafesini ölçün.

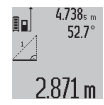

Ölçme işlemi tamamlandıktan sonra aranan **"X"** mesafesi sonucu, sonuç satırında **(c)** gösterilir. Mesafe **"1"** ve açı **"α"** ölçüm değerleri, ölçüm değeri satırlarında **(a)** bulunur.

#### **Duvar yüzeyi ölçümü (Bakınız: Resim F)**

Duvar yüzeyi ölçümü, ortak yükseklikteki birden çok münferit yüzey toplamının belirlenmesini sağlar.

Resimde gösterilen örnekte çok sayıdaki duvarın toplam yüzeyinin ölçülmesi gerekmektedir. Bu duvarların yükseklikleri **A** aynıdır, fakat uzunlukları **B** farklıdır.

Duvar yüzeyi ölçümü için fonksiyon değiştirme tuşuna **(4)**, ekranda duvar yüzeyi ölçümü göstergesi  $\Box$  görünene kadar basın.

Uzunluk ölçümünde olduğu gibi oda yüksekliğini **A** ölçün. Ölçme değeri (**"cst"**) üst ölçme değeri satırında **(a)** gösterilir. Lazer açık kalır.

19.494 m 19.494 sm

14.574<sup>g</sup> Ardından ilk duvarın uzunluğunu **B**<sub>1</sub> ölçün. Yüzey otomatik olarak hesaplanır ve sonuç

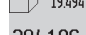

satırında **(c)** gösterilir. Son uzunluk ölçüm

284.106m<sup>2</sup> değeri, orta ölçüm değeri satırında (a) bulunur. Lazer açık kalır.

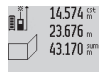

Şimdi ikinci duvarın uzunluğunu **B**2 ölçün. Orta ölçüm değeri satırında **(a)** gösterilen münferit ölçüm değeri, ilgili uzunluğa **B**1 eklenir. İki

uzunluğun toplamı (**"sum"**, alt ölçme değeri satırında **(a)** gösterilir) hafızadaki yükseklik **A** ile çarpılır. Toplam yüzey değeri ilgili sonuç satırında **(c)** gösterilir.

İstediğiniz sayıda başka uzunluğu **B**<sub>x</sub> ölçebilirsiniz, bunlar otomatik olarak toplanır ve yükseklik **A** ile çarpılır. Hatasız bir yüzey hesaplamasının ön koşulu, ilk ölçülen uzunluğun (örneğimizde oda yüksekliği **A**) bütün alt yüzeyler için aynı olmasıdır.

#### **Eğim ölçümü (Bakınız: Resim G)**

Eğim ölçümü tuşuna **(3)** basarsanız, ekranda eğim ölçümü göstergesi  $\angle$  görünür. Referans düzlem olarak, ölçüm aletinin arka tarafı kullanılır. Eğim ölçümü tuşuna **(3)** tekrar basılırsa, ölçüm aletinin yan yüzeyleri referans düzlem olarak kullanılır ve ekran görüntüsü 90° döndürülür.

Ölçüm değerini sabitlemek ve ölçüm değeri belleğine kaydetmek için ölçme tuşuna **(2)** basın. Ölçme tuşuna **(2)** bir kez daha basıldığında, ölçme işlemi devam ettirilir.

Ölme işlemi esnasında gösterge yanıp sönerse, ölçüm aleti yan tarafa çok fazla devrilmiş demektir.

Temel ayarlarda "Dijital su terazisi" fonksiyonunu açtıysanız, eğim değeri diğer ölçme fonksiyonlarında **(d)** satırında ilgili ekranda **(1)** gösterilir.

#### **Zamanlayıcı fonksiyonu**

Zamanlayıcı fonksiyonu örneğin ölçme işlemi esnasında ölçüm aletinin hareketini önlemek üzere kullanılır.

Zamanlayıcı fonksiyonu için tuşa **(6)**, ekranda ‰ göstergesi görünene kadar basılı tutun.

Ölçüm değeri satırında **(a)** tetiklemeden ölçüme kadar olan zaman aralığı gösterilir. Bu zaman aralığı, artı tuşuna **(11)** veya eksi tuşuna **(5)** basılarak 1 s ile 60 s arasında ayarlanabilir.

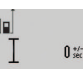

Ölçme işlemi ayarlanan süre dolduktan sonra otomatik olarak başlar.

Zamanlayıcı fonksiyonu diğer ölçüm

 $24.120m$ fonksiyonları içindeki uzaklık ölçümlerinde de (örneğin yüzey ölçümlerinde) kullanılabilir. Ölçme sonuçlarında toplama ve çıkarma ile sürekli ölçüm mümkün değildir.

#### **Son ölçme değerlerinin listesi**

Ölçüm aleti son 20 ölçüm değerini ve hesaplamalarını hafızaya alır ve bunları ters sırada (son ölçüm değerini ilk önce) gösterir.

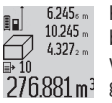

Kaydedilen ölçümleri çağırmak için **(7)** tuşuna basın. Ekranda son ölçümün sonucu gözükür ve buna ek olarak ölçüm değeri listesi göstergesi **(e)** ile gösterilen ölçümlerin numaralarının bellekteki yeri gösterilir.

Tuşa **(7)** yeniden basıldığında başka bir ölçüm hafızaya alınmazsa, ölçüm aleti son ölçme fonksiyonuna geri döner. Ölçme değeri listesinden çıkmak için ölçme fonksiyonu tuşlarından birine basın.

Güncel olarak gösterilen uzunluk ölçüm değerini bir uzun süreli bir sabit olarak belleğe almak için ölçme değeri listesi tuşunu **(7)**, ekranda **"CST"** gösterilinceye kadar basılı tutun. Ölçme değeri listesi kaydı daha sonra sabite olarak belleğe alınamaz.

Bir uzunluk ölçümü değerini bir ölçme fonksiyonunda (örneğin yüzey ölçümü) kullanmak için ölçüm değeri listesi tuşuna **(7)** basın, istediğiniz girişi seçin ve sonuç tuşuna **(6)** basarak işlemi onaylayın.

#### **Ölçüm değerlerinin silinmesi**

**(8)** tuşuna kısa süreli basarak, bütün ölçme fonksiyonlarında son olarak belirlenen münferit ölçüm değerlerini silebilirsiniz. Tuşa birçok kez kısa süre basılınca tekli ölçüm değerleri ters sıra ile silinir.

Güncel olarak gösterilen ölçüm değeri listesi kaydını silmek için tuşa **(8)** kısa süreli basın. Bütün ölçme değeri listesini ve **"CST"** sabitini silmek için ölçme değeri listesi tuşunu **(7)** basılı tutun ve aynı zamanda kısa süre tuşa **(8)** basın.

### **138** | Türkçe

Duvar yüzeyi ölçüm fonksiyonunda, **(8)** tuşuna bir defa kısa süreli basıldığında son münferit ölçüm değeri silinir, ikinci kere basıldığında tüm uzunluklar **B**<sub>x</sub> silinir, üçüncü kere basıldığında ise oda yüksekliği **A** silinir.

#### **Ölçme değerlerinin toplanması**

Ölçüm değerlerini toplamak için önce istediğiniz bir ölçümü yapın veya ölçüm değeri listesinden bir kayıt seçin. Daha sonra artı tuşuna **(11)** basın. Ekranda onay için **"+"** görünür. Sonra bir ölçme daha yapın veya ölçme değeri listesinden başka bir kayıt seçin.

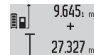

9.645. EHer iki ölçümün toplamını sorgulamak için

sonuç tuşuna **(6)** basın. Hesaplama, ölçüm değeri satırlarında **(a)** gösterilir, toplam ise sonuç satırında **(c)** görünür.  $36.972m$ 

Toplama sonucunun hesaplanmasından sonra bu sonuca başka ölçüm değerlerini veya ölçüm değeri listesi kayıtlarını, ölçümden önce artı tuşuna **(11)** basarak ekleyebilirsiniz. Ekleme işlemi ilgili sonuç tuşuna **(6)** basarak sonlandırılır. Toplamaya ilişkin açıklamalar:

- Uzunluk, yüzey ve hacim ölçme değerleri karma olarak toplanamaz. Örneğin bir uzunluk ve yüzey değeri toplanırsa, sonuç tuşuna **(6)** basıldığında ekranda kısa süre **"ERROR"** gözükür. Daha sonra ölçüm aleti son aktif ölçme fonksiyonuna geçer.
- Her defasında bir ölçümün sonucu (örneğin hacim değeri) toplanır, sürekli ölçümde ise sonuç satırında **(c)** gösterilen ölçüm değeri toplanır. Ölçüm değeri satırlarında **(a)** bulunan münferit ölçüm değerlerinin toplanması mümkün değildir.

### **Ölçme değerlerinin çıkarılması**

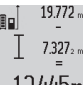

Ölçme değerlerini çıkarmak için eksi tuşuna

**(5)** basın, ekranda onay için **"–"** gözükür. Diğer işlemler "Ölçüm değerlerinin toplanması"

 $12445m$ bölümünde olduğu gibi yapılır.

## **Çalışırken dikkat edilecek hususlar**

### **Genel uyarılar**

Algılama merceği **(17)** ve lazer ışını çıkışı **(16)** ölçme işlemi esnasında örtülmemelidir.

Ölçüm aleti bir ölçme işlemi esnasında hareket ettirilmemelidir (sürekli ölçüm ve eğim ölçümü fonksiyonları hariç). Bu nedenle ölçüm aletini sabit bir dayamağa veya yüzeye yerleştirin.

### **Ölçüm aralığı üzerine etkiler**

Ölçüm aralığı ışık koşullarına ve hedef yüzeyin yansıtma özelliklerine bağlıdır. Dış mekanlarda ve doğrudan güneş ışığında çalışırken lazer ışınının daha iyi görülebilmesi için lazer gözlüğü **(28)** (aksesuar) ve lazer hedef tahtası **(29)** (aksesuar) kullanın veya hedef yüzeyi gölgeleyin.

### **Ölçme sonucu üzerine etkiler**

Fiziksel efektler nedeniyle farklı yüzeylerde hatalı ölçme işlemleri olabilir. Örneğin:

- Saydam yüzeyler (örneğin cam, su),
- Yansıma yapan yüzeyler (örn. parlak metal, cam),

– Gözenekli yüzeyler (örneğin yalıtım malzemeleri)

– Yapılandırılmış yüzeyler (örneğin ham sıva, doğal taş). Gerekirse bu yüzeylerde lazer hedef tahtası **(29)** (aksesuar) kullanın.

Eğik olarak hedeflenen hedeflerde yanlış ölçümler yapılabilir. Farklı sıcaklıklara sahip hava katmanları veya dolaylı olarak algılanan yansımalar da ölçme sonucuna etki edebilir.

### **Hassasiyet kontrolü ve eğim ölçümü kalibrasyonu (Bakınız: Resim H)**

Eğim ölçüm fonksiyonunun hassasiyetini düzenli aralıklarla kontrol edin. Bu işlem bir çevresel ölçüm ile yapılır. Bunun için ölçüm aletini bir masaya koyun ve eğimi ölçün. Ölçüm aletini 180° döndürün ve eğimi yeniden ölçün. Gösterilen değer farkı maks. 0,3° olmalıdır.

Büyük sapmalarda ölçüm aletini yeniden kalibre etmeniz gerekir. Bunun için eğim ölçümü tuşuna **(3)** basılı tutun. Ekrandaki talimatları izleyin.

### **Uzaklık ölçümü hassasiyet kontrolü**

Ölçüm aletinin hassasiyetini aşağıdaki yöntemle kontrol edebilirsiniz:

– Uzunluğunu tam olarak bildiğiniz (örneğin bir mekan genişliği, kapı aralığı) 1 ile 10 m uzunluğunda değişmeyen bir ölçme mesafesi seçin. Ölçme hattı kapalı bir mekanda olmalı, ölçme işleminin hedef yüzeyi düz ve iyi yansıtıcı olmalıdır.

– Bu mesafeyi 10 kez arka arkaya ölçün.

Tekli ölçümlerin ortalama değerden sapması maksimum ±2 mm olmalıdır. Daha sonra bir hassasiyet karşılaştırması yapabilmek için ölçme değerlerini bir yere not edin.

### **Tripod ile çalışma (aksesuar)**

Özellikle büyük mesafe ölçümlerinde bir tripod kullanımı gereklidir. Ölçüm aletini 1/4" diş **(19)** ile tripodun **(27)** veya piyasada bulunan bir fotoğraf tripodunun hızlı değiştirme plakasına takın. Ölçüm aletini, hızlı değiştirme plakasının sabitleme vidasına vidalayın.

Tripod ile ölçüm yapmak için referans düzlemini, referans düzlemi tuşuna **(10)** basarak uygun şekilde ayarlayın (referans düzlem dişi).

## **Ölçüm rayı ile çalışma (Bakınız: Resimler I–K)**

Ölçüm rayı **(25)** eğim ölçümünde daha hassas bir sonuç almak için kullanılabilir. Ölçüm rayı ile uzaklık ölçümleri yapılamaz.

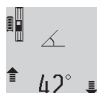

Ölçüm aletini şekilde gösterildiği gibi ölçüm rayına **(25)** yerleştirin ve ölçüm aletini kilitleme kolu **(26)** ile kilitleyin. "Ölçüm rayı"

çalışma modunu etkinleştirmek için ölçme tuşuna **(2)** basın.

Zarf ölçümü yoluyla veya ölçüm rayındaki bir su terazisi ile eğim ölçümünün hassasiyetini düzenli aralıklarla kontrol edin.

Büyük sapmalarda ölçüm aletini yeniden kalibre etmeniz gerekir. Bunun için eğim ölçümü tuşuna **(3)** basılı tutun. Ekrandaki talimatları izleyin.

"Ölçme rayı" işletim türünü sonlandırmak için ölçüm aletini kapatın ve ölçme rayından çıkarın.

## Türkçe | **139**

## **Hata – Nedenleri ve Çözümleri**

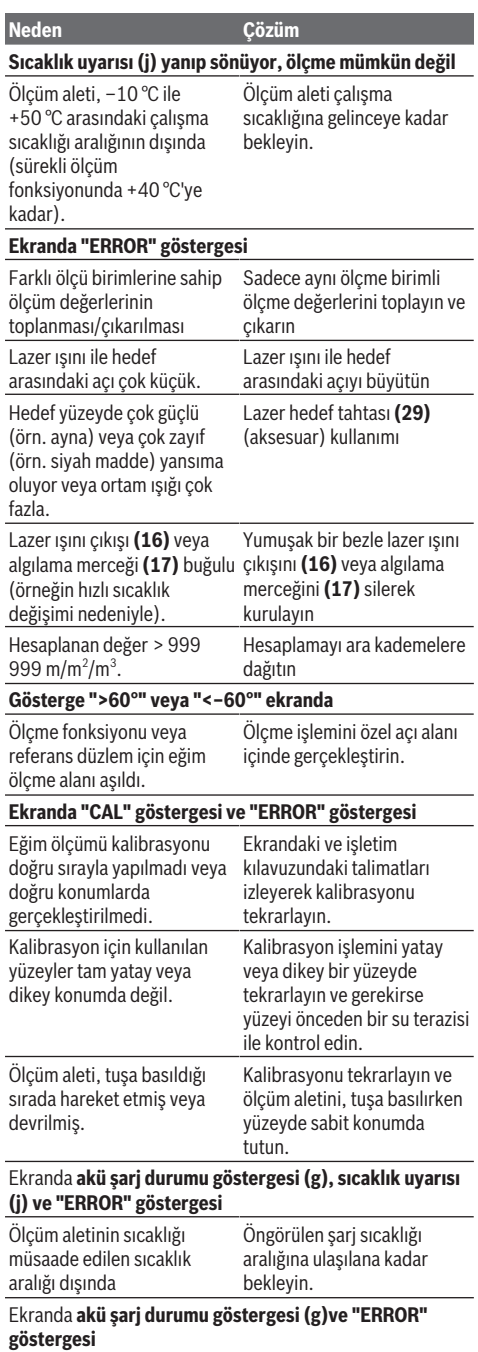

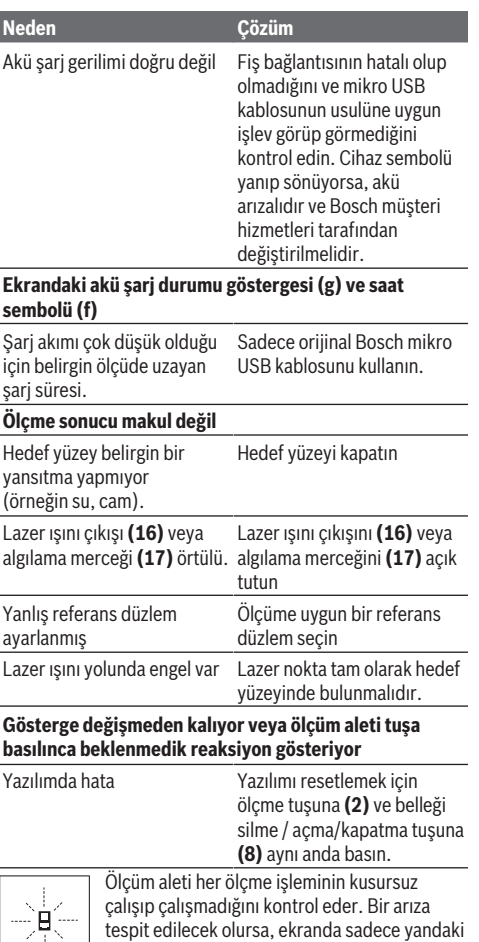

sembol görünür. Bu gibi durumlarda veya yukarıda anılan önlemlerle hata giderilemediği takdirde ölçüm aletini yetkili satıcınız aracılığı ile Bosch müşteri servisine gönderin.

tespit edilecek olursa, ekranda sadece yandaki

## **Bakım ve servis**

### **Bakım ve temizlik**

€

Ölçüm aletini sadece birlikte teslim edilen koruma çantası içinde saklayın ve taşıyın.

Ölçme cihazını her zaman temiz tutun.

Ölçme cihazını suya veya başka sıvılar içine daldırmayın. Kirleri nemli, yumuşak bir bezle silin. Deterjan veya çözücü madde kullanmayın.

Algılama merceğinin **(17)** bakımını bir gözlük veya kameranın objektifi gibi yapın.

Onarılması gerektiğinde, ölçüm aletini koruma çantasında **(24)** gönderin.

#### **140** | Türkçe

## **Müşteri servisi ve uygulama danışmanlığı**

Müşteri servisleri ürününüzün onarım ve bakımı ile yedek parçalarına ait sorularınızı yanıtlandırır. Tehlike işaretlerini ve yedek parçalara ait bilgileri şu sayfada da bulabilirsiniz: **www.bosch-pt.com**

Bosch uygulama danışma ekibi ürünlerimiz ve aksesuarları hakkındaki sorularınızda sizlere memnuniyetle yardımcı olur. Bütün başvuru ve yedek parça siparişlerinizde ürünün tip etiketi üzerindeki 10 haneli malzeme numarasını mutlaka belirtin.

#### **Türkçe**

Bosch Sanayi ve Ticaret A.Ş. Elektrikli El Aletleri Aydınevler Mah. İnönü Cad. No: 20 Küçükyalı Ofis Park A Blok 34854 Maltepe-İstanbul Tel.: 444 80 10 Fax: +90 216 432 00 82 E-mail: [iletisim@bosch.com.tr](mailto:iletisim@bosch.com.tr%20)  [www.bosch.com.tr](http://www.bosch.com.tr) Bulsan Elektrik İstanbul Cad. Devrez Sok. İstanbul Çarşısı No: 48/29 İskitler Ankara Tel.: +90 312 3415142 Tel.: +90 312 3410302 Fax: +90 312 3410203 E-mail: [bulsanbobinaj@gmail.com](mailto:bulsanbobinaj@gmail.com) Faz Makine Bobinaj Cumhuriyet Mah. Sanayi Sitesi Motor İşleri Bölümü 663 Sk. No:18 Antalya Tel.: +90 242 3465876 Tel.: +90 242 3462885 Fax: +90 242 3341980 E-mail: [info@fazmakina.com.tr](mailto:info@fazmakina.com.tr) Körfez Elektrik Karaağaç Mah. Sümerbank Cad. No:18/2 Erzincan Tel.: +90 446 2230959 Fax: +90 446 2240132 E-mail: [bilgi@korfezelektrik.com.tr](mailto:bilgi@korfezelektrik.com.tr) Değer İş Bobinaj İsmetpaşa Mah. İlk Belediye Başkan Cad. 5/C Şahinbey/Gaziantep Tel.: +90 342 2316432 Fax: +90 342 2305871 E-mail: [degerisbobinaj@hotmail.com](mailto:degerisbobinaj@hotmail.com) Tek Çözüm Bobinaj Küsget San.Sit.A Blok 11Nolu Cd.No:49/A Sehitkamil/Gaziantep Tel.: +90 342 2351507 Fax: +90 342 2351508 E-mail: [cozumbobinaj2@hotmail.com](mailto:cozumbobinaj2@hotmail.com) Günşah Otomotiv Beylikdüzü Sanayi Sit. No: 210 Beylikdüzü

#### İstanbul Tel.: +90 212 8720066 Fax: +90 212 8724111 E-mail: [gunsahelektrik@ttmail.com](mailto:gunsahelektrik@ttmail.com) Aygem 10021 Sok. No: 11 AOSB Çiğli İzmir Tel.: +90232 3768074 Fax: +90 232 3768075 E-mail: [boschservis@aygem.com.tr](mailto:boschservis@aygem.com.tr) Sezmen Bobinaj Ege İş Merkezi 1201/4 Sok. No: 4/B Yenişehir İzmir Tel.: +90 232 4571465 Tel.: +90 232 4584480 Fax: +90 232 4573719 E-mail: [info@sezmenbobinaj.com.tr](mailto:info@sezmenbobinaj.com.tr) Ankaralı Elektrik Eski Sanayi Bölgesi 3. Cad. No: 43 Kocasinan Kayseri Tel.: +90 352 3364216 Tel.: +90 352 3206241 Fax: +90 352 3206242 E-mail: [gunay@ankarali.com.tr](mailto:gunay@ankarali.com.tr) Asal Bobinaj Eski Sanayi Sitesi Barbaros Cad. No: 24/C Samsun Tel.: +90 362 2289090 Fax: +90 362 2289090 E-mail: [bpsasalbobinaj@hotmail.com](mailto:bpsasalbobinaj@hotmail.com) Üstündağ Elektrikli Aletler Nusretiye Mah. Boyacılar Aralığı No: 9 Tekirdağ Tel.: +90 282 6512884 Fax: +90 282 6521966 E-mail[: info@ustundagsogutma.com](mailto:%20info@ustundagsogutma.com) Marmara Elektrik Tersane cd. Zencefil Sok.No:6 Karaköy İstanbul Tel.: +90 212 2974320 Fax: +90 212 2507200 E-mail: [info@marmarabps.com](mailto:info@marmarabps.com) Bağrıaçıklar Oto Elektrik Motorlu Sanayi Çarşısı Doğruer Sk. No:9 Selçuklu Konya Tel.: +90 332 2354576 Tel.: +90 332 2331952 Fax: +90 332 2363492 E-mail: [bagriaciklarotoelektrik@gmail.com](mailto:bagriaciklarotoelektrik@gmail.com)

#### **Kırgızistan, Moğolistan, Tacikistan, Türkmenistan, Özbekistan**

TOO "Robert Bosch" Power Tools, Satış Sonrası Servis Muratbaev Cad., 180 050012, Almatı, Kazakistan Servis E-posta: [service.pt.ka@bosch.com](mailto:service.pt.ka@bosch.com) Resmi İnternet Sitesi: [www.bosch.com,](http://www.bosch.com) [www.bosch-pt.com](http://www.bosch-pt.com)

### **Nakliye**

Alet içindeki lityum iyon (Li-Ionen) aküler tehlikeli madde taşıma yönetmeliği hükümlerine tabidir. Aküler başka bir yükümlülük olmaksızın kullanıcı tarafından caddeler üzerinde taşınabilir.

Üçüncü kişiler eliyle yollanma durumunda (örneğin hava yolu ile veya nakliye şirketleri ile) paketleme ve etiketlemeye ilişkin özel hükümlere uyulmalıdır. Gönderi paketlenirken bir tehlikeli madde uzmanından yardım alınmalıdır.

### **Tasfiye**

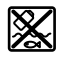

Ölçüm aletleri, şarj cihazları, aküler, aksesuarlar ve ambalaj malzemesi çevre kurallarına uygun bir geri dönüşüm merkezine yollanmalıdır.

Ölçüm aletleri, şarj cihazları ve aküler evdeki

**Sadece AB ülkeleri için:**

çöplere atılmamalıdır!

Avrupa 2012/19/EU yönetmeliği uyarınca kullanım ömrünü tamamlamış ölçüm aletleri ile şarj cihazları ve Avrupa 2006/66/EC yönetmeliği uyarınca arızalı veya kullanım ömrünü tamamlamış aküler/bataryalar ayrı ayrı toplanmak ve çevre dostu imha için bir geri dönüşüm merkezine yollanmalıdır.

## **Aküler/bataryalar:**

#### **Lityum iyon:**

Lütfen nakliye bölümündeki talimata uyun (Bakınız "Nakliye", Sayfa 141) ile onaylama yapın.

u **Alete entegre aküler imha edilmek üzere sadece yetkili personel tarafından çıkarılabilir.** Gövde kapağı açıldığı takdirde ölçüm aleti tahrip olabilir.

Aküyü ölçme cihazından çıkarmak için, ölçme cihazını akü tam olarak boşalıncaya kadar çalıştırın. Gövdedeki vidaları sökün ve aküyü almak için gövde parçasını çıkarın. Bir kısa devreden kaçınmak için aküdeki bağlantıları teker teker ve arka arkaya ayırın ve sonra kutupları izole edin. Tam olarak boşalma durumunda bile aküde kısa devreye neden olabilecek artık kapasite bulunur.

## **Polski**

## **Wskazówki dotyczące bezpieczeństwa**

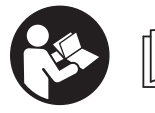

**Aby móc efektywnie i bezpiecznie pracować przy użyciu urządzenia pomiarowego, należy przeczytać wszystkie wskazówki i sto-**

**sować się do nich. Jeżeli urządzenie pomiarowe nie będzie stosowane zgodnie z niniejszymi wskazówkami, działanie wbudowanych zabezpieczeń urządzenia pomia-** **rowego może zostać zakłócone. Należy koniecznie zadbać o czytelność tabliczek ostrzegawczych, znajdujących się na urządzeniu pomiarowym. PROSIMY ZACHO-WAĆ I STARANNIE PRZECHOWYWAĆ NINIEJSZE WSKA-ZÓWKI, A ODDAJĄC LUB SPRZEDAJĄC URZĄDZENIE PO-MIAROWE, PRZEKAZAĆ JE NOWEMU UŻYTKOWNIKOWI.**

▶ Ostrożnie: Użycie innych, niż podane w niniejszej in**strukcji, elementów obsługowych i regulacyjnych oraz zastosowanie innych metod postępowania może prowadzić do niebezpiecznej ekspozycji na promieniowanie laserowe.**

**W zakres dostawy urządzenia pomiarowego wchodzi tabliczka ostrzegawcza (na schemacie urządzenia pomiarowego znajdującym się na stronie graficznej oznaczona jest ona numerem) (20).**

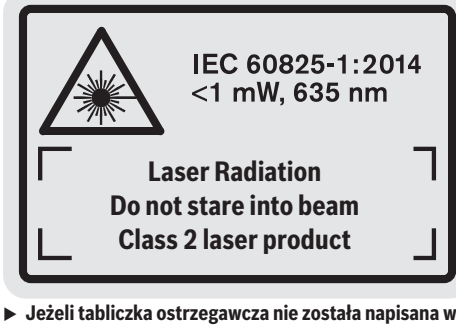

**języku polskim, zaleca się, aby jeszcze przed pierwszym uruchomieniem urządzenia nakleić na nią wchodzącą w zakres dostawy etykietę w języku polskim.**

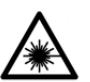

**Nie wolno kierować wiązki laserowej w stronę osób i zwierząt, nie wolno również spoglądać w wiązkę ani w jej odbicie.** Można w ten sposób spowodować czyjeś oślepienie, wy-

padki lub uszkodzenie wzroku.

- u **W przypadku gdy wiązka lasera zostanie skierowane na oko, należy zamknąć oczy i odsunąć głowę tak, aby znalazła się poza zasięgiem padania wiązki.**
- u **Nie wolno dokonywać żadnych zmian ani modyfikacji urządzenia laserowego.**
- u **Nie należy używać okularów do pracy z laserem jako okularów ochronnych.** Okulary do pracy z laserem służą do łatwiejszej identyfikacji punktu lub linii lasera, nie chronią jednak przed promieniowaniem laserowym.
- u **Nie należy używać okularów do pracy z laserem jako okularów przeciwsłonecznych ani używać ich podczas prowadzenia samochodu.** Okulary do pracy z laserem nie zapewniają całkowitej ochrony przed promieniowaniem UV i utrudniają rozróżnianie kolorów.
- ▶ Naprawę urządzenia pomiarowego należy zlecać wy**łącznie wykwalifikowanym fachowcom i wykonać ją tylko przy użyciu oryginalnych części zamiennych.** Tylko w ten sposób zagwarantowane zostanie zachowanie bezpieczeństwa urządzenia.

#### **142** | Polski

- **Easerowe urządzenie pomiarowe nie powinno być używane przez dzieci bez nadzoru osoby dorosłej.** Mogą one nieumyślnie oślepić inne osoby,
- u **Nie należy stosować tego urządzenia pomiarowego w otoczeniu zagrożonym wybuchem, w którym znajdują się łatwopalne ciecze, gazy lub pyły.** W urządzeniu pomiarowym może dojść do utworzenia iskier, które mogą spowodować zapłon pyłów lub oparów.

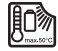

**Urządzenie pomiarowe należy chronić przed wysokimi temperaturami, np. przed stałym nasłonecznieniem, przed ogniem, wodą i**

**wilgocią.** Istnieje zagrożenie wybuchem.

▶ Nie należy użytkować urządzenia pomiarowego z pod**łączonym przewodem micro USB.**

## **Wskazówki dotyczące bezpieczeństwa pracy z ładowarkami**

<sup>u</sup> **Ładowarka nie jest przeznaczona do użytkowania przez dzieci oraz osoby o ograniczonych funkcjach fizycznych, sensorycznych lub umysłowych, ani przez osoby nieposiadające doświadczenia i/lub odpowiedniej wiedzy. Ładowarka może być obsługiwana przez dzieci powyżej 8 lat, osoby o ograniczonych funkcjach fizycznych, sensorycznych lub umysłowych, a także osoby nieposiadające doświadczenia i/lub odpowiedniej wiedzy, jeżeli znajdują się one pod nadzorem osoby odpowiedzialnej za ich bezpieczeństwo, lub osoby te zostały poinstruowane, jak należy bezpiecznie posługiwać się ładowarką i rozumieją związane z tym niebezpieczeństwa.** W przeciwnym wypadku istnieje niebezpieczeństwo niewłaściwego zastosowania, a także możliwość doznania urazów.

<sup>u</sup> **Podczas użytkowania, czyszczenia lub prac konserwacyjnych dzieci powinny znajdować się pod nadzorem.** Tylko w ten sposób można zagwarantować, że dzieci nie będą się bawiły ładowarką.

**Chronić ładowarkę przed deszczem i wilgocią.** Przedostanie się wody do urządzenia elektrycznego zwiększa ryzyko porażenia prądem.

- ▶ Urządzenie pomiarowe wolno ładować tylko przy uży**ciu ładowarki załączonej w zestawie.**
- ► Ładowarke należy utrzymywać w czystości. Zanieczyszczenia mogą spowodować porażenie prądem elektrycznym.
- **Przed każdym użytkowaniem należy skontrolować ładowarkę, przewód i wtyczkę. W razie stwierdzenia uszkodzeń nie wolno użytkować ładowarki. Nie wolno samodzielnie otwierać ładowarki, a naprawę tego urządzenia należy zlecać jedynie wykwalifikowanym fachowcom i wykonać ją tylko przy użyciu oryginalnych części zamiennych.** Uszkodzone ładowarki, przewody i wtyczki zwiększają ryzyko porażenia prądem.
- ▶ Nie korzystać z ładowarki umieszczonej na łatwopal**nym podłożu (np. papier, tekstylia itp.) ani w sąsiedztwie łatwopalnych substancji.** Ze względu na wzrost temperatury ładowarki podczas procesu ładowania istnieje niebezpieczeństwo pożaru.
- ▶ W przypadku uszkodzenia i niewłaściwego użytkowa**nia akumulatora może dojść do wydzielenia się gazów.** Należy zadbać o dopływ świeżego powietrza, a w przypadku wystąpienia dolegliwości skontaktować się z lekarzem.Opary mogą podrażnić drogi oddechowe.

## **Opis urządzenia i jego zastosowania**

### **Użycie zgodne z przeznaczeniem**

Urządzenie pomiarowe przeznaczone jest do pomiarów odległości, długości, wysokości i odstępów, a także do obliczania powierzchni i kubatury.

Urządzenie pomiarowe dostosowane jest do pracy w pomieszczeniach i na zewnątrz.

### **Przedstawione graficznie komponenty**

Numeracja przedstawionych komponentów odnosi się do schematu urządzenia pomiarowego, znajdującego się na stronie graficznej.

- **(1)** Wyświetlacz
- **(2)** Przycisk pomiaru
- **(3)** Przycisk pomiaru kąta nachylenia / kalibracjiA)
- **(4)** Przycisk zmiany funkcji / ustawień podstawowych<sup>A)</sup>

Polski | **143**

- **(5)** Przycisk minus
- **(6)** Przycisk wyniku / samowyzwalacza<sup>A)</sup>
- **(7)** Przycisk listy wartości pomiarowych / zapisywania wartości stałej<sup>A)</sup>
- **(8)** Przycisk usuwania z pamięci / włącznik/wyłącznikA)
- **(9)** Stopka
- **(10)** Przycisk wyboru płaszczyzny odniesienia
- **(11)** Przycisk plus
- **(12)** Przycisk pomiaru długości, powierzchni i objętości
- **(13)** Pokrywka gniazda ładowania
- **(14)** Gniazdo micro USB
- **(15)** Zaczep do paska na dłoń
- **(16)** Otwór wyjściowy wiązki lasera
- **(17)** Soczewka odbiorcza
- **(18)** Numer seryjny
- **(19)** Gwint 1/4"
- **(20)** Tabliczka ostrzegawcza lasera
- **(21)** Wtyczka ładowarki
- **(22)** Przewód micro USB
- (23) Ładowarka<sup>B)</sup>
- **(24)** Pokrowiec
- **(25)** Szyna pomiarowa<sup>B)</sup>
- **(26)** Dźwignia blokująca szyny pomiarowej<sup>B)</sup>
- $(27)$  Statyw<sup>B)</sup>
- (28) Okulary do pracy z laserem<sup>B)</sup>
- (29) Laserowa tablica celownicza<sup>B)</sup>
- A) **Nacisnąć i przytrzymać przycisk w celu wywołania funkcji rozszerzonych.**
- B) **Osprzęt pokazany na rysunkach lub opisany w instrukcji użytkowania nie wchodzi w standardowy zakres dostawy.**

## **Wskazania**

**1 2**

- **(a)** Paski wartości pomiarowych
- **(b)** Wskazanie błędu **"ERROR"**
- **(c)** Pasek wyniku
- **(d)** Cyfrowa libella / pozycja wartości pomiarowej na liście
- **(e)** Wskazanie listy wartości pomiarowych
- **(f)** Funkcje pomiarowe
	- T Pomiar długości
	- $\Box$ Pomiar powierzchni
	- Pomiar kubatury
	- Ŧ Pomiar ciągły
	- **1** Pośredni pomiar wysokości
	- Podwójny pośredni pomiar wysokości
	- **1** Pośredni pomiar długości
	- $rac{+}{\sec}$ Samowyzwalacz
	- Pomiar powierzchni ścian
	- $\angle$  Pomiar kąta nachylenia
- **(g)** Wskazanie stanu naładowania akumulatora
- **(h)** Laser jest włączony
- **(i)** Płaszczyzna odniesienia dla pomiaru
- **(j)** Alarm temperatury

## **Dane techniczne**

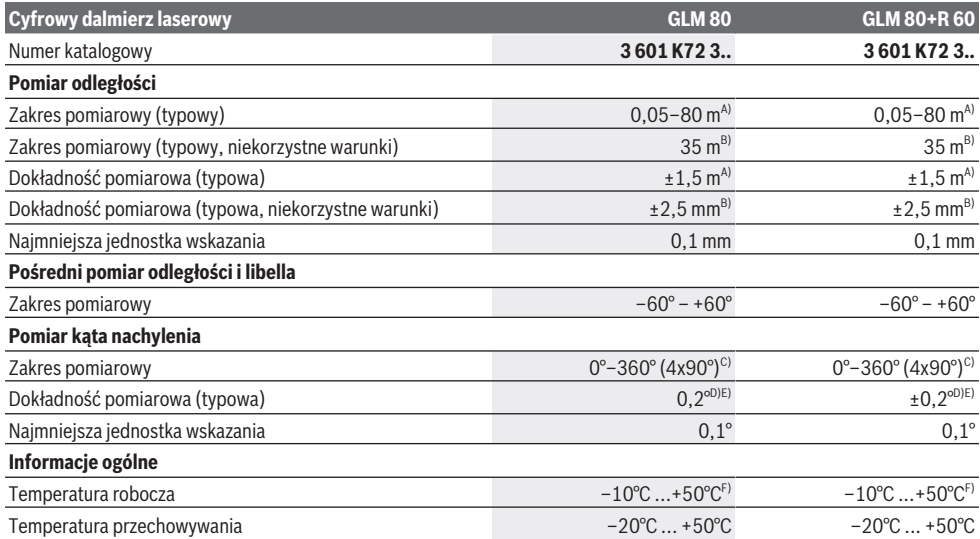

1 609 92A 55A | (05.08.2019) Bosch Power Tools

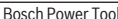

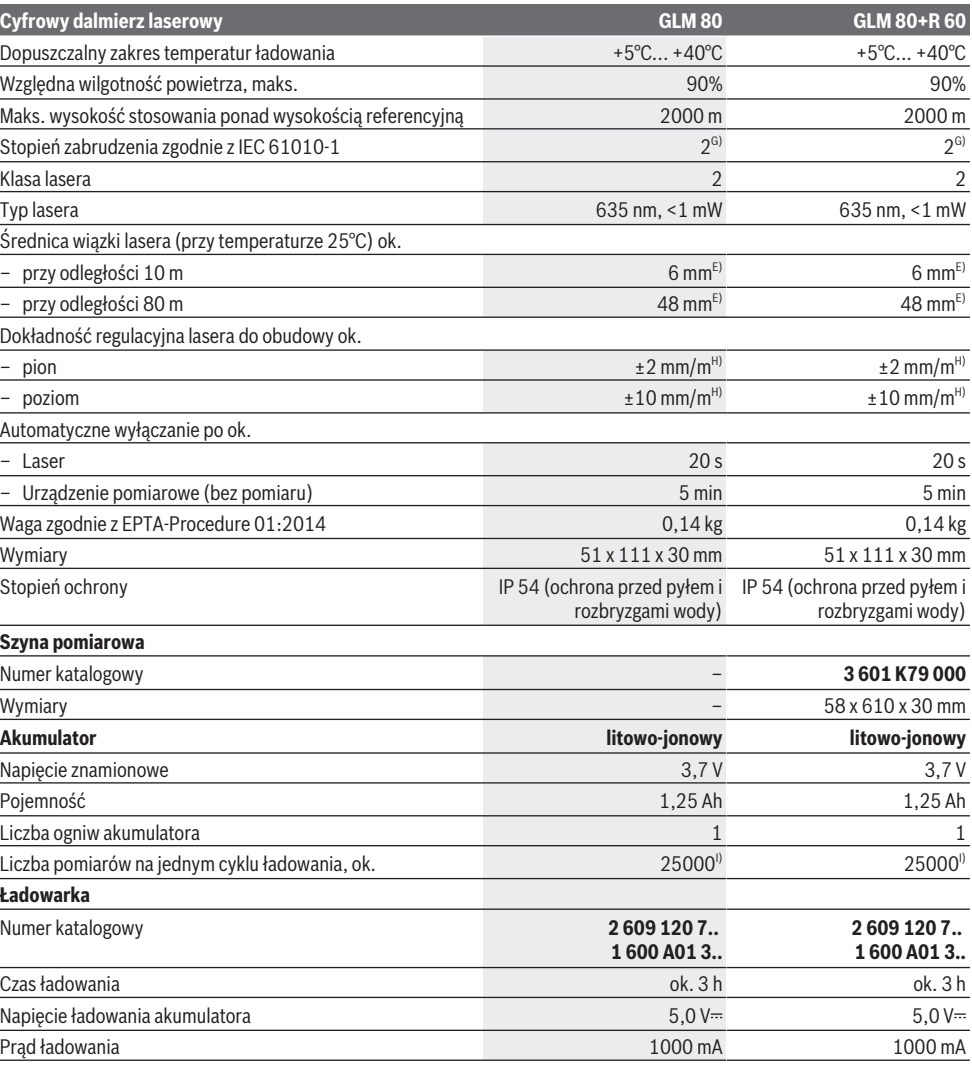

€
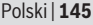

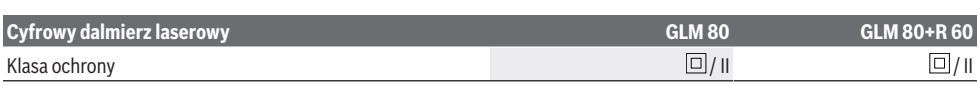

A) W przypadku pomiarów od przedniej krawędzi urządzenia pomiarowego, przy współczynniku odbicia celu wynoszącym 100% (np. pomalowana na biało ściana), słabym oświetleniu tła i temperaturze roboczej wynoszącej 25°C. Dodatkowo należy się liczyć z odchyleniem, wynoszącym ±0,05 mm/m.

B) W przypadku pomiarów od tylnej krawędzi urządzenia pomiarowego, przy współczynniku odbicia celu 10–100%, silnym oświetleniu tła i temperaturze roboczej wynoszącej 25°C. Dodatkowo należy się liczyć z odchyleniem, wynoszącym ±0,29 mm/m.

C) W przypadku pomiarów, w których płaszczyzną referencyjną jest tylna część przyrządu, maks. zakres pomiarowy wynosi ±60°

D) Po kalibracji zgodnie z rysunkiem **H**. Dodatkowy błąd nachylenia wynosi ±0,01°/stopień przy maks. 45°.

E) Szerokość linii laserowej uzależniona jest od właściwości powierzchni oraz od warunków otoczenia.

F) W trybie pomiaru ciągłego maks.temperatura robocza wynosi +40 °C.

G) Występuje jedynie zabrudzenie nieprzewodzące, jednak od czasu do czasu okresowo należy spodziewać się zjawiska przewodzenia prądu spowodowanego kondensacją.

H) przy temperaturze 25°C

I) Przy nowym i naładowanym akumulatorze, bez oświetlenia wyświetlacza i bez dźwięku.

Do jednoznacznej identyfikacji urządzenia pomiarowego służy numer seryjny **(18)** podany na tabliczce znamionowej.

Należy zwrócić uwagę na numer katalogowy nabytej ładowarki, znajdujący się na tabliczce znamionowej. Nazwy handlowe poszczególnych ładowarek mogą się różnić.

# **Pierwsze uruchomienie**

# **Ładowanie akumulatora**

- u **Należy stosować wyłącznie ładowarki wyszczególnione w danych technicznych.** Tylko te ładowarki dostosowane są do ładowania zastosowanego w urządzeniu pomiarowym akumulatora litowo-jonowego.
- ▶ Stosowanie ładowarek innych producentów może do**prowadzić do uszkodzenia urządzenia pomiarowego; także wyższe napięcie (np. 12 V) ładowarki samochodowej nie jest odpowiednim napięciem do ładowania tego urządzenia pomiarowego. W razie niedotrzymania zaleceń wygasa gwarancja na produkt.**
- u **Należy zwrócić uwagę na napięcie sieciowe!** Napięcie źródła zasilania musi zgadzać się z danymi na tabliczce znamionowej ładowarki.

**Wskazówka:** W momencie dostawy akumulator jest naładowany częściowo. Aby zagwarantować wykorzystanie najwyższej wydajności akumulatora, należy przed pierwszym użyciem całkowicie naładować akumulator.

Akumulator litowo-jonowy można doładować w dowolnej chwili, nie powodując tym skrócenia jego żywotności. Przerwanie procesu ładowania nie niesie za sobą ryzyka uszkodzenia ogniw akumulatora.

Gdy miga dolny segment wskaźnika stanu naładowania akumulatora **(g)**, można wykonać jeszcze tylko kilka pomiarów. Należy naładować akumulator.

Jeżeli ramka dookoła segmentów wskaźnika stanu naładowania akumulatora **(g)** miga, niemożliwe jest wykonanie dalszych pomiarów. W takiej sytuacji urządzenie pomiarowe może być używane jeszcze przez krótki czas (np. do skontrolowania wpisów na liście pomiarów). Należy naładować akumulator.

Podłączyć urządzenie pomiarowe za pomocą załączonego przewodu micro USB **(22)** do ładowarki **(23)**. Podłączyć ładowarkę **(23)** do gniazda sieciowego. Rozpocznie się proces ładowania.

Wskaźnik stanu naładowania akumulatora **(g)** pokazuje postęp ładowania. Podczas trwającego procesu ładowania segmenty wskaźnika migają po kolei. Gdy świecą się wszystkie segmenty wskaźnika stanu naładowania akumulatora **(g)**, akumulator jest całkowicie naładowany.

W przypadku dłuższych przerw w użytkowaniu należy odłączyć ładowarkę od sieci.

Dodatkowo można naładować akumulator w porcie USB. W tym celu należy podłączyć urządzenie pomiarowe do portu USB za pomocą przewodu micro USB. Podczas pracy przez port USB (ładowanie, transmisja danych) należy liczyć się ze znacznie dłuższym czasem ładowania.

Urządzenia pomiarowego nie wolno używać w czasie, gdy akumulator jest w trakcie ładowania.

u **Chronić ładowarkę przed wilgocią!**

### **Wskazówki dotyczące właściwego postępowania z akumulatorem w urządzeniu pomiarowym**

Urządzenie pomiarowe należy przechowywać wyłącznie w dopuszczalnym zakresie temperatur, (zob. "Dane techniczne", Strona 143). Urządzenia pomiarowego nie należy na przykład pozostawiać latem w samochodzie.

Zdecydowanie krótszy czas pracy po ładowaniu wskazuje na zużycie akumulatora i konieczność jego wymiany na nowy w serwisie Bosch.

Przestrzegać wskazówek dotyczących utylizacji odpadów.

# **Praca**

# **Uruchamianie**

- u **Urządzenie pomiarowe należy chronić przed wilgocią i bezpośrednim nasłonecznieniem.**
- ▶ Urządzenie pomiarowe należy chronić przed ekstre**malnie wysokimi lub niskimi temperaturami, a także przed wahaniami temperatury.** Nie należy go na przykład pozostawiać przez dłuższy czas w samochodzie. W sytuacjach, w których urządzenie pomiarowe poddane było większym wahaniom temperatury, należy przed przystąpieniem do jego użytkowania odczekać, aż powró-

## **146** | Polski

ci ono do normalnej temperatury. Ekstremalnie wysokie lub niskie temperatury, a także silne wahania temperatury mogą mieć negatywny wpływ na precyzję pomiaru.

u **Urządzenie pomiarowe należy chronić przed silnymi uderzeniami oraz przed upuszczeniem.** W przypadku silnego oddziaływania na urządzenie pomiarowe, należy przed dalszą pracą przeprowadzić kontrolę dokładności (zob. "Kontrola dokładności i kalibracja przy pomiarze kąta nachylenia (zob. rys. **H**)", Strona 150) i (zob. "Kontrola dokładności przy pomiarze odległości", Strona 150).

### **Włączanie/wyłączanie**

▶ Nie wolno zostawiać właczonego urządzenia pomiaro**wego bez nadzoru, a po zakończeniu użytkowania należy je wyłączać.** Wiązka lasera może oślepić osoby postronne.

Aby **włączyć** urządzenie pomiarowe, można wykonać jedną z następujących czynności:

- Nacisnąć włącznik/wyłącznik **(8)**: urządzenie pomiarowe włącza się i ma ustawioną automatycznie funkcję pomiaru długości. Laser nie jest włączony.
- Nacisnąć przycisk pomiaru **(2)**: urządzenie pomiarowe i laser włączają się. Urządzenie pomiarowe ma ustawioną automatycznie funkcję pomiaru długości. W przypadku urządzenia pomiarowego umieszczonego w szynie pomiarowej **(25)** uaktywniana jest funkcja pomiaru kąta nachylenia.
- ▶ Nie wolno kierować wiązki laserowej w stronę osób i **zwierząt, jak również spoglądać w wiązkę (nawet przy zachowaniu większej odległości).**

Aby **wyłączyć** urządzenie pomiarowe, należy dłużej nacisnąć włącznik/wyłącznik **(8)**.

Jeżeli przez ok. 5 minut nie zostanie naciśnięty żaden przycisk na urządzeniu pomiarowym, urządzenie pomiarowe wyłączy się automatycznie w celu oszczędzania energii baterii. Jeżeli w trybie pracy "Pomiar kąta nachylenia" kąt nie zostanie zmieniony przez ok. 5 min, urządzenie pomiarowe wyłącza się automatycznie w celu oszczędzania energii baterii. Po automatycznym wyłączeniu urządzenia, wszystkie zapisane wartości pozostają zapamiętane.

# **Przebieg pomiaru**

Po włączeniu urządzenia pomiarowego za pomocą przycisku pomiaru **(2)** urządzenie znajduje się zawsze w funkcji pomiaru długości lub pomiaru kąta nachylenia **(25)**, jeżeli jest umieszczone w szynie pomiarowej. Pozostałe funkcje pomiarowe można wybrać, naciskając przycisk danej funkcji (zob. "Funkcje pomiarowe", Strona 147).

Po włączeniu urządzenia pomiarowego automatycznie wyznaczana jest jego tylna krawędź jako płaszczyzna odniesienia. Naciskając przycisk płaszczyzny odniesienia **(10)**, można zmienić płaszczyznę odniesienia (zob. "Wybór płaszczyzny odniesienia (zob rys. **A**)", Strona 146).

Przyłożyć urządzenie pomiarowe wybraną uprzednio płaszczyzną odniesienia do wybranego punktu startowego dla pomiaru (np. do ściany).

Aby włączyć wiązkę lasera, należy krótko nacisnąć przycisk pomiaru **(2)**.

▶ Nie wolno kierować wiązki laserowej w stronę osób i **zwierząt, jak również spoglądać w wiązkę (nawet przy zachowaniu większej odległości).**

Naprowadzić wiązkę lasera na powierzchnię obiektu. W celu rozpoczęcia pomiaru ponownie krótko nacisnąć przycisk pomiaru **(2)**.

Przy włączonej ciągłej emisji wiązki, pomiar rozpoczyna się już po pierwszym naciśnięciu przycisku pomiaru **(2)**. Przy uruchomionej funkcji pomiaru ciągłego, pomiar rozpoczyna się natychmiast po włączeniu funkcji.

Wartość pomiarowa pojawia się przeciętnie w przeciągu 0,5 s, najpóźniej po upływie 4 s. Czas pomiaru zależy od odległości, warunków oświetleniowych i od refleksu świetlnego powierzchni obiektu. Koniec pomiaru sygnalizowany jest sygnałem akustycznym. Po zakończeniu pomiaru wiązka lasera wyłączy się automatycznie.

Jeżeli przez ok. 20 sekund po namierzeniu celu nie rozpocznie się pomiar, wiązka lasera wyłącza się automatycznie w celu oszczędzania energii baterii.

# **Wybór płaszczyzny odniesienia (zob rys. A)**

Przed rozpoczęciem pomiaru możliwy jest wybór jednej z czterech różnych płaszczyzn odniesienia:

- tylna krawędź urządzenia pomiarowego lub przednia krawędź stopki **(9)** rozłożonej pod kątem 90° (np. przy przykładaniu do narożników zewnętrznych),
- wierzchołek stopki **(9)** rozłożonej pod kątem 180° (np. przy pomiarach od narożnika),
- przednia krawędź urządzenia pomiarowego (np. przy pomiarach od krawędzi stołu),
- środek gwintu **(19)** (np. przy pomiarach ze statywu).

Aby wybrać płaszczyznę odniesienia, należy nacisnąć przycisk **(10)** tyle razy, aż na wyświetlaczu pojawi się żądana płaszczyzna odniesienia. Po każdym włączeniu urządzenia pomiarowego automatycznie wyznaczana jest jego tylna krawędź jako płaszczyzna odniesienia.

Późniejsza zmiana płaszczyzny odniesienia już wykonanych pomiarów (np. przy wyświetlaniu wartości pomiarowych na liście) nie jest możliwa.

## **Menu "Ustawienia podstawowe"**

Aby przejść do menu "Ustawienia podstawowe", należy nacisnąć i przytrzymać przycisk ustawień podstawowych **(4)**. Nacisnąć krótko przycisk ustawień podstawowych **(4)**, aby wybrać poszczególne punkty menu.

Nacisnąć przycisk minus **(5)** lub plus **(11)**, aby wybrać ustawienie w danym punkcie menu.

Aby wyjść z menu "Ustawienia podstawowe", należy nacisnąć przycisk pomiaru **(2)**.

## **Ustawienia podstawowe**

Sygnały dźwiękowe (Vł.

#### Polski | **147**

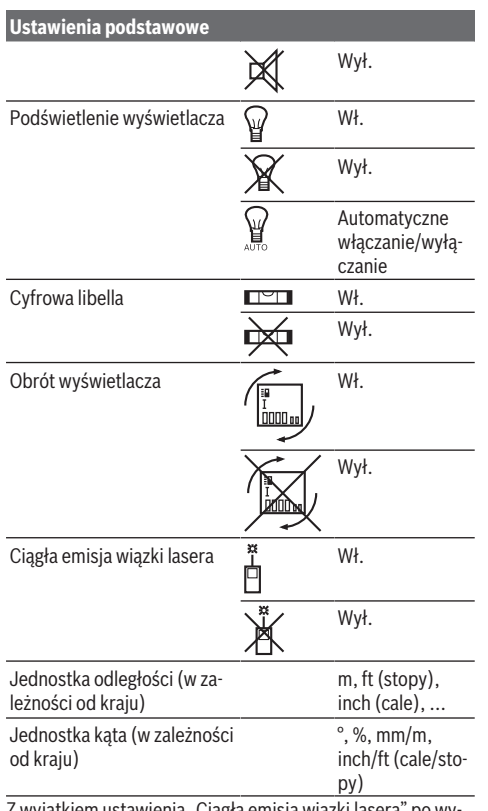

Z wyjątkiem ustawienia "Ciągła emisja wiązki lasera" po wyłączeniu urządzenia wszystkie ustawienia podstawowe pozostają zachowane.

## **Ciągła emisja wiązki lasera**

# ▶ Nie wolno kierować wiązki laserowej w stronę osób i **zwierząt, jak również spoglądać w wiązkę (nawet przy zachowaniu większej odległości).**

W tym ustawieniu wiązka lasera będzie włączona także w przerwach pomiędzy pomiarami; aby wykonać pomiar, wystarczy jeden raz krótko nacisnąć przycisk pomiaru **(2)**.

# **Funkcje pomiarowe**

## **Pojedynczy pomiar długości**

Aby wykonać pomiar długości, należy nacisnąć przycisk **(12)** tyle razy, aż na wyświetlaczu pokaże się wskazanie pomiaru długości $\perp$ 

> Aby włączyć laser oraz wykonać pomiar, należy nacisnąć krótko przycisk pomiaru **(2)**.

Wartość pomiarowa zostanie wyświetlona w pasku wyniku **(c)**.

W przypadku większej ilości pomiarów długości, następujących jeden po drugim, ostatnie pomiary zostaną wyświetlone w paskach wartości pomiarowych **(a)**.

### **Pomiar powierzchni**

Aby wykonać pomiar powierzchni, należy nacisnąć przycisk **(12)** tyle razy, aż na wyświetlaczu pojawi się wskazanie pomiaru powierzchni ...

Następnie należy zmierzyć po kolei szerokość i długość, tak jak w przypadku pomiaru długości. Pomiędzy obydwoma pomiarami wiązka lasera pozostanie włączona.

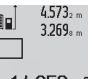

Po zakończeniu drugiego pomiaru powierzchnia jest automatycznie obliczana, a następne wyświetlana w pasku wyniku **(c)**. Wartości po-

14.953m<sup>2</sup>

szczególnych pomiarów wyświetlane są w paskach wartości pomiarowych **(a)**.

## **Pomiar kubatury**

Aby wykonać pomiar kubatury, należy nacisnąć przycisk **(12)** tyle razy, aż na wyświetlaczu pojawi się wskazanie pomiaru kubatury $\Box$ .

Na zakończenie należy zmierzyć po kolei szerokość, długość i wysokość, tak jak w przypadku pomiaru długości. Pomiędzy tymi trzema pomiarami wiązka lasera pozostanie włączona.

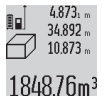

Po zakończeniu trzeciego pomiaru, kubatura obliczana jest automatycznie i wyświetlana w pasku wyniku **(c)**. Wartości poszczególnych pomiarów wyświetlane są w paskach wartości

pomiarowych **(a)**. Wartości powyżej 999 999 m<sup>3</sup> nie są wyświetlane, na wyświetlaczu pojawi się wskazanie błędu "**ERROR**". Objętość,

która ma zostać pomierzona należy rozłożyć na kilka pomiarów pojedynczych. Każdą z wartości należy wyliczyć oddzielnie, a następnie zsumować.

# **Pomiar ciągły / pomiar minimalnej/maksymalnej odległości (zob. rys. B)**

Podczas pomiaru ciągłego urządzenie pomiarowe można przybliżyć lub oddalić względem celu, przy czym wartość pomiarowa aktualizowana jest co 0,5 sekundy. Możliwe jest więc na przykład odsunięcie się od ściany na żądaną odległość, a zaktualizowaną odległość można będzie nadal odczytać na wyświetlaczu.

Aby wykonać pomiar ciągły, należy nacisnąć przycisk zmiany

funkcji (4), aż na wyświetlaczu pojawi się wskazanie <sup>1</sup> pomiaru ciągłego. W celu rozpoczęcia pomiaru ciągłego należy nacisnąć przycisk pomiaru **(2)**.

Funkcja pomiaru minimalnego służy do ustalenia najkrótszej odległości od stałego punktu odniesienia. Pomaga ona np. przy sprawdzaniu poziomu i pionu.

Funkcja pomiaru maksymalnego służy do ustalenia najdłuższej odległości od stałego punktu odniesienia. Pomaga ona np. przy wyznaczaniu przekątnych.

 $4.574_{2}$  max 盯  $2.676 \times m$ 

W pasku wyniku **(c)** zostanie wyświetlona aktualna wartość pomiarowa. W paskach wartości pomiarowych **(a)** wyświetlona zostanie war-

 $4.356$ <sub>2m</sub>

tość maksymalna ("**max**") i minimalna (**"min"**). Wartość ta zastępowana będzie nową

zawsze wtedy, gdy aktualna wartość pomiaru długości będzie mniejsza lub większa niż dotychczasowa wartość minimalna lub maksymalna.

id.

# **148** | Polski

Naciśnięcie przycisku usuwania z pamięci **(8)** spowoduje usunięcie wszystkich dotychczasowych wartości minimalnych i maksymalnych.

Naciśnięcie przycisku pomiaru **(2)** przerywa pomiar ciągły. W pasku wyniku **(c)** wyświetlona zostanie ostatnia wartość pomiarowa. Ponowne naciśnięcie przycisku pomiaru **(2)** wznawia pomiar ciągły.

Funkcja pomiaru ciągłego wyłącza się automatycznie po upływie 5 minut. W pasku wyniku **(c)** wyświetlona zostanie ostatnia wartość pomiarowa.

### **Pośredni pomiar odległości**

Pośredni pomiar odległości służy do pomiaru odległości w sytuacjach, kiedy nie są możliwe pomiary bezpośrednie, ponieważ tor wiązki zakłócony jest przez przeszkodę, lub gdy nie ma do dyspozycji żadnej powierzchni mogącej odbić refleks świetlny. Ten rodzaj pomiaru może być stosowany wyłącznie w kierunku pionowym. Każde odchylenie w kierunku poziomym prowadzi do błędów pomiarowych.

Pomiędzy poszczególnymi pomiarami wiązka lasera pozostanie włączona.

Przy pomiarze pośrednim można skorzystać z jednej z czterech funkcji pomiaru; za pomocą tych funkcji można wyznaczyć odcinki o różnej długości.

# **a) Pośredni pomiar wysokości (zob. rys. C)**

Nacisnąć przycisk zmiany funkcji **(4)** tyle razy, aż na wyświetlaczu pojawi się wskazanie pośredniego pomiaru wysokości **1** .

Należy przy tym zwrócić uwagę, aby urządzenie pomiarowe znajdowało się na tej samej wysokości co dolny punkt pomiarowy. Następnie należy przechylić urządzenie pomiarowe w stronę płaszczyzny odniesienia i wykonać pomiar odcinka w taki sam sposób jak w przypadku pomiaru długości **(1)**.

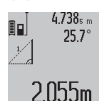

Po zakończeniu pomiaru wynik odcinka **"X"** wyświetlany jest w pasku wyniku **(c)**. Wartości pomiarowe odcinka "1" i kąta "α" wyświetlane są w paskach wartości pomiarowych **(a)**.

# **b) Podwójny pośredni pomiar wysokości (zob. rys. D)**

Nacisnąć przycisk zmiany funkcji **(4)** tyle razy, aż na wyświetlaczu pojawi się wskazanie podwójnego pośredniego pomia-

ru wysokości **2** .

**1**

Tak jak w przypadku pomiaru długości, zmierzyć odcinki **"1"** i "2" w takiej kolejności.

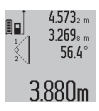

Po zakończeniu pomiaru wynik odcinka **"X"** wyświetlany jest w pasku wyniku **(c)**. Wartości pomiarowe odcinków "1", "2" i kąta "α" są wyświetlane w paskach wartości pomiarowych

**(a)**.

Należy zwrócić uwagę na to, aby płaszczyzna odniesienia dla danego pomiaru (np. tylna krawędź urządzenia pomiarowego) przy wszystkich pomiarach wchodzących w skład danego procesu pomiarowego zawsze znajdowała się w dokładnie tym samym miejscu.

# **c) Pośredni pomiar długości (zob. rys. E)**

Nacisnąć przycisk zmiany funkcji **(4)** tyle razy, aż na wyświetlaczu pojawi się wskazanie pośredniego pomiaru długości **1** .

Należy przy tym zwrócić uwagę, aby urządzenie pomiarowe znajdowało się na tej samej wysokości, co poszukiwany punkt pomiarowy. Następnie należy przechylić urządzenie pomiarowe w stronę płaszczyzny odniesienia i wykonać pomiar odcinka "1" w taki sam sposób jak w przypadku pomiaru długości.

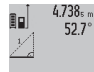

 $2871 m$ 

Po zakończeniu pomiaru wynik odcinka **"X"** wyświetlany jest w pasku wyniku **(c)**. Wartości pomiarowe odcinka "1" i kąta "α" wyświetlane są w paskach wartości pomiarowych **(a)**.

## **Pomiar powierzchni ścian (zob. rys. F)**

Pomiar powierzchni ścian służy do wyznaczania sumy kilku pojedynczych płaszczyzn, posiadających jedną wspólną wysokość.

W przedstawionym przykładzie należy wykonać pomiar całkowitej powierzchni kilku ścian, które mają tę samą wysokość **A**, ale różne długości **B**.

Aby wykonać pomiar powierzchni ścian, należy nacisnąć przycisk zmiany funkcji **(4)** tyle razy, aż na wyświetlaczu pojawi się wskazanie pomiaru powierzchni ścian  $\Box$ .

Zmierzyć wysokość pomieszczenia **A** jak przy pomiarze długości. Wartość pomiarowa (**"cst"**) zostanie wyświetlona w górnym pasku wartości pomiarowych **(a)**. Laser pozostanie włączony.

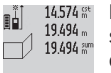

Następnie należy zmierzyć długość **B**1 pierwszej ściany. Powierzchnia ściany zostanie obli-

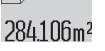

czona automatycznie i wyświetlona w pasku wyniku **(c)**. Ostatnia zmierzona wartość długości wyświetlana jest w środkowym pasku war-

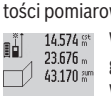

tości pomiarowych **(a)**. Laser pozostanie włączony. W następnej kolejności należy zmierzyć dłu-

629160m<sup>2</sup>

gość **B**2 drugiej ściany. Wyświetlana w środkowym pasku wartości pomiarowych **(a)** wartość pomiaru zostanie dodana do długości **B**<sub>1</sub>. Suma obu długości ("sum", wyświetlana w dol-

nym pasku wartości pomiarowych **(a)**) jest mnożona przez zapisaną wysokość **A**. Całkowita wielkość powierzchni wyświetlana jest w pasku wyniku **(c)**.

W ten sposób można mierzyć dowolną ilość długości **B**<sub>x</sub> które są automatycznie dodawane i mnożone przez wysokość **A**. Warunkiem prawidłowego pomiaru powierzchni jest, aby pierwsza zmierzona długość (w naszym przykładzie wysokość pomieszczenia **A**) była identyczna dla wszystkich powierzchni cząstkowych.

## **Pomiar kąta nachylenia (zob. rys. G)**

Po naciśnięciu przycisku pomiaru kąta nachylenia **(3)** na wyświetlaczu pojawi się wskazanie pomiaru kąta nachylenia  $\angle$ . Za płaszczyznę odniesienia służy tylna ścianka urządzenia pomiarowego. Po ponownym naciśnięciu przycisku pomiaru kąta nachylenia **(3)** boczne ścianki urządzenia pomiarowego wykorzystane zostaną jako płaszczyzny odniesienia, a obraz na wyświetlaczu zostanie obrócony o 90°.

Nacisnąć przycisk pomiaru **(2)**, aby zapisać wartość pomiarową do pamięci wartości pomiarowych. Po ponownym naciśnięciu przycisku pomiaru **(2)** pomiar zostanie wznowiony.

Miganie wskazania podczas pomiaru oznacza, że urządzenie pomiarowe zostało przechylone w bok zbyt mocno.

Jeżeli w ustawieniach podstawowych włączona jest funkcja "Cyfrowa libella", wartość nachylenia wyświetlona zostanie także w innych trybach pomiarowych, w pasku **(d)** wyświetlacza **(1)**.

## **Samowyzwalacz**

Samowyzwalacz pomaga np. w sytuacjach, gdy konieczne jest uniknięcie poruszenia urządzenia pomiarowego podczas pomiaru.

Aby uruchomić samowyzwalacz, należy nacisnąć i przytrzymać przycisk **(6)** tak długo, aż na wyświetlaczu pojawi się wskazanie ...

W pasku wartości pomiarowych **(a)** wyświetlony zostanie czas, który upłynął od momentu rozpoczęcia aż do chwili wykonania pomiaru. Czas ten można ustawić między 1 s i 60 s, naciskając przycisk plus **(11)** lub przycisk minus **(5)**.

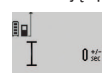

Pomiar rozpoczyna się automatycznie po upływie czasu, który został uprzednio zaprogramowany.

24.120m Samowyzwalacz może być wykorzystywany także podczas pomiarów odległości wchodzących w skład innych funkcji pomiarowych (np. pomiaru powierzchni). Dodawanie i odejmowanie wyników pomiarowych jak również pomiar ciągły nie są możliwe.

## **Lista ostatnich wartości pomiarowych**

Urządzenie pomiarowe zapamiętuje 20 ostatnich wartości pomiarowych i ich obliczeń oraz wyświetla je w odwrotnej kolejności (zaczynając od ostatniej wartości pomiarowej).

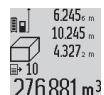

Aby wywołać zapisane pomiary, należy nacisnąć przycisk **(7)**. Na wyświetlaczu pojawi się wynik ostatniego pomiaru, wskazanie listy war-276.881 m<sup>3</sup> tości pomiarowych (e) oraz numer miejsca w pamięci wyświetlanych pomiarów.

Jeżeli po ponownym naciśnięciu przycisku **(7)** nie zostaną zapisane dalsze pomiary, urządzenie pomiarowe wraca do ostatniej funkcji pomiarowej. Aby opuścić listę wartości pomiarowych, należy nacisnąć jeden z przycisków funkcji pomiarowych.

Aby zapisać aktualnie wyświetlaną wartość pomiaru długości jako wartość stałą, należy nacisnąć przycisk listy wartości pomiarowych **(7)** i przytrzymać go tak długo, aż na wyświetlaczu pojawi się "CST". Późniejsze (po czasie) zapamiętanie wpisanej na listę wartości pomiarowej jako wartości stałej nie jest możliwe.

Aby wykorzystać wartość pomiaru długości w jednej z funkcji pomiarowych (np. do pomiaru powierzchni), należy nacisnąć przycisk listy wartości pomiarowych **(7)**, wybrać żądaną pozycję i potwierdzić, naciskając przycisk wyniku **(6)**.

#### **Usuwanie wartości pomiarowych**

Krótkie naciśnięcie przycisku **(8)** spowoduje usunięcie ostatnio zmierzonej wartości jednostkowej we wszystkich funkcjach pomiarowych. Przez wielokrotne krótkie naciskanie przycisku można usunąć wartości jednostkowe w odwrotnej koleiności.

Aby usunąć aktualnie wyświetlaną wartość pomiarową, należy krótko nacisnąć przycisk **(8)**. Aby usunąć całą listę wartości pomiarowych i wartość stałą "CST", należy nacisnąć i przytrzymać przycisk listy wartości pomiarowych **(7)**, a następnie krótko nacisnąć przycisk **(8)**.

W funkcji pomiaru powierzchni ścian po pierwszym krótkim naciśnięciu przycisku **(8)** zostanie usunięta ostatnia wartość jednostkowa, po drugim naciśnięciu wszystkie długości **B**<sub>x</sub>, a po trzecim wysokość pomieszczenia **A**.

# **Dodawanie wartości pomiarowych**

Aby dodać wartości pomiarowe, należy najpierw przeprowadzić dowolny pomiar lub wybrać pozycję z listy wartości pomiarowych. Następnie należy nacisnąć przycisk plus **(11)**. Na wyświetlaczu pojawi się **"+"**, oznaczający potwierdzenie wybranej funkcji. Należy wówczas przeprowadzić drugi pomiar lub wybrać kolejną pozycję z listy wartości pomiarowych.

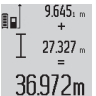

Aby wywołać sumę obu wartości, należy nacisnąć przycisk wyniku **(6)**. Obliczenie wyświetlane jest w paskach wartości pomiarowych **(a)**, a suma w pasku wyniku **(c)**.

Po obliczeniu sumy do uzyskanego wyniku można dodać następne wartości pomiarowe lub pozycje z listy wartości pomiarowych, jeżeli przed wykonaniem pomiaru zostanie każdorazowo naciśnięty przycisk plus **(11)**. Dodawanie zostanie zakończone po naciśnięciu przycisku wyniku **(6)**.

Wskazówki dotyczące dodawania:

- Wartości odległości, powierzchni i kubatury nie można dodawać. Przy próbie dodania do siebie np. wartości długości oraz powierzchni, po naciśnięciu przycisku wyniku **(6)** na wyświetlaczu pojawi się na krótko wskazanie błędu "**ERROR**". Następnie urządzenie pomiarowe przechodzi do funkcji pomiarowej, która była uaktywniona jako ostatnia.
- Dodawany jest zawsze wynik pomiaru (np. wartość kubatury), a w przypadku pomiarów ciągłych wartość pomiarowa wskazywana w pasku wyniku **(c)**. Dodawanie wartości jednostkowych z pasków wartości pomiarowych **(a)** nie jest możliwe.

## **Odejmowanie wartości pomiarowych**

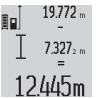

W celu odjęcia wartości pomiarowych należy nacisnąć przycisk **(5)**, na wyświetlaczu ukaże się **"–"**, oznaczający potwierdzenie wyboru funkcji. Następnie należy postępować w sposób analogiczny jak w rozdziale "Dodawanie

wartości pomiarowych".

# **Wskazówki dotyczące pracy**

## **Wskazówki ogólne**

Soczewka odbiorcza **(17)**, i otwór wyjściowy wiązki lasera **(16)** nie mogą być zasłonięte podczas pomiaru.

Podczas pomiaru nie wolno poruszać urządzenia pomiarowego (wyjątek stanowią funkcje pomiar ciągły i pomiar kąta

## **150** | Polski

nachylenia. Dlatego zaleca się, aby w miarę możliwości urządzenie pomiarowe stawiać na stabilnej płaszczyźnie lub przykładać do stabilnej powierzchni.

#### **Czynniki wpływające na zakres pomiarowy**

Zakres pomiarowy zależy od warunków oświetleniowych i od refleksu świetlnego powierzchni obiektu. Dla lepszej widoczności wiązki lasera podczas prac w terenie i przy silnym nasłonecznieniu należy użyć okularów do pracy z laserem **(28)** (osprzęt) i laserowej tablicy celowniczej **(29)** (osprzęt) lub zacienić powierzchnię obiektu.

## **Czynniki wpływające na wynik pomiaru**

W związku z uwarunkowaniami fizycznymi nie można wykluczyć, że wyniki pomiaru niektórych obiektów mogą być obarczone błędem. Należą do nich:

- przezroczyste powierzchnie (np. szkło, woda),
- powierzchnie lustrzane (np. polerowany metal, szkło),
- porowate powierzchnie (np. materiały izolacyjne),
- powierzchnie o silnej fakturze (np. surowy tynk, kamień naturalny).

W razie potrzeby należy użyć w przypadku tych powierzchni tarczy celowniczej **(29)** (osprzęt).

Błędy w pomiarach są możliwe również w przypadku powierzchni obiektu namierzanej z ukosa.

Wpływ na wartość pomiarową mogą mieć też warstwy powietrza o różnych temperaturach oraz pośrednio odebrane refleksy.

# **Kontrola dokładności i kalibracja przy pomiarze kąta nachylenia (zob. rys. H)**

Należy regularnie kontrolować dokładność pomiaru kąta nachylenia. Kontroli dokonuje się przy pomocy pomiaru w obie strony. W tym celu należy położyć urządzenie pomiarowe na stole i zmierzyć kąt nachylenia powierzchni. Następnie należy obrócić urządzenie pomiarowe o 180° i ponownie zmierzyć kąt nachylenia powierzchni. Różnica uzyskanych wyników pomiarowych nie może przekraczać 0,3°.

W przypadku uzyskania większej różnicy urządzenie pomiarowe należy skalibrować na nowo. W tym celu należy nacisnąć i przytrzymać przycisk pomiaru nachylenia kąta **(3)**. Stosować się do instrukcji widocznych na wyświetlaczu.

### **Kontrola dokładności przy pomiarze odległości**

Dokładność urządzenia pomiarowego można sprawdzić w następujący sposób:

– Należy wybrać odcinek o długości od 1 do 10 m, którego długość jest dokładnie znana i nie ulegnie zmianie (np. szerokość pomieszczenia, otwór drzwiowy). Odcinek pomiarowy powinien znajdować się wewnątrz pomieszczenia, a powierzchnia obiektu musi być gładka i dobrze odbijająca światło.

– Odcinek należy zmierzyć dziesięciokrotnie raz za razem. Odchylenie poszczególnych pomiarów od wartości średniej może wynosić maksymalnie  ±2 mm. Pomiary należy protokołować, aby móc ewentualnie porównać ich dokładność w późniejszym czasie.

#### **Praca ze statywem (osprzęt)**

Użycie statywu jest konieczne szczególnie w przypadku większych odległości. Urządzenie pomiarowe z gwintem 1/4" **(19)** zamocować do płytki szybkiego mocowania statywu **(27)** lub do dowolnego dostępnego w handlu statywu fotograficznego. Zamocować je za pomocą śruby ustalającej,

znajdującej się na płytce szybkiego mocowania. Ustawić płaszczyznę odniesienia dla pomiarów ze statywem,

naciskając przycisk **(10)** płaszczyzna odniesienia: gwint).

## **Praca z szyną pomiarową (zob. rys. I–K)**

Szynę pomiarową **(25)** można stosować w celu uzyskania dokładniejszego wyniku pomiaru nachylenia kąta. Pomiary odległości przy użyciu szyny pomiarowej nie są możliwe.

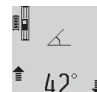

Urządzenie pomiarowe należy umieścić w szynie pomiarowej **(25)** tak, jak to pokazano na rysunku, i zamocować urządzenie pomiarowe

za pomocą dźwigni blokującej **(26)**. Nacisnąć przycisk pomiaru **(2)**, aby aktywować tryb pra-

cy ..Szyna pomiarowa".

Regularnie należy kontrolować dokładność pomiaru kąta nachylenia, wykonując pomiar w obie strony lub wykorzystując libelle umieszczone na szynie pomiarowej.

W przypadku uzyskania większej różnicy urządzenie pomiarowe należy skalibrować na nowo. W tym celu należy nacisnąć i przytrzymać przycisk pomiaru nachylenia kąta **(3)**. Stosować się do instrukcji widocznych na wyświetlaczu.

Aby zakończyć tryb pracy "Szyna pomiarowa", należy wyłączyć urządzenie pomiarowe i wyjąć je z szyny pomiarowej.

# **Błędy – przyczyny i usuwanie**

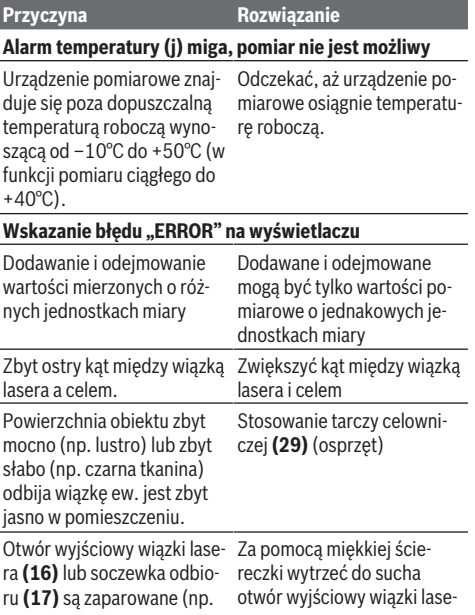

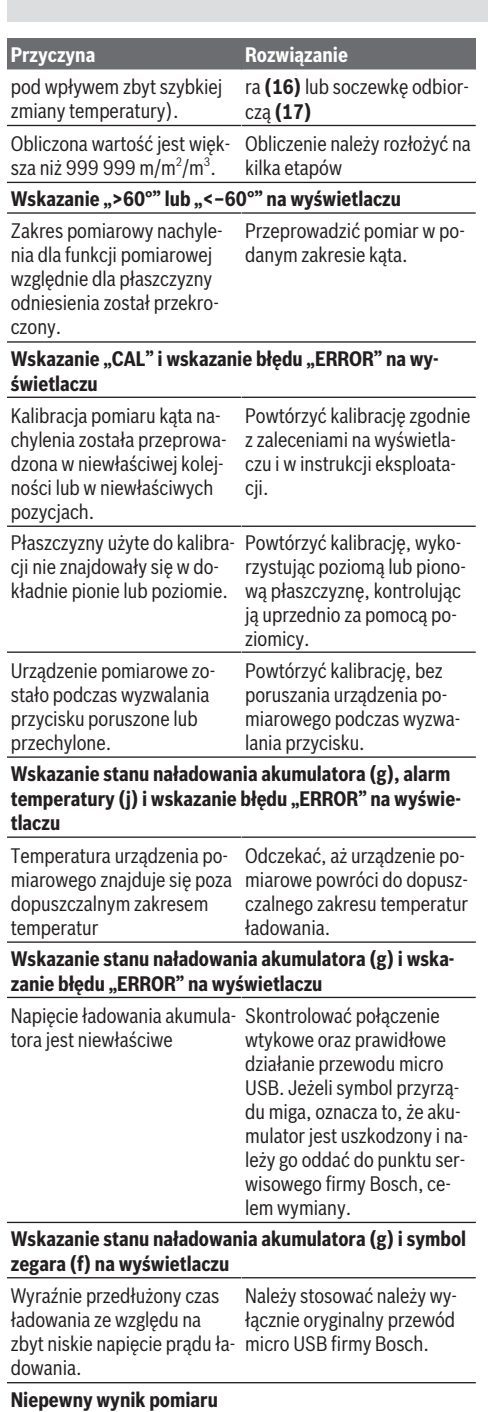

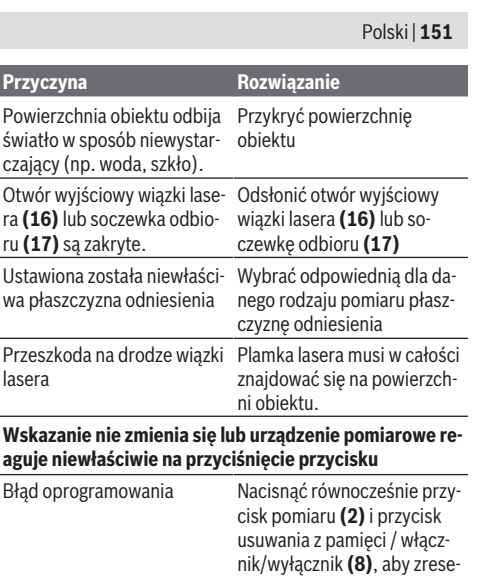

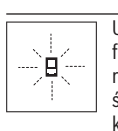

tować oprogramowanie. Urządzenie pomiarowe kontroluje prawidłowe funkcjonowanie podczas każdego pomiaru. W razie stwierdzenia usterki, na wyświetlaczu wyświetla się tylko pokazany obok symbol. W takim przypadku, lub w razie gdy zastosowanie

opisanych powyżej środków nie spowodowało usunięcia usterki, urządzenie pomiarowe należy odesłać do serwisu firmy Bosch, za pośrednictwem punktu zakupu.

# **Konserwacja i serwis**

# **Konserwacja i czyszczenie**

Urządzenie pomiarowe należy przechowywać i transportować tylko w załączonym pokrowcu.

Urządzenie pomiarowe należy utrzymywać w czystości.

Nie wolno zanurzać urządzenia pomiarowego w wodzie ani innych cieczach.

Zanieczyszczenia należy usuwać za pomocą wilgotnej, miękkiej ściereczki. Nie stosować żadnych środków czyszczących ani rozpuszczalników.

Soczewka odbiorcza **(17)** wymaga równie starannej pielęgnacji jak okulary lub soczewka aparatu fotograficznego. W przypadku konieczności naprawy urządzenie pomiarowe należy odesłać w pokrowcu **(24)**.

# **Obsługa klienta oraz doradztwo dotyczące użytkowania**

Ze wszystkimi pytaniami, dotyczącymi naprawy i konserwacji nabytego produktu oraz dostępu do części zamiennych, prosimy zwracać się do punktów obsługi klienta. Rysunki techniczne oraz informacje o częściach zamiennych można znaleźć pod adresem: **www.bosch-pt.com** Nasz zespół doradztwa dotyczącego użytkowania odpowie

na wszystkie pytania związane z produktami firmy Bosch oraz ich osprzętem.

# **152** | Čeština

Przy wszystkich zgłoszeniach oraz zamówieniach części zamiennych konieczne jest podanie 10‑cyfrowego numeru katalogowego, znajdującego się na tabliczce znamionowej produktu.

## **Polska**

Robert Bosch Sp. z o.o. Serwis Elektronarzędzi Ul. Jutrzenki 102/104 02-230 Warszawa Na [www.serwisbosch.com](http://www.serwisbosch.com) znajdą Państwo wszystkie szczegóły dotyczące usług serwisowych online. Tel.: 22 7154450 Faks: 22 7154440 E-Mail: [bsc@pl.bosch.com](mailto:bsc@pl.bosch.com) [www.bosch-pt.pl](http://www.bosch-pt.pl)

# **Transport**

Załączone w dostawie akumulatory litowo-jonowe podlegają wymaganiom przepisów dotyczących towarów niebezpiecznych. Akumulatory mogą być transportowane drogą lądową przez użytkownika, bez konieczności spełnienia jakichkolwiek dalszych warunków.

W przypadku przesyłki przez osoby trzecie (np. transport drogą powietrzną lub za pośrednictwem firmy spedycyjnej) należy dostosować się do szczególnych wymogów dotyczących opakowania i oznakowania towaru. W takim wypadku podczas przygotowywania towaru do wysyłki należy skonsultować się z ekspertem ds. towarów niebezpiecznych.

# **Utylizacja odpadów**

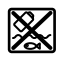

Urządzenia pomiarowe, ładowarki, akumulatory, osprzęt i opakowanie należy doprowadzić do ponownego przetworzenia zgodnie z obowiązującymi przepisami ochrony środowiska.

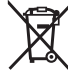

Nie wolno wyrzucać urządzeń pomiarowych, ładowarek ani akumulatorów razem z odpadami z gospodarstwa domowego!

# **Tylko dla krajów UE:**

Zgodnie z europejską dyrektywą 2012/19/UE niezdatne do użytku urządzenia pomiarowe i ładowarki, a zgodnie z europejską dyrektywą 2006/66/WE uszkodzone lub zużyte akumulatory/baterie, należy zbierać osobno i doprowadzić do ponownego przetworzenia zgodnie z przepisami ochrony środowiska.

## **Akumulatory/baterie:**

#### **Li-Ion:**

Prosimy postępować zgodnie ze wskazówkami umieszczonymi w rozdziale Transport (zob. "Transport", Strona 152).

Wbudowane akumulatory może wyjmować w celu uty**lizacji tylko i wyłącznie wykwalifikowany personel.** Otwieranie obudowy może spowodować uszkodzenie urządzenia pomiarowego.

Przed wyjęciem akumulatora z narzędzia pomiarowego należy włączać elektronarzędzie tak długo, aż akumulator całkowicie się rozładuje. Aby wyjąć akumulator, należy odkręcić śruby w obudowie i zdjąć obudowę. Aby uniknąć zwarcia wewnętrznego akumulatora, jego przyłącza należy odłączać oddzielnie, izolując po kolei wszystkie bieguny. Także w przypadku całkowitego wyładowania w akumulatorze znajduje się tzw. 'pozostała pojemność', która może doprowadzić do zwarcia.

# **Čeština**

# **Bezpečnostní upozornění**

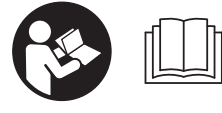

**Aby byla zajištěna bezpečná a spolehlivá práce s měřicím přístrojem, je nutné si přečíst a dodržovat veškeré**

**pokyny. Pokud se měřicí přístroj nepoužívá podle těchto pokynů, může to negativně ovlivnit ochranná opatření, která jsou integrovaná v měřicím přístroji. Nikdy nesmíte dopustit, aby byly výstražné štítky na měřicím přístroji nečitelné. TYTO POKYNY DOBŘE USCHOVEJTE, A POKUD BUDETE MĚŘICÍ PŘÍSTROJ PŘEDÁVAT DÁLE, PŘILOŽTE JE.**

u **Pozor – pokud se používají jiná než zde uvedená ovládací nebo seřizovací zařízení nebo se provádějí jiné postupy, může to mít za následek vystavení nebezpečnému záření.**

**Měřicí přístroj se dodává s výstražným štítkem (na vyobrazení měřicího přístroje na stránce s obrázkem označený číslem (20)).**

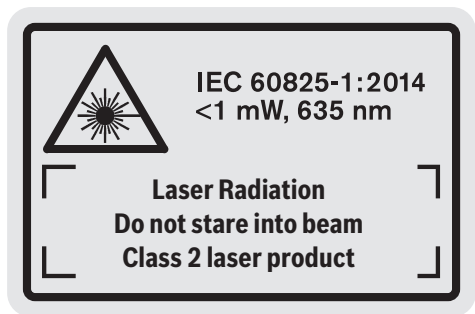

u **Pokud není text výstražné tabulky ve vašem národním jazyce, přelepte ho před prvním uvedením do provozu přiloženou nálepkou ve vašem jazyce.**

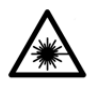

**Laserový paprsek nemiřte proti osobám nebo zvířatům a nedívejte se do přímého ani do odraženého laserového paprsku.** Může to způsobit oslepení osob, nehody nebo

poškození zraku.

- u **Pokud laserový paprsek dopadne do oka, je třeba vědomě zavřít oči a okamžitě hlavou uhnout od paprsku.**
- u **Na laserovém zařízení neprovádějte žádné změny.**
- u **Brýle pro zviditelnění laserového paprsku nepoužívejte jako ochranné brýle.** Brýle pro zviditelnění laserového paprsku slouží pro lepší rozpoznání laserového paprsku; nechrání ale před laserovým zářením.
- u **Brýle pro zviditelnění laserového paprsku nepoužívejte jako sluneční brýle nebo v silničním provozu.** Brýle pro zviditelnění laserového paprsku neposkytují UV ochranu a zhoršují vnímání barev.
- u **Měřicí přístroj svěřujte do opravy pouze kvalifikovaným odborným pracovníkům, kteří mají k dispozici originální náhradní díly.** Tím bude zajištěno, že zůstane zachovaná bezpečnost měřicího přístroje.
- u **Nedovolte dětem, aby používaly laserový měřicí přístroj bez dozoru.** Mohly by neúmyslně oslnit osoby.
- u **S měřicím přístrojem nepracujte v prostředí s nebezpečím výbuchu, kde se nacházejí hořlavé kapaliny, plyny nebo hořlavý prach.** V měřícím přístroji mohou vznikat jiskry, které mohou způsobit vznícení prachu nebo výparů.

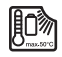

**Chraňte měřicí přístroj před horkem, např. i před trvalým slunečním zářením, ohněm, vodou a vlhkostí.** Hrozí nebezpečí výbuchu.

**► Měřicí přístroj nepoužívejte se zapojeným mikro USB kabelem.**

# **Bezpečnostní upozornění pro nabíječky**

<sup>u</sup> **Tato nabíječka není určená k tomu, aby ji používaly děti a osoby s omezenými fyzickými, smyslovými či duševními schopnostmi nebo nedostatečnými zkušenostmi a vědomostmi. Tuto nabíječku mohou používat děti od 8 let a osoby s omezenými fyzickými, smyslovými či duševními schopnostmi nebo nedostatečnými zkušenostmi a vědomostmi pouze tehdy, pokud na ně dohlíží osoba zodpovědná za jejich bezpečnost nebo pokud je tato osoba instruovala ohledně bezpečného zacházení**

# **s nabíječkou a chápou nebezpečí, která jsou s tím spojená.**

V opačném případě hrozí nebezpečí nesprávného zacházení a poranění.

<sup>u</sup> **Při používání, čištění a údržbě dohlížejte na děti.** Tak bude zajištěno, že si děti nebudou s nabíječkou hrát.

**Chraňte nabíječku před deštěm a vlhkem.** Vniknutí vody do elektrického zařízení zvyšuje nebezpečí zásahu elektrickým proudem.

- u **Měřicí přístroj nabíjejte pouze společně dodanou nabíječkou.**
- u **Nabíječka se musí udržovat v čistotě.** Při znečištění hrozí nebezpečí zásahu elektrickým proudem.
- u **Před každým použitím zkontrolujte nabíječku, kabel a zástrčku. Pokud zjistíte poškození, nabíječku nepoužívejte. Neotevírejte sami nabíječku a nechte ji opravit pouze kvalifikovanými odbornými pracovníky a pouze za použití originálních náhradních dílů.** Poškozené nabíječky, kabely a zástrčky zvyšují riziko zásahu elektrickým proudem.
- u **Nabíječku nepoužívejte na snadno hořlavém podkladu (např. papíru, textiliích), resp. v hořlavém prostředí.** Protože se nabíječka při provozu zahřívá, hrozí nebezpečí požáru.
- u **Při poškození a nesprávném použití akumulátoru mohou také unikat výpary.** Přivádějte čerstvý vzduch a při potížích vyhledejte lékaře. Výpary mohou dráždit dýchací cesty.

# **Popis výrobku a výkonu**

# **Použití v souladu s určeným účelem**

Měřicí přístroj je určený k měření vzdáleností, délek, výšek, odstupů, sklonů a pro výpočet ploch a objemů. Měřicí přístroj je vhodný pro používání ve vnitřních a venkovních prostorech.

# **Zobrazené součásti**

Číslování zobrazených komponent se vztahuje na zobrazení měřicího přístroje na obrázkové straně.

- **(1)** Displej
	- **(2)** Tlačítko měření
	- **(3)** Tlačítko měření sklonu/kalibrace<sup>A)</sup>
	- **(4)** Tlačítko změna funkce / základní nastavení<sup>A)</sup>
	- **(5)** Tlačítko Minus
	- **(6)** Tlačítko výsledek / funkce timeru<sup>A)</sup>

# **154** | Čeština

- **(7)** Tlačítko seznam měřených hodnot / uložení konstanty<sup>A)</sup>
- **(8)** Tlačítko vymazání paměti / tlačítko zap/vyp<sup>A)</sup>
- **(9)** Dorazový kolík
- **(10)** Tlačítko volby referenční roviny
- **(11)** Tlačítko Plus
- **(12)** Tlačítko měření délky, plochy a objemu
- **(13)** Kryt nabíjecí zdířky
- **(14)** Mikro USB zdířka
- **(15)** Uchycení poutka
- **(16)** Výstup laserového paprsku
- **(17)** Přijímací čočka
- **(18)** Sériové číslo
- **(19)** Závit 1/4"
- **(20)** Varovný štítek laseru
- **(21)** Nabíjecí zástrčka
- **(22)** Mikro USB kabel
- (23) Nabíječka<sup>B)</sup>
- **(24)** Ochranné pouzdro
- (25) Měřicí lišta<sup>B)</sup>
- **(26)** Blokovací páka měřicí lišta<sup>B)</sup>
- $(27)$  Stativ<sup>B)</sup>
- (28) Laserové brýle<sup>B)</sup>
- **(29)** Cílová destička laseru<sup>B)</sup>
- A) **Pro vyvolání rozšířených funkcí podržte tlačítko stisknuté.**
- B) **Zobrazené nebo popsané příslušenství nepatří k standardnímu obsahu dodávky.**

# **Indikační prvky**

- **(a)** Řádky naměřených hodnot
- **(b)** Chybový ukazatel "ERROR"
- **(c)** Výsledkový řádek
- **(d)** Digitální vodováha / pozice záznamu seznamu naměřených hodnot
- **(e)** Indikátor seznamu naměřených hodnot
- **(f)** Měřicí funkce
	- I Měření délky
		- $\Box$ Měření plochy
		- Měření objemu
		- $\overline{\mathcal{L}}$ Trvalé měření
		- **1** Nepřímé měření výšky
		- Dvojité nepřímé měření výšky
		- **1** Nepřímé měření délky
		- $\frac{1}{2}$ Funkce timeru
	- Měření ploch stěn
	- $\times$  Měření sklonu
- **(g)** Ukazatel stavu nabití akumulátoru
- **(h)** Zapnutý laser
- **(i)** Referenční rovina měření
- **(j)** Varování kvůli teplotě

# **Technické údaje**

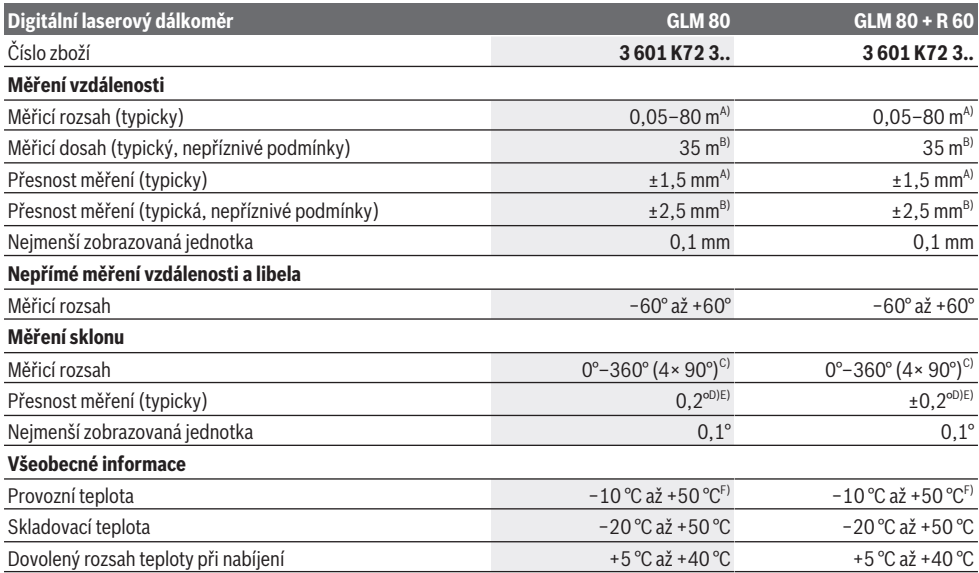

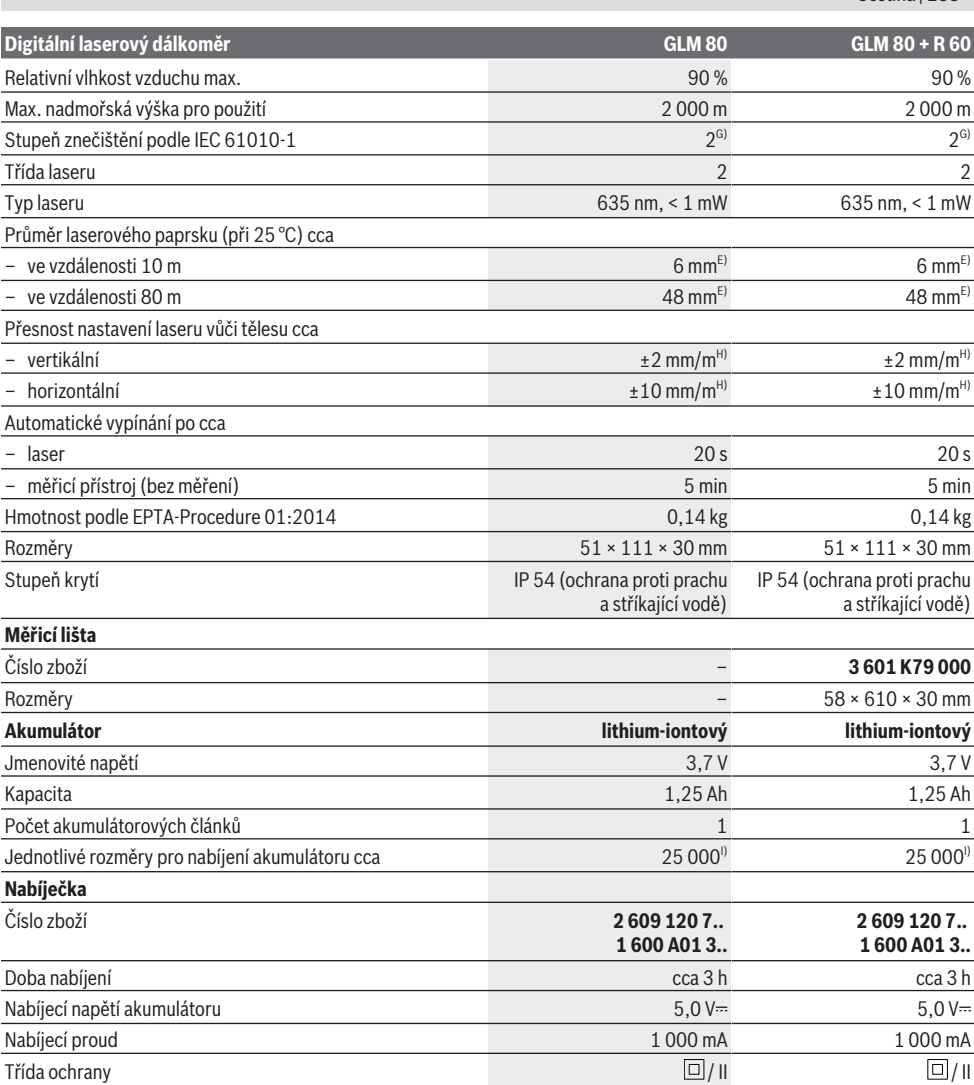

A) Při měření od přední hrany měřicího přístroje, 100% odrazivosti cíle (např. na bílo natřená zeď), slabém osvětlení pozadí a provozní teplotě 25 °C. Navíc je třeba počítat s odchylkou ±0,05 mm/m.

B) Při měření od zadní hrany měřicího přístroje, 10% až 100% odrazivosti cíle, silném osvětlení pozadí a provozní teplotě 25 °C. Navíc je třeba počítat s odchylkou  ±0,29 mm/m.

C) Při měření s referencí zadní strany přístroje činí max. měřicí rozsah ±60°

D) Po kalibraci podle obrázku **H**. Dodatečná chyba stoupání ±0,01°/stupeň do 45°.

E) Šířka laserové čáry je závislá na tvaru povrchu a okolních podmínkách.

F) Ve funkci trvalého měření je max. provozní teplota +40 °C.

G) Vyskytuje se pouze nevodivé znečištění, přičemž příležitostně se ale očekává dočasná vodivost způsobená orosením.

H) při 25 °C

I) U nového a nabitého akumulátoru bez osvětlení displeje a tónu.

K jednoznačné identifikaci měřicího přístroje slouží sériové číslo **(18)** na typovém štítku.

Dbejte prosím objednacího čísla na typovém štítku vaší nabíječky. Obchodní označení jednotlivých nabíječek se mohou měnit.

Čeština | **155**

## **156** | Čeština

# **První uvedení do provozu**

# **Nabíjení akumulátoru**

- u **Používejte pouze nabíječky uvedené v technických údajích.** Jen tyto nabíječky jsou přizpůsobené pro lithium-iontový akumulátor, který lze používat s vaším měřicím přístrojem.
- u **Používání nabíječek od jiných výrobců může způsobit poškození měřicího přístroje; pro nabíjení tohoto měřicího přístroje není vhodné ani vyšší napětí (např. 12 V) nabíječky do automobilu. Při nedodržení těchto pokynů zaniká nárok na záruku.**
- u **Dbejte na správné síťové napětí!** Napětí zdroje proudu musí souhlasit s údaji na typovém štítku nabíječky.

**Upozornění:** Akumulátor se dodává částečně nabitý. Aby byl zaručen plný výkon akumulátoru, před prvním použitím akumulátor úplně nabijte.

Lithium-iontový akumulátor lze nabíjet kdykoli, aniž by se tím zkrátila životnost. Přerušení procesu nabíjení nepoškozuje akumulátor.

Bliká-li dolní segment ukazatele stavu nabití akumulátoru **(g)**, lze provést již jen několik měření. Nabijte akumulátor. Pokud bliká rámeček okolo segmentů ukazatele stavu nabití akumulátoru **(g)**, nelze už měřit. Měřicí přístroj lze už používat jen krátkou dobu (např. pro kontrolu záznamů v seznamu naměřených hodnot). Nabijte akumulátor. Spojte měřicí přístroj pomocí dodaného mikro-USB kabelu

**(22)** s nabíječkou **(23)**. Zapojte nabíječku **(23)** do zásuvky. Zaháií se nabíjení.

Ukazatel stavu nabití akumulátoru **(g)** zobrazuje postup nabíjení. Při procesu nabíjení blikají segmenty postupně vzhůru. Jsou-li zobrazeny všechny segmenty ukazatele stavu nabití akumulátoru **(g)**, je akumulátor plně nabitý.

Když nabíječku delší dobu nepoužíváte, odpojte ji od sítě. Akumulátor lze dále nabíjet také přes USB port. Za tímto účelem připojte měřicí přístroj pomocí mikro-USB kabelu k USB portu. V režimu USB (nabíjení, přenos dat) se může doba nabíjení výrazně prodloužit.

Měřicí přístroj nelze během procesu nabíjení používat.

## u **Chraňte nabíječku před vlhkem!**

# **Pokyny pro optimální manipulaci s akumulátorem v měřicím přístroji**

Měřicí přístroj ukládejte pouze v přípustném teplotním rozsahu, (viz "Technické údaje", Stránka 154). Měřicí přístroj nenechávejte např. v létě ležet v automobilu. Výrazně kratší provozní doba po nabití ukazuje, že je akumulátor opotřebovaný a musí se nechat vyměnit v zákaznickém servisu Bosch. Dodržujte pokyny pro likvidaci.

# **Provoz**

# **Uvedení do provozu**

u **Chraňte měřicí přístroj před vlhkem a přímým slunečním zářením.**

- u **Nevystavujte měřicí přístroj extrémním teplotám nebo kolísání teplot.** Nenechávejte ho např. delší dobu ležet v autě. Při větším kolísání teplot nechte měřicí přístroj nejprve vytemperovat, než ho uvedete do provozu. Při extrémních teplotách nebo teplotních výkyvech může být omezena přesnost přístroje.
- u **Chraňte měřicí přístroj před prudkými nárazy nebo pádem.** Pokud byl měřicí přístroj vystavený působení silných vnějších vlivů, měli byste před další prací vždy provést kontrolu přesnosti (viz "Kontrola přesnosti a kalibrace měření sklonů (viz obrázek **H**)", Stránka 160) a (viz "Kontrola přesnosti měření vzdálenosti", Stránka 160).

#### **Zapnutí a vypnutí**

u **Nenechávejte zapnutý měřicí přístroj bez dozoru a po použití ho vypněte.** Mohlo by dojít k oslnění jiných osob laserovým paprskem.

Pro **zapnutí** měřicího přístroje máte následující možnosti:

- Stiskněte tlačítko zapnutí/vypnutí **(8)**: Měřicí přístroj se zapne a nachází se ve funkci měření délek. Laser se nezapne.
- Stiskněte tlačítko měření **(2)**: Měřicí přístroj a laser se zapnou. Měřicí přístroj se nachází ve funkci měření délky. U měřicího přístroje vloženého do měřicí lišty **(25)** je aktivována funkce měření sklonu.
- u **Nemiřte laserový paprsek na osoby nebo zvířata a nedívejte se sami do něj, a to ani z větší vzdálenosti.**

Pro **vypnutí** měřicího přístroje dlouze stiskněte tlačítko zapnut/vypnut **(8)**.

Když cca 5 min nestisknete žádné tlačítko na měřicím přístroji, měřicí přístroj se kvůli šetření baterií automaticky vypne.

Když se v druhu provozu "Měření sklonu" úhel nezmění cca 5 min, měřicí přístroj se kvůli šetření baterií automaticky vypne.

Při automatickém vypnutí zůstávají všechny uložené hodnoty zachovány.

# **Proces měření**

Po zapnutí stisknutím tlačítka měření **(2)** se měřicí přístroj vždy nachází ve funkci měření délek, resp. měření sklonu, a to u měřicího přístroje vloženého do měřicí lišty **(25)**. Ostatní měřicí funkce můžete nastavit stisknutím příslušného tlačítka (viz "Měřicí funkce", Stránka 157). Jako referenční rovina pro měření je po zapnutí zvolená zadní hrana měřicího přístroje. Stisknutím tlačítka referenční rovina (10) můžete změnit referenční rovinu (viz "Volba referenční roviny (viz obrázek **A**)", Stránka 157). Položte měřicí přístroj se zvolenou referenční rovinou na požadovaný výchozí bod měření (např. zeď).

Pro zapnutí laserového paprsku krátce stiskněte tlačítko měření **(2)**.

u **Nemiřte laserový paprsek na osoby nebo zvířata a nedívejte se sami do něj, a to ani z větší vzdálenosti.**

Nasměrujte laserový paprsek na cílovou plochu. Pro spuštění měření znovu krátce stiskněte tlačítko měření **(2)**.

Při zapnutém trvalém laserovém paprsku začíná měření již po prvním stisknutí tlačítka měření **(2)**. Ve funkci trvalého měření startuje měření ihned při zapnutí funkce. Naměřená hodnota se typicky zobrazí během 0,5 s a nejpozději za 4 s. Doba měření závisí na vzdálenosti, světelných podmínkách a reflexních vlastnostech cílové plochy. Konec měření je indikován signálním tónem. Po ukončení měření se laserový paprsek automaticky vypne. Pokud cca 20 s po zaměření neproběhne měření, laserový paprsek se kvůli šetření akumulátoru automaticky vypne.

# **Volba referenční roviny (viz obrázek A)**

Pro měření můžete volit mezi čtyřmi různými vztažnými rovinami:

- zadní hranou měřicího přístroje, resp. přední hranou dorazového kolíku vyklopeného o 90° **(9)** (např. při přiložení k vnějším rohům),
- špičkou dorazového kolíku vyklopeného o 180° **(9)** (např. pro měření z rohů),
- přední hranou měřicího přístroje (např. při měření od hrany stolu),
- středem závitu **(19)** (např. pro měření se stativem).

Pro výběr referenční roviny stiskněte tlačítko **(10)** tolikrát, dokud se na displeji nezobrazí požadovaná referenční rovina. Po každém zapnutí měřicího přístroje je předvolena jako referenční rovina zadní hrana přístroje.

Dodatečná změna referenční roviny u již provedených měření (např. při zobrazení naměřených hodnot v seznamu naměřených hodnot) není možná.

# **Nabídka "Základní nastavení"**

Pro přechod do nabídky "Základní nastavení" držte stisknuté tlačítko základních nastavení **(4)**.

Pro výběr jednotlivých položek nabídky stiskněte krátce tlačítko základních nastavení **(4)**.

Pro výběr nastavení v rámci položek nabídky stiskněte tlačítko minus **(5)**, resp. tlačítko plus **(11)**.

Pro opuštění nabídky "Základní nastavení" stiskněte tlačítko měření **(2)**.

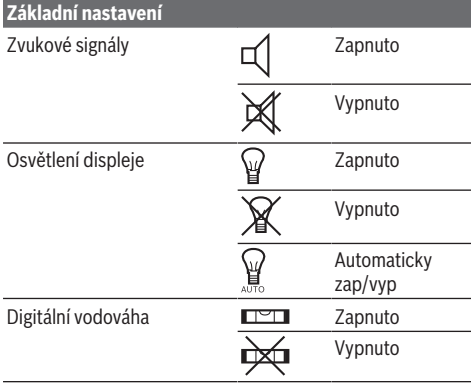

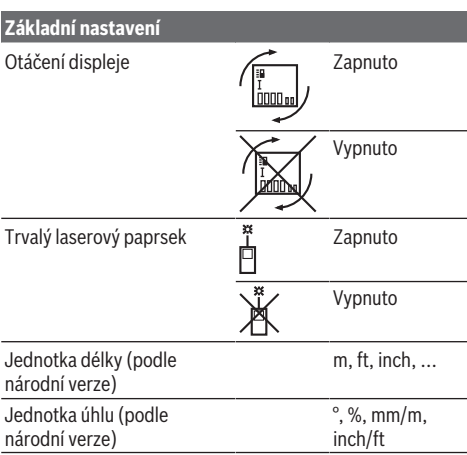

Až na nastavení "Trvalý laserový paprsek" zůstávají při vypnutí zachována všechna základní nastavení.

### **Trvalý laserový paprsek**

# u **Nemiřte laserový paprsek na osoby nebo zvířata a nedívejte se sami do něj, a to ani z větší vzdálenosti.**

Laserový paprsek zůstává v tomto nastavení zapnutý i mezi měřeními, k měření je nutné pouze jediné krátké stisknutí tlačítka měření **(2)**.

# **Měřicí funkce**

## **Jednoduché měření délky**

Pro měření délky opakovaně stiskněte tlačítko **(12)**, dokud se na displeji nezobrazí ukazatel měření délky  $\perp$ .

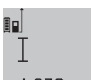

Pro zapnutí laseru a pro měření stiskněte vždy jednou krátce tlačítko měření **(2)**.

Naměřená hodnota se zobrazí v řádku výsledku **(c)**.

Při několika měřeních délky za sebou se zobrazují výsledky posledních měření v řádcích měřených hodnot **(a)**.

# **Měření plochy**

Pro měření plochy opakovaně stiskněte tlačítko **(12)**, dokud se na displeji nezobrazí ukazatel měření plochy ... Poté postupně změřte šířku a délku jako při měření délky.

Mezi oběma měřeními zůstane laserový paprsek zapnutý.  $4.573$ <sub>2 m</sub>

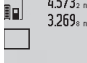

Po dokončení druhého měření se plocha vypočítá automaticky a zobrazí se v řádku výsledku **(c)**. Hodnoty jednotlivých měření 14.953m<sup>2</sup> jsou uvedené v řádcích měřených hodnot (a).

# **Měření objemu**

Pro měření objemu opakovaně stiskněte tlačítko **(12)**, dokud se na displeji nezobrazí ukazatel měření objemu $\Box$ . Poté postupně změřte šířku, délku a hloubku jako při měření délky. Mezi těmito třemi měřeními zůstává paprsek laseru zapnutý.

# **158** | Čeština

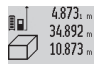

Po dokončení třetího měření se objem vypočítá automaticky a zobrazí se v řádku výsledku **(c)**.

Hodnoty jednotlivých měření jsou uvedené 1848.76m<sup>3</sup> v řádcích měřených hodnot (a).

Hodnoty vyšší než 999 999 m $^{\rm 3}$  nelze zobrazit, na displeji se zobrazí "ERROR". Rozdělte měřený objem na dílčí měření, jejichž hodnoty vypočítáte odděleně a poté sloučíte.

## **Trvalé měření / měření minima/maxima (viz obrázek B)**

Při trvalém měření lze měřicím přístrojem pohybovat relativně vůči cíli, přičemž naměřená hodnota se cca každých 0,5 s aktualizuje. Můžete se např. vzdálit od zdi až na požadovaný odstup, aktuální vzdálenost můžete stále odečítat na displeji.

Pro trvalé měření opakovaně stiskněte tlačítko změny funkce

**(4)**, dokud se na displeji nezobrazí ukazatel trvalého měření  $\mathbb I$ . Pro spuštění trvalého měření stiskněte tlačítko měření

**(2)**.

Měření minima slouží pro zjištění nejkratší vzdálenosti od pevného referenčního bodu. Pomáhá např. při zjišťování svislé nebo vodorovné roviny.

Měření maxima slouží pro zjištění největší vzdálenosti od pevného referenčního bodu. Pomáhá např. při zjištění diagonály.

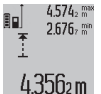

Naměřená hodnota se zobrazí v řádku výsledku **(c)**. V řádcích naměřené hodnoty **(a)** se objevuje maximální (**"max"**) a minimální

(**"min"**) naměřená hodnota. Ta bude následně vždy přepsána, pokud je aktuální naměřená

hodnota délky menší, resp. větší než stávající minimální, resp. maximální hodnota.

Stisknutím tlačítka vymazání paměti **(8)** se smažou dosavadní minimální, resp. maximální hodnoty.

Pro ukončení trvalého měření stiskněte tlačítko měření **(2)**. Poslední naměřená hodnota se zobrazí v řádku výsledku **(c)**. Opětovným stisknutím tlačítka měření **(2)** se trvalé měření spustí znovu.

Trvalé měření se po 5 min automaticky vypne. Poslední naměřená hodnota zůstává zobrazená v řádku výsledku **(c)**.

# **Nepřímé měření vzdálenosti**

Nepřímé měření vzdálenosti slouží ke zjišťování vzdáleností, které nelze změřit přímo, protože průchodu paprsku brání překážka nebo není k dispozici žádná cílová odrazová plocha. Tento způsob měření lze využít pouze ve vertikálním směru. Jakákoli odchylka v horizontálním směru vede k chybám měření.

Mezi jednotlivými měřeními zůstává paprsek laseru zapnutý. Pro nepřímé měření vzdálenosti jsou k dispozici tři měřicí funkce, pomocí nichž lze pokaždé zjistit různé vzdálenosti.

### **a) Nepřímé měření výšky (viz obrázek C)**

Tlačítko změny funkce stiskněte **(4)** opakovaně, až se na displeji objeví ukazatel pro nepřímé měření výšky **1** . Dbejte na to, aby byl měřicí přístroj ve stejné výšce jako dolní měřený bod. Poté otočte měřicí přístroj okolo referenční úrovně a změřte jako při měření délky úsek **(1)**.

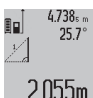

Po dokončení posledního měření se zobrazí výsledek zjišťované vzdálenosti **"X"** v řádku výsledku **(c)**. Naměřené hodnoty pro vzdálenost "1" a úhel "a" jsou v řádcích naměřených hodnot **(a)**.

## **b) Dvojité nepřímé měření výšky (viz obrázek D)**

Tlačítko změny funkce stiskněte **(4)** opakovaně, až se na

displeji objeví ukazatel pro dvojité nepřímé měření výšky **1 2** . Změřte jako při měření délky vzdálenosti **"1"** a **"2"** v tomto pořadí.

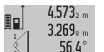

3.880m

Po dokončení posledního měření se zobrazí výsledek zjišťované vzdálenosti **"X"** v řádku výsledku **(c)**. Naměřené hodnoty pro vzdálenost "1", "2" a úhel "a" jsou v řádcích

naměřených hodnot **(a)**. Dbejte na to, aby referenční rovina měření (např. zadní hrana měřicího přístroje) zůstala při všech jednotlivých měřeních během měřicího postupu přesně na stejném místě.

### **c) Nepřímé měření délky (viz obrázek E)**

Tlačítko změny funkce stiskněte **(4)** opakovaně, až se na displeji objeví ukazatel pro nepřímé měření délky **1** . Dbejte na to, aby byl měřicí přístroj ve stejné výšce jako hledaný měřený bod. Poté otočte měřicí přístroj okolo referenční úrovně a změřte jako při měření délky úsek "1".

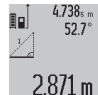

Po dokončení posledního měření se zobrazí výsledek zjišťované vzdálenosti **"X"** v řádku výsledku **(c)**. Naměřené hodnoty pro vzdálenost "1" a úhel "a" jsou v řádcích naměřených hodnot **(a)**.

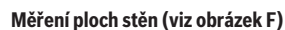

Měření ploch stěn slouží k tomu, aby se zjistil součet několika jednotlivých ploch se společnou výškou.

Ve vyobrazeném příkladu se má zjistit celková plocha více stěn, které mají stejnou výšku **A**, ale různé délky **B**.

Pro měření ploch stěn opakovaně stiskněte tlačítko změny funkce **(4)**, dokud se na displeji nezobrazí ukazatel měření ploch stěn  $\Box$ .

Změřte výšku prostoru **A** jako při měření délek. Naměřená hodnota (**"cst"**) se zobrazí v horním řádku měřené hodnoty **(a)**. Laser zůstává zapnutý.

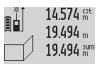

Poté změřte délku **B**1 první stěny. Plocha se automaticky vypočítá a zobrazí v řádku

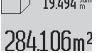

výsledku **(c)**. Poslední změřená hodnota délky je uvedena ve středním řádku měřené hodnoty **(a)**. Laser zůstává zapnutý.

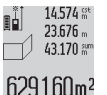

Nyní změřte délku **B**2 druhé stěny. Naměřená jednotlivá hodnota ve středním řádku měřené hodnoty (a) se přičte k délce **B**<sub>1</sub>. Součet obou délek (**"sum"**, zobrazený v dolním řádku

měřené hodnoty **(a)**), se vynásobí uloženou výškou **A**. Hodnota celkové plochy se zobrazí v řádku výsledku **(c)**.

Můžete měřit libovolně mnoho dalších délek **B**<sub>x</sub>, které se automaticky sčítají a vynásobí výškou **A**.

Předpokladem pro správný výpočet plochy je, že první naměřená délka (v příkladu výška prostoru **A**) je pro všechny dílčí plochy identická.

# **Měření sklonu (viz obrázek G)**

Stisknutím tlačítka měření sklonu **(3)** se na displeji objeví ukazatel pro měření sklonu ∠. Jako referenční rovina slouží zadní strana měřicího přístroje. Opakovaným stisknutím tlačítka měření sklonu **(3)** jsou boční plochy měřicího přístroje používány jako referenční rovina a náhled displeje je znázorněn s otočením o 90°.

Stisknutím tlačítka měření **(2)** fixujete naměřenou hodnotu a převezmete ji do paměti naměřených hodnot. Opakovaným stisknutím tlačítka měření **(2)** pokračujete v měření.

Bliká-li během procesu měření ukazatel, byl měřicí přístroj příliš bočně nakloněný.

Zapnete-li v základních nastaveních funkci "Digitální libela", zobrazí se hodnota sklonu i v dalších měřicích funkcích v řádku **(d)** displeje **(1)**.

## **Funkce timeru**

Funkce timeru pomáhá např. zabránění pohybům měřicího přístroje během měření.

Pro funkci timeru podržte stisknuté tlačítko **(6)**, dokud se na displeji nezobrazí ukazatel \*\*\*

V řádku naměřených hodnot **(a)** je zobrazené časové rozmezí od aktivace do měření. Časové rozmezí lze nastavit stisknutím tlačítka plus **(11)**, resp. tlačítka minus **(5)** od 1 s do 60 s.

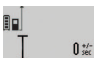

Měření následuje po uplynutí nastaveného časového intervalu automaticky.

Funkci timeru lze rovněž používat při měření 24120m vzdálenosti v rámci jiných měřicích funkcí (např. měření ploch). Sčítání a odčítání výsledků měření a též trvalá měření nejsou možná.

## **Seznam posledních naměřených hodnot**

Měřící přístroj ukládá posledních 20 naměřených hodnot a jejich výpočtů a zobrazuje je v opačném pořadí (poslední naměřenou hodnotu nejdřív).

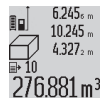

Pro vyvolání uložených měření stiskněte tlačítko **(7)**. Na displeji se objeví výsledek posledního měření, navíc ukazatel pro seznam 276.881 m<sup>3</sup> naměřených hodnot (e) a s paměťovým místem pro číslování zobrazených měření.

Nejsou-li při novém stisknutí tlačítka **(7)** uložena žádná další měření, přejde měřicí přístroj zpět k poslední měřicí funkci. Pro opuštění seznamu naměřených hodnot stiskněte jedno z tlačítek měřících funkcí.

Pro trvalé uložení aktuálně zobrazené naměřené délkové hodnoty jako konstanty podržte stisknuté tlačítko seznamu naměřených hodnot (7), až se na displeji zobrazí "CST". Záznam seznamu naměřených hodnot nelze dodatečně uložit jako konstantu.

Pro použití naměřené délkové hodnoty v měřicí funkci (např. měření plochy) stiskněte tlačítko seznamu naměřených

hodnot **(7)**, zvolte požadovaný záznam a potvrďte stisknutím tlačítka výsledku **(6)**.

# **Vymazání naměřené hodnoty**

Krátkým stisknutím tlačítka **(8)** můžete ve všech funkcích měření vymazat naposledy naměřenou jednotlivou hodnotu. Opakovaným krátkým stisknutím tlačítka se vymažou jednotlivé naměřené hodnoty v opačném pořadí.

Pro smazání aktuálně zobrazeného záznamu seznamu naměřených hodnot stiskněte krátce tlačítko **(8)**. Pro smazání celého seznamu naměřených hodnot a konstanty **"CST"** podržte stisknuté tlačítko seznamu naměřených hodnot **(7)** a současně krátce stiskněte tlačítko **(8)**. Ve funkci měření plochy stěn se při prvním krátkém stisknutí tlačítka **(8)** vymaže poslední jednotlivá naměřená hodnota, při druhém stisknutí všechny délky **B**<sub>x</sub>, při třetím stisknutí výška prostoru **A**.

## **Sčítání naměřených hodnot**

Pro sčítání naměřených hodnot proveďte nejprve libovolné měření nebo vyberte záznam ze seznamu naměřených hodnot. Poté stiskněte tlačítko plus **(11)**. Na displeji se pro potvrzení objeví "+". Potom proveďte druhé měření nebo vyberte další záznam ze seznamu naměřených hodnot.

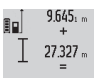

Pro zjištění součtu obou měření stiskněte tlačítko výsledku **(6)**. Výpočet se zobrazí v řádcích naměřených hodnot **(a)**, součet je uveden v řádku výsledku **(c)**.

Po výpočtu součtu můžete k tomuto výsledku přičítat další naměřené hodnoty nebo záznamy seznamů naměřených hodnot, pokud před měřením vždy stisknete tlačítko plus **(11)**. Sčítání se ukončí stisknutím tlačítka výsledku **(6)**. Upozornění ke sčítání:

– Hodnoty délky, plochy a objemu nelze smíšeně přičítat. Sčítá-li se např. hodnota délky a plochy, objeví se při stisknutí tlačítka výsledku **(6)** na displeji krátce **"ERROR"**. Poté se měřicí přístroj přepne do naposledy

aktivní měřicí funkce. – Přičítá se vždy výsledek jednoho měření (např. hodnota objemu), u trvalých měření naměřená hodnota zobrazená v řádku výsledku **(c)**. Přičítání jednotlivých naměřených hodnot z řádků naměřených hodnot **(a)** není možné.

#### **Odečtení naměřené hodnoty**

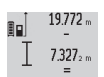

12.445m

Pro odečítání naměřených hodnot stiskněte tlačítko minus **(5)**, na displeji se pro potvrzení objeví **"−"**. Další postup je analogický jako u "Sčítání naměřených hodnot".

# **Pracovní pokyny**

## **Všeobecná upozornění**

Přijímací čočka **(17)**, výstup laserového paprsku **(16)** nesmějí být při měření zakryté.

Měřicí přístroj se nesmí během měření pohybovat (s výjimkou funkcí trvalé měření a měření sklonu). Přiložte proto měřící přístroj pokud možno na pevnou dosedací nebo opěrnou plochu.

# **160** | Čeština

## **Vlivy na měřicí rozsah**

Měřicí rozsah závisí na světelných podmínkách a reflexních vlastnostech cílového povrchu. Pro lepší viditelnost laserového paprsku při práci ve venkovním prostředí a při silném slunečním záření používejte brýle pro práci s laserem **(28)** (příslušenství) a cílovou destičku laseru **(29)** (příslušenství), nebo cílovou plochu zastiňte.

### **Vlivy na výsledek měření**

Na základě fyzikálních účinků nelze vyloučit, že při měření na různých površích nedojde k chybným měření. K tomu náležejí:

- průhledné povrchy (např. sklo, voda),
- reflexní povrchy (např. leštěný kov, sklo),
- porézní povrchy (např. izolační materiály),
- strukturované povrchy (např. hrubá omítka, přírodní kámen).

Případně na těchto površích používejte cílovou destičku laseru **(29)** (příslušenství).

Chybná měření jsou kromě toho možná na šikmo zaměřených cílových plochách.

Naměřenou hodnotu mohou rovněž ovlivnit vrstvy vzduchu s různou teplotou nebo nepřímo přijaté odrazy.

# **Kontrola přesnosti a kalibrace měření sklonů (viz obrázek H)**

Pravidelně kontrolujte přesnost měření sklonu. To se provádí obrátkovým měřením. K tomu položte měřicí přístroj na stůl a změřte sklon. Otočte měřicí přístroj o 180° a znovu změřte sklon. Rozdíl zobrazené hodnoty smí být max. 0,3°. Při větších odchylkách musíte měřicí přístroj znovu zkalibrovat. Podržte přitom stisknuté tlačítko měření sklonu

**(3)**. Postupujte podle pokynů na displeji.

# **Kontrola přesnosti měření vzdálenosti**

Přesnost měřicího přístroje můžete zkontrolovat takto:

- Zvolte si v čase neměnnou měřicí úsečku od cca 1 do 10 m délky, jejíž délka je vám přesně známa (např. šířka místnosti, otvor dveří). Měřená vzdálenost musí být ve vnitřním prostoru, cílová plocha měření musí být hladká a dobře odrazivá.
- Vzdálenost změřte 10krát po sobě.

Odchylka jednotlivých měření od průměrné hodnoty smí činit maximálně ±2 mm. Měření si zaznamenejte, abyste mohli později porovnat přesnost.

## **Práce se stativem (příslušenství)**

Použití stativu je nutné zvláště u větších vzdáleností. Nasaďte měřicí přístroj se závitem 1/4" **(19)** na rychlovýměnnou desku stativu **(27)** nebo běžného fotografického stativu. Pevně jej přišroubujte pomocí zajišťovacího šroubu rychlovýměnné desky. Nastavte odpovídající referenční rovinu pro měření se stativem stisknutím tlačítka **(10)** (referenční rovina se závitem).

## **Práce s měřicí lištou (viz obrázky I–K)**

Měřicí lištu **(25)** lze používat pro přesnější výsledek měření sklonu. Měření vzdálenosti není s měřicí lištou možné.

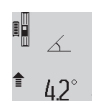

Měřicí přístroj vložte do měřicí lišty podle obrázku **(25)** a zablokujte měřicí přístroj blokovací pákou **(26)**. Pro aktivaci druhu provozu "Měřicí lišta" stiskněte tlačítko měření **(2)**.

Přesnost měření sklonu pravidelně kontrolujte obrátkovým měřením nebo pomocí libel na měřicí liště. Při větších odchylkách musíte měřicí přístroj znovu zkalibrovat. Podržte přitom stisknuté tlačítko měření sklonu

**(3)**. Postupujte podle pokynů na displeji.

Pro ukončení druhu provozu "Měřicí lišta" vypněte měřicí přístroj a vyjměte jej z měřicí lišty.

## **Závady – příčiny a odstranění**

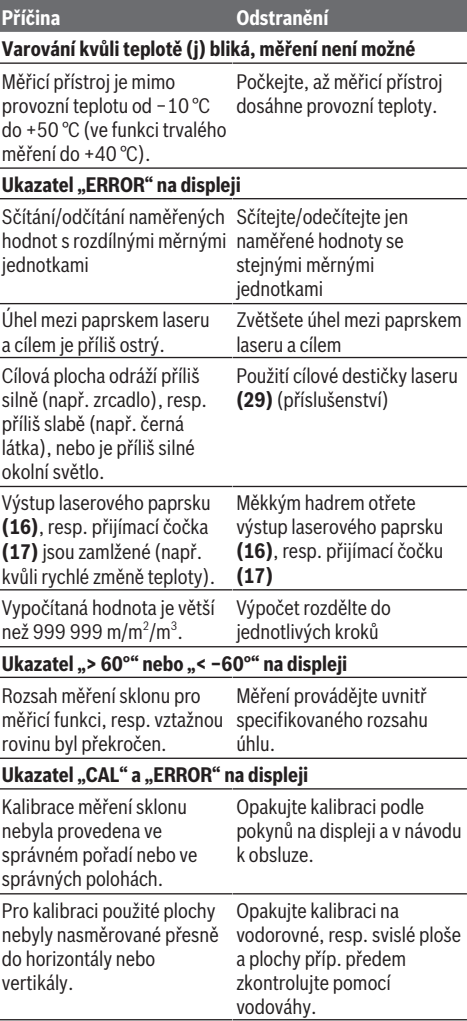

Čeština | **161**

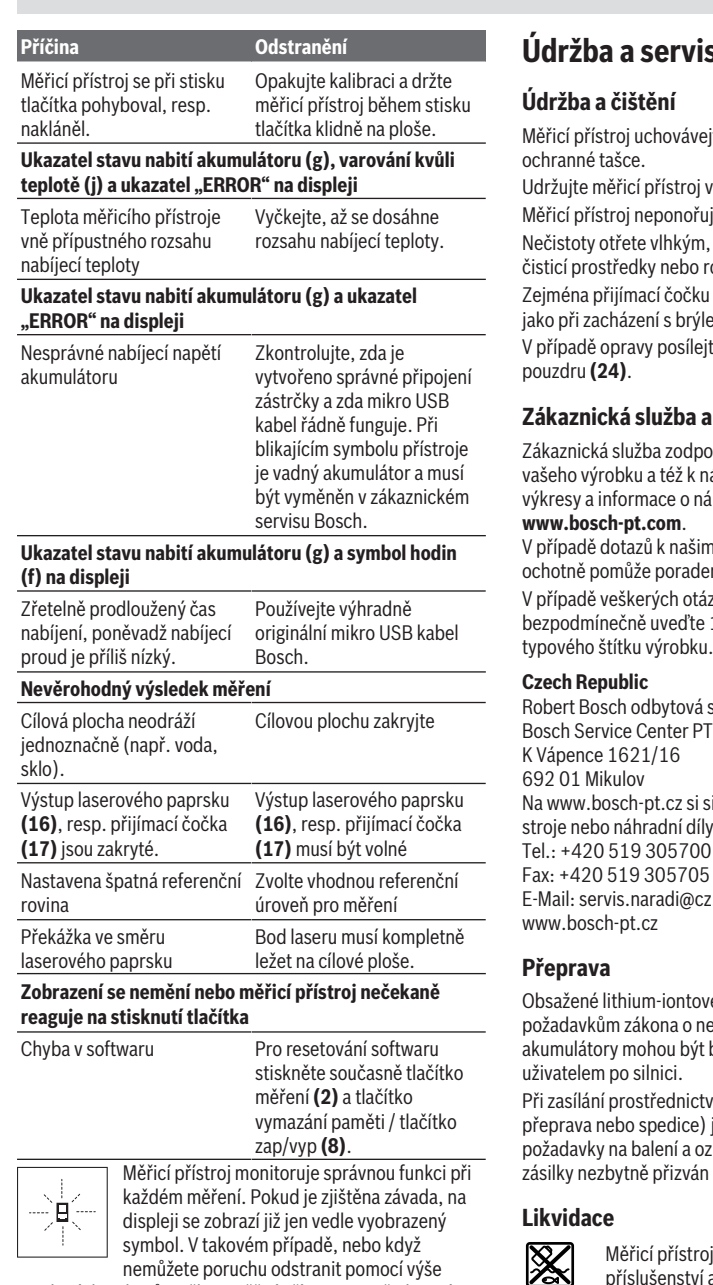

uvedených pokynů, zašlete měřicí přístroj prostřednictvím svého prodejce zákaznické službě Bosch.

# **Údržba a servis**

ejte a převážejte pouze v dodané

vždy čistý.

ujte do vody nebo jiných kapalin. n, měkkým hadříkem. Nepoužívejte rozpouštědla.

u (17) ošetřujte se stejnou pečlivostí lemi nebo čočkou fotoaparátu. ejte měřicí přístroj v ochranném

# **Zákaznická služba a poradenství ohledně použití**

voví vaše dotazy k opravě a údržbě náhradním dílům. Rozkladové iáhradních dílech najdete také na:

m výrobkům a příslušenství vám enský tým Bosch.

ázek a objednávek náhradních dílů e 10místné věcné číslo podle<br>u

i s.r.o.<br>T Bosch Service Center PT si můžete objednat opravu Vašeho ily online.<br>O Tel.: +420 519 305700 Fax: +420 519 305705 z.bosch.com

vé akumulátory podléhají nebezpečných nákladech. Tyto t bez dalších podmínek přepravovány

tvím třetí osoby (např.: letecká ) je třeba brát zřetel na zvláštní pznačení. Zde musí být při přípravě n expert na nebezpečné náklady.

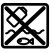

oje, nabíječky, akumulátory, a obaly je třeba odevzdat k ekologické recyklaci.

Měřicí přístroje, nabíječky a akumulátory nevyhazujte do domovního odpadu!

# **162** | Slovenčina

## **Pouze pro země EU:**

Podle evropské směrnice 2012/19/EU se musí již nepoužitelné měřicí přístroje a nabíječky a podle evropské směrnice 2006/66/ES vadné nebo opotřebované akumulátory/baterie shromažďovat odděleně a odevzdat k ekologické recyklaci.

#### **Akumulátory/baterie:**

# **Li-Ion:**

Řiďte se pokyny v části Přeprava (viz "Přeprava", Stránka 161).

u **Integrované akumulátory smí vyjímat pouze odborní pracovníci jen za účelem likvidace.** Otevřením krytu může dojít ke zničení měřicího přístroje.

Před vyjmutím akumulátoru z měřicího přístroje nechte měřicí přstroj běžet tak dlouho, dokud nebude akumulátor úplně vybitý. Pro vyjmutí akumulátoru vyšroubujte šrouby v krytu a sejměte kryt. Abyste zabránili zkratu, postupně odpojte jednotlivé přípoje na akumulátoru a póly pak zaizolujte. I po úplném vybití může mít akumulátor ještě zbytkovou kapacitu, která se může v případě zkratu uvolnit.

# **Slovenčina**

# **Bezpečnostné upozornenia**

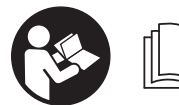

**Aby bola zaistená bezpečná a spoľahlivá práca s meracím prístrojom, prečítajte si a dodržiavajte všetky pokyny. Ak merací prístroj nebu-**

**dete používať v súlade s týmito pokynmi, môžete nepriaznivo ovplyvniť integrované ochranné opatrenia v meracom prístroji. Nikdy nesmiete dopustiť, aby boli výstražné štítky na meracom prístroji nečitateľné. TIETO POKYNY DOBRE USCHOVAJTE A AK BUDETE MERACÍ PRÍSTROJ ODOVZDÁVAŤ ĎALEJ, PRILOŽTE ICH.**

**► Pozor – keď sa používajú iné ovládacie alebo nastavovacie zariadenia, ako sú tu uvedené alebo iné postupy, môže to viesť k nebezpečnej expozícii žiarením.**

**Merací prístroj sa dodáva s výstražným štítkom (v znázornení meracieho prístroja na grafickej stránke označený číslom (20) ).**

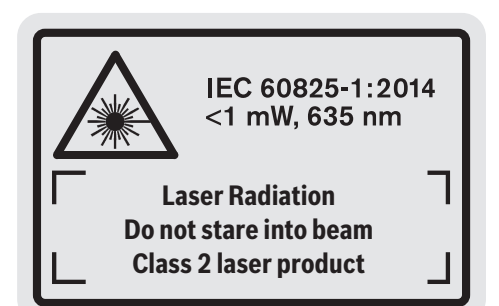

▶ Ak výstražný štítok nie je v jazyku krajiny, kde sa prí**stroj používa, pred prvým uvedením do prevádzky ho prelepte dodanou nálepkou v jazyku vašej krajiny.**

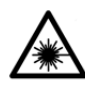

**Nesmerujte laserový lúč na osoby ani na zvieratá, ani sami nepozerajte do priameho či odrazeného laserového lúča.** Môže to spôsobiť oslepenie osôb, nehody alebo po-

škodenie zraku.

- u **Pokiaľ laserový lúč dopadne do oka, treba vedome zatvoriť oči a okamžite hlavu otočiť od lúča.**
- ▶ Na laserovom zariadení nevykonávajte žiadne zmeny.
- ▶ Okuliare na zviditeľnenie laserového lúča nepoužívaj**te ako ochranné okuliare.** Okuliare na zviditeľnenie laserového lúča slúžia na lepšie rozpoznanie laserového lúča; nechránia však pred laserovým žiarením.
- u **Okuliare na zviditeľnenie laserového lúča nepoužívajte ako slnečné okuliare alebo v cestnej doprave.** Okuliare na zviditeľnenie laserového lúča neposkytujú úplnú UV ochranu a zhoršujú vnímanie farieb.
- ▶ Opravu meracieho prístroja zverte len kvalifikované**mu odbornému personálu, ktorý používa originálne náhradné súčiastky.** Tým sa zaručí, že bezpečnosť meracieho prístroja zostane zachovaná.
- u **Nedovoľte deťom používať laserový merací prístroj bez dozoru.** Mohli by ste neúmyselne spôsobiť oslepenie osôb.
- ► S meracím prístroiom nepracuite v prostredí s nebez**pečenstvom výbuchu, v ktorom sa nachádzajú horľavé kvapaliny, plyny alebo prach.** V tomto meracom prístroji sa môžu vytvárať iskry, ktoré by mohli uvedený prach alebo výpary zapáliť.

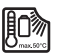

**Chráňte merací prístroj pred vysokými teplotami, napr. aj pred trvalým slnečným žiarením, ohňom, vodou a vlhkosťou.** Hrozí

nebezpečenstvo výbuchu.

▶ Merací prístroj nepoužívajte so zasunutým micro USB **káblom.**

**Bezpečnostné upozornenia pre nabíjačky**

- <sup>u</sup> **Táto nabíjačka nie je určená na to, aby ju používali deti a osoby s obmedzenými fyzickými, zmyslovými alebo duševnými schopnosťami alebo nedostatočnými skúsenosťami a znalosťami. Túto nabíjačku môžu používať deti od 8 rokov a osoby s obmedzenými fyzickými, zmyslovými alebo duševnými schopnosťami alebo s nedostatočnými skúsenosťami a vedomosťami vtedy, keď sú pod dozorom osoby zodpovednej za ich bezpečnosť alebo ak ich táto osoba poučila o bezpečnom zaobchádzaní s nabíjačkou a chápu nebezpečenstvá, ktoré sú s tým spojené.** V opačnom prípade hrozí riziko chybnej obsluhy a vzniku poranení.
- <sup>u</sup> **Pri používaní, čistení a údržbe dávajte pozor na deti.** Zabezpečí sa

tým, že sa deti nebudú s nabíjačkou hrať.

**Chráňte nabíjačku pred dažďom a vlhkom.** Vniknutie vody do elektrického náradia zvyšuje riziko zásahu elektrickým prúdom.

- u **Merací prístroj nabíjajte len nabíjačkou dodanou spoločne s náradím.**
- u **Udržiavajte nabíjačku čistú.** Znečistením hrozí nebezpečenstvo úrazu elektrickým prúdom.
- ▶ Pred každým použitím skontrolujte nabíjaciu jednot**ku, kábel a zástrčku. Ak zistíte poškodenie, nabíjačku nepoužívajte. Nabíjačku sami neotvárajte, dajte ju opraviť len kvalifikovanému personálu a len s použitím originálnych náhradných súčiastok.** Poškodené nabíjačky, káble a zástrčky zvyšujú riziko zásahu elektrickým prúdom.
- ▶ Nabíjačku neprevádzkujte na veľmi horľavom pod**klade (napr. papier, textílie a pod.), príp. v horľavom**

**prostredí.** Z dôvodu tepla, ktoré vzniká pri nabíjaní, hrozí nebezpečenstvo požiaru.

u **Po poškodení alebo neodbornom používaní môžu z akumulátora unikať výpary.** Zabezpečte prívod čerstvého vzduchu a v prípade nevoľnosti vyhľadajte lekársku pomoc. Tieto výpary môžu podráždiť dýchacie cesty.

# **Opis výrobku a výkonu**

# **Používanie v súlade s určením**

Merací prístroj je určený na meranie vzdialeností, dĺžok, výšok, odstupov, sklonov a výpočet plôch a objemov. Tento merací prístroj je vhodný na používanie v interiéri a exteriéri.

# **Vyobrazené komponenty**

Číslovanie jednotlivých komponentov sa vzťahuje na vyobrazenie meracieho prístroja na grafickej strane.

- **(1)** Displej
- **(2)** Tlačidlo Meranie
- **(3)** Tlačidlo Meranie sklonu / kalibrácia<sup>A)</sup>
- **(4)** Tlačidlo Zmena funkcie / Základné nastavenia<sup>A)</sup>
- **(5)** Tlačidlo Mínus
- **(6)** Tlačidlo Výsledok / Funkcia časovača<sup>A)</sup>
- **(7)** Tlačidlo Zoznam nameraných hodnôt / Uloženie konštanty do pamäte<sup>A)</sup>
- **(8)** Tlačidlo Vymazanie pamäte / VypínačA)
- **(9)** Dorazový kolík
- **(10)** Tlačidlo výberu referenčnej roviny
- **(11)** Tlačidlo Plus
- **(12)** Tlačidlo na meranie dĺžok, plôch a objemov
- **(13)** Kryt nabíjacej zásuvky
- **(14)** Micro USB zásuvka
- **(15)** Uchytenie pútka
- **(16)** Výstup laserového žiarenia
- **(17)** Prijímacia šošovka
- **(18)** Sériové číslo
- **(19)** Závit 1/4"
- **(20)** Výstražný štítok laserového prístroja
- **(21)** Nabíjacia zástrčka
- **(22)** Micro USB kábel
- (23) Nabíjačka<sup>B)</sup>
- **(24)** Ochranné puzdro
- (25) Meracia lišta<sup>B)</sup>
- **(26)** Aretačná páčka meracej lišty<sup>B)</sup>
- $(27)$  Statív<sup>B)</sup>
- **(28)** Okuliare na zviditeľnenie laserového lúča<sup>B)</sup>

# **164** | Slovenčina

- (29) Cieľová tabuľka lasera<sup>B)</sup>
- A) **Podržte tlačidlo stlačené, ak chcete vyvolať rozširujúce funkcie.**
- B) **Vyobrazené alebo opísané príslušenstvo nepatrí do štandardného rozsahu dodávky.**

# **Indikačné prvky**

- **(a)** Riadky pre namerané hodnoty
- **(b)** Indikovanie chyby "ERROR"
- **(c)** Riadok pre výsledok
- **(d)** Digitálna vodováha / Položka záznam do zoznamu nameraných hodnôt
- **(e)** Indikátor Zoznam nameraných hodnôt
- **(f)** Meracie funkcie
	- $\top$ Meranie dĺžky

 $\Box$ Meranie plochy

- Meranie objemu
- $\overline{1}$ Trvalé meranie
- **1** Nepriame meranie výšky
- Dvojité nepriame meranie výšky
- **1** Nepriame meranie dĺžky
- $\frac{1}{2}$ Funkcia časovača
- $\Box$  Meranie plochy steny
- $\angle$  Meranie sklonu
- **(g)** Indikácia stavu nabitia akumulátora
- **(h)** Laser zapnutý
- **(i)** Referenčná rovina merania
- **(j)** Teplotná výstraha

# **Technické údaje**

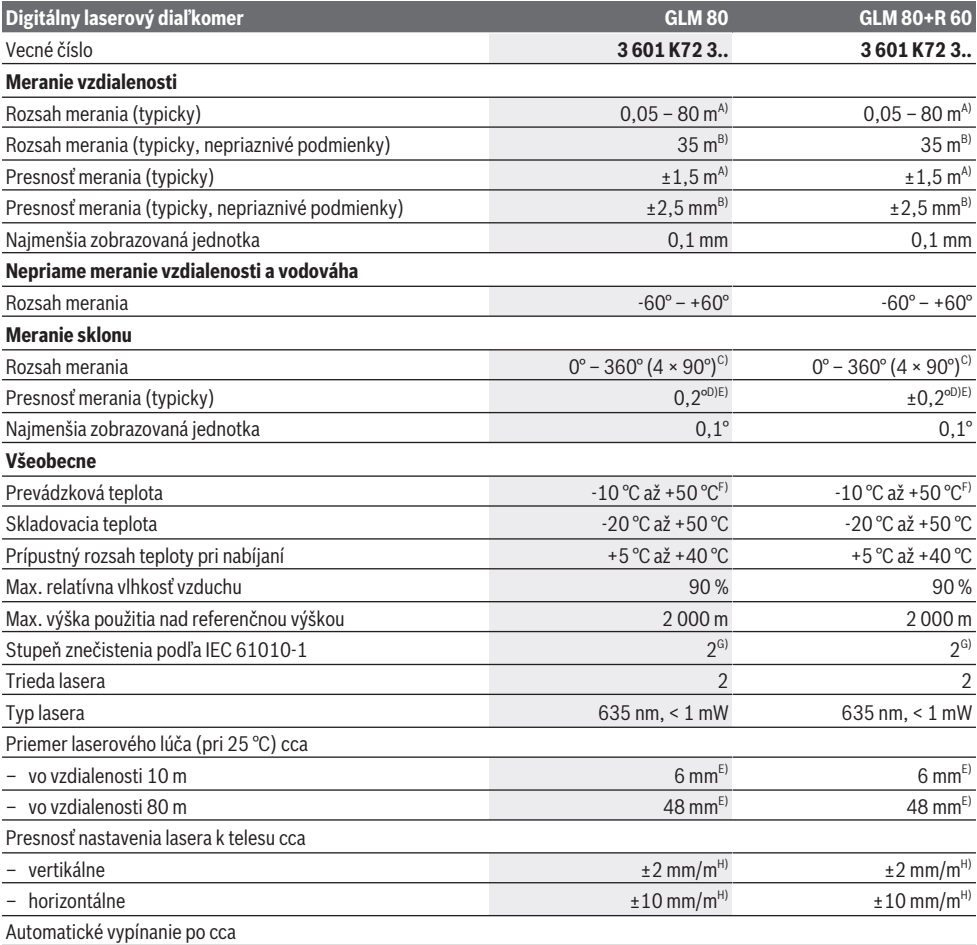

### Slovenčina | **165**

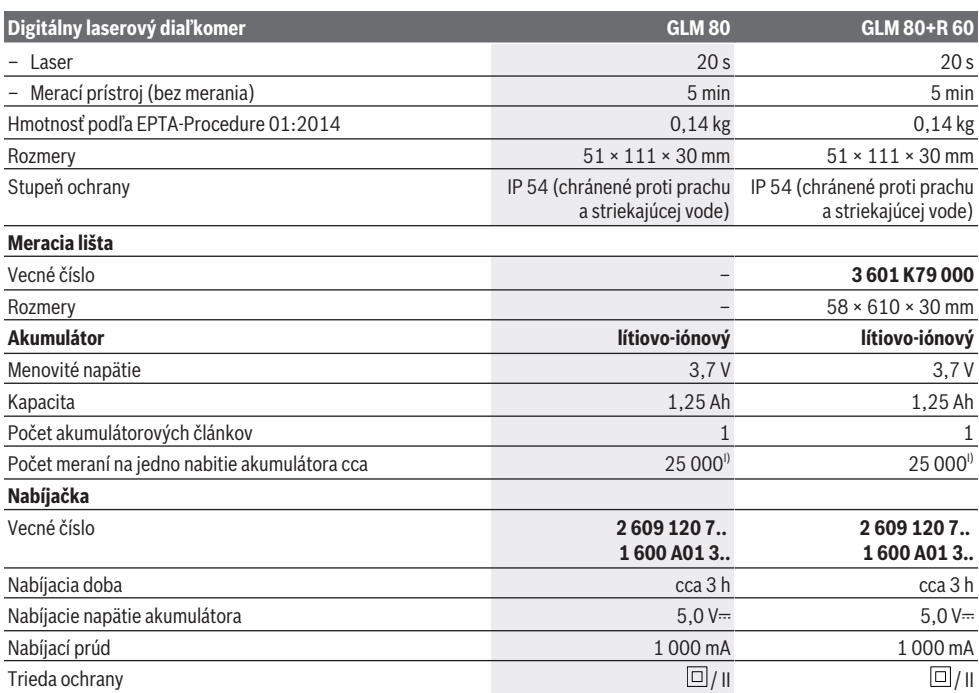

A) Pri meraní od prednej hrany meracieho prístroja, 100 % reflexných vlastnostiach cieľa (napr. nabielo natretá stena), slabom osvetlení pozadia a prevádzkovej teplote 25 °C. Okrem toho je potrebné počítať s odchýlkou ±0,05 mm/m.

B) Pri meraní od zadnej hrany meracieho prístroja, 10 – 100 % reflexných vlastnostiach cieľa, silnom osvetlení pozadia a prevádzkovej teplote 25 °C. Okrem toho je potrebné počítať s odchýlkou ±0,29 mm/m.

C) Pri meraní s referenciou od zadnej strany prístroja je max. rozsah merania ±60°

D) Po kalibrácii podľa obrázka **H**. Dodatočná chyba stúpania ±0,01°/stupeň do 45°.

E) Šírka laserovej línie závisí od vlastností povrchu a podmienok prostredia.

F) Vo funkcii trvalého merania je max. prevádzková teplota +40 °C.

G) Vyskytuje sa len nevodivé znečistenie, pričom sa však príležitostne očakáva dočasná vodivosť spôsobená kondenzáciou.

H) pri 25 °C

I) Keď je akumulátor nový a nabitý, bez podsvietenia displeja a bez zvukového signálu.

Na jednoznačnú identifikáciu vášho meracieho prístroja slúži sériové číslo **(18)** uvedené na typovom štítku.

Pozrite si vecné číslo na typovom štítku svojej nabíjačky. Obchodné názvy jednotlivých nabíjačiek sa môžu odlišovať.

# **Prvé uvedenie do prevádzky**

# **Nabíjanie akumulátorov**

- ▶ Používajte len nabíjačky uvedené v technických úda**joch.** Len tieto nabíjačky sú prispôsobené lítium-iónovému akumulátoru použitému vo vašom meracom prístroji.
- u **Použitie nabíjačiek iných výrobcov môže poškodiť merací prístroj, na nabíjanie tohto prístroja nie je vhodné ani vyššie napätie (napr. 12 V) z nabíjačky motorového vozidla. Pri nedodržaní zaniká záruka.**
- u **Venujte pozornosť napätiu elektrickej siete!** Napätie zdroja prúdu musí mať hodnotu zhodnú s údajmi na typovom štítku elektrického náradia.

**Upozornenie:** Akumulátor sa dodáva v čiastočne nabitom stave. Aby bol zaručený úplný výkon akumulátora, pred prvým použitím akumulátor úplne nabite.

Lítiovo-iónové akumulátory možno kedykoľvek dobíjať bez toho, aby to negatívne ovplyvnilo ich životnosť. Prerušenie nabíjania takýto akumulátor nepoškodzuje.

Ak bliká dolný segment ukazovateľa stavu nabitia akumulátora **(g)**, je možné vykonať už len niekoľko meraní. Nabite akumulátor.

Ak bliká rámček okolo segmentov ukazovateľa stavu nabitia akumulátora **(g)**, meranie už nie je možné. Merací prístroj sa dá použiť už len krátky čas (napr. na kontrolu zoznamu nameraných hodnôt). Nabite akumulátor.

Spojte merací prístroj pomocou dodaného mikro USB kábla **(22)** s nabíjačkou **(23)**. Zasuňte nabíjačku **(23)** do zásuvky. Začne sa proces nabíjania.

# **166** | Slovenčina

Ukazovateľ stavu nabitia akumulátora **(g)** zobrazuje progres nabíjania. Počas nabíjacieho procesu sa rozblikajú segmenty jeden po druhom. Keď ukazovateľ stavu nabitia akumulátora **(g)** neprerušovane svieti nazeleno, akumulátor je plne nabitý.

Pri dlhšom nepoužívaní odpojte nabíjačku od elektrickej siete.

Okrem toho možno akumulátor nabíjať aj prostredníctvom USB portu. Pripojte merací prístroj pomocou micro USB kábla k USB portu. V USB režime (režim nabíjania, prenos údajov) sa môže čas nabíjania výrazne predĺžiť.

Merací prístroj sa počas nabíjania nedá používať.

# u **Chráňte nabíjačku pre mokrom!**

# **Upozornenia týkajúce sa optimálneho zaobchádzania s akumulátorom v meracom prístroji**

Merací prístroj uskladňujte len v povolenom teplotnom rozsahu, (pozri "Technické údaje", Stránka 164). Merací prístroj nenechávajte napr. v lete v aute.

Výrazne skrátený čas prevádzky akumulátora po nabití signalizuje, že akumulátor je opotrebovaný a treba ho vymeniť za nový v servisnom stredisku Bosch.

Dodržiavajte upozornenia týkajúce sa likvidácie.

# **Prevádzka**

## **Uvedenie do prevádzky**

- u **Merací prístroj chráňte pred vlhkom a pred priamym slnečným žiarením.**
- ▶ Merací prístroj nevystavujte extrémnym teplotám **alebo teplotným výkyvom.** Nenechávajte ho napríklad dlhší čas ležať v automobile. V prípade väčších teplotných výkyvov nechajte merací prístroj pred uvedením do prevádzky zahriať. Pri extrémnych teplotách alebo v prípade kolísania teplôt môže byť negatívne ovplyvnená presnosť meracieho prístroja.
- ▶ Zabráňte silným nárazom alebo pádom meracieho prí**stroja.** Pri silných vonkajších vplyvoch na merací prístroj by ste mali pred ďalšou prácou vždy vykonať skúšku presnosti meracieho prístroja (pozri "Kontrola presnosti a kalibrácia merania sklonu (pozri obrázok **H**)", Stránka 170) a (pozri "Kontrola presnosti merania vzdialenosti", Stránka 170).

## **Zapnutie/vypnutie**

u **Zapnutý merací prístroj nenechávajte bez dozoru a po použití ho vždy vypnite.** Laserový lúč by mohol oslepiť iné osoby.

Na **zapnutie** meracieho prístroja máte nasledujúce možnosti:

- Stlačte vypínač **(8)**: Merací prístroj sa zapne a bude sa nachádzať vo funkcii merania dĺžky. Laser sa nezapne.
- Stlačte tlačidlo Meranie **(2)**: Merací prístroj a laser sa zapnú. Merací prístroj sa nachádza vo funkcii Meranie dĺžky. Ak je merací prístroj nasadený do meracej lišty **(25)**, aktivuje sa funkcia meranie sklonu.

u **Nesmerujte laserový lúč na osoby ani na zvieratá, ani sa sami nepozerajte do laserového lúča, dokonca ani z väčšej vzdialenosti.**

Merací prístroj **vypnite** dlhým stlačením vypínača **(8)**. Ak sa približne 5 minút nestlačí žiadne tlačidlo na meracom prístroji, prístroj sa z dôvodu šetrenia batérií automaticky vypne.

Ak sa v pracovnom režime "Meranie sklonu" približne 5 minút nezmení uhol, prístroj sa z dôvodu šetrenia batérií automaticky vypne.

V prípade automatického vypnutia meracieho prístroja zostanú všetky hodnoty uložené do pamäte zachované.

## **Proces merania**

Po zapnutí stlačením tlačidla Meranie **(2)** sa merací prístroj vždy nachádza vo funkcii Meranie dĺžky alebo Meranie sklonu, ak je merací prístroj nasadený do meracej lišty **(25)**. Ostatné meracie funkcie môžete nastaviť stlačením príslušného funkčného tlačidla (pozri "Meracie funkcie", Stránka 167).

Ako referenčná rovina pre meranie bude po zapnutí prístroja vybraná zadná hrana meracieho prístroja. Stlačením tlačidla Referenčná rovina **(10)** môžete zmeniť referenčnú rovinu (pozri "Výber referenčnej roviny (pozri obrázok **A**)", Stránka 166).

Priložte merací prístroj so zvolenou referenčnou rovinou na želaný počiatočný bod merania (napr. na stenu).

Na zapnutie laserového lúča krátko stlačte tlačidlo Meranie **(2)**.

# u **Nesmerujte laserový lúč na osoby ani na zvieratá, ani sa sami nepozerajte do laserového lúča, dokonca ani z väčšej vzdialenosti.**

Zamierte laserový lúč na cieľovú plochu. Na spustenie merania znova krátko stlačte tlačidlo Meranie **(2)**.

Pri zapnutom trvalom laserovom lúči sa meranie začne už po prvom stlačení tlačidla Meranie **(2)**. Vo funkcii Trvalé meranie začína prístroj meranie ihneď po zapnutí tejto funkcie. Nameraná hodnota sa objaví typicky v priebehu 0,5 sekundy a najneskôr po 4 sekundách. Doba merania závisí od vzdialenosti, svetelných podmienok a reflexných vlastností cieľovej plochy. Koniec merania je signalizovaný zvukovým signálom. Po dokončení merania sa laserový lúč automaticky vypne.

Ak sa cca 20 s po zameraní nevykoná žiadne meranie, laserový lúč sa automaticky vypne z dôvodu šetrenia akumulátora.

## **Výber referenčnej roviny (pozri obrázok A)**

Pre meranie si môžete vybrať spomedzi štyroch rôznych referenčných rovín:

- zadná hrana meracieho prístroja alebo predná hrana o 90° vyklopeného dorazového kolíka **(9)** (napr. pri priložení na vonkajšie rohy),
- hrot o 180° sklopeného dorazového kolíka **(9)** (napr. pre merania z rohov),
- predná hrana meracieho prístroja (napr. pri meraní od hrany stola),
- stred závitu **(19)** (napr. pre merania so statívom).

Pri výbere referenčnej roviny stláčajte tlačidlo **(10)** dovtedy, kým sa na displeji nezobrazí želaná referenčná rovina. Po každom zapnutí meracieho prístroja je ako referenčná rovina prednastavená zadná hrana meracieho prístroja.

Nie je možné dodatočne zmeniť referenčnú rovinu už vykonaných meraní (napr. pri zobrazení nameraných hodnôt v zozname nameraných hodnôt).

# **Menu "Základné nastavenia"**

Aby ste sa dostali do menu "Základné nastavenia", podržte stlačené tlačidlo Základné nastavenia **(4)**.

Pri výbere jednotlivých položiek menu krátko stlačte tlačidlo Základné nastavenia **(4)**.

Pri výbere nastavenia v rámci položky menu stláčajte tlačidlo mínus **(5)** alebo tlačidlo plus **(11)**.

Menu "Základné nastavenia" opustíte stlačením tlačidla Meranie **(2)**.

**Základné nastavenia**

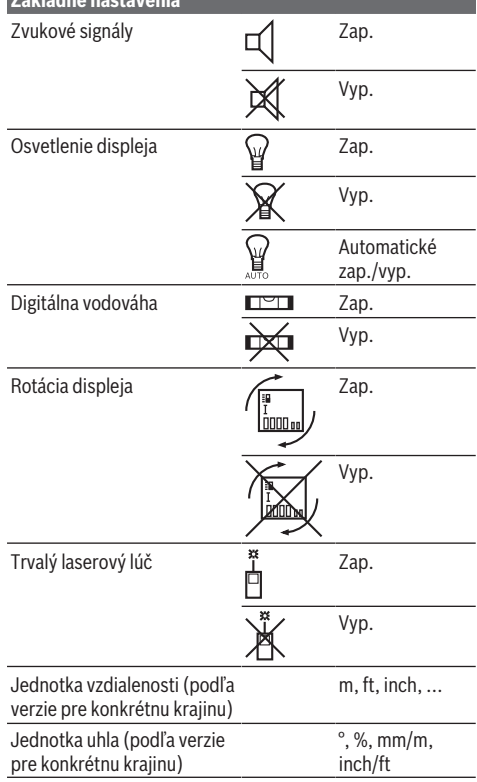

Okrem nastavenia "Trvalý laserový lúč" zostanú pri vypnutí všetky základné nastavenia zachované.

## **Trvalý laserový lúč**

u **Nesmerujte laserový lúč na osoby ani na zvieratá, ani sa sami nepozerajte do laserového lúča, dokonca ani z väčšej vzdialenosti.**

Laserový lúč zostáva pri tomto nastavení zapnutý aj medzi meraniami, na meranie stačí krátko stlačiť tlačidlo Meranie **(2)** iba raz.

# **Meracie funkcie**

## **Jednoduché meranie dĺžky**

Na meranie dĺžky stláčajte tlačidlo **(12)** dovtedy, kým sa na displeji nezobrazí indikácia pre meranie dĺžky  $\perp$ .

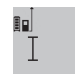

Na zapnutie lasera a meranie stlačte vždy raz krátko tlačidlo Meranie **(2)**.

Nameraná hodnota sa zobrazí v riadku výsled- $4.873$ <sub>2</sub> m kov **(c)**.

Pri viacerých meraniach dĺžky za sebou sa výsledky posledných meraní zobrazia v riadkoch nameraných hodnôt **(a)**.

## **Meranie plochy**

Na meranie plochy stláčajte tlačidlo **(12)** dovtedy, kým sa na displeji nezobrazí indikácia Meranie plochy  $\Box$ . Potom odmerajte za sebou šírku a dĺžku ako pri meraní dĺžky. Laserový lúč zostáva medzi oboma meraniami zapnutý.

 $4.573$ <sub>2 m</sub>  $3269.$ 

Po skončení druhého merania sa automaticky vypočíta a v riadku výsledkov **(c)** zobrazí plocha. Jednotlivé namerané hodnoty sú v riadkoch nameraných hodnôt **(a)**.

## **Meranie objemu**

Na meranie objemu stláčajte tlačidlo **(12)** dovtedy, kým sa na displeji nezobrazí indikácia Meranie objemu $\Box$ .

Potom odmerajte za sebou šírku, dĺžku a hĺbku ako pri meraní dĺžky. Laserový lúč zostáva medzi týmito troma meraniami zapnutý.

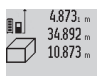

Po skončení tretieho merania sa automaticky vypočíta a v riadku výsledkov **(c)** zobrazí objem. Jednotlivé namerané hodnoty sú v riad-1848.76m<sup>3</sup> koch nameraných hodnôt (a).

Hodnoty vyššie ako 999 999 m<sup>3</sup> nie je možné zobraziť, na displeji sa zobrazí "ERROR". Rozdeľte objem, ktorý potrebujete odmerať, na jednotlivé merania, ktorých hodnoty vypočítate osobitne a potom ich zhrniete dohromady.

## **Trvalé meranie/meranie minimálnej hodnoty/meranie maximálnej hodnoty (pozri obrázok B)**

Pri trvalom meraní sa môže merací prístroj relatívne pohybovať k cieľu, pričom nameraná hodnota sa aktualizuje každých 0,5 s. Môžete sa vzdialiť napríklad od steny až na želanú vzdialenosť, pričom aktuálnu vzdialenosť je stále možné prečítať.

Na trvalé meranie stláčajte tlačidlo Zmena funkcie **(4)**, kým sa na displeji nezobrazí indikácia  $\frac{1}{2}$  pre Trvalé meranie. Na spustenie trvalého merania stlačte tlačidlo Meranie **(2)**. Meranie minimálnej hodnoty slúži na meranie najkratšej vzdialenosti od nejakého pevného bodu. Pomôže napr. pri stanovení vertikál alebo horizontál.

## **168** | Slovenčina

Meranie maximálnej hodnoty slúži na meranie najväčšej vzdialenosti od nejakého pevného referenčného bodu. Pomôže napr. pri stanovení diagonál.

V riadku výsledkov **(c)** sa zobrazuje aktuálne

 $2.676 \times m$ nameraná hodnota. V riadkoch nameraných hodnôt (a) sa zobrazujú maximálna ("max")

a minimálna (**"min"**) nameraná hodnota. Táto  $4.356$ <sub>2</sub>m hodnota sa prepíše vždy vtedy, keď bude aktu-

álna nameraná hodnota dĺžky menšia alebo väčšia ako doterajšia minimálna resp. maximálna hodnota.

Stlačením tlačidla Vymazanie pamäte **(8)** sa vymaže doterajšia minimálna a maximálna hodnota.

Stlačením tlačidla Meranie **(2)** ukončíte trvalé meranie. Posledná nameraná hodnota sa zobrazí v riadku výsledkov **(c)**. Nové stlačenie tlačidla Meranie **(2)** znova spustí trvalé meranie.

Trvalé meranie sa po 5 min automaticky vypne. Posledná nameraná hodnota sa naďalej zobrazuje v riadku výsledkov **(c)**.

### **Nepriame meranie vzdialenosti**

Nepriame meranie vzdialenosti slúži na zisťovanie takých vzdialeností, ktoré sa nedajú merať priamo, pretože laserový lúč by bol prerušený prekážkou, alebo v takom prípade, ak nie je k dispozícii žiadna cieľová plocha, ktorá by poslúžila ako reflexná plocha. Táto metóda merania sa dá použiť iba vo vertikálnom smere. Každá odchýlka v horizontálnom smere má za následok chyby merania.

Laserový lúč zostáva medzi týmito jednotlivými meraniami zapnutý.

Pre nepriame meranie vzdialenosti sú k dispozícii tri meracie funkcie, pomocou ktorých sa dajú zisťovať príslušné rozdielne úseky.

### **a) Nepriame meranie výšky (pozri obrázok C)**

Stláčajte tlačidlo Zmena funkcie **(4)** dovtedy, kým sa na displeji nezobrazí indikácia pre nepriame meranie výšky **1** . Dávajte pritom pozor na to, aby bol merací prístroj v rovnakej výške, ako dolný merací bod. Merací prístroj potom prevráťte okolo referenčnej roviny a odmerajte úsek **(1)** ako pri meraní dĺžky.

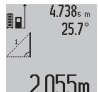

Po ukončení posledného merania sa výsledok pre hľadaný úsek "X" zobrazí v riadku výsledkov (c). Namerané hodnoty pre úsek "1" a uhol **"α"** sú v riadkoch nameraných hodnôt

**(a)**.

# **b) Dvojité nepriame meranie výšky (pozri obrázok D)**

Stláčajte tlačidlo Zmena funkcie **(4)** dovtedy, kým sa na displeji nezobrazí indikácia pre dvojité nepriame meranie

výšky **1 2** .

Merajte ako pri meraní dĺžky úseky "1" a "2" v tomto poradí.

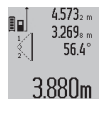

Po ukončení posledného merania sa výsledok pre hľadaný úsek "X" zobrazí v riadku výsledkov (c). Namerané hodnoty pre úseky "1", "2" a uhol **"α"** sú v riadkoch nameraných hodnôt **(a)**.

Dbajte na to, aby referenčná rovina merania (napr. zadná hrana meracieho nástroja) pri všetkých jednotlivých meraniach v rámci procesu merania zostala na presne rovnakom mieste.

# **c) Nepriame meranie dĺžky (pozri obrázok E)**

Stláčajte tlačidlo Zmena funkcie **(4)** dovtedy, kým sa na displeji nezobrazí indikácia pre nepriame meranie dĺžky **1** . Dávajte pritom pozor na to, aby bol merací prístroj v takej istej výške, ako hľadaný merací bod. Merací prístroj potom prevráťte okolo referenčnej roviny a odmerajte ako pri meraní dĺžky úsek "1". Po ukončení posledného merania sa výsledok

 $4.738<sub>5</sub>$  m  $527^{\circ}$ 

pre hľadaný úsek "X" zobrazí v riadku výsledkov (c). Namerané hodnoty pre úsek "1" a uhol "**α**" sú v riadkoch nameraných hodnôt

 $2.871 m$ **(a)**.

### **Meranie plochy stien (pozri obrázok F)**

Meranie plochy stien slúži na to, aby sa zistil súčet jednotlivých plôch, ktoré majú rovnakú výšku.

Na vyobrazenom príklade sa má zistiť celková plocha viacerých stien, ktoré majú rovnakú výšku **A**, ale rozdielnu dĺžku **B**.

Na meranie plochy stien stláčajte tlačidlo Zmena funkcie **(4)** dovtedy, kým sa na displeji nezobrazí indikácia pre meranie plochy stien  $\Box$ .

Odmerajte výšku miestnosti **A** ako pri meraní dĺžky. Nameraná hodnota (**"cst"**) sa zobrazí v hornom riadku nameraných hodnôt **(a)**. Laser zostane zapnutý.

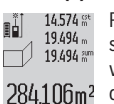

14574<sup>%</sup> Potom odmerajte dĺžku **B**<sub>1</sub> prvej steny. Plocha sa automaticky vypočíta a zobrazí sa v riadku výsledkov **(c)**. Posledná nameraná hodnota dĺžky je v strednom riadku nameraných hodnôt

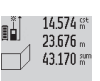

**(a)**. Laser zostane zapnutý. Potom odmerajte dĺžku **B**<sub>2</sub> druhej steny. Jednotlivá nameraná hodnota zobrazená v strednom riadku nameraných hodnôt **(a)** sa

pripočíta k dĺžke **B**1. Súčet obidvoch dĺžok 629.160m<sup>2</sup>

(**"sum"**, zobrazený v dolnom riadku nameraných hodnôt **(a)**) sa vynásobí uloženou výškou **A**. Celková plocha sa zobrazí v riadku výsledkov **(c)**.

Môžete merať ľubovoľný počet ďalších dĺžok **B**<sub>v</sub>, ktoré sa automaticky sčítajú a vynásobia výškou **A**.

Predpokladom správneho výpočtu plochy je, že prvá nameraná dĺžka (v príklade výška miestnosti **A**) je rovnaká pre všetky čiastkové plochy.

#### **Meranie sklonu (pozri obrázok G)**

Stlačte tlačidlo Meranie sklonu **(3)**, na displeji sa zobrazí indikácia pre meranie sklonu  $\angle$ . Ako referenčná rovina slúži zadná strana meracieho prístroja. Opätovným stlačením tlačidla Meranie sklonu **(3)** sa bočné plochy meracieho prístroja použijú ako referenčná rovina a náhľad displeja sa znázorní o 90° otočený.

Stlačte tlačidlo Meranie **(2)**, ak chcete nameranú hodnotu zaznamenať a prevziať do pamäte nameraných hodnôt.

Opätovným stlačením tlačidla Meranie **(2)** môžete v meraní pokračovať.

Keď počas merania indikácia bliká, bol merací prístroj naklonený priveľmi nabok.

Ak ste zapli v základných nastaveniach funkciu "Digitálna vodováha", bude sa hodnota sklonu zobrazovať aj pri iných meracích funkciách v riadku **(d)** displeja **(1)**.

### **Funkcia časovača**

Funkcia časovača pomáha napr. keď sa má zabrániť pohybu meracieho prístroja počas merania.

Pri aktivácii funkcie časovača držte tlačidlo **(6)** stlačené, kým sa na displeji nezobrazí indikácia  $\frac{1}{2}$ ca.

V riadku nameranej hodnoty **(a)** sa zobrazuje časový interval od spustenia až po meranie. Časový interval môžete nastaviť stláčaním tlačidla plus **(11)** alebo tlačidla mínus **(5)** od 1 s do 60 s.

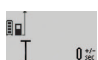

Meranie sa uskutoční po nastavenom časovom úseku automaticky.

Funkciu časovača môžete používať aj pri mera- $24120m$  niach vzdialenosti v rámci iných meracích funkcií (napr. meranie plochy). Sčítavanie a odčítavanie výsledkov merania ani trvalé merania nie sú možné.

#### **Zoznam posledných nameraných hodnôt**

Merací prístroj má v pamäti uložených posledných 20 nameraných hodnôt a ich výpočtov a zobrazuje ich v obrátenom poradí (poslednú nameranú hodnotu na prvom mieste).

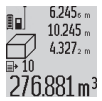

Na vyvolanie uložených meraní stlačte tlačidlo **(7)**. Na displeji sa zobrazí výsledok posledného merania, k tomu indikátor pre zoznam nameraných hodnôt **(e)** s pamäťovým miestom na číslovanie zobrazených meraní.

Ak sa pri opätovnom stlačení tlačidla **(7)** neuložia žiadne ďalšie merania, prepne sa merací prístroj naspäť na poslednú meraciu funkciu. Ak chcete opustiť zoznam nameraných hodnôt, stlačte niektoré z tlačidiel pre meracie funkcie.

Ak chcete aktuálne zobrazenú nameranú hodnotu dĺžky trvalo uložiť ako konštantu, držte tlačidlo Zoznam nameraných hodnôt **(7)** stlačené, kým sa na displeji nezobrazí **"CST"**. Hodnota už zapísaná v zozname nameraných hodnôt

sa nedá dodatočne uložiť do pamäte ako konštanta.

Ak chcete použiť nameranú hodnotu dĺžky v niektorej meracej funkcii (napr. meranie plochy), stlačte tlačidlo Zoznam nameraných hodnôt **(7)**, zvoľte želaný záznam a potvrďte stlačením tlačidla Výsledok **(6)**.

### **Vymazanie nameraných hodnôt**

Krátkym stlačením tlačidla **(8)** môžete vymazať vo všetkých meracích funkciách poslednú nameranú hodnotu. Viacnásobným krátkym stlačením tlačidla sa jednotlivé namerané hodnoty vymažú v opačnom poradí.

Ak chcete vymazať aktuálne zobrazený záznam zo zoznamu nameraných hodnôt, krátko stlačte tlačidlo **(8)**. Ak chcete vymazať celý zoznam nameraných hodnôt a všetky konštanty **"CST"**, podržte tlačidlo Zoznam nameraných hodnôt **(7)** stlačené a súčasne krátko stlačte tlačidlo **(8)**.

Vo funkcii merania plochy stien sa pri prvom krátkom stlačení tlačidla **(8)** vymaže posledná nameraná hodnota, pri druhom stlačení všetky dĺžky **B**<sub>x</sub>, pri treťom stlačení výška miestnosti **A**.

# **Sčítavanie nameraných hodnôt**

Ak chcete pripočítať nameranú hodnotu, vykonajte najprv ľubovoľné meranie alebo zvoľte záznam zo zoznamu nameraných hodnôt. Potom stlačte tlačidlo plus **(11)**. Na displeji sa zobrazí na potvrdenie "+". Potom vykonajte druhé meranie alebo vyberte nejaký ďalší záznam zo zoznamu nameraných hodnôt.

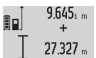

Na zistenie súčtu obidvoch meraní stlačte výsledkové tlačidlo **(6)**. Výpočet sa zobrazí v riadkoch nameraných hodnôt **(a)**, súčet sa nachádza v riadku výsledkov **(c)**.

Po výpočte súčtu môžete k tomuto výsledku pripočítavať ďalšie namerané hodnoty alebo záznamy zo zoznamu nameraných hodnôt, keď pred meraním vždy stlačíte tlačidlo plus **(11)**. Sčítavanie sa ukončí stlačením výsledkového tlačidla **(6)**.

Upozornenie k sčítavaniu:

- Hodnoty dĺžok, plôch a objemov sa nedajú sčítavať pomiešané dohromady. Ak sa sčítavajú napr. hodnota dĺžky a hodnota plochy, pri stlačení výsledkového tlačidla **(6)** sa na displeji krátko zobrazí "ERROR". Potom prejde merací prístroj do tej meracej funkcie, ktorá bola aktivovaná naposledy.
- Pri trvalom meraní sa vždy pripočíta výsledok merania (napr. hodnota objemu) k nameranej hodnote zobrazenej v riadku výsledkov **(c)**. Spočítavanie jednotlivých nameraných hodnôt z riadkov nameraných hodnôt **(a)** nie je možné.

#### **Odčítavanie nameraných hodnôt**

 $19.772m$ 60  $7.327<sub>2</sub>$  m

Na odčítanie nameraných hodnôt stlačte tlačidlo mínus **(5)**, na displeji sa zobrazí na potvrdenie "-". Ďalší postup je analogický s po-

stupom "Spočítavanie nameraných hodnôt".  $12.445m$ 

## **Pracovné pokyny**

# **Všeobecné upozornenia**

Prijímacia šošovka **(17)** a výstup laserového žiarenia **(16)** nesmú byť pri meraní zakryté.

Počas merania nesmiete meracím prístrojom pohybovať (s výnimkou funkcie Trvalé meranie a Meranie sklonu). Preto priložte merací prístroj podľa možnosti k pevnej dorazovej alebo dosadacej ploche.

#### **Vplyvy na rozsah merania**

Rozsah merania závisí od svetelných podmienok a reflexných vlastností cieľovej plochy. Z dôvodu lepšej viditeľnosti laserového lúča pri práci vo vonkajšom prostredí a pri veľkej intenzite slnečného žiarenia používajte okuliare na zviditeľnenie laserového lúča **(28)** (príslušenstvo) a cieľovú tabuľku pre laser **(29)** (príslušenstvo) alebo cieľovú plochu zacloňte.

## **170** | Slovenčina

## **Vplyvy na výsledok merania**

Z dôvodu fyzikálnych vplyvov sa nedá vylúčiť, aby sa pri meraní na rozličných povrchových plochách neobjavili chyby merania. Sem patria nasledovné:

- priehľadné povrchy (napr. sklo, voda),
- reflexné povrchy (napr. leštený kov, sklo),
- pórovité povrchy (napr. izolačné materiály)
- štruktúrované povrchy (napr. hrubá omietka, prírodný kameň).

V prípade potreby použite na tieto povrchy cieľovú tabuľku lasera **(29)** (príslušenstvo).

Chybné merania sa okrem toho môžu vyskytovať na šikmých zameraných cieľových plochách.

Nameranú hodnotu môžu takisto ovplyvňovať vzduchové vrstvy s rozlične vysokou teplotou alebo nepriamo prijímané reflexie (odrazy).

## **Kontrola presnosti a kalibrácia merania sklonu (pozri obrázok H)**

Pravidelne kontrolujte presnosť merania sklonu. Robí sa to meraním s prekladaním. Položte pritom merací prístroj na stôl a odmerajte sklon. Otočte merací prístroj o 180° a znova odmerajte sklon. Rozdiel zobrazenej hodnoty môže byť max. 0,3°.

V prípade väčších odchýlok musíte merací prístroj znova kalibrovať. Podržte pritom tlačidlo Meranie sklonu **(3)** stlačené. Potom postupujte podľa pokynov zobrazovaných na displeji.

#### **Kontrola presnosti merania vzdialenosti**

Presnosť meracieho prístroja môžete skontrolovať nasledujúcim spôsobom:

- Zvoľte trvalo nemenný úsek merania v dĺžke cca 1 až 10 m, ktorého dĺžku presne poznáte (napríklad šírku miestnosti, otvor dverí). Meraný úsek musí byť v interiéri, cieľová plocha merania hladká a dobre odrážajúca.
- Odmerajte túto vzdialenosť 10-krát za sebou.

Odchýlka jednotlivých meraní od priemeru smie byť maximálne ±2 mm. Zaznamenajte merania do protokolu, aby ste mohli neskôr porovnať presnosť.

# **Práca so statívom (príslušenstvo)**

Použitie statívu je nevyhnutné predovšetkým pri väčších vzdialenostiach. Nasaďte merací prístroj so závitom 1/4" **(19)** na rýchloupínaciu platničku statívu **(27)** alebo bežný fotostatív. Aretačnou skrutkou ho dobre priskrutkujte na rýchloupínaciu platničku statívu.

V nastaveniach nastavte príslušne referenčnú rovinu pre merania so statívom stlačením tlačidla **(10)** (referenčná rovina Závit).

# **Práca s meracou lištou (pozri obrázky I–K)**

Na dosiahnutie presného výsledku merania sklonu môžete použiť meraciu lištu **(25)**. Merania vzdialeností nie sú s meracou lištou možné.

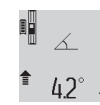

Založte merací prístroj, ako je to znázornené, do meracej lišty **(25)** a merací prístroj zaistite pomocou aretačnej páčky **(26)**. Na aktiváciu pracovného režimu "Meracia lišta" stlačte tlačidlo Meranie **(2)**.

Pravidelne kontrolujte presnosť merania sklonu pomocou merania s prekladaním alebo vodováh na meracej lište. V prípade väčších odchýlok musíte merací prístroj znova kalibrovať. Podržte pritom tlačidlo Meranie sklonu **(3)** stlačené. Potom postupujte podľa pokynov zobrazovaných na displeji.

Na ukončenie pracovného režimu "Meracia lišta" vypnite merací prístroj a vyberte ho z meracej lišty.

# **Chyby – príčiny a odstránenie**

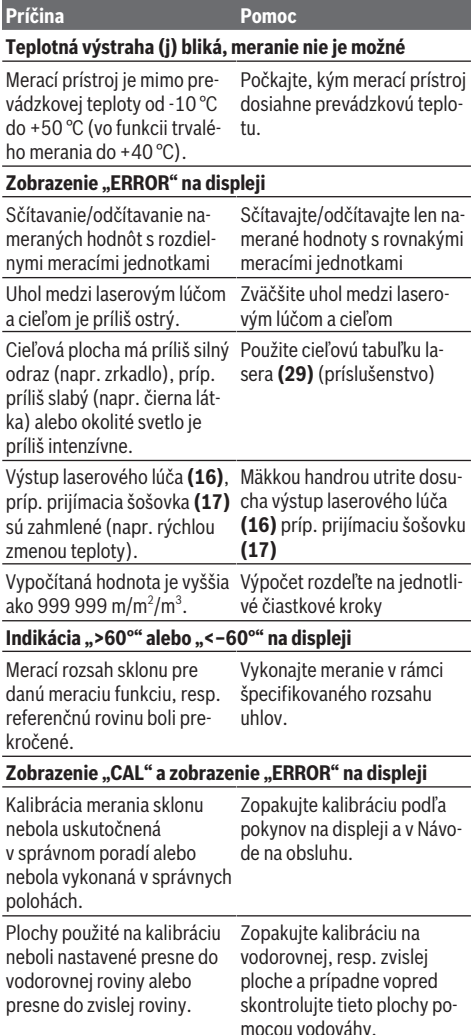

Slovenčina | **171**

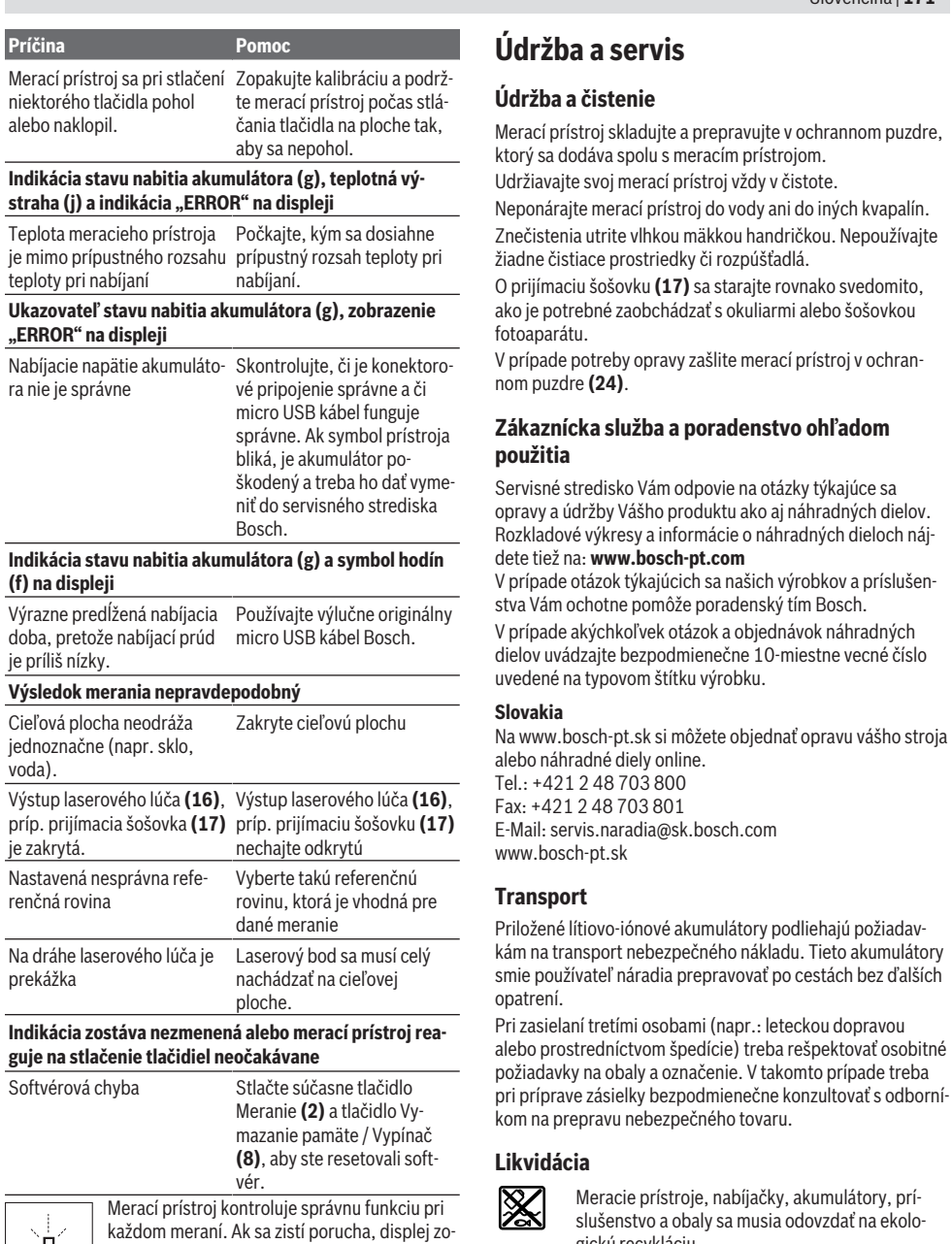

brazuje už len vedľajší symbol. V tomto prípade, alebo keď sa pomocou uvedených opatrení nepodarí odstrániť chybu, odovzdajte merací

prístroj prostredníctvom svojho predajcu do servisného

Meracie prístroje, nabíjačky, akumulátory, príslušenstvo a obaly sa musia odovzdať na ekologickú recykláciu.

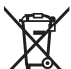

Nevyhadzujte meracie prístroje, nabíjačky a akumulátory do bežného odpadu z domácnosti!

# **Len pre krajiny EÚ:**

2 48 703 800 2 48 703 801

Podľa európskej smernice 2012/19/EU sa už nepoužiteľné meracie prístroje a nabíjačky a podľa európskej smernice

strediska firmy Bosch.

## **172** | Magyar

2006/66/ES sa poškodené alebo vybité akumulátory/batérie musia zbierať separovane a odovzdať na recykláciu v súlade s ochranou životného prostredia.

#### **Akumulátory/batérie:**

## **Li-Ion:**

Řiďte se pokyny v části Přeprava (pozri "Transport", Stránka 171)toľko, koľko treba.

u **Integrované akumulátory smú vyberať len odborní pracovníci na účel ich likvidácie.** Otvorením krytu môže dôjsť k zničeniu meracieho prístroja.

Před vyjmutím akumulátoru z měřicího přístroje nechte měřicí přstroj běžet tak dlouho, dokud nebude akumulátor úplně vybitý. Pred vybratím akumulátora vyskrutkujte skrutky v kryte a odoberte kryt. Aby ste zabránili skratu, postupne odpojte jednotlivé prípoje na akumulátore a póly potom zaizolujte. Aj po úplnom vybití môže mať akumulátor ešte zvyškovú kapacitu, ktorá sa môže v prípade skratu uvoľniť.

# **Magyar**

# **Biztonsági tájékoztató**

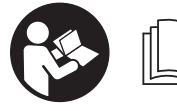

**Olvassa el és tartsa be valamennyi utasítást, hogy veszélymentesen és biztonságosan tudja kezelni a mérőműszert. Ha a mérőműszert**

**nem a mellékelt előírásoknak megfelelően használja, ez befolyással lehet a mérőműszerbe beépített védelmi intézkedésekre. Soha ne tegye felismerhetetlenné a mérőműszeren található figyelmeztető táblákat. BIZTOS HE-LYEN ŐRIZZE MEG EZEKET AZ UTASÍTÁSOKAT, ÉS HA A MÉRŐMŰSZERT TOVÁBBADJA, ADJA TOVÁBB EZEKET AZ UTASÍTÁSOKAT IS.**

▶ Vigyázat – ha az itt megadottól eltérő kezelő vagy sza**bályozó berendezéseket, vagy az itt megadottaktól eltérő eljárást használ, ez veszélyes sugársérülésekhez vezethet.**

**A mérőműszer egy figyelmeztető táblával kerül kiszállításra (ez a mérőműszernek az ábrák oldalán látható ábráján a (20) számmal van jelölve).**

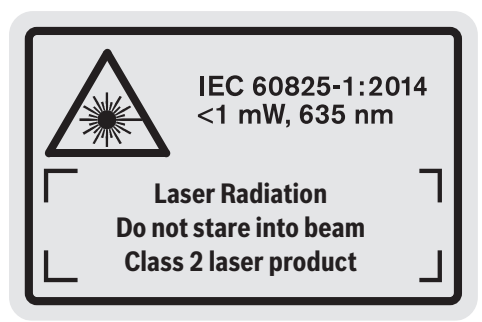

▶ Ha a figyelmeztető tábla szövege nem az Ön országá**ban használatos nyelven van írva, akkor ragassza azt le az első üzembevétel előtt az Ön országában használatos nyelven írt öntapadós figyelmeztető táblával.**

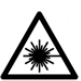

**Ne irányítsa a lézersugarat más személyekre vagy állatokra és saját maga se nézzen bele sem a közvetlen, sem a visszavert lé-**

**zersugárba.** Ellenkező esetben a személyeket elvakíthatja, baleseteket okozhat és megsértheti az érintett személy szemét.

- u **Ha a szemét lézersugárzás éri, csukja be a szemét és lépjen azonnal ki a lézersugár vonalából.**
- ▶ Ne hajtson végre a lézerberendezésen semmiféle vál**toztatást.**
- ▶ A lézer keresőszemüveget ne használja védőszem**üvegként.** A lézer keresőszemüveg a lézersugár felismerésének megkönnyítésére szolgál, de a lézersugártól nem véd.
- ▶ A lézer keresőszemüveget ne használja napszemüveg**ként, vagy a közúti közlekedéshez.** A lézer keresőszemüveg nem nyújt teljes védelmet az ultraibolya sugárzás ellen és csökkenti a színfelismerési képességet.
- u **A mérőműszert csak szakképzett személyzettel és csak eredeti pótalkatrészek felhasználásával javíttassa.** Ez biztosítja, hogy a mérőműszer biztonságos berendezés maradjon.
- u **Ne hagyja, hogy gyerekek felügyelet nélkül használják a lézeres mérőműszert.** Azok más személyeket akaratlanul is elvakíthatnak.
- ▶ Ne dolgozzon a mérőműszerrel olyan robbanásveszé**lyes környezetben, ahol éghető folyadékok, gázok vagy porok vannak.** A mérőműszer szikrákat kelthet, amelyek a port vagy a gőzöket meggyújthatják.

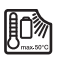

**Óvja meg a mérőműszert a hőhatásoktól, így például a hosszabb napsugárzástól, a tűztől, a víztől és a nedvességtől.** Robbanás-

veszély.

▶ Ne üzemeltesse a mérőműszert, ha csatlakoztatva van **hozzá a Micro-USB-kábel.**

# **Biztonsági tájékoztató töltőkészülékek számára**

<sup>u</sup> **Ez a töltőkészülék nincs arra elõirányozva, hogy gyerekek vagy korlátozott fizikai, érzékelési vagy szellemi képességû, illetve kellõ tapasztalattal és/vagy tudással nem rendelkezõ személyek használják. Ezt a töltőkészüléket legalább 8 éves gyerekek és olyan**

**személyek is használhatják, akiknek a fizikai, érzékelési, vagy értelmi képességeik korlátozottak, vagy nincsenek meg a megfelelő tapasztalataik, illetve tudásuk, ha az ilyen személyekre a biztonságukért felelős más személy felügyel, vagy a töltőkészülék biztonságos kezelésére kioktatta őket és megértették az azzal kapcsolatos veszélyeket** .Ellenkező esetben fennáll a hibás kezelés és a sérülés veszélye.

<sup>u</sup> **Tartsa a gyerekeket a használat, tisztítás és karbantartás során felügyelet alatt.** Ez biztosítja, hogy gyerekek ne játsszanak a töltőkészülékkel.

**Tartsa távol a töltőkészüléket az esőtől és a nedvességtől.** Ha víz hatol be egy elektromos készülékbe, ez megnöveli az áramütés veszélyét.

- **▶ A mérőműszert csak a készülékkel szállított töltőkészülékkel töltse.**
- u **Tartsa tisztán a töltőkészüléket.** A szennyeződés áramütés veszélyét okozza.
- u **Minden használat előtt ellenőrizze a töltőkészüléket, a kábelt és a csatlakozó dugót. Ne használja a töltőkészüléket, ha az már megrongálódott. Ne nyissa ki a töltőkészüléket és azt csak megfelelő minősítésű szakmai személyzettel és csak eredeti pótalkatrészek alkalmazásával javíttassa.** Egy megrongálódott töltőkészülék, kábel és csatlakozó dugó megnöveli az áramütés veszélyét.
- ▶ Ne üzemeltesse a konstans feszültség szabályozót egy **gyúlékony alapra (pl. papír, textíliák stb.) helyezve, illetve gyúlékony környezetben.** A töltőkészüléknek a töltés során fellépő felmelegedése tűzhöz vezethet.
- u **Az akkumulátor megrongálódása vagy szakszerűtlen kezelése esetén abból gőzök léphetnek ki.** Azonnal juttasson friss levegőt a helyiségbe, és ha panaszai vannak, keressen fel egy orvost. A gőzök ingerelhetik a légutakat.

# **A termék és a teljesítmény leírása**

# **Rendeltetésszerű használat**

A mérőműszer távolságok, hosszúság, magasság és lejtések mérésére és felületek és térfogatok kiszámítására szolgál.

A mérőműszer mind zárt helyiségekben, mind a szabadban használható.

# **Az ábrázolásra kerülő komponensek**

Az ábrázolt alkatrészek sorszámozása megfelel a mérőműszer ábrájának az ábrákat tartalmazó oldalon.

- **(1)** Kijelző
- **(2)** Mérési gomb
- **(3)** Dőlésmérés / Kalibrálás gomb<sup>A)</sup>
- **(4)** Funkció-átkapcsolás / Alapbeállítások gomb<sup>A)</sup>
- **(5)** Mínusz gomb
- **(6)** Eredmény / Időzítő funkció gomb<sup>A)</sup>
- **(7)** Mérési érték lista / Konstans mentése gomb<sup>A)</sup>
- **(8)** Memória törlés / Be-/Kikapcsoló gomb<sup>A)</sup>
- **(9)** Ütközőcsap
- **(10)** Vonatkoztatási sík kijelölő gomb
- **(11)** Plusz gomb
- **(12)** Hosszúság, felület és térfogat mérési gomb
- **(13)** A töltő csatlakozóhüvely fedele
- **(14)** Micro-USB-csatlakozó
- **(15)** Hevederhurok rögzítő
- **(16)** A lézersugár kilépési pontja
- **(17)** Vevő lencse
- **(18)** Sorozatszám
- **(19)** 1/4"-menet
- **(20)** Lézer figyelmeztető tábla
- **(21)** Töltő csatlakozó dugó
- **(22)** Micro-USB-kábel
- (23) Töltőkészülék<sup>B)</sup>
- **(24)** Védőtáska
- $(25)$  Mérősín $^{B)}$
- (26) Reteszelő kar / Mérősín<sup>B)</sup>
- **(27)** MűszerállványB)
- **(28)** Lézerpont kereső szemüveg<sup>B)</sup>
- (29) Lézer-céltábla<sup>B)</sup>
- A) **A bővített funkciók felhívásához tartsa benyomva a gombot.**
- B) **A képeken látható vagy a szövegben leírt tartozékok részben nem tartoznak a standard szállítmányhoz.**

# **Kijelző elemek**

- **(a)** Mérési érték sorok
- **(b) "ERROR"** hibakijelzés
- **(c)** Eredmény-sor
- **(d)** Digitális libella/helyzetmérési értéklista eleme
- **(e)** Mérési érték lista kijelző
- **(f)** Mérési funkciók
	- Hosszmérés
	- Területmérés  $\Box$
	- Térfogatmérés

# **174** | Magyar

- $\overline{\mathcal{L}}$ Tartós mérés
- **1** Közvetett magasságmérés
- **1 2** Dupla közvetett magasságmérés
- **1** Közvetett hosszmérés
- $\frac{1}{2}$ Timer-funkció

# **Műszaki adatok**

- Falfelület-mérés
- $\angle$  Lejtésmérés
- **(g)** Akkumulátor töltöttségi szint kijelző
- **(h)** Lézer bekapcsolva
- **(i)** A mérés vonatkoztatási síkja
- **(j)** Hőmérséklet figyelmeztetés

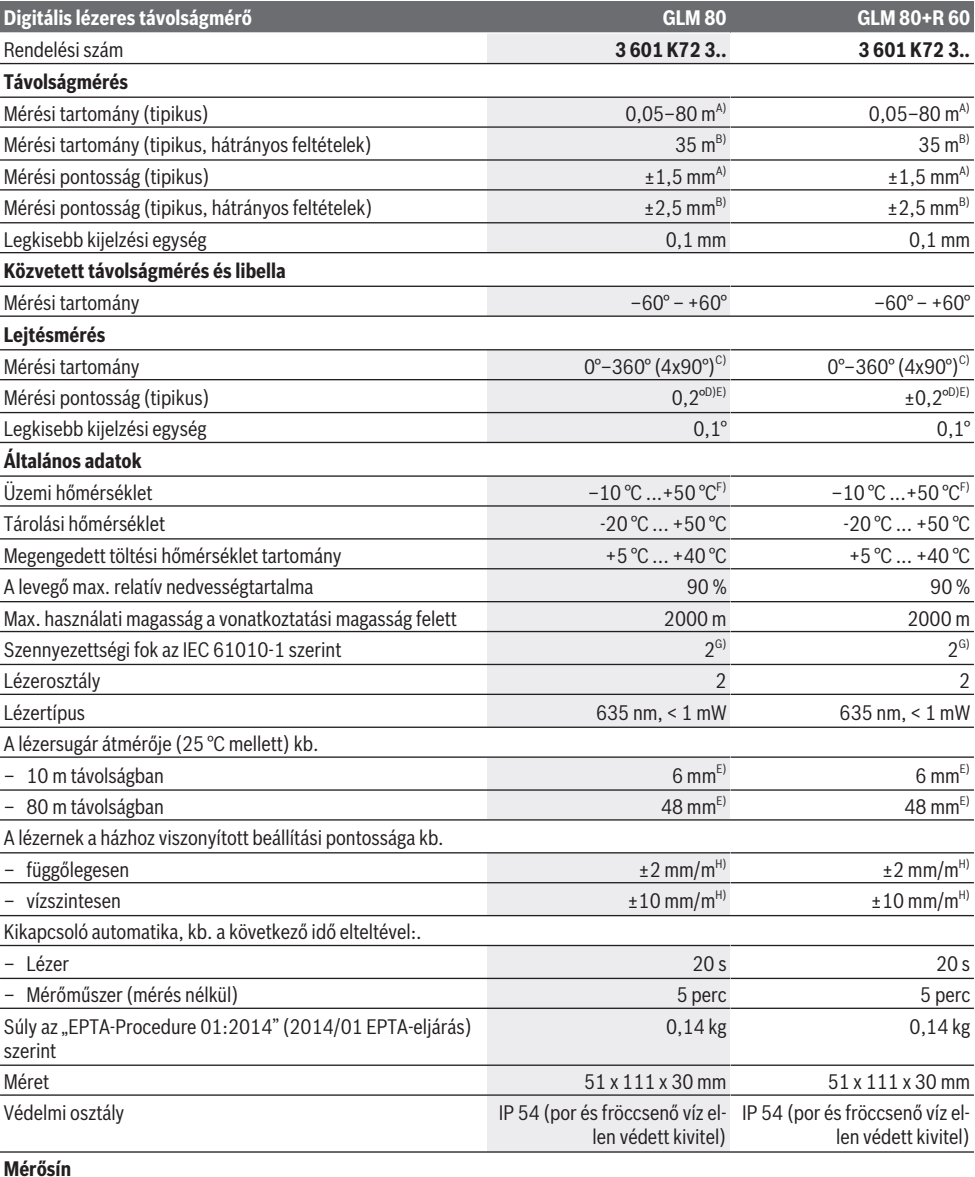

⊕

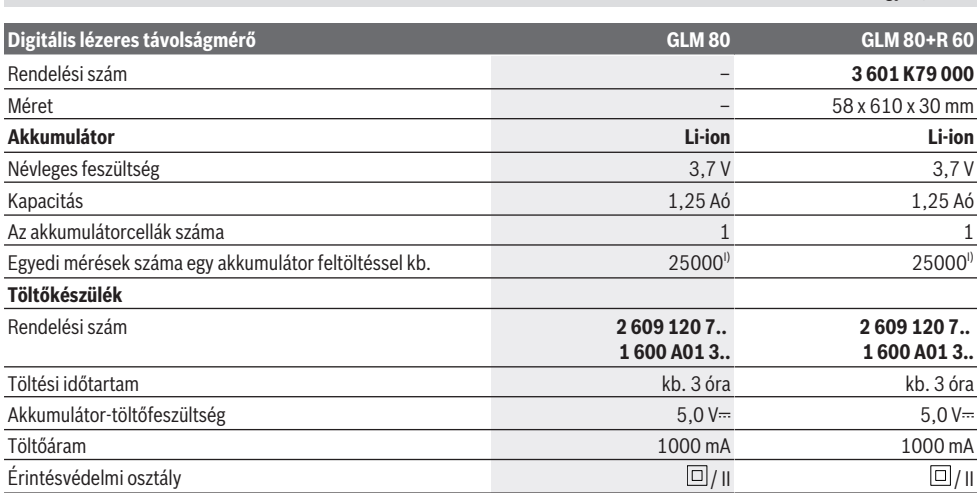

A) A mérőműszer első élétől mérve, a cél 100 %-os visszaverő-képessége (például egy fehérre festett fal), gyenge háttérvilágítás és 25 °C üzemi hőmérséklet mellett. Kiegészítőleg  ±0,05 mm/m befolyással kell számolni.

B) A mérőműszer hátsó élétől mérve, a cél 10–100 %-os visszaverő-képessége, erős háttérvilágítás és 25 °C üzemi hőmérséklet mellett. Kiegészítőleg  ±0,29 mm/m befolyással kell számolni.

- C) Ha referenciapontként a készülék hátoldala szolgál, a maximális mérési tartomány ±60°
- D) A **H** ábra szerinti kalibrálás után. További emelkedési hiba, ±0,01°/fok 45°-ig.
- E) A lézervonal szélessége a felület tulajdonságaitól és a környezeti feltételektől függ.
- F) A tartós mérési funkciónál a max. üzemi hőmérséklet +40 °C.
- G) Csak egy nem vezetőképes szennyezés lép fel, ámbár időnként a harmatképződés következtében ideiglenesen egy nullától eltérő vezetőképességre is lehet számítani.
- H) 25 °C hőmérséklet mellett
- I) Új és feltöltött akkumulátor esetén kijelző megvilágítás és hangjelzés nélkül.

A mérőműszerét a típustáblán található **(18)** gyári számmal lehet egyértelműen azonosítani.

Kérjük vegye figyelembe a töltőkészülék típustábláján található szakszámot. Egyes töltőkészülékeknek több különböző kereskedelmi megnevezése is lehet.

# **Első üzembevétel**

# **Az akkumulátor feltöltése**

- ▶ Csak a Műszaki Adatoknál megadott töltőkészüléke**ket használja.** Csak ezek a töltőkészülékek vannak pontosan beállítva az Ön mérőműszerében használható lithiumionos-akkumulátorok töltésére.
- ▶ Más gyártók töltőkészülékeinek használata a mérőmű**szer megrongálódásához vezethet; egy magasabb feszültség (például 12 V), amelyet egy gépkocsi töltőkészülék szolgáltat, ennek a mérőműszernek a feltöltésére szintén nem alkalmazható. Ezen előírás be nem tartása esetén a szavatosság megszűnik.**
- u **Ügyeljen a helyes hálózati feszültségre!** Az áramforrás feszültségének meg kell egyeznie a töltőkészülék típustábláján található adatokkal.

**Tájékoztató:** Az akkumulátor részben feltöltött állapotban kerül kiszállításra. Az akkumulátor teljes teljesítményének biztosítására az első alkalmazás előtt töltse fel teljesen az akkumulátort.

A Li‑ion-akkumulátort bármikor fel lehet tölteni, anélkül, hogy ez megrövidítené az élettartamát. A töltési folyamat megszakítása nem árt az akkumulátornak.

Ha a **(g)** akkumulátor-feltöltési szintjelző display alsó szegmense villog, akkor már csak kevés mérést lehet végrehajtani. Töltse fel az akkumulátort.

Ha a **(g)**akkumulátor feltöltési szintjelző display szegmenseit körülvevő keret villog, mérésre már nincs lehetőség. A mérőműszert ekkor már csak rövid ideig lehet használni (például a mérési érték lista bejegyzéseit lehet még ellenőrizni). Töltse fel az akkumulátort.

Kapcsolja össze a mérőműszert az azzal együtt szállított **(22)** mikro-USB-kábel segítségével a **(23)** töltőkészülékkel. Dugja be a **(23)** töltőkészüléket a dugaszoló aljzatba. A töltési folyamat elindul.

A **(g)** akkumulátor töltésszint kijelző mutatja a töltés előrehaladását. A töltési folyamat során a szegmensek egymás után felvillannak. Ha a **(g)** akkumulátor-feltöltési szintjelző display valamennyi szegmense világít, az akkumulátor teljesen fel van töltve.

Ha hosszabb ideig nem használja, válassza el a töltőkészüléket a hálózattól.

Magyar | **175**

# **176** | Magyar

Az akkumulátort kiegészítőleg egy USB-portról is fel lehet tölteni. Ehhez csatlakoztassa a mérőműszert a Mikro-USB-kábellel egy USB-porthoz. USB-üzemben (töltési üzem, adatátvitel) a töltési idő lényegesen hosszabbá válhat.

A mérőműszert a töltési folyamat közben nem lehet használni.

#### u **Óvja meg a töltőkészüléket a nedvességtől!**

## **Tájékoztató az optimális kezeléshez, amikor az akkumulátor benne van a mérőműszerben**

A mérőműszert csak a megengedett hőmérséklet tartományban tárolja, (lásd "Műszaki adatok", Oldal 174). Például ne hagyja nyáron a mérőműszert az autójában.

Egy lényeges mértékben lerövidült üzemidő a feltöltés után azt mutatja, hogy az akkumulátor elhasználódott és azt a Bosch-vevőszolgálattal ki kell cseréltetni.

Vegye figyelembe a hulladékba való eltávolítással kapcsolatos előírásokat.

# **Üzemeltetés**

# **Üzembe helyezés**

- ▶ Óvja meg a mérőműszert a nedvességtől és a közvet**len napsugárzás behatásától.**
- ▶ Ne tegye ki a mérőműszert szélsőséges hőmérsékle**teknek vagy hőmérsékletingadozásoknak.** Például ne hagyja a mérőműszert hosszabb ideig az autóban. Nagyobb hőmérsékletingadozások esetén várja meg, amíg a mérőműszer hőmérsékletet kiegyenlítődik, mielőtt azt üzembe helyezné. Szélsőséges hőmérsékletek vagy hőmérsékletingadozások esetén a mérőműszer pontossága csökkenhet.
- u **Óvja meg a mérőműszert a heves lökésektől és a leeséstől.** Ha a mérőműszert erős külső hatás érte, a munka folytatása előtt ellenőrizze annak pontosságát (lásd "A lejtésmérés pontosságának ellenőrzése és kalibrálása (lásd a **H** ábrát)", Oldal 180) és (lásd "A távolságmérés pontosságának ellenőrzése", Oldal 180).

#### **Be- és kikapcsolás**

u **Ne hagyja a bekapcsolt mérőműszert felügyelet nélkül és a használat befejezése után kapcsolja ki azt.** A lézersugár más személyeket elvakíthat.

A mérőműszer **bekapcsolásához** a következő lehetőségek állnak rendelkezésre:

- Nyomja meg a **(8)** Be-/Ki-gombot: A mérőműszer bekapcsolásra kerül és a hosszmérési funkcióban van. A lézer nem kerül bekapcsolásra.
- Nyomja meg a **(2)** mérési gombot: A mérőműszer és a lézer bekapcsolásra kerül. A mérőműszer a hosszmérési funkcióban van. A **(25)** mérősínbe behelyezett mérőműszerben a lejtésmérési funkció van aktiválva.
- u **Ne irányítsa a fénysugarat személyekre vagy állatokra és sajátmaga se nézzen bele közvetlenül – még nagyobb távolságból sem – a lézersugárba.**

A mérőműszer **kikapcsolásához** nyomja be hosszabb időre a **(8)** Be-/Ki-gombot.

Ha a mérőműszeren kb. 5 percig egyik billentyűt sem nyomják meg, a mérőműszer az elemek kímélésére automatikusan kikapcsol.

Ha a "Dőlésmérés" üzemmódban a szöget kb. 5 percig nem változtatják meg, a mérőműszer az elemek kímélésére automatikusan kikapcsol.

Egy automatikus kikapcsolás esetén minden tárolt érték megmarad.

# **A mérési folyamat**

A **(2)** mérési gomb megnyomásával történő bekapcsolás után a mérőműszer mindig a hosszmérési funkcióban, illetve a **(25)** mérősínbe behelyezett mérőműszer esetén a lejtésmérés funkcióban van. Más mérési funkciókat a mindenkori funkciós gomb megnyomásával lehet beállítani (lásd "Mérési funkciók", Oldal 177).

A mérőműszer minden egyes bekapcsolása után a mérőműszer hátsó éle van vonatkoztató síkként beállítva. A **(10)** vonatkoztatási sík gomb megnyomásával át lehet kapcsolni a különböző vonatkoztatási síkok között (lásd "A vonatkoztatási sík kijelölése (lásd a **A** ábrát)", Oldal 176).

Tegye fel a mérőműszert a kiválasztott vonatkozási síkjával a mérés kívánt kezdőpontjára (például egy falra).

A lézersugár bekapcsolásához nyomja meg rövid időre a **(2)** mérési gombot.

▶ Ne irányítsa a fénysugarat személyekre vagy állatokra **és sajátmaga se nézzen bele közvetlenül – még nagyobb távolságból sem – a lézersugárba.**

Irányítsa a lézersugarat a célfelületre. A mérés kiváltásához nyomja meg ismét röviden a **(2)** mérési gombot.

Folyamatosan bekapcsolt lézersugár esetén a mérés már a **(2)** mérési gomb első megnyomásakor elkezdődik. A tartós mérés funkció esetén a mérés a funkció bekapcsolásakor azonnal megkezdődik.

A mérési eredmény tipikusan 0,5 másodpercen belül és legkésőbb 4 másodperc elteltével jelenik meg. A mérési időtartam a mérés a távolságtól, a fényviszonyoktól és a célfelület visszaverő tulajdonságaitól függ. A mérés befejezését egy hangjel jelzi. A mérés befejezése után a lézersugár automatikusan kikapcsolódik.

Ha a cél beállítása után kb. 20 másodpercig nem kezdődik meg a mérés, a lézersugár az akkumulátor kímélésére atuomatikusan kikapcsolásra kerül.

# **A vonatkoztatási sík kijelölése (lásd a A ábrát)**

A méréshez négy különböző vonatkoztatási sík között lehet választani:

- a mérőműszer hátsó éle, illetve a 90°-ra kihajtott **(9)** ütközőcsap első éle (például külső sarkokra való felfektetés esetén),
- A 180°-ra kihajtott **(9)** ütközőcsap csúcsa (például sarkokból végzett mérésekhez),
- A mérőműszer első éle (például egy asztallap szélétől kiinduló mérésekhez),
- a **(19)** menet középpontja (például a háromlábú műszerállvány alkalmazásával végzett méréshez).

A vonatkoztatási sík kijelöléséhez nyomja meg annyiszor egymás után a **(10)** gombot, amíg a kijelzőn megjelenik a kívánt vonatkoztatási sík. A mérőműszer minden egyes bekapcsolása után a mérőműszer hátsó éle van vonatkoztató síkként beállítva.

A már végrehajtott méréseknél a vonatkoztatási síkot (például a mérési eredményeknek a mérési érték listában való kijelzéséhez) utólag már nem lehet megváltoztatni.

## **"Alapbeállítások" menü**

Az "Alapbeállítások" menü megjelenítéséhez nyomja be és tartsa benyomva a **(4)** alapbeállítások gombot.

Az egyes menüpontok kijelöléséhez nyomja meg rövid időre a **(4)** alapbeállítások gombot.

Egy menüponton belül az adott beállítás kijelöléséhez nyomja meg a **(5)** mínusz gombot, illetve a **(11)** plusz gombot.

Az "Alapbeállítások" menüből való kilépéshez nyomja meg a **(2)** mérési gombot.

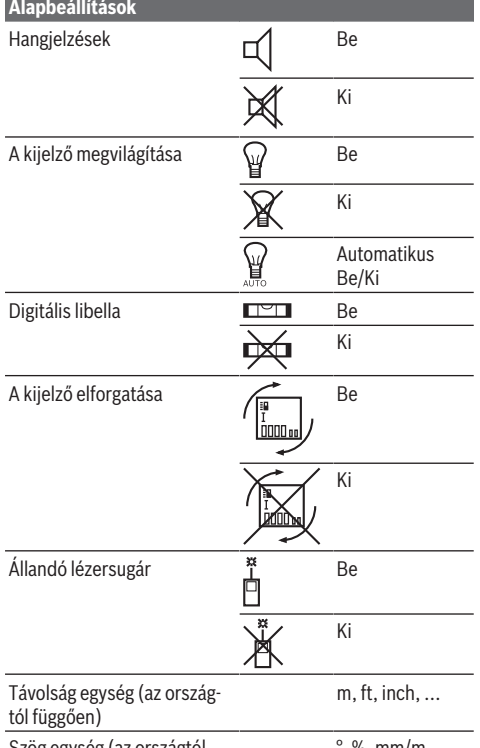

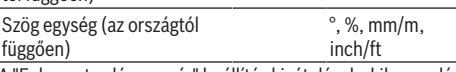

A "Folyamatos lézersugár" beállítás kivételével a kikapcsoláskor minden más alapbeállítás megmarad.

## **Állandó lézersugár**

▶ Ne irányítsa a fénysugarat személyekre vagy állatokra **és sajátmaga se nézzen bele közvetlenül – még nagyobb távolságból sem – a lézersugárba.**

A lézersugár ennél a beállításnál az egyes mérések között is bekapcsolt állapotban marad, a méréshez csak a **(2)** mérési gomb egyszeri rövid megnyomására van szükség.

# **Mérési funkciók**

# **Egyszerű hosszmérés**

A hosszméréshez nyomja meg annyiszor egymás után a **(12)** gombot, amíg a kijelzőn megjelenik a hosszmérés  $\int$  jele.

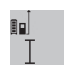

A lézer bekapcsolásához nyomja be egyszer röviden, majd a méréshez nyomja be még egyszer röviden a **(2)** mérési gombot.

A mérési eredmény az **(c)** eredmény sorban kerül kijelzésre.

Több, egymás után végrehajtott hosszmérés esetén az utolsó mérések eredményei a **(a)** mérési érték sorokban kerülnek kijelzésre.

# **Területmérés**

A területméréshez nyomja meg annyiszor egymás után a **(12)** gombot, amíg a kijelzőn megjelenik a területmérés jele.

Ezután a hosszméréssel azonos módon egymás után mérje meg a mérésre kerülő terület szélességét és hosszúságát. A két mérés között a lézersugár bekapcsolt állapotban marad.

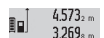

A második mérés befejezése után a készülék automatikusan kiszámítja és a **(c)** eredmény sorban kijelzi a felületet. Az egyedi mérési érté-

 $14953m<sup>2</sup>$ kek a **(a)** mérési érték sorokban találhatók.

## **Térfogatmérés**

A térfogatméréshez nyomja meg annyiszor egymás után a **(12)** gombot, amíg a kijelzőn megielenik a térfogatmérés  $\Box$ jele.

Ezután a hosszméréshez hasonlóan egymás után mérje meg a mérésre kerülő térfogat szélességét, hosszúságát és mélységét. A három mérés között a lézersugár bekapcsolt állapotban marad.

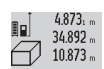

A harmadik mérés befejezése után a készülék automatikusan kiszámítja és a **(c)** eredmény sorban kijelzi az térfogatot. Az egyedi mérési

1848.76m<sup>3</sup> értékek a (a) mérési érték sorokban találhatók. A 999 999 m $^3$  meghaladó értékeket a berendezés nem tudja kijelezni, a kijelzőn ekkor megjelenik az **"ERROR"** (HIBA) kijelzés. Ossza fel a mérésre kerülő térfogatot több részre, számítsa ki külön-külön ezek értékét, majd adja össze azokat.

# **Tartós mérés / minimum- / maximummérés (lásd a B ábrát)**

Egy tartós mérés során a mérőműszert a célhoz viszonyítva el lehet mozgatni, a mérési értékek kb. 0,5 másodpercekként frissítésre kerülnek. A felhasználó például eltávolodhat egy faltól, amíg el nem éri a kívánt távolságot; az aktuális távolság a készüléken mindig leolvasható.

A tartós mérésekhez nyomja meg többször egymás után a **(4)** funkció-átkapcsoló gombot, amíg a kijelzőn meg nem jelenik a tartós mérés i jele. A tartós mérés elindításához nyomja meg a **(2)** mérési gombot.

## **178** | Magyar

A minimum-mérés egy rögzített vonatkozási ponttól mért legkisebb távolság meghatározására szolgál. Ez a mérés például függőleges vagy vízszintes vonalak hosszának meghatározására lehet használni.

A maximum-mérés egy rögzített vonatkozási ponttól mért legnagyobb távolság meghatározására szolgál. Ez a mérés például átlók hosszának meghatározására lehet használni.

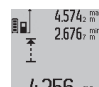

Az aktuális mérési eredmény a **(c)** eredmény sorban kerül kijelzésre. A **(a)** mérési érték sorokban megjelenik a maximális (**"max"**) és a

minimális (**"min"**) mérési eredmény. Ez az ér- $4.356$ <sub>2</sub> m ték minden olyan esetben felülírásra kerül, ha az aktuális hosszmérési érték kisebb, mint az eddigi minimum, illetve nagyobb, mind az eddigi maximum.

A **(8)** memória törlőgomb megnyomásakor az eddigi minimális, illetve maximális értékek törlésre kerülnek.

A tartós mérést a **(2)** mérési gomb megnyomásával lehet befejezni. Az utolsó mérési eredmény az **(c)** eredmény sorban kerül kijelzésre. A tartós mérés ismételt elindításához nyomja meg ismét a **(2)** mérési gombot.

A tartós mérés 5 perc elteltével automatikusan kikapcsolódik. Az utolsó mérési eredmény az **(c)** eredmény sorban kerül kijelzésre.

### **Közvetett távolságmérés**

A közvetett távolságmérés olyan távolságok meghatározására szolgál, amelyeket nem lehet közvetlenül megmérni, mert a lézersugár útjában egy akadály található vagy pedig mert nincsen olyan célfelület, amely visszaverő felületként rendelkezésre áll. Ezt a mérési módszert csak függőleges irányban lehet használni. Bármilyen vízszintes irányú eltérés mérési hibákhoz vezet.

Az egyedi mérések között a lézersugár bekapcsolt állapotban marad.

A közvetett távolságméréshez három mérési funkció áll rendelkezésre, amelyekkel különböző szakaszok hosszát lehet meghatározni.

## **a) Közvetett magasságmérés (lásd a C ábrát)**

Nyomja meg annyiszor a **(4)** funkció-átkapcsolás gombot, hogy a kijelzőn megjelenjen a közvetett magasságmérés **1** jele.

Ügyeljen arra, hogy a mérőműszer ugyanabban a magasságban legyen, mint az alsó mérési pont. Billentse le a mérőműszert a vonatkoztatási sík körül és mérje meg, mint egy hosszmérésnél, a **(1)** útszakaszt.

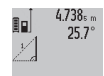

A mérés befejezése után a keresett **"X"** szakasz hosszának mért eredménye a **(c)** eredmény sorban kerül kijelzésre. A keresett **"1"** szakasz hossza és az **"α"** szög a **(a)** mérési ér-

ték sorokban kerül kijelzésre.

# **b) Dupla közvetett magasságmérés (lásd a D ábrát)**

Nyomja meg annyiszor a **(4)** funkció-átkapcsolás gombot, hogy a kijelzőn megjelenjen a dupla közvetett magasságmé-

rés **1 2** jele.

A hosszméréssel azonos módon és ebben a sorrendben mérje meg az **"1"** és **"2"** szakasz hosszúságát.

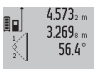

A mérés befejezése után a keresett **"X"** szakasz hosszának mért eredménye a **(c)** eredmény sorban kerül kijelzésre. A keresett **"1"** és **"2"** szakasz hossza és az **"α"** szög a **(a)** mérési

 $3.880<sub>m</sub>$ érték sorokban kerül kijelzésre.

Ügyeljen arra, hogy a mérés vonatkoztatási síkja (például a mérőműszer hátsó éle) egy mérési eljárás során mindegyik egyedi mérésnél pontosan ugyanabban a helyzetben maradion.

### **c) Közvetett hosszmérés (lásd a E ábrát)**

Nyomja meg annyiszor a **(4)** funkció-átkapcsolás gombot, hogy a kijelzőn megjelenjen a közvetett hosszmérés **1** jele. Ügyeljen arra, hogy a mérőműszer ugyanabban a magasságban legyen, mint a keresett mérési pont. Billentse meg ezután a mérőműszert a vonatkoztatási sík körül és egy hosszméréssel azonos módon mérje meg az **"1"** szakasz hosszúságát.

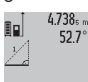

A mérés befejezése után a keresett **"X"** szakasz hosszának mért eredménye a **(c)** eredmény sorban kerül kijelzésre. A keresett **"1"** szakasz hossza és az **"α"** szög a **(a)** mérési ér-

 $2.871 m$ ték sorokban kerül kijelzésre.

# **Falfelület mérése (lásd a F ábrát)**

A falfelület mérés több, azonos magasságú egyedi felület összterületének meghatározására szolgál.

Az ábrán látható példában több fal felületének összegét kell meghatározni, ahol a falak **A** magassága azonos, de a **B** hoszszúságuk különböző.

A falfelület-méréshez nyomja meg annyiszor egymás után a **(4)** funkció-átkapcsolás gombot, amíg a kijelzőn megjelenik a falfelület-mérés  $\Box$  jele.

Mérje meg a helyiség **A** magasságát, ehhez egy egyszerű hosszmérést kell végrehajtania. A mérési eredmény (**"cst"**) a felső **(a)** mérési érték sorban kerül kijelzésre. A lézer bekapcsolva marad.

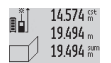

Ezután mérje meg az első fal **B**1 hosszúságát. A felület automatikusan kiszámításra kerül és a **(c)** eredmény sorban megjelenik. Az utolsó 284.106m<sup>2</sup>

hosszúságmérés eredménye a középső **(a)** mérési érték sorban található. A lézer bekapcsol-

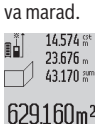

Ezután mérje meg a második fal **B**<sub>2</sub> hosszúságát. A középső **(a)** mérési érték sorban kijelzett egyedi mérési érték most hozzáadásra kerül az **B**1 hosszúsághoz. **A** készülék a két hosz-

szúság összegét (**"sum"**, ez a középső **(a)** mérési érték sorban látható) megszorozza az előzőleg mentett **A** magassággal. Az összfelület a **(c)** eredmény sorban kerül kijelzésre.

Most még tetszőleges számú további **B**<sub>x</sub> hosszúságot is meg lehet mérni, ezeket a készülék automatikusan összeadja és megszorozza az **A** magassággal.

A helyes felületszámításnak az az előfeltétele, hogy az első mért hosszúság (a példában a helyiség **A** magassága) valamennyi részfelületnél azonos legyen.

# **Lejtésmérés (lásd a G ábrát)**

Nyomja meg a **(3)** lejtésmérés gombot, a kijelzőn ekkor megjelenik a lejtésmérés  $\angle$  jele. A vonatkoztatási sík a mérőműszer hátlapja. A **(3)** lejtésmérés gomb ismételt megnyomásakor a mérőműszer oldalfalai kerülnek vonatkoztatási síkként alkalmazásra és a kijelző képe 90°-kal elfordítva jelenik meg. A mérési érték rögzítéséhez és a mérési érték memóriába való átvételéhez nyomja meg a **(2)** mérési gombot. A **(2)** mérési gomb még egyszeri megnyomásakor a mérés folytatódik. Ha a kijelzés a mérési eljárás közben villogni kezd, a mérőműszert túlságosan oldalra billentették.

Ha az alapbeállításoknál a "Digitális libella" funkciót kapcsolták be, akkor a dőlési érték a **(1)** kijelző **(d)** sorában más mérési funkciók esetén is kijelzésre kerül.

#### **Timer-funkció**

A timer-funkció például akkor nyújt segítséget, ha a mérés közben meg akarja gátolni a mérőműszer elmozdulását. A timer-funkció bekapcsolásához nyomja meg annyiszor a

**(6)** gombot, hogy a kijelzőn megjelenjen a **kez** kijelzés. A **(a)** mérési érték sorban megjelenik a kiváltástól a mérés

megkezdéséig megmaradó idő. Ezt az időtartamot a **(11)** plusz gomb, illetve a **(5)** mínusz gomb benyomásával 1 másodperc és 60 másodperc között lehet beállítani.

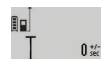

A mérés a kijelölt idő leteltével automatikusan kerül végrehajtásra.

A timer-funkciót távolságméréseknél más mé-24.120m rési funkciók (például felületmérés) keretein belül is lehet használni. Mérési eredmények hozzáadására és levonására, valamint tartós mérésre ekkor nincs lehetőség.

## **Az utolsó mérési eredmények listája**

A mérőműszer a 20 utolsó mérési eredményt és az ezekkel kapcsolatos számításokat tárolja és fordított sorrendben (a legelső helyen a legutolsó méréssel) megjeleníti.

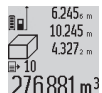

A tárolt mérések lehívásához nyomja meg a **(7)** gombot. A kijelzőn megjelenik az utolsó mérés eredménye és a mérési érték lista **(e)** je- $276.881 \text{ m}^3$  le, valamint egy számláló, amely a kijelzett mérések tárolási helyének számozására szolgál.

Ha a **(7)** gomb ismételt megnyomásakor már nincsenek további tárolt mérések, a mérőműszer visszaáll az utolsó mérési funkcióra. A mérési lista funkcióból való kilépéshez nyomja meg valamelyik mérési funkció gombját.

Egy aktuálisan kijelzésre kerülő hosszmérési érték állandó értékként való mentéséhez tartsa addig benyomva a **(7)** mérési érték lista gombot, amíg a kijelzőn a **"CST"** kijelzés jelenik meg. Egy mérési érték lista elemet utólagosan nem lehet állandóként tárolni.

Ha egy hosszmérési értéket egy mérési funkcióban (például felületmérésben) akarja felhasználni, nyomja meg a **(7)** mérési lista gombot, jelölje ki a kívánt elemet és a **(6)** eredmény gomb megnyomásával nyugtázza a műveletet.

#### **A mérési eredmények törlése**

A **(8)** gomb rövid megnyomásával valamennyi mérési funkciónál a legutoljára mért egyedi mérési eredményt lehet kitörölni. A gomb többszöri egymás utáni megnyomásával az

egyedi mérési értékek a méréshez viszonyítva fordított sorrendben törlésre kerülnek.

A mérési érték lista aktuálisan kijelzésre kerülő elemének törléséhez nyomja meg rövid időre a **(8)** gombot. Az összes mérési érték lista és a **"CST"** állandó törléséhez tartsa benyomva a **(7)** mérési érték lista gombot és ezzel egyidejűleg nyomja be rövid időre a **(8)** gombot.

**A** falfelület mérési funkciónál a **(8)** gomb első rövid megnyomásakor az utolsó egyedi mérési érték kerül törlésre, a második megnyomáskor valamennyi **B**<sub>x</sub> hosszúság, a harmadik megnyomásnál pedig a helyiség **A** magassága.

## **A mérési értékek összeadása**

A mérési eredmények összeadásához először hajtson végre egy tetszőleges mérést, vagy jelöljön ki egy értéket a mérési érték listából. Ezután nyomja meg a **(11)** plusz gombot. A kijelzőn a nyugtázáshoz megjelenik a **"+"** kijelzés. Ezután hajtson végre egy második mérést, vagy jelöljön ki egy további értéket a mérési érték listából.

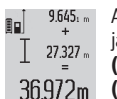

A két mérés összegének lekérdezéséhez nyomja meg a **(6)** eredmény gombot. A számítás a **(a)** mérési érték sorokban, az összeg a **(c)** eredmény sorban kerül kijelzésre.

Az összeg kiszámítása után ehhez az eredményhez további mérési értékeket vagy a mérési érték listából lehívott eredményeket lehet hozzáadni, ha a mérés előtt mindig megnyomja a **(11)** plusz gombot. Az összeadást a **(6)** eredmény gomb megnyomásával lehet befejezni.

Összeadási tájékoztató:

- Hosszúság-, felület- és térfogatértékeket nem lehet vegyesen összeadni. Ha például egy hosszúság- és egy felületértéket akar összeadni, akkor a **(6)** eredmény gomb megnyomásakor a kijelzőn rövid időre megjelenik az **"ER-ROR"** (HIBA) kijelzés. A mérőműszer ezután átkapcsol a legutoljára aktív mérési funkcióra.
- Minden egyes alkalommal egy mérés eredménye (például egy térfogat) kerül hozzáadásra, tartós méréseknél pedig a **(c)** eredmény sorban kijelzett mérési érték. A **(a)** mérési érték sorokban található egyedi mérési értékeket nem lehet összeadni.

## **Mért értékek levonása a memória tartalmából**

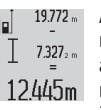

A mérési eredmények kivonásához nyomja meg a **(5)** mínusz gombot, ennek nyugtázására a kijelzőn megjelenik a **"–"** jel. A további eljárás azonos az "Mérési értékek összeadása" el-

járással.

# **Munkavégzési tanácsok**

## **Általános tájékoztató**

A **(17)** vevő lencsét és a lézersugár **(16)** kilépési pontját mérés közben nem szabad letakarni.

A mérőműszert mérés közben nem szabad mozgatni (kivéve a tartós mérési és lejtésmérési funkciót). Ezért a mérőműszert lehetőleg egy szilárd ütköző vagy felfekvő felületre helyezze.

### **180** | Magyar

## **A mérési tartományra hatást gyakorló tényezők**

A mérési tartomány a megvilágítási viszonyoktól és a célfelület visszaverési tulajdonságaitól függ. A szabadban végzett munkáknál és erős napsugárzás esetén a lézersugár láthatóságának javítására használja a **(28)** lézerpont kereső szemüveget (külön tartozék) és a **(29)** céltáblát (külön tartozék) illetve vessen valamivel árnyékot a célfelületre.

# **A mérési eredményre hatást gyakorló tényezők**

Fizikai effektusok következtében nem lehet kizárni, hogy a különböző felületeken történő méréseknél hibás eredmények jöjjenek létre. Ezek közé számítanak:

- átlátszó felületek (például üveg, víz),
- tükröző felületek (például polírozott fém, üveg),
- porózus felületek (például szigetelő anyagok)
- strukturált felületek (például nyers vakolat, terméskőlap).

Ezeken a felületeken használja szükség esetén a **(29)** lézercéltáblát (külön tartozék).

Ezen felül a ferdén beirányzott felületeknél is létrejöhetnek hibás mérési eredmények.

A mérési értéket ezen kívül különböző hőmérsékletű légrétegek vagy közvetett reflexiók is befolyásolhatják.

## **A lejtésmérés pontosságának ellenőrzése és kalibrálása (lásd a H ábrát)**

Rendszeresen ellenőrizze a lejtésmérés pontosságát. Ezt egy átfordításos méréssel lehet végrehajtani. Ehhez tegye egy asztalra a mérőműszert és mérje meg a lejtést. Forgassa el a mérőműszert 180°-kal és ismét mérje meg a lejtést. A két érték közötti különbségnek nem szabad meghaladnia a 0,3°-ot. Nagyobb eltérések esetén a mérőműszert újra kell kalibrálni. Ehhez tartsa benyomva a **(3)** lejtésmérés gombot. Hajtsa végre a kijelzőn megjelenő utasításokat.

#### **A távolságmérés pontosságának ellenőrzése**

A mérőműszer pontosságát a következőképpen lehet ellenőrizni:

- Jelöljön ki egy tartósan megváltoztathatatlan, kb. 1–10 m hosszú mérési szakaszt, amelynek hosszát Ön pontosan ismeri (például a helyiség szélessége, vagy egy ajtónyílás). A mérési szakasznak belső térben kell lennie a mérési célfelületnek simának kell lennie és jó visszaverő tulajdonságokkal kell rendelkeznie.
- Mérje meg 10-szer egymás után ennek a mérési szakasznak a hosszát.

Az egyedi mérések és a középérték közötti eltérésnek legfeljebb ±2 mm-t szabad kitennie. Készítsen a mérésről jegyzőkönyvet, hogy a készülék pontosságát egy későbbi időpontban össze tudja hasonlítani a pillanatnyi pontossággal.

#### **Munkavégzés műszerállvánnyal (tartozék)**

Egy háromlábú műszerállvány alkalmazására különösen nagyobb távolságok esetén van szükség. Tegye fel a mérőműszert a **(19)** 1/4"-os műszerállványcsatlakozóval a **(27)** műszerállvány, vagy egy szokványos fényképezőgépállvány gyorscserélő lemezére. Húzza meg szorosra a gyorscserélő lemez rögzítőcsavarját.

Állítsa be a **(10)** gomb megnyomásával a háromlábú műszerállvány használatával végzett mérésekhez szükséges vonatkoztató síkot (vonatkoztató sík = a menet).

## **Munkavégzés a mérősínnel (lásd a I–K ábrát)**

A **(25)** mérősínt egy pontosabb eredményű lejtésméréshez lehet használni. A mérősínt távolságméréshez nem lehet használni.

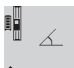

42°

Tegye bele a mérőműszert az ábrán látható módon a **(25)** mérősínbe és a **(26)** reteszelőkarral reteszelje. Nyomja meg a **(2)** mérési gombot, hogy aktiválja a Mérősín üzemmódot.

Rendszeresen ellenőrizze a lejtésmérést pontosságát, vagy egy átfordítási méréssel, vagy a mérősínre felhelyezett libellákkal.

Nagyobb eltérések esetén a mérőműszert újra kell kalibrálni. Ehhez tartsa benyomva a **(3)** lejtésmérés gombot. Hajtsa végre a kijelzőn megjelenő utasításokat.

A Mérősín üzemmód befejezéséhez kapcsolja ki a mérőműszert, majd vegye ki a mérősínből.

## **Hibák – okaik és elhárításuk módja**

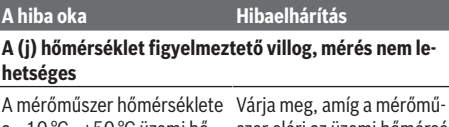

a –10 °C - +50 °C üzemi hőmérséklet tartományon (tar-letét. tós mérési funkció esetén szer eléri az üzemi hőmérsék-

+40 °C-ig) kívül van.

**"ERROR" kijelzése a kijelzőn**

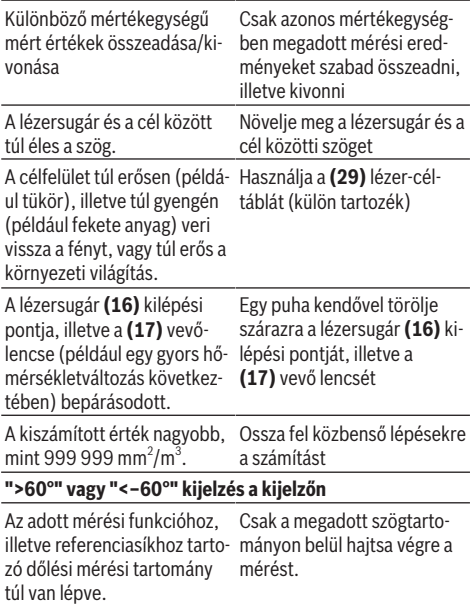

**"CAL" és "ERROR" kijelzése a kijelzőn**
#### Magyar | **181**

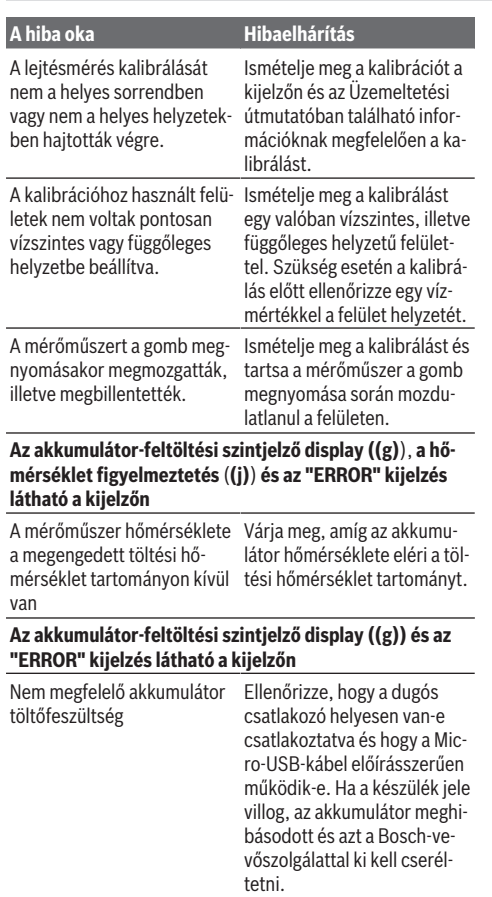

#### **Akkumulátor-feltöltési szintjelző display ((g)**) **és órajel** (**(f)) a kijelzőn**

Lényegesen hosszabb töltési Kizárólag eredeti Bosch Micidő, mivel a töltőáram túl ala-ro-USB-kábelt használjon. csony.

#### **A mérési eredmény nem plauzibilis**

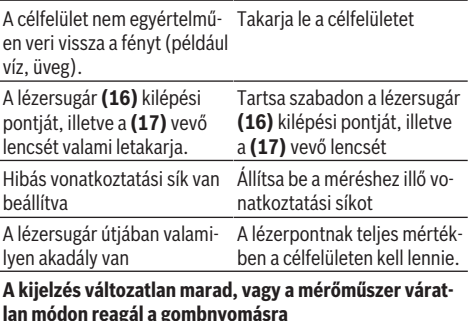

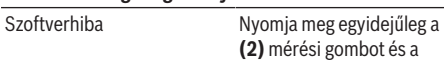

#### **A hiba oka Hibaelhárítás**

**(8)** memória törlő / be-/kikapcsoló gombot, hogy ezzel visszaállítsa a szoftvert.

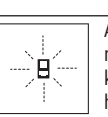

A mérőműszer a saját előírásszerű működését minden mérésnél ellenőrzi. Egy hiba észlelésekor a kijelzőn csak az itt látható szimbólum látható. Ebben az esetben, vagy ha a fent meg-

adott hibaelhárítási intézkedésekkel sem sikerül elhárítani a hibát, küldje el a mérőműszert a kereskedőn keresztül a Bosch-vevőszolgálatnak.

### **Karbantartás és szerviz**

#### **Karbantartás és tisztítás**

A mérőműszert csak az azzal együtt szállított védőtáskában tárolja és szállítsa.

Tartsa mindig tisztán a mérőműszert.

Ne merítse bele a mérőműszert vízbe vagy más folyadékokba.

A szennyeződéseket egy nedves, puha kendővel törölje le. Tisztító- vagy oldószereket ne használjon.

Mindenek előtt a **(17)** vevő lencsét ugyanolyan gondosan ápolja, ahogyan egy szemüveget, vagy egy fényképezőgép lencséjét kell kezelni.

Ha javításra van szükség, a **(24)** védőtáskába csomagolva küldje be a mérőműszert.

#### **Vevőszolgálat és alkalmazási tanácsadás**

A vevőszolgálat a terméke javításával és karbantartásával, valamint a pótalkatrészekkel kapcsolatos kérdésekre szívesen válaszol. A pótalkatrészekkel kapcsolatos robbantott ábrák és egyéb információk a következő címen találhatók:

#### **www.bosch-pt.com**

A Bosch Alkalmazási Tanácsadó Team a termékeinkkel és azok tartozékaival kapcsolatos kérdésekben szívesen nyújt segítséget.

Ha kérdései vannak vagy pótalkatrészeket szeretne rendelni, okvetlenül adja meg a termék típustábláján található 10‑jegyű cikkszámot.

#### **Magyarország**

Robert Bosch Kft. 1103 Budapest Gyömrői út. 120. A [www.bosch-pt.hu](http://www.bosch-pt.hu) oldalon online megrendelheti készülékének javítását. Tel.: +36 1 879 8502 Fax: +36 1 879 8505 [info.bsc@hu.bosch.com](mailto:info.bsc@hu.bosch.com) [www.bosch-pt.hu](http://www.bosch-pt.hu)

#### **Szállítás**

A benne található lithium-ionos-akkumulátorokra a veszélyes árukra vonatkozó előírások érvényesek. A felhasználók az akkumulátorokat a közúti szállításban minden további nélkül szállíthatiák.

#### **182** | Русский

Ha az akkumulátorok szállításával harmadik személyt (például: légi vagy egyéb szállító vállalatot) bíznak meg, akkor figyelembe kell venni a csomagolásra és a megjelölésre vonatkozó különleges követelményeket. Ebben az esetben a küldemény előkészítésébe be kell vonni egy veszélyes áru szakembert.

#### **Hulladékkezelés**

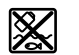

A mérőműszereket, töltőkészülékeket, akkumulátorok, tartozékokat és csomagolóanyagokat a környezetvédelmi szempontoknak megfelelően kell újrafelhasználásra leadni.

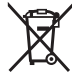

Ne dobja ki a mérőműszereket, a töltőkészülékeket és az akkumulátorokat a háztartási szemétbe!

#### **Csak az EU‑tagországok számára:**

A 2012/19/EU európai irányelvnek megfelelően a már nem használható mérőműszereket és töltőkészülékeket és a 2006/66/EK európai irányelvnek megfelelően a már nem használható akkumulátorokat/elemeket külön össze kell gyűjteni és a környezetvédelmi szempontoknak megfelelően kell újrafelhasználásra leadni.

#### **Akkumulátorok/elemek:**

#### **Li-ion:**

Kérjük vegye figyelembe a Szállítás fejezetben található tájékoztatót (lásd "Szállítás", Oldal 181)funkciógombot.

u **A beépített akkumulátorokat az ártalmatlanításhoz csak szakember veheti ki.** A készülék házának felnyitása a mérőműszer tönkremeneteléhez vezethet.

Ahhoz, hogy kivehesse az akkumulátort a mérőműszerből, működtesse annyi ideig a mérőműszert, amíg az akkumulátor teljesen kimerül. Csavarja ki a csavarokat a házból és vegye le a ház fedelét, hogy kivehesse az akkumulátort. A rövidzárlat megelőzésére egyenként válassza szét az akkumulátor csatlakozóit, és szigetelje ezután le a pólusokat. A teljesen kisütött akkumulátorban is van még némi maradék kapacitás, amely egy rövidzárlat esetén problémát okozhat.

## **Русский**

### **Toлько для стран Евразийского экономического союза (Таможенного союза)**

В состав эксплуатационных документов, предусмотренных изготовителем для продукции, могут входить настоящее руководство по эксплуатации, а также приложения.

Информация о подтверждении соответствия содержится в приложении.

Информация о стране происхождения указана на корпусе изделия и в приложении.

Дата изготовления указана на последней странице обложки Руководства или на корпусе изделия.

Контактная информация относительно импортера содержится на упаковке.

#### **Срок службы изделия**

Срок службы изделия составляет 7 лет. Не рекомендуется к эксплуатации по истечении 5 лет хранения с даты изготовления без предварительной проверки (дату изготовления см. на этикетке).

#### **Перечень критических отказов и ошибочные действия персонала или пользователя**

- не использовать при появлении дыма непосредственно из корпуса изделия
- не использовать на открытом пространстве во время дождя (в распыляемой воде)
- не включать при попадании воды в корпус
- **Критерии предельных состояний**
- поврежден корпус изделия

#### **Тип и периодичность технического обслуживания**

Рекомендуется очистить инструмент от пыли после каждого использования.

#### **Хранение**

- необходимо хранить в сухом месте
- необходимо хранить вдали от источников повышенных температур и воздействия солнечных лучей
- при хранении необходимо избегать резкого перепада температур
- если инструмент поставляется в мягкой сумке или пластиковом кейсе рекомендуется хранить инструмент в этой защитной упаковке
- подробные требования к условиям хранения смотрите в ГОСТ 15150 (Условие 1)

#### **Транспортировка**

- категорически не допускается падение и любые механические воздействия на упаковку при транспортировке
- при разгрузке/погрузке не допускается использование любого вида техники, работающей по принципу зажима упаковки
- подробные требования к условиям транспортировки смотрите в ГОСТ 15150 (Условие 5)

### **Указания по технике безопасности**

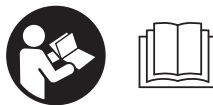

**Для обеспечения безопасной и надежной работы с измерительным инструментом должны быть прочитаны и соблюдаться все**

**инструкции. Использование измерительного инструмента не в соответствии с настоящими указаниями чревато повреждением интегрированных защитных механизмов. Никогда не изменяйте до неузнаваемости предупредительные таблички на измерительном инструменте. ХОРОШО СОХРАНИТЕ ЭТИ ИНСТРУК-**

#### Русский | **183**

**ЦИИ И ПЕРЕДАВАЙТЕ ИХ ВМЕСТЕ С ПЕРЕДАЧЕЙ ИЗ-МЕРИТЕЛЬНОГО ИНСТРУМЕНТА.**

**• Осторожно - применение инструментов для обслуживания или юстировки или процедур техобслуживания, кроме указанных здесь, может привести к опасному воздействию излучения.**

**Измерительный инструмент поставляется с предупредительной табличкой (на странице с изображением измерительного инструмента показана под номером (20) ).**

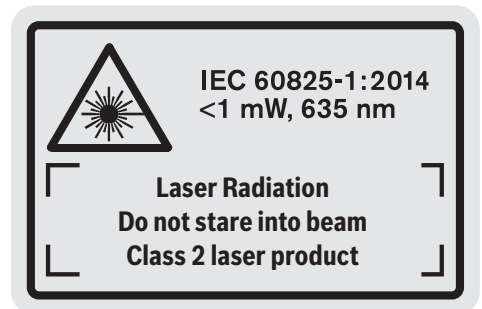

**• Если текст предупредительной таблички не на Вашем родном языке, перед первым запуском в эксплуатацию заклейте ее наклейкой на Вашем родном языке, которая входит в объем поставки.**

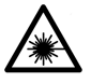

**Не направляйте луч лазера на людей или животных и сами не смотрите на прямой или отражаемый луч лазера.** Этот луч может слепить людей, стать причиной не-

счастного случая или повредить глаза.

- **В случае попадания лазерного луча в глаз глаза нужно намеренно закрыть и немедленно отвернуться от луча.**
- u **Не меняйте ничего в лазерном устройстве.**
- **Не используйте очки для работы с лазером в качестве защитных очков.** Очки для работы с лазером обеспечивают лучшее распознавание лазерного луча, но не защищают от лазерного излучения.
- **Не используйте очки для работы с лазером в качестве солнцезащитных очков или за рулем.** Очки для работы с лазером не обеспечивают защиту от УФ-излучения и мешают правильному цветовосприятию.
- **Ремонт измерительного инструмента разрешается выполнять только квалифицированному персоналу и только с использованием оригинальных запчастей.** Этим обеспечивается безопасность измерительного инструмента.
- **Не позволяйте детям пользоваться лазерным измерительным инструментом без присмотра.** Дети могут по неосторожности ослепить посторонних людей.
- u **Не работайте с измерительным инструментом во взрывоопасной среде, поблизости от горючих жидкостей, газов и пыли.** В измерительном инструменте

могут образоваться искры, от которых может воспламениться пыль или пары.

晌

**Защищайте измерительный инструмент от высоких температур, напр., от длительного нагревания на солнце, от огня, воды и влаги.** Существует опасность взрыва.

u **Не используйте измерительный инструмент со вставленным кабелем Micro USB.**

### **Указания по технике безопасности для зарядных устройств**

- <sup>u</sup> **Это зарядное устройство не предназначено для использования детьми и лицами с ограниченными физическими, сенсорными или умственными способностями или недостаточным опытом и знаниями. Пользоваться этим зарядным устройством детям в возрасте 8 лет и старше и лицам с ограниченными физическими, сенсорными или умственными способностями или с недостаточным опытом и знаниями разрешается только под присмотром ответственного за их безопасность лица или если они прошли инструктаж на предмет надежного использования зарядного устройства и понимают, какие опасности исходят от него.** Иначе существует опасность неправильного использования или получения травм.
- <sup>u</sup> **Присматривайте за детьми во время пользования, при выполнении очистки и техобслуживания.** При этом следите за тем, чтобы дети не играли зарядным устройством.

#### **184** | Русский

**Защищайте зарядное устройство от дождя и сырости.** Проникновение воды в электроприбор повышает риск поражения электротоком.

- **Заряжайте измерительный инструмент только с помощью зарядного устройства, входящего в комплект поставки.**
- u **Содержите зарядное устройство в чистоте.** В результате загрязнений существует опасность электрического поражения.
- **Каждый раз перед использованием проверяйте зарядное устройство, шнур и штекер. Не используйте зарядное устройство, если обнаружены повреждения. Не вскрывайте зарядное устройство самостоятельно, его ремонт разрешается выполнять только квалифицированному персоналу и только с использованием оригинальных запчастей.** Поврежденные зарядные устройства, шнур и штекер повышают риск поражения электротоком.
- Не используйте зарядное устройство на легко**воспламеняющейся поверхности (напр., на бумаге, тканях и т. д.) или в пожароопасной среде.** В связи с нагреванием зарядного устройства во время зарядки возникает опасность возгорания.
- u **При повреждении и ненадлежащем использовании аккумулятора может также выделиться газ.** Обеспечьте приток свежего воздуха и при возникновении жалоб обратитесь к врачу. Газы могут вызвать раздражение дыхательных путей.

### **Описание продукта и услуг**

#### **Применение по назначению**

Измерительный инструмент предназначен для измерения расстояний, длин, высот, удалений и уклонов и расчета площадей и объемов.

Измерительный инструмент пригоден для работы внутри помещений и на открытом воздухе.

#### **Изображенные составные части**

Нумерация представленных составных частей выполнена по изображению измерительного инструмента на странице с иллюстрациями.

- **(1)** Дисплей
- **(2)** Кнопка измерения
- **(3)** Кнопка измерения угла наклона / калибровки<sup>A)</sup>
- **(4)** Кнопка выбора режима / основных настроек<sup>A)</sup>
- **(5)** Кнопка «минус»
- **(6)** Кнопка результата / функции таймера<sup>A)</sup>
- **(7)** Кнопка списка измеренных значений / сохранения констант<sup>А)</sup>
- **(8)** Кнопка стирания памяти / выключатель<sup>A)</sup>
- **(9)** Упорный штифт
- **(10)** Кнопка выбора плоскости отсчета
- **(11)** Кнопка «плюс»
- **(12)** Кнопка измерения длины, площади и объема
- **(13)** Крышка зарядного гнезда
- **(14)** Гнездо Micro USB
- **(15)** Крепление для петли для переноски
- **(16)** Выход лазерного луча
- **(17)** Приёмная линза
- **(18)** Серийный номер
- **(19)** Резьба 1/4"
- **(20)** Предупредительная табличка лазерного излучения
- **(21)** Зарядный штекер
- **(22)** Кабель Micro USB
- **(23)** Зарядное устройство<sup>в)</sup>
- **(24)** Защитный чехол
- $(25)$  Измерительная рейка<sup>в)</sup>
- **(26)** Рычаг фиксации измерительной рейки<sup>в)</sup>
- **(27)** Штатив<sup>В)</sup>
- **(28)** Очки для работы с лазерным инструментом<sup>B)</sup>
- **(29)** Визирная марка для лазерного луча<sup>в)</sup>
- A) **Для вызова дополнительных функций держите кнопку нажатой.**
- B) **Изображенные или описанные принадлежности не входят в стандартный объем поставки.**

#### **Элементы индикации**

- **(a)** Измеренные значения
- **(b)** Индикация ошибки **«Error»**
- **(c)** Результат
- **(d)** Цифровой ватерпас / положение записи в списке измеренных значений
- **(e)** Индикатор списка измеренных значений
- **(f)** Режимы измерений
	- $\mathbf{I}$ Измерение длины
	- $\Box$ Измерение площади
	- A Измерение объема
	- Непрерывное измерение
	- **1** Косвенное измерение высоты
	- Двойное косвенное измерение высоты
	- **1** Косвенное измерение длин
	- $t/\frac{1}{\pi}$ Функция таймера
	- Измерение площади стены
	- $\measuredangle$ Измерение угла наклона
- **(g)** Индикатор заряженности аккумуляторной батареи
- **(h)** Лазер включен

**1 2**

- **(i)** Плоскость отсчета при измерении
- **(j)** Индикатор выхода за пределы допустимого температурного диапазона

### **Технические данные**

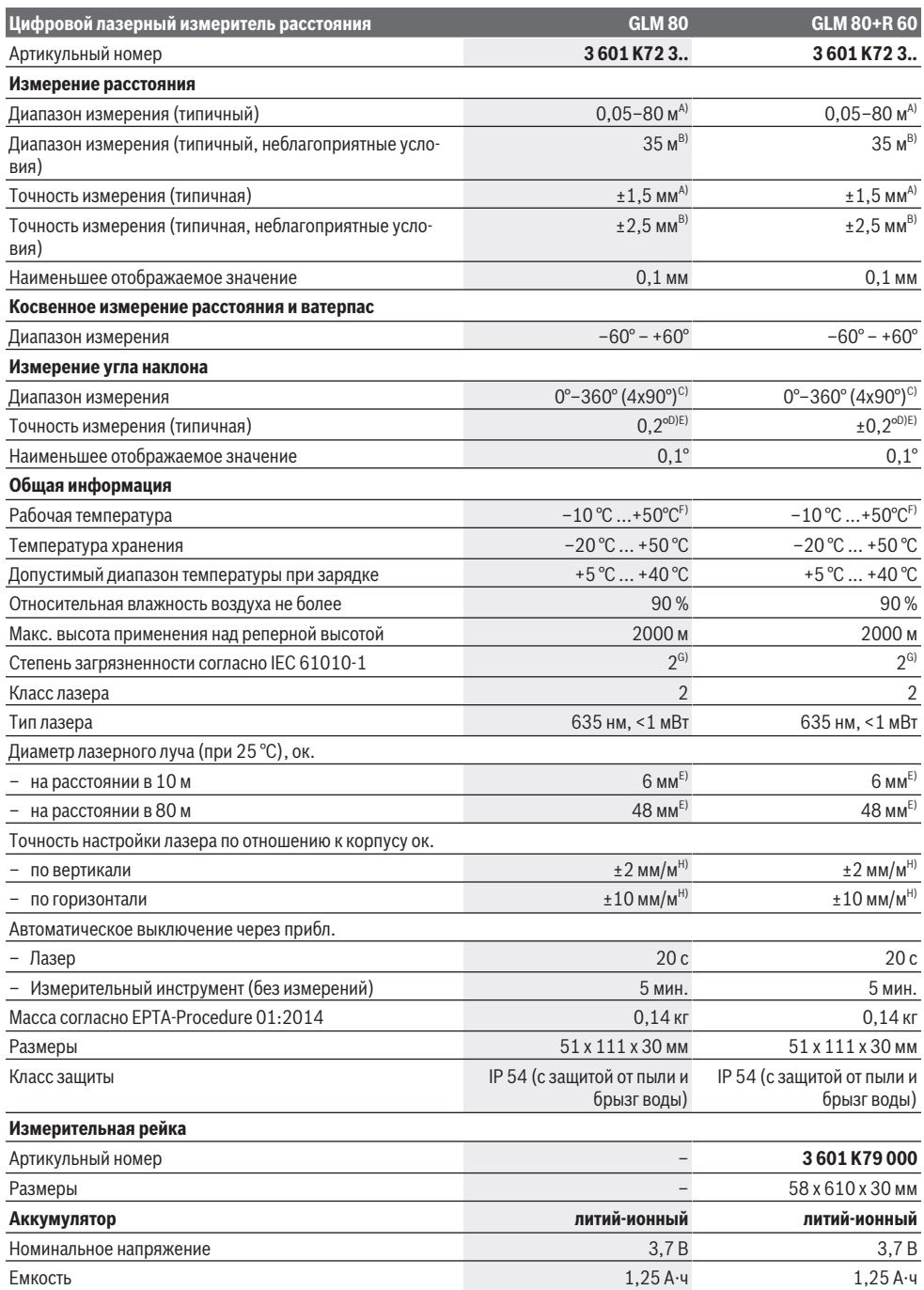

⊕

**186** | Русский

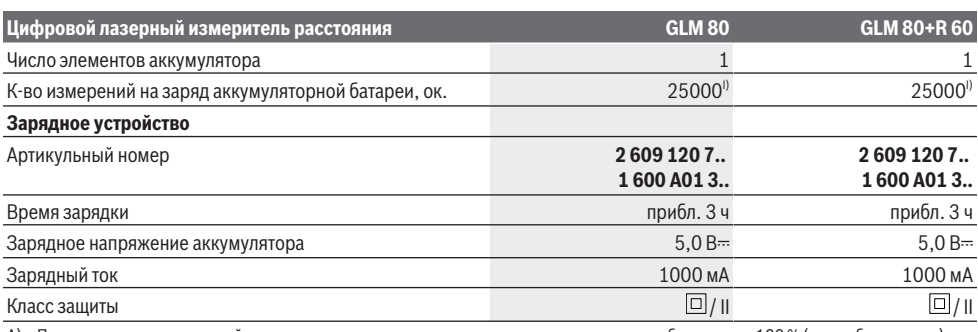

A) При измерениях от передней кромки измерительного инструмента, отражательная способность цели 100 % (напр., белая стена), слабая фоновая подсветка и рабочая температура 25 °C. Дополнительно нужно исходить из влияния порядка  ±0,05 мм/м.

B) При измерениях от задней кромки измерительного инструмента, отражательная способность цели 10–100 %, сильная фоновая подсветка и рабочая температура 25 °C. Дополнительно нужно исходить из влияния порядка  ±0,29 мм/м.

C) При измерениях от тыльной стороны электроинструмента макс. диапазон измерения составляет ±60°

D) После калибровки согласно рисунку **H**. Дополнительная погрешность шага макс. от  ±0,01°/градус до 45°.

E) Ширина лазерной линии зависит от фактуры поверхности и условий окружающей среды.

F) В режиме продолжительного измерения макс. рабочая температура составляет +40 °C.

G) Обычно присутствует только непроводящее загрязнение. Однако, как правило, возникает временная проводимость, вызванная конденсацией.

H) При 25 °C

I) При новой заряженной аккумуляторной батарее без подсветки дисплея и звукового сигнала.

Однозначная идентификация измерительного инструмента возможна по серийному номеру **(18)** на заводской табличке.

Пожалуйста, учитывайте товарный номер на заводской табличке Вашего зарядного устройства. Торговые названия отдельных зарядных устройств могут различаться.

### **Первый пуск в эксплуатацию**

#### **Зарядка аккумулятора**

- **Пользуйтесь только зарядными устройствами, указанными в технических параметрах.** Только эти зарядные устройства пригодны для литиево-ионного аккумулятора Вашего измерительного инструмента.
- **Использование зарядных устройств других производителей может привести к дефектам измерительного инструмента; кроме того, более высокое напряжение (напр., 12 В) от зарядного устройства для автомобилей не предназначено для настоящего измерительного инструмента. При несоблюдении требований гарантия теряет силу.**
- u **Учитывайте напряжение в сети!** Напряжение источника тока должно соответствовать данным на заводской табличке зарядного устройства.

**Указание:** Аккумуляторная батарея поставляется в частично заряженном состоянии. В целях реализации полной емкости аккумуляторной батареи ее необходимо полностью зарядить в зарядном устройстве перед первой эксплуатацией.

Литий-ионный аккумулятор может быть заряжен в любое время без сокращения срока службы. Прекращение процесса зарядки не наносит вреда аккумулятору.

Если начал мигать нижний сегмент индикатора заряженности аккумуляторной батареи **(g)**, можно провести еще только несколько измерений. Зарядите аккумуляторную батарею.

Если рамка вокруг сегментов индикатора заряженности аккумуляторной батареи **(g)** мигает, дальнейшие измерения невозможны. Измерительным инструментом можно пользоваться еще только короткое время (напр., чтобы проверить записи в списке измеренных значений). Зарядите аккумуляторную батарею.

Подключите измерительный инструмент посредством предоставленного кабеля Micro-USB **(22)** к зарядному устройству **(23)**. Вставьте вилку зарядного устройства **(23)** в розетку. Начинается процесс зарядки.

Индикатор заряженности аккумулятора **(g)** показывает, как продвигается зарядка. В процессе зарядки сегменты поочередно мигают. При отображении всех сегментов индикатора степени заряженности аккумуляторной батареи **(g)** аккумуляторная батарея заряжена полностью.

При продолжительном простое отсоедините, пожалуйста, зарядное устройство от сети.

Аккумуляторную батарею можно заряжать также и через порт USB. Подключите измерительный инструмент посредством кабеля Micro-USB к порту USB. В режиме USB (режим зарядки, передача данных) время зарядки может значительно затянуться.

С измерительным инструментом нельзя работать во время зарядки.

**- Берегите измерительный инструмент от влаги! Указания по оптимальному обращению с аккумуляторной батареей в измерительном инструменте**

Храните измерительный инструмент только в допустимом температурном диапазоне, (см. "Технические данные",

Страница 185). Не оставляйте измерительный инструмент, напр., летом, в машине.

Значительное сокращение продолжительности работы после заряда свидетельствует об износе аккумулятора и указывает на необходимость его замены в сервисной мастерской Bosch.

Учитывайте указания по утилизации.

### **Работа с инструментом**

#### **Включение электроинструмента**

- u **Защищайте измерительный инструмент от влаги и прямых солнечных лучей.**
- **Не подвергайте измерительный инструмент воздействию экстремальных температур и температурных перепадов.** Например, не оставляйте его на длительное время в автомобиле. При значительных колебаниях температуры перед началом использования дайте температуре измерительного инструмента стабилизироваться. Экстремальные температуры и температурные перепады могут отрицательно влиять на точность измерительного инструмента.
- **Избегайте сильных толчков и падения измерительного инструмента.** После сильных внешних воздействий на измерительный инструмент рекомендуется проверить его точность, прежде чем продолжать работать с инструментом (см. "Проверка точности и калибровка при измерении угла наклона (см. рис. **H**)", Страница 191) и (см. "Проверка точности измерения расстояния", Страница 191).

#### **Включение/выключение**

u **Не оставляйте измерительный инструмент без присмотра и выключайте измерительный инструмент после использования.** Другие лица могут быть ослеплены лазерным лучом.

Измерительный инструмент можно **включить** одним из следующих способов:

- Нажмите на выключатель **(8)**: Измерительный инструмент включается и находится в режиме измерения длины. Лазер не включен.
- Нажмите на кнопку измерения **(2)**: Измерительный инструмент и лазер включаются. Измерительный инструмент находится в режиме измерения длины. У установленного на измерительную рейку **(25)** измерительного инструмента активирован режим измерения угла наклона.
- **Не направляйте лазерный луч на людей или животных и не смотрите сами в лазерный луч, в том числе и с большого расстояния.**

Чтобы **выключить** измерительный инструмент, удерживайте выключатель нажатым **(8)**.

Если в течение ок. 5 мин. на измерительном инструменте не будет нажата ни одна кнопка, измерительный инструмент в целях экономии батареек автоматически отключается.

Если в режиме «Измерение угла наклона» значение угла не изменяется в течение ок. 5 мин., измерительный инструмент в целях экономии батареи автоматически отключается.

При автоматическом отключении сохраняются все сохраненные в памяти инструмента значения.

#### **Процедура измерения**

После включения нажатием кнопки измерения **(2)** измерительный инструмент всегда находится в режиме измерения длины или угла наклона, если измерительный инструмент установлен в измерительную рейку **(25)**. Другие режимы измерения можно выбрать нажатием на соответствующую кнопку (см. "Режимы измерений", Страница 188).

В качестве плоскости отсчета для измерения после включения задана задняя кромка инструмента. Нажатием на кнопку выбора плоскости отсчета **(10)** плоскость отсчета можно изменить (см. "Выбор плоскости отсчета (см. рис. **A**)", Страница 187).

Приложите измерительный инструмент избранной плоскостью отсчета к желаемой исходной точке измерения (напр., к стене).

Чтобы включить лазерный луч, коротко нажмите на кнопку измерения **(2)**.

#### **• Не направляйте лазерный луч на людей или животных и не смотрите сами в лазерный луч, в том числе и с большого расстояния.**

Наведите лазерный луч на цель. Чтобы произвести измерение, снова коротко нажмите на кнопку измерения **(2)**.

При включенном постоянном лазерном луче измерение начинается сразу же после первого нажатия кнопки измерения **(2)**. В режиме непрерывных измерений измерение начинается сразу же после включения режима.

Обычно измеренное значение отображается в течение 0,5 с, максимум через 4 с. Продолжительность измерения зависит от расстояния, освещенности и отражательной способности цели. Об окончании измерения оповещает звуковой сигнал. После окончания измерения лазерный луч автоматически отключается.

Если на протяжении прибл. 20 с после наведения на цель не проводится никаких измерений, лазерный луч автоматически выключается в целях экономии заряда.

#### **Выбор плоскости отсчета (см. рис. A)**

Вы можете выбрать одну из 4 плоскостей измерения:

- задний край измерительного инструмента/передний край откинутого на 90° упорного штифта **(9)** (напр., при прикладывании к внешним углам),
- кончик откинутого на 180° упорного штифта **(9)** (напр., для измерения из углов),
- передний край измерительного инструмента (напр., при измерениях от края стола),
- середина резьбового отверстия **(19)** (напр., для измерений со штативом).

#### **188** | Русский

Для изменения плоскости отсчета нажимайте кнопку **(10)**, пока на дисплее не отобразится требуемая плоскость отсчета. Каждый раз после включения измерительного инструмента в качестве исходной площади установлен задняя кромка инструмента.

Смена исходной плоскости для уже проведенных измерений (напр., при индикации измеренных значений в списке измеренных значений) невозможна.

#### **Меню «Основные настройки»**

Чтобы попасть в меню «Основные настройки» , удерживайте кнопку основных настроек **(4)**.

Коротко нажимайте на кнопку основных настроек **(4)** для выбора отдельных пунктов меню.

Нажимайте кнопку «минус» **(5)** или кнопку «плюс» **(11)**, чтобы выбрать настройку внутри пунктов меню.

Чтобы выйти из меню «Основные настройки», нажмите на кнопку измерения **(2)**.

#### **Основные настройки**

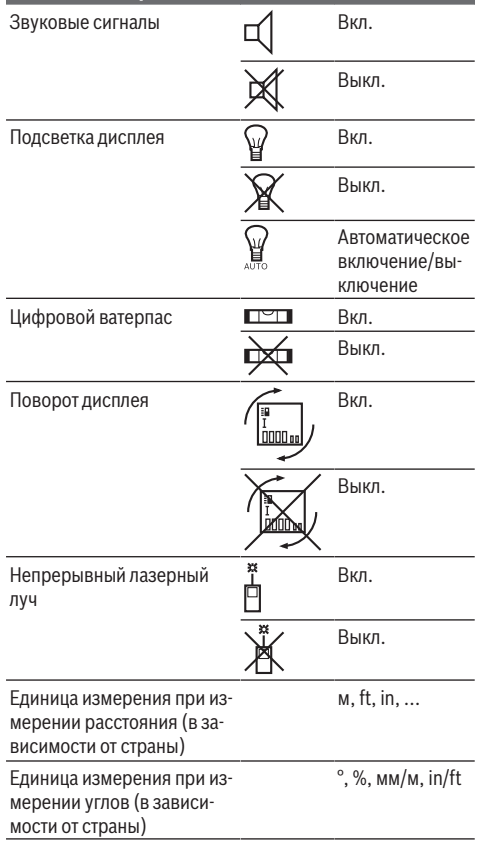

Кроме настройки «Постоянный лазерный луч», все основные настройки при выключении сохраняются.

#### **Постоянный лазерный луч**

**• Не направляйте лазерный луч на людей или животных и не смотрите сами в лазерный луч, в том числе и с большого расстояния.**

При этой настройке лазерный луч также остается включенным между измерениями, для измерения нужно один раз нажать на кнопку измерения **(2)**.

#### **Режимы измерений**

#### **Простое измерение длины**

Для измерения длины нажимайте на кнопку **(12)**, пока на дисплее не появится индикатор измерения длины  $\perp$ 

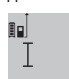

Чтобы включить лазерный луч для измерения, коротко нажмите один раз на кнопку измерения **(2)**.

4.873<sub>2</sub> m Измеренное значение отображается в строке результата **(c)**.

При выполнении нескольких продолжительных измерений друг за другом результаты последних измерений отображаются в строках измеренных значений **(a)**.

#### **Измерение площади**

Для измерения площади нажимайте кнопку **(12)**, пока на дисплее не появится индикатор измерения площади ... После этого измерьте по очереди ширину и длину, как при измерении длины. Между обоими измерениями лазерный луч остается включенным.

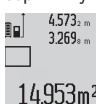

После завершения второго измерения площадь рассчитывается автоматически и отображается в строке результата **(c)**. Отдельные измеренные значения отображаются в строках измеренных значений **(a)**.

#### **Измерение объема**

Для измерения объема нажимайте кнопку **(12)**, пока на дисплее не появится индикатор измерения объема $\Box$ .

После этого измерьте по очереди ширину, длину и глубину, как при измерении длины. Между тремя измерениями лазерный луч остается включенным.

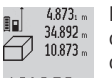

После завершения третьего измерения объем автоматически рассчитывается и отображается в строке результата **(c)**.

184876m<sup>3</sup>

Отдельные измеренные значения отображаются в строках измеренных значений **(a)**.

Значения более 999 999 м<sup>3</sup> не отображаются, на дисплее отображается **«ERROR»**. Разделите измеряемый объем на отдельные измерения, которые можно рассчитать по отдельности и затем сложить.

#### **Непрерывное измерение / измерение минимального или максимального значения (см. рис. B)**

При непрерывном измерении измерительный инструмент можно передвигать относительно цели, при этом измеренное значение актуализируется прибл. каждые 0,5 с. Вы можете, напр., отойти от стены на нужное расстояние, актуальное расстояние всегда отображается на дисплее.

#### Русский | **189**

 $4.738<sub>5</sub>$ Ē.  $257$  $2055m$ 

По завершении последнего измерения результат искомого отрезка **«X»** отображается в строке результата **(c)**. Измеренные значения для отрезка **«1»** и угла **«α»** отображаются в строках измеренных значений **(a)**.

**b) Двойное косвенное измерение высоты (см. рис. D)** Нажимайте кнопку выбора режима **(4)**, пока на дисплее не появится индикатор двойного косвенного измерения

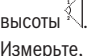

Измерьте, как и при измерении длины, расстояния **«1»** и **«2»** в указанной последовательности.

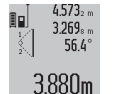

По завершении последнего измерения результат искомого отрезка **«X»** отображается в строке результата **(c)**. Измеренные значения для отрезков **«1»**, **«2»** и угла **«α»** отображаются в строках измеренных значений **(a)**.

Следите за тем, чтобы во время измерения плоскость отсчета (напр., задний край измерительного инструмента) находилась при всех единичных измерениях во время операции измерения строго на одном и том же месте.

#### **c) Косвенное измерение длины (см. рис. E)**

Нажимайте кнопку выбора режима **(4)**, пока на дисплее не появится индикатор косвенного измерения длины **1** . Следите за тем, чтобы измерительный инструмент находился на той же высоте, что и искомая точка измерения. Затем наклоните измерительный инструмент по отношению к плоскости отсчета и измерьте отрезок **«1»**, как это делается при измерении длины.

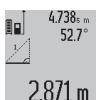

По завершении последнего измерения результат искомого отрезка **«X»** отображается в строке результата **(c)**. Измеренные значения для отрезка **«1»** и угла **«α»** отображаются в строках измеренных значений **(a)**.

#### **Измерение площади стены (см. рис. F)**

Измерение площади стен позволяет определить общую площадь нескольких стен, имеющих одинаковую высоту. В приведенном примере необходимо получить общую площадь нескольких стен с одинаковой высотой комнаты **A**, но с различной длиной **B**.

Для измерения площади стен нажимайте кнопку переключения режима **(4)**, пока на дисплее не появится индикатор измерения площади стен  $\Box$ .

Измерьте высоту комнаты **A**, как это делается при измерении длины. Измеренное значение (**«cst»**) отображается в верхней строке измеренных значений **(a)**. Лазер остается включенным.

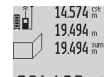

Затем измерьте длину **B**1 первой стены. Площадь рассчитывается автоматически и отображается в строке результата **(c)**. Послед-

284.106m<sup>2</sup> нее измеренное значение длины указывается в средней строке измеренных значений

**(a)**. Лазер остается включенным.

Для продолжительных измерений нажимайте кнопку выбора режима **(4)**, пока на дисплее не появится индикатор продолжительных измерений  $\overline{\hat{I}}$ . Для начала продолжительного измерения нажмите кнопку измерения **(2)**.

Измерение минимума служит для определения самого короткого расстояния от неизменяемой исходной точки. Эта функция, напр., помогает при определении вертикали или горизонтали.

Измерение максимума служит для определения самого большого расстояния от неизменяемой исходной точки. Эта функция, напр., помогает при определении диагоналей.

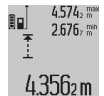

Текущее измеренное значение отображается в строке результата **(c)**. В строках измеренных значений **(a)** отображаются макси-

мальное (**«max»**) и минимальное (**«min»**) измеренное значение. Оно постоянно актуали-

зируется, если текущее значение длины будет меньшим/ большим, чем предыдущее минимальное/максимальное значение.

Нажатием кнопки стирания памяти **(8)** удаляются прежние минимальные/максимальные значения.

Коротким нажатием кнопки измерения **(2)** завершается продолжительное измерение. Последнее измеренное значение появляется в строке результата **(c)**. Повторным нажатием кнопки измерения **(2)** можно снова начать продолжительное измерение.

Режим непрерывного измерения автоматически отключается через 5 мин. Последнее измеренное значение продолжает высвечиваться в строке результата **(c)**.

#### **Косвенное измерение расстояния**

Косвенное измерение расстояния служит для измерения расстояний, которые невозможно измерить прямым путем, поскольку на траектории луча существует препятствие или нет целевой поверхности, служащей в качестве отражателя. Этот способ измерения может использоваться только в вертикальной плоскости. Любое отклонение в горизонтальном направлении ведет к ошибкам в измерениях.

В перерыве между отдельными измерениями лазерный луч остается включенным.

Для косвенного измерения расстояния имеется три режима измерения, с помощью которых можно измерять различные отрезки.

#### **a) Косвенное измерение высоты (см. рис. C)**

Нажимайте кнопку выбора режима **(4)**, пока на дисплее не появится индикатор косвенного измерения высоты **1**

Следите за тем, чтобы измерительный инструмент находился на той же высоте, что и нижняя точка измерения. Затем наклоните измерительный инструмент по отношению к плоскости отсчета и измерьте отрезок **(1)**, как это делается при измерении длины.

.

#### **190** | Русский

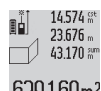

Теперь измерьте длину **B**<sub>2</sub> второй стены. Указанное в средней строке измеренных значений **(a)** единичное измеренное значе $f_1$ <sup>2</sup> ние прибавляется к длине **B**<sub>1</sub>. Сумма обеих

длин (**«sum»**, отображается в нижней строке измеренных значений **(a)**) умножается на сохраненное в памяти значение высоты **A**. Общее значение площади отображается в строке результата **(c)**.

Можно измерить еще любое количество длин **B**<sub>x</sub>, которые автоматически суммируются и умножаются на высоту **A**.

Для правильного измерения площади необходимо, чтобы измеренное значение первой длины (в примере – высота комнаты **A**) было идентичным для всех отдельных площадей.

#### **Измерение угла наклона (см. рис. G)**

При нажатии кнопки измерения угла наклона **(3)** на дисплее появляется индикатор измерения угла наклона  $\angle$ . Плоскостью отсчета служит задняя часть измерительного инструмента. Повторным нажатием кнопки измерения угла наклона **(3)** плоскость отсчета переходит на боковые поверхности измерительного инструмента и картинка на дисплее отображается с поворотом на 90°.

Нажмите кнопку измерения **(2)**, чтобы зафиксировать измеренное значение и сохранить его в памяти измеренных значений. Повторным нажатием кнопки измерения **(2)** измерение продолжается.

Если индикатор мигает во время измерения, значит измерительный инструмент был слишком сильно наклонен в бок.

Если в основных настройках включена функция «Цифровой ватерпас», значение угла наклона отображается также и в других режимах измерения в строке **(d)** на дисплее **(1)**.

#### **Функция таймера**

Функция таймера помогает, напр., когда во время измерения необходимо предотвратить движение измерительного инструмента.

Для функции таймера держите нажатой кнопку **(6)**, пока на дисплее не появится индикатор .

В строке измеренных значений **(a)** отрезок времени от пуска до измерения. Временной интервал настраивается кнопкой «плюс» **(11)** или кнопкой«минус» **(5)** в диапазоне от 1 с до 60 с.

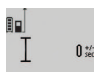

После окончания заданного временного интервала измерение выполняется автоматически.

24120m Функцию таймера также можно использовать при измерениях расстояния в других режимах измерения (напр., при измерении площади). Сложение и вычитание результатов измерений, а также продолжительное измерение невозможны.

#### **Список последних измеренных значений**

Измерительный инструмент сохраняет в памяти последние 20 измеренных значений и их расчеты и показывает их в обратной последовательности (последнее измеренное значение сначала).

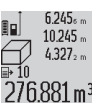

Чтобы вызвать сохраненные в памяти измеренные значения, нажмите кнопку **(7)**. На дисплее отображается результат последнего измерения и индикатор списка измеренных значений **(e)**, а также ячейка памяти для ну-

мерации измерений, отображаемых на дисплее. Если при очередном нажатии на кнопку **(7)** в памяти больше нет сохраненных значений, измерительный инструмент возвращается в последний режим измерения. Чтобы список измеренных значений исчез с экрана, нажмите кнопку одного из режимов измерения. Чтобы сохранить отображаемое в данный момент значение длины в качестве константы, держите нажатой кнопку списка измеренных значений **(7)**, пока на дисплее не отобразится **«CST»**. Запись в списке измеренных значений не может быть позднее сохранена в качестве константы.

Чтобы использовать значение длины в одном из режимов измерения (например, для измерения площади), нажмите кнопку списка измеренных значений **(7)**, выберите нужную запись и подтвердите нажатием кнопки результата **(6)**.

#### **Удаление измеренных значений**

Коротким нажатием на кнопку **(8)** в любом из режимов измерения можно удалить последнее измеренное значение. Многократным коротким нажатием на кнопку измеренные значения удаляются в обратной очередности. Чтобы удалить отображаемую запись из списка измеренных значений, коротко нажмите кнопку **(8)**. Чтобы удалить весь список измеренных значений и константу **«CST»**, держите нажатой кнопку списка измеренных значений **(7)** и одновременно коротко нажмите кнопку **(8)**. В режиме измерения площади стены при первом коротком нажатии на кнопку **(8)** удаляется последнее измеренное значение, при втором нажатии – все длины  $B_{x}$ , при третьем нажатии – высота помещения **A**.

#### **Сложение измеренных значений**

Для сложения измеренных значений выполните сначала любую операцию измерения или выберите запись из списка измеренных значений. Затем нажмите кнопку «плюс» **(11)**. На дисплее в качестве подтверждения появляется **«+»**. Выполните вторую операцию измерения или выберите еще одну запись из списка измеренных значений.

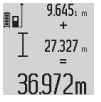

Для опрашивания суммы обоих измерений нажмите кнопку результата **(6)**. Расчет суммы отображается в строках измеренных значений **(a)**, сумма отображается в строке результата **(c)**.

После определения суммы к этому результату можно прибавлять другие измеренные значения или значения из списка измеренных значений, для этого Вы должны перед началом измерения каждый раз нажимать кнопку «плюс» **(11)**. Чтобы закончить операцию сложения, нажмите кнопку результата **(6)**.

Указания относительно сложения:

- Значения длины, площади и объема нельзя смешивать при сложении. Если, напр., прибавляются значения длины и площади, то после нажатия на кнопку результата **(6)** на дисплее коротко появляется **«ERROR»**. После этого измерительный инструмент возвращается в предыдущий режим измерения.
- Прибавляется всегда результат одного измерения (напр., значение объема), а при продолжительном измерении измеренное значение, которое отображается на дисплее в строке результата **(c)**. Сложение отдельных измеренных значений, отображаемых в строках измеренных значений **(a)**, невозможно.

#### **Вычитание измеренных значений**

 $19.772 m$  $7.327<sub>2</sub>$  m  $12445m$ 

Для вычитания измеренных значений нажмите кнопку «минус» **(5)**, в качестве подтверждения на дисплее появляется **«–»**. Дальнейшие действия аналогичны разделу «Сложение измеренных значений».

#### **Указания по применению**

#### **Общие указания**

Не закрывайте приемную линзу **(17)** и выход лазерного луча **(16)** во время измерения.

В ходе измерения нельзя передвигать измерительный инструмент (за исключением режима непрерывных измерений и измерения угла наклона). Поэтому по возможности положите измерительный инструмент на прочное основание или приставьте его к прочному основанию.

#### **Факторы, влияющие на диапазон измерения**

Диапазон измерения зависит от освещенности и отражательной способности поверхности цели. Чтобы при работах на улице или при сильном солнце лучше было видно лазерный луч, используйте очки для работы с лазером **(28)** (принадлежность) и визирную марку **(29)** (принадлежность) или затените целевую поверхность.

#### **Факторы, влияющие на результат измерения**

Из-за физических эффектов не исключено, что при измерении на различных поверхностях могут возникнуть ошибки измерения. К таким поверхностям относятся:

- прозрачные поверхности (напр., стекло, вода),
- зеркальные поверхности (напр., полированный металл, стекло),
- пористые поверхности (напр., изоляционные материалы)
- структурированные поверхности (напр., структурированная штукатурка, натуральный камень).

При необходимости используйте на этих поверхностях визирную марку для лазерного луча **(29)** (принадлежность).

При косом наведении на цель возможны ошибки. Воздушные слои с различной температурой и/или непрямое отражение также могут отрицательно повлиять на измеряемое значение.

#### **Проверка точности и калибровка при измерении угла наклона (см. рис. H)**

Регулярно проверяйте точность измерения наклона. Это осуществляется путем измерения в двух направлениях (туда и обратно). Для этого положите измерительный инструмент на стол и измерьте угол наклона. Поверните измерительный инструмент на 180° и снова измерьте угол наклона. Разница отображаемого значения не должна превышать макс. 0,3°.

При больших отклонениях необходимо провести новую калибровку измерительного инструмента. Для этого держите нажатой кнопку измерения угла наклона **(3)**. Следуйте указаниям на дисплее.

#### **Проверка точности измерения расстояния**

Точность измерительного инструмента можно проверить следующим образом:

- Выберите неизменяемое в течение продолжительного времени расстояние прибл. от 1 до 10 м, длина которого Вам точно известна (например, ширина помещения, проем двери). Измеряемый участок должен быть расположен внутри помещения, целевая поверхность должна быть гладкой и иметь хорошую отражательную способность.
- Измерьте отрезок 10 раз подряд.

Отклонение результатов отдельных измерений от среднего значения не должно превышать ±2 мм. Запротоколируйте измерения с тем, чтобы впоследствии можно было сравнить точность.

#### **Работа со штативом (принадлежность)**

Применение штатива особенно необходимо для больших расстояний. Установите измерительный инструмент резьбой 1/4" **(19)** на быстросменную плиту штатива **(27)** или на обычный фото-штатив. Прочно привинтите инструмент винтом к плите штатива.

Установите исходную плоскость (резьба) для измерения со штативом, нажав на кнопку **(10)**.

#### **Работа с измерительной рейкой (см. рис. I–K)**

Измерительная рейка **(25)** позволяет получить более точный результат при измерении угла наклона. Проводить измерения расстояний с помощью измерительной рейки нельзя.

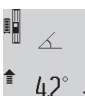

Установите измерительный инструмент, как показано на рисунке, в измерительную

рейку **(25)** и зафиксируйте его с помощью рычага фиксации **(26)**. Нажмите кнопку из-

мерения **(2)**, чтобы активировать режим работы «Измерительная рейка».

Регулярно проверяйте точность измерения угла наклона измерением в обоих направлениях или с помощью ватерпасов на измерительной рейке.

При больших отклонениях необходимо провести новую калибровку измерительного инструмента. Для этого держите нажатой кнопку измерения угла наклона **(3)**. Следуйте указаниям на дисплее.

#### **192** | Русский

Чтобы завершить работу в режиме «Измерительная рейка», выключите измерительный инструмент и снимите его с измерительной рейки.

#### **Неполадка – Причины и устранение**

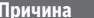

#### **Причина Устранение**

**Мигает индикатор предупреждения о выходе за пределы допустимого температурного диапазона (j), измерение невозможно**

Температура измерительного инструмента вне пределов рабочей температуры от –10 °C до +50 °C (в режиме продолжительного измерения до +40 °С). Подождите, пока инструмент не нагреется или не охладится до рабочей температуры.

#### **Индикация «Error» на дисплее**

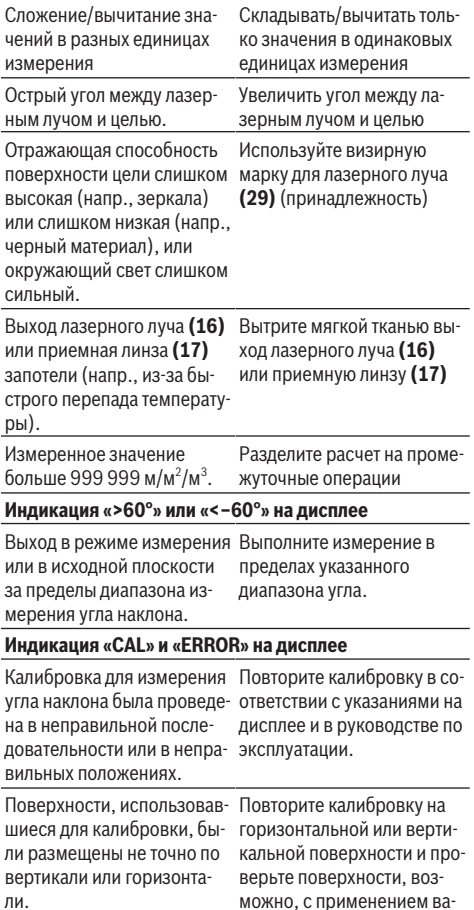

#### терпаса.

#### **Причина Устранение**

Измерительный инструмент при нажатии кнопки сдвинулся/наклонился.

Повторите калибровку и поддерживайте измерительный инструмент во время нажатия кнопки спокойно на поверхности.

#### **Индикатор заряженности аккумулятора (g), предупреждение о температуре (j) и индикатор «ERROR» на дисплее**

Температура измерительного инструмента за преде-достигнута допустимая темлами допустимого диапазо-пература зарядки. на температуры зарядки Подождите, пока не будет

#### **Индикатор заряженности аккумуляторной батареи (g) и индикатор «ERROR» на дисплее**

Неправильное напряжение Проверьте, хорошо ли для зарядки аккумуляторной батареи вставлен штекер и должным ли образом работает кабель Micro USB. Если мигает символ прибора, значит аккумуляторная батарея неисправна и подлежит замене в сервисной мастерской фирмы Bosch.

#### **Индикатор заряженности аккумуляторной батареи (g) и символ часов (f) на дисплее**

Значительно большее время зарядки по причине слишком низкого значения Micro USB Bosch. зарядного тока. Используйте исключительно оригинальный кабель

#### **Неправдоподобный результат измерения**

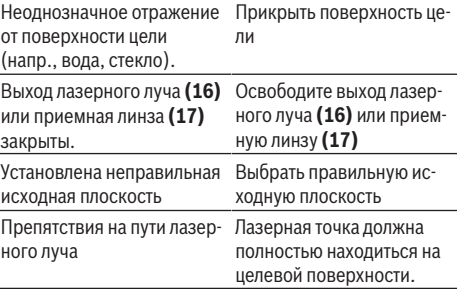

**Индикатор не меняется или измерительный инструмент неожиданным образом реагирует на нажатие кнопки**

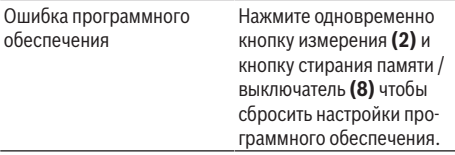

Русский | **193**

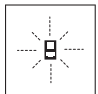

Измерительный инструмент отслеживает правильность работы при каждом измерении. При обнаружении дефекта на дисплее отображается только символ, показанный рядом. В таком случае или если Вам не уда-

ется устранить неполадку вышеназванными мерами, отправьте свой измерительный инструмент через магазин в сервисную мастерскую Bosch.

### **Техобслуживание и сервис**

#### **Техобслуживание и очистка**

Храните и переносите измерительный инструмент только в прилагающемся защитном чехле.

Содержите измерительный инструмент постоянно в чистоте.

Никогда не погружайте измерительный инструмент в воду или другие жидкости.

Вытирайте загрязнения сухой и мягкой тряпкой. Не используйте какие-либо чистящие средства или растворители.

Особенно осторожно ухаживайте за приемной линзой **(17)**, словно за очками или линзой фотоаппарата.

На ремонт отправляйте измерительный инструмент в защитном чехле **(24)**.

#### **Сервис и консультирование по вопросам применения**

Сервисный отдел ответит на все Ваши вопросы по ремонту и обслуживанию Вашего продукта, а также по запчастям. Изображения с пространственным разделением делатей и информацию по запчастям можно посмотреть также по адресу: **www.bosch-pt.com**

Коллектив сотрудников Bosch, предоставляющий консультации на предмет использования продукции, с удовольствием ответит на все Ваши вопросы относительного нашей продукции и ее принадлежностей.

Пожалуйста, во всех запросах и заказах запчастей обязательно указывайте 10-значный товарный номер по заводской табличке изделия.

**Для региона: Россия, Беларусь, Казахстан, Украина**

Гарантийное обслуживание и ремонт электроинструмента, с соблюдением требований и норм изготовителя производятся на территории всех стран только в фирменных или авторизованных сервисных центрах «Роберт Бош». ПРЕДУПРЕЖДЕНИЕ! Использование контрафактной продукции опасно в эксплуатации, может привести к ущербу для Вашего здоровья. Изготовление и распространение контрафактной продукции преследуется по Закону в административном и уголовном порядке.

#### **Россия**

Уполномоченная изготовителем организация: ООО «Роберт Бош» Вашутинское шоссе, вл. 24 141400, г. Химки, Московская обл. Тел.: +7 800 100 8007

E-Mail: [info.powertools@ru.bosch.com](mailto:info.powertools@ru.bosch.com) [www.bosch-pt.ru](http://www.bosch-pt.ru)

#### **Беларусь**

ИП «Роберт Бош» ООО Сервисный центр по обслуживанию электроинструмента ул. Тимирязева, 65А-020 220035, г. Минск Тел.: +375 (17) 254 78 71 Тел.: +375 (17) 254 79 16 Факс: +375 (17) 254 78 75 E-Mail: [pt-service.by@bosch.com](mailto:pt-service.by@bosch.com) Официальный сайт: [www.bosch-pt.by](http://www.bosch-pt.by)

#### **Казахстан**

Центр консультирования и приема претензий ТОО «Роберт Бош» (Robert Bosch) г. Алматы, Республика Казахстан 050012 ул. Муратбаева, д. 180 БЦ «Гермес», 7й этаж Тел.: +7 (727) 331 31 00 Факс: +7 (727) 233 07 87 E-Mail: [ptka@bosch.com](mailto:ptka@bosch.com) Полную и актуальную информацию о расположении сервисных центров и приемных пунктов Вы можете получить на официальном сайте: [www.bosch-professional.kz](http://www.bosch-professional.kz)

#### **Молдова**

RIALTO-STUDIO S.R.L. Пл. Кантемира 1, этаж 3, Торговый центр ТОПАЗ 2069 Кишинев Тел.: + 373 22 840050/840054 Факс: + 373 22 840049 Email: [info@rialto.md](mailto:info@rialto.md)

#### **Киргизстан, Монголия, Таджикистан, Туркменистан, Узбекистан**

ТОО «Роберт Бош» (Robert Bosch) Power Tools послепродажное обслуживание ул. Муратбаева, д. 180 050012 Алматы, Казахстан Служебная эл. почта: [service.pt.ka@bosch.com](mailto:service.pt.ka@bosch.com) Официальный веб-сайт: [www.bosch.com,](http://www.bosch.com) [www.bosch-pt.com](http://www.bosch-pt.com)

#### **Транспортировка**

На вложенные литиево-ионные аккумуляторные батареи распространяются требования в отношении транспортировки опасных грузов. Аккумуляторные батареи могут перевозиться самим пользователем автомобильным транспортом без необходимости соблюдения дополнительных норм.

При перевозке с привлечением третьих лиц (напр.: самолетом или транспортным экспедитором) необходимо соблюдать особые требования к упаковке и маркировке. В этом случае при подготовке груза к отправке необходимо участие эксперта по опасным грузам.

#### **Утилизация**

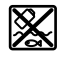

Измерительные инструменты, зарядные устройства, аккумуляторные батареи, принадлежности и упаковку следует утилизировать безопасным для окружающей среды образом.

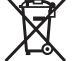

Утилизируйте измерительные инструменты, зарядные устройства и аккумуляторные батареи отдельно от бытового мусора!

#### **Только для стран-членов ЕС:**

В соответствии с европейской директивой 2012/19/ЕС отслужившие свой срок измерительные приборы и в соответствии с европейской директивой 2006/66/EС дефектные или отслужившие свой срок аккумуляторные батареи/батарейки должны собираться раздельно и сдаваться на экологически чистую рекуперацию.

#### **Аккумуляторные батареи/батарейки:**

#### **Литий-ионовые:**

Пожалуйста, учитывайте указания в разделе "Транспортировка" (см. "Транспортировка", Страница 193).

**• Интегрированные аккумуляторные батареи разрешается извлекать специалистам и только для утилизации.** Вскрытие корпуса чревато разрушением измерительного инструмента.

Чтобы извлечь аккумуляторную батарею из электроинструмента, используйте электроинструмент до тех пор, пока аккумуляторная батарея полностью не разрядится. Выкрутите винты на корпусе и снимите обшивку корпуса, чтобы извлечь аккумуляторную батарею. Во избежание короткого замыкания отсоедините по очереди все контакты на аккумуляторе и изолируйте полюса. Даже после полной разрядки аккумуляторная батарея еще имеет остаточную емкость, которая может высвободиться при коротком замыкании.

### **Українська**

### **Вказівки з техніки безпеки**

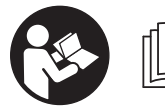

**Прочитайте всі вказівки і дотримуйтеся їх, щоб працювати з вимірювальним інструментом безпечно та**

**надійно. Використання вимірювального інструмента без дотримання цих інструкцій може призвести до пошкодження інтегрованих захисних механізмів. Ніколи не доводьте попереджувальні таблички на вимірювальному інструменті до невпізнанності. ДОБРЕ ЗБЕРІГАЙТЕ ЦІ ІНСТРУКЦІЇ І ПЕРЕДАВАЙТЕ ЇХ РАЗОМ З ПЕРЕДАЧЕЮ ВИМІРЮВАЛЬНОГО ІНСТРУМЕНТА.**

u **Обережно – використання засобів обслуговування і настроювання, що відрізняються від зазначених в** **цій інструкції, або використання дозволених засобів у недозволений спосіб, може призводити до небезпечного впливу випромінювання.**

**Вимірювальний інструмент постачається з попереджувальною табличкою (на зображенні вимірювального інструмента на сторінці з малюнком вона позначена номером (20) ).**

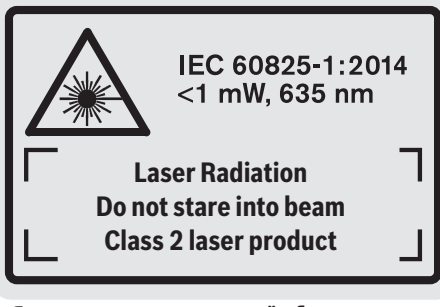

**• Якщо текст попереджувальної таблички написаний не мовою Вашої країни, перед першим запуском в експлуатацію заклейте її наклейкою на мові Вашої країни, що входить у комплект постачання.**

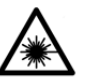

**Не направляйте лазерний промінь на людей або тварин, і самі не дивіться на прямий або відображуваний лазерний промінь.** Він може засліпити інших людей,

спричинити нещасні випадки або пошкодити очі.

- u **У разі потрапляння лазерного променя в око, навмисне заплющіть очі і відразу відверніться від променя.**
- u **Нічого не міняйте в лазерному пристрої.**
- u **Не використовуйте окуляри для роботи з лазером як захисні окуляри.** Окуляри для роботи з лазером забезпечують краще розпізнавання лазерного променю, однак не захищають від лазерного випромінювання.
- u **Не використовуйте окуляри для роботи з лазером як сонцезахисні окуляри та не вдягайте їх, коли Ви знаходитеся за кермом.** Окуляри для роботи з лазером не забезпечують повний захист від УФ променів та погіршують розпізнавання кольорів.
- u **Віддавайте вимірювальний інструмент на ремонт лише кваліфікованим фахівцям та лише з використанням оригінальних запчастин.** Тільки за таких умов Ваш вимірювальний прилад і надалі буде залишатися безпечним.
- u **Не дозволяйте дітям використовувати лазерний вимірювальний інструмент без нагляду.** Діти можуть ненавмисне засліпити інших людей.
- u **Не працюйте з вимірювальним інструментом у середовищі, де існує небезпека вибуху внаслідок присутності горючих рідин, газів або пилу.** У вимірювальному приладі можуть утворюватися іскри, від яких може займатися пил або пари.

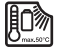

**Захищайте вимірювальний інструмент від нагрівання, зокрема, напр., на сонці, а також від вогню, води та вологи.** Існує

u **Не використовуйте вимірювальний інструмент зі встромленим кабелем Micro USB.**

### **Вказівки з техніки безпеки для зарядних пристроїв**

- <sup>u</sup> **Цей зарядний пристрій не передбачений для використання дітьми і особами з обмеженими фізичними, сенсорними та розумовими здібностями, або недостатнім досвідом та знаннями. Дітям віком від 8 років та особам з обмеженими фізичними, сенсорними та розумовими можливостями або недостатнім досвідом та знаннями дозволяється користуватися цим зарядним пристроєем лише під наглядом або якщо вони отримали відповідні вказівки щодо безпечного використання цього зарядного пристрою і розуміють, яку небезпеку він несе.** Інакше можливе неправильне використання та небезпека одержання травм.
- <sup>u</sup> **Доглядайте за дітьми під час користування, очищення і технічного обслуговування.** При цьому слідкуйте за тим, щоб діти не гралися із зарядним пристроєм.

**Захищайте зарядний пристрій від дощу і вологи.** Попадання води в електроприлад збільшує ризик ураження електричним струмом.

- u **Заряджайте вимірювальний інструмент лише за допомогою доданого зарядного пристрою.**
- u **Тримайте зарядний пристрій в чистоті.** При забрудненнях існує небезпека ураження електричним струмом.
- u **Кожного разу перед використанням перевіряйте зарядний пристрій, шнур та штепсель. Не використовуйте зарядний пристрій, якщо були виявлені пошкодження. Не розкривайте зарядний пристрій самостійно, їх ремонт дозволяється виконувати лише кваліфікованому персоналу і лише з використанням оригінальних запчастин.** Пошкоджені зарядні пристрої, шнур або штепсель збільшує небезпеку ураження електричним струмом.
- u **Не використовуйте зарядний пристрій на легкозаймистій поверхні (напр., на папері, тканині тощо) або в пожаронебезпечному середовищі.** Через нагрівання зарядного пристрою під час заряджання виникає небезпека займання.
- **При пошкодженні або неправильній експлуатації акумуляторної батареї може виходити пар.** Впустіть свіже повітря і – у разі скарг – зверніться до лікаря. Пар може подразнювати дихальні шляхи.

### **Опис продукту і послуг**

#### **Призначення вимірювального інструмента**

Вимірювальний інструмент призначений для вимірювання відстані, довжини, висоти, дистанцій, кутів нахилу, а також для розрахування площ і об'ємів. Вимірювальний прилад придатний для робіт всередині приміщень та надворі.

### **Зображені компоненти**

Нумерація зображених компонентів посилається на зображення вимірювального інструмента на сторінці з малюнком.

- **(1)** Дисплей
- **(2)** Кнопка вимірювання
- **(3)** Кнопка вимірювання кутів нахилу / калібрування<sup>А)</sup>
- **(4)** Кнопка перемикання режимів / базових налаштувань<sup>А)</sup>
- **(5)** Кнопка «мінус»
- **(6)** Кнопка результату вимірювання / функції таймера<sup>A)</sup>
- **(7)** Кнопка списку виміряних значень / зберігання константи в пам'яті $^{(A)}$
- **(8)** Кнопка очищення пам'яті / вимикач<sup>A)</sup>
- **(9)** Упорний штифт
- **(10)** Кнопка вибору базової площини
- **(11)** Кнопка «плюс»
- **(12)** Кнопка вимірювання довжини, площі і об'єму
- **(13)** Кришка гнізда для заряджання

небезпека вибуху.

#### **196** | Українська

- **(14)** Гніздо Micro USB
- **(15)** Кріплення для петлі для перенесення
- **(16)** Вихід лазерного променя
- **(17)** Прийомна лінза
- **(18)** Серійний номер
- **(19)** Різьба 1/4"
- **(20)** Попереджувальна табличка для роботи з лазером
- **(21)** Зарядний штекер
- **(22)** Кабель Micro USB
- **(23)** Зарядний пристрій<sup>B)</sup>
- **(24)** Захисна сумка
- **(25)** Вимірювальна рейка<sup>в)</sup>
- **(26)** Важіль фіксації вимірювальної рейки<sup>в)</sup>
- $(27)$  Штатив<sup>8)</sup>
- **(28)** Окуляри для роботи з лазером<sup>B)</sup>
- $(29)$  Візирний щит<sup>в)</sup>
- A) **Утримуйте кнопку натиснутою, щоб викликати розширені функції.**
- B) **Зображене або описане приладдя не входить в стандартний комплект поставки.**

#### **Елементи індикації**

**(a)** Виміряні значення

- **(b)** Індикація помилки **«Error»**
- **(c)** Результат
- **(d)** Цифровий ватерпас / положення запису у списку виміряних значень
- **(e)** Індикатор списку виміряних значень
- **(f)** Функції вимірювання
	- T Вимірювання довжини
	- $\Box$ Вимірювання площі
	- Вимірювання об'єму
	- $\overline{1}$ Тривале вимірювання
	- **1** Непряме вимірювання висоти
	- **1 2** Подвійне непряме вимірювання висоти
	- **1** Непряме вимірювання довжини
	- $\frac{+/-}{\sec}$ Функція таймера
	- Вимірювання площі стін
	- $\angle$  Вимірювання кутів нахилу
- **(g)** Індикатор зарядженості акумуляторної батареї
- **(h)** Лазер увімкнутий
- **(i)** Базова площина при вимірюванні
- **(j)** Індикатор виходу за межі температурного діапазону

#### **Технічні дані**

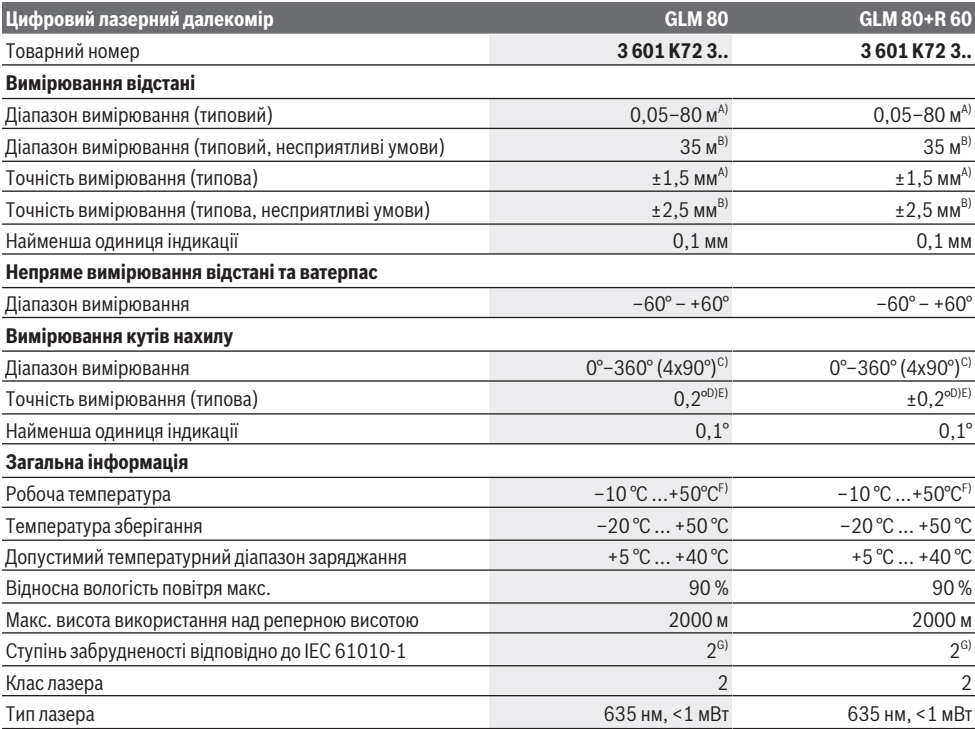

1 609 92A 55A | (05.08.2019) Bosch Power Tools

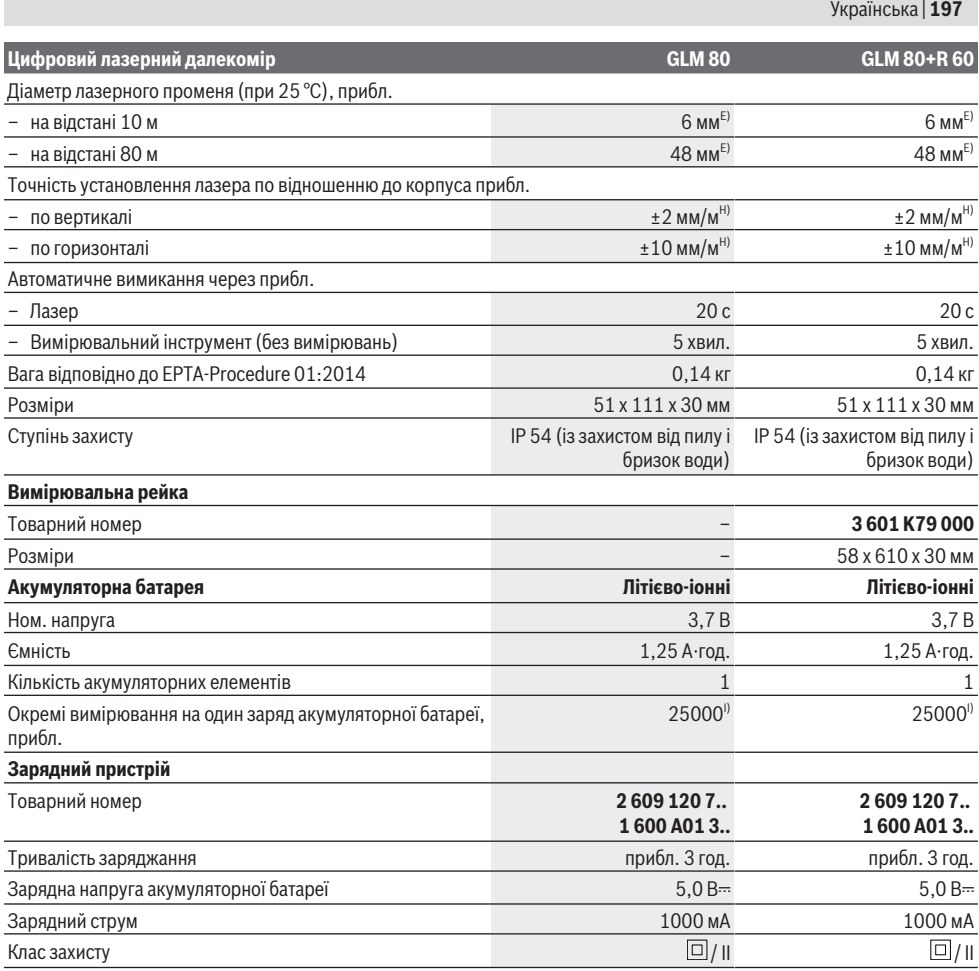

A) При вимірюваннях від переднього краю вимірювального інструмента, відбивна здатність цілі 100 % (напр., біла стіна), слабке фонове підсвічування і робоча температура 25 °C. Додатково треба виходити із впливу порядку  ±0,05 мм/м.

B) При вимірюваннях від заднього краю вимірювального інструмента, відбивна здатність цілі 10–100 %, сильне фонове підсвічування і робоча температура 25 °C. Додатково треба виходити з впливу порядку  ±0,29 мм/м.

- C) При вимірюваннях від тильного боку вимірювального інструмента макс. діапазон вимірювання складає ±60°
- D) Після калібрування згідно з малюнком **H**. Додаткова похибка кроку макс. від  ±0,01°/ градус до 45°.
- E) Ширина лазерної лінії залежить від фактури поверхні й від умов навколишнього середовища.
- F) В режимі тривалого вимірювання макс. робоча температура становить +40 °C.
- G) Зазвичай присутнє лише непровідне забруднення. Проте, як правило, виникає тимчасова провідність через конденсацію.
- H) при 25 °C
- I) При новій та зарядженій акумуляторній батареї без підсвічування дисплею та звуку.

Однозначна ідентифікація вимірювального інструмента можлива за допомогою серійного номера **(18)** на заводській табличці. Зважайте на товарний номер, що зазначений на заводській табличці Вашого зарядного пристрою. Торговельна назва окремих зарядних пристроїв може розрізнятися.

## **Перший пуск в експлуатацію**

#### **Заряджання акумуляторної батареї**

u **Використовуйте лише зарядні пристрої, зазначені в технічних даних.** Лише на ці зарядні пристрої

розрахований літій-іонний акумулятор, що використовується у Вашому вимірювальному інструменті.

u **Використання зарядних пристроїв інших виробників може призвести до дефектів**

#### **198** | Українська

**вимірювального інструмента; крім того, вища напруга (напр., 12 В) від зарядного пристрою автомобіля не підходить для заряджання цього вимірювального інструмента. Недотримання вказівок призводить до втрати гарантії.**

**• Зважайте на напругу в мережі!** Напруга джерела живлення має відповідати даним на заводській табличці зарядного пристрою.

**Вказівка:** Акумуляторна батарея постачається частково зарядженою. Щоб акумуляторна батарея могла реалізувати свою повну ємність, перед тим, як перший раз працювати з інструментом, акумулятор треба повністю зарядити.

Літієво-іонний акумулятор можна заряджати коли завгодно, це не скорочує його експлуатаційний ресурс. Переривання процесу заряджання не пошкоджує акумулятор.

Якщо починає блимати нижній сегмент індикатора зарядженості акумуляторної батареї **(g)**, можна виконати іще лише декілька вимірювань. Зарядіть акумуляторну батарею.

Якщо мигає рамка навколо сегментів індикатора зарядженості акумуляторної батареї **(g)**, подальші вимірювання неможливі. Користуватися вимірювальним інструментом можна ще лише короткий час (напр., для перевірки записів у переліку виміряних значень). Зарядіть акумуляторну батарею.

Під'єднайте вимірювальний інструмент за допомогою доданого кабелю Micro-USB **(22)** до зарядного пристрою **(23)**. Встроміть штепсель зарядного пристрою **(23)** в розетку. Процес заряджання починається.

Індикатор зарядженості акумуляторної батареї **(g)** показує, як просувається заряджання. Під час заряджання сегменти починають мигати один за одним. Якщо на дисплеї відображаються всі сегменти індикатора зарядженості акумуляторної батареї **(g)**, акумуляторна батарея заряджена повністю.

Якщо зарядний пристрій не буде потрібний протягом тривалого часу, будь ласка, витягніть штепсель з розетки. Акумуляторну батарею можна заряджати також і через порт USB. Для цього під'єднайте вимірювальний інструмент за допомогою кабелю Micro USB до порту USB. У режимі USB (режим заряджання, передача даних) тривалість заряджання може бути значно довшою. Під час заряджання працювати з вимірювальним інструментом не можна.

#### u **Бережіть зарядний пристрій від вологи!**

#### **Вказівки з оптимального поводження з акумуляторною батареєю у вимірювальному інструменті**

Зберігайте вимірювальний інструмент лише у дозволеному температурному діапазоні, (див. "Технічні дані", Сторінка 196). Не залишайте вимірювальний інструмент, напр., влітку, в автомобілі.

Занадто коротка тривалість роботи після заряджання свідчить про те, що акумулятор вичерпав себе і його

потрібно поміняти у сервісній майстерні Bosch. Зважайте на вказівки щодо видалення.

### **Робота**

#### **Початок роботи**

- u **Захищайте вимірювальний прилад від вологи і сонячних промeнів.**
- **Не допускайте впливу на вимірювальний інструмент екстремальних температур або температурних перепадів.** Наприклад, не залишайте його надовго в автомобілі. Якщо вимірювальний інструмент зазнав впливу великого перепаду температур, перш ніж використовувати його, дайте його температурі стабілізуватися. Екстремальні температури та температурні перепади можуть погіршувати точність вимірювального приладу.
- u **Уникайте сильних поштовхів і падіння вимірювального інструмента.** Після сильних зовнішніх впливів на вимірювальний інструмент перед подальшою роботою обов'язково завжди перевіряйте точність роботи вимірювального інструмента (див. "Перевірка точності та калібрування для вимірювання кута нахилу (див. мал. **H**)", Сторінка 203) і (див. "Перевірка точності вимірювання відстані", Сторінка 203).

#### **Вмикання/вимикання**

u **Не залишайте увімкнутий вимірювальний інструмент без догляду, після закінчення роботи вимикайте вимірювальний інструмент.** Інші особи можуть бути засліплені лазерним променем.

Є декілька способів **увімкнення** вимірювального інструмента:

- Натисніть на вимикач **(8)**: Вимірювальний інструмент вмикається і знаходиться в режимі вимірювання довжин. Лазер не увімкнутий.
- Натисніть кнопку вимірювання **(2)**: Вимірювальний інструмент і лазер вмикаються. Вимірювальний інструмент перебуває в режимі вимірювання довжини. У встановленому на вимірювальну рейку **(25)** вимірювальному інструменті активована функція вимірювання кутів нахилу.
- u **Не спрямовуйте лазерний промінь на людей і тварин і не дивіться у лазерний промінь, включаючи і з великої відстані.**

Щоб **вимкнути** вимірювальний інструмент, довго натискайте на вимикач **(8)**.

Якщо протягом прибл. 5 хвил. не натискається жодна кнопка на вимірювальному інструменті, вимірювальний інструмент автоматично вимикається, щоб заощадити батареї.

Якщо в режимі роботи Вимірювання кутів нахилу значення кута не змінюється протягом прибл. 5 хвил., вимірювальний інструмент автоматично вимикається, щоб заощадити батареї.

При автоматичному вимкненні всі значення, що записані в пам'ять, зберігаються.

#### **Процедура вимірювання**

Після увімкнення натискуванням на кнопку вимірювання **(2)** вимірювальний інструмент, встановлений на вимірювальну рейку **(25)**, завжди знаходиться в режимі вимірювання довжини або кутів нахилу. Інші режими вимірювання можна вибрати, натиснувши на відповідну кнопку режиму (див. "Функції вимірювання", Сторінка 200).

В якості базової площини після вмикання встановлений задній край вимірювального інструмента. Натисканням кнопки вибору базової площини **(10)** базову площину можна змінити (див. "Вибір базової площини (див. мал. **A**)", Сторінка 199).

Приставте вимірювальний інструмент вибраною базовою площиною до бажаної вихідної точки вимірювання (напр., до стіни).

Щоб увімкнути лазерний промінь, коротко натисніть на кнопку вимірювання **(2)**.

u **Не спрямовуйте лазерний промінь на людей і тварин і не дивіться у лазерний промінь, включаючи і з великої відстані.**

Наведіть лазерний промінь на цільову поверхню. Щоб здійснити вимірювання, знову коротко натисніть на кнопку вимірювання **(2)**.

При увімкнутому постійному лазерному промені вимірювання починається одразу після першого натискання на кнопку вимірювання **(2)**. В режимі тривалого вимірювання вимірювання розпочинається відразу після увімкнення режиму.

Виміряне значення з'являється, як правило, протягом 0,5 с, максимум через 4 с. Тривалість вимірювання залежить від відстані, освітлення і відбивної здатності цільової поверхні. Про закінчення вимірювання свідчить звуковий сигнал. Після закінчення вимірювання лазерний промінь автоматично вимикається.

Якщо протягом прибл. 20 с після наведення на ціль вимірювання не здійснюється, лазерний промінь для заощадження акумуляторної батареї автоматично вимикається.

#### **Вибір базової площини (див. мал. A)**

При вимірюванні Ви можете вибрати одну з чотирьох базових площин:

- задній край вимірювального інструмента або передній край відкинутого на 90° упорного штифта **(9)** (напр., при приставлянні до зовнішніх кутів),
- кінчик відкинутого на 180° упорного штифта **(9)** (напр., для вимірювань з кутів),
- передній край вимірювального інструмента (напр., для вимірювання від краю стола),
- середина різьбового отвору **(19)** (напр., для вимірювань зі штативом).

Щоб вибрати базову площину, натискайте на кнопку **(10)**, поки на дисплеї не з'явиться необхідна базова площина. Кожний раз після вмикання в якості базової площини встановлюється задній край вимірювального інструмента.

Зміна базової площини для уже здійсненого вимірювання (напр., при індикації виміряних значень в списку виміряних значень) неможлива.

#### **Меню «Базові налаштування»**

Щоб потрапити в меню «Базові налаштування», утримуйте кнопку базових налаштувань **(4)**. Коротко натисніть кнопку базових налаштувань **(4)**, щоб вибрати окремі пункти меню.

Натисніть кнопку «мінус» **(5)** або кнопку «плюс» **(11)**, щоб вибрати налаштування в пунктах меню.

Щоб вийти з меню «Базові налаштування», натисніть на кнопку вимірювання **(2)**.

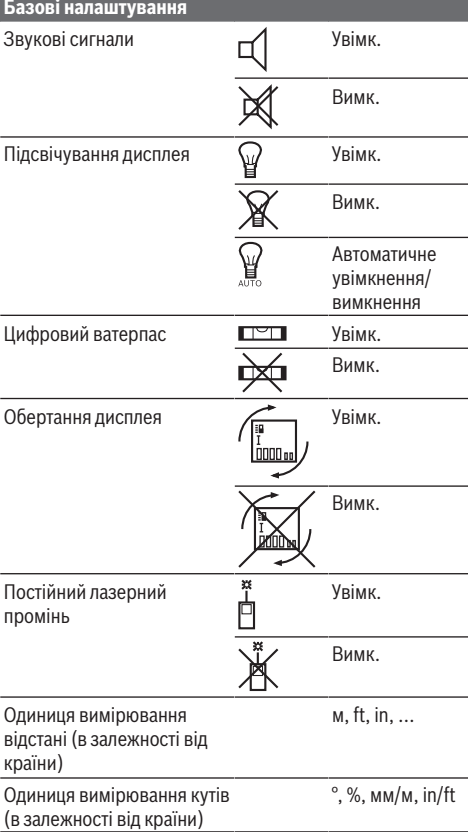

Окрім налаштування «Постійний лазерний промінь», всі базові налаштування зберігаються після вимкнення.

#### **200** | Українська

#### **Постійний лазерний промінь**

u **Не спрямовуйте лазерний промінь на людей і тварин і не дивіться у лазерний промінь, включаючи і з великої відстані.**

При цьому налаштуванні лазерний промінь залишається увімкнутим також між вимірюваннями; щоб розпочати вимірювання, достатньо один раз натиснути на кнопку вимірювання **(2)**.

#### **Функції вимірювання**

#### **Просте вимірювання довжини**

Для вимірювання довжини натискайте декілька разів кнопку **(12)**, поки на дисплеї не відобразиться індикатор вимірювання довжини $\perp$ 

Щоб увімкнути лазер і здійснити вимірювання, коротко натискайте кнопку вимірювання **(2)**.

4.873<sub>2</sub> m Виміряне значення відображається у рядку результатів **(c)**.

Якщо Ви здійснюєте декілька послідовних вимірювань довжини, то результати останніх вимірювань з'являються в рядках виміряних значень **(a)**.

#### **Вимірювання площі**

Для вимірювання площі продовжуйте натискувати на кнопку **(12)**, поки на дисплеї не з'явиться індикатор вимірювання площі ...

Після цього по черзі виміряйте ширину і довжину, як при вимірюванні довжини. В перерві між обома вимірюваннями лазерний промінь залишається увімкнутим.

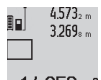

8ol

По завершенні другого вимірювання площа автоматично вираховується і відображається в рядку виміряних значень

**(c)**. Окремі значення вказані у рядках виміряних значень **(a)**.

#### **Вимірювання об'єму**

Для вимірювання об'єму натискайте на кнопку **(12)**, поки на дисплеї не з'явиться індикатор вимірювання об'єму ri.

Після цього по черзі виміряйте ширину, довжину і глибину, як при вимірюванні довжини. В перерві між трьома вимірюваннями лазерний промінь залишається увімкнутим.

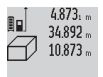

По завершенні третього вимірювання об'єм автоматично вираховується і

відображається в рядку виміряних значень

**(c)**. Окремі значення вказані у рядках виміряних значень **(a)**.

Значення більше 999 999 м<sup>з</sup> не можна відобразити, на дисплеї з'являється **«ERROR»**. Розділіть вимірюваний об'єм на декілька вимірювань, які б Ви могли окремо розрахувати і потім скласти.

#### **Тривале вимірювання/вимірювання мінімального/ максимального значення (див. мал. B)**

При тривалому вимірюванні вимірювальний інструмент можна пересувати відносно до цілі, виміряне значення актуалізується прибл. кожні 0,5 с. Ви можете, напр., відійти від стіни на потрібну відстань, актуальна відстань завжди відображається на дисплеї.

Для тривалого вимірювання натискайте кнопку перемикання режимів **(4)**, поки на дисплеї не

відобразиться індикатор тривалого вимірювання  $\hat{1}$ . Щоб почати тривале вимірювання, натисніть кнопку вимірювання **(2)**.

Вимірювання мінімуму служить для знаходження найкоротшої відстані від певної точки відліку. Ця функція допомагає, напр., при визначенні горизонталі або вертикалі.

Вимірювання максимуму служить для знаходження найбільшої відстані від певної точки відліку. Ця функція допомагає, напр., при визначенні діагоналей.

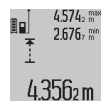

Поточне виміряне значення відображається у рядку результатів **(c)**. У рядках виміряних значень **(a)** відображаються максимальне (**«max»**) і мінімальне (**«min»**) виміряне

значення. Воно змінюється, якщо актуальне значення довжини буде меншим/більшим за попереднє мінімальне/максимальне значення.

При натискуванні кнопки очищення пам'яті **(8)** колишні мінімальні або максимальні виміряні значення видаляються.

Коротким натисненням на кнопку вимірювання **(2)** тривале вимірювання завершується. Останнє виміряне значення з'являється в рядку результату **(c)**. Повторне натискання на кнопку вимірювання **(2)** знову розпочинає тривале вимірювання.

Тривале вимірювання автоматично вимикається через 5 хв. Останнє виміряне значення залишається в рядку результату **(c)**.

#### **Непряме вимірювання відстані**

За допомогою непрямого вимірювання відстані можна вимірювати відстані, які не можна виміряти прямим шляхом, якщо на траєкторії променя існує перешкода або немає цільової поверхні, яка б слугувала в якості рефлектора. Цей спосіб вимірювання можна застосовувати лише в вертикальному напрямку. Будь-яке відхилення в горизонтальному напрямку призводить до помилок в вимірюванні.

В перерві між окремими вимірюваннями лазерний промінь залишається увімкнутим.

Непряме вимірювання відстані можна здійснювати в трьох режимах вимірювання, в яких можна визначати різні відстані.

#### **a) Непряме вимірювання висоти (див. мал. C)**

Натискайте кнопку перемикання режимів **(4)**, поки на дисплеї не відобразиться індикатор непрямого вимірювання висоти 21.

#### Українська | **201**

Слідкуйте за тим, щоб вимірювальний інструмент знаходився на одній і тій самій висоті, що і нижня точка вимірювання. Потім нахиліть вимірювальний інструмент по відношенню до базової площини і виміряйте відрізок **(1)**, як це робиться у разі вимірювання довжини.

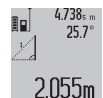

Після завершення останнього вимірювання результат для шуканого відрізка **«X»** відображається у рядку результатів **(c)**. Виміряні значення для відрізка **«1»** та кута **«α»** відображаються в рядках виміряних

значень **(a)**.

#### **b) Подвійне непряме вимірювання висоти (див. мал. D)**

Натискайте кнопку перемикання режимів **(4)**, поки на дисплеї не відобразиться індикатор подвійного

непрямого вимірювання висоти **2**

Виміряйте, як і при вимірюванні довжини, відрізки **«1»** і **«2»** в зазначеній послідовності.

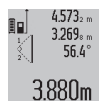

Після завершення останнього вимірювання результат для шуканого відрізка **«X»** відображається у рядку результатів **(c)**.

.

Виміряні значення для відрізків **«1»**, **«2»** та кута **«α»** відображаються в рядках

виміряних значень **(a)**.

Слідкуйте за тим, щоб під час всіх окремих вимірювань базова площина вимірювання (напр., задній край вимірювального інструмента) знаходилася точно на тому самому місці.

#### **c) Непряме вимірювання довжини (див. мал. E)**

Натискайте кнопку перемикання режимів **(4)**, поки на дисплеї не відобразиться індикатор непрямого вимірювання довжини 24.

Слідкуйте за тим, щоб вимірювальний інструмент знаходився на одній і тій самій висоті, що і точка вимірювання, яку Ви визначаєте. Потім нахиліть вимірювальний інструмент по відношенню до базової площини і виміряйте відрізок **«1»**, як це робиться у разі вимірювання довжини.

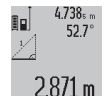

Після завершення останнього вимірювання результат для шуканого відрізка **«X»** відображається у рядку результатів **(c)**. Виміряні значення для відрізка **«1»** та кута

**«α»** відображаються в рядках виміряних

значень **(a)**.

#### **Вимірювання площі стін (див. мал. F)**

Вимірювання площі стін дозволяє визначити загальну площу декількох окремих ділянок, що мають однакову висоту.

У наведеному прикладі необхідно отримати загальну площу декількох стін з однаковою висотою кімнати **A**, але різною довжиною **B**.

Для вимірювання площі стін натискайте на кнопку перемикання режимів **(4)**, поки на дисплеї не з'явиться індикатор вимірювання площі стін  $\Box$ .

Поміряйте висоту кімнати **A**, як це робиться у разі вимірювання довжини. Виміряне значення (**"cst"**) з'являється у верхньому рядку виміряних значень **(a)**. Лазер залишається увімкнутим.

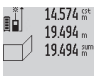

Тепер поміряйте довжину **B**1 першої стіни. Площа підраховується автоматично і вказується у рядку результату **(c)**. Останнє

значення виміряної довжини вказується у  $284.106<sup>m²</sup>$ 

середньому рядку виміряних значень **(a)**. Лазер залишається увімкненим.

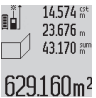

Тепер поміряйте довжину **В**<sub>2</sub> другої стіни. Вказане у середньому рядку виміряних значень **(a)** окреме виміряне значення додається до довжини **B**1. Сума обох довжин

(**«sum»**, відображається у нижньому рядку виміряних значень **(a)**) помножується на збережену в

пам'яті висоту **A**. Значення загальної площі відображається у рядку результату **(c)**.

Можна поміряти ще будь-яку кількість довжин **B**<sub>x</sub>, які автоматично додаються і помножуються на висоту **A**.

Для правильного вимірювання площі необхідно, щоб виміряна перша довжина (у прикладі – висота кімнати **A**) була ідентичною для усіх окремих площ.

#### **Вимірювання кутів нахилу (див. мал. G)**

У разі натискання кнопки вимірювання кутів нахилу **(3)** на дисплеї з'являється індикатор вимірювання кутів нахилу  $\angle$ . Базовою площиною є задній край вимірювального інструмента. У разі повторного натискання на кнопку вимірювання кутів нахилу **(3)** базова площина переходить на бокові поверхні вимірювального інструмента і зображення на дисплеї повертається на 90°. Натисніть кнопку вимірювання **(2)**, щоб зафіксувати виміряне значення та зберегти його в пам'яті виміряних значень. При повторному натисканні на кнопку вимірювання **(2)** вимірювання продовжується.

Якщо в процесі вимірювання блимає індикатор, то це означає, що вимірювальний інструмент занадто сильно нахилений вбік.

Якщо Ви увімкнули в основних настройках функцію «Цифровий ватерпас», значення кута нахилу відображається також і в інших функціях вимірювання в рядку **(d)** дисплея **(1)**.

#### **Функція таймера**

Функція таймера допомагає, напр., якщо потрібно запобігти руханню вимірювального інструмента під час вимірювання.

Щоб увімкнути функцію таймера, утримуйте кнопку **(6)** натиснутою, поки на дисплеї не з'явиться індикатор .

У рядку виміряних значень **(a)** відображається проміжок часу від пуску до вимірювання. Натискаючи на кнопку «плюс» **(11)** або кнопку «мінус» **(5)** настроїти проміжок часу в діапазоні від 1 с до 60 с.

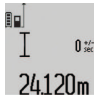

Вимірювання здійснюється автоматично після закінчення установленого проміжку часу.

Bosch Power Tools 1 609 92A 55A | (05.08.2019)

#### **202** | Українська

Функцію таймера також можна застосовувати при вимірюванні відстаней в інших режимах вимірювання (напр., при вимірюванні площі). Додавати та віднімати результати вимірювання неможливо, робота в тривалому режимі також неможлива.

#### **Список останніх виміряних значень**

Вимірювальний інструмент зберігає в пам'яті останні 20 виміряних значень та їх розрахунки і показує їх у зворотній послідовності (останнє виміряне значення спочатку).

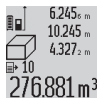

Щоб викликати збережені виміряні значення, натисніть кнопку **(7)**. На дисплеї з'являється результат останнього 276881 m<sup>3</sup> вимірювання разом із індикатором списку виміряних значень **(e)**, а також комірка

пам'яті для нумерації вимірювань, що з'являються на дисплеї.

Якщо при повторному натисненні на кнопку **(7)** вимірювання більше не зберігаються, вимірювальний інструмент повертається в останній режим вимірювання. Щоб список виміряних значень зник із дисплею, натисніть одну із кнопок режимів вимірювання.

Щоб зберегти в якості константи актуальне виміряне значення довжини, що відображається на дисплеї, тримайте кнопку списку виміряних значень **(7)** натиснутою, поки на дисплеї не з'явиться **«CST»**. Запис у списку виміряних значень не можна пізніше зберегти в якості константи.

Щоб використати виміряне значення довжини в одному з режимів вимірювання (напр., вимірювання площини), натисніть кнопку списку виміряних значень **(7)**, виберіть необхідний запис та підтвердьте, натиснувши на кнопку результату **(6)**.

#### **Стирання виміряних значень**

Коротким натисканням на кнопку **(8)** можна видалити в усіх режимах вимірювання останнє виміряне значення. Кількаразовим коротким натисканням на кнопку окремі виміряні значення видаляються у зворотній послідовності.

Щоб стерти запис у списку виміряних значень, що саме висвічується на дисплеї, коротко натисніть кнопку **(8)**. Щоб стерти весь список виміряних значень та константу **«CST»**, утримуйте кнопку списку виміряних значень **(7)** натиснутою, одночасно коротко натискаючи кнопку **(8)**. В режимі вимірювання площі стіни при першому короткому натисканні на кнопку **(8)** видаляється останнє виміряне значення, при другому натисканні видаляються усі довжини **B**X, при третьому – висота приміщення **A**.

#### **Додавання виміряних значень**

Щоб додати виміряні значення, виконайте спочатку будьяку операцію вимірювання або виберіть запис із списку виміряних значень. Потім натисніть кнопку «плюс» **(11)**. Для підтвердження на дисплеї з'являється **"+"**. Потім виконайте другу операцію вимірювання або виберіть інший запис із списку виміряних значень.

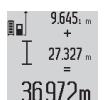

Для опитування суми обох операцій вимірювання натисніть кнопку результату **(6)**. Розрахунок з'являється в рядку виміряних значень **(a)**, а сума – в рядку результату **(c)**.

Після підрахунку суми до цього результату можна додавати інші виміряні значення або значення зі списку виміряних значень, для чого потрібно перед початком вимірювання кожного разу натискувати кнопку плюс **(11)**. Щоб закінчити додавання, натисніть на кнопку результату **(6)**.

Вказівки щодо додавання:

- Значення довжини, площі та об'єму не можна змішувати при додаванні. Наприклад, у разі спроби додати значення довжини та площі, при натисненні кнопки результату **(6)** на дисплеї коротко з'являється **«ERROR»**. Після цього вимірювальний інструмент повертається в попередній режим вимірювання.
- Додається завжди значення одного вимірювання (напр., значення об'єму), а при тривалому вимірюванні виміряне значення, що відображається на дисплеї в рядку результату **(c)**. Додавання окремих виміряних значень із рядків виміряних значень **(a)** неможливе.

#### **Віднімання виміряних значень**

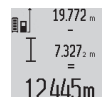

Для віднімання виміряних значень натисніть кнопку «мінус» **(5)**, для підтвердження на дисплеї з'являється **«–»**. Подальші дії аналогічні розділу «Додавання виміряних значень».

#### **Вказівки щодо роботи**

#### **Загальні вказівки**

Прийомна лінза **(17)** і місце виходу лазерного променя **(16)** під час вимірювання повинні бути відкриті.

Під час вимірювання не можна пересувати вимірювальний інструмент (виняток: функції тривалого вимірювання та вимірювання кутів нахилу). Тому за можливістю покладіть вимірювальний інструмент на міцну опорну поверхню.

#### **Фактори впливу на діапазон вимірювання**

Радіус вимірювання залежить від освітлення і відбивної здатності цільової поверхні. Щоб при роботах надворі або при сильному сонці краще було видно лазерний промінь, користуйтеся окулярами для роботи з лазером **(28)** (приладдя) і візирним щитом **(29)** (приладдя) або затініть цільову поверхню.

#### **Фактори впливу на результат вимірювання**

Зважаючи на фізичні ефекти, не можна виключити помилки в результатах вимірювання при вимірюваннях на різних поверхнях. Сюди відносяться:

- прозорі поверхні (напр., скло, вода),
- поверхні, що віддзеркалюють (напр., полірований метал, скло),
- пористі поверхні (напр., ізоляційні матеріали)

– структуровані поверхні (напр., структурована штукатурка, природній будівельний камінь).

За потреби використовуйте на таких поверхнях візирну марку **(29)** (приладдя).

При косому наведенні на ціль можливі помилки. Крім того, на результат вимірювання можуть впливати шари повітря з різною температурою або непряме віддзеркалювання.

#### **Перевірка точності та калібрування для вимірювання кута нахилу (див. мал. H)**

Регулярно перевіряйте точність вимірювання кута нахилу. Це здійснюється шляхом вимірювання в обох напрямках. Для цього покладіть вимірювальний інструмент на стіл та виміряйте кут нахилу. Поверніть вимірювальний інструмент на 180° та знову виміряйте кут нахилу. Різниця відображуваного значення не повинна перебільшувати макс. 0,3°.

При більш великих відхиленнях потрібно знову відкалібрувати вимірювальний інструмент. Утримуйте для цього кнопку вимірювання кутів нахилу **(3)**. Виконайте вказівки на дисплеї.

#### **Перевірка точності вимірювання відстані**

Точність вимірювального інструмента можна перевірити таким чином:

- Виберіть ділянку довжиною прибл. 1 10 м, розмір якої не міняється і точно Вам відомий (напр., ширина приміщення, дверний проріз). Ділянка має знаходиться в приміщенні, цільова поверхня вимірювання має бути рівною і добре віддзеркалювати.
- Проміряйте цю ділянку 10 разів підряд.

Відхилення окремих значень вимірювань від середнього значення не повинно перевищувати ±2 мм. Запротоколюйте вимірювання, щоб у майбутньому можна було порівняти точність.

#### **Робота зі штативом (приладдя)**

Штатив особливо необхідний при роботах на великій відстані. Поставте вимірювальний інструмент гніздом під штатив 1/4" **(19)** на різьбу штатива **(27)** або звичайного фотоштатива. Прикрутіть його фіксуючим гвинтом на швидкозмінній пластині.

Задайте відповідну базову площину для вимірювання зі штативом натисканням на кнопку **(10)** (базова площина: різьба).

#### **Роботи з вимірювальною рейкою (див. мал. I–K)**

Для отримання точнішого результату вимірювання кутів нахилу можна використовувати вимірювальну рейку **(25)**. За допомогою вимірювальної рейки не можна виконувати вимірювання відстані.

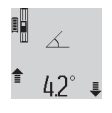

Встановіть вимірювальний інструмент, як зображено на малюнку, у вимірювальну рейку **(25)** та зафіксуйте вимірювальний інструмент за допомогою важеля фіксації

**(26)**. Натисніть кнопку вимірювання **(2)**, щоб активувати режим роботи «Вимірювальна рейка». Регулярно перевіряйте точність вимірювання кута нахилу шляхом вимірювання в обох напрямках або за

допомогою ватерпасів, що знаходяться на вимірювальній рейці.

При більш великих відхиленнях потрібно знову відкалібрувати вимірювальний інструмент. Утримуйте для цього кнопку вимірювання кутів нахилу **(3)**. Виконайте вказівки на дисплеї.

Щоб завершити режим роботи «Вимірювальна рейка», вимкніть вимірювальний інструмент та зніміть його з вимірювальної рейки.

#### **Несправності – Причини і усунення**

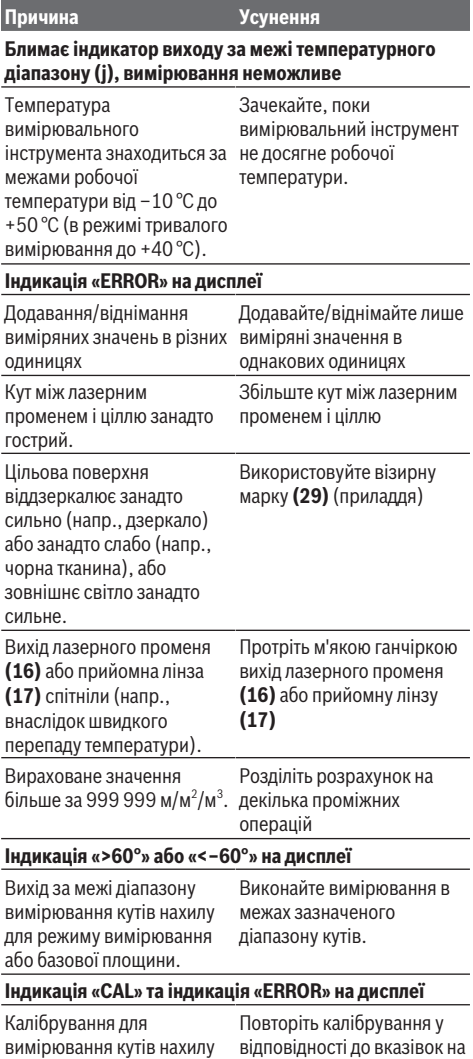

було виконане в

#### **204** | Українська

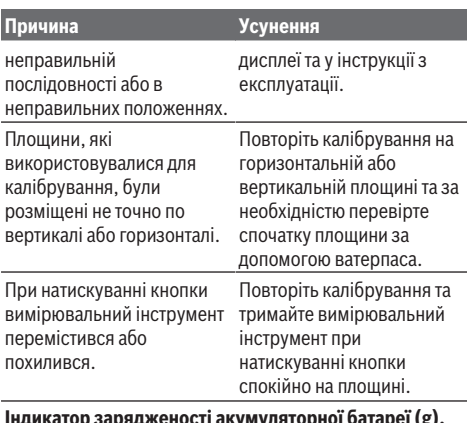

#### **Індикатор зарядженості акумуляторної батареї (g), індикатор виходу за межі температурного діапазону (j) та індикатор «ERROR» на дисплеї**

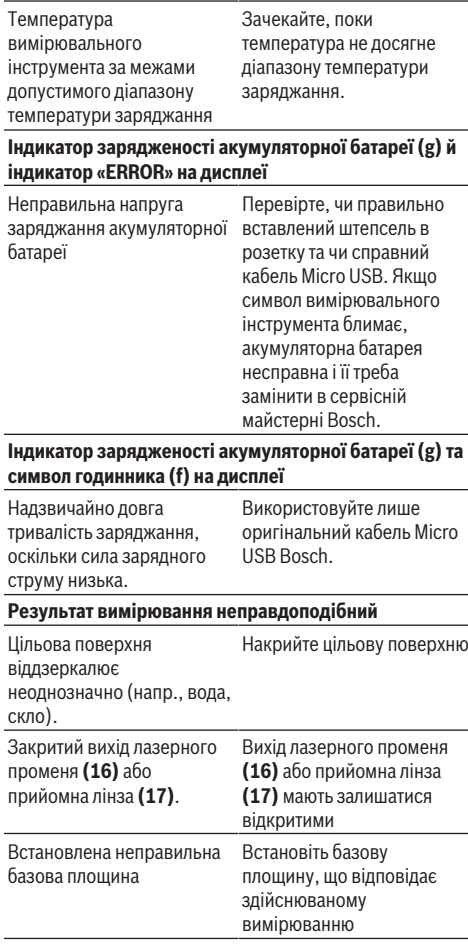

### **Причина Усунення** Перешкода на шляху лазерного променя

Лазерна точка має повністю знаходиться на цільовій поверхні.

#### **Зображення на дисплеї залишається незмінним або вимірювальний інструмент реагує на натискування кнопок несподіваним чином**

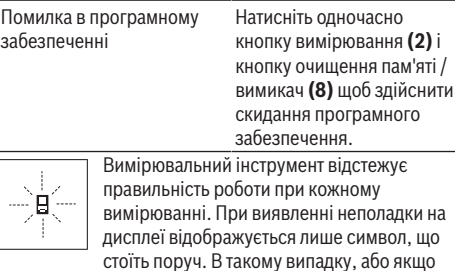

вищезазначені заходи з усунення неполадки не допомагають, передайте свій вимірювальний інструмент через магазин в сервісну майстерню Bosch.

## **Технічне обслуговування і сервіс**

### **Технічне обслуговування і очищення**

Зберігайте і переносьте вимірювальний інструмент лише в захисній сумці, яка іде в комплекті.

Завжди тримайте вимірювальний прилад в чистоті. Не занурюйте вимірювальний прилад у воду або інші рідини.

Витирайте забруднення вологою м'якою ганчіркою. Не використовуйте жодних миючих засобів або розчинників. Особливо обережно доглядайте за прийомною лінзою **(17)**, неначе за окулярами або лінзою фотоапарата. Надсилайте вимірювальний інструмент на ремонт в захисній сумці **(24)**.

### **Сервіс і консультації з питань застосування**

В сервісній майстерні Ви отримаєте відповідь на Ваші запитання стосовно ремонту і технічного обслуговування Вашого продукту. Малюнки в деталях і інформацію щодо запчастин можна знайти за адресою: **www.bosch-pt.com** Команда співробітників Bosch з надання консультацій щодо використання продукції із задоволенням відповість на Ваші запитання стосовно нашої продукції та приладдя до неї.

При всіх додаткових запитаннях та замовленні запчастин, будь ласка, зазначайте 10-значний номер для

замовлення, що стоїть на паспортній табличці продукту. Гарантійне обслуговування і ремонт електроінструменту здійснюються відповідно до вимог і норм виготовлювача на території всіх країн лише у фірмових або

авторизованих сервісних центрах фірми «Роберт Бош». ПОПЕРЕДЖЕННЯ! Використання контрафактної продукції небезпечне в експлуатації і може мати негативні наслідки для здоров'я. Виготовлення і розповсюдження

контрафактної продукції переслідується за Законом в адміністративному і кримінальному порядку.

#### **Україна**

Бош Сервісний Центр електроінструментів вул. Крайня 1 02660 Київ 60 Тел.: +380 44 490 2407 Факс: +380 44 512 0591 E-Mail: [pt-service@ua.bosch.com](mailto:pt-service@ua.bosch.com) [www.bosch-professional.com/ua/uk](http://www.bosch-professional.com/ua/uk)

Адреса Регіональних гарантійних сервісних майстерень за- значена в Національному гарантійному талоні.

#### **Транспортування**

На додані літієво-іонні акумуляторні батареї розповсюджуються вимоги щодо транспортування небезпечних вантажів. Акумуляторні батареї можуть перевозитися користувачем автомобільним транспортом без потреби виконання додаткових норм.

При пересилці третіми особами (напр.: повітряним транспортом або транспортним експедитором) потрібно додержуватися особливих вимог щодо упаковки та маркування. У цьому випадку у підготовці посилки повинен брати участь експерт з небезпечних вантажів.

#### **Утилізація**

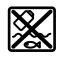

Вимірювальні інструменти, зарядні пристрої, акумуляторні батареї, приладдя і упаковку треба здавати на екологічно чисту повторну переробку.

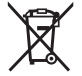

Не викидайте вимірювальні інструменти, зарядні пристрої й акумуляторні батареї в побутове сміття!

#### **Лише для країн ЄС:**

Відповідно до європейської директиви 2012/19/ЄС відпрацьовані вимірювальні інструменти та зарядні пристрої, а також відповідно до європейської директиви 2006/66/EC пошкоджені або відпрацьовані акумуляторні батареї/батарейки повинні здаватися окремо і утилізуватися екологічно чистим способом.

#### **Акумуляторні батареї/батарейки: Літієво-іонні:**

Будь ласка, зважайте на вказівки в розділі "Транспортування" (див. "Транспортування", Сторінка 205).

u **Вбудовані акумуляторні батареї дозволяється виймати лише фахівцям і лише для утилізації.** При відкриванні обшивки корпусу можливе пошкодження вимірювального інструмента.

Щоб вийняти акумуляторну батарею з

електроінструмента, використовуйте електроінструмент до тих пір, поки акумуляторна батарея повністю не розрядиться. Викрутіть гвинти на корпусі і зніміть оболонку корпуса, щоб вийняти акумуляторну батарею. Щоб уникнути короткого замикання, від'єднайте по черзі всі з'єднання акумулятора і заізолюйте полюси. Навіть

при повному розрядженні в акумуляторній батареї ще міститься залишкова ємність, яка може вивільнитися при короткому замиканні.

### **Қазақ**

### **Еуразия экономикалық одағына (Кеден одағына) мүше мемлекеттер аумағында қолданылады**

Өндірушінің өнім үшін қарастырған пайдалану құжаттарының құрамында пайдалану жөніндегі осы нұсқаулық, сонымен бірге қосымшалар да болуы мүмкін. Сəйкестікті растау жайлы ақпарат қосымшада бар. Өнімді өндірген мемлекет туралы ақпарат өнімнің корпусында жəне қосымшада көрсетілген. Өндірілген мерзімі Нұсқаулық мұқабасының соңғы бетінде және өнім корпусында көрсетілген. Импортерге қатысты байланыс ақпарат өнім қаптамасында көрсетілген.

#### **Өнімді пайдалану мерзімі**

Өнімнің қызмет ету мерзімі 7 жыл. Өндірілген мерзімнен бастап (өндіру күні зауыт тақтайшасында жазылған) істетпей 5 жыл сақтағаннан соң, өнімді тексерусіз (сервистік тексеру) пайдалану ұсынылмайды.

#### **Қызметкер немесе пайдаланушының қателіктері мен істен шығу себептерінің тізімі**

- өнім корпусынан тікелей түтін шықса, пайдаланбаңыз
- жауын –шашын кезінде сыртта (далада) пайдаланбаңыз
- корпус ішіне су кірсе құрылғыны қосушы болмаңыз

#### **Шекті күй белгілері**

– өнім корпусының зақымдалуы

**Қызмет көрсету түрі мен жиілігі**

Әр пайдаланудан соң өнімді тазалау ұсынылады.

#### **Сақтау**

- құрғақ жерде сақтау керек
- жоғары температура көзінен және күн сәулелерінің әсерінен алыс сақтау керек
- сақтау кезінде температураның кенет ауытқуынан қорғау керек
- егер құрал жұмсақ сөмке немесе пластик кейсте жеткізілсе оны осы өзінің қорғағыш қабында сақтау ұсынылады
- сақтау шарттары туралы қосымша ақпарат алу үшін МЕМСТ 15150 (Шарт 1) құжатын қараңыз

#### **Тасымалдау**

– тасымалдау кезінде өнімді құлатуға және кез келген механикалық ықпал етуге қатаң тыйым салынады

#### **206** | Қазақ

- босату/жүктеу кезінде пакетті қысатын машиналарды пайдалануға руксат берілмейді.
- тасымалдау шарттары талаптарын МЕМСТ 15150 (5 шарт) құжатын оқыңыз.

### **Қауіпсіздік нұсқаулары**

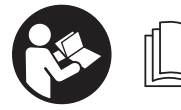

**Өлшеу құралымен қауіпсіз және сенімді түрде жұмыс істеу үшін барлық нұсқауларды оқып орындау керек.**

**Өлшеу құралын осы нұсқауларға сай пайдаланбау өлшеу құралындағы кіріктірілген қауіпсіздік шараларына жағымсыз әсер етеді. Өлшеу құралындағы ескертулерді еш жағдайда көрінбейтіндей етпеңіз. ОСЫ НҰСҚАУЛАРДЫ САҚТАП, ӨЛШЕУ ҚҰРАЛЫН БАСҚАЛАРҒА БЕРГЕНДЕ ОЛАРДЫ ҚОСА ҰСЫНЫҢЫЗ.**

u **Абай болыңыз – егер осы жерде берілген пайдалану немесе түзету құралдарынан басқа құралдан пайдаланса немесе басқа жұмыс әдістері орындалса бұл қаупті сәулеге шалынуға алып келуі мүмкін.**

**Өлшеу құралы ескерту тақтасымен бірге жеткізілген (өлшеу құралының суретінде графика бетінде (20) нөмірімен белгіленген).**

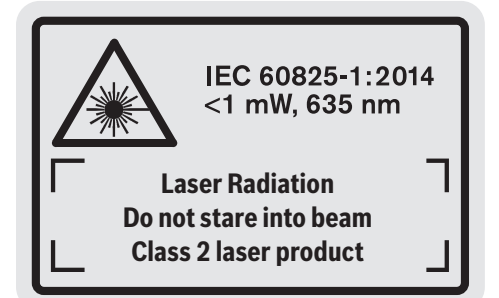

u **Егер ескерту жапсырмасы сіздің еліңіз тіліде болмаса, алғашқы пайдаланудан алдын оның орнына сіздің еліңіз тілінде болған жапсырманы жабыстрыңыз.**

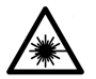

**Лазер сәулесін адам немесе жануарларға бағыттамаңыз және өзіңіз де тікелей немесе шағылған лазер сәулесіне қарамаңыз.** Осылай адамдардың көзін

шағылдыруы мүмкін, сәтсіз оқиғаларға алып келуі және көзді зақымдауы мүмкін.

- u **Егер лазер сәулесі көзге түссе көздерді жұмып басты сәуледен ары қарату керек.**
- u **Лазер құрылғысында ешқандай өзгерту орындамаңыз.**
- u **Лазер көру көзілдірігін қорғаныш көзілдірігі ретінде пайдаланбаңыз.** Лазер көру көзілдірігі лазер

сәулесін жақсырақ көру үшін қызмет жасайды, бірақ ол лазер сәулесінен қорғамайды.

- u **Лазер көру көзілдірігін күн көзілдірігі ретінде немесе жол қозғалысында пайдаланбаңыз.** Лазер көрі көзілдірігі ультрафиолет сәулелерінен толық қорғамай рең көру қабилетін азайтады.
- u **Өлшеу құралын тек білікті маманға және арнаулы бөлшектермен жөндетіңіз.** Сол арқылы өлшеу құрал қауіпсіздігін сақтайсыз.
- u **Балалар лазер өлшеу құралын бақылаусыз пайдаланбасын.** Олар білмей адамдардың көзін шағылыстыру мүмкін.
- u **Жанатын сұйықтықтар, газдар немесе шаң жиылған жарылыс қаупі бар ортада өлшеу құралын пайдаланбаңыз.** Өлшеу құралы ұшқын шығарып, шаңды жандырып, өрт тудыруы мүмкін.

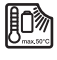

**Өлшеу құралын ыстықтан сақтаңыз, және мысалы, үзақ күнде тұруынан, алаудан, су және ылғалдылықтан.**

Жарылу қаупі бар.

u **Өлшеу құралын тек салынған микро USB кабелімен бірге пайдаланыңыз.**

### **Зарядтау құралдары үшін қауіпсіздік нұсқаулықтары**

- <sup>u</sup> **Бұл зарядтау құралы балалардың, дене немесе ой қабілеттері шектелген, тәжирібесі және білімі аз адамдардың пайдалануына арналмаған. Осы зарядтау құралымен 8 жастан асқан балалардың және дене, сезім, ойлау қабілеттері шектелген не тәжірибесі мен білімі аз адамдардың жүйені қауіпсіз пайдалану туралы нұсқаусыз және жауапты адамның бақылауынсыз пайдалануы аса қауіпті.** Кері жағдайда дұрыс пайдаланбау және жарақаттанулар қаупі пайда болады.
- <sup>u</sup> **Пайдалану, тазалау және қызмет көрсету кезінде балаларға**

### **мұқият болыңыз.** Балалардың

зарядтау құралымен ойнамауына көз жеткізіңіз.

**Зарядтау құралын жаңбырдан немесе ылғалдықтан қорғаңыз.** Электр құралының ішіне су кірсе, ол электр тоғының соғу қаупін арттырады.

- u **Өлшеу құралын тек жинақтағы зарядтау құралымен зарядтаңыз.**
- **> Зарядтау құралын таза ұстаңыз.** Құралдың ластануы тоқ соғуы қауіпін туындатады.
- u **Әр пайдаланудан алдын зарядтау құралын, кабельді және айырды тексеріңіз. Ақауды байқасаңыз зарядтау құралын пайдаланбаңыз. Зарядтау құралын өзіңіз ашпаңыз, оны тек білікті маманға және түпнұсқалы бөлшектермен жөндетіңіз.** Зақымдалған зарядтау құралы, кабель және айыр электр тоғының соғу қаупін арттырады.
- u **Зарядтау құралын қосулы күйде оңай жанатын беттердің (мысалы, қағаз, мата және т.б.) үстіне қоймаңыз немесе жанғыш заттардың жанында пайдаланбаңыз.** Зарядтау кезінде зарядтау құралының қызуы себебінен өрт қаупі пайда болады.
- u **Аккумулятор зақымданған немесе оны дұрыс пайдаланбаған жағдайда бу шығуы мүмкін.** Бұл жағдайда ішке таза ауа кіргізіңіз және шағымдар болса, медициналық көмек алыңыз. Булар тыныс алу жолдарын тітіркендіруі мүмкін.

### **Өнім және қуат сипаттамасы**

#### **Мақсаты бойынша қолдану**

Өлшеу құралы қашықтықтарды, ұзындықтарды, биіктіктерді, аралықтарды, көлбеулерді өлшеуге және аудан мен аумақтарды есептеуге арналған.

Өлшеу құралы ішкі мен сыртқы аймақтарда пайдалануға арналған.

#### **Көрсетілген құрамды бөлшектер**

Көрсетілген құрамдастар нөмірі графика бетіндегі өлшеу құралының сипаттамасына қатысты болып келеді.

- **(1)** Дисплей
- **(2)** Өлшеу түймесі
- **(3)** Көлбеуді өлшеу / калибрлеу түймесі<sup>А)</sup>
- **(4)** Функцияны ауыстыру / негізгі реттеулер түймесі<sup>А)</sup>
- **(5)** Минус түймесі
- **(6)** Нәтиже / таймер функциясы түймесі<sup>A)</sup>
- **(7)** Өлшеу мәндері / жадтың тұрақты мәндері түймесі<sup>A)</sup>
- **(8)** Жадты өшіру түймесі / қосу-өшіру түймесі<sup>А)</sup>
- **(9)** Штифтілі тірек
- **(10)** Негізгі жазықтықты таңдау түймесі
- **(11)** Плюс түймесі
- **(12)** Ұзындық, аудан мен көлемді өлшеу түймесі
- **(13)** Зарядтау ұясының қақпағы
- **(14)** Микро USB ұясы
- **(15)** Бау бекіткіші
- **(16)** Лазер сәулесінің шығысы
- **(17)** Қабылдау линзасы
- **(18)** Сериялық нөмір
- **(19)** 1/4 дюймдік бұранда
- **(20)** Лазер ескерту тақтасы
- **(21)** Зарядтау штекері
- **(22)** Микро USB кабелі
- **(23)** Зарядтағыш құрылғы<sup>В)</sup>
- **(24)** Қорғайтын қалта
- $(25)$   $\Theta$ лшеу шинасы<sup>в)</sup>
- **(26)** Өлшеу шинасының құлыптау иінтірегі<sup>B)</sup>
- $(27)$  Штатив<sup>B)</sup>
- **(28)** Лазер көру көзілдірігі<sup>в)</sup>
- **(29)** Лазер нысандық тақтасы<sup>в)</sup>
- A) **Кеңейтілген функцияларды шақыру үшін түймені басып тұрыңыз.**
- B) **Бейнеленген немесе сипатталған жабдықтар стандартты жеткізу көлемімен қамтылмайды.**

#### **Индикация элементтері**

- **(a)** Өлшеу мәндерінің жолақтары
- **(b) "ERROR"** қате индикаторы
- **(c)** Нәтижелер жолағы
- **(d)** Сандық ватерпас / өлшеу мәндері тізімінің жазбасы позициясы
- **(e)** Өлшеу мәндері тізімінің индикаторы
- **(f)** Өлшеу функциялары
	- Τ Ұзындықты өлшеу
	- $\Box$ Ауданды өлшеу
	- ⊣ Көлемді өлшеу
	- Ī Ұзақтықты өлшеу
	- **1** Жанама биіктікті өлшеу
	- **1 2** Қос жанама биіктікті өлшеу
	- **1** Жанама ұзындықты өлшеу
	- $\frac{+/-}{-}$ Таймер функциясы
	- Қабырға ауданын өлшеу
	- $\angle$  Көлбеуді өлшеу
- **(g)** Аккумулятор заряды деңгейінің индикаторы
- **(h)** Лазер қосулы
- **(i)** Өлшеу негізгі жазықтығы
- **(j)** Температура туралы ескерту

### **208** | Қазақ

### **Техникалық мәліметтер**

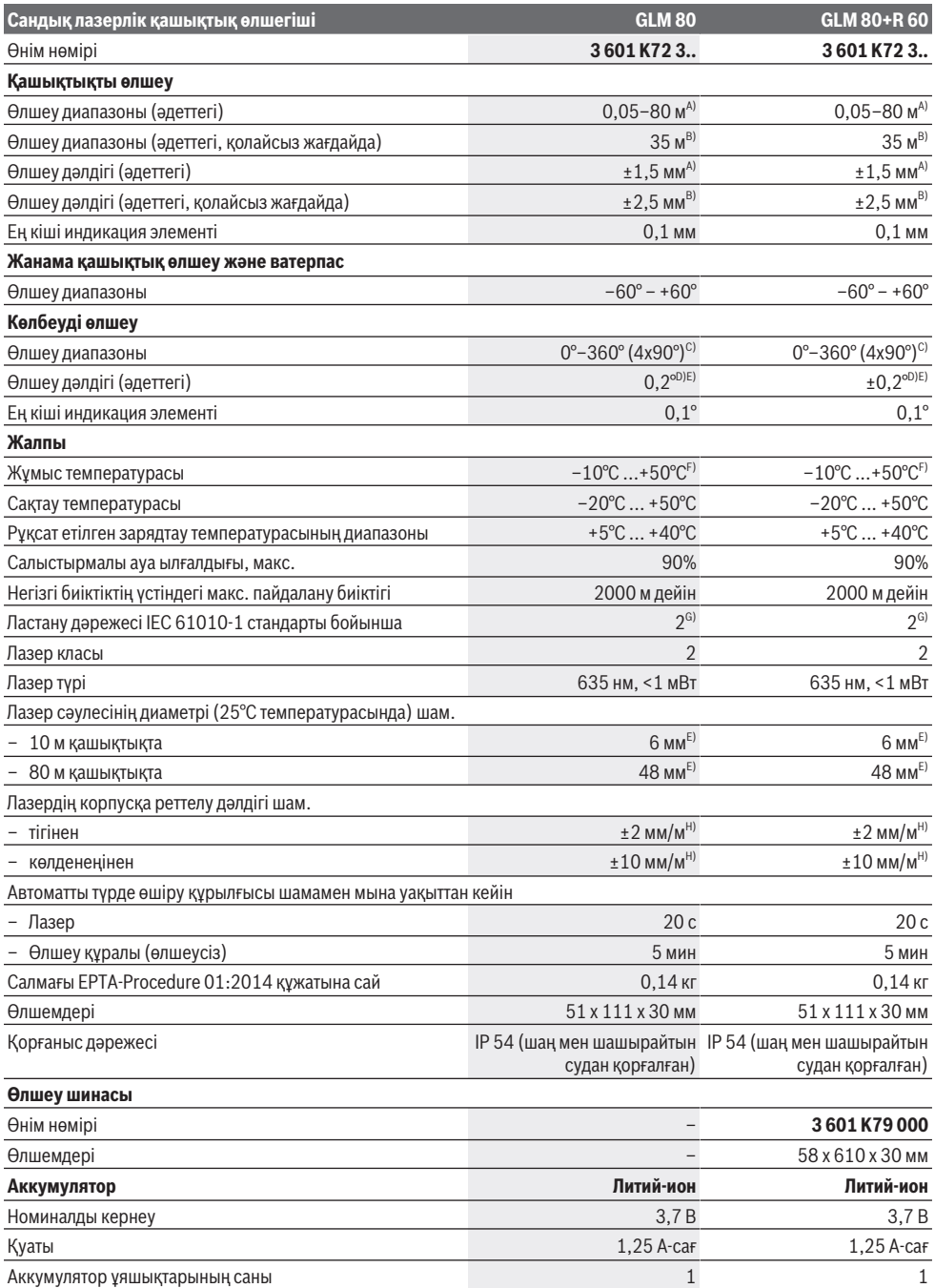

⊕

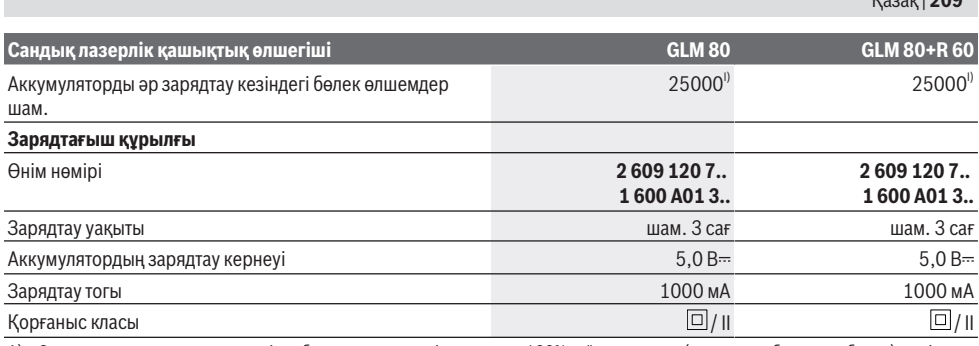

A) Өлшеу құралының алдыңғы жиегінен бастап өлшегендегі нысананың 100% қайтарғыштығы (мысалы, ақ боялған қабырға), әлсіз фондық жарық және 25°C жұмыс температурасы. Қосымша  ±0,05 мм/м әсерін есепке алу керек.

B) Өлшеу құралының артқы жиегінен бастап өлшегендегі нысананың 10–100% қайтарғыштығы, қаттырақ фондық жарық және 25°C жұмыс температурасы. Қосымша  ±0,29 мм/м әсерін есепке алу керек.

- C) Анықтамалық құралдың артқы жағымен өлшеу кезінде макс. өлшеу диапазоны ±60° құрайды
- D) **H** суреті бойынша калибрлегеннен кейін. Қосымша көтерілу қателігі ±0,01°/градус және 45° аралығында.

E) Лазер сызығының ені беттің сапасына және қоршаған орта шарттарына байланысты.

F) Үздіксіз өлшеу режимінде макс. жұмыс температурасы +40°C құрайды.

G) Тек қана тоқ өткізбейтін лас пайда болады, бірақ кейбір жағдайларда еру нәтижесінде тоө өткізу қабілеті пайда болуы күтіледі.

H) 25 °C температурасында

I) Дисплей жарығынсыз және дыбыссыз жаңа және зарядталған аккумулятор.

Өлшеу құралының зауыттық тақтайшадағы сериялық нөмірі **(18)** оны дұрыс анықтауға көмектеседі.

Зарядтағыш құрылғының фирмалық тақтайшасындағы өнім нөміріне назар аударыңыз. Кейбір зарядтағыш құрылғылардың сауда атаулары өзгеше болуы мүмкін.

### **Алғашқы іске қосу**

#### **Аккумуляторды зарядтау**

- u **Тек техникалық мәліметтерде жазылған зарядтау құралдарын пайдаланыңыз.** Тек қана осы зарядтау құралдары сіздің өлшеу құралыңыздың ішінде литийиондық аккумулятормен сәйкес.
- u **Басқа өндірушілер зарядтау құралдарын пайдалану өлшеу құралында ақаулықтарға алып келуі мүмкін; жүк көлігінен жоғарырақ кернеу да (мысалы, 12 В) осы өлшеу құралын зарядтауға арналмаған. Орындалмаса кепілдік жойылады.**
- u **Желі қуатына назар аударыңыз!** Тоқ көзінің қуаты зарядтау құралының зауыттық тақтайшасындағы мәліметтеріне сай болуы қажет.

**Нұсқау:** аккумулятор ішінара зарядталған күйде жеткізіледі. Аккумулятордың толық қуатын пайдалану үшін, оны алғаш рет пайдаланудан бұрын толық зарядтаңыз.

Литий-иондық аккумуляторды пайдалану мерзімін қысқартусыз кез келген уақытта зарядтауға болады. Зарядтау процесін үзу аккумулятордың зақымдалуына әкелмейді.

Аккумулятор заряд деңгейі индикаторының **(g)** төменгі сегменті жыпылықтаса, тек бірнеше өлшеуді орындау мүмкін болады. Аккумуляторды зарядтаңыз.

Аккумулятор заряд деңгейі индикаторының **(g)** сегментіндегі жақтау жыпылықтап тұрса, ешқандай өлшеуді орындау мүмкін болмайды. Өлшеу құралын тек қысқа уақыт пайдалануға болады (мысалы, өлшеу көлемі тізімінің жазбасын тексеру үшін). Аккумуляторды зарядтаңыз.

Қазақ | **209**

Өлшеу құралын жинақтағы микро USB кабелі **(22)** арқылы зарядтау құрылғысына **(23)** жалғаңыз. Зарядтау құрылғысын **(23)** розеткаға салыңыз. Зарядтау әрекеті басталады.

Аккумулятор заряд деңгейінің индикаторы **(g)** зарядтау барысын көрсетеді. Зарядтау күйінде сегменттер дәйекті түрде жыпылықтайды. Аккумулятор заряд деңгейі индикаторының **(g)** барлық сегменттері көрсетілсе, бұл аккумулятордың толық зарядталғанын білдіреді.

Ұзақ уақыт пайдаланбасаңыз зарядтау құралын тоқ желісінен ажыратыңыз.

Қосымша аккумуляторды USB портында да зарядтауға болады. Ол үшін өлшеу құралын микро USB кабелі арқылы USB портына жалғаңыз. USB пайдалануда (зарядтау, деректерді тасымалдау) зарядтау уақыты тыс ұзақ болуы мүмкін.

Өлшеу құралын зарядтау кезінде пайдалану мүмкін емес.

#### u **Зарядтау құрылғысын ылғалдан қорғаңыз!**

#### **Өлшеу құралындағы аккумуляторды оңтайлы түрде қолдану бойынша нұсқаулар**

Өлшеу құралын тек рұқсат етілген температура диапазонында сақтаңыз, (қараңыз "Техникалық мәліметтер", Бет 208). Өлшеу құралын, мысалы, жаз кезінде автомобиль ішінде қалдырмаңыз. Зарядтағаннан кейін пайдалану мерзімінің айтарлықтай қысқаруы аккумулятордың тозғанын және оны Bosch қызмет көрсету орталығында ауыстыру керектігін

#### **210** | Қазақ

білдіреді. Кәдеге жарату бойынша нұсқауларды орындаңыз.

### **Пайдалану**

#### **Іске қосу**

- u **Өлшеу құралын сыздан және тікелей күн сәулелерінен сақтаңыз.**
- u **Өлшеу құралына айрықша температура немесе температура тербелулері әсер етпеуі тиіс.** Оны мысалы автокөлікте ұзақ уақыт қалдырмаңыз. Үлкен температуралық ауытқулары жағдайында алдымен өлшеу құралының температурасын дұрыс пайдаланыңыз. Айрықша температура немесе температура тербелулері кезінде өлшеу құралының дәлдігі төменделуі мүмкін.
- u **Өлшеу құралын қатты соққыдан немесе құлап түсуден сақтаңыз.** Өлшеу құралына қатты сыртқы әсер етілгеннен кейін, өлшеу құралының жұмысын жалғастырудан бұрын әрдайым дәлдік тексерісін орындауыңыз керек(қараңыз "Дәлдікті тексеру және көлбеу өлшеуді калибрлеу (**H** суретін қараңыз)", Бет 214) және (қараңыз "Қашықтықты өлшеудің дәлдігін тексеру", Бет 214).

#### **Қосу/өшіру**

u **Қосулы зарядтау құралын бақылаусыз қалдырмаңыз және өлшеу құралын пайдаланудан соң өшіріңіз.** Лазер сәулесімен адамдардың көзін шағылыстыру мүмкін.

Өлшеу құралын **қосу** үшін төмендегі мүмкіндіктер бар:

- Қосу-өшіру түймесін **(8)** басыңыз: өлшеу құралы қосылып, ұзындықты өлшеу функциясында болады. Лазер қосылмайды.
- Өлшеу түймесін **(2)** басыңыз: өлшеу құралы мен лазер қосылады. Өлшеу құралы ұзындықты өлшеу функциясында тұрады. Өлшеу шинасына **(25)** өлшеу құралы орнатылған болса, көлбеуді өлшеу функциясы белсенді болады.
- u **Лазер сәулесін адамдарға немесе жануарларға бағыттамаңыз және тіпті алыстан болсын жарық сәулесіне өзіңіз қарамаңыз.**

Өлшеу құралын **өшіру** үшін қосу-өшіру түймесін **(8)** ұзақ уақыт басыңыз.

Егер шамамен 5 минут ішінде өлшеу құралында ешбір түйме басылмаса, өлшеу құралы батарея зарядын сақтау үшін автоматты түрде өшеді.

"Көлбеуді өлшеу" жұмыс режимінде шамамен 5 минут ішінде бұрыш өзгермесе, өлшеу құралы батарея зарядын сақтау үшін автоматты түрде өшеді.

Автоматты түрде өшу кезінде жадтағы барлық мәндер сақталады.

#### **Өлшеу процесі**

Өлшеу түймесін **(2)** басу арқылы қосқаннан кейін, өлшеу шинасына **(25)** енгізілген өлшеу құралы әрдайым

ұзындықты өлшеу немесе көлбеуді өлшеу функциясында болады. Басқа өлшеу функцияларын тиісті функция түймесін басу арқылы реттеуге болады (қараңыз "Өлшеу функциялары", Бет 211).

Өлшеудің негізгі жазықтығы қосқаннан кейін өлшеу құралының артқы жиегі таңдалады. Негізгі жазықтық түймесін **(10)** басу арқылы негізгі жазықтықты өзгертуге болады (қараңыз "Негізгі жазықтықты таңдау (**A** суретін қараңыз)", Бет 210).

Өлшеу құралын таңдалған негізгі жазықтықпен өлшеудің қажетті бастау нүктесіне (мысалы, қабырғаға) қойыңыз. Лазер сәулесін қосу үшін өлшеу түймесін **(2)** қысқаша басыңыз.

u **Лазер сәулесін адамдарға немесе жануарларға бағыттамаңыз және тіпті алыстан болсын жарық сәулесіне өзіңіз қарамаңыз.**

Лазер сәулесімен мақсатты жазықтықты белгілеңіз. Өлшеуді бастау үшін өлшеу түймесін **(2)** қайтадан қысқаша басыңыз.

Үздіксіз лазер сәулесі қосылып тұрғанда, өлшеу процесі өлшеу түймесін **(2)** алғаш рет басқанда басталады. Ұзақтықты өлшеу функциясында өлшеу функция қосылғанда бірден іске қосылады.

Өлшеу мәні әдетте 0,5 секунд пен ең ұзағы 4 секунд аралығында пайда болады. Өлшеу ұзақтығы қашықтыққа, жарық жағдайына және мақсатты жазықтықтың қайтарғыштығына байланысты болады. Өлшеу аяқталғанда, дыбыстық сигнал беріледі. Өлшеу аяқталғаннан кейін, лазер сәулесі автоматты түрде өшеді. Нысанаға алғаннан кейін шамамен 20 секунд ішінде өлшеу орындалмаса, лазер сәулесі аккумулятор зарядын сақтау үшін автоматты түрде өшеді.

#### **Негізгі жазықтықты таңдау (A суретін қараңыз)**

Өлшеу үшін төрт түрлі негізгі жазықтықтардың арасынан таңдауға болады:

- өлшеу құралының артқы жиегі немесе 90° шамасына ашылған штифтілі тіректің **(9)** алдыңғы жиегі (мысалы, сыртқы бұрыштарға салғанда),
- 180° шамасына ашылған штифтілі тіректің **(9)** ұшы (мысалы, бұрыштардан өлшегенде),
- өлшеу құралының алдыңғы жиегі (мысалы, үстел жиегінен өлшегенде),
- **(19)** ирек оймасының ортасы (мысалы, штативпен өлшегенде).

Негізгі жазықтықты таңдау үшін **(10)** түймесін дисплейде қажетті негізгі жазықтық көрсетілгенше басыңыз. Өлшеу құралы әр қосылғаннан кейін, өлшеу құралының артқы жиегі негізгі жазықтық ретінде алдын ала реттеледі. Әлдеқашан орындалған өлшеу әрекеттері үшін негізгі жазықтықты өзгертуге болмайды (мысалы, өлшеу мәндерінің тізімінде өлшеу мәндері көрсетілгенде).

#### **"Негізгі реттеулер" мәзірі**

"Негізгі реттеулер" мәзіріне кіру үшін негізгі реттеулер түймесін **(4)** басып тұрыңыз.

Негізгі реттеулер түймесін **(4)** бөлек мәзір тармақтарын таңдау үшін қысқаша басыңыз.

Минус түймесін **(5)** немесе плюс түймесін **(11)** басып, мәзір тармақтарының ішінде реттеуді таңдаңыз.

"Негізгі реттеулер" мәзірінен шығу үшін өлшеу түймесін **(2)** басыңыз.

#### **Негізгі реттеулер**

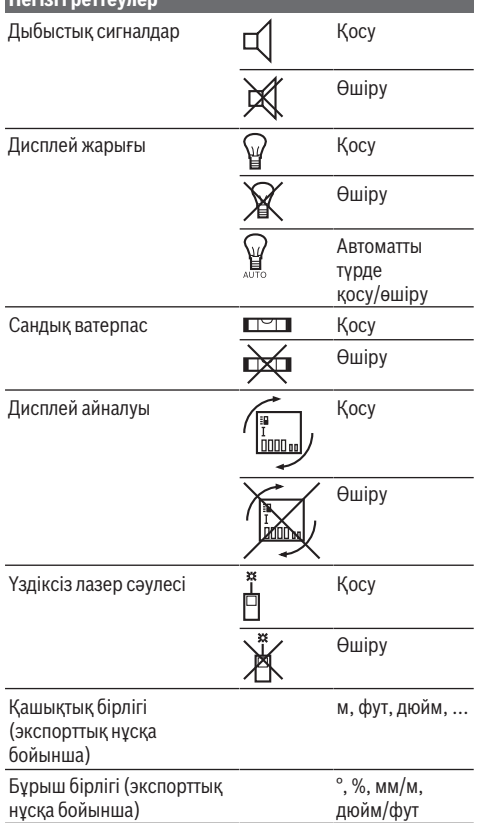

"Үздіксіз лазер сәулесі" реттеуінде құрылғыны өшірген кезде, барлық негізгі реттеулер сақталады.

#### **Үздіксіз лазер сәулесі**

#### u **Лазер сәулесін адамдарға немесе жануарларға бағыттамаңыз және тіпті алыстан болсын жарық сәулесіне өзіңіз қарамаңыз.**

Лазер сәулесі осы реттеуде өлшеу әрекеттерінің арасында да қосулы болып қалады, өлшеу үшін өлшеу түймесін **(2)** бір рет қысқаша басқан жеткілікті.

#### **Өлшеу функциялары**

#### **Ұзындықты оңай өлшеу**

Ұзындықты өлшеу үшін **(12)** түймесін дисплейде ұзындықты өлшеу индикаторы пайда болғанша басыңыз.

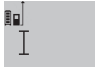

Лазерді қосу және өлшеуді орындау үшін өлшеу түймесін **(2)** бір рет қысқаша басыңыз.

 $4873$ <sub>2</sub> m Өлшеу мәні нәтижелер жолағында **(c)** көрсетіледі.

Бірнеше ұзындық өлшеу әрекетін орындағанда, соңғы өлшеу нәтижелері өлшеу мәндерінің жолағында **(a)** көрсетіледі.

#### **Ауданды өлшеу**

Ауданды өлшеу үшін **(12)** түймесін дисплейде ауданды өлшеу индикаторы пайда болғанша басыңыз. Сонан соң ені мен ұзындығын дәйекті түрде ұзындықты өлшегендей өлшеңіз. Екі өлшеу әрекетінің арасында лазер сәулесі қосулы болып қалады.

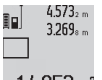

Екінші өлшеу әрекетін аяқтағаннан кейін, аудан автоматты түрде есептеліп, нәтижелер жолағында **(c)** көрсетіледі. Бөлек өлшеу 14.953m<sup>2</sup> мәндері өлшеу мәндерінің жолақтарында

**(a)** тұрады.

#### **Көлемді өлшеу**

Көлемді өлшеу үшін (12) түймесін дисплейде <sup>1</sup> көлемді өлшеу индикаторы пайда болғанша басыңыз.

Сонан соң енін, ұзындығын және тереңдігін дәйекті түрде ұзындықты өлшегендей өлшеңіз. Үш өлшеу әрекетінің арасында лазер сәулесі қосулы болып қалады.

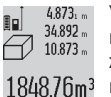

Үшінші өлшеуді орындағаннан кейін, көлем мәні автоматты түрде есептеліп, нәтижелер жолағында **(c)** көрсетіледі. Бөлек өлшеу мәндері өлшеу мәндерінің жолақтарында

**(a)** тұрады. 999 999 м<sup>3</sup> шамасынан артық мәндер көрсетілмейді, дисплейде **"ERROR"** жазбасы пайда болады. Өлшенетін көлемді бөлек өлшеу әрекеттеріне бөліп, мәндерін бөлек

#### **Ұзақтықты өлшеу / минимумды / максимумды өлшеу (B суретін қараңыз)**

есептеңіз де, содан кейін қосыңыз.

Ұзақтықты өлшеу кезінде өлшеу құралын нысанаға жылжытуға болады, сонда өлшеу мәні шамамен әр 0,5 секунд сайын жаңарады. Мысалы, қабырғадан қажетті қашықтыққа дейін алыстауға болады, ағымдағы қашықтық әрдайым көрінеді.

Ұзақтықты өлшеу үшін функцияны ауыстыру түймесін **(4)** дисплейде ұзақтықты өлшеу индикаторы пайда болғанша басыңыз. Ұзақтықты өлшеу әрекетін бастау үшін өлшеу түймесін **(2)** басыңыз.

Минимумды өлшеу тұрақты негізгі нүктеден ең қысқа қашықтықты өлшеу үшін қызмет етеді. Ол, мысалы, тік және көлденең қашықтықтарды өлшеуге көмектеседі.

#### **212** | Қазақ

Максимумды өлшеу тұрақты негізгі нүктеден ең ұзақ қашықты өлшеу үшін қызмет етеді. Ол, мысалы, диагональді қашықтықтарды өлшеуге көмектеседі.

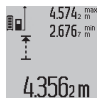

Нәтижелер жолағында **(c)** ағымдағы өлшеу мәні көрсетіледі. Өлшеу мәндерінің жолағында **(a)** максималды (**"макс"**) және минималды (**"мин"**) өлшеу мәні пайда

болады. Ағымдағы ұзындықты өлшеу мәні алдыңғы минималды немесе максималды мәннен кем немесе артық болғанда, ол әрдайым қайта жазылады. Жадты өшіру түймесін **(8)** басу арқылы алдынғы минималды немесе максималды мәндер жойылады. Ұзақтықты өлшеу әрекетін аяқтау үшін өлшеу түймесін **(2)** басыңыз. Соңғы өлшеу мәні нәтижелер жолағында **(c)** көрсетіледі. Өлшеу түймесі **(2)** қайта басылғанда, ұзақтықты өлшеу әрекеті қайта іске қосылады. Ұзақтықты өлшеу 5 минуттан кейін автоматты түрде өшеді. Соңғы өлшеу мәні нәтижелер жолағында **(c)** көрсетіледі.

#### **Жанама қашықтықты өлшеу**

Жанама қашықтықты өлшеу функциясы сәуле жолында кедергі болғанда немесе қайтарғыш ретінде мақсатты жазықтық қолжетімді болмағанда, тікелей өлшенбейтін қашықтықтарды өлшеу үшін қолданылады. Бұл өлшеу процесін тек тік бағытта пайдалануға болады. Көлденең бағыттағы әр ауытқу өлшеу қателіктерін тудырады. Өлшеу әрекеттерінің арасында лазер сәулесі қосулы болып қалады.

Жанама қашықтықты өлшеу үшін әртүрлі қашықтықтарды өлшеуге мүмкіндік беретін үш өлшеу функциясы бар.

#### **a) Жанама биіктікті өлшеу (C суретін қараңыз)**

Функцияны ауыстыру түймесін **(4)** дисплейде **1** жанама биіктікті өлшеу индикаторы пайда болғанша басыңыз. Өлшеу құралының төменгі өлшеу нүктесімен бір биіктікте болғанына көз жеткізіңіз. Содан кейін өлшеу құралын негізгі жазықтықтан қайырып, ұзындықты өлшегендей қашықтықты **(1)** өлшеңіз.

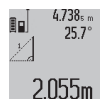

Өлшеу аяқталғаннан кейін, ізделген **"X"** қашықтығы үшін нәтиже нәтижелер жолағында **(c)** көрсетіледі. **"1"** қашықтығы мен **"α"** бұрышының өлшеу мәндері өлшеу мәндерінің жолағында **(a)** тұрады.

**1**

#### **b) Қос жанама биіктікті өлшеу (D суретін қараңыз)**

Функцияны ауыстыру түймесін **(4)** дисплейде **2** қос жанама биіктікті өлшеу индикаторы пайда болғанша басыңыз.

**"1"** және **"2"** қашықтықтарын ұзындықты өлшегендей осы реттілік бойынша өлшеңіз.

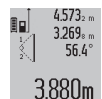

Өлшеу аяқталғаннан кейін, ізделетін **"X"** қашықтығы үшін нәтиже нәтижелер жолағында **(c)** көрсетіледі. **"1"**, **"2"** қашықтықтары мен **"α"** бұрышының өлшеу мәндері өлшеу мәндерінің жолағында **(a)**

тұрады.

Өлшеудің негізгі жазықтығы, мысалы, өлшеу құралының артқы жиегі барлық өлшеу әрекеттеріндегідей өлшеу процесінің барысында тура бір жерде болғанына көз жеткізіңіз.

#### **c) Жанама ұзындықты өлшеу (E суретін қараңыз)**

Функцияны ауыстыру түймесін **(4)** дисплейде **1** жанама ұзындықты өлшеу индикаторы пайда болғанша басыңыз. Өлшеу құралының ізделген өлшеу нүктесімен бір биіктікте болғанына көз жеткізіңіз. Содан кейін өлшеу құралын негізгі жазықтықтан қайырып, **"1"** қашықтығын ұзындықты өлшегендей өлшеңіз.

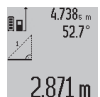

Өлшеу аяқталғаннан кейін, ізделген **"X"** қашықтығы үшін нәтиже нәтижелер жолағында **(c)** көрсетіледі. **"1"** қашықтығы мен **"α"** бұрышының өлшеу мәндері өлшеу мәндерінің жолағында **(a)** тұрады.

**Қабырға ауданын өлшеу (F суретін қараңыз)**

Қабырға ауданын өлшеу бірнеше жалпы биіктікті бөлек аудандардың қосындысын есептеу үшін пайдаланылады. Көрсетілген мысалда **A** бөлме биіктігі бірдей, бірақ **B** ұзындығы әртүрлі болатын бірнеше қабырғаның жалпы ауданы есептеледі.

Қабырға ауданын өлшеу үшін функцияны ауыстыру түймесін **(4)** дисплейде қабырға ауданын өлшеу индикаторы пайда болғанша басыңыз.

**A** бөлме биіктігін ұзындықты өлшегендей өлшеңіз. Өлшеу мәні (**"cst"**) жоғарғы өлшеу мәнінің жолағында **(a)** көрсетіледі. Лазер қосулы күйде қалады.

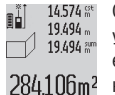

Содан кейін бірінші қабырғаның **B**<sup>1</sup> ұзындығын өлшеңіз. Аудан автоматты түрде есептеліп, нәтижелер жолағында **(c)** көрсетіледі. Соңғы ұзындықты өлшеу мәні ортаңғы өлшеу мәндерінің жолағында **(a)**

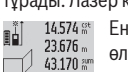

629.160m<sup>2</sup>

тұрады. Лазер қосулы күйде қалады.<br>∍іі ⊥14574≋ ∟Енді екінші кабырғанын Енді екінші қабырғаның **В**<sub>2</sub> ұзындығын

өлшеңіз. Ортаңғы өлшеу мәндерінің жолағында **(a)** көрсетілген өлшеу мәні **B**<sup>1</sup> ұзындығына қосылады. Екі ұзындықтың қосындысы (**"sum"**, төменгі өлшеу мәнінің

жолағында **(a)** көрсетілген) сақталған **A** биіктігіне көбейтіледі. Жалпы аудан мәні нәтижелер жолағында **(c)** көрсетіледі.

Кез келген басқа **B**<sub>x</sub> ұзындықтарын өлшеуге болады, олар автоматты түрде қосылып, **A** биіктігіне көбейтіледі.

Дұрыс ауданды есептеудің алғышарты - бірінші өлшенген ұзындықтың (мысалы, **A** бөлме биіктігі) барлық бөлек аудандар үшін бірдей болуы.

#### **Көлбеуді өлшеу (G суретін қараңыз)**

Көлбеуді өлшеу түймесін **(3)** бассаңыз, дисплейде көлбеуді өлшеу индикаторы пайда болады. Негізгі жазықтық ретінде өлшеу құралының артқы жағы қолданылады. Көлбеуді өлшеу түймесін **(3)** тағы бір рет басу арқылы өлшеу құралының бүйірлік жазықтықтары негізгі жазақтық ретінде қолданылып, дисплей көрінісі 90° шамасына бұрылған күйде көрсетіледі.

Өлшеу түймесін **(2)** басып, өлшеу мәнін бекітіңіз және өлшеу мәндерінің жадына көшіріңіз. Өлшеу түймесін **(2)** тағы бір рет басу арқылы өлшеуді жалғастыруға болады. Өлшеу процесінің барысында индикатор жыпылықтаса, бұл өлшеу құралының бүйірінен қатты аударылғанын білдіреді.

Негізгі реттеулерде "Сандық ватерпас" функциясы қосылған болса, көлбеу мәні басқа өлшеу функцияларында да дисплейдің **(1) (d)** жолағында көрсетіледі.

#### **Таймер функциясы**

Таймер функциясы, мысалы, өлшеу кезінде өлшеу құралының қозғалыстарына жол бермек қажет болған жағдайда көмектеседі.

Таймер функциясы үшін **(6)** түймесін дисплейде индикаторы пайда болғанша басып тұрыңыз.

Өлшеу мәндерінің жолағында **(a)** іске қосылудан өлшеуге дейінгі уақыт аралығы көрсетіледі. Уақыт аралығын плюс түймесін **(11)** немесе минус түймесін **(5)** басу арқылы 1 с және 60 с аралығында реттеуге болады.

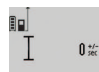

Реттелген уақыт аралығы өткеннен кейін, өлшеу автоматты түрде орындалады. Таймер функциясын басқа өлшеу

24.120m функцияларының ішіндегі қашықтықты өлшеу әрекеттерінде де (мысалы, ауданды өлшеу) пайдалануға болады. Өлшеу нәтижелерін қосу және азайту және ұзақтықты өлшеу мүмкін болмайды.

#### **Соңғы өлшеу нәтижелерінің тізімі**

Өлшеу құралы соңғы 20 өлшеу мәні мен олардың есептемелерін сақтап, оларды кері реттілік бойынша көрсетеді (соңғы өлшеу мәндері ең басында).

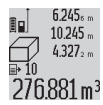

Сақталған өлшеу мәндерін шақыру үшін **(7)** түймесін басыңыз. Дисплейде соңғы өлшеу нәтижесі, яғни өлшеу мәндерінің тізіміне арналған индикатор **(e)** және көрсетілген өлшемдерді нөмірлеуге арналған жад орны

пайда болады.

**(7)** түймесін қайта басқан кезде ешқандай басқа өлшемдер сақталмаса, өлшеу құралы соңғы өлшеу функциясына қайтып оралады. Өлшеу мәндерінің тізімінен шыққанда, өлшеу функциялары түймелерінің бірін басыңыз.

Ағымдағы уақытта көрсетілген ұзындықты өлшеу мәнін тұрақты мән ретінде сақтау үшін өлшеу мәндері тізімінің түймесін **(7)** дисплейде **"CST"** пайда болғанша басып тұрыңыз. Өлшеу мәндері тізімінің жазбасын кейін тұрақты мән ретінде сақтауға болады.

Ұзындықты өлшеу мәнін өлшеу функциясында (мысалы, ауданды өлшеу) пайдалану үшін өлшеу мәндері тізімінің түймесін **(7)** басып, қажетті жазбаны таңдаңыз және нәтиже түймесін **(6)** басу арқылы растаңыз.

#### **Өлшеу мәндерін жою**

**(8)** түймесін қысқаша басу арқылы барлық өлшеу функцияларында соңғы есептелген бөлек өлшеу мәнін жоюға болады. Түйме бірнеше рет қысқаша басылғанда, бөлек өлшеу мәндері кері реттілік бойынша жойылады.

Ағымдағы уақытта көрсетілген өлшеу мәндері тізімінің жазбасын жою үшін **(8)** түймесін қысқаша басыңыз. Бүкіл өлшеу мәндерінің тізімін және **"CST"** тұрақты мәнін жою үшін өлшеу мәндері тізімінің түймесін **(7)** басып тұрып, дәл сол уақытта **(8)** түймесін қысқаша басыңыз.

Қабырға ауданын өлшеу функциясында **(8)** түймесін алғаш рет басқан кезде, соңғы бөлек өлшеу мәні, екінші рет басқан кезде, барлық **B**<sub>x</sub> ұзындықтары, ал үшінші рет басқан кезде, **A** бөлме биіктігі жойылады.

#### **Өлшеу мәндерін қосу**

Өлшеу мәндерін қосу үшін алдымен кез келген өлшеу әрекетін орындаңыз немесе өлшеу мәндерінің тізімінен жазбаны таңдаңыз. Содан кейін плюс түймесін **(11)** басыңыз. Дисплейде растау үшін **"+"** пайда болады. Содан кейін екінші өлшеу әрекетін орындаңыз немесе өлшеу мәндерінің тізімінен жазбаны таңдаңыз.

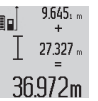

Екі өлшеудің қосындысын шақыру үшін нәтиже түймесін **(6)** басыңыз. Есептеу өлшеу мәндерінің жолағында **(a)** көрсетіледі, ал қосынды нәтижелер жолағында **(c)** тұрады.

Қосынды есептелгеннен кейін, өлшеуден бұрын плюс түймесі **(11)** басылса, осы нәтижеге қосымша өлшеу мәндерін немесе өлшеу мәндері тізімінің жазбаларын қосуға болады. Қосу әрекеті нәтиже түймесін **(6)** басу арқылы аяқталады.

Қосу бойынша нұсқаулар:

- Ұзындық, аудан мен көлем мәндерін араластырып қосу мүмкін емес. Егер, мысалы, бір ұзындық және бір аудан мәні қосылса, нәтиже түймесі **(6)** басылған кезде, дисплейде **"ERROR"** жазбасы қысқа мерзімге пайда болады. Содан кейін өлшеу құралы соңғы белсенді болған өлшеу функциясына ауысады.
- Бір өлшеу нәтижесі (мысалы, көлем мәні), ұзақтықты өлшеу кезінде нәтижелер жолағында **(c)** көрсетілген өлшеу мәні тиісінше қосылады. Өлшеу мәндерінің жолағынан **(a)** бөлек өлшеу мәндерін қосу мүмкін емес.

#### **Өлшеу мәндерін алу**

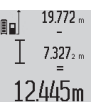

Өлшеу мәндерін алу үшін минус түймесін **(5)** дисплейде растау ретінде **"–"** пайда болғанша басыңыз. Кейінгі әрекеттер "Өлшеу мәндерін қосу" процедурасымен бірдей болады.

#### **Пайдалану бойынша нұсқаулар**

#### **Жалпы нұсқаулар**

Қабылдау линзасын **(17)** және лазер сәулесінің шығысын **(16)** өлшеу кезінде жабуға болмайды.

Өлшеу кезінде өлшеу құралын жылжытуға тыйым салынады (ұзақтықты өлшеу және көлбеуді өлшеу функцияларын қоспағанда). Сол үшін өлшеу құралын мүмкіндігінше тұрақты тірек немесе бекіту аймағына қойыңыз.

#### **214** | Қазақ

#### **Өлшеу диапазонына тиетін әсерлер**

Өлшеу диапазоны жарық жағдайы мен мақсатты жазықтықтың қайтарғыштығына байланысты. Сыртта жұмыс істеу кезінде және қатты күн жарығында лазер сәулесінің көрерлігін жақсарту үшін лазер көру көзілдірігін **(28)** (керек-жарақ) және лазер нысандық тақтасын **(29)** (керек-жарақ) пайдаланыңыз немесе мақсатты жазықтықты өшіріңіз.

#### **Өлшеу нәтижесіне тиетін әсерлер**

Физикалық әсерлерге байланысты әртүрлі беттерде өлшеу кезінде қаты өлшеу нәтижелері пайда болуы мүмкін. Бұларға төмендегілер жатады:

- мөлдір беттер (мысалы, әйнек, су),
- шағылысатын беттер (мысалы, жылтыраған металл, әйнек),
- борқылдақ беттер (мысалы, оқшаулағыш материалдар),

– құрылымдалған беттер (мысалы, сылақ, табиғи тас). Мұндай беттерде лазер нысандық тақтасын **(29)** (керекжарақ) қажетінше пайдаланыңыз.

Қате өлшеу нәтижелері қисық көзделген мақсатты жазықтықтарда да пайда болуы мүмкін.

Температурасы әртүрлі болатын ауа қабаттары немесе көлбеу шағылысулар өлшеу мәніне теріс әсер етуі мүмкін.

#### **Дәлдікті тексеру және көлбеу өлшеуді калибрлеу (H суретін қараңыз)**

Көлбеуді өлшеу дәлдігін жүйелі түрде тексеріп тұрыңыз. Бұл әрекет кері өлшеу арқылы орындалуы мүмкін. Ол үшін өлшеу құралын үстелге қойып, көлбеуді өлшеңіз. Өлшеу құралын 180° шамасына бұрап, көлбеуді қайтадан өлшеңіз. Көрсетілген санның айырмашылығы ең көбі 0,3° құрауы тиіс.

Үлкен ауытқуларда өлшеу құралын қайта калибрлеу қажет болады. Ол үшін көлбеуді өлшеу түймесін **(3)** басып ұстаңыз. Дисплейдегі нұсқауларды орындаңыз.

#### **Қашықтықты өлшеудің дәлдігін тексеру**

Өлшеу құралының дәлдігін төмендегідей тексеріңіз:

– Дәл ұзындығы сізге белгілі, ұзақ уақыт өзгермейтін, шамамен 1 және 10 м аралығындағы ұзындыққа ие өлшеу қашықтығын таңдаңыз (мысалы, бөлме ені, есік саңылауы). Өлшеу қашықтығы бөлме ішінде болуы керек, өлшеудің мақсатты жазықтығы тегіс және жақсы қайтарғыш болуы керек.

– Қашықтықты бірінен кейін бірін 10 рет өлшеңіз.

Бөлек өлшемдердің орташа шамадан ауытқуы ең көбі ±2 мм болуы керек. Дәлдікті кейінірек туралау мүмкін болуы үшін, өлшеу мәндерін жазып алыңыз.

#### **Штативпен жұмыс істеу (керек-жарақ)**

Штативті әсіресе үлкен қашықтықтарды өлшеу кезінде пайдалану керек. Өлшеу құралын 1/4 дюймдік ирек оймасымен **(19)** штативтің **(27)** немесе стандартты фото штативтің жылдам алмастыру тақтасына орнатыңыз. Оны жылдам алмастыру тақтасының бекіткіш бұрандасымен бекітіңіз.

Штативпен өлшеуге арналған негізгі жазықтықты **(10)** түймесін басу арқылы тиісінше орнатыңыз (ирек ойманың негізгі жазықтығы).

#### **Өлшеу шинасымен жұмыс істеу (I–K суреттерін қараңыз)**

Өлшеу шинасын **(25)** көлбеуді өлшеудің дәл нәтижесіне қол жеткізу үшін пайдалануға болады. Өлшеу шинасымен қашықтықты өлшеу мүмкін емес.

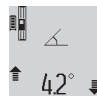

Өлшеу құралын суретте көрсетілгендей өлшеу шинасына **(25)** енгізіп, өлшеу құралын құлыптау иінтірегімен **(26)** құлыптаңыз. "Өлшеу шинасы" жұмыс

режимін іске қосу үшін өлшеу түймесін **(2)**

басыңыз.

Көлбеуді өлшеудің дәлдігін кері өлшеу арқылы немесе өлшеу шинасындағы ватерпастар арқылы жүйелі түрде тексеріп тұрыңыз.

Үлкен ауытқуларда өлшеу құралын қайта калибрлеу қажет. Ол үшін көлбеуді өлшеу түймесін **(3)** басып ұстаңыз. Дисплейдегі нұсқауларды орындаңыз.

"Өлшеу шинасы" жұмыс режимін аяқтау үшін өлшеу құралын өшіріп, оны өлшеу шинасынан тартып шығарыңыз.

#### **Ақаулар - Себептері және шешімдері**

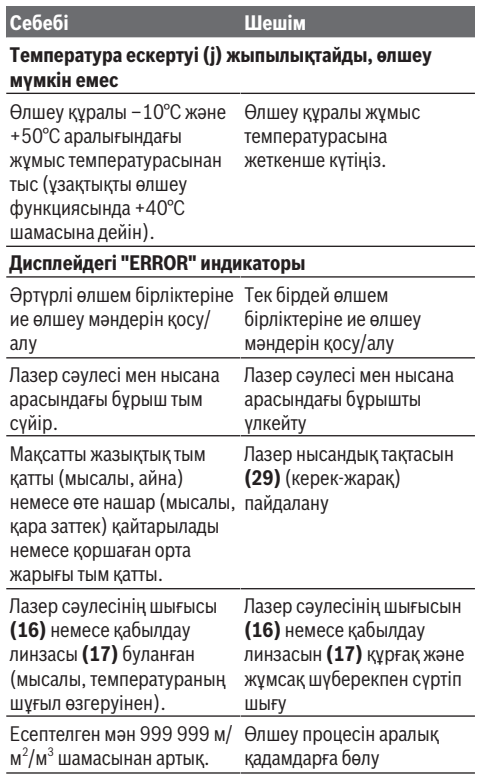

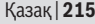

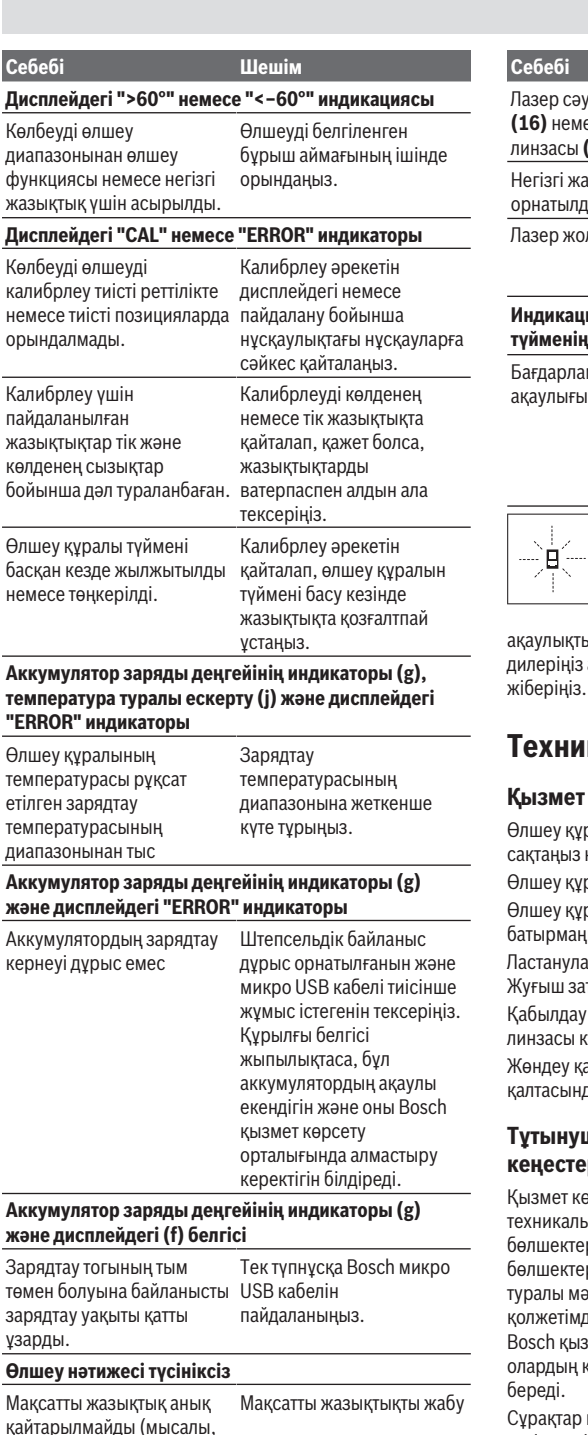

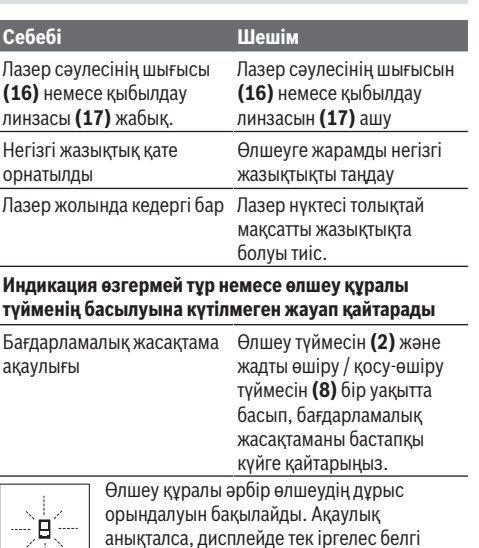

көрсетіледі. Мұндай жағдайда немесе жоғарыда сипатталған көмек шаралары ақаулықты жоюға көмектеспесе, өлшеу құралын дилеріңіз арқылы Bosch қызмет көрсету орталығына

# **Техникалық күтім және қызмет**

#### **Қызмет көрсету және тазалау**

Өлшеу құралын тек жеткізілген қорғайтын қабында сақтаңыз немесе тасымалдаңыз.

Өлшеу құралын таза ұстаңыз.

Өлшеу құралын суға немесе басқа сұйықтықтарға батырмаңыз.

Ластануларды суланған, жұмсақ шүберекпен сүртіңіз. Жуғыш заттарды немесе еріткіштерді пайдаланбаңыз.

Қабылдау линзасын **(17)** көзілдірік немесе фотоаппарат линзасы күтіміндей күтіңіз.

Жөндеу қажет болғанда, өлшеу құралын қорғайтын қалтасында **(24)** жіберіңіз.

#### **Тұтынушыға қызмет көрсету және пайдалану кеңестері**

Қызмет көрсету орталығы өнімді жөндеу және оған техникалық қызмет көрсету, сондай-ақ қосалқы бөлшектер туралы сұрақтарға жауап береді. Құрамдас бөлшектер бойынша кескін мен қосалқы бөлшектер туралы мәліметтер төмендегі мекенжай бойынша қолжетімді: **www.bosch-pt.com**

Bosch қызметтік кеңес беру тобы біздің өнімдер және олардың керек-жарақтары туралы сұрақтарыңызға жауап береді.

Сұрақтар қою және қосалқы бөлшектерге тапсырыс беру кезінде міндетті түрде өнімнің фирмалық тақтайшасындағы 10 таңбалы өнім нөмірін беріңіз.

су, әйнек).

#### **216** | Română

Өндіруші талаптары мен нормаларының сақталуымен электр құралын жөндеу және кепілді қызмет көрсету барлық мемлекеттер аумағында тек "Роберт Бош" фирмалық немесе авторизацияланған қызмет көрсету орталықтарында орындалады. ЕСКЕРТУ! Заңсыз жолмен әкелінген өнімдерді пайдалану қауіпті, денсаулығыңызға зиян келтіруі мүмкін. Өнімдерді заңсыз жасау және тарату әкімшілік және қылмыстық тәртіп бойынша Заңмен қудаланады.

#### **Қазақстан**

Тұтынушыларға кеңес беру және шағымдарды қабылдау орталығы: "Роберт Бош" (Robert Bosch) ЖШС Алматы қ.,

Қазақстан Республикасы 050012 Муратбаев к., 180 үй "Гермес" БО, 7 қабат Тел.: +7 (727) 331 31 00 Факс: +7 (727) 233 07 87 E-Mail: [ptka@bosch.com](mailto:ptka@bosch.com)

Сервистік қызмет көрсету орталықтары мен қабылдау пунктерінің мекен-жайы туралы толық және өзекті ақпаратты Сіз: [www.bosch-professional.kz](http://www.bosch-professional.kz) ресми сайттан ала аласыз

#### **Тасымалдау**

Бұл литий-иондық аккумуляторлар қауіпті тауарларға қойылатын талаптарға сай болуы керек. Пайдаланушы аккумуляторларды көшеде қосымша құжаттарсыз тасымалдай алады.

Үшінші тұлғалар (мысалы, әуе көлігі немесе жіберу) орамаға және маркаларға қойылатын арнайы талаптарды сақтау керек. Жіберуге дайындау кезінде қауіпті жүктерді тасымалдау маманымен хабарласу керек.

#### **Кәдеге жарату**

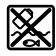

Өлшеу құралдарын, зарядтағыш құрылғыларды, аккумуляторларды, керекжарақтар мен орауыштарды қоршаған орта үшін қауіпсіз жолмен кәдеге жарату орнына тапсыру қажет.

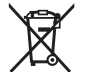

Өлшеу құралдарын, зарядтағыш құрылғылар мен аккумуляторларды тұрмыстық қоқысқа тастамаңыз!

#### **Тек қана ЕО елдері үшін:**

2012/19/EU еуропалық директивасы бойынша пайдалануға бұдан былай жарамсыз өлшеу құралдары мен зарядтағыш құрылғыларды және 2006/66/EC еуропалық директивасы бойынша зақымдалған немесе ескірген аккумуляторларды/батареяларды бөлек жинап, қоршаған орта үшін қауіпсіз жолмен қайта өңдеуге жіберу қажет.

**Аккумуляторлар/батареялар: Литий-ионық:**

Тасымалдау бөліміндегі, бетіндегі нұсқауларды орындаңыз (қараңыз "Тасымалдау", Бет 216) сенсорлық пернемен растаңыз.

u **Кіріктірілген аккумуляторларды кәдеге жарату мақсатында техник мамандар ғана шығара алады.** Корпус қаптамасын ашу нәтижесінде өлшегіш құрал бұзылуы мүмкін.

Аккумуляторды өлшеу құралынан шығару үшін өлшеу құралын аккумулятор толық зарядсызданғанша басыңыз. Корпустағы бұрандаларды бұрап шығарып, аккумуляторды шығару үшін корпус қаптамасын алып қойыңыз. Қысқа тұйықталудың алдын алу үшін аккумулятордағы қоспаларды бірінен соң бірін ажыратып, соңынан полюстерді оқшауландырыңыз. Толық зарядсызданған болса да, аккумуляторда аз қуат қалып, қысқа тұйықталуда іске қосылуы мүмкін.

## **Română**

### **Instrucţiuni de siguranţă**

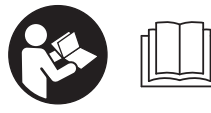

**Citeşte şi respectă toate instrucţiunile, pentru a putea utiliza în condiţii de maximă siguranţă aparatul de măsură. Dacă aparatul**

**de măsură nu este utilizat conform acestor instrucţiuni, dispozitivele de protecţie integrate în acesta pot fi afectate. Nu deteriora niciodată şi nu face nelizibile plăcuţele de avertizare de pe aparatul tău de măsură. PĂSTREAZĂ ÎN CONDIŢII OPLTIME ACESTE INSTRUCŢIUNI ŞI PREDĂ-LE ÎMPREUNĂ CU APARATUL DE MĂSURĂ URMĂTORULUI POSESOR AL ACESTUIA.**

**► Atentie – dacă se folosesc ale echipamente de operare sau ajustare sau dacă se lucrează după alte procedee decât cele specificate în prezentele instrucţiuni, aceasta poate duce la o expunere la radiaţii periculoasă .**

**Aparatul de măsură este livrat cu o plăcuţă de avertizare (în schiţa aparatului de măsură, de la pagina grafică, marcată cu numărul (20)).**

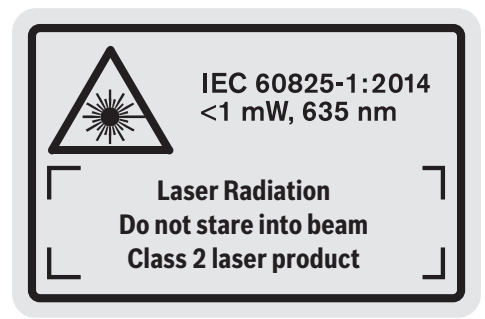
u **În cazul în care textul plăcuţei de avertizare nu este în limba ţării dumneavoastră, înainte de prima punere în funcţiune, lipiţi deasupra textului în limba engleză al plăcuţei de avertizare, eticheta în limba ţării dumneavoastră, din setul de livrare.**

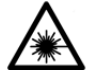

**Nu îndreptaţi raza laser asupra persoanelor sau animalelor şi nu priviţi nici dumneavoastră direct raza laser sau reflexia acesteia.** Prin aceasta aţi putea

provoca orbirea persoanelor, cauza accidente sau vătăma ochii.

- u **În cazul în care raza laser este direcţionată în ochii dumneavoastră, trebuie să închideţi în mod voluntar ochii şi să deplasaţi imediat capul în afara razei.**
- ▶ Nu aduceti modificări echipamentului laser.
- u **Nu folosiţi ochelarii optici pentru laser drept ochelari de protecţie.** Ochelarii optici pentru laser servesc la mai buna recunoaştere a razei laser; ei nu vă protejează totuşi împotriva radiatiei laser.
- ▶ Nu folositi ochelarii optici pentru laser drept ochelari **de protecţie sau în traficul rutier.** Ochelarii optici pentru laser nu oferă o protecție UV completă și reduc perceptia culorilor.
- u **Nu permiteţi repararea aparatului de măsură decât de către personal de specialitate corespunzător calificat şi numai cu piese de schimb originale.** Numai în acest mod poate fi garantată siguranta de exploatare a aparatului de măsură.
- **▶ Nu lăsati copiii să folosească nesupravegheati aparatul de măsură cu laser.** Ei ar putea provoca involuntar orbirea unor persoane.
- ► Nu lucrati cu aparatul de măsură în mediu cu pericol **de explozie în care se află lichide, gaze sau pulberi inflamabile.** În aparatul de măsură se pot produce scântei care să aprindă praful sau vaporii.

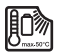

**Feriţi aparatul de măsură împotriva căldurii, de exemplu, împotriva radiaţiilor solare continue, focului, apei şi umezelii.** Există pericolul de explozie.

▶ Nu utiliza aparatul de măsură cu cablul micro-USB **introdus în acesta.**

**Instrucţiuni privind siguranţa pentru încărcătoare**

<sup>u</sup> **Acest încărcător nu este destinat utilizării de către copii şi de către persoane cu capacităţi fizice, senzoriale sau intelectuale limitate sau lipsite de experienţă şi cunoştinţe. Acest încărcător poate fi folosit de către copiii mai**

**mari de 8 ani şi de către persoane cu capacităţi fizice, senzoriale sau intelectuale limitate sau lipsite de experienţă şi cunoştinţe, numai dacă acestea sunt supravegheate sau sunt instruite privitor la folosirea sigură a încărcătorului şi înţeleg pericolele pe care aceasta le implică.** În caz contrar există pericol de manevrare greşită şi răniri.

<sup>u</sup> **Supravegheaţi copiii în timpul folosirii, curăţării şi întreţinerii.**

Astfel veţi avea siguranţa că, copiii nu se joacă cu încărcătorul.

## **Feriţi încărcătorul de ploaie sau umezeală.** Pătrunderea apei într‑o sculă electrică măreşte riscul de electrocutare.

- u **Încărcaţi aparatul de măsură cu încărcătorul din pachetul de livrare.**
- **► Mentineti curat încărcătorul.** Din cauza murdăriei există pericol de electrocutare.
- u **Înainte de utilizare, verificaţi încărcătorul, cablul şi ştecherul. Nu folosiţi încărcătorul în cazul în care constataţi deteriorări ale acestuia. Nu deschideţi singuri încărcătorul şi permiteţi repararea acestuia numai de către personal de specialitate corespunzător calificat şi numai cu piese de schimb originale.** Încărcătoarele, cablurile şi ştecherele defecte măresc riscul de electrocutare.
- u **Nu folosiţi încărcătorul pe o suprafaţă uşor inflamabilă (de ex. hârtie, materiale textile etc.) respectiv într-un mediu inflamabil.** Deoarece încărcătorul se încălzeşte în timpul procesului de încărcare, există pericol de incendiu.
- u **În cazul deteriorării sau utilizării necorespunzătoare a acumulatorului se pot degaja vapori.** Aerisiţi cu aer proaspăt iar dacă vi se face rău consultați un medic. Vaporii pot irita căile respiratorii.

# **Descrierea produsului şi a performanțelor sale**

## **Utilizarea conform destinaţiei**

Aparatul de măsură este destinat măsurării distanţelor, lungimilor, înălţimilor, intervalelor, înclinărilor şi calculării suprafeţelor şi volumelor.

## **218** | Română

Aparatul de măsură este adecvat pentru utilizarea în mediul interior și exterior.

## **Componentele ilustrate**

Numerotarea componentelor ilustrate se referă la schiţa aparatului de măsură, de la pagina grafică.

- **(1)** Afişaj
- **(2)** Tastă pentru măsurare
- **(3)** Tastă pentru măsurarea înclinării/calibrare<sup>A)</sup>
- (4) Tastă pentru schimbarea funcției/reglajele de bază<sup>A)</sup>
- **(5)** Tastă minus
- **(6)** Tastă pentru rezultat/funcția Timer<sup>A)</sup>
- **(7)** Tastă pentru lista valorilor măsurate/stocarea constantei<sup>A)</sup>
- **(8)** Tastă pentru ştergerea memoriei/Tastă de pornire/  $oprire<sup>A</sup>$
- **(9)** Ştift opritor
- (10) Tastă de selectie a planului de referintă
- **(11)** Tastă plus
- **(12)** Tastă pentru măsurarea lungimilor, suprafeţelor şi volumelor
- **(13)** Capac priză de încărcare
- **(14)** Port micro-USB
- **(15)** Sistem de prindere a curelei de transport
- **(16)** Orificiu de ieşire a razei laser
- **(17)** Lentilă receptoare
- **(18)** Număr de serie
- **(19)** Filet de 1/4"
- **(20)** Plăcuţă de avertizare laser
- **(21)** Fişă de încărcare
- **(22)** Cablu micro-USB
- **(23)** ÎncărcătorB)
- **(24)** Geantă de protecţie
- **(25)** Bară de măsurare<sup>B)</sup>
- (26) Pârghie de blocare a barei de măsurare<sup>B)</sup>
- $(27)$  Stativ<sup>B)</sup>
- (28) Ochelari pentru laser<sup>B)</sup>
- (29) Panou de vizare laser<sup>B)</sup>
- A) Mentine apăsată tasta pentru a accesa functiile extinse.
- B) **Accesoriile ilustrate sau descrise nu sunt incluse în pachetul de livrare standard.**

## **Elementele indicatoare**

- **(a)** Rândurile valorilor măsurate
- **(b)** Mesaj de eroare "ERROR"
- **(c)** Rând de rezultate
- **(d)** Nivelă digitală/Poziţie de înregistrare în lista valori măsurate
- **(e)** Indicator listă valori măsurate
- **(f)** Funcţii de măsurare
	- Măsurare a lungimilor Τ
	- $\Box$ Măsurare a suprafeţelor
	- **M**ăsurare a volumelor
	- Ŧ Măsurare continuă
	- **1** Măsurare indirectă a înăltimilor
	- **1 2** Măsurare indirectă dublă a înălţimilor
	- **1** Măsurare indirectă a lungimilor
	- $\frac{1}{2}$ Functie Timer
	- Măsurare a suprafeţei pereţilor
	- $\angle$  Măsurare a înclinării
- **(g)** Indicator al stării de încărcare a acumulatorului
- **(h)** Laser conectat
- **(i)** Plan de referinţă la măsurare
- **(j)** Avertisment privind temperatura

### **Date tehnice**

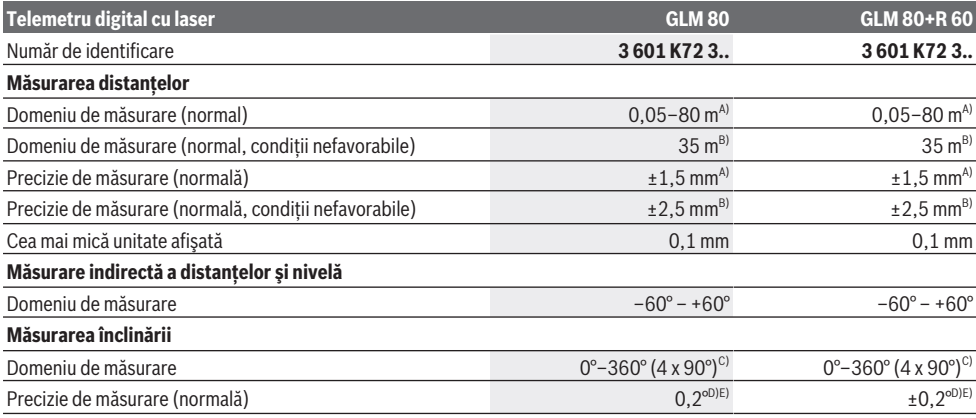

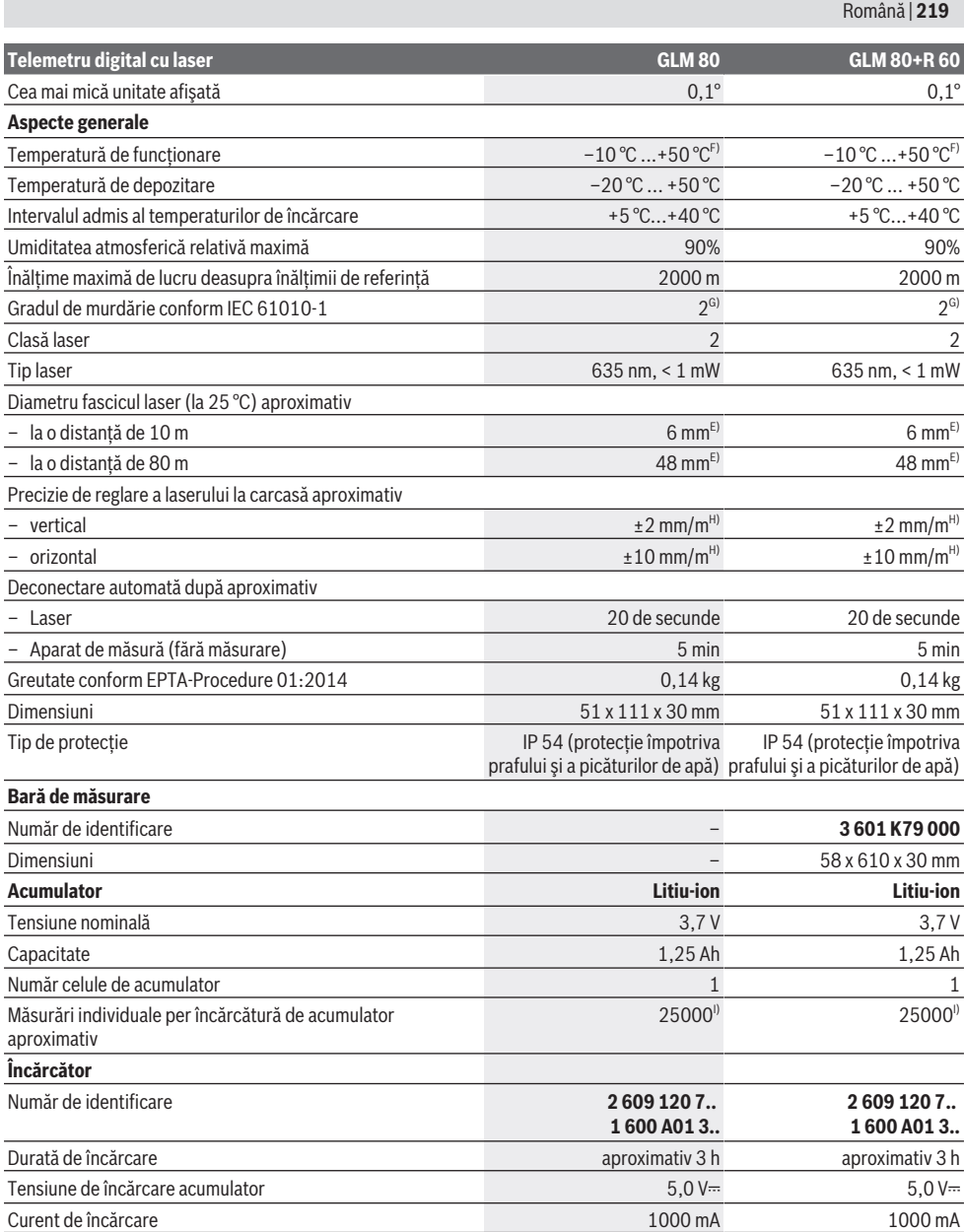

⊕

## **220** | Română

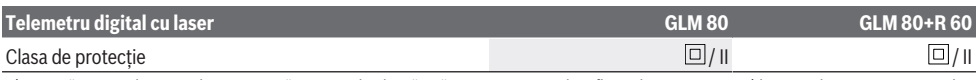

- A) La măsurarea de pe muchia anterioară a aparatului de măsură, cu o capacitate de reflexie de 100% a țintei (de exemplu, un perete vopsit în alb), lumină de fundal slabă și o temperatură de funcționare de 25 °C. Suplimentar, se poate lua în calcul o abatere de ±0,05 mm/m. La măsurarea de pe muchia posterioară a aparatului de măsură, cu o capacitate de reflexie de 10–100% a tintei, lumină de fundal puternică
- si o temperatură de functionare de 25 °C. Suplimentar, se poate lua în calcul o abatere de ±0,29 mm/m. C) La măsurările cu referintă pe partea posterioară a aparatului, domeniul maxim de măsurare este de  $\pm 60^\circ$
- D) După calibrare, conform figurii **H**. Abatere suplimentară legată de unghi de ±0,01°/grad până la 45°.
- E) Lătimea liniei laser depinde de structura suprafetei și de conditiile de mediu.
- F) În cadrul functiei de măsurare continuă, temperatura de functionare atinge valoarea de +40 °C.
- G) Acesta se soldează numai cu producerea de reziduuri neconductive, deşi, ocazional, se poate produce o conductivitate temporară din cauza formări de condens.

#### H) la  $25^{\circ}$ C

I) Când acumulatorul este nou şi încărcat, fără sistem de iluminare a afişajului şi sunet.

Pentru identificarea clară a aparatului dumneavoastră de măsură, este necesar numărul de serie **(18)** de pe plăcuţa cu date tehnice. Te rugăm să reții numărul de identificare de pe plăcuța cu date tehnice a încărcătorului tău. Denumirile comerciale ale diferitelor încărcătoare pot varia.

# **Prima punere în funcţiune**

## **Încărcarea acumulatorului**

- **► Folositi numai încărcătoarele specificate în datele tehnice.** Numai aceste încărcătoare sunt adaptate la acumulatorul cu tehnologie litiu‑ion montat în aparatul dumneavoastră de măsură.
- u **Folosirea încărcătoarelor altor producători poate provoca defecţiuni la aparatul de măsură; nici o tensiune mai mare (de exemplu 12 V) furnizată de încărcătorul auto nu este potrivită pentru încărcarea acestui aparat de măsură. Nerespectarea specificaţiilor de mai sus duce la pierderea garanţiei.**
- u **Atenţie la tensiunea din reţeaua de alimentare electrică!** Tensiunea din sursa de alimentare electrică trebuie să coincidă cu datele de pe plăcuta cu date tehnice privind tipul de încărcător.

**Notă:** Acumulatorul este parţial încărcat la livrare. Pentru a-i asigura puterea maximă, înainte de prima utilizare încărcați complet acumulatorul.

Acumulatorul litiu-ion poate fi încărcat în orice moment, fără ca prin aceasta să i se reducă durata de viaţă utilă. Întreruperea procesului de încărcare nu afectează acumulatorul.

Dacă se aprinde intermitent segmentul inferior al indicatorului stării de încărcare a acumulatorului **(g)**, se poate efectua doar un număr mic de măsurări. Încărcaţi acumulatorul.

Dacă se aprinde intermitent cadrul segmentelor de la indicatorul stării de încărcare a acumulatorului **(g)**, nu mai este posibilă efectuarea de măsurări. Aparatul de măsură mai poate fi utilizat pentru o perioadă scurtă de timp (de exemplu, pentru verificarea cifrelor introduse în lista valorilor măsurate). Încărcaţi acumulatorul.

Racordaţi aparatul de măsură prin intermediul cablului micro USB **(22)** din setul de livrare la încărcătorul **(23)**. Introduceţi încărcătorul **(23)** în priză. Procesul de încărcare începe.

Indicatorul nivelului de încărcare a acumulatorului **(g)** prezintă procesul de încărcare. În timpul procesului de încărcare, segmentele se aprind intermitent şi consecutiv. Dacă sunt prezentate toate segmentele indicatorului stării de încărcare a acumulatorului **(g)**, înseamnă că acumulatorul este încărcat complet.

În cazul neutilizării mai îndelungate, vă rugăm să scoateţi încărcătorul din priză.

Acumulatorul poate fi încărcat şi printr-un port USB. Racordaţi în acest scop aparatul de măsură cu cablul micro-USB la un port USB. În modul USB (mod de încărcare, transmiterea datelor) timpul de încărcare poate creşte considerabil.

Aparatul de măsură nu poate fi folosit în timpul procesului de încărcare.

### **► Feriti încărcătorul de umezeală!**

## **Indicaţii privind manevrarea optimă a acumulatorului în aparatul de măsură**

Depozitează aparatul de măsură numai în intervalul de temperatură admis, (vezi "Date tehnice", Pagina 218). Nu lăsa aparatul de măsură, de exemplu, pe timp de vară, în autovehicul.

Un timp de funcţionare considerabil redus după încărcare indică faptul că acumulatorul s‑a uzat şi trebuie înlocuit la un centru de asistență tehnică Bosch. Respectă instrucțiunile privind eliminarea.

# **Funcţionarea**

## **Punerea în funcţiune**

- u **Feriţi aparatul de măsură împotriva umezelii şi expunerii directe la radiaţiile solare.**
- **► Nu expuneti aparatul de măsură la temperaturi extreme sau variaţii de temperatură.** De exemplu, nu-l lăsați pentru perioade lungi de timp în autovehicul. În cazul unor variaţii mai mari de temperatură, înainte de a pune în funcţiune aparatul de măsură, lăsaţi-l mai întâi să se acomodeze. În cazul temperaturilor extreme sau a

variațiilor foarte mari de temperatură, poate fi afectată precizia aparatului de măsură.

u **Evită şocurile puternice sau căderile aparatului de** măsură. După exercitarea unor influente exterioare puternice asupra aparatului de măsură, înainte de reutilizarea acestuia, trebuie să efectuezi întotdeauna verificarea preciziei acestuia (vezi "Verificarea preciziei și calibrarea măsurării înclinării (consultă imaginea **H**)", Pagina 225) și (vezi "Verificarea preciziei măsurării distanțelor", Pagina 225).

#### **Pornirea/Oprirea**

u **Nu lăsaţi nesupravegheat aparatul de măsură conectat şi deconectaţi-l după utilizare.** Alte persoane ar putea fi orbite de raza laser.

Pentru **conectarea** aparatului de măsură ai următoarele posibilități:

- Apăsarea tastei de pornire/oprire **(8)**: Aparatul de măsură este conectat şi se află în funcţia de măsurare a lungimilor. Laserul nu este conectat.
- Apăsarea tastei pentru măsurare **(2)**: Aparatul de măsură şi laserul sunt conectate. Aparatul de măsură se află în funcția de măsurare a lungimilor. Când aparatul de măsură este introdus în bara de măsurare **(25)**, funcţia de măsurare a înclinării este activată.
- ▶ Nu îndreptati fasciculul laser asupra persoanelor sau **animalelor şi nu priviţi direct spre acesta, nici chiar de la o distanţă mai mare.**

Pentru **deconectarea** aparatului de măsură, apasă lung tasta de pornire/oprire **(8)**.

Dacă timp de aproximativ 5 minute nu este apăsată nicio tastă de la aparatul de măsură, acesta se deconectează automat în vederea protejării bateriilor.

Dacă în modul de funcționare "Măsurarea înclinării" unghiul nu se modifică timp de aproximativ 5 minute, aparatul de măsură se deconectează automat în vederea protejării bateriilor.

La deconectarea automată sunt păstrate toate valorile memorate.

## **Procesul de măsurare**

După conectarea prin apăsarea tastei pentru măsurare **(2)**, aparatul de măsură se află întotdeauna în funcţia Măsurarea lungimilor, respectiv Măsurarea înclinării când aparatul de măsură este introdus în bara de măsurare **(25)**. Alte funcţii de măsurare pot fi setate prin apăsarea tastei de funcţii respective (vezi "Funcții de măsurare", Pagina 222).

Planul de referință selectat pentru măsurare este, după conectare, muchia posterioară a aparatului de măsură. Prin apăsarea tastei pentru planul de referinţă **(10)** poţi modifica planul de referință (vezi "Selectarea planului de referință (consultă imaginea **A**)", Pagina 221).

Aşază aparatul de măsură cu planul de referinţă selectat în punctul de pornire dorit pentru măsurare (de exemplu, peretele).

Pentru conectarea fasciculului laser, apasă scurt tasta pentru măsurare **(2)**.

▶ Nu îndreptați fasciculul laser asupra persoanelor sau **animalelor şi nu priviţi direct spre acesta, nici chiar de la o distanţă mai mare.**

Vizează cu fasciculul laser suprafața țintă. Pentru declanşarea măsurării, apasă din nou scurt tasta pentru măsurare **(2)**.

Cu fasciculul laser permanent conectat, măsurarea începe chiar după prima apăsare a tastei pentru măsurare **(2)**. În functia de măsurare continuă măsurarea începe imediat după conectarea functiei.

Valoarea măsurată apare în mod normal într-un interval de 0,5 secunde şi cel târziu după 4 secunde. Timpul de măsurare depinde de distanță, luminozitate și de particularitățile de reflexie ale suprafeței țintă. Finalizarea măsurării este indicată printr-un semnal sonor. După finalizarea măsurării, fasciculul laser se deconectează automat.

Dacă la aproximativ 20 de secunde după vizare nu are loc nicio măsurare, fascicul laser de dezactivează automat în vederea protejării acumulatorului.

## **Selectarea planului de referinţă (consultă imaginea A)**

Poţi selecta pentru măsurare unul din cele patru planuri de referintă diferite:

- muchia posterioară a aparatului de măsură, respectiv muchia anterioară a ştiftului opritor **(9)** depliat la 90° (de exemplu, când se lucrează pe colţurile exterioare),
- vârful depliat la 180° al ştiftului opritor **(9)** (de exemplu, pentru măsurări din colţuri),
- muchia anterioară a aparatului de măsură (de exemplu, la măsurarea de pe marginea unei mese),
- mijlocul filetului **(19)** (de exemplu, pentru măsurări efectuate cu stativ).

Pentru selectarea planului de referinţă, apasă în mod repetat tasta **(10)** până când pe afişaj este prezentat planul de referintă dorit. După fiecare conectare a aparatului de măsură, ca plan de referință este presetată muchia posterioară a aparatului de măsură.

O modificare ulterioară a planului de referință al măsurărilor deja efectuate (de exemplu, la afişarea valorilor măsurate în lista valorilor măsurate) nu este posibilă.

## **Meniul "Reglaje de bază"**

Pentru a accesa meniul "Reglaje de bază" menține apăsată tasta pentru reglaje de bază **(4)**.

Apasă scurt tasta pentru reglaje de bază **(4)** pentru a selecta fiecare punct de meniu.

Apasă tasta minus **(5)**, respectiv tasta plus **(11)** pentru a selecta setarea în cadrul punctelor de meniu.

Pentru a părăsi meniul "Reglaje de bază", apasă tasta pentru măsurare **(2)**.

## **Reglaje de bază**

Semnale sonore **Pornire** 

Bosch Power Tools 1 609 92A 55A | (05.08.2019)

## **222** | Română

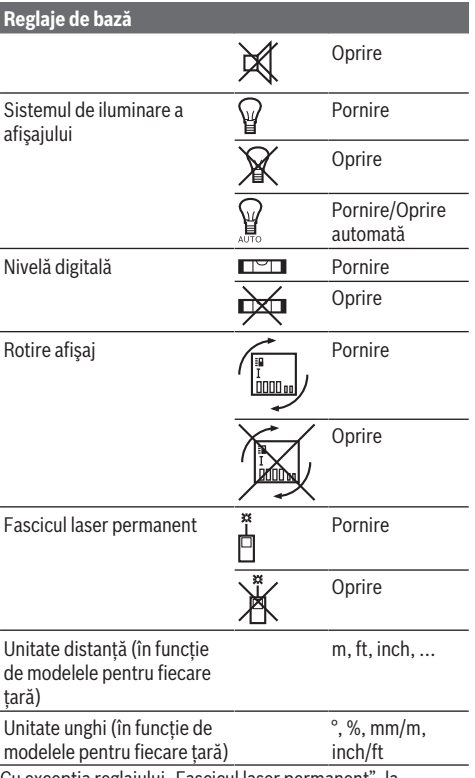

Cu exceptia reglajului "Fascicul laser permanent", la deconectare sunt păstrate toate reglajele de bază.

#### **Fascicul laser permanent**

## u **Nu îndreptaţi fasciculul laser asupra persoanelor sau animalelor şi nu priviţi direct spre acesta, nici chiar de la o distanţă mai mare.**

În cadrul acestui reglaj, fasciculul laser rămâne conectat chiar şi între măsurări, iar pentru măsurare este necesară o singură apăsare scurtă a tastei pentru măsurare **(2)**.

## **Funcţii de măsurare**

#### **Măsurare simplă a lungimilor**

Pentru măsurarea lungimilor apasă în mod repetat tasta **(12)** până când pe afişaj apare indicatorul pentru măsurarea lungimilor  $\perp$ .

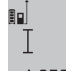

Pentru conectarea laserului şi pentru măsurare, apasă câte o dată scurt tasta pentru măsurare **(2)**.

Valoarea măsurată va fi afişată pe rândul de rezultate **(c)**.

În cazul efectuării mai multor măsurări consecutive ale lungimilor, rezultatele ultimelor măsurări vor fi afişate pe rândurile valorilor măsurate **(a)**.

#### **Măsurarea suprafeţelor**

Pentru măsurarea suprafetelor, apasă în mod repetat tasta **(12)** până când pe afişaj apare indicatorul pentru măsurarea suprafețelor $\Box$ .

Măsoară apoi succesiv lătimea și lungimea, exact ca la o măsurare de lungime. Fasciculul laser rămâne conectat între cele două măsurări.

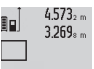

După finalizarea celei de-a doua măsurări, suprafaţa este calculată şi afişată automat pe rândul de rezultate **(c)**. Valorile măsurate

14.953m<sup>2</sup> individuale sunt afişate pe rândurile valorilor măsurate **(a)**.

## **Măsurarea volumelor**

Pentru măsurarea volumelor, apasă în mod repetat tasta **(12)** până când pe afişaj apare indicatorul pentru măsurarea volumelor  $\Box$ .

Măsoară apoi succesiv lăţimea, lungimea şi adâncimea, exact ca la o măsurare de lungime. Fasciculul laser rămâne conectat între cele trei măsurări.

 $4873...$  $34.892$  $\varTheta$  $10.873 m$ 1848.76m<sup>3</sup> După finalizarea celei de a treia măsurări, volumul este calculat și afișat automat pe rândul de rezultate **(c)**. Valorile măsurate individuale sunt afişate pe rândurile valorilor măsurate **(a)**.

Valorile de peste 999 999 m<sup>3</sup> nu pot fi afişate; pe afişaj apare mesajul **"ERROR**". Împarte volumele care trebuie măsurate în mai multe măsurări individuale ale căror valori să le calculezi separat şi apoi să le aduni.

#### **Măsurarea continuă/Măsurarea valorii minime/maxime (consultă imaginea B)**

În cadrul măsurării continue, aparatul de măsură poate fi deplasat fată de tintă, în acest caz valoarea măsurată actualizându-se după de aproximativ 0,5 secunde. Te poti, de exemplu, îndepărta de un perete până la distanta dorită, distanta curentă putând fi oricând citită.

Pentru măsurarea continuă, apasă în mod repetat tasta pentru schimbarea functiei (4) până când pe afișaj apare indicatorul i pentru măsurarea continuă. Pentru pornirea măsurării continue, apasă tasta pentru măsurare **(2)**.

Măsurarea valorii minime permite determinarea distantei celei mai mici până la un punct de referință fix. Aceasta permite, de exemplu, determinarea pozitiei verticale sau orizontale.

Măsurarea valorii maxime permite determinarea celei mai mari distante până la un punct de referintă fix. Aceasta permite, de exemplu, determinarea diagonalelor.

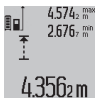

Pe rândul de rezultate **(c)** va fi afişată valoarea curentă măsurată. Pe rândurile valorilor măsurate **(a)** apar valoarea măsurată maximă

(**"max"**) şi cea minimă (**"min"**). Acestea vor fi şterse şi înlocuite cu valori noi de fiecare dată

când valoarea curentă a lungimii este mai mică, respectiv mai mare decât valoarea minimă, respectiv maximă valabilă până în acel moment.

Prin apăsarea tastei de ştergere a memoriei **(8)** se şterg valorile minime, respectiv maxime valabile până în acel moment.

Prin apăsarea tastei pentru măsurare **(2)** finalizezi măsurarea continuă. Ultima valoare măsurată va fi afişată pe rândul de rezultate **(c)**. Măsurarea continuă reîncepe printro nouă apăsare a tastei pentru măsurare **(2)**.

Măsurarea continuă se opreşte automat după 5 minute. Ultima valoare măsurată rămâne afişată pe rândul de rezultate **(c)**.

## **Măsurarea indirectă a distanţelor**

Măsurarea indirectă a distanţelor permite determinarea distanţelor care nu pot fi măsurate direct deoarece există un obstacol în calea fasciculelor laser sau pentru că nu există o suprafaţă ţintă care să aibă rolul de reflector. Această metodă de măsurare poate fi utilizată numai pe direcţie verticală. Orice abatere pe direcţie orizontală duce la erori de măsurare.

Raza laser rămâne conectată între măsurările individuale. Pentru măsurarea indirectă a distantelor, sunt disponibile trei funcţii de măsurare, cu fiecare dintre acestea putând fi determinată câte o distanţă diferită.

## **a) Măsurarea indirectă a înălţimilor (consultă imaginea C)**

Apasă în mod repetat tasta pentru schimbarea functiei (4) până când pe afişaj apare indicatorul pentru măsurarea indirectă a înălţimilor **1** .

Ai grijă ca aparatul de măsură să fie amplasat la aceeaşi înălţime cu punctul de măsurare inferior. Pentru aceasta, basculează aparatul de măsură în jurul planului de referinţă şi măsoară lungimea **(1)** ca la o măsurare de lungime.

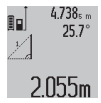

După finalizarea ultimei măsurări, rezultatul lungimii căutate **"X"** va fi afişat pe rândul de rezultate **(c)**. Valoarea măsurată pentru lungimea "1" şi unghiul "α" sunt afişate pe rândurile valorilor măsurate **(a)**.

#### **b) Măsurarea indirectă dublă a înălţimilor (consultă imaginea D)**

Apasă în mod repetat tasta pentru schimbarea functiei **(4)** până când pe afişaj apare indicatorul pentru măsurarea **1**

#### indirectă dublă a înălţimilor .

Măsoară lungimile **"1"** şi **"2"** în această ordine, ca la o măsurare de lungime.

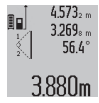

După finalizarea ultimei măsurări, rezultatul lungimii căutate **"X"** va fi afişat pe rândul de rezultate **(c)**. Valoarea măsurată pentru lungimile "1", "2" şi unghiul "a" sunt afişate

pe rândurile valorilor măsurate **(a)**.

În acest caz, ai grijă ca planul de referintă la măsurare (de exemplu, muchia posterioară a aparatului de măsură) să rămână exact în aceeași pozitie la toate măsurările individuale din cadrul unui proces de măsurare.

## **c) Măsurarea indirectă a lungimilor (consultă imaginea E)**

Apasă în mod repetat tasta pentru schimbarea funcției **(4)** până când pe afişaj apare indicatorul pentru măsurarea indirectă a lungimilor **1** .

Ai grijă ca aparatul de măsură să fie amplasat la aceeaşi înăltime cu punctul de măsurare căutat. Pentru aceasta, basculează aparatul de măsură în jurul planului de referintă şi măsoară lungimea **"1"** ca la o măsurare de lungime.

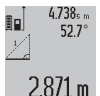

După finalizarea ultimei măsurări, rezultatul lungimii căutate **"X"** va fi afişat pe rândul de rezultate **(c)**. Valoarea măsurată pentru lungimea **.1**" si unghiul **.a**" sunt afisate pe rândurile valorilor măsurate **(a)**.

#### **Măsurarea suprafeţei pereţilor (consultă imaginea F)**

Măsurare suprafeței pereților permite determinarea sumei mai multor suprafete individuale care au o înăltime comună. În exemplul ilustrat trebuie determinată suprafața totală a mai multor pereţi care au aceeaşi înălţime **A**, dar au lungimi diferite **B**.

Pentru măsurarea suprafeţei pereţilor, apasă în mod repetat tasta pentru schimbarea funcţiei **(4)** până când pe afişaj apare indicatorul pentru măsurarea suprafeței pereților  $\Box$ . Măsoară înălțimea camerei **A** ca la o măsurare de lungime. Valoarea măsurată (**"cst"**) va fi afişată pe rândul de sus al valorilor măsurate **(a)**. Laserul rămâne conectat.

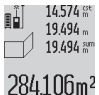

Apoi măsoară lungimea **B**1 a primului perete. Suprafaţa este calculată şi afişată automat pe rândul de rezultate **(c)**. Ultima valoare a lungimii măsurate este afişată pe rândul din mijloc al valorilor măsurate **(a)**. Laserul

rămâne conectat.

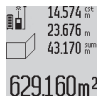

Acum măsoară lungimea **B**2 a celui de-al doilea perete. Valoarea măsurată individuală afişată pe rândul din mijloc al valorilor măsurate **(a)** va fi adunată cu lungimea **B**1. Suma celor două

lungimi ("sum" afișată pe rândul de jos al valorilor măsurate **(a)**) se înmulţeşte cu înălţimea memorată

**A**. Valoarea suprafeţei totale va fi afişată pe rândul de rezultate **(c)**.

Mai poți măsura oricâte alte lungimi **B**<sub>x</sub> dorești, acestea fiind adunate şi înmulţite automat cu înălţimea **A**.

Condiţia necesară pentru o calculare corectă a suprafeţei este ca prima lungime măsurată (în exemplu, înălţimea camerei **A**) să fie identică la toate suprafeţele parţiale.

#### **Măsurarea înclinării (consultă imaginea G)**

Dacă apeşi tasta pentru măsurarea înclinării **(3)**, pe afişaj apare indicatorul pentru măsurarea înclinării  $\angle$ . Drept plan de referinţă serveşte partea posterioară a aparatului de măsură. Prin apăsarea încă o dată a tastei pentru măsurarea înclinării **(3)** suprafeţele laterale ale aparatului de măsură vor fi utilizate ca plan de referinţă, iar afişajul va fi rotit la 90°.

Apasă tasta pentru măsurare **(2)** pentru a fixa valoarea măsurată şi a o stoca în memoria valorilor măsurate. Apasă

## **224** | Română

încă o dată tasta pentru măsurare **(2)** pentru a continua măsurarea.

Dacă în timpul procesului de măsurare indicatorul se aprinde intermitent, înseamnă că aparatul de măsură a fost înclinat prea mult în lateral.

Dacă ai activat funcția "Nivelă digitală" din cadrul setărilor de bază, valoarea înclinării va fi afişată şi în celelalte funcţii de măsurare, pe rândul **(d)** al afişajului **(1)**.

### **Funcţia Timer**

Funcţia Timer este utilă, de exemplu, atunci când mişcarea aparatului de măsură trebuie să fie prevenită în timpul măsurării.

Pentru funcția Timer, menține apăsată tasta **(6)** până când pe afişaj apare indicatorul .

Pe rândul valorilor măsurate **(a)** este afişat intervalul de timp de la declanşare până la măsurare. Intervalul de timp poate fi setat prin apăsarea şi menţinerea apăsată a tastei plus **(11)**, respectiv a tastei minus **(5)** între 1 secundă şi 60 de secunde.

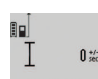

Măsurarea va avea loc automat după expirarea intervalului de timp presetat.

Funcția Timer poate fi utilizată și pentru

24.120m măsurarea distanțelor în cadrul altor funcții de măsurare (de exemplu, măsurarea suprafeţelor). Adunarea şi scăderea rezultatelor de măsurare şi măsurarea continuă nu sunt posibile.

## **Lista ultimelor valori măsurate**

Aparatul de măsură memorează ultimele 20 valori măsurate şi calcularea acestora, afişându-le în ordine inversă (mai întâi apare ultima valoare măsurată).

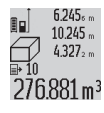

Pentru accesarea măsurărilor memorate, apasă tasta **(7)**. Pe afişaj apare rezultatul ultimei măsurări, indicatorul pentru lista valorilor măsurate **(e)** şi poziţia din memorie pentru numerotarea măsurărilor afişate.

Dacă atunci când este apăsată din nou tasta **(7)** nu sunt memorate alte măsurări, aparatul de măsură comută înapoi în ultima functie de măsurare. Pentru a părăsi lista valorilor măsurate, apasă una din tastele pentru funcţiile de măsurare.

Pentru a memora permanent drept constantă valoarea lungimii măsurate afișate în mod curent, mentine apăsată tasta pentru lista valorilor măsurate **(7)** până când pe afişaj apare **"CST"**. După aceasta nu va mai putea fi memorată drept constantă o valoare înregistrată ulterior în lista valorilor măsurate.

Pentru a utiliza o valoare a lungimii măsurate într-o funcție de măsurare (de exemplu, măsurarea suprafeţelor), apasă tasta pentru lista valorilor măsurate **(7)**, selectează valoarea înregistrată dorită şi confirmă apăsând tasta Rezultat **(6)**.

#### **Ştergerea valorii măsurate**

Prin scurta apăsare a tastei **(8)** poţi şterge din toate funcţiile de măsurare ultima valoare măsurată. Prin scurta apăsare de mai multe ori a tastei, valorile măsurate individuale vor fi şterse în ordine inversă.

Pentru a şterge înregistrarea din lista valorilor măsurate afişată în mod curent, apasă scurt tasta **(8)**. Pentru a şterge întreaga listă a valorilor măsurate şi constanta **"CST"**, menţine apăsată tasta pentru lista valorilor măsurate **(7)** şi, simultan, apasă scurt tasta **(8)**.

În functia de măsurare a suprafetei peretilor, la prima apăsare scurtă a tastei **(8)** va fi ştearsă ultima valoare măsurată, la a doua apăsare vor fi șterse toate lungimile **B**<sub>x</sub>, iar la a treia apăsare se va şterge înălţimea camerei **A**.

## **Adunarea valorilor măsurate**

Pentru a aduna valorile măsurate, efectuează mai întâi o măsurare arbitrară sau selectează o valoare înregistrată din lista valorilor măsurate. Apoi apasă tasta plus **(11)**. Pe afişaj apare **"+"** pentru confirmare. Apoi efectuează o a doua măsurare sau selectează altă valoare înregistrată din lista valorilor măsurate.

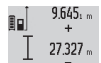

 $36972m$ 

Pentru interogarea sumei celor două măsurări, apasă tasta pentru rezultat **(6)**. Calculul este afişat pe rândurile valorilor măsurate **(a)**, iar

suma este prezentată pe rândul de rezultate **(c)**.

După calcularea sumei, la acest rezultat pot fi adunate alte valori măsurate sau valori înregistrate din lista valorilor măsurate dacă înainte de fiecare măsurare este apăsată tasta plus **(11)**. Adunarea se finalizează apăsând tasta pentru rezultat **(6)**.

Indicaţii pentru adunare:

- Valorile lungimilor, suprafeţelor şi volumelor nu pot fi adunate amestecat. Dacă, de exemplu, se adună o valoare a lungimii și o valoare a suprafeței, atunci când este apăsată tasta pentru rezultat **(6)** pe afişaj apare scurt **"ERROR"**. Apoi aparatul de măsură comută în ultima functie de măsurare care a fost activată.
- Este adunat rezultatul unei măsurări (de exemplu, valoarea volumului) în cazul măsurărilor continue ale valorii măsurate care este afişată pe rândul de rezultate **(c)**. Adunarea valorilor măsurate individuale de pe rândurile valorilor măsurate **(a)** nu este posibilă.

#### **Scăderea valorii măsurate**

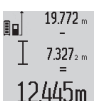

Pentru scăderea valorilor măsurate, apasă tasta minus (5); pe afişaj apare "-" pentru confirmare. Procedura care urmează este analogă cu "Adunarea valorilor măsurate".

## **Instrucţiuni de lucru**

#### **Observaţii generale**

Lentila receptoare **(17)** şi orificiul de ieşire al razei laser **(16)** nu trebuie să fie acoperite în timpul măsurării. Aparatul de măsură nu trebuie să fie deplasat în timpul efectuării unei măsurări (cu excepţia funcţiilor de măsurare continuă şi de măsurare a înclinării). De aceea, aşază aparatul de măsură, pe cât posibil, pe o suprafaţă opritoare sau pe o suprafaţă de sprijin solidă.

## **Influenţe asupra domeniului de măsurare**

Domeniul de măsurare depinde de condițiile de luminozitate si de particularitățile de reflexie ale suprafeței țintă. Pentru o mai bună vizibilitate a fasciculului laser în cazul lucrărilor desfășurate în exterior și în condiții de radiații solare puternice, utilizează ochelarii pentru laser **(28)** (accesoriu) şi panoul de vizare laser **(29)** (accesoriu) sau umbreşte suprafata tintă.

#### **Influenţe asupra rezultatului măsurării**

Din cauza fenomenelor fizice, nu este exclus ca la măsurarea pe diferite suprafeţe să se ajungă la măsurări eronate. Printre acestea se numără:

- suprafețele transparente (de exemplu, sticlă, apă),
- suprafetele reflexive (de exemplu, metal slefuit, sticlă),
- suprafeţele poroase (de exemplu, materiale izolatoare)
- suprafetele structurate (de exemplu, tencuială zgrunturoasă, piatră naturală).

Dacă este necesar, utilizează pe aceste suprafete panoul de vizare laser **(29)** (accesoriu).

În afară de acestea, măsurările eronate sunt posibile şi pe suprafeţe ţintă vizate oblic.

De asemenea, straturile de aer cu temperaturi diferite sau reflexii recepţionate indirect pot influenţa valoarea măsurată.

## **Verificarea preciziei şi calibrarea măsurării înclinării (consultă imaginea H)**

Verifică cu regularitate precizia de măsurare a înclinării. Aceasta se realizează printr-o măsurare inversată. Pentru aceasta, aşază aparatul de măsură pe o masă şi măsoară înclinarea. Roteşte aparatul de măsură la 180° şi măsoară din nou înclinarea. Diferenta sumei afișate trebuie să fie de maximum 0,3°.

În cazul unor abateri mai mari, trebuie să recalibrezi aparatul de măsură. Pentru aceasta, mentine apăsată tasta pentru măsurarea înclinării **(3)**. Urmează instrucţiunile de pe afişaj.

#### **Verificarea preciziei măsurării distanţelor**

Poti verifica precizia aparatului de măsură după cum urmează:

– Alege un tronson de măsurare care nu se modifică în timp, de aproximativ 1 până la 10 m (de exemplu, lăţimea încăperii, golul de uşă), a cărei lungime o cunoşti cu exactitate. Tronsonul de măsurare trebuie să fie situat într-o incintă, iar suprafaţa ţintă a măsurării trebuie să fie netedă şi cu reflexie bună.

– Măsoară această distanţă de 10 ori consecutiv.

Abaterea măsurărilor individuale față de valoarea medie trebuie să fie de maximum ±2 mm. Consemnează măsurările pentru ca la o măsurare ulterioară să poţi compara precizia de măsurare.

## **Lucrul cu stativul (accesoriu)**

Utilizarea unui stativ este necesară în special în cazul distanţelor mai mari. Aşază aparatul de măsură cu filetul de 1/4" **(19)** pe placa de schimbare rapidă a stativului **(27)** sau pe un stativ foto uzual. Fixează-l prin înşurubare cu şurubul de fixare al plăcii de schimbare rapidă.

Asigură-te că planul de referință pentru măsurările efectuate cu stativ este corespunzător, apăsând tasta **(10)** (filet plan de referintă).

## **Lucrul cu bara de măsurare (consultă imaginile I–K)**

Bara de măsurare (25) poate fi utilizată pentru obținerea unui rezultat mai precis al măsurării înclinării. Măsurarea distantelor nu poate fi efectuată cu bara de măsurare.

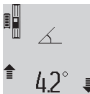

Aşază aparatul de măsură în bara de măsurare **(25)** aşa cum este prezentat în figură şi blochează aparatul de măsură cu ajutorul pârghiei de blocare **(26)**. Apasă tasta pentru măsurare **(2)** pentru a activa modul de

functionare "Bară de măsurare".

Verifică cu regularitate precizia măsurării înclinării printr-o măsurare inversată sau cu nivelele de pe bara de măsurare. În cazul unor abateri mai mari, trebuie să recalibrezi aparatul de măsură. Pentru aceasta, menţine apăsată tasta pentru măsurarea înclinării **(3)**. Urmează instrucţiunile de pe afişaj. Pentru finalizarea modului de functionare "Bară de măsurare", opreşte aparatul de măsură şi scoate-l din bara de măsurare.

## **Defecţiuni – Cauze şi remediere**

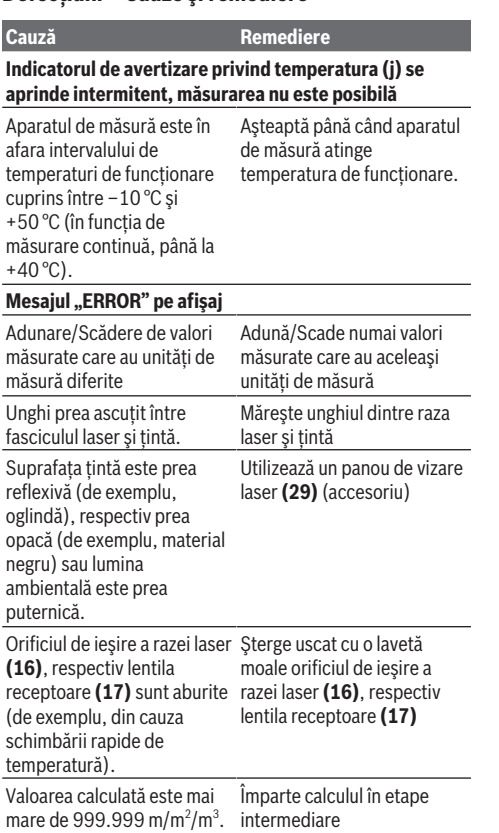

## **226** | Română

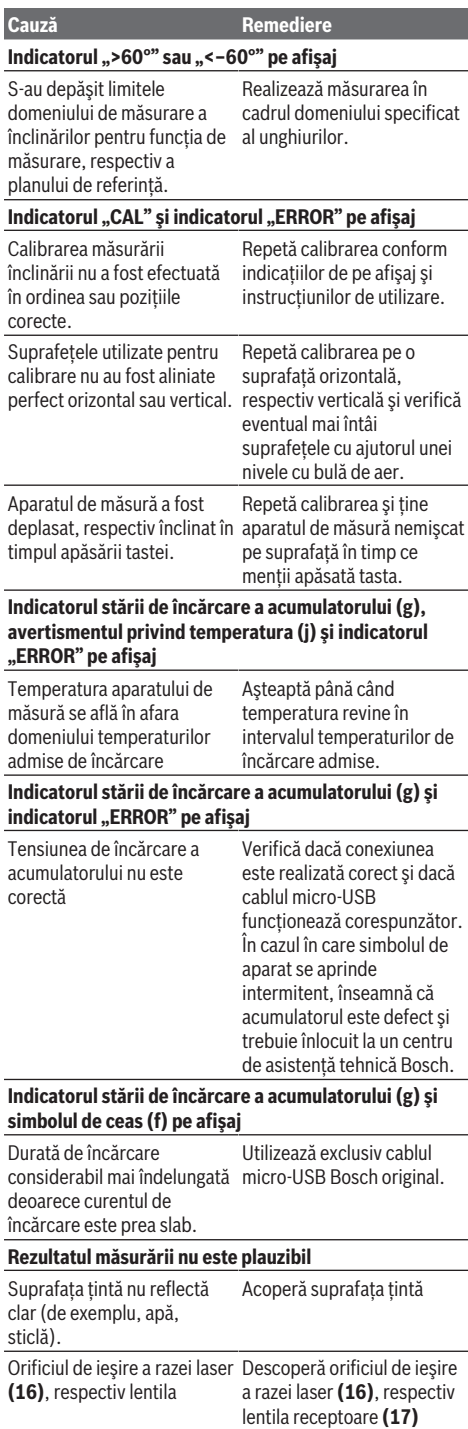

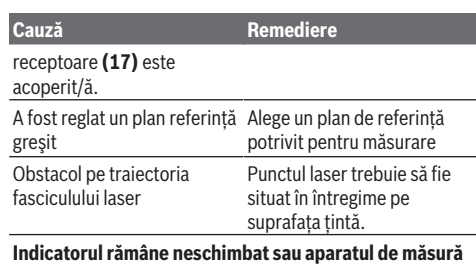

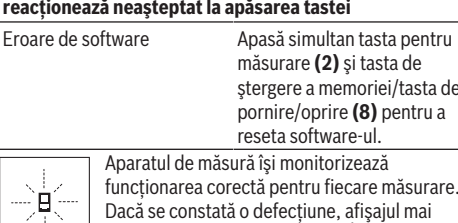

măsurare **(2)** şi tasta de ştergere a memoriei/tasta de pornire/oprire **(8)** pentru a reseta software-ul. sură își monitorizează

orectă pentru fiecare măsurare. tă o defectiune, afișajul mai prezintă doar simbolul alăturat. În acest caz sau dacă defecţiunea nu a putut fi remediată

prin măsurile de remediere enumerate mai sus, trimite aparatul de măsură, prin intermediul reprezentantei locale, la centrul de asistenţă tehnică Bosch.

# **Întreţinere şi service**

## **Întreţinerea şi curăţarea**

Depozitaţi şi transportaţi aparatul de măsură numai în geanta de protecţie din pachetul de livrare.

Păstrati întotdeauna curat aparatul de măsură.

Nu cufundaţi aparatul de măsură în apă sau în alte lichide. Eliminati murdăria de pe acesta utilizând o lavetă umedă, moale. Nu folositi detergenti sau solventi.

Îngrijiti în special lentila receptoare (17) cu aceeași atentie cu care trebuie trataţi ochelarii sau lentila unui aparat de fotografiat.

Pentru reparatii, expediază aparatul de măsură în geanta de protecţie **(24)**.

## **Serviciu de asistenţă tehnică post-vânzări şi consultanţă clienţi**

Serviciul nostru de asistență tehnică răspunde întrebărilor tale atât în ceea ce privește întreținerea și repararea produsului tău, cât şi referitor la piesele de schimb. Pentru desenele descompuse și informații privind piesele de schimb, poţi de asemenea să accesezi: **www.bosch-pt.com** Echipa de consultantă Bosch îti stă cu plăcere la dispoziție pentru a te ajuta în chestiuni legate de produsele noastre şi accesoriile acestora.

În caz de reclamaţii şi comenzi de piese de schimb, te rugăm să specifici neapărat numărul de identificare compus din 10 cifre, indicat pe plăcuţa cu date tehnice a produsului.

## **România**

Robert Bosch SRL PT/MKV1-EA

Service scule electrice Strada Horia Măcelariu Nr. 30–34, sector 1 013937 Bucureşti Tel.: +40 21 405 7541 Fax: +40 21 233 1313 E-Mail: [BoschServiceCenter@ro.bosch.com](mailto:BoschServiceCenter@ro.bosch.com) [www.bosch-pt.ro](http://www.bosch-pt.ro)

#### **Moldova**

RIALTO-STUDIO S.R.L. Piata Cantemir 1, etajul 3, Centrul comercial TOPAZ 2069 Chisinau Tel.: + 373 22 840050/840054 Fax: + 373 22 840049 Email: [info@rialto.md](mailto:info@rialto.md)

#### **Transport**

Acumulatorii Li-Ion integraţi respectă cerinţele legislaţiei privind transportul mărfurilor periculoase. Acumulatorii pot fi transportaţi rutier fără restricţii de către utilizator.

În cazul transportului de către terţi (de exemplu: transport aerian sau prin firmă de expediţii) trebuie respectate cerinţe speciale privind ambalarea şi marcarea. În această situaţie, la pregătirea expedierii trebuie consultat un expert în transportul mărfurilor periculoase.

## **Eliminarea**

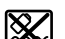

Aparatele de măsură, încărcătoarele, acumulatorii, accesoriile şi ambalajele trebuie predate la un centru de reciclare ecologică.

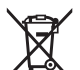

Nu elimina aparatele de măsură, încărcătoarele şi acumulatorii împreună cu deşeurile menajere!

#### **Numai pentru statele membre UE:**

Conform Directivei Europene 2012/19/UE, aparatele de măsură şi încărcătoarele scoase din uz şi, conform Directivei Europene 2006/66/CE, acumulatorii/bateriile defecţi/ defecte sau uzaţi/uzate trebuie colectaţi/colectate separat şi predaţi/predate la un centru de reciclare ecologică.

## **Acumulatori/baterii:**

## **Li-Ion:**

Vă rugăm să respectaţi indicaţiile de la paragraful Transport (vezi "Transport", Pagina 227).

u **Acumulatorii integraţi pot fi extraşi numai de către personal de specialitate, în scopul eliminării acestora.** Prin deschiderea capacului carcasei aparatul de măsură se poate distruge.

Pentru a extrage acumulatorul din aparatul de măsură, acţionaţi aparatul de măsură până când acumulatorul se descarcă complet. Pentru a extrage acumulatorul, deșurubati șuruburile de la carcasă și scoateti capacul carcasei. În scopul evitării producerii unui scurtcircuit, desfaceti pe rând, una câte una, conexiunile acumulatorului și izolati apoi polii. Și în cazul descărcării complete, acumulatorul mai are încă o capacitate reziduală, care poate fi eliberată în caz de scurtcircuit.

## **Български**

## **Указания за сигурност**

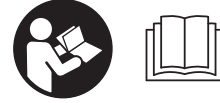

**За да работите с измервателния уред безопасно и сигурно, трябва да прочетете и спазвате всички указания. Ако измерва-**

**телният уред не бъде използван съобразно настоящите указания, вградените в него защитни механизми могат да бъдат увредени. Никога не оставяйте предупредителните табелки по измервателния уред да бъдат нечетливи. СЪХРАНЯВАЙТЕ ГРИЖЛИВО ТЕЗИ УКАЗА-НИЯ И ГИ ПРЕДАВАЙТЕ ЗАЕДНО С ИЗМЕРВАТЕЛНИЯ УРЕД.**

**• Внимание - ако се използват други, различни от посочените тук съоръжения за управление или калибриране или се извършват други процедури, това може да доведе до опасно излагане на лъчение.**

**Измервателният уред се доставя с предупредителна табелка (обозначен е с № (20) на изображението на измервателния уред на страницата с фигурите).**

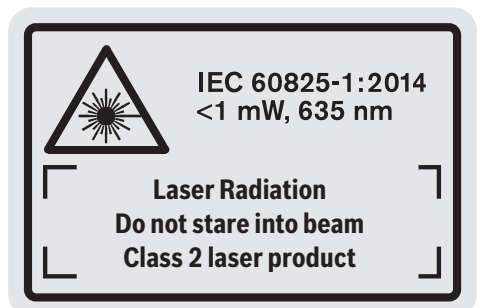

u **Ако текстът на предупредителната табела не е на Вашия език, залепете преди първата експлоатация отгоре върху него доставения стикер на Вашия език.**

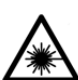

**Не насочвайте лазерния лъч към хора и животни и внимавайте да не погледнете непосредствено срещу лазерния лъч или срещу негово отражение.** Така можете да

заслепите хора, да причините трудови злополуки или да предизвикате увреждане на очите.

- u **Ако лазерният лъч попадне в очите, ги затворете възможно най-бързо и отдръпнете главата си от лазерния лъч.**
- **Не извършвайте изменения по лазерното оборудване.**
- **Не използвайте лазерните очила като защитни очила.** Лазерните очила служат за по-добро разпознаване на лазерния лъч; те не предпазват от лазерно лъчение.
- u **Не използвайте лазерните очила като слънчеви очила или при шофиране.** Лазерните очила не пред-

#### **228** | Български

лагат пълна UV защита и намаляват възприемането на цветовете.

- **Допускайте измервателният уред да бъде ремонтиран само от квалифицирани техници и само с използване на оригинални резервни части.** С това се гарантира запазването на функциите, осигуряващи безопасността на измервателния уред.
- **Не оставяйте деца без пряк надзор да работят с измервателния уред.** Те могат неволно да заслепят хора
- **Не работете с измервателния уред в среда с повишена опасност от експлозии, в която има леснозапалими течности, газове или прахове.** В измервателния уред могат да възникнат искри, които да възпламенят праха или парите.
- 

**Предпазвайте измервателния инструмент от високи температури, напр. вследствие на продължително излагане на директна**

**слънчева светлина или огън, както и от вода и овлажняване.** Съществува опасност от експлозия.

u **Не работете с измервателния уред, когато микро USB-кабелът е включен.**

# **Указания за безопасна работа със зарядни устройства**

<sup>u</sup> **Това зарядно устройство не е предназначено за ползване от деца и лица с ограничени физически, сензорни или душевни възможности или без достатъчно опит. Това зарядно устройство може да се използва от деца от 8-годишна възраст и лица с ограничени физически, сензорни или душевни възможности или без достатъчно опит, ако са под непосредствен надзор от лица, отговорни за безопасността им, или ако са били обучени за сигурна работа със зарядното устройство и разбират свързаните с това опасности.** В противен случай съществува опасност от неправилно ползване и трудови злополуки.

# **• Следете деца при ползване, почистване и поддържане.** Така се предотвратява опасността деца да играят със зарядното устройство.

**Предпазвайте зарядното устройство от дъжд и овлажняване.** Проникването на вода в електроинструмента повишава опасността от токов удар.

- **Зареждайте измервателния уред само с включеното в окомплектовката зарядно устройство.**
- **Поддържайте зарядното устройство чисто.** Съществува опасност от токов удар вследствие на замърсяване.
- u **Винаги преди ползване проверявайте зарядното устройство, кабела и щепсела. Ако установите повреди, не ползвайте зарядното устройство. Не се опитвайте сами да отваряте зарядното устройство; допускайте ремонти да бъдат извършвани само от квалифицирани техници и само с използване на оригинални резервни части.** Повредени зарядни устройства, кабели и щепсели увеличават опасността от токов удар.
- **Не оставяйте зарядното устройство да работи върху леснозапалима повърхност (напр. хартия, плат и т.н.), респ. в леснозапалима среда.** Поради нагряването на зарядното устройство по време на работа съществува опасност от пожар.
- u **При повреждане и неправилна експлоатация от акумулаторната батерия могат да се отделят пари.** Проветрете помещението и, ако се почувствате неразположени, потърсете лекарска помощ. Парите могат да раздразнят дихателните пътища.

## **Описание на продукта и дейността**

## **Предназначение на електроинструмента**

Измервателният уред е предназначен за измерване на разстояния, дължини, височини, наклони и за изчисляване на площи и обеми.

Измервателният уред е подходящ за работа на открито и в затворени помещения.

## **Изобразени елементи**

Номерирането на елементите се отнася до изображението на измервателния уред на страницата с фигурите.

- **(1)** Дисплей
- **(2)** Бутон за стартиране на измерването
- **(3)** Бутон измерване наклон / калибриране<sup>A)</sup>
- **(4)** Бутон смяна на функция / основни настройки<sup>A)</sup>
- **(5)** Бутон минус
- **(6)** Бутон резултат / функция на таймера<sup>A)</sup>
- **(7)** Бутон списък с измерени стойности / запаметяване константи $^{(A)}$
- **(8)** Бутон за изтриване на паметта / пусков прекъсвач $A$ )
- **(9)** Опорен щифт
- **(10)** Бутон избор на отправна равнина
- **(11)** Бутон за събиране
- **(12)** Бутон за измерване на дължини, площи и обеми
- **(13)** Капаче на куплунга за зареждане
- **(14)** Микро USB куплунг
- **(15)** Поемане носещ клуп
- **(16)** Отвор за лазерния лъч
- **(17)** Приемаща леща
- **(18)** Сериен номер
- **(19)** 1/4" резба
- **(20)** Предупредителна табелка за лазерния лъч
- **(21)** Контактен щекер
- **(22)** Микро USB кабел
- **(23)** Зарядно устройство<sup>B)</sup>
- **(24)** Предпазна чанта
- **(25)** Измервателна шина<sup>B)</sup>
- **(26)** Заключващ лост за измервателна шина<sup>в)</sup>
- $(27)$  Статив<sup>B)</sup>
- $(28)$  Лазерни очила<sup>в)</sup>
- **(29)** Лазерна целева плочка<sup>в)</sup>
- A) **Задръжте бутона натиснат за извикване на разширените функции.**
- B) **Изобразените на фигурите и описаните допълнителни приспособления не са включени в стандартната окомплектовка на уреда.**

#### **Елементи на дисплея**

- **(a)** Редове за измерените стойности
- **(b)** Указател за грешка **"ERROR"**
- **(c)** Ред за резултата
- **(d)** Цифров нивелир / позиция на стойността в списъка с измерени стойности
- **(e)** Индикатор за списъка с измерени стойности
- **(f)** Функции за измерване
	- T Измерване на дължини
	- Измерване на площ  $\Box$
	- Измерване на обем
	- Ŧ Непрекъснато измерване
	- **1** Индиректно измерване на височина
	- Двойно индиректно измерване на височина
	- **1** Индиректно измерване на дължина
	- $\frac{1}{2}$ Функция на таймера
	- Определяне на площта на стени
	- $\angle$  Измерване на наклон
- **(g)** Индикатор за акумулаторната батерия
- **(h)** Лазерът е включен

**1 2**

- **(i)** Отправна равнина за измерването
- **(j)** Предупредителен символ за темепратура

## **Технически данни**

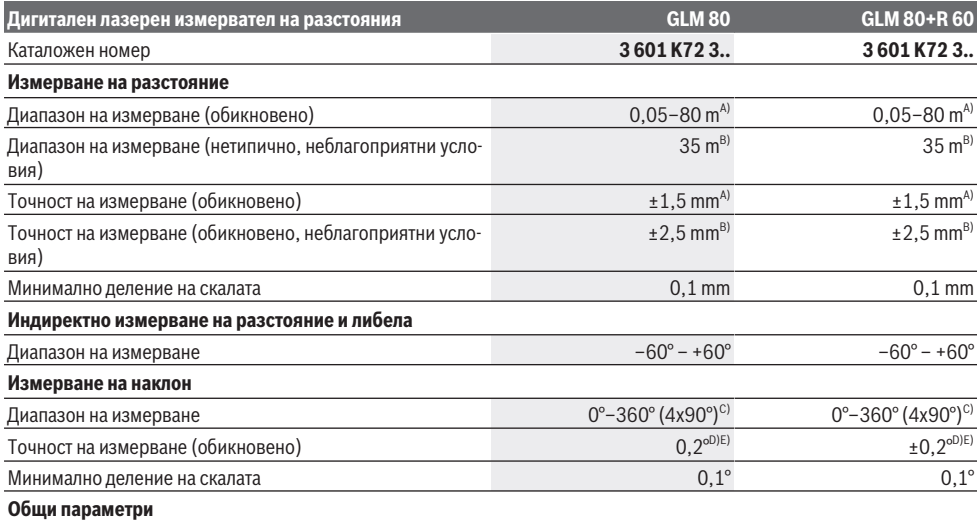

**230** | Български

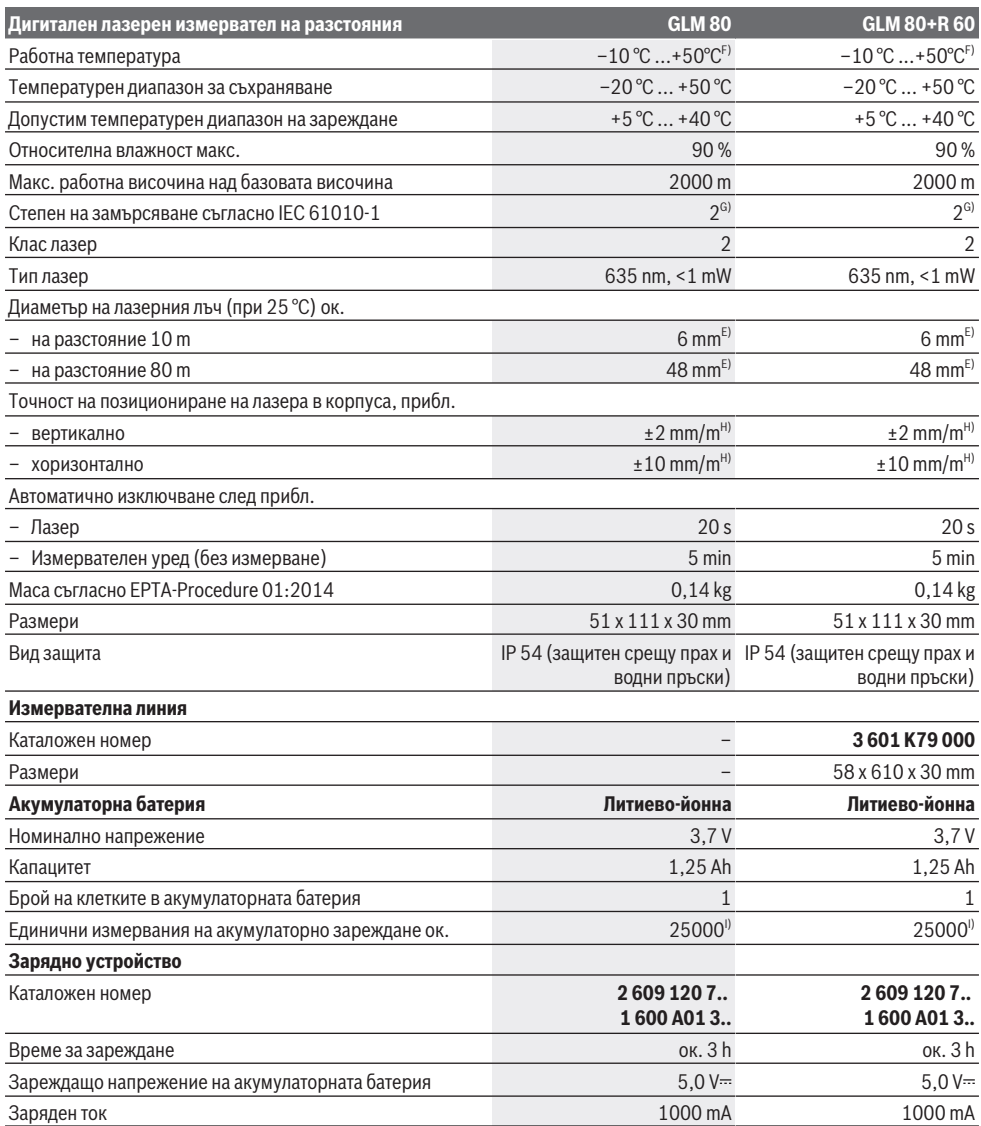

⊕

Български | **231**

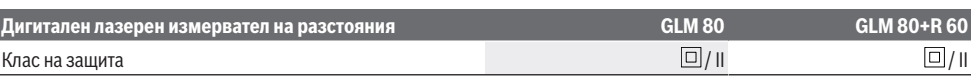

A) При измерване от предния ръб на измервателния уред, 100 % отражателна способност на целевата повърхност (напр. боядисана стена), слабо фоново осветление и работна температура 25 °C. Трябва да се отчита допълнително възможно отклонение от ±0,05 mm/m.

B) При измерване от задния ръб на измервателния уред, 10  –100 % отражателна способност на целевата повърхност, силно фоново осветление и работна температура  25 °C. Допълнително трябва да се отчита влияние от ±0,29 mm/m.

С) При измервания с референция задната страна на уреда макс. диапазон на измерване възлиза на  $\pm 60^\circ$ 

D) След калибриране съгласно изображението **H**. Допълнителна грешка на нарастване от ±0,01°/градуса до 45°.

E) Широчината на лазерната линия зависи от грапавостта на повърхността и околните условия.

F) В режим на непрекъснато измерване макс. работна температура е +40 °C.

G) Има само непроводимо замърсяване, при което обаче е възможно да се очаква временно причинена проводимост поради конденз.

 $H$ ) при 25 °С

I) При нова и заредена акумулаторна батерия без осветление на дисплея и звук.

За еднозначно идентифициране на Вашия измервателен уред служи серийният номер **(18)** на табелката на уреда.

Моля, обърнете внимание на каталожния номер на табелката на зарядното устройство. Търговските наименования на някои зарядни устройства могат да бъдат променени.

## **Първоначално въвеждане в експлоатация**

#### **Зареждане на акумулаторната батерия**

- **Използвайте само посочените в раздела Технически данни зарядни устройства.** Само тези зарядни устройства са с параметри, подходящи за използваната във Вашия измервателен уред литиево-йонна батерия.
- **Използването на зарядни устройства на други производители може да доведе до дефекти по измервателния инструмент; по-високо напрежение (напр. 12 V) от зарядно устройство за автомобил също не е подходящо, за да се зарежда този измервателен инструмент. При неспазване гаранцията изтича.**
- u **Съобразявайте се с напрежението на захранващата мрежа!** Напрежението на захранващата мрежа трябва да съответства на данните, написани на табелката на зарядното устройство.

**Указание:** Акумулаторната батерия се доставя частично заредена. За достигане на пълната работоспособност на акумулаторната батерия преди първото ползване заредете акумулаторната батерия докрай.

Литиево-йонната акумулаторна батерия може да бъде зареждана по всяко време, без това да съкращава дълготрайността й. Прекъсване на зареждането също не й вреди.

Ако долният сегмент на индикатора за акумулаторната батерия **(g)** мига, могат да бъдат изпълнявани още само малък брой измервания. Заредете акумулаторната батерия. Ако рамката и сегментите на светлинния индикатор за степента на зареденост на батерията **(g)** мигат, не е възможно по-нататъшно измерване. Измервателният инструмент може да бъде ползван още съвсем кратко време (напр. за да проверите записите в списъка с измерени стойност). Заредете акумулаторната батерия.

С помощта на включения в окомплектовката микро USBкабел **(22)** свържете измервателния инструмент със зарядното устройство **(23)**. Пъхнете зарядното устройство **(23)** в контакта. Зареждането започва.

Светлинният индикатор **(g)** указва процеса на зареждане. По време на зареждане сегментите му се появяват на дисплея последователно. Ако се виждат всички сегменти на индикатора за акумулаторната батерия **(g)**, акумулаторната батерия е напълно заредена.

Когато продължително време не използвате зарядното устройство, го изключвайте от захранващата мрежа. Освен това акумулаторната батерия може да бъде заредена през USB порт. За целта с микро USB кабела включете измервателния уред към USB порт. При включен USB-интерфейс (зареждане на батерията, пренос на данни) времето за зареждане може да е значително по-дълго.

По време на зареждане измервателният уред не може да се използва.

**• Предпазвайте зарядното устройство от навлажняване!**

#### **Указания за оптимално боравене с акумулаторната батерия в измервателния уред**

Съхранявайте измервателния уред само в допустимия температурен диапазон, (вж. "Технически данни", Страница 229). Напр. не оставяйте през лятото измервателния уред в автомобил.

Съществено съкратено време за работа след зареждане показва, че акумулаторната батерия е изхабена и трябва да бъде заменена от клиентската служба на Bosch. Спазвайте указанията за бракуване.

## **Работа**

## **Пускане в експлоатация**

- **Предпазвайте измервателния прибор от овлажняване и директно попадане на слънчеви лъчи.**
- u **Не излагайте измервателния уред на екстремни температури или резки температурни промени.** Напр. не го оставяйте продължително време в автомо-

#### **232** | Български

бил. При големи температурни разлики оставайте измервателният уред първо да се темперира преди да го включите. При екстремни температури или големи температурни разлики точността на измервателния уред може да се влоши.

**• Избягвайте силни удари или изпускане на измервателния уред.** След силни външни механични въздействия върху измервателния уред, преди да продължите работа, винаги трябва да изпълнявате процедурата по проверка на точността му (вж. "Проверка на точността и калибриране на измерването на наклон

(вж. фиг. **H**)", Страница 236) и (вж. "Проверка на точността на измерването на разстояние", Страница 236).

#### **Включване и изключване**

u **Не оставяйте уреда включен без надзор; след като приключите работа, го изключвайте.** Други лица могат да бъдат заслепени от лазерния лъч.

За **включване** на измервателния уред имате следните възможности:

- Натиснете пусковия прекъсвач **(8)**: Измервателният уред се включва и се намира в режим за измерване на дължини. Лазерът не се включва.
- Натиснете бутона Измерване **(2)**: Измервателният уред и лазерът се включват. Измервателният уред е в режим измерване на дължини. При поставен в измервателната шина **(25)** измервателен уред функцията за измерване на наклон е активирана.
- u **Не насочвайте лазерния лъч към хора или животни; не гледайте срещу лазерния лъч, също и от голямо разстояние.**

За **изключване** на измервателния уред натиснете продължително пусковия прекъсвач **(8)**.

Ако прибл. 5 min не бъде натиснат бутон на измервателния уред, за предпазване на батериите измервателният уред се изключва автоматично.

Ако в режим на работа "Измервана на наклони" ъгълът не бъде променен в продължение на прибл. 5 min., с оглед предпазване на батериите/акумулаторните батерии измервателният уред се изключва.

При автоматично изключване се запазват всички записани стойности.

#### **Измерване**

След включване чрез натискане на бутона Измерване **(2)** измервателният уред се намира винаги в режим на измерване на дължини, респ. измерване на наклон при поставен в измервателната шина **(25)** измервателен уред. Други функции за измеране можете да настроите с натискане на съответния функционален бутон (вж. "Функции за измерване", Страница 233).

След включване за отправна равнина автоматично се установява задният ръб на измервателния уред. Чрез натискане на бутона Референтна равнина **(10)** можете да променяте референтната равнина (вж. "Избиране на референтна равнина (вж. фиг. **A**)", Страница 232).

Допрете избраната за отправна страна на измервателния уред до началната точка на измерването (напр. стена). За включване на лазерния лъч натиснете краткотрайно бутона за измерване **(2)**.

## u **Не насочвайте лазерния лъч към хора или животни; не гледайте срещу лазерния лъч, също и от голямо разстояние.**

Насочете лазерния лъч към измерваната повърхност. За стартиране на измерването натиснете отново бутона за измерване **(2)**.

При включен перманентен лазерен лъч измерването започва още след първото натискане на бутона за измерване **(2)**. При функцията непрекъснато измерване процесът на измерване се стартира веднага с включването й.

Обикновено измерената стойност се появява след 0,5 s, но не по-късно от 4 s. Продължителността зависи от разстоянието, светлинните съотношения и отражателните свойства на целевата повърхност. Краят на измерването се обозначава със звуков сигнал. След приключване на измерването лазерният лъч се изключва автоматично. Ако прибл. 20 s след насочване на лъча не бъде извършено измерване, за предпазване на батериите лазерният лъч се изключва автоматично.

#### **Избиране на референтна равнина (вж. фиг. A)**

За измерванията можете да избирате между четири различни отправни равнини:

- задния ръб на измервателния уред, респ. предния ръб на изкарания на 90° ограничителен щифт **(9)** (напр. при поставяне върху външните ръбове),
- края на отворения на 180° ограничителен щифт **(9)** (напр. за измервания от ъгли),
- предния ръб на измервателния уред (напр. при измерване от ръба на маса),
- центъра на резбовия отвор **(19)** (напр. при измерване със статив).

За избор на отправната равнина натискайте бутона **(10)**, докато на дисплея се изобрази желаната отправна равнина. След включване на измервателния уред за отправна равнина се установява задния ръб на измервателния уред.

Промяна на отправната равнина за вече извършени измервания (напр. на изобразени стойности в списъка с измерванията) не е възможна.

## **Меню "Основни настройки"**

За да попаднете в менюто "Основни настройки", задръжте натиснат бутона за основни настройки **(4)**.

Натиснете за кратко бутона за основни настройки **(4)**, за да изберете отделните точки от менюто.

Натиснете бутона минус **(5)** респ. бутона плюс **(11)**, за да изберете настройката в рамките на точките от менюто. За да излезете от менюто "Основни настройки", натиснете бутона за измерване **(2)**.

#### Български | **233**

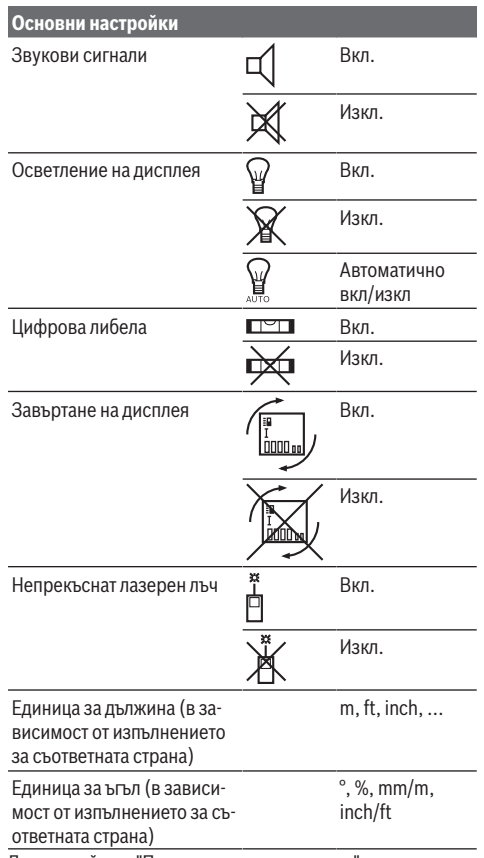

До настройката "Перманентен лазерен лъч" при изключване всички основни настройки остават запазени.

#### **Непрекъснат лазерен лъч**

u **Не насочвайте лазерния лъч към хора или животни; не гледайте срещу лазерния лъч, също и от голямо разстояние.**

Лазерният лъч остава включен в тази настройка и между измерванията, за измерване е нужно само еднократно кратко натискане на бутона за измерване **(2)**.

#### **Функции за измерване**

#### **Обикновено измерване на дължини**

За измервания на дължина натиснете неколкократно бутона **(12)**, докато на дисплея не се появи индикацията за измерване на дължина $\perp$ 

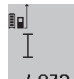

За включване на лазера и за измерване натиснете по веднъж краткотрайно бутона за измерване **(2)**.

4.873<sub>2</sub> m Измерената стойност се показва в реда за резултата **(c)**.

При многократни измервания на дължина едно след друго резултатите от последните измервания се показват в редовете за измервана стойност **(a)**.

### **Измерване на площ**

За измервания на площ натиснете неколкократно бутона **(12)**, докато на дисплея не се появи индикацията за измерване на плош $\square$ .

След това измерете последователно широчината и дължината така, както измервате дължина. Лазерният лъч остава включен между двете измервания.

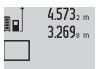

14.953m<sup>2</sup>

След приключване на второто измерване площта се изчислява автоматично и се показва в реда за резултат **(c)**. Отделните измерени стойности се показват на редовете с измервани стойности **(a)**.

## **Измерване на обем**

За измервания на обем натиснете неколкократно бутона **(12)**, докато на дисплея не се появи индикацията за измерване на обем  $\Box$ .

След това измерете последователно широчината, дължината и височината, както се измерват дължини. Лазерният лъч остава включен между измерванията.

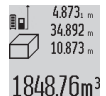

След приключване на третото измерване обемът се изчислява автоматично и се показва в реда с резултат **(c)**. Отделните измерени стойности се показват на редовете с измервани стойности **(a)**.

Стойностите над 999 999 m<sup>3</sup> не могат да се показват, на дисплея се показва **"ERROR"**. Разделете измервания обем на части, които можете да измерите поотделно и след това да съберете.

#### **Непрекъснато измерване/минимално/максимално измерване (вж. фиг. B)**

При непрекъснато измерване измервателният уред може да бъде преместван спрямо целевата точка, като измерената стойност се актуализира всеки 0,5 s. Например можете да се отдалечите от стена на желаното разстояние, текущото разстояние се вижда непрекъснато.

За непрекъснати измервания натиснете неколкократно бутона за смяна на функция **(4)**, докато на дисплея се по-

яви индикацията  $\hat{1}$ за непрекъснато измерване. Натиснете за стартиране на непрекъснатото измерване бутона за измерване **(2)**.

Режимът за измерване на минимум служи за определяне на най-късото разстояние от определена точка до обект. Той може да се използва напр. за определянето на вертикали или хоризонтали.

Режимът на измерване на максимум служи за определяне на най-голямото разстояние от определена точка до обект. Той е полезен напр. за определянето на диагонали.

 $4.574$ <sub>2</sub> mas  $2.676 \times m$  $4.356$ <sub>2 m</sub>

В реда за резултата **(c)** се показва актуалната стойност от измерване. В редовете за стойности на измерване **(a)** се показват максималната (**"max"**) и минималната (**"min"**)

#### **234** | Български

стойност на измерване. Тези стойности се променят, ако текущо измерената е по-малка, респ. по-голяма съответно от досегашните най-малка и най-голяма стойности. Чрез натискане на бутона за изтриване на паметта **(8)** досегашните минимални, респ. максимални стойности се изтриват.

Чрез натискане на бутона за измерване **(2)** прекратявате постоянното измерване. Последната измерена стойност се показва в реда за резултата **(c)**. Повторно натискане на бутона за измерване **(2)** стартира непрекъснатото измерване отново.

Непрекъснатото измерване се изключва автоматично след 5 min автоматично. Последната измерена стойност се показва в реда за резултата **(c)**.

#### **Индиректно измерване на разстояние**

Индиректното измерване на дължина служи за измерване на разстояния, които не могат да бъдат измерени непосредствено, тъй като по пътя на лъча има препятствие или тъй като в крайната точка няма отразяваща повърхност. Този метод на измерване може да бъде приложен само във вертикално направление. Всяко отклонение в хоризонтално направление води до увеличаване на грешката в измерването.

Между отделните измервания лазерният лъч остава включен.

Разполагате с три функции за индиректно измерване на разстояние, които могат да бъдат прилагани в различни ситуации.

#### **a) Индиректно измерване на височина (вж. фиг. C)**

Натиснете неколкократно бутона за смяна на функцията **(4)** докато на дисплея не се покаже индикацията за индиректно измерване на височина  $\mathbb{Z}$ .

Внимавайте измервателният уред да е на същата височина, на която е долната крайна точка на измерваната височина. След това завъртете измервателния уред около отправната равнина и измерете разстоянието **(1)** по начина, по който измервате дължини.

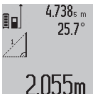

След приключване на измерването резултатът за търсеното разстояние **"X"** се изписва на реда **(c)**. Измерените стойности за разстоянието **"1"** и ъгъла **"α"** са изписани на ре-

довете **(a)**.

#### **б) Двойно индиректно измерване на височина (вж. фиг. D)**

Натиснете неколкократно бутона за смяна на функцията **(4)** докато на дисплея не се покаже индикацията за двой-

но индиректно измерване на височина **2** .

Измерете отсечките **"1"** и **"2"** тази последователност, както обикновено измервате дължини.

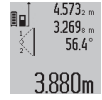

След приключване на измерването резултатът за търсеното разстояние **"X"** се изписва на реда **(c)**. Измерените стойности за отсечките **"1**", **"2"** и ъгъла **"α"** се изобразяват на редовете **(a)**.

**1**

Внимавайте при всички единични измервания на индиректното определяне на височина отправната равнина (напр. задният ръб на измервателния уред) да остава непроменена.

#### **в) Индиректно измерване на дължина (вж. фиг. E)**

Натиснете неколкократно бутона за смяна на функцията **(4)** докато на дисплея не се покаже индикацията за индиректно измерване на дължина **1** .

Внимавайте измервателният уред да е на същата височина, на която е търсената крайна точка на измерването. След това завъртете измервателния уред около отправната равнина и измерете разстоянието **"1**" по начина, по който измервате дължини.

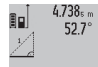

След приключване на измерването резултатът за търсеното разстояние **"X"** се изписва на реда **(c)**. Измерените стойности за раз- $2.871 m$ стоянието **"1"** и ъгъла **" α"** са изписани на редовете **(a)**.

#### **Измерване на площ на стени (вж. фиг. F)**

Измерването на площ на стени служи за определяне на обща площ, сума от няколко отделно измерени площи, имащи обща височина.

На показания пример трябва да бъде определена общата площ на няколко стени, които имат една и съща височина на помещението **А**, но с различни дължини **В**.

За измервания на площ на стена натиснете неколкократно бутона за смяна на функцията **(4)**, докато на дисплея не се появи индикацията за измерване на площ на стена —2.

Измерете височината на помещението **А**, както при измерване на дължина. Измерената стойност (**"cst"**) се показва в горния ред със стойностите от измерване **(a)**. Лазерът остава включен.

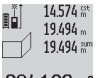

След това измерете дължината **B**<sub>1</sub> на първата стена. Площта се измерва автоматично и се изобразява на реда за резултата **(c)**. Пос-

 $284.106<sub>m</sub>$ ледната измерена дължина е в средния ред с резултати от измерване **(a)**. Лазерът остава включен.

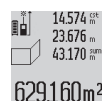

Сега измерете дължината **В**<sub>2</sub> на втората стена. Показваната в средния ред със стойност от измерването **(a)** стойност от единично измерване се сумира с дължината **B**1. Сумата

на двете дължини (**"sum"**, показвана на долния ред за резултати **(a)**) се умножава със запаметената височина **А**. Общата площ се изписва на реда за резултата **(c)**.

Можете да измервате произволен брой допълнителни дължини **В**<sub>у</sub>, които автоматично се добавят и се умножават с височината **A**.

Предпоставка за коректното определяне на площите е първата измерена дължина (в разгледания пример височината **А**) да е идентична за всички частични повърхности.

## **Измерване на наклон (вж. фиг. G)**

Натиснете бутона за измерване на наклон **(3)** и на дисплея се показва индикацията за измерване на наклон  $\angle$ . Като отправна равнина служи задната страна на измервателния уред. Чрез повторно натискане на бутона за измерване на наклон **(3)** страничните повърхности на измервателния уред се използват като отправна равнина и изгледът на дисплея се показва завъртян на 90°.

Натиснете бутона за измерване **(2)**, за да фиксирате стойността от измерването и да я приемете в паметта за стойности. Чрез повторно натискане върху бутона за измерване **(2)** измерването се продължава.

Ако по време на измерването дисплеят започне да мига, измервателният уред е бил наклонен твърде силно странично.

Ако в основните настройки сте включили функцията "Дигитална либела", стойността на наклон се показва и в другите функции за измерване в ред **(d)** на дисплея **(1)**.

#### **Функция на таймера**

Функцията на таймера помага напр. когато движенията на измервателния уред са затруднени по време на измерването.

За функцията на таймера задръжте натиснат бутона **(6)** докато на дисплея не се покаже индикацията .

В реда със стойности на измерването **(a)** се показва времевият интервал от активирането до измерването. Времевият интервал може да се настройва чрез натискане на бутона с плюс **(11)** респ. бутона с минус **(5)** между 1 s и 60 s.

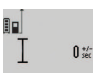

След изтичане на настроения интервал измерването се извършва автоматично.

Функцията на таймера може да се използва  $24120m$  и при измервания на разстояние в рамките

на други функции за измерване (напр. измерване на площ). Събиране и изваждане на резултати от измервания, както и включването на режим непрекъснато измерване не са възможни.

#### **Списък на последните измерени стойности**

Измервателният уред запаметява последните 20 измерени стойности и изчислените с тях величини и ги показва в обратна последователност (най-напред последно измерената стойност).

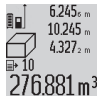

Натиснете за извикване на запаметените измервания бутона **(7)**. На дисплея се показва резултата от последното измерване, заедно с индикатора за списъка със стойности на измерване **(e)** и с мястото в паметта за но-

мериране на показваните измервания.

Ако при повторно натискане на бутона **(7)** не се запаметят други измерания, измервателният уред се връща обратно към последната функция за измерване. За излизане от списъка с измерени стойности натиснете един от бутоните за функциите за измерване.

За да се запамети трайно като константа актуално показваната стойност на измерване на дължина, задръжте бутона за списък със стойности на измерване натиснат **(7)**

докато на дисплея не се покаже **"CST"**. Запаметена в списъка с измерени стойности величина не може след това да бъде запаметена и като константа.

За да се използва стойност за измерване на дължина във функция за измерване (напр. измерване на площ), натиснете бутона за списък със стойности на измерване **(7)**, изберете желаното вписване и потвърдете с натискане на бутона за резултат **(6)**.

#### **Изтриване на измерени стойности**

Чрез краткотрайно натискане на бутона **(8)** при всички режими на измерване можете да изтриете последно измерената единична стойност. Чрез многократно краткотрайно натискане на бутона се изтриват единични измерени стойности в обратна последователност.

За да се изтрие актуално показваното вписване в списъка със стойности на измерване, натиснете за кратко бутона **(8)**. За да изтриете целия списък със стойности на измерване и константата **"CST"**, задръжте натиснат бутона за списък със стойности на измерване **(7)** и едновременно натиснете за кратко бутона **(8)**.

Във функцията за измерване на площ на стени при първото краткотрайно натискане на бутона **(8)** се изтрива последната единична стойност на измерване, при второто натискане се изтриват всички дължини **B**<sub>x</sub>, а при третото натискане се изтрива височината на помещението **A**.

#### **Събиране на измерени стойности**

За да се добавят стойности на измерване, първо извършете произволно измерване или изберете вписване от списъка със стойности на измерване. След това натиснете бутона плюс **(11)**. На дисплея се показва за потвърждаване **"+"**. След това извършете второ измерване или изберете друга стойност от списъка с измерени стойности.

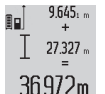

Натиснете за извикване на сумата от двете измервания бутона за резултат **(6)**. Изчислението се показва в редовете със стойности на измерване **(a)**, сумата е в реда за резултат **(c)**.

След изчисляването на сумата към този резултат може да се добавят още стойности на измерване, вписвания в списъка със стойности на измерване, ако преди измерването съответно се натисне бутона плюс **(11)**. Събирането се прекратява чрез натискане на бутона за резултат **(6)**. Указания за събиране:

- Не е възможно смесеното събиране на дължини, площи и обеми. Ако напр. се добавят стойност за дължина и за площ, при натискане на бутона за резултат **(6)** за кратко на дисплея се показва **"ERROR"**. След това измервателният уред се връща в последно използваната функция за измерване.
- Добавя се резултата от едно измерване (напр. стойност на обем), при постоянни измервания се добавя показваната в реда за резултат **(c)** стойност на измерване. Добавянето на стойности от единични измервания от редовете със стойности на измерване **(a)** не е възможно.

#### **236** | Български

### **Изваждане на резултати от измерването**

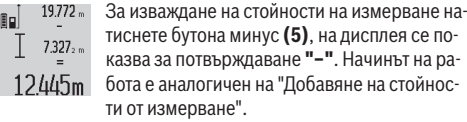

## **Указания за работа**

#### **Общи указания**

По време на измерване приемащата леща **(17)** и отворът за изходящия лазерен лъч **(16)** не трябва да бъдат закривани.

По време на измерване измервателният уред не трябва да бъде преместван (с изключение при режим на работа непрекъснато измерване). Затова по възможност допирайте измервателния уред до здрава опорна повърхност.

#### **Фактори, влияещи върху диапазона на измерване**

Диапазонът на измерване зависи от светлинните условия и отразителната способност на повърхността, до която се мери. За по-добра видимост на лазерния лъч при работа на открито и при силна слънчева светлина използвайте специалните очила **(28)** (не са включени в окомплектовката) и отразяваща мерителна плочка **(29)** (не е включена в окомплектовката), или засенчете повърхността, до която измервате.

#### **Фактори, влияещи върху точността на измерването**

Въз основа на ползваните при измерването физически ефекти не могат да бъдат изключени възникващи грешки при измерването до различни повърхности. В това число влизат:

- прозрачни повърхности (напр. стъкло, вода),
- отразяващи повърхности (напр. полирани метални предмети, стъкло),
- порести повърхности (напр. изолационни материали),
- повърхности с грапава структура (напр. груба мазилка, естествен камък).

При необходимост при измерване до такива повърхности използвайте отразяваща мерителна плочка **(29)** (не е включена в окомплектовката).

Освен това грешни показания могат да се получат при измерване до повърхности, които са под ъгъл.

Точността на измерената стойност може да се повлияе също така от наличието на въздушни слоеве със силен градиент на температурата или индиректни отражения.

#### **Проверка на точността и калибриране на измерването на наклон (вж. фиг. H)**

Проверявайте периодично точността на измерването на наклони. Това се извършва чрез измерване със завъртане. За целта поставете измервателния уред легнал на маса и измерете наклона. Завъртете измервателния уред на 180° и измерете наклона отново. Разликата на измерените стойности трябва да е най-много 0,3°.

При по-големи отклонения трябва да калибрирате измервателния уред повторно. Дръжте за целта бутона за измерване с наклон **(3)** натиснат. Следвайте указанията на дисплея.

#### **Проверка на точността на измерването на разстояние**

Можете да проверите точността на измервателния уред, както е описано по-долу:

- Изберете непроменяща се отсечка с дължина между 1 и 10 m, чиято точна дължина Ви е известна (напр. широчина на стая, отвор на врата и т.н.). Измерваното разстояние трябва да е в закрито помещение, целевата повърхност на измерването да е гладка и отразяваща добре.
- Измерете отсечката 10 пъти последователно.

Отклонението на единичните измервания от средната стойност не трябва да надвишават ±2 mm. Запишете резултатите от измерването в протокол, за да можете да направите сравнение на точността в по-късен момент.

#### **Работа със статив (принадлежност)**

Използването на статив е необходимо специално при измерване на големи разстояния. Като използвате отвора с резба **(27)** захванете уреда с 1/4" резба към плочката за бързо захващане на статива **(19)** или обикновен статив за фотоапарати. Затегнете го с винта за застопоряване на плочката за бързо захващане на статива.

Поставете съответно отправната равнина за измерване със статив чрез натискане на бутона **(10)** (отправна равнина резбови отвор).

## **Работа с измервателна шина (вж. фиг. I–K)**

Измервателната шина **(25)** може да се използва за по-точен резултат от измерване на наклон. Измерванията на отдалеченост не са възможни с измервателната шина.

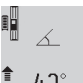

Поставете измервателния уред както е показано в измервателната шина **(25)** и го заключете с лоста за заключване **(26)**. Натисне-

те бутона за измерване **(2)**, за да активирате режима на работа "Измервателна шина".

Проверявайте редовно точността на измерването с наклон чрез обратно измеране или чрез либелите върху измервателната шина.

При по-големи отклонения трябва да калибрирате измервателния уред повторно. Дръжте за целта бутона за измерване с наклон **(3)** натиснат. Следвайте указанията на дисплея.

За прекратяване на работния режим "Измервателна шина" изключете измервателния уред и го извадете от измервателната шина.

## **Грешки – Причини за възникване и начини за отстраняване**

**Причина Помощ**

#### **Предупредителният символ за температура (j) мига, не е възможно извършването на измервания**

Измервателният уред е из-Изчакайте, докато темперавън допустимия температу-турата на измервателния рен диапазон за работа от –

Български | **237**

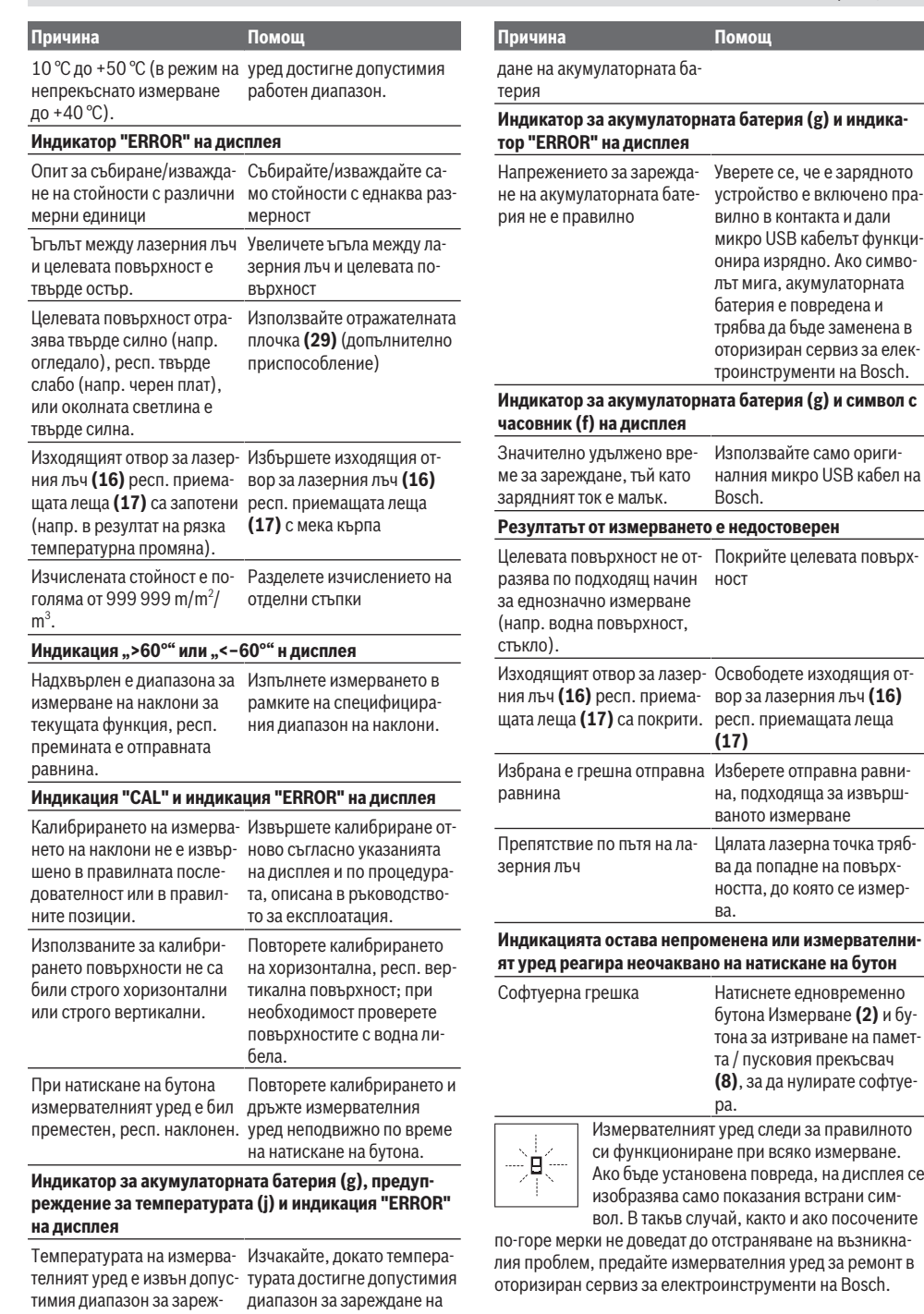

акумулаторната батерия.

⊕

## **Поддържане и сервиз**

#### **Поддържане и почистване**

Съхранявайте и пренасяйте уреда само във включената в окомплектовката предпазна чанта.

Поддържайте измервателния уред винаги чист.

Не потопявайте измервателния уред във вода или други течности.

Избърсвайте замърсяванията с мека, леко навлажнена кърпа. Не използвайте почистващи препарати или разтворители.

Отнасяйте се специално към приемащата леща **(17)** със същото внимание, с което се отнасяте към очила или обектив на фотоапарат.

При необходимост от ремонт предоставяйте измервателния уред в чантата **(24)**.

## **Клиентска служба и консултация относно употребата**

Сервизът ще отговори на въпросите Ви относно ремонти и поддръжка на закупения от Вас продукт, както и относно резервни части. Покомпонентни чертежи и информация за резервните части ще откриете и на: **www.boschpt.com**

Екипът по консултация относно употребата на Bosch ще Ви помогне с удоволствие при въпроси за нашите продукти и техните аксесоари.

Моля, при въпроси и при поръчване на резервни части винаги посочвайте 10-цифрения каталожен номер, изписан на табелката на уреда.

#### **България**

Robert Bosch SRL Service scule electrice Strada Horia Măcelariu Nr. 30–34, sector 1 013937 Bucureşti, România Тел.: +359(0)700 13 667 (Български) Факс: +40 212 331 313 Email: [BoschServiceCenterBG@ro.bosch.com](mailto:BoschServiceCenterBG@ro.bosch.com) [www.bosch-pt.com/bg/bg/](http://www.bosch-pt.com/bg/bg/)

## **Транспортиране**

Включените в окомплектовката литиево-йонни акумулутарони батерии са в обхвата на изискванията на нормативните документи, касаещи продукти с повишена опасност. Акумулаторните батерии могат да бъдат транспортирани от потребителя на публични места без допълнителни разрешителни.

При транспортиране от трети страни (напр. при въздушен транспорт или ползване на куриерски услуги) има специални изисквания към опаковането и обозначаването им. За целта при подготовката на пакетирането се консултирайте с експерт в съответната област.

## **Бракуване**

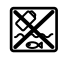

С оглед опазване на околната среда измервателните уреди, зарядните устройства, акумула-

торните батерии, допълнителните приспособления и опаковките трябва да бъдат предадени за оползотворяване на съдържащите се в тях суровини.

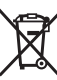

Не изхвърляйте измервателните уреди, зарядните устройства и акумулаторните батерии при битовите отпадъци!

#### **Само за страни от ЕС:**

Съгласно европейска директива 2012/19/EС измервателните уреди и зарядни устройства, които не могат да се ползват повече, а съгласно европейска директива 2006/66/EО повредени или изхабени обикновени или акумулаторни батерии трябва да се събират и предава за оползотворяване на съдържащите се в тях суровини.

## **Акумулаторни батерии/батерии:**

## **Литиево-йонни:**

Моля, спазвайте указанията в раздела Транспортиране (вж. "Транспортиране", Страница 238).

**• Допуска се демонтирането на вградените акумулаторни батерии само от квалифицирани техници с цел природосъобразното им изхвърляне.** При отваряне на корпуса на измервателния уред уредът може да бъде повреден.

За да извадите акумулаторната батерия от измервателния инструмент, включете измервателния инструмент, докато акумулаторната батерия бъде разредена напълно. Развийте винтовете на корпуса и го отворете. За да предотвратите късо съединение, изваждайте клемите на акумулаторната батерия последователно една по една и изолирайте полюсите. Дори и при пълно разреждане в акумулаторната батерия остава ограничено количество остатъчен заряд, който се освобождава при късо съединение.

# **Македонски**

## **Безбедносни напомени**

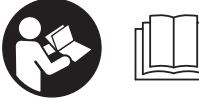

**Сите упатства треба да се прочитаат и да се внимава на нив, за да може безбедно и без опасност да работите со мерниот**

**уред. Доколку мерниот уред не се користи согласно приложените инструкции, може да се наруши функцијата на вградените заштитни механизми во мерниот уред. Не ги оштетувајте предупредувачките знаци. ДОБРО ЧУВАЈТЕ ГИ ОВИЕ УПАТСТВА И ПРЕДАДЕТЕ ГИ ЗАЕДНО СО МЕРНИОТ УРЕД.**

**• Внимание - доколку користите други уреди за подесување и ракување освен овде наведените или поинакви постапки, ова може да доведе до опасна изложеност на зрачење.**

**Мерниот уред се испорачува со предупредувачки знак (означено на приказот на мерниот уред на графичката страна со број (20) ).**

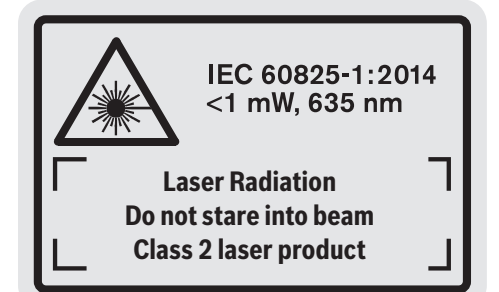

u **Доколку текстот на налепницата за предупредување не е на вашиот јазик, врз него залепете ја налепницата на вашиот јазик пред првата употреба.**

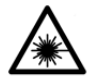

**Не го насочувајте ласерскиот зрак кон лица или животни и немојте и Вие самите да гледате во директниот или рефлектирачкиот ласерски зрак.** Така

може да ги заслепите лицата, да предизвикате несреќи или да ги оштетите очите.

- **Доколку ласерскиот зрак доспее до очите, веднаш треба да ги затворите и да ја тргнете главата од ласерскиот зрак.**
- **Не правете промени на ласерскиот уред.**
- **Не ги користете ласерските заштитни очила како заштитни очила.** Ласерските заштитни очила служат за подобро распознавање на ласерскиот зрак; сепак, тие не штитат од ласерското зрачење.
- u **Не ги користете ласерските заштитни очила како очила за сонце или пак во сообраќајот.** Ласерските заштитни очила не даваат целосна UV-заштита и го намалуваат препознавањето на бои.
- u **Мерниот уред смее да се поправа само од страна на квалификуван стручен персонал и само со оригинални резервни делови.** Само на тој начин ќе бидете сигурни во безбедноста на мерниот уред.
- **Не ги оставајте децата да го користат ласерскиот мерен уред без надзор.** Без надзор, тие може да заслепат други лица.
- **Не работете со мерниот уред во околина каде постои опасност од експлозија, каде има запаливи течности, гас или прашина.** Мерниот уред создава искри, кои може да ја запалат правта или пареата.

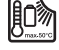

**Заштитете го мерниот уред од топлина, на пр. исто така од постојана изложеност на сончеви зраци, оган, вода или влажност.** Постои опасност од експлозија.

u **Не го користете мерниот уред со вметнат Micro-USB кабел.**

## **Безбедносни напомени за полначи**

- <sup>u</sup> **Овој полнач не е предвиден за употреба од деца и лица со ограничени физички, сензорни или ментални способности или со недоволно искуство и знаење. Овој полнач може да го користат деца над 8 години како и лица со ограничени физички, сензорни и ментални способности или со недоволно искуство и знаење, доколку се под надзор од лица одговорни за нивната безбедност или се подучени за безбедно ракување со полначот и ги разбираат опасностите кои може да произлезат поради тоа.** Инаку постои опасност од погрешна употреба и повреди.
- <sup>u</sup> **За време на користењето, чистењето и одржувањето надгледувајте ги децата.** Така ќе се осигурате дека децата нема да си играат со полначот.

**Држете го полначот подалеку од дожд или влага.** Навлегувањето на вода во електричниот уред го зголемува ризикот од електричен удар.

- u **Наполнете го мерниот уред со испорачаниот полнач.**
- **Одржувајте ја чистотата на полначот.** Доколку се извалка, постои опасност од електричен удар.
- u **Пред секое користење, проверете ги полначот, кабелот и приклучокот. Не го користете полначот, доколку забележите оштетувања. Не го отворајте сами полначот и оставете го на поправка кај квалификуван стручен персонал кој ќе користи само оригинални резервни делови.** Оштетениот полнач, кабел и приклучок го зголемува ризикот за електричен удар.
- u **Не го користете полначот на лесно запалива подлога (на пр. хартија, текстил итн.) одн. во запалива околина.** Постои опасност од пожар заради

### **240** | Македонски

затоплувањето на уредот што произлегува при полнењето.

**• Доколку се оштети батеријата или не се користи правилно, од неа може да излезе пареа.** Внесете свеж воздух и доколку има повредени однесете ги на лекар. Пареата може да ги надразни дишните патишта.

## **Опис на производот и перформансите**

## **Наменета употреба**

Мерниот уред е наменет за мерење на далечини, должини, висини, растојанија, косини и за пресметување на површини и волумени.

Мерниот уред е погоден за користење во внатрешен и надворешен простор.

## **Илустрација на компоненти**

Нумерирањето на сликите со компоненти се однесува на приказот на мерниот уред на графичката страница.

- **(1)** Екран
- **(2)** Копче Мерење
- **(3)** Копче за мерење на косини / калибрација<sup>А)</sup>
- **(4)** Копче за менување на функција / основни поставки<sup>A)</sup>
- **(5)** Копче Минус
- **(6)** Копче за резултат / функција на тајмер<sup>А)</sup>
- **(7)** Копче за листата на измерени вредности / зачувување на константа<sup>А)</sup>
- **(8)** Копче за бришење на меморијата / копче за вклучување-исклучување<sup>А)</sup>
- 
- 
- **(11)** Копче Плус
- **(12)** Копче за мерење на должини, површини и волумен
- **(13)** Поклопец за приклучокот за полнење
- **(14)** Микро-USB-приклучок
- **(15)** Прифат за лентата за носење
- **(16)** Излез на ласерскиот зрак
- **(17)** Приемна леќа

# **(18)** Сериски број

- **(19)** 1/4"-навој
- **(20)** Предупредувачки знак на ласерот
- **(21)** Приклучок за полнење
- **(22)** Микро-USB-кабел
- $(23)$  Полнач<sup>B)</sup>
- **(24)** Заштитна чанта
- **(25)** Мерна шина<sup>в)</sup>
- **(26)** Лост за заклучување на мерната шина<sup>в)</sup>
- **(27)** Статив<sup>B)</sup>
- **(28)** Ласерски заштитни очила<sup>в)</sup>
- **(29)** Ласерска целна табла<sup>в)</sup>
- A) **Држете го притиснато копчето за повикување на подобрените функции.**
- B) **Опишаната опрема прикажана на сликите не е дел од стандардниот обем на испорака.**

## **Елементи за приказ**

- **(a)** Редови со измерената вредност
- **(b)** Приказ за грешка "**ERROR"**
- **(c)** Редови со резултат
- **(d)** Дигитална либела / Позиција за внес на листите на измерени вредности
- **(e)** Индикатор на листата на измерени вредности
- **(f)** Мерни функции
	- $\overline{1}$ Мерење на должини
	- Мерење на површини  $\Box$
	- A. Мерење на волумен
	- Ŧ Континуирано мерење
	- **1** Индиректно мерење на висини
	- **1 2** Двојно индиректно мерење на висини
	- **1** Индиректно мерење на должини
	- $\frac{t}{\sec}$ Функција на тајмер
	- Мерење на ѕидни површини
	- $\angle$  Мерење на косини
- **(g)** Приказ за наполнетост на батеријата
- **(h)** Вклучен ласер
- **(i)** Рефрентно ниво на мерењето
- **(j)** Предупредување за температурата

#### **Технички податоци**

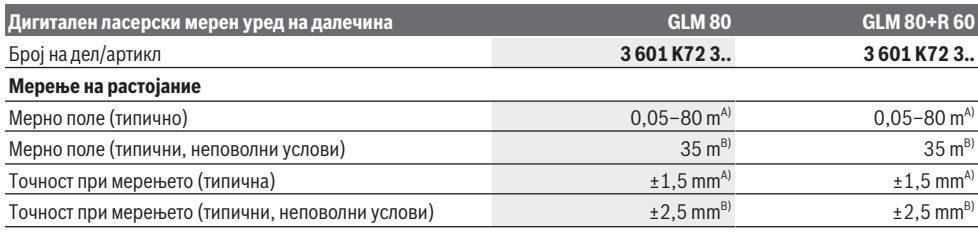

- **(9)** Чивија-граничник
- **(10)** Копче за избирање на референтно ниво

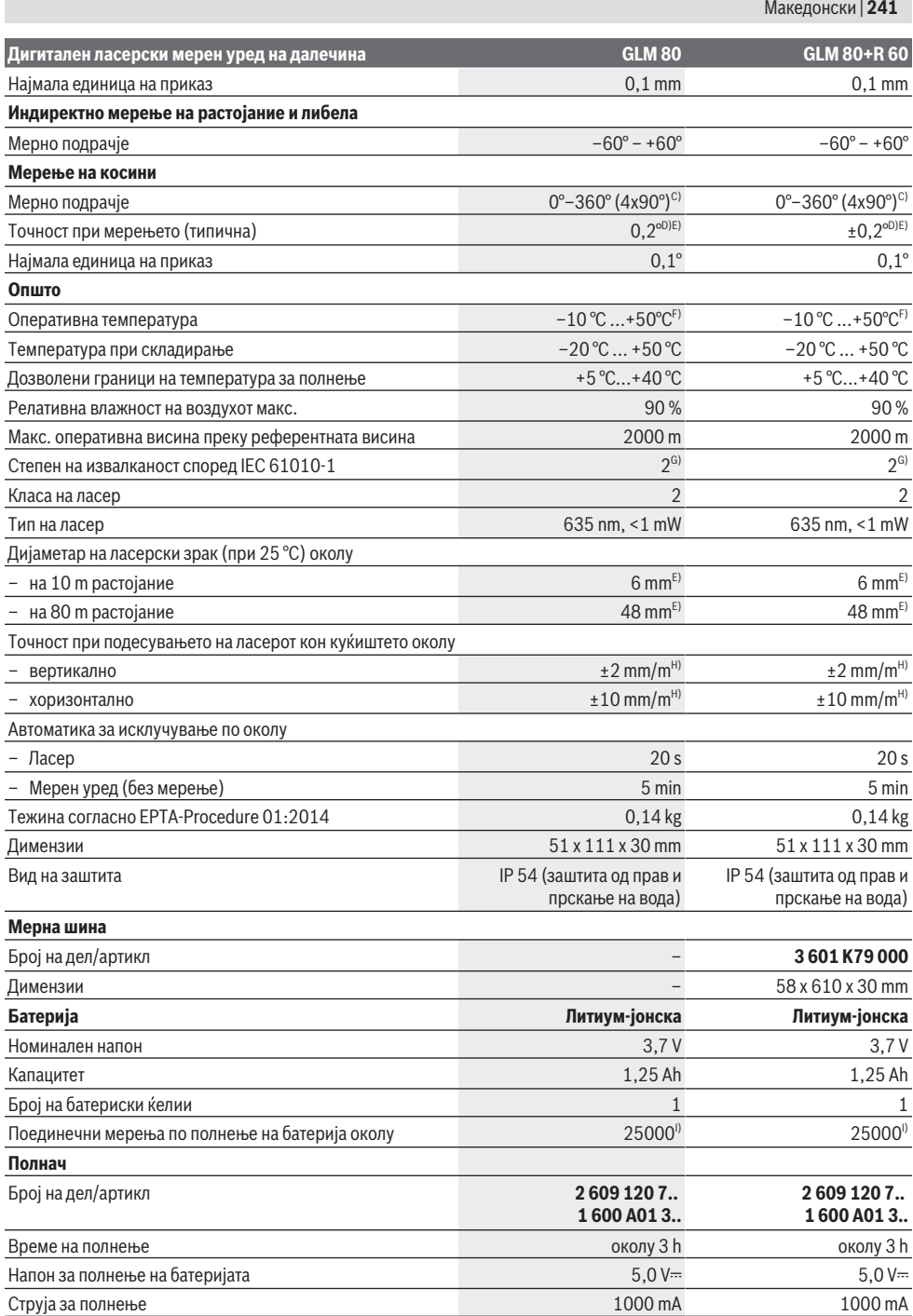

♦

#### **242** | Македонски

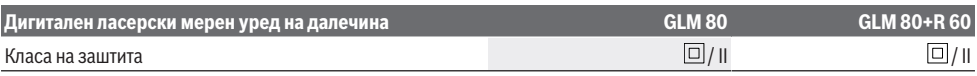

A) При мерење од предниот раб на мерниот уред, 100 % рефлексија на целта (на пр. бело обоен ѕид), слаба осветленост на позадината и 25 °C оперативна температура. Дополнително треба да се пресмета влијание од  ±0,05 mm/m.

B) При мерење од задниот раб на мерниот уред, 10  –100 % рефлексија на целта, јако осветлување на позадината и  25 °C работна температура. Дополнително треба да се пресмета влијание од  ±0,29 mm/m.

C) При мерење со референтна задна страна на уредот, максималното мерно поле изнесува  $\pm 60^\circ$ 

D) По калибрирање според сликата **H**. Дополнителна грешка на косина од макс ±0,01°/степени до 45°.

E) Ширината на ласерската линија зависи од составот на површината и условите на околината.

- F) Во функцијата Континуирано мерење, макс. оперативна температура изнесува +40 °C.
- G) Настануваат само неспроводливи нечистотии, но повремено се очекува привремена спроводливост предизвикана од кондензација.

H) при 25 °C

I) Кај нова и наполнета батерија без осветлување на екранот и тон.

Серискиот број **(18)** на спецификационата плочка служи за јасна идентификација на Вашиот мерен уред.

Ве молиме внимавајте на бројот на производот на спецификационата плочка на Вашиот полнач. Трговските називи на поединечни полначи може да варираат.

## **Прво ставање во употреба**

### **Полнење на батеријата**

- u **Користете ги само полначите коишто се наведени во техничките податоци.** Само овие уреди за полнење се погодни за литиум-јонската батерија што се користи за Вашиот мерен уред.
- u **Употребата на уреди за полнење од други производители може да доведе до дефекти на мерниот уред; исто така висок напон (на пр. 12 V) од полнач за кола не е наменет за полнење на овој мерен уред. Непочитувањето ќе ја поништи гаранцијата.**
- **Внимавајте на електричниот напон! Напонот на** изворот на струја мора да одговара на оној кој е наведен на спецификационата плочка на полначот.

**Напомена:** Батеријата се испорачува делумно наполнета. За да обезбедите максимален капацитет на батеријата, пред првата употреба наполнете ја целосно. Литиум-јонските батерии може да се наполнат во секое време, без да се намали нивниот животен век. Прекинот при полнењето не ѝ наштетува на батеријата.

Доколку долниот сегмент на приказот за наполнетост на батеријата трепка **(g)**, може да се извршат уште неколку мерења. Наполнете ја батеријата.

Доколку рамките околу сегментите на приказот за наполнетост на батерија трепкаат **(g)**, повеќе не се возможни мерења. Мерниот уред може да се користи уште кратко (на пр. за да ги проверите внесовите во листата на измерени вредности). Наполнете ја батеријата.

Поврзете го мерниот уред со помош на испорачаниот микро-USB-кабел **(22)** со уредот за полнење **(23)**. Вметнете го полначот **(23)** во приклучницата. Постапката на полнење започнува.

Приказот за наполнетост на батеријата **(g)** го покажува напредокот на полнењето. За време на процесот на полнење сегментите трепкаат еден по друг. Доколку се прикажат сите сегменти на приказот за наполнетост на батеријата **(g)**, батеријата е целосно наполнета.

Доколку не го употребувате, извадете го полначот од струја.

Дополнително може да ја наполните батеријата преку USB-порта. Притоа, приклучете го мерниот уред со микро-USB-кабел на USB-порта. За време на работата преку USB (полнење, пренос на податоци) може да дојде до значително зголемување на времето на полнење.

Мерниот уред не може да се користи за време на процесот на полнење.

**• Заштитете го полначот од влага!** 

#### **Напомени за оптимално користење на батериите во мерниот уред**

Складирајте го мерниот уред само во дозволениот температурен опсег, (види "Технички податоци", Страница 240). Не го оставајте мерниот уред на пр. во автомобилот летно време.

Скратеното време на работа по полнењето покажува, дека батеријата е потрошена и мора да се замени од страна на сервисната служба на Bosch. Внимавајте на напомените за отстранување.

# **Употреба**

## **Ставање во употреба**

- $\triangleright$  **Заштитете го мерниот уред од влага и директно изложување на сончеви зраци.**
- **Не го изложувајте мерниот уред на екстремни температури или температурни осцилации.** На пр. не го оставајте долго време во автомобилот. При големи температурни осцилации, оставете го мерниот уред прво да се аклиматизира, пред да го ставите во употреба. При екстремни температури или температурни осцилации, прецизноста на мерниот уред може да се наруши.
- u **Избегнувајте удари и превртувања на мерниот уред.** По силни надворешни влијанија на мерниот уред, пред да го употребите за работа, секогаш

извршете проверка на точноста (види "Проверка на точноста и калибрирање на измерените косини (види слика **H**)", Страница 247) и (види "Проверка на точноста на мерењето на растојание", Страница 247).

#### **Вклучување/исклучување**

u **Не го оставајте вклучениот мерен уред без надзор и исклучете го по употребата.** Другите лица може да се заслепат од ласерскиот зрак.

За **вклучување** на мерниот уред ги имате следниве можности:

- Притиснете на копчето за вклучување-исклучување **(8)**: Мерниот уред ќе се вклучи и се наоѓа во функција на мерење на должини. Ласерот нема да се вклучи.
- Притиснете на копчето Мерење **(2)**: Мерниот уред и ласерот ќе се вклучат. Мерниот уред се наоѓа во функција Мерење на должини. Доколку уредот е ставен во мерна шина **(25)** се активира функцијата мерење на косини.
- **Не го насочувајте зракот светлина кон лица или животни и не погледнувајте директно во него, дури ни од голема оддалеченост.**

За **исклучување** на мерниот уред притиснете долго на копчето за вклучување-исклучување **(8)**.

Доколку околу 5 min не се притисне ниедно копче на мерниот уред, тогаш тој се исклучува автоматски заради заштита на батериите.

Доколку при начин на работа "Мерење на косини" аголот не се промени во период од околу 5 min., мерниот уред автоматски се исклучува заради заштита на батериите. При автоматското исклучување, се задржуваат сите зачувани вредности.

## **Процес на мерење**

По вклучувањето, со притискање на копчето Мерење **(2)** мерниот уред секогаш се наоѓа во функција Мерење на должини одн. Мерење на косини, доколку мерниот уред е **(25)** ставен во мерната шина. Другите мерни функции може да ги поставите со притискање на соодветното функционално копче (види "Мерни функции", Страница 244).

Како референтно ниво за мерење, по вклучувањето, е избран задниот раб на мерниот уред. Со притискање на копчето за референтното ниво **(10)** може да го промените референтното ниво (види "Избирање на референтно ниво (види слика **A**)", Страница 243). Поставете го мерниот уред со избраното референтно ниво на саканата стартна точка за мерење (на пр. ѕид). За вклучување на ласерскиот зрак, кратко притиснете на копчето Мерење **(2)**.

**• Не го насочувајте зракот светлина кон лица или животни и не погледнувајте директно во него, дури ни од голема оддалеченост.**

Насочете го ласерскиот зрак кон целната површина. За активирање на мерењето, одново притиснете кратко на копчето Мерење **(2)**.

При постојано вклучен ласерски зрак мерењето започнува веднаш по првото притискање на копчето Мерење **(2)**. Со функцијата Континуирано мерење, мерењето започнува веднаш при вклучување на функцијата.

Вообичаено, измерената вредност се појавува во рок од 0,5 с, а најдоцна по 4 с. Времетраењето на мерењето зависи од растојанието, светлосните услови и рефлективните својства на целната површина. Крајот на мерењето ќе се прикаже со сигнален тон. По завршување на мерењето, ласерскиот зрак автоматски ќе се исклучи. Доколку по околу 20 s по целењето не се изврши мерење, ласерскиот зрак автоматски се исклучува заради заштита на батериите.

### **Избирање на референтно ниво (види слика A)**

За мерењето може да изберете четири различни референтни нивоа:

- задниот раб на мерниот уред одн. предниот раб на чивијата-граничник, отворен за 90° **(9)** (на пр. при ставање на надворешни агли),
- врв на чивијата-граничник, отворен за 180° **(9)** (на пр. за мерења од агли),
- преден раб на мерниот уред (на пр. при мерење, почнувајќи од еден раб на маса),
- за мерења од агли) **(19)** (на пр. за мерења со статив).

За избор на референтното ниво, притискајте го копчето **(10)** додека не се прикаже саканото референтно ниво на екранот. По секое вклучување на мерниот уред, задниот раб на мерниот уред е претходно поставен како референтно ниво.

Дополнителна промена на референтното ниво на веќе извршените мерења (на пр. при прикажување на измерените вредности во листата на измерени вредности) не е можна.

#### **Мени "Основни поставки"**

За да влезете во менито "Основни поставки", држете го притиснато менито Основни поставки **(4)**.

Кратко притиснете го копчето Основни поставки **(4)**, за да ги изберете поединечните точки од менито.

Притиснете го копчето Минус **(5)** односно копчето Плус **(11)**, да изберете поставка во точката од менито.

За да излезете од менито "Основни поставки", притиснете го копчето Мерење **(2)**.

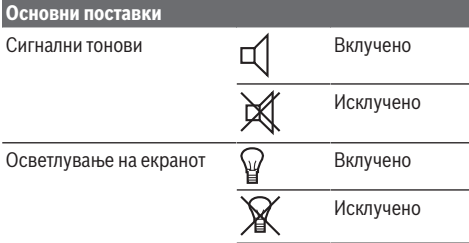

#### **244** | Македонски

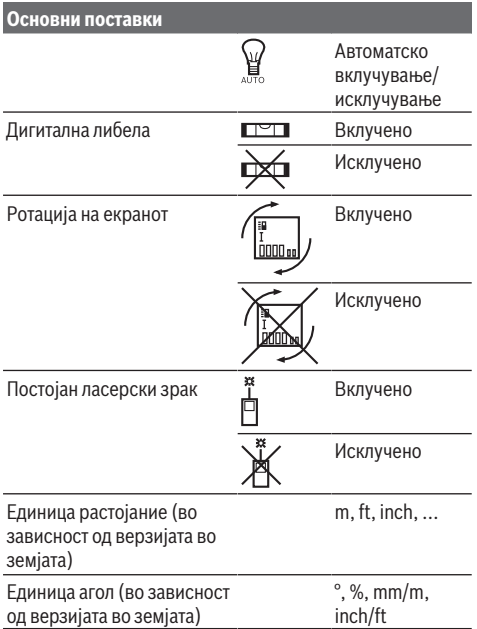

До поставката "Постојан ласерски зрак", при исклучувањето, остануваат зачувани сите основни поставки.

#### **Постојан ласерски зрак**

u **Не го насочувајте зракот светлина кон лица или животни и не погледнувајте директно во него, дури ни од голема оддалеченост.**

Ласерскиот зрак во оваа поставка, останува вклучен и помеѓу мерењата, а за мерење, потребно е само еднаш кратко да го притиснете копчето Мерење **(2)**.

## **Мерни функции**

#### **Едноставно мерење на должини**

За мерење на должини, притискајте го копчето **(12)** додека на екранот не се појави приказот за мерење на должини $\perp$ 

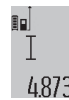

За вклучување на ласерот и за мерење, кратко притиснете на копчето Мерење **(2)**. Измерената вредност ќе се прикаже во редот со резултат **(c)**.

При мерење на повеќе должини едно по друго, ќе се прикажат резултатите од последните мерења во редови каде е прикажана измерената вредност **(a)**.

#### **Мерење на површини**

За мерење на површини, притискајте го копчето **(12)** додека на екранот не се појави приказот за мерење на површини $\square$ .

На крај, измерете ја ширината и должината едно по друго како кај мерењето на должини. Помеѓу двете мерења, ласерскиот зрак останува вклучен.

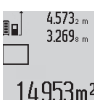

По завршување на второто мерење површината автоматски ќе се пресмета и прикаже во редот со резултат **(c)**. Поединечните измерени вредности стојат во редовите со измерени вредности **(a)**.

#### **Мерење на волумен**

За мерење на волумен, притискајте го копчето **(12)** додека на екранот не се појави приказот за мерење на волумен $\Box$ 

На крај, измерете ја ширината, должината и длабочината едно по друго како кај мерењето на должини. Помеѓу трите мерења, ласерскиот зрак останува вклучен.

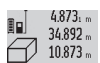

По завршување на третото мерење, волуменот автоматски се пресметува и ќе се прикаже во редот со резултат **(c)**.

Поединечните измерени вредности стојат во  $1848.76<sup>m3</sup>$ редовите со измерени вредности **(a)**.

Вредностите над 999 999 m<sup>3</sup> не може да се прикажат, на екранот се појавува "**ERROR"**. Волумените што треба да ги измерите, поделете ги на поединечни мерења, за одделно да се пресметаат и регистрираат нивните вредности.

#### **Континуирано мерење / минимално/максимално мерење (види слика B)**

При континуираното мерење, мерниот уред може релативно да се движи кон целта, при што измерената вредност ќе се ажурира на секои 0,5 s. На пр. може да се оддалечите на некое растојание од ѕидот, а моменталното растојание секогаш ќе биде читливо.

За континуирано мерење притиснете повеќе пати на функционалното копче **(4)**, додека на екранот  $\overline{\hat{I}}$  не се појави приказот за континуирано мерење. За старт на континуираното мерење, притиснете го копчето Мерење **(2)**.

Мерењето на минимум служи за соопштување на најкраткото растојание од една фиксна референтна точка. Тоа помага на пр. при соопштување на вертикали и хоризонтали.

Мерењето на максимум служи за соопштување на најголемото растојание од една фиксна референтна точка. Тоа помага на пр. при соопштување на дијагонали.

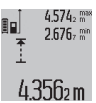

Во редот со резултат **(c)** ќе се прикаже моменталната измерена вредност. Во редовите со измерени вредности **(a)** ќе се појави максималната ("max") и

минималната ("min") измерена вредност. Таа ќе се препише секогаш кога моменталната измерена вредност на должината е помала одн. поголема од досегашната максимална одн. минимална вредност. Со притискање на копчето за бришење на меморија **(8)** ќе се избришат досегашните минимални одн. максимални вредности.

Со притискање на копчето Мерење **(2)** го завршувате континуираното мерење. Последната измерена вредност ќе се прикаже во редот со резултат **(c)**. Со одново

притискање на копчето Мерење **(2)** континуираното мерење започнува од почеток.

Континуираното мерење автоматски се исклучува по 5 min. Последната измерена вредност ќе се прикаже во редот со резултат **(c)**.

## **Индиректно мерење на растојанија**

Индиректното мерење на растојанија служи за

соопштување на растојанија, кои не треба директно да се измерат, бидејќи има пречки во текот на зракот или нема целна површина како рефлектор на располагање. Оваа мерна постапка може да се примени само во вертикален правец. Секое отстапување во хоризонтален правец води кон мерни грешки.

Помеѓу поединечните мерења, ласерскиот зрак останува вклучен.

За индиректно мерење на растојанија, на располагање ви се три мерни функции, со кои може да се соопштат различни траси.

## **a) Индиректно мерење на висина (види слика C)**

Притиснете го копчето Промена на функција **(4)** додека на екранот не се појави приказот за индиректни мерења на висини 21.

Внимавајте на тоа, мерниот уред да е на иста висина како и долната мерна точка. Потоа навалете го мерниот уред околу референтното ниво и измерете ја трасата како кај мерење на должината **(1)**.

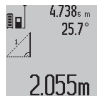

По завршување на мерењето, ќе се прикаже резултатот за бараната траса **"X"** во редот со резултат **(c)**. Измерените вредности за

трасата "1" и аголот "a" стојат во редовите со измерени вредности **(a)**.

#### **b) Двојно индиректно мерење на висина (види слика D)**

Притиснете го копчето Промена на функција **(4)** додека на екранот не се појави приказот за двојно индиректно

мерења на висини **1 2** .

Измерете ги трасите "1" и "2" како при мерење на должини, по овој редослед.

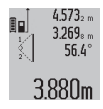

резултатот за бараната траса "Х" во редот со резултат **(c)**. Измерените вредности за трасите "1", "2" и аголот "a" стојат во редовите со измерени вредности **(a)**.

По завршување на мерењето, ќе се прикаже

Внимавајте на тоа, референтното ниво на мерењето на пр. задниот раб на мерниот уред да стои точно на истото место при сите поединечни мерења за време на мерниот процес.

## **c) Индиректно мерење на должина (види слика E)**

Притиснете го копчето Промена на функција **(4)** додека на екранот не се појави приказот за индиректно мерење на должини **1** .

Внимавајте на тоа, мерниот уред да е на иста висина како и бараната мерна точка. Потоа навалете го мерниот уред

околу референтното ниво и измерете ја трасата како кај мерење на должината **.1**".

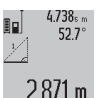

По завршување на мерењето, ќе се прикаже резултатот за бараната траса "Х" во редот со резултат **(c)**. Измерените вредности за трасата "1" и аголот "a" стојат во редовите со измерени вредности **(a)**.

## **Мерење на ѕидни површини (види слика F)**

Мерењето на ѕидни површини служи да се добие збир на повеќе попоединечни површини со заедничка висина. На примерот со слика треба да се одреди вкупната површина на повеќе ѕидови, кои имаат иста висина на просторот **A**, но различни должини **B**.

За мерење на ѕидните површини, притискајте го копчето Промена на функцијата **(4)**, додека на екранот не се појави приказот за мерење на ѕидни површини  $\Box$ . Измерете ја висината на просторот **A** како при мерењето на должини. Измерената вредност (**"cst"**) ќе се прикаже на горниот ред со измерени вредности **(a)**. Ласерот останува вклучен.

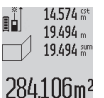

Потоа измерете ја должината **B**<sub>1</sub> на првиот ѕид. Површината автоматски ќе се пресмета и ќе се прикаже во редот со резултат **(c)**. Последната измерена вредност на должина

стои во средниот ред со измерени вредности **(a)**. Ласерот останува вклучен.

14.574 st

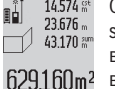

Сега измерете ја должината **B**<sub>2</sub> на вториот ѕид. Прикажаната поединечна измерена вредност во редот на средни измерени вредности **(a)** се додава на должината **B**1. Сумата од двете должини ("sum",

прикажана на долниот ред со измерени вредности **(a)**) се множи со зачуваната висина **A**. Вкупната вредност на површината ќе се прикаже во редот со резултати **(c)**. Може да мерите должини по желба **B**<sub>x</sub> тие автоматски ќе се додадат и ќе се помножат со висината **A**.

Услов за точна пресметка на површините е, првата измерена должина (во примерот висината на просторот **A**) да е идентична за сите делови од површините.

#### **Мерење на косини (види слика G)**

Откако ќе го притиснете го копчето мерење на косини **(3)** на екранот ќе се појави приказот за мерење на косини  $\angle$ . Како референтно ниво служи задната страна на мерниот уред. Со повторно притискање на копчето Мерење на косини **(3)** како референтно ниво ќе се искористат страничните површини на мерниот уред, а приказот на екранот ќе се прикаже свртен за 90°.

Притиснете го копчето Мерење **(2)**, за да ја фиксирате измерената вредност и да ја преземете во меморијата на измерени вредности. Со повторно притискање на копчето Мерење **(2)** мерењето ќе продолжи.

Доколку приказот трепка за време на мерниот процес, мерниот уред бил премногу навален на страна.

Доколку во Основни поставки сте ја вклучиле функцијата "Дигитална либела", вредноста на косината ќе се прикаже и во другите мерни функции во редот **(d)** на екранот **(1)**.

#### **246** | Македонски

#### **Функција на тајмер**

Функцијата на тајмерот помага на пр. доколку треба да се спречи движењето на мерниот уред за време на мерењето.

Држете ја притисната функцијата на тајмерот **(6)** додека на екранот не се појави приказот .

Во редот со измерена вредност **(a)** ќе се прикаже периодот од активирањето до мерењето. Овој период може да се постави со притискање на копчето Плус **(11)** одн. Минус **(5)** помеѓу 1 s и 60 s.

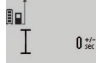

Мерењето автоматски се врши по истекот на поставениот период. Функцијата на тајмерот може да се употреби

24.120m и кај мерење на растојанија со другите мерни функции (на  пр. мерење на површини). Не се

возможни додавање и одземање на мерни резултати како и континуирано мерење.

## **Листа на последните измерени вредности**

Мерниот уред ги зачувува последните 20 измерени вредности и нивните пресметки и ги покажува по обратен редослед (најпрво последната измерена вредност).

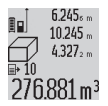

За повикување на зачуваните мерења притиснете го копчето **(7)**. На екранот ќе се прикаже резултатот од последното мерење,

потоа показателот за листата на измерени вредности **(e)** и со местото за меморија за

нумерирање на прикажаните мерења.

Доколку при одново притискање на копчето **(7)** не се зачуваат други мерења, мерниот уред се враќа на последната мерна функција. За да излезете од листата на измерени вредности, притиснете едно од копчињата за мерни функции.

За да ја зачувате трајно како константа моментално прикажаната измерена вредност на должина, држете го притиснато копчето **(7)** додека на екранот не се појави **"CST"**. Внес на листата на измерени вредности не може да се зачува дополнително како константа.

За да може да ја користите измерената вредност на должината во некоја мерна функција (на пр. мерење на површини), притиснете го копчето Листа на измерени вредности **(7)**, изберете го саканиот внес и потврдете со копчето Резултат **(6)**.

#### **Бришење на измерените вредности**

Со кратко притискање на копчето **(8)** може да ги избришете последно соопштените поединечни измерени вредности во сите мерни функции. Со повеќекратно притискање на копчето ќе се избришат поединечните измерени вредности по обратен редослед.

За да го избришете актуелно прикажаниот запис на листи со измерени вредности, притиснете кратко на копчето **(8)**. За да ја избришете целата листа со измерени вредности и константата "CST" држете го притиснато копчето Листа со измерени вредности **(7)** и истовремено кратко притиснете на копчето **(8)**.

Во функцијата мерење на ѕидни површини при првото кратко притискање на копчето **(8)** ќе се избрише

последната поединечна мерна вредност, при второто притискање сите должини **B**<sub>x</sub>, а при третото висината на просторот **A**.

#### **Собирање на измерените вредности**

За да ги соберете измерените вредности, најпрво извршете произволно мерење или изберете внес од листата со измерени вредности. Потоа притиснете на копчето Плус **(11)**. На екранот како потврда се појавува **"+"**. Потоа извршете второ мерење или изберете друг внес од листата со измерени вредности.

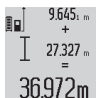

За проверка на збирот од двете мерења, уште еднаш притиснете на копчето со резултат **(6)**. Пресметката ќе се прикаже во редовите со измерени вредности **(a)** а

збирот се појавува во редот за резултат **(c)**.

По пресметување на збирот, на овој резултат може да се додадат други измерени вредности или внесови од листите со измерени резултати, доколку пред мерењето се притисне копчето Плус **(11)**. Собирањето ќе заврши доколку го притиснете копчето со резултат **(6)**. Совети за собирање:

- Вредностите за должина, површина и волумен не може мешовито да се собираат. Доколку на пр. се соберат вредноста на должината и површината, при притискање на копчето со резултат се појавува **(6)** кратко "ERROR" на екранот. Потоа мерниот уред менува на последно активираната мерна функција.
- Се собира резултатот од едно мерење (на пр. вредност на волумен), а при континуирано мерење прикажаната измерена вредност во редот со резултат **(c)**. Собирањето на поединечни измерени вредности од редовите со измерени вредности **(a)** не е возможно.

#### **Одземање на измерени вредности**

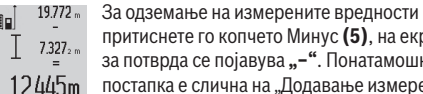

притиснете го копчето Минус **(5)**, на екранот за потврда се појавува "-". Понатамошната постапка е слична на "Додавање измерени вредности".

#### **Совети при работењето**

#### **Општи напомени**

Приемната леќа **(17)**, излезот на ласерскиот зрак **(16)** не смеат да бидат покриени за време на мерењето.

Мерниот уред не смее да се движи за време на мерењето (со исклучок на функциите континуирано мерење и мерење на косини). Доколку е возможно, поставете го мерниот уред на цврста подлога.

## **Влијанија на мерното поле**

Мерното поле зависи од светлосните услови и рефлективните својства на целната површина. За подобра видливост на ласерскиот зрак при работа на надворешен терен и прејаки сончеви зраци, користете ласерски очила **(28)** (опрема) и целна табла на ласерот **(29)** (опрема), или засенете ја целната површина.

#### Македонски | **247**

#### **Влијанија на мерниот резултат**

Поради физички ефекти не може да се исклучи фактот, дека при мерењето на различни површини доаѓа до погрешно мерење. Тука спаѓаат:

- транспарентни површини (на пр. стакло, вода),
- површини што рефлектираат (на пр. исполиран метал, стакло),
- порозни површини (на пр. изолациски материјали),
- структурирани површини (на пр. груб малтер, природен камен).

Доколку е возможно, на овие површини користете целна табла за ласерот **(29)** (опрема).

Грешки при мерењето се исто така можни и кај накосо визирани целни површини.

Исто така на измерената вредност може да влијаат и процепите за вентилација со различни температури или индиректно примените рефлексии.

## **Проверка на точноста и калибрирање на измерените косини (види слика H)**

Редовно проверувајте ја точноста на мерењето на косини. Ова се врши со помош на менување на правецот. Поставете го мерниот уред на една маса и измерете ја косината. Свртете го мерниот уред за 180° и одново измерете ја косината. Разликата помеѓу прикажаните износи смее да изнесува макс. 0,3°.

При големи отстапувања мерниот уред мора одново да се калибрира. Држете го притиснато копчето Мерење на косини **(3)**. Следете ги упатствата на екранот.

## **Проверка на точноста на мерењето на растојание**

Точноста на мерниот уред може да ја проверите на следниов начин:

– Изберете едно непроменливо мерно подрачје со должина од околу 1 до 10 m, чија должина точно ја знаете (на пр. ширината на просторијата, отворот на вратата). Мерната траса мора да биде во внатрешен простор, целната површина на мерењето треба да биде мазна и добро рефлектирачка.

– Измерете го подрачјето 10 пати едно по друго. Отстапувањата од средната вредност на поединечните мерења смеат да изнесуваат максимално ±2 mm. Запишувајте ги мерењата, за да може подоцна да ја споредите точноста.

#### **Работење со статив (опрема)**

Користењето на стативот е особено потребно при големи растојанија. Мерниот уред со 1/4"-навој **(19)** поставете го на плоча со брзо ослободување на стативот **(27)** или на вообичаен фото-статив. Цврсто завртете ја брзо заменливата плоча со завртка за фиксирање. Соодветно поставете го референтното ниво за мерење со стативот, со притискање на копчето **(10)** (референтно ниво за навој).

#### **Работење со мерната шина (види слики I–K)**

Мерната шина **(25)** може да се искористи за попрецизен резултат при мерењето на косини. Не е возможно мерење на растојанија со мерната шина.

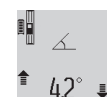

Вметнете го мерниот уред во мерната шина како што е прикажано **(25)** и заклучете го мерниот уред со лостот за заклучување **(26)**. Притиснете на копчето Мерење **(2)**, за

да го активирате начинот на работа "Мерна

шина".

Редовно проверувајте ја точноста на измерените косини со менување на правецот или со либели на мерната шина.

При големи отстапувања мерниот уред мора одново да се калибрира. Држете го притиснато копчето Мерење на косини **(3)**. Следете ги упатствата на екранот.

За завршување на начинот на работа "Мерна шина" исклучете го мерниот уред и извадете го од мерната шина.

#### **Дефект – причини и помош**

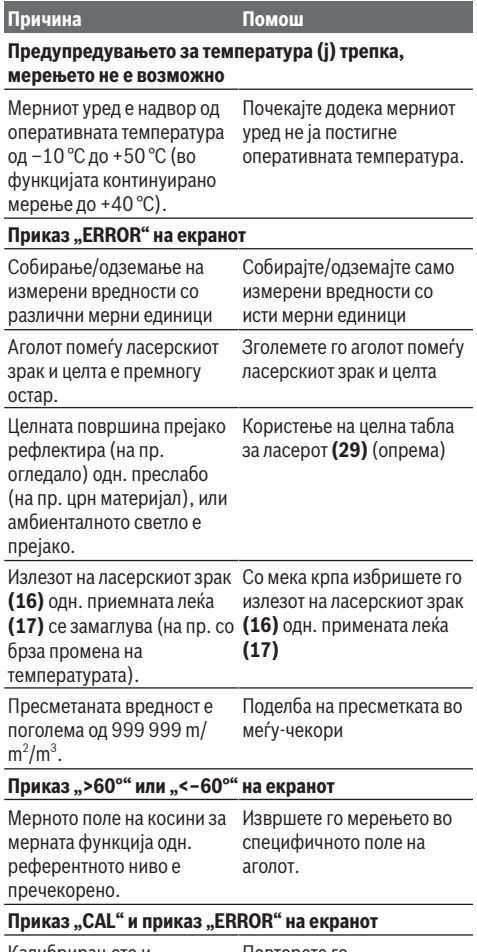

Калибрирањето и мерењето на косини не е Повторете го калибрирањето според

#### **248** | Македонски

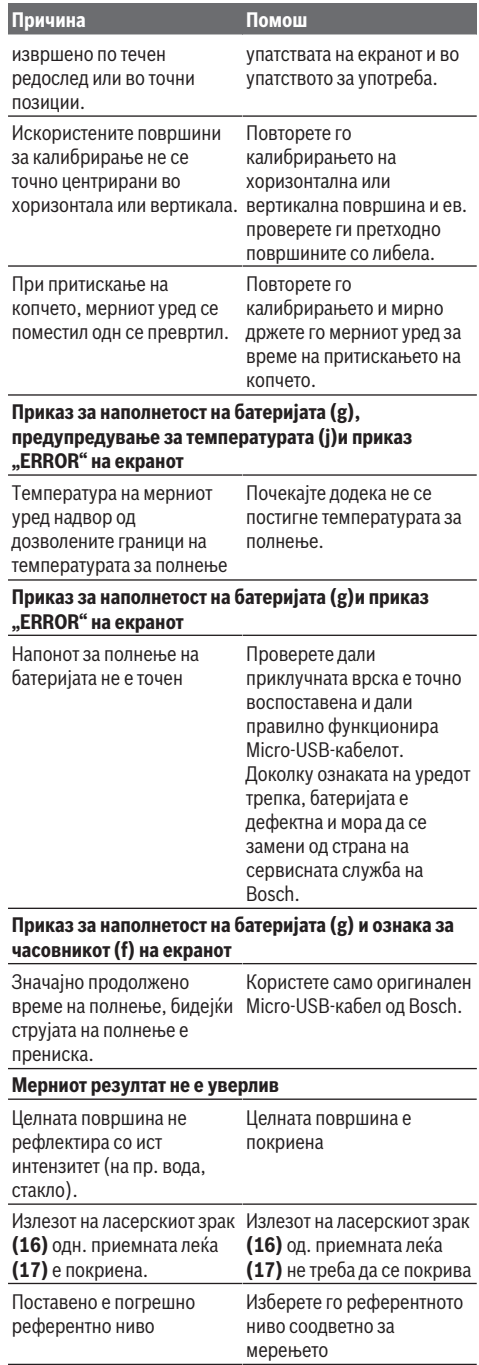

#### **Причина Помош** Пречки при движењето на ласерскиот зрак Ласерската точка мора комплетно да лежи на целната површина. **Приказот останува непроменет или мерниот уред реагира невообичаено на притискање на копчињата** Грешка во софтверот Притиснете ги истовремено копчињата Мерење **(2)** и копчето за Бришење на меморијата / копчето за Вклучување-Исклучување **(8)** за да го ресетирате софтверот. Мерниот уред ја контролира точната функција при секое мерење. Доколку се

утврди дефект, на екранот трепка само ознаката покрај него. Во овој случај или доколку со горенаведените мерки за помош

не може да се отстрани пречката, предадете го вашиот мерен уред преку вашиот трговец на сервисната служба на Bosch.

## **Одржување и сервис**

## **Одржување и чистење**

Мерниот уред складирајте го и транспортирајте го само во испорачаната заштитна чанта.

Постојано одржувајте ја чистотата на мерниот уред. Не го потопувајте мерниот уред во вода или други течности.

Избришете ги нечистотиите со влажна мека крпа. Не користете средства за чистење или раствори. Особено одржувајте ја чиста приемната леќа **(17)** со истата грижа, со која треба да се одржуваат очилата или леќата на фотоапарат.

Во случај да треба да се поправи, пратете го мерниот уред во заштитната чанта **(24)**.

## **Сервисна служба и совети при користење**

Сервисната служба ќе одговори на Вашите прашања во врска со поправката и одржувањето на Вашиот производ како и резервните делови. Ознаки за експлозија и информации за резервните делови исто така ќе најдете на: **www.bosch-pt.com**

Тимот за советување при користење на Bosch ќе ви помогне доколку имате прашања за нашите производи и опрема.

За сите прашања и нарачки на резервни делови, Ве молиме наведете го 10-цифрениот број од спецификационата плочка на производот.

## **Северна Македонија**

Д.Д.Електрис Сава Ковачевиќ 47Њ, број 3 1000 Скопје Е-пошта: [dimce.dimcev@servis-bosch.mk](mailto:dimce.dimcev@servis-bosch.mk)

Srpski | **249**

Интернет: [www.servis-bosch.mk](http://www.servis-bosch.mk) Тел./факс: 02/ 246 76 10 Моб.: 070 595 888 Д.П.Т.У "РОЈКА" Јани Лукровски бб; Т.Ц Автокоманда локал 69 1000 Скопје Е-пошта: [servisrojka@yahoo.com](mailto:servisrojka@yahoo.com) Тел: +389 2 3174-303 Моб: +389 70 388-520, -530

## **Транспорт**

Литиум-јонските батерии подлежат на барањата на Законот за опасни материјали. Батериите може да се транспортираат само од страна на корисникот, без потреба од дополнителни квалификации.

При пренос на истите од страна на трети лица (на пр. воздушен транспорт или шпедиција) неопходно е да се внимава на специјалните напомени на амбалажата и ознаките. Во таков случај, при подготовката на пратката мора да се повика експерт за опасни супстанци.

## **Отстранување**

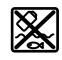

Мерните уреди, полначите, батериите, опремата и амбалажите треба да се отстранат на еколошки прифатлив начин.

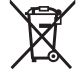

Не ги фрлајте пиштолите за лепење, мерните уреди, полначите и батериите во домашната канта за отпадоци!!

#### **Само за земјите од ЕУ:**

Според европската директива 2012/19/ЕУ мерните уреди и полначите што се вон употреба и дефектните или искористените батерии според директивата 2006/66/EC мора одделно да се соберат и да се рециклираат за повторна употреба.

#### **Акумулаторски батерии/батерии:**

#### **Литиум-јонски:**

Bе молиме внимавајте на напомените во делот Транспорт (види "Транспорт", Страница 249).

u **При отстранување, вградените батерии смеат да се извадат само од страна на стручен персонал.** Со отворање на обвивката на куќиштето, мерниот уред може да се уништи.

За да ја извадите батеријата од мерниот уред, притискајте на него додека целосно не се испразни батеријата. Одвртете ги завртките на куќиштето и извадете ја обвивката на куќиштето, за да ги извадите батериите. За да избегнете краток спој, извадете ги поединечно еден по друг приклучоците на батеријата и на крај изолирајте ги половите. Дури и при целосното празнење во батеријата има преостанат капацитет, којшто може да се ослободи во случај на краток спој.

# **Srpski**

## **Bezbednosne napomene**

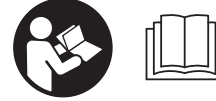

**Morate da pročitate i uvažite sva uputstva kako biste sa mernim alatom radili bez opasnosti i bezbedno. Ukoliko se merni**

**alat ne koristi u skladu sa priloženim uputstvima, to može da ugrozi zaštitne sisteme koji su integrisani u merni alat. Nemojte dozvoliti da pločice sa upozorenjima na mernom alatu budu nerazumljive. DOBRO SAČUVAJTE OVA UPUTSTVA I PREDAJTE IH ZAJEDNO SA ALATOM, AKO GA PROSLEĐUJETE DALJE.**

u **Pažnja - ukoliko primenite drugačije uređaje za rad ili podešavanje, osim ovde navedenih ili sprovodite druge vrste postupaka, to može dovesti do opasnog izlaganja zračenju.**

**Uz merni alat isporučena je i ploča sa upozorenjem (u prikazu mernog alata na stranici sa grafikom obeleženo brojem (20) ).**

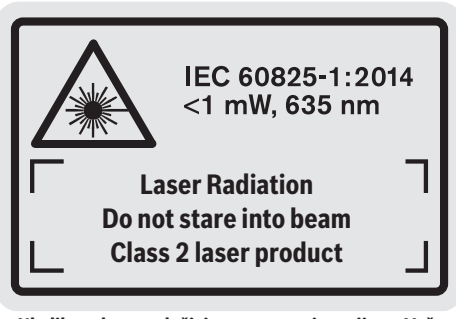

u **Ukoliko tekst na pločici sa upozorenjem nije na Vašem jeziku, prelepite ga sa isporučenom nalepnicom na Vašem jeziku, pre prvog puštanja u rad.**

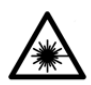

**Ne usmeravajte laserski zrak na osobe ili životinje i ne gledajte u direktan ili reflektujući laserski zrak.** Na taj način možete da zaslepite lica, prouzrokujete

nezgode ili oštetite vid.

- u **Ako lasersko zračenje dospe u oko, morate svesno da zatvorite oči i da glavu odmah okrenete od zraka.**
- ▶ Nemojte da vršite promene na laserskoj opremi.
- **► Nemoite koristiti laserske naočare kao zaštitne naočare.** Laserske naočare služe za bolje prepoznavanje laserskog zraka. Međutim, one ne štite od laserskog zračenja.
- u **Nemojte koristiti laserske naočare kao naočare za sunce ili u saobraćaju.** Laserske naočare ne pružaju potpunu UV zaštitu i smanjuju percepciju boja.
- u **Merni alat sme da popravlja samo kvalifikovano osoblje i samo sa originalnim rezervnim delovima** Time

## **250** | Srpski

se obezbeđuje, da sigurnost mernog alata ostaje sačuvana.

- ▶ Ne dozvoljavajte deci da koriste laserski merni alat **bez nadzora.** Mogli bi nenamerno da zaslepe neko lice.
- u **Ne radite sa mernim alatom u okolini ugroženoj eksplozijom, u kojoj se nalaze zapaljive tečnosti, gasovi ili prašine.** U mernom alatu mogu nastati varnice, koje bi zapalite prašinu ili isparenja.

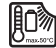

**Zaštitite električni alat od prekomerne toplote, npr. takođe od konstantnog sunčevog zračenja, vatre, vode i vlage.** Inače postoji opasnost od eksplozije.

u **Merni alat nemojte koristiti dok je uključen Mikro USB kabl.**

# **Bezbednosne napomene za uređaje za punjenje**

- <sup>u</sup> **Nije predviđeno da ovim punjačem rukuju deca ili lica sa ograničenim fizičkim, čulnim i mentalnim sposobnostima ili nedovoljnim iskustvom i znanjem. Ovaj punjač mogu da koriste deca od 8 godina i lica sa ograničenim psihičkim, čulnim ili mentalnim sposobnostima ili lica sa nedostatkom iskustva i znanja, ukoliko ih nadzire lice koje je odgovorno za njihovu sigurnost ili ako ih ono uputi u siguran rad sa punjačem i ako razumeju s time povezane opasnosti.** U suprotnom postoji opasnost od pogrešnog rukovanja i povreda.
- <sup>u</sup> **Prilikom korišćenja, čišćenja i održavanja nadzirite decu.** Na taj način obezbeđujete, da se deca ne igraju punjačem.

**Držite punjač što dalje od kiše ili vlage.** Prodor vode u električni uređaj povećava rizik od električnog udara.

u **Merni alat punite samo pomoću isporučenog punjača.**

- u **Održavajte čistoću punjača.** Zbog nečistoće postoji opasnost od električnog udara.
- u **Pre svake upotrebe prekontrolišite punjač, kabl i utikač. Nemojte da koristite punjač, ukoliko primetite oštećenja. Nemojte samostalno da otvarate punjač i prepustite isključivo stručnom osoblju da vrši popravke i isključivo sa originalnim rezervnim delovima.** Oštećeni punjači, kablovi i utikači povećavaju rizik od strujnog udara.
- ▶ Ne koristite punjač na lako zapaljivim podlogama (npr. **papiru, tekstilu itd), tj. u lako zapaljivom okruženju.** Zbog zagrevanja punjača usled punjenja postoji opasnost od požara.
- u **Kod oštećenja i nestručne upotrebe akumulatora mogu izlaziti pare.** Dovedite svež vazduh i potražite lekara ako dođe do tegoba. Para može nadražiti disajne puteve.

# **Opis proizvoda i primene**

## **Namenska upotreba**

Merni alat je namenjen za merenje udaljenosti, dužina, visina, odstojanja, nagiba i za izračunavanje površina i zapremina.

Merni alat je pogodan za upotrebu u spoljnom i unutrašnjem području.

## **Prikazane komponente**

Označavanje brojevima komponenti sa slike odnosi se na prikaz mernog alata na grafičkoj stranici.

- **(1)** Displej
- **(2)** Taster za merenje
- **(3)** Taster za merenje nagiba / kalibraciju<sup>A)</sup>
- **(4)** Taster za promenu funkcije / osnovna podešavanja<sup>A)</sup>
- **(5)** Minus taster
- **(6)** Taster za rezultat / funkciju tajmera<sup>A)</sup>
- **(7)** Taster za listu mernih vrednosti / memorisanje konstanti<sup>A)</sup>
- **(8)** Taster za brisanje memorije / taster za uključivanje i isključivanje<sup>A)</sup>
- **(9)** Granična čivija
- **(10)** Taster za biranje referentne ravni
- **(11)** Plus taster
- **(12)** Taster za merenje dužine, površine i zapremine
- **(13)** Poklopac priključnice za punjenje
- **(14)** Mikro USB utičnica
- **(15)** Prijemna omča za nošenje
- **(16)** Izlaz za laserski zrak
- **(17)** Prijemno sočivo
- **(18)** Serijski broj
- **(19)** Navoj od 1/4"
- **(20)** Pločica sa upozorenjem za laser

Srpski | **251**

- **(21)** Utikač za punjenje
- **(22)** Mikro USB kabl
- **(23)** Punjač<sup>B)</sup>
- **(24)** Zaštitna torba
- (25) Merna šina<sup>B)</sup>
- **(26)** Poluga za blokiranje merne šine<sup>B)</sup>
- $(27)$  Stativ<sup>B)</sup>
- (28) Naočare za laser<sup>B)</sup>
- **(29)** Ploča za cilianie laserom<sup>B)</sup>
- A) **Za pozivanje proširenih funkcija držite taster pritisnut.**
- B) **Prikazani ili opisani pribor ne spada u standardni obim isporuke.**

## **Elementi prikaza**

- **(a)** Redovi merne vrednosti
- **(b)** Prikaz greške "ERROR"
- **(c)** Red za rezultat
- **(d)** Digitalna libela / pozicija unosa u listi mernih vrednosti
- **Tehnički podaci**
- **(e)** Indikator spiska mernih vrednosti
- **(f)** Merne funkcije
	- I Merenje dužine
	- $\Box$ Merenje površine
	- $\Box$  Merenje zapremine
	- $\overline{\mathcal{L}}$ Kontinuirano merenje
	- **1** Indirektno merenje visine
	- Dvostruko indirektno merenje visine
	- **1** Indirektno merenje dužine
	- $\frac{1}{2}$ Funkcija tajmera
	- Merenje površine zidova
	- $\angle$  Merenje nagiba
- **(g)** Prikaz statusa napunjenosti akumulatora
- **(h)** Laser je uključen
- **(i)** Referentna ravan merenja
- **(j)** Upozorenje na temperaturu

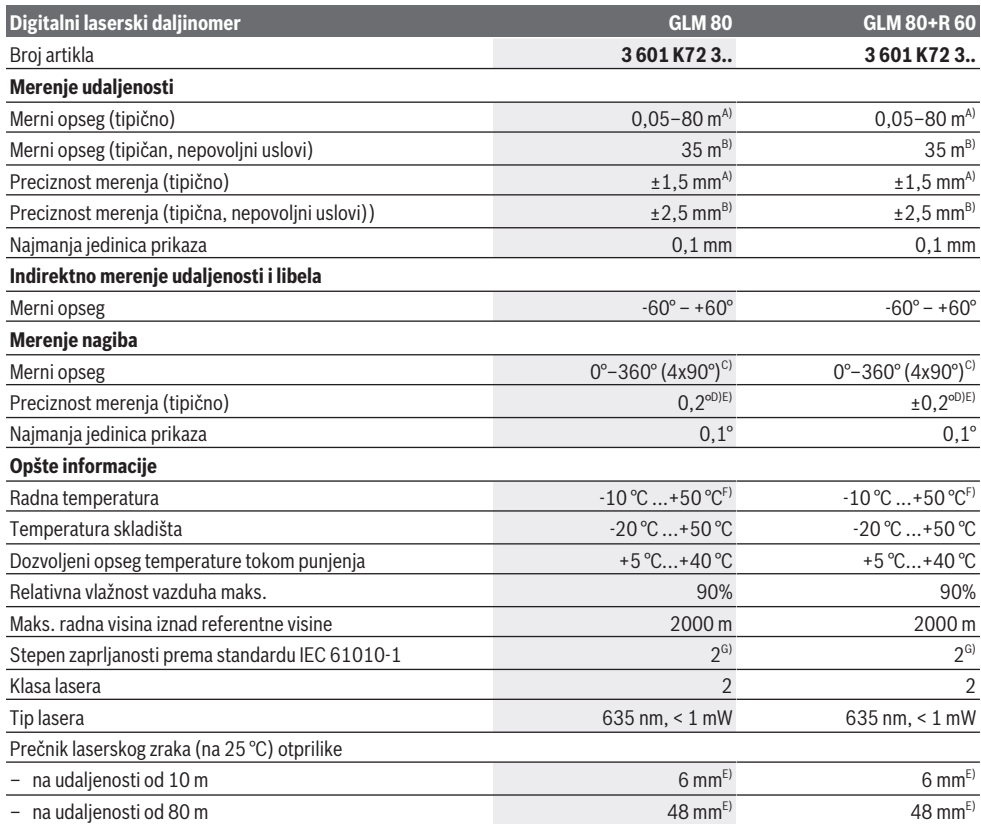

**252** | Srpski

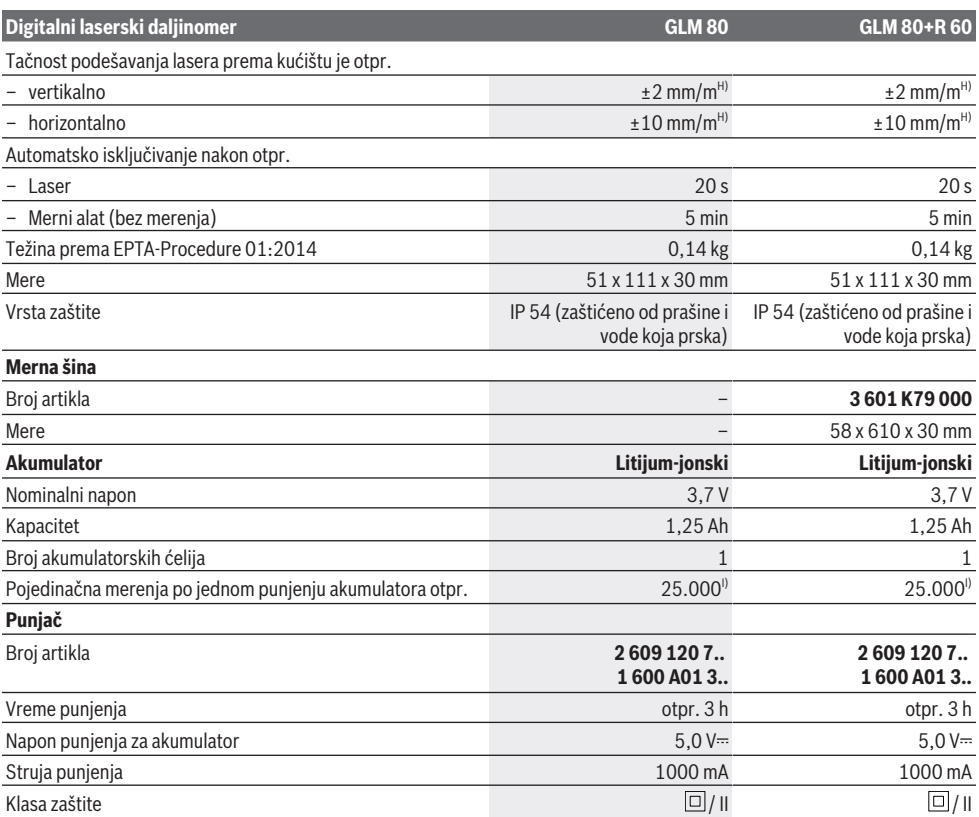

A) Prilikom merenja od prednje ivice mernog alata, kod 100% moći refleksije cilja (npr. u belo okrečen zid), slabog osvetljenja pozadine i radne temperature od 25 °C. Dodatno morate da računate na uticaj od ±0,05 mm/m.

B) Prilikom merenja od zadnje ivice mernog alata, kod 10–100% moći refleksije cilja, jakog osvetljenja pozadine i radne temperature od 25 °C. Dodatno morate da računate na uticaj od ±0,29 mm/m.

- C) Kod merenja sa zadnjom stranom uređaja kao referencom, maks. merni opseg iznosi ±60°
- D) Nakon kalibracije prema slici **H**. Dodatna greška uspona od ±0,01°/stepen do 45°.
- E) Širina linije lasera zavisi od vrste površine i okolnih uslova.
- F) U funkciji Konstantno merenje, maks. radna temperatura iznosi +40 °C.
- G) Pojavljuje se neprovodljiva zaprljanost, pri čemu se očekuje privremena provodljivost prouzrokovana rošenjem.
- H) na 25 °C
- I) Kod novog i napunjenog akumulatora bez osvetljenja displeja i tona.
- Za jasnu identifikaciju vašeg mernog alata služi serijski broj **(18)** na tipskoj pločici.

Obratite pažnju na broj predmeta na tipskoj pločici punjača. Trgovačke oznake pojedinih punjača mogu varirati.

# **Prvo puštanje u rad**

## **Punjenje akumulatora**

- u **Koristite samo punjače koji su navedeni u tehničkim podacima.** Samo ovi punjači su usaglašeni sa litijumjonskim akumulatorom koji se koristi u Vašem mernom alatu.
- u **Upotreba punjača drugih proizvođača može da dovede do kvara mernog alata; takođe, viši napon (npr. 12 V) punjača za teretna vozila nije pogodan za punjenje**

**ovog mernog alata. Ukoliko se ne pridržavate ove napomene, gubi se pravo na garanciju.**

u **Obratite pažnju na napon mreže!** Napon strujnog izvora mora biti usaglašen sa podacima na tipskoj pločici punjača.

**Napomena:** Akumulator se isporučuje delimično napunjen. Kako bi bio zagarantovan pun učinak akumulatora, pre prve primene u potpunosti napunite akumulator.

Litijum-jonski akumulator može da se puni u svakom trenutku, a da mu se ne skraćuje vek trajanja. Prekidanje punjenja ne šteti akumulatoru.
#### Srpski | **253**

Ukoliko donji segment prikaza statusa napunjenosti akumulatora treperi**(g)**, možete da izvršite još samo nekoliko merenja. Napunite akumulator.

Ako treperi okvir oko segmenta za prikaz stanja napunjenosti akumulatora **(g)**, merenja više nisu moguća. Merni alat možete da upotrebljavate još samo kratko vreme (npr. kako biste proverili unose u listu mernih vrednosti). Napunite akumulator.

Merni alat povežite pomoću priloženog mikro USB kabla **(22)** sa punjačem **(23)**. Utaknite punjač **(23)** u utičnicu. Počinje proces punjenja.

Prikaz statusa napunjenosti akumulatora**(g)** pokazuje napredak punjenja. Kod punjenja trepere segmenti jedan za drugim. Ukoliko su prikazani svi segmenti prikaza statusa napunjenosti akumulatora **(g)**, akumulator je potpuno napunjen.

U slučaju dužeg nekorišćenja odvojite isključite punjač iz strujne mreže.

Akumulator dodatno možete da napunite i na USB portu. U tu svrhu priključite merni alat na USB port pomoću mikro USB kabla. U USB režimu rada (režim rada punjenja, prenos podataka) može da dođe do značajno produženog vremena punjenja.

Merni alat ne može da se koristi za vreme punjenja.

#### u **Punjač čuvajte od vlage!**

#### **Napomene za optimalan rad sa akumulatorom u mernom alatu**

Merni alat držite isključivo u dozvoljenom opsegu temperature, (videti "Tehnički podaci", Strana 251). Merni alat npr. leti nemojte ostavljati da stoji u automobilu. Bitno skraćeno vreme rada posle punjenja pokazuje da je akumulator istrošen i da se mora zameniti u Bosch korisničkom servisu.

Sledite uputstva za odlaganje na otpad.

# **Režim rada**

# **Puštanje u rad**

- u **Čuvajte merni alat od vlage i direktnog sunčevog zračenja.**
- u **Merni alat nemojte da izlažete ekstremnim temperaturama ili promenama temperature.** Npr. nemojte ga predugo ostavljati u automobilu. U slučaju velikih kolebanja temperature, merni alat najpre ostavite da se temperuje, pre nego što ga pustite u rad. Kod ekstremnih temperatura ili kolebanja temperatura može da se ugrozi preciznost mernog alata.
- u **Izbegavajte snažne udare ili padove mernog alata.** Nakon jakih spoljašnjih uticaja na merni alat, pre nastavka rada bi trebalo uvek da uradite proveru preciznosti (videti "Provera tačnosti i kalibracija merenja nagiba (videti sliku H)", Strana 257) i (videti "Provera preciznosti za merenje preciznosti", Strana 257).

#### **Uključivanje/isključivanje**

- u **Uključeni merni alat nikad ne ostavljajte bez nadzora i isključite ga nakon korišćenja.** Laserski zrak bi mogao da zaslepi druge osobe.
- Za **uključivanje** mernog alata imate sledeće mogućnosti:
- Pritisnite taster za uključivanje i isključivanje **(8)**: Merni alat se uključuje i nalazi se u funkciji merenja dužine. Laser se ne uključuje.
- Pritisnite taster za merenje **(2)**: Merni alat i laser se uključuju. Merni alat se nalazi u funkciji merenja dužine. Kod mernog alata koji je postavljen u mernu šinu **(25)** funkcija merenja nagiba je aktivirana.
- u **Ne usmeravajte laserski zrak na osobe ili životinje i ne gledajte u laserski zrak čak ni sa daljeg odstojanja.**

Za **isključivanje** mernog alata dugo pritisnite taster za uključivanje i isključivanje **(8)**.

Ako otprilike 5 minuta ne pritisnete nijedan taster na mernom alatu, merni alat se automatski isključuje radi zaštite baterija.

Ukoliko se u režimu rada "Merenje nagiba" ugao ne promeni otpr. 5 min, merni alat se radi uštede baterija automatski isključuje.

Kod automatskog isključivanja ostaju sve memorisane vrednosti sačuvane.

# **Proces merenja**

Nakon uključivanja pomoću pritiska tastera za merenje **(2)**, merni alat je uvek u funkciji Merenje dužine odn. Merenje nagiba, za merni alat koji je postavljen u mernu šinu **(25)**. Ostale merne funkcije možete da podesite pritiskom tastera (videti "Merne funkcije", Strana 254).

Posle uključivanja kao referentna ravan za merenje izabrana je zadnja ivica mernog alata. Pritiskom tastera za referentnu ravan (10) (videti "Izbor referentne ravni (videti sliku A)", Strana 254).

Položite merni alat sa izabranom referentnom ravni na željenoj mernoj tački (npr. na zidu).

Za uključivanje laserskog zraka kratko pritisnite taster za merenje **(2)**.

▶ Ne usmeravajte laserski zrak na osobe ili životinje i ne **gledajte u laserski zrak čak ni sa daljeg odstojanja.**

Laserski zrak usmerite ka ciljnoj površini. Za aktiviranje merenja iznova kratko pritisnite taster za merenje **(2)**. Ako je uključen permanentni laserski zrak, merenje počinje već nakon prvog pritiska tastera za merenje **(2)**. Merenje u funkciji kontinuiranog merenja startuje odmah posle uključivanja funkcije.

Merna vrednost se tipično pojavljuje u roku od 0,5 sek., a najkasnije posle 4 sek. Trajanje merenja zavisi od udaljenosti, uslova osvetljenja i osobina refleksije ciljane površine. Kraj merenja se pokazuje signalnim tonom. Posle završetka merenja, laserski zrak se automatski isključuje. Ukoliko otpr. 20 sek. posle ciljanja ne usledi merenje, laserski zrak se automatski isključuje radi štednje akumulatora.

# **254** | Srpski

# **Izbor referentne ravni (videti sliku A)**

Za merenje možete birati između četiri različite referentne ravni:

- zadnje ivice mernog alata odn. prednje ivice granične čivije koja je otklopljena za 90° **(9)** (npr. kod postavljanja na spoljašnjim ćoškovima),
- vrha granične čivije koja je preklopljena za 180° **(9)** (npr. za merenje iz ćoška),
- prednje ivice mernog alata (npr. prilikom merenja od ivice stola),
- sredine navoja **(19)** (npr. za merenje sa stativom).

Za izbor referentne ravni pritisnite taster **(10)** sve dok se na displeju ne pojavi željena referentna ravan. Posle svakog uključivanja mernog alata je zadnja ivica mernog alata prethodno podešena kao referentna ravan.

Nije moguća naknadna promena referentne ravni već izvršenih merenja (npr. pri prikazu mernih vrednost u listi mernih vrednosti).

# **Meni "Osnovna podešavanja"**

Kako biste dospeli u meni "Osnovna podešavanja" držite pritisnut taster za osnovna podešavanja **(4)**.

Kratko pritisnite taster za osnovna podešavanja **(4)**, radi izbora pojedinačnih tačaka menija.

Pritisnite minus taster **(5)** odn. plus taster **(11)**, radi izbora podešavanja unutar tačaka menija.

Za napuštanje menija "Osnovna podešavanja", pritisnite taster za merenje **(2)**.

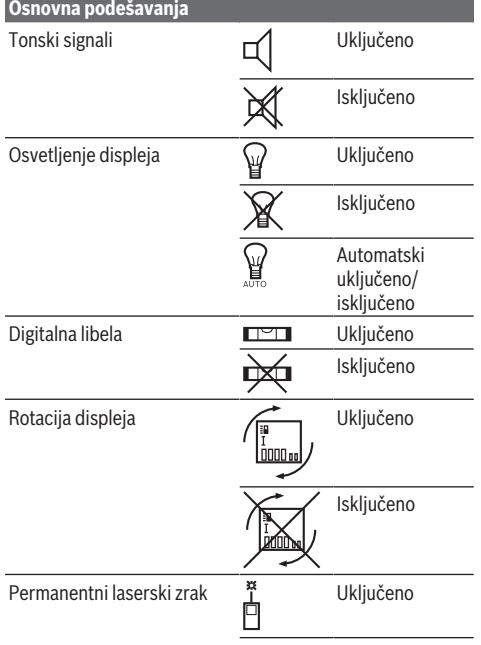

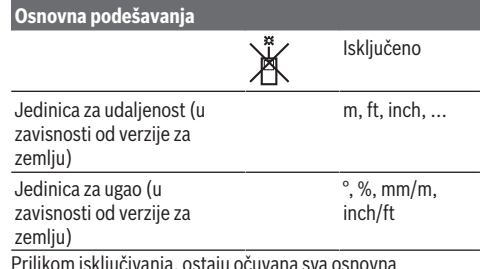

Prilikom isključivanja, ostaju očuvana sva osnovna podešavanja, izuzev podešavanja "Permanentni laserski zrak".

#### **Permanentni laserski zrak**

### **▶ Ne usmeravajte laserski zrak na osobe ili životinje i ne gledajte u laserski zrak čak ni sa daljeg odstojanja.**

Kod ovog podešavanja laserski zrak ostaje uključen i između merenja, za merenje je dovoljan kratak pritisak tastera za merenje **(2)**.

# **Merne funkcije**

# **Jednostruko merenje dužine**

Za merenje dužine pritiskajte taster **(12)** sve dok se na displeju ne pojavi prikaz za merenje dužine  $\perp$ .

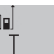

Za uključivanje lasera i za merenje kratko pritisnite taster za merenje **(2)**. Merna vrednost se prikazuje u redu za rezultat

# **(c)**.

Kod nekoliko merenja dužine jednih za drugim, u redovima za mernu vrednost **(a)** se prikazuju rezultati za poslednja merenja.

# **Merenje površine**

Za merenje površine pritiskajte taster **(12)** sve dok se na displeju ne pojavi prikaz za merenje površine  $\Box$ .

Zatim merite širinu i dužinu jednu za drugom, kao prilikom merenja dužine. Između dva merenja, laserski zrak ostaje uključen.

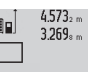

Posle završetka drugog merenja, površina se automatski izračunava i prikazuje u redu za rezultat **(c)**. Vrednosti pojedinačnih merenja  $14.953$ m<sup>2</sup> se nalaze u redovima za mernu vrednost (a).

#### **Merenje zapremine**

Za merenje zapremine pritiskajte taster **(12)** sve dok se na displeju ne pojavi prikaz za merenje zapremine  $\Box$ . Zatim merite širinu, dužinu i dubinu jednu za drugom kao prilikom merenja dužine. Između tri merenja laserski zrak ostaje uključen.

 $4873...$ 34892  $10.873m$ 

Posle završetka trećeg merenja zapremina se automatski izračunava i prikazuje u redu za rezultat **(c)**. Vrednosti pojedinačnih merenja

1848.76m<sup>3</sup> se nalaze u redovima za mernu vrednost (a). Vrednosti preko 999.999 m<sup>3</sup> se ne mogu prikazati, na displeju se prikazuje "**ERROR**". Podelite zapreminu koja

#### Srpski | **255**

treba da se meri u pojedinačna merenja, čiju vrednost računate odvojeno i potom sabirate.

#### **Kontinuirano merenje/merenje minimuma/maksimuma (videti sliku B)**

Kod kontinuiranog merenja merni alat se može relativno pokretati prema cilju, pri čemu se merna vrednost aktualizuje otpr. svakih 0,5 s. Npr. možete da se udaljite od nekog zida na željeno odstojanje, aktuelnu udaljenost stalno možete da očitate.

Za kontinuirano merenje pritiskajte taster za promenu funkcije **(4)**, dok se na displeju ne pojavi prikaz $\hat{I}$ za kontinuirano merenje. Za start kontinuiranog merenja pritisnite taster za merenje **(2)**.

Merenje minimuma služi za dobijanje najkraće udaljenosti od stabilne referentne tačke. To pomaže na primer u određivanju vertikala ili horizontala.

Merenje maksimuma služi za određivanje najveće udaljenosti od stabilne referentne tačke. To pomaže na primer u određivanju dijagonala.

U redu za rezultat **(c)** se prikazuje aktuelna  $2.676$ <sub>z</sub> mn

 $4.356$ <sub>2</sub>m

merna vrednost. U redovima za mernu vrednost **(a)** se prikazuje maksimalna (**"max"**) i minimalna ("min") merna vrednost. Ona se

prekoračuje uvek kada je vrednost merenja dužine manja odnosno veća od dosadašnje minimalne odnosno maksimalne vrednosti.

Pritiskom tastera za brisanje memorije **(8)** se brišu dotadašnje minimalne odn. maksimalne vrednosti.

Pritiskom tastera za merenje **(2)** završite kontinuirano merenje. Poslednja merna vrednost se prikazuje u redu za rezultat **(c)**. Ponovnim pritiskom tastera za merenje **(2)** iznova startuje kontinuirano merenje.

Konstantno merenje se automatski isključuje nakon 5 minuta. Poslednja merna vrednost ostaje u redu za rezultat **(c)**.

#### **Indirektno merenje udaljenosti**

Indirektno merenje udaljenosti služi za dobijanje udaljenosti, koje se ne mogu meriti direktno, jer bi postojala neka smetnja za zrake ili zato što nema na raspolaganju neke ciljne površine kao reflektora. Ovaj postupak merenja može da se upotrebi samo u vertikalnom pravcu. Svako odstupanje od horizontalnog pravca utiče na pogrešna merenja.

Između pojedinačnih merenja laserski zrak ostaje uključen. Za indirektno merenje rastojanja stoje na raspolaganju tri merne funkcije, sa kojima se uvek mogu izračunati različite deonice.

#### **a) Indirektno merenje visine (videti sliku C)**

Pritiskajte taster za promenu funkcije **(4)** sve dok se na displeju ne pojavi prikaz za indirektno merenje visine **1** . Pazite na to, da je merni alat na istoj visini, kao što je donja merna tačka. Potom nagnite merni alat ka referentnoj ravni i kao kod merenja dužine izmerite deonicu **(1)**.

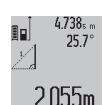

Nakon završetka merenja, rezultat za traženu deonicu **"X"** se prikazuje u redu za rezultat **(c)**. Vrednosti merenja za deonicu **"1"** i ugao **"α"** se nalaze u redovima za mernu vrednost **(a)**.

#### **b) Duplo indirektno merenje visine (videti sliku D)**

Pritiskajte taster za promenu funkcije **(4)** sve dok se na displeju ne pojavi prikaz za duplo indirektno merenje visine **1 2** .

Kao kod merenja dužine, izmerite deonice "1" i "2" u tom redosledu.

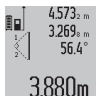

Nakon završetka merenja, rezultat za traženu deonicu **"X"** se prikazuje u redu za rezultat **(c)**. Vrednosti merenja za deonice "1", "2" i ugao **"α"** se nalaze u redovima za mernu vrednost

Vodite računa o tome da referentna ravan merenja (npr. zadnja ivica mernog alata) za sva pojedinačna merenja jednog procesa merenja ostaje na potpuno istom mestu.

# **c) Indirektno merenje dužine (videti sliku E)**

**(a)**.

Pritiskajte taster za promenu funkcije **(4)** sve dok se na displeju ne pojavi prikaz za indirektno merenje dužine **1** . Pazite na to, da merni alat bude na istoj visini kao i tražena merna tačka. Potom nagnite merni alat ka referentnoj ravni i merite deonicu "1" kao kod merenja dužine.

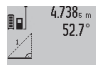

 $2.871 m$ 

Nakon završetka merenja, rezultat za traženu deonicu **"X"** se prikazuje u redu za rezultat **(c)**. Vrednosti merenja za deonicu **"1"** i ugao **"α"** se nalaze u redovima za mernu vrednost **(a)**.

#### **Merenje površine zidova (videti sliku F)**

Merenje površine zidova služi tome, da se dobije zbir više pojedinačnih merenja sa jednom zajedničkom visinom. U prikazanom primeru treba da bude utvrđena ukupna površina više zidova, koji imaju istu visinu u prostoru **A**, ali različite dužine **B**.

Za merenje površine zida pritiskajte taster **(4)** sve dok se na displeju ne pojavi prikaz za merenje površine zidova  $\Box$ . Izmerite visinu u prostoru **A** kao kod merenja dužine. Merna vrednost (**"cst"**) će biti prikazana u gornjem redu za mernu vrednost **(a)**. Laser ostaje uključen.

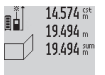

Potom izmerite dužinu **B**<sub>1</sub> prvog zida. Površina će se obračunati automatski i prikazuje se u redu za rezultat **(c)**. Poslednja izmerena  $284.106<sup>m²</sup>$ vrednost dužine stoji u srednjem redu za

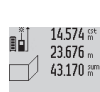

mernu vrednost **(a)**. Laser ostaje uključen. Sada izmerite dužinu **B**<sub>2</sub> drugog zida. Pojedinačna srednja merna vrednost koja je prikazana u redu za mernu vrednost **(a)** se

629.160m<sup>2</sup> sabira sa dužinom **B**<sub>1</sub>. Zbir dve dužine (("sum", prikazan u srednjem redu za mernu vrednost

**(a)**) množi se sa memorisanom visinom **A**. Vrednost ukupne površine se prikazuje u redu za rezultat **(c)**.

Po želji možete da merite mnogo drugih dužina **B**<sub>x</sub>, koje se automatski sabiraju i množe sa visinom **A**.

### **256** | Srpski

Preduslov za korektno izračunavanje površine je da prva izmerena dužina (u primeru visina u prostoru **A**) bude identična za sve pojedinačne površine.

#### **Merenje nagiba (videti sliku G)**

Kada pritisnete taster za merenje nagiba **(3)** na displeju se prikazuje prikaz za merenje nagiba  $\angle$ . Kao referentna ravan služi zadnja ivica mernog alata. Ponovnim pritiskom tastera za merenje nagiba **(3)** kao referentna ravan se koriste bočne površine mernog alata, a izgled displeja se rotira za 90°. Pritisnite taster za merenje **(2)**, kako biste fiksirali mernu vrednost i preuzeli je u memoriju za merne vrednosti. Merenje se nastavlja ponovnim pritiskom tastera za merenje **(2)**.

Ako pokazivač za vreme merenja treperi, merni alat je previše iskrenut u stranu.

Ako ste u osnovnim podešavanjima uključili funkciju "Digitalna libela", vrednost nagiba se prikazuje i u drugim mernim funkcijama u redu **(d)** na displeju **(1)**.

#### **Funkcija tajmera**

Funkcija tajmera pomaže npr. ukoliko je potrebno sprečavanje pomeranja mernog alata tokom merenja. Za funkciju tajmera držite taster **(6)** pritisnut, sve dok se na displeju ne prikaže prikaz .

U redu za mernu vrednost **(a)** se prikazuje vremenski raspon od okidanja do merenja. Vremenski raspon se pritiskom plus tastera **(11)** odn. minus tastera **(5)** može podesiti između 1 s i 60 s.

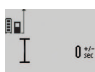

Merenje se vrši automatski po isteku podešenog vremenskog razmaka. Funkcija tajmera se može koristiti i kod

24120m merenja udaljenosti u okviru drugih mernih funkcija (npr. merenja površine). Sabiranja i množenja mernih rezultata kao i kontinuirano merenje nisu mogući.

#### **Lista poslednjih mernih vrednosti**

Merni alat memoriše poslednjih 20 mernih vrednosti i njihovo izračunavanje i pokazuje ih obrnutim redosledom (najpre poslednju mernu vrednost).

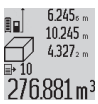

Za pozivanje memorisanih vrednosti pritisnite taster **(7)**. Na displeju se prikazuje vrednost poslednjeg merenja, uz to indikator za listu 276.881 m<sup>3</sup> mernih vrednosti (e) i memorijsko mesto za numerisanje prikazanih merenja.

Ukoliko prilikom višestrukog kratkog pritiska tastera **(7)** nisu memorisane nove merne vrednosti, merni uređaj se vraća u poslednju mernu funkciju. Za napuštanje liste mernih vrednosti pritisnite jedan od tastera za merne funkcije.

Za trajno memorisanje aktuelno prikazane vrednosti merenja dužine kao konstante, držite pritisnut taster **(7)** sve dok se na displeju ne prikaže, CST". Unos u listu mernih vrednosti se ne može naknadno memorisati kao konstanta.

Za upotrebu vrednosti merenja dužine u mernoj funkciji (npr. merenje površine) pritisnite taster za listu mernih vrednosti **(7)**, izaberite željeni unos i potvrdite pritiskom tastera za rezultat **(6)**.

### **Brisanje mernih vrednosti**

Kratkim pritiskom na taster **(8)** u svim mernim funkcijama možete da obrišete poslednju utvrđenu pojedinačnu mernu vrednost. Ako više puta kratko pritisnete taster pojedinačne merne vrednosti brišete obrnutim redosledom.

Za brisanje aktuelno prikazanog unosa u listi mernih vrednosti, kratko pritisnite taster **(8)**. Za brisanje celokupne liste mernih vrednosti i konstante "CST" držite pritisnut taster za listu mernih vrednosti **(7)** i istovremeno kratko pritisnite taster **(8)**.

U funkciji merenja površine zida prilikom prvog kratkog pritiska na taster **(8)** briše se poslednja pojedinačna merna vrednost, prilikom drugog pritiska sve dužine **B**<sub>y</sub>, prilikom trećeg pritiska visina prostorije **A**.

### **Sabiranje mernih vrednosti**

Za sabiranje mernih vrednosti prvo izvršite merenje po želji ili izaberite unos iz liste mernih vrednosti. Potom pritisnite plus taster **(11)**. Na displeju se kao potvrda prikazuje "+". Izvedite potom drugo merenje ili izaberite dalji unos iz liste mernih vrednosti.

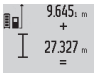

Za poziv zbira dva merenja pritisnite taster za rezultat **(6)**. Računanje se prikazuje u redovima za mernu vrednost **(a)**, a zbir se nalazi u redu za rezultat **(c)**.

36.972m Nakon računanja zbira, sa tim rezultatom se mogu sabrati dodatne merne vrednosti ili unosi iz liste mernih vrednosti, kada se pre merenja pritisne plus taster **(11)**. Sabiranje se završava pritiskom tastera za rezultat **(6)**.

Uputstvo za sabiranje:

- Vrednosti dužine, površine i zapremine se ne mogu mešano sabirati. Ako se npr. sabira vrednost dužine i vrednost površine, prilikom pritiska tastera za rezultat **(6)** na displeju se kratko prikazuje "ERROR". Potom merni alat prelazi u poslednju aktivnu mernu funkciju.
- Sabira se rezultat merenja (npr. vrednost zapremine), kod kontinuiranog merenja merna vrednost koja je prikazana u redu za rezultat **(c)**. Sabiranje pojedinačnih mernih vrednosti iz redova mernih vrednosti **(a)** nije moguće.

### **Oduzimanje merne vrednosti**

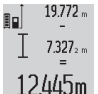

Za oduzimanje mernih vrednosti pritisnite minus taster **(5)**, na displeju se kao potvrda prikazuje **"–"**. Dalji postupak je analogan "Sabiranju mernih vrednosti".

# **Napomene za rad**

#### **Opšta uputstva**

Prijemno sočivo **(17)**, izlaz laserskog zraka **(16)** tokom merenja ne smeju biti pokriveni.

Merni alat se ne sme za vreme merenja pokretati (sa izuzetkom funkcija kontinuiranog merenja i merenja nagiba). Iz tog razloga merni alat položite što je moguće bliže fiksnoj graničnoj površini ili površini za polaganje.

#### **Uticaji na merni opseg**

Merni opseg zavisi od uslova osvetljenja i osobina refleksije ciljane površine. Radi bolje vidljivosti laserskog zraka prilikom radova napolju i jakog sunčevog zračenja upotrebljavajte laserske naočare **(28)** (pribor) i ploču za ciljanje laserom **(29)** (pribor), ili zasenčite ciljanu površinu.

### **Uticaji na merni rezultat**

Na osnovu fizičkih efekata ne može se isključiti, da pri merenju na različitim površinama dođe do pogrešnih merenja. U njih se ubrajaju:

- prozirne površine (npr. staklo, voda),
- reflektujuće površine (npr. polirani metal, staklo),
- porozne površine (npr. materijali za izolaciju),
- strukturisane površine (npr. grubi malter, prirodni kamen).

Po potrebi na ovim površinama koristite ploču za ciljanje laserom **(29)** (pribor).

Pogrešna merenja su osim toga moguća na koso viziranu površinu cilja.

Isto tako mogu slojevi vazduha sa raznim temperaturama ili indirektno prihvaćene refleksije da utiču na mernu vrednost.

#### **Provera tačnosti i kalibracija merenja nagiba (videti sliku H)**

Redovno proveravajte preciznost merenja nagiba. To se radi obrnutim merenjem. U tu svrhu stavite merni alat na sto i izmerite nagib. Okrenite merni alat za 180° i ponovo izmerite nagib. Razlika prikazane vrednosti sme da iznosi maks 0,3°. U slučaju velikih odstupanja merni alat morate iznova da kalibrišete. U tu svrhu držite pritisnut taster za merenje nagiba **(3)**. Pratite uputstva na displeju.

#### **Provera preciznosti za merenje preciznosti**

Preciznost mernog alata možete da proverite na sledeći način:

- Izaberite deonicu za merenje od otprilike 1 do 10 m dužine, koja se ne menja tokom vremena i čija vam je dužina egzaktno poznata (npr. širina prostorije, otvor vrata). Merna deonica mora da se nalazi u unutrašnjem prostoru, ciljna površina merenja mora da bude glatka i da ima dobru refleksiju.
- Merite deonicu 10 puta jedno za drugim.

Odstupanje pojedinačnih merenja od srednje vrednosti sme da iznosi maksimalno ±2 mm. Protokolišite merenja, kako biste u kasnijem trenutku mogli da uporedite preciznost.

# **Rad sa stativom (pribor)**

Upotreba stativa je posebno potrebna kod većih rastojanja. Postavite merni alat sa navojem od 1/4" **(19)** na prijemnicu za stativ **(27)** ili obični fotografski stativ. Čvrsto uvrnite sa zavrtnjem za fiksiranje brzo promenljive ploče.

Pritiskom na taster **(10)** na odgovarajući način podesite referentnu ravan za merenja pomoću stativa (referentna ravan navoj).

# **Rad sa mernom šinom (videti slike I–K)**

Merna šina **(25)** se može koristiti za precizniji rezultat merenja nagiba. Sa mernom šinom se ne mogu vršiti merenja udaljenosti.

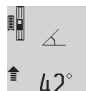

Merni alat postavite u mernu šinu **(25)** kao što je prikazano i blokirajte merni alat sa polugom za blokiranje **(26)**. Pritisnite taster za merenje

**(2)**, kako biste aktivirali režim rada "Merna šina".

Redovno proveravajte preciznost merenja nagiba pomoću obrnutog merenja ili libele na mernoj šini.

U slučaju velikih odstupanja merni alat morate iznova da kalibrišete. U tu svrhu držite pritisnut taster za merenje nagiba **(3)**. Pratite uputstva na displeju.

Za završetak režima rada "Merna šina" isključite merni alat i izvadite ga iz merne šine.

# **Greška – uzroci i rešenje**

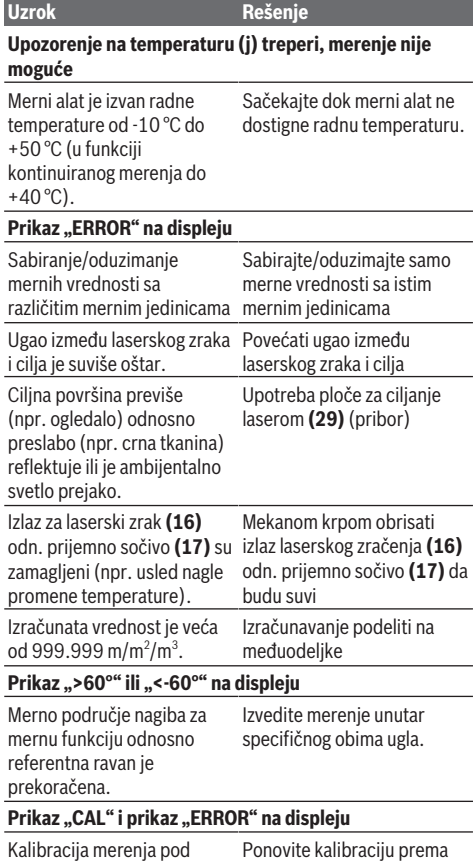

nagibom nije izvršena u korektnom redosledu ili sa korektnim pozicijama.

uputstvima na displeju i uputstvu za rad.

# **258** | Srpski

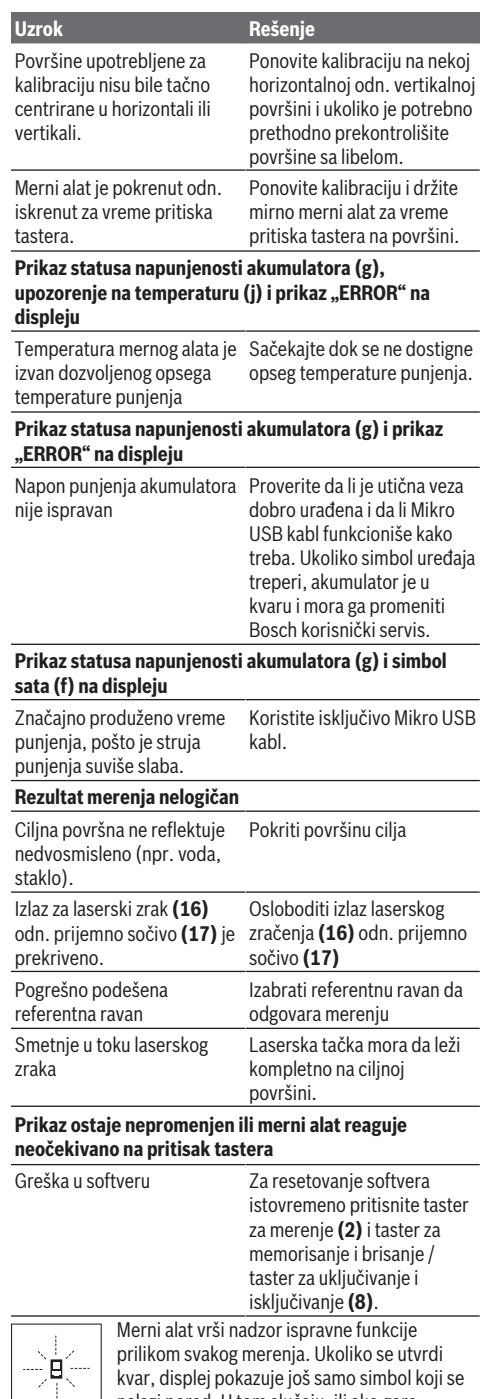

nalazi pored. U tom slučaju, ili ako gore navedene mere za pomoć ne mogu da otklone grešku, merni alat preko vašeg distributera dostavite Bosch korisničkom servisu.

# **Održavanje i servis**

# **Održavanje i čišćenje**

Čuvajte i transportujte merni pribor samo u isporučenoj zaštitnoj torbi.

Držite merni alat uvek čist.

Ne uranjajte merni alat u vodu ili druge tečnosti. Brišite zaprljanja sa vlažnom, mekom krpom. Nemojte koristiti sredstva za čišćenje ili rastvarače.

Naročito negujte prijemno sočivo **(17)** sa istom pažnjom kojom se moraju tretirati naočare ili sočiva kamere.

U slučaju popravke, merni alat uvek šaljite u zaštitnoj torbi **(24)**.

# **Servis i saveti za upotrebu**

Servis odgovara na vaša pitanja u vezi sa popravkom i održavanjem vašeg proizvoda kao i u vezi sa rezervnim delovima. Šematske prikaze i informacije u vezi rezervnih delova naći ćete i pod: **www.bosch-pt.com** Bosch tim za konsultacije vam rado pomaže tokom primene, ukoliko imate pitanja o našim proizvodima i njihovom priboru.

Molimo da kod svih pitanja i naručivanja rezervnih delova neizostavno navedete broj artikla sa 10 brojčanih mesta prema tipskoj pločici proizvoda.

# **Srpski**

Bosch Elektroservis Dimitrija Tucovića 59 11000 Beograd Tel.: +381 11 644 8546 Tel.: +381 11 744 3122 Tel.: +381 11 641 6291 Fax: +381 11 641 6293 E-Mail: [office@servis-bosch.rs](mailto:office@servis-bosch.rs) [www.bosch-pt.rs](http://www.bosch-pt.rs) Keller d.o.o. Ljubomira Nikolica 29 18000 Nis Tel./Fax: +381 18 274 030 Tel./Fax: +381 18 531 798 E-Mail: [office@keller-nis.com](mailto:office@keller-nis.com) [www.bosch-pt.rs](http://www.bosch-pt.rs) Pro Servis NS d.o.o. Temerinski put 17 21000 Novi Sad Tel./Fax: +381 21 419-546 E-Mail: [office@proservis.rs](mailto:office@proservis.rs) [www.proservis.rs](http://www.proservis.rs)

#### **Bosnia**

Elektro-Servis Vl. Mehmed Nalić Dzemala Bijedića bb 71000 Sarajevo

#### Slovenščina | **259**

Tel./Fax: +387 33454089 E-Mail: [bosch@bih.net.ba](mailto:bosch@bih.net.ba)

### **Transport**

Akumulatorske baterije koje sadrže litijum jon podležu zahtevima prava o opasnim materijama. Akumulatorske baterije korisnik može transportovati na drumu bez drugih pakovanja.

Kod slanja preko trećih lica (na primer vazdušnih transportom ili špedicijom) mora se obratiti pažnja na posebne zahteve u pogledu pakovanja i označavanja. Tada se kod pripreme paketa za slanje mora pozvati stručnjak za opasne materije.

# **Uklanjanje đubreta**

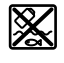

Merne alate, punjače, akumulatore, pribor i pakovanja treba odlagati u reciklažu koja ispunjava ekološke uslove.

Merne alate, punjače i akumulatore nemojte bacati u kućni otpad!

# **Samo za EU‑zemlje:**

Prema evropskoj direktivi 2012/19/EU merni alati i punjači koji se više ne mogu koristiti, a prema evropskoj direktivi 2006/66/EC akumulatori/baterije koje su u kvaru ili istrošene moraju se odvojeno sakupljati i uključiti u reciklažu koja ispunjava ekološke uslove.

#### **Akumulatori/baterije:**

#### **Li-jon:**

Molimo da obratite pažnju na napomene u odeljku Transport (videti "Transport", Strana 259).

u **Integrisane akumulatore sme da uklanja samo stručno osoblje radi odlaganja na otpad.** Otvaranjem okvira kućišta možete da uništite merni alat.

Kako biste izvadili akumulatorsku bateriju iz mernog alata, merni alat držite uključenim sve dok se akumulatorska baterija u potpunosti ne isprazni. Odvrnite zavrtnje na kućištu i skinite masku kućišta, kako biste izvadili akumulatorsku bateriju. Kako biste sprečili kratak spoj, otkačite priključke na akumulatorskoj bateriji, pojedinačno jedan za drugim, a zatim izolujte polove. Takođe, u slučaju potpunog pražnjenja u akumulatorskoj bateriji može da preostane još kapaciteta, koji može da se oslobodi u slučaju kratkog spoja.

# **Slovenščina**

# **Varnostna opozorila**

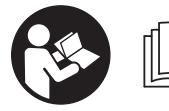

**Preberite in upoštevajte vsa navodila, da zagotovite varno in zanesljivo uporabo merilne naprave. Če**

**merilne naprave ne uporabljate v skladu s priloženimi navodili, lahko pride do poškodb zaščitne opreme, vgrajene v merilni napravi. Opozorilnih nalepk na merilni napravi nikoli ne zakrivajte. NAVODILA VARNO SHRANITE IN JIH V PRIMERU PREDAJE TRETJI OSEBI PRILOŽITE MERILNI NAPRAVI.**

▶ Pozor! Če ne uporabljate tu navedenih naprav za **upravljanje in nastavljanje oz. če uporabljate drugačne postopke, lahko to povzroči nevarno izpostavljenost sevanju.**

**Merilni napravi je priložena opozorilna ploščica (na prikazu merilne naprave na strani z grafičnim prikazom označena s številko (20) ).**

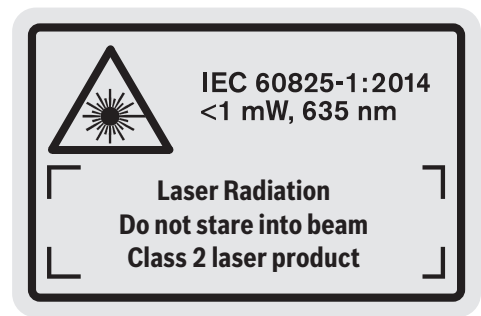

u **Če besedilo na varnostni nalepki ni v vašem jeziku, ga pred prvim zagonom prelepite s priloženo nalepko v ustreznem jeziku.**

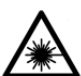

**Laserskega žarka ne usmerjajte v osebe ali živali in tudi sami ne glejte neposredno v laserski žarek ali njegov odsev.** S tem lahko zaslepite ljudi, povzročite nesrečo ali

poškodbe oči.

- u **Če laserski žarek usmerite v oči, jih zaprite in glavo takoj obrnite stran od žarka.**
- **EXEC** Ne spreminjajte laserske naprave.
- u **Očal za opazovanje laserskega žarka ne uporabljajte kot zaščitna očala.** Očala za opazovanje laserskega žarka so namenjena boljšemu zaznavanju laserskega žarka. Ne nudijo zaščite pred laserskimi žarki.
- u **Očal za opazovanje laserskega žarka ne uporabljajte kot sončna očala v prometu.** Očala za opazovanje laserskega žarka ne omogočajo popolne UV-zaščite, obenem pa zmanjšujejo zaznavanje barv.
- u **Merilno napravo lahko popravlja samo usposobljeno strokovno osebje z originalnimi nadomestnimi deli.** Na ta način bo ohranjena varnost merilne naprave.
- u **Otroci laserske merilne naprave ne smejo uporabljati brez nadzora.** Pomotoma bi lahko zaslepili ljudi.
- u **Z merilno napravo ne smete delati v okolju, kjer je prisotna nevarnost eksplozije in v katerem so prisotne gorljive tekočine, plini ali prah.** V merilni napravi lahko nastanejo iskre, ki lahko vnamejo prah ali hlape.

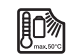

**Merilno napravo zaščitite pred vročino, npr. tudi pred neposredno sončno svetlobo,**

### **260** | Slovenščina

**ognjem, vodo in vlago.** Obstaja nevarnost eksplozije.

u **Merilne naprave ne uporabljajte s priklopljenim kablom micro-USB.**

# **Varnostna opozorila za polnilne naprave**

- <sup>u</sup> **Tega polnilnika ne smejo uporabljati otroci in osebe z omejenimi fizičnimi, senzoričnimi ali duševnimi sposobnostmi ali pomanjkljivimi izkušnjami in pomanjkljivim znanjem. Ta polnilnik lahko otroci, stari 8 let ali več, in osebe z omejenimi fizičnimi, senzoričnimi ali duševnimi sposobnostmi ali pomanjkljivimi izkušnjami in pomanjkljivim znanjem uporabljajo pod nadzorom odgovorne osebe, ki je odgovorna za njihovo varnost, ali če so seznanjeni, kako varno uporabljati polnilnik, in se zavedajo s tem povezanih nevarnosti.** V nasprotnem primeru obstaja nevarnost napačne uporabe in poškodb.
- <sup>u</sup> **Med uporabo, čiščenjem in vzdrževanjem otroke strogo nadzorujte.** Poskrbite, da se otroci ne bodo igrali s polnilnikom.

**Polnilnik zavarujte pred dežjem ali vlago.** Vdor vode v električno orodje povečuje tveganje električnega udara.

- u **Merilno napravo polnite smo s priloženim polnilnikom.**
- u **Poskrbite za čistočo polnilnika.** Zaradi umazanije lahko pride do električnega udara.
- **Pred vsako uporabo preverite polnilnik, kabel in vtič. Če opazite kakršne koli poškodbe, polnilnika ne uporabljajte. Polnilnika ne odpirajte sami, popravilo**

**lahko opravi samo usposobljen strokovnjak, in to izključno z originalnimi nadomestnimi deli.** Poškodbe na polnilniku, kablu in vtiču povečajo tveganje električnega udara.

- u **Polnilnika ne uporabljajte na lahko vnetljivi podlagi (npr. papir, blago itd.) oz. v vnetljivem okolju.** Ker se polnilnik med polnjenjem segreje, obstaja nevarnost požara.
- u **Če je akumulatorska baterija poškodovana ali če jo nepravilno uporabljate, lahko iz nje uhajajo tudi pare.** Poskrbite za dovod svežega zraka in pri težavah poiščite zdravnika. Pare lahko povzročijo draženje dihalnih poti.

# **Opis izdelka in storitev**

# **Namenska uporaba**

Merilna naprava je namenjena merjenju razdalj, dolžin, višin, razmakov, naklonov in izračunavanju površin ter prostornin. Merilna naprava je primerna za uporabo v zaprtih prostorih in na prostem.

# **Komponente na sliki**

Številke pred naštetimi komponentami se nanašajo na prikaz merilne naprave na strani s shemami.

- **(1)** Zaslon
- **(2)** Tipka za merjenje
- **(3)** Tipka za merjenje naklona/umerjanje<sup>A)</sup>
- **(4)** Tipka za spremembo funkcije/osnovne nastavitve<sup>A)</sup>
- **(5)** Tipka minus
- **(6)** Tipka za rezultat/funkcijo časovnika<sup>A)</sup>
- **(7)** Tipka za seznam izmerjenih vrednosti/shranjevanje konstante<sup>A)</sup>
- **(8)** Tipka za brisanje pomnilnika/tipka za vklop/izklop<sup>A)</sup>
- **(9)** Nastavitveni zatič
- **(10)** Tipka za izbiro referenčne točke
- **(11)** Tipka plus
- **(12)** Tipka za merjenje dolžine, površine in prostornine
- **(13)** Pokrov polnilnega priključka
- **(14)** Vtičnica micro-USB
- **(15)** Vpetje za nosilno zanko
- **(16)** Izhod laserskega žarka
- **(17)** Sprejemna leča
- **(18)** Serijska številka
- **(19)** Navoj 1/4"
- **(20)** Opozorilna ploščica laserja
- **(21)** Polnilni vtič
- **(22)** Kabel micro-USB
- $(23)$  Polnilnik<sup>B)</sup>
- **(24)** Zaščitna torba
- (25) Merilna letev<sup>B)</sup>
- **(26)** Ročica za blokado merilne letve<sup>B)</sup>
- $(27)$  Stojalo<sup>B)</sup>
- (28) Očala za opazovanje laserskega žarka<sup>B)</sup>
- (29) Laserska ciljna tarča<sup>B)</sup>
- A) **Za priklic razširjenih funkcij pridržite tipko.**
- B) **Prikazan ali opisan pribor ni del standardnega obsega dobave.**

# **Prikazovalni elementi**

- **(a)** Vrstice z izmerjenimi vrednostmi
- **(b)** Prikaz napake "ERROR"
- **(c)** Vrstica s trenutnim rezultatom meritve
- **(d)** Digitalna libela/položaj vnosa v seznamu izmerjenih vrednosti
- **(e)** Indikator izmerjenih vrednosti
- **(f)** Merilne funkcije
- Merjenje dolžine
- $\Box$ Merjenje površine
- ⋳ Merjenje prostornine
- $\overline{\mathbf{f}}$ Neprekinjeno merjenje
- **1** Posredno merjenje višine
- Dvojno posredno merjenje višine
- **1** Posredno merjenje dolžine
- $\frac{1}{2}$ Funkcija časovnika
- $\Box$  Merjenje stenske površine
- $\angle$  Merjenje naklonov
- **(g)** Prikaz stanja napolnjenosti akumulatorske baterije
- **(h)** Laser vklopljen

**1 2**

T

- **(i)** Referenčna točka merjenja
- **(j)** Opozorilo o temperaturi

# **Tehnični podatki**

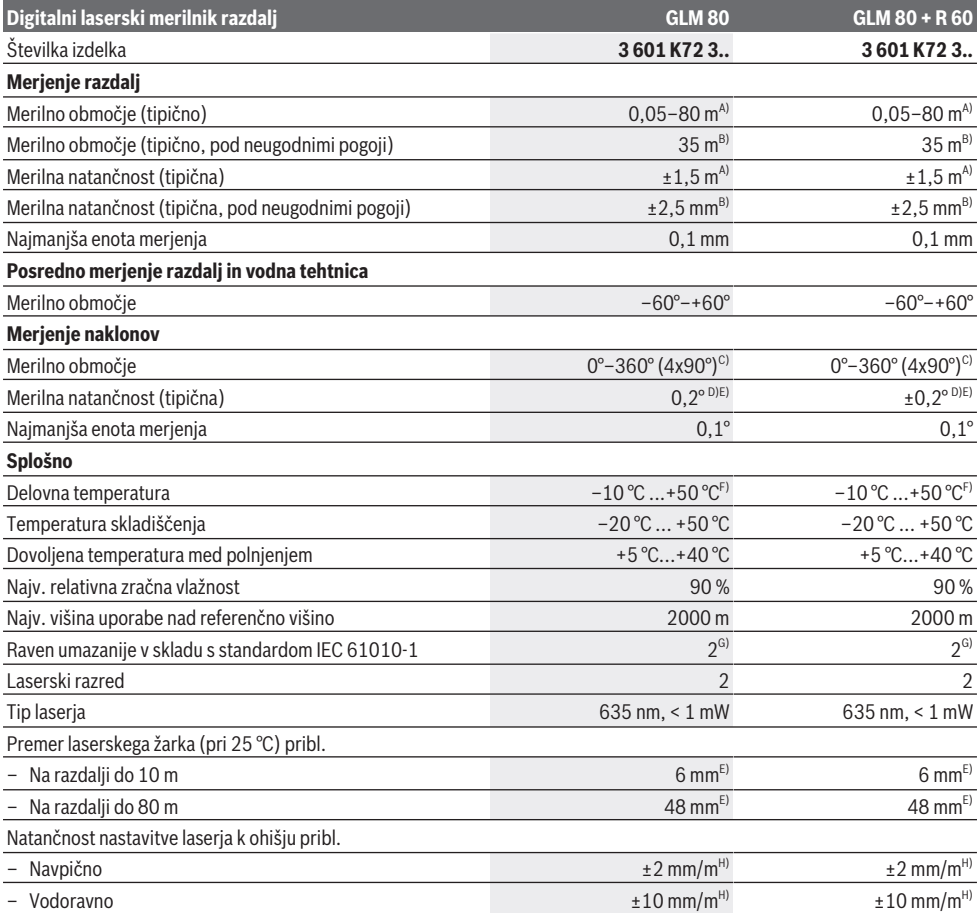

**262** | Slovenščina

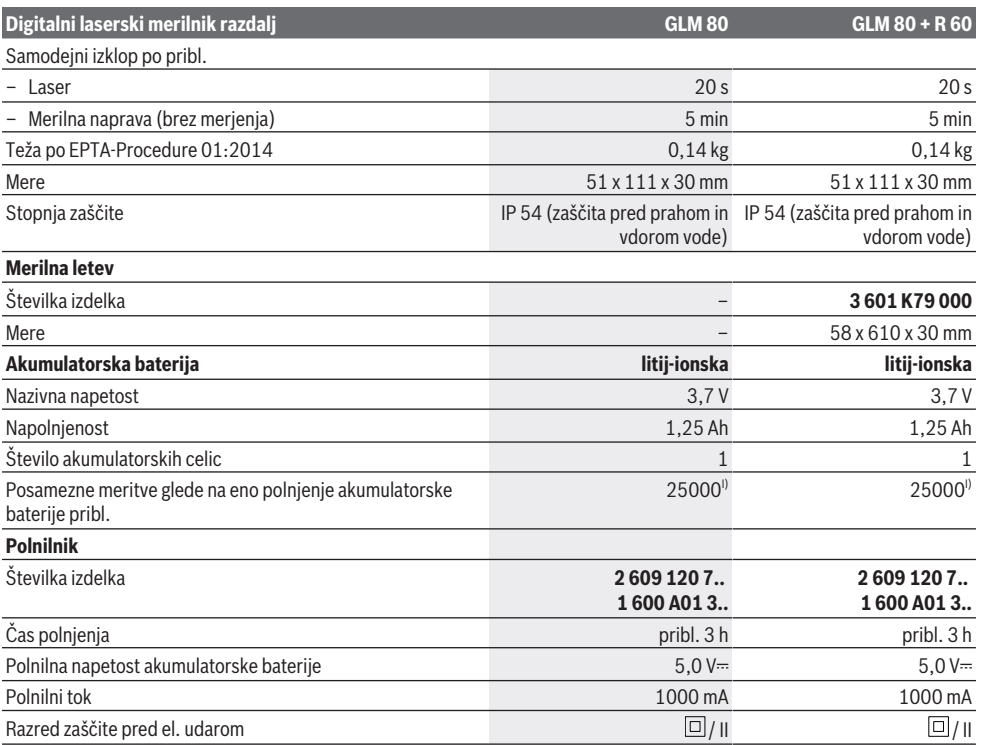

A) Pri merjenju od sprednjega roba merilne naprave, 100-odstotni odbojnosti ciljne površine (npr. belo prepleskana stena), šibki osvetlitvi ozadja in delovni temperaturi 25 °C. Dodatno je treba upoštevati vpliv odklona  ±0,05 mm/m.

B) Pri merienju od zadnjega roba merilne naprave, 10–100-odstotni odbojnosti ciljne površine, močni osvetlitvi ozadja in delovni temperaturi 25 °C. Dodatno je treba upoštevati vpliv odklona  ±0,29 mm/m.

C) Pri merjenjih z referenco hrbtne strani naprave znaša najv. merilno območje ±60°

D) Po umerjanju v skladu s sliko **H**. Dodatna napaka naklona ±0,01°/stopinje do 45°.

E) Širina linije laserja je odvisna od sestave površine in okoljskih pogojev.

F) Pri neprekinjenem merjenju je največja delovna temperatura +40 °C.

G) Nastane samo neprevodna umazanija, vendar lahko kljub temu občasno pride do prevodnosti, ki jo povzroči kondenzat.

H) pri 25 °C

I) Pri novi in napolnjeni akumulatorski bateriji brez osvetlitve zaslona in brez zvoka.

Za nedvoumno identifikacijo vaše merilne naprave služi serijska številka **(18)** na tipski ploščici.

Preverite številko izdelka na tipski ploščici polnilnika. Tržne oznake posameznih polnilnikov so lahko drugačne.

# **Prvi zagon**

#### **Polnjenje akumulatorske baterije**

- u **Uporabljajte samo polnilnike, ki so navedeni v tehničnih podatkih.** Samo ti polnilniki so usklajeni z litijionsko akumulatorsko baterijo, ki jo uporabljate v svoji merilni napravi.
- u **Uporaba polnilnikov drugih proizvajalcev lahko poškoduje merilno napravo. Za polnjenje merilne naprave prav tako ni primerna višja napetost (npr. 12 V) avtomobilskega polnilnika. Če teh navodil ne upoštevate, garancija preneha veljati.**
- ▶ Upoštevajte omrežno napetost! Napetost vira električne energije se mora ujemati s podatki na tipski ploščici polnilnika.

**Opomba:** akumulatorska baterija je ob dobavi delno napolnjena. Da zagotovite polno moč akumulatorske baterije, jo pred prvo uporabo popolnoma napolnite. Litij-ionsko akumulatorsko baterijo lahko kadar koli napolnite, ne da bi s tem skrajšali njeno življenjsko dobo. Prekinitev polnjenja ne poškoduje akumulatorske baterije. Če utripa spodnji segment prikazovalnika napolnjenosti akumulatorske baterije **(g)**, lahko izvedete le še nekaj meritev. Napolnite akumulatorsko baterijo.

Če utripa okvir okoli segmentov prikaza stanja napolnjenosti akumulatorske baterije **(g)**, merjenje ni več možno. Merilna

naprava je uporabna le še krajši čas (npr. za preverjanje vnosov na seznamu izmerjenih vrednosti.). Napolnite akumulatorsko baterijo.

Merilno napravo s priloženim kablom mikro USB **(22)** povežite s polnilnikom **(23)**. Polnilnik **(23)** priključite v vtičnico. Polnjenje se začne.

Prikaz stanja napolnjenosti akumulatorske baterije **(g)** kaže napredek polnjenja. Pri postopku polnjenja segmenti zaporedoma zasvetijo. Ko so prikazani vsi segmenti prikazovalnika napolnjenosti akumulatorske baterije **(g)**, je akumulatorska baterija popolnoma napolnjena.

V primeru daljše neuporabe ločite polnilnik od električnega omrežja.

Akumulatorsko baterijo je mogoče napolniti tudi prek vhoda USB. V ta namen merilno napravo s kablom mikro USB priključite na vhod USB. Pri priklopu prek USB-ja (polnjenje, prenos podatkov) lahko polnjenje traja precej dlje. Merilne naprave med postopkom polnjenja ne morete uporabiti.

#### u **Polnilnik zaščitite pred vlago!**

### **Nasveti za optimalno uporabo akumulatorske baterije v merilni napravi**

Merilno napravo skladiščite le v dovoljenem temperaturnem območju, (glejte "Tehnični podatki", Stran 261). Merilne naprave npr. poleti ne puščajte ležati v avtomobilu. Bistveno krajši čas delovanja po polnjenju pomeni, da je akumulatorska baterija obrabljena in da jo mora Boscheva servisna služba zamenjati.

Upoštevajte navodila za odstranjevanje.

# **Delovanje**

#### **Uporaba**

- u **Merilno napravo zavarujte pred vlago in neposrednim sončnim sevanjem.**
- u **Merilne naprave ne izpostavljajte ekstremnim temperaturam ali temperaturnim nihanjem.** Merilne naprave na primer ne puščajte dalj časa v avtomobilu. Počakajte, da se temperatura merilne naprave pri večjih temperaturnih nihanjih najprej prilagodi, šele nato napravo uporabite. Pri ekstremnih temperaturah ali temperaturnih nihanjih se lahko zmanjša natančnost delovanja merilne naprave.
- **Preprečite močne udarce v merilno napravo in padce na tla.** Po močnih zunanjih vplivih na merilno napravo morate pred nadaljevanjem dela vedno izvesti preverjanje natančnosti (glejte "Preverjanje natančnosti in umerjanje merjenja naklona (glejte sliko **H**)", Stran 267) in (glejte "Preverjanje natančnosti merjenja razdalj", Stran 267)

# **Vklop/izklop**

- u **Vklopljene merilne naprave nikoli ne puščajte brez nadzora. Po uporabi jo izklopite.** Laserski žarek lahko zaslepi druge osebe.
- Za **vklop** merilne naprave imate naslednje možnosti:
- Pritisk na tipko za vklop/izklop **(8)**: merilna naprava se vklopi in je v načinu merjenja dolžine. Laser ni vključen.
- Pritisk na tipko za merjenje **(2)**: merilna naprava in laser se vklopita. Merilna naprava se vklopi v načinu merjenja dolžine. Pri merilni napravi, ki je vstavljena v merilno letev **(25)**, je aktiviran način merjenja naklona.
- u **Laserskega žarka ne usmerjajte v osebe ali živali in ne glejte vanj, tudi ne iz večje razdalje.**

#### Za **izklop** merilne naprave pritisnite za dalj časa na tipko za vklop/izklop **(8)**.

Če pribl. 5 minut ni pritisnjena nobena tipka na merilni napravi, se ta za varčevanje z baterijo samodejno izključi. Če v načinu delovanja "merjenje naklona" ca. 5 min ne spremenite kota, se merilna naprava za varčevanje z baterijo samodejno izklopi.

Pri avtomatskem izklopu se vse shranjene vrednosti shranijo.

# **Merjenje**

Po vklopu je po pritisku na tipko za merjenje **(2)** merilna naprava vedno v načinu merjenja dolžine oz. merjenja naklona, kadar je merilna naprava nameščena na merilni letvi **(25)**. Druge merilne funkcije lahko nastavite s pritiskom ustrezne tipke za določeno merilno funkcijo (glejte "Merilne funkcije", Stran 264).

Referenčna točka za merjenje po vklopu je hrtbni rob merilne naprave. S pritiskom tipke za referenčno točko **(10)** lahko spremenite referenčno točko (glejte "Izbira referenčne točke (glejte sliko **A**)", Stran 263).

Namestite merilno napravo z izbrano referenčno točko na želeno začetno točko merjenja (npr. steno).

Za vklop laserskega žarka za kratek čas pritisnite tipko za merjenje **(2)**.

#### u **Laserskega žarka ne usmerjajte v osebe ali živali in ne glejte vanj, tudi ne iz večje razdalje.**

Laserski žarek usmerite v ciljno površino. Za sprožitev merjenja ponovno za kratek čas pritisnite na tipko za merjenje **(2)**.

Pri vklopljenem neprekinjenem laserskem žarku se prične merjenje že po prvem pritisku na tipko za merjenje **(2)**. V načinu neprekinjenega merjenja se merjenje prične takoj ob vklopu načina.

Rezultati meritev se navadno prikažejo po 0,5 s in najpozneje v 4 s. Čas merjenja je odvisen od razdalje, osvetljenosti in odbojnosti ciljne površine. Zvočni signal je znak za konec merjenja. Laserski žarek se po končanem merjenju samodejno izklopi.

Če se pribl. 20 s po postavitvi cilja merjenje ne izvede, se laserski žarek zaradi varovanja akumulatorske baterije samodeino izklopi.

# **Izbira referenčne točke (glejte sliko A)**

Pri merjenju lahko izbirate med štirimi različnimi referenčnimi točkami:

#### **264** | Slovenščina

- zadnji rob merilne naprave oz. sprednji rob za 90° razklopljenega nastavitvenega zatiča **(9)** (npr. pri prislonitvi na zunanje vogale),
- konica za 180° razklopljenega nastavitvenega zatiča **(9)** (npr. za merjenje iz vogalov),
- sprednji rob merilne naprave (npr. pri merjenju ob roba mize),
- sredina navoja **(19)** (npr. za merjenje s stojalom).

Za izbiro referenčne točke pritisnite tipko **(10)** tako dolgo, dokler se na zaslonu ne prikaže želena referenčna točka. Pri vsakem vklopu merilne naprave je zadnji rob merilne naprave prednastavljen kot referenčna točka.

Naknadna sprememba referenčne točke od že izvedenih meritev (npr. pri prikazu izmerjenih vrednosti v tabeli z izmerjenimi vrednostmi) ni možna.

# **Meni** "osnovne nastavitve"

Da odprete meni "osnovne nastavitve", držite pritisnjeno tipko za osnovne nastavitve **(4)**.

Za kratek čas pritisnite tipko za osnovne nastavitve **(4)**, da izberete posamezne točke menija.

Pritisnite tipko minus **(5)** oz. plus **(11)**, da bi izbrali nastavitev znotraj točke menija.

Če želite zapustiti meni "osnovne nastavitve", pritisnite tipko za merjenje **(2)**.

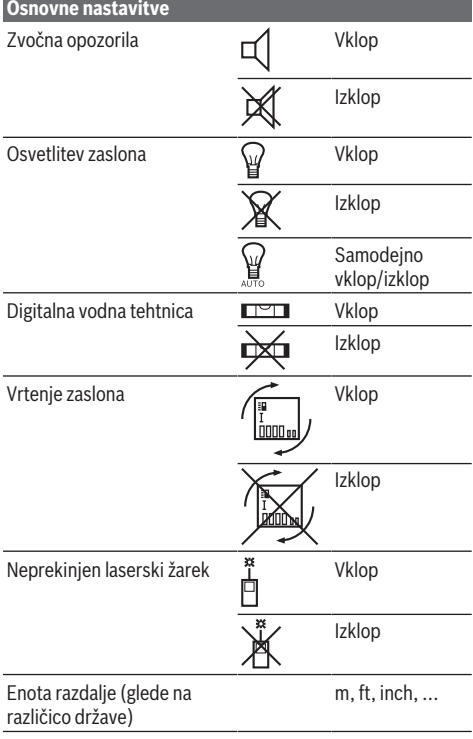

#### **Osnovne nastavitve**

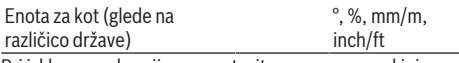

Pri izklopu se ohranijo vse nastavitve, razen "neprekinjen laserski žarek".

#### **Neprekinjen laserski žarek**

u **Laserskega žarka ne usmerjajte v osebe ali živali in ne glejte vanj, tudi ne iz večje razdalje.**

V tej nastavitvi ostane laserski žarek vklopljen tudi med meritvami, za merjenje je potreben le enkraten kratek pritisk tipke za merjenje **(2)**.

# **Merilne funkcije**

#### **Enostavno merjenje dolžine**

Za merjenje dolžine pritisnite tipko **(12)** tolikokrat, da se na zaslonu pojavi ikona za merjenje dolžine  $\perp$ .

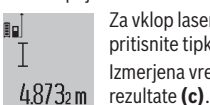

Za vklop laserja in za merjenje za kratek čas pritisnite tipko za merjenje **(2)**.

Izmerjena vrednost se prikaže v vrstici za

Pri večjem številu zaporednih meritev dolžine se prikažejo rezultati zadnjih meritev v vrsticah z izmerjenimi vrednostmi **(a)**.

# **Merjenje površine**

Za merjenje površine pritisnite tipko **(12)** tolikokrat, da se na zaslonu pojavi ikona za merjenje površine. Nato eno za drugim izmerite širino in dolžino, kot ste to

storili pri merjenju dolžine. Med obema meritvama ostane laserski žarek vklopljen.

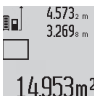

Po končani drugi meritvi bo površina samodejno izračunana in prikazana v vrstici z rezultati **(c)**. Posamezne izmerjene vrednosti so prikazane v vrsticah z izmerjenimi

**Merjenje prostornine**

vrednostmi **(a)**.

Za merjenje prostornine pritisnite tipko **(12)** tolikokrat, da se na zaslonu pojavi ikona za merjenje prostornine. $\Box$ Nato eno za drugim izmerite širino, dolžino in globino, kot ste to storili pri meritvi dolžine. Med meritvami ostane laserski žarek vklopljen.<br><sub>=-</sub>1 4.873. <sub>m</sub> Pc

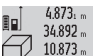

Po zaključku tretje meritve se prostornina samodejno izračuna, prikaže se vrstica z rezultatom **(c)**. Posamezne izmerjene vrednosti so prikazane v vrsticah z izmerjenimi

 $1848.76<sup>m3</sup>$ 

vrednostmi **(a)**. Vrednosti nad 999.999 m<sup>3</sup> ni mogoče prikazati, zato se na zaslonu pojavi "ERROR". Prostornino, ki jo želite izmeriti,

razdelite v posamezne meritve in njihove vrednosti ločeno izračunajte in jih nato združite.

# **Neprekinjeno merjenje/merjenje najmanjše/največje vrednosti (glejte sliko B)**

Pri neprekinjenem merjenju lahko merilno napravo pomikate k cilju, pri čemer se merilna vrednost posodobi pribl. vsake 0,5 s. Od stene se lahko na primer oddaljite na želeno

#### Slovenščina | **265**

razdaljo, pri čemer je mogoče ves čas odčitavati dejansko razdalio.

Za neprekinjeno merjenje večkrat pritisnite tipko **(4)**, dokler

se ne bo na zaslonu prikazal prikaz $\bar{1}$ za neprekinjeno merjenje. Za pričetek neprekinjenega merjenja pritisnite na tipko za merjenje **(2)**.

Z merjenjem minimuma se izračuna najkrajša razdalja od fiksne referenčne točke. V pomoč je npr. pri izračunu pravokotnice ali vodoravnice.

Z merjenjem maksimuma se izračuna najdaljša razdalja od fiksne referenčne točke. V pomoč je npr. pri izračunu diagonal.

 $4.574$ <sub>2</sub> mas îα  $2.676$ , mn  $4.356<sub>2</sub>$  m

V vrstici z rezultatom **(c)** se prikazuje trenutna izmerjena vrednost. V vrsticah z izmerjeno vrednostjo (a) se pojavita največja ("max") in

najmanjša ("min") izmerjena vrednost.

Prepišeta se vedno, ko je trenutna izmerjena vrednost za dolžino manjša oz. večja kot dosedanja najmanjša oz. največja vrednost.

S pritiskom tipke za brisanje pomnilnika **(8)** se izbrišejo dosedanje najmanjše oz. največje vrednosti.

S pritiskom tipke merjenja **(2)** končate z neprekinjenim merjenjem. Zadnja izmerjena vrednost se prikaže v vrstici z rezultatom **(c)**. S ponovnim pritiskom tipke za merjenje **(2)** se znova zažene neprekinjeno merjenje.

Neprekinjeno merjenje se po 5 minutah samodejno izključi. Zadnja izmerjena vrednost se ohrani v vrstici z rezultatom **(c)**.

#### **Posredno merjenje razdalje**

S posrednim merjenjem razdalje izračunate razdalje, ki jih ni moč neposredno izmeriti, npr. zaradi ovire, ki je napoti žarku ali ker ni na razpolago ciljne odbojne površine. Ta postopek merjenja lahko uporabite samo v navpični smeri. Vsak odklon v vodoravno smer povzroči napake pri merjenju. Med posameznimi meritvami ostane laserski žarek vklopljen. Za posredno merjenje razdalje so na razpolago tri merilne funkcije, s katerimi lahko izračunate različne poti.

**a) Posredno merjenje višine (glejte sliko C)**

Tipko za spremembo funkcije **(4)** pritisnite tolikokrat, dokler se na zaslonu ne pojavi ikona za posredno merjenje višine **1**

Pri tem pazite na to, da je merilna naprava na isti višini kot spodnja merilna točka. Nato obrnite merilno napravo okoli referenčne točke in merite razdaljo **(1)** kot pri merjenju dolžine.

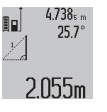

.

Po koncu merjenja se rezultat merjenja dolžine **"X"** prikaže v vrstici za rezultate **(c)**. Izmerjene vrednosti za dolžino "1" in kot "α" so prikazane v vrstici z izmerjenimi vrednostmi **(a)**.

# **b) Dvojno posredno merjenje višine (glejte sliko D)**

Tipko za spremembo funkcije **(4)** pritisnite tolikokrat, dokler se na zaslonu ne pojavi ikona za dvojno posredno merjenje višine **1 2** .

Razdalji izmerite po vrstnem redu "1" in "2", kot bi merili dolžino.

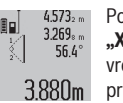

Po koncu merjenja se rezultat merjenja dolžine **"X"** prikaže v vrstici za rezultate **(c)**. Izmerjene vrednosti za dolžini "1", "2" in kot "α" so prikazane v vrstici z izmerjenimi vrednostmi **(a)**.

Pazite na to, da referenčna točka merjenja (npr. zadnji rob merilne naprave) pri vseh posameznih meritvah med postopkom merjenja ostane vedno na istem mestu.

# **c) Posredno merjenje dolžine (glejte sliko E)**

Tipko za spremembo funkcije **(4)** pritisnite tolikokrat, dokler se na zaslonu ne pojavi ikona za posredno merjenje dolžine **1** .

Pri tem pazite na to, da je merilna naprava na isti višini kot iskana merilna točka. Nato nagnite merilno napravo na referenčno raven in razdaljo izmerite, kot bi merili dolžino **"1**".

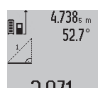

Po koncu merjenja se rezultat merjenja dolžine **"X"** prikaže v vrstici za rezultate **(c)**. Izmerjene vrednosti za dolžino **"1"** in kot **"α"** so prikazane v vrstici z izmerjenimi vrednostmi

 $2871 m$ 

### **Merjenje stenske površine (glejte sliko F)**

**(a)**.

Z merjenjem stenske površine se izračuna vsota večjega števila posameznih površin s skupno višino.

V primeru na sliki je treba določiti skupno površino več sten, ki imajo enako višino prostora **A**, a različne dolžine **B**. Za merjenja stenske površine pritisnite tipko za spremembo

funkcije **(4)** tolikokrat, da se na zaslonu pojavi ikona za merienie stenske površine  $\Box$ .

Višino prostora **A** izmerite kot pri merjenju dolžine. Izmerjena vrednost (**cst**) se prikaže v zgornji vrstici z izmerjenimi vrednostmi **(a)**. Laser ostane vklopljen.

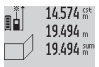

284106m<sup>2</sup>

Nato izmerite dolžino **B**<sub>1</sub> prve stene. Površina se samodejno izračuna in prikaže v vrstici za rezultate **(c)**. Zadnja izmerjena vrednost za dolžino je v sredinski vrstici z izmerjenimi vrednostmi **(a)**. Laser ostane vklopljen.

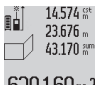

Zdaj izmerite dolžino **B**<sub>2</sub> druge stene. Posamezna meritev, ki je prikazana v srednji vrstici za meritve **(a)**, se prišteje k dolžini **B**1. Vsota obeh dolžin (**"sum"**, ki se prikaže v

629.160m<sup>2</sup> spodnji vrstici za izmerjene vrednosti **(a)**) se

pomnoži s shranjeno višino **A**. Skupna meritev površine se prikaže v vrstici za rezultate **(c)**.

Opravite lahko še poljubno število meritev dolžin **B**<sub>x</sub>, ki se samodejno prištejejo in pomnožijo z višino **A**.

Pogoj za pravilen izračun skupne površine je, da mora biti prva izmerjena dolžina (v primeru višina prostora **A**) enaka za vse delne površine.

#### **Merjenje naklona (glejte sliko G)**

Ko pritisnete tipko za merjenje naklona **(3)**, se na zaslonu pojavi ikona za merjenje naklona ∠. Kot referenčna točka služi hrbtna stran merilne naprave. S ponovnim pritiskom

#### **266** | Slovenščina

tipke za merjenje naklona **(3)** služijo stranske površine merilne naprave kot referenčna točka in zaslon se prikaže obrnjen za 90°.

Pritisnite tipko za merjenje **(2)**, da potrdite izmerjeno vrednost in jo prevzamete v pomnilnik izmerjenih vrednosti. S ponovnim pritiskom na tipko za merjenje **(2)** se merjenje nadaljuje.

Če med merilnim postopkom utripa prikaz, ste merilno napravo premočno nagnili na stran.

Če ste v osnovnih nastavitvah vklopili funkcijo "digitalna libela", se vrednost naklona prikaže tudi v drugih merilnih funkcijah v vrstici **(d)** zaslona **(1)**.

#### **Funkcija časovnika**

Funkcija časovnika pomaga npr. takrat, ko morate preprečiti gibanje merilne naprave med merjenjem.

Za funkcijo časovnika držite pritisnjeno tipko **(6)** tako dolgo, dokler se na zaslonu ne pojavi prikaz .

V vrstici za izmerjene vrednosti **(a)** se pojavi prikaz za sprožitev do merjenja. Časovni interval se lahko nastavi s pritiskom tipke plus **(11)** oz. minus **(5)** med 1 s in 60 s.

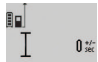

Merjenje se izvede samodejno po poteku nastavljenega časovnega intervala.

Funkcija časovnika se lahko uporabi tudi pri  $24.120$ m meritvah razdalj znotraj drugih funkcij merjenja (npr. merjenja površine). Seštevanje in odštevanje

merilnih rezultatov ter neprekinjena merjenja niso možna.

# **Seznam zadnjih izmerjenih vrednosti**

Merilna naprava si shrani zadnjih 20 izmerjenih vrednosti in njihove izračune ter jih prikaže v obratnem vrstnem redu (zadnjo izmerjeno vrednost najprej)<mark>.</mark><br>- <u>1 - 6245. n - Za priklic shranjenih</u> m

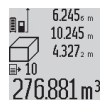

Za priklic shranjenih meritev pritisnite tipko **(7)**. Na zaslonu se pojavi rezultat zadnjega merjenja z indikatorjem za seznam izmerjenih vrednosti **(e)** in s prostorom za shranjevanje za številčenje prikazanih meritev.

Če pri ponovnem pritisku tipke **(7)** ni shranjenih nobenih drugih meritev, merilna naprava preklopi nazaj v zadnjo merilno funkcijo. Za izhod iz seznama z izmerjenimi vrednostmi pritisnite eno od tipk za merilne funkcije.

Da bi aktualno prikazano izmerjeno vrednost dolžine trajno shranili kot konstanto, pridržite tipko seznama izmerjenih vrednosti (7), dokler se na zaslonu ne pojavi "CST". Vnosa v seznam izmerjenih vrednosti ne morete naknadno shraniti kot konstanto.

Da bi uporabili izmerjeno vrednost dolžine pri funkciji merjenja (npr. merjenje površine), pritisnite tipko seznam izmerjenih vrednosti **(7)**, izberite želeni vnos in ga potrdite s pritiskom na tipko rezultat **(6)**.

### **Brisanje izmerjenih vrednosti**

S kratkim pritiskom tipke **(8)** lahko v vseh funkcijah merjenja izbrišete zadnje izračunane posamezne izmerjene vrednosti. Z večkratnim kratkim pritiskom tipke izbrišete posamezne vrednosti meritev v obratnem vrstnem redu.

Da bi izbrisali trenutno prikazan vnos v seznamu izmerjenih vrednosti, za kratek čas pritisnite tipko **(8)**. Če želite

izbrisati celotni seznam izmerjenih vrednosti in konstanto **"CST"**, pridržite tipko seznam izmerjenih vrednosti **(7)** in sočasno za kratek čas pritisnite tipko **(8)**.

V funkciji merjenja stenske površine se s prvim kratkim pritiskom tipke **(8)** izbriše zadnja posamezna izmerjena vrednost, pri drugem pritisku vse dolžine **B**<sub>x</sub>, pri tretjem pritisku pa višina stene **A**.

#### **Seštevanje izmerjenih vrednosti**

Če želite izmerjene vrednosti seštevati, morate najprej izvesti poljubno meritev ali izbrati vnos iz seznama izmerjenih vrednosti. Nato pritisnite tipko plus **(11)**. Na zaslonu se v potrditev prikaže "**+**". Nato izvedite drugo meritev ali izberite drug vnos iz seznama izmerjenih vrednosti.

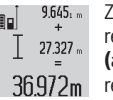

Za priklic vsote obeh meritev pritisnite tipko za rezultat **(6)**. V vrsticah z izmerjeno vrednostjo **(a)** se prikaže izračun, vsota pa je v vrstici z rezultatom **(c)**.

Po izračunu vsote lahko k temu rezultatu seštejete druge izmerjene vrednosti ali vnose izmerjenih vrednosti, če pred vsakim merjenjem pritisnete tipko plus **(11)**. Seštevanje se konča s pritiskom tipke za rezultat **(6)**.

Navodila za seštevanje:

- Vrednosti dolžin, površin in prostornin se ne morejo mešano seštevati. Če npr. seštejete vrednost dolžine in površine, se pri pritisku tipke za rezultat **(6)** za kratek čas na zaslonu pojavi "ERROR". Nato se merilna naprava vrne v način zadnje aktivne merilne funkcije.
- Sešteje se vedno rezultat ene meritve (npr. vrednost prostornine), pri neprekinjenem merjenju pa izmerjena vrednost, ki je prikazana v vrstici z rezultatom **(c)**. Seštevanje posameznih izmerjenih vrednosti iz vrstic z izmerjenimi vrednostmi **(a)** ni mogoče.

#### **Odštevanje izmerjenih vrednosti**

 $19.772 m$ 

Za odštevanje izmerjenih vrednosti pritisnite

tipko minus **(5)**, na zaslonu se v potrditev  $7.327<sub>2</sub>$  m prikaže "-". Nadaljnji postopek je podoben kot

pri postopku "Seštevanje izmerjenih 12445ա vrednosti".

### **Navodila za delo**

#### **Splošna navodila**

Sprejemna leča **(17)** in izhod laserskega žarka **(16)** med merjenjem ne smeta biti prekrita.

Merilna naprava se med merjenjem ne sme premikati (z izjemo funkcij neprekinjenega merjenja in merjenja naklona). Zaradi tega je treba merilno napravo postaviti na trden naslon ali naležno površino.

### **Vplivi na merilno območje**

Merilno območje je odvisno od osvetljenosti in odbojnosti ciljne površine. Za boljšo vidljivost laserskega žarka pri delih na prostem in močni sončni svetlobi uporabljajte laserska očala **(28)** (dodatna oprema) in lasersko ciljno tarčo **(29)** (dodatna oprema) ali zasenčite ciljno površino.

# **Vplivi na rezultat meritve**

Zaradi fizikalnih učinkov ne moremo izključiti napak pri merjenju na več vrstah površin. To so naslednje površine:

- prosojne površine (npr. steklo, voda),
- površine, ki se zrcalijo (npr. polirane kovine, steklo),
- porozne površine (npr. izolirni materiali),

– strukturirane površine (npr. grobi omet, naravni kamen). Po potrebi na teh površinah uporabljajte lasersko ciljno tarčo **(29)** (dodatna oprema).

Poleg tega so napačne meritve možne na ciljnih površinah, na katere ste poševno ciljali.

Prav tako lahko na izmerjeno vrednost vplivajo zračni sloji različnih temperatur ali pa neposredni odboji.

# **Preverjanje natančnosti in umerjanje merjenja naklona (glejte sliko H)**

Redno preverjajte natančnost merjenja naklona. To naredite z navkrižno meritvijo. Merilno napravo položite na mizo in izmerite naklon. Merilno napravo zavrtite za 180° in ponovno izmerite naklon. Odstopanje sme znašati največ 0,3°. Pri večjih odklonih ponovno umerite merilno napravo. V ta namen držite pritisnjeno tipko za merjenje naklona **(3)**. Sledite navodilom na zaslonu.

# **Preverjanje natančnosti merjenja razdalj**

Natančnost merilne naprave lahko preverite na naslednji način:

- Izberite merilno območje dolžine pribl. 1 do 10 m, ki se ne spreminja in katerega dolžino zanesljivo poznate (npr. širina prostora, odprtina vrat). Merilno območje mora biti v notranjem prostoru, ciljna površina merjenja pa mora biti gladka, z dobrimi odbojnimi lastnostmi.
- Območje izmerite 10‑krat zaporedoma.

Odstopanje posamezne meritve od povprečne vrednosti sme znašati največ ±2 mm. Zapišite meritve, da boste lahko pozneje preverili točnost.

#### **Delo s stojalom (pribor)**

Uporaba stojala je še posebej potrebna pri merjenju večjih razdalj. Merilno napravo z navojem 1/4" **(19)** namestite na menjalno ploščo stojala **(27)** ali običajno stojalo za fotoaparate. Privijte ga z nastavitvenim vijakom menjalne plošče.

S pritiskom tipke **(10)** (referenčna točka z navojem) nastavite referenčno točko za merjenje s stojalom.

#### **Delo z merilno letvijo (glejte slike I–K)**

Merilno letev **(25)** lahko uporabite za natančnejše merjenje naklona. Merjenje razdalj z merilno letvijo ni mogoče.

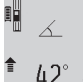

Kot je prikazano, položite merilno napravo v merilno letev **(25)** in zaklenite merilno napravo z blokirno ročico **(26)**. Pritisnite tipko za

merjenje **(2)**, da vklopite način delovanja "merilna letev".

Redno preverjajte natančnost merjenja naklona z obrnjenim merjenjem ali pa libele na merilni letvi.

Pri večjih odklonih ponovno umerite merilno napravo. V ta namen držite pritisnjeno tipko za merjenje naklona **(3)**. Sledite navodilom na zaslonu.

Za končanje načina delovanja "merilna letev" izklopite merilno napravo in ga snemite z merilne letve.

#### **Napake – vzroki in pomoč**

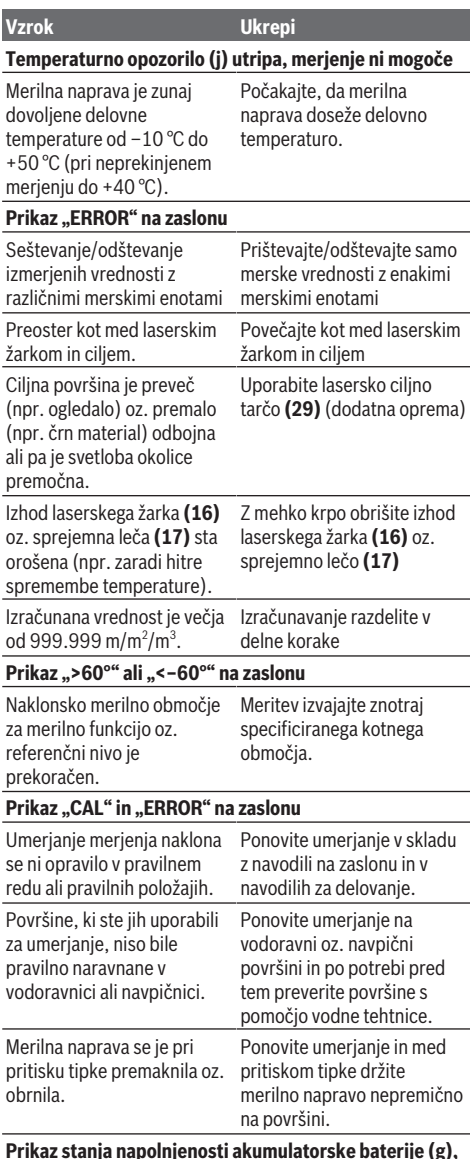

**Prikaz stanja napolnjenosti akumulatorske baterije (g), temperaturno opozorilo (j) in prikaz "ERROR" na zaslonu**

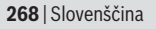

**Vzrok Ukrepi**

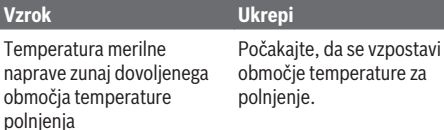

# **Prikaz stanja napolnjenosti akumulatorske baterije (g)** in prikaz "ERROR" na zaslonu

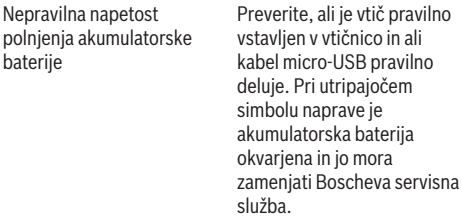

# **Prikaz stanja napolnjenosti akumulatorske baterije (g) in simbol ure (f) na zaslonu**

Znatno podaljšan čas polnjenja, ker je polnilni tok prenizek. Uporabite izključno originalni kabel Micro-USB Bosch. **Merilni rezultat ni verodostojen**

Nejasen odboj ciljne površine Pokrijte ciljno ploskev (npr. voda, steklo).

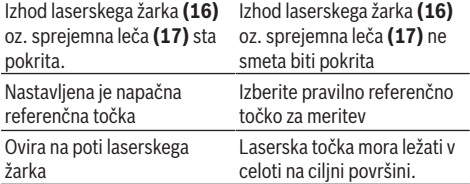

# **Prikaz ostane nespremenjen ali merilna naprava se odzove nepričakovano na pritisk tipke**

Napaka programske opreme Za ponastavitev programske

opreme pritisnite sočasno tipko za merjenje **(2)** in tipko za brisanje pomnilnika/tipko za vklop/izklop **(8)**.

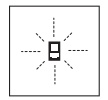

Merilna naprava nadzoruje pravilno delovanje pri vsaki meritvi. Če je zaznana okvara, je na zaslonu prikazan samo opozorilni simbol na levi. V tem primeru ali če z zgoraj navedenimi ukrepi ni mogoče odpraviti napake, merilno

napravo prek svojega trgovca pošljite Boschevi servisni službi.

# **Vzdrževanje in servisiranje**

# **Vzdrževanje in čiščenje**

Merilno orodje lahko hranite in transportirate samo v priloženi zaščitni torbi.

Merilna naprava naj bo vedno čista.

Merilne naprave nikoli ne potapljajte v vodo ali v druge tekočine.

Umazanijo obrišite z vlažno, mehko krpo. Ne uporabljajte čistilnih sredstev ali topil.

Še posebej sprejemno lečo **(17)** vzdržujte enako skrbno, kot to počnete z očali ali lečo fototoaparata.

Merilno napravo na popravilo pošljite v zaščitni torbici **(24)**.

# **Servisna služba in svetovanje uporabnikom**

Servis vam bo dal odgovore na vaša vprašanja glede popravila in vzdrževanja izdelka ter nadomestnih delov. Tehnične skice in informacije glede nadomestnih delov najdete na: **www.bosch-pt.com**

Boscheva skupina za svetovanje pri uporabi vam bo z veseljem odgovorila na vprašanja o naših izdelkih in pripadajočem priboru.

Ob vseh vprašanjih in naročilih rezervnih delov nujno sporočite 10-mestno številko na tipski ploščici izdelka.

# **Slovensko**

Robert Bosch d.o.o. Verovškova 55a 1000 Liubliana Tel.: +00 803931 Fax: +00 803931 Mail : [servis.pt@si.bosch.com](mailto:servis.pt@si.bosch.com) [www.bosch.si](http://www.bosch.si)

# **Transport**

Za priložene litij-ionske akumulatorske baterije veljajo zahteve zakona o nevarnih snoveh. Uporabnik lahko akumulatorske baterije brez omejitev prevaža po cesti. Pri pošiljkah, ki jih opravijo tretje osebe (npr. zračni transport ali špedicija), je treba upoštevati posebne zahteve glede embalaže in oznak. Pri pripravi odpreme mora obvezno sodelovati strokovnjak za nevarne snovi.

# **Odlaganje**

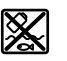

Merilne naprave, polnilnike, akumulatorske baterije, pribor in embalažo oddajte v okolju prijazno recikliranje.

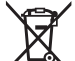

Merilnih naprav, polnilnikov in akumulatorskih baterij ne zavrzite med navadne odpadke!

# **Zgolj za države Evropske unije:**

Odslužene merilne naprave in polnilnike (v skladu z Direktivo 2012/19/EU) in okvarjene ali izrabljene akumulatorske/ navadne baterije (v skladu z Direktivo 2006/66/ES) je treba zbirati ločeno in jih okolju prijazno reciklirati.

# **Akumulatorske baterije/baterije:**

# **Litijevi ioni:**

Upoštevajte navodila v poglavju "Transport" (glejte "Transport", Stran 268).

u **Vgrajene akumulatorske baterije lahko z namenom odstranjevanja odpadkov odstrani le strokovno osebje.** Z odpiranjem ohišja lahko merilno napravo uničite.

Če želite akumulatorsko baterijo odstraniti iz merilne naprave, merilno napravo uporabljajte tako dolgo, da popolnoma izpraznite akumulatorsko baterijo. Za odstranitev akumulatorske baterije izvijte vijake iz ohišja in snemite ohišje. Da preprečite kratek stik, priključke enega za drugim odstranite z akumulatorske baterije in na koncu izolirajte pole. Tudi ko je akumulatorska baterija povsem izpraznjena, je v njej še nekaj napetosti, ki se lahko sprosti v primeru kratkega stika.

# **Hrvatski**

# **Sigurnosne napomene**

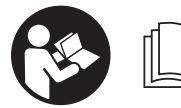

**Sve upute treba pročitati i pridržavati ih se kako biste s mjernim alatom radili sigurno i bez opasnosti. Ukoliko se mjerni alat ne**

**koristi sukladno ovim uputama, to može negativno utjecati na rad integriranih zaštitnih naprava u mjernom alatu. Znakovi opasnosti na mjernom alatu moraju ostati raspoznatljivi. OVE UPUTE DOBRO ČUVAJTE I DRUGOM KORISNIKU IH PREDAJTE ZAJEDNO S MJERNIM ALATOM.**

▶ Oprez - Ako koristite druge uređaje za upravljanje ili **namještanje od ovdje navedenih ili izvodite druge postupke, to može dovesti do opasne izloženosti zračenju.**

**Mjerni alat se isporučuje sa znakom opasnosti (na prikazu mjernog alata na stranici sa slikama označen brojem (20)).**

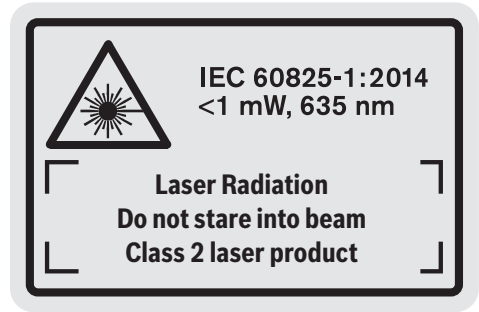

u **Ako tekst natpisa upozorenja nije na vašem materinskom jeziku, onda ga prije prve uporabe prelijepite isporučenom naljepnicom na vašem materinskom jeziku.**

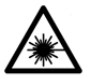

**Ne usmjeravajte lasersku zraku na ljude ili životinje i ne gledajte u izravnu ili reflektiranu lasersku zraku.** Time možete zaslijepiti ljude, izazvati nesreće ili oštetiti oko.

- u **Ako laserska zraka pogodi oko, svjesno zatvorite oči i glavu smjesta odmaknite od zrake.**
- u **Na laserskom uređaju ništa ne mijenjajte.**
- u **Naočale za gledanje lasera ne upotrebljavajte kao zaštitne naočale.** Naočale za gledanje lasera služe za bolje prepoznavanje laserske zrake, ali ne štite od laserskog zračenja.
- u **Naočale za gledanje lasera ne upotrebljavajte kao sunčane naočale ili u cestovnom prometu.** Naočale za gledanje lasera ne pružaju potpunu zaštitu od UV zračenja i smanjuju raspoznavanje boja.
- u **Popravak mjernog alata prepustite samo kvalificiranom stručnom osoblju i samo s originalnim rezervnim dijelovima.** Time će se osigurati da ostane zadržana sigurnost mjernog alata.
- ▶ Ne dopustite djeci korištenje laserskog mjernog alata **bez nadzora.** Mogla bi nehotično zaslijepiti druge osobe.
- u **Ne radite s mjernim alatom u okolini ugroženoj eksplozijom u kojoj se nalaze zapaljive tekućine, plinovi ili prašine.** U mjernom alatu mogu nastati iskre koje mogu zapaliti prašinu ili pare.

eksplozije.

**Zaštitite mjerni alat od vrućine, npr. također od stalnog sunčevog zračenja, vatre, vode i vlage.** Inače postoji opasnost od

▶ Ne koristite mjerni alat kada je utaknut Micro USB **kabel.**

# **Sigurnosne napomene za punjače**

<sup>u</sup> **Ovaj punjač ne smiju koristiti djeca i osobe s ograničenim fizičkim, osjetilnim i mentalnim sposobnostima ili nedostatnim iskustvom i znanjem. Ovaj punjač smiju koristiti djeca starija od 8 godina i osobe s ograničenim fizičkim, osjetilnim ili mentalnim sposobnostima ili osobe s nedostatnim iskustvom i znanjem ako ih nadzire osoba odgovorna za njihovu sigurnost i ako ih uputi u sigurno rukovanje i opasnosti povezane s rukovanjem punjača.** U suprotnom postoji opasnost od pogrešnog rukovanja i ozljeda.

# **270** | Hrvatski

# <sup>u</sup> **Djeca moraju biti pod nadzorom prilikom korištenja, čišćenja i održavanja.** Na taj način ćete osigurati da se djeca ne igraju s punjačem.

**Punjač držite dalje od kiše ili vlage.** Prodiranje vode u električni alat povećava opasnost od električnog udara.

- ▶ Mierni alat punite samo isporučenim puniačem.
- **Puniač održavajte čistim.** Zbog nečistoće postoji opasnost od električnog udara.
- u **Prije svake uporabe provjerite punjač, kabel i utikač. Punjač ne koristite ako ste ustanovili oštećenja. Punjač ne otvarajte sami i popravak prepustite samo kvalificiranom stručnom osoblju i samo s originalnim rezervnim dijelovima.** Oštećeni punjači, kabel i utikač povećavaju opasnost od električnog udara.
- u **Ne radite punjačem na lako zapaljivoj podlozi (npr. papir, tekstil itd.) odn. u zapaljivoj okolini.** Zbog zagrijavanja punjača pri punjenju postoji opasnost od požara.
- u **U slučaju oštećenja i nestručne uporabe aku-baterije mogu se pojaviti čak i pare.** Dovedite svježi zrak i u slučaju poteškoća zatražite pomoć liječnika. Pare mogu nadražiti dišne puteve.

# **Opis proizvoda i radova**

# **Namjenska uporaba**

Mjerni alat namijenjen je za mjerenje udaljenosti, dužina, visina, razmaka, nagiba te za izračunavanje površina i volumena.

Mjerni alat je prikladan za uporabu u zatvorenom prostoru i na otvorenom prostoru.

# **Prikazani dijelovi alata**

Numeriranje prikazanih dijelova odnosi se na prikaz mjernog alata na stranici sa slikama.

- **(1)** Zaslon
- **(2)** Tipka za mjerenje
- **(3)** Tipka za mjerenje nagiba/kalibriranje<sup>A)</sup>
- **(4)** Tipka za promjenu funkcije/osnovne postavke<sup>A)</sup>
- **(5)** Tipka minus
- **(6)** Tipka za rezultat/funkciju timera<sup>A)</sup>
- **(7)** Tipka za popis izmjerenih vrijednosti/memoriranje konstante<sup>A)</sup>
- **(8)** Tipka za brisanje memorije / tipka za uključivanje/ isključivanje<sup>A)</sup>
- **(9)** Granični zatik
- **(10)** Tipka za biranje referentne ravnine
- **(11)** Tipka plus
- **(12)** Tipka za mjerenje dužina, površina i volumena
- **(13)** Poklopac utičnice za punjenje
- **(14)** Micro USB utičnica
- **(15)** Prihvat narukvice
- **(16)** Izlaz laserskog zračenja
- **(17)** Prijemna leća
- **(18)** Serijski broj
- **(19)** Navoj 1/4"
- **(20)** Znak opasnosti za laser
- **(21)** Utikač za punjenje
- **(22)** Micro USB kabel
- **(23)** Punjač<sup>B)</sup>
- **(24)** Zaštitna torbica
- **(25)** Mierna vodilica<sup>B)</sup>
- **(26)** Poluga za blokadu mjerne vodilice<sup>B)</sup>
- $(27)$  Stativ<sup>B)</sup>
- **(28)** Naočale za gledanje lasera<sup>B)</sup>
- **(29)** Cilina ploča lasera<sup>B)</sup>
- A) **Pritisnite i držite pritisnutu tipku za pozivanje naprednih funkcija.**
- B) **Prikazan ili opisan pribor ne pripada standardnom opsegu isporuke.**

# **Pokazni elementi**

- **(a)** Redci izmjerene vrijednosti
- **(b)** Pokazivač pogreške **"ERROR"**
- **(c)** Redak rezultata
- **(d)** Digitalna libela/položaj unosa popisa izmjerenih vrijednosti
- **(e)** Pokazivač popisa izmjerenih vrijednosti
- **(f)** Funkcije mjerenja
	- Mjerenje dužine
	- $\Box$ Mjerenje površina
	- A. Mjerenje volumena
	- Trajno mjerenje
	- **1** Neizravno mjerenje visine
	- **1 2** Dvostruko neizravno mjerenje visine
	- **1** Neizravno mjerenje dužina
	- $\frac{+/-}{-}$ Funkcija timera
	- $\Box$  Mjerenje površine zida
	- $\angle$  Mierenie nagiba
- **(g)** Pokazivač stanja napunjenosti aku-baterije
- **(h)** Uključen laser
- **(i)** Referentna ravnina mjerenja
- **(j)** Upozorenje za temperaturu

# **Tehnički podaci**

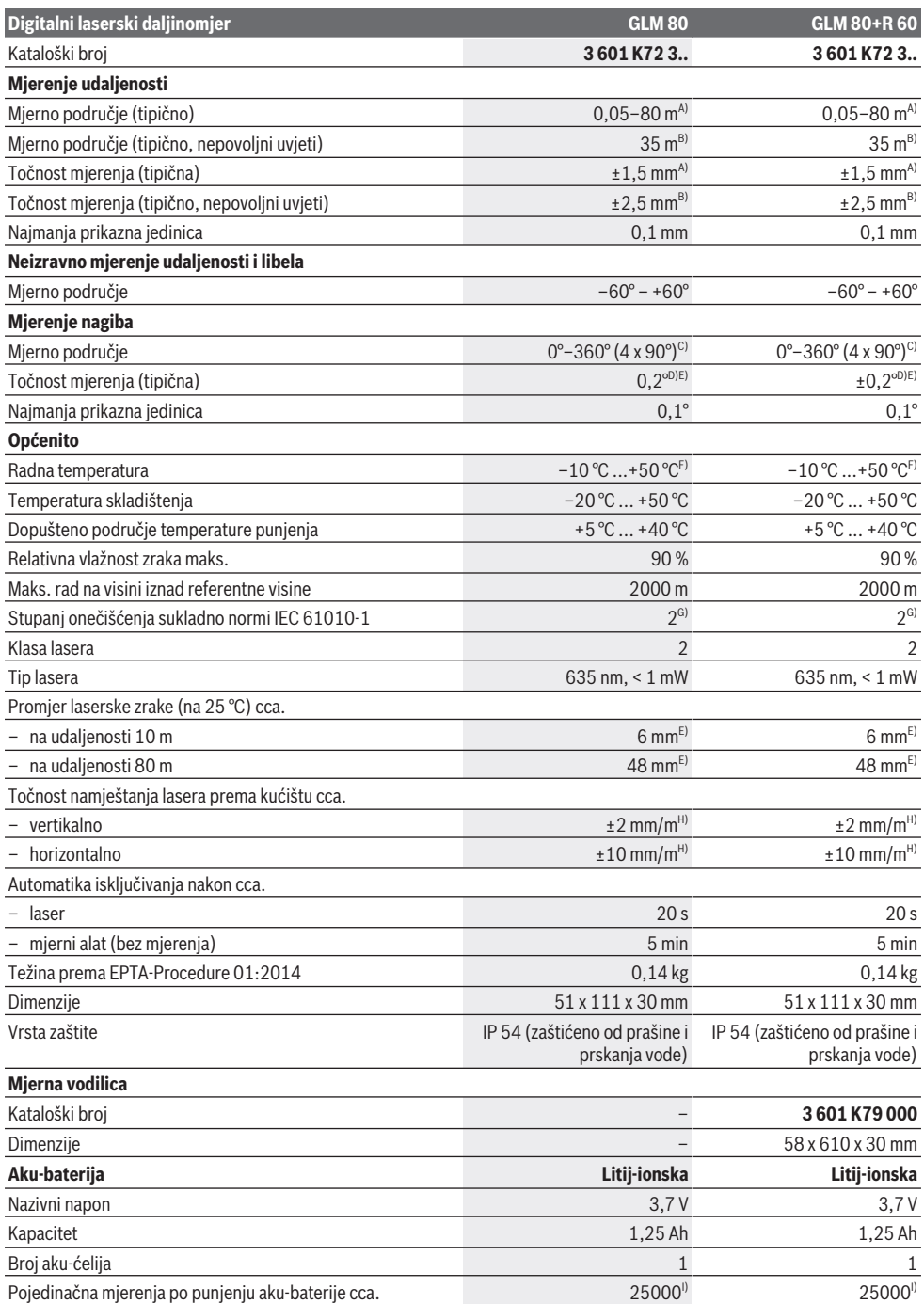

Bosch Power Tools 1 609 92A 55A | (05.08.2019)

**272** | Hrvatski

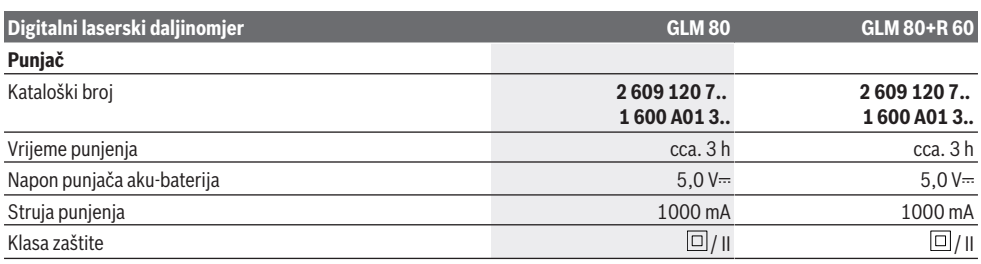

A) Kod mjerenja počevši od prednjeg ruba mjernog alata, 100 % stupanj refleksije ciljne površine (npr. bijelo oličeni zid), slabo pozadinsko svjetlo i 25 °C radne temperature. Dodatno se može računati s utjecajem od  ±0,05 mm/m.

B) Kod mjerenja počevši od stražnjeg ruba mjernog alata, 10 –100 % stupanj refleksije ciljne površine, jako pozadinsko svjetlo i 25 °C radne temperature. Dodatno se može računati s utjecajem od  ±0,29 mm/m.

C) Kod mjerenja s referentnom stražnjom stranom alata maksimalno mjerno područje iznosi ±60°

D) Nakon kalibriranja prema slici **H**. Dodatna greška uspona od ±0,01°/stupnja do 45°.

- E) Širina linije lasera ovisi o svojstvu površine i uvjetima okoline.
- F) U funkciji trajnog mjerenja je maks. radna temperatura +40 °C.

G) Dolazi do samo nevodljivog onečišćenja pri čemu se povremeno očekuje prolazna vodljivost uzrokovana orošenjem.

H) na 25 °C

I) Za novu i napunjenu aku-bateriju bez osvjetljenja zaslona i tona.

Za jednoznačno identificiranje vašeg mjernog alata služi serijski broj **(18)** na tipskoj pločici.

Pridržavajte se kataloškog broja na tipskoj pločici svog punjača. Trgovačke oznake pojedinih punjača mogu se razlikovati.

# **Prvo puštanje u rad**

#### **Punjenje aku-baterije**

- **► Koristite samo puniače navedene u tehničkim podacima.** Samo su ovi punjači prilagođeni litij‑ionskoj aku-bateriji koja se koristi u vašem mjernom alatu.
- u **Uporaba punjača drugih proizvođača može dovesti do kvara na mjernom alatu; također veći napon (npr. 12 V) auto punjača nije prikladan za punjenje ovog mjernog alata. U slučaju nepridržavanja gubi se jamstvo.**
- **Pridržavajte se mrežnog napona!** Napon izvora struje mora se podudarati s podacima na tipskoj pločici punjača.

**Napomena:** Baterija se isporučuje djelomično napunjena. Kako bi se zajamčio puni učinak aku-baterije, prije prve uporabe aku-bateriju napunite do kraja.

Litij-ionska aku-baterija može se u svakom trenutku puniti bez skraćenja njenog vijeka trajanja. Prekid u procesu punjenja neće oštetiti aku-bateriju.

Ako treperi donji segment pokazivača stanja napunjenosti aku-baterije **(g)**, moguće je još nekoliko mjerenja. Napunite aku-bateriju.

Ako treperi okvir oko segmenata pokazivača stanja napunjenosti aku-baterije **(g)**, mjerenja više nisu moguća. Mjerni alat se može koristiti još samo kratko vrijeme (npr. radi provjere unosa u popis izmjerenih vrijednosti). Napunite aku-bateriju.

Spojite mjerni alat putem isporučenog Micro USB kabela **(22)** s punjačem **(23)**. Utaknite punjač **(23)** u utičnicu. Proces punjenja počinje.

Pokazivač stanja napunjenosti aku-baterije **(g)** prikazuje napredak punjenja. Tijekom procesa punjenja segmenti trepere uzastopno. Ako se prikazuju svi segmenti pokazivača stanja napunjenosti aku-baterije **(g)**, aku-baterija je potpuno napunjena.

U slučaju duljeg nekorištenja isključite punjač iz električne mreže.

Dodatno se aku-baterija može napuniti i preko USB priključka. U tu svrhu spojite mjerni alat s Micro USB kabelom na USB priključak. Kod USB pogona (punjenje, prijenos podataka) može doći do produljenog vremena punjenja.

Mjerni alat se tijekom procesa punjenja ne može koristiti.

u **Zaštitite punjač od vlage!**

# **Napomene za optimalno rukovanje s aku-baterijom u mjernom alatu**

Skladištite mjerni alat samo u prostoriji s dopuštenim područjem temperature, (vidi "Tehnički podaci", Stranica 271). Mjerni uređaj ne ostavljajte npr. ljeti u automobilu.

Bitno skraćenje vremena rada nakon punjenja pokazuje da je aku-baterija istrošena i da je Bosch servisna služba treba zamijeniti.

Pridržavajte se uputa za zbrinjavanje u otpad.

# **Rad**

#### **Puštanje u rad**

- u **Mjerni alat zaštitite od vlage i izravnog sunčevog zračenja.**
- u **Mjerni alat ne izlažite ekstremnim temperaturama ili oscilacijama temperature.** Ne ostavljajte ga npr. duže

vrijeme u automobilu. Mjerni alat kod većih oscilacija temperature ostavite da se temperira prije stavljanja u pogon. Kod ekstremnih temperatura ili oscilacija temperature to može se negativno utjecati na preciznost mjernog alata.

u **Izbjegavajte snažne udarce i pazite da vam mjerni alat ne ispadne.** Nakon jakih vanjskih utjecaja na mjerni alat, prije daljnjeg rada morate uvijek provesti provjeru točnosti (vidi "Provjera točnosti i kalibriranje mjerenja nagiba (vidjeti sliku **H**)", Stranica 276) i (vidi "Provjera točnosti mjerenja udaljenosti", Stranica 276).

#### **Uključivanje/isključivanje**

u **Uključeni mjerni alat ne ostavljajte bez nadzora i isključite ga nakon uporabe.** Laserska zraka bi mogla zaslijepiti ostale osobe.

Za **uključivanje** mjernog alata imate na raspolaganju sljedeće mogućnosti:

- Pritisnite na tipku za uključivanje/isključivanje **(8)**: Mjerni alat će se uključiti i nalazi se u funkciji mjerenja dužina. Laser se neće uključiti.
- Pritisnite tipku za mjerenje **(2)**: Mjerni alat i laser će se uključiti. Mjerni alat se nalazi u funkciji mjerenja dužina. Kada je mjerni alat umetnut u mjernoj vodilici **(25)**, aktivirana je funkcija mjerenja nagiba.
- u **Ne usmjeravajte lasersku zraku na ljude ili životinje i ne gledajte izravno u lasersku zraku, niti s veće udaljenosti.**

Za **isključivanje** mjernog alata dugo pritisnite tipku za uključivanje/isključivanje **(8)**.

Ako se cca. 5 min na mjernom alatu ne bi pritisnula niti jedna tipka, tada će se mjerni alat automatski isključiti radi čuvanja baterija.

Ako se u načinu rada "Mjerenje nagiba" kut ne promjeni cca. 5 min, tada će se mjerni alat automatski isključiti radi čuvanja baterija.

Kod automatskog isključivanja sve vrijednosti ostaju pohranjene.

# **Postupak mjerenja**

Nakon uključivanja pritiskom na tipku za mjerenje **(2)** mjerni alat uvijek se nalazi u funkciji mjerenja dužine od. mjerenja nagiba kada je mjerni alat umetnut u mjernoj vodilici **(25)**. Druge funkcije mjerenja možete namjestiti pritiskom na odgovarajuću funkcijsku tipku (vidi "Funkcije mjerenja", Stranica 274).

Nakon uključivanja je odabran stražnji rub mjernog alata kao referentna ravnina za mjerenje. Pritiskom na tipku za biranje referentne ravnine **(10)** možete promijeniti referentnu ravninu (vidi "Biranje referentne ravnine (vidjeti sliku A)", Stranica 273).

Stavite mjerni alat s odabranom referentnom ravninom na željenu početnu točku mjerenja (npr. zid).

Za uključivanje laserske zrake kratko pritisnite tipku za mjerenje **(2)**.

**▶ Ne usmjeravajte lasersku zraku na ljude ili životinje i ne gledajte izravno u lasersku zraku, niti s veće udaljenosti.**

Laserskom zrakom naciljajte ciljnu površinu. Za aktiviranje mjerenja ponovno kratko pritisnite tipku za mjerenje **(2)**. Kada je stalno uključena laserska zraka, mjerenje počinje već nakon prvog pritiska na tipku za mjerenje **(2)**. Kod funkcije trajnog mjerenja ono počinje odmah kod uključivanja funkcije.

Izmjerena vrijednost se obično pojavljuje u roku od 0,5 s, ali najkasnije nakon otprilike 4 s. Trajanje mjerenja ovisi o udaljenosti, uvjetima svjetla i svojstvima refleksije ciljne površine. Završetak mjerenja se pokazuje signalnim tonom. Nakon završenog mjerenja laserska zraka će se automatski isključiti.

Ako se cca. 20 s nakon usmjeravanja ne izvrši mjerenje, tada će se laserska zraka automatski isključiti radi čuvanja akubaterije.

# **Biranje referentne ravnine (vidjeti sliku A)**

Za mjerenje možete birati među četiri različite referentne ravnine:

- stražnji rub mjernog alata odn. prednji rub graničnog zatika otklopljenog za 90° **(9)** (npr. kod stavljanja na vanjske kutove),
- vrh za 180° otklopljenog graničnog zatika **(9)** (npr. za mjerenja iz kutova),
- prednji rub mjernog alata (npr. kod mjerenja od ruba stola),
- sredina navoja **(19)** (npr. za mjerenja sa stativom).

Za biranje referentne ravnine pritišćite tipku **(10)** sve dok se na zaslonu ne prikaže željena referentna ravnina. Nakon svakog uključivanja mjernog alata je podešen stražnji rub mjernog alata kao referentna ravnina.

Naknadna promjena referentne ravnine kod već izvršenih mjerenja (npr. kod prikaza izmjerenih vrijednosti u popisu izmjerenih vrijednosti) nije moguća.

# **Izbornik "Osnovne postavke"**

Kako biste došli u izbornik "Osnovne postavke", držite pritisnutu tipku za osnovne postavke **(4)**.

Kratko pritisnite tipku za osnovne postavke **(4)** kako biste odabrali pojedine točke izbornika.

Pritisnite tipku minus **(5)** odn. tipku plus **(11)** kako biste odabrali postavku u točkama izbornika.

Kako biste izašli iz izbornika "Osnovne postavke", pritisnite tipku za mjerenje **(2)**.

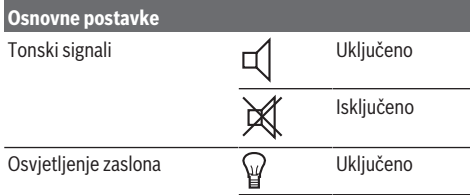

# **274** | Hrvatski

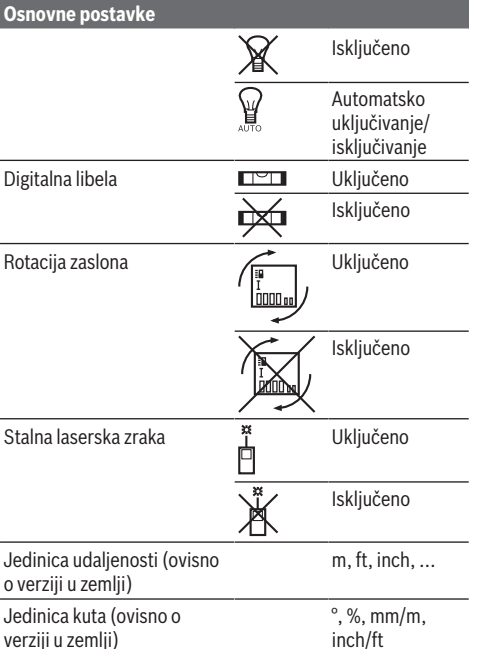

Kod isključivanja sve osnovne postavke ostaju pohranjene do postavke "Stalna laserska zraka".

#### **Stalna laserska zraka**

u **Ne usmjeravajte lasersku zraku na ljude ili životinje i ne gledajte izravno u lasersku zraku, niti s veće udaljenosti.**

Laserska zraka ostaje uključena na ovoj postavci čak i između mjerenja, za mjerenje je potrebno samo jednom kratko pritisnuti tipku za mjerenje **(2)**.

### **Funkcije mjerenja**

#### **Jednostavno mjerenje dužina**

Za mjerenje dužina pritišćite tipku **(12)** sve dok se na zaslonu ne pojavi prikaz za mjerenje dužina  $\perp$ 

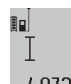

Za uključivanje lasera i za mjerenje jednom kratko pritisnite tipku za mjerenje **(2)**. Izmjerena vrijednost pokazat će se u retku rezultata **(c)**.

Kod nekoliko uzastopnih mjerenja dužina pokazat će se rezultati posljednjih mjerenja u recima izmjerene vrijednosti **(a)**.

#### **Mjerenje površina**

Za mjerenja površina pritišćite tipku **(12)** sve dok se na zaslonu ne pojavi prikaz za mjerenje površina  $\Box$ . Zatim uzastopno izmjerite širinu i dužinu kao kod mjerenja dužine. Između dva mjerenja laserska zraka ostaje uključena.

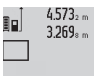

Po završetku drugog mjerenja površina se automatski izračunava i prikazuje u retku rezultata **(c)**. Pojedinačne izmjerene 14953m2 vrijednosti nalaze se u recima izmjerene vrijednosti **(a)**.

### **Mjerenje volumena**

Za mjerenja volumena pritišćite tipku **(12)** sve dok se na zaslonu ne pojavi prikaz za mjerenje volumena $\Box$ . Zatim uzastopno izmjerite širinu, dužinu i dubinu kao kod mjerenja dužine. Između tri mjerenja laserska zraka ostaje uključena.

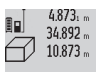

Po završetku trećeg mjerenja volumen se automatski izračunava i prikazuje u retku rezultata **(c)**. Pojedinačne izmjerene vrijednosti nalaze se u recima izmjerene

 $1848.76<sup>m3</sup>$ vrijednosti **(a)**.

Ne mogu se prikazati vrijednosti iznad 999 999 m<sup>3</sup>, na zaslonu se pojavljuje "ERROR". Podijelite mjereni volumen na pojedinačna mjerenja, čije vrijednosti zasebno izračunajte i nakon toga zbrojite.

### **Trajno mjerenje / mjerenje minimuma/maksimuma (vidjeti sliku B)**

Kod trajnog mjerenja mjerni alat se može relativno pomicati prema cilju pri čemu se izmjerena vrijednost aktualizira otprilike svakih 0,5 s. Možete se npr. udaljiti od zida do željenog razmaka. Aktualnu udaljenost možete stalno očitati. Za trajno mjerenje pritišćite tipku za promjenu funkcije **(4)**

sve dok se na zaslonu ne pojavi prikaz $\hat{1}$  za trajno mjerenje. Za početak trajnog mjerenja pritisnite tipku za mjerenje **(2)**. Mjerenje minimuma služi za određivanje najmanje udaljenosti od jedne fiksne referentne točke. Služi npr. za određivanje vertikala ili horizontala.

Mjerenje maksimuma služi za određivanje najveće udaljenosti od jedne fiksne referentne točke. Služi npr. za određivanje dijagonala.

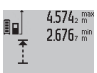

Aktualna izmjerena vrijednost pokazat će se u

retku rezultata **(c)**. U recima izmjerene vrijednosti **(a)** pojavljuju se maksimalna  $4.356$ <sub>2</sub>m (**"max"**) i minimalna (**"min"**) izmjerena vrijednost. Ona će se uvijek nakon toga

prepisati kada će trenutačna izmjerena vrijednost dužine biti manja odnosno veća od dosadašnje minimalne odnosno maksimalne vrijednosti.

Pritiskom na tipku za brisanje memorije **(8)** izbrisat će se dosadašnje minimalne odnosno maksimalne vrijednosti. Pritiskom na tipku za mjerenje **(2)** završite trajno mjerenje. Posljednja izmjerena vrijednost pokazat će se u retku rezultata **(c)**. Ponovnim pritiskom na tipku za mjerenje **(2)** trajno mjerenje započinje ispočetka.

Trajno mjerenje automatski se isključuje nakon 5 min. Posljednja izmjerena vrijednost ostaje prikazana u retku rezultata **(c)**.

#### **Neizravno mjerenje udaljenosti**

Neizravno mjerenje udaljenosti služi za određivanje udaljenosti koje se ne mogu izravno mjeriti zbog prepreke

### Hrvatski | **275**

koja ometa tok zraka ili nije dostupna ciljna površina kao reflektor. Ovaj postupak mjerenja može se koristiti samo u vertikalnom smjeru. Svako odstupanje u horizontalnom smjeru dovodi do pogrešaka pri mjerenju.

Između pojedinačnih mjerenja laserska zraka ostaje ukliučena.

Za neizravno mjerenje udaljenosti dostupne su tri funkcije mjerenja pomoću kojih možete odrediti različite dionice.

# **a) Neizravno mjerenje visine (vidjeti sliku C)**

Pritišćite tipku za promjenu funkcije **(4)** sve dok se na zaslonu ne pojavi prikaz za neizravno mjerenje visine **1** . Pazite da se mjerni alat nalazi na istoj visini kao i donja mjerna točka. Nakon toga nagnite mjerni alat oko referentne ravnine i mjerite kao kod mjerenja dužine dionicu **(1)**.

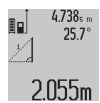

Po završetku mjerenja prikazuje se rezultat za traženu dionicu **"X"** u retku rezultata **(c)**. lzmjerene vrijednosti za dionicu "1" i kut "a" nalaze se u recima izmjerene vrijednosti **(a)**.

**b) Dvostruko neizravno mjerenje visine (vidjeti sliku D)**

Pritišćite tipku za promjenu funkcije **(4)** sve dok se na zaslonu ne pojavi prikaz za dvostruko neizravno mjerenje

visine **1 2** .

Kao kod mjerenja dužine izmjerite dionice "1" i "2" ovim redoslijedom.

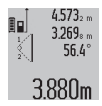

Po završetku mjerenja prikazuje se rezultat za traženu dionicu **"X"** u retku rezultata **(c)**. Izmjerene vrijednosti za dionice "1", "2" i kut **"α"** nalaze se u recima izmjerene vrijednosti **(a)**.

Pazite da referentna ravnina mjerenja (npr. stražnji rub mjernog alata) ostane točno na istom mjestu kod svih pojedinačnih mjerenja tijekom samog postupka mjerenja.

#### **c) Neizravno mjerenje dužine (vidjeti sliku E)**

Pritišćite tipku za promjenu funkcije **(4)** sve dok se na zaslonu ne pojavi prikaz za neizravno mjerenje dužine **1** . Pazite da se mjerni alat nalazi na istoj visini kao i tražena mjerna točka. Nakon toga nagnite mjerni alat oko referentne ravnine i mjerite kao kod mjerenja dužine dionicu **"1**".

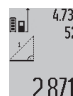

Po završetku mjerenja prikazuje se rezultat za traženu dionicu **"X"** u retku rezultata **(c)**. lzmjerene vrijednosti za dionicu "1" i kut "a" 2.871 m nalaze se u recima izmjerene vrijednosti (a).

#### **Mjerenje površine zida (vidjeti sliku F)**

Mjerenje površine zida služi za određivanje zbroja više pojedinačnih površina sa zajedničkom visinom.

U prikazanom primjeru treba se odrediti ukupna površina više zidova, koja ima istu visinu prostorije **A**, ali različite dužine **B**.

Za mjerenje površine zida pritišćite tipku za promjenu funkcije **(4)** sve dok se na zaslonu ne pojavi prikaz za mjerenje površine zida $\Box$ .

Kao kod mjerenja dužina izmjerite visinu prostorije **A**. Izmjerena vrijednost (**"cst"**) pokazat će se u gornjem retku izmjerene vrijednosti **(a)**. Laser ostaje uključen.

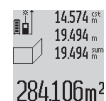

Nakon toga izmjerite dužinu **B**<sub>1</sub> prvog zida. Površina će se automatski izračunati i pokazati u retku rezultata **(c)**. Zadnja izmjerena vrijednost nalazi se u srednjem retku izmjerene vrijednosti **(a)**. Laser ostaje uključen.

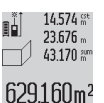

Sada izmjerite dužinu **B**<sub>2</sub> drugog zida. Pojedinačna izmjerena vrijednost dužine koja se pokazuje u srednjem retku izmjerene vrijednosti **(a)** pribrojit će se dužini **B**1. Zbroj obje dužine (**"sum"**, pokazuje se u donjem

retku izmjerene vrijednosti **(a)**) pomnožit će se sa memoriranom visinom **A**. Vrijednost ukupne površine pokazat će se u retku rezultata **(c)**.

Možete mjeriti proizvoljni broj ostalih dužina **B**<sub>x</sub> koje se automatski zbrajaju i množe s visinom **A**.

Preduvjet za točno izračunavanje površine je da je prva izmjerena dužina (u ovom primjeru visina prostorije **A**) identična za sve parcijalne površine.

#### **Mjerenje nagiba (vidjeti sliku G)**

Pritišćite tipku za mjerenje nagiba **(3)** sve dok se na zaslonu ne pojavi prikaz za mierenje nagiba  $\angle$ . Kao referenta ravnina služi stražnja strana mjernog alata. Ponovnim pritiskom na tipku za mjerenje nagiba **(3)** bočne površine mjernog alata koriste se kao referentna ravnina i prikaz na zaslonu prikazuje se okrenut za 90°.

Pritisnite tipku za mjerenje **(2)** kako biste fiksirali izmjerenu vrijednost i preuzeli je u memoriju izmjerenih vrijednosti. Ponovnim pritiskom na tipku za mjerenje **(2)** nastavit će se mjerenje.

Ako pokazivač treperi tijekom procesa mjerenja, znači da je mjerni alat previše nagnut bočno.

Ako ste u osnovnim postavkama uključili funkciju "Digitalna libela", vrijednost nagiba će se i u drugim funkcijama mjerenja pokazati u retku **(d)** zaslona **(1)**.

# **Funkcija timera**

Funkcija timera pomaže npr. ako treba spriječiti pomicanje mjernog alata tijekom mjerenja.

Za funkciju timera pritisnite i držite pritisnutu tipku **(6)** sve dok se na zaslonu ne pojavi prikaz .

U retku izmjerene vrijednosti **(a)** prikazuje se vremenski razmak od aktiviranja do mjerenja. Vremenski razmak može se namjestiti pritiskom na tipku plus **(11)** odn. tipku minus **(5)** između 1 s i 60 s.

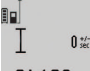

Mjerenje se automatski provodi nakon isteka namještenog vremenskog razmaka.

Funkcija timera može se koristiti i kod mjerenja 24.120m udaljenosti u drugim funkcijama mjerenja (npr. mjerenje površina). Nije moguće zbrajanje i oduzimanje rezultata mjerenja kao i trajno mjerenje.

#### **Popis posljednjih izmjerenih vrijednosti**

Mjerni alat memorira posljednjih 20 izmjerenih vrijednosti i njihovo izračunavanje te ih prikazuje obrnutim redoslijedom (posljednju izmjerenu vrijednost kao prvu).

### **276** | Hrvatski

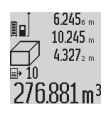

Za pozivanje memoriranih mjerenja pritisnite tipku **(7)**. Na zaslonu će se pojaviti rezultat zadnjeg mjerenja, a uz to pokazivač popisa izmjerenih vrijednosti **(e)** i s mjestom u memoriji za numeriranje prikazanih mjerenja.

Ako se ponovnim pritiskom na tipku **(7)** ne memoriraju druga mjerenja, mjerni alat se vraća na zadnju funkciju mjerenja. Za napuštanje popisa izmjerenih vrijednosti pritisnite jednu od tipki za funkcije mjerenja.

Kako bi se trenutačno prikazana izmjerena vrijednost dužine mogla trajno memorirati kao konstanta, pritisnite i držite pritisnutu tipku za popis izmjerenih vrijednosti **(7)** sve dok se na zasloni ne prikaže **"CST"**. Unos popisa izmjerenih vrijednosti ne može se naknadno memorirati kao konstanta. Kako bi se iskoristila izmjerena vrijednost dužine u nekoj funkciji mjerenja (npr. mjerenje površina), pritisnite tipku za popis izmjerenih vrijednosti **(7)**, odaberite željeni unos i potvrdite pritiskom na tipku za rezultat **(6)**.

# **Brisanje izmjerenih vrijednosti**

Kratkim pritiskom na tipku **(8)** u svim funkcijama mjerenja možete izbrisati zadnju određenu pojedinačnu izmjerenu vrijednost. Višekratnim kratkim pritiskom na tipku pojedinačne izmjerene vrijednosti će se izbrisati obrnutim redoslijedom.

Kratko pritisnite tipku **(8)** kako biste izbrisali trenutačno prikazan unos popisa izmjerenih vrijednosti. Kako biste izbrisali cijeli popis izmjerenih vrijednosti i konstantu "CST", pritisnite i držite pritisnutu tipku za popis izmjerenih vrijednosti **(7)** i istovremeno kratko pritisnite tipku **(8)**. U funkciji mjerenja površine zida, kod prvog kratkog pritiska na tipku **(8)** izbrisat će se zadnja pojedinačna izmjerena vrijednost, kod drugog pritiska izbrisat će se sve dužine **B**<sub>x</sub>, a kod trećeg pritiska izbrisat će se visina prostorije **A**.

#### **Zbrajanje izmjerenih vrijednosti**

Za zbrajanje izmjerenih vrijednosti najprije provedite proizvoljno mjerenje ili odaberite jedan unos iz popisa izmjerenih vrijednosti. Zatim pritisnite tipku plus **(11)**. Na zaslonu će se za potvrdu pojaviti "**+"**. Nakon toga provedite drugo mjerenje ili odaberite neki drugi unos iz popisa izmjerenih vrijednosti.

27.327 m

9.645. De Za pozivanje zbroja oba mjerenja pritisnite tipku za rezultat **(6)**. Izračunavanje će se pokazati u recima izmjerene vrijednosti **(a)**, a zbroj se nalazi u retku rezultata **(c)**.

Nakon izračunavanja zbroja, ovom rezultatu se mogu pribrojiti ostale izmjerene vrijednosti ili unosi u popise izmjerenih vrijednosti ako prije mjerenja pritisnete tipku plus **(11)**. Zbrajanje se završava pritiskom na tipku za rezultat **(6)**.

Napomene za zbrajanje:

– Vrijednosti dužina, površina i volumena ne mogu se mješovito zbrajati. Ako se npr. zbraja jedna vrijednost dužine i jedna vrijednost površine, pritiskom na tipku za rezultat (6) kratko se pojavljuje "ERROR" na zaslonu. Nakon toga mjerni alat mijenja na zadnju aktivnu funkciju mjerenja.

– Zbraja se rezultat jednog mjerenja (npr. vrijednost volumena), a kod trajnog mjerenja izmjerena vrijednost prikazana u retku rezultata **(c)**. Nije moguće zbrajanje pojedinačnih izmjerenih vrijednosti iz redaka izmjerene vrijednosti **(a)**.

#### **Oduzimanje izmjerenih vrijednosti**

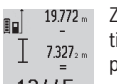

Za oduzimanje izmjerenih vrijednosti pritisnite tipku minus **(5)**, na zaslonu će se za potvrdu pojaviti **"–"**. Slijedeći postupak analogan je 12445m onom "Zbrajanje izmjerenih vrijednosti".

# **Upute za rad**

# **Opće napomene**

Prijemna leća **(17)**, izlaz laserskog zračenja **(16)** ne smiju biti prekriveni kod mjerenja.

Mjerni alat se ne smije pomicati tijekom mjerenja (s izuzetkom funkcije trajnog mjerenja i mjerenja nagiba). Stoga mjerni alat položite po mogućnosti na čvrstu graničnu površinu ili podlogu.

# **Utjecaji na mjerno područje**

Mjerno područje ovisi o odnosima svjetlosti i svojstvima refleksije ciljne površine. Za bolju vidljivost laserske zrake pri radu u vanjskom području i kod jakog sunčevog zračenja koristite naočale za gledanje lasera **(28)** (pribor) i ciljnu ploču lasera **(29)** (pribor) ili zasjenite ciljnu površinu.

# **Utjecaji na rezultat mjerenja**

Zbog fizikalnih efekata ne može se isključiti da kod mjerenja na različitim površinama dođe do pogrešnih mjerenja. Tu se ubrajaju:

- prozirne površine (npr. staklo, voda),
- zrcalne površine (npr. polirani metal, staklo),
- porozne površine (npr. izolacijski materijali)
- strukturirane površine (npr. hrapava žbuka, prirodni kamen).

Po potrebi na ovim površinama koristite ciljnu ploču lasera **(29)** (pribor).

Osim toga, pogrešna mjerenja su moguća na koso ciljanim ciljnim površinama.

Na izmjerenu vrijednost mogu isto tako utjecati zračni slojevi različitih temperatura ili neizravno primane refleksije.

#### **Provjera točnosti i kalibriranje mjerenja nagiba (vidjeti sliku H)**

Redovito provjerite točnost mjerenja nagiba. To se provodi invertiranim mjerenjem. Položite mjerni alat na stol i izmjerite nagib. Okrenite mjerni alat za 180° i ponovno izmjerite nagib. Razlika prikazanih iznosa smije iznositi maks. 0,3°.

U slučaju većih odstupanja mjerni alat morate ponovno baždariti. U tu svrhu držite pritisnutu tipku za mjerenje nagiba **(3)**. Slijedite upute na zaslonu.

#### **Provjera točnosti mjerenja udaljenosti**

Točnost mjernog alata možete provjeriti na sljedeći način:

– Odaberite mjernu stazu nepromjenjivu na trajanje, dugu cca. 1 do 10 m čija Vam je duljina točno poznata

#### Hrvatski | **277**

(npr. širina prostorije, otvor vrata). Mjerna staza treba ležati u unutrašnjosti, a ciljna površina mjerenja treba biti glatka i dobro reflektirajuća.

– Izmjerite stazu 10 puta uzastopno.

Odstupanje pojedinačnih mjerenja od srednje vrijednosti smije iznositi maksimalno ±2 mm. Sastavite zapisnik o mjerenjima kako biste kasnije mogli usporediti točnost.

### **Rad sa stativom (pribor)**

Uporaba stativa je osobito potrebna kod većih udaljenosti. Stavite mjerni alat s navojem 1/4" **(19)** na brzoizmjenjivu ploču stativa **(27)** ili uobičajenog stativa za fotoaparate. Pričvrstite ga vijkom za fiksiranje brzoizmjenjive ploče. Namjestite referentnu ravninu za mjerenja sa stativom pritiskom na tipku **(10)** (referentna ravnina s navojem).

### **Rad s mjernom vodilicom (vidjeti slike I–K)**

Mjerna vodilica **(25)** može se koristiti za dobivanje točnijih rezultata mjerenja nagiba. Mjerenja udaljenosti nisu moguća s mjernom vodilicom.

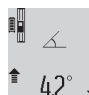

Umetnite mjerni alat kako je prikazano na slici u mjernu vodilicu **(25)** i blokirajte mjerni alat polugom za blokadu **(26)**. Pritisnite tipku za mjerenje **(2)** kako biste aktivirali način rada "Mjerna vodilica".

Redovito provjerite točnost mjerenja nagiba invertiranim mjerenjem ili pomoću libele na mjernoj vodilici.

U slučaju većih odstupanja mjerni alat morate ponovno baždariti. U tu svrhu držite pritisnutu tipku za mjerenje nagiba **(3)**. Slijedite upute na zaslonu.

Za izlaz iz načina rada "Mjerna vodilica" isključite mjerni alat i izvadite ga iz mjerne vodilice.

# **Smetnje – uzroci i pomoć**

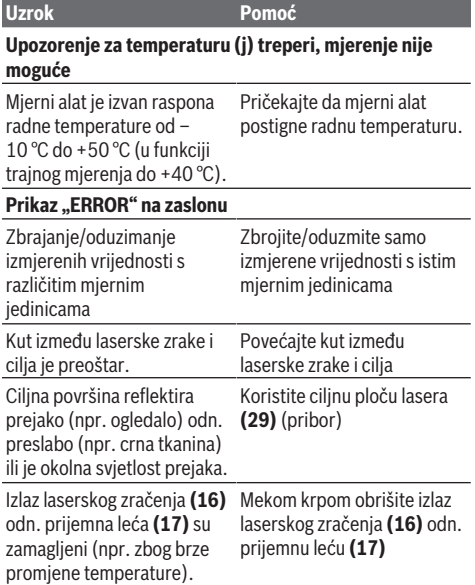

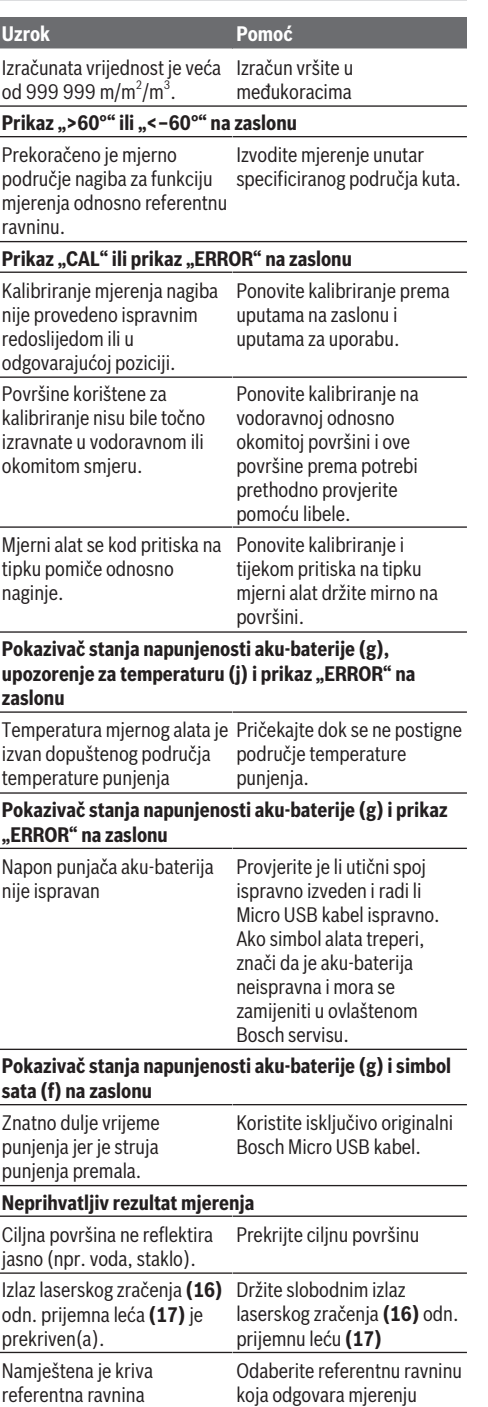

#### **278** | Eesti

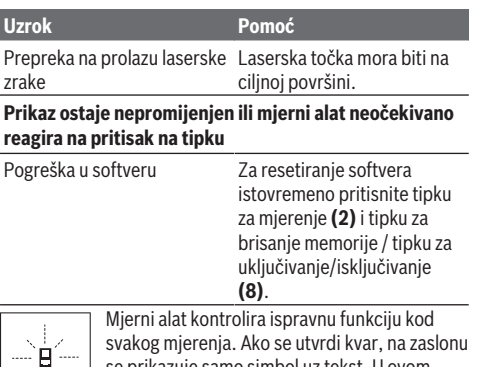

se prikazuje samo simbol uz tekst. U ovom slučaju ili ako pomoću gore navedenih mjera za pomoć ne možete otkloniti smetnju, odnesite

mjerni alat preko svog trgovca Bosch servisnoj službi.

# **Održavanje i servisiranje**

# **Održavanje i čišćenje**

Mjerni alat spremite i transportirajte samo u za to isporučenoj zaštitnoj torbici.

Mjerni alat održavajte uvijek čistim.

Mjerni alat ne uranjajte u vodu ili druge tekućine. Prljavštinu obrišite vlažnom, mekom krpom. Ne upotrebljavajte sredstva za čišćenje ili otapala.

Posebno pažljivo održavajte prijemnu leću **(17)** kao i kod

postupanja s naočalama ili lećom fotoaparata.

U slučaju popravka mjerni alat pošaljite u zaštitnoj torbici **(24)**.

# **Servisna služba i savjeti o uporabi**

Naša servisna služba će odgovoriti na vaša pitanja o popravku i održavanju vašeg proizvoda, kao i o rezervnim dijelovima. Crteže u rastavljenom obliku i informacije o rezervnim dijelovima možete naći i na našoj adresi:

# **www.bosch-pt.com**

Tim Bosch savjetnika o uporabi rado će odgovoriti na vaša pitania o našim proizvodima i njihovom priboru.

U slučaju upita ili naručivanja rezervnih dijelova, molimo vas obavezno navedite 10‑znamenkasti kataloški broj s tipske pločice proizvoda.

# **Hrvatski**

Robert Bosch d.o.o PT/SHR-BSC Kneza Branimira 22 10040 Zagreb Tel.: +385 12 958 051 Fax: +385 12 958 050 E-Mail: [RBKN-bsc@hr.bosch.com](mailto:RBKN-bsc@hr.bosch.com) [www.bosch.hr](http://www.bosch.hr)

#### **Bosnia**

Elektro-Servis Vl. Mehmed Nalić Dzemala Bijedića bb 71000 Sarajevo

Tel./Fax: +387 33454089 E-Mail: [bosch@bih.net.ba](mailto:bosch@bih.net.ba)

# **Transport**

Litij-ionske aku-baterije podliježu zakonu o transportu opasnih tvari. Korisnik bez ikakvih preduvjeta može transportirati aku-baterije cestovnim transportom. Ako transport obavlja treća strana (npr. transport zrakoplovom ili špedicija), treba se pridržavati posebnih zahtjeva za ambalažu i označavanje. Kod pripreme ovakvih pošiljki za transport prethodno se treba savjetovati sa stručnjakom za transport opasnih tvari.

# **Zbrinjavanje**

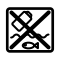

Mjerne alate, punjače, aku-baterije, pribor i ambalažu treba dovesti na ekološki prihvatljivo recikliranje.

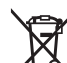

Mjerne alate, punjače i aku-baterije ne bacajte u kućni otpad!

# **Samo za zemlje EU:**

Sukladno europskoj Direktivi 2012/19/EU mjerni alati i punjači koji više nisu uporabivi i sukladno europskoj Direktivi 2006/66/EZ neispravne ili istrošene aku-baterije/baterije moraju se odvojeno sakupljati i dovesti na ekološki prihvatljivo recikliranje.

# **Aku-baterije/baterije:**

# **Litij-ionske:**

Pridržavajte se uputa u poglavlju Transport (vidi "Transport", Stranica 278).

u **Integrirane aku-baterije smije vaditi samo stručno osoblje u svrhu zbrinjavanja.** Otvaranjem obloge kućišta mjerni alat bi se mogao uništiti.

Za vađenje aku-baterije iz mjernog alata držite pritisnut mjerni alat sve dok se aku-baterija u potpunosti ne isprazni. Odvrnite vijke na kućištu i skinite oblogu kućišta kako biste izvadili aku-bateriju. U svrhu izbjegavanja kratkog spoja, pojedinačno uzastopno odvajajte priključke na aku-bateriji te zatim na njima izolirajte polove. Čak i kod potpunog pražnjenja, u aku-bateriji ostaje sačuvan preostali kapacitet koji se može osloboditi u slučaju kratkog spoja.

# **Eesti**

# **Ohutusnõuded**

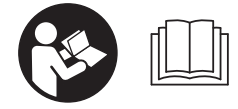

**Mõõtmeseadmega ohutu ja täpse töö tagamiseks lugege kõik juhised hoolikalt läbi ja järgige neid. Kui mõõteseadme**

**kasutamisel eiratakse neid juhiseid, võivad mõõteseadmesse sisse ehitatud kaitseseadised**

**kahjustada saada. Ärge katke kinni ega rikkuge mõõteseadmel olevaid hoiatussilte. HOIDKE NEED JUHISED HOOLIKALT ALLES JA PANGE NEED MÕÕTESEADME EDASIANDMISE KORRAL KAASA.**

u **Ettevaatust – käesolevas juhendis nimetatud käsitsus- või justeerimisseadmetest erinevate seadmete kasutamisel või muul viisil toimides võib laserkiirgus muutuda ohtlikuks.**

**Mõõteseade väljastatakse hoiatussildiga (jooniste leheküljel mõõteseadme kujutisel tähistatud numbriga (20)).**

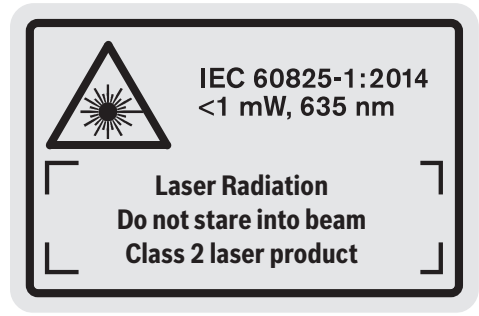

u **Kui hoiatussildi teksti on võõrkeelne, siis katke see enne seadme kasutuselevõttu kaasasoleva eestikeelse kleebisega.**

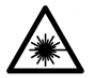

**Ärge suunake laserkiirt inimeste ega loomade poole ja ärge viige ka ise pilku otsese või peegelduva laserkiire suunas.** Vastasel korral võite pimestada inimesi,

põhjustada õnnetusi või kahjustada silmi.

- ▶ Kui laserkiir tabab silma, tuleb silmad teadlikult **sulgeda ja pea laserkiire tasandilt viivitamatult välja viia.**
- ▶ Ärge tehke laserseadmes mingeid muudatusi.
- u **Ärge kasutage laserkiire nähtavust parandavaid prille kaitseprillidena.** Prillid teevad laserkiire paremini nähtavaks, kuid ei kaitse laserkiirguse eest.
- u **Ärge kasutage laserkiire nähtavust parandavaid prille päikeseprillidena ega autot juhtides.** Laserkiire nähtavust parandavad prillid ei paku kaitset UV-kiirguse eest ja vähendavad värvide eristamise võimet.
- u **Laske mõõteseadet parandada ainult kvalifitseeritud tehnikutel, kes kasutavad originaalvaruosi.** Nii tagate mõõteseadme ohutu töö.
- u **Ärge laske lastel kasutada lasermõõteseadet ilma järelevalveta.** Lapsed võivad teisi inimesi kogemata pimestada.
- u **Ärge töötage mõõteseadmega plahvatusohtlikus keskkonnas, kus leidub tuleohtlikke vedelikke, gaase või tolmu.** Mõõteseadmes võivad tekkida sädemed, mille toimel võib tolm või aur süttida.

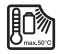

**Kaitske mõõteriista kuumuse, nt ka kestva päikesekiirguse, tule, vee ja niiskuse eest.** Esineb plahvatusoht.

▶ Ärge kasutage mõõteseadet sissepandud Micro-USB**kaabliga.**

# **Ohutusnõuded laadimisseadmete kasutamisel**

- <sup>u</sup> **Laadimisseadet ei tohi kasutada lapsed ja isikud, kelle vaimsed või füüsilised võimed on piiratud või kellel puuduvad seadme kasutamiseks vajalikud teadmised ja kogemused. Üle 8 aasta vanused lapsed ja isikud, kelle füüsilised või vaimsed võimed on piiratud või kellel puuduvad seadme kasutamiseks vajalikud teadmised ja kogemused, tohivad laadimisseadet kasutada vaid siis, kui nende üle teostatakse järelevalvet või kui neile on antud täpsed juhised laadimisseadme ohutuks käsitsemiseks ja kui nad mõistavad seadmega kaasnevaid ohte.** Vastasel korral tekib valest käsitsemisest põhjustatud kehavigastuste ja varalise kahju oht.
- <sup>u</sup> **Ärge jätke lapsi seadme kasutamise, puhastamise ja hooldamise ajal järelevalveta.** Sellega tagate, et lapsed ei hakka laadimisseadmega mängima.

**Kaitske laadimisseadet vihma ja niiskuse eest.** Kui elektrilisse tööriista on sattunud vett, on elektrilöögi oht suurem.

- u **Laadige mõõteseadet ainult tarnekomplekti kuuluva laadijaga.**
- u **Hoidke laadimisseade puhas.** Määrdumine suurendab elektrilöögi ohtu.
- u **Iga kord enne kasutamist kontrollige laadimisseade, võrgujuhe ja pistik üle. Kahjustuste tuvastamise korral ärge võtke laadimisseadet kasutusele. Ärge avage laadimisseadet ise ja laske seda parandada**

### **280** | Eesti

**ainult asjaomasega kvalifikatsiooniga spetsialistidel, kes kasutavad originaalvaruosi.** Kahjustada saanud laadimisseadmed, võrgujuhtmed ja pistikud suurendavad elektrilöögi ohtu.

- u **Ärge kasutage laadimisseadet kergesti süttival aluspinnal (nt paber, kangas) ega tuleohtlikus keskkonnas.** Laadimisseade läheb kasutamisel kuumaks, tekitades põlengu ohu.
- u **Aku vigastamisel ja ebaõigel käsitsemisel võib akust eralduda aure.** Õhutage ruumi, halva enesetunde korral pöörduge arsti poole. Aurud võivad ärritada hingamisteid.

# **Toote kirjeldus ja kasutusjuhend**

# **Nõuetekohane kasutamine**

Mõõteseade on ette nähtud kauguste, pikkuste, kõrguste, vahemaade ja kallete mõõtmiseks ning pindalade ja ruumalade arvutamiseks.

Mõõteriist sobib kasutamiseks sise- ja välistingimustes.

# **Kujutatud komponendid**

Kujutatud komponentide numeratsiooni aluseks on jooniste leheküljel mõõteseadme kujutisel toodud numbrid.

- **(1)** Ekraan
- **(2)** Mõõtenupp
- **(3)** Kalde mõõtmise / kaliibrimise nupp<sup>A)</sup>
- **(4)** Režiimivahetuse/põhiseadete nuppA)
- **(6)** Tulemuse/taimerirežiimi nuppA)
- $nupp<sup>A</sup>$
- **(8)** Mälu kustutamisnupp / sisse-/väljalülitusnuppA)
- **(9)** Piiriktihvt
- **(10)** Lähtetasandi valiku nupp
- **(11)** Plussnupp
- **(12)** Pikkuse, pindala ja ruumala mõõtmise nupp
- **(13)** Laadimispesa kate
- **(14)** Micro-USB-pesa
- **(15)** Kanderihma kinnitus
- **(16)** Laserikiirguse väljund
- **(17)** Vastuvõtulääts

# **Tehnilised andmed**

- **(18)** Seerianumber **(19)** 1/4-tolline keere
- **(20)** Laseri hoiatussilt
- **(21)** Laadimispistik
- **(22)** Micro-USB-kaabel
- (23) Akulaadija<sup>B)</sup>
- 
- **(24)** Kaitsekott
- (25) Mõõtelatt<sup>B)</sup>
- <sup>(26)</sup> Mõõtelati lukustushoob<sup>B)</sup>
- (27) Statiiv<sup>B)</sup>
- **(28)** Laserikiire nähtavust parandavad prillid<sup>B)</sup>
- (29) Laseri märklaud<sup>B)</sup>
- A) **Täiendavate funktsioonide avamiseks hoidke nuppu all.**
- B) **Kujutatud või kirjeldatud lisavarustus ei kuulu tavalisse tarnekomplekti.**

# **Ekraanielemendid**

- **(a)** Mõõteväärtuste read
- **(b)** Veanäit "ERROR"
- **(c)** Tulemuste rida
- **(d)** Digitaalne libell / mõõteväärtuste loendi kirje positsioon
- **(e)** Mõõteväärtuste loendi indikaator
- **(f)** Mõõterežiimid

**1 2**

- Pikkuse mõõtmine T
- Pindala mõõtmine  $\Box$
- 一 Ruumala mõõtmine
- $\bar{\tau}$ Pidevmõõtmine
- **1** Kaudne kõrguse mõõtmine
	- Kahekordne kaudne kõrguse mõõtmine
- **1** Kaudne pikkuse mõõtmine
- Taimerirežiim  $\frac{1}{2}$
- Seinapindala mõõtmine
- $\times$  Kalde mõõtmine
- **(g)** Aku laetuse taseme näidik
- **(h)** Laser on sisse lülitatud
- **(i)** Mõõtmise lähtetasand
- **(j)** Temperatuurihoiatus

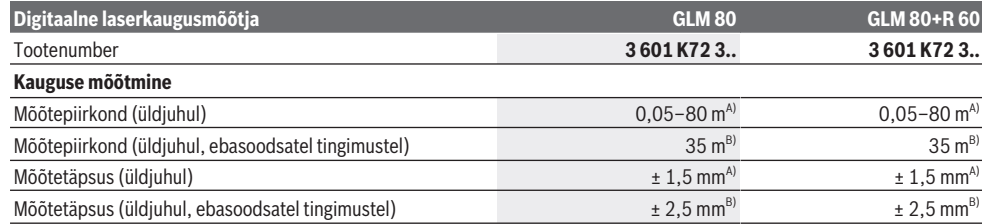

- **(5)** Miinusnupp
	- **(7)** Mõõteväärtuste loendi / konstandi salvestamise
	-

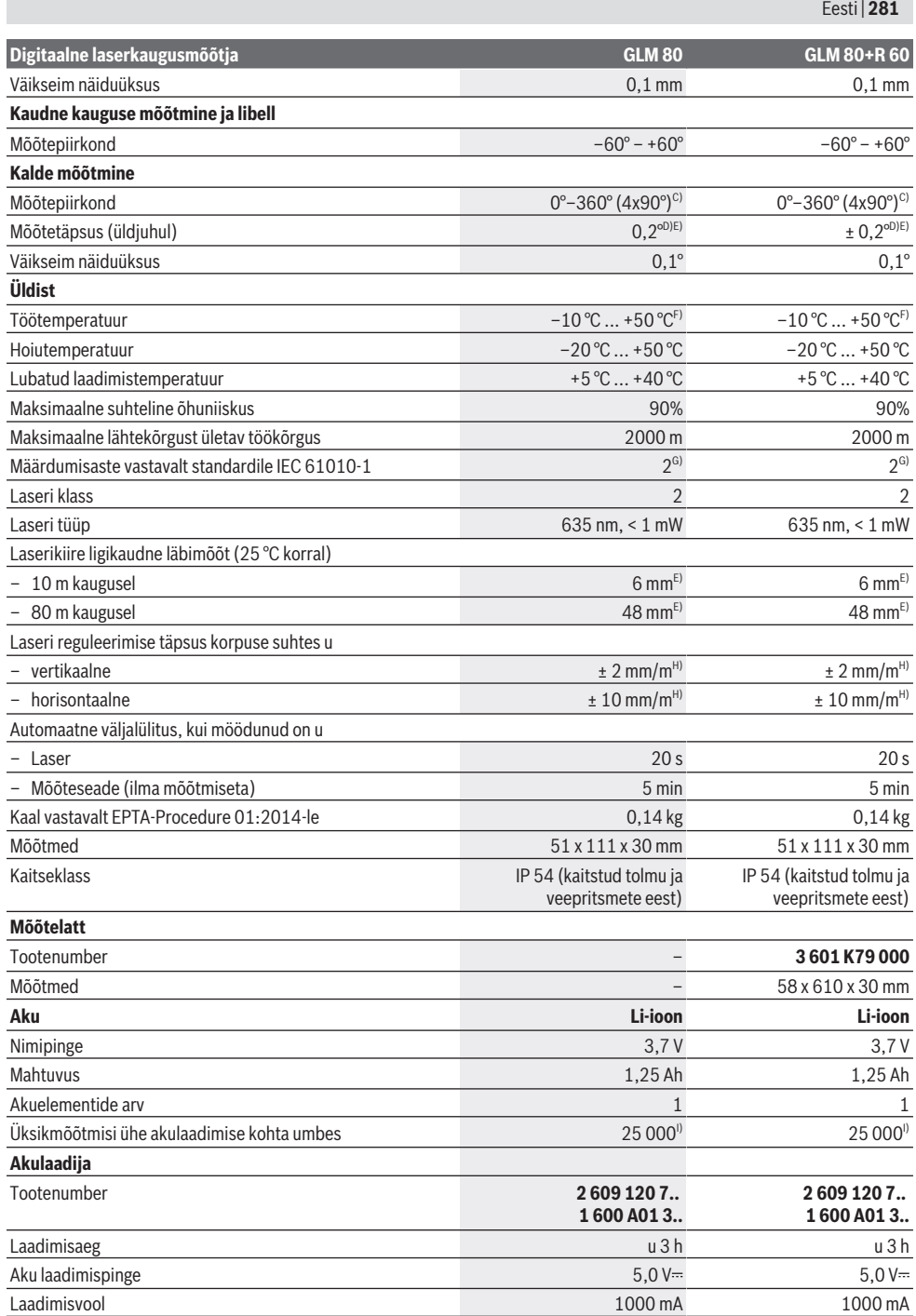

♦

#### **282** | Eesti

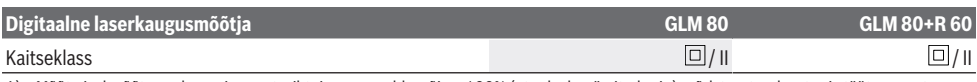

- A) Mõõtmisel mõõteseadme esiservast, sihtpinna peegeldusvõime 100% (nt valgeks värvitud sein), nõrk taustavalgustus ja töötemperatuur 25 °C. Lisaks tuleb arvestada mõjuga ± 0,05 mm/m.
- B) Mõõtmisel mõõteseadme tagaservast, sihtpinna peegeldusvõime 10–100%, tugev taustavalgustus ja töötemperatuur 25 °C. Lisaks tuleb arvestada mõjuga ± 0,29 mm/m.
- C) Kui mõõtmisel võetakse aluseks seadme tagakülg, on max mõõtepiirkond ± 60°
- D) Pärast kaliibrimist vastavalt joonisele **H**. Täiendav sammuhälve ± 0,01°/kraadi kuni 45°.
- E) Laserijoone laius oleneb pinna omadustest ja keskkonnatingimustest.
- F) Pidevmõõtmise funktsioonil on max töötemperatuur +40 °C.
- G) Esineb ainult mittejuhtiv määrdumine, mis võib aga ajutiselt kondensatsiooni tõttu juhtivaks muutuda.
- H) 25 °C juures
- I) Uue ja täis laetud aku korral, ilma ekraanivalgustuse ja helisignaalideta.
- Mõõteseadme ühetähenduslikuks identimiseks kasutatakse tüübisildil olevat seerianumbrit **(18)**.

Pöörake tähelepanu akulaadija tüübisildil toodud tootenumbrile. Akulaadijate kaubanimed võivad varieeruda.

# **Esmakordne kasutuselevõtt**

# **Aku laadimine**

- ▶ Kasutage ainult tehnilistes andmetes toodud **laadimisseadmeid.** Ainult need laadimisseadmed on ette nähtud teie mõõteriistas kasutatud Li-ioonaku laadimiseks.
- **► Teiste tootiate laadijate kasutamine võib muuta mõõteseadme defektseks; ka autode laadija kõrgem pinge (nt 12 V) ei sobi mõõteseadme laadimiseks. Nõude eiramise korral kaotab seadmele antav garantii kehtivuse.**
- u **Pöörake tähelepanu võrgupingele!** Võrgupinge peab ühtima laadija tüübisildile märgitud pingega.

**Suunis.** Aku on tarnimisel osaliselt laetud. Et tagada aku täismahtuvust, laadige aku enne seadme esmakordset kasutamist täiesti täis.

Liitiumioonakut võib laadida igal ajal, ilma et see lühendaks aku kasutusiga. Laadimise katkestamine ei kahjusta akut. Kui aku laetuse taseme näidiku **(g)** alumine segment vilgub, saab teha veel ainult mõne mõõtmise. Laadige aku täis.

Kui aku laetuse taseme näidiku **(g)** segmentide ümber olev raam vilgub, ei saa mõõtmisi enam teha. Mõõteseadet saab kasutada veel vaid veidi aega (nt mõõtetulemuste loendi kannete kontrollimiseks). Laadige aku täis.

Ühendage mõõteseade tarnekomplekti kuuluva Micro-USBkaabli **(22)** abil laadijaga **(23)**. Ühendage laadija **(23)** pistikupesaga. Laadimine algab.

Aku laetuse taseme näidik **(g)** näitab laadimise edenemist. Laadimisel süttivad segmendid üksteise järel. Kui aku laetuse taseme näidiku **(g)** kõik segmendid on näha, on aku täis laetud.

Kui te laadijat pikemat aega ei kasuta, lahutage see vooluvõrgust.

Lisaks saab akut laadida USB-pordi kaudu. Selleks ühendage mõõteseade Micro-USB-kaabli abil USB-pordiga. USB-pordi kasutamisel (laadimine, andmete ülekandmine) võib laadimisaeg olla tunduvalt pikem.

Mõõteseadet ei saa laadimise ajal kasutada.

#### u **Kaitske laadijat niiskuse eest!**

**Suunised mõõteseadme aku optimaalseks käitlemiseks** Hoidke mõõteseadet üksnes lubatud temperatuurivahemikus, (vaadake "Tehnilised andmed",

Lehekülg 280). Ärge jätke mõõteseadet nt suvel autosse. Oluliselt lühenenud kasutusaeg pärast laadimist näitab, et aku on muutunud kasutuskõlbmatuks ja tuleb lasta Boschi hoolduskeskuses välja vahetada. Järgige jäätmekäitlusjuhiseid.

# **Kasutamine**

# **Kasutuselevõtt**

- u **Kaitske mõõteriista niiskuse ja otsese päikesekiirguse eest.**
- u **Ärge jätke mõõteriista äärmuslike temperatuuride ja temperatuurikõikumiste kätte.** Ärge jätke seda nt pikemaks ajaks autosse. Suurte temperatuurikõikumiste korral laske mõõteriistal enne kasutuselevõtmist esmalt keskkonnatemperatuuriga kohaneda. Äärmuslike temperatuuride või temperatuurikõikumiste korral võib mõõteriista täpsus väheneda.
- ▶ Vältige tugevaid lööke ja mõõteseadme kukkumisi. Mõõteseadme tugevate väliste mõjutuste järel peate alati enne edasitöötamist kontrollima selle täpsust (vaadake "Kalde mõõtmise täpsuse kontrollimine ja kaliibrimine (vt jn **H**)", Lehekülg 286) ning (vaadake "Kauguse mõõtmise täpsuse kontrollimine", Lehekülg 286).

### **Sisse-/väljalülitamine**

u **Ärge jätke sisselülitatud mõõteseadet järelevalveta ja lülitage mõõteseade pärast kasutamist välja.** Laserkiir võib teisi inimesi pimestada.

Mõõteseadme **sisselülitamiseks** on järgmised võimalused.

- Vajutage sisse-/väljalülitusnupule **(8)**. Mõõteseade lülitub sisse ja on pikkuse mõõtmise režiimil. Laser ei lülitu sisse.
- Vajutage mõõtenupule **(2)**. Mõõteseade ja laser lülituvad sisse. Mõõteseade on pikkuse mõõtmise režiimil. Kui mõõteseade on paigaldatud mõõtelatti **(25)**, siis on aktiveeritud kalde mõõtmise režiim.

u **Ärge suunake laserkiirt inimestele ja loomadele ning ärge vaadake ise laserkiirt ka suure vahemaa tagant.**

Mõõteseadme **väljalülitamiseks** vajutage pikalt sisse-/ väljalülitusnuppu **(8)**.

Kui u 5 min kestel ei vajutata ühtegi mõõteseadme nuppu, lülitub mõõteseade patareide säästmiseks automaatselt välja.

Kui režiimil "Kalde mõõtmine" nurka u 5 min kestel ei muudeta, lülitub mõõteseade patareide säästmiseks automaatselt välja.

Automaatse väljalülitumise korral säilivad kõik salvestatud väärtused.

# **Mõõtmistoiming**

Pärast sisselülitamist vajutusega mõõtenupule **(2)** on mõõteseade alati kas pikkuse mõõtmise või kalde mõõtmise (mõõtelatti **(25)** paigaldatud mõõteseadme korral) režiimil. Teisi mõõterežiime saate valida vajutusega vastava režiimi nupule (vaadake "Mõõterežiimid", Lehekülg 284).

Sisselülitamise järel on mõõtmise lähtetasandiks mõõteseadme tagaserv. Vajutades lähtetasandi nuppu **(10)**, saate lähtetasandit muuta (vaadake "Lähtetasandi valimine (vt jn **A**)", Lehekülg 283).

Asetage mõõteseade valitud lähtetasandiga soovitud stardipunkti (nt seinale).

Laserikiire sisselülitamiseks vajutage korraks mõõtenuppu **(2)**.

u **Ärge suunake laserkiirt inimestele ja loomadele ning ärge vaadake ise laserkiirt ka suure vahemaa tagant.**

Viseerige laserikiir sihtpinnale. Mõõtmise alustamiseks vajutage korraks uuesti mõõtenuppu **(2)**.

Kui laserikiir on pidevalt sisse lülitatud, algab mõõtmine juba pärast esimest vajutust mõõtenupule **(2)**. Pidevmõõtmise režiimil algab mõõtmine kohe pärast režiimi sisselülitamist. Mõõteväärtus kuvatakse tavaliselt 0,5 s jooksul ja hiljemalt 4 s pärast. Mõõtmise kestus oleneb vahemaast,

valgusoludest ja sihtpinna peegeldusomadustest. Mõõtmise lõpus kõlab helisignaal. Pärast mõõtmise lõpetamist lülitub laserikiir automaatselt välja.

Kui u 20 s jooksul pärast viseerimist ei järgne mõõtmist, lülitub laserikiir aku säästmiseks automaatselt välja.

# **Lähtetasandi valimine (vt jn A)**

Mõõtmise teostamiseks saate valida ühe neljast erinevast lähtetasandist:

- mõõteseadme tagaserv või 90° võrra välja pööratud piiriktihvti **(9)** esiserv (nt välisnurkadele toetamisel),
- 180° võrra välja pööratud piiriktihvti **(9)** ots (nt nurkadest mõõtmisel),
- mõõtmeseadme esiserv (nt lauaservalt mõõtmisel),
- keerme **(19)** keskpunkt (nt statiivi abil mõõtmisel).

Lähtetasandi valimiseks vajutage korduvalt nuppu **(10)**, kuni ekraanil näidatakse soovitud lähtetasandit. Mõõteseadme sisselülitamise järel on vaikelähtetasandiks alati mõõteseadme tagaserv.

Juba toimunud mõõtmiste lähtetasandit hiljem muuta (nt mõõteväärtuste kuvamisel mõõteväärtuste loendis) ei ole võimalik.

# **Menüü "Põhiseaded"**

Liikumiseks menüüsse "Põhiseaded" hoidke all põhiseadete nuppu **(4)**.

Menüüpunkti valimiseks vajutage korraks põhiseadete nuppu **(4)**.

Menüüpunktis seade valimiseks vajutage miinusnuppu **(5)** või plussnuppu **(11)**.

Menüüst "Põhiseaded" lahkumiseks vajutage mõõtenuppu **(2)**.

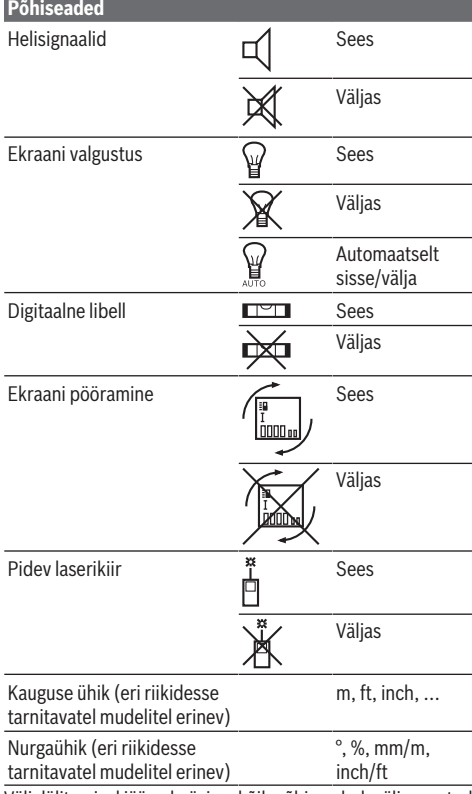

Väljalülitamisel jäävad püsima kõik põhiseaded, välja arvatud seade "Pidev laserikiir".

#### **Pidev laserikiir**

### u **Ärge suunake laserkiirt inimestele ja loomadele ning ärge vaadake ise laserkiirt ka suure vahemaa tagant.**

Selle seade korral jääb laserikiir sisselülitatuks ka mõõtmiste vahepeal, mõõtmiseks tuleb vaid üks kord vajutada mõõtenuppu **(2)**.

# **284** | Eesti

# **Mõõterežiimid**

# **Ühekordne pikkuse mõõtmine**

Pikkuse mõõtmiseks vajutage korduvalt nuppu **(12)**, kuni ekraanile ilmub pikkuse mõõtmise näit  $\perp$ .

id.

Laseri sisselülitamiseks ja mõõtmiseks vajutage mõlemal juhul lühidalt mõõtenuppu **(2)**.

Mõõteväärtust kuvatakse tulemuste real **(c)**. Pikkuse korduva üksteise järel mõõtmise korral kuvatakse viimased mõõtetulemused mõõteväärtuste ridadel **(a)**.

# **Pindala mõõtmine**

Pindala mõõtmiseks vajutage korduvalt nuppu **(12)**, kuni ekraanile ilmub pindala mõõtmise näit  $\Box$ .

Seejärel mõõtke teineteise järel ära laius ja pikkus, nagu pikkuse mõõtmisel. Mõlema mõõtmise vahel jääb laserikiir sisselülitatuks.

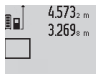

Pärast teist mõõtmist arvutatakse pindala automaatselt ja kuvatakse tulemuste real **(c)**. Üksikute mõõtmiste väärtused on

14.953m<sup>2</sup> mõõteväärtuste ridadel (a).

# **Ruumala mõõtmine**

Ruumala mõõtmiseks vajutage korduvalt nuppu **(12)**, kuni ekraanile ilmub ruumala mõõtmise näit $\Box$ .

Seejärel mõõtke üksteise järel ära laius, pikkus ja sügavus, nagu pikkuse mõõtmisel. Kolme mõõtmise vahel jääb laserikiir sisselülitatuks.

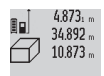

Pärast kolmandat mõõtmist arvutatakse ruumala automaatselt ja kuvatakse tulemuste real **(c)**. Üksikute mõõtmiste väärtused on 1848.76m<sup>3</sup> mõõteväärtuste ridadel (a).

Väärtusi üle 999 999 m<sup>3</sup> ei saa kuvada, ekraanile ilmub teade "ERROR". Leidke otsitav ruumala osamõõtmiste teel, korrutades seejärel omavahel osamõõtmiste tulemused.

# **Pidevmõõtmine / miinimum-/maksimummõõtmine (vt jn B)**

Pidevmõõtmisel saab mõõteseadet sihtobjekti suhtes liigutada, kusjuures mõõteväärtus ajakohastatakse umbes iga 0,5 s järel. Võite näiteks liikuda seinast nii kaugele, kui soovite, ekraanil on kogu aeg hetkekauguse näit.

Pidevmõõtmiseks vajutage režiimivahetuse nuppu **(4)**, kuni

ekraanile ilmub pidevmõõtmise näit ... Pidevmõõtmise käivitamiseks vajutage mõõtenuppu **(2)**.

Miinimummõõtmise ülesanne on lühima vahemaa kindlakstegemine teatud lähtepunktist alates. See on abiks nt vertikaalide või horisontaalide määramisel.

Maksimummõõtmise ülesanne on pikima vahemaa kindlakstegemine teatud lähtepunktist alates. See on abiks nt diagonaalide määramisel.

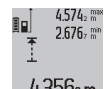

Tulemuste real **(c)** kuvatakse hetke mõõteväärtust. Mõõteväärtuste ridadel **(a)** kuvatakse maksimaalset (**"max"**) ja minimaalset (**"min"**) mõõteväärtust. See

kirjutatakse alati üle, kui viimati mõõdetud pikkus on

senisest miinimum- või maksimumväärtusest väiksem või suurem.

Kui vajutate mälu kustutamisnuppu **(8)**, kustutatakse senised miinimum- ja maksimumväärtused.

Pidevmõõtmise lõpetamiseks vajutage mõõtenuppu **(2)**. Viimast mõõteväärtust kuvatakse tulemuste real **(c)**. Uus mõõtenupu **(2)** vajutus käivitab uuesti pidevmõõtmise.

Pidevmõõtmine lülitub 5 min pärast automaatselt välja. Viimast mõõteväärtust kuvatakse tulemuste real **(c)** edasi.

# **Kaudne kauguse mõõtmine**

Kaudset kauguse mõõtmist kasutatakse kauguste määramiseks, mida ei saa mõõta otse, kuna laserikiire teel on takistus või puudub peegeldav sihtpind. Seda mõõtemeetodit saab kasutada vaid vertikaalsuunas. Iga kõrvalekalle horisontaalsuunas põhjustab mõõtevea. Üksikmõõtmiste vahel jääb laserikiir sisselülitatuks. Kaudseks kauguse mõõtmiseks saab kasutada kolme mõõterežiimi, millega saab mõõta erinevaid lõike.

# **a) Kaudne kõrguse mõõtmine (vt jn C)**

Vajutage korduvalt režiimivahetuse nuppu **(4)**, kuni ekraanile ilmub kaudse kõrguse mõõtmise näit **1** . Kontrollige, et mõõteseade oleks alumise mõõtepunktiga samal kõrgusel. Seejärel keerake mõõteseadet ümber lähtetasandi ja mõõtke nagu pikkuse mõõtmisel ära lõik **(1)**.

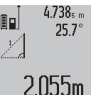

Pärast mõõtmise lõppemist kuvatakse tulemus otsitud lõigu **"X"** jaoks tulemuste real **(c)**. Lõigu **"1"** ja nurga **"α"** mõõteväärtused on mõõteväärtuste ridadel **(a)**.

# **b) Kahekordne kaudne kõrguse mõõtmine (vt jn D)**

Vajutage korduvalt režiimivahetuse nuppu **(4)**, kuni ekraanile ilmub kahekordse kaudse kõrguse mõõtmise

näit **1 2** .

Mõõtke nii nagu pikkuse mõõtmise korralgi lõigud **"1"** ja **"2"** (selles järjekorras).

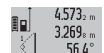

Pärast mõõtmise lõppemist kuvatakse tulemus otsitud lõigu **"X"** jaoks tulemuste real **(c)**.

 $56.4^\circ$ Lõikude "1" ja "2" ning nurga "a"  $3880m$ 

mõõteväärtused on mõõteväärtuste ridadel **(a)**.

Jälgige, et mõõtmise lähtetasand (nt mõõteseadme tagaserv) jääks ühe mõõtmistoimingu kõigi üksikmõõtmiste ajal täpselt samasse kohta.

# **c) Kaudne pikkuse mõõtmine (vt jn E)**

Vajutage korduvalt režiimivahetuse nuppu **(4)**, kuni ekraanile ilmub kaudse pikkuse mõõtmise näit **1** . Kontrollige, et mõõteseade oleks otsitud mõõtepunktiga samal kõrgusel. Seejärel keerake mõõteseadet ümber lähtetasandi ja mõõtke nagu pikkuse mõõtmise korralgil ära lõik "1".

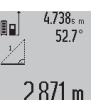

Pärast mõõtmise lõppemist kuvatakse tulemus otsitud lõigu **"X"** jaoks tulemuste real **(c)**. Lõigu "1" ja nurga "a" mõõteväärtused on mõõteväärtuste ridadel **(a)**.

#### Eesti | **285**

#### **Seinapindala mõõtmine (vt jn F)**

Seinapindala mõõtmisega tehakse kindlaks mitme sama kõrgusega ala kogupindala.

Joonisel toodud näites tuleb kindlaks teha mitme seina kogupindala, mille kõrgus **A** on sama, kuid pikkus **B** erinev.

Seinapindala mõõtmiseks vajutage korduvalt režiimivahetuse nuppu **(4)**, kuni ekraanile ilmub seinapindala mõõtmise näit $\Box$ .

Mõõtke ära ruumi kõrgus **A** nagu pikkuse mõõtmise korral. Mõõtetulemus (**"cst"**) ilmub ülemisele mõõteväärtuste reale **(a)**. Laser jääb sisselülitatuks.

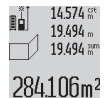

Seejärel mõõtke ära esimese seina pikkus **B**1. Pindala arvutatakse automaatselt ja seda kuvatakse tulemuste real **(c)**. Viimane pikkuse mõõtmise tulemus on keskmisel

mõõteväärtuste real **(a)**. Laser jääb

sisselülitatuks.

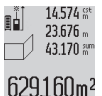

Nüüd mõõtke ära teise seina pikkus **B**<sub>2</sub>. Keskmisel mõõteväärtuste real **(a)** kuvatav üksikmõõtmise tulemus liidetakse

pikkusega **B**<sub>1</sub>. Mõlema pikkuse summa ("sum", mida kuvatakse alumisel mõõteväärtuste

real **(a)**), korrutatakse salvestatud kõrgusega **A**. Kogupindala väärtust kuvatakse tulemuste real **(c)**. Võite mõõta kuipalju tahes teisi pikkusi **B**x, mis automaatselt liidetakse ja kõrgusega **A** korrutatakse.

Pindala korrektse arvutamise eeldus on, et esimene mõõdetud pikkus (näites ruumi kõrgus **A**) on sama kõikidel osapindadel.

### **Kalde mõõtmine (vt jn G)**

Vajutage kalde mõõtmise nuppu **(3)**, ekraanile ilmub kalde mõõtmise näit $\angle$ . Lähtetasandiks on mõõteseadme tagakülg. Kui vajutate veel kord kalde mõõtmise nuppu **(3)**, kasutatakse lähtetasandina mõõteseadme külgpindu ja ekraanivaadet keeratakse 90°.

Mõõteväärtuse fikseerimiseks ja mõõteväärtuste mällu ülevõtmiseks vajutage mõõtenuppu **(2)**. Kui vajutate veel kord mõõtenuppu **(2)**, jätkatakse mõõtmist.

Kui näit mõõtmise ajal vilgub, on mõõteseadet ülemäära külgsuunas kallutatud.

Kui olete põhiseadetes sisse lülitanud funktsiooni "Digitaalne libell", siis näidatakse kalde väärtust ka teistes mõõterežiimides ekraani **(1)** real **(d)**.

#### **Taimerirežiim**

Taimerirežiim aitab näiteks vältida mõõteseadme liikumist mõõtmise ajal.

Taimerirežiimi sisselülitamiseks hoidke all nuppu **(6)**, kuni ekraanile ilmub näit .

Mõõteväärtuste real **(a)** kuvatakse ajavahemikku käivitamisest kuni mõõtmiseni. Ajavahemiku saab plussnupu **(11)** ja miinusnupuga **(5)** seada 1 s kuni 60 s pikkuseks.

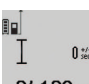

Mõõtmine toimub pärast seatud ajavahemiku möödumist automaatselt.

Taimerirežiimi saab kastuda ka kauguse 24120m mõõtmisel teistes mõõterežiimides (nt pindala mõõtmine). Mõõtetulemusi ei saa liita ega lahutada ning teostada ei saa pidevmõõtmist.

#### **Viimaste mõõteväärtuste loend**

Mõõteseade salvestab viimased 20 mõõteväärtust ja nende arvutused ning kuvab neid vastupidises järjestuses (alates viimasest mõõteväärtusest).

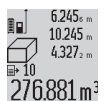

Salvestatud mõõtmiste vaatamiseks vajutage nuppu **(7)**. Ekraanil kuvatakse viimase mõõtmise tulemus, mõõteväärtuste loendi indikaator **(e)** ja mälukoht kuvatavate

mõõtmiste nummerduse jaoks. Kui nupu **(7)** järgmisel vajutamisel uut mõõtmist ei salvestata, läheb mõõteseade tagasi viimasesse mõõterežiimi. Mõõteväärtuste loendist väljumiseks vajutage ühe mõõterežiimi nupule.

Hetkel kuvatava pikkuse mõõtetulemuse püsivaks salvestamiseks konstandina hoidke all mõõteväärtuste loendi nuppu (7), kuni ekraanile ilmub näit "CST". Mõõteväärtuste loendi kirjet ei saa salvestada konstandina. Pikkuse mõõtetulemuse kasutamiseks mõnes mõõterežiimis (nt pindala mõõtmisel) vajutage mõõteväärtuste loendi nuppu **(7)**, valige soovitud kirje ja kinnitage tulemuse nupuga **(6)**.

#### **Mõõteväärtuste kustutamine**

Lühikese vajutusega nupule **(8)** saate kõikides mõõterežiimides viimati tehtud üksikmõõtmise tulemuse kustutada. Kui vajutate nuppu lühidalt mitu korda järjest, kustutatakse mõõteväärtused vastupidises järjekorras. Mõõteväärtuste loendi hetkel kuvatava kirje kustutamiseks vajutage lühidalt nuppu **(8)**. Kogu mõõteväärtuste loendi ja konstandi **"CST"** kustutamiseks hoidke all mõõteväärtuste loendi nuppu **(7)** ja vajutage sel ajal lühidalt nuppu **(8)**. Seinapindala mõõtmise režiimis kustutatakse esimese lühikese vajutusega nupule **(8)** viimase üksikmõõtmise tulemus, teise vajutusega kõik pikkused **B**<sub>x</sub>, kolmanda vajutusega ruumi kõrgus **A**.

### **Mõõteväärtuste liitmine**

Mõõteväärtuste liitmiseks tehke esmalt ükskõik milline mõõtmine või valige mõõteväärtuste loendist kirje. Seejärel vajutage plussnuppu **(11)**. Ekraanile ilmub kinnituseks **"+"**. Seejärel tehke teine mõõtmine või valige uus väärtus mõõteväärtuste loendist.

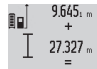

Kahe mõõtetulemuse summa vaatamiseks vajutage tulemuse nuppu **(6)**. Arvutust näidatakse mõõteväärtuste ridadel **(a)**, 36.972m summat tulemuste real **(c)**.

Pärast summa arvutamist saate sellele liita teisi mõõteväärtusi või mõõteväärtuste loendi kirjeid, kui vajutate enne mõõtmist plussnuppu **(11)**. Liitmine lõpetatakse tulemuse nupuga **(6)**.

Juhiseid liitmiseks

#### **286** | Eesti

- Pikkusi, pindalasid ja ruumalasid ei saa omavahel liita. Kui soovitakse liita näiteks pikkuse ja pindala väärtust, ilmub tulemuse nupu **(6)** vajutamisel ekraanile korraks näit **"ERROR"**. Seejärel lülitub mõõteseade viimati aktiivsesse mõõterežiimi.
- Liidetakse mõõtmise tulemus (nt ruumala väärtus), pidevmõõtmise korral aga tulemuste real **(c)** kuvatav mõõteväärtus. Üksikmõõtmiste tulemusi mõõteväärtuste ridadelt **(a)** ei saa liita.

# **Mõõteväärtuste lahutamine**

 $19.772 m$ Mõõteväärtuste lahutamiseks vajutage

miinusnuppu **(5)**, ekraanile ilmub kinnituseks  $7.327<sub>2n</sub>$ 

**"–"**. Edasi toimige samamoodi, nagu on

kirjeldatud punktis "Mõõteväärtuste liitmine".  $12.445m$ 

### **Tööjuhised**

# **Üldised suunised**

Vastuvõtuläätse **(17)** ja laserikiirguse väljundit **(16)** ei tohi mõõtmise ajaks kinni katta.

Mõõteseadet ei tohi mõõtmise ajal liigutada (välja arvatud pidevmõõtmise ja kalde mõõtmise režiimid). Seepärast asetage mõõteseade võimaluse korral stabiilsele tugi- või aluspinnale.

#### **Mõõtepiirkonda mõjutavad tegurid**

Mõõtepiirkond oleneb valgusoludest ja sihtpinna peegeldusomadustest. Kasutage väljas töötamisel ja tugeva päikesekiirguse korral laserikiire paremaks nägemiseks laserikiire nähtavust parandavaid prille **(28)** (lisavarustus) ja laseri märklauda **(29)** (lisavarustus) või varjutage sihtpind.

#### **Mõõtetulemust mõjutavad tegurid**

Füüsikaliste tegurite tõttu ei saa välistada, et erinevate pindade korral ei esine mõõtevigu. Selliste pindade hulka kuuluvad:

- läbipaistvad pinnad (nt klaas, vesi),
- peegeldavad pinnad (nt poleeritud metall, klaas),
- poorsed pinnad (nt isoleermaterjalid),

– tekstuursed pinnad (nt kare krohv, looduskivi). Neil pindadel tuleb vajaduse korral kasutada laseri märklauda **(29)** (lisavarustus).

Mõõtevead võivad esineda ka nurga all väljaviseeritud sihtpindade korral.

Samuti võivad mõõtetulemust mõjutada erineva temperatuuriga õhukihid või kaudselt vastu võetud peegeldused.

# **Kalde mõõtmise täpsuse kontrollimine ja kaliibrimine (vt jn H)**

Kontrollige regulaarselt kalde mõõtmise täpsust. See toimub pööramismeetodiga. Asetage mõõteseade lauale ja mõõtke kalle. Keerake mõõteseadet 180° võrra ja mõõtke kalle uuesti. Näidatud väärtused tohivad erineda max 0,3° võrra. Suuremate kõrvalekallete korral tuleb mõõteseade uuesti kaliibrida. Selleks hoidke all kalde mõõtmise nuppu **(3)**. Järgige ekraanil olevaid juhiseid.

# **Kauguse mõõtmise täpsuse kontrollimine**

Mõõteseadme täpsust saate kontrollida järgmiselt.

- $-$  Valige umbes 1–10 m pikkune lõik, mille pikkus on teile täpselt teada ja muutumatu (nt ruumi laius, ukseava laius). Mõõdetav vahemaa peab paiknema siseruumis, mõõtmise sihtpind peab olema sile ja hästi peegeldav.
- Mõõtke vahemaa 10 korda järjest.

Üksikmõõtmiste erinevus keskväärtusest tohib olla maksimaalselt ± 2 mm. Protokollige mõõtmistulemused, et täpsust oleks võimalik hiljem võrrelda.

#### **Töötamine statiiviga (lisavarustus)**

Statiivi kasutamine on vajalik eelkõige suuremate kauguste korral. Asetage mõõteseade 1/4-tollise keermega **(19)** statiivi **(27)** või standardse fotostatiivi kiirvahetusplaadile. Kinnitage see kiirvahetusplaadi lukustuskruviga. Seadke vastav statiiviga mõõtmise lähtetasand (lähtetasandiks keere), vajutades nuppu **(10)**.

#### **Töötamine mõõtelatiga (vt jn I–K)**

Mõõtelatti **(25)** kasutatakse kalde mõõtmisel täpsema tulemuse saamiseks. Mõõtelatiga ei saa teha kauguse mõõtmisi.

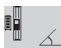

4.2

Asetage mõõteseade joonise järgi mõõtelatti **(25)** ja fikseerige mõõteseade lukustushoovaga (26). Töörežiimi "Mõõtelatt" aktiveerimiseks vajutage mõõtenuppu **(2)**.

Kontrollige pööramismeetodiga või mõõtelati libellide abil regulaarselt kalde mõõtmise täpsust.

Suuremate kõrvalekallete korral tuleb mõõteseade uuesti kaliibrida. Selleks hoidke all kalde mõõtmise nuppu **(3)**. Järgige ekraanil olevaid juhiseid.

Töörežiimi "Mõõtelatt" lõpetamiseks lülitage mõõteseade välja ning eemaldage see mõõtelatist.

# **Vead – põhjused ja kõrvaldamine**

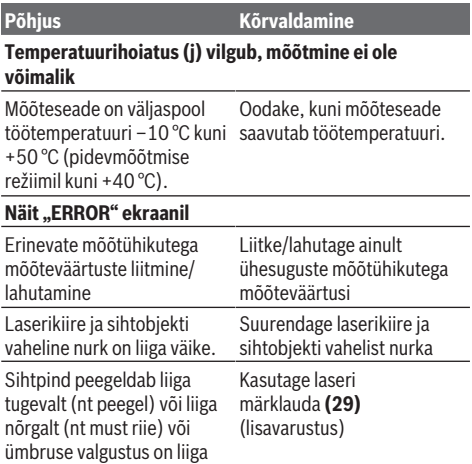

tugev.

#### Eesti | **287**

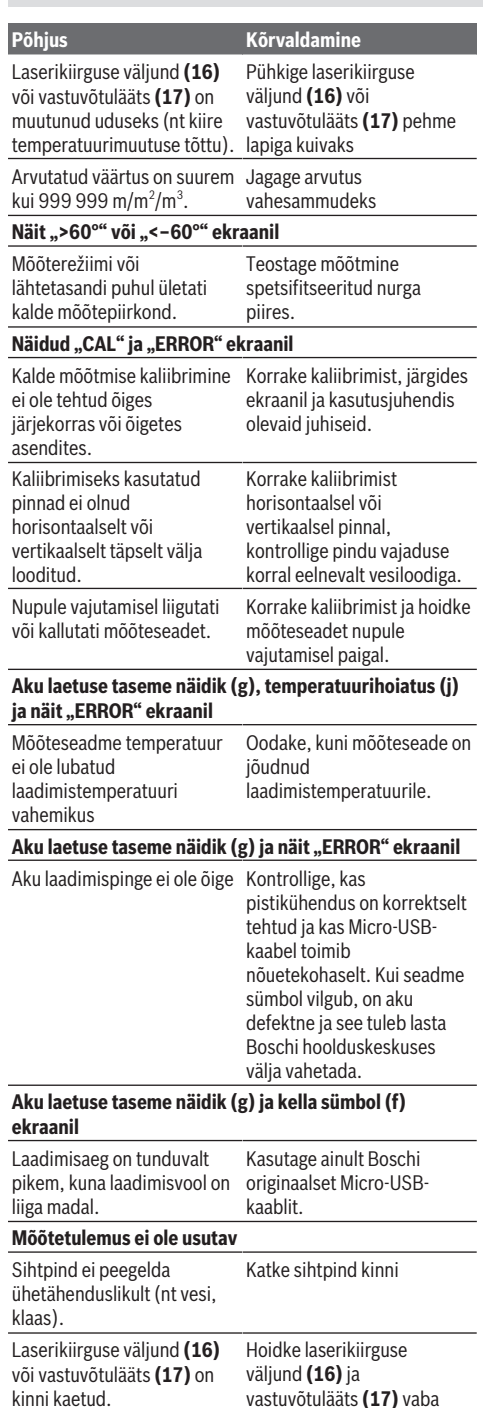

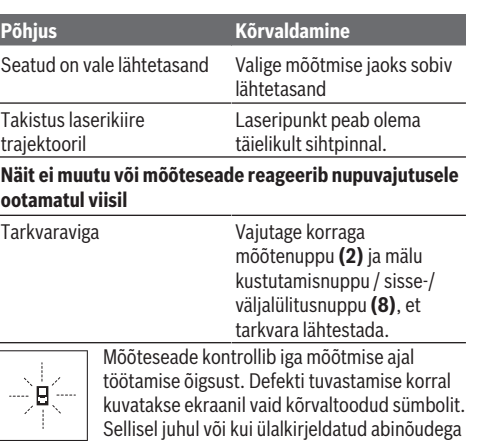

ei ole võimalik viga kõrvaldada, toimetage mõõteseade müügiesinduse kaudu Boschi hoolduskeskusesse.

# **Hooldus ja korrashoid**

### **Hooldus ja puhastamine**

Hoidke ja transportige mõõteseadet ainult kaasasolevas kaitsekotis.

Hoidke mõõteriist alati puhas.

Ärge kastke mõõteriista vette ega muudesse vedelikesse. Eemaldage määrdumised niiske, pehme riidelapiga pühkides. Ärge kasutage puhastusvahendeid ega lahusteid. Hooldage eriti vastuvõtuläätse **(17)** samasuguse hoolikusega, mida kasutate prillide või fotoaparaadi läätse korral.

Saatke mõõteseade remonti kaitsekotis **(24)**.

#### **Klienditeenindus ja kasutusalane nõustamine**

Klienditeeninduse töötajad vastavad teie küsimustele teie toote remondi ja hoolduse ning varuosade kohta. Joonised ja info varuosade kohta leiate ka veebisaidilt: **www.boschpt.com**

Boschi nõustajad on meeleldi abiks, kui teil on küsimusi toodete ja lisatarvikute kasutamise kohta.

Päringute esitamisel ja varuosade tellimisel teatage meile kindlasti toote tüübisildil olev 10‑kohaline tootenumber.

# **Eesti Vabariik**

Mercantile Group AS Boschi elektriliste käsitööriistade remont ja hooldus Pärnu mnt. 549 76401 Saue vald, Laagri Tel.: 6549 568 Faks: 679 1129

# **Transport**

Komplektis sisalduvate liitium-ioonakude suhtes kohaldatakse ohtlike ainete vedu reguleerivaid nõudeid.

### **288** | Latviešu

Akude puhul on lubatud kasutajapoolne piiranguteta maanteevedu.

Kolmandate isikute teostatava veo korral (nt õhuvedu või ekspedeerimine) tuleb järgida pakendi ja tähistuse osas kehtivaid erinõudeid. Sellisel juhul peab veose ettevalmistamisel alati osalema ohtlike ainete veo ekspert.

# **Jäätmekäitlus**

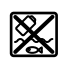

Mõõteseadmed, akulaadijad, akud, lisavarustus ja pakendid tuleb suunata keskkonnasäästlikku taaskasutusse.

Ärge visake mõõteseadmeid, akulaadijaid ega akusid olmejäätmete sekka!

# **Üksnes ELi liikmesriikidele:**

Vastavalt direktiivile 2012/19/EL tuleb kasutusressursi ammendanud mõõteseadmed ja akulaadijad ning direktiivile 2006/66/EÜ defektsed või kasutusressursi ammendanud akud/patareid eraldi kokku koguda ja suunata keskkonnasäästlikku taaskasutusse.

### **Akud/patareid:**

#### **Li-Ion:**

Järgige punktis Transport esitatud juhiseid. (vaadake "Transport", Lehekülg 287).

u **Integreeritud akusid tohivad jäätmekäitlusse suunamiseks eemaldada ainult spetsialistid.** Korpuse avamisel võidakse mõõteseadet vigastada.

Aku eemaldamiseks elektrilisest tööriistast laske elektrilisel tööriistal töötada seni, kuni aku on täiesti tühi. Keerake kruvid korpusest välja ja aku väljavõtmiseks eemaldage korpuse kate. Lühise vältimiseks lahutage aku kontaktid ükshaaval ja seejärel isoleerige poolused. Ka täieliku tühjenemise korral on aku veel vähesel määral pingestatud, mistõttu on aku lühise tekke korral ohu allikaks.

# **Latviešu**

# **Drošības noteikumi**

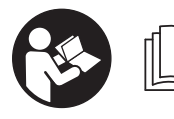

**Lai varētu droši strādāt ar mērinstrumentu, rūpīgi izlasiet un ievērojiet visus šeit sniegtos norādījumus. Ja mērinstruments netiek**

**lietots atbilstoši šeit sniegtajiem norādījumiem, var tikt nelabvēlīgi ietekmētas tā aizsargfunkcijas. Raugieties, lai brīdinošās uzlīmes uz mērinstrumenta vienmēr būtu skaidri salasāmas. PĒC IZLASĪŠANAS SAGLABĀJIET ŠOS NORĀDĪJUMUS; JA NODODAT MĒRINSTRUMENTU TĀLĀK, NODODIET ŠOS NORĀDĪJUMUS JAUNAJAM LIETOTĀJAM KOPĀ AR MĒRINSTRUMENTU.**

▶ Uzmanību - ja tiek veiktas citas darbības vai lietotas **citas regulēšanas ierīces, nekā norādīts šeit vai citos** **procedūru aprakstos, tas var radīt bīstamu starojuma iedarbību.**

**Mērinstruments tiek piegādāts kopā ar brīdinošu uzlīmi (grafiskajā lappusē parādītajā mērinstrumenta attēlā tā ir apzīmēta ar numuru (20) ).**

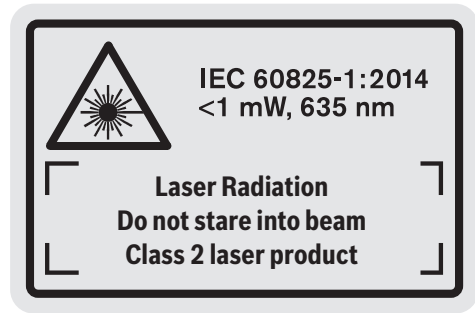

u **Ja brīdinājuma uzlīmes teksts nav jūsu valsts valodā, pirms izstrādājuma lietošanas pirmo reizi uzlīmējiet uz tās kopā ar izstrādājumu piegādāto uzlīmi jūsu valsts valodā.**

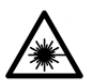

**Nevērsiet lāzera staru citu personu vai mājdzīvnieku virzienā un neskatieties tiešajā vai atstarotajā lāzera starā.** Šāda rīcība var apžilbināt tuvumā esošās personas,

izraisīt nelaimes gadījumus vai pat bojāt redzi.

- u **Ja lāzera stars iespīd acīs, nekavējoties aizveriet tās un izkustiniet galvu tā, lai tā neatrastos lāzera starā.**
- u **Neveiciet nekādas izmaiņas ar lāzera ierīci.**
- u **Nelietojiet lāzera skatbrilles kā aizsargbrilles.** Lāzera skatbrilles ir paredzētas lāzera stara redzamības uzlabošanai, taču tās nespēj pasargāt acis no lāzera starojuma.
- u **Nelietojiet lāzera skatbrilles kā saules brilles vai kā aizsargbrilles, vadot satiksmes līdzekli.** Lāzera skatbrilles nenodrošina pilnvērtīgu aizsardzību no ultraviolētā starojuma un pasliktina krāsu izšķiršanas spēju.
- u **Nodrošiniet, lai mērinstrumentu remontētu vienīgi kvalificēti remonta speciālisti, nomaiņai izmantojot oriģinālās rezerves daļas.** Tas ļaus saglabāt vajadzīgo darba drošības līmeni, strādājot ar mērinstrumentu.
- u **Neļaujiet bērniem lietot lāzera mērinstrumentu bez pieaugušo uzraudzības.** Viņi var nejauši apžilbināt tuvumā esošās personas.
- u **Nestrādājiet ar mērinstrumentu sprādzienbīstamās vietās, kur atrodas viegli degoši šķidrumi, gāzes vai putekļi.** Mērinstrumentā var rasties dzirksteles, kas var izraisīt putekļu vai tvaiku aizdegšanos.

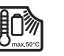

**Sargājiet mērinstrumentu no karstuma, piemēram, no ilgstošas saules staru iedarbības, uguns, ūdens un mitruma.** Tas var izraisīt sprādzienu.

u **Nelietojiet mērinstrumentu, ja tam ir pievienots mikro USB kabelis.**
**Drošības noteikumi uzlādes ierīcēm**

<sup>u</sup> **Šī uzlādes ierīce nav paredzēta, lai to lietotu bērni un personas ar ierobežotām fiziskajām, sensorajām vai garīgajām spējām vai ar nepietiekošu pieredzi un zināšanām. Šo uzlādes ierīci var lietot bērni no 8 gadu vecuma un personas ar ierobežotām fiziskajām, sensorajām vai garīgajām spējām, kā arī personas ar nepietiekošu pieredzi un zināšanām pie nosacījuma, ka darbs notiek par viņu drošību atbildīgas personas uzraudzībā vai arī šī persona sniedz norādījumus par drošu apiešanos ar uzlādes ierīci un informē par briesmām, kas saistītas ar tās lietošanu.**

Pretējā gadījumā pastāv savainošanās briesmas izstrādājuma nepareizas lietošanas dēļ.

<sup>u</sup> **Uzlādes ierīces lietošanas, tīrīšanas un apkalpošanas laikā uzraugiet bērnus.** Tas ļaus nodrošināt, lai bērni nerotaļātos ar uzlādes ierīci.

**Neturiet uzlādes ierīci lietū vai mitrumā.** Ja uzlādes ierīcē iekļūst ūdens, pieaug risks saņemt elektrisko triecienu.

- u **Izmantojiet mērinstrumenta uzlādei vienīgi kopā ar to piegādāto uzlādes ierīci.**
- ▶ Uzturiet uzlādes ierīci tīru. Netīrumi var radīt elektriskā trieciena saņemšanas briesmas.
- u **Ik reizi pirms lietošanas pārbaudiet uzlādes ierīci, kabeli un kontaktspraudni. Atklājot bojājumus, pārtrauciet uzlādes ierīces lietošanu, līdz bojājumi tiek novērsti. Neatveriet uzlādes ierīci saviem spēkiem, bet nodrošiniet, lai tās remontu veiktu kvalificēts speciālists, nomaiņai izmantojot oriģinālās rezerves daļas.** Lietojot bojātu uzlādes ierīci,

elektrokabeli un kontaktdakšu, pieaug elektriskā trieciena saņemšanas risks.

- u **Nedarbiniet uzlādes ierīci, ja tā atrodas uz viegli degoša materiāla (piemēram, uz papīra, auduma u.c.) vai ugunsnedrošos apstākļos.** Uzlādes laikā uzlādes ierīces izdalītais siltums var radīt aizdegšanās briesmas.
- u **Bojājuma vai nepareizas lietošanas rezultātā akumulators var izdalīt kaitīgus izgarojumus.** Šādā gadījumā izvēdiniet telpu un, ja jūtaties slikti, griezieties pie ārsta. Izgarojumi var izraisīt elpošanas ceļu kairinājumu.

# **Izstrādājuma un tā funkciju apraksts**

# **Paredzētais pielietojums**

Mērinstruments ir paredzēts attāluma, garuma, augstuma un nolieces mērīšanai, kā arī laukuma un tilpuma aprēķināšanai. Mērinstruments ir piemērots lietošanai gan telpās, gan arī ārpus tām.

#### **Attēlotās sastāvdaļas**

Attēloto sastāvdaļu numerācija sakrīt ar numuriem mērinstrumenta attēlā, kas sniegts grafiskajā lappusē.

- **(1)** Displejs
- **(2)** Mērīšanas taustiņš
- **(3)** Taustiņš "Nolieces mērīšana / Kalibrierēšana"A)
- **(4)** Taustiņš "Darba režīma maiņa / Pamata iestatījumi"A)
- **(5)** Mīnus taustiņš
- **(6)** Taustiņš "Rezultāts / Taimera funkcija"A)
- **(7)** Taustiņš "Izmērīto vērtību saraksts / Konstantes saglabāšana"<sup>A)</sup>
- **(8)** Atmiņas satura dzēšanas taustiņš / ieslēdzēja taustiņš<sup>A)</sup>
- **(9)** Atdures stienis
- **(10)** Taustiņš nulles līmeņa izvēlei
- **(11)** Plus taustiņš
- **(12)** Taustiņš garuma, laukuma un tilpuma mērīšanai
- **(13)** Uzlādes kontaktligzdas vāciņš
- **(14)** Mikro USB pieslēgvieta
- **(15)** Pārnešanas siksniņas stiprinājums
- **(16)** Lāzera stara izvadlūka
- **(17)** Starojuma uztvērēja lēca
- **(18)** Sērijas numurs
- **(19)** 1/4" vītne
- **(20)** Brīdinošā uzlīme
- **(21)** Uzlādes kontaktspraudnis
- **(22)** Mikro USB kabelis
- (23) Uzlādes ierīce<sup>B)</sup>
- **(24)** Aizsargsoma
- (25) Mērstienis<sup>B)</sup>

### **290** | Latviešu

(26) Mērstieņa fiksējošā svira<sup>B)</sup>

- (27) Statīvs<sup>B)</sup>
- (28) Lāzera skatbrillese<sup>B)</sup>
- <sup>(29)</sup> Lāzera mērķplāksne<sup>B)</sup>
- A) **Lai izsauktu paplašinātās funkcijas, turiet taustiņu nospiestu.**
- B) **Šeit attēlotie vai aprakstītie piederumi neietilpst standarta piegādes komplektā.**

### **Indikācijas elementi**

- **(a)** Starprezultātu indikācijas rindas
- **(b)** Klūmes indikators "ERROR"
- **(c)** Rezultātu indikācijas rinda
- **(d)** Digitālais līmeņrādis / Izmērīto vērtību saraksta pozīcijas indikators
- **(e)** Izmērīto vērtību saraksta indikators
- **(f)** Mērīšanas režīmu indikators
- Garuma (attāluma) mērīšana
- $\Box$ Laukuma mērīšana
- $\ominus$ Tilpuma mērīšana
- $\overline{1}$ Nepārtrauktā mērīšana
- **1** Netiešā augstuma mērīšana
- Divkāršā netiešā augstuma mērīšana
- **1** Netiešā garuma mērīšana
- $\frac{1}{2}$ Taimera funkcija

**1 2**

T

- Sienu laukuma mērīšana
- $\angle$  Nolieces mērīšana
- **(g)** Akumulatora uzlādes pakāpes indikators
- **(h)** Lāzera ieslēgšanas indikators
- **(i)** Nulles līmeņa indikators
- **(j)** Temperatūras brīdinājuma indikators

# **Tehniskie dati**

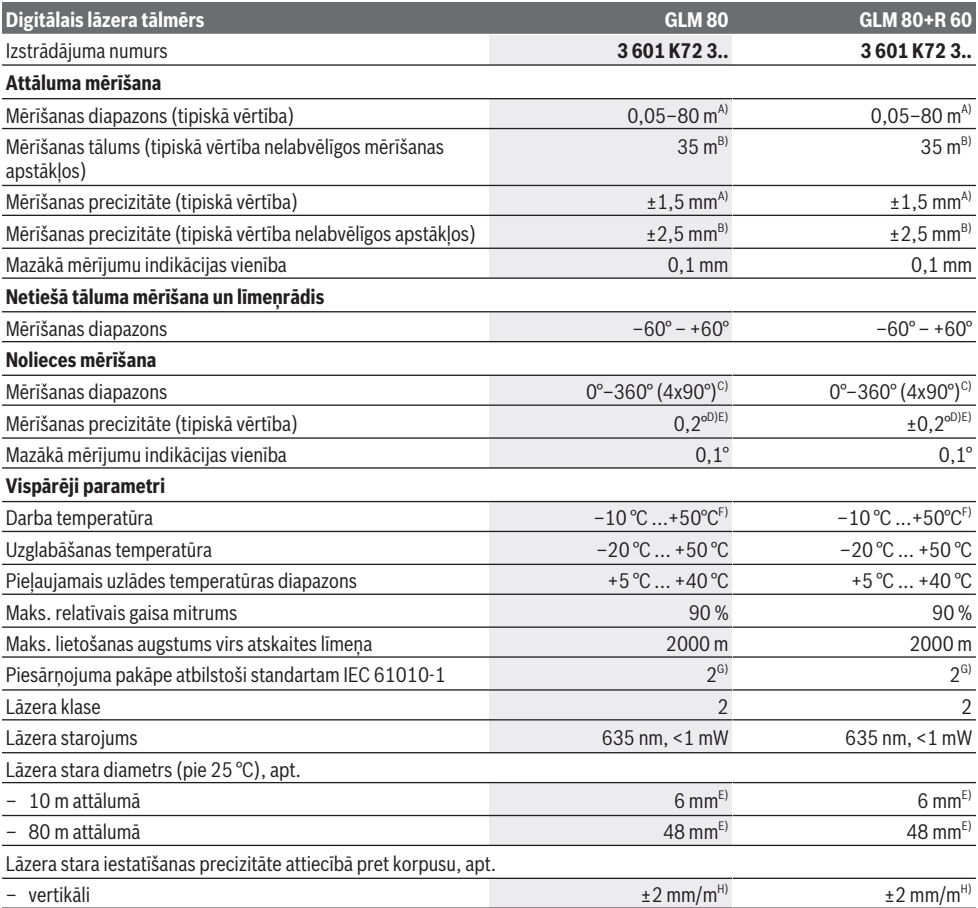

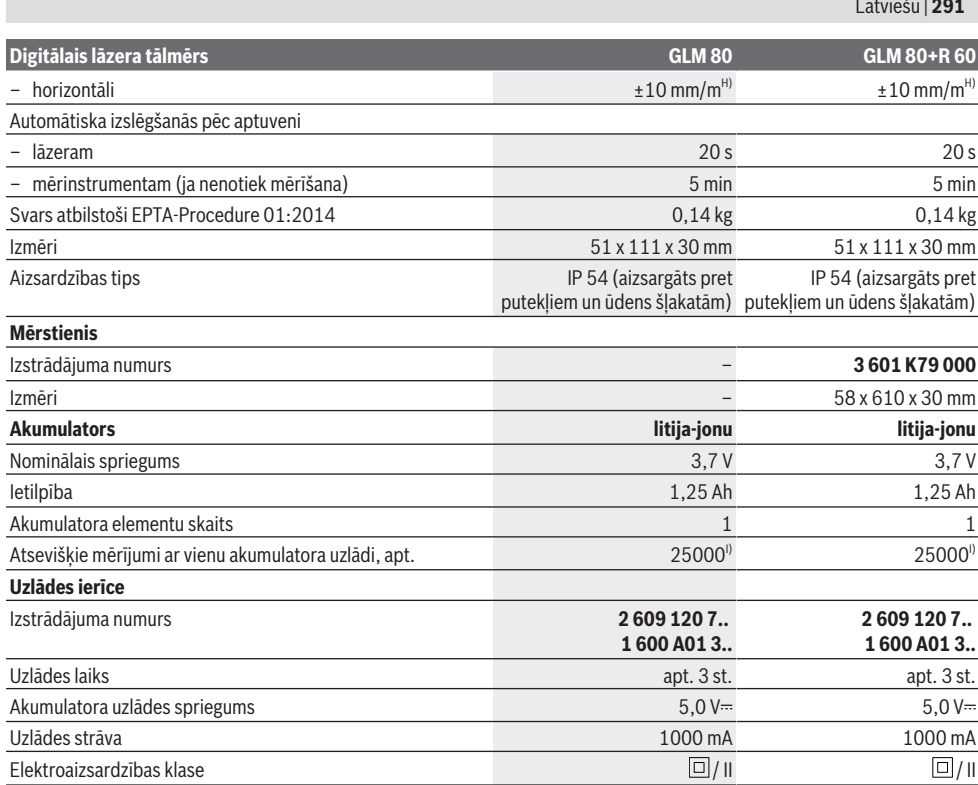

A) – Veicot mērīšanu no mērinstrumenta aizmugurējās malas, pie mērķa virsmas atstarošanās spējas 100 % (piemēram, no balti krāsotas<br>sienas), vāja fona apgaismojuma un darba temperatūras 25 °C. Papildus jārēķinās ar iespēja

B) Veicot mērīšanu no mērinstrumenta aizmugurējās malas, pie mērķa virsmas atstarošanās spējas 10–100 %, stipra fona apgaismojuma un darba temperatūras 25 °C. Papildus jārēķinās ar iespējamo kļūdu ±0,29 mm/m.

- C) Veicot mērīšanu no mērinstrumenta mugurpuses, maks. mērīšanas diapazons ir ±60°
- D) Pēc kalibrēšanas atbilstoši attēlam **H**. papildu multiplikatīvā kļūda ±0,01°/grādu līdz 45°.
- E) Lāzera līnijas platums ir atkarīgs no virsmas īpašībām un apkārtējās vides radītajiem apstākļiem.

F) Nepārtrauktās mērīšanas režīmā maksimālā darba temperatūra ir +40 °C.

- G) Piezīme: parasti ir vērojams tikai elektronenevadošs piesārņojums, taču dažkārt ir sagaidāma kondensācijas izraisītas pagaidu elektrovadāmības parādīšanās.
- H) pie 25 °C

I) Ar jaunu un pilnīgi uzlādētu akumulatoru bez displeja apgaismojuma un tonālā signāla.

Mērinstrumenta viennozīmīgai identifikācijai kalpo sērijas numurs **(18)**, kas ir norādīts uz tā marķējuma plāksnītes.

Lūdzam vadīties pēc pasūtījuma numura, kas norādīts uz uzlādes ierīces marķējuma plāksnītes. Atsevišķām uzlādes ierīcēm tirdzniecības apzīmējums var mainīties.

# **Uzsākot lietošanu**

#### **Akumulatora uzlāde**

- u **Izmantojiet vienīgi tehniskajos datos norādītās uzlādes ierīces.** Vienīgi šī uzlādes ierīce ir piemērota jūsu mērinstrumentā izmantojamā litija-jonu akumulatora uzlādei.
- u **Citu ražotāju uzlādes ierīču lietošana var radīt bojājumus mērinstrumentā; arī lielāks spriegums (piemēram, 12 V) no automašīnas uzlādes ierīces nav**

**piemērots šī mērinstrumenta akumulatora uzlādei. Neievērojot šo noteikumu, garantija zaudē spēku.**

**► Nodrošiniet pareiza elektrotīkla sprieguma padevi!** Elektrobarošanas avota spriegumam jāatbilst vērtībai, kas ir norādīta uz uzlādes ierīces marķējuma plāksnītes.

**Norāde:** akumulators tiek piegādāts daļēji uzlādētā stāvoklī. Lai akumulators spētu nodrošināt pilnu jaudu, pirms pirmās lietošanas to pilnīgi uzlādējiet.

Litija-jonu akumulatoru var uzlādēt jebkurā laikā, nebaidoties samazināt tā kalpošanas laiku. Akumulatoram nekaitē arī pārtraukums uzlādes procesā.

#### **292** | Latviešu

Ja mirgo akumulatora uzlādes pakāpes indikatora **(g)** apakšējais segments, tas norāda, ka vēl ir iespējams veikt tikai dažus mērījumus. Šādā gadījumā uzlādējiet akumulatoru.

Ja mirgo apmale ap akumulatora uzlādes pakāpes indikatora **(g)** segmentiem, tas norāda, ka mērīšana vairs nav iespējama. Mērinstruments ir lietojams vairs tikai īsu brīdi (piemēram, lai pārlūkotu izmērīto vērtību sarakstu). Šādā gadījumā uzlādējiet akumulatoru.

Izmantojot kopā ar mērinstrumentu piegādāto mikro USB kabeli **(22)**, savienojiet mērinstrumentu ar uzlādes ierīci **(23)**. Pievienojiet uzlādes ierīci **(23)** elektrotīkla kontaktligzdai. Līdz ar to sākas uzlādes process.

Akumulatora uzlādes pakāpes indikators **(g)** parāda akumulatora uzlādes gaitu. Uzlādes laikā mirgo tā segmenti, secīgi parādoties uz displeja. Ja ir redzami visi akumulatora uzlādes pakāpes indikatora **(g)** segmenti, tas nozīmē, ka akumulators ir pilnīgi uzlādēts.

Ja elektroinstruments ilgāku laiku netiek lietots, atvienojiet uzlādes ierīci no elektrotīkla.

Akumulatoru var uzlādēt arī no USB interfeisa pieslēgvietas. Ar mikro USB kabeļa palīdzību savienojiet mērinstrumentu ar kādu no USB interfeisa pieslēgvietām. Ja uzlādes laikā USB interfeiss tiek papildus izmantots (akumulatora uzlādei, datu pārsūtīšanai), tas var ievērojami palielināt uzlādes laiku.

Akumulatora uzlādes laikā mērinstruments nav lietojams.

#### u **Sargājiet uzlādes ierīci no mitruma!**

#### **Ieteikumi par mērinstrumentā iebūvētā akumulatora optimālu lietošanu**

Uzglabājiet akumulatoru vienīgi pie pieļaujamās temperatūras, kas norādīta sadaļā (skatīt "Tehniskie dati", Lappuse 290). Piemēram, neatstājiet mērinstrumentu vasaras laikā automašīnā.

Ja manāmi samazinās mērinstrumenta darbības laiks starp akumulatora uzlādēm, tas norāda, ka akumulators ir nolietojies un to nepieciešams nomainīt Bosch klientu apkalpošanas uzņēmumā.

Ievērojiet norādījumus par atbrīvošanos no nolietotajiem izstrādājumiem.

# **Lietošana**

#### **Uzsākot lietošanu**

- u **Sargājiet mērinstrumentu no mitruma un saules staru tiešas iedarbības.**
- u **Nepakļaujiet instrumentu ļoti augstas vai ļoti zemas temperatūras iedarbībai un straujām temperatūras izmaiņām.** Piemēram, neatstājiet mērinstrumentu uz ilgāku laiku automašīnā. Lielu temperatūras svārstību gadījumā pirms mērinstrumenta lietošanas nogaidiet, līdz tā temperatūra izlīdzinās ar apkārtējās vides temperatūru. Ekstremālu temperatūras vērtību vai strauju temperatūras izmaiņu iedarbība uz mērinstrumentu var nelabvēlīgi ietekmēt tā precizitāti.
- u **Sargājiet mērinstrumentu no stipriem triecieniem, neļaujiet tam krist.** Ja mērinstruments ir ticis pakļauts

stiprai mehāniskai iedarbībai, pirms darba turpināšanas vienmēr jāpārbauda tā precizitāte, kā norādīts sadaļās (skatīt "Mērinstrumenta precizitātes pārbaude un kalibrēšana nolieces mērīšanas režīmam (attēls **H**)", Lappuse 296) un (skatīt "Mērinstrumenta precizitātes pārbaude attāluma mērīšanas režīmam", Lappuse 296).

### **Ieslēgšana un izslēgšana**

u **Neatstājiet ieslēgtu mērinstrumentu bez uzraudzības un pēc lietošanas to izslēdziet.** Lāzera stars var apžilbināt tuvumā esošās personas.

Lai **ieslēgtu** mērinstrumentu, pastāv šādas iespējas.

- Nospiediet ieslēdzēja taustiņu **(8)**: pie tam mērinstruments ieslēdzas un pāriet garuma mērīšanas režīmā. Šajā laikā lāzera stars neieslēdzas.
- Nospiediet mērīšanas taustiņu **(2)**: mērinstruments un lāzers no jauna ieslēdzas. Mērinstruments pāriet garuma mērīšanas režīmā. Ja mērinstruments ir iestiprināts mērstienī **(25)**, tas pāriet nolieces mērīšanas režīmā.
- u **Nevērsiet lāzera staru citu personu vai mājdzīvnieku virzienā un neskatieties lāzera starā pat no liela attāluma.**

Lai **izslēgtu** mērinstrumentu, ilgstoši nospiediet ieslēdzēja taustiņu **(8)**.

Ja aptuveni 5 minūtes netiek nospiests neviens no mērinstrumenta taustiņiem, tas automātiski izslēdzas, šādi taupot baterijas.

Ja darba režīmā "Nolieces mērīšana" mērinstrumenta nolieces lenkis aptuveni 5 minūtes nemainās. mērinstruments automātiski izslēdzas, šādi taupot baterijas. Pēc mērinstrumenta automātiskas izslēgšanās tā atmiņā saglabājas visi tur uzkrātie mērījumu rezultāti.

#### **Mērīšanas gaita**

Pēc mērinstrumenta ieslēgšanas nospiežot mērīšanas taustiņu **(2)**, tas vienmēr pāriet garuma mērīšanas režīmā vai arī nolieces mērīšanas režīmā, ja ir iestiprināts mērstienī **(25)**. Pāreja citos mērīšanas režīmos notiek, nospiežot attiecīgā režīma izvēles taustiņu (skatīt sadaļu (skatīt "Mērīšanas režīmu indikators", Lappuse 293)).

Pēc ieslēgšanas kā mērījumu nulles līmenis tiek izvēlēta mērinstrumenta aizmugurēja mala. Nospiežot nulles līmeņa izvēles taustiņu **(10)**, var izmainīt mērinstrumenta nulles līmeni (skatīt sadaļu (skatīt "Nulles līmena izvēle (attēls **A**)", Lappuse 293).

Novietojiet mērinstrumentu tā, lai izvēlētais nulles līmenis sakristu ar vēlamo mērījuma sākuma punktu (piemēram, ar sienu).

Lai ieslēgtu lāzera staru, īslaicīgi nospiediet mērīšanas taustiņu **(2)**.

#### u **Nevērsiet lāzera staru citu personu vai mājdzīvnieku virzienā un neskatieties lāzera starā pat no liela attāluma.**

Ar lāzera stara palīdzību izgaismojiet mērķa virsmu. Lai veiktu mērīšanu, vēlreiz īslaicīgi nospiediet mērīšanas taustiņu **(2)**.

Ja mērinstruments darbojas pastāvīgā stara režīmā, mērīšana sākas uzreiz pēc mērīšanas taustiņa **(2)** nospiešanas pirmo reizi. Nepārtrauktās mērīšanas režīmā mērīšana sākas uzreiz pēc šī režīma ieslēgšanas.

Mērījuma rezultāts parasti parādās uz displeja pēc 0,5 sekundēm, taču ne vēlāk, kā pēc 4 sekundēm. Mērījuma ilgums ir atkarīgs no attāluma, apgaismojuma apstākļiem un mērķa virsmas atstarojošajām īpašībām. Mērījuma beigās mērinstruments izstrādā akustisku signālu. Pēc mērījuma beigām lāzera stars automātiski izslēdzas.

Ja aptuveni 20 s pēc mērķa virsmas izgaismošanas mērījums netiek veikts, lāzera stars izslēdzas, šādi taupot baterijas.

# **Nulles līmeņa izvēle (attēls A)**

Mērījumiem var izvēlēties vienu no četriem nulles līmeniem:

- $-$  mērinstrumenta aizmugurējo malu vai 90 $^{\circ}$  lenkī atlocītā atdures stieņa **(9)** priekšējo malu (piemēram, veicot mērīšanu no ārējā stūra),
- 180° leņķī atlocīta atdures stieņa **(9)** galu (piemēram, veicot mērījumus no stūra),
- mērinstrumenta priekšējo malu (piemēram, veicot mērīšanu no galda malas),
- vītnes **(19)** vidu (piemēram, veicot mērīšanu ar statīvu).

Lai izvēlētos nulles līmeni, atkārtoti nospiediet taustiņu **(10)**, līdz uz displeja parādās vēlamā nulles līmena apzīmējums. Ik reizi pēc mērinstrumenta ieslēgšanas kā mērījumu nulles līmenis tiek automātiski izvēlēta tā aizmugurējā mala. Nulles līmeni nav iespējams izmainīt jau izdarītajiem mērījumiem (piemēram, ja to vērtības tiek parādītas izmērīto vērtību sarakstā).

# **Izvēlne "Pamata iestatījumi"**

Lai atvērtu izvēlni "Pamata iestatījumi", turiet nospiestu pamata iestādījumu taustiņu **(4)**.

Lai izvēlētos kādu noteiktu izvēlnes punktu, īslaicīgi nospiediet pamata iestādījumu taustiņu **(4)**. Lai izmainītu izvēlnes punktam atbilstošo iestatījumu, nospiediet mīnus taustiņu **(5)** vai plus taustiņu **(11)**. Lai aizvērtu izvēlni "Pamata iestatījumi", nospiediet mērīšanas taustiņu **(2)**.

#### **Pamata iestatījumi**

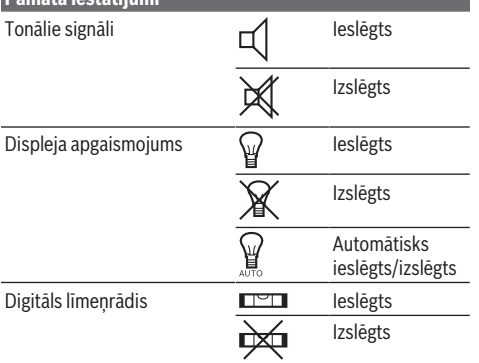

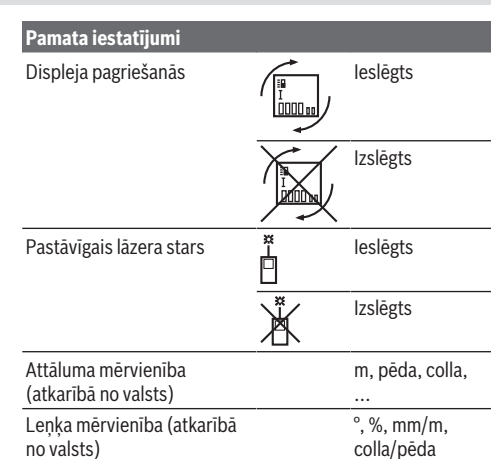

Visi pamata iestādījumi saglabājas arī laikā, kad mērinstruments ir izslēgts, iznemot iestatījumu "Pastāvīgs lāzera stars".

#### **Pastāvīgais lāzera stars**

### u **Nevērsiet lāzera staru citu personu vai mājdzīvnieku virzienā un neskatieties lāzera starā pat no liela attāluma.**

Šajā režīmā lāzera stars paliek ieslēgts arī starp mērījumiem, tāpēc mērījuma veikšanai mērīšanas taustiņš **(2)** jānospiež tikai vienu reizi.

# **Mērīšanas režīmu indikators**

#### **Vienkārša attāluma (garuma) mērīšana**

Lai izmērītu attālumu (garumu), atkārtoti nospiediet taustiņu **(12)**, līdz uz displeja parādās garuma mērīšanas indikators

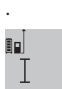

Lai ieslēgtu lāzeru, īslaicīgi nospiediet mērīšanas taustiņu **(2)** un tad to nospiediet vēlreiz, lai veiktu mērījumu.

 $4.873$ <sub>2</sub> m Izmērītā vērtība tiek parādīta rezultātu indikācijas rindā **(c)**.

Ja pēc kārtas tiek izdarīti vairāki attāluma (garuma) mērījumi, pēdējo mērījumu rezultāti tiek parādīti starprezultātu indikācijas rindās **(a)**.

#### **Laukuma mērīšana**

Lai izmērītu laukumu, atkārtoti nospiediet taustiņu **(12)**, līdz uz displeja parādās laukuma mērīšanas indikators  $\Box$ .

Pēc tam šeit norādītajā secībā izmēriet platumu un augstumu, rīkojoties līdzīgi, kā garuma mērīšanas gadījumā. Laikā starp abiem mērījumiem lāzera stars paliek ieslēgts.

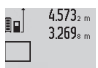

Pēc otrā mērījuma beigām laukuma mērījuma rezultāts tiek automātiski aprēķināts un parādīts rezultātu indikācijas rindā **(c)**.

14.953m<sup>2</sup>

Atsevišķo mērījumu rezultāti tiek parādīti starprezultātu indikācijas rindās **(a)**.

### **294** | Latviešu

#### **Tilpuma mērīšana**

Lai izmērītu tilpumu, atkārtoti nospiediet taustiņu **(12)**, līdz uz displeja parādās tilpuma mērīšanas indikators  $\Box$ .

Pēc tam šeit norādītajā secībā izmēriet platumu, garumu un dziļumu, rīkojoties līdzīgi, kā garuma mērīšanas gadījumā. Laikā starp šiem mērījumiem lāzera stars paliek ieslēgts.

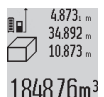

Pēc trešā mērījuma beigām tilpuma mērījuma rezultāts tiek automātiski aprēķināts un parādīts rezultātu indikācijas rindā **(c)**. 1848 76m<sup>3</sup> Atsevišķo mērījumu rezultāti tiek parādīti starprezultātu indikācijas rindās **(a)**.

Vērtības, kas lielākas par 999 999 m<sup>3</sup>, nevar tikt parādītas, tāpēc uz displeja parādās kļūmes indikators "ERROR". Šādā gadījumā sadaliet mērāmo tilpumu vairākās daļās, atsevišķi izmēriet šo daļu tilpumu un tad summējiet iegūtās tilpuma vērtības.

### **Nepārtrauktā mērīšana / Minimālās/maksimālās vērtības mērīšana (attēls B)**

Nepārtrauktās mērīšanas režīmā mērinstrumentu var pārvietot attiecībā pret mērķi, pie tam izmērītā vērtība tiek atjaunota aptuveni ik pēc 0,5 sekundēm. Piemēram, šajā režīmā var attālināt mērinstrumentu no sienas vēlamā attālumā, jo uz displeja ir pastāvīgi nolasāms aktuālais attālums līdz tai.

Lai pārietu uz mērīšanu nepārtrauktā režīmā, atkārtoti nospiediet darba režīma maiņas taustiņu **(4)**, līdz uz displeja parādās nepārtrauktās mērīšanas indikators 1. Lai uzsāktu mērīšanu nepārtrauktā režīmā, nospiediet mērīšanas taustiņu **(2)**.

Minimālā attāluma mērīšanas laikā tiek noteikts vismazākais attālums no nekustīga atskaites punkta. Piemēram, šādā veidā iespējams noteikt horizontāles vai vertikāles virzienu. Maksimālā attāluma mērīšanas laikā tiek noteikts vislielākais attālums no nekustīga atskaites punkta. Piemēram, šādā veidā iespējams noteikt diagonāles virzienu.

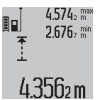

Mērinstrumenta rezultātu indikācijas rindā **(c)** tiek parādīta izmērītā attāluma aktuālā vērtība. Starprezultātu indikācijas rindās **(a)** tiek parādīta attāluma maksimālā (**"max"**) un

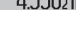

minimālā (**"min"**) izmērītā vērtība. Šis rezultāts izmainās, ja attāluma aktuālā vērtība kļūst mazāka vai lielāka par iepriekš izmērīto minimālo vai maksimālo vērtību.

Nospiežot atmiņas satura dzēšanas taustiņu **(8)**, tiek dzēsta iepriekš izmērītā minimālā vai maksimālā vērtība.

Nospiežot mērīšanas taustiņu **(2)**, mērīšana nepārtrauktā režīmā tiek izbeigta. Pēdējā izmērītā vērtība tiek parādīta rezultātu indikācijas rindā **(c)**. No jauna nospiežot mērīšanas taustiņu **(2)**, mērīšana nepārtrauktā režīmā tiek atsākta no jauna.

Mērinstrumenta darbība nepārtrauktās mērīšanas režīmā automātiski izbeidzas pēc 5 minūtēm. Pēdējā izmērītā vērtība tiek parādīta rezultātu indikācijas rindā **(c)**.

#### **Attāluma netiešā mērīšana**

Pielietojot attāluma netiešo mērīšanu, var noteikt attālumu, ko nevar izmērīt tieši, piemēram, ja lāzera stara izplatīšanos traucē šķēršļi vai arī nav tādas mērķa virsmas, kas varētu atstarot lāzera staru. Šādus mērījumus var veikt vienīgi vertikālā virzienā. Ikviena noliece horizontālā virzienā rada mērījumu kļūdas.

Laikā starp atsevišķajiem mērījumiem lāzera stars paliek ieslēgts.

Attāluma netiešai mērīšanai var izvēlēties vienu no trim mērīšanas režīmiem, kuri ļauj dažādos veidos noteikt dažādu nogriežņu garumu vai attālumu.

#### **a) Augstuma netiešā mērīšana (attēls C)**

Lai pārietu uz augstuma netiešo mērīšanu, atkārtoti nospiediet darba režīma maiņas taustiņu **(4)**, līdz uz displeja parādās augstuma netiešās mērīšanas indikators **1** . Sekojiet, lai mērinstruments atrastos vienā augstumā ar mērāmā nogriežņa apakšējo punktu. Tad nolieciet mērinstrumentu atskaites plaknē un izmēriet nogriežņa **(1)** garumu, rīkojoties līdzīgi, kā garuma tiešās mērīšanas gadījumā.

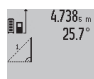

2.055m

Pēc mērījuma beigām meklējamā nogriežņa garuma vērtība **"X"** tiek parādīta rezultātu indikācijas rindā **(c)**. Izmērītās nogriežņa **"1"** garuma un leņķa "a" vērtības tiek parādītas starprezultātu indikācijas rindās **(a)**.

### **b) Augstuma divkāršā netiešā mērīšana (attēls D)**

Lai pārietu uz augstuma divkāršo netiešo mērīšanu, atkārtoti nospiediet darba režīma maiņas taustiņu **(4)**, līdz uz displeja parādās augstuma divkāršās netiešās mērīšanas indikators .

Tad šeit norādītajā secībā izmēriet nogriežņu **"1"** un **"2"** garumu, rīkojoties līdzīgi, kā garuma tiešās mērīšanas gadījumā.

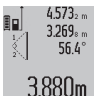

Pēc pēdējā mērījuma beigām meklējamā nogriežņa garuma vērtība **"X"** tiek parādīta rezultātu indikācijas rindā **(c)**. Izmērītās nogriežņu **"1**" un **"2"** garuma vērtības un leņķa

**"α"** vērtība tiek parādītas starprezultātu indikācijas rindās **(a)**.

Sekojiet, lai katras mērīšanas operācijas laikā visi atsevišķie mērījumi tiktu veikti ar vienu un to pašu nulles līmeni (piemēram, no mērinstrumenta aizmugurējās malas), un tas atrastos precīzi vienā un tajā pašā sākuma punktā.

#### **c) Garuma netiešā mērīšana (attēls E)**

Lai pārietu uz garuma netiešo mērīšanu, atkārtoti nospiediet darba režīma maiņas taustiņu **(4)**, līdz uz displeja parādās garuma netiešās mērīšanas indikators **1** .

Sekojiet, lai mērinstruments atrastos vienā augstumā ar punktu, līdz kuram jāveic mērījums. Tad nolieciet mērinstrumentu, pagriežot to ap izvēlēto nulles punktu, un izmēriet nogriežņa "1" garumu, rīkojoties līdzīgi, kā garuma tiešās mērīšanas gadījumā.

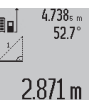

Pēc mērījuma beigām meklējamā nogriežņa garuma vērtība **"X"** tiek parādīta rezultātu indikācijas rindā **(c)**. Izmērītās nogriežņa **"1"** garuma un leņķa "a" vērtības tiek parādītas starprezultātu indikācijas rindās **(a)**.

#### **Sienu laukuma mērīšana (attēls F)**

Sienu laukuma mērīšana ļauj noteikt summu vairākiem atsevišķiem laukumiem ar vienu un to pašu augstumu.

Attēlā parādītajā piemērā jānosaka kopējais laukums vairākām sienām telpā ar vienu un to pašu augstumu **A**, bet ar dažādu sienu garumu **B**.

Lai pārietu uz sienu laukuma mērīšanu, atkārtoti nospiediet darba režīma maiņas taustiņu **(4)**, līdz uz displeja parādās sienu laukuma mērīšanas indikators  $\Box$ .

Izmēriet telpu augstumu **A**, rīkojoties līdzīgi, kā garuma tiešās mērīšanas gadījumā. Izmērītā telpu augstuma vērtība (**"cst"**) tiek parādīta rezultātu indikācijas rindā **(a)**. Pēc mērījuma lāzera stars paliek ieslēgts.

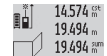

Tad izmēriet pirmās sienas garumu **B**1. Sienas laukuma vērtība tiek automātiski aprēķināta un parādīta rezultātu indikācijas rindā **(c)**.

284.106m<sup>2</sup>

Izmērītā sienas garuma vērtība tiek parādīta vidējā starprezultātu indikācijas rindā **(a)**. Pēc mērījuma lāzera stars paliek ieslēgts.

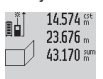

Pēc tam izmēriet otrās sienas garumu **B**<sub>2</sub>. Vidējā starprezultātu indikācijas rindā **(a)** parādītā izmērītā vērtība tiek pieskaitīta 629160m<sup>2</sup> garumam **B**1. Abu garumu summa (**"sum"**, kas tiek parādīta apakšējā starprezultātu

indikācijas rindā **(a)**), tiek reizināta ar atmiņā saglabāto telpu augstuma vērtību **A**. Kopējā laukuma vērtība tiek parādīta rezultātu indikācijas rindā **(c)**.

Šādi var izmērīt neierobežoti daudzu sienu garumu **B**<sub>x</sub>, kuru vērtības tiek saskaitītas un to summa reizināta ar telpu augstuma vērtību **A**.

Lai sienu laukums tiktu aprēķināts pareizi, pirmajam izmērītajam garumam (aplūkotajā piemērā tas ir telpas augstums **A**) jābūt identiskam visiem atsevišķajiem laukumiem.

#### **Nolieces mērīšana (attēls G)**

Lai pārietu uz nolieces mērīšanu, nospiediet nolieces mērīšanas taustiņu **(3)**; uz displeja parādās nolieces mērīšanas indikators  $\angle$ . Kā nulles līmenis šajā gadījumā tiek izmantota mērinstrumenta aizmugurējā mala. Vēlreiz nospiežot nolieces mērīšanas taustiņu **(3)**, kā nulles līmenis tiek izmantotas mērinstrumenta sānu malas, un arī attēls uz displeja pagriežas par 90°.

Lai fiksētu izmērīto vērtību un to saglabātu mērinstrumenta atmiņā, nospiediet mērīšanas taustiņu **(2)**. Vēlreiz nospiežot mērīšanas taustiņu **(2)**, mērīšana turpinās.

Ja mērīšanas operācijas laikā mirgo indikatori, tas nozīmē, ka mērinstruments ir pārāk stipri noliekts sānu virzienā.

Ja pamata iestādījumu ietvaros ir ieslēgta funkcija "Digitālais līmeņrādis", nolieces vērtība tiek parādīta indikācijas rindā **(d)** uz displeja **(1)** arī citos mērīšanas režīmos.

#### **Taimera funkcija**

Taimera funkcija ir noderīga, piemēram, tad, ja jānovērš mērinstrumenta pārvietošanās mērīšanas brīdī. Lai aktivizētu taimera funkciju, nospiediet taustiņu **(6)** un

turiet to nospiestu, līdz uz displeja parādās indikators .

 Starprezultātu indikācijas rindā **(a)** tiek parādīta vērtība laika aizturei no mērinstrumenta palaišanas brīža līdz mērīšanas brīdim. Laika aiztures vērtību var iestādīt robežās no 1 sekundes līdz 60 sekundēm, nospiežot plus taustiņu **(11)** vai mīnus taustiņu **(5)**.

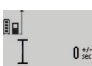

Mērījums notiek automātiski pēc tam, kad ir pagājis izvēlētais aiztures laiks.

Taimera funkciju var pielietot arī attāluma 24.120m mērīšanai citu mērīšanas režīmu ietvaros (piemēram, veicot laukuma mērīšanu). Mērījumu rezultātu saskaitīšana un atņemšana, kā arī mērīšana nepārtrauktā režīmā šādā gadījumā nav iespējama.

#### **Pēdējo izmērīto vērtību saraksts**

Mērinstruments saglabā atmiņā pēdējās 20 izmērītās vērtības un no tiem atvasināto aprēķinu rezultātus un parāda tos uz displeja apgrieztā secībā (vispirms tiek parādīta pēdējā izmērītā vērtība).

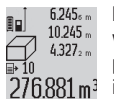

Lai izsauktu atmiņā saglabātās izmērītās vērtības, nospiediet taustiņu **(7)**. Uz displeja parādās pēdējā mērījuma rezultāts, kā arī izmērīto vērtību saraksta indikators **(e)** un parādītā mērījuma rezultāta kārtas numurs.

Ja pēc pēdējās taustiņa **(7)** nospiešanas izrādās, ka mērinstrumenta atmiņā vairs nav saglabātas citas izmērītās vērtības, mērinstruments pāriet iepriekšējā mērīšanas režīmā. Lai izietu no izmērīto vērtību saraksta, nospiediet kādu no mērīšanas režīma taustiņiem.

Lai uz displeja parādīto aktuālo izmērīto vērtību pastāvīgi fiksētu atmiņā kā konstanti, turiet nospiestu izmērīto vērtību saraksta izsaukšanas taustiņu **(7)**, līdz uz displeja parādās apzīmējums **"CST"**. Izmērīto vērtību saraksta elementu nav iespējams fiksēt atmiņā kā konstanti.

Lai izmērīto garuma vērtību izmantotu kāda mērīšanas režīma ietvaros (piemēram, laukuma noteikšanai), nospiediet izmērīto vērtību saraksta izsaukšanas taustiņu **(7)**, tad izvēlieties vajadzīgo saraksta elementu un apstipriniet izvēli, nospiežot rezultāta izvadīšanas taustiņu **(6)**.

#### **Izmērīto vērtību dzēšana**

Īslaicīgi nospiežot taustiņu **(8)**, var izdzēst pēdējo izmērīto vērtību, kas noteikta jebkurā mērīšanas režīmā. Vairākkārt īslaicīgi nospiežot minēto taustiņu, atsevišķās izmērītās vērtības tiek pēc kārtas dzēstas secībā, kas ir pretēja attiecīgo mērījumu izdarīšanas secībai.

Lai dzēstu uz mērinstrumenta displeja parādīto izmērīto vērtību saraksta elementu, īslaicīgi nospiediet taustiņu **(8)**. Lai dzēstu visu izmērīto vērtību sarakstu un arī konstanti **"CST"**, turiet nospiestu izmērīto vērtību saraksta izsaukšanas taustiņu **(7)** un, turot to nospiestu, īslaicīgi nospiediet taustiņu **(8)**.

Sienu laukuma mērīšanas režīmā pēc taustiņa **(8)** īslaicīgas nospiešanas pirmo reizi tiek dzēsta pēdējā izmērītā vērtība, pēc taustiņa nospiešanas otro reizi tiek dzēstas visas izmērītās telpas sienu garuma vērtības **B**<sub>x</sub>, bet pēc taustiņa nospiešanas trešo reizi tiek dzēsta telpas augstuma vērtība **A**.

#### **296** | Latviešu

#### **Izmērīto vērtību saskaitīšana**

Lai saskaitītu izmērītās vērtības, vispirms veiciet jebkura veida mērījumu vai arī izvēlieties vērtību no izmērīto vērtību saraksta. Tad nospiediet plus taustiņu **(11)**. Apstiprinot šo operāciju, uz displeja parādās apzīmējums **"+"**. Tad veiciet otru mērījumu vai arī izvēlieties otru vērtību no izmērīto vērtību saraksta.

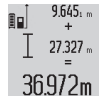

Lai nolasītu abu izmērīto vērtību summu, nospiediet rezultāta izvadīšanas taustiņu **(6)**.

Aprēķinam izmantotās vērtības tiek parādītas

starprezultātu indikācijas rindās **(a)**, bet aprēķinātā summa tiek parādīta rezultātu

indikācijas rindā **(c)**.

Pēc rezultāta aprēķināšanas tam var pieskaitīt citas izmērītās vērtības vai arī izmērīto vērtību saraksta elementus, ja pirms mērījuma tiek nospiests plus taustiņš **(11)**. Saskaitīšanas operācija beidzas, nospiežot rezultāta izvadīšanas taustiņu **(6)**.

Norādījumi par saskaitīšanu

- Attāluma (garuma), laukuma un tilpuma vērtības nav iespējams saskaitīt jauktā veidā. Piemēram, mēģinot pieskaitītgaruma vērtībai laukuma vērtību, pēc rezultāta izvadīšanas taustiņa **(6)** nospiešanas uz displeja īslaicīgi parādās kļūmes indikators "ERROR". Pēc tam mērinstruments pāriet pēdējo reizi izmantotajā mērīšanas režīmā.
- Vienmēr tiek pieskaitīta izmērītā vērtība (piemēram, tilpuma vērtība), kas saskaitīšanas brīdī ir redzama rezultātu indikācijas rindā **(c)**. Starprezultātu indikācija rindās **(a)** parādīto atsevišķo mērījumu vērtību pieskaitīšana nav iespējama.

#### **Izmērīto vērtību atņemšana**

 $7.327<sub>2</sub>$  m  $12445m$ 

Lai veiktu izmērīto vērtību atņemšanu, nospiediet mīnus taustiņu **(5)**; apstiprinot šo

operāciju, uz displeja parādās apzīmējums **"–"**. Citas darbības ir analogas tām, kas aprakstītas sadaļā "Izmērīto vērtību

saskaitīšana".

# **Norādījumi darbam**

#### **Vispārēji norādījumi**

Starojuma uztvērēja lēca **(17)**, un lāzera stara izvadlūka **(16)** mērīšanas laikā nedrīkst būt aizsegta.

Mērīšanas laikā mērinstrumentu nedrīkst pārvietot (izņemot gadījumus, kad mērījumi tiek veikti nepārtrauktās mērīšanas un nolieces mērīšanas režīmā). Lai to nodrošinātu, novietojiet mērinstrumentu uz stabilas virsmas vai piespiediet stingrai atdurvirsmai.

#### **Ārējo faktoru ietekme uz mērīšanas tālumu**

Mērīšanas tālums ir atkarīgs no apgaismojuma apstākļiem un mērķa virsmas atstarojošajām īpašībām. Lai uzlabotu lāzera stara redzamību ārpus telpām un jo īpaši spožā saules gaismā, lietojiet lāzera skatbrilles **(28)** (papildpiederums) un lāzera mērķplāksni **(29)** (papildpiederums) vai arī nosedziet (aizēnojiet) mērķa virsmu.

#### **Ārējo faktoru ietekme uz mērījumu rezultātiem**

Noteiktu fizikālu efektu dēļ attāluma mērīšanas laikā līdz dažu veidu virsmām var rasties ievērojamas mērījumu kļūdas. Pie šādām virsmām pieder:

- caurspīdīgas virsmas (piemēram, stikls vai ūdens virsma),
- atstarojošas virsmas (piemēram, pulēts metāls vai stikls),
- porainas virsmas (piemēram, slāpējošie vai izolējošie materiāli)
- strukturētas virsmas (piemēram, raupjš apmetums vai dabiskais akmens).

Vajadzības gadījumā nostipriniet uz šādām virsmām lāzera mērķplāksni **(29)** (papildpiederums).

Mērījumu kļūdas bieži rodas, izvēloties un iezīmējot slīpas mērķa virsmas.

Līdzīgā veidā mērījumu rezultātus var ietekmēt gaisa slāņi ar atšķirīgu temperatūru vai arī netiešo atstarojumu nonākšana starojuma uztvērējā.

#### **Mērinstrumenta precizitātes pārbaude un kalibrēšana nolieces mērīšanas režīmam (attēls H)**

Regulāri pārbaudiet nolieces mērīšanas precizitāti. Tas notiek, veicot kontrolmērījumu ar pagriešanu. Šim nolūkam novietojiet mērinstrumentu uz galda un izmēriet nolieci. Tad pagrieziet mērinstrumentu par 180 ° un no jauna izmēriet nolieci. Starpība starp izmērītajām nolieces vērtībām nedrīkst pārsniegt 0,3 °.

Lielas starpības gadījumā jāveic mērinstrumenta atkārtota kalibrēšana. Šim nolūkam nospiediet nolieces mērīšanas taustiņu **(3)** un turiet to nospiestu. Tad sekojiet norādījumiem, kas tiek izvadīti uz displeja.

#### **Mērinstrumenta precizitātes pārbaude attāluma mērīšanas režīmam**

Mērinstrumenta precizitāti var pārbaudīt šādi:

- Izvēlieties attālumu robežās aptuveni no 1 līdz 10 m, kura vērtība ir pastāvīga un labi zināma (piemēram, istabas vai durvju ailes platums). Mērāmajam attālumam jāatrodas telpās un mērķa virsmai jābūt gludai un labi atstarojošai.
- Izmēriet šo attālumu 10 reizes pēc kārtas.

Ikviena atsevišķa mērījuma rezultāts nedrīkst atšķirties no mērījumu vidējās vērtības vairāk, kā par ±2 mm. Protokolējiet un uzglabājiet šos mērījumu rezultātus, lai nākošās mērinstrumenta pārbaudes laikā varētu salīdzināt tā precizitāti.

#### **Darbs ar statīvu (papildpiederums)**

Statīvs ir īpaši noderīgs, veicot mērījumus lielā attālumā. Izmantojot mērinstrumenta 1/4" vītni **(19)**, nostipriniet to uz statīva **(27)** ātri nomaināmās plāksnes vai arī uz parastā fotostatīva, ko var iegādāties tirdzniecības vietās. Ar stiprinošo skrūvi stingri nostipriniet ātri nomaināmo plāksni uz statīva.

Nospiežot taustiņu **(10)**, izvēlieties atskaites līmeni mērīšanai ar statīvu (šajā gadījumā par atskaites līmeni kalpo vītne).

#### Latviešu | **297**

#### **Darbs ar mērstieni (attēli I–K)**

Mērstieni **(25)** var izmantot gadījumos, kad nepieciešams precīzi izmērīt nolieces vērtību. Izmantojot mērinstrumentu kopā ar mērstieni, attāluma mērīšana nav iespējama.

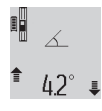

Ievietojiet mērinstrumentu mērstienī **(25)**, kā parādīts attēlā, un to tur iestipriniet, nospiežot fiksējošo sviru **(26)**. Nospiežot mērīšanas taustiņu **(2)**, aktivizējiet darba režīmu "Mērstienis".

Regulāri pārbaudiet mērinstrumenta precizitāti nolieces mērīšanas režīmam, veicot kontrolmērījumus ar pagriešanu vai izmantojot mērstieņa līmeņrāžus.

Lielas starpības gadījumā jāveic mērinstrumenta atkārtota kalibrēšana. Šim nolūkam nospiediet nolieces mērīšanas taustiņu **(3)** un turiet to nospiestu. Tad sekojiet norādījumiem, kas tiek izvadīti uz displeja.

Lai izietu no darba režīma "Mērstienis", izslēdziet mērinstrumentu un izņemiet to no mērstiena.

#### **Kļūmes – cēloņi un novēršana**

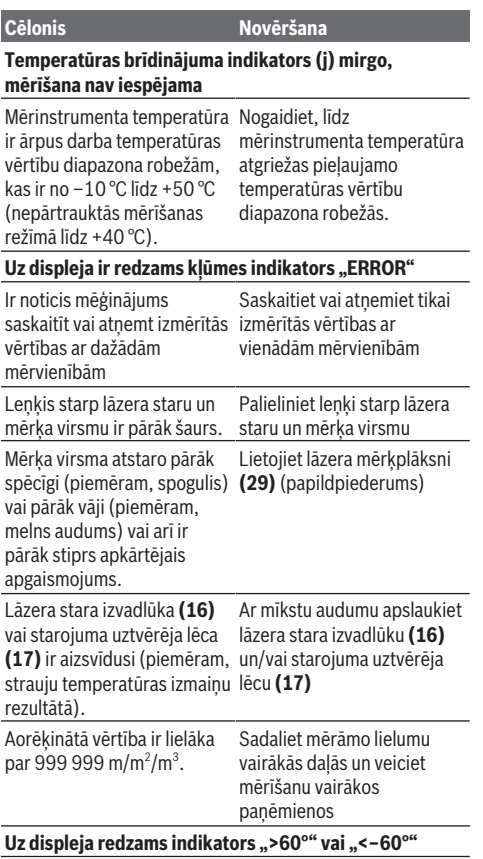

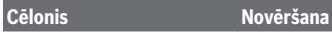

Ir pārsniegts nolieces mērījumu diapazons attiecīgajam mērīšanas režīmam vai nulles līmenim. Veiciet mērījumus noteiktajās lenka vērtību diapazona robežās.

#### **Uz displeja ir redzams kalibrēšanas indikators "CAL" un kļūmes indikators "ERROR"**

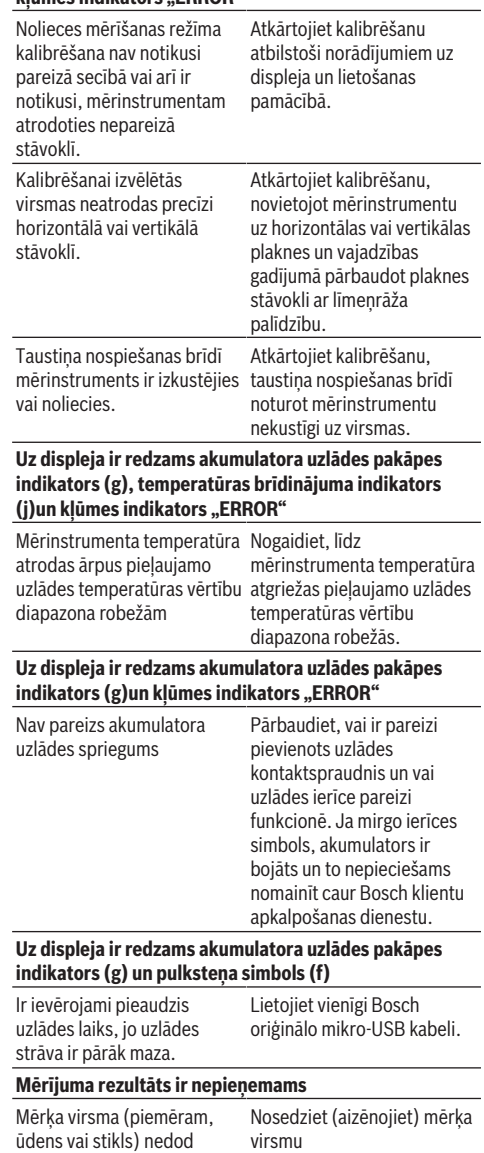

viennozīmīgu atstarojumu.

### **298** | Latviešu

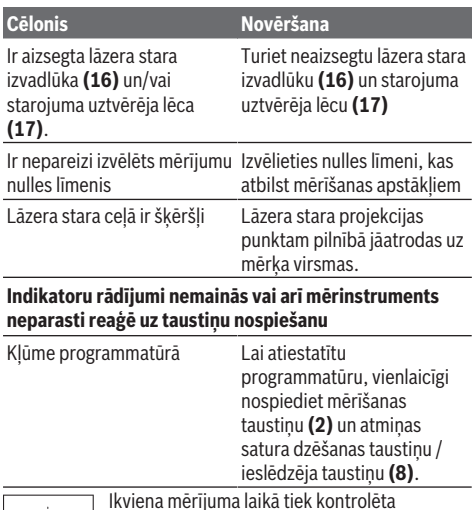

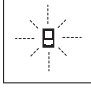

Ikviena mērījuma laikā tiek kontrolēta mērinstrumenta pareiza funkcionēšana. Ja tiek atklāts defekts, uz displeja kļūst redzams vienīgi šeit parādītais simbols. Šādā gadījumā, kā arī tad, ja iepriekš aplūkotie pasākumi

nesniedz vēlamo rezultātu, griezieties tuvākajā specializētajā tirdzniecības vietā, lai nosūtītu mērinstrumentu uz Bosch pilnvarotu klientu apkalpošanas uzņēmumu.

# **Apkalpošana un apkope**

#### **Apkalpošana un tīrīšana**

Uzglabāšanas un transportēšanas laikā ievietojiet mērinstrumentu kopā ar to piegādātajā aizsargsomā. Uzturiet mērinstrumentu tīru.

Neiegremdējiet mērinstrumentu ūdenī vai citos šķidrumos. Apslaukiet izstrādājumu ar mitru, mīkstu lupatiņu. Nelietojiet moduļa apkopei tīrīšanas līdzekļus vai šķīdinātājus.

Īpaši uzmanīgi kopiet starojuma uztvērēja lēcu **(17)** un apejieties ar to tikpat rūpīgi, kā ar briļļu lēcām vai fotoaparāta objektīvu.

Nosūtot mērinstrumentu remontam, ievietojiet to aizsargsomā **(24)**.

# **Klientu apkalpošanas dienests un konsultācijas par lietošanu**

Klientu apkalpošanas dienests atbildēs uz Jūsu jautājumiem par izstrādājumu remontu un apkalpošanu, kā arī par to rezerves daļām. Kopsalikuma attēlus un informāciju par rezerves daļām Jūs varat atrast interneta vietnē:

### **www.bosch-pt.com**

Bosch konsultantu grupa palīdzēs Jums vislabākajā veidā rast atbildes uz jautājumiem par mūsu izstrādājumiem un to piederumiem.

Pieprasot konsultācijas un pasūtot rezerves daļas, noteikti paziņojiet 10 zīmju izstrādājuma numuru, kas norādīts uz izstrādājuma marķējuma plāksnītes.

### **Latvijas Republika**

Robert Bosch SIA Bosch elektroinstrumentu servisa centrs Mūkusalas ielā 97 LV-1004 Rīga Tālr.: 67146262 Telefakss: 67146263 E-pasts: [service-pt@lv.bosch.com](mailto:service-pt@lv.bosch.com)

#### **Transportēšana**

Uz izstrādājumam pievienotajiem litija-jonu akumulatoriem attiecas noteikumi par bīstamo kravu pārvadāšanu. Lietotājs var transportēt akumulatorus ielu transporta plūsmā bez papildu nosacījumiem.

Pārsūtot tos ar trešo personu starpniecību (piemēram, ar gaisa transporta vai citu transporta aģentūru starpniecību), jāievēro īpaši sūtījuma iesaiņošanas un marķēšanas noteikumi. Tāpēc sūtījumu sagatavošanas laikā jāpieaicina bīstamo kravu pārvadāšanas speciālists.

#### **Atbrīvošanās no nolietotajiem izstrādājumiem**

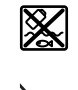

Nolietotie mērinstrumenti, to piederumi un iesaiņojuma materiāli jāpakļauj otrreizējai pārstrādei apkārtējai videi nekaitīgā veidā.

Neizmetiet nolietotos mērinstrumentus, uzlādes ierīces un akumulatorus sadzīves atkritumu tvertnē!

#### **Tikai EK valstīm.**

Atbilstoši Eiropas Savienības direktīvai 2012/19/ES, lietošanai nederīgie mērinstrumenti, kā arī, atbilstoši Eiropas Savienības direktīvai 2006/66/EK, bojātie vai nolietotie akumulatori un baterijas jāsavāc atsevišķi un jāpakļauj otrreizējai pārstrādei apkārtējai videi nekaitīgā veidā.

# **Akumulatori/baterijas:**

#### **Litija-jonu:**

Lūdzam ievērot sadaļā "Transportēšana" sniegtos norādījumus (skatīt "Transportēšana", Lappuse 298).

u **Lai iebūvētos akumulatorus nogādātu utilizēšanai, tos no izstrādājuma drīkst izņemt tikai speciālists.** Neprasmīgi atverot korpusa apvalku, mērinstruments var tikt sabojāts.

Lai izņemtu akumulatoru no elektroinstrumenta, darbiniet to tik ilgi, līdz akumulators ir pilnīgi izlādēts. Lai izņemtu akumulatoru, izskrūvējiet skrūves no elektroinstrumenta korpusa un noņemiet korpusa apvalku. Lai izvairītos no īsslēguma, pēc kārtas pa vienam atdaliet savienotājus no akumulatora un pēc tam izolējiet akumulatora izvadus. Arī tad, ja akumulators ir pilnīgi izlādēts, tajā saglabājas zināms paliekošais lādiņš, kas īsslēguma gadījumā var radīt ievērojamu strāvu.

#### Lietuvių k. | **299**

# **Lietuvių k.**

# **Saugos nuorodos**

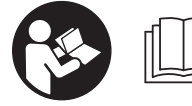

**Kad su matavimo prietaisu dirbtumėte nepavojingai ir saugiai, perskaitykite visas nuorodas ir jų laikykitės. Jei matavimo prietaisas**

**naudojamas nesilaikant pateiktų nuorodų, gali būti pakenkta matavimo prietaise integruotiems apsauginiams įtaisams. Pasirūpinkite, kad įspėjamieji ženklai ant matavimo prietaiso visada būtų įskaitomi. IŠSAUGOKITE ŠIĄ INSTRUKCIJĄ IR ATIDUOKITE JĄ KARTU SU MATAVIMO PRIETAISU, JEI PERDUODATE JĮ KITAM SAVININKUI.**

**► Atsargiai – jei naudojami kitokie nei čia aprašyti valdymo ar justavimo įrenginiai arba taikomi kitokie metodai, spinduliavimas gali būti pavojingas.**

**Matavimo prietaisas tiekiamas su įspėjamuoju ženklu (matavimo prietaiso schemoje pažymėta numeriu (20)).**

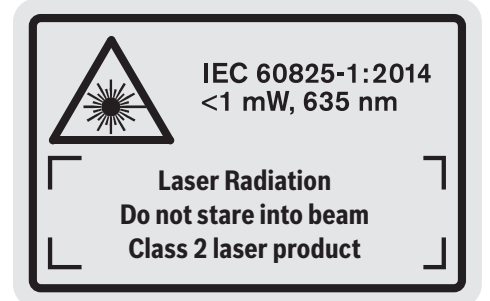

**►** Jei įspėjamojo ženklo tekstas yra ne jūsų šalies kalba, **prieš pradėdami naudoti pirmą kartą, ant įspėjamojo ženklo užklijuokite kartu su prietaisu pateiktą lipduką jūsų šalies kalba.**

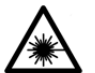

**Nenukreipkite lazerio spindulio į žmones ar gyvūnus ir patys nežiūrėkite į tiesioginį ar atspindėtą lazerio spindulį.** Lazeriniais spinduliais galite apakinti kitus žmones, sukelti nelaimingus atsitikimus arba pakenkti akims.

- ▶ Jei į akis buvo nukreipta lazerio spinduliuotė, akis rei**kia sąmoningai užmerkti ir nedelsiant patraukti galvą iš spindulio kelio.**
- ▶ Nedarykite jokių lazerinio įtaiso pakeitimų.
- u **Akinių lazeriui matyti nenaudokite kaip apsauginių akinių.** Akiniai lazeriui matyti yra skirti geriau identifikuoti lazerio spindulį; jie neapsaugo nuo lazerio spinduliuotės.
- u **Akinių lazeriui matyti nenaudokite kaip akinių nuo saulės ar vairuodami transporto priemonę.** Akiniai lazeriui matyti neužtikrina visiškos UV apsaugos ir sumažina spalvų atpažinimą.
- u **Matavimo prietaisą turi taisyti tik kvalifikuoti meistrai ir naudoti tik originalias atsargines dalis.** Taip bus garantuota, kad matavimo prietaisas išliks saugus naudoti.
- u **Saugokite, kad vaikai be suaugusiųjų priežiūros nenaudotų lazerinio matavimo prietaiso.** Jie netikėtai gali apakinti kitus asmenis.
- ▶ Nedirbkite su matavimo prietaisu sprogioje aplinkoje, **kurioje yra degių skysčių, dujų ar dulkių.** Matavimo prietaisui kibirkščiuojant, nuo kibirkščių gali užsidegti dulkės arba susikaupę garai.

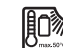

**Saugokite matavimo prietaisą nuo karščio, pvz., taip pat ir nuo ilgalaikio saulės spindulių poveikio, ugnies, vandens ir drėgmės.**

Iškyla sprogimo pavojus.

 $\triangleright$  **Nenaudokite matavimo prietaiso su įstatytu "Micro-USB" kabeliu.**

# **Saugos nuorodos dirbantiems su krovikliais**

- <sup>u</sup> **Šis kroviklis nėra skirtas, kad juo naudotųsi vaikai ar asmenys su fizinėmis, jutiminėmis ir dvasinėmis negaliomis arba asmenys, kuriems trūksta patirties arba žinių. Šį kroviklį gali naudoti 8 metų ir vyresni vaikai bei asmenys su fizinėmis, jutiminėmis ir dvasinėmis negaliomis arba asmenys, kuriems trūksta patirties ar žinių, jei juos prižiūri ir už jų saugumą atsako atsakingas asmuo arba jei jie buvo instruktuoti, kaip saugiai naudoti kroviklį ir žino apie gresiančius pavojus.** Priešingu atveju įrankis gali būti valdomas netinkamai ir kyla sužeidimų pavojus.
- **► Stebėkite vaikus prietaisą naudojant, valant ir atliekant jo techninę priežiūra.** Taip bus užtikrinta, kad vaikai su krovikliu nežaistų.

**Saugokite kroviklį nuo lietaus ir drėgmės.** Į elektrinį prietaisą patekęs vanduo padidina elektros smūgio riziką.

#### **300** | Lietuvių k.

- u **Matavimo prietaisą įkraukite tik kartu pristatytu krovikliu.**
- u **Prižiūrėkite, kad kroviklis visuomet būtų švarus.** Nešvarumai kelia elektros smūgio pavojų.
- u **Kaskart prieš pradėdami naudoti patikrinkite kroviklį, kabelį ir kištuką. Jei aptikote pažeidimų, kroviklio nenaudokite. Patys neatidarykite kroviklio, jį remontuoti leidžiama tik kvalifikuotiems specialistams, remontuojant turi būti naudojamos tik originalios atsarginės dalys.** Pažeisti krovikliai, kabeliai ir kištukai didina elektros smūgio riziką.
- $\triangleright$  Nenaudokite kroviklio padėję ji ant lengvai užsidega**nčio pagrindo (pvz., popieriaus, tekstilinės dangos ir pan.) ar gaisro atžvilgiu pavojingoje aplinkoje.** Įkraunant akumuliatorių, kroviklis įkaista, todėl atsiranda gaisro pavojus.
- u **Pažeidus akumuliatorių ar netinkamai jį naudojant, gali išsiveržti garų.** Išvėdinkite patalpą ir, jei nukentėjote, kreipkitės į gydytoją. Šie garai gali sudirginti kvėpavimo takus.

# **Gaminio ir savybių aprašas**

# **Naudojimas pagal paskirtį**

Matavimo prietaisas skirtas nuotoliui, ilgiui, aukščiui, atstumui ir posvyriui matuoti bei plotui ir tūriui apskaičiuoti. Matavimo prietaisas skirtas naudoti viduje ir lauke.

#### **Pavaizduoti prietaiso elementai**

Pavaizduotų sudedamųjų dalių numeriai atitinka matavimo prietaiso schemos numerius.

- **(1)** Ekranas
- **(2)** Matavimo mygtukas
- **(3)** Posvyrio matavimo / kalibravimo mygtukas<sup>A)</sup>
- **(4)** Funkcijos keitimo / pagrindinių nustatymų mygtukas<sup>A)</sup>
- **(5)** Minuso mygtukas
- **(6)** Rezultato / laikmačio funkcijos mygtukas<sup>A)</sup>
- **(7)** Matavimo verčių sąrašo / konstantos išsaugojimo mygtukas<sup>A)</sup>
- **(8)** Išsaugojimo-šalinimo mygtukas / įjungimo-išjungimo  $mygtu$ kas<sup>A)</sup>
- **(9)** Ribojimo kaištis
- **(10)** Bazinės plokštumos pasirinkimo mygtukas
- **(11)** Pliuso mygtukas
- **(12)** Ilgio, ploto ir tūrio matavimo mygtukas
- **(13)** Įkrovimo lizdo dangtelis
- **(14)** "Micro-USB" įvorė
- **(15)** Kilpos prietaisui nešti įtvaras
- **(16)** Lazerio spindulio išėjimo anga
- **(17)** Priėmimo lęšis
- **(18)** Serijos numeris
- **(19)** 1/4" sriegis
- **(20)** Įspėjamasis lazerio spindulio ženklas
- **(21)** Kroviklio kištukinis kontaktas
- **(22)** "Micro-USB" kabelis
- (23) Kroviklis<sup>B)</sup>
- **(24)** Apsauginis krepšys
- (25) Matavimo bėgelis<sup>B)</sup>
- **(26)** Matavimo bėgelio fiksuojamoji svirtelė<sup>B)</sup>
- $(27)$  Stovas<sup>B)</sup>
- **(28)** Akiniai lazerio matomumui pagerinti<sup>B)</sup>
- (29) Lazerio nusitaikymo lentelė<sup>B)</sup>
- A) **Norėdami iškviesti papildomas funkcijas, mygtuką laikykite paspaustą.**
- B) **Pavaizduoti ar aprašyti priedai į tiekiamą standartinį komplektą neįeina.**

# **Indikatoriai**

- **(a)** Matavimo verčių eilutės
- **(b)** Klaidos rodmuo **"ERROR"**
- **(c)** Rezultato eilutė
- **(d)** Skaitmeninis gulsčiukas / įrašo vieta matavimo verčių sąraše
- **(e)** Matavimo verčių sąrašo indikatorius
- **(f)** Matavimo funkcijos
	- Τ Ilgio matavimas
	- $\Box$ Ploto matavimas
	- A Tūrio matavimas
	- $\overline{\mathcal{I}}$ Nuolatinis matavimas
	- **1** Netiesioginis aukščio matavimas
	- **1 2** Dvigubas netiesioginis aukščio matavimas
	- **1** Netiesioginis ilgio matavimas
	- $\frac{1}{2}$ Laikmačio funkcija
	- $\Box$ Sienų ploto matavimas
	- $\angle$  Posvyrio matavimas
- **(g)** Akumuliatoriaus įkrovos būklės indikatorius
- **(h)** Lazeris įjungtas
- **(i)** Bazinė matavimo plokštuma
- **(j)** Įspėjamasis temperatūros simbolis

#### **Techniniai duomenys**

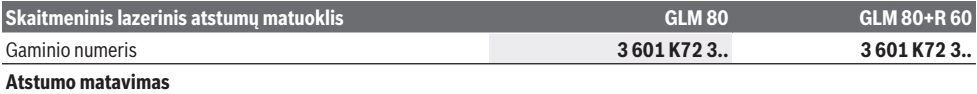

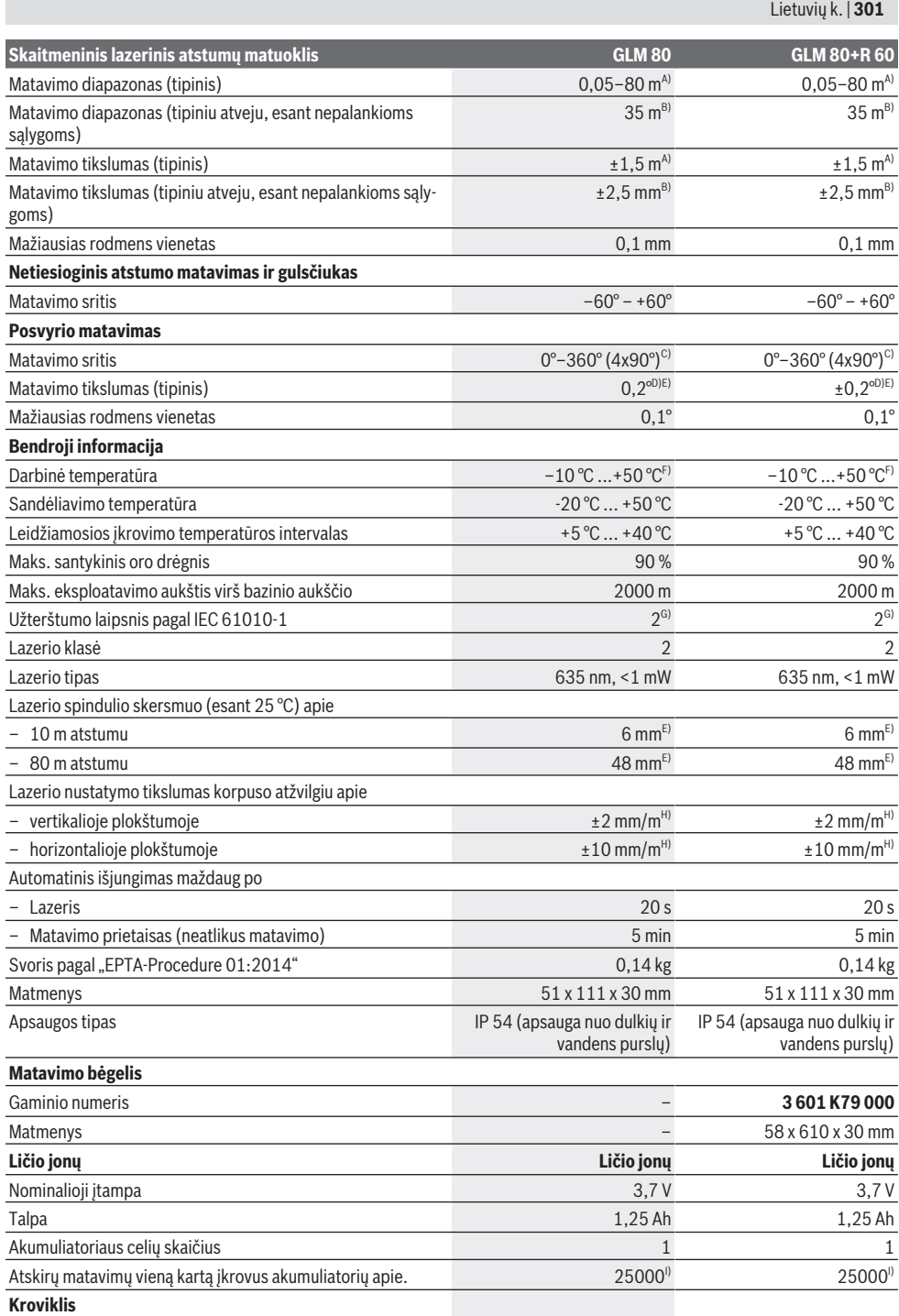

♦

**302** | Lietuvių k.

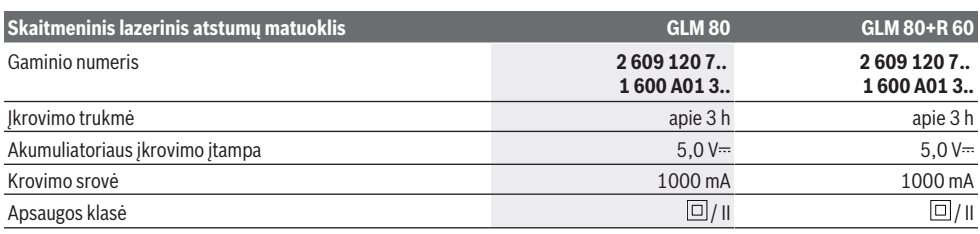

A) Matuojant nuo matavimo prietaiso priekinės briaunos, nusitaikymo objekto atspindžio geba 100 % (pvz., baltai dažyta siena), silpnas pagrindo apšvietimas ir 25 °C darbinė temperatūra. Taip pat reikia įvertinti  ±0,05 mm/m įtaką.

- C) Matuojant atskaitos plokštuma pasirinkus prietaiso užpakalinę pusę, maks. matavimo diapazonas ±60°
- D) Po kalibravimo pagal **H** pav. Papildoma nuolydžio paklaida ±0,01°/laipsniui iki 45°.
- E) Lazerio linijos plotis priklauso nuo paviršiaus savybių ir aplinkos sąlygų.
- F) Esant nuolatinio matavimo funkcijai, maks. darbinė temperatūra yra +40 °C.
- G) Atsiranda tik nelaidžių nešvarumų, tačiau galima tikėtis aprasojimo sukelto laikino laidumo.
- H) esant 25 °C
- I) Naudojant naują ir įkrautą akumuliatorių be ekrano apšvietimo ir be garso.

Firminėje lentelėje esantis serijos numeris **(18)** yra skirtas jūsų matavimo prietaisui vienareikšmiškai identifikuoti.

Prašome atkreipti dėmesį į jūsų kroviklio firminėje lentelėje nurodytą gaminio numerį. Kai kurių kroviklių prekybiniai pavadinimai gali skirtis.

# **Pirmasis naudojimas**

# **Akumuliatoriaus įkrovimas**

- u **Naudokite tik techninių duomenų skyriuje nurodytus kroviklius.** Tik šie krovikliai yra priderinti prie jūsų matavimo prietaisu naudojamo ličio jonų akumuliatoriaus.
- ▶ Naudojant kitų gamintojų kroviklius, gali atsirasti ma**tavimo prietaiso defektų; šiam matavimo prietaisui įkrauti taip pat netinka aukštesnė automobilių kroviklių įtampa (pvz., 12 V). Nesilaikant šio nurodymo, nustoja galiojusi garantija.**
- u **Atkreipkite dėmesį į tinklo įtampą!** Elektros srovės šaltinio įtampa turi atitikti nurodytąją kroviklio firminėje lentelėje.

**Nuoroda:** akumuliatorius pristatomas iš dalies įkrautas. Kad akumuliatorius veiktų visa galia, prieš pirmąjį naudojimą akumuliatorių visiškai įkraukite.

Ličio jonų akumuliatorių galima įkrauti bet kada, eksploatavimo trukmė dėl to nesutrumpėja. Krovimo proceso nutraukimas akumuliatoriui nekenkia.

Jei mirksi akumuliatoriaus įkrovos indikatoriaus **(g)**, apatinis segmentas, bus galima atlikti tik kelis matavimus. Įkraukite akumuliatorių.

Jei apie akumuliatoriaus įkrovos būklės indikatoriaus **(g)** segmentus mirksi rėmelis, matuoti nebegalima. Matavimo prietaisą bus galima naudoti tik trumpą laiką (pvz., norint patikrinti matavimo verčių sąrašo įrašus). Įkraukite akumuliatorių.

Kartu pateiktu "Micro-USB" kabeliu **(22)** matavimo prietaisą sujunkite su krovikliu **(23)**. Kroviklį **(23)** įjunkite į kištukinį lizdą. Pradedamas įkrovimas.

Akumuliatoriaus įkrovos indikatorius **(g)** informuoja apie vykstantį įkrovimo procesą. Įkrovimo metu segmentai vienas po kito trumpam užsidega. Kai parodomi visi akumuliatoriaus įkrovos indikatoriaus **(g)** segmentai, akumuliatorius yra iki galo įkrautas.

Jei ilgesnį laiką nenaudojate akumuliatorių kroviklio, išjunkite jį iš elektros tinklo.

Akumuliatorių taip pat galima įkrauti USB prievade. Tuo tikslu matavimo prietaisą "Micro-USB" kabeliu prijunkite prie USB prievado. Veikiant USB režimu (įkrovimo režimas, duomenų perdavimas), įkrovimo laikas gali būti žymiai ilgesnis. Matavimo prietaiso įkrovimo metu naudoti negalima.

#### u **Saugokite akumuliatorių kroviklį nuo drėgmės!**

#### **Akumuliatoriaus optimalaus naudojimo matavimo prietaise nuorodos**

Matavimo prietaisą sandėliuokite tik leidžiamosios temperatūros diapazone, (žr. "Techniniai duomenys", Puslapis 300). Pvz., nepalikite matavimo prietaiso vasarą automobilyje. Pastebimas įkrauto akumuliatoriaus veikimo laiko sutrumpėjimas rodo, kad akumuliatorius susidėvėjo ir jį reikia pakeisti Bosch klientų aptarnavimo dirbtuvėse. Laikykitės pateiktų šalinimo nurodymų.

# **Naudojimas**

#### **Paruošimas naudoti**

- $\triangleright$  Saugokite matavimo prietaisą nuo drėgmės ir tiesiogi**nio saulės spindulių poveikio.**
- ▶ Matavimo prietaisą saugokite nuo itin aukštos ir že**mos temperatūros bei temperatūros svyravimų.** Pvz., nepalikite jo ilgesniam laikui automobilyje. Esant didesniems temperatūros svyravimams, prieš įjungdami matavimo prietaisą, palaukite, kol stabilizuosis jo temperatūra. Esant ypač aukštai ir žemai temperatūrai arba temperatūros svyravimams, gali būti pakenkiama matavimo prietaiso tikslumui.

B) Matuojant nuo matavimo prietaiso užpakalinės briaunos, nusitaikymo objekto atspindžio geba 10  –100 %, stiprus pagrindo apšvietimas ir nuo 25 °C darbinė temperatūra. Taip pat reikia įvertinti  ±0,29 mm/m įtaką.

u **Saugokite, kad matavimo prietaisas nebūtų smarkiai sutrenktas ir nenukristų.** Po stipraus išorinio poveikio matavimo prietaisui, prieš tęsdami darbą, visada turėtumėte atlikti tikslumo patikrinimą (žr. "Posvyrio matavimo tikslumo tikrinimas ir kalibravimas (žr. **H** pav.)", Puslapis 306) ir (žr. "Atstumo matavimo tikslumo tikrinimas", Puslapis 306).

#### **Įjungimas ir išjungimas**

u **Nepalikite įjungto matavimo prietaiso be priežiūros, o baigę su prietaisu dirbti, jį išjunkite.** Lazerio spindulys gali apakinti kitus žmones.

Norėdami matavimo prietaisą **įjungti**, galite pasirinkti vieną iš šių galimybių:

- Paspauskite įjungimo-išjungimo mygtuką **(8)**: matavimo prietaisas įjungiamas ir veikia ilgio matavimo režimu. Lazeris neįjungiamas.
- Paspauskite matavimo mygtuką **(2)**: įjungiamas matavimo prietaisas ir lazeris. Matavimo prietaisas veikia ilgio matavimo režimu. Į matavimo bėgelį **(25)** įstatytame matavimo prietaise yra suaktyvinta posvyrio matavimo funkcija.
- u **Nenukreipkite lazerio spindulio į kitus asmenis ar gyvūnus ir nežiūrėkite į lazerio spindulį patys, net ir būdami atokiau nuo prietaiso.**

Norėdami matavimo prietaisą **išjungti**, ilgai spauskite įjungimo-išjungimo mygtuką **(8)**.

Jei apytikriai per 5 min. nepaspaudžiamas joks mygtukas, kad būtų tausojamos baterijos, matavimo prietaisas automatiškai išsijungia.

Jei veikiant "Posvyrio matavimo režimu" apie 5 min. nepakeičiamas kampas, tai matavimo prietaisas, kad būtų tausojamos baterijos, automatiškai išsijungia.

Prietaisui automatiškai išsijungus, visos išsaugotos vertės išlieka.

### **Matavimas**

Kai matavimo prietaisas įjungiamas paspaudus matavimo mygtuką **(2)**, tai jis visada veikia ilgio matavimo arba posvyrio matavimo režimu, esant matavimo bėgelyje įstatytam matavimo prietaisui **(25)**. Kitas matavimo funkcijas galite nustatyti pakartotinai spausdami mygtuką (žr. "Matavimo funkcijos", Puslapis 304).

Kiekvieną kartą įjungus matavimo prietaisą, kaip bazinė plokštuma iš karto būna nustatytas matavimo prietaiso užpakalinis kraštas. Spausdami bazinės plokštumos mygtuką **(10)**, galite keisti bazinę plokštumą (žr. "Bazinės plokštumos pasirinkimas (žr. **A** pav.)", Puslapis 303).

Matavimo prietaisą pasirinkta bazine matavimo plokštuma padėkite prie pageidaujamo matavimo pradinio tašo (pvz., sienos).

Kad įjungtumėte lazerio spindulį, trumpai paspauskite matavimo mygtuką **(2)**.

u **Nenukreipkite lazerio spindulio į kitus asmenis ar gyvūnus ir nežiūrėkite į lazerio spindulį patys, net ir būdami atokiau nuo prietaiso.**

Nusitaikykite lazerio spinduliu į nusitaikymo objekto paviršių. Kad pradėtumėte matavimą, trumpai paspauskite matavimo mygtuką **(2)**.

Esant įjungtam nenutrūkstamam lazerio spinduliui, matuoti pradedama jau po pirmo matavimo mygtuko **(2)** paspaudimo. Esant nuolatinio matavimo funkcijai, matavimas įjungiamas iškart įjungiant funkciją.

Matavimo vertė paprastai parodoma maždaug per 0,5 s, vėliausiai - po 4 s. Matavimo trukmė priklauso nuo atstumo, apšvietimo sąlygų ir nusitaikymo paviršiaus atspindžio. Apie matavimo pabaigą praneša garsinis signalas. Baigus matuoti, lazerio spindulys automatiškai išjungiamas.

Jei nusitaikius, maždaug per 20 s neatliekamas joks matavimas, kad būtų tausojamas akumuliatorius, prietaisas išsijungia automatiškai.

#### **Bazinės plokštumos pasirinkimas (žr. A pav.)**

Matavimui atlikti galite pasirinkti vieną iš keturių bazinių plokštumų:

- matavimo prietaiso užpakalinis kraštas arba 90° kampu atlenkto atraminio kaiščio priekinis kraštas **(9)** (pvz., pridedant prie išorinių kampų),
- 180° kampu atlenktas matavimo kaištis **(9)** (pvz., matavimams iš kampo),
- matavimo prietaiso priekinis kraštas (pvz., matuojant nuo salo krašto),
- sriegio **(19)** vidurys (pvz., matuojant su stovu).

Norėdami parinkti bazinę plokštumą, spauskite mygtuką **(10)**, kol ekrane pasirodys norima bazinė plokštuma. Kaskart įjungus matavimo prietaisą, kaip bazinė plokštuma būna nustatytas matavimo prietaiso užpakalinis kraštas.

Jei matavimas jau yra atliktas (pvz., matavimo vertės rodomos matavimo verčių sąraše), bazinės plokštumos keisti nebegalima.

#### **Meniu "Pagrindiniai nustatymai"**

Norėdami patekti į meniu "Pagrindiniai nustatymai", laikykite paspaustą pagrindinių nustatymų mygtuką **(4)**.

Norėdami pasirinkti atskirą meniu punktą, trumpai paspauskite pagrindinių nustatymų mygtuką **(4)**.

Norėdami pasirinkti meniu punkte esantį nustatymą, paspauskite minuso mygtuką **(5)** arba pliuso mygtuką **(11)**.

Norėdami išeiti iš meniu "Pagrindiniai nustatymai", paspauskite matavimo mygtuką **(2)**.

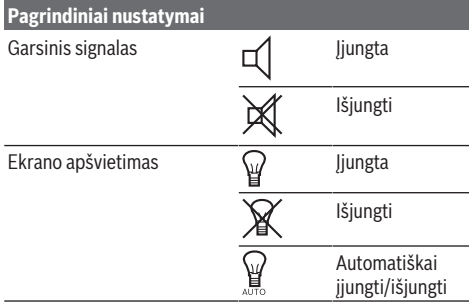

Bosch Power Tools 1 609 92A 55A | (05.08.2019)

#### **304** | Lietuvių k.

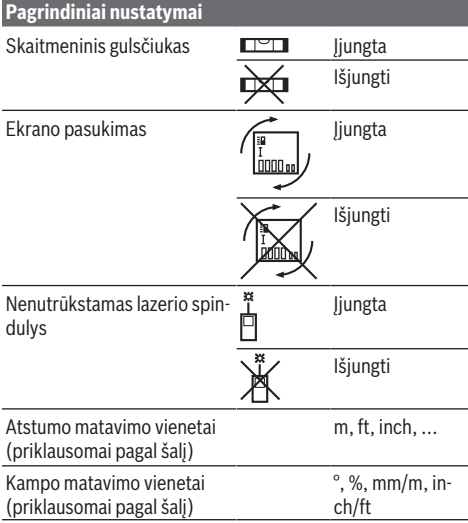

Išjungus išlieka visi pagrindiniai nustatymai iki "Nenutrūkstamo lazerio spindulio" nustatymo.

#### **Nenutrūkstamas lazerio spindulys**

u **Nenukreipkite lazerio spindulio į kitus asmenis ar gyvūnus ir nežiūrėkite į lazerio spindulį patys, net ir būdami atokiau nuo prietaiso.**

Esant tokiam nustatymui, lazerio spindulys lieka įjungtas ir tarp matavimų, todėl norint matuoti, tik vieną kartą trumpai reikia paspausti matavimo mygtuką **(2)**.

#### **Matavimo funkcijos**

#### **Nesudėtingas atstumo matavimas**

Norėdami matuoti ilgį, pakartotinai spauskite mygtuką **(12)**, kol ekrane pasirodys ilgio matavimo simbolis  $\perp$ .

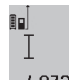

Norėdami įjungti lazerį ir matuoti, vieną kartą trumpai paspauskite matavimo mygtuką **(2)**. Matavimo vertė rodoma rezultato eilutėje **(c)**.

 $4.873$ <sup>2</sup> m vieną po kito atlikus kelis ilgio matavimus, matavimo verčių eilutėse **(a)** parodomi paskutinių matavimų rezultatai.

#### **Ploto matavimas**

Norėdami matuoti plotą, pakartotinai spauskite mygtuka  $(12)$ , kol ekrane pasirodys ploto matavimo simbolis  $\Box$ . Tada vieną po kito išmatuokite plotį ir ilgį, kaip aprašyta ilgio matavimo pastraipoje. Tarp dviejų matavimų lazerio spindulys lieka įjungtas.

 $4.573$ <sub>2 m</sub> Baigus antrąjį matavimą, automatiškai apid.  $3269.$ 

skaičiuojamas ir rezultato eilutėje **(c)** parodomas plotas. Atskirų matavimų vertės rodomos  $14953m<sup>2</sup>$ matavimo verčių eilutėse **(a)**.

#### **Tūrio matavimas**

Norėdami matuoti tūrį, pakartotinai spauskite mygtuką **(12)**, kol ekrane pasirodys tūrio matavimo simbolis  $\Box$ .

Tada vieną po kito išmatuokite plotį, ilgį ir gylį, kaip aprašyta ilgio matavimo pastraipoje. Tarp trijų matavimų lazerio spindulys lieka įjungtas.

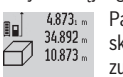

Pasibaigus trečiajam matavimui, tūris apskaičiuojamas automatiškai ir parodomas re-

zultato eilutėje **(c)**. Atskirų matavimų vertės  $1848.76$ m<sup>3</sup> rodomos matavimo verčių eilutėse (a).

Vertės, viršijančios 999 999 m<sup>3</sup> negali būti parodytos; tokiu atveju ekrane rodoma "ERROR". Tūrį, kurį reikia išmatuoti, padalinkite į dalis ir išmatavę susumuokite atskirų matavimų rezultatus.

#### **Nuolatinis matavimas / minimalaus ir maksimalaus atstumo matavimas (žr. B pav.)**

Atliekant nuolatinį matavimą, matavimo prietaisą galima artinti link nusitaikymo taško, artinant matavimo vertė atnaujinama maždaug kas 0,5 s. Pvz., jūs galite tolti nuo sienos iki tam tikro norimo atstumo — ekrane visada bus rodoma esamas nuotolis.

Norėdami atlikti nuolatinį matavimą, pakartotinai spauskite mygtuką **(4)**, kol ekrane atsiras nuolatinio matavimo simbolis . Kad pradėtumėte nuolatinį matavimą, paspauskite matavimo mygtuką **(2)**.

Minimalaus atstumo matavimas skirtas trumpiausiam atstumui nuo stabilaus atskaitos taško nustatyti. Jis naudojamas, pvz., nustatant statmenis arba horizontales.

Maksimalaus atstumo matavimas skirtas ilgiausiam atstumui nuo stabilaus atskaitos taško nustatyti. Jis naudojamas, pvz., nustatant įstrižaines.

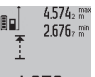

Rezultato eilutėje **(c)** rodoma esamoji matavimo vertė. Matavimo verčių eilutėse **(a)** rodoma maksimali ("max") ir minimali ("min") matavi-

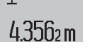

mo vertė. Ši vertė kaskart pakeičiama, kai esamoji ilgio matavimo vertė yra mažesnė ar

didesnė už ligi šiol nustatytą minimalią ar maksimalią vertę. Paspaudus išsaugojimo-šalinimo mygtuką **(8)**, ligšiolinės minimali ir maksimali vertės pašalinamos.

Paspaudę matavimo mygtuką **(2)**, nutraukiate nuolatinį matavimą. Paskutinė matavimo vertė rodoma rezultato eilutėje **(c)**. Dar kartą paspaudus matavimo mygtuką **(2)** vėl įsijungia nuolatinio matavimo režimas.

Nuolatinis matavimas po 5 min išsijungia automatiškai. Paskutinė matavimo vertė rodoma rezultato eilutėje **(c)**.

#### **Netiesioginis atstumo matavimas**

Netiesioginio atstumo matavimo funkcija skirta nustatyti atstumams, kurių negalima išmatuoti tiesiogiai, nes spindulio kelyje yra kliūtis, arba nėra galinčio atspindėti nusitaikymo paviršiaus. Šį matavimo metodą galima taikyti tik matuojant vertikalia kryptimi. Esant bet kokiam nuokrypiui horizontalia kryptimi, gaunami klaidingi matavimai.

Tarp atskirų matavimų lazerio spindulys lieka įjungtas. Norint atlikti netiesioginį atstumo matavimą, galima pasirinkti vieną iš trijų matavimo funkcijų, kuriomis galima nustatyti skirtingus atstumus.

#### Lietuvių k. | **305**

#### **a) Netiesioginis aukščio matavimas (žr. C pav.)**

Pakartotinai spauskite funkcijos keitimo mygtuką **(4)**, kol ekrane pasirodys netiesioginio aukščio matavimo simbolis **1** . Matavimo prietaisas turi būti tokiame pačiame aukštyje kaip ir apatinis matavimo taškas. Paverskite matavimo prietaisą bazinėje plokštumoje ir išmatuokite atstumą **(1)** taip pat, kaip atlikdami ilgio matavimą.

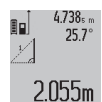

Baigus matuoti ieškomo atstumo **"X"** rezultatas parodomas rezultato eilutėje **(c)**. Atstumo "1" ir kampo "a" matavimų vertės rodomos matavimo verčių eilutėse **(a)**.

### **b) Dvigubas netiesioginis aukščio matavimas (žr. D pav.)**

Pakartotinai spauskite funkcijos keitimo mygtuką **(4)**, kol ekrane pasirodys dvigubo netiesioginio aukščio matavimo simbolis .

Taip pat, kaip ir atlikdami ilgio matavimą, išmatuokite atstuma  $\mathbf{u}$ **1**", o po to  $\mathbf{u}$ **2**".

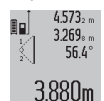

Baigus matuoti ieškomo atstumo **"X"** rezultatas parodomas rezultato eilutėje **(c)**. Atstumu **.1<sup>"</sup>, .2"** ir kampo **.a**" matavimu vertės rodomos matavimo verčių eilutėse **(a)**.

Stebėkite, kad matavimo bazinė plokštuma (pvz., matavimo prietaiso užpakalinis kraštas) per visus šios matavimo operacijos atskirus matavimus būtų tiksliai toje pačioje vietoje.

#### **c) Netiesioginis ilgio matavimas (žr. E pav.)**

Pakartotinai spauskite funkcijos keitimo mygtuką **(4)**, kol ekrane pasirodys netiesioginio ilgio matavimo simbolis **1** . Matavimo prietaisas turi būti tokiame pačiame aukštyje kaip ir ieškomas matavimo taškas. Paverskite matavimo prietaisą bazinėje plokštumoje ir išmatuokite atstumą **"1**" taip pat, kaip atlikdami ilgio matavimą.

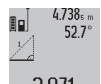

Baigus matuoti, ieškomo atstumo **"X"** rezultatas parodomas rezultato eilutėje **(c)**. Atstumo "1" ir kampo "a" matavimų vertės rodomos matavimo verčių eilutėse **(a)**.

#### **Sienos ploto matavimas (žr. F pav.)**

Sienos ploto matavimo funkcija skirta kelių atskirų plotų, kurių aukštis yra vienodas, sumai nustatyti.

Pavaizduotame pavyzdyje reikia nustatyti bendrą kelių sienų, kurių patalpos aukštis **A** vienodas, bet skirtingas ilgis **B**, plotą.

Norėdami matuoti sienos plotą, pakartotinai spauskite funkcijos keitimo mygtuką **(4)**, kol ekrane pasirodys sienos ploto matavimo simbolis  $\Box$ .

Išmatuokite patalpos aukštį **A**, kaip aprašyta ilgio matavimo skyrelyje. Matavimo vertė ("cst") parodoma viršutinėje matavimo verčių eilutėje **(a)**. Lazeris lieka įjungtas.

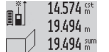

Tada išmatuokite pirmos sienos ilgį **B**1. Plotas

apskaičiuojamas automatiškai ir parodomas

rezultato eilutėje **(c)**. Paskutinė ilgio matavimo 284.106m<sup>2</sup> vertė rodoma vidurinėje matavimo verčių eilutėje **(a)**. Lazeris lieka įjungtas.

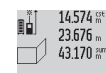

Dabar išmatuokite antros sienos ilgį **B**<sub>2</sub>. Vidurinėje matavimo verčių eilutėje **(a)** parodyta atskira matavimo vertė pridedama prie ilgio **B**<sub>1</sub>.

629160m<sup>2</sup> Abiejų ilgių suma ("sum", parodyta apatinėje matavimo verčių eilutėje **(a)**) padauginama iš išsaugoto aukščio **A**. Bendro ploto vertė rodoma rezultato eilutėje **(c)**.

Galite išmatuoti kiek norite ilgių **B**<sub>v</sub>, kurie automatiškai sudedami ir padauginami iš aukščio **A**.

Būtina sąlyga, kad plotas būtų apskaičiuojamas teisingai: pirmas išmatuotas ilgis (pvz., patalpos aukštis **A**) naudojamas visiems daliniams plotams apskaičiuoti, turi būti identiškas.

#### **Posvyrio matavimas (žr. G pav.)**

Spauskite posvyrio matavimo mygtuką **(3)**, kol ekrane pasirodys posvyrio matavimo simbolis  $\angle$ . Bazinė plokštuma yra matavimo prietaiso užpakalinė pusė. Dar kartą paspaudus posvyrio matavimo mygtuką **(3)**, kaip bazinė plokštuma naudojami šoniniai matavimo prietaiso paviršiai, o ekrano vaizdas rodomas pasuktas 90° kampu.

Norėdami užfiksuoti matavimo vertę ir perimti į matavimo verčių atmintį, paspauskite matavimo mygtuką **(2)**. Dar karą paspaudus matavimo mygtuką **(2)**, tęsiamas matavimas.

Jei matavimo operacijos metu mirksi indikatorius, vadinsi matavimo prietaisas per daug buvo paverstas į šoną. Jei pagrindiniuose nustatymuose įjungėte funkciją "Skaitmeninis gulsčiukas", tai posvyrio vertė ekrano **(d)** eilutėje **(1)** bus rodoma ir kitose matavimų funkcijose.

#### **Laikmačio funkcija**

Laikmačio funkcija padeda, jei, pvz., matavimo metu reikia apsaugoti matavimo prietaisą nuo judėjimo.

Norėdami ijungti laikmačio funkciją, laikykite paspaustą mygtuką **(6)**, kol ekrane pasirodys simbolis .

Matavimo verčių eilutėje **(a)** parodomas laiko intervalas nuo įjungimo iki matavimo. Spaudžiant pliuso **(11)** ar minuso mygtuką **(5)**, laiko intervalą galima nustatyti nuo 1 s iki 60 s.

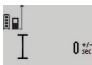

Praėjus nustatytam laiko intervalui, matavimas atliekamas automatiškai.

Laikmačio funkciją galima naudoti ir matuojant

24.120m atstumą, kai yra pasirinktos kitos matavimo funkcijos (pvz., ploto matavimas). Matavimo rezultatų sudėtis ir atimtis bei nuolatinis matavimas negalimi.

#### **Paskutinių matavimo verčių sąrašas**

Matavimo prietaisas išsaugo 20 paskutinių matavimų ir apskaičiavimų ir rodo atbuline eilės tvarka (paskutinė matavimo vertė parodoma pirmiausia).

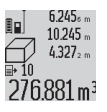

Norėdami iškviesti išsaugotus matavimus, paspauskite mygtuką **(7)**. Ekrane parodomas paskutinio matavimo rezultatas, matavimo verčių sąrašo indikatorius **(e)** ir atminties vieta parodytiems matavimams numeruoti.

Jei dar kartą paspaudus mygtuką **(7)** daugiau išsaugotų matavimų nėra, matavimo prietaisas grįžta į paskutinę buvusią matavimo funkciją. Norėdami išeiti iš matavimo verčių sąrašo, paspauskite vieną iš matavimo funkcijų mygtukų. Jei parodytą ilgio matavimo vertę norite nuolat išsaugoti kaip konstantą, laikykite paspaustą matavimo verčių sąrašo myg-

#### **306** | Lietuvių k.

tuką **(7)**, kol ekrane bus parodytas **"CST"**. Įrašo iš matavimo verčių sąrašo vėliau kaip konstantos išsaugoti nebus galima. Jei ilgio matavimo vertę norite naudoti matavimo funkcijai (pvz., matuojant plotą), paspauskite matavimo verčių sąrašo mygtuką **(7)**, pasirinkite pageidaujamą įrašą ir patvirtinkite paspausdami rezultato mygtuką **(6)**.

#### **Matavimo verčių trynimas**

Trumpai paspaudę mygtuką **(8)**, visose matavimo funkcijose galite pašalinti paskiausiai nustatytą atskirą matavimo vertę. Pakartotinai trumpai spaudžiant mygtuką, atskiros matavimo vertės šalinamos atbuline eilės tvarka.

Norėdami pašalinti parodytą matavimo verčių sąrašo įrašą, trumpai paspauskite mygtuką **(8)**. Norėdami pašalinti visą matavimo verčių sąrašą ir konstantą "CST", laikykite paspaustą matavimo verčių sąrašo mygtuką **(7)** ir tuo pačiu metu trumpai paspauskite mygtuką **(8)**.

Įjungus sienų ploto matavimo funkciją, pirmą kartą trumpai paspaudus mygtuką **(8)**, pašalinama paskutinė atskira matavimo vertė, paspaudus antrą kartą – visi ilgiai **B**<sub>x</sub>, o paspaudus trečią kartą – patalpos aukštis **A**.

#### **Matavimo verčių sudėtis**

Norėdami sudėti matavimo vertes, pirmiausia atlikite bet kokį matavimą arba pasirinkite įrašą iš matavimo verčių sąrašo. Tada paspauskite pliuso mygtuką **(11)**. Kaip patvirtinimas ekrane yra rodomas "**+"**. Tada atlikite antrąjį matavimą arba pasirinkite kitą įrašą iš matavimo verčių sąrašo.

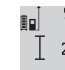

Norėdami pažiūrėti abiejų matavimų sumą, pa- $9.645$ <sub>1 m</sub> spauskite rezultato mygtuką **(6)**. Skaičiavimas 27.327 m rodomas matavimo verčių eilutėse **(a)**, suma rodoma rezultato eilutėje **(c)**.

Apskaičiavus sumą, jei prieš matavimą paspaudžiamas pliuso mygtukas **(11)**, prie šio rezultato galima pridėti kitas matavimo vertes arba matavimo verčių sąrašo įrašus. Sudėtis nutraukiama paspaudus rezultato mygtuką **(6)**.

Sudėties nuorodos:

- Negalima tarpusavyje sudėti ilgių, plotų ir tūrių verčių. Jei, pvz, sudedama ilgio ir ploto vertė, paspaudus rezultato mygtuką **(6)**, ekrane trumpai parodomas pranešimas "**ERROR"**. Po to matavimo prietaisas persijungia į paskiausia suaktyvintą matavimo funkciją.
- Pridedamas atitinkamai vieno matavimo rezultatas (pvz., tūrio vertė), o atliekant nuolatinius matavimus rezultato eilutėje **(c)** parodyta matavimo vertė. Sudėti atskiras matavimų vertes iš matavimo verčių eilučių **(a)** negalima.

#### **Matavimo verčių atimtis**

19.772 Morėdami atimti matavimo vertes, paspauskite minuso mygtuką (5), ekrane parodomas "-".  $7.327<sub>2</sub>$  m Toliau reikia atlikti veiksmus, analogiškus "Matavimo verčių sudėtis". 12.445m

#### **Darbo patarimai**

#### **Bendrieji nurodymai**

Matavimo metu jokiu būdu neuždenkite priėmimo lęšio **(17)** ir lazerio spindulio išėjimo angos **(16)**.

Matavimo prietaiso matuojant judinti negalima (išskyrus nuolatinio matavimo ir posvyrio matavimo funkcijas). Todėl matavimo prietaisą priglauskite prie kaip galima tvirtesnės atramos ar atraminio paviršiaus.

#### **Įtaka matavimo diapazonui**

Matavimo diapazonas priklauso nuo šviesos sąlygų ir nusitaikymo paviršiaus atspindžio. Dirbdami lauke arba šviečiant saulei, kad geriau matytumėte lazerio spindulį, naudokite lazerio matymo akinius **(28)** (papildoma įranga) ir lazerio nusitaikymo lentelę **(29)** (papildoma įranga) arba nusitaikymo plote padarykite šešėlį.

#### **Įtaka matavimo rezultatams**

Dėl fizikinių veiksnių, matuojant įvairių paviršių plotus, matavimai gali būti klaidingi. Tai gali pasitaikyti, matuojant:

- permatomus paviršius (pvz., stiklą, vandenį),
- veidrodinius paviršius (pvz., poliruotą metalą, stiklą),
- akytus paviršius (pvz., izoliacines medžiagas),
- struktūrinius paviršius (pvz., struktūrinį tinką, natūralų akmenį).

Jei reikia, matuodami šiuos paviršius naudokite lazerio nusitaikymo lentelę **(29)** (papildoma įranga).

Matavimo rezultatai gali būti klaidingi taip pat, jei kreivai nusitaikoma į nusitaikymo paviršių.

Matavimo vertei įtakos taip pat gali padaryti skirtingų temperatūrų oro sluoksniai arba netiesiogiai sugauti atspindžiai.

#### **Posvyrio matavimo tikslumo tikrinimas ir kalibravimas (žr. H pav.)**

Reguliariai tikrinkite posvyrio matavimo tikslumą. Tai atliekama dviem matavimais. Tuo tikslus, matavimo prietaisą padėkite ant stalo ir išmatuokite posvyrį. Matavimo prietaisą pasukite 180° ir dar kartą išmatuokite posvyrį. Parodytų verčių skirtumas turi būti ne didesnis kaip 0,3°.

Esant didesniems nuokrypiams, matavimo prietaisą turite iš naujo sukalibruoti. Tuo tikslu laikykite paspaustą posvyrio matavimo mygtuką **(3)**. Sekite nurodymus ekrane.

#### **Atstumo matavimo tikslumo tikrinimas**

Matavimo prietaiso tikslumą galite patikrinti kaip aprašyta toliau:

– Pasirinkite nekintamą, maždaug nuo 1 iki 10 m ilgio matavimo atstumą, kurio ilgis jums tiksliai žinomas (pvz., patalpos plotis, durų anga). Matuojamas atstumas turi būti patalpoje, nusitaikymo paviršius lygus ir gerai atspindintis. – Išmatuokite šį atstumą 10 kartų iš eilės.

Atskirų matavimų nuokrypis nuo vidutinės vertės turi būti ne didesnis kaip ±2 mm. Užregistruokite matavimo rezultatus protokole, kad ir vėliau galėtumėte palyginti tikslumą.

#### **Darbas su stovu (papildoma įranga)**

Stovas ypač reikalingas matuojant dideliu atstumu. Matavimo prietaisą 1/4" sriegiu **(19)** prisukite prie stovo **(27)** greitojo keitimo plokštelės arba prie standartinio trikojo stovo. Tvirtai užveržkite greitojo keitimo plokštės fiksuojamuoju varžtu.

Nustatykite atitinkamai matavimams su stovu skirtą bazinę plokštumą, t. y. paspauskite mygtuką **(10)** (bazinė plokštuma: sriegis).

#### **Darbas su matavimo bėgeliu (žr. I–K pav.)**

Matavimo bėgelį galima naudoti **(25)**, norint gauti tikslesnius posvyrio matavimo rezultatus. Atstumo matavimai su matavimo bėgeliu negalimi.

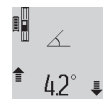

Matavimo prietaisą, kaip pavaizduota, padėkite į matavimo bėgelį **(25)** ir užfiksuokite fiksuojamąja svirtele **(26)**. Paspauskite matavi-■ mo mygtuką (2), kad suaktyvintumėte "Matavimo bėgelio" veikimo režimą.

Specialiais matavimais arba ant matavimo bėgelio esančiais gulsčiukais reguliariai tikrinkite posvyrio matavimo tikslumą. Esant didesniems nuokrypiams, matavimo prietaisą turite iš naujo sukalibruoti. Tuo tikslu laikykite paspaustą posvyrio matavimo mygtuką **(3)**. Sekite nurodymus ekrane.

Norėdami išjungti "Matavimo bėgelio" veikimo režimą, matavimo prietaisą išjunkite ir išimkite jį iš matavimo bėgelio.

# **Gedimas – Priežastis ir pašalinimas**

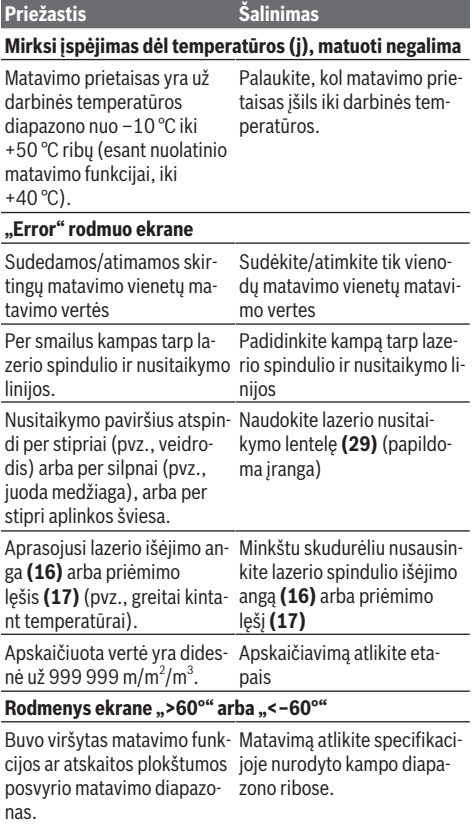

**Ekrane rodoma "CAL" ir "ERROR"** 

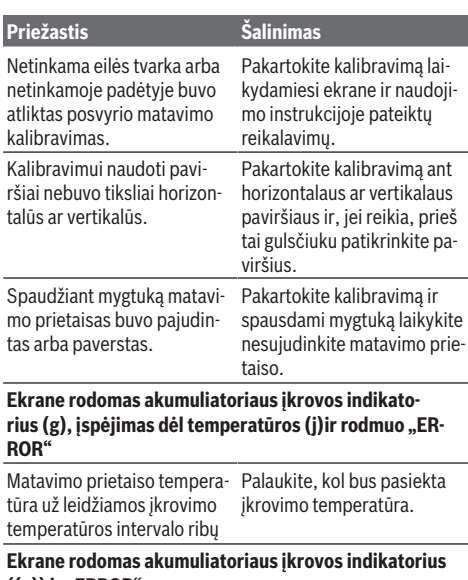

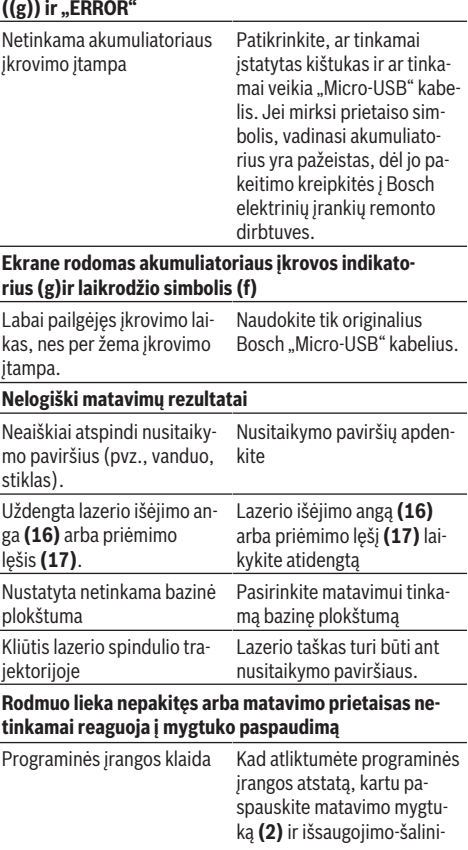

# **308** | Lietuvių k.

**Priežastis Šalinimas** mo / įjungimo-išjungimo

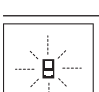

Matavimo prietaisas kiekvieno matavimo metu kontroliuoja, ar funkcija atliekama tinkamai. Nustačius pažeidimą, ekrane rodomas tik šalia esantis simbolis. Tokiu atveju arba tuomet, kai

mygtuką **(8)**.

aukščiau aprašytomis priemonėmis gedimo pašalinti nepavyksta, reikia kreiptis į prekybos atstovą, kad matavimo prietaisas būtų pristatytas į Bosch klientų aptarnavimo skyrių.

# **Priežiūra ir servisas**

### **Priežiūra ir valymas**

Sandėliuokite ir transportuokite matavimo prietaisą tik įdėję jį į komplekte esantį apsauginį krepšį.

Matavimo prietaisas visuomet turi būti švarus.

Nepanardinkite matavimo prietaiso į vandenį ir kitokius skysčius.

Visus nešvarumus nuvalykite drėgnu minkštu skudurėliu. Nenaudokite valymo priemonių ir tirpiklių.

Ypatingai prižiūrėkite priėmimo lęšį **(17)** – taip rūpestingai, kaip prižiūrimi akiniai arba fotoaparato lęšis.

Remonto atveju matavimo prietaisą atsiųskite apsauginiame krepšyje **(24)**.

#### **Klientų aptarnavimo skyrius ir konsultavimo tarnyba**

Klientų aptarnavimo skyriuje gausite atsakymus į klausimus, susijusius su jūsų gaminio remontu, technine priežiūra bei atsarginėmis dalimis. Detalius brėžinius ir informacijos apie atsargines dalis rasite interneto puslapyje: **www.bosch-**

#### **pt.com**

Bosch konsultavimo tarnybos specialistai mielai pakonsultuos Jus apie gaminius ir jų papildomą įrangą.

Ieškant informacijos ir užsakant atsargines dalis prašome būtinai nurodyti dešimtženklį gaminio numerį, esantį firminėje lentelėje.

#### **Lietuva**

Bosch įrankių servisas Informacijos tarnyba: (037) 713350 ļrankių remontas: (037) 713352 Faksas: (037) 713354 El. paštas: [service-pt@lv.bosch.com](mailto:service-pt@lv.bosch.com)

#### **Transportavimas**

Kartu pateikiamų ličio jonų akumuliatorių gabenimui taikomos pavojingų krovinių gabenimą reglamentuojančių įstatymų nuostatos. Naudotojui akumuliatorius gabenti keliais leidžiama be jokių apribojimų.

Jei siunčiant pasitelkiami tretieji asmenys (pvz., oro transportas, ekspedijavimo įmonė), būtina atsižvelgti į pakuotei ir ženklinimui taikomus ypatingus reikalavimus. Būtina, kad

rengiant siuntą dalyvautų pavojingų krovinių gabenimo specialistas.

# **Šalinimas**

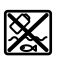

Matavimo prietaisai, krovikliai, akumuliatoriai, papildoma įranga ir pakuotės turi būti ekologiškai utilizuojami.

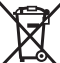

Nemeskite matavimo prietaiso, kroviklių ir akumuliatorių į buitinių atliekų konteinerius!

#### **Tik ES šalims:**

Pagal Europos direktyvą 2012/19/ES, naudoti nebetinkami matavimo prietaisai ir krovikliai ir, pagal Europos direktyvą 2006/66/EB, pažeisti ir išeikvoti akumuliatoriai bei baterijos turi būti surenkami atskirai ir perdirbami aplinkai nekenksmingu būdu.

#### **Akumuliatoriai/baterijos:**

#### **Ličio jonų:**

prašome laikytis transportavimo skyriuje pateiktų nuorodų (žr. "Transportavimas", Puslapis 308).

▶ Norint utilizuoti integruotus akumuliatorius, juos išim**ti leidžiama tik kvalifikuotam personalui.** Atidarius korpuso dangtį, matavimo prietaisas gali būti nepataisomai sugadinamas.

Norėdami iš matavimo prietaiso išimti akumuliatorių, tol laikykite matavimo prietaisą įjungtą, kol akumuliatorius visiškai išsikraus. Norėdami išimti akumuliatorių, iš korpuso išsukite varžtus ir nuimkite korpuso dangtį. Kad išvengtumėte trumpojo jungimo, atskirai vieną po kitos atjunkite akumuliatoriaus jungtis ir izoliuokite jas iki polių. Net ir visiškai išsikrovusiame akumuliatoriuje yra likutinės energijos, kuri gali pasireikšti trumpojo jungimo metu.

**309** | عربي

# **عربي إرشادات األمان**

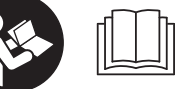

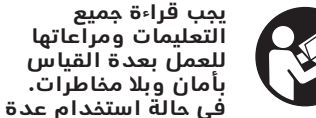

**القياس بشكل يخالف التعليمات الواردة فقد يؤثر ذلك سلبا على إجراءات الحماية في عدة القياس. ال تقم بطمس الالفتات التحذيرية الموجودة علی عدة القياس أبدا. احتفظ بهذه التعليمات بحالة جيدة، واحرص على إرفاقها بعدة القياس في حالة إعطائها لشخص آخر.**

t **احترس – في حالة االستخدام بطريقة تختلف مع التجهيزات أو وسائل الضبط المذكورين أو تطبيق طريقة عمل أخرى، فقد يؤدي ذلك إلى التعرض ألشعة الشمس بشكل خطير.**

**يتم تسليم عدة القياس مع الفتة تحذيرية (يشار إليها بصورة عدة القياس علی صفحة الرسوم التخطيطية بالرقم (20)).**

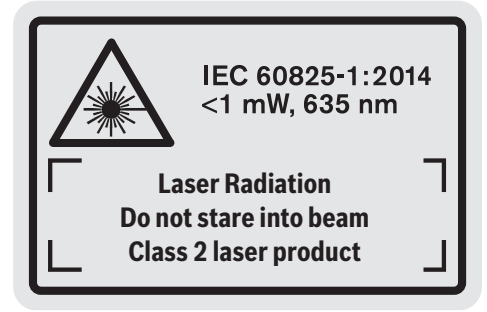

t **إذا لم يكن الكالم المكتوب في الالفتة التحذيرية بلغة بلدك، قم بلصق الالفتة المرفقة بلغة بلدك عليه قبل التشغيل للمرة األولى.**

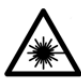

**ال توجه شعاع الليزر علی األشخاص أو الحيوانات وال توجه نظرك إلی شعاع الليزر المباشر أو المنعكس.** حيث يتسبب ذلك في إبهار الأشخاص أو في وقوع حوادث أو حدوث أضرار بالعينين.

- t **في حالة سقوط أشعة الليزر على العين، فقم بغلقها على الفور، وأبعد رأسك عن شعاع الليزر.**
	- t **ال تقم بإجراء تغييرات على جهاز الليزر.**
- t **ال تستخدم نظارة رؤية الليزر كنظارة واقية.** فنظارة رؤية الليزر تستخدم الستقبال شعاع الليزر بشكل أفضل، إال أنها ال تحمي من إشعاع الليزر.
- t **ال تستخدم نظارة رؤية الليزر كنظارة شمس أو بغرض السير.** لا تقوم نظارة رؤية الليزر بالحماية التامة من الأشعة فوق البنفسجية، كما أنها تقلل القدرة على تمييز الألوان.
- t **ال تقم بإصالح عدة القياس إال لدى فنيين متخصصين مؤهلين مع االقتصار على استخدام قطع الغيار األصلية.** يضمن ذلك المحافظة علی أمان عدة القياس.
	- t **ال تدع األطفال يستخدمون عدة القياس بالليزر دون مراقبة.** قد تسبب عمى ألشخاص دون قصد
- t **ال تعمل بعدة القياس في نطاق معرض لخطر االنفجار، الذي تتوفر به السوائل أو الغازات أو األغبرة القابلة لالحتراق.** قد يُنتج الشرر في عدة القياس، فيشعل هذه الأغبرة أو الأبخرة.

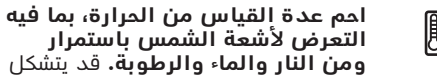

خطر الانفجار.

t **ال تقم بتشغيل عدة القياس بينما كابل USB مايكرو مركب.**

# **تعليمات األمان ألجهزة الشحن**

- <sup>t</sup> **جهاز الشحن هذا غير مخصص الستعمال األطفال واألشخاص الذين يعانون من نقص في القدرات البدنية أو الحسية أو العقلية أو الذين ليست لديهم الدراية والمعرفة. ال يمكن استخدام هذا الشاحن من قبل األطفال من 8 سنوات فأكثر، باإلضافة لألشخاص الذين يعانون من نقص في القدرات البدنية أو الحسية أو العقلية أو الذين ليست لديهم الدراية والمعرفة، إال في حالة اإلشراف عليهم من قبل شخص مسؤول عن سالمتهم أو إذا تم إرشادهم إلى كيفية التعامل اآلمن مع هذا الشاحن، وإلى األخطار المرتبطة به.** وإال فسيكون هناك خطر نتيجة لالستخدام بشكل خاطئ وقد يتعرضون لإصابات.
	- <sup>t</sup> **احرص على مراقبة األطفال عند االستخدام والتنظيف**

عربي | **310**

# **والصيانة.** وذلك لضمان عدم عبث الأطفال بالشاحن.

.<br>**أبعد جهاز شحن عن الأمطار أو الرطوبة.** يزداد خطر الصدمات الكهربائية إن تسرب الماء إلی داخل الجهاز الكهربائي.

- t **ال تشحن عدة القياس إال بواسطة جهاز الشحن المورد معها.**
- t **حافظ على نظافة جهاز الشحن.** حيث يكون هناك خطر حدوث صدمة كهربائية من جراء تعرضها لالتساخ.
- t **قبل االستخدام افحص جهاز الشحن والكابل والقابس. ال تستخدم جهاز الشحن إذا اكتشفت وجود أضرار به. ال تفتح جهاز الشحن بنفسك وال تقم بإصالحه إال لدى فنيين متخصصين مؤهلين مع االقتصار على استخدام قطع الغيار الأصلية.** يزداد خطر الإصابة بصدمة كهربائية في حالة وجود أضرار بأجهزة الشحن والكابالت الكهربائية والقوابس.
	- t **ال تقم بتشغيل جهاز الشحن على أرضية سهلة االشتعال (مثل الورق والمنسوجات وما شابه) أو في بيئة قابلة لالشتعال.** حيث ينشأ خطر اندلاع حريق نتيجة للسخونة المتولدة بجهاز الشحن عند الشحن.
- t **قد تنطلق أبخرة أيضا عند إتالف المركم واستخدامه بطريقة غير مالئمة.** أمن توفر الهواء النقي وراجع الطبيب إن شعرت بآالم. قد تهيج هذه الأبخرة المجاري التنفسية.

# **وصف المنتج واألداء**

# **االستعمال المطابق للتعليمات**

عدة القياس مخصصة لقياس الأبعاد والأطوال واالرتفاعات والمسافات والميول وحساب المساحات والأحجام.

تصلح عدة القياس لالستعمال في الداخل والخارج.

# **األجزاء المصورة**

يستند ترقيم الأجزاء المصورة إلی رسوم عدة القياس الموجودة علی صفحة الرسوم التخطيطية.

- **(1)** وحدة العرض
	- **(2)** زر القياس
- **(3)** زر قياس الميل/المعايرة<sup>A)</sup>
- **(4)** زر تغيير الوظيفة/أوضاع الضبط الأساسية<sup>A</sup>)
	- **(5)** زر الناقص
	- **(6)** زر النتيجة/وظيفة الميقاتي (A
- **(7)** زر قائمة قيم القياس/حفظ القيمة الثابتة (A
	- **(8)** زر محو الذاكرة/زر التشغيل واإلطفاء (A
		- **(9)** مسمار المصادمة
		- **(10)** زر اختيار المستوی المرجعي
- **(11)** زر الزائد
- **(12)** زر لقياس األطوال والمساحات واألحجام
	- **(13)** غطاء مقبس الشحن
	- **(14)** مقبس USB مايكرو
	- **(15)** فتحة تثبيت رباط المعصم
		- **(16)** مخرج شعاع الليزر
		- **(17)** عدسة االستقبال
		- **(18)** الرقم المتسلسل
	- **(19)** أسنان اللولبة 1/4 بوصة
		- **(20)** الفتة تحذير الليزر
			- **(21)** قابس الشحن
		- **(22)** كابل USB مايكرو
			- **(23)** جهاز الشحن (B
			- **(24)** حقيبة واقية
			- **(25)** سكة القياس (B
	- **(26)** ذراع إقفال سكة القياس (B
		- **(27)** حامل ثالثي القوائم (B
		- **(28)** نظارة رؤية الليزر (B
		- **(29)** لوحة تصويب الليزر (B
- A (**احتفظ بالزر مضغوطا الستدعاء الوظائف الموسعة.**
- B (**ال يتضمن إطار التوريد االعتيادي التوابع المصورة أو المشروحة.**

# **عناصر البيان**

- **(a (**أسطر قيم القياس
- **(b (**بيان الخطأ **"Error"**
	- **(c (**سطر النتيجة
- **(d (**ميزان تسوية رقمي/موضع بند قائمة قيم القياس
	- **(e (**مؤشر قائمة قيم القياس
		- **(f (**وظائف القياس
		- قياس الطول T
		- قياس المساحات  $\Box$
		- ∕ض قياس الأحجام
			- قياس مستمر  $\overline{1}$
	- **1** قياس ارتفاع غير مباشر
	- **1 2** قياس ارتفاع غير مباشر مضاعف
	- **1** قياس الأطوال بشكل غير مباشر
		- $\frac{t}{\sec}$ وظيفة الميقاتي
		- قياس مساحات الجدران
			- قياس الميل  $\measuredangle$
			- **(g (**مبين حالة شحن المركم
				- **(h (**الليزر مشغل
			- **(i (**المستوی المرجعي للقياس
				- **(j (**تحذير درجة الحرارة

**311** | عربي

# **البيانات الفنية**

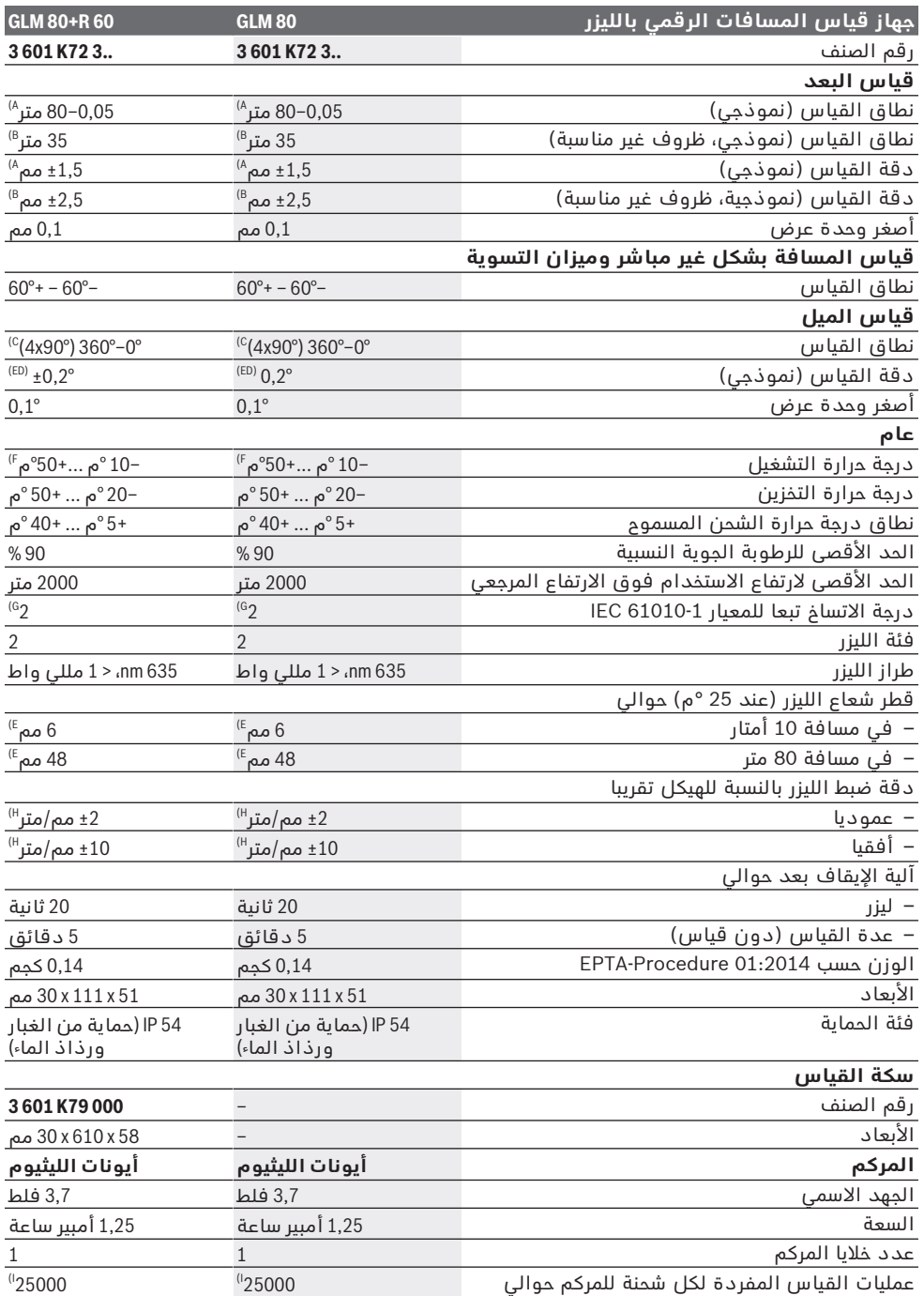

⊕

عربي | **312**

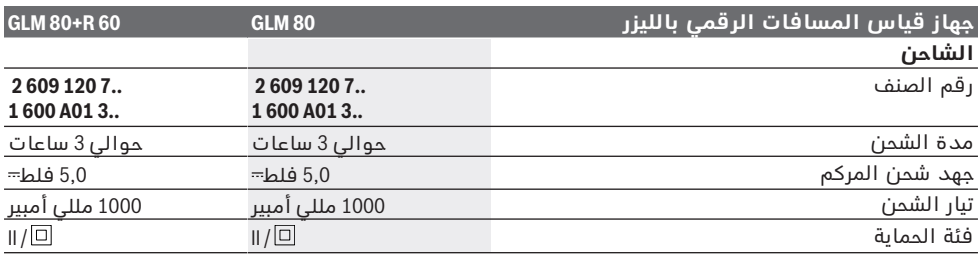

A (عند القياس بدءا من الحافة األمامية لجهاز القياس، وانعكاسية الهدف % 100 (على سبيل المثال حائط مطلي باللون الأبيض)، إضاءة خلفية ضعيفة ودرجة حرارة تشغيل 25 °م. ويؤخذ في الحسبان تأثير يبلغ ±0,05 مم/متر.

B) عند القياس بدءا من الحافة الخلفية لعدة القياس، بينما انعكاسية الهدف 10–100 % مع إضاءة خلفية قوية ودرجة حرارة<br>تشغيل 25 °م. ويؤخذ في الحسبان بشكل إضافي تأثير يبلغ ±0,29 مم/متر.

C (عندما يكون الجانب الخلفي للجهاز هو المرجع، يبلغ نطاق القياس األقصى °60±

D (بعد المعايرة طبقا للصورة **H**. خطأ ميل إضافي كحد أقصى /°0,01±درجة حتى .°45

E (يرتبط عرض خط الليزر بطبيعة السطح والظروف المحيطة.

F (في وظيفة القياس المستمر، الحد األقصى لدرجة حرارة التشغيل 40+ م.°

G) لا يحدث اتساخ موصل للكهرباء، ولكن في بعض الأحيان قد يتسبب التكثيف في وجود اتساخ موصل للكهرباء بصورة مؤقتة. H (عند ° 25م

I (بمركم جديد ومشحون بال إضاءة وحدة عرض وصوت.

لتمييز عدة القياسبوضوح، ارجع إلی الرقم المتسلسل **(18)** علی لوحة الصنع.

يرجی مراعاة رقم الصنف علی الفتة طراز جهاز الشحن. قد تختلف التسميات التجارية لبعضأجهزة الشحن المفردة.

# **التشغيل ألول مرة**

# **شحن المركم**

- t **استخدام فقط أجهزة الشحن المذكورة في المواصفات الفنية.** فأجهزة الشحن هذه دون غيرها هي المتوائمة مع مركم أيونات الليثيوم القابل لالستخدام في عدة القياس الخاصة بك.
- t **قد يؤدي استخدام أجهزة شحن خاصة بجهات صانعة أخرى إلى حدوث أضرار بعدة القياس، كما أن الجهد األعلى (مثل 12فلط) المأخوذ من شاحن السيارة غير مناسب لشحن عدة القياس هذه. في حالة عدم مراعاة ذلك تسقط حقوق الضمان.**
- t **انتبه إلی جهد الشبكة الكهربائية!** يجب أن يتطابق جهد منبع التيار مع المعلومات المذكورة علی لافتة طراز جهاز الشحن.

**ملحوظة:** يتم تسليم المركم وهو بحالة شحن جزئي. لضمان قدرة أداء المركم الكاملة، يتوجب شحن المركم بشكل كامل قبل الاستعمال الأول. يمكن أن يتم شحن مركم أيونات اللويثيوم في أي وقت، دون أن يقلل ذلك من فترة صالحيته. ال يتسبب قطع عملية الشحن في اإلضرار بالمركم.

في حالة وميض القطاع السفلي الخاص بمبين حالة شحن المركم **(g(**، يمكن أخذ مجموعة قياسات قليلة فقط. اشحن المركم.

في حالة وميض اإلطار حول قطاعات مؤشر حالة شحن المركم **(g(**، فإنه ال يمكن إجراء المزيد من عمليات القياس. يمكن استخدام عدة القياس لفترة محدودة فقط (مثال لمراجعة مدخالت قائمة قيم القياس). اشحن المركم.

قم بتوصيل عدة القياس عن طريق كابل USB مايكرو **(22)** بجهاز الشحن **(23)**. أدخل الشاحن **(23)** في المقبس. تبدأ عملية الشحن.

يشير مبين حالة شحن المركم **(g (**مدى تقدم عملية الشحن. تخفق القطع أثناء عملية الشحن الواحدة الأخری. عند عرض جميع قطاعات مؤشر حالة شحن المركم **(g(**، فهذا يعني شحن المركم بشكل كامل. يرجی فصل جهاز الشحن عن الشبكة الكهربائية عند عدم االستعمال لفترة طويلة.

عالوة على ذلك يمكن شحن المركم من منفذ USB. لهذا الغرض قم بتوصيل عدة القياس عن طريق كابل USB مايكرو بمنفذ USB. أثناء التشغيل عبر منفذ USB) عملية الشحن، نقل البيانات) قد يزيد زمن الشحن بشكل واضح.

ال يمكن استخدام عدة القياس أثناء عملية الشحن.

# t **حماية الشاحن من الرطوبة!**

**إرشادات للتعامل مع المركم بطريقة مثالية**

قم بتخزين عدة القياس فقط في نطاق درجة الحرارة المسموح بها، (انظر "البيانات الفنية", الصفحة 311). ال تترك عدة القياس مثال في السيارة في فصل الصيف.

ويدل القصر الواضح في زمن التشغيل بعد الشحن على تآكل المركم وعلى وجوب تغييره لدى أحد مراكز خدمة عمالء بوش.

تراعی اإلرشادات بصدد التخلص من العدد.

# **التشغيل**

# **بدء التشغيل**

- t **قم بحماية عدة القياس من الرطوبة وأشعة الشمس المباشرة.**
- t **ّ ال تعرض عدة القياس لدرجات الحرارة أو التقلبات الحرارية الشديدة.** ال تتركها لفترة طويلة في السيارة مثال. في حالة التغيرات الكبيرة في درجات الحرارة، دع عدة القياس تعتاد على درجة الحرارة لبعض الوقت قبل تشغيلها. قد تخل

# **313** | عربي

درجات الحرارة القصوی أو التقلبات الشديدة بدرجات الحرارة بدقة عدة القياس.

t **تجنب الصدمات الشديدة بعدة القياس أو سقوطها علی الأرض.** في حالة تعرض عدة القياس لتأثيرات خارجية قوية، يجب دائما إجراء فحص لمدى الدقة قبل استئناف العمل (انظر "فحص مدى دقة ومعايرة قياس الميل (انظر الصورة **H**"(, الصفحة316 ) و (انظر "فحص مدى دقة قياس البعد", الصفحة316 ).

### **التشغيل واإلطفاء**

- t **ال تترك عدة القياس قيد التشغيل دون مراقبة، وأطفئ عدة القياس بعد استعمالها.** قد يتم إبهار أشخاص آخرين بشعاع الليزر. لغرض **التشغيل** لديك اإلمكانيات التالية:
- اضغط على زر التشغيل واإلطفاء **(8)**: يتم تشغيل عدة القياس وستعمل بوظيفة قياس الطول. لن يتم تشغيل الليزر.
- اضغط على زر القياس **(2)**: يتم تشغيل عدة القياس والليزر. عدة القياس ستعمل بوظيفة قياس الطول. إن كان قد تم تركيب عدة القياس بسكة القياس **(25)** يكون قد تم تشغيل وظيفة قياس الميل.
	- t **ال توجه شعاع الليزر علی األشخاص أو الحيوانات وال توجه أنت نظرك إلی شعاع الليزر، وال حتی عن بعد كبير.**

لغرض **إطفاء** عدة القياس اضغط لفترة طويلة على زر التشغيل واإلطفاء **(8)**.

إن لم يتم الضغط على أي مفتاح بعدة القياس لمدة 5دقائق تقريبا، فإن عدة القياس تنطفئ بشكل أوتوماتيكي من أجل صيانة البطاريات.

إذا لم يتم تغيير زاوية الميل بطريقة التشغيل «قياس الميل» لمدة 5دقائق تقريبا، تنطفئ عدة القياس تلقائيا للحفاظ على البطاريات.

تبقی جميع قيم القياس محفوظة عند إطفاء عدة القياس بشكل آلي.

# **عملية القياس**

بعد التشغيل عن طريق الضغط على زر القياس **(2)** توجد عدة القياس دائما في وظيفة قياس الطول أو قياس الميل، إن كان قد تم تركيب عدة القياس بسكة القياس **(25)**. يمكن ضبط وظائف قياس أخری من خالل الضغط علی زر الوظيفة المعني (انظر "وظائف القياس", الصفحة 314).

بعد التشغيل يتم اختيار الحافة الخلفية لعدة القياس كمستوى مرجعي للقياس. من خالل الضغط على زر المستوى المرجعي **(10)** يمكن تغيير المستوى المرجعي (انظر "اختيار المستوى المرجعي (انظر الصورة **A**"(, الصفحة313 ).

ضع عدة القياس بالمستوى المرجعي المختار على نقطة بدء القياس المرغوبة (على سبيل المثال الحائط).

لتشغيل شعاع الليزر اضغط لوهلة قصيرة على زر القياس **(2)**.

t **ال توجه شعاع الليزر علی األشخاص أو الحيوانات وال توجه أنت نظرك إلی شعاع الليزر، وال حتی عن بعد كبير.**

قم بتصويب شعاع الليزر على منطقة الهدف. اضغط مجددا لوهلة قصيرة على زر القياس لبدء القياس .**(2)**

عندما يكون قد تم تشغيل شعاع الليزر الدائم، تبدأ عملية القياس بعد الضغط للمرة األولی علی زر القياس **(2)**. أما بوظيفة القياس المستمر، فتبدأ عملية القياس فور تشغيل الوظيفة.

تظهر القيمة المقاسة في المعتاد خلال 0,5 ثانية وبعد 4 ثوان على الأكثر. تتوقف مدة القياس على المسافة وظروف اإلضاءة وخصائص االنعكاس لمنطقة الهدف. يشار إلی نهاية عملية القياس من خالل مؤشر صوتي. بعد انتهاء القياس يتم إطفاء شعاع الليزر أوتوماتيكيا.

إذا لم يتم القياس لمدة 20ثانية تقريبا بعد التصويب يتم إطفاء شعاع الليزر أوتوماتيكيا للحفاظ على المركم.

# **اختيار المستوى المرجعي (انظر الصورة A(**

يمكن اختيار المستوی المرجعي لعملية القياس ضمن أربعة مستويات مرجعية مختلفة:

- الحافة الخلفية لجهاز القياس أو الحافة الأمامية لمسمار مصادمة مطوي بزاوية °90 **(9)** (على سبيل المثال عند لمس الزوايا الخارجية)،
- طرف مسمار المصادمة المطوي بزاوية °180 **(9)** (على سبيل المثال، لإجراء قياسات من الأركان)،
- الحافة الأمامية لعدة القياس (على سبيل المثال عند القياس بدءا من حافة منضدة)،
- منتصف أسنان اللولبة **(19)** (على سبيل المثال، للقياسات باستخدام الحامل الثالثي).

الختيار المستوى المرجعي، استمر في الضغط على الزر **(10)**، إلى أن يظهر المستوى المرجعي المرغوب في وحدة العرض. كل مرة بعد تشغيل عدة القياس، يكون قد تم ضبط الحافة الخلفية بعدة القياس بشكل مسبق كمستوی مرجعي.

لا يمكن تغيير المستوى المرجعي لاحقا بالنسبة لعمليات قياس تمت بالفعل (مثال: عند عرض قيم قياس بقائمة قيم القياس).

# **قائمة «أوضاع الضبط األساسية»**

للوصول إلى قائمة «أوضاع الضبط الأساسية» احتفظ بزر أوضاع الضبط األساسية مضغوطا **(4)**.

اضغط لوهلة قصيرة على زر أوضاع الضبط األساسية **(4)** الختيار البنود المختلفة للقائمة.

اضغط زر الناقص **(5)**أو زر الزائد **(11)** الختيار وضع الضبط داخل بنود القائمة.

لمغادرة قائمة «أوضاع الضبط» اضغط على زر القياس .**(2)**

# .<br>أوضاع ال<u>ضبط الأساسية</u>

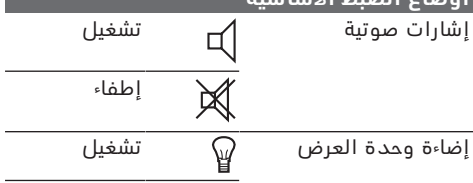

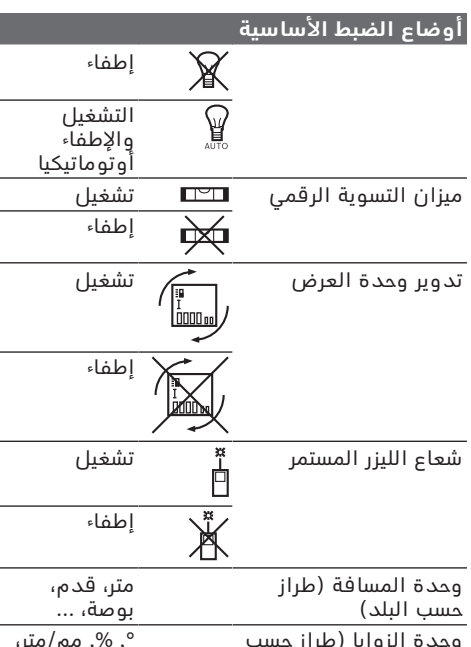

وحدة الزوايا (طراز حسب البلد) ,° ,% مم/متر، بوصة/قدم

عند الإطفاء تظل أوضاع الضبط الأساسية موجودة باستثناء وضع الضبط «شعاع الليزر المستمر».

**شعاع الليزر المستمر**

t **ال توجه شعاع الليزر علی األشخاص أو الحيوانات وال توجه أنت نظرك إلی شعاع الليزر، وال حتی عن بعد كبير.**

يظل شعاع الليزر مشغال في وضع الضبط هذا أيضا بين عمليات القياس المختلفة، للقياس يلزم الضغط مرة واحدة ولوهلة قصيرة على زر القياس **(2)**.

# **وظائف القياس**

# **قياس الطول البسيط**

لقياسات الطول كرر الضغط على الزر **(12)** إلى أن

يظهر في وحدة العرض بيان قياس الطول .

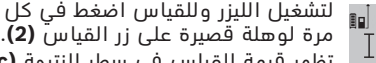

تظهر قيمة القياس في سطر النتيجة **(c(**. في حالة إجراء عدة قياسات طول متوالية تظهر نتائج القياسات األخيرة بأسطر قيم القياس **(a(**.

#### **قياس المساحات**

لقياسات المساحات كرر الضغط على الزر **(12)** إلى أن يظهر في وحدة العرض بيان قياس المساحات . بعد ذلك، قم بقياس العرض والطول بالتتابع كما في قياس الأطوال. يبقى شعاع الليزر قيد التشغيل بين عمليتي القياس.

بعد انتهاء القياس الثاني يتم حساب  $4.573$ <sub>2 m</sub>  $3.269$ <sub>s m</sub> المساحة أوتوماتيكيا وعرضها في سطر النتيجة **(c(**. تظهر قيم القياس المختلفة في سطور قيم القياس **(a(**.

**قياس األحجام**

لقياسات األحجام كرر الضغط على الزر **(12)** إلى أن يظهر في وحدة العرض بيان قياس الأحجام  $\Box$ . بعد ذلك قم بقياس العرض والطول والعمق بالتتابع

كما في قياس الأطوال. يبقى شعاع الليزر قيد التشغيل بين عمليات القياس الثلاث.<br>- 4873 - حد انتهاء القياس الثالث

بعد انتهاء القياس الثالث يتم حساب 34.892 الحجم أوتوماتيكيا وعرضه في سطر  $\bigoplus$  10.873 النتيجة **(c(**. تظهر قيم القياس المختلفة

في سطور قيم القياس **(a(**. لا يمكن عرض القيم التي تزيد عن 999 999 متر<sup>3</sup> يظهر في وحدة العرض البيان **"ERROR**) **"**خطأ). يقسم الحجم المرغوب قياسه إلی قياسات مفردة، لتحسب علی انفراد ثم تجمع بعد ذلك.

# القياس المستمر/القياس الأدنى/الأقصى (انظر **الصورة B(**

أثناء القياس المستمر، يمكن تحريك عدة القياس بدرجة بسيطة نحو الهدف، بحيث يتم تحديث قيمة القياس بحوالي 0,5 ثانية. يمكنك على سبيل المثال االبتعاد عن حائط بمقدار المسافة المرغوبة، ويتم باستمرار تحديث بيان المسافة الحالية في وحدة العرض.

للقياسات المستمرة اضغط على زر تغيير الوظيفة **(4)**

إلى أن يظهر في وحدة العرض البيان الخاص بالقياس المستمر. لتشغيل القياس المستمر اضغط على زر القياس **(2)**.

غرض القياس الأدنى هو استنتاج أقصر بُعد انطلاقا من نقطة ارتكاز ثابتة. ويساعد ذلك عند حساب عن الخط العمودي أو الخط الأفقي مثلا.

غرض القياس الأقصى هو استنتاج أكبر بُعد انطلاقا من نقطة ارتكاز ثابتة. ويساعد ذلك عند حساب األقطار مثال.

يظهر في سطر النتيجة **(c (**قيمة القياس  $4.574<sub>2</sub>$  ma ▌▖▏  $2.676$ <sub>7</sub> min الحالية. يظهر في سطور قيمة القياس

**(a (**تظهر أقصى قيمة قياس (**"max**(**"**

وأدنى قيمة قياس (**"min**(**"**. ويتم 4.3562 m تعويضها دوما عندما تكون قيمة قياس

الطول الحالية أقصر أو أطول من قيمة القياس الدنيا أو القصوی.

من خالل الضغط على زر محو الذاكرة **(8)** يتم محو أدنى وأقصى قيم قياس حتى الان.

عن طريق الضغط على زر القياس **(2)** قم بإنهاء القياس المستمر. يتم عرض آخر قيمة قياس في سطر النتيجة **(c(**. يتسبب الضغط مجددا على زر القياس **(2)** في بدء القياس المستمر من جديد.

يتوقف القياس المستمر بعد 5دقائق أوتوماتيكيا. تظل آخر قيمة قياس معروضة في سطر النتيجة **(c(**.

# **قياس البعد بشكل غير مباشر**

يستخدم قياس البعد بشكل غير مباشر لقياس المسافات التي لا يمكن قياسها بشكل مباشر لان هناك عائق سيعيق مسار الشعاع أو لعدم توفر سطح تصويب كعاكس. يمكن استخدام إجراء القياس هذا بالإتجاه العمودي فقط. إن أي انحراف إلى الاتجاه الأفقي سيؤدي إلى أخطاء بالقياس.

يبقی شعاع الليزر قيد التشغيل بين عمليات القياس الفردية.

### **315** | عربي

تتوفر ثالث وظائف قياس لقياس البعد بشكل غير مباشر، وتسمح كل منها بقياس مسافات مختلفة.

### **أ) القياس غير المباشر لالرتفاعات (انظر الصورة C(**

كرر الضغط على زر تغيير الوظائف **(4)** إلی أن يظهر في وحدة العرض بيان قياس االرتفاع بشكل غير مباشر ا⁄ے.

احرص على وجود عدة القياس على نفس ارتفاع نقطة القياس السفلية. بعد ذلك، اقلب عدة القياس حول المستوى المرجعي وقم بقياس المسافة كما هو الحال عند قياس الطول **(1)**.

بعد انتهاء القياس، تظهر نتيجة المسافة  $4.738<sub>5 n</sub>$ المراد احتسابها **"X "**في سطر النتيجة  $257'$ 

**(c(**. تظهر قيم القياس للمسافة **"1"** والزاوية **"α "**في سطور قيم القياس **(a(**.

2.055m

### **ب) القياس المزدوج غير المباشر لالرتفاعات (انظر الصورة D(**

كرر الضغط على زر تغيير الوظائف **(4)** إلی أن يظهر في وحدة العرض بيان قياس االرتفاع المضاعف

بشكل غير مباشر **2** .

قم بقياس أطوال المسافات **"1"** و **"2"** بهذا الترتيب.

بعد انتهاء القياس، تظهر نتيجة المسافة  $4.573<sub>em</sub>$ المراد احتسابها **"X "**في سطر النتيجة 3.269  $\left\lceil \frac{1}{2} \right\rceil$  $56.4^\circ$ 

**(c(**. تظهر قيم القياس للمسافة **"1"**، **"2"** والزاوية **"α "**في سطور قيم القياس **(a(**. 3.880m

تأكد أن المستوى المرجعي للقياس (على سبيل المثال الحافة الخلفية لعدة القياس) يظل بالضبط في نفس الموضع لجميع القياسات الفردية ضمن عملية القياس.

# **جـ) القياس غير المباشر للطول (انظر الصورة E(**

كرر الضغط على زر تغيير الوظائف **(4)** إلی أن يظهر في وحدة العرض بيان قياس الطول بشكل غير مبا شر ا*ت⁄*.

احرص على وجود عدة القياس على نفس ارتفاع نقطة القياس التي يتم البحث عنها. بعد ذلك، اقلب عدة القياس حول المستوى المرجعي وقم بقياس المسافة **"1"** كما هو الحال عند قياس الطول.

بعد انتهاء القياس، تظهر نتيجة المسافة 4.738sm id, المراد احتسابها **"X "**في سطر النتيجة  $52.7$ **(c(**. تظهر قيم القياس للمسافة **"1"**

والزاوية **"α "**في سطور قيم القياس **(a(**.  $2.871\,\mathrm{m}$ 

#### **قياس مساحة الجدران (انظر الصورة F(**

يسمح قياس مساحة الجدران بالحصول علی مجموع مساحات سطوح منفردة بارتفاع مشترك.

في المثال المصور، يجب احتساب المساحة اإلجمالية لعدة جدران لها نفس ارتفاع الحجرة **A** ولكنها مختلفة األطوال **B**.

لقياسات مساحات الحوائط كرر الضغط على زر تغيير الوظائف **(4)** إلى أن يظهر في وحدة العرض بيان قياس مساحات الحوائط .

قم بقياس مساحة الحجرة **A** كما هو الحال عند قياس الطول. تظهر قيمة القياس (**"cst** (**"**في السطر

العلوي لقيمة القياس **(a(**. يبقی الليزر قيد التشغيل.

14.574 بعد ذلك، قم بقياس الطول B<sub>1</sub> للجدار ∎≟l 19.494 m

الأول. يتم أوتوماتيكيا احتساب المساحة  $\begin{array}{cc} 19.494 \text{ m} \\ 19.494 \text{ m} \end{array}$ وتظهر في سطر النتيجة **(c(**. تظهر قيمة

قياس الطّول الأخيرة في السطر الأوسط 284.106m<sup>2</sup> لقيمة القياس **(a(**. يظل الليزر مشغال.

قم بقياس الطول فقط **B**2 للجدار الثاني.  $14.574 m$  $23.676 m$ يتم إضافة قيمة القياس المفردة

 $\frac{23.576 \text{ m}}{43.170 \text{ m}}$ المعروضة في سطر قيمة القياس

.1 يتم ضرب األوسط **(a (**إلى الطول **B** 629.160m<sup>2</sup> مجموع الطولين (**"sum"**، يظهران في

السطر السفلي لقيمة القياس **(a** (**(**في االرتفاع المحفوظ **A**. تظهر قيمة المساحة اإلجمالية في سطر النتيجة **(c(**.

يمكنك حسب الرغبة قياس الكثير من الأطول الأخرى <sup>X</sup>**B** التي يتم جمعها أوتوماتيكيا ويتم ضربها في االرتفاع **A**.

يُشترط للقياس الصحيح للمساحات أن يتشابه الطول المقاس األول (في المثال ارتفاع الغرفة **A** (لجميع المساحات الجزئية.

### **قياس الميل (انظر الصورة G(**

عند الضغط على زر قياس الميل **(3)** يظهر في وحدة العرض بيان قياس الميل ـــَـــ تعتبر الحافة الخلفية لعدة القياس المستوى المرجعي للقياس. عند الضغط مرة أخری علی زر قياس الميل **(3)** تستخدم السطوح الجانبية بعدة القياس كمستوی مرجعي وتتم إدارة منظر وحدة العرض بمقدار .°90

اضغط على زر القياس **(2)** لتثبيت قيمة القياس واعتمادها في ذاكرة قيم القياس. من خالل الضغط مرة أخرى على الزر **(2)** تتم مواصلة القياس.

إن بدأ المؤشر يومض أثناء عملية القياس، فهذا يدل

علی أنه تم زيادة ميل عدة القياس نحو الجانب.

إذا قمت بتشغيل وظيفة «ميزان التسوية الرقمي» في أوضاع الضبط الأساسية تظهر قيمة الميل أيضًا في

وظائف قياس أخرى في سطر **(d (**بوحدة العرض **(1)**.

### **وظيفة الميقاتي**

تساعد وظيفة الميقاتي على سبيل المثال في حالة الحاجة إلى منع حركة عدة القياس أثناء القياس. لوظيفة الميقاتي احتفظ بالزر **(6)** مضغوطا إلى أن يظهر البيان ﷺ في وحدة العرض.

في سطر قيمة القياس **(a (**تظهر الفترة الزمنية من الانطلاق حتى القياس. يمكن ضبط فتر القياس عن طريق الضغط على الزر زائد **(11)** أو الزر ناقص **(5)** بين 1ثانية و 60ثانية.

تتم عملية القياس بشكل آلي بعد انتهاء الفترة الزمنية التي تم ضبطها.  $0<sup>*/-</sup>$ 

يمكن أيضا استخدام وظيفة الميقاتي في  $24120m$ حالة قياسات البعد داخل وظائف قياس أخرى (على سبيل المثال قياس المساحات). ال يمكن جمع وطرح نتائج القياس كما لا يمكن إجراء القياس المستمر.

# **قائمة قيم القياسات األخيرة**

تقوم عدة القياس بحفظ آخر 20 من قيم القياس وحساباتها وتعرضها بترتيب عكسى (تُعرض آخر قيمة قياس أولا).

6245. i.  $10.245$  $\bigoplus_{n=10}^{10243}$  $276.881 \text{ m}^3$ 

الستدعاء القياسات المحفوظة اضغط على الزر **(7)**. تظهر في وحدة العرض نتيجة القياس الأخير مع مؤشر قائمة قيم القياسات **(e (**ومع مكان للحفظ لترقيم

القياسات المعروضة. إن لم تكن هناك أية قياسات أخری محفوظة عند إعادة الضغط علی الزر **(7)** فإن عدة القياس تعود لی وظيفة القياس الأخيرة. لمغادرة قائمة قيم القياسات اضغط على أحد أزرار وظائف القياس. لحفظ قيمة قياس الطول المعروضة حاليا كقيمة ثابتة دائمة، احتفظ بزر قائمة قيم القياس **(7)** مضغوطا إلی أن يظهر في وحدة العرض **"CST"**. ال يمكن حفظ بند من قائمة قيم القياس لاحقا بمثابة قيمة ثابتة. الستخدام قيمة قياس الطول بوظيفة قياس (قياس المساحة مثال)، اضغط زر قائمة قيم القياس **(7)** ثم اختر البند المرغوب، ثم قم بالتأكيد من خالل الضغط علی زر النتيجة **(6)**.

# **محو قيم القياس**

يمكن من خالل الضغط لوهلة قصيرة على الزر **(8)** محو قيمة القياس المفردة الأخيرة بكل وظائف القياسات. يمكن من خالل الضغط لوهلة قصيرة بشكل متكرر محو قيم القياس المفردة بترتيب عكسي.

لمحو بند قائمة قيم القياسات المعروضة حاليا، اضغط لوهلة قصيرة على الزر **(8)**. لمحو قائمة قيم القياس بالكامل والقيمة الثابتة **"CST "**احتفظ بزر قائمة قيم القياس **(7)** مضغوطا، واضغط في نفس الوقت لوهلة قصيرة على الزر **(8)**.

في وظيفة قياس مساحة الجدران يتم عند الضغط القصير ألول مرة على الزر **(8)** محو آخر قيمة قياس مفردة، وعند الضغط للمرة الثانية يتم محو جميع الأطوال B<sub>›</sub>، وعند الضغط للمرة الثالثة يتم محو ارتفاع الغرفة **A**.

# **جمع قيم القياسات**

لكي تقوم بجمع قيم القياس، ينبغي أن تقوم بأي عملية قياس أو اختر بندا من قائمة قيم القياس. ثم اضغط على الزر زائد **(11)**. للتأكيد يظهر في وحدة العرض **"+"**. تجری عملية القياس الثانية بعد ذلك أو يتم اختيار قيمة قياس من قائمة قيم القياسات.

لمعرفة مجموع عمليتي القياس اضغط  $\begin{bmatrix} \end{bmatrix}$  9.645 على زر النتيجة **(6)**. تعرض عملية الحساب  $\perp$  27.327 m في أسطر قيم القياس **(a(**، أما المجموع فيظهر في سطر النتيجة **(c(**. 36.972m

بعد حساب المجموع يمكن أن تجمع مع هذه النتيجة قيم قياسات أخری أو بنود من قائمة قيم القياسات وذلك إذا تم الضغط على زر الزائد **(11)** قبل عملية القياس في كل مرة. يتم إنهاء عملية اإلضافة عن طريق الضغط على زر النتيجة **(6)**. مالحظات بالنسبة لعمليات الجمع:

– لا يمكن أن تجمع قيم الأطوال والسطوح والحجوم مع بعضها البعض. في حالة إضافة قيمة طول أو مساحة مثال يظهر عند الضغط لوهلة قصيرة على زر النتيجة البيان **(6) "ERROR**) **"**خطأ) في وحدة العرض. تنتقل عدة القياس بعد ذلك إلی وظيفة القياس التي تم تشغيلها في المرة السابقة.

– يتم في كل مرة إضافة النتيجة للقياس (على سبيل المثال قيمة الحجم)، في حالة القياسات المستمرة

ستتم اإلضافة لقيمة القياس المعروضة في سطر النتيجة **(c(**. لن يكون من الممكن إضافة قيم القياس المفردة من أسطر قيم القياس **(a(**.

# **طرح قيم القياسات**

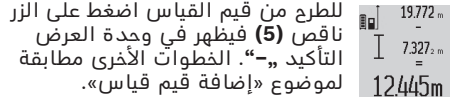

# **إرشادات العمل**

# **مالحظات عامة**

ال يجوز تغطية عدسة االستقبال **(17)** ومخرج أشعة الليزر **(16)** عند القياس.

ال يجوز تحريك عدة القياس أثناء عملية القياس (ما عدا بوظيفتي القياس المستمر وقياس الميل)، لذا ينبغي سند عدة القياس علی سطح مصادمة أو ركن ثابت قدر الإمكان.

# **عوامل مؤثرة علی مجال القياس**

يتوقف نطاق القياس على ظروف اإلضاءة وخصائص الانعكاس لمنطقة الهدف. لإمكانية رؤية أفضل لشعاع الليزر عند العمل في الخارج أو عند وجود أشعة شمس قوية، استخدم نظارة رؤية الليزر **(28)** (الملحقات) ولوحة تصويب الليزر **(29)** (الملحقات) أو قم بإعتام منطقة الهدف.

# **عوامل مؤثرة علی نتيجة القياس**

ال يمكن أن تستثنی قياسات خاطئة علی أساس التأثيرات الفيزيائية عند قياس سطوح مختلفة. من ضمنها:

- السطوح الشفافة (مثال: الزجاج، الماء)،
- السطوح العاكسة (مثال: المعدن المصقول، الزجاج)،
	- السطوح المسامية (مثال: المواد العازلة)
- السطوح التركيبية (مثال: جص الجدران الخشن، الحجر الطبيعي).

إذا لزم األمر، استخدم لوحة تصويب الليزر **(29)** (الملحقات).

كما يجوز أن تتم عمليات قياس خاطئة علی سطوح الهدف التي تم تنشينها بشكل مائل.

كما يجوز أيضا للطبقات الهوائية المختلفة الحرارة أو لالنعكاسات التي تستقبل بشكل غير مباشر أن تؤثرعلی قيمة القياس.

# **فحص مدى دقة ومعايرة قياس الميل (انظر الصورة H(**

قم بفحص دقة قياس الميل بانتظام. يتم ذلك عن طريق قياس االنعكاس. ضع أداة القياس على منضدة وقم بقياس الميل. أدر عدة القياس بمقدار °180 وقم بقياس الميل مجددا. قد يبلغ الفرق في القيمة المعروضة بحد أقصى .°0,3

ينبغي أن تقوم بمعايرة عدة القياس مرة أخری إن زاد التفاوت عن ذلك. للقيام بهذا احتفظ بزر قياس الميل **(3)** مضغوطا. اتبع التعليمات المعروضة علی وحدة العرض.

# **فحص مدى دقة قياس البعد**

يمكنك فحص دقة عدة القياس كالتالي:

#### **317** | عربي

- اختر مسافة قياس ال تتغير مع الوقت تتراوح بين 1 و 10أمتار، وتعرف طولها بالتحديد (على سبيل المثال عرض الغرفة، فتحة الباب). يجب أن تكون مسافة القياس في مكان مغلق، ويجب أن نطاق الهدف أملس وعاكس للضوء بدرجة جيدة.
	- قم بقياس المسافة 10 مرات متتالية.

يجب ألا تتعدى نسبة التفاوت بين القياسات المختلفة 2 ±مم من القيمة المتوسطة. قم بتسجيل القياسات حتى يمكنك مقارنة دقة القياس في وقت الحق.

# **العمل بواسطة الحامل ثالثي القوائم (التوابع)**

تتطلب المسافات الكبيرة بشكل خاص استخدام الحامل ثالثي القوائم. ضع عدة القياس باستخدام أسنان اللولبة 1/4 بوصة **(19)** علی اللوح سريع التغيير الخاص بالحامل ثالثي القوائم **(27)** أو علی حامل تصوير من المتداول في الأسواق. أحكم تثبيتها بواسطة ربط لولب التثبيت بالصفيحة سريعة التغيير. اضبط المستوى المرجعي لأعمال القياس مع الحامل ثالثي القوائم من خالل الضغط على الزر **(10)** بدرجة مناسبة (المستوى المرجعي لأسنان اللولبة).

# **العمل باستخدام سكة القياس (انظر الصور I–K(**

يمكن استخدام سكة القياس **(25)** للحصول علی نتيجة أكثر دقة بقياس الميل. ال يمكن عمل قياسات بعد مع استخدام سكة القياس.

- ضع عدة القياس في سكة القياس **(25)** كما هو موضح بالصورة وقم بتأمين Χ
- إقفال عدة القياس باستخدام ذراع اإلقفال **(26)**. اضغط على زر القياس **(2)**  $42^{\circ}$ لتفعيل نوع التشغيل «سكة القياس».

قم بفحص دقة قياس الميل بانتظام من خالل عملية قياس دورانية أو ميزان التسوية بسكة القياس. ينبغي أن تقوم بمعايرة عدة القياس مرة أخری إن زاد التفاوت عن ذلك. للقيام بهذا احتفظ بزر قياس الميل **(3)** مضغوطا. اتبع التعليمات المعروضة علی وحدة العرض.

إليقاف نوع التشغيل «سكة القياس» قم بإطفاء عدة القياس وأخرجها من سكة القياس.

# **األخطاء – األسباب والعالج**

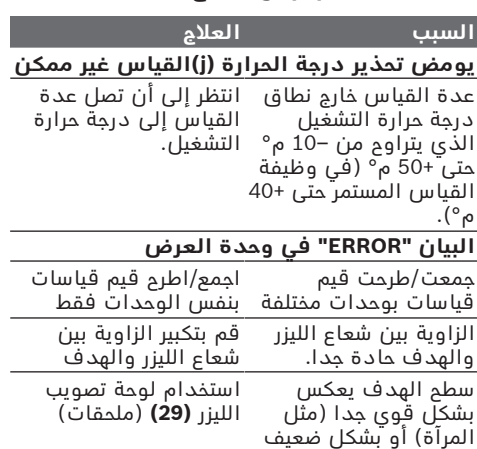

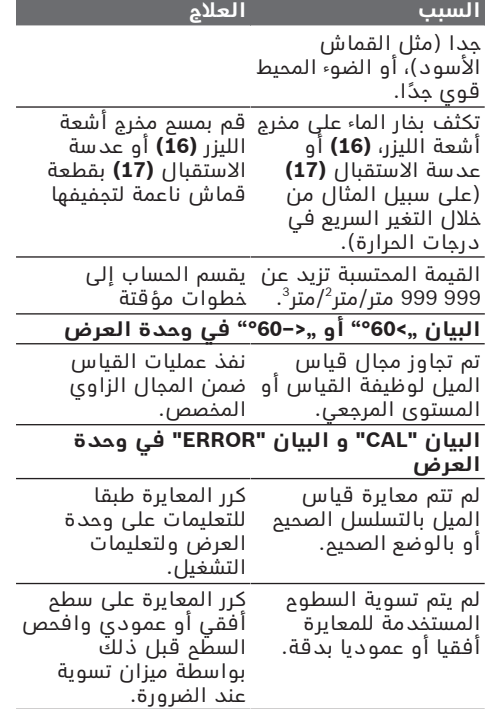

#### **السبب العالج**

الزر.

تم تحريك أو قلب عدة القياس أثناء الضغط علی كرر المعايرة وحافظ علی إبقاء عدة القياس علی السطح بشكل هادئ أثناء ضغط الزر.

#### **مبين حالة شحن المركم (g (وتحذير درجة الحرارة (j (والبيان "ERROR) "خطأ) في وحدة العرض**

تقع درجة حرارة عدة القياس خارج مجال درجة مجال درجة حرارة الشحن. حرارة الشحن المسموحة انتظر إلی حد التوصل إلی

### **مبين حالة شحن المركم(g (والبيان "ERROR" في وحدة العرض**

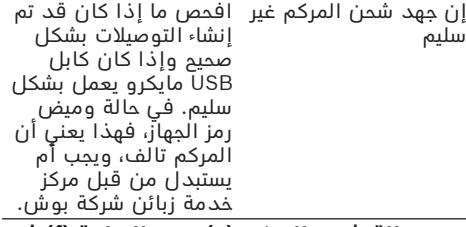

#### **مبين حالة شحن المركم (g (ورمز الساعة (f (في وحدة العرض**

زيادة مدة الشحن بوضوح اقتصر على استخدام كابل إذ أن تيار الشحن شديد االنخفاض. USB مايكرو األصلي من بوش.

#### **نتيجة القياس غير معقولة**

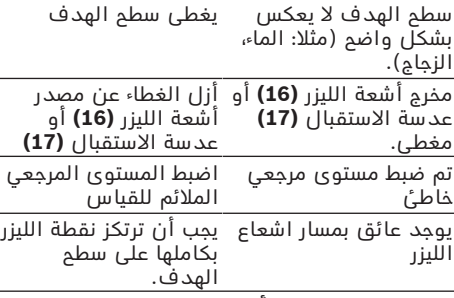

#### **البيان ثابت ال يتغير أو تستجيب عدة القياس بشكل غير متوقع عند الضغط على الزر**

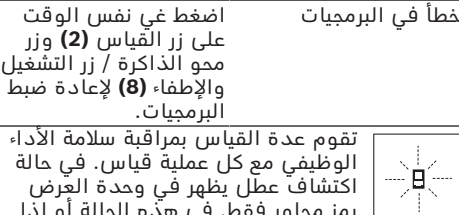

رمز مجاور فقط. في هذه الحالة أو إذا لم يسفر إجراء المساعدة المذكور أعاله

عن إصالح العطل، فقم بتسليم عدة القياس إلى خدمة عمالء بوش من خالل التاجر الذي تعامل معه.

# **الصيانة والخدمة**

# **الصيانة والتنظيف**

خزن وانقل عدة القياس بحقيبة الوقاية المرفقة فقط.

حافظ دائما علی نظافة عدة القياس.

ال تغطس عدة القياس في الماء أو غيرها من السوائل.

امسح الأوساخ بواسطة قطعة نسيج طرية ورطبة. لا تستخدم مواد تنظيف أو مواد مذيبة.

قم باالعتناء بعدسة االستقبال بوجه خاص **(17)** بنفس االهتمام الواجب مع عدسات النظارة أو عدسة الكاميرا.

ُرسل عدة القياس في حال توجب تصليحها في حقيبة ت الوقاية **(24)**.

# **خدمة العمالء واستشارات االستخدام**

يجيب مركز خدمة العملاء على الأسئلة المتعلقة بإصلام المنتَج وصيانته، بالإضافة لقطع الغيار. تجد الرسوم التفصيلية والمعلومات الخاصة بقطع الغيار في

#### **www.bosch-pt.com** :الموقع

يسر فريق Bosch الستشارات االستخدام مساعدتك إذا كان لديك أي استفسارات بخصوص منتجاتنا وملحقاتها.

يلزم ذكر رقم الصنف ذو الخانات العشر وفقا للوحة صنع المنتج عند إرسال أية استفسارات أو طلبيات قطع غيار.

# **الجزائر**

سيستال منطقة الحدادين الصناعية 06000 بجاية هاتف: 991/2 400 982 (0) +213 فاكس: 1569 420 3 (0) +213 [sav@siestal-dz.com](mailto:sav@siestal-dz.com) :إلكتروني بريد

#### **البحرين**

شركة الجفلي وإخوانه للمعدات الفنية. مملكة البحرين، العكر - بلوك 0624 - شارع 2403 - مبنى D0055 الهاتف: +97317704537 فاكس: +973177045257 [h.berjas@eajb.com.sa](mailto:h.berjas@eajb.com.sa) :اإللكتروني البريد

#### **مصر**

RBEG-LLC 22 كمال الدين حسين شيراتون هليوبوليس 11799 القاهرة البريد الإلكتروني: [boschegypt.powertools@eg.bosch.com](mailto:boschegypt.powertools@eg.bosch.com%20)

# **العراق**

Sahba Technology Group شارع مطار المثنى بغداد هاتف بغداد: 930366 901 7 (0) +964 هاتف دبي: 1898 422 4 (0) +971 [duraid@sahbatechnology.com](mailto:duraid@sahbatechnology.com) :اإللكتروني البريد

# **319** | عربي

# **األردن**

شركة الجذور العربية Roots Arabia – الأردن شارع الحرية، المقابلين عمان 11623، الأردن صندوق بريد: 110068 هاتف : 4398990 6 +962 [bosch@rootsjordan.com](mailto:bosch@rootsjordan.com) :اإللكتروني البريد

### **الكويت**

منطقة الشويخ الصناعية، مبنى 1، قطعة 16، شارع رقم 3 صندوق بريد صندوق 164 – 13002 الصفاة هاتف: 24810844 فاكس: 24810879 [josephkr@aaalmutawa.com](mailto:josephkr@aaalmutawa.com) :إلكتروني بريد

# **لبنان**

طحيني هنا وشركاه ش.ذ.م.م. صندوق بريد صندوق 449-90 جديده الدورة-بيروت هاتف: +9611255211 [service-pt@tehini-hana.com](mailto:service-pt@tehini-hana.com) :إلكتروني بريد

### **المغرب**

Robert Bosch Morocco SARL ،53 شارع المالزم محمد محرود 20300 الدار البيضاء الهاتف: +212 5 29 31 43 27 [sav.outillage@ma.bosch.com](mailto:sav.outillage@ma.bosch.com) : اإللكتروني البريد

# **عمان**

ملتن للتجارة والمقاوالت ش. م. م صندوق بريد ،131 روى، مسقط الكود البريدي: 112، سلطنة عمان هاتف: 4035/4089/4901 2479 +968 جوال: +968-91315465 فاكس: 4058 2479 +968 [sudhirkumar@malatan.net](mailto:sudhirkumar@malatan.net) :اإللكتروني البريد

# **قطر**

الدولية لحلول البناء ش.م.م صندوق بريد صندوق ،51 هاتف الدوحة: 40065458 +974 فاكس: 8585 4453 +974 [csd@icsdoha.com](mailto:csd@icsdoha.com) :إلكتروني بريد

# **المملكة العربية السعودية**

شركة الجفلي للمعدات الفنية (جيتكو) صندوق بريد: 1049 – جدة 21431 – المملكة العربية السعودية جدة: 12 692 0770(0)00966 – داخلي433 الرياض: 3976 3979 – 00966 (0) داخلي30/34/39- الدمام: 13 833 9565(0)00966 [M.Zreik@eajb.com.sa](mailto:M.Zreik@eajb.com.sa) :اإللكتروني البريد

# **سوريا**

مؤسسة دلال للمعدات الكهربائية دمشق. شارع البرامكة - شارع بن عامر هاتف: +963112241006 أو 009631122414009 الجوال: 00963991141005 [rita.dallal@hotmail.com](mailto:rita.dallal@hotmail.com) :اإللكتروني البريد

# **تونس**

روبرت بوش تونس ش.ذ.م.م 7 زنقة ابن بطوطة .I.Z سان جوبان مقرين رياض 2014 ابن عروس هاتف : 496/879 427 71 +216 فاكس: 621 428 71 +216 [sav.outillage@tn.bosch.com](mailto:sav.outillage@tn.bosch.com) :إلكتروني بريد

# **اإلمارات العربية المتحدة**

المركزية للسيارات والمعدات، .<br>صندوق بريد 26255، دبي دبي: 4 3090920/3090930(0)00971 أبو ظبي: 2 4017745(0)00971 الشارقة: 6 5932777(0)00971 العين: 3 7157419(0)00971 البريد الإلكتروني: [Mallappa.Madari@centralmotors.ae](mailto:Mallappa.Madari@centralmotors.ae)

# **اليمن**

مؤسسة أبو الرجال التجارية صنعاء، شارع الزبيري. أمام مبنى البرلمان الجديد هاتف: +967-1-202010 فاكس: +967-1-471917 [/tech-tools@abualrejal.com](mailto:tech-tools@abualrejal.com) :إلكتروني بريد [yahya@abualrejal.com](mailto:yahya@abualrejal.com)

# **النقل**

تخضع مراكم إيونات الليثيوم المركبة لأحكام قانون المواد الخطيرة. يسمح للمستخدم أن يقوم بنقل المراكم علی الطرقات دون التقيد بأية شروط إضافية.

عندما يتم إرسالها عن طريق طرف آخر (مثال: الشحن الجوي أو شركة شحن)، يتوجب التقيد بشروط خاصة بصدد التغليف ووضع العالمات. ينبغي استشارة خبير متخصص بنقل المواد الخطيرة عندما يرغب بتحضير المركم المراد شحنه في هذه الحالة.

# **التخلص من العدة الكهربائية**

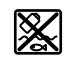

يجب التخلص من عدد القياس وأجهزة الشحن والمراكم والتوابع والتغليف بطريقة محافظة على البيئة عن طريق تسليمها لمراكز النفايات القابلة إلعادة التصنيع.

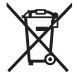

ال تقم بإلقاء عدد القياس وأجهزة الشحن والمراكم ضمن النفايات المنزلية.

# **فقط لدول االتحاد األوربي:**

حسب التوجيه الأوروبي 2012/19/EU، يجب أن يتم جمع أجهزة القياس وأجهزة الشحن غير الصالحة للاستعمال، وحسب التوجيه الأوروبي 2006/66/EC يجب أن يتم جمع المراكم/البطاريات التالفة أو المستهلكة كل على حدة ليتم التخلص منها بطريقة محافظة على البيئة عن طريق تسليمها لمراكز النفايات القابلة لإعادة التصنيع.

# **المراكم/البطاريات: أيونات الليثيوم:**

يرجى مراعاة الإرشادات الواردة في جزء النقل (انظر "النقل", الصفحة319 ).

عربي | **320**

t **ال يجوز إخراج المراكم المدمجة للتخلص منها إال من قبل فنيين متخصصين.** فقد يتسبب فتح غطاء جسم الجهاز في إتالف عدة القياس.

إلخراج المركم من عدة القياس استمر في الضغط على عدة القياس إلى أن تفرغ شحنة المركم بالكامل. قم بفك اللوالب الموجودة بجسم الجهاز، واخلع غطاء جسم الجهاز إلخراج المركم. لمنع حدوث دائرة قصر قم بفصل أطراف توصيل المركم كل على حدة بشكل متتالي، ثم اعزل الاقطاب. حتى مع الفراغ الكامل لشحنة البطارية توجد قدرة متبقية في المركم، يمكن أن تتحرر في حالة دائرة القصر.

⊕

**321** | فارسی

# **فارسی**

# **دستورات ایمنی**

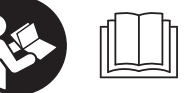

**جهت کار کردن بی خطر و ایمن با ابزار اندازه گیری به تمام راهنماییها توجه کنید. در صورتی که ابزار**

**اندازه گیری طبق دستورات زیر بکار برده نشود، ممکن است تجهیزات حفاظتی موجود در ابزار آسیب ببینند. برچسب های هشدار بر روی ابزار برقی را هرگز نپوشانید. این راهنماییها را خوب نگهدارید و آن را هنگام دادن ابزار اندازه گیری فراموش نکنید.**

t **احتیاط – چنانچه سایر موارد کاربری یا تنظیمی یا روشهای دیگر غیر از مواد ذکر شده در این دفترچه به اجرا درآیند، می تواند منجر به قرار گرفتن خطرناک در معرض تابش پرتو گردد.**

**ابزار اندازه گیری با یک برچسب هشدار ارسال میگردد (در نمایش تصویری ابزار اندازهگیری با شماره (20) مشخص شده است).**

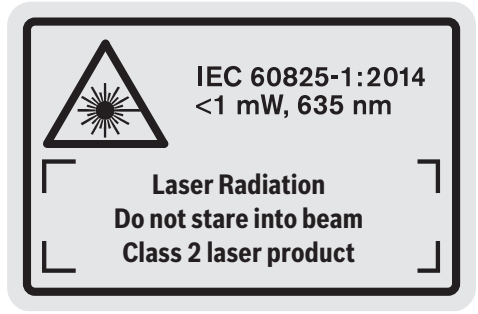

t **چنانچه برچسب هشدار به زبان شما نیست، برچسب هشدار ارسال شده به همراه دستگاه به زبان کشور خود را بر روی برچسب هشدار بچسبانید.**

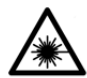

**جهت پرتو لیزر نباید به طرف افراد و یا حیوانات باشد و خودتان هم ً به پرتو لیزر یا بازتاب آن مستقیما نگاه نکنید.** اینگونه ممکن است منجر به

خیره شدگی افراد، بروز سانحه یا آسیب دیدگی چشم گردد.

- t **در صورت برخورد پرتوی لیزر به چشم، چشمها را فورا ببندید و سر را از محدوده ی پرتوی لیزر خارج کنید.**
	- t **هیچ گونه تغییری در تنظیمات لیزر انجام ندهید.**
- t **از عینک لیزری به عنوان عینک ایمنی استفاده نکنید.** عینک لیزری برای تشخیص بهتر پرتو لیزر در نظر گرفته شده است؛ ولی محافظتی در برابر پرتو لیزر نمی کند.
- t **از عینک لیزری به عنوان عینک دودی هنگام رانندگی استفاده نکنید.** عینک لیزری دارای

حفاظت کامل در برار اشعه ماوراء بنفش نیست و تشخیص رنگ را کاهش میدهد.

- t **برای تعمیر ابزار اندازهگیری فقط به متخصصین حرفه ای رجوع کرده و از وسائل یدکی اصل استفاده کنید.** به این ترتیب ایمنی ابزار اندازه گیری تضمین می شود.
- t **نگذارید کودکان بدون نظارت از ابزار اندازهگیری لیزری استفاده کنند.** ممکن است ناخواسته چشم دیگران را دچار خیرگی کنند.
- t **با ابزار اندازهگیری در محیط دارای قابلیت انفجار، دارای مایعات، گازها یا گرد و غبارهای قابل اشتعال کار نکنید.** امکان تولید جرقه هایی توسط ابزار اندازه گیری وجود دارد که می تواند منجر به اشتعال گرد و غبار و یا بخارهای موجود در هوا بشود.

**ابزار برقی را در برابر حرارت، از جمله در برابر تابش مداوم خورشید و همچنین در برابر آتش، آب و رطوبت**

**محفوظ بدارید.** خطر انفجار وجود دارد.

t **از ابزار برقی به هنگام اتصال کابل یو اس بی استفاده نکنید.**

# **دستورات ایمنی برای دستگاههای شارژ**

- <sup>t</sup> **دستگاه شارژ برای کودکان و سایر افراد دارای کاستیهای روحی و جسمی یا بدون تجربه یا آشنایی در نظر گرفته نشده است. کودکان باالی 8 سال و سایر افراد دارای کاستیهای روحی و جسمی یا بدون تجربه یا آشنایی که نمی توانند این دستگاه شارژ را با اطمینان بکار برند، می توانند از دستگاه شارژ با نظارت یا توجیه روش کاربری و خطرات ممکن بوسیله یک فرد مسؤول استفاده کنند.** در غیر اینصورت خطر کاربرد اشتباه و جراحت وجود دارد.
- <sup>t</sup> **هنگام استفاده، سرویس و تمیز کاری کودکان را زیر نظر داشته باشید.** اینگونه اطمینان

فارسی | **322**

# حاصل می کنید که کودکان با دستگاه شارژ بازی نمی کنند.

**دستگاه شارژ را از باران و رطوبت دور نگهدارید.** نفوذ آب به ابزار الکتریکی، خطر شوک الکتریکی را افزایش میدهد.

- t **ابزار اندازه گیری را تنها با دستگاه شارژ ارسالی شارژ کنید.**
- t **دستگاه شارژ را تمیز نگهدارید.** آلودگی می تواند خطر ایجاد شوک الکتریکی داشته باشد.
- t **قبل از هر بار استفاده، دستگاه شارژ، کابل و دوشاخه را کنترل کنید. در صورت تشخیص هر گونه آسیب دیدگی، از دستگاه شارژ استفاده نکنید دستگاه شارژ را سر خود باز نکنید و برای تعمیر دستگاه فقط به متخصصین حرفه ای رجوع و از وسائل یدکی اصل استفاده کنید.** دستگاه شارژ، دوشاخه و کابل های آسیب دیده، خطر برق گرفتگی را افزایش میدهند.
- t **دستگاه شارژ را در سطح قابل اشتعال (مثال روی کاغذ، پارچه و غیره) یا در محیط با قابلیت آتشسوزی بکار نبرید.** به دلیل ایجاد گرمای حاصل از کار دستگاه، خطر بروز آتشسوزی وجود دارد.
- t **در صورتیکه باتری آسیب دیده باشد و یا از آن بطور بی رویه استفاده شود، ممکن است از باتری بخارهایی بلند شود.** در این حالت هوای محیط را تازه کنید؛ اگر احساس ناراحتی کردید، به پزشک مراجعه نمائید. استنشاق این بخارها ممکن است به مجاری تنفسی شما آسیب برساند.

# **توضیحات محصول و کارکرد**

# **موارد استفاده از دستگاه**

ابزار اندازه گیری جهت اندازه گرفتن مسافتها، طولها، ارتفاعها، فاصلهها، شیبها و نیز برای محاسبه سطوح و حجم در نظرگرفته شده است.

این ابزار برقی برای استفاده در فضای بیرونی و فضای داخلی ساختمان در نظر گرفته شده است.

# **تصاویر اجزاء دستگاه**

شماره های اجزاء دستگاه که در تصویر مشاهده میشود، مربوط به شرح ابزار اندازه گیری میباشد که تصویر آن در این دفترچه راهنما آمده است.

- **(1)** نمایشگر
- **(2)** دکمه اندازه گیری
- **(3)** دکمه اندازه گیری شیب / کالیبره کردن (A
- **(4)** دکمه تعویض عملکرد / تنظیمات اصلی (A
	- **(5)** دکمه منها
	- **(6)** دکمه نتیجه / عملکرد تایمر (A
	- **(7)** دکمه لیست اندازهها / ذخیره دائمی (A
- **(8)** دکمه ذخیره-حذف / دکمه-روشن-خاموش (A
- **(9)** میله مخصوص سطح مرجعهای خاص
	- **(10)** دکمه انتخاب سطح مرجع
		- **(11)** دکمه بعالوه
- **(12)** دکمه برای اندازه گیری طول، سطح و حجم
	- **(13)** روکش جعبه باتری
	- **(14)** سوکت میکرو یو اس بی
	- **(15)** نگهدارنده نوار حمل و نقل
		- **(16)** خروجی پرتو لیزر
		- **(17)** عدسی دریافت
		- **(18)** شماره فنی/شماره سری
			- **(19)** 1/4"-رزوه
		- **(20)** برچسب هشدار پرتو لیزر
			- **(21)** دوشاخه شارژ
			- **(22)** کابل میکرو یو اس بی
				- **(23)** دستگاه شارژ (B
	- **(24)** کیف محافظ حمل دستگاه
		- **(25)** ریل اندازه گیری (B
	- **(26)** اهرم قفل ریل اندازه گیری (B
		- **(27)** سه پایه (B
		- **(28)** عینک دید لیزر (B
		- **(29)** صفحه هدف لیزر (B
- A (**به منظور فراخوانی عملکردهای بیشتر دکمه را فشار داده و نگه دارید.**
- B (**کلیه متعلقاتی که در تصویر و یا در متن آمده است، بطور معمول همراه دستگاه ارائه نمیشود.**

# **اجزای نشانگر**

- **(a (**سطرهای مقدار اندازه گیری
	- **(b (**نشانگر خطا **"ERROR"**
		- **(c (**سطر نتیجه
- **(d (**تراز دیجیتالی / حالت درج مقدار اندازه گیری
	- **(e (**شاخص لیست اندازه ها
	- **(f (**عملکردهای اندازه گیری
		- اندازه گیری طول T
		- اندازه گیری سطح
		- اندازه گیری حجم
		- $\overline{1}$ اندازه گیری ممتد
	- **1** اندازه گیری ارتفاع بطور غیر مستقیم
- اندازه گیری ارتفاع دو برابر غیر مستقیم
	- **1** اندازه گیری طول غیر مستقیم
		- عملکرد تایمر  $^{+\prime -}_{\rm sec}$
		- اندازه گیری سطح دیوار
			- اندازه گیری شیب  $\angle$
			- **(g (**نشانگر وضعیت شارژ باتری
				- **(h (**لیزر روشن است
				- **(i (**سطح مرجع اندازه گیری
					- **(j (**هشدار دما

**323** | فارسی

**مشخصات فنی**

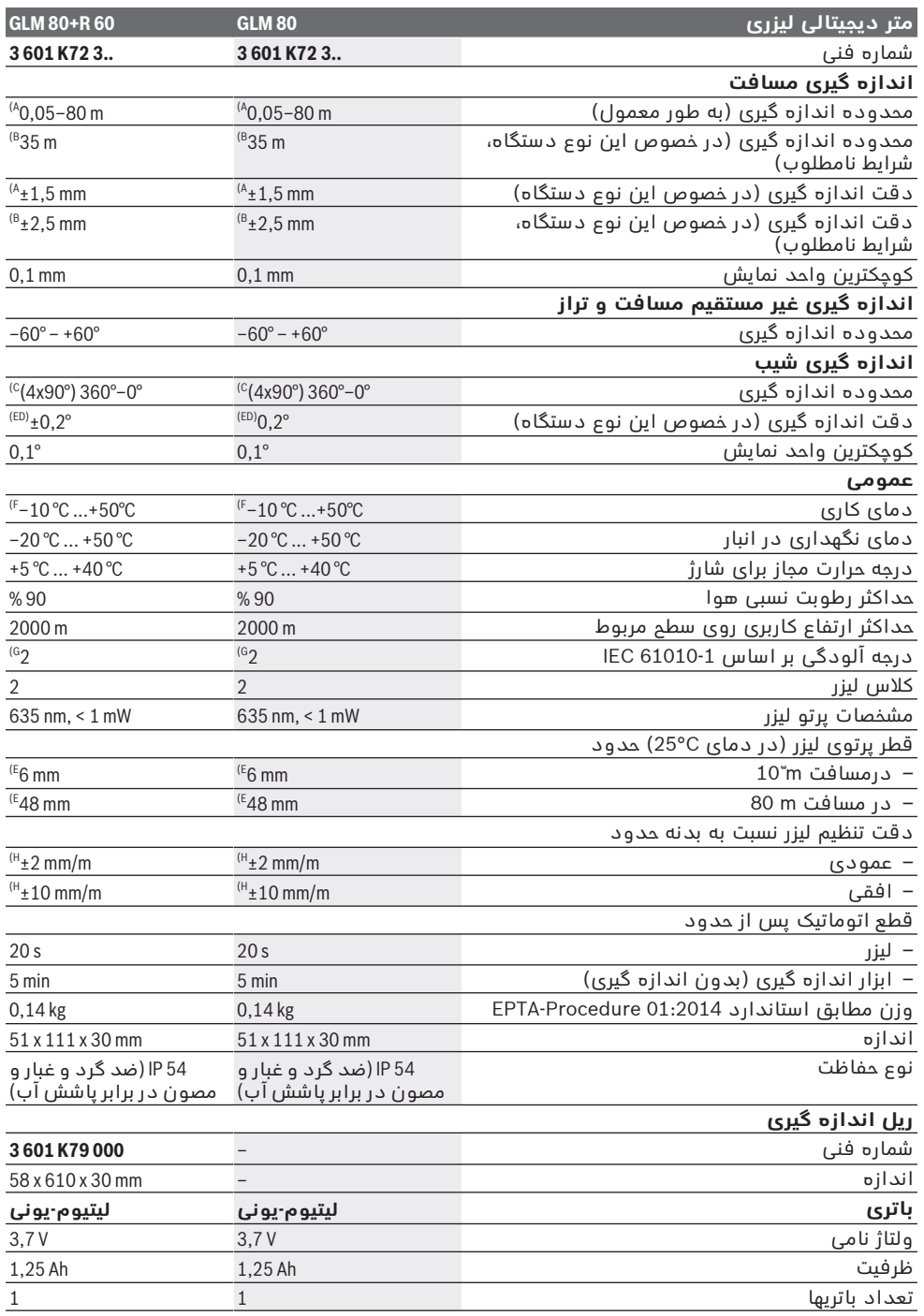

♦

Bosch Power Tools 1 609 92A 55A | (05.08.2019)

فارسی | **324**

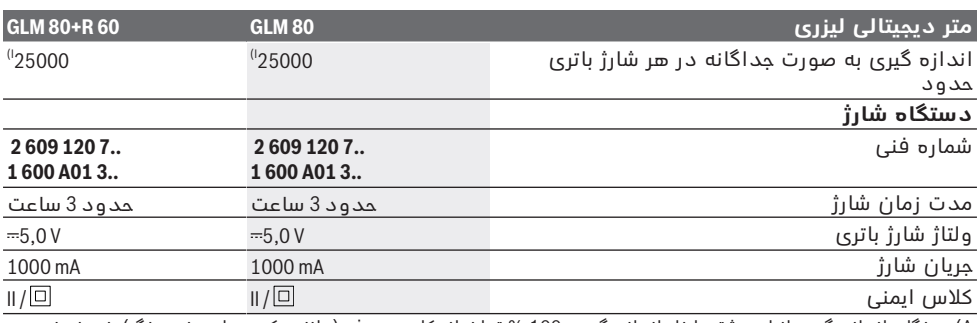

A) هنگام اندازه گیری از لبه پشتی ابزار اندازه گیری، 100 % توان انعکاس هدف (مانند یک دیوار سفید رنگ)، نور زمینه ی<br>ضعیف و C° 25 دمای کاری. علاوه بر این باید تأثیر n/05 mm/m±0,05 را در نظر گرفت.

B) هنگام اندازه گیری از لبه پشتی ابزار اندازه گیری، 100–10 % توان انعکاس هدف، نور زمینه ی قوی و C° 25 دمای<br>کاری. علاوه بر این باید تأثیر d,29 mm/m یاد در نظر گرفت.

C (در اندازه گیریهای با مرجع پشت دستگاه حداکثر محدوده اندازه گیری ±60° است

D (طبق کالیبره کردن بر اساس تصویر **H**. خطای شیب اضافی از /±0,01°درجه تا .45°

E (عرض خط لیزر بسته به جنس سطح و شرایط محیط متفاوت می باشد.

F (در عملکرد اندازه گیری ممتد بیشترین مقدار دمای کاری برابر است با 40+ °C.

G) زیرنویس: تنها الودگی بدون قابلیت هادی شدن دیده می شود که با پیشبینی وجود شبنم به طور موقت، قابلیت هادی<br>شدن انتظار میرود.

25 °C در) H

I (در صورت وجود باتری نو و شارژ شده بدون روشنایی صفحه و صدا.

برای شناسایی ابزار اندازه گیریتان از شماره ی فنی **(18)** روی برچسب کاال استفاده نمایید.

لطفًا به شماره فنی موجود بر روی برچسب دستگاه شارژ خود توجه کنید. نامهای تجاری هر یک از دستگاههای شارژ ممکن است متفاوت باشند.

# **راه اندازی اولیه**

# **نحوه شارژ كردن باتری**

- t **تنها شارژرهای ذکر شده در مشخصات فنی را بکار برید.** تنها این دستگاه های شارژ با باتری های لیتیوم-یونی (Ion-Li (ابزار اندازه گیری شما منطبق میباشند.
	- t **استفاده از دستگاه های شارژ سایر شرکت ها ممکن است باعث آسیب دیدگی ابزار اندازه گیری شود؛ ولتاژ باالتر (مثال 12 ولت) شارژر ماشین نیز جهت شارژ مناسب نیست. عدم رعایت باعث لغو گارانتی می شود.**
- t **به ولتاژ برق شبکه توجه کنید!** ولتاژ منبع جریان برق باید مقادیر مندرج در مشخصات و ارقام فنی دستگاه شارژ شما مطابقت داشته باشد.

**نکته:** باتری با شارژ نسبی ارسال می شود. جهت تضمین کارایی کامل باتریها، آن را قبل از اولین استفاده بطور کامل شارژ کنید. باتری های لیتیوم-یونی (Ion-Li (را میتوان همه وقت شارژ نمود، بدون اینکه از طول عمر آن کاسته شود. قطع کردن جریان شارژ آسیبی به باتری نمیرساند. در صورت چشمک زدن قسمت پایینی نمایشگر وضعیت شارژ باتری **(g (**اندازه گیری های اندکی را می توان انجام داد. باتری را شارژ کنید. چنانچه قاب دور قسمت مربوط به نمایشگر شارژ باتری چشمک می زند **(g(**، امکان اندازه گیری وجود ندارد. ابزار برقی تنها برای مدت کوتاهی قابل استفاده است (مثال برای کنترل لیست اندازه ها). باتری را شارژ کنید.

ابزار اندازه گیری را همره با کابل میکرو یو اس بی **(22)** به دستگاه شارژ **(23)** متصل کنید. دستگاه شارژ **(23)** را به پریز برق متصل کنید. فرآیند شارژ شروع می شود.

نمایشگر وضعیت شارژ باتری **(g (**وضعیت شارژ را نشان می دهد. در حین شارژ نمادها پشت سر هم چشمک می زنند. چنانچه همه قسمت های نمایشگر وضعیت شارژ باتری **(g (**نشان داده می شوند، باتری کامال شارژ شده است.

در صورت عدم استفاده دستگاه شارژ برای مدت طولانی، اتصال آنرا با منبع جریان برق قطع کنید. عالوه بر این می توان باتری را بوسیله کابل یو اس بی شارژ نمود. ابزار اندازه گیری را بوسیله ی کابل میکرو یو اس بی به ورودی یو اس بی وصل کنید. در عملکرد یو اس بی (فرآیند شارژ، انتقال اطالعات) ممکن است مدت شارژ طوالنی شود.

ابزار اندازه گیری را هنگام شارژنمی توان بکار برد. t **دستگاه شارژ را در برابر رطوبت حفظ کنید! نکاتی برای استفاده بهینه از باتری در ابزار اندازه گیری**

ابزار اندازه گیری را تنها در محدوده دمایی مجاز، نگهداری کنید، (رجوع کنید به "مشخصات فنی", صفحه323 ). به عنوان مثال ابزار اندازه گیری را در

تابستان داخل خودرو نگذارید. افت قابل توجه مدت زمان كاركرد باتری كه تازه شارژ شده است، نمایانگر آن است كه باتری فرسوده شده و باید توسط نمایندگی بوش تعویض شود. به نكات مربوط به نحوه از رده خارج كردن باتری توجه كنید.
# **طرز کار با دستگاه**

### **راه اندازی و نحوه کاربرد دستگاه**

- t **ابزار اندازه گیری را در برابر رطوبت و تابش مستقیم نور خورشید محفوظ بدارید.**
- t **ابزار اندازه گیری را در معرض دمای بسیار باال یا نوسانات دما قرار ندهید.** به عنوان مثال ابزار اندازه گیری را برای مدت طوالنی در ماشین قرار ندهید. در صورت وجود نوسانات دمایی زیاد، بگذارید ابزار اندازه گیری قبل از راه اندازی به دمای عادی برگردد. دمای حاد (گرما و سرمای شدید) و یا نوسان شدید دما می تواند در دقت اندازه گیری تأثیر منفی بگذارد.
- t **از تکان دادن شدید و افتادن ابزار اندازه گیری جلوگیری کنید.** در صورت بروز تغییرات قابل مشاهده روی ابزار اندازه گیری باید قبل از ادامه کار همواره یک کنترل دقت انجام دهید (رجوع کنید به "کنترل دقت و تنظیم اندازه گیری شیب (رجوع کنید به تصویر **H**"(, صفحه329 ) و (رجوع کنید به "کنترل دقت اندازه گیری مسافت", صفحه 329).

#### **روشن/خاموش کردن**

t **ابزار اندازهگیری روشن شده را بدون نظارت رها نکنید و آن را پس از کاربری خاموش نمایید.** امکان آسیب دیدن چشم اشخاص دیگر وجود دارد.

برای **روشن کردن** ابزار اندازه گیری این روش ها وجود دارد:

- دکمه روشن-خاموش **(8)** را فشار دهید : ابزار اندازه گیری روشن می شود و در عملکرد اندازه گیری طول قرار دارد. لیزر روشن نمی شود.
- دکمه اندازه گیری **(2)** را فشار دهید : ابزار اندازه گیری و لیزر روشن میشود. ابزار اندازه گیری در عملکرد اندازه گیری طول است. هنگامی که ابزار اندازه گیری در ریل اندازه گیری **(25)** قرار داده شود عملکرد اندازه گیری شیب فعال میشود.
	- t **جهت پرتو لیزر را به طرف اشخاص و یا ً به حیوانات نگیرید و خودتان هم مستقیما پرتو لیزر نگاه نکنید، حتی از فاصله دور.**

به منظور **خاموش کردن** ابزار اندازه گیری دکمه روشن-خاموش **(8)** را به مدت طوالنی فشار دهید. چانچه حدود 5دقیقه هیچ دکمه ای روی ابزار اندازهگیری روشن نشود، ابزار اندازه گیری جهت محافظت از باتریها به طور خودکار خاموش می شود. چنانچه در عملکرد "اندازه گیری شیب" زاویه در مدت 5دقیقه تغییر نکند، ابزار اندازه گیری جهت حفاظت از باتری به طور خودکار خاموش می شود. در صورت خاموش شدن خودکار ابزار اندازه گیری،

تمامی اندازه هایی که به حافظه ابزار سپرده شده اند، در حافظه باقی می مانند.

## **فرآیند اندازه گیری**

بعد از روشن کردن به وسیله فشار دادن دکمه اندازه گیری **(2)** ابزار اندازه گیری همیشه در عملکرد اندازه گیری طول یا اندازه گیری شیب قرار دارد، هنگامی که ابزار اندازه گیری در ریل اندازه

گیری**(25)** قرار دارد. میتوان به وسیله فشار دادن دکمه عملکرد مربوطه عملکردهای دیگر اندازه گیری را تنظیم کرد(رجوع کنید به "عملکردهای اندازه گیری", صفحه 326) .

سطح مرجع برای اندازه گیری پس از روشن شدن همیشه لبه پشتی ابزار اندازه گیری می باشد. به وسیله فشار دادن دکه سطح مرجع **(10)** میتوانید سطح مرجع را تغییر دهید (رجوع کنید به "انتخاب سطح مرجع (رجوع کنید به تصویر **A**"(, صفحه325 ). ابزار اندازه گیری را با سطح مرجع انتخاب شده روی نقطه شروع اندازه گیری مورد نظر (برای مثال دیوار) بگذارید.

جهت روشن کردن پرتوی لیزر دکمه اندازه گیری را به مدت کوتاه فشار دهید **(2)**.

#### t **جهت پرتو لیزر را به طرف اشخاص و یا ً به حیوانات نگیرید و خودتان هم مستقیما پرتو لیزر نگاه نکنید، حتی از فاصله دور.**

صفحه هدف را با پرتوی لیزر زیر نظر بگیرید. جهت شروع اندازه گیری، دکمه اندازه گیری **(2)** را مجددًا و به مدت کوتاه فشار دهید.

به هنگام روشن بودن پرتوی لیزر دائمی، اندازه گیری پس از فشردن اولین بار دکمه اندازه گیری **(2)** شروع می شود. در عملکرد اندازه گیری ممتد، اندازه گیری بالفاصله پس از روشن و فعال کردن عملکرد شروع می شود.

مقدار اندازه گیری ممتد معموال بین 0,5ثانیه و حداکثر پس از 4ثانیه ظاهر می گردد. مدت اندازه گیری به مسافت، وضعیت نور و نوع بازتاب دهندگی صفحه هدف بستگی دارد. پایان اندازه گیری بوسیله یک صدای عالمت (سیگنال) اعالم می شود. پس از تمام شدن اندازه گیری، پرتوی لیزر به طور خودکار خاموش می شود.

چنانچه پس از 20ثانیه مشاهده، هیچ اندازه گیری صورت نگیرد، پرتوی لیزر برای حفاظت از عمر باتری به طور خودکار خاموش می شود.

## **انتخاب سطح مرجع (رجوع کنید به تصویر A(**

برای اندازه گیری می توانید از میان چهار سطح مرجع مختلف یکی را انتخاب کنید:

- لبه پشتی دستگاه اندازه گیری یا لبه جلویی میله مخصوص سطح مرجعهای خاص با زاویه باز شده 90° **(9)**(برای مثال به هنگام قرار گرفتن روی لبههای بیرونی)،
- نوک میله مخصوص سطح مرجعهای خاص با زاویه باز شده **9**180°**))** (برای مثال برای اندازه گیری از گوشهها)،
	- لبه جلویی ابزار اندازه گیری (برای مثال هنگام اندازه گیری از لبه یک میز)،
- وسط رزوه **(19)** (برای مثال برای اندازه گیریهای با سه پایه).

برای انتخاب سطح مرجع، دکمه **(10)** را تا جایی فشار دهید که در نمایشگر سطح مرجع مورد نظر نمایش داده شود. ابزار اندازه گیری طوری تنظیم شده است که پس از هر بار روشن کردن آن، ضلع (لبه) عقبی ابزار اندازه گیری بعنوان سطح مبدأ از قبل تنظیم می شود.

تغییر بعدی سطح مرجع اندازه گیریهای انجام شده (برای مثال در نشانگر مقادیر اندازه گیری در لیست اندازه ها) دیگر ممکن نیست.

## **فهرست "تنظیمات اصلی"**

برای رفتن به فهرست "تنظیمات اصلی" دکمه تنظیمات اصلی **(4)** را فشار داده و نگه دارید. به منظور انتخاب یکایک گزینههای فهرست، دکمه تنظیمات اصلی **(4)** را کوتاه فشار دهید. دکمه منها **(5)** یا دکمه بعالوه **(11)** را فشار دهید تا تنظیمات را در گزینههای منو انتخاب کنید. به منظور ترک منوی "تنظیمات اصلی" دکمه اندازه

گیری **(2)** را فشار دهید.

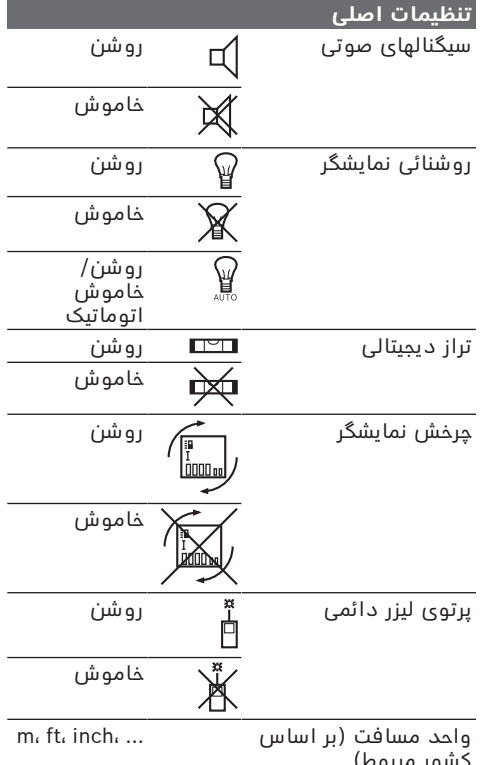

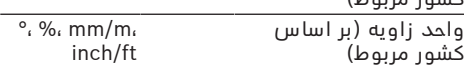

به غیر از تنظیم "پرتو لیزر دائمی"، تمامی تنظیمات اصلی هنگام خاموش شدن باقی میمانند.

#### **پرتوی لیزر دائمی**

#### t **جهت پرتو لیزر را به طرف اشخاص و یا ً به حیوانات نگیرید و خودتان هم مستقیما پرتو لیزر نگاه نکنید، حتی از فاصله دور.**

پرتوی لیزر در این تنظیم همچنین بین اندازه گیری ها روشن باقی میماند، برای اندازه گیری فقط یک فشار یکباره کوتاه روی دکمه اندازه گیری**(2)** ضروری است.

# **عملکردهای اندازه گیری**

#### **اندازه گیری ساده طول**

برای اندازه گیریهای طولی، دکمه **(12)** را تا جایی فشار دهید که در نمایشگر نشانگر اندازه گیری طول ظاهر شود.

برای روشن کردن لیزر و اندازه گیری برای هرکدام، دکمه اندازه گیری را یکبار بمدت کوتاه فشار دهید **(2)**.

مقدار اندازه گیری در سطر نتیجه **(c(** نمایش داده می شود.

به هنگام وجود چندین اندازه گیری طول به دنبال هم، نتایج آخرین اندازه گیریها در سطرهای مقدار اندازه گیری**(a (**نمایش داده میشود.

#### **اندازه گیری سطح**

برای اندازه گیریهای سطح دکمه **(12)** را تا جایی فشار دهید که در نمایشگر نشانگر اندازه گیری سطح ظاهر شود.

سپس عرض، طول و ارتفاع را پشت سر هم مانند اندازه گیری طول اندازه بگیرید. پرتو لیزر در فاصله بین دو اندازه گیری روشن باقی می ماند.

پس از پایان اندازه گیری دوم، سطح به  $4.573$ <sub>2 m</sub>  $3.269<sub>8</sub>$ طور اتوماتیک محاسبه شده و در سطر نتیجه **(c (**نشان داده می شود. مقادیر

اندازه گیری تکی در سطرهای مقدار  $14.953$ m<sup>2</sup> اندازه گیری **(a (**قرار دارند.

## **اندازه گیری حجم**

برای اندازه گیریهای حجم دکمه **(12)** را تا جایی فشار دهید که در نمایشگر نشانگر اندازه گیری حجم ظاهر شود.

سپس عرض، طول و ارتفاع را پشت سر هم مانند اندازه گیری طول اندازه بگیرید. پرتو لیزر در فاصله بین سه اندازه گیری روشن باقی می ماند.

پس از اتمام سومین اندازه گیری، حجم

37842 بطور خودکار محاسبه و در سطر نتیجه  $\bigcirc$  10.873  $\degree$ 

**(c (**نشان داده می شود. مقادیر اندازه گیری تکی در سطرهای مقدار اندازه گیری **(a (**قرار دارند.

مقادیر بیش از S99 999 <sup>9</sup>999 نمایش داده نمیشوند، در نمایشگر **"ERROR "**نمایش داده میشود. برای اندازه گیری چنین مقادیری، حجم مورد اندازه گیری را به چند مقدار قابل اندازه گیری کوچکتری تقسیم نموده، هر یک از مقادیر را جداگانه محاسبه کنید و در آخر نتیجه های محاسبات را جمع بندی کنید.

#### **اندازه گیری ممتد/اندازه گیری حداقل/حداکثر (رجوع کنید به تصویر B(**

در حالت اندازه گیری ممتد ممکن است ابزار اندازه گیری تقریبا دور هدف حرکت داده شود که در این صورت مقدار اندازه گیری هر 0,5 ثانیه جدید می شود. برای مثال میتوانید از یک دیوار تا فاصله ی دلخواه فاصله بگیرید، فاصله کنونی همواره قابل خواندن است.

برای اندازه گیریهای ممتد دکمه تعویض عملکرد **(4)** را تا جایی فشار دهید که در نمایشگر، نشانگر اندازه گیری ممتد ظاهر شود. برای شروع اندازه گیری ممتد دکمه اندازه گیری **(2)** را فشار دهید.

اندازه گیری حداقل برای تعیین کوتاه ترین مسافت از یک نقطه مبدأ ثابت، است. این اندازه گیری برای مثال به هنگام تعیین خطوط عمودی یا افقی کمک میکند.

اندازه گیری حداکثر برای تعیین حداکثر فاصله از یک نقطه مبدأ ثابت، است. این اندازه گیری برای مثال به هنگام تعیین خطوط مورب کمک میکند.

 $4.574$ <sub>2</sub> man در سطر نتیجه **(c (**مقدار اندازه گیری ∎∎  $2.676 \times 10^{-10}$ فعلی نمایش داده میشود. در سطرهای Ι

مقدار اندازه گیری **(a (**مقدار حداکثر )**"max** )**"**و حداقل )**"min** )**"**ظاهر  $4.356$ <sub>2</sub> m میشود. این اندازه زمانی تغییر می یابد

و اندازه جدید نشان داده می شود که مقدار اندازه گیری شده بعدی، کوچکتر و یا بزرگتر از اندازه حداقل و یا حداکثر قبلی باشد.

به وسیله فشار دادن دکمه ذخیره-حذف **(8)** مقدار حداکثر یا حداقل قبلی حذف میشود.

با فشردن دکمه اندازه گیری **(2)** اندازه گیری ممتد به پایان میرسد. آخرین مقدار اندازه گیری در سطر نتیجه **(c (**نمایش داده میشود. به وسیله فشردن دکمه اندازه گیری **(2)** اندازه گیری ممتد مجددًا شروع میشود.

اندازه گیری ممتد پس از 5دقیقه به طور خودکار خاموش می شود. آخرین مقدار اندازه گیری در سطر اندازه گیری **(c (**نمایش داده میشود.

#### **اندازه گیری مسافت بطور غیر مستقیم**

اندازه گیری مسافت بطور غیر مستقیم برای محاسبه کردن مسافتهایی که به صورت مستقیم قابل اندازه گیری نیستند، می باشد چون یک مانع، پرتو افشانی را متوقف می کند یا صفحه مورد نظری جهت انعکاس وجود ندارد. از این روش اندازه گیری می توان فقط در جهت عمودی استفاده کرد. هر گونه خطایی در جهت افقی باعث ایجاد اشتباه در اندازه گیری می شود.

پرتو لیزر در فاصله بين اندازه گیری های تکی روشن باقی می ماند.

برای اندازه گیری مسافت بطور غیر مستقیم سه عملکرد اندازه گیری وجود دارد که به کمک آنها مسافتهای مختلفی را می توان محاسبه کرد.

#### **a (اندازه گیری ارتفاع غیر مستقیم (رجوع کنید به تصویر C(**

دکمه تعویض عملکرد **(4)** را تا جایی فشار دهید که در نمایشگر، نشانگر اندازه گیری ارتفاع غیر مستقیم **1** ظاهر شود.

دقت کنید که ابزار اندازه گیری روی ارتفاع یکسان، همانند نقطه اندازه گیری پایینی باشد. سپس ابزار اندازه گیری را دور سطح مرجع برانید و همانند اندازه گیری طول، مسیر **(1)** را اندازه گیری کنید.

پس از تمام شدن آخرین اندازه گیری، 25.7 نتیجه برای مسیر جستجو شده **"X "**در

سطر نتیجه **(c (**نمایش داده می شود. مقادیر اندازه گیری برای مسافت **"1"** و

 $2.055m$ زاویه **"α "**در سطرهای مقدار اندازه گیری **(a (**دیده می شوند.

#### **b (اندازه گیری ارتفاع دوبرابر غیر مستقیم (رجوع کنید به تصویر D(**

دکمه تعویض عملکرد **(4)** را تا جایی فشار دهید که

نشانگر اندازه گیری ارتفاع دو برابر غیر مستقیم **2** در نمایشگر ظاهر شود.

همانند اندازه گیری طول، مسیرهای **"1"** و**"2"** را به این ترتیب اندازه بگیرید.

پس از تمام شدن آخرین اندازه گیری،  $3.269$ 

نتیجه برای مسیر جستجو شده **"X "**در  $564^\circ$ 

سطر نتیجه **(c (**نمایش داده می شود. مقادیر اندازه گیری **"1"**، **"2"** و زاویه

3.880m **"α** " **"**در سطرهای مقدار اندازه گیری

**(a (**نشان داده می شوند.

دقت کنید که سطح مرجع اندازه گیری برای مثال لبه پشتی ابزار اندازه گیری) برای همه اندازه گیری های تکی بین فرآیند اندازه گیری دقیقا در همان جا بماند.

#### **c (اندازه گیری طول غیر مستقیم (رجوع کنید به تصویر E(**

دکمه تعویض عملکرد **(4)** را تا جایی فشار دهید که در نمایشگر، نشانگر اندازه گیری طول غیر مستقیم **1** ظاهر شود.

دقت کنید که ابزار اندازه گیری روی ارتفاع یکسان، همانند نقطه اندازه گیری جستجو شده باشد. سپس ابزار اندازه گیری را دور سطح مرجع برانید و همانند اندازه گیری طول، مسیر **"1"** را اندازه گیری کنید. پس از تمام شدن آخرین اندازه گیری، 4.738sm

∎∎  $52.7^\circ$ نتیجه برای مسیر جستجو شده **"X "**در سطر نتیجه **(c (**نمایش داده می شود.

مقادیر اندازه گیری **"1"** و زاویه **"α "**در  $2871 m$ سطرهای مقدار اندازه گیری **(a (**دیده

می شوند.

#### **اندازه گیری سطح دیوار (رجوع کنید به تصویر F(**

از طریق اندازه گیری سطوح چند دیوار، میتوان جمع کل چندین سطح که را دارای یک ارتفاع مشترک می باشند محاسبه نمود.

در مثال تصویری بایستی تمام سطح چندین دیوار بدست آید، که دارای ارتفاع اتاق یکسان **A**، ولی با طولهای متفاوت **B** هستند.

برای اندازه گیریهای سطح دیوار دکمه تعویض عملکرد **(4)** را تا جایی فشار دهید که در نمایشگر نشانگر اندازه گیری سطح دیوار ظاهر شود. ارتفاع اتاق **A** را مانند اندازه گیری طول اندازه گیری کنید. مقدار اندازه گیری )**"cst** )**"**در سطر مقدار اندازه گیری **(a (**نمایش داده میشود. پرتو لیزر همچنان روشن باقی می ماند.

<sup>1</sup> اولین دیوار را اندازه پس از آن طول **B** 19494

گیری کنید. سطح به طور اتوماتیک  $19.494$   $\frac{1}{m}$ 

محاسبه و در سطر مقدار اندازه گیری **(c (**نمایش داده می شود. آخرین مقدار

اندازه گیری طول در سطر میانی مقدار

اندازه گیری **(a (**قرار دارد. پرتو لیزر همچنان روشن باقی می ماند. فارسی | **328**

14574 <sup>2</sup> دومین دیوار را اندازه اکنون طول **B** Œ,  $\begin{array}{c} \mathbb{R}^1 & 14.574 \text{ m} \\ 23.676 \text{ m} \\ 43.170 \text{ m} \end{array}$ 

گیری کنید. مقدار اندازه گیری تکی

نمایش داده شده در سطر میانی مقدار <sup>1</sup> اضافه اندازه گیری **(a (**به طول **B** 629.160m<sup>2</sup> میشود. مجموع هر دو طول (**"sum"**،

نمایش داده شده در سطر پایینی مقدار اندازه گیری **(a** (**(**در ارتفاع ذخیره شده **A** ضرب میشود. مقدار اندازه گیری کل سطح در سطر نتیجه **(c (**ظاهر می شود.

شما می توانید طولهای زیاد دیگری X**B** را اندازه بگیرید که بطور اتوماتیک جمع و در ارتفاع **A** ضرب می شوند.

شرط محاسبه صحیح سطح اینست که اولین طول اندازه گیری شده (در مثال ارتفاع اتاق **A** (برای همه قسمتهای سطح یکسان باشد.

**اندازه گیری شیب (رجوع کنید به تصویر G(**

دکمه اندازه گیری شیب **(3)** را فشار دهید در نمایشگر نشانگر برای اندازه گیری شیب ظاهر میشود. برای سطح مرجع به قسمت پشت دستگاه اندازه گیری مراجعه کنید. به وسیله فشار دادن دوباره دکمه اندازه گیری شیب **(3)** سطوح جانبی دستگاه اندازه گیری بعنوان سطح مرجع استفاده میشود و نمای نمایشگر 90° چرخیده و نمایش داده میشود. دکمه اندازه گیری **(2)** را فشار دهید تا مقدار اندازه گیری ثابت شود و به محل ذخیره مقدار اندازه گیری منتقل شود. با فشار دادن دوباره دکمه اندازه گیری **(2)** اندازه گیری دنبال میشود.

چنانچه نمایشگر فرآیند اندازه گیری چشمک بزند، ابزار اندازه گیری به یک طرف انحراف شدید پیدا کرده است.

اگر در تنظیمات اصلی عملکرد "تراز دیجیتالی" روشن شده باشد، مقدار شیب در عملکردهای اندازه گیری دیگر در سطر **(d (**نمایشگر **(1)** نمایش داده میشود.

#### **عملکرد تایمر**

عملکرد تایمر برای مثال برای جلوگیری از تکان خوردن ابزار اندازه گیری هنگام کار کمک می کند. برای عملکرد تایمر دکمه **(6)** را فشار داده و نگه دارید، تا در نمایشگر نشانگر ظاهر شود. در سطر مقدار اندازه گیری **(a (**مدت زمان از زمان شروع تا اندازه گیری نمایش داده میشود. مدت زمان میتواند به وسیله فشردن دکمه بعالوه **(11)** یا دکمه منها **(5)** بین s1 و s60 تنظیم شود.

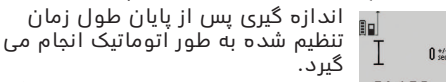

عملکرد تایمر میتواند همچنین به هنگام اندازه گیری مسافت در حین عملکردهای دیگر اندازه گیری (برای مثال اندازه گیری سطوح) استفاده شود. اضافه کردن و تفریق کردن نتایج اندازه گیری و نیز اندازه گیری ممتد امکان پذیر نیست.

#### **نحوه بدست آوردن آخرین مقادیر اندازه ها**

ابزار اندازه گیری 20 مقدار اندازه گیری آخر و محاسباتشان را ذخیره کرده و مقادیر را در ترتیب معکوس (ابتدا آخرین مقدار اندازه گیری) نشان می دهد.

به منظور فراخوانی اندازه گیریهای ذخیره  $6245.$ 80  $10.245$ شده دکمه **(7)** را فشار دهید. در

 $\begin{array}{c}\n\frac{10.245}{6.00000} 10.245\n\end{array}$   $\begin{array}{c}\n276.881\n\end{array}$ نمایشگر نتیجه آخرین اندازه گیری، بعالوه شاخص لیست اندازهها **(e (**و بهمراه حافظه برای شماره گذاری اندازه

گیریهای نمایش داده شده ظاهر میشود. اگر بهنگام فشار مجدد دکمه **(7)** دیگر اندازه گیریها ذخیره نشوند، ابزار اندازه گیری به آخرین عملکرد اندازه گیری تعویض میشود. برای ترک کردن لیست اندازه ها، یکی از دکمه های عملکرد ابزار اندازه گیری را فشار بدهید.

به منظور ذخیره ثابت مقدار اندازه گیری طول فعلی، دکمه لیست اندازهها **(7)** را فشار داده و نگه دارید تا در نمایشگر **"CST "**نمایش داده شود. یک ورودی در لیست اندازهها را نمی توان بعداًا بطور همیشگی ذخیره کرد.

به منظور استفاده از یک مقدار اندازه گیری طول در یک عملکرد اندازه گیری (برای مثال اندازه گیری سطح) دکمه لیست اندازهها **(7)**را فشار دهید، ورودی مورد نظر را انتخاب کنید و به وسیله فشار دکمه نتیجه آن را تأیید کنید **(6)**.

### **نحوه پاک کردن مقادیر اندازه گیری**

با فشردن کوتاه دکمه **(8)** می توانید در تمام عملکردهای اندازه گیری، آخرین مقدار اندازه گیری تعیین شده را حذف کنید. از طریق فشردن ممتد و کوتاه دکمه، مقادیر اندازه گیری تکی به ترتیب وارونه پاک می شوند.

به منظور حذف ورودی مقدار اندازه گیری نمایش داده شده فعلی، دکمه **(8)** را کوتاه فشار دهید به منظور حذف کامل لیست اندازهها و مقدار ثابت **"CST "**دکمه لیست اندازهها**(7)** را فشار داده و نگه دارید و به طور همزمان دکمه**(8)** را کوتاه فشار دهید.

در عملکرد اندازه گیری سطح دیوار با فشردن کوتاه دکمه **(8)** آخرین مقدار اندازه گیری پاک می شود، به هنگام فشار دوم همه ی طولها X**B**، فشار سوم ارتفاع اتاق **A**.

## **جمع کردن اندازه ها**

به منظور اضافه کردن مقادیر اندازه گیری، در ابتدا یک مقدار را اندازه بگیرید و یا یک ورودی از لیست اندازهها را انتخاب کنید. سپس دکمه بعالوه **(11)** را فشار دهید. در نمایشگر برای تأیید **"+"** ظاهر میشود. سپس یک مقدار دیگری را اندازه بگیرید و یا یک اندازه دیگری را از لیست اندازه ها انتخاب کنید.

 $\begin{bmatrix} 9.645 & n \end{bmatrix}$ به منظور درخواست مجموع هر دو اندازه گیری، دکمه نتیجه **(6)** را فشار

 $\perp$  27.327 m دهید. محاسبه در سطرهای مقدار

اندازه گیری **(a (**نمایش داده میشود، 36.972m مجموع در سطر نتیجه میماند **(c(**.

پس از محاسبه حاصل جمع اندازه ها، میتوان اندازه های دیگر و همچنین اندازه هایی از لیست اندازه ها را به این نتیجه حاصل جمع افزود. این عمل در صورتی انجام پذیر است که قبل از هر اندازه گیری، دکمه بعالوه **(11)** فشار داده شود. اضافه کردن به وسیله فشردن دکمه نتیجه **(6)** به پایان میرسد. نکاتی در رابطه با جمع کردن:

- مقدارهای طول،سطح و حجم را نمی توان به طور مخلوط جمع زد. اگر برای مثال یک مقدار طول و سطح اضافه شود، با فشردن دکمه نتیجه **(6)** به مدت کوتاهی عبارت **"ERROR "**در نمایشگر ظاهر میشود. سپس ابزار اندازه گیری به آخرین عملکرد اندازه گیری انتخاب شده باز می گردد.
- در هر مورد نتیجه یک اندازه گیری (برای مثال مقدار حجم) اضافه میشود، در اندازه گیریهای ممتد مقدار اندازه گیری شده در سطر نتیجه**(c(** نمایش داده میشود. اضافه کردن مقادیر اندازه گیری تکی از سطرهای مقدار اندازه گیری **(a(** ممکن نیست.

#### **نحوه کسر کردن مقادیر اندازه گیری**

جهت تفریق مقادیر اندازه گیری دکمه  $_{\rm \parallel}$   $\,$ 

منها **(5)** را فشار دهید، در نمایشگر به  $\frac{1}{2}$  7.327<sub>2 m</sub>

منظور تأیید **"–"** نمایش داده میشود. سایر اقدامات مشابه "جمع کردن مقادیر  $12445m$ 

اندازه گیری" می باشد.

## **راهنمائیهای عملی**

#### **اطالعات و توضیحات کلی**

لنز دریافت کننده **(17)**، خروجی پرتوی لیزر **(16)** نباید هنگام اندازه گیری پوشیده باشند. ابزار اندازه گیری را نباید هنگام کار حرکت داد (به استثنای عملکردهای اندازه گیری ممتد و اندازه گیری شیب). از اینرو ابزار اندازه گیری را روی تکیه گاه محکم یا سطح ثابت قرار دهید.

#### **عوامل تأثیرگذارنده در محدوده اندازه گیری**

محدوده ی اندازه گیری به شرایط نور و ویژگیهای بازتابندگی سطح هدف بستگی دارد. برای دید بهتر پرتوی لیزر هنگام کار در محیط بیرون و تابش شدید نور خورشید از عینک دید لیزر **(28)** (متعلقات) و صفحه هدف لیزر **(29)** (متعلقات) استفاده کنید یا سطح هدف را سایه بیندازید.

#### **عوامل تأثیرگذارنده در نتیجه اندازه گیری**

به دلیل عوامل و خواص فیزیکی نمی توان مطمئن بود که هنگام اندازه گیری بر روی سطوح مختلف هیچگونه خطایی در اندازه گیری وجود نداشته باشد. از جمله عوامل عبارتند از:

- سطوح شفاف (برای مثال شیشه، آب)،
- سطوح بازتابد هنده (برای مثال فلز پولیش کاری شده، شیشه)
	- سطوح متخلخل (برای مثال ساختارهای عایق کننده)
- سطوح درهم تنیده (برای مثال اندود زبر، سنگ طبیعی).

در صورت نیاز برای این سطوح از صفحه هدف لیزر **(29)** (متعلقات) استفاده کنید.

عالوه بر این، خطای اندازه گیری در سطوحی که بطور غیر مستقیم (اُریب) هدف گیری شده باشند نیز ممکن است.

همچنین الیه های مختلف هوا با دماهای متفاوت و یا وارد آمدن غیرمستقیم انعکاس ها می توانند روی مقدار اندازه گیری تأثیر بگذارند.

#### **کنترل دقت و تنظیم اندازه گیری شیب (رجوع کنید به تصویر H(**

مرتب دقت اندازه گیری شیب را کنترل کنید. این کار از طریق یک اندازه گیری انحرافی امکان پذیر است. بدین منظور ابزار اندازه گیری را روی یک میز قرار دهید و شیب را اندازه گیری کنید. ابزار اندازه گیری را به اندازه 180° بچرخانید و دوباره شیب را اندازه بگیرید. اختالف مقدار نشان داده شده نباید از 0,3° بیشتر باشد.

در صورت وجود اختالف بیشتر باید ابزار اندازه گیری را از نو تنظیم کنید. برای این منظور دکمه اندازه گیری شیب **(3)** را فشار داده و نگه دارید. دستورات روی نمایشگر را دنبال کنید.

## **کنترل دقت اندازه گیری مسافت**

شما می توانید دقت ابزار اندازه گیری را به روش زیر کنترل کنید:

– مسافتهای غیر قابل تغییر بین1 تا 10متر، که طول آنها برایتان کامال آشنا است (برای مثال عرض اتاق، چارچوب در) را انتخاب کنید. این مسیر اندازه گیری باید در محوطه داخلی قرار داشته باشد و سطح هدف اندازه گیری صاف و با قابلیت انعکاس خوب باشد.

– مسیر را 10 بار پشت سر هم اندازه بگیرید. اختالف اندازه گیری های تکی از مقدار میانه باید ±2میلیمتر باشد. اندازه گیریها را ثبت کنید تا بتوانید بعدا دقت کار را مقایسه نمایید.

#### **کار با سه پایه (متعلقات)**

استفاده کردن از سه پایه بخصوص برای مسافت های طویل و دور الزم است. ابزار اندازه گیری را با رزوه "**19**1/4**))** روی صفحه تعویض سریع سه پایه **(27)** یا یک سه پایه معمولی عکاسی قرار دهید. ابزار اندازه گیری را بوسیله پیچ مهار بر روی صفحه قابل تعویض سریع محکم کنید.

سطح مرجع را برای اندازه گیری های با سه پایه با فشردن دکمه **(10)**، به طور متناسب تنظیم کنید (سطح مرجع رزوه).

#### **کار با ریل اندازه گیری (رجوع کنید به تصاویر I– (K**

ریل اندازه گیری **(25)** را میتوان برای نتیجه دقیقتر اندازه گیری شیب استفاده کنید. اندازه گیری مسافت با ریل اندازه گیری ممکن نیست.

ابزار اندازه گیری را همانطور که در I, تصویر نشان داده شده است در ریل  $\measuredangle$ اندازه گیری**(25)** قرار دهید و آن را با

≜ اهرم قفل کردن **(26)** قفل کنید. دکمه 42°  $\overline{\phantom{0}}$ اندازه گیری **(2)** را فشار دهید، تا نوع

عملکرد "ریل اندازه گیری" فعال شود. مرتب دقت اندازه گیری شیب را به وسیله اندازه گیری انحرافی یا ترازهای روی ریل اندازه گیری کنترل کنید.

در صورت وجود اختالف بیشتر باید ابزار اندازه گیری را از نو تنظیم کنید. برای این منظور دکمه اندازه گیری شیب **(3)** را فشار داده و نگه دارید. دستورات روی نمایشگر را دنبال کنید.

فارسی | **330**

به منظور به اتمام رساندن نوع عملکرد "ریل اندازه گیری" ابزار اندازه گیری را خاموش کنید و آن را از ریل اندازه گیری خارج کنید.

# **خطا - دالیل و راه حل**

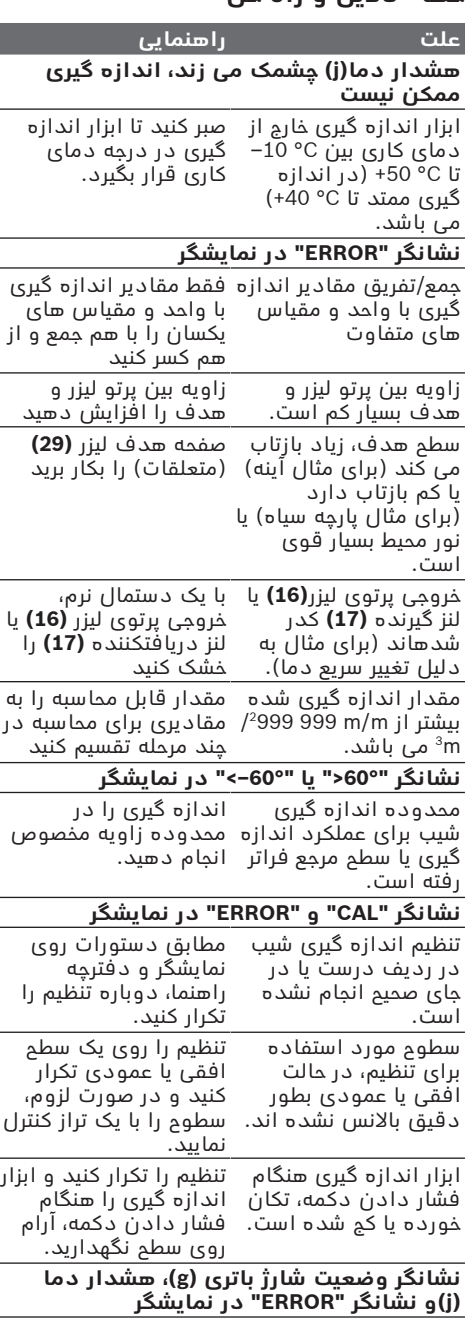

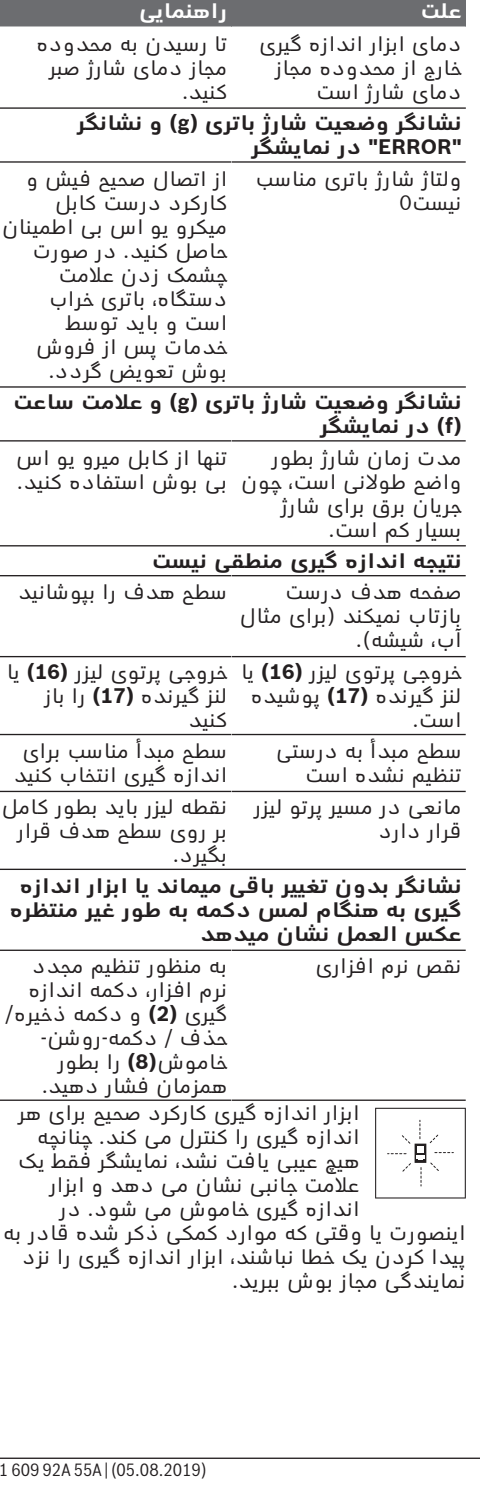

€

Bosch Power Tools

# **مراقبت و سرویس**

## **مراقبت، تعمیر و تمیز کردن دستگاه**

نگهداری و حمل و نقل ابزار اندازه گیری باید فقط بوسیله کیف محافظ ضمیمه شده انجام بگیرد. ابزار اندازه گیری را همواره تمیز نگاه دارید. ابزار اندازه گیری را در آب و یا سایر مایعات غوطه ور

نکنید. برای پاک کردن آلودگی از یک دستمال نرم و

مرطوب استفاده کنید. از بکار بردن مواد شوینده و حالل خودداری کنید.

برای لنز دریافتکننده **(17)** همان دقتی که برای یک عینک یا لنز دوربین عکاسی بکار میبرید، صرف کنید. در صورت نیاز به تعمیر، ابزار اندازه گیری را در کیف محافظ **(24)** ارسال کنید.

## **خدمات و مشاوره با مشتریان**

خدمات مشتری، به سئواالت شما درباره تعمیرات، سرویس و همچنین قطعات یدکی پاسخ خواهد داد. نقشههای سه بعدی و اطالعات مربوط به قطعات یدکی را در تارنمای زیر مییابید:

#### **www.bosch-pt.com**

گروه مشاوره به مشتریان Bosch با کمال میل به سؤاالت شما درباره محصوالت و متعلقات پاسخ می دهند.

برای هرگونه سؤال و یا سفارش قطعات یدکی، حتمًا شماره فنی 10 رقمی کاال را مطابق برچسب روی ابزار برقی اطالع دهید.

## **ایران**

روبرت بوش ایران - شرکت بوش تجارت پارس میدان ونک، خیابان شهید خدامی، خیابان آفتاب ساختمان مادیران، شماره 3، طبقه سوم. تهران 1994834571 تلفن: 42039000 9821+

## **حمل دستگاه**

باتریهای لیتیوم-یونی تابع مقررات حمل کاالهای پر خطر می باشند. کاربر می تواند باتریها را بدون استفاده از روکش در خیابان حمل کند. در صورت ارسال توسط شخص ثالث (مانند: حمل و نقل هوایی یا زمینی) باید تمهیدات مربوط به بسته بندی و عالمتگذاری مورد توجه قرار گیرد. در اینصورت باید حتما جهت آماده سازی قطعه ارسالی به کارشناس حمل کاالهای پر خطر مراجعه کرد.

## **از رده خارج کردن دستگاه**

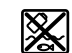

ابزارهای اندازه گیری، دستگاههای شارژ، باتری ها، متعلقات و بسته بندی آن، باید طبق مقررات حفظ محیط زیست از رده خارج و بازیافت شوند.

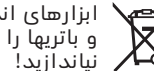

ابزارهای اندازه گیری و دستگاههای شارژ و باتریها را داخل زباله دان خانگی

## **فقط برای كشورهای عضو اتحادیه اروپا:**

ابزارهای اندازهگیری و دستگاههای شارژ كهنه و غیر قابل استفاده الكتریكی طبق آئین نامه و دستورالعمل اروپائی EU2012/19/ و باتریهای خراب یا فرسوده براساس آیین نامه ی اروپایی 2006/66/ EC باید جداگانه و متناسب با محیط زیست جمع آوری شوند.

#### **باتریهای شارژی/ باتریهای قلمی: لیتیوم-یونی:**

لطفاً به تذکرات بخش (رجوع کنید به "حمل دستگاه", صفحه 331) توجه کنید.

t **باتریهای شارژی داخلی را فقط باید توسط متخصص بیرون آورده شود.** از طریق باز کردن درب بدنه ممکن است ابزار اندازه گیری خراب شود.

جهت درآوردن باتری از ابزار اندازهگیری، از ابزار اندازهگیری تا خالی شدن باتری استفاده کنید. پیچهای روی بدنه را درآورید و درب بدنه را جدا کنید تا باتری جدا شود. چهت جلوگیری از اتصال کوتاه، اتصالهای باتری را به صورت تکی جدا کنید و سپس کنتاکتهای قطبها را عایق نمایید. حتی در صورت خالی بودن کامل باتری مقداری شارژ در باتری وجود دارد که ممکن است در صورت اتصال کوتاه آزاد گردد.